# **Programmez avec le langage C++**

**Par Mathieu Nebra (Mateo21) et Matthieu Schaller (Nanoc)**

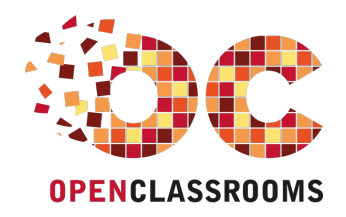

[www.openclassrooms.com](http://www.openclassrooms.com)

*Licence Creative Commons 6 2.0 Dernière mise à jour le 7/10/2013*

# Sommaire

<span id="page-1-31"></span><span id="page-1-30"></span><span id="page-1-29"></span><span id="page-1-28"></span><span id="page-1-27"></span><span id="page-1-26"></span><span id="page-1-25"></span><span id="page-1-24"></span><span id="page-1-23"></span><span id="page-1-22"></span><span id="page-1-21"></span><span id="page-1-20"></span><span id="page-1-19"></span><span id="page-1-18"></span><span id="page-1-17"></span><span id="page-1-16"></span><span id="page-1-15"></span><span id="page-1-14"></span><span id="page-1-13"></span><span id="page-1-12"></span><span id="page-1-11"></span><span id="page-1-10"></span><span id="page-1-9"></span><span id="page-1-8"></span><span id="page-1-7"></span><span id="page-1-6"></span><span id="page-1-5"></span><span id="page-1-4"></span><span id="page-1-3"></span><span id="page-1-2"></span><span id="page-1-1"></span><span id="page-1-0"></span>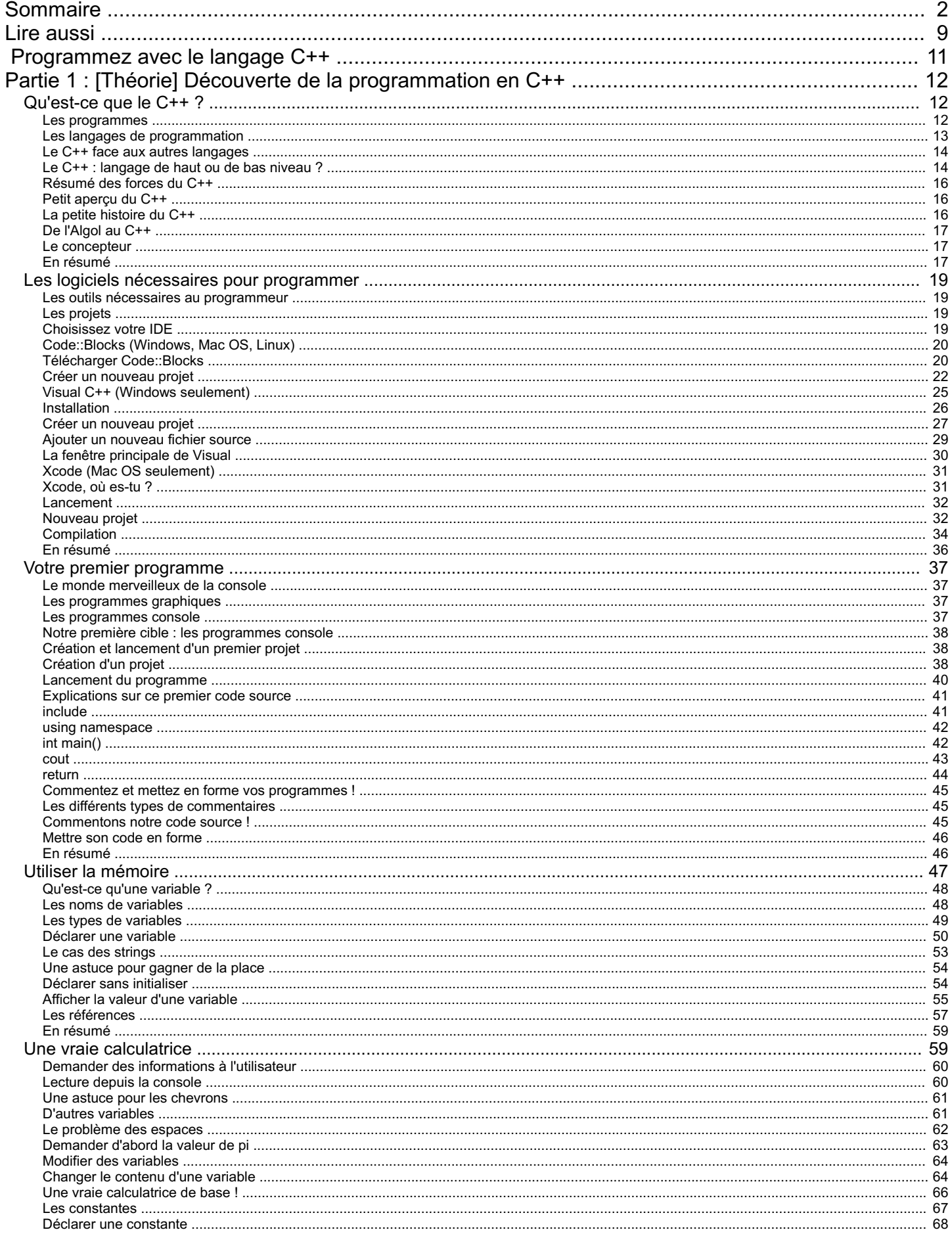

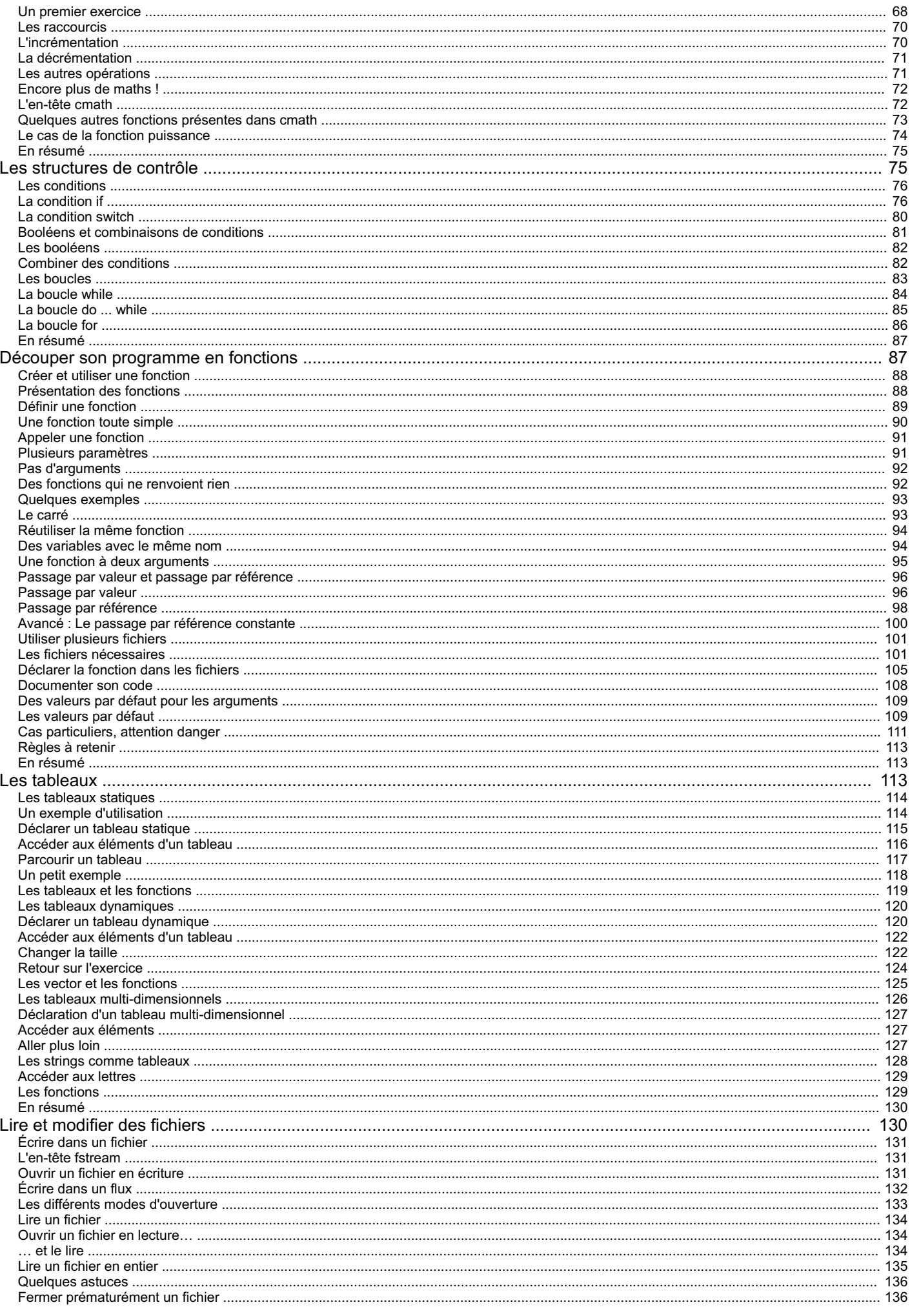

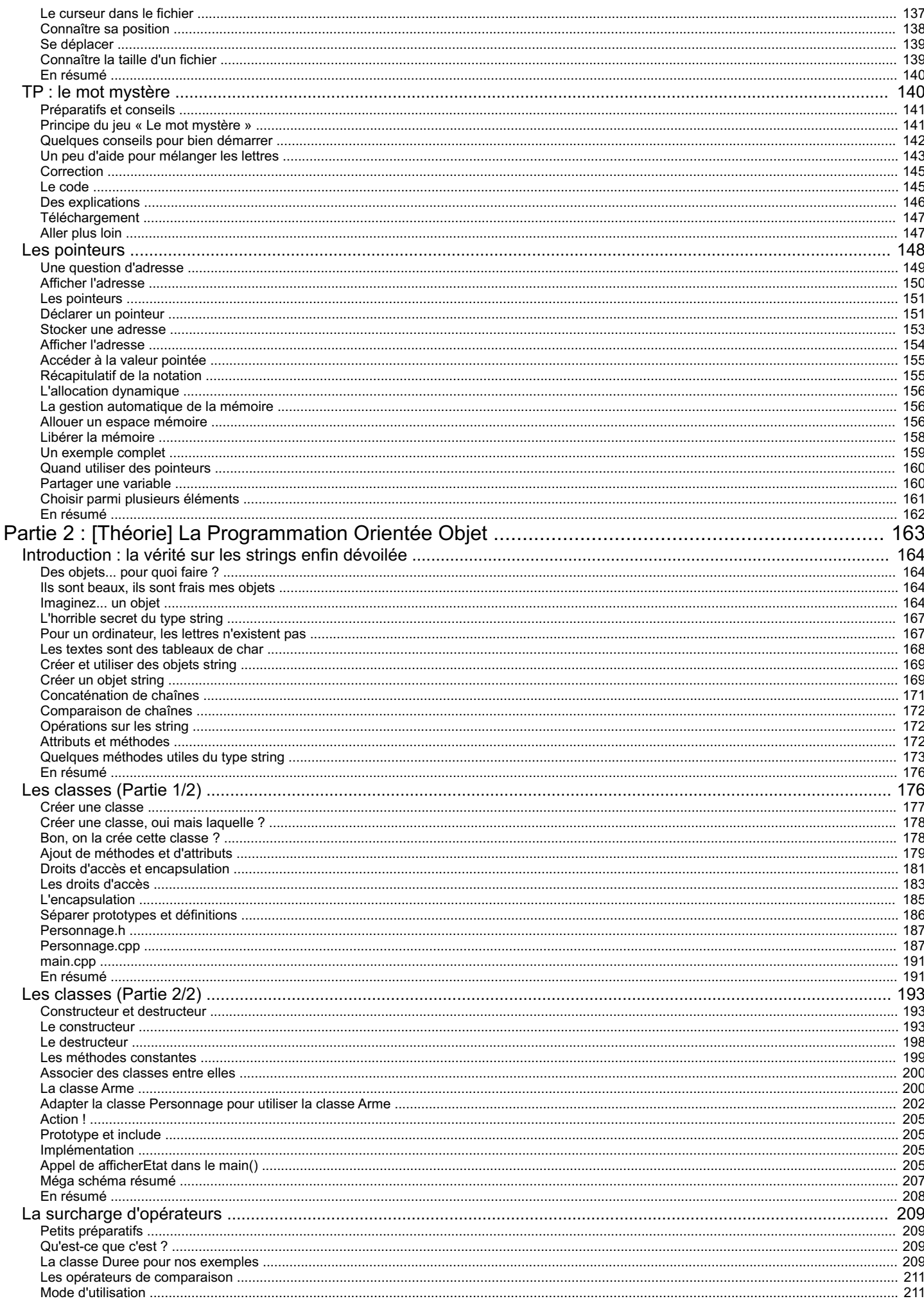

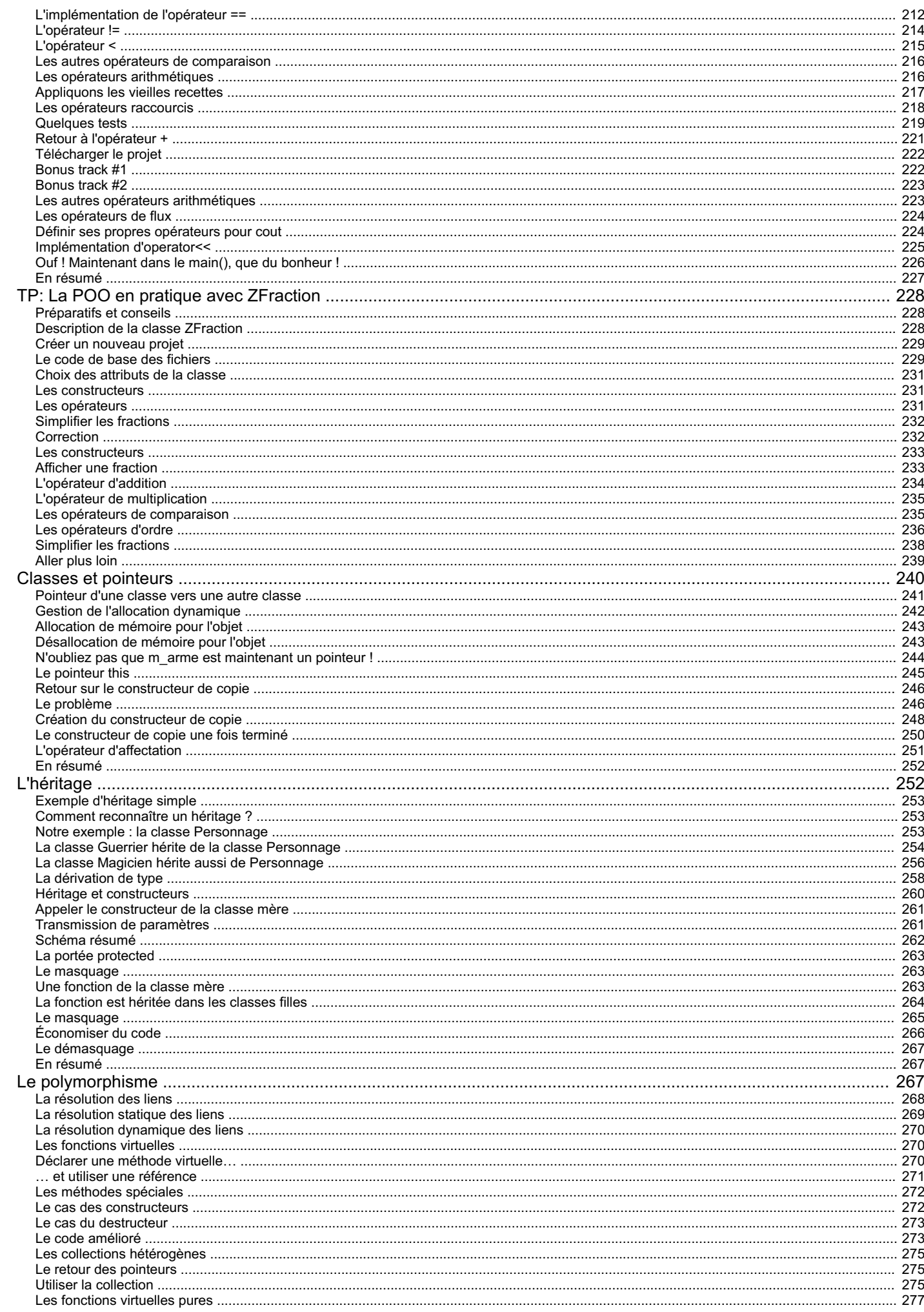

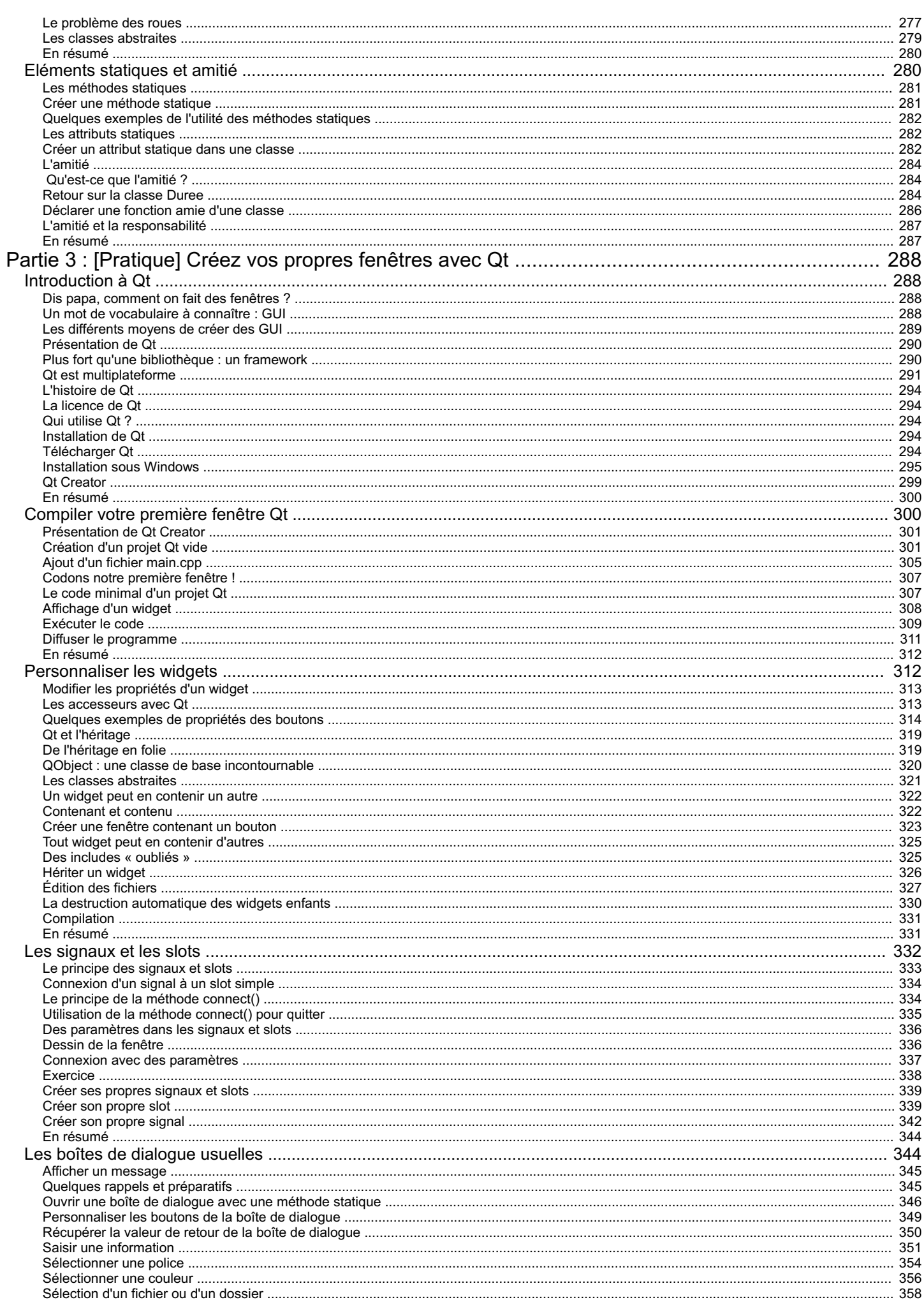

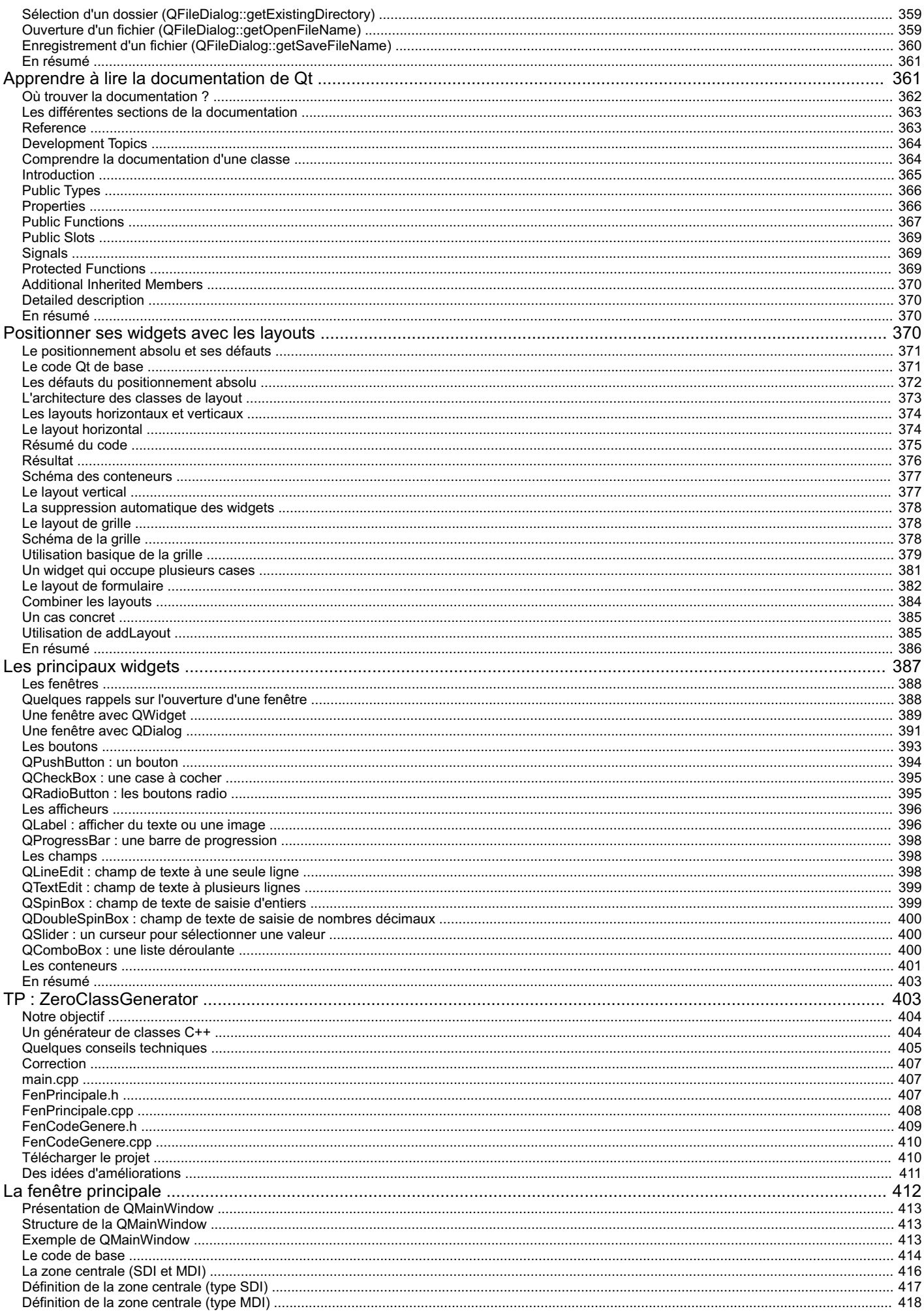

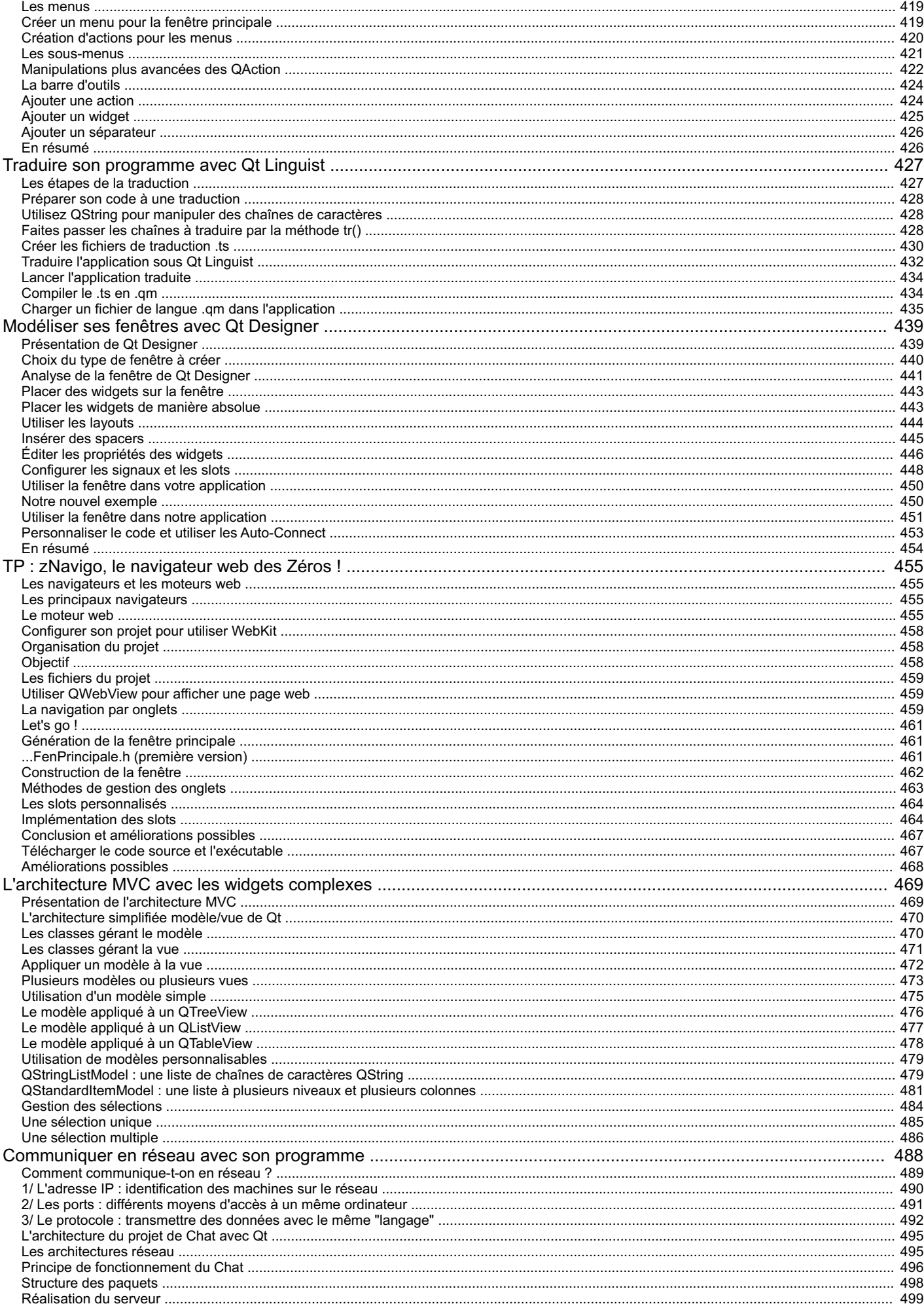

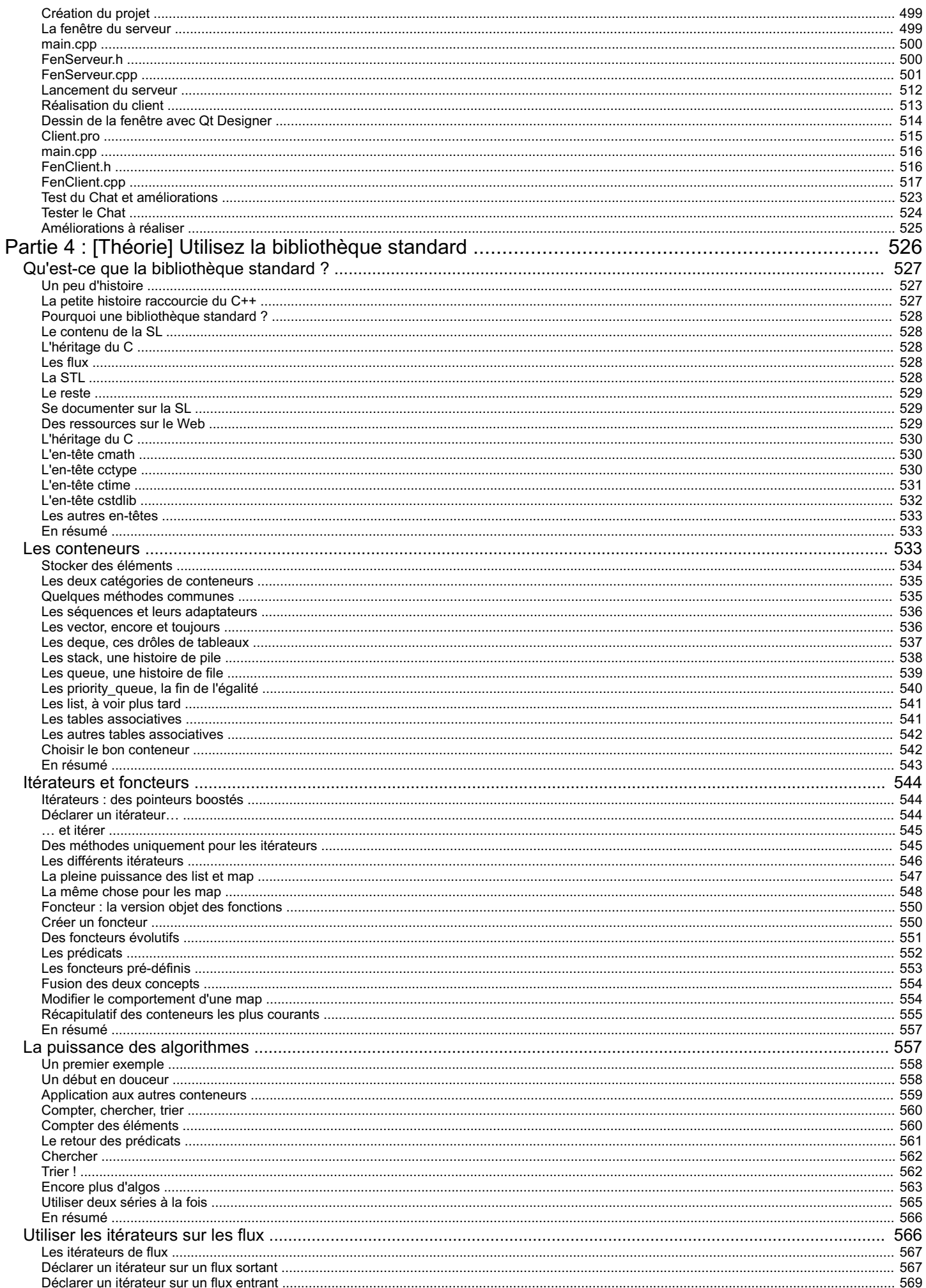

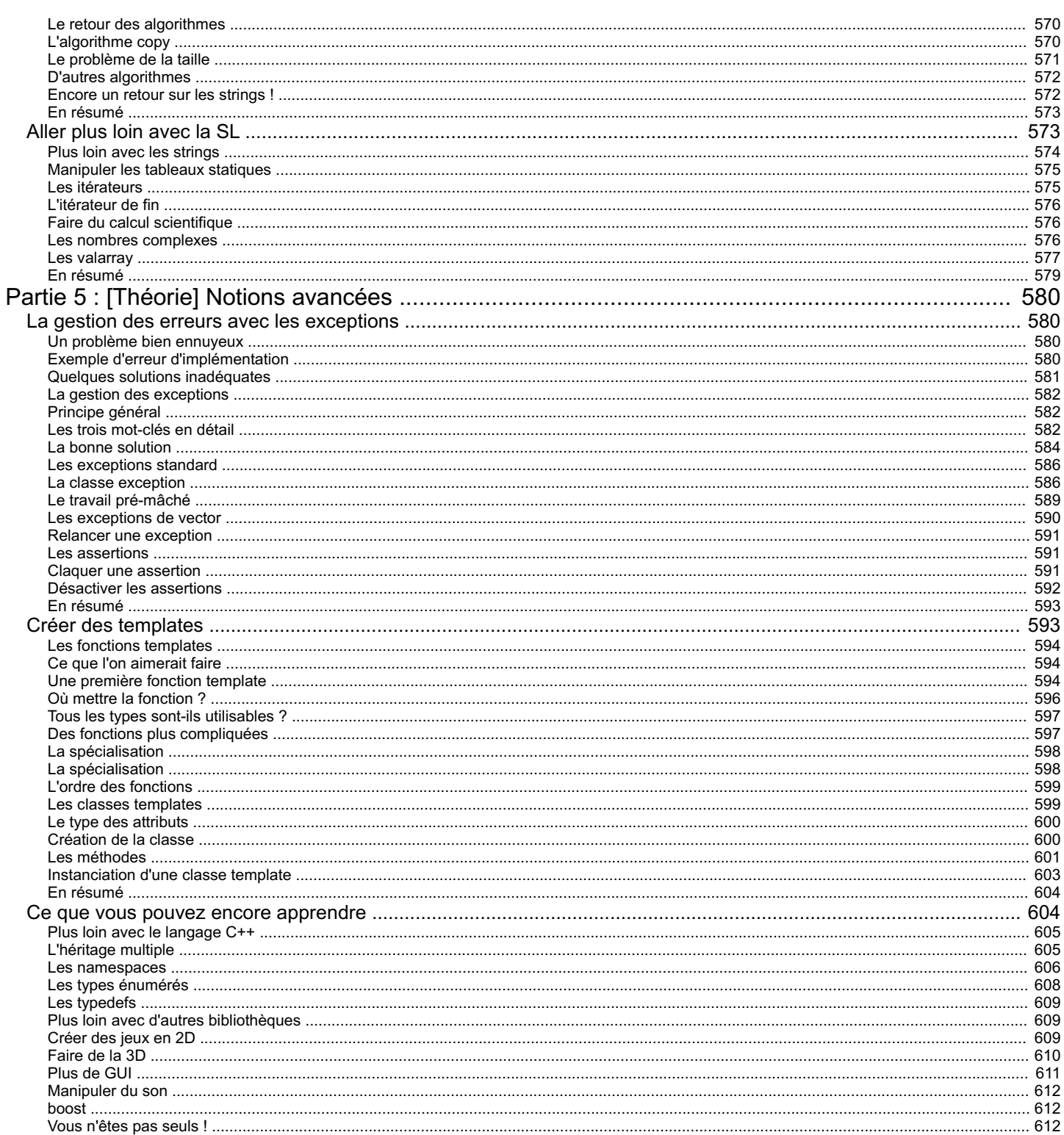

<span id="page-10-0"></span>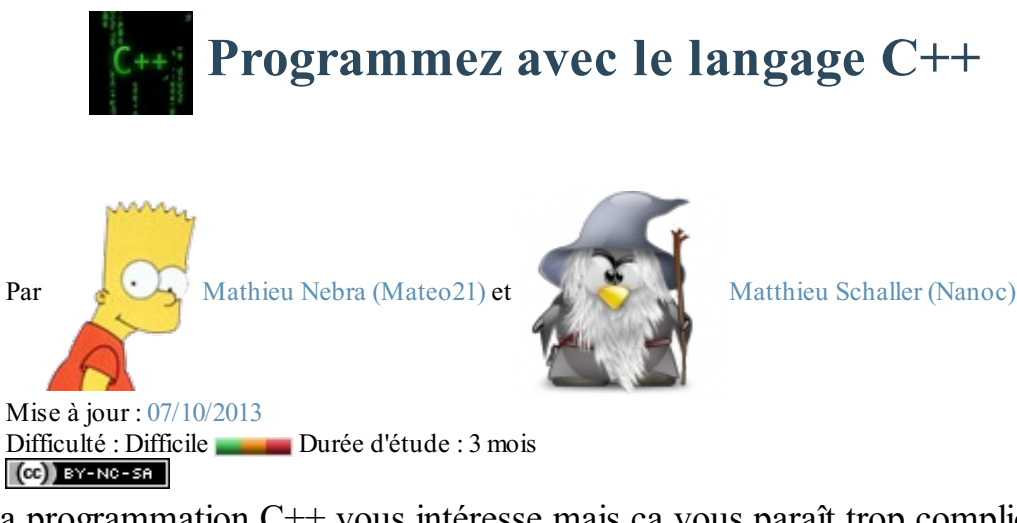

La programmation C<sup>++</sup> vous intéresse mais ça vous paraît trop compliqué ? Ce cours de C++ est fait pour des débutants comme vous qui n'ont jamais programmé !

Le langage C++ est un des langages les plus célèbres au monde. Très utilisé, notamment dans le secteur des jeuxvidéo qui apprécie ses performances et ses possibilités, le C++ est désormais incontournable pour les développeurs.

Le C++ est le descendant du [langage](http://www.siteduzero.com/tutoriel-3-14189-apprenez-a-programmer-en-c.html) C. Ces deuxlangages, bien que semblables au premier abord, sont néanmoins *dif érents*. Le C++ propose de nouvelles fonctionnalités, comme la programmation orientée objet (POO). Elles en font un langage très puissant qui permet de programmer avec une approche différente du langage C.

Dans ce cours, nous découvrirons aussi une bibliothèque appelée Qt. Elle ajoute un très large éventail de possibilités au C++ : elle va nous permettre de créer des fenêtres et menus, mais aussi d'utiliser les fonctionnalités réseau de votre ordinateur !

| $-11.1$<br><b>A contract contract</b><br><b>DESCRIPTION</b><br>State Commercial<br>deeper leveled                                                                                                    |                                                                                                    | plays and the 19 May 2004.                                                                                                    | Colorado Ball III.                                                                                                    | <b>CALL AND</b>  |
|----------------------------------------------------------------------------------------------------|----------------------------------------------------------------------------------------------------|----------------------------------------------------------------------------------------------------|----------------------------------------------------------------------------------------------------|------------------|
| $-$<br>These start companies when<br>This is a series and the<br>Transportation<br>In the work of the competition of<br>per commercial<br><b>WASHINGTON</b><br>the strategies of the company of the changes."<br><b>SERVICE</b> | <b>Limited</b><br>the deal of a state.<br><b>Registered</b><br><b>Subscription and Color</b>                                                                                                    | Are require 1<br>At 10 Kil High Council and<br>CONTRACTOR CONTRACTOR<br>the caps the dealer can but my<br>---<br>Google<br>__<br>And the direct of the complete property of the words.                                           | makers for Company<br>Florida, 415-4<br>Senator de procesor en con-<br><b>STATISTICS</b><br><b>Harrison Williams</b><br>Corp. All All Assets/V.<br>service Contr<br><b>Constitution of the American</b><br>sales form<br><b>MARKED COLLECTION CONTRACTOR IN CONTRACTOR</b><br>of the line pair line is a collector<br>Through a constitute to the Condition server in<br><b>Service College</b><br><b>CONTRACTOR</b><br><b>STATISTICS</b> CONTINUES.<br><b>CONTRACTOR</b> | <b>Institute</b> |
|                                                                                                    | and the state of the con-<br>has been to come functions.<br><b>There</b><br>$\frac{1}{2} \left( \frac{1}{2} \right) \left( \frac{1}{2} \right) \left( \frac$<br>$\frac{1}{2} \left( \frac{1}{2} \right) \left( \frac{1}{2} \right) \left( \frac$<br>- | to a new chance combat on mini-at in-terms and<br><b>CONTRACTOR CONTRACTOR CONTRACTOR</b><br>$\frac{1}{2} \left( \frac{1}{2} \right) \left( \frac{1}{2} \right) \left( \frac{1}{2} \right) \left( \frac{1}{2} \right)$<br>$\sim$ | PRODUCT LINE SECURE DESIRED TO<br>Select for actional<br>WHEN THE REAL<br>Standard Miller, Channel L.                                                                                                    |                  |

*Quelques programmes C++ que nous réaliserons*

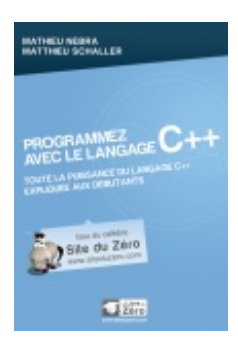

#### **Ce cours vous plaît ?**

Si vous avez aimé ce cours, vous pouvez retrouver le livre "*[Programmez](http://www.v3.siteduzero.com/boutique-614-467-programmez-avec-le-langage-c.html) avec le langage C++*" des mêmes auteurs, en vente sur le Site du [Zéro](http://www.v3.siteduzero.com/boutique-614-467-programmez-avec-le-langage-c.html), en librairie et dans les [boutiques](http://www.v3.siteduzero.com/boutique-614-467-programmez-avec-le-langage-c.html?tab=3l) en ligne. Vous y trouverez ce cours adapté au format papier avec une série de chapitres inédits.

Plus [d'informations](http://www.v3.siteduzero.com/boutique-614-467-programmez-avec-le-langage-c.html)

# <span id="page-11-0"></span>**Partie 1 : [Théorie] Découverte de la [programmation](#page-1-2) en C++**

Vous souhaitez découvrir le C++ mais vous n'avez jamais fait de programmation avant ? Commencez par là ! Vous découvrirez comment fonctionne la programmation, quels logiciels il faut installer et quelles sont les techniques de base à connaître.

# <span id="page-11-1"></span>[Qu'est-ce](#page-1-3) que le C++ ?

L'informatique vous passionne et vous aimeriez apprendre à programmer ? Et pourquoi pas après tout ! La programmation peut sembler difficile au premier abord mais c'est un univers beaucoup plus accessible qu'il n'y paraît !

Vous vous demandez sûrement par où commencer, si le C++ est fait pour vous, s'il n'est pas préférable de démarrer avec un autre langage. Vous vous demandez si vous allez pouvoir faire tout ce que vous voulez, quelles sont les forces et les faiblesses du C++ …

Dans ce chapitre, je vais tenter de répondre à toutes ces questions.

N'oubliez pas : c'est un *cours pour débutants*. *Aucune connaissance préalable n'est requise.* Même si vous n'avez jamais programmé de votre vie, tout ce que vous avez besoin de faire c'est de lire ce cours progressivement, sans brûler les étapes et en pratiquant régulièrement en même temps que moi !

#### <span id="page-11-2"></span>**Les [programmes](#page-1-4)**

Les programmes sont à la base de l'informatique. Ce sont euxqui vous permettent d'exécuter des actions sur votre ordinateur.

Prenons par exemple la figure suivante qui représente une capture d'écran de mon ordinateur. On y distingue 3 fenêtres correspondant à 3 programmes différents. Du premier plan à l'arrière-plan :

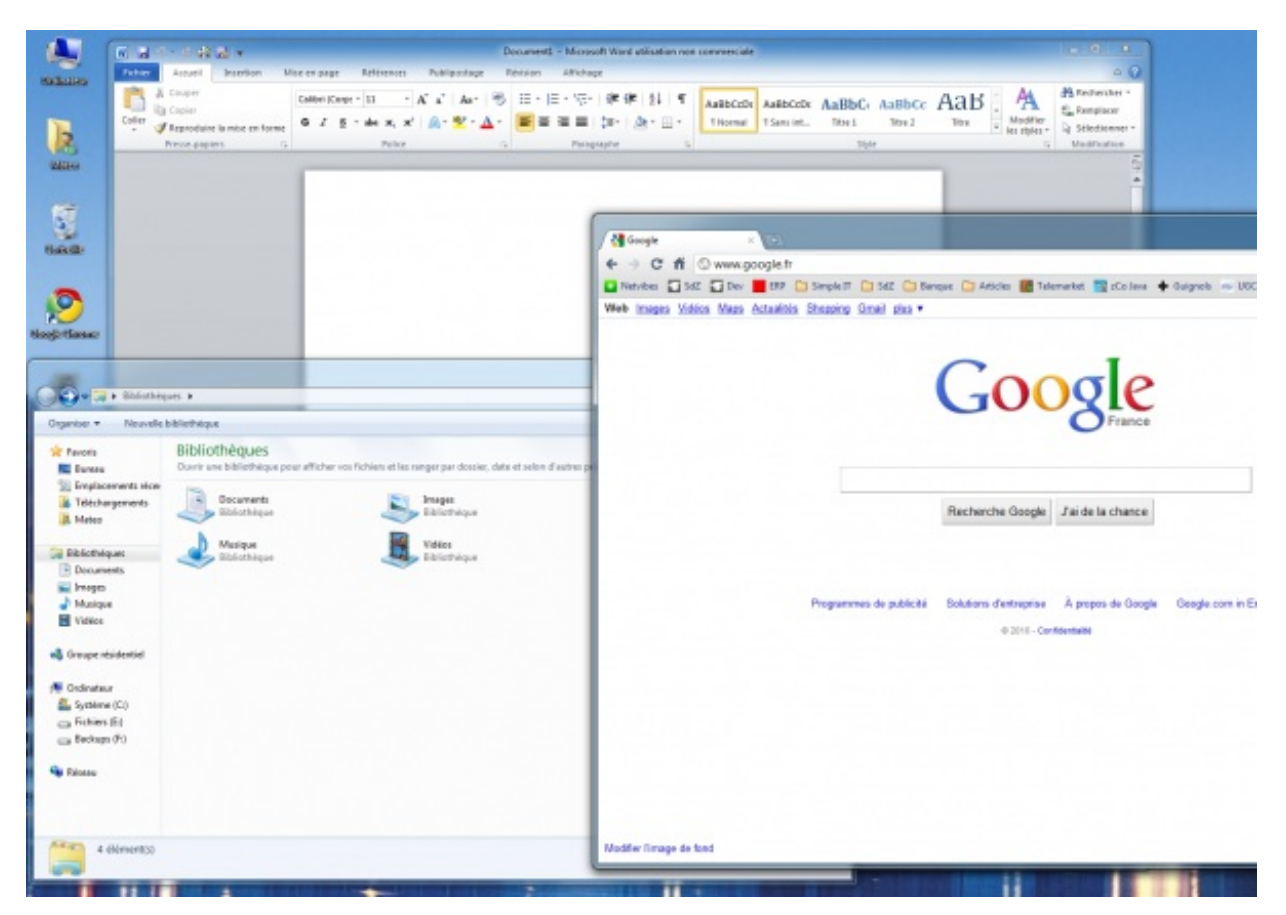

- le navigateur web Google Chrome, qui permet de consulter des sites web ;  $\bullet$
- l'explorateur de fichiers, qui permet de gérer les fichiers sur son ordinateur ;
- le traitement de texte Microsoft Word, qui permet de rédiger lettres et documents.

Comme vous le voyez, chacun de ces programmes est conçu dans un but précis. On pourrait aussi citer les jeux, par exemple, qui sont prévus pour s'amuser : Starcraft II (figure suivante), World of Warcraft, Worms, Team Fortress 2, etc. Chacun d'eux correspond à un programme différent.

Tous les programmes ne sont pas forcément visibles. C'est le cas de ceuxquisurveillent les mises à jour disponibles

pour votre ordinateur ou, dans une moindre mesure, de votre antivirus. Ils tournent tous en « tâche de fond », ils n'affichent pas toujours une fenêtre ; mais cela ne les empêche pas d'être actifs et de travailler !

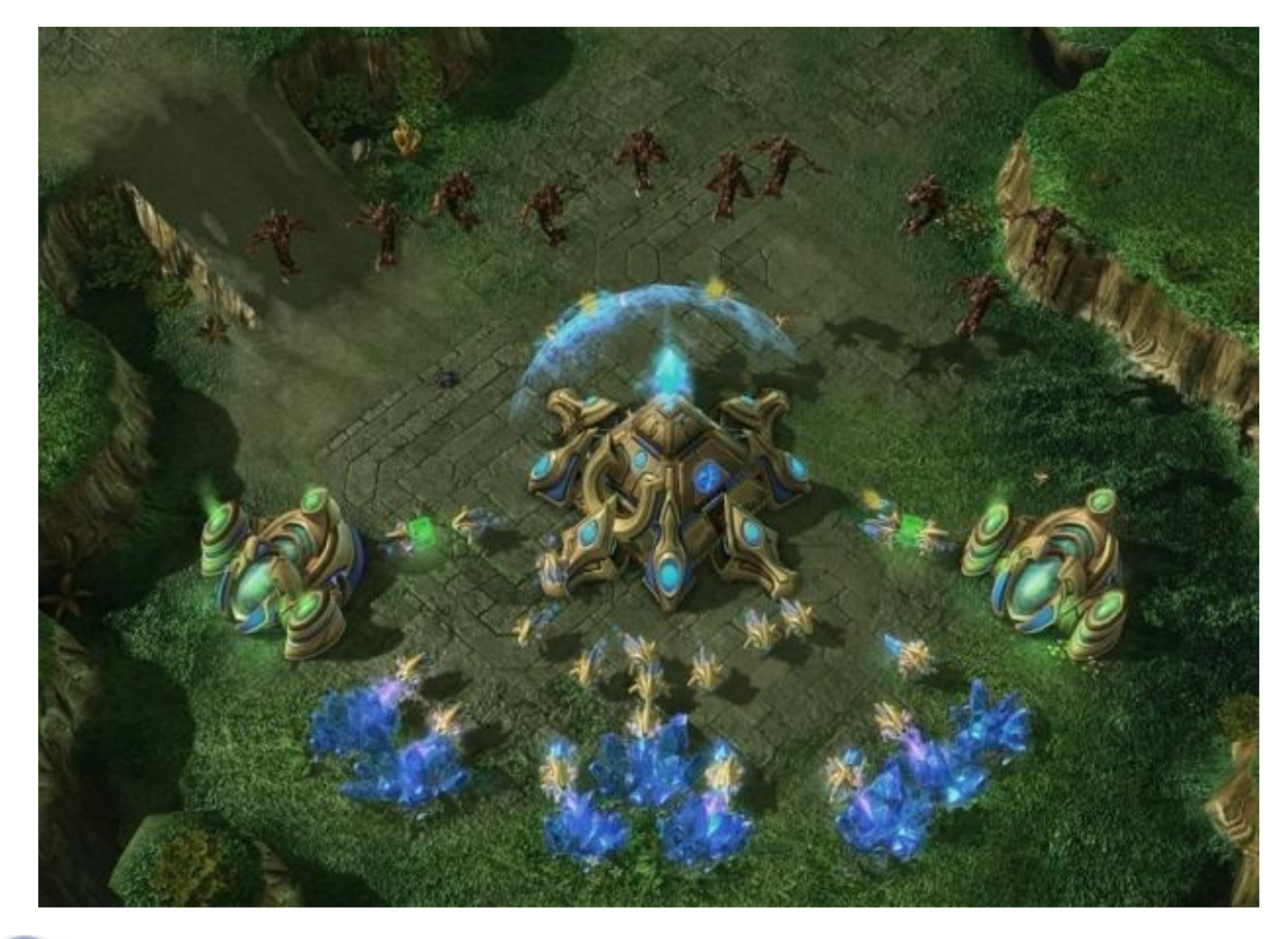

Moi aussi je veuxcréer des programmes ! Comment dois-je m'y prendre ?

Tout d'abord, commencez par mesurer vos ambitions. Un jeu tel que Starcraft II nécessite des dizaines de développeurs à plein temps, pendant plusieurs années. Ne vous mettez donc pas en tête des objectifs trop difficiles à atteindre.

En revanche, si vous suivez ce cours, vous aurez de solides bases pour développer des programmes.Au cours d'un TP, nous réaliserons même notre propre navigateur web (simplifié) comme Mozilla Firefoxet Google Chrome ! Vous saurez créer des programmes dotés de fenêtres.Avec un peu de travailsupplémentaire, vous pourrez même créer des jeux2D et 3D si vous le désirez. Bref, avec le temps et à force de persévérance, vous pourrez aller loin.

Alors oui, je n'oublie pas votre question : vous vous demandez comment réaliser des programmes. La programmation est un univers très riche. On utilise des *langages de programmation* qui permettent d'expliquer à l'ordinateur ce qu'il doit faire. Voyons plus en détail ce que sont les langages de programmation.

#### <span id="page-12-0"></span>**Les langages de [programmation](#page-1-5)**

Votre ordinateur est une machine étonnante et complexe. À la base, il ne comprend qu'un langage très simple constitué de 0 et de 1.Ainsi, un message tel que celui-ci :

#### 1010010010100011010101001010111010100011010010

…peut signifier quelque chose comme « Affiche une fenêtre à l'écran ».

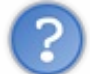

Ouah ! Mais c'est super compliqué ! On va être obligé d'apprendre ce langage ?

Heureusement non.

S'il fallait écrire dans ce langage (qu'on appelle *langage binaire*), il ne faudrait pas des années pour concevoir un jeu comme Starcraft II mais plutôt des millénaires (sans rire !).

Pour se simplifier la vie, les informaticiens ont créé des langages intermédiaires, plus simples que le binaire. Il existe aujourd'hui des centaines de langages de [programmation.](http://fr.wikipedia.org/wiki/Liste_des_langages_de_programmation) Pour vous faire une idée, vous pouvez consulter une liste des langages de programmation sur Wikipédia. Chacun de ces langages a des spécificités, nous y reviendrons.

Tous les langages de programmation ont le même but : vous permettre de parler à l'ordinateur plus simplement qu'en binaire. Voici comment cela fonctionne :

- 1. Vous écrivez des instructions pour l'ordinateur dans un langage de programmation (par exemple le  $C^{++}$ );
- 2. Les instructions sont traduites en binaire grâce à un programme de « traduction » ;
- 3. L'ordinateur peut alors lire le binaire et faire ce que vous avez demandé !

Résumons ces étapes dans un schéma (figure suivante).

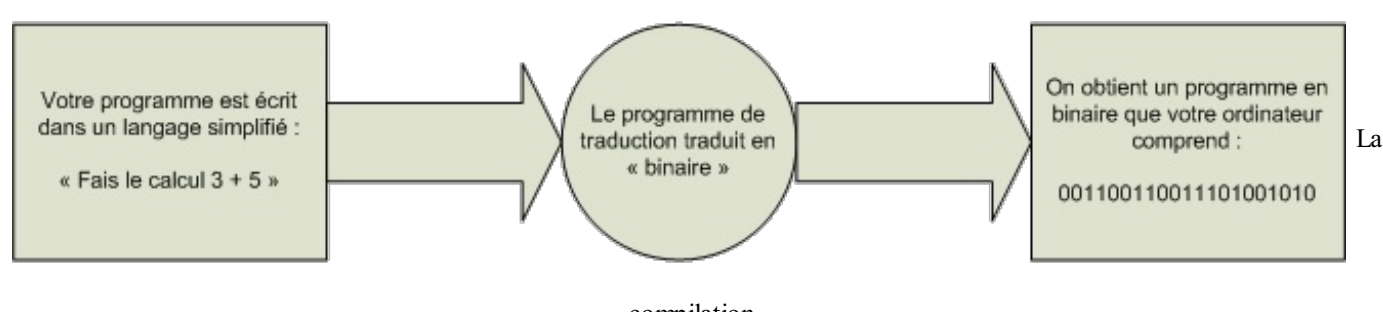

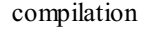

Le fameux« programme de traduction » s'appelle en réalité le *compilateur*. C'est un outil indispensable. Il vous permet de transformer votre code, écrit dans un langage de programmation, en un vrai programme exécutable.

Reprenons le schéma précédent et utilisons un vrai vocabulaire d'informaticien (figure suivante).

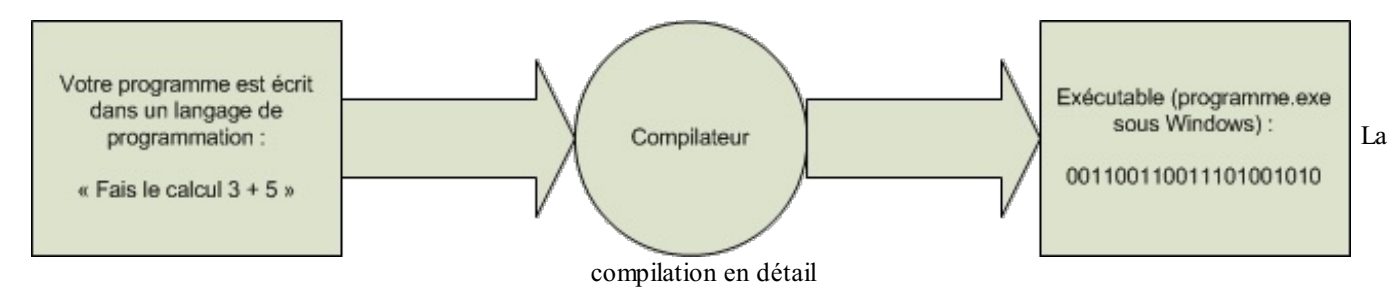

Voilà ce que je vous demande de retenir pour le moment : ce n'est pas bien compliqué mais c'est la base à connaître absolument !

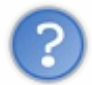

Mais justement, comment dois-je faire pour choisir le langage de programmation que je vais utiliser ? Tu as dit toi-même qu'il en existe des centaines ! Lequel est le meilleur ? Est-ce que le C++ est un bon choix ?

Les programmeurs (aussi appelés *développeurs*) connaissent en général plusieurs langages de programmation et non pas un seul. On se concentre rarement sur un seul langage de programmation.

Bien entendu, il faut bien commencer par l'un d'eux. La bonne nouvelle, c'est que vous pouvez commencer par celui que vous voulez ! Les principes des langages sont souvent les mêmes, vous ne serez pas trop dépaysés d'un langage à l'autre.

Néanmoins, voyons plus en détail ce qui caractérise le C<sup>++</sup> par rapport aux autres langages de programmation... Et bien oui, c'est un cours de C++ ne l'oubliez pas !

Que vaut le C++ par rapport aux autres langages ?

#### <span id="page-13-0"></span>**Le C++ face aux autres [langages](#page-1-6)**

<span id="page-13-1"></span>**Le C++ : [langage](#page-1-7) de haut ou de bas niveau ?**

Parmi les centaines de langages de programmation qui existent, certains sont plus populaires que d'autres. Sans aucun doute, le C++ est un langage *très populaire*. Des sites comme langpop.comtiennent à jour un classement des langages les plus couramment utilisés, si cette information vous intéresse. Comme vous pourrez le constater, le C, le Java et le C++ occupent régulièrement le haut du classement.

La question est : faut-il choisir un langage parce qu'il est populaire ? Il existe des langages très intéressants mais peu utilisés. Le souci avec les langages peu utilisés, c'est qu'il est difficile de trouver des gens pour vous aider et vous conseiller quand vous avez un problème. Voilà entre autres pourquoi le C++ est un bon choixpour qui veut débuter : il y a suffisamment de gens qui développent en C++ pour que vous n'ayez pas à craindre de vous retrouver tous seuls !

Bien entendu, il y a d'autres critères que la popularité. Le plus important à mes yeuxest le niveau du langage. Il existe des langages de *haut niveau* et d'autres de plus *bas niveau*.

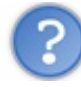

Qu'est-ce qu'un langage de haut niveau ?

C'est un langage assez éloigné du binaire (et donc du fonctionnement de la machine), qui vous permet généralement de développer de façon plus souple et rapide.

Par opposition, un langage de bas niveau est plus proche du fonctionnement de la machine : il demande en général un peu plus d'efforts mais vous donne aussi plus de contrôle sur ce que vous faites. C'est à double tranchant.

Le C++ ? On considère qu'il fait partie de la seconde catégorie : c'est un langage dit « de bas niveau ». Mais que cela ne vous fasse pas peur ! Même si programmer en C++ peut se révéler assez complexe, vous aurez entre les mains un langage très puissant et particulièrement rapide. En effet, si l'immense majorité des jeuxsont développés en C++, c'est parce qu'ils'agit du langage qui allie le mieuxpuissance et rapidité. Voilà ce qui en fait un langage incontournable.

Le schéma ci-dessous représente quelques langages de programmation classés par « niveau » (figure suivante).

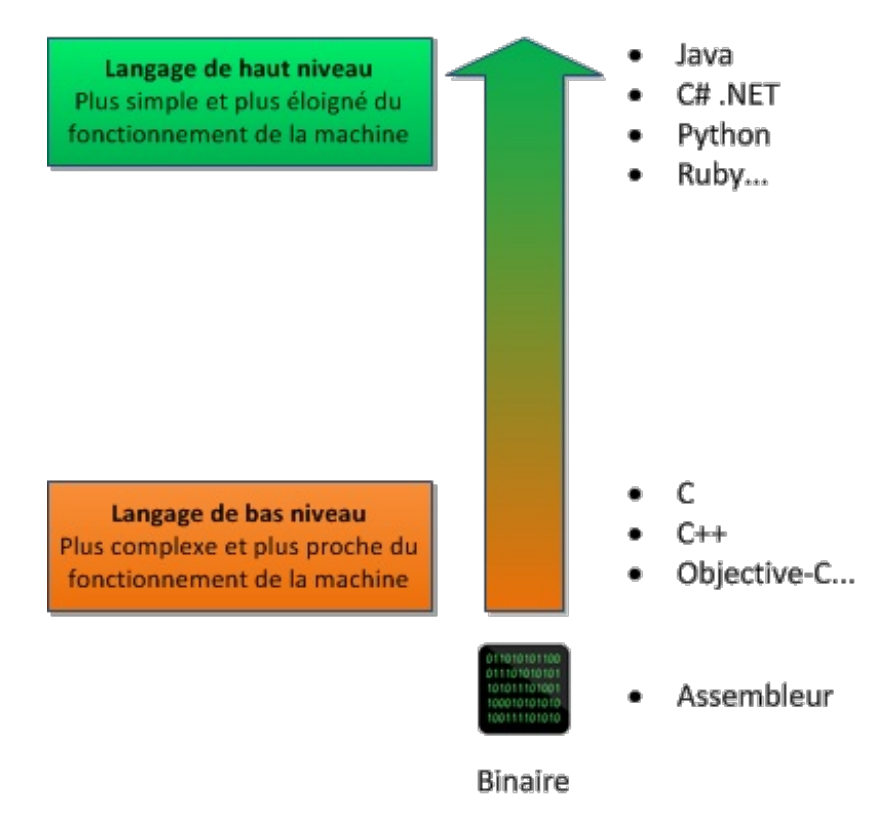

Vous constaterez qu'il est en fait possible de programmer en binaire grâce à un langage très basique appelé l'assembleur. Étant donné qu'il faut déployer des efforts surhumains pour coder ne serait-ce qu'une calculatrice, on préfère le plus souvent utiliser un langage de programmation.

En programmation, la notion de « niveau » est relative. Globalement, on peut dire que le C++ est « bas niveau » par rapport au Python, mais il est plus « haut niveau » que l'assembleur. Tout dépend de quel point de vue on se place.

## <span id="page-15-0"></span>**[Résumé](#page-1-8) des forces du C++**

- Il est **très répandu**. Comme nous l'avons vu, il fait partie des langages de programmation les plus utilisés sur la planète. On trouve donc beaucoup de documentation sur Internet et on peut facilement avoir de l'aide sur les forums. Il paraît même qu'il y a des gens sympas qui écrivent des cours pour débutants dessus.
- Il est **rapide**, très rapide même, ce qui en fait un langage de choixpour les applications critiques qui ont besoin de performances. C'est en particulier le cas des jeuxvidéo, mais aussi des outils financiers ou de certains programmes militaires qui doivent fonctionner en temps réel.
- Il est **portable** : un même code source peut théoriquement être transformé sans problème en exécutable sous Windows, Mac OS et Linux. Vous n'aurez pas besoin de réécrire votre programme pour d'autres plates-formes !
- Il existe de **nombreuses bibliothèques** pour le C++. Les bibliothèques sont des extensions pour le langage, un peu comme des plug-ins. De base, le C++ ne sait pas faire grand chose mais, en le combinant avec de bonnes bibliothèques, on peut créer des programmes 3D, réseaux, audio, fenêtrés, etc.
- Il est **multi-paradigmes** (outch !). Ce mot barbare signifie qu'on peut programmer de différentes façons en C++. Vous êtes encore un peu trop débutants pour que je vous présente tout de suite ces techniques de programmation mais l'une des plus célèbres est la *Programmation Orientée Objet* (POO). C'est une technique qui permet de simplifier l'organisation du code dans nos programmes et de rendre facilement certains morceauxde codes réutilisables. La partie II de ce cours sera entièrement dédiée à la POO !

Bien entendu, le C++ n'est pas LE langage incontournable. Il a lui-même ses défauts par rapport à d'autres langages, sa complexité en particulier. Vous avez beaucoup de contrôle sur le fonctionnement de votre ordinateur (et sur la gestion de la mémoire) : cela offre une grande puissance mais, si vous l'utilisez mal, vous pouvez plus facilement faire planter votre programme. Ne vous en faites pas, nous découvrirons tout cela progressivement dans ce cours.

# <span id="page-15-1"></span>**Petit [aperçu](#page-1-9) du C++**

Pour vous donner une idée, voici un programme très simple affichant le message « Hello world! » à l'écran. « Hello World » est traditionnellement le premier programme que l'on effectue lorsqu'on commence la programmation. Ce sera l'un des premiers codes source que nous étudierons dans les prochains chapitres.

#### **Code : C++**

```
#include <iostream>
using namespace std;
int main()
{
 cout << "Hello world!" << endl;
 return 0;
}
```
#### <span id="page-15-2"></span>**La petite [histoire](#page-1-10) du C++**

La programmation a déjà une longue histoire derrière elle.Au début, il n'existait même pas de clavier pour programmer ! On utilisait des cartes perforées comme celle ci-dessous pour donner des instructions à l'ordinateur (figure suivante).

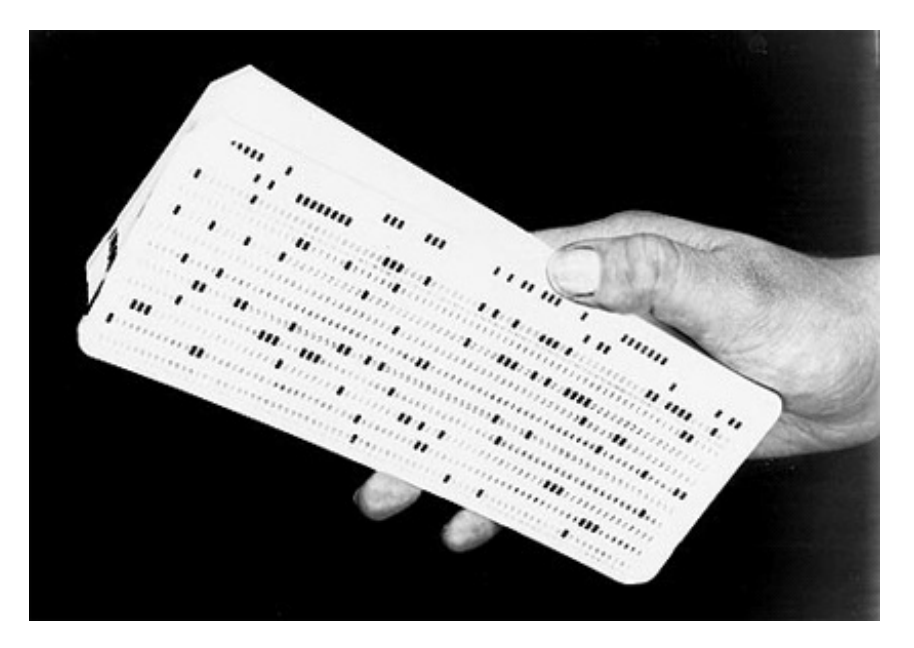

Autant vous dire que c'était long et fastidieux!

# <span id="page-16-0"></span>**De [l'Algol](#page-1-11) au C++**

Les choses ont ensuite évolué, heureusement. Le clavier et les premiers langages de programmation sont apparus :

- 1958 : il y a longtemps, à l'époque où les ordinateurs pesaient des tonnes et faisaient la taille de votre maison, on a commencé à inventer un langage de programmation appelé **l'Algol**.
- 1960-1970 : ensuite, les choses évoluant, on a créé un nouveau langage appelé le **CPL**, qui évolua lui-même en **BCPL**, puis qui prit le nomde **langage B** (vous n'êtes pas obligés de retenir tout ça par coeur).
- 1970 : puis, un beau jour, on en est arrivé à créer encore un autre langage qu'on a appelé…le **langage C**. Ce langage, s'il a  $\bullet$ subi quelques modifications, reste encore un des langages les plus utilisés aujourd'hui. %le plus utilisé, d'après langpop.comcité plus haut !%
- 1983 : un peu plus tard, on a proposé d'ajouter des choses au langage C, de le faire évoluer. Ce nouveau langage, que l'on a appelé « C++ », est entièrement basé sur le C. **Le langage C++** n'est en fait rien d'autre que le langage C avec plusieurs nouveautés. Ils'agit de concepts de programmation poussés comme la programmation orientée objet, le polymorphisme, les flux…Bref, des choses bien compliquées pour nous pour le moment mais dont nous aurons l'occasion de reparler par la suite !

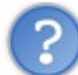

Une minute... Si le C++ est en fait une amélioration du C, pourquoi y a-t-il encore tant de gens qui développent en C?

Tout le monde n'a pas besoin des améliorations apportées par le langage C++. Le C est à lui seul suffisamment puissant pour être à la base des systèmes d'exploitation comme Linux, Mac OS X et Windows.

Ceuxqui n'ont pas besoin des améliorations (mais aussi de la complexité !) apportées par le langage C++ se contentent donc très bien du langage C et ce, malgré son âge. Comme quoi, un langage peut être vieuxet rester d'actualité.

# <span id="page-16-1"></span>**Le [concepteur](#page-1-12)**

C'est Bjarne Stroustrup, un informaticien originaire du Danemark, qui a conçu le langage C++. Insatisfait des possibilités offertes par le C, il a créé en 1983 le C++ en y ajoutant les possibilités qui, selon lui, manquaient.

**Bjarne Stroustrup** est aujourd'hui professeur d'informatique à l'université Texas A&M, auxEtats-Unis. Ils'agit d'une importante figure de l'univers informatique qu'il faut connaître, au moins de nom(du moins si vous arrivez à le retenir !). De nombreuxlangages de programmation se sont par la suite inspirés du C++. C'est notamment le cas du langage Java.

Le langage C++, bien que relativement ancien, continue à être amélioré. Une nouvelle version, appelée « C++1x», est d'ailleurs en cours de préparation. Il ne s'agit pas d'un nouveau langage mais d'une mise à jour du C++. Les nouveautés qu'elle apporte sont cependant trop complexes pour nous, nous n'en parlerons donc pas ici !

#### <span id="page-16-2"></span>**En [résumé](#page-1-13)**

- Les programmes permettent de réaliser toutes sortes d'actions sur un ordinateur : navigation sur le Web, rédaction de textes, manipulation des fichiers, etc.
- Pour réaliser des programmes, on écrit des instructions pour l'ordinateur dans un langage de programmation. C'est le code source.
- Le code doit être traduit en binaire par un outil appelé compilateur pour qu'ilsoit possible de lancer le programme. L'ordinateur ne comprend en effet que le binaire.
- Le C++ est un langage de programmation très répandu et rapide. C'est une évolution du langage C car il offre en particulier la possibilité de programmer en orienté objet, une technique de programmation puissante quisera présentée dans ce livre.

# <span id="page-18-0"></span>Les logiciels nécessaires pour [programmer](#page-1-14)

Maintenant que l'on en sait un peu plus sur le C++, si on commençait à pratiquer pour entrer dans le vif du sujet ?

Ah mais oui, c'est vrai : vous ne pouvez pas programmer tant que vous ne disposez pas des bons logiciels ! En effet, il faut installer certains logiciels spécifiques pour programmer en C++. Dans ce chapitre, nous allons les mettre en place et les découvrir ensemble.

Un peu de patience : dès le prochain chapitre, nous pourrons enfin commencer à véritablement programmer !

#### <span id="page-18-1"></span>**Les outils nécessaires au [programmeur](#page-1-15)**

Alors à votre avis, de quels outils un programmeur a-t-il besoin ? Si vous avez attentivement suivi le chapitre précédent, vous devez en connaître au moins un !

Vous voyez de quoi je parle ?

Eh oui, ils'agit du *compilateur*, ce fameuxprogramme qui permet de traduire votre langage C++ en langage binaire !

Il en existe plusieurs pour le langage  $C++$ . Mais nous allons voir que le choix du compilateur ne sera pas très compliqué dans notre cas.

Bon, de quoi d'autre a-t-on besoin ?

Je ne vais pas vous laisser deviner plus longtemps. Voici le strict minimumpour un programmeur :

- **Un éditeur de texte** pour écrire le code source du programme en C++. En théorie un logiciel comme le Bloc-Notes sous Windows ou **vi** sous Linuxfait l'affaire. L'idéal, c'est d'avoir un éditeur de texte intelligent qui colore tout seul le code, ce qui vous permet de vous y repérer bien plus facilement. Voilà pourquoi aucun programmeur sain d'esprit n'utilise le Bloc-Notes.
- **Un compilateur** pour transformer (« compiler ») votre code source en binaire.
- **Un débugger** (« Débogueur » ou « Débugueur » en français) pour vous aider à traquer les erreurs dans votre programme (on n'a malheureusement pas encore inventé le « correcteur », un truc qui corrigerait tout seul nos erreurs).

*A priori*, si vous êtes un casse-cou de l'extrême, vous pourriez vous passer de débugger. Mais bon, je sais pertinemment que 5 minutes plus tard vous reviendriez me demander où on peut trouver un débugger qui marche bien.

À partir de maintenant on a 2 possibilités :

- Soit on récupère chacun de ces 3 programmes *séparément*. C'est la méthode la plus compliquée, mais elle fonctionne. Sous Linuxen particulier, bon nombre de programmeurs préfèrent utiliser ces 3 programmes séparément. Je ne détaillerai pas cette solution ici, je vais plutôt vous parler de la méthode simple.
- Soit on utilise un programme « 3-en-1 » (oui oui, comme les liquides vaisselle) qui combine éditeur de texte, compilateur et débugger. Ces programmes « 3-en-1 » sont appelés **IDE**(ou en français « EDI » pour « Environnement de Développement Intégré »).

Il existe plusieurs environnements de développement.Au début, vous aurez peut-être un peu de mal à choisir celui qui vous plaît. Une chose est sûre en tout cas: *vous pouvez faire n'importe quel type de programme, quel que soit l'IDE que vous choisissez*.

# <span id="page-18-2"></span>**Les [projets](#page-1-16)**

Quand vous réalisez un programme, on dit que vous travaillez sur un *projet*. Un projet est constitué de plusieurs fichiers de code source : des fichiers . cpp, . h, les images du programme, etc.

Le rôle d'un IDE est de rassembler tous ces fichiers d'un projet au sein d'une même interface.Ainsi, vous avez accès à tous les éléments de votre programme à portée de clic.

Voilà pourquoi, quand vous voudrez créer un nouveau programme, il faudra demander à l'IDE de vous préparer un « *nouveau projet* ».

#### <span id="page-18-3"></span>**[Choisissez](#page-1-17) votre IDE**

Il m'a semblé intéressant de vous montrer quelques IDE parmi les plus connus. Tous sont disponibles gratuitement.

Personnellement, je navigue un peu entre tous ceux-là et j'utilise l'IDE qui me plaît selon l'humeur du jour.

- Un des IDE que je préfère s'appelle **Code::Blocks**. Il est gratuit et disponible pour la plupart des systèmes d'exploitation. *Je conseille d'utiliser celui-ci pour débuter* (et même pour la suite s'il vous plaît bien !). Fonctionne sous Windows, Mac et Linux.
- Le plus célèbre IDE sous Windows, c'est celui de Microsoft : **Visual C++**. Il existe à la base en version payante (chère !) mais, heureusement, il en existe une version gratuite intitulée **Visual C++ Express** qui est vraiment très bien (il y a peu de différences avec la version payante). Il est très complet et possède un puissant module de correction des erreurs (débuggage).

Fonctionne sous Windows uniquement.

Sur Mac OS X, vous pouvez aussi utiliser XCode, généralement fournisur le CD d'installation de Mac OS X. C'est un IDE très apprécié par tous ceuxqui font de la programmation sur Mac.Fonctionne sous Mac OS X uniquement.

Note pour les utilisateurs de Linux: il existe de nombreuxIDE sous Linux, mais les programmeurs expérimentés préfèrent parfois se passer d'IDE et compiler « à la main », ce qui est un peu plus difficile. Vous aurez le temps d'apprendre à faire cela plus tard. En ce qui nous concerne nous allons commencer par utiliser un IDE. Si vous êtes sous Linux, je vous conseille d'installer Code::Blocks pour suivre mes explications.

Vous pouvez aussi jeter un coup d'œil du côté de l'Eclipse pour les [développeurs](http://www.eclipse.org/downloads/moreinfo/c.php) C/C++, très puissant et qui, contrairement à l'idée répandue, ne sert pas qu'à programmer en Java !

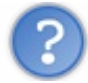

Quel est le meilleur de tous ces IDE ?

Tous ces IDE vous permettront de programmer et de suivre le reste de ce cours sans problème. Certains sont plus complets au niveau des options, d'autres un peu plus intuitifs à utiliser, mais dans tous les cas les programmes que vous créerez seront les mêmes quel que soit l'IDE que vous utilisez. Ce choixn'est donc pas si crucial qu'on pourrait le croire.

Durant tout ce cours, j'utiliserai Code::Blocks. Si vous voulez avoir exactement les mêmes écrans que moi, surtout au début pour ne pas être perdus, je vous recommande donc de commencer par installer Code::Blocks.

#### <span id="page-19-0"></span>**[Code::Blocks](#page-1-18) (Windows, Mac OS, Linux)**

Code::Blocks est un IDE libre et gratuit, *disponible pour Windows, Mac et Linux*. Il n'est disponible pour le moment qu'en anglais. *Cela ne devrait PAS vous décourager de l'utiliser*. En fait, nous utiliserons très peu les menus.

Sachez toutefois que, quand vous programmerez, vous serez de toute façon confronté bien souvent à des documentations en anglais. Voilà donc une raison de plus pour s'entraîner à utiliser cette langue.

# <span id="page-19-1"></span>**Télécharger [Code::Blocks](#page-1-19)**

Rendez-vous sur la page de [téléchargements](http://www.codeblocks.org/downloads/binaries) de Code::Blocks.

- Si vous êtes sous Windows, repérez la section « Windows » un peu plus bas sur cette page. Téléchargez le logiciel *en choisissant le programme dont le nom contient mingw* (ex. : codeblocks-10.05mingw-setup.exe). L'autre version étant sans compilateur, vous aurez du mal à compiler vos programmes.
- Si vous êtes sous Linux, le mieuxest encore d'installer Code::Blocks via les dépôts (par exemple avec la commande apt-get sous Ubuntu). Il vous faudra aussi installer le compilateur à part : c'est le paquet build-essential. Pour installer le compilateur et l'IDECode::Blocks, vous devriez donc taper la commande suivante : **Code : Console**

```
apt-get install build-essential codeblocks
```
Enfin, sous Mac, choisissez le fichier le plus récent de la liste.

J'insiste là-dessus :si vous êtes sous Windows, *téléchargez la version du programme d'installation dont le nom*

*inclut mingw* (figure suivante). Si vous prenez la mauvaise version, vous ne pourrez pas compiler vos programmes par la suite !

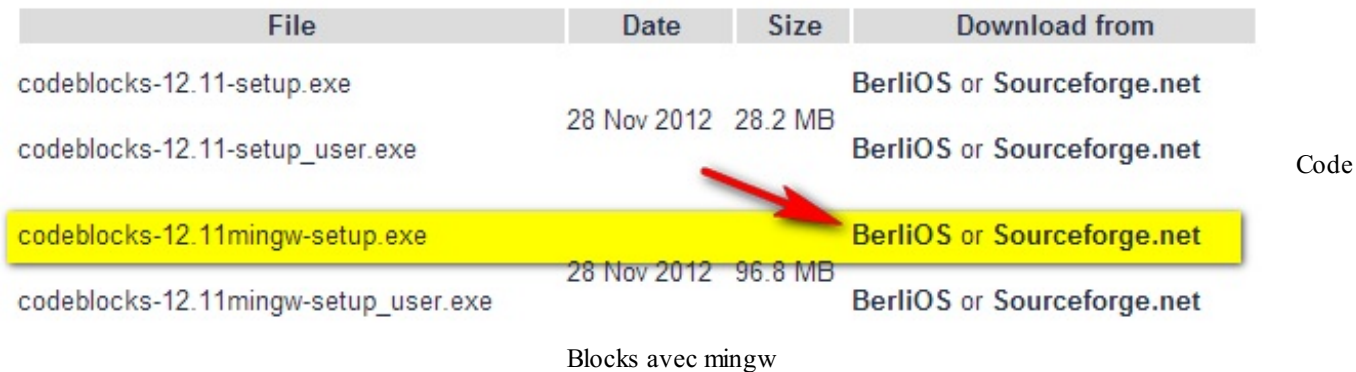

L'installation est très simple et rapide. Laissez toutes les options par défaut et lancez le programme.

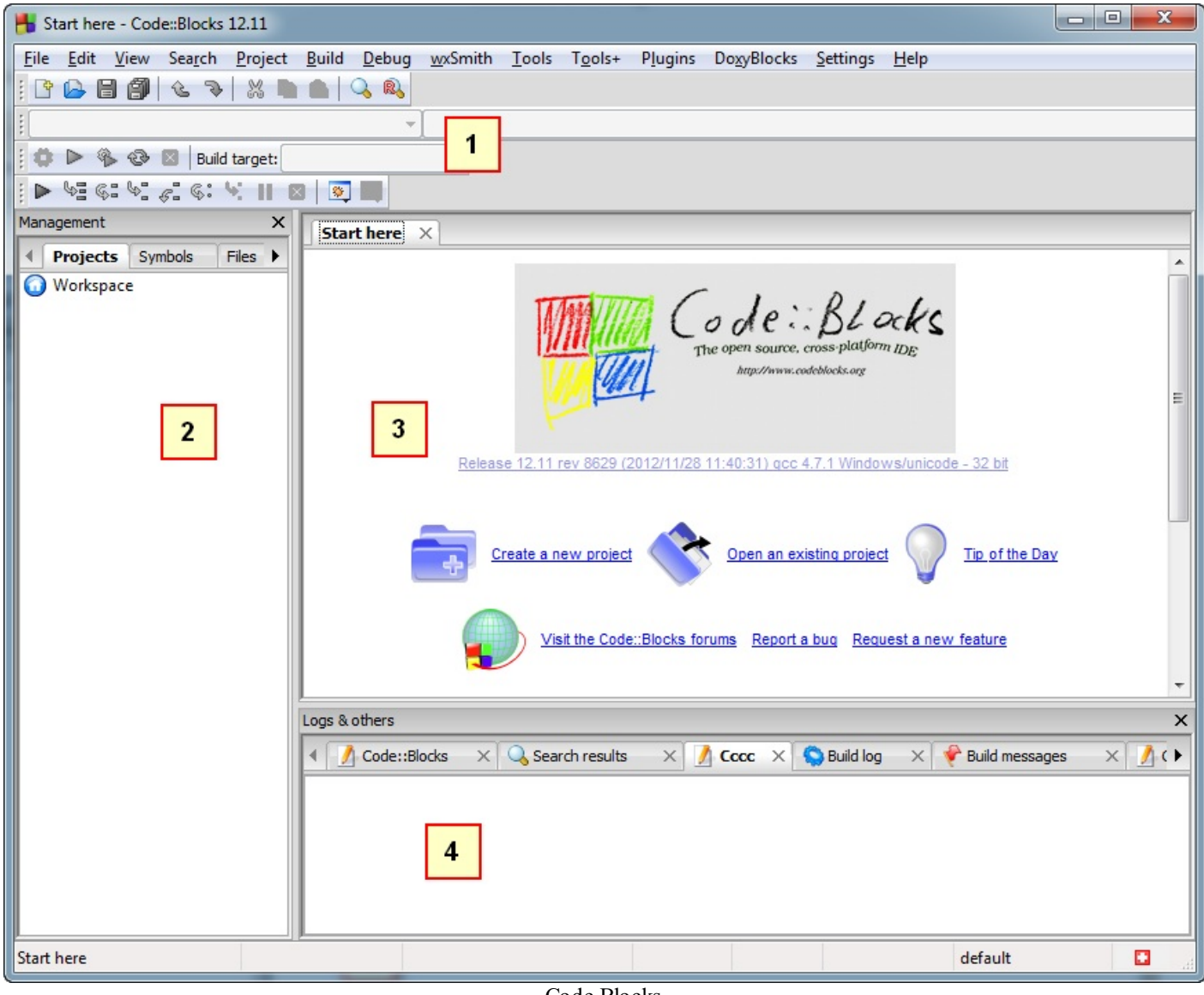

Code Blocks

On distingue dans la fenêtre 4 grandes sections (numérotées dans la figure suivante) :

- 1. **La barre d'outils** : elle comprend de nombreuxboutons, mais seuls quelques-uns d'entre euxnous seront régulièrement utiles. J'y reviendrai plus loin.
- 2. **La liste des fichiers du projet** : c'est à gauche que s'affiche la liste de tous les fichiers source de votre programme. Notez

que, sur cette capture, aucun projet n'a été créé : on ne voit donc pas encore de fichier à l'intérieur de la liste. Vous verrez cette section se remplir dans cinq minutes en lisant la suite du cours.

- 3. **La zone principale** : c'est là que vous pourrez écrire votre code en langage C++ !
- 4. **La zone de notification** : aussi appelée la « Zone de la mort », c'est ici que vous verrez les erreurs de compilation s'afficher si votre code comporte des erreurs. Cela arrive très régulièrement !

Intéressons-nous maintenant à une section particulière de la barre d'outils. Vous trouverez dans l'ordre les boutons suivants : Compiler, Exécuter, Compiler & Exécuter et Tout recompiler (figure suivante). Retenez-les, nous les utiliserons régulièrement.

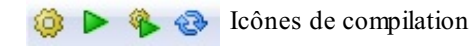

- **Compiler** : tous les fichiers source de votre projet sont envoyés au compilateur quise charge de créer un exécutable. S'il y a des erreurs (ce qui a de fortes chances d'arriver), l'exécutable n'est pas créé et on vous indique les erreurs en bas de Code::Blocks.
- **Exécuter** : cette icône lance juste le dernier exécutable que vous avez compilé. Cela vous permet donc de tester votre programme et voir ainsi ce qu'il donne. Dans l'ordre, si vous avez bien suivi, on doit d'abord compiler puis exécuter le binaire obtenu pour le tester. On peut aussi utiliser le 3ème bouton…
- **Compiler & Exécuter** : pas besoin d'être un génie pour comprendre que c'est la combinaison des 2 boutons précédents. C'est d'ailleurs ce bouton que vous utiliserez le plus souvent. Notez que s'il y a des erreurs pendant la compilation (pendant la génération de l'exécutable), le programme n'est pas exécuté. À la place, vous avez droit à une liste d'erreurs à corriger.
- **Tout reconstruire** : quand vous choisissez de Compiler, Code::Blocks ne recompile en fait que les fichiers modifiés depuis la dernière compilation et pas les autres. Parfois (je dis bien *parfois*) vous aurez besoin de demander à Code::Blocks de vous recompiler tous les fichiers. On verra plus tard quand on a besoin de ce bouton et vous verrez plus en détail le fonctionnement de la compilation dans un chapitre futur. Pour l'instant, on se contente d'apprendre le minimumnécessaire pour ne pas tout mélanger. Ce bouton ne nous sera donc pas utile de suite.

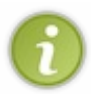

Je vous conseille d'utiliser les raccourcis plutôt que de cliquer sur les boutons, parce que c'est quelque chose qu'on fait vraiment très très souvent. Retenez en particulier qu'il faut appuyer sur la touche F9 pour Compiler & Exécuter.

# <span id="page-21-0"></span>**Créer un [nouveau](#page-1-20) projet**

Pour créer un nouveau projet, c'est très simple : allez dans le menu File > New > Project. Dans la fenêtre quis'ouvre, choisissez Console application (figure suivante).

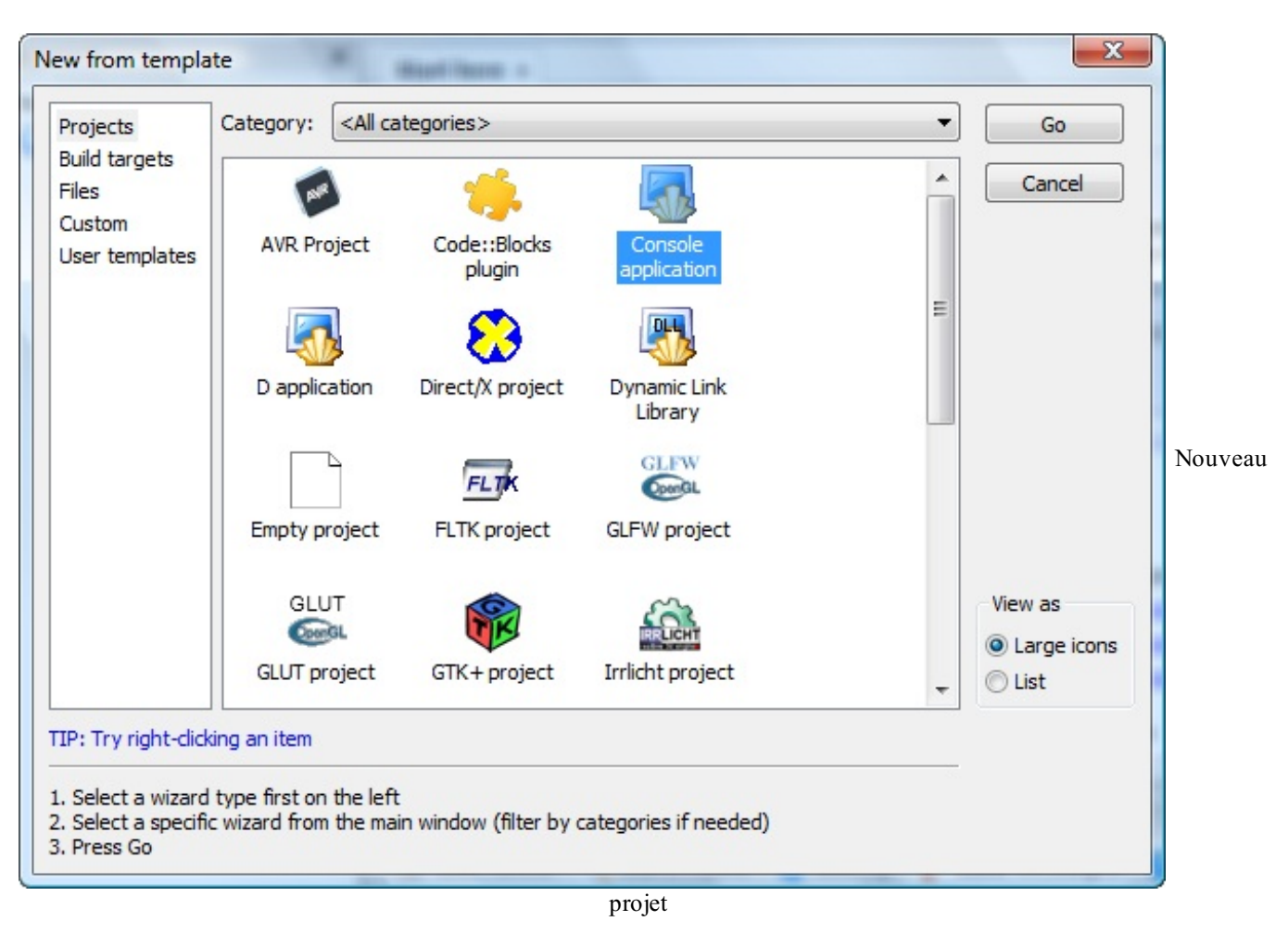

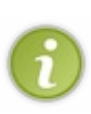

Comme vous pouvez le voir, Code::Blocks propose de réaliser bon nombre de types de programmes différents qui utilisent des bibliothèques connues comme la SDL (2D), OpenGL (3D), Qt et wxWidgets (Fenêtres) etc. Pour l'instant, ces icônes n'ont d'intérêt que cosmétique car *les bibliothèques ne sont pas installées sur votre ordinateur*, vous ne pourrez donc pas les faire marcher.

Nous nous intéresserons à ces autres types de programmes bien plus tard. En attendant il faudra vous contenter de Console car vous n'avez pas encore le niveau nécessaire pour créer les autres types de programmes.

Cliquez sur Go pour créer le projet. Un assistant s'ouvre.

La première page ne servant à rien, cliquez sur Next. On vous demande ensuite si vous allez faire du C ou du C++ : répondez C++ (figure suivante).

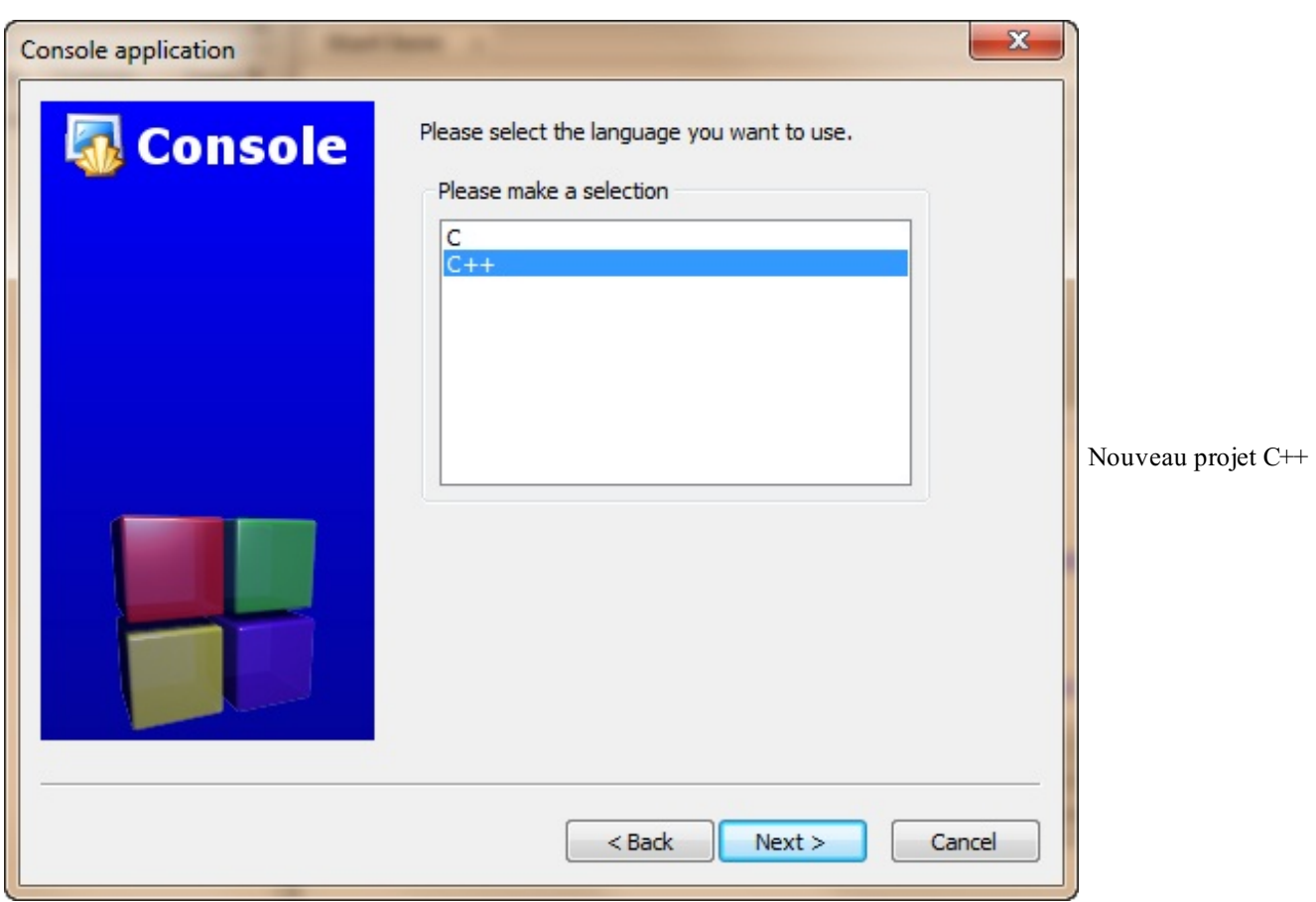

On vous demande le nomde votre projet et dans quel dossier seront enregistrés les fichiers source (figure suivante).

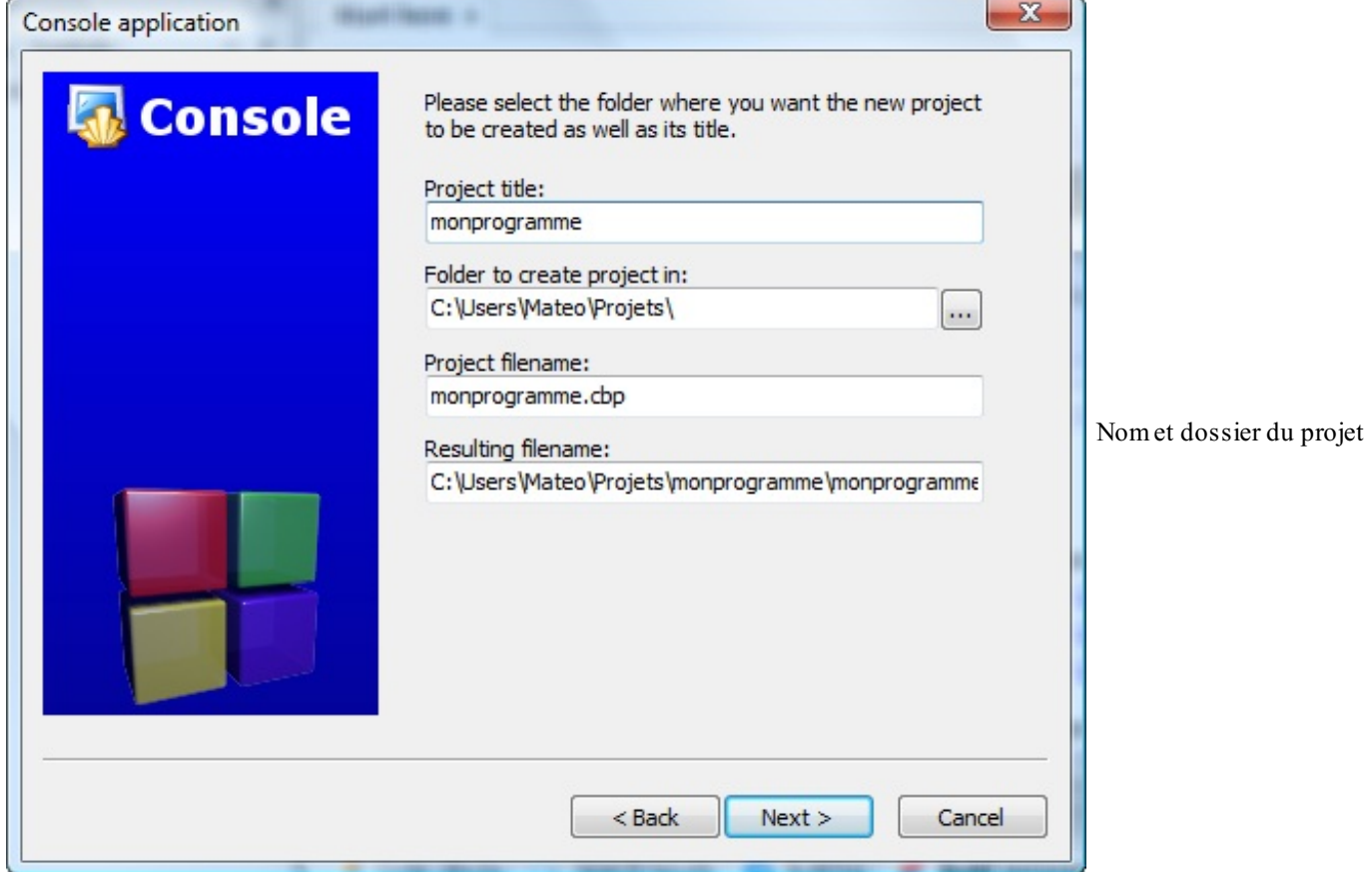

Enfin, la dernière page vous permet de choisir de quelle façon le programme doit être compilé. Vous pouvez laisser les options par défaut, cela n'aura pas d'incidence pour ce que nous allons faire dans l'immédiat. (Veillez à ce qu'au moins Debug ou Release

soit coché.)

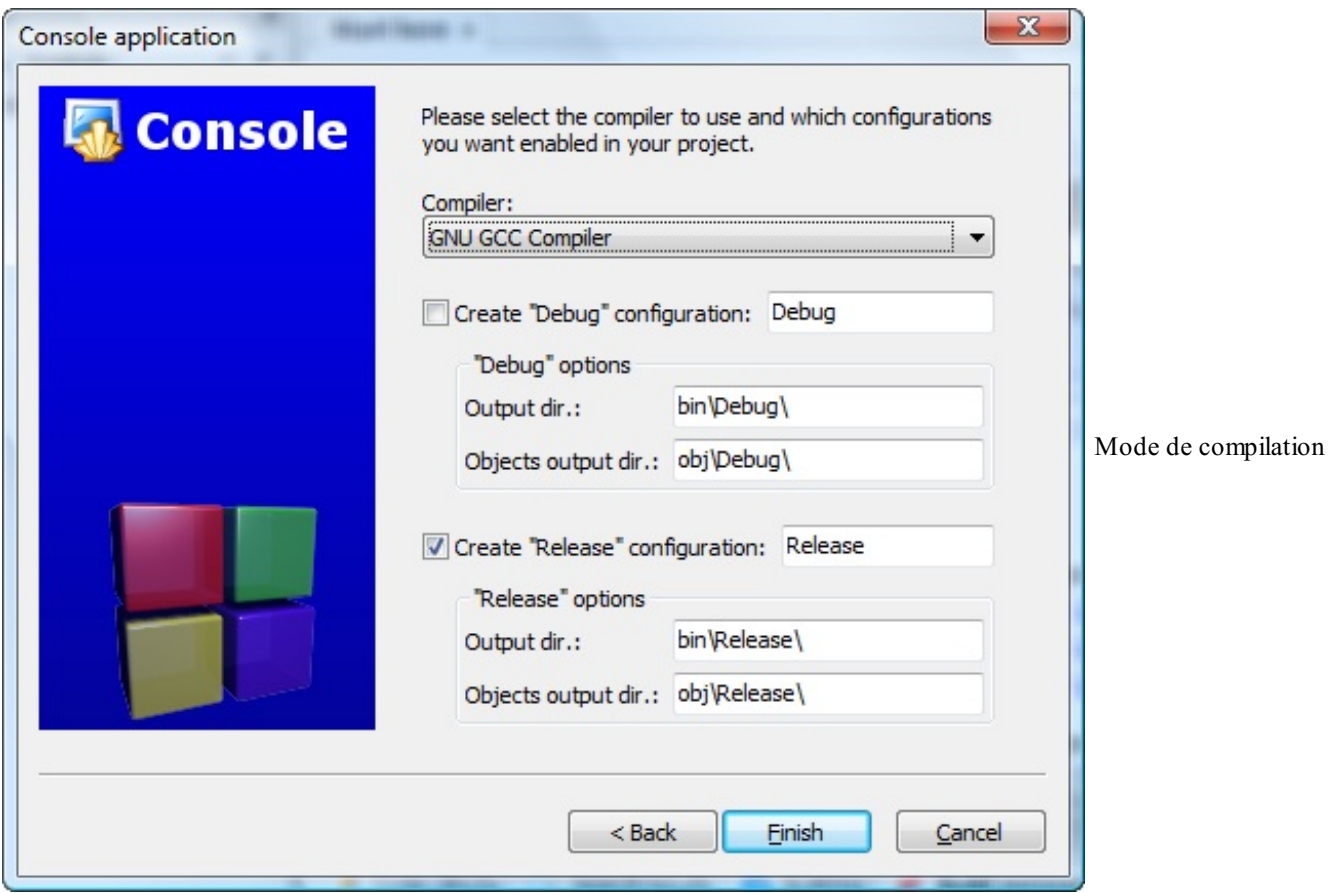

Cliquez sur Finish, c'est bon !

Code::Blocks vous crée un premier projet contenant déjà un tout petit peu de code source.

Dans le panneau de gauche intitulé Projects, développez l'arborescence en cliquant sur le petit + pour afficher la liste des fichiers du projet. Vous devriez avoir au moins un fichier main.cpp que vous pouvez ouvrir en faisant un double-clic dessus.

#### Et voilà !

#### <span id="page-24-0"></span>**Visual C++ (Windows [seulement\)](#page-1-21)**

Quelques petits rappels sur Visual C++ :

- c'est l'IDE de Microsoft.
- il est à la base payant, mais Microsoft en a sorti une version gratuite intitulée Visual C++ Express.

Nous allons bien entendu voir ici la version gratuite, Visual C++ Express (figure suivante).

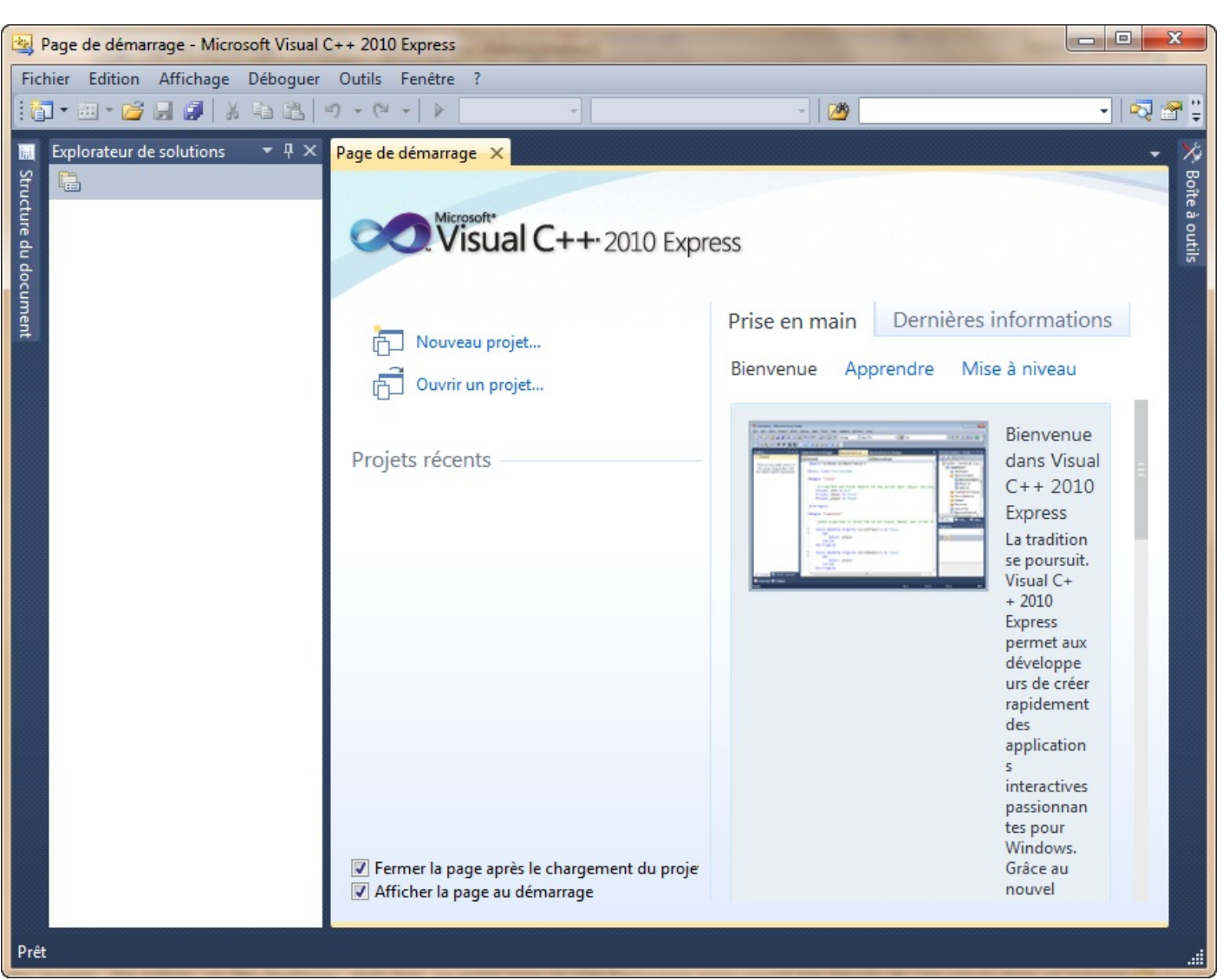

Aperçu de Visual C++

Quelles sont les différences avec le « vrai » Visual ?

Il n'y a pas d'éditeur de ressources (vous permettant de dessiner des images, des icônes ou des fenêtres). Mais bon, entre nous, on s'en moque parce qu'on n'aura pas besoin de s'en servir dans ce livre. Ce ne sont pas des fonctionnalités indispensables, bien au contraire.

Vous trouverez les instructions pour télécharger Visual C++ Express à cette adresse :

#### Site de Visual C++ [Express](http://msdn.microsoft.com/fr-fr/express/aa975050.aspx) Edition

Sélectionnez Visual C++ Express Français un peu plus bas sur la page.

Visual C++ Express *est en français et est totalement gratuit*. Ce n'est donc pas une version d'essai limitée dans le temps.

#### <span id="page-25-0"></span>**[Installation](#page-1-22)**

L'installation devrait normalement se passer sans encombre. Le programme d'installation va télécharger la dernière version de Visualsur Internet.

Je vous conseille de laisser les options par défaut.

À la fin, on vous dit qu'il faut vous enregistrer dans les 30 jours. Pas de panique, c'est gratuit et rapide mais il faut le faire. Cliquez sur le lien qui vous est donné : vous arrivez sur le site de Microsoft. Connectez-vous avec votre compte Windows Live ID (équivalent du compte Hotmail ou MSN) ou créez-en un si vous n'en avez pas, puis répondez au petit questionnaire.

À la fin du processus, on vous donne à la fin une clé d'enregistrement. Vous devez recopier cette clé dans le menu ? > Inscrire le produit.

#### <span id="page-26-0"></span>**Créer un [nouveau](#page-1-23) projet**

Pour créer un nouveau projet sous Visual, allez dans le menu Fichier > Nouveau > Projet. Sélectionnez Win32 dans le panneau de gauche puis Application console Win32 à droite.

Entrez un nompour votre projet, par exemple « test ».

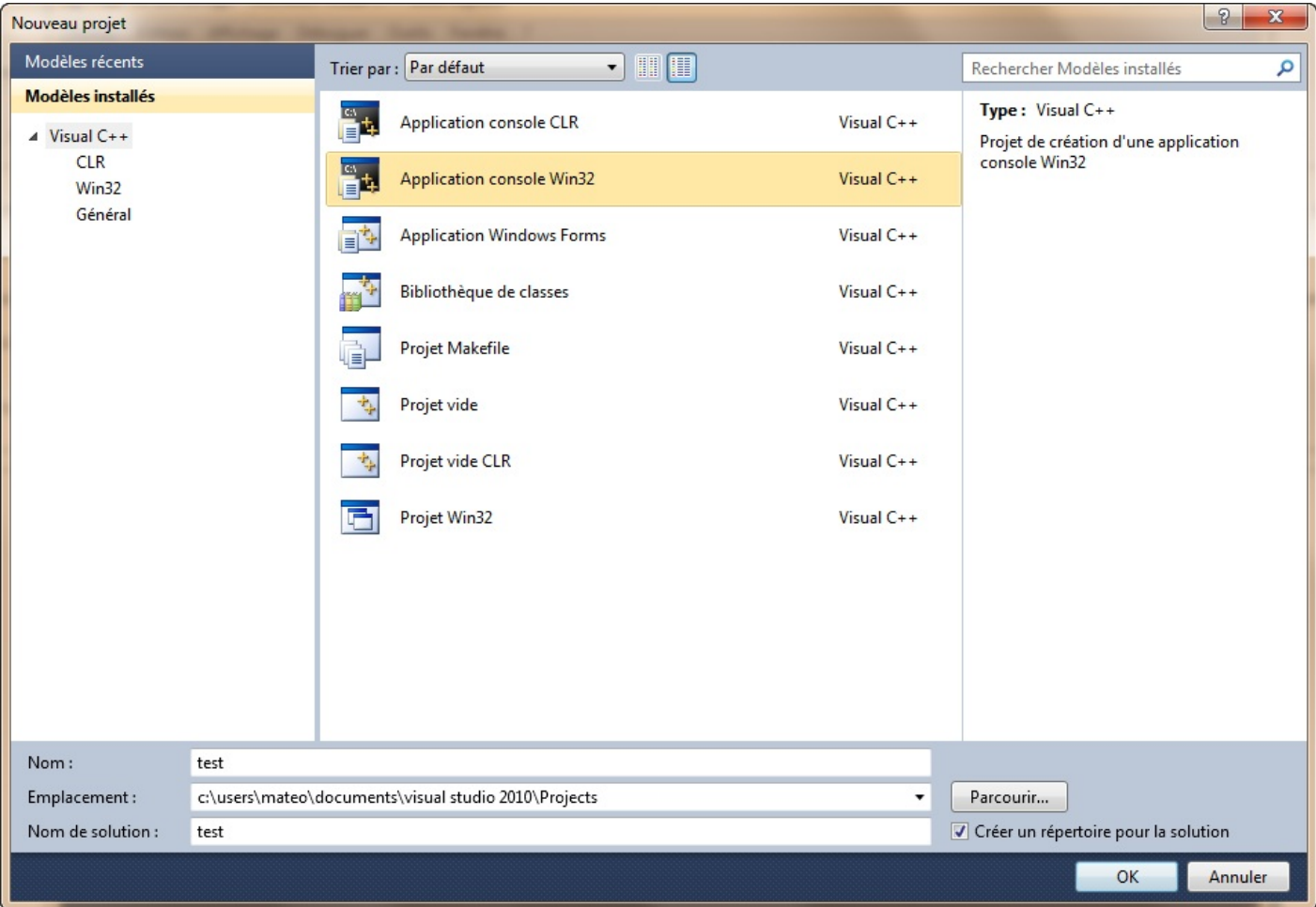

Ajout d'un projet

Validez. Une nouvelle fenêtre s'ouvre.

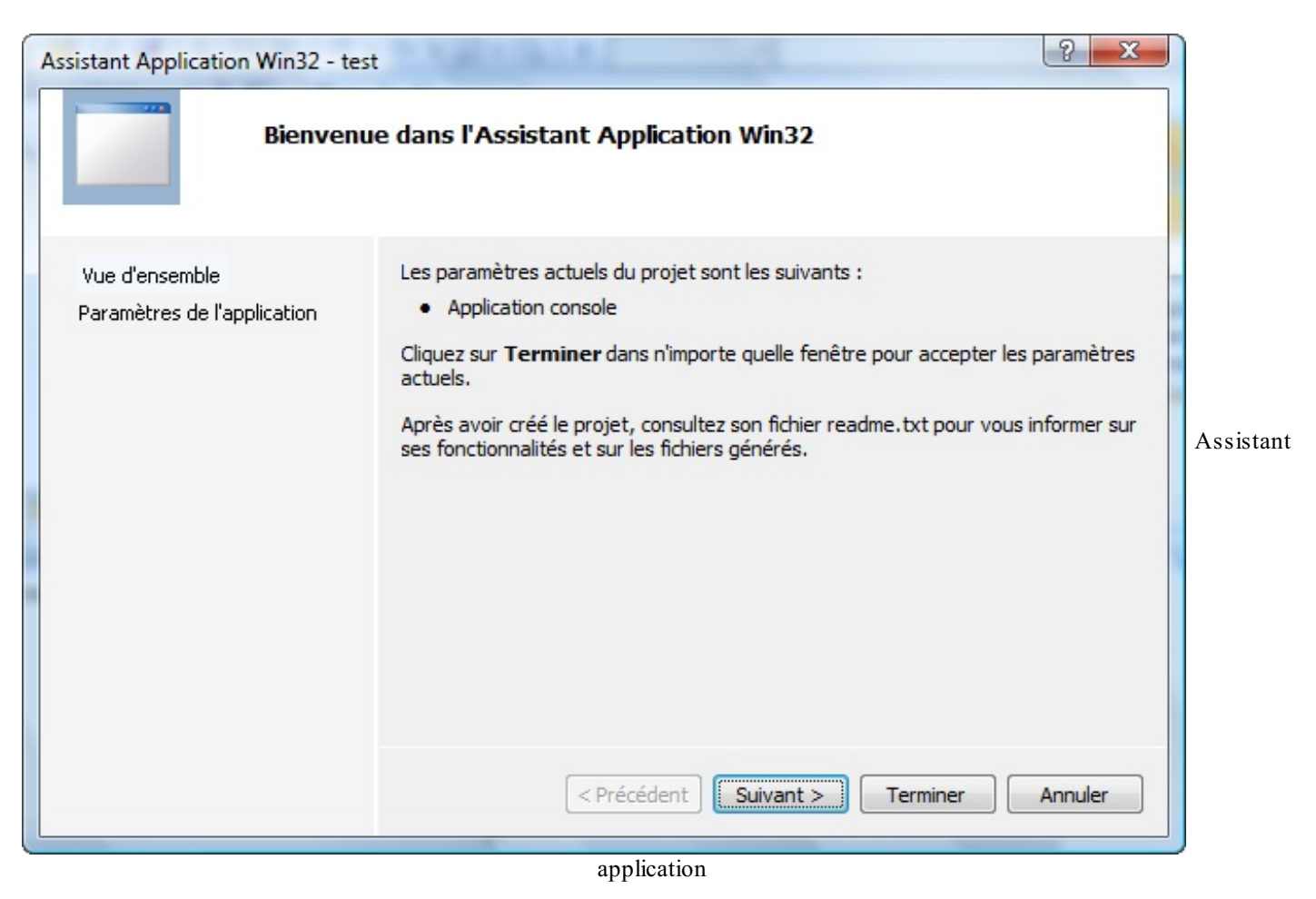

Cette fenêtre ne sert à rien. Par contre, cliquez sur Paramètres de l'application dans le panneau de gauche.

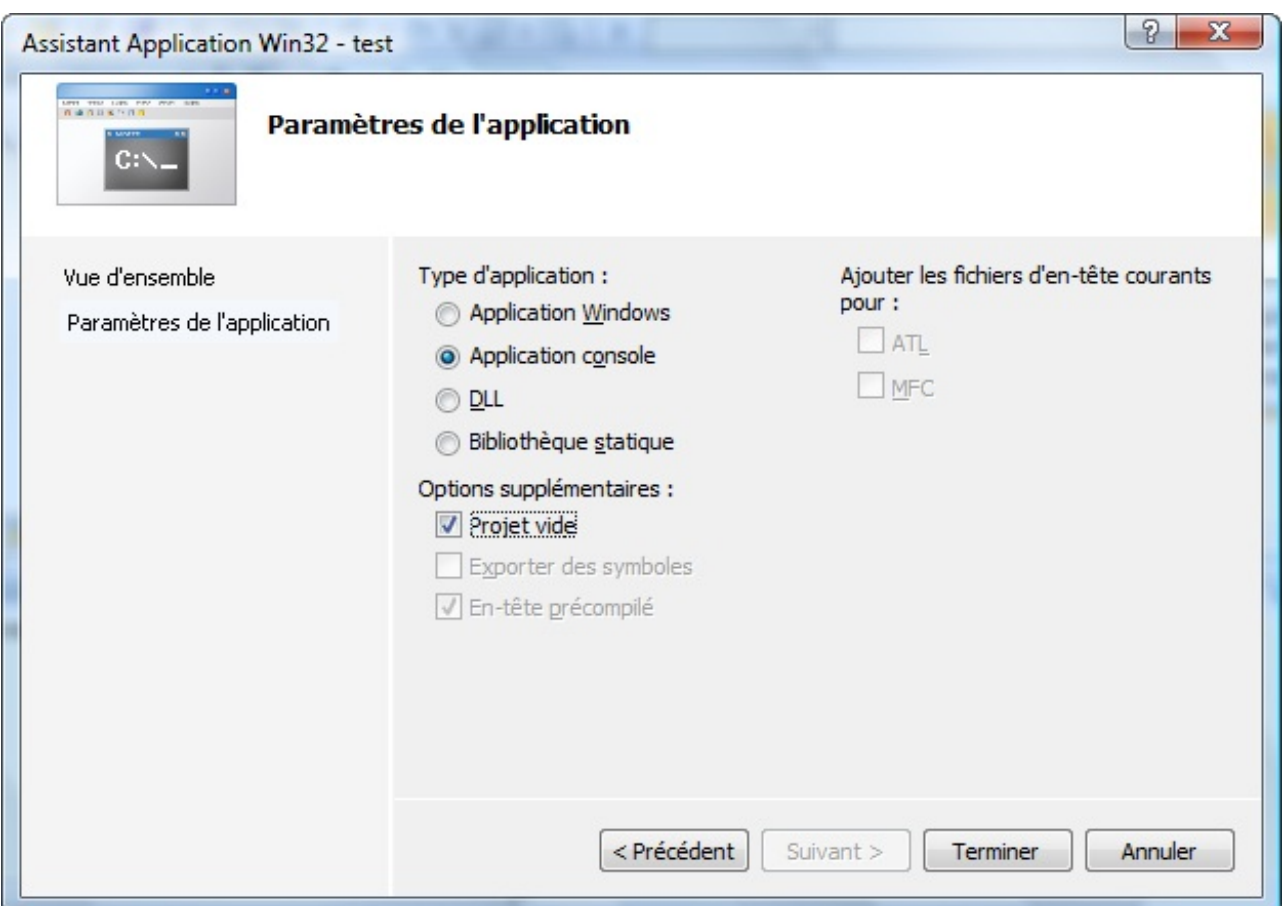

Paramètres de l'application

Veillez à ce que l'option Projet vide soit cochée comme à la figure suivante. Puis, cliquez sur Terminer.

# <span id="page-28-0"></span>**Ajouter un [nouveau](#page-1-24) fichier source**

Votre projet est pour l'instant bien vide. Faites un clic droit sur le dossier Fichiers sources situé dans le panneau de gauche puis allez dans Ajouter > Nouvel élément.

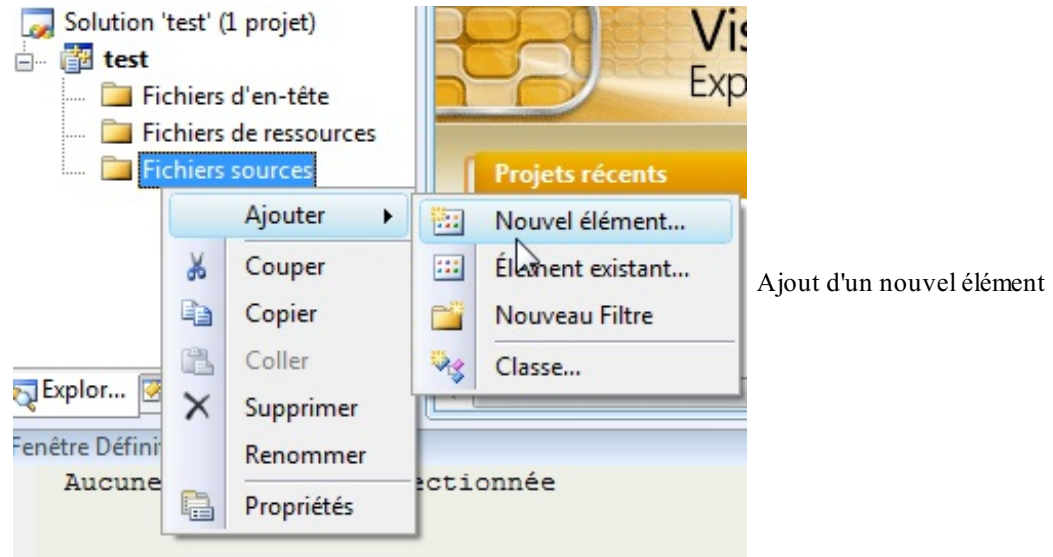

Une fenêtre s'ouvre. Sélectionnez Fichier C++ (.cpp). Entrez le nom « main.cpp » pour votre fichier.

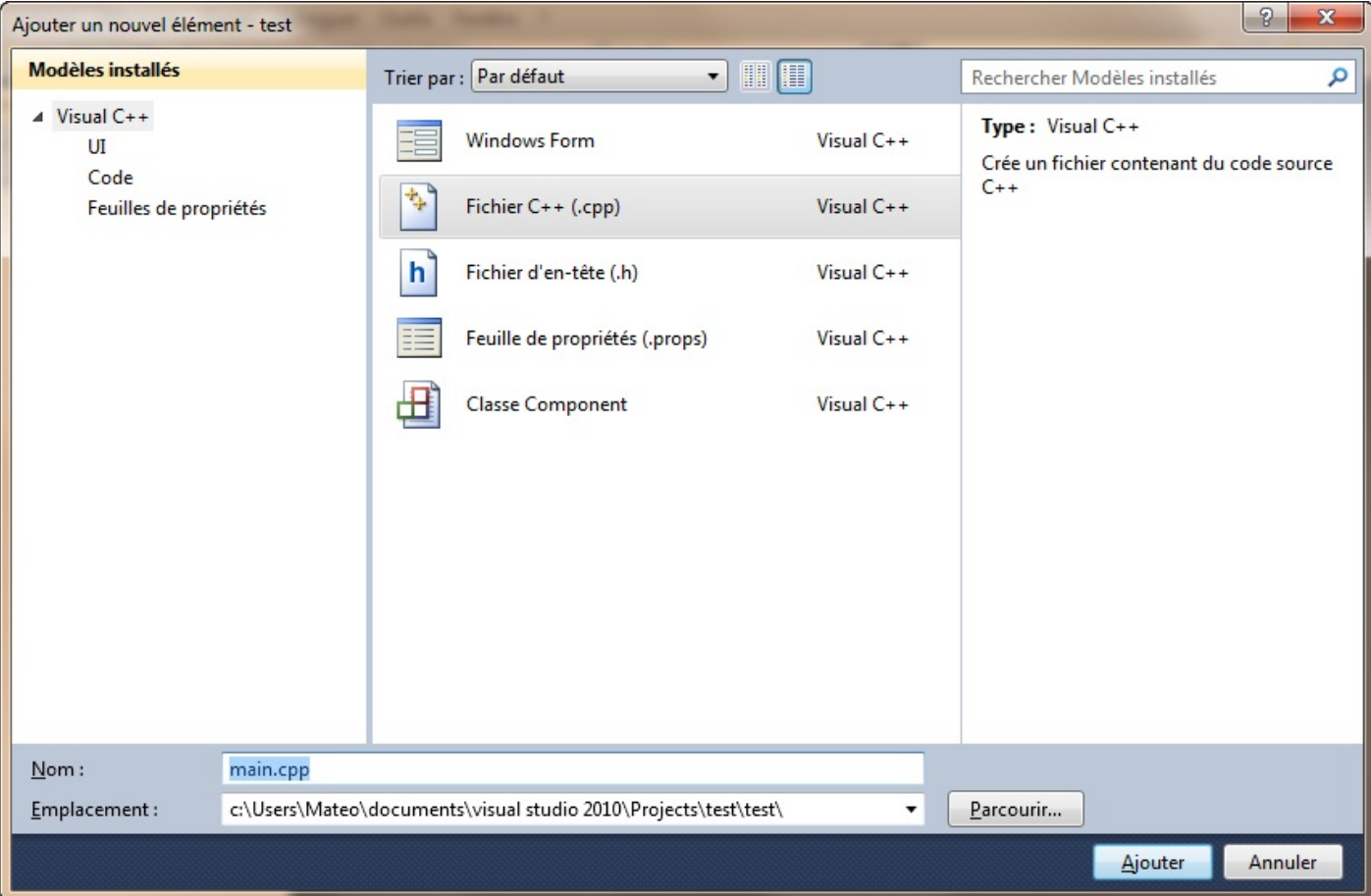

Ajout d'un fichier

Cliquez sur Ajouter. C'est bon, vous allez pouvoir commencer à écrire du code !

## <span id="page-29-0"></span>**La fenêtre [principale](#page-1-25) de Visual**

Voyons ensemble le contenu de la fenêtre principale de Visual C++ Express. On va rapidement se pencher sur ce que signifie chacune des parties :

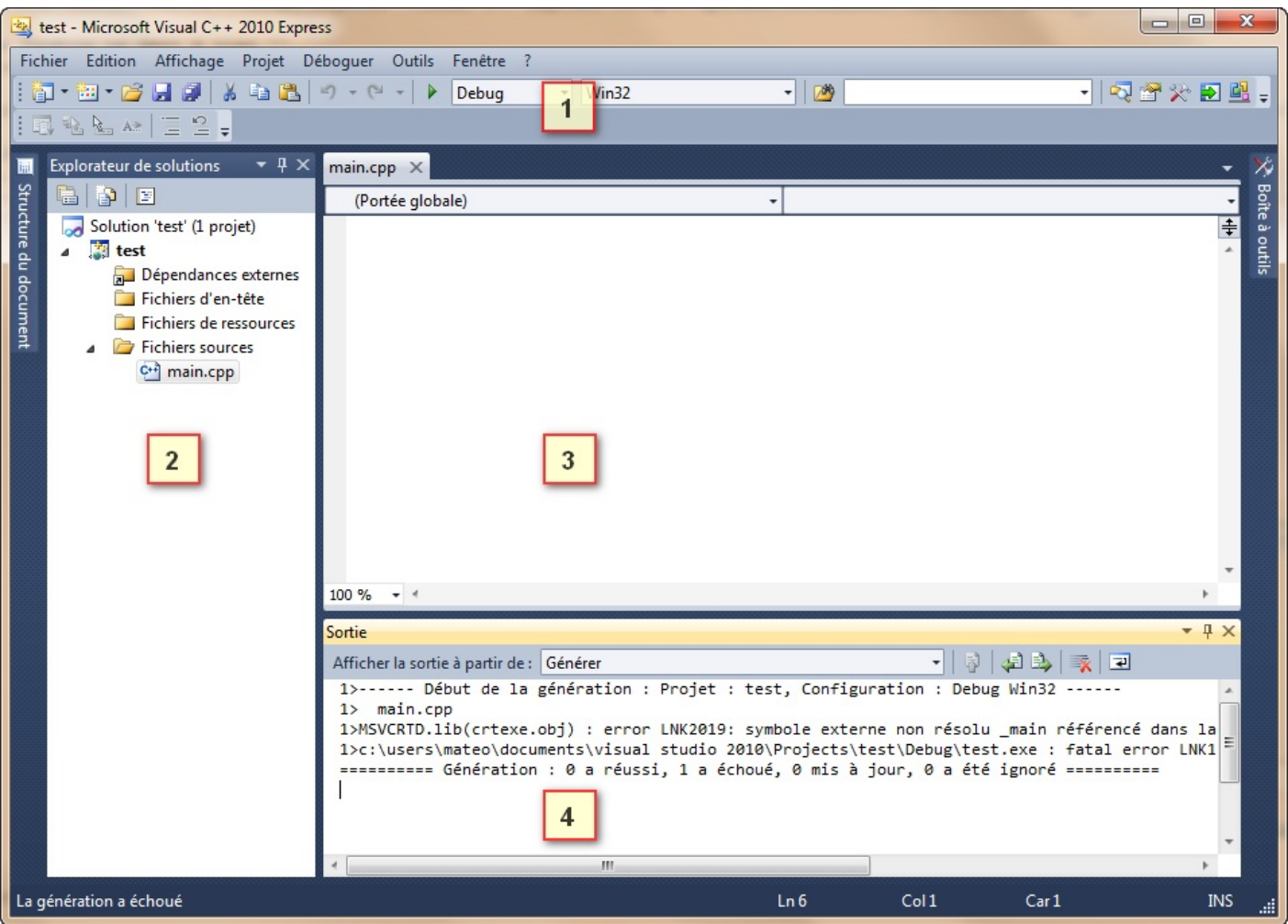

Fenêtre de Visual C++

- 1. **La barre d'outils** : tout ce qu'il y a de plus standard. Ouvrir, Enregistrer, Enregistrer tout, Couper, Copier, Coller etc. Par défaut, ilsemble qu'il n'y ait pas de bouton de barre d'outils pour compiler. Vous pouvez les rajouter en faisant un clic droit sur la barre d'outils puis en choisissant Déboguer et Générer dans la liste. Toutes ces icônes de compilation ont leur équivalent dans les menus Générer et Déboguer. Si vous choisissez Générer, cela crée l'exécutable (cela signifie « Compiler » pour Visual). Si vous sélectionnez Déboguer / Exécuter, on devrait vous proposer de compiler avant d'exécuter le programme. La touche F7 permet de générer le projet et F5 de l'exécuter.
- 2. **La liste des fichiers du projet** : dans cette zone très importante, vous voyez normalement la liste des fichiers de votre projet. Cliquez sur l'onglet Explorateur de solutions, en bas, si ce n'est déjà fait. Vous devriez voir que Visual crée déjà des dossiers pour séparer les différents types de fichiers de votre projet (« sources », « en-têtes » et « ressources »). Nous verrons un peu plus tard quels sont les différentes sortes de fichiers qui constituent un projet.
- 3. **La zone principale** : c'est là qu'on modifie les fichiers source.
- 4. **La zone de notification** : c'est là encore la « zone de la mort », celle où l'on voit apparaître toutes les erreurs de compilation. C'est également dans le bas de l'écran que Visual affiche les informations de débuggage quand vous essayez de corriger un programme buggé. Je vous ai d'ailleurs dit tout à l'heure que j'aimais beaucoup le débugger de Visual et je pense que je ne suis pas le seul.

Voilà, on a fait le tour de Visual C++. Vous pouvez aller jeter un œil dans les options (Outils > Options) si cela vous chante, mais n'y passez pas 3 heures. Il faut dire qu'il y a tellement de cases à cocher partout qu'on ne sait plus trop où donner de la tête.

#### <span id="page-30-0"></span>**Xcode (Mac OS [seulement\)](#page-1-26)**

Il existe plusieurs IDE compatibles Mac. Il y a Code::Blocks{} bien sûr, mais ce n'est pas le seul. Je vais vous présenter ici l'IDE le plus célèbre sous Mac : Xcode.

Merci à prs513rosewood pour les captures d'écrans et ses judicieux conseils pour réaliser cette section.

# <span id="page-30-1"></span>**[Xcode,](#page-1-27) où es-tu ?**

Tous les utilisateurs de Mac OS ne sont pas des programmeurs.Apple l'a bien compris et, par défaut, n'installe pas d'IDE avec Mac OS.

Heureusement, pour ceux qui voudraient programmer, tout est prévu. En effet, Xcode est présent sur le CD d'installation de Mac OS.

Insérez donc le CD dans le lecteur. Pour installer Xcode, il faut ouvrir le paquet Xcode Tools dans le répertoire Installation facultative du disque d'installation. L'installeur démarre (figure suivante).

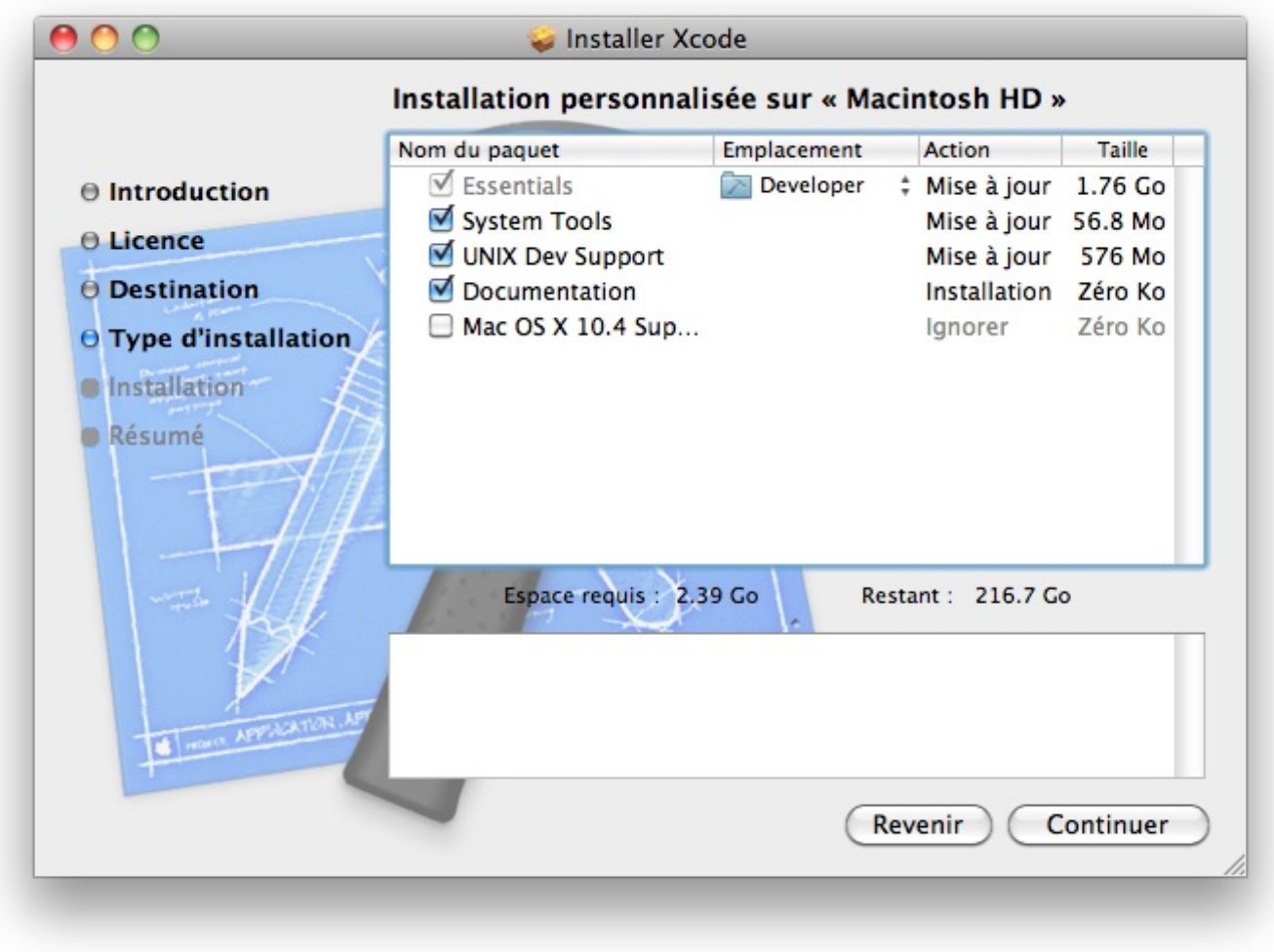

Installation de Xcode

Par ailleurs, je vous conseille de mettre en favori la page dédiée aux développeurs sur le site d'Apple. Vous y trouverez une foule d'informations utiles pour le développement sous Mac. Vous pourrez notamment y télécharger plusieurs logiciels pour développer.

N'hésitez pas à vous inscrire à l'ADC (Apple Development Connection), c'est gratuit et vous serez ainsi tenus au courant des nouveautés.

#### <span id="page-31-0"></span>**[Lancement](#page-1-28)**

L'application Xcode se trouve dans le répertoire /Developer/Applications/ (figure suivante).

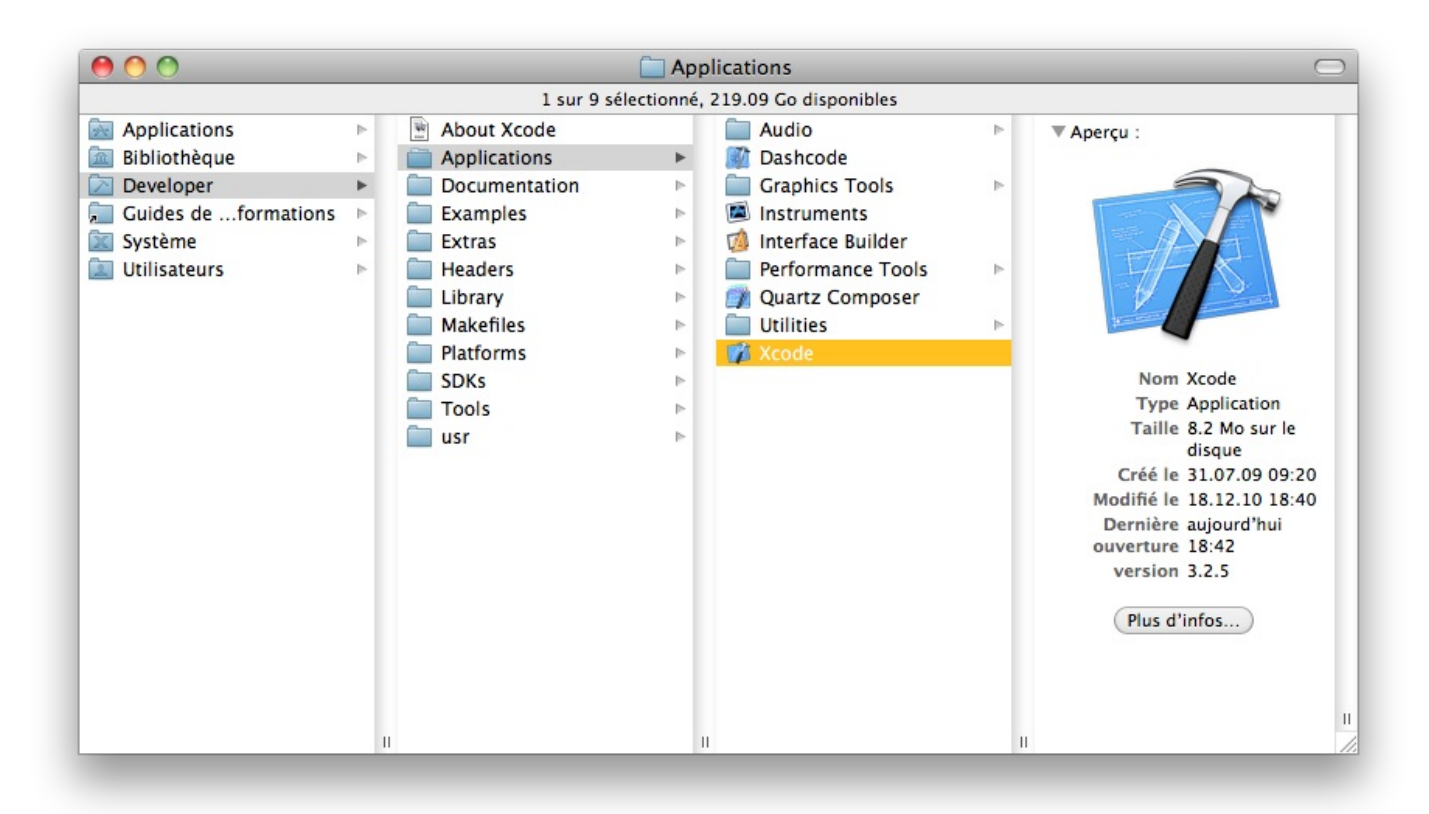

Lancement de Xcode

# <span id="page-31-1"></span>**[Nouveau](#page-1-29) projet**

Pour créer un nouveau projet, on clique sur Create a **new** Xcode project, ou File > New Project. Il faut choisir le type Command Line Tool et sélectionner C++ sdtc++ dans le petit menu déroulant (figure suivante).

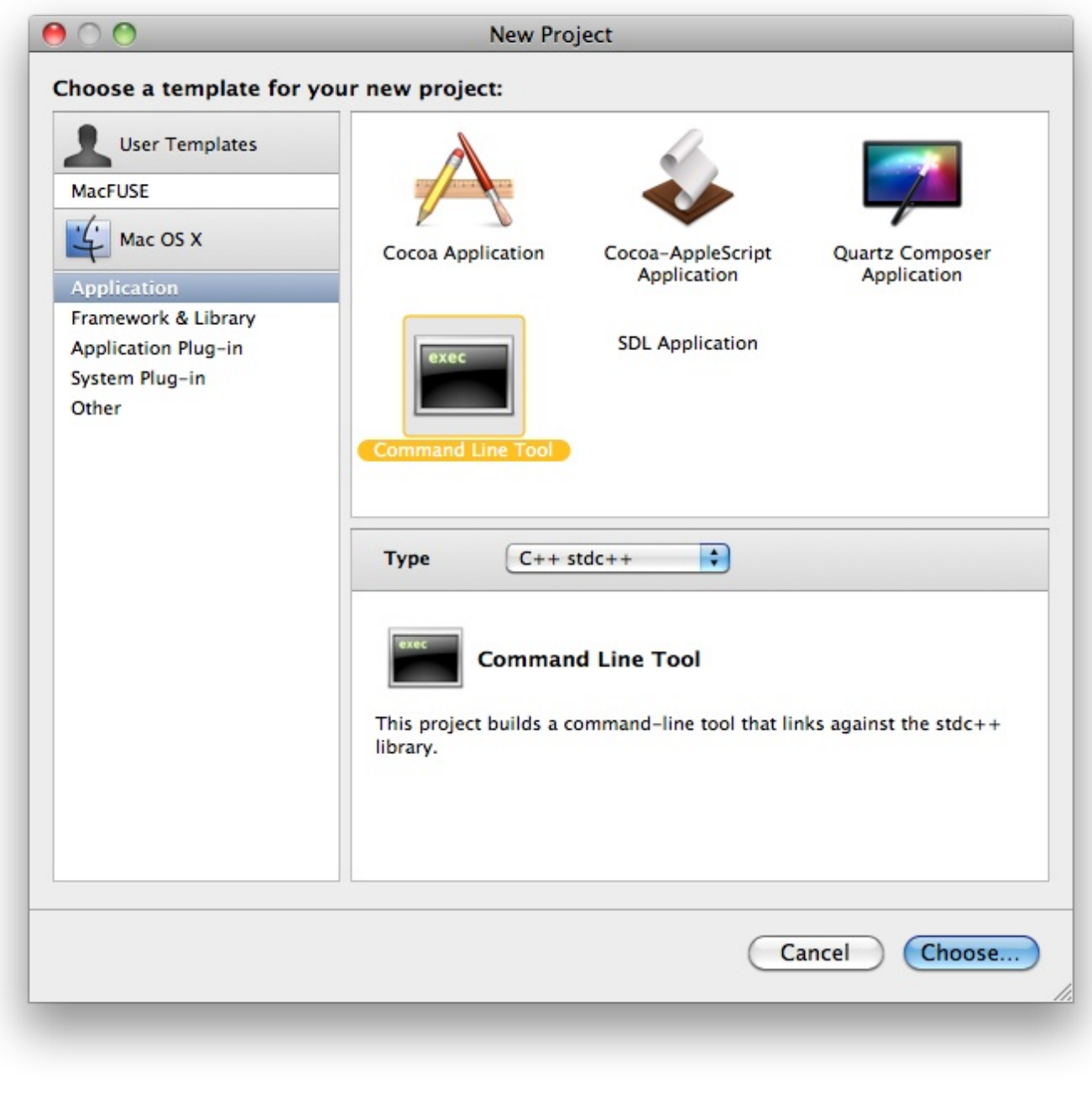

Nouveau projet Xcode

Une fois le projet créé, la fenêtre principale de Xcode apparaît (suivante).

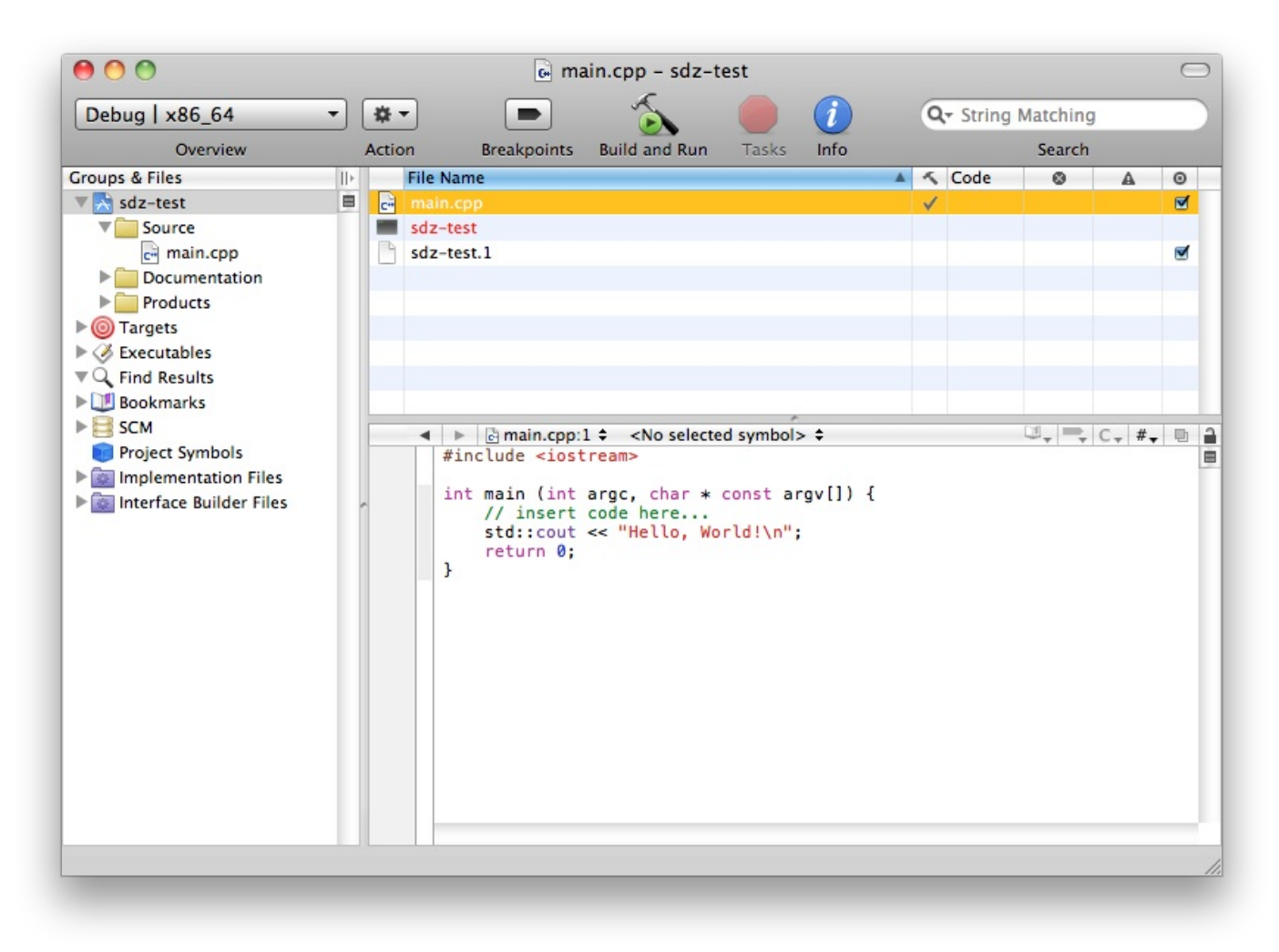

Fenêtre principale de Xcode

Le fichier sdz-test (icône noire) est l'exécutable et le fichier sdz-test.1 est un fichier de documentation. Le fichier main.cpp contient le code source du programme. Vous pouvez faire un double-clic dessus pour l'ouvrir.

Vous pouvez ajouter de nouveauxfichiers C++ au projet via le menu File > New File.

# <span id="page-33-0"></span>**[Compilation](#page-1-30)**

Avant de compiler, il faut changer un réglage dans les préférences de Xcode. Pour ouvrir les préférences, cliquez sur Preferences dans le menu Xcode. Dans l'onglet debugging, sélectionnez Show console dans la liste déroulante intitulée On start. C'est une manipulation nécessaire pour voir la sortie d'un programme en console (figure suivante).

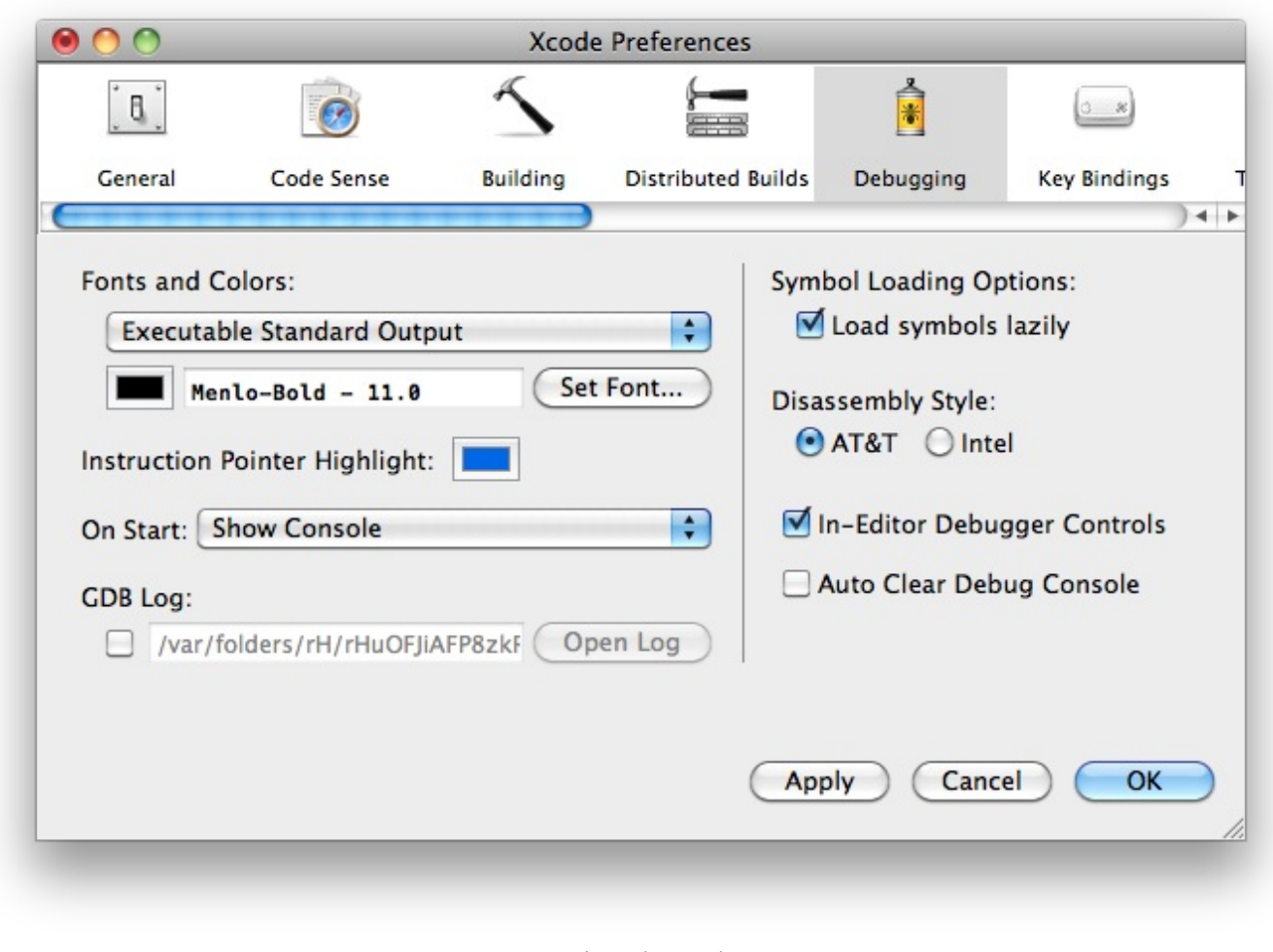

#### Options de Xcode

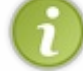

Cette manipulation n'a besoin d'être faite qu'une seule fois en tout.

Pour compiler, on clique sur le bouton Build and Run (en forme de marteau avec une petite icône verte devant) dans la fenêtre du projet. La console s'affiche alors (figure suivante).

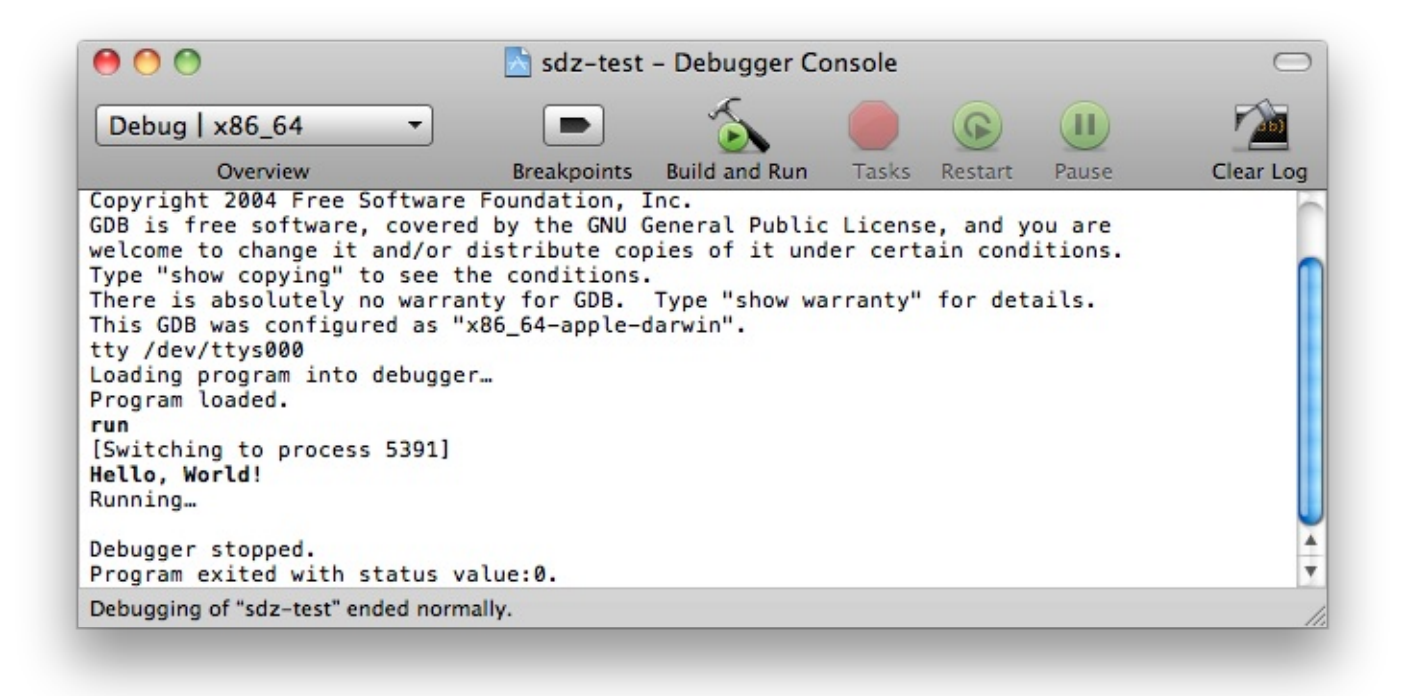

#### Compilation sous Xcode

<span id="page-35-0"></span>Voilà ! Vous connaissez désormais l'essentiel pour créer un nouveau projet C++ et le compiler avec Xcode. **En [résumé](#page-1-31)**

- Un IDE est un outil tout-en-un à destination des développeurs, qui permet de créer des programmes.
- Un IDE est composé d'un éditeur de texte, d'un compilateur et d'un *debugger*.
- Code::Blocks, Visual C++ et Xcode sont parmi les IDE les plus connus pour programmer en C++.
- Nous prendrons Code::Blocks comme base dans la suite de ce cours.
# Votre premier [programme](#page-1-0)

Vous avez appris en quoi consiste la programmation et ce qu'est le C++, vous avez installé un IDE (le logiciel qui va vous permettre de programmer) et maintenant vous vous demandez : quand allons-nous commencer à coder ?

Bonne nouvelle : c'est maintenant !

Alors bien sûr, ne vous mettez pas à imaginer que vous allez tout d'un coup faire des choses folles. La 3D temps réel en réseau n'est pas vraiment au programme pour le moment ! À la place, votre objectif dans ce chapitre est d'afficher un message à l'écran.

#### Et vous allez voir…c'est déjà du travail !

## **Le monde [merveilleux](#page-1-1) de la console**

Quand je vous annonce que nous allons commencer à programmer, vous vous dites sûrement « *Chouette, je vais pouvoir faire* ça, ça et ça ; et j'ai toujours rêvé de faire ça aussi ! ». Il est de mon devoir de calmer un peu vos ardeurs et de vous expliquer comment cela va se passer.

Nous allons commencer doucement. Nous n'avons de toute façon pas le choixcar les programmes complexes 3D en réseau que vous imaginez peut-être nécessitent de connaître *les bases*.

Il faut savoir qu'il existe 2 types de programmes : les programmes graphiques et les programmes console.

# **Les [programmes](#page-1-2) graphiques**

Ils'agit des programmes qui affichent des fenêtres. Ce sont ceuxque vous connaissez sûrement le mieux. Ils génèrent à l'écran des fenêtres que l'on peut ouvrir, réduire, fermer, agrandir…

Les programmeurs parlent de GUI (Graphical User Interface</italique> - Interface Utilisateur Graphique).

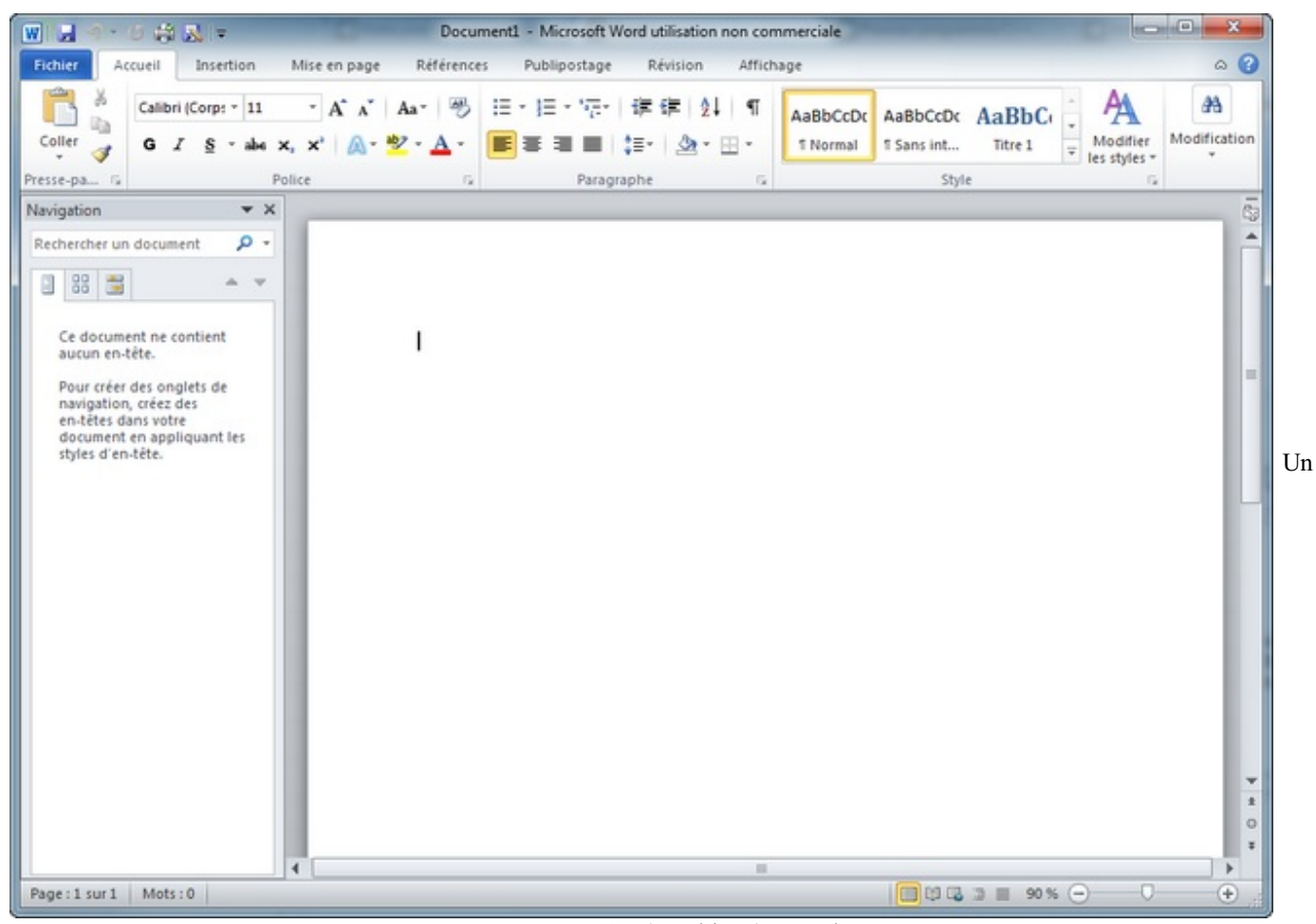

## programme GUI (graphique) : Word

# **Les programmes console**

Les programmes en console sont plus fréquents sous Linuxque sous Windows et Mac OS X. Ils sont constitués de simples textes quis'affichent à l'écran, le plus souvent en blanc sur fond noir (figure suivante).

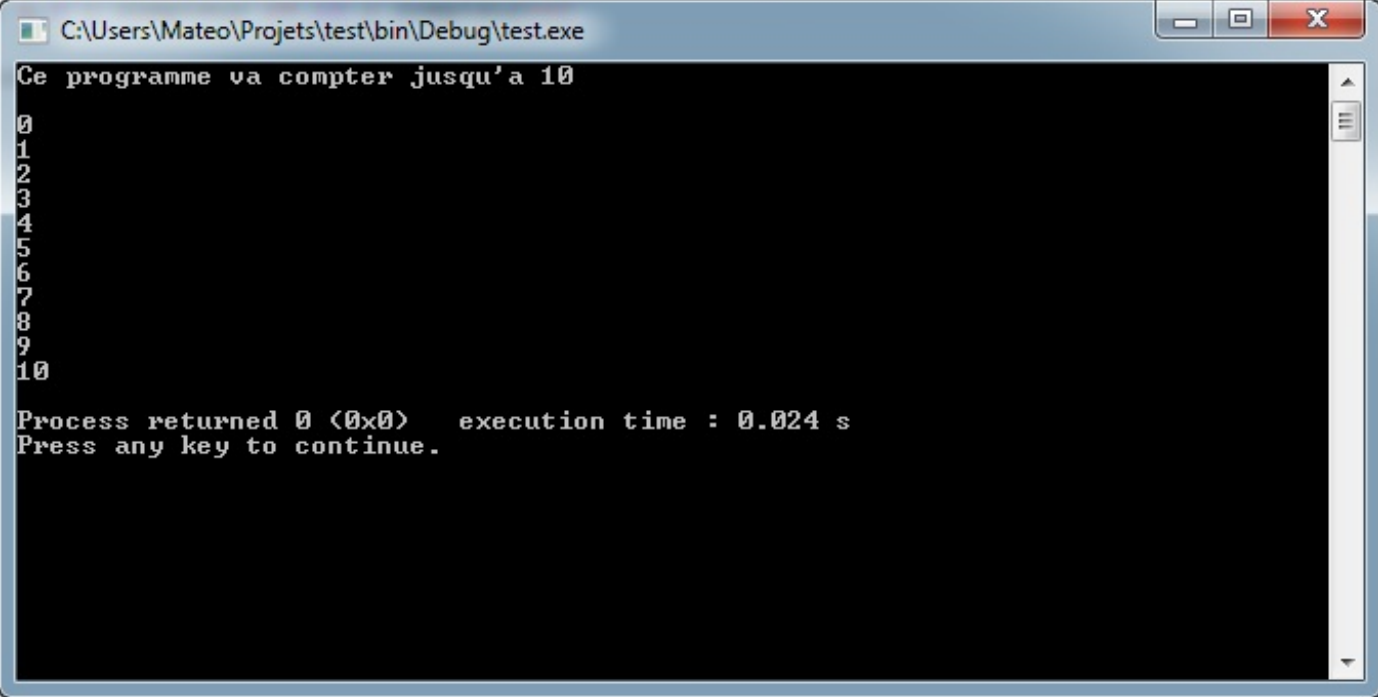

Un programme en console

Ces programmes fonctionnent au clavier. La souris n'est pas utilisée. Ils s'exécutent généralement linéairement : les messages s'affichent au fur et à mesure, de haut en bas.

# **Notre première cible : les [programmes](#page-1-3) console**

## Eh oui, j'imagine que vous l'avez vue venir, celle-là !

Je vous annonce que nous allons commencer par réaliser des programmes console. En effet, bien qu'ils soient un peu austères *a priori*, ces programmes sont beaucoup plus simples à créer que les programmes graphiques. Pour les débutants que nous sommes, il faudra donc d'abord en passer par là !

Bien entendu, je sais que vous ne voudrez pas en rester là. Rassurez-vous sur ce point : je m'en voudrais de m'arrêter aux programmes console car je sais que beaucoup d'entre vous préféreraient créer des programmes graphiques. Cela tombe bien : une partie toute entière de ce cours sera dédiée à la création de GUI avec Qt, une sorte d'extension du C++ qui permet de réaliser ce type de programmes !

Mais avant cela, il va falloir retrousser ses manches et se mettre au travail.Alors au boulot !

## **Création et [lancement](#page-1-4) d'un premier projet**

Au chapitre précédent, vous avez installé un IDE, ce fameuxlogiciel qui contient tout ce qu'il faut pour programmer. Nous avons découvert qu'il existait plusieurs IDE (Code::Blocks, Visual C++, Xcode…). Je ne vous en ai cité que quelques-uns parmi les plus connus mais il y en a bien d'autres !

Comme je vous l'avais annoncé, je travaille essentiellement avec Code::Blocks. Mes explications s'attarderont donc le plus souvent sur cet IDE mais je reviendraisur ses concurrents si nécessaire. Heureusement, ces logiciels se ressemblent beaucoup et emploient le même vocabulaire, donc dans tous les cas vous ne serez pas perdus.

# **[Création](#page-1-5) d'un projet**

Pour commencer à programmer, la première étape consiste à demander à son IDE de créer un nouveau projet. C'est un peu comme si vous demandiez à Word de vous créer un nouveau document.

Pour cela, passez par la succession de menus File > New > Project (figure suivante).

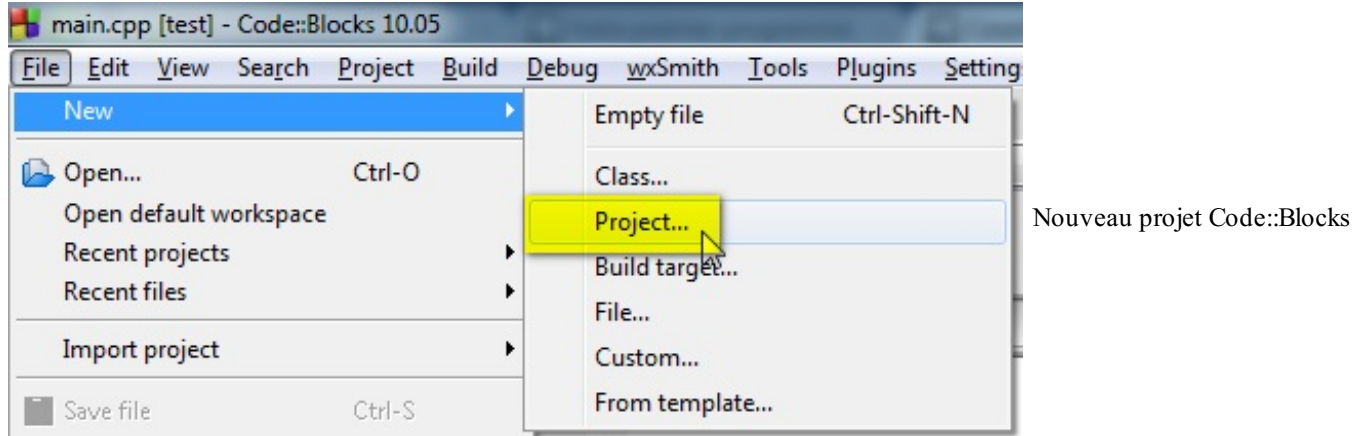

Un assistant s'ouvre, nous l'avons vu au chapitre précédent. Créez un nouveau programme console C++ comme nous avons appris à le faire.

À la fin des étapes de l'assistant, le projet est créé et contient un premier fichier. Déployez l'arborescence à gauche pour voir apparaître le fichier main.cpp et faites un double-clic dessus pour l'ouvrir. Ce fichier est notre premier code source et il est déjà un peu rempli (figure suivante) !

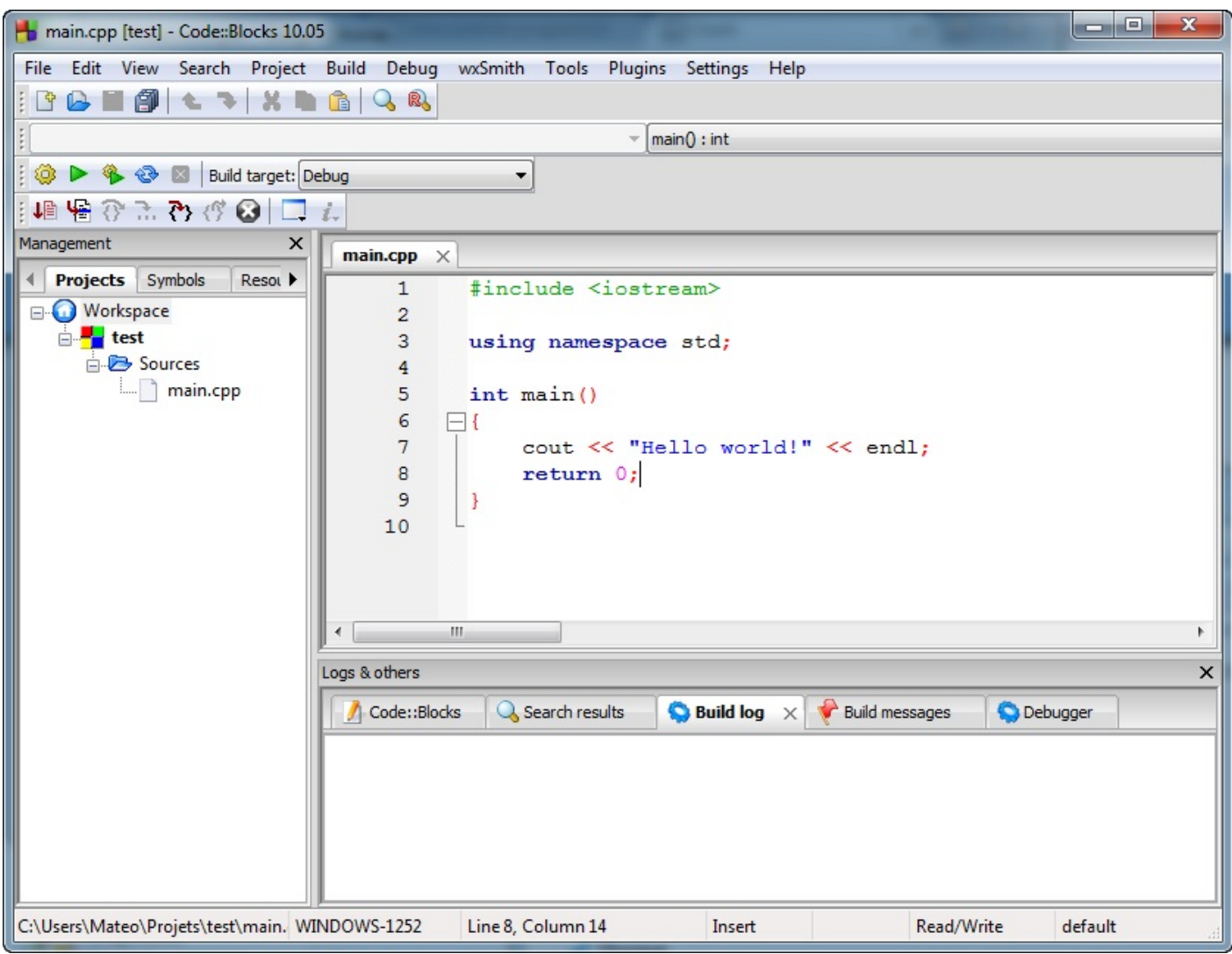

Premier programme dans Code::Blocks

Code::Blocks vous a créé un premier programme très simple qui affiche à l'écran le message « Hello world! » (cela signifie quelque chose comme « Bonjour tout le monde ! »).

## [www.openclassrooms.com](http://fr.openclassrooms.com)

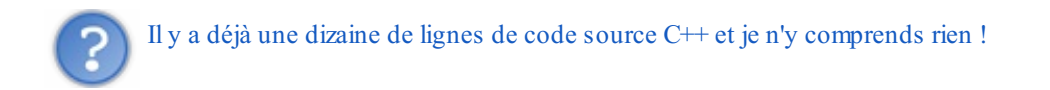

Oui, cela peut paraître un peu difficile la première fois mais nous allons voir ensemble, un peu plus loin, ce que signifie ce code.

# **Lancement du [programme](#page-1-6)**

Pour le moment, j'aimerais que vous fassiez une chose simple : essayez de compiler et de lancer ce premier programme. Vous vous souvenez comment faire ? Il y a un bouton « Compiler et exécuter » (*Build and run* ). Ce bouton se trouve dans la barre d'outils (figure suivante).

Les boutons de compilation

La compilation se lance alors. Vous allez voir quelques messages s'afficher en bas de l'IDE (dans la section Build log).

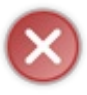

Si la compilation ne fonctionne pas et que vous avez une erreur de ce type : « "My-program - Release" uses an invalid compiler. Skipping… Nothing to be done. », cela signifie que vous avez téléchargé la version de Code::Blocks sans mingw (le compilateur). Retournez sur le site de Code::Blocks pour télécharger la version avec mingw.

Si tout va bien, une console apparaît avec notre programme (figure suivante).

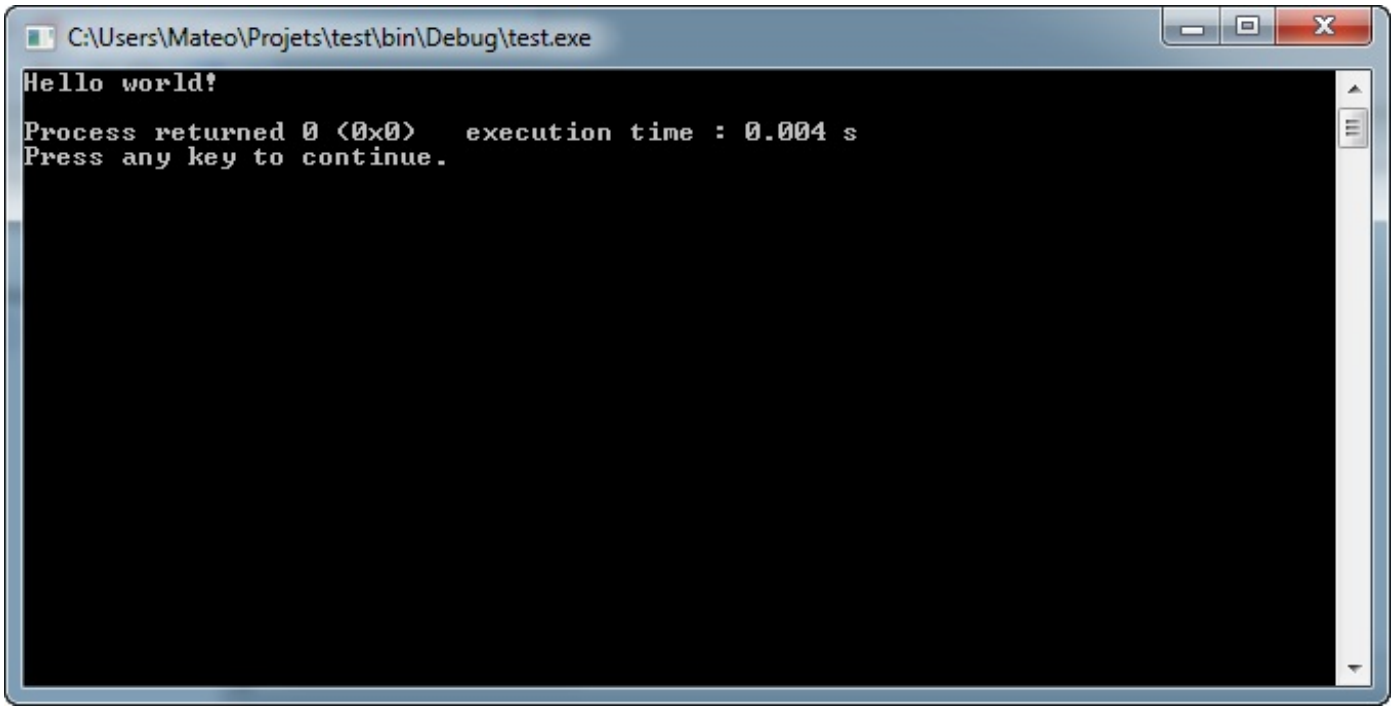

Premier programme en console

Vous voyez que le programme affiche bel et bien « Hello world! » dans la console ! N'est-ce pas beau !? Vous venez de compiler votre tout premier programme !

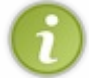

Un fichier exécutable a été généré sur votre disque dur. Sous Windows, c'est un fichier .exe. Vous pouvez le retrouver dans un sous-dossier release (ou parfois debug), situé dans le dossier bin de votre projet.

Au fait, que signifie le message à la fin de la console : « Process returned 0 (0x0) execution time : 0.004 s Press any key to **continue**. » ?

[www.openclassrooms.com](http://fr.openclassrooms.com)

Ah, bonne question !

Ce message n'a pas été écrit par votre programme mais par votre IDE. En l'occurrence, c'est Code::Blocks qui affiche un message pour signaler que le programme s'est bien déroulé et le temps qu'a duré son exécution.

Le but de Code::Blocks est icisurtout de « maintenir » la console ouverte. En effet, sous Windows en particulier, dès qu'un programme console est terminé, la fenêtre de la console se ferme. Or, le programme s'étant exécuté ici en 0.004s, vous n'auriez pas eu le temps de voir le message s'afficher à l'écran !

Code::Blocks vous invite donc à « appuyer sur n'importe quelle touche pour continuer », ce qui aura pour effet de fermer la console.

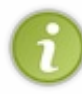

Lorsque vous compilez et exécutez un programme « console » comme celui-ci avec Visual C++, la console a tendance à s'ouvrir et se refermer instantanément. Visual C++ ne maintient pas la console ouverte comme Code::Blocks. Si vous utilisez Visual C++, la solution consiste à ajouter la ligne system("PAUSE"); avant la ligne **return** 0; de votre programme.

# **[Explications](#page-1-7) sur ce premier code source**

Lorsque Code::Blocks crée un nouveau projet, il génère un fichier main.cpp contenant ce code :

#### **Code : C++**

```
#include <iostream>
using namespace std;
int main()
{
    cout << "Hello world!" << endl;
    return 0;
}
```
Tous les IDE proposent en général de démarrer avec un code similaire. Cela permet de commencer à programmer plus vite.

Vous retrouverez les 3 premières lignes (include, **using namespace** et int main) dans quasiment tous vos programmes C++. Vous pouvez considérer que tous vos programmes commenceront par ces lignes.

Sans trop entrer dans les détails (car cela pourrait devenir compliqué pour un début !), je vais vous présenter à quoi sert chacune de ces lignes.

## **[include](#page-1-8)**

La toute première ligne est :

**Code : C++**

#include <iostream>

C'est ce qu'on appelle une **directive de préprocesseur**. Son rôle est de « charger » des fonctionnalités du C++ pour que nous puissions effectuer certaines actions.

En effet, *le C++ est un langage très modulaire*. De base, il ne sait pas faire grand-chose (pas même afficher un message à l'écran !). On doit donc charger des extensions que l'on appelle **bibliothèques** et qui nous offrent de nouvelles possibilités.

Ici, on charge le fichier iostream, ce qui nous permet d'utiliser une bibliothèque… d'affichage de messages à l'écran dans une console ! Quelque chose de vraiment très basique, comme vous le voyez, mais qui nécessite quand même l'utilisation d'une

bibliothèque.

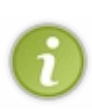

Appeler iostream nous permet en fait de faire un peu plus qu'afficher des messages à l'écran : on pourra aussi récupérer ce que saisit l'utilisateur au clavier, comme nous le verrons plus tard. iostream signifie « *Input Output Stream* », ce qui veut dire « Fluxd'entrée-sortie ». Dans un ordinateur, l'entrée correspond en général au clavier ou à la souris, et la sortie à l'écran. Inclure iostream nous permet donc en quelque sorte d'obtenir tout ce qu'il faut pour échanger des informations avec l'utilisateur.

Plus tard, nous découvrirons de nouvelles bibliothèques et il faudra effectuer des inclusions en haut des codes source comme ici. Par exemple, lorsque nous étudierons Qt, qui permet de réaliser des programmes graphiques (GUI), on insérera une ligne comme celle-ci :

**Code : C++**

#include <Qt>

Notez qu'on peut charger autant de bibliothèques que l'on veut à la fois.

# **using [namespace](#page-1-9)**

La ligne :

**Code : C++**

**using namespace** std;

…permet en quelque sorte d'indiquer dans quel lot de fonctionnalités notre fichier source va aller piocher.

Si vous chargez plusieurs bibliothèques, chacune va proposer de nombreuses fonctionnalités. Parfois, certaines fonctionnalités ont le même nom. Imaginez une commande « AfficherMessage » quis'appellerait ainsi pour iostream mais aussi pour Qt ! Si vous chargez les deuxbibliothèques en même temps et que vous appelez « AfficherMessage », l'ordinateur ne saura pas s'il doit afficher un message en console avec iostream ou dans une fenêtre avec Qt !

Pour éviter ce genre de problèmes, on a créé des **namespaces** (espaces de noms), quisont des sortes de dossiers à noms. La ligne **using namespace** std; indique que vous allez utiliser l'espace de noms std dans la suite de votre fichier de code. Cet espace de noms est un des plus connus car il correspond à la bibliothèque standard (std), une bibliothèque livrée par défaut avec le langage C++ et dont iostream fait partie.

# **int [main\(\)](#page-1-10)**

C'est ici que commence vraiment le cœur du programme. Les programmes, vous le verrez, sont essentiellement constitués de fonctions. Chaque fonction a un rôle et peut appeler d'autres fonctions pour effectuer certaines actions. Tous les programmes possèdent une fonction dénommée « main » (Qui se prononce « mèïne » en anglais.), ce qui signifie « principale ». C'est donc la fonction principale.

Une fonction a la forme suivante :

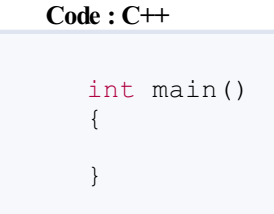

Les accolades déterminent le début et la fin de la fonction. Comme vous le voyez dans le code source qui a été généré par Code::Blocks, il n'y a rien après la fonction main. C'est normal : à la fin de la fonction main le programme s'arrête ! Tout programme commence au début de la fonction main et se termine à la fin de celle-ci.

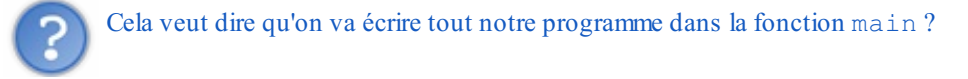

Non ! Bien que ce soit possible, ce serait très délicat à gérer, surtout pour de gros programmes. À la place, la fonction main appelle d'autres fonctions qui, à leur tour, appellent d'autres fonctions. Bref, elle délègue le travail. Cependant, dans un premier temps, nous allons surtout travailler dans la fonction main car nos programmes resteront assez simples.

## **[cout](#page-1-11)**

Voici enfin la première ligne qui fait quelque chose de concret ! C'est la première ligne de main, donc la première action quisera exécutée par l'ordinateur (les lignes que nous avons vues précédemment ne sont en fait que des préparatifs pour le programme).

```
Code : C++
```
cout << "Hello world!" << endl;

Le rôle de cout (à prononcer « ci aoute ») est d'afficher un message à l'écran. C'est ce qu'on appelle une **instruction**. Tous nos programmes seront constitués d'instructions comme celle-ci, qui donnent des ordres à l'ordinateur.

Notez que cout est fourni par iostream. Si vous n'incluez pas iostream au début de votre programme, le compilateur se plaindra de ne pas connaître cout et vous ne pourrez pas générer votre programme !

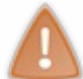

Notez bien : chaque instruction se termine par un point-virgule ! C'est d'ailleurs ce qui vous permet de différencier les instructions du reste.

Si vous oubliez le point-virgule, la compilation ne fonctionnera pas et votre programme ne pourra pas être créé !

Il y a 3 éléments sur cette ligne :

- cout : commande l'affichage d'un message à l'écran ;
- "Hello world!" : indique le message à afficher ;
- endl : crée un retour à la ligne dans la console.

Il est possible de combiner plusieurs messages en une instruction. Par exemple :

**Code : C++**

```
cout << "Bonjour tout le monde !" << endl << "Comment allez-vous ?"
<< endl:
```
#### …affiche ces deuxphrases sur deuxlignes différentes. Essayez ce code, vous verrez !

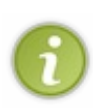

Sous Windows, les caractères accentués s'affichent mal (essayez d'afficher « Bonjour Gérard » pour voir !). C'est un problème de la console de Windows (problème qu'on peut retrouver plus rarement sous Mac OS X et Linux). Il existe des moyens de le régler mais aucun n'est vraiment satisfaisant. À la place, je vous recommande plutôt d'éviter les accents dans les programmes console sous Windows.

Rassurez-vous : les GUI que nous créerons plus tard avec Qt n'auront pas ce problème !

Pour être sûr de bien comprendre ce quise passe, je vous invite à créer vos propres exemples et à afficher ce qui vous passe par la tête. N'oubliez pas d'utiliser endl pour réaliser des retours à la ligne et de séparer chaque morceau de texte par les chevrons <<. D'ailleurs, vous devriez être fier de ces essais, ce sont les premiers programmes C++ que vous réalisez tout seulsans copier depuis un cours ! Je vous conseille de faire de même tout au long de ce cours.A chaque que fois qu'il y aura des exemples, essayez de modifier les instructions, de voir ce quise passe si on change l'ordre, bref de "bidouiller", c'est le meilleur moyen d'apprendre.

Au cours de vos essais, vous avez peut<sup>-</sup>être essayé d'afficher un backslash (\) ou des guillemets ("). Si ce n'est pas le cas, je vous propose de le faire maintenant:

**Code : C++**

```
#include <iostream>
using namespace std;
int main()
{
  cout << "Je fais des tests pour apprendre le C++ !" << endl;
 cout << """ << endl;
 cout << "\" << endl;
  return 0;
}
```
Le compilateur ne va pas aimer cela du tout et il un message d'erreur devrait s'afficher dans la zone au bas de votre fenêtre Code::Blocks. La raison est simple, pour afficher des guillemets, il faut utiliser la combinaison \" et pas juste ", idempour le backslash qu'il faut doubler. Il faut donc écrire:

#### **Code : C++**

```
#include <iostream>
using namespace std;
int main()
{
 cout << "Je fais des tests pour apprendre le C++ !" << endl;
 cout << "\"" << endl;
 cout << "\\" << endl;
  return 0;
}
```
Je vous laisse faire le test pour vérifier que cela fonctionne. Maintenant que vous avez vu ces deuxpetites exceptions, vous êtes prêt à écrire tout ce qui vous passera par la tête dans la console. Voyons maintenant ce quise passe à la fin de notre programme.

#### **[return](#page-1-12)**

La dernière ligne est :

```
Code : C++
  return 0;
```
Ce type d'instruction clôt généralement les fonctions. En fait, la plupart des fonctions renvoient une valeur (un nombre par exemple). Ici, la fonction main renvoie 0 pour indiquer que tout s'est bien passé (toute valeur différente de 0 aurait indiqué un problème).

Vous n'avez pas besoin de modifier cette ligne, laissez-la telle quelle. Nous aurons d'autres occasions d'utiliser **return** pour d'autres fonctions, nous en reparlerons !

## **Commentez et mettez en forme vos [programmes](#page-1-13) !**

En plus du code qui donne des instructions à l'ordinateur, vous pouvez écrire des commentaires pour expliquer le fonctionnement de votre programme.

Les commentaires n'ont aucun impact sur le fonctionnement de votre logiciel : en fait, le compilateur ne les lit même pas et ils n'apparaissent pas dans le programme généré. Pourtant, ces commentaires sont indispensables pour les développeurs : ils leur permettent d'expliquer ce qu'ils font dans leur code !

Dès que vos programmes vont devenir un petit peu complexes (et croyez-moi, cela ne tardera pas), vous risquez d'avoir du mal à vous souvenir de leur fonctionnement quelque temps après avoir écrit le code source. De plus, si vous envoyez votre code à un ami, il aura des difficultés pour comprendre ce que vous avez essayé de faire juste en lisant le code source. C'est là que les commentaires entrent en jeu !

# **Les différents types de [commentaires](#page-1-14)**

Il y a deuxfaçons d'écrire des commentaires selon leur longueur. Je vais vous les présenter toutes les deux.

#### *Les commentaires courts*

Pour écrire un commentaire court, sur une seule ligne, il suffit de commencer par // puis d'écrire votre commentaire. Cela donne :

**Code : C++** *// Ceci est un commentaire*

Mieux, vous pouvez aussi ajouter le commentaire à la fin d'une ligne de code pour expliquer ce qu'elle fait :

**Code : C++**

cout << "Hello world!" << endl; *// Affiche un message à l'écran*

## *Les commentaires longs*

Si votre commentaire tient sur plusieurs lignes, ouvrez la zone de commentaire avec  $\frac{1}{x}$  et fermez-la avec  $\frac{x}{i}$ :

**Code : C++**

```
/* Le code qui suit est un peu complexe
alors je prends mon temps pour l'expliquer
parce que je sais que sinon, dans quelques semaines,
j'aurai tout oublié et je serai perdu pour le modifier */
```
En général, on n'écrit pas un roman dans les commentaires non plus…sauf si la situation le justifie vraiment.

## **[Commentons](#page-1-15) notre code source !**

Reprenons le code source que nous avons étudié dans ce chapitre et complétons-le de quelques commentaires pour nous souvenir de ce qu'il fait.

```
Code : C++
```

```
#include <iostream> // Inclut la bibliothèque iostream (affichage
de texte)
using namespace std; // Indique quel espace de noms on va utiliser
/*
Fonction principale "main"
Tous les programmes commencent par la fonction main
*/
int main()
{
    cout << "Hello world!" << endl; // Affiche un message
    return 0; // Termine la fonction main et donc le programme
}
```
Si vous lancez ce programme, vous ne verrez aucune nouveauté. Les commentaires sont, comme je vous le disais, purement ignorés par le compilateur.

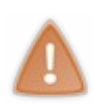

J'ai volontairement commenté chaque ligne de code ici mais, dans la pratique il ne faut pas non plus commenter à toutva. Si une ligne de code fait quelque chose de vraiment évident, inutile de la commenter. En fait, les commentaires sont plus utiles pour expliquer le fonctionnement d'une série d'instructions plutôt que chaque instruction une à une.

# **[Mettre](#page-1-16) son code en forme**

Un autre élément important pour les développeurs est la mise en forme du code. Le compilateur ne s'intéresse pas auxespaces ou auxretours à la ligne présents dans le code source. En fait, ils ne sont là que pour nous aider, nous les humains, à lire le code. Le compilateur serait tout à fait heureuxde compiler ce code:

```
Code : C++
```

```
#include <iostream>
using namespace std; int main()
      {
    cout << "Hello world!"<< endl; return 0; }
```
(Essayez pour voir !) Par contre, il n'est pas facile à lire du tout, vous en conviendrez.  $\odot$  Les paires de parenthèses ne sont pas simple à repérer, on ne voit pas bien la séparation entre les instructions, bref, ce code source n'est pas facile à utiliser. Imaginez maintenant que votre programme fasse des centaines de lignes de long, cela deviendra vite incompréhensible. Pour éviter que cela devienne ingérable, il est donc nécessaire de mettre son code en forme de manière plus lisible.

Pour nous aider dans cette tâche, Code::Blocks met à disposition un outil. Ouvrez le menu *Plugins* puis sélectionnez *Source code formatter (AStyle)*. Votre code source se met alors en forme tout seul et devient automatiquement plus lisible ! Cela n'a rien changé pour le compilateur, le programme fera toujours exactement la même chose, par contre, pour vous (et vos collègues travaillant sur le même projet), cela change tout. Vous verrez que plus on avance dans ce cours, plus cela deviendra important d'avoir un code mis en forme proprement et bien commenté.

## **En [résumé](#page-1-17)**

- On distingue deuxtypes de programmes : les programmes graphiques (GUI) et les programmes console.
- Il est plus simple de réaliser des programmes console pour commencer, c'est donc ce type de programme que nous étudierons en premier.
- Un programme possède toujours une fonction main() : c'est son point de démarrage.
- La directive cout permet d'afficher du texte dans une console.
- On peut ajouter des commentaires dans son code source pour expliquer son fonctionnement. Ils prennent la forme *//*

# Utiliser la mémoire

Jusqu'à présent, vous avez découvert comment créer et compiler vos premiers programmes en mode console. Pour l'instant ces programmes sont très simples. Ils affichent des messages à l'écran…et c'est à peu près tout.

Cela est principalement dû au fait que vos programmes ne savent pas interagir avec leurs utilisateurs. C'est ce que nous allons apprendre à faire dans le chapitre suivant.

Mais avant cela, il va nous falloir travailler dur puisque je vais vous présenter une notion fondamentale en informatique. Nous allons parler des **variables**.

Les variables permettent d'utiliser la mémoire de l'ordinateur afin de stocker une information pour pouvoir la réutiliser plus tard. J'imagine que vous avez tous déjà eu une calculatrice entre les mains. Sur ces outils, il y a généralement des touches M+, M-, MC, etc. qui permettent de stocker dans la mémoire de la calculatrice le résultat intermédiaire d'un calcul et de reprendre ce nombre plus tard.

Nous allons apprendre à faire la même chose avec votre ordinateur qui n'est, après tout, qu'une grosse machine à calculer.

## **[Qu'est-ce](#page-1-18) qu'une variable ?**

Je vous ai donné l'exemple de la mémoire de la calculatrice parce que dans le monde de l'informatique, le principe de base est le même. Il y a quelque part dans votre ordinateur des composants électroniques quisont capables de contenir une valeur et de la conserver pendant un certain temps. La manière dont tout cela fonctionne exactement est très complexe.

Je vous rassure tout de suite, nous n'avons absolument pas besoin de comprendre comment cela marche pour pouvoir, nous aussi, mettre des valeurs dans la mémoire de l'ordinateur. Toute la partie compliquée sera gérée par le compilateur et le système d'exploitation. Elle n'est pas belle la vie ?

La seule et unique chose que vous ayez besoin de savoir, c'est qu'une **variable** est une partie de la mémoire que l'ordinateur nous prête pour y mettre des valeurs. Imaginez que l'ordinateur possède dans ses entrailles une grande armoire (figure suivante). Cette dernière possède des milliers (des milliards !) de petits tiroirs ; ce sont des endroits que nous allons pouvoir utiliser pour mettre nos variables.

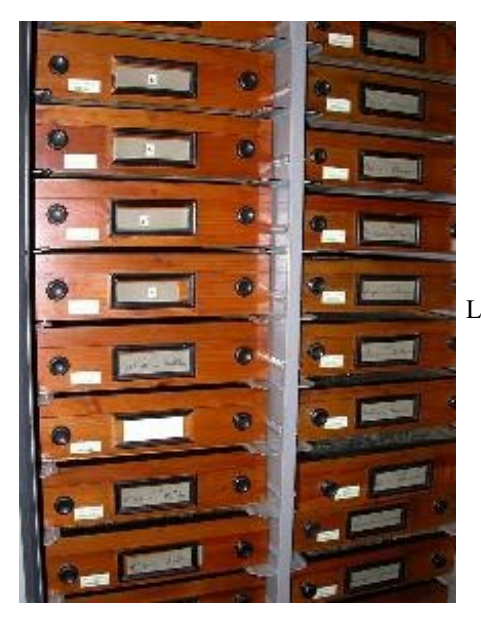

La mémoire d'un ordinateur fonctionne comme une grosse armoire avec beaucoup de

tiroirs

Dans le cas d'une calculatrice toute simple, on ne peut généralement stocker qu'un seul nombre à la fois. Vous vous doutez bien que, dans le cas d'un programme, il va falloir conserver plus d'une chose simultanément. Il faut donc un moyen de différencier les variables pour pouvoir y accéder par la suite. Chaque variable possède donc un **nom**. C'est en quelque sorte l'étiquette qui est collée sur le tiroir.

L'autre chose qui distingue la calculatrice de l'ordinateur, c'est que nous aimerions pouvoir stocker des tas de choses différentes, des nombres, des lettres, des phrases, des images, etc. C'est ce qu'on appelle le **type** d'une variable. Vous pouvez vous imaginez cela comme étant la forme du tiroir. En effet, on n'utilise pas les mêmes tiroirs pour stocker des bouteilles ou des livres.

# **Les noms de [variables](#page-1-19)**

Commençons par la question du nomdes variables. En C++, il y a quelques règles qui régissent les différents noms autorisés ou

interdits.

- les noms de variables sont constitués de lettres, de chiffres et du tiret-bas \_ uniquement ;
- le premier caractère doit être une lettre (majuscule ou minuscule) ;  $\bullet$
- on ne peut pas utiliser d'accents :
- on ne peut pas utiliser d'espaces dans le nom.

Le mieux est encore de vous donner quelques exemples. Les noms ageZero, nom du zero ou encore NOMBRE\_ZEROS sont tous des noms valides. AgeZéro et nomzero, en revanche, ne le sont pas.

À cela s'ajoute une règle supplémentaire, valable pour tout ce que l'on écrit en  $C++$  et pas seulement pour les variables. Le langage fait la différence entre les majuscules et les minuscules. En termes techniques, on dit que C++ est *sensible à la casse*. Donc, nomZero, nomzero, NOMZERO et NomZeRo sont tous des noms de variables différents.

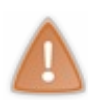

Pour des questions de lisibilité, il est important d'utiliser des noms de variables qui décrivent bien ce qu'elles contiennent. On préfèrera donc choisir comme nomde variable ageUtilisateur plutôt que maVar ou variable1.

Pour le compilateur, cela ne fait aucune différence. Mais, pour vous et pour les gens qui travailleront avec vous sur le même programme, c'est très important.

Personnellement, j'utilise une « convention » partagée par beaucoup de programmeurs. Dans tous les gros projets regroupant des milliers de programmeurs, on trouve des règles très strictes et parfois difficiles à suivre. Celles que je vous propose ici permettent de garder une bonne lisibilité et surtout, elles vous permettront de bien comprendre tous les exemples dans la suite de ce cours.

- les noms de variables commencent par une minuscule :
- si le nomse décompose en plusieurs mots, ceux-cisont collés les uns auxautres ;
- chaque nouveau mot (excepté le premier) commence par une majuscule.

Voyons cela avec des exemples. Prenons le cas d'une variable censée contenir l'âge de l'utilisateur du programme.

- AgeUtilisateur: non, car la première lettre est une majuscule ;
- age utilisateur: non, car les mots ne sont pas collés ;
- ageutilisateur: non, car le deuxième mot ne commence pas par une majuscule ;
- maVar: non, car le nomne décrit pas ce que contient la variable ;
- ageUtilisateur: ok.

Je vous conseille fortement d'adopter la même convention. Rendre son code lisible et facilement compréhensible par d'autres programmeurs est très important, et cela ne passe pas que par la mise en forme.

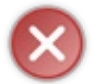

Une erreur courante est d'avoir deuxvariables avec le même nomdans la même fonction. Cela ne peut pas marcher puisque le compilateur ne pourra pas savoir quel tiroir de sa mémoire vous désirez utiliser. Il faut donc choisir des noms de variable unique à l'intérieur d'une même fonction.

# **Les types de [variables](#page-1-20)**

Reprenons. Nous avons appris qu'une variable a un nomet un type. Nous savons comment nommer nos variables, voyons maintenant leurs différents types. L'ordinateur aime savoir ce qu'il a dans sa mémoire, il faut donc indiquer quel type d'élément va contenir la variable que nous aimerions utiliser. Est-ce un nombre, un mot, une lettre ? Il faut le spécifier.

Voici donc la liste des types de variables que l'on peut utiliser en C++.

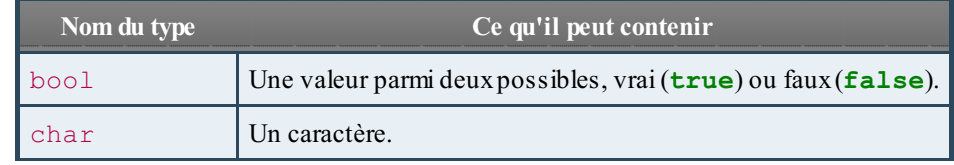

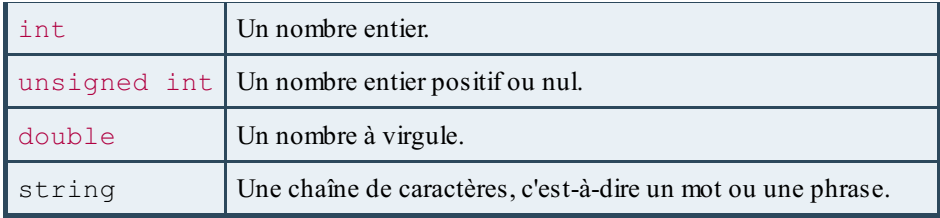

Si vous tapez un de ces noms de types dans votre IDE, vous devriez voir le mot se colorer. L'IDE l'a reconnu, c'est bien la preuve que je ne vous raconte pas des salades. Le cas de string est différent, nous verrons plus loin pourquoi. Je peuxvous assurer qu'on va beaucoup en reparler.

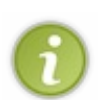

Ces types ont des limites de validité, des bornes, c'est-à-dire qu'il y a des nombres qui sont trop grands pour un int par exemple. Ces bornes dépendent de votre ordinateur, de votre système d'exploitation et de votre compilateur. Sachez simplement que ces limites sont bien assez grandes pour la plupart des utilisations courantes. Cela ne devrait donc pas vous poser de problème, à moins que vous ne vouliez créer des programmes pour téléphones portables ou pour des micro-contrôleurs, qui ont parfois des bornes plus basses que les ordinateurs.

Il existe également d'autres types avec d'autres limites mais ils sont utilisés plus rarement.

Quand on a besoin d'une variable, il faut donc se poser la question du genre de choses qu'elle va contenir. Si vous avez besoin d'une variable pour stocker le nombre de personnes qui utilisent votre programme, alors utilisez un int ou unsigned int, ; pour stocker le poids d'un gigot, on utilisera un double et pour conserver en mémoire le nomde votre meilleur ami, on choisira une chaîne de caractères string.

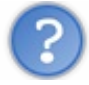

Mais à quoisert le type bool ? Je n'en ai jamais entendu parler.

C'est ce qu'on appelle un **booléen**, c'est-à-dire une variable qui ne peut prendre que deuxvaleurs, vrai (**true** en anglais) ou faux (**false** en anglais). On les utilise par exemple pour stocker des informations indiquant si la lumière est allumée, si l'utilisateur a le droit d'utiliser une fonctionnalité donnée, ou encore si le mot de passe est correct.

Si vous avez besoin de conserver le résultat d'une question de ce genre, alors pensez à ce type de variable.

## **[Déclarer](#page-1-21) une variable**

Assez parlé, il est temps d'entrer dans le vif du sujet et de demander à l'ordinateur de nous prêter un de ses tiroirs. En termes techniques, on parle de **déclaration de variable**.

Il nous faut indiquer à l'ordinateur le type de la variable que nous voulons, son nomet enfin sa valeur. Pour ce faire, c'est très simple : on indique les choses exactement dans l'ordre présenté à la figure suivante.

> NOM (VALEUR); Syntaxe d'initialisation d'une variable en C++ YPE

On peut aussi utiliser la même syntaxe que dans le langage C (figure suivante).

TYPE NOM = VALEUR ; Syntaxe d'initialisation d'une variable, héritée du C

Les deuxversions sont *strictement équivalentes*. Je vous conseille cependant d'utiliser la première pour des raisons qui deviendront claires plus tard. La deuxième version ne sera pas utilisée dans la suite du cours, je vous l'ai présentée ici pour que vous puissiez comprendre les nombreuxexemples que l'on peut trouver sur le web et qui utilisent cette version de la déclaration d'une variable.

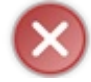

N'oubliez pas le point-virgule (;) à la fin de la ligne ! C'est le genre de choses que l'on oublie très facilement et le compilateur n'aime pas cela du tout.

Reprenons le morceau de code minimal et ajoutons-y une variable pour stocker l'âge de l'utilisateur.

**Code : C++**

```
#include <iostream>
using namespace std;
int main()
{
    int ageUtilisateur(16);
    return 0;
}
```
Que se passe-t-il à la ligne 6 de ce programme ? L'ordinateur voit que l'on aimerait lui emprunter un tiroir dans sa mémoire avec les propriétés suivantes :

- il peut contenir des nombres entiers ;
- il a une étiquette indiquant qu'ils'appelle ageUtilisateur ;
- il contient la valeur 16.

À partir de cette ligne, vous êtes donc l'heureux possesseur d'un tiroir dans la mémoire de l'ordinateur (figure suivante).

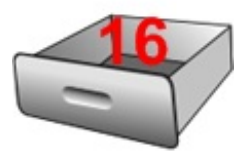

Un tiroir dans la mémoire de l'ordinateur contenant le chiffre 16

Comme nous allons avoir besoin de beaucoup de tiroirs dans la suite du cours, je vous propose d'utiliser des schémas un peu plus simples (figure suivante). On va beaucoup les utiliser par la suite, il est donc bien de s'y habituer tôt.

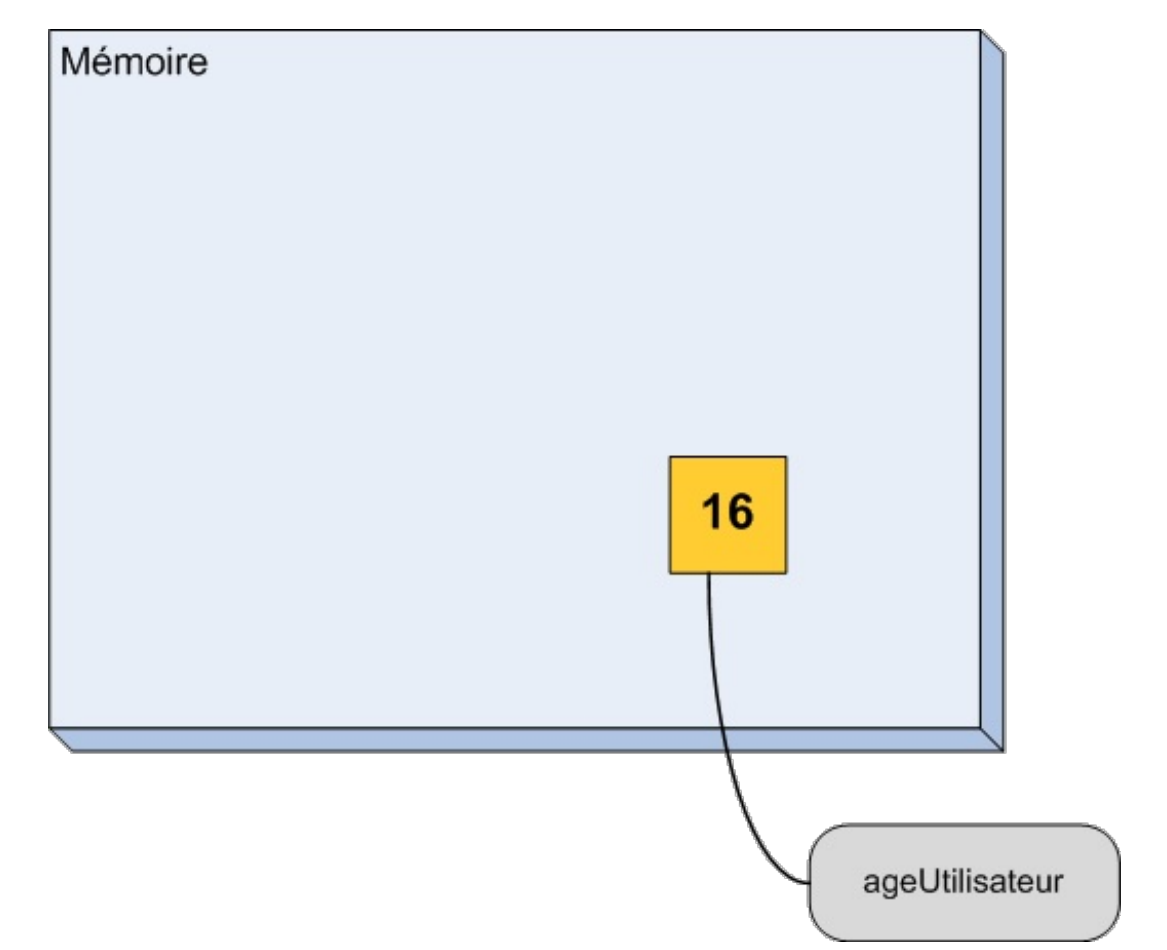

Je vais vous décrire ce qu'on voit sur le schéma. Le gros rectangle bleu représente la mémoire de l'ordinateur. Pour l'instant, elle est presque vide. Le carré jaune est la zone de mémoire que l'ordinateur nous a prêtée. C'est l'équivalent de notre tiroir. Il contient, comme avant, le nombre 16 et on peut lire le nomageUtilisateur sur l'étiquette qui y est accrochée. Je ne suis pas bon en dessin, donc il faut un peu d'imagination, mais le principe est là.

Ne nous arrêtons pas en si bon chemin. Déclarons d'autres variables.

```
Code : C++
   #include <iostream>
  using namespace std;
  int main()
   {
       int ageUtilisateur(16);<br>int nombreAmis(432);
                                      int nombreAmis(432); //Le nombre d'amis de l'utilisateur
       double pi(3.14159);
       bool estMonAmi(true); //Cet utilisateur est-il mon ami ?
       char lettre('a');
       return 0;
   }
```
Il y a deuxchoses importantes à remarquer ici. La première est que les variables de type bool ne peuvent avoir pour valeur que **true** ou **false**, c'est donc une de ces deuxvaleurs qu'il faut mettre entre les parenthèses. Le deuxième point à souligner, c'est que, pour le type char, il faut mettre la lettre souhaitée entre apostrophes. Il faut écrire char lettre('a'); et pas char lettre(a); C'est une erreur que tout le monde fait, moi le premier.

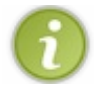

Il est toujours bien de mettre un commentaire pour expliquer à quoi va servir la variable.

Je peuxdonc compléter mon schéma en lui ajoutant nos nouvelles variables (figure suivante).

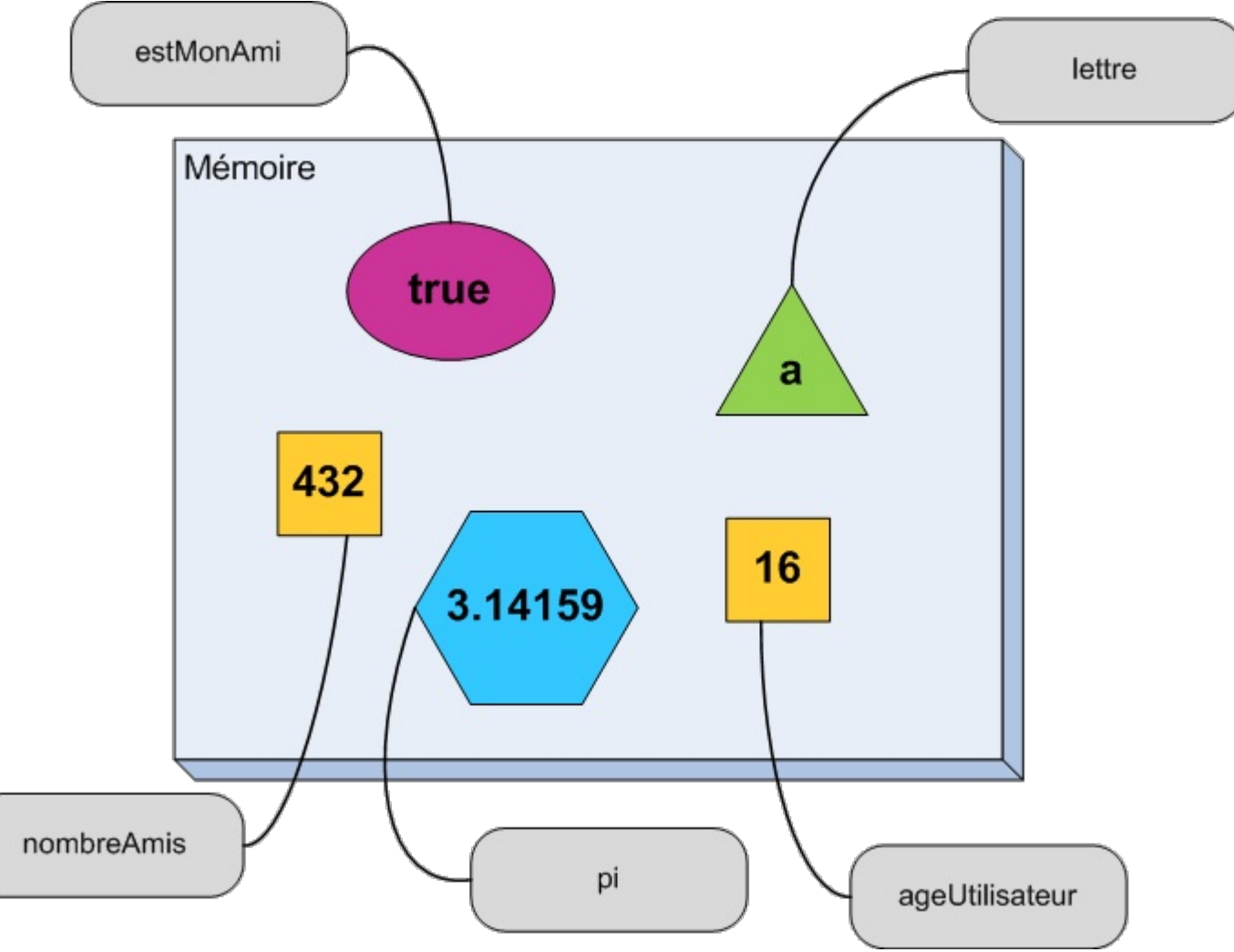

Schéma de l'état de la mémoire après plusieurs déclarations

Vous pouvez évidemment compiler et tester le programme ci-dessus. Vous constaterez qu'il ne fait strictement rien. J'espère que vous n'êtes pas trop déçus. Ilse passe en réalité énormément de choses mais, comme je vous l'ai dit au début, ces opérations sont cachées et ne nous intéressent pas vraiment. En voici quand même un résumé chronologique.

- 1. votre programme demande au système d'exploitation de lui fournir un peu de mémoire ;
- 2. l'OS (Operating Systemou, en français, système d'exploitation.) regarde s'il en a encore à disposition et indique au programme quel tiroir utiliser ;
- 3. le programme écrit la valeur 16 dans la case mémoire ;
- 4. il recommence ensuite pour les quatre autres variables ;
- 5. en arrivant à la dernière ligne, le programme vide ses tiroirs et les rend à l'ordinateur.

Et tout cela sans que rien ne se passe du tout à l'écran ! C'est normal, on n'a nulle part indiqué qu'on voulait afficher quelque chose.

# **Le cas des [strings](#page-1-22)**

Les chaînes de caractères sont un petit peu plus complexes à déclarer mais rien d'insurmontable, je vous rassure. La première chose à faire est d'ajouter une petite ligne au début de votre programme. Il faut, en effet, indiquer au compilateur que nous souhaitons utiliser des strings. Sans cela, il n'inclurait pas les outils nécessaires à leur gestion. La ligne à ajouter est #include <string>.

Voici ce que cela donne.

**Code : C++**

#include <iostream>

```
#include <string>
using namespace std;
int main()
{
    string nomUtilisateur("Albert Einstein");
    return 0;
}
```
L'autre différence se situe au niveau de la déclaration elle-même. Comme vous l'avez certainement constaté, j'ai placé des guillemets autour de la valeur. Un peu comme pour les char mais, cette fois, ce sont des guillemets doubles (") et pas juste des apostrophes ('). D'ailleurs votre IDE devrait colorier les mots "Albert Einstein" d'une couleur différente du 'a' de l'exemple précédent. Confondre ' et " est une erreur, là encore, très courante qui fera hurler de douleur votre compilateur. Mais ne vous en faites pas pour lui, il en a vu d'autres.

## **Une astuce pour [gagner](#page-1-23) de la place**

Avant de passer à la suite, il faut que je vous présente une petite astuce utilisée par certains programmeurs. Si vous avez plusieurs variables du *même type* à déclarer, vous pouvez le faire sur une seule ligne en les séparant par une virgule (,). Voici comment :

#### **Code : C++**

```
int a(2),b(4),c(-1); //On déclare trois cases mémoires nommées a, b
et c et qui contiennent respectivement les valeurs 2, 4 et -1
string prenom("Albert"), nom("Einstein"); //On déclare deux cases
pouvant contenir des chaînes de caractères
```
Ça peut être pratique quand on a besoin de beaucoup de variables d'un coup. On économise la répétition du type à chaque variable. Mais je vous déconseille quand même de trop abuser de cette astuce : le programme devient moins lisible et moins compréhensible.

## **Déclarer sans [initialiser](#page-1-24)**

Maintenant que nous avons vu le principe général, il est temps de plonger un petit peu plus dans les détails.

Lors de la déclaration d'une variable, votre programme effectue en réalité deuxopérations successives.

- 1. Il demande à l'ordinateur de lui fournir une zone de stockage dans la mémoire. On parle alors d'**allocation** de la variable.
- 2. Il remplit cette case avec la valeur fournie. On parle alors d'**initialisation** de la variable.

Ces deuxétapes s'effectuent automatiquement et sans que l'on ait besoin de rien faire. Voilà pour la partie vocabulaire de ce chapitre.

Il arrive parfois que l'on ne sache pas quelle valeur donner à une variable lors de sa déclaration. Il est alors possible d'effectuer uniquement l'allocation sans l'initialisation.

Ilsuffit d'indiquer le **type** et le **nom** de la variable sans spécifier de valeur (figure suivante).

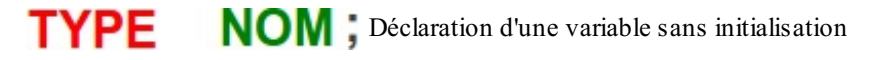

Et sous forme de code C++ complet, voilà ce que cela donne :

## **Code : C++**

```
#include <iostream>
#include <string>
using namespace std;
```
int main()

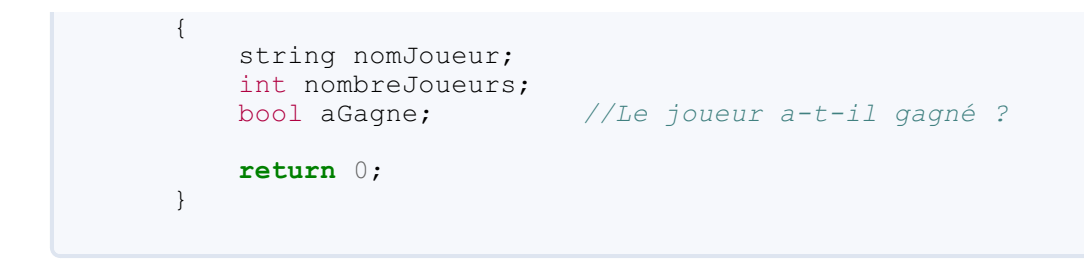

Une erreur courante est de mettre des parenthèses vides après le nom de la variable, comme ceci : int nombreJoueurs(). C'est incorrect, il ne faut *pas* mettre de parenthèses, juste le type et le nom.

Simple non ? Je savais que cela allait vous plaire. Et je vous offre même un schéma en bonus (figure suivante) !

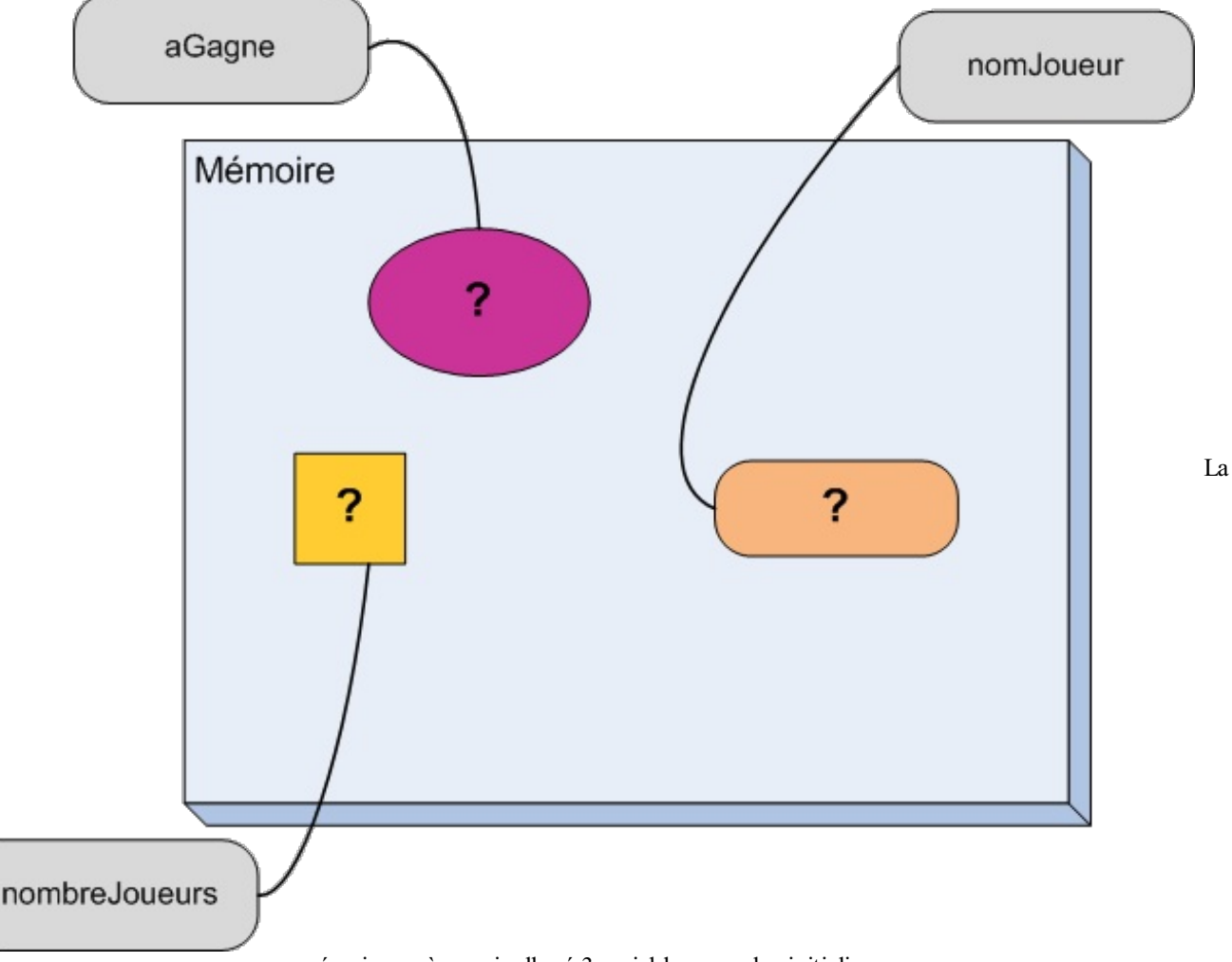

mémoire après avoir alloué 3 variables sans les initialiser

On a bien trois cases dans la mémoire et les trois étiquettes correspondantes. La chose nouvelle est que l'on ne sait pas ce que contiennent ces trois cases. Nous verrons dans le chapitre suivant comment modifier le contenu d'une variable et donc remplacer ces points d'interrogation par d'autres valeurs plus intéressantes.

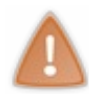

Je viens de vous montrer comment déclarer des variables sans leur donner de valeur initiale. Je vous conseille par contre de *toujours initialiser* vos variables. Ce que je vous ai montré là n'est à utiliser que dans les cas où l'on ne sait vraiment pas quoi mettre comme valeur, ce qui est très rare.

Il est temps d'apprendre à effectuer quelques opérations avec nos variables parce que vous en conviendrez, pour l'instant, on n'a pas appris grand chose d'utile. Notre écran est resté désespérément vide.

# **[Afficher](#page-1-25) la valeur d'une variable**

Au chapitre précédent, vous avez appris à afficher du texte à l'écran. J'espère que vous vous souvenez encore de ce qu'il faut faire.

Oui, c'est bien cela. Il faut utiliser cout et les chevrons (<<). Parfait. En effet, pour afficher le contenu d'une variable, c'est la même chose. À la place du texte à afficher, on met simplement le nomde la variable.

```
Code : C++
```

```
cout << ageUtilisateur;
```
Facile non ?

Prenons un exemple complet pour essayer.

**Code : C++**

```
#include <iostream>
using namespace std;
int main()
{
   int ageUtilisateur(16);
   cout << "Votre age est : ";
   cout << ageUtilisateur;
   return 0;
}
```
Une fois compilé, ce code affiche ceci à l'écran:

#### **Code : Console**

```
Votre age est : 16
```
Exactement ce que l'on voulait ! On peut même faire encore plus simple : tout mettre sur une seule ligne ! Et on peut même ajouter un retour à la ligne à la fin.

Pensez à mettre un espace à la fin du texte.Ainsi, la valeur de votre variable sera détachée du texte lors de l'affichage.

**Code : C++**

```
#include <iostream>
using namespace std;
int main()
{
    int ageUtilisateur(16);
    cout << "Votre age est : " << ageUtilisateur << endl;
    return 0;
}
```
Et on peut même afficher le contenu de plusieurs variables à la fois.

[www.openclassrooms.com](http://fr.openclassrooms.com)

**Code : C++**

```
#include <iostream>
#include <string>
using namespace std;
int main()
{
    int qiUtilisateur(150);
    string nomUtilisateur("Albert Einstein");
    cout << "Vous vous appelez " << nomUtilisateur << " et votre QI
vaut " << qiUtilisateur << endl;
   return 0;
}
```
Ce qui affiche le résultat escompté.

#### **Code : Console**

Vous vous appelez Albert Einstein et votre QI vaut 150

Mais je pense que vous n'en doutiez pas vraiment. Nous verrons au prochain chapitre comment faire le contraire, c'est-à-dire récupérer la saisie d'un utilisateur et la stocker dans une variable.

## **Les [références](#page-1-26)**

Avant de terminer ce chapitre, il nous reste une notion importante à voir. Ils'agit des **références**. Je vous ai expliqué au tout début de ce chapitre qu'une variable pouvait être considérée comme une case mémoire avec une étiquette portant son nom. Dans la vraie vie, on peut très bien mettre plusieurs étiquettes sur un objet donné. En C++, c'est la même chose, on peut coller une deuxième (troisième, dixième, etc.) étiquette à une case mémoire.

On obtient alors un deuxième moyen d'accéder à la *même* case mémoire. Un petit peu comme si on donnait un surnomà une variable en plus de son nomnormal. On parle parfois d'**alias**, mais le mot correct en C++ est **référence**.

Schématiquement, on peut se représenter une référence comme à la figure suivante.

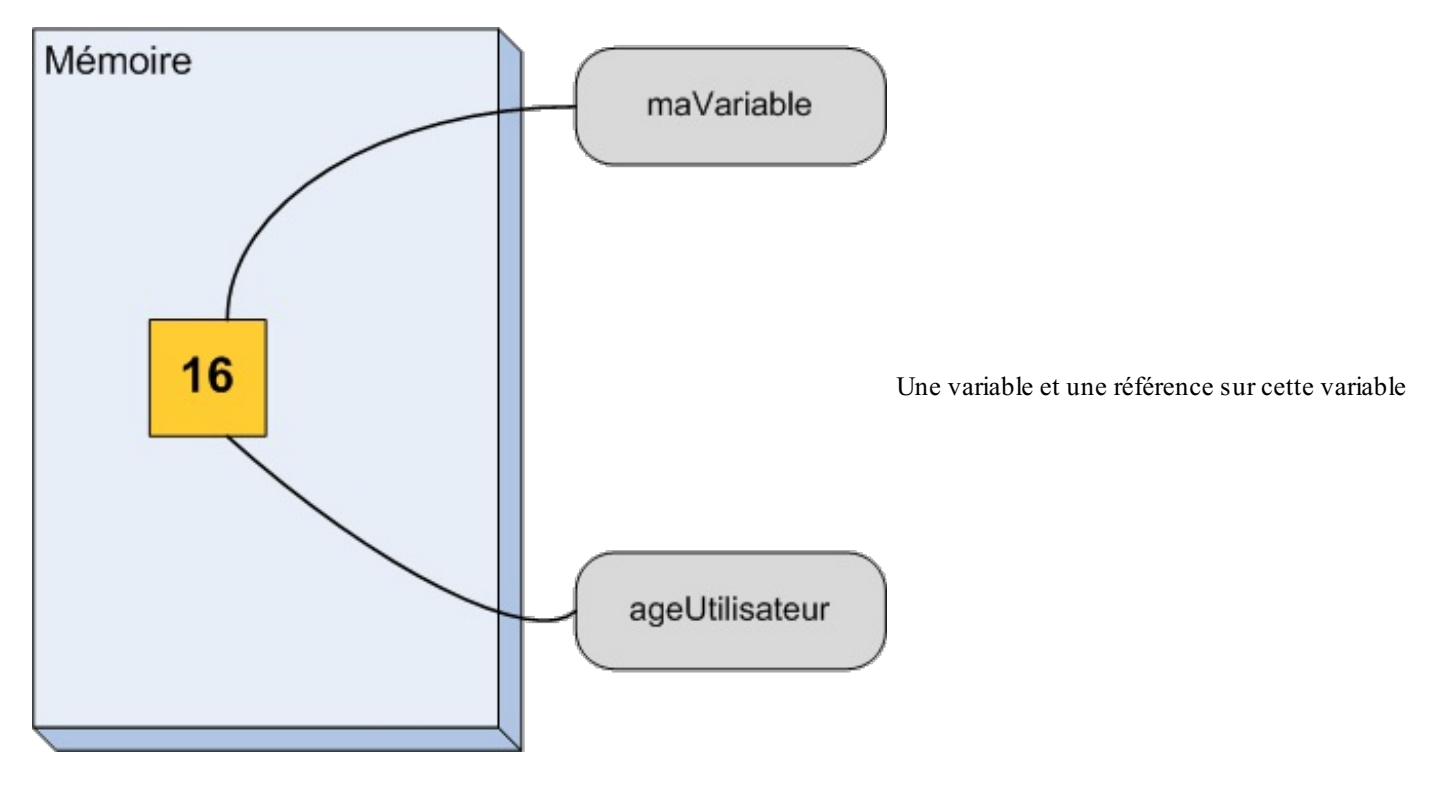

On a une seule case mémoire mais deux étiquettes qui lui sont accrochées.

Au niveau du code, on utilise une esperluette (**&**) pour déclarer une référence sur une variable. Voyons cela avec un petit exemple.

#### **Code : C++**

```
int ageUtilisateur(16); //Déclaration d'une variable.
int& maVariable(ageUtilisateur); //Déclaration d'une référence
nommée maVariable qui est accrochée à la variable ageUtilisateur
```
À la ligne 1, on déclare une case mémoire nommée ageUtilisateur dans laquelle on met le nombre 16. Et à la ligne 3, on accroche une deuxième étiquette à cette case mémoire. On a donc dorénavant deuxmoyens d'accéder au même espace dans la mémoire de notre ordinateur.

On dit que maVariable *fait référence* à ageUtilisateur.

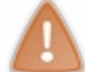

La référence doit impérativement être du même type que la variable à laquelle elle est accrochée ! Un int & ne peut faire référence qu'à un int, de même qu'un string& ne peut être associé qu'à une variable de type string.

Essayons pour voir. On peut afficher l'âge de l'utilisateur comme d'habitude *et via* une référence.

**Code : C++**

```
#include <iostream>
using namespace std;
int main()
{
    int ageUtilisateur(18); //Une variable pour contenir l'âge de
l'utilisateur
    int& maReference(ageUtilisateur); //Et une référence sur la
variable 'ageUtilisateur'
    //On peut utiliser à partir d'ici
    //'ageUtilisateur' ou 'maReference' indistinctement
    //Puisque ce sont deux étiquettes de la même case en mémoire
    cout << "Vous avez " << ageUtilisateur << " ans. (via variable)"
<< endl;
    //On affiche, de la manière habituelle
   cout << "Vous avez " << maReference << " ans. (via reference)"
<< endl;
    //Et on affiche en utilisant la référence
   return 0;
}
```
Ce qui donne évidemment le résultat escompté.

**Code : Console**

```
Vous avez 18 ans. (via variable)
Vous avez 18 ans. (via reference)
```
Une fois qu'elle a été déclarée, on peut manipuler la référence comme si on manipulait la variable elle-même. Il n'y a *aucune différence* entre les deux.

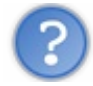

Euh…Mais à quoi est-ce que cela peut bien servir ?

Bonne question ! C'est vrai que, dans l'exemple que je vous ai donné, on peut très bien s'en passer. Mais imaginez que l'on ait besoin de cette variable dans deuxparties très différentes du programme, des parties créées par différents programmeurs. Dans une des parties, un des programmeurs va s'occuper de la déclaration de la variable alors que l'autre programmeur va juste l'afficher. Ce deuxième programmeur aura juste besoin d'un accès à la variable et un alias sera donc suffisant. Pour l'instant, cela vous paraît très abstrait et inutile ? Il faut juste savoir que c'est un des éléments importants du C++ qui apparaîtra à de très nombreuses reprises dans ce cours. Il est donc essentiel de se familiariser avec la notion avant de devoir l'utiliser dans des cas plus compliqués.

**En [résumé](#page-1-27)**

- Une variable est une information stockée en mémoire.
- Il existe différents types de variables en fonction de la nature de l'information à stocker : int, char, bool…
- Une variable doit être déclarée avant utilisation. Exemple : int ageUtilisateur(16);  $\bullet$
- La valeur d'une variable peut être affichée à tout moment avec cout.
- $\bullet$  Les références sont des étiquettes qui permettent d'appeler une variable par un autre nom. Exemple : int  $\&$ maReference(ageUtilisateur);

# Une vraie calculatrice

J'ai commencé à vous parler de variables au chapitre précédent en vous présentant la mémoire d'une calculatrice. Un ordinateur étant une super-super-super-calculatrice, on doit pouvoir lui faire faire des calculs et pas uniquement sauvegarder des données. J'espère que cela vous intéresse, parce que c'est ce que je vais vous apprendre à faire.

Nous allons commencer en douceur avec la première tâche qu'on effectue sur une calculette. Vous voyez de quoi je veuxparler ? Oui c'est cela, écrire des nombres pour les mettre dans la machine. Nous allons donc voir comment demander des informations à l'utilisateur et comment les stocker dans la mémoire. Nous aurons donc besoin de…variables !

Dans un deuxième temps, je vais vous présenter comment effectuer de petits calculs. Finalement, comme vous savez déjà comment afficher un résultat, vous pourrez mettre tout votre savoir en action avec un petit exercice.

## **Demander des [informations](#page-1-28) à l'utilisateur**

Au chapitre précédent, je vous ai expliqué comment afficher des variables dans la console. Voyons maintenant comment faire le contraire, c'est-à-dire demander des informations à l'utilisateur pour les stocker dans la mémoire.

# **[Lecture](#page-1-29) depuis la console**

Vous l'aurez remarqué, le C++ utilise beaucoup de mots tirés de l'anglais. C'est notamment le cas pour le fluxsortant cout, qui doit se lire « c-out ». Ce qui est bien, c'est qu'on peut immédiatement en déduire le nomdu fluxentrant.Avec cout, les données sortent du programme, d'où l'élément out. Le contraire de out en anglais étant in, qui signifie « vers l'intérieur », on utilise cin pour faire entrer des informations dans le programme. cin se décompose aussisous la forme « c-in » et se prononce « siinne ». C'est important pour les soirées entre programmeurs.

Ce n'est pas tout !Associés à cout, il y avait les chevrons (<<). Dans le cas de cin, il y en a aussi, mais *dans l'autre sens* (>>).

Voyons ce que cela donne avec un premier exemple.

```
Code : C++
```

```
#include <iostream>
using namespace std;
int main()
{
    cout << "Quel age avez-vous ?" << endl;
    int ageUtilisateur(0); //On prepare une case mémoire pour
stocker un entier
    cin >> ageUtilisateur; //On fait entrer un nombre dans cette
case
    cout << "Vous avez " << ageUtilisateur << " ans !" << endl;
//Et on l'affiche
    return 0;
}
```
Je vous invite à tester ce programme. Voici ce que cela donne avec mon âge :

**Code : Console**

```
Quel age avez-vous ?
23Vous avez 23 ans !
```
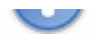

Le programme a affiché le texte Quel age avez-vous ?. Jusque-là, rien de bien sorcier. Puis, comme on l'a vu précédemment, à la ligne 8, le programme demande à l'ordinateur une case mémoire pour stocker un int et il baptise cette case ageUtilisateur.

Ensuite, cela devient vraiment intéressant. L'ordinateur affiche un curseur blanc clignotant et attend que l'utilisateur écrive quelque chose. Quand celui-ci a terminé et appuyé sur la touche Entrée de son clavier, le programme prend ce qui a été écrit et le place dans la case mémoire ageUtilisateur *à la place* du 0 quis'y trouvait.

Finalement, on retombe sur quelque chose de connu, puisque le programme affiche une petite phrase et le contenu de la variable.

# **Une astuce pour les [chevrons](#page-1-30)**

Il arrive souvent que l'on se trompe dans le sens des chevrons. Vous ne seriez pas les premiers à écrire cout  $\geq$  ou cin  $\lt$ , ce qui est faux.

Pour se souvenir du sens correct, je vous conseille de considérer les chevrons comme si c'étaient des flèches indiquant la direction dans laquelle les données se déplacent. Depuis la variable vers cout ou depuis cin vers votre variable.

Le mieuxest de prendre un petit schéma magique (figure suivante).

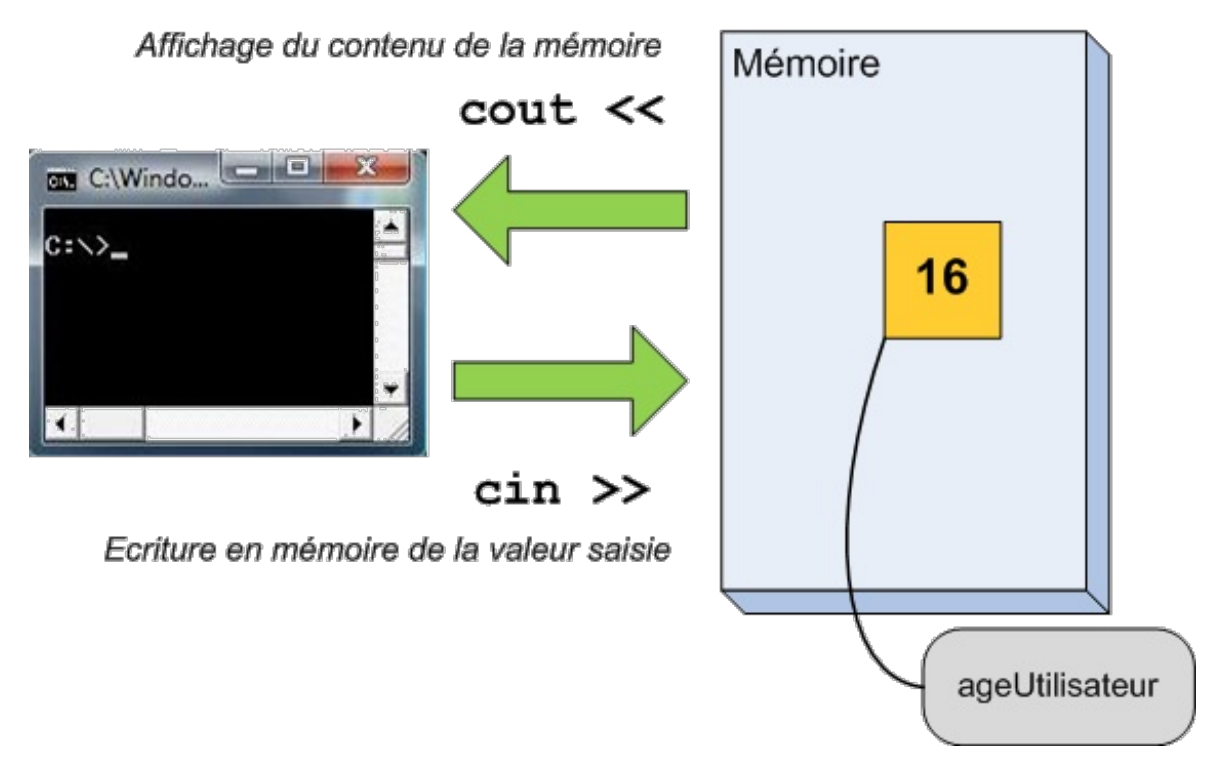

Quand on affiche la valeur d'une variable, les données sortent du programme, on utilise donc une flèche allant de la variable vers cout. Quand on demande une information à l'utilisateur, c'est le contraire, la valeur vient de cin et va dans la variable.

Avec cela, plus moyen de se tromper !

# **D'autres [variables](#page-1-31)**

Évidemment, ce que je vous ai présenté marche aussi avec d'autres types de variables. Voyons cela avec un petit exemple.

**Code : C++**

```
#include <iostream>
#include <string>
using namespace std;
int main()
{
    cout << "Quel est votre prenom ?" << endl;
```

```
string nomUtilisateur("Sans nom"); //On crée une case mémoire
pour contenirune chaine de caractères
    cin >> nomUtilisateur; //On remplit cette case avec ce qu'écrit
l'utilisateur
    cout << "Combien vaut pi ?" << endl;
   double piUtilisateur(-1.); //On crée une case mémoire pour
stocker un nombre réel
   cin >> piUtilisateur; //Et on remplit cette case avec ce
qu'écritl'utilisateur
    cout << "Vous vous appelez " << nomUtilisateur << " et vous
pensez que pivaut " << piUtilisateur << "." << endl;
   return 0;
}
```
Je crois que je n'ai même pas besoin de donner d'explications. Je vous invite néanmoins à tester pour bien comprendre en détail ce quise passe.

# **Le [problème](#page-1-32) des espaces**

Avez-vous testé le code précédent en mettant vos nomet prénom? Regardons ce que cela donne.

#### **Code : Console**

```
Quel est votre prenom ?
Albert Einstein
Combien vaut pi ?
Vous vous appelez Albert et vous pensez que pi vaut 0.
```
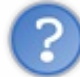

L'ordinateur n'a rien demandé pour pi et le nomde famille a disparu ! Que s'est-il passé ?

C'est un problème d'espaces. Quand on appuie sur la touche Entrée, l'ordinateur copie ce qui a été écrit par l'utilisateur dans la case mémoire. Mais ils'arrête au premier **espace** ou **retour à la ligne**. Quand ils'agit d'un nombre, cela ne pose pas de problème puisqu'il n'y a pas d'espace dans les nombres.

Pour les string, la question se pose. Il peut très bien y avoir un espace dans une chaîne de caractères. Et donc l'ordinateur va couper au mauvais endroit, c'est-à-dire après le premier mot. Et comme il n'est pas très malin, il va croire que le nomde famille correspond à la valeur de pi !

En fait, il faudrait pouvoir récupérer toute la ligne plutôt que seulement le premier mot. Et si je vous le propose, c'est qu'il y a une solution pour le faire !

Il faut utiliser la **fonction** getline(). Nous verrons plus loin ce que sont exactement les fonctions mais, pour l'instant, voyons comment faire dans ce cas particulier.

Il faut remplacer la ligne cin  $\gg$  nomUtilisateur; par un getline().

#### **Code : C++**

```
#include <iostream>
#include <string>
using namespace std;
int main()
{
    cout << "Quel est votre nom ?" << endl;
    string nomUtilisateur("Sans nom"); //On crée une case mémoire
pour contenir une chaine de caractères
```

```
getline(cin, nomUtilisateur); //On remplit cette case avec toutela
ligne que l'utilisateur a écrit
    cout << "Combien vaut pi ?" << endl;
   double piUtilisateur(-1.); //On crée une case mémoire pour
stockerun nombre réel
    cin >> piUtilisateur; //Et on remplit cette case avec ce
qu'écritl'utilisateur
    cout << "Vous vous appelez " << nomUtilisateur << " et vous
pensez que pivaut " << piUtilisateur << "." << endl;
   return 0;
}
```
On retrouve les mêmes éléments qu'auparavant. Il y a cin et il y a le nom de la variable (nomUtilisateur) sauf que, cette fois, ces deuxéléments se retrouvent encadrés par des parenthèses et séparés par une virgule au lieu des chevrons.

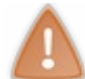

L'ordre des éléments entre les parenthèses est très important. Il faut absolument mettre cin en premier !

Cette fois le nomne sera pas tronqué lors de la lecture et notre amiAlbert pourra utiliser notre programme sans soucis.

#### **Code : Console**

```
Quel est votre nom ?
Albert Einstein
Combien vaut pi ?
3.14
Vous vous appelez Albert Einstein et vous pensez que pi vaut 3.14.
```
## **[Demander](#page-1-33) d'abord la valeur de pi**

Si l'on utilise d'abord cin >> puis getline(), par exemple pour demander la valeur de pi avant de demander le nom, le code ne fonctionne pas. L'ordinateur ne demande pas son nomà l'utilisateur et affiche n'importe quoi. Pour pallier ce problème, il faut ajouter la ligne cin.ignore() après l'utilisation des chevrons.

**Code : C++**

```
#include <iostream>
#include <string>
using namespace std;
int main()
{
    cout << "Combien vaut pi ?" << endl;
   double piUtilisateur(-1.); //On crée une case mémoire pour
stocker unnombre réel
    cin >> piUtilisateur; //Et on remplit cette case avec ce
qu'écritl'utilisateur
cin.ignore();
    cout << "Quel est votre nom ?" << endl;
   string nomUtilisateur("Sans nom"); //On crée une case mémoire
pour contenir une chaine de caractères
   getline(cin, nomUtilisateur); //On remplit cette case avec
toute la ligne que l'utilisateur a écrit
```
#### [www.openclassrooms.com](http://fr.openclassrooms.com)

```
cout << "Vous vous appelez " << nomUtilisateur << " et vous
pensez que pivaut " << piUtilisateur << "." << endl;
    return 0;
}
```
Avec cela, plus de souci.

Quand on mélange l'utilisation des chevrons et de getline(), il faut toujours placer l'instruction cin.ignore() après la ligne cin>>a. C'est une règle à apprendre.

Voyons maintenant ce que l'on peut faire avec des variables, par exemple additionner deuxnombres.

# **Modifier des [variables](#page-1-34) [Changer](#page-1-35) le contenu d'une variable**

Je vous ai expliqué dans l'introduction de ce chapitre que la mémoire de l'ordinateur ressemble, dans sa manière de fonctionner, à celle d'une calculatrice. Ce n'est pas la seule similitude. On peut évidemment effectuer des opérations de calculsur un ordinateur. Et cela se fait en utilisant des variables.

Commençons par voir comment modifier le contenu d'une variable. On utilise le symbole **=** pour effectuer un changement de valeur. Si j'ai une variable de type int dont je veuxmodifier le contenu, j'écris le nomde ma variable suivi du symbole **=** et enfin de la nouvelle valeur. C'est ce qu'on appelle l'**affectation d'une variable**.

**Code : C++**

```
int unNombre(0); //Je crée une case mémoire nommée 'unNombre' et
qui contient le nombre 0
unNombre = 5; //Je mets 5 dans la case mémoire 'unNombre'
```
On peut aussi directement affecter le contenu d'une variable à une autre

**Code : C++**

```
int a(4), b(5); //Déclaration de deux variables
a = b; //Affectation de la valeur de 'b' à 'a'.
```
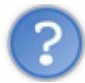

Que se passe-t-il exactement ?

Quand il arrive à la ligne 3 du code précédent, l'ordinateur lit le contenu de la case mémoire nommée b, soit le nombre 5. Il ouvre ensuite la case dont le nomest a et y écrit la valeur  $\frac{1}{2}$  en remplaçant le  $\frac{1}{4}$  qui s'y trouvait. Voyons cela avec un schéma (figure suivante).

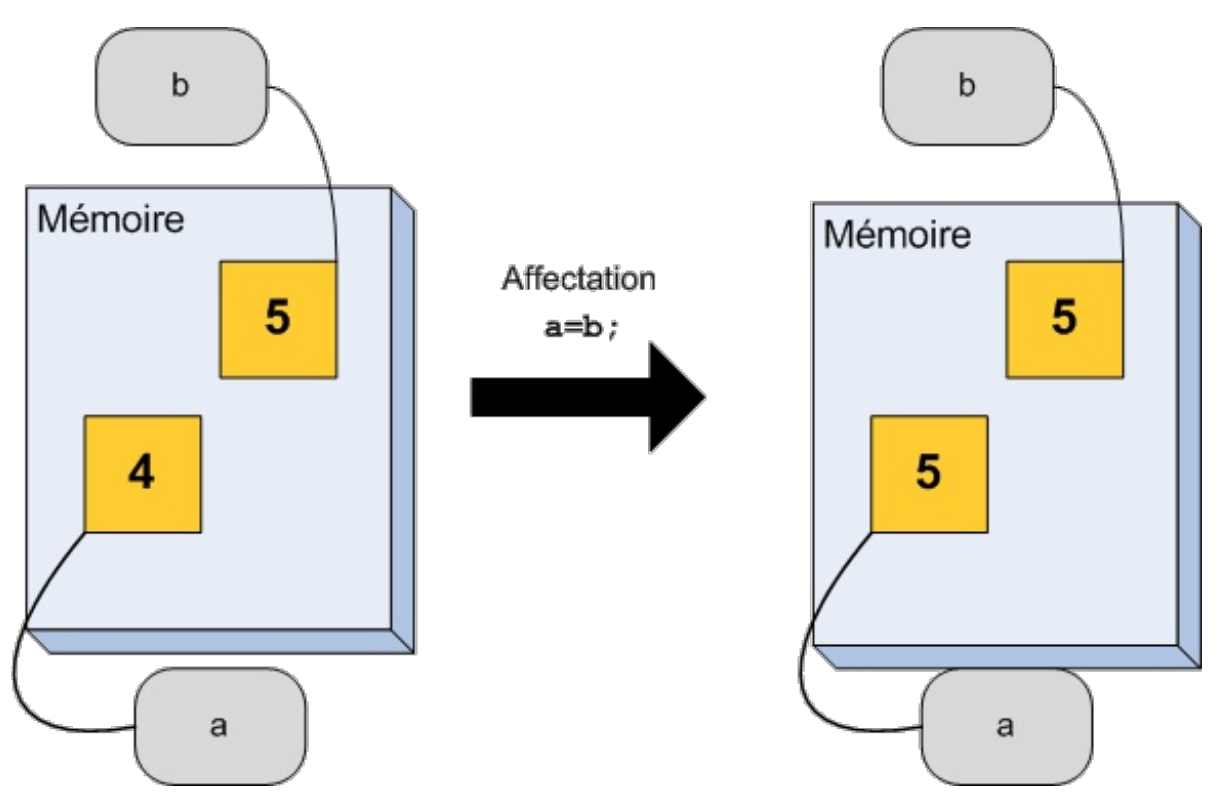

On peut d'ailleurs afficher le contenu des deuxvariables pour vérifier.

```
Code : C++
```

```
#include <iostream>
using namespace std;
int main()
{
    int a(4), b(5); //Déclaration de deux variables
    cout \ll "a vaut : " \ll a \ll " et b vaut : " \ll b \ll endl;
    cout << "Affectation !" << endl;
    a = b; //Affectation de la valeur de 'b' à 'a'.
    cout << "a vaut : " << a << " et b vaut : " << b << endl;
    return 0;
}
```
Avez-vous testé ? Non ? N'oubliez pas qu'il est important de tester les codes proposés pour bien comprendre. Bon, comme je suis gentil, je vous donne le résultat.

**Code : Console**

```
a vaut : 4 et b vaut : 5
Affectation !
a vaut : 5 et b vaut : 5
```
Exactement ce que je vous avais prédit.

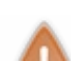

La valeur de b n'a pas changé ! Il est important de se rappeler que, lors d'une affectation, seule la variable *à gauche* du symbole = est modifiée.

Cela ne veut pas dire que les deuxvariables sont égales ! Juste que le contenu de celle de droite est copié dans celle de gauche.

C'est un bon début mais on est encore loin d'une calculatrice. Il nous manque ... les opérations !

# **Une vraie [calculatrice](#page-1-36) de base !**

Commençons avec l'opération la plus simple : l'addition bien sûr. Et je pense que je ne vais pas trop vous surprendre en vous disant qu'on utilise le symbole **+**.

C'est vraiment très simple à faire :

```
Code : C++
  int a(5), b(8), resultat(0);
  resultat = a + b; //Et hop une addition pour la route!
```
Comme c'est votre première opération, je vous décris ce quise passe précisément. À la ligne 1, le programme crée dans la mémoire trois cases, dénommées a, b et resultat. Il remplit également ces cases respectivement avec les valeurs  $\overline{5}$ ,  $\overline{8}$  et  $\overline{0}$ . Tout cela, on commence à connaître.

On arrive ensuite à la ligne 3. L'ordinateur voit qu'il doit modifier le contenu de la variable resultat. Il regarde alors ce qu'il y a de l'autre côté du symbole **=** et il remarque qu'il doit faire la somme des contenus des cases mémoire a et b. Il regarde alors le contenu de a et de b *sans le modifier*, effectue le calcul et écrit la somme dans la variable resultat. Tout cela en un éclair. Pour calculer, l'ordinateur est un vrai champion.

Si vous voulez, on peut même vérifier que cela fonctionne.

```
Code : C++
  #include <iostream>
  using namespace std;
  int main()
  {
    int resultat(0), a(5), b(8);
    resultat = a + b;
    cout << "5 + 8 = " << resultat << endl;
    return 0;
  }
```
Sur votre écran vous devriez voir :

## **Code : Console**

```
5 + 8 = 13
```
Ce n'est pas tout, il existe encore quatre autres opérations. Je vous ai mis un résumé des possibilités dans un tableau récapitulatif.

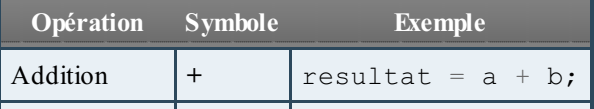

[www.openclassrooms.com](http://fr.openclassrooms.com)

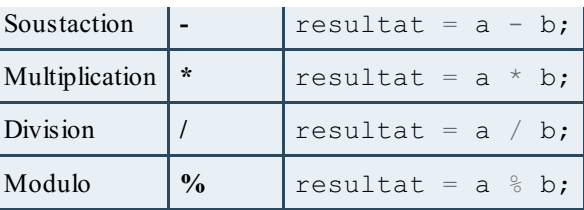

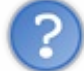

Mais qu'est-ce que le modulo ? Je n'ai pas vu cela à l'école.

Je suis sûr que si, mais pas forcément sous ce nomlà. Ils'agit en fait du reste de la division entière. Par exemple, si vous ressortez vos cahiers d'école, vous devriez retrouver des calculs tels que 13 divisé par 3.

On obtient un nombre entier dénommé « quotient » (en l'occurrence, il vaut 4) mais, comme 13 n'est pas un multiple de 3, il faut compléter  $\frac{1}{3} \times 4$  par quelque chose (ici, 1) pour obtenir exactement 1.3. C'est ce « quelque chose » qu'on appelle le reste de la division. Avec notre exemple, on peut donc écrire  $13 = 4 \times 3 + 1$ , c'est-à-dire  $13 = quotient \times 3 + reset$ . L'opérateur modulo calcule ce reste de la division. Peut-être en aurez-vous besoin un jour.

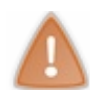

Cet opérateur n'existe que pour les nombres entiers !

Une autre opération avec un comportement bizarre est la division, plus particulièrement lorsqu'elle est appliquée à des nombres entiers. En effet, la division d'une variable de type int par une autre variable de type int va retourner un autre nombre entier, ce qui peut poser problème suivant les nombres choisis. Par exemple, en divisant  $\frac{1}{2}$  par  $\frac{1}{3}$ , on obtient  $\frac{1}{2}$ , ce qui est une version tronquée de la valeur exacte 1.66666..... La division appliquée aux nombres entiers renvoie donc à la partie entière de la réponse. Il est très courant de se faire prendre au piège !

À partir des opérations de base, on peut tout à fait écrire des expressions mathématiques plus complexes qui nécessitent plusieurs variables. On peut également utiliser des parenthèses si nécessaire.

**Code : C++**

int a(2), b(4), c(5), d; *//Quelques variables*  $d = ((a+b) * c) - c$ ; //Un calcul compliqué !

La seule limite est votre imagination. Toute expression valide en maths l'est aussi en C++.

## **Les [constantes](#page-1-37)**

Je vous ai présenté comment modifier des variables. J'espère que vous avez bien compris ! Parce qu'on va faire le contraire, en quelque sorte. Je vais vous montrer comment déclarer des variables non modifiables.

En termes techniques, on parle de **constantes**. Cela fait beaucoup de termes techniques pour un seul chapitre mais je vous promets que, dans la suite, cela va se calmer.

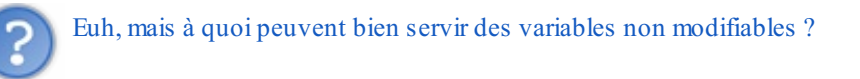

Ah, je savais que vous alliez poser cette question. Je vous ai donc préparé une réponse auxpetits oignons.

Prenons le futur jeu vidéo révolutionnaire que vous allez créer. Comme vous êtes très forts, je pense qu'il y aura plusieurs niveaux, disons 10. Eh bien ce nombre de niveauxne va jamais changer durant l'exécution du programme. Entre le moment où l'utilisateur lance le jeu et le moment où il le quitte, il y a en permanence 10 niveauxdans votre jeu. Ce nombre est constant. En  $C++$ , on pourrait donc créer une variable nombreNiveaux qui serait une constante.

Ce n'est, bien sûr, pas le seul exemple. Pensez à une calculatrice, qui aura besoin de la constante  $\pi$ , ou bien à un jeu dans lequel les personnages tombent et où il faudra utiliser la constante d'accélération de la pesanteur  $q = 9.81$ , et ainsi de suite. Ces valeurs ne vont jamais changer.  $\pi$  vaudra toujours  $3.14$  et l'accélération sur Terre est partout identique. Ce sont des constantes. On peut même ajouter que ce sont des constantes dont on connaît la valeur lors de la rédaction du code source.

Mais ce n'est pas tout. Il existe aussi des variables dont la valeur ne change jamais mais dont on ne connaît pas la valeur à l'avance. Prenons le résultat d'une opération dans une calculatrice. Une fois que le calcul est effectué, le résultat ne change plus. La variable qui contient le résultat est donc une constante.

Voyons donc comment déclarer une telle variable.

## **Déclarer une [constante](#page-1-38)**

C'est très simple. On déclare une variable normale et on ajoute le mot-clé **const** entre le type et le nom.

```
Code : C++
  int const nombreNiveaux(10);
```
Cela marche bien sûr avec tous les types de variables.

```
Code : C++
  string const motDePasse("wAsTZsaswQ"); //Le mot de passe secret
  double const pi(3.14);
  unsigned int const pointsDeVieMaximum(100); //Le nombre maximal de
  points de vie
```
Je pourrais continuer encore longtemps mais je pense que vous avez saisi le principe. Vous n'êtes pas des futurs génies de l'informatique pour rien.

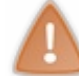

Déclarez toujours avec **const** tout ce qui peut l'être. Cela permet non seulement d'éviter des erreurs d'inattention lorsque l'on programme, mais cela peut aussi aider le compilateur à créer un programme plus efficace.

Vous verrez, on reparlera des constantes dans les prochains chapitres. En attendant, préparez-vous pour votre premier exercice.

## **Un premier [exercice](#page-2-0)**

Je crois qu'on a enfin toutes les clés en main pour réaliser votre premier vrai programme. Dans l'exemple précédent, le programme effectuait l'addition de deuxnombres fixés à l'avance. Ilserait bien mieuxde demander à l'utilisateur quels nombres il veut additionner ! Voilà donc le sujet de notre premier exercice : demander deuxnombres à l'utilisateur, calculer la somme de ces deux nombres et finalement afficher le résultat.

Rassurez-vous, je vais vous aider, mais je vous invite à essayer par vous-mêmes avant de regarder la solution. C'est le meilleur moyen d'apprendre.

Dans un premier temps, il faut toujours réfléchir aux variables qu'il va falloir utiliser dans le code.

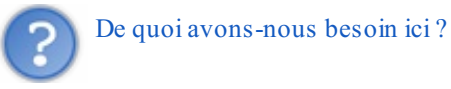

Il nous faut une variable pour stocker le premier nombre entré par l'utilisateur et une autre pour stocker le deuxième. En se basant sur l'exemple précédent, on peut simplement appeler ces deuxcases mémoires a et b.

Ensuite, on doit se poser la question du **type** des variables. Nous voulons faire des calculs, il nous faut donc opter pour des int, unsigned int ou double selon les nombres que nous voulons utiliser. Je vote pour double afin de pouvoir utiliser des nombres à virgule.

On peut donc déjà écrire un bout de notre programme, c'est-à-dire la structure de base et la déclaration des variables.

**Code : C++**

```
#include <iostream>
using namespace std;
int main()
{
   double a(0), b(0); //Déclaration des variables utiles
   //…
   return 0;
}
```
L'étape suivante consiste à demander des nombres à l'utilisateur. Je pense que vous vous en souvenez encore, cela se fait grâce à cin >>. On peut donc aller plus loin et écrire :

```
Code : C++
```

```
#include <iostream>
using namespace std;
int main()
{
   double a(0), b(0); //Déclaration des variables utiles
   cout << "Bienvenue dans le programme d'addition a+b !" << endl;
   cout << "Donnez une valeur pour a : "; //On demande le premier
nombre
  \sin \gg a:
  cout << "Donnez une valeur pour b : "; //On demande le deuxième
nombre
   \sin \gg b;
   //…
   return 0;
}
```
Il ne nous reste plus qu'à effectuer l'addition et afficher le résultat. Il nous faut donc une variable. Comme le résultat du calcul ne va pas changer, nous pouvons (et même devons) déclarer cette variable comme une constante. Nous allons remplir cette constante, que j'appelle resultat, avec le résultat du calcul. Finalement, pour effectuer l'addition, c'est bien sûr le symbole **+** qu'il va falloir utiliser.

**Code : C++**

```
#include <iostream>
using namespace std;
int main()
{
   double a(0), b(0); //Déclaration des variables utiles
   cout << "Bienvenue dans le programme d'addition a+b !" << endl;
  cout << "Donnez une valeur pour a : "; //On demande le premier
nombre
  cin >> a;
  cout << "Donnez une valeur pour b : "; //On demande le deuxième
nombre
   \sin \gg b;
   double const resultat(a + b); //On effectue l'opération
```
[www.openclassrooms.com](http://fr.openclassrooms.com)

```
cout << a << " + " << b << " = " << result at << end;//On affiche le résultat
  return 0;
}
```
Mmmh, cela a l'air rudement bien tout cela ! Compilons et testons pour voir.

## **Code : Console**

```
Bienvenue dans le programme d'addition a+b !
Donnez une valeur pour a : 123.784
Donnez une valeur pour b : 51.765
123.784 + 51.765 = 175.549
```
Magnifique ! Exactement ce qui était prévu !

Bon, j'ai assez travaillé. À vous maintenant de programmer. Je vous propose de vous entraîner en modifiant cet exercice. Voici quelques idées:

- calculer le produit de a et b plutôt que leur somme ;
- faire une opération plus complexe comme  $\boldsymbol{a} \times \boldsymbol{b} + \boldsymbol{c}$ ;
- demander deuxnombres entiers et calculer leur quotient et le reste de la division.

Bon courage et amusez-vous bien !

#### **Les [raccourcis](#page-2-1)**

Après cet exercice, vous savez manipuler toutes les opérations de base. C'est peut-être surprenant pour vous mais il n'en existe pas d'autre !Avec ces 5 opérations, on peut tout faire, même des jeuxvidéo comme ceuxprésentés dans le chapitre d'introduction.

Il existe quand même quelques variantes qui, j'en suis sûr, vont vous plaire.

# **[L'incrémentation](#page-2-2)**

Une des opérations les plus courantes en informatique consiste à ajouter « 1 » à une variable. Pensez par exemple auxcas suivants :

- passer du niveau 4 au niveau 5 de votre jeu ;
- augmenter le nombre de points de vie du personnage ;
- ajouter un joueur à la partie ;
- etc.

Cette opération est tellement courante qu'elle porte un nomspécial. On parle en réalité d'**incrémentation**.Avec vos connaissances actuelles, vous savez déjà comment incrémenter une variable.

**Code : C++**

```
int nombreJoueur(4); //Il y a 4 joueurs dans la partie
nombreJoueur = nombreJoueur + 1; //On en ajoute un
//À partir d'ici, il y a 5 joueurs
```
Bien ! Mais comme je vous l'ai dit, les informaticiens sont des fainéants et la deuxième ligne de ce code est un peu trop longue à écrire. Les créateurs du C++ ont donc inventé une notation spéciale pour ajouter 1 à une variable. Voici comment.

**Code : C++**

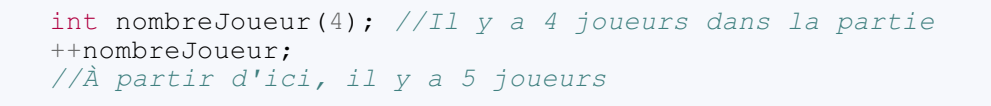

On utilise le symbole **++**. On écrit **++** suivi du nomde la variable et on conclut par le point-virgule habituel. Ce code a *exactement le même effet* que le précédent. Il est juste plus court à écrire.

On peut également écrire nombreJoueur++, c'est-à-dire placer l'opérateur **++** après le nomde la variable. On appelle cela la post-incrémentation, à l'opposé de la pré-incrémentation qui consiste à placer **++** avant le nomde la variable.

Vous trouvez peut-être cela ridicule mais je suis sûr que vous allez rapidement adorer ce genre de choses !

Cette astuce est tellement utilisée qu'elle figure même dans le nom du langage ! Oui, oui, C++ veut en quelque sorte dire « C incrémenté » ou, dans un français plus correct, « C amélioré ». Ils sont fous ces informaticiens !

# **La [décrémentation](#page-2-3)**

La **décrémentation** est l'opération inverse, soustraire 1 à une variable.

La version sans raccourcis'écrit comme cela.

**Code : C++**

```
int nombreJoueur(4); //Il y a 4 joueurs dans la partie
nombreJoueur = nombreJoueur - 1; //On en enlève un
//À partir d'ici, il y a 3 joueurs
```
Je suis presque sûr que vous connaissez la version courte. On utilise **++** pour ajouter 1, c'est donc **--** qu'il faut utiliser pour soustraire 1.

**Code : C++**

```
int nombreJoueur(4); //Il y a 4 joueurs dans la partie
--nombreJoueur; //On en enlève un
//À partir d'ici, il y a 3 joueurs
```
Simple, non ?

# **Les autres [opérations](#page-2-4)**

Bon.Ajouter ou enlever 1, c'est bien mais ce n'est pas non plus suffisant pour tout faire. Il existe des raccourcis pour toutes les opérations de base.

Si l'on souhaite diviser une variable par 3, on devrait écrire, en version longue :

**Code : C++**

```
double nombre(456);
nombre = nombre / 3;//À partir d'ici, nombre vaut 456/3 = 152
```
La version courte utilise le symbole **/=** pour obtenir *exactement le même* résultat.

**Code : C++**

```
double nombre(456);
nombre /= 3;//À partir d'ici, nombre vaut 456/3 = 152
```
Il existe des raccourcis pour les 5 opérations de base, c'est-à-dire **+=**, **-=**, **\*=**, **/=** et **%=**. Je suis sûr que vous n'allez plus pouvoir vous en passer. Les essayer, c'est les adopter.

Je vous propose un petit exemple pour la route.

```
Code : C++
  #include <iostream>
  using namespace std;
  int main()
  {
      double nombre(5.3);<br>nombre += 4.2;
      nombre += 4.2; //'nombre' vaut maintenant 9.5<br>nombre *= 2.; //'nombre' vaut maintenant 19
      nombre *= 2.; //'nombre' vaut maintenant 19
      nombre -= 1.; //'nombre' vaut maintenant 18
     nombre /= 3.; //'nombre' vaut maintenant 6
      return 0;
  }
```
Ces opérations sont utiles quand il faut ajouter ou soustraire autre chose que 1.

## **[Encore](#page-2-5) plus de maths !**

Vous en voulez encore ? Ah je vois, vous n'êtes pas satisfaits de votre calculatrice. C'est vrai qu'elle est encore un peu pauvre, elle ne connaît que les opérations de base. Pas vraiment génial pour la super-super-calculatrice qu'est votre ordinateur.

Ne partez pas ! J'ai mieuxà vous proposer.

# **[L'en-tête](#page-2-6) cmath**

Pour avoir accès à plus de fonctions mathématiques, ilsuffit d'ajouter une ligne en tête de votre programme, comme lorsque l'on désire utiliser des variables de type string. La directive à insérer est :

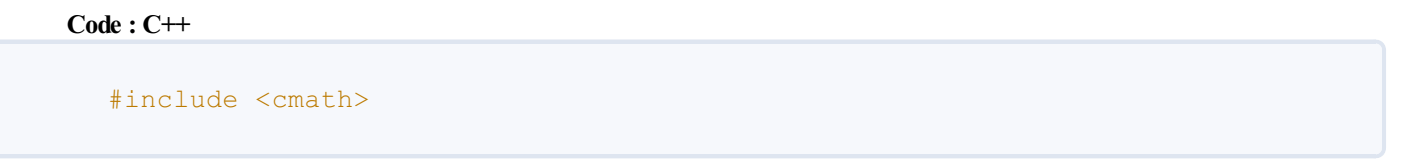

Jusque là, c'est très simple. Et dans cmath il y a « math », ce qui devrait vous réjouir. On est sur la bonne voie.

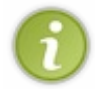

Je vais vous présenter comment utiliser quelques fonctions mathématiques en C++. Ilse peut très bien que vous ne sachiez pas ce que sont ces fonctions : ce n'est pas grave, elles ne vous seront pas utiles dans la suite du cours. Vous saurez ce qu'elles représentent quand vous aurez fait un peu plus de maths.

Commençons avec une fonction utilisée très souvent, la racine carrée. En anglais, racine carrée se dit *square root* et, en abrégé, on écrit parfois **sqrt**. Comme le C++ utilise l'anglais, c'est ce mot là qu'il va falloir retenir et utiliser.
Pour utiliser une fonction mathématique, on écrit le nomde la fonction suivi, entre parenthèses, de la valeur à calculer. On utilise alors l'affectation pour stocker le résultat dans une variable.

```
Code : C++
```

```
resultat = fonction(valueur);
```
C'est comme en math quand on écrit  $y = f(x)$ . Il faut juste se souvenir du nom compliqué des fonctions. Pour la racine carrée, cela donnerait resultat = sqrt(valeur) ;.

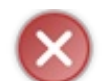

N'oubliez pas le point-virgule à la fin de la ligne !

Prenons un exemple complet, je pense que vous allez comprendre rapidement le principe.

```
Code : C++
  #include <iostream>
  #include <cmath> //Ne pas oublier cette ligne
  using namespace std;
  int main()
  {
      double const nombre(16); //Le nombre dont on veut la racine
                                 //Comme sa valeur ne changera pas on
  met 'const'
                               double resultat; //Une case mémoire pour stocker le
  résultat
      resultat = sqrt(nombre); //On effectue le calcul !
      cout << "La racine de " << nombre << " est " << resultat <<
  endl;
      return 0;
  }
```
Voyons ce que cela donne.

**Code : Console**

La racine de 16 est 4

Votre ordinateur calcule correctement. Mais je ne pense pas que vous en doutiez.

Voyons s'il y a d'autres fonctions à disposition.

# **Quelques autres fonctions [présentes](#page-2-0) dans cmath**

Comme il y a beaucoup de fonctions, je vous propose de tout ranger dans un tableau.

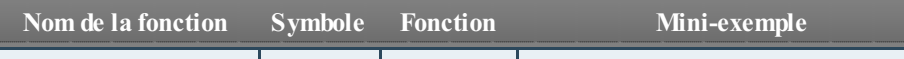

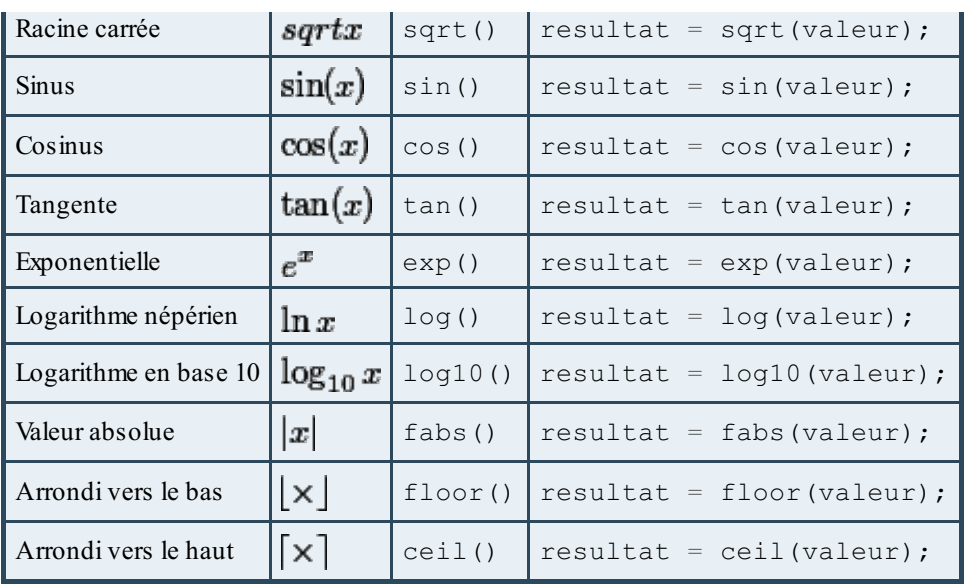

Les fonctions trigonométriques (sin(), cos(),...) utilisent les radians comme unité d'angles.

Il existe encore beaucoup d'autres fonctions ! Je ne vous ai mis que les principales pour ne pas qu'on se perde.

On parle de mathématiques, ces fonctions ne sont donc utilisables qu'avec des variables qui représentent des nombres (double, int et unsigned int). Prendre la racine carrée d'une lettre ou calculer le cosinus d'une phrase n'a de toute façon pas de sens.

# **Le cas de la fonction [puissance](#page-2-1)**

Comme toujours, il y a un cas particulier : la fonction puissance. Comment calculer  $4^5$ ? Il faut utiliser la fonction pow() qui est un peu spéciale. Elle prend *deux arguments*, c'est-à-dire qu'il faut lui donner deuxvaleurs entre les parenthèses. Comme pour la fonction getline() dont je vous ai parlé avant.

Si je veux calculer  $\mathbf{4}^5$ , je vais devoir procéder ainsi :

```
Code : C++
```

```
double const a(4);
double const b(5);
double const resultat = pow(a, b);
```
Je déclare une variable (constante) pour mettre le 4, une autre pour stocker le 5 et finalement une dernière pour le résultat. Rien de nouveau jusque là. J'utilise la fonction pow() pour effectuer le calcul et j'utilise le symbole **=** pour initialiser la variable resultat avec la valeur calculée par la fonction.

Nous pouvons donc reprendre l'exercice précédent et remplacer l'addition par notre nouvelle amie, la fonction puissance. Je vous laisse essayer.

Voici ma version:

**Code : C++**

```
#include <iostream>
#include <cmath> //Ne pas oublier !
using namespace std;
```

```
int main()
{
   double a(0), b(0); //Déclaration des variables utiles
   cout << "Bienvenue dans le programme de calcul de a^b !" << endl;
   cout << "Donnez une valeur pour a : "; //On demande le premier
nombre
   \sin \gg a;
   cout << "Donnez une valeur pour b : "; //On demande le deuxième
nombre
   \sin \gg b;
   double const resultat(pow(a, b)); //On effectue l'opération
   //On peut aussi écrire comme avant :
   //double const resultat = pow(a,b);
   //Souvenez-vous des deux formes possibles
   //De l'initialisation d'une variable
   cout << a << " ^ \wedge " << b << " = " << result at << end;//On affiche le résultat
   return 0;
}
```
Vous avez fait la même chose ? Parfait ! Vous êtes de futurs champions du C++ ! Voyons quand même ce que cela donne.

**Code : Console**

```
Bienvenue dans le programme de calcul de a^b !
Donnez une valeur pour a : 4
Donnez une valeur pour b : 5
4 \t 5 = 1024
```
J'espère que vous êtes satisfaits avec toutes ces fonctions mathématiques. Je ne sais pas si vous en aurez besoin un jour mais, si c'est le cas, vous saurez où en trouver une description.

## **En [résumé](#page-2-2)**

- Pour demander à l'utilisateur de saisir une information au clavier, on utilise  $\sin \gg \varphi$  variable; La valeur saisie sera stockée dans la variable.
- Il ne faut pas confondre le sens des chevrons cout  $\langle \cdot \rangle$  et cin  $\rangle$ .
- On peut faire toutes sortes d'opérations mathématiques de base en  $C++$ : addition, soustraction, multiplication… Exemple : resultat =  $a + b$ ;
- Les constantes sont des variables qu'on ne peut pas modifier une fois qu'elles ont été créées. On utilise le mot **const** pour les définir.
- Pour ajouter 1 à la valeur d'une variable, on effectue ce qu'on appelle une incrémentation : variable++;. L'opération inverse, appelée décrémentation, existe aussi.
- Si vous souhaitez utiliser des fonctions mathématiques plus complexes, comme la racine carrée, il faut inclure l'en-tête  $\zeta$ cmath > dans votre code et faire appel à la fonction comme dans cet exemple : resultat = sqrt(100);

# Les structures de contrôle

Les programmes doivent être capables de prendre des décisions. Pour y parvenir, les développeurs utilisent ce qu'on appelle des **structures de contrôle**. Ce nomun peu barbare cache en fait deuxéléments que nous verrons dans ce chapitre :

- les **conditions** : elles permettent d'écrire dans le programme des règles comme « Si ceci arrive, alors fais cela » ;
- les **boucles** : elles permettent de répéter plusieurs fois une série d'instructions.

Savoir manier les structures de contrôle est fondamental ! Bien que ce chapitre ne soit pas réellement difficile, il faut faire attention à bien comprendre ces notions de base. Elles vous serviront durant toute votre vie de développeurs C++ mais aussi dans d'autres langages car le principe y est le même !

## **Les [conditions](#page-2-3)**

Pour qu'un programme soit capable de prendre des décisions, on utilise dans le code source des **conditions** (on parle aussi de « structures conditionnelles »). Le principe est simple : vous voulez que votre programme réagisse différemment en fonction des circonstances. Nous allons découvrir ici comment utiliser ces fameuses conditions dans nos programmes C++.

Pour commencer, il faut savoir que les conditions permettent de tester des variables. Vous vous souvenez de ces variables stockées en mémoire que nous avons découvertes au chapitre précédent ? Eh bien nous allons maintenant apprendre à les analyser : « Est-ce que cette variable est supérieure à 10 ? », « Est-ce que cette variable contient bien le mot de passe secret ? », etc.

Pour effectuer ces tests, nous utilisons des symboles. Voici le tableau des symboles à connaître *par cœur* :

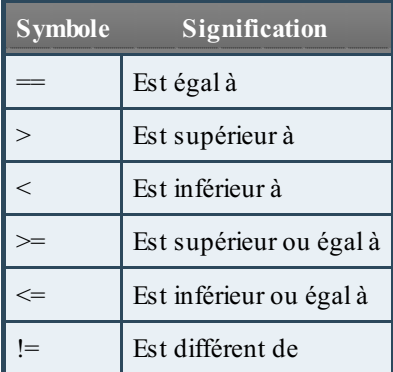

Faites très attention : en C++, il y a bien 2 symboles « = » pour tester l'égalité. Les débutants oublient souvent cela et n'écrivent qu'un seul « = », ce qui n'a pas la même signification.

Nous allons utiliser ces symboles pour effectuer des comparaisons dans nos conditions.

Il faut savoir qu'il existe en  $C^{++}$  plusieurs types de conditions pour faire des tests, mais la plus importante, qu'il faut impérativement connaître, est sans aucun doute la condition **if**.

# **La [condition](#page-2-4) if**

Comme je vous le disais, les conditions permettent de tester des variables. Je vous propose donc de créer un petit programme en même temps que moi et de faire des tests pour vérifier que vous avez bien compris le principe.

On va commencer avec ce code :

**Code : C++**

```
#include <iostream>
using namespace std;
int main()
{
    int nbEnfants(2);
```

```
return 0;
}
```
Ce code-là ne fait rien pour le moment. Ilse contente de déclarer une variable nbEnfants (qui indique donc un nombre d'enfants), puis il s'arrête.

#### *Une première condition if*

Imaginons qu'on souhaite afficher un message de félicitations si la personne a des enfants. On va ajouter une condition qui regarde si le nombre d'enfants est supérieur à 0 et qui, dans ce cas, affiche un message.

```
Code : C++
```

```
#include <iostream>
using namespace std;
int main()
{
    int nbEnfants(2);
    if (nbEnfants > 0)
    {
        cout << "Vous avez des enfants, bravo !" << endl;
    }
    cout << "Fin du programme" << endl;
    return 0;
}
```
Ce code affiche :

**Code : Console**

```
Vous avez des enfants, bravo !
Fin du programme
```
Regardez bien la ligne suivante : **if** (nbEnfants  $> 0$ )

Elle effectue le test : « *Si le nombre d'enfants est supérieur à 0* » (« if », en anglais, veut dire « si »). Si ce test est vérifié (donc si la personne a bien des enfants), alors l'ordinateur va lire les lignes quise trouvent entre les accolades : il va donc afficher le message « Vous avez des enfants, bravo ! ».

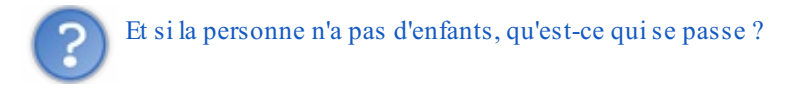

Dans le cas où le résultat du test est négatif, l'ordinateur ne lit pas les instructions quise trouvent entre les accolades. Ilsaute donc à la ligne quisuit la fermeture des accolades.

Dans notre cas, si la personne n'a aucun enfant, on verra seulement ce message apparaître :

**Code : Console**

#### [www.openclassrooms.com](http://fr.openclassrooms.com)

Fin du programme

*Faites le test !* Changez la valeur de la variable nbEnfants, passez-la à 0 et regardez ce quise produit.

#### *else : ce qu'il faut faire si la condition n'est pas vérifiée*

Vous souhaitez que votre programme fasse quelque chose de précis si la condition n'est pas vérifiée ? C'est vrai que, pour le moment, le programme est plutôt silencieuxsi vous n'avez pas d'enfant !

Heureusement, vous pouvez utiliser le mot-clé **else** quisignifie « sinon ». On va par exemple afficher un autre message si la personne n'a pas d'enfant :

**Code : C++**

```
#include <iostream>
using namespace std;
int main()
{
    int nbEnfants(0);
    if (nbEnfants > 0)
    {
        cout << "Vous avez des enfants, bravo !" << endl;
    }
    else
    {
        cout << "Eh bien alors, vous n'avez pas d'enfant ?" << endl;
    }
    cout << "Fin du programme" << endl;
    return 0;
}
```
Ce code affiche :

**Code : Console**

```
Eh bien alors, vous n'avez pas d'enfant ?
Fin du programme
```
... car j'ai changé la valeur de la variable nbEnfants au début, regardez bien. Si vous mettez une valeur supérieure à 0, le message redeviendra celui que nous avons vu avant !

Comment cela fonctionne-t-il ? C'est très simple en fait : l'ordinateur lit d'abord la condition du **if** et se rend compte que la condition est fausse. Il vérifie si la personne a au moins 1 enfant et ce n'est pas le cas. L'ordinateur « saute » tout ce quise trouve entre les premières accolades et tombe sur la ligne **else** quisignifie « sinon ». Il effectue donc les actions indiquées après **else** (figure suivante).

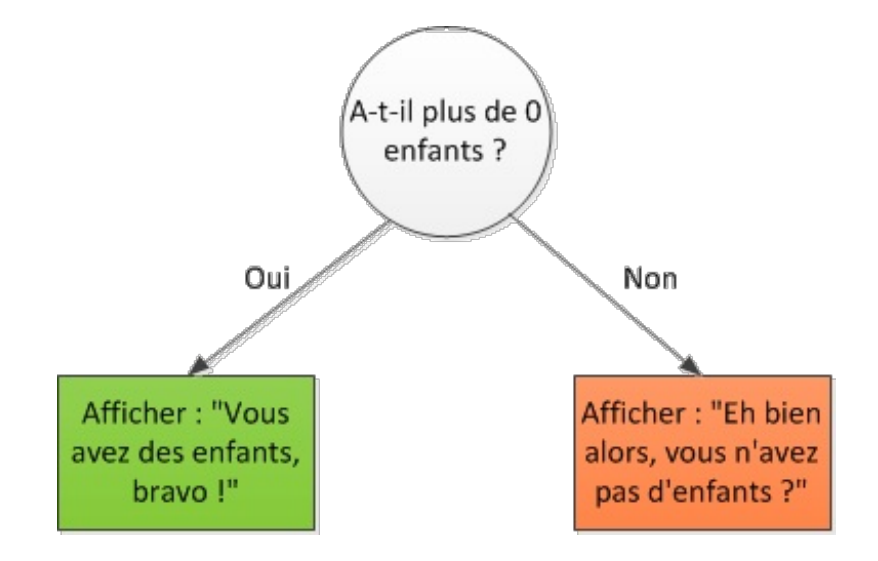

*else if : ef ectuer un autre test*

Il est possible de faire plusieurs tests à la suite. Imaginez qu'on souhaite faire le test suivant :

- si le nombre d'enfants est égal à 0, afficher ce message « [...] » ;
- sinon, si le nombre d'enfants est égal à 1, afficher ce message « [...] » ;
- sinon, si le nombre d'enfants est égal à 2, afficher ce message « [...] » ;
- $\bullet$ sinon, afficher ce message « [...] ».

Pour faire tous ces tests un à un dans l'ordre, on va avoir recours à la condition **else if** quisignifie « sinon si ». Les tests vont être lus dans l'ordre jusqu'à ce que l'un d'entre euxsoit vérifié.

#### **Code : C++**

```
#include <iostream>
using namespace std;
int main()
{
    int nbEnfants(2);
    if (nbEnfants == 0){
        cout << "Eh bien alors, vous n'avez pas d'enfant ?" << endl;
    }
    else if (nbEnfants == 1)
    {
        cout << "Alors, c'est pour quand le deuxieme ?" << endl;
    }
    else if (nbEnfants == 2)
    {
        cout << "Quels beaux enfants vous avez la !" << endl;
    }
    else
    {
        cout << "Bon, il faut arreter de faire des gosses maintenant
!" << endl;
    }
    cout << "Fin du programme" << endl;
    return 0;
}
```
Cela se complique ? Pas tant que cela.

Dans notre cas, nous avons 2 enfants :

- 1. L'ordinateur teste d'abord si on en a 0.
- 2. Comme ce n'est pas le cas, il passe au premier **else if** : est-ce qu'on a 1 enfant ? Non plus !
- 3. L'ordinateur teste donc le second **else if** : est-ce qu'on a 2 enfants ? Oui ! Donc on affiche le message « Quels beaux enfants vous avez la ! ».

Si aucune des conditions n'avait été vérifiée, c'est le message du else « Bon, il faut arreter de faire des gosses maintenant ! » qui serait affiché (figure suivante).

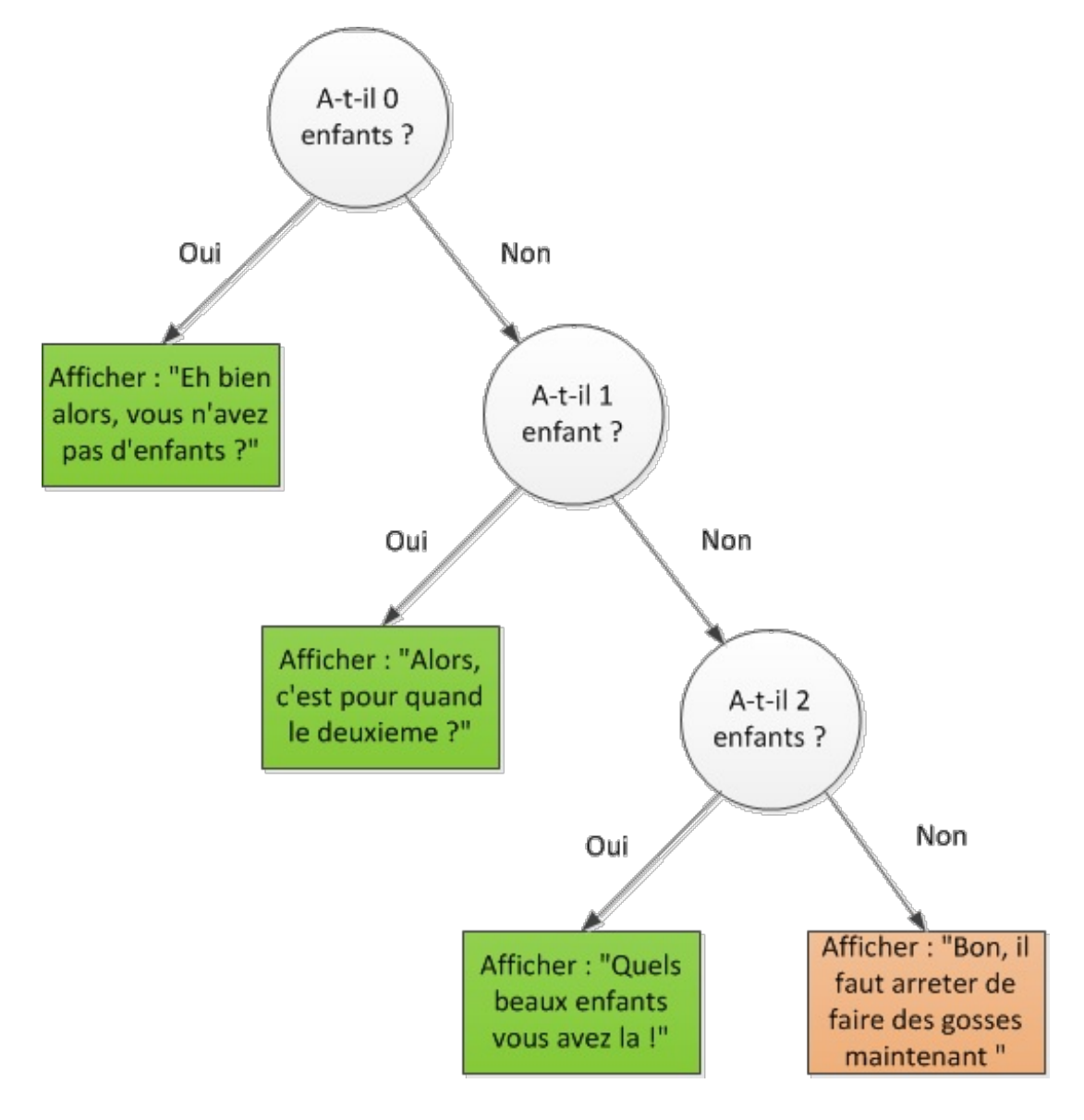

# **La [condition](#page-2-5) switch**

En théorie, la condition **if** permet de faire tous les tests que l'on veut. En pratique, il existe d'autres façons de faire des tests. La condition **switch**, par exemple, permet de simplifier l'écriture de conditions qui testent plusieurs valeurs possibles pour une même variable.

Prenez par exemple le test qu'on vient de faire sur le nombre d'enfants :

A-t-il 0 enfant ? A-t-il 1 enfant ? A-t-il 2 enfants ? ...

On peut faire ce genre de tests avec des **if**... **else if**... **else**..., mais on peut faire la même chose avec une condition

**switch** qui, dans ce genre de cas, a tendance à rendre le code plus lisible. Voici ce que donnerait le code précédent avec **switch** :

```
Code : C++
```

```
#include <iostream>
using namespace std;
int main()
{
    int nbEnfants(2);
    switch (nbEnfants)
    {
        case 0:
            cout << "Eh bien alors, vous n'avez pas d'enfant ?" <<
endl;
            break;
        case 1:
            cout << "Alors, c'est pour quand le deuxieme ?" << endl;
            break;
        case 2:
            cout << "Quels beaux enfants vous avez la !" << endl;
            break;
        default:
            cout << "Bon, il faut arreter de faire des gosses
maintenant !" << endl;
            break;
    }
    return 0;
}
```
Ce qui affiche :

**Code : Console**

```
Quels beaux enfants vous avez la !
```
La forme est un peu différente : on indique d'abord qu'on va analyser la variable nbEnfants(ligne 9). Ensuite, on teste tous les cas (**case**) possibles :si la variable vaut 0, si elle vaut 1, si elle vaut 2...

Les **break** sont obligatoires si on veut que l'ordinateur arrête les tests une fois que l'un d'euxa réussi. En pratique, je vous conseille d'en mettre comme moi à la fin de chaque **case**.

Enfin, le **default** à la fin correspond au **else** (« sinon ») et s'exécute si aucun des tests précédents n'est vérifié.

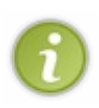

**switch** ne permet de tester que l'égalité. Vous ne pouvez pas tester « Si le nombre d'enfants est supérieur à 2 » avec **switch** : il faut dans ce cas utiliser **if**.

De plus, **switch** ne peut travailler qu'avec des nombres entiers (int, unsigned int, char). Il est impossible de tester des nombres décimaux(double). **switch** est donc limité en termes de possibilités mais cette instruction propose une écriture alternative parfois plus pratique dans des cas simples.

# **Booléens et [combinaisons](#page-2-6) de conditions**

Allons un peu plus loin avec les conditions. Nous allons découvrir deuxnotions plus avancées et néanmoins essentielles : les booléens et les combinaisons de conditions.

# **Les [booléens](#page-2-7)**

Vous vous souvenez du type bool ? Ce type de données peut stocker deuxvaleurs :

- 1. **true** (vrai) ;
- 2. **false** (faux).

Ce type est souvent utilisé avec les conditions. Quand on y pense, c'est logique : une condition est soit vraie, soit fausse. Une variable booléenne aussi.

Si je vous parle du type bool, c'est parce qu'on peut l'utiliser d'une faà§on un peu particulière dans les conditions. Pour commencer, regardez ce code :

**Code : C++**

```
bool adulte(true);
if (adulte == true)
{
    cout << "Vous etes un adulte !" << endl;
}
```
Cette condition, qui vérifie la valeur de la variable adulte, affiche un message si celle-ci vaut vrai (**true**).

Vous vous demandez peut-être oà<sup>1</sup> je veuxen venir ? En fait, il est possible d'omettre la partie « == **true** » dans la condition, cela revient au même ! Regardez ce code, qui est équivalent :

#### **Code : C++**

```
bool adulte(true);
if (adulte)
{
    cout << "Vous etes un adulte !" << endl;
}
```
L'ordinateur *comprend* que vous voulez vérifier si la variable booléenne vaut **true**. Il n'est pas nécessaire de rajouter « == **true** ».

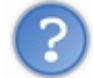

Est-ce que cela ne rend pas le code plus difficile à lire ?

Non, au contraire : le code est plus court et plus facile à lire ! if (adulte) se lit tout simplement « S'il est adulte ».

Je vous invite à utiliser cette notation raccourcie quand vous testerez des variables booléennes. Cela vous aidera à clarifier votre code et à rendre certaines conditions plus « digestes » à lire.

# **Combiner des [conditions](#page-2-8)**

Pour les conditions les plus complexes, sachez que vous pouvez faire plusieurs tests au sein d'un seul et même **if**. Pour cela, il va falloir utiliser de nouveauxsymboles :

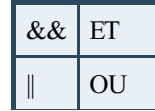

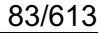

## *Test ET*

Imaginons : on veut tester si la personne est adulte *et* si elle a au moins 1 enfant. On va donc écrire :

```
Code : C++
   if (adulte \&&\&&\text{nbEnfants} \geq 1)
```
NON

Les deuxsymboles && signifient « ET ». Notre condition se dirait en franà§ais : « Si la personne est adulte ET si le nombre d'enfants est supérieur ou égal à 1 ».

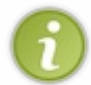

Notez que j'aurais également pu écrire cette condition ainsi : **if** (adulte == **true** && nbEnfants >= 1). Cependant, comme je vous l'ai expliqué un peu plus tôt, il est facultatif de préciser « == **true** » sur les booléens et c'est une habitude que je vous invite à prendre.

## *Test OU*

Pour faire un OU, on utilise les 2 signes | |. Je dois avouer que ce signe n'est pas facilement accessible sur nos claviers. Pour le taper sur un clavier **AZERTY**franà§ais, il faut appuyer sur les touches Alt Gr + 6. Sur un clavier belge, il faut appuyer sur les touches Alt Gr + & et enfin, pour les Suisses, c'est la combinaison Alt Gr + 7 qu'il faut utiliser.

On peut par exemple tester si le nombre d'enfants est égal à 1 OU 2 :

```
Code : C++
  if (nbEnfants == 1 \mid \mid nbEnfants == 2)
```
## *Test NON*

Il faut maintenant que je vous présente un dernier symbole : le point d'exclamation. En informatique, le point d'exclamation signifie « Non ».

Vous devez mettre ce signe *avant* votre condition pour pouvoir dire « Si cela n'est *pas* vrai » :

```
Code : C++
```
**if** (!adulte)

Cela pourrait se traduire par « Si la personne n'est pas adulte ».

#### **Les [boucles](#page-2-9)**

Les **boucles** vous permettent de répéter les mêmes instructions plusieurs fois dans votre programme. Le principe est représenté en figure suivante.

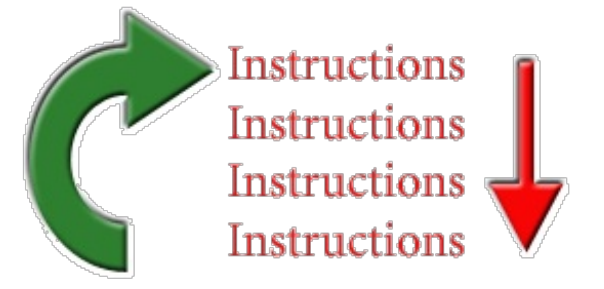

- 1. l'ordinateur lit les instructions de haut en bas (comme d'habitude) ;
- 2. puis, une fois arrivé à la fin de la boucle, il repart à la première instruction ;
- 3. il recommence alors à lire les instructions de haut en bas... ;
- 4. ... et il repart au début de la boucle.

Les boucles sont répétées tant qu'une condition est vraie. Par exemple on peut faire une boucle qui dit : « Tant que l'utilisateur donne un nombre d'enfants inférieur à 0, redemander le nombre d'enfants ».

Il existe 3 types de boucles à connaître :

**while** ; **do** ... **while** ; **for**.

# **La [boucle](#page-2-10) while**

Cette boucle s'utilise comme ceci :

```
Code : C++
  while (condition)
  {
       /* Instructions à répéter */
  }
```
Tout ce qui est entre accolades sera répété tant que la condition est vérifiée.

Essayons de faire ce que j'ai dit plus tôt : on redemande le nombre d'enfants à l'utilisateur tant que celui-ci est inférieur à 0. Ce genre de boucle permet de s'assurer que l'utilisateur rentre un nombre correct.

```
Code : C++
```

```
int main()
{
    int nbEnfants(-1); // Nombre négatif pour pouvoir entrer dans la
boucle
    while (nbEnfants < 0)
    {
        cout << "Combien d'enfants avez-vous ?" << endl;
        cin >> nbEnfants;
    }
    cout << "Merci d'avoir indique un nombre d'enfants correct. Vous
en avez " << nbEnfants << endl;
    return 0;
}
```
## [www.openclassrooms.com](http://fr.openclassrooms.com)

Voici un exemple d'utilisation de ce programme :

#### **Code : Console**

```
Combien d'enfants avez-vous ?
-3Combien d'enfants avez-vous ?
-5
Combien d'enfants avez-vous ?
\mathcal{D}Merci d'avoir indique un nombre d'enfants correct. Vous en avez 2
```
Tant que vous saisissez un nombre négatif, la boucle recommence. En effet, elle teste **while** (nbEnfants < 0), c'est-àdire « Tant que le nombre d'enfants est inférieur à 0 ». Dès que le nombre devient supérieur ou égal à 0, la boucle s'arrête et le programme continue après l'accolade fermante.

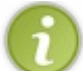

Vous noterez que j'ai initialisé la variable nbEnfants à -1. En effet, pour que l'ordinateur veuille bien entrer une première fois dans la boucle, il faut faire en sorte que la condition soit vraie la première fois.

## **La boucle do ... [while](#page-2-11)**

Cette boucle est très similaire à la précédente... si ce n'est que la condition n'est testée qu'à la fin. Cela signifie que le contenu de la boucle sera toujours lu *au moins une fois*.

Cette boucle prend la forme suivante :

```
Code : C++
  do
   {
       /* Instructions */
   } while (condition);
```
Notez bien la présence du point-virgule tout à la fin !

Reprenons le code précédent et utilisons cette fois un **do** ... **while** :

```
Code : C++
  int main()
  {
      int nbEnfants(0);
      do
       {
           cout << "Combien d'enfants avez-vous ?" << endl;
           cin >> nbEnfants;
      } while (nbEnfants < 0);
      cout << "Merci d'avoir indique un nombre d'enfants correct. Vous
  en avez " << nbEnfants << endl;
      return 0;
  }
```
#### [www.openclassrooms.com](http://fr.openclassrooms.com)

Le principe est le même, le programme a le même comportement. Le gros intérêt de **do** ... **while** est qu'on s'assure que la boucle sera lue au moins une fois.

D'ailleurs, du coup, il n'est pas nécessaire d'initialiser nbEnfants à -1 (c'est le principal avantage que procure cette solution). En effet, le nombre d'enfants est initialisé ici à 0 (comme on a l'habitude de faire) et, comme la condition n'est testée qu'après le premier passage de la boucle, les instructions sont bien lues au moins une fois.

# **La [boucle](#page-2-12) for**

Ce type de boucle, que l'on retrouve fréquemment, permet de condenser :

- une initialisation;
- une condition :
- $\bullet$ une incrémentation.

Voicisa forme :

**Code : C++**

```
for (initialisation ; condition ; incrementation)
{
}
```
Regardons un exemple concret qui affiche des nombres de 0 à 9 :

```
Code : C++
```

```
int main()
{
    int compteur(0);
    for (compteur = 0 ; compteur < 10 ; compteur++)
    {
        cout << compteur << endl;
    }
    return 0;
}
```
#### Ce code affiche :

**Code : Console**

0 1 2 3 4 5 6 7 8 9

On retrouve sur la ligne du **for** les 3 instructions que je vous ai indiquées :

 $\bullet$  Une initialisation (compteur = 0): la variable compteur est mise à 0 au tout début de la boucle. Notez que cela

avait été fait à la ligne immédiatement au-dessus, ce n'était donc pas vraiment nécessaire ici.

- $\bullet$  Une condition (compteur  $\lt 10$ ): on vérifie que la variable compteur est inférieure à 10 à chaque nouveau tour de boucle.
- Une incrémentation  $(computer++)$ : à chaque tour de boucle, on ajoute 1 à la variable compteur ! Voilà pourquoi on voit s'afficher à l'écran des nombres de 0 à 9.

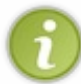

Vous pouvez faire autre chose qu'une incrémentation si vous le désirez. La dernière section du **for** est réservée à la modification de la variable et vous pouvez donc y faire une décrémentation (compteur--) ou avancer de 2 en 2 (compteur  $+= 2$ ), etc.

Notez qu'il est courant d'initialiser la variable directement à l'intérieur du **for**, comme ceci :

#### **Code : C++**

```
int main()
{
    for (int compteur(0) ; compteur < 10 ; compteur++)
    \{cout << compteur << endl;
    }
    return 0;
}
```
La variable n'existe alors que pendant la durée de la boucle **for**. C'est la forme la plus courante de cette boucle. On ne déclare la variable avant le **for** que si on en a besoin plus tard, ce qui est un cas assez rare.

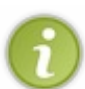

Quand utiliser un **for** et quand utiliser un **while** ?

On utilise la boucle **for** quand on connaît le nombre de répétitions de la boucle et on utilise le plus souvent la boucle **while** quand on ne sait pas combien de fois la boucle va être effectuée.

#### **En [résumé](#page-2-13)**

- Les conditions permettent de tester la valeur des variables et de modifier le comportement du programme en conséquence.
- La condition de type **if** (si) ... **else if** (sinon si) ... **else** (sinon) est la plus courante.
- La condition **switch**, plus spécifique, permet de tester les différentes valeurs possibles d'une seule variable.
- Les boucles permettent de répéter les mêmes instructions plusieurs fois.
- On distingue trois types de boucles : **while**, **do**... **while** et **for**.
- La boucle **for** est généralement utilisée lorsqu'on sait combien de fois on souhaite répéter les instructions, tandis que **while** et **do**... **while** sont plutôt utilisées lorsqu'on souhaite répéter des instructions jusqu'à ce qu'une condition spécifique soit vérifiée.

# Découper son programme en fonctions

Nous venons de voir comment faire varier le déroulement d'un programme en utilisant des boucles et des branchements.Avant cela, je vous ai parlé des variables. Ce sont des éléments quise retrouvent dans tous les langages de programmation. C'est aussi le cas de la notion que nous allons aborder dans ce chapitre : les **fonctions**.

Tous les programmes C++ exploitent des fonctions et vous en avez déjà utilisé plusieurs, sans forcément le savoir. Le but des fonctions est de découper son programme en petits éléments réutilisables, un peu comme des briques. On peut les assembler d'une certaine manière pour créer un mur, ou d'une autre manière pour faire un cabanon ou même un gratte-ciel. Une fois que les briques sont créées, le programmeur « n'a plus qu'à » les assembler.

Commençons par créer des briques. Nous apprendrons à les utiliser dans un deuxième temps.

## **Créer et utiliser une [fonction](#page-2-14)**

Dès le début de ce cours, nous avons utilisé des fonctions. C'était en fait toujours la même : la fonction main(). C'est le point d'entrée de tous les programmes C++, c'est par là que tout commence.

**Code : C++**

```
#include <iostream>
using namespace std;
int main() //Debut de la fonction main() et donc du programme
{
 cout << "Bonjour tout le monde !" << endl;
 return 0;
} //Fin de la fonction main() et donc du programme
```
Le programme commence réellement à la ligne 4 et se termine à la ligne 8 après l'accolade fermante. C'est-à-dire que tout se déroule dans une seule et unique fonction. On n'en sort pas. Il n'y a qu'une seule portion de code qui est exécutée dans l'ordre, sans jamais sauter ailleurs.

Si je vous dis tout cela, vous devez vous douter que l'on peut écrire d'autres fonctions et donc avoir un programme découpé en plusieurs modules indépendants.

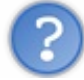

Pourquoi vouloir faire cela ?

C'est vrai, après tout. Mettre l'ensemble du code dans la fonction main() est tout à fait possible. Ce n'est cependant pas une bonne pratique.

Imaginons que nous voulions créer un jeu vidéo 3D. Comme c'est quand même assez complexe, le code source va nécessiter plusieurs dizaines de milliers de lignes ! Si l'on garde tout dans une seule fonction, il va être très difficile de s'y retrouver. Ilserait certainement plus simple d'avoir dans un coin un morceau de code qui fait bouger un personnage, ailleurs un autre bout de code qui charge les niveaux, etc. Découper son programme en fonctions permet de s'*organiser*.

En plus, si vous êtes plusieurs développeurs à travailler sur le même programme, vous pourrez vous partager plus facilement le travail : chacun s'attelle une fonction différente.

Mais ce n'est pas tout !

Prenons par exemple le calcul de la racine carrée, que nous avons vu précédemment. Si vous créez un programme de maths, il est bien possible que vous ayez besoin, à plusieurs endroits, d'effectuer des calculs de racines.Avoir une fonction sqrt() va nous permettre de faire plusieurs de ces calculs sans avoir à recopier le même code à plusieurs endroits. On peut *réutiliser plusieurs fois la même fonction* et c'est une des raisons principales d'en écrire.

# **[Présentation](#page-2-15) des fonctions**

Une fonction est un morceau de code qui accomplit une tâche particulière. Elle reçoit des données à traiter, effectue des actions avec et enfin renvoie une valeur.

Les données entrantes s'appellent des **arguments** et on utilise l'expression **valeur retournée** pour les éléments quisortent de la

fonction (figure suivante).

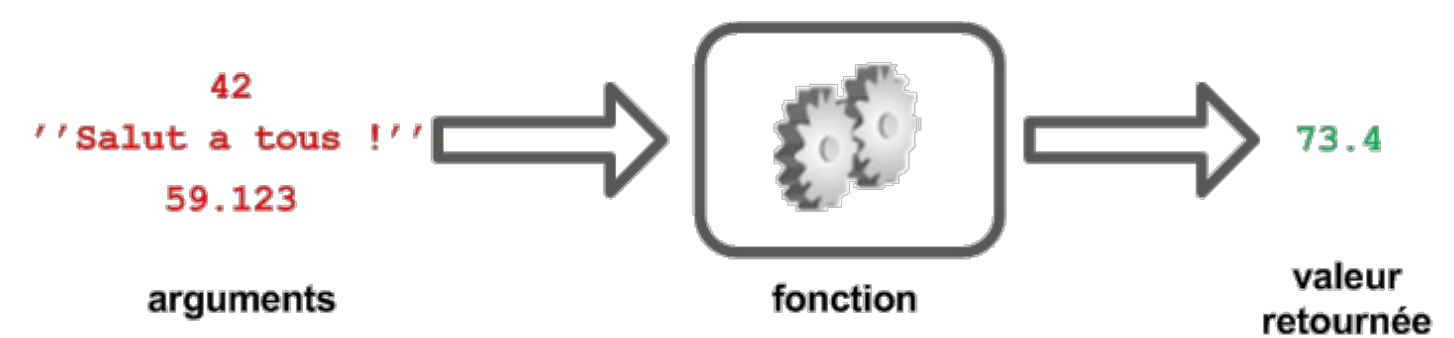

Vous vous souvenez de pow() ? La fonction qui permet de calculer des puissances ? En utilisant le nouveau vocabulaire, on peut dire que cette fonction :

- 1. reçoit deuxarguments ;
- 2. effectue un calcul mathématique ;
- 3. renvoie le résultat du calcul.

En utilisant un schéma comme le précédent, on peut représenter pow() comme à la figure suivante.

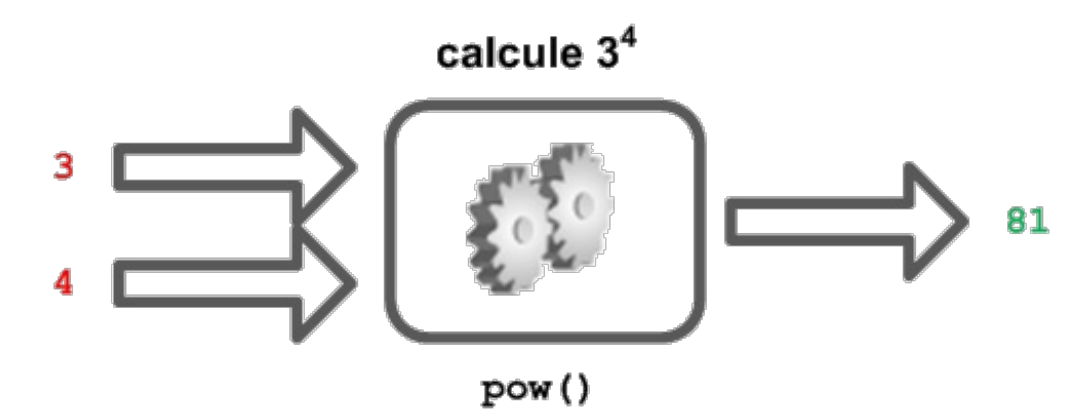

Vous en avez déjà fait l'expérience, on peut utiliser cette fonction plusieurs fois. Cela implique que l'on n'est pas obligé de copier le code quise trouve à l'intérieur de la fonction pow() chaque fois que l'on souhaite effectuer un calcul de puissance.

# **Définir une [fonction](#page-2-16)**

Il est temps d'attaquer le concret. Il faut que je vous montre comment définir une fonction. Je pourrais vous dire de regarder comment main() est fait et vous laisser patauger, mais je suis sympa, je vais vous guider.

Vous êtes prêts ? Alors allons-y !

Toutes les fonctions ont la forme suivante :

```
Code : C++
  type nomFonction(arguments)
  {
       //Instructions effectuées par la fonction
  }
```
On retrouve les trois éléments dont je vous ai déjà parlé, auxquels s'ajoute le nomde la fonction.

Le premier élément est le **type de retour**. Il permet d'indiquer le type de variable renvoyée par la fonction. Si votre fonction doit renvoyer du texte, alors ce sera string ; si votre fonction effectue un calcul, alors ce sera int ou double.

- Le deuxième élément est le **nom de la fonction**. Vous connaissez déjà main(), pow() ou sqrt(). L'important est de choisir un nomde fonction qui décrit bien ce qu'elle fait, comme pour les variables, en fait.
- Entre les parenthèses, on trouve la **liste des arguments** de la fonction. Ce sont les données avec lesquelles la fonction va travailler. Il peut y avoir un argument (comme pour sqrt()), plusieurs arguments (comme pour pow()) ou aucun argument (comme pour main()).
- Finalement, il y a des **accolades** qui délimitent le contenu de la fonction. Toutes les opérations quiseront effectuées se trouvent entre les deuxaccolades.

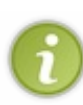

Il est possible de créer *plusieurs fonctions ayant le même nom.* Il faut alors que la liste des arguments des deux fonctions soit différente. C'est ce qu'on appelle la **surcharge** d'une fonction. Dans un même programme, il peut par exemple y avoir la fonction int addition (int a, int b) et la fonction double addition (double a, double b). Les deuxfonctions ont le même nommais l'une travaille avec des entiers et l'autre avec des nombres réels.

Créons donc des fonctions !

# **Une [fonction](#page-2-17) toute simple**

Commençons par une fonction basique. Une fonction qui reçoit un nombre entier, ajoute 2 à ce nombre et le renvoie.

**Code : C++**

```
int ajouteDeux(int nombreRecu)
{
    int valeur(nombreRecu + 2);
    //On crée une case en mémoire
    //On prend le nombre reçu en argument, on lui ajoute 2
    //Et on met tout cela dans la mémoire
   return valeur;
    //On indique que la valeur qui sort de la fonction
    //Est la valeur de la variable 'valeur'
}
```
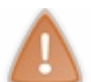

Il n'y a pas de point-virgule ! Ni après la déclaration, ni après l'accolade fermante.

Analysons ce code en détail. Il y a deuxlignes vraiment nouvelles pour vous.

Avec ce que je vous ai expliqué, vous devriez comprendre la première ligne. On déclare une fonction nommée ajouteDeux qui reçoit un nombre entier en argument et qui, une fois qu'elle a terminé, renvoie un autre nombre entier (figure suivante).

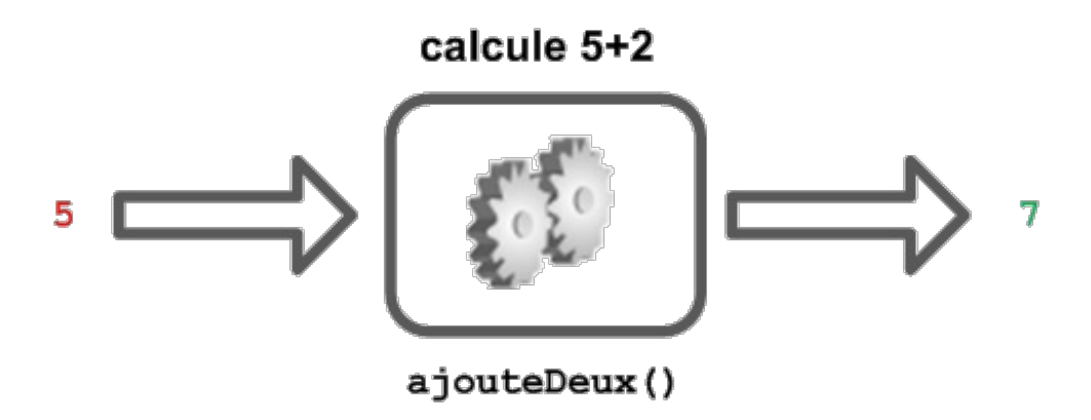

Toutes les lignes suivantes utilisent des choses déjà connues, sauf **return** valeur;. Si vous vous posez des questions sur ces lignes, je vous invite à relire le chapitre sur l'utilisation de la mémoire.

L'instruction **return** indique quelle valeur ressort de la fonction. En l'occurrence, c'est la valeur de la variable valeur qui est renvoyée.

## **Appeler une [fonction](#page-2-18)**

Que diriez-vous si je vous disais que vous savez déjà appeler une fonction ? Souvenez-vous des fonctions mathématiques !

**Code : C++**

```
#include <iostream>
using namespace std;
int ajouteDeux(int nombreRecu)
{
    int valeur(nombreRecu + 2);
    return valeur;
}
int main()
{
   int a(2), b(2);
   cout << "Valeur de a : " << a << endl;
   cout << "Valeur de b : " << b << endl;
b = ajouteDeux(a); //Appel de la fonction
   cout << "Valeur de a : " << a << endl;
   cout << "Valeur de b : " << b << endl;
    return 0;
}
```
On retrouve la syntaxe que l'on connaissait déjà : résultat = fonction(argument). Facile, pour ainsi dire ! Vous avez essayé le programme ? Voici ce que cela donne :

**Code : Console**

Valeur de a : 2 Valeur de b : 2 Valeur de a : 2 Valeur de b : 4

Après l'appel à la fonction, la variable b a été modifiée. Tout fonctionne donc comme annoncé.

## **Plusieurs [paramètres](#page-2-19)**

Nous ne sommes pas encore au bout de nos peines. Il y a des fonctions qui prennent plusieurs paramètres, comme pow() et getline() par exemple.

Pour passer plusieurs paramètres à une fonction, il faut les séparer par des virgules.

**Code : C++** int addition(int a, int b) { **return** a+b; }

```
double multiplication(double a, double b, double c)
{
    return a*b*c;
}
```
La première de ces fonctions calcule la somme des deux nombres qui lui sont fournis, alors que la deuxième calcule le produit des trois nombres reçus.

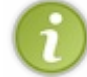

Vous pouvez bien sûr écrire des fonctions qui prennent des arguments de type différent.

# **Pas [d'arguments](#page-2-20)**

À l'inverse, on peut aussi créer des fonctions sans arguments. Ilsuffit de ne rien écrire entre les parenthèses !

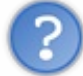

Mais à quoi cela sert-il ?

On peut imaginer plusieurs scénarios mais pensez par exemple à une fonction qui demande à l'utilisateur d'entrer son nom. Elle n'a pas besoin de paramètre.

#### **Code : C++**

```
string demanderNom()
{
     cout << "Entrez votre nom : ";
     string nom;
     cin >> nom;
     return nom;
}
```
Même s'il est vrai que ce type de fonctions est plus rare, je suis sûr que vous trouverez plein d'exemples par la suite !

# **Des fonctions qui ne [renvoient](#page-2-21) rien**

Tous les exemples que je vous ai donnés jusque là prenaient des arguments et renvoyaient une valeur. Mais il est aussi possible d'écrire des fonctions qui ne renvoient rien. Enfin presque.

Rien ne ressort de la fonction mais, quand on la déclare, il faut quand même indiquer un type. On utilise le type void, ce qui signifie « néant » en anglais. Cela veut tout dire : il n'y a vraiment rien quisoit renvoyé par la fonction.

**Code : C++**

```
void direBonjour()
{
    cout << "Bonjour !" << endl;
    //Comme rien ne ressort, il n'y a pas de return !
}
int main()
{
    direBonjour();
    //Comme la fonction ne renvoie rien
    //On l'appelle sans mettre la valeur de retour dans une
variable
```
#### [www.openclassrooms.com](http://fr.openclassrooms.com)

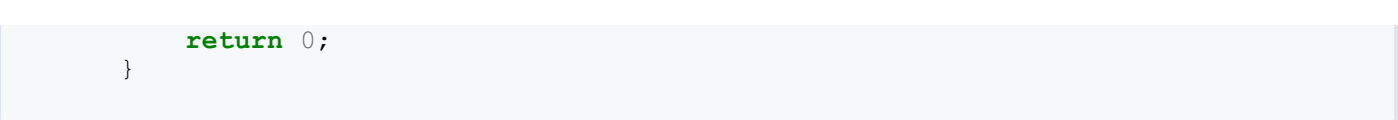

Notez également qu'il n'est pas possible de renvoyer plus qu'une valeur. Une fonction produit toujours au maximumun résultat.

Avec ce dernier point, nous avons fait le tour de la théorie. Dans la suite du chapitre, je vous propose quelques exemples et un super schéma récapitulatif. Ce n'est pas le moment de partir.

# **[Quelques](#page-2-22) exemples Le [carré](#page-2-23)**

Commençons avec un exemple simple : calculer le carré d'un nombre. Cette fonction reçoit un nombre x en argument et calcule la valeur de  $\mathbb{R}^2$ .

```
Code : C++
  #include <iostream>
  using namespace std;
  double carre(double x)
  {
      double resultat;
      resultat = x * x;
      return resultat;
  }
  int main()
  {
      double nombre, carreNombre;
      cout << "Entrez un nombre : ";
      cin >> nombre;
      carreNombre = carre(nombre); //On utilise la fonction
      cout << "Le carre de " << nombre << " est " << carreNombre <<
  endl;
      return 0;
  }
```
Je vous avais promis un schéma, le voilà. Voyons ce quise passe dans ce programme et dans quel ordre sont exécutées les lignes (figure suivante).

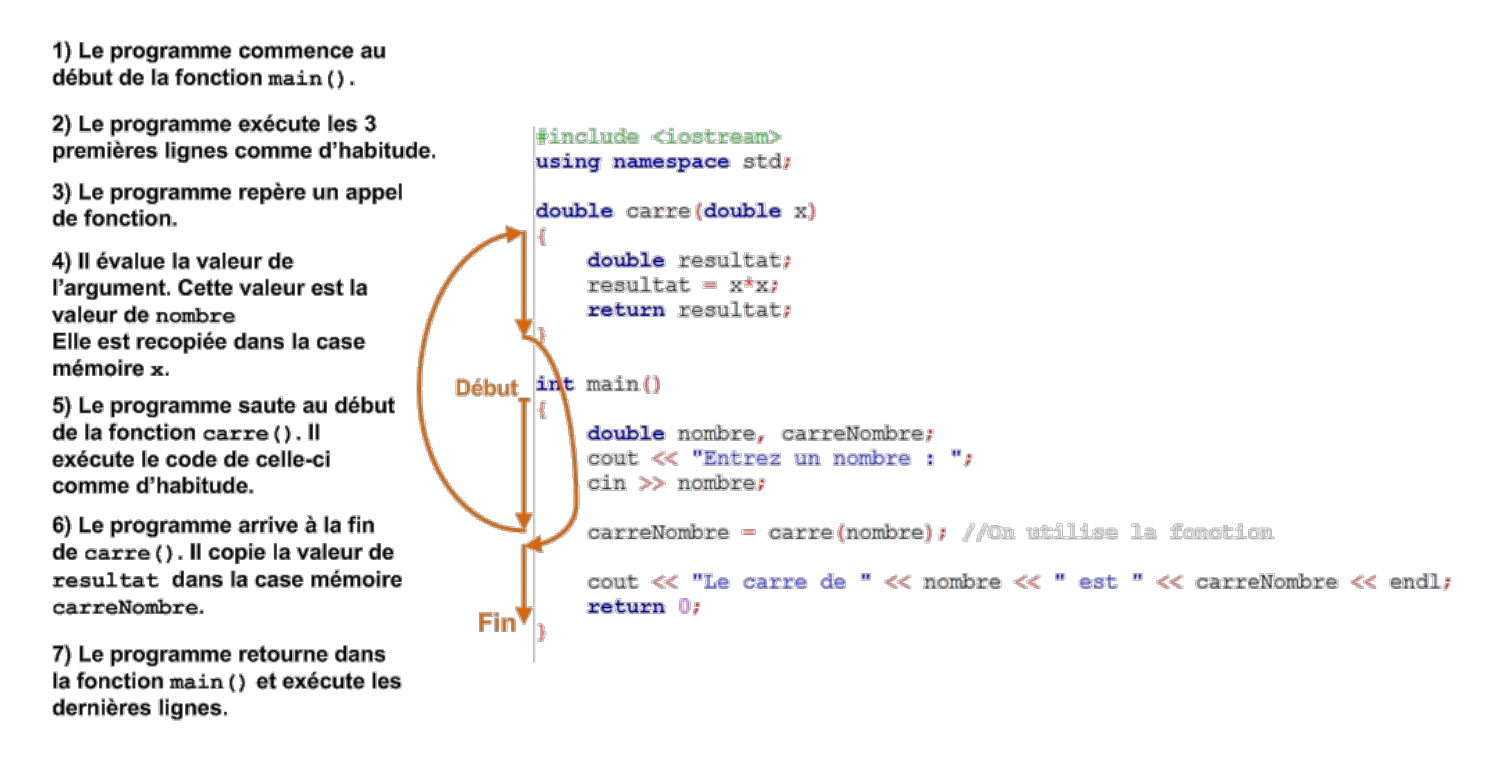

Il y a une chose dont il faut absolument se rappeler : les valeurs des variables transmises auxfonctions sont *copiées dans de nouvelles cases mémoires*. La fonction carre() n'agit donc pas sur les variables déclarées dans la fonction main(). Elle travaille uniquement avec ses propres cases mémoires.

Ce n'est que lors du **return** que les variables de main() sont modifiées c'est-à-dire ici la variable carreNombre. La variable nombre reste *inchangée* lors de l'appel à la fonction.

# **[Réutiliser](#page-2-24) la même fonction**

L'intérêt d'utiliser une fonction ici est bien sûr de pouvoir calculer facilement le carré de différents nombres, par exemple de tous les nombres entre 1 et 20 :

**Code : C++**

```
#include <iostream>
using namespace std;
double carre(double x)
{
    double resultat;
    resultat = x * x;
    return resultat;
}
int main()
{
    for(int i(1); i \le 20; i++){
        cout \ll "Le carre de " \ll i \ll " est : " \ll carre(i) \llendl;
    }
    return 0;
}
```
On écrit une seule fois la formule du calcul du carré et on utilise ensuite vingt fois cette « brique ». Ici, le calcul est simple mais, dans bien des cas, utiliser une fonction raccourcit grandement le code !

# **Des [variables](#page-2-25) avec le même nom**

Dans le chapitre sur la mémoire, nous avions vu que chaque variable devait avoir un nomunique. C'est tout à fait correct, mais cette règle n'est valable qu'à l'intérieur d'une même fonction. Il est tout à fait possible d'avoir deuxvariables ayant le même nom pour autant qu'elles soient déclarées dans des fonctions différentes.

**Code : C++**

```
#include <iostream>
using namespace std;
double carre(double x)
{
    double nombre;
    nombre = x * x;
    return nombre;
}
int main()
{
    double nombre, carreNombre;
    cout << "Entrez un nombre : ";
    cin >> nombre;
    carreNombre = carre(nombre); //On utilise la fonction
    cout << "Le carre de " << nombre << " est " << carreNombre <<
endl;
    return 0;
}
```
Comme vous pouvez le voir, il existe une variable nombre dans la fonction main() et une autre dans la fonction carre(). Le compilateur ne va pas sourciller et ce code fait exactement la même chose que le précédent. Il n'y a pas de confusion possible entre les deuxvariables puisque le compilateur s'occupe d'une fonction à la fois et ne verra donc pas qu'il y a deuxvariables au même nom.

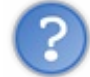

#### Mais pourquoi faire ça ?

Souvenez-vous que l'on choisit les noms des variables de sorte à ce qu'ils représentent précisément ce que la variable contient. Il y a donc bien des cas où différentes variables vont juer des rôles similaires. Il est donc pertinent d'utiliser le même nom. On évite ainsi la difficulté de créer des noms de variables compliqués juste pour qu'ils soient entièrement uniques. Et puis, dans un code de plusieurs centaines de milliers de ligne, tel un jeu vidéo, il faudrait avoir une sacrée imagination pour inventer tant de noms de variables différents.

## **Une fonction à deux [arguments](#page-2-26)**

Avant de terminer cette section, voici un dernier exemple. Cette fois, je vous propose une fonction utilisant deuxarguments. Nous allons dessiner un rectangle d'étoiles **\*** dans la console. La fonction a besoin de deuxarguments : la largeur et la hauteur du rectangle.

**Code : C++**

```
#include <iostream>
using namespace std;
void dessineRectangle(int l, int h)
{
    for(int ligne(0); ligne < h; ligne++)
    {
        for(int colonne(0); colonne < 1; colonne++)
```

```
{
            cout << "*";
        }
        cout << endl;
    }
}
int main()
{
   int largeur, hauteur;
   cout << "Largeur du rectangle : ";
   cin >> largeur;
    cout << "Hauteur du rectangle : ";
    cin >> hauteur;
    dessineRectangle(largeur, hauteur);
   return 0;
}
```
Une fois compilé ce programme s'exécute et donne par exemple :

#### **Code : Console**

```
Largeur du rectangle : 16
Hauteur du rectangle : 3
****************
****************
****************
```
Voilà la première version d'un logiciel de dessin révolutionnaire !

Cette fonction ne fait qu'afficher du texte. Elle n'a donc pas besoin de renvoyer quelque chose. C'est pour cela qu'elle est déclarée avec le type void.

On peut facilement modifier la fonction pour qu'elle renvoie la surface du rectangle. À ce moment-là, il faudra qu'elle renvoie un int.

Essayez de modifier cette fonction ! Voici deuxidées :

- afficher un message d'erreur si la hauteur ou la largeur est négative ;
- ajouter un argument pour le symbole à utiliser dans le dessin.

Amusez-vous bien. Il est important de bien maîtriser tous ces concepts.

**Passage par valeur et passage par [référence](#page-2-27)**

La fin de ce chapitre est consacrée à trois notions un peu plus avancées. Vous pourrez toujours y revenir plus tard si nécessaire.

# **[Passage](#page-2-28) par valeur**

La première des notions avancées dont je dois vous parler est la manière dont l'ordinateur gère la mémoire dans le cadre des fonctions.

Prenons une fonction simple qui ajoute simplement 2 à l'argument fourni. Vous commencez à bien la connaître. Je l'ai donc modifiée un poil.

**Code : C++**

```
int ajouteDeux(int a)
{
    a+=2;return a;
```
Utiliser **+=** ici est volontairement bizarre ! Vous verrez tout de suite pourquoi.

Testons donc cette fonction. Je pense ne rien vous apprendre en vous proposant le code suivant :

```
Code : C++
  #include <iostream>
  using namespace std;
  int ajouteDeux(int a)
  {
      a+=2:
      return a;
  }
  int main()
  {
      int nombre(4), resultat;
      resultat = ajouteDeux(nombre);
      cout << "Le nombre original vaut : " << nombre << endl;
      cout << "Le resultat vaut : " << resultat << endl;
      return 0;
  }
```
Cela donne sans surprise :

}

**Code : Console**

```
Le nombre original vaut : 4
Le resultat vaut : 6
```
L'étape intéressante est bien sûr ce qui se passe à la ligne resultat = ajouteDeux(nombre);. Vous vous rappelez les schémas de la mémoire ? Il est temps de les ressortir.

Lors de l'appel à la fonction, il se passe énormément de choses :

- 1. Le programme évalue la valeur de nombre. Il trouve  $4$ .
- 2. Le programme *alloue un nouvel espace* dans la mémoire et y écrit la valeur **4**. Cet espace mémoire possède l'étiquette a, le nomde la variable dans la fonction.
- 3. Le programme entre dans la fonction.
- 4. Le programme ajoute  $2$  à la variable a.
- 5. La valeur de a est ensuite copiée et affectée à la variable resultat, qui vaut donc maintenant  $\beta$ .
- 6. On sort alors de la fonction.

Ce qui est important, c'est que la variable nombre est copiée dans une nouvelle case mémoire. On dit que l'argument a est **passé par valeur**. Lorsque le programme se situe dans la fonction, la mémoire ressemble donc à ce quise trouve dans le schéma de la figure suivante.

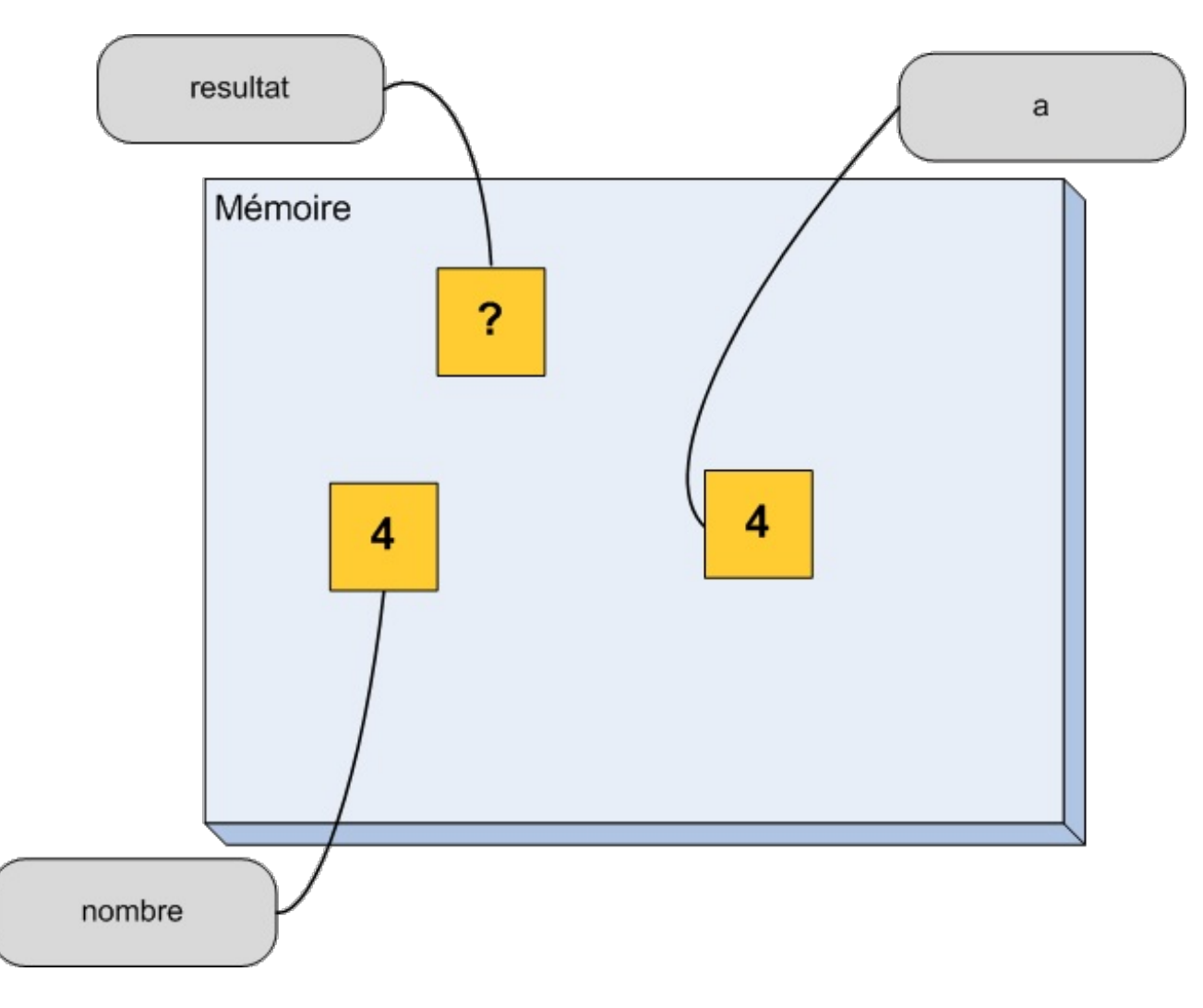

On se retrouve donc avec trois cases dans la mémoire. L'autre élément important est que la variable nombre reste inchangée.

Si j'insiste sur ces points, c'est bien sûr parce que l'on peut faire autrement.

# **Passage par [référence](#page-2-29)**

Vous vous rappelez les références ? Oui, oui, ces choses bizarres dont je vous ai parlé il y a quelques chapitres. Si vous n'êtes pas sûrs de vous, n'hésitez-pas à vous rafraîchir la mémoire. C'est le moment de voir à quoiservent ces drôles de bêtes.

Plutôt que de copier la valeur de nombre dans la variable a, il est possible d'ajouter une « deuxième étiquette » à la variable nombre à l'intérieur de la fonction. Et c'est bien sûr une référence qu'il faut utiliser comme argument de la fonction.

```
Code : C++
  int ajouteDeux(int& a) //Notez le petit & !!!
  {
       a+=2;return a;
  }
```
Lorsque l'on appelle la fonction, il n'y a plus de copie. Le programme donne simplement un alias à la variable nombre. Jetons un coup d'œil à la mémoire dans ce cas (figure suivante).

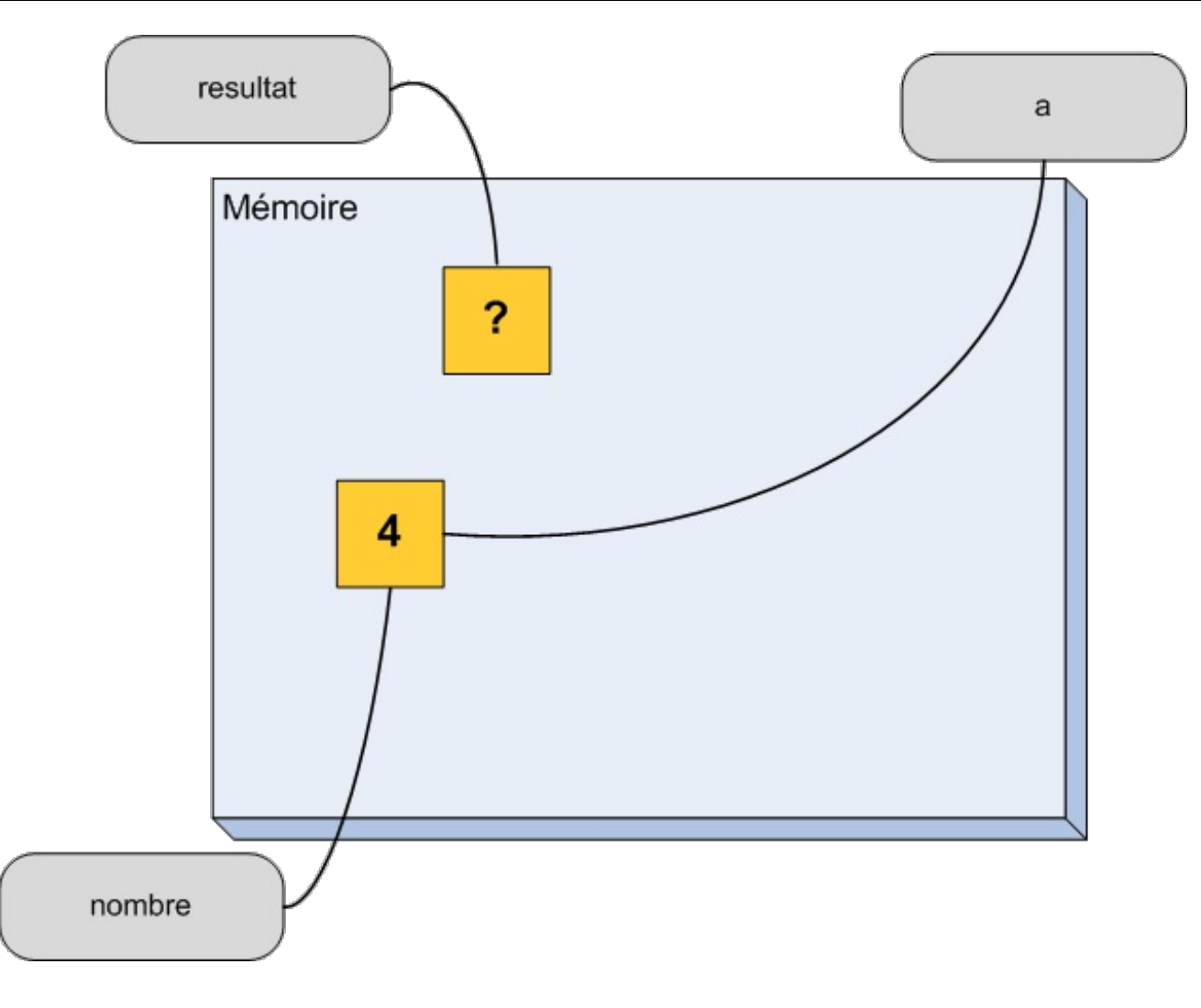

Cette fois, la variable a et la variable nombre sont confondues. On dit que l'argument a est **passé par référence**.

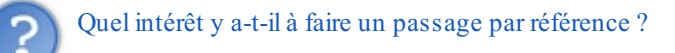

Cela permet à la fonction ajouteDeux() de modifier ses arguments ! Elle pourra ainsi avoir une influence durable sur le reste du programme. Essayons pour voir. Reprenons le programme précédent, mais avec une référence comme argument. On obtient cette fois :

#### **Code : Console**

```
Le nombre original vaut : 6
Le resultat vaut : 6
```
Que s'est-il passé ? C'est à la fois simple et compliqué.

Comme a et la variable nombre correspondent à la même case mémoire, faire a+=2 a modifié la valeur de nombre ! Utiliser des références peut donc être très dangereux. C'est pour cela qu'on ne les utilise que lorsqu'on en a réellement besoin.

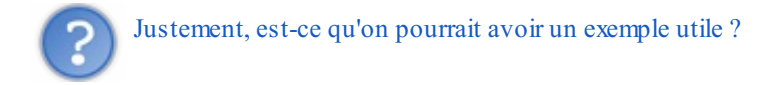

J'y viens, j'y viens. Ne soyez pas trop pressés.

L'exemple classique est la fonction echange(). C'est une fonction qui échange les valeurs des deuxarguments qu'on lui fournit :

```
Code : C++
```

```
void echange(double& a, double& b)
{
   double temporaire(a); //On sauvegarde la valeur de 'a'
    a = b; //On remplace la valeur de 'a' par celle
de 'b'
   b = temporaire; //Et on utilise la valeur sauvegardée
pour mettre l'ancienne valeur de 'a' dans 'b'
}
int main()
{
    double a(1.2), b(4.5);
    cout \ll "a vaut " \ll a \ll " et b vaut " \ll b \ll endl;
    echange(a,b); //On utilise la fonction
    cout \ll "a vaut " \ll a \ll " et b vaut " \ll b \ll endl;
   return 0;
}
```
Ce code donne le résultat suivant :

**Code : Console**

a vaut 1.2 et b vaut 4.5 a vaut 4.5 et b vaut 1.2

Les valeurs des deux variables ont été échangées.

Si l'on n'utilisait pas un passage par référence, ce seraient alors des *copies* des arguments quiseraient échangées, et non les vrais arguments. Cette fonction serait donc inutile.

Je vous invite à tester cette fonction avec et sans les références. Vous verrez ainsi précisément ce quise passe.

*A priori*, le passage par référence peut vous sembler obscur et compliqué. Vous verrez par la suite qu'il est souvent utilisé. Vous pourrez toujours revenir lire cette section plus tard si les choses ne sont pas encore vraiment claires dans votre esprit.

# **Avancé : Le passage par référence [constante](#page-2-30)**

Puisque nous parlons de références, il faut quand même que je vous présente une application bien pratique. En fait, cela nous sera surtout utile dans la suite de ce cours mais nous pouvons déjà prendre un peu d'avance.

Le passage par référence offre un gros avantage sur le passage par valeur : aucune copie n'est effectuée. Imaginez une fonction recevant en argument un string. Si votre chaîne de caractères contient un très long texte (la totalité de ce livre par exemple !), alors la copier va prendre du temps même si tout cela se passe uniquement dans la mémoire de l'ordinateur. Cette copie est totalement inutile et ilserait donc bien de pouvoir l'éliminer pour améliorer les performances du programme. Et c'est là que vous me dites : « utilisons un passage par référence ! ». Oui, c'est une bonne idée. En utilisant un passage par référence, aucune copie n'est effectuée. Seulement, cette manière de procéder a un petit défaut : elle autorise la modification de l'argument. Eh oui, c'est justement dans ce but que les références existent.

**Code : C++**

```
void f1(string texte); //Implique une copie coûteuse de 'texte'
{
}
void f2(string& texte); //Implique que la fonction peut modifier
```
[www.openclassrooms.com](http://fr.openclassrooms.com)

```
'texte'
{
}
```
La solution est d'utiliser ce que l'on appelle un **passage par référence constante**. On évite la copie en utilisant une référence et l'on empêche la modification de l'argument en le déclarant constant.

```
Code : C++
```

```
void f1(string const& texte); //Pas de copie et pas de
modification possible
{
}
```
Pour l'instant, cela peut vous sembler obscur et plutôt inutile. Dans la partie II de ce cours, nous aborderons la programmation orientée objet et nous utiliserons très souvent cette technique. Vous pourrez toujours revenir lire ces lignes à ce moment-là.

## **Utiliser [plusieurs](#page-2-31) fichiers**

Dans l'introduction, je vous ai dit que le but des fonctions était de pouvoir réutiliser les « briques » déjà créées. Pour le moment, les fonctions que vous savez créer se situent à côté de la fonction main(). On ne peut donc pas vraiment les réutiliser.

Le C<sup>++</sup> permet de découper son programme en plusieurs fichiers sources. Chaque fichier contient une ou plusieurs fonctions. On peut alors inclure les fichiers, et donc les fonctions, dont on a besoin dans différents projets. On a ainsi réellement des briques séparées utilisables pour construire différents programmes.

# **Les fichiers [nécessaires](#page-2-32)**

Pour faire les choses proprement, il ne faut pas un mais deux fichiers :

- $\bullet$  un fichier source dont l'extension est . cpp : il contient le code source de la fonction ;
- un fichier d'en-tête dont l'extension est .h : il contient uniquement la description de la fonction, ce qu'on appelle le **prototype** de la fonction.

Créons donc ces deuxfichiers pour notre célèbre fonction ajouteDeux() :

```
Code : C++
  int ajouteDeux(int nombreRecu)
  {
       int valeur(nombreRecu + 2);
      return valeur;
  }
```
## *Le fichier source*

C'est le plus simple des deux. Passez par les menus  $File \ge New \ge File$ . Choisissez ensuite  $C/C++$  source (figure suivante).

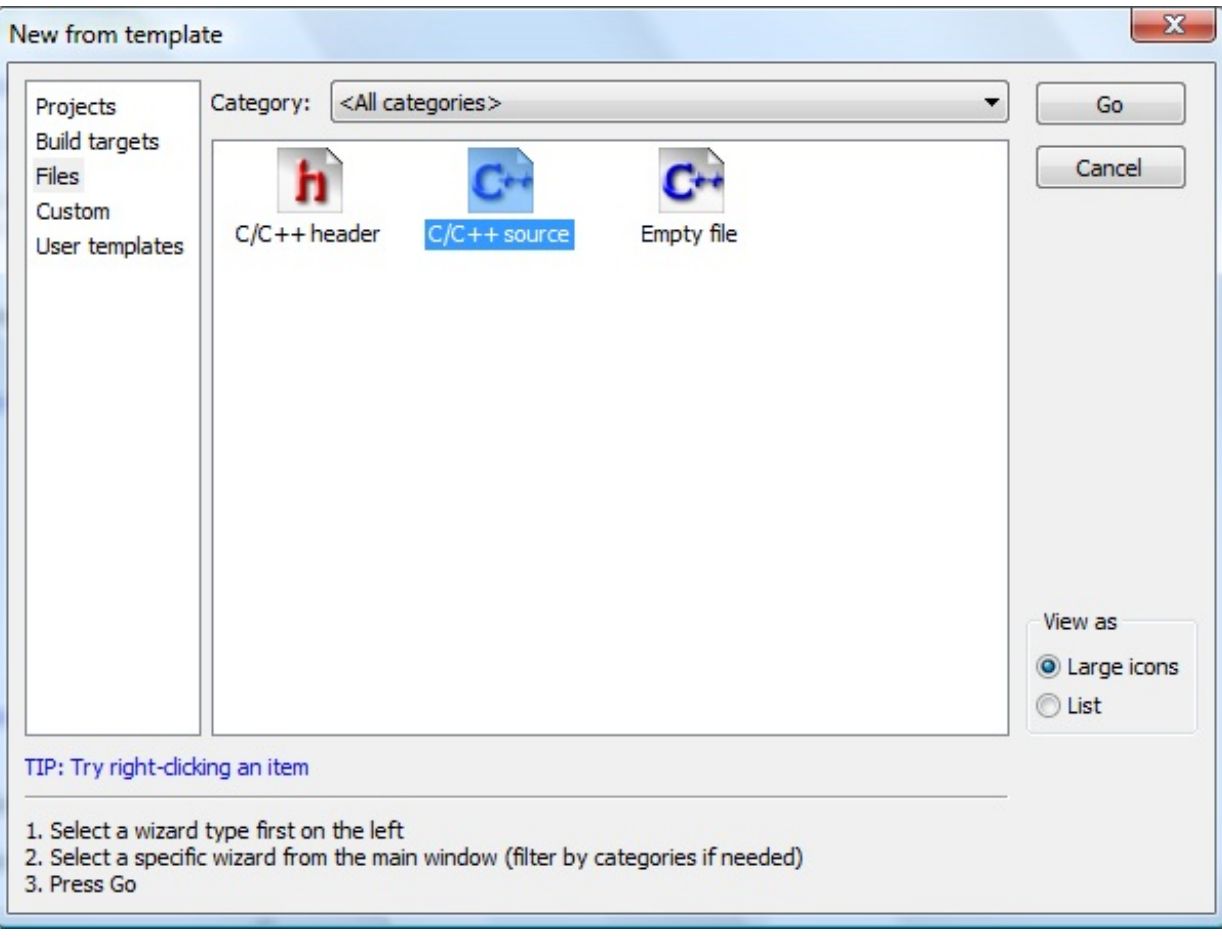

Cliquez ensuite sur Go. Comme lors de la création du projet, le programme vous demande alors si vous faites du C ou du C++. Choisissez C++ bien sûr !

Finalement, on vous demande le nomdu fichier à créer. Comme pour tout, il vaut mieuxchoisir un nomintelligent pour ses fichiers. On peut ainsi mieuxs'y retrouver. Pour la fonction ajouteDeux(), je choisis le nommath.cpp et je place le fichier dans le même dossier que mon fichier main.cpp.

Cochez ensuite toutes les options (figure suivante).

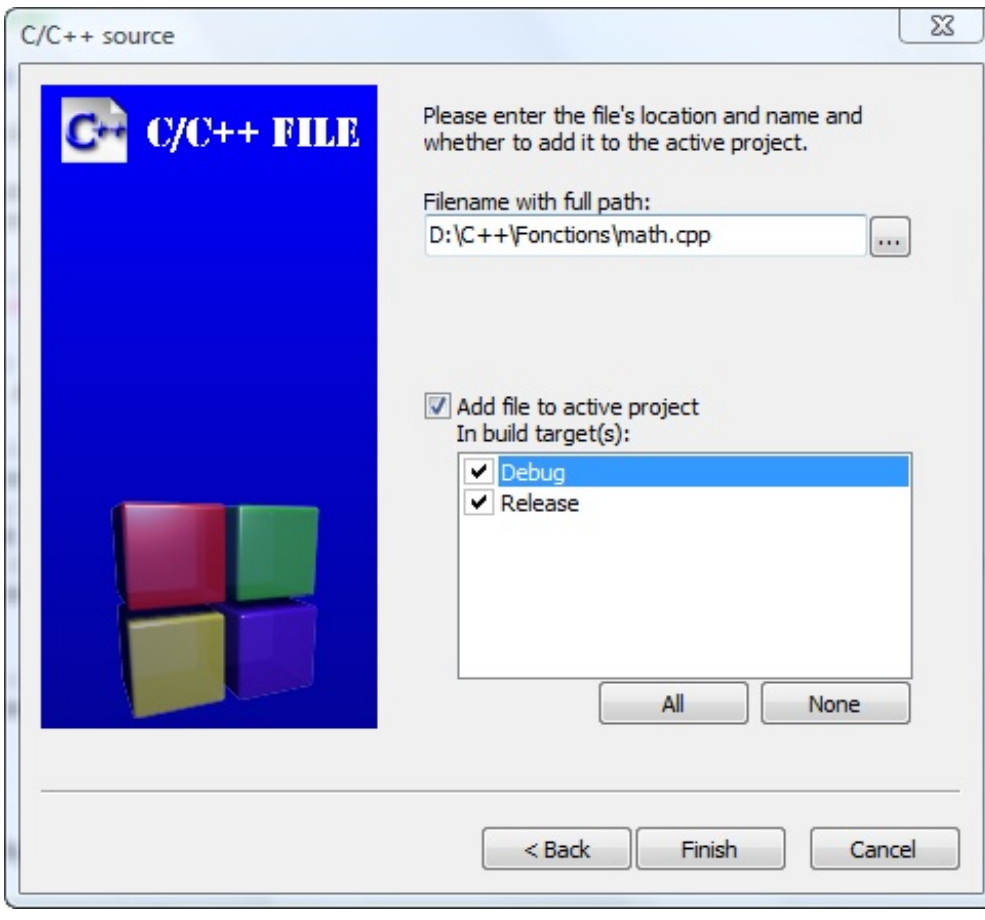

Cliquez sur Finish. Votre fichier source est maintenant créé. Passons au fichier d'en-tête.

## *Le fichier d'en-tête*

Le début est quasiment identique. Passez par les menus File > New > File. Sélectionnez ensuite C/C++ header (figure suivante).

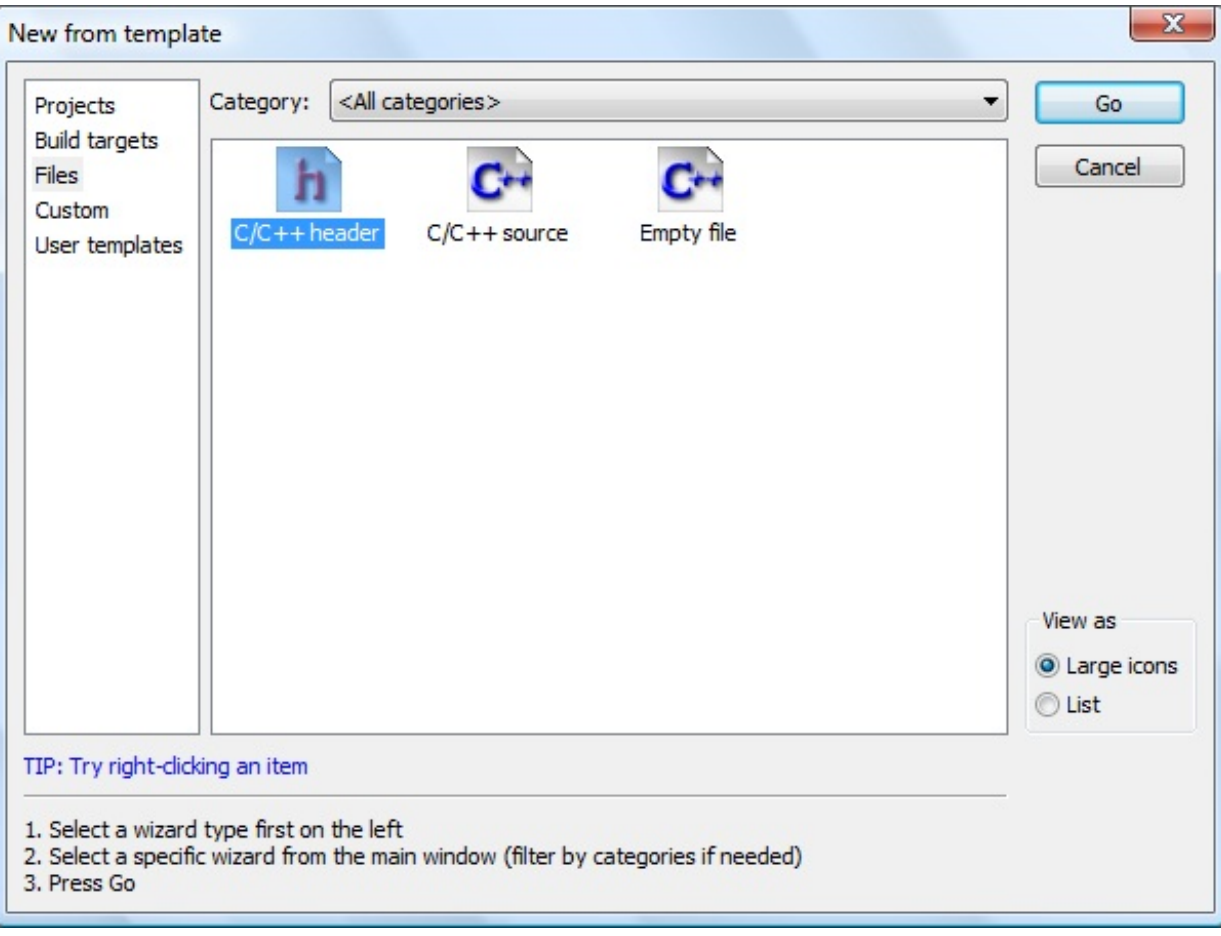

Dans la fenêtre suivante, indiquez le nomdu fichier à créer. Il est conseillé de lui donner le même nomqu'au fichier source mais avec une extension .h au lieu de .cpp. Dans notre cas, ce sera donc math.h. Placez le fichier dans le même dossier que les deuxautres.

Ne touchez pas le champ juste en-dessous et n'oubliez pas de cocher toutes les options (figure suivante).

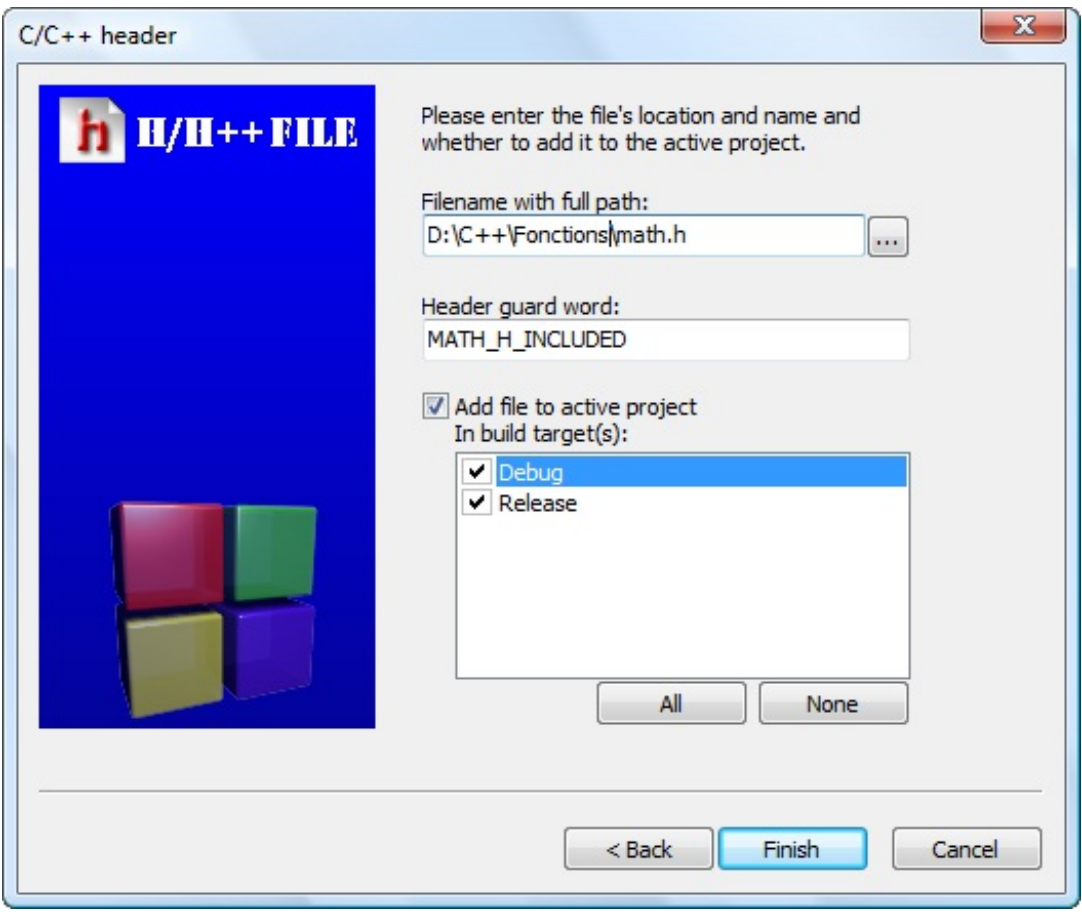

Cliquez sur Finish. Et voilà !

Une fois que les deuxfichiers sont créés, vous devriez les voir apparaître dans la colonne de gauche de Code::Blocks (figure suivante).

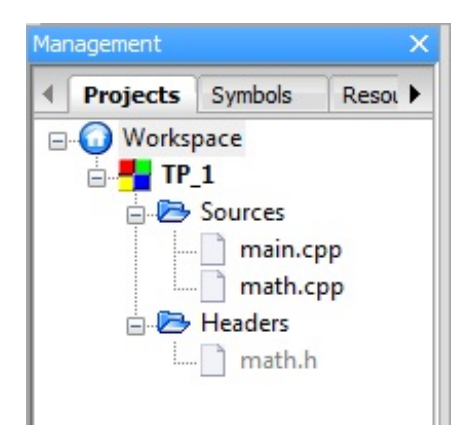

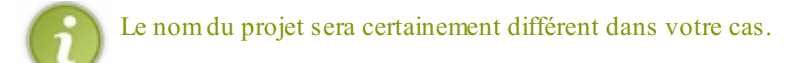

# **[Déclarer](#page-2-33) la fonction dans les fichiers**

Maintenant que nous avons nos fichiers, il ne reste qu'à les remplir.

## *Le fichier source*

Je vous ai dit que le fichier source contenait la déclaration de la fonction. C'est un des éléments.

L'autre est plus compliqué à comprendre. Le compilateur a besoin de savoir que les fichiers .cpp et .h ont un lien entre eux. Il faut donc commencer le fichier par la ligne suivante :

**Code : C++** #include "math.h"

Vous reconnaissez certainement cette ligne. Elle indique que l'on va utiliser ce qui se trouve dans le fichier math.h.

Il faut utiliser ici des guillemets **"** et non des chevrons **<** et **>** comme vous en aviez l'habitude jusque là.

Le fichier math.cpp au complet est donc :

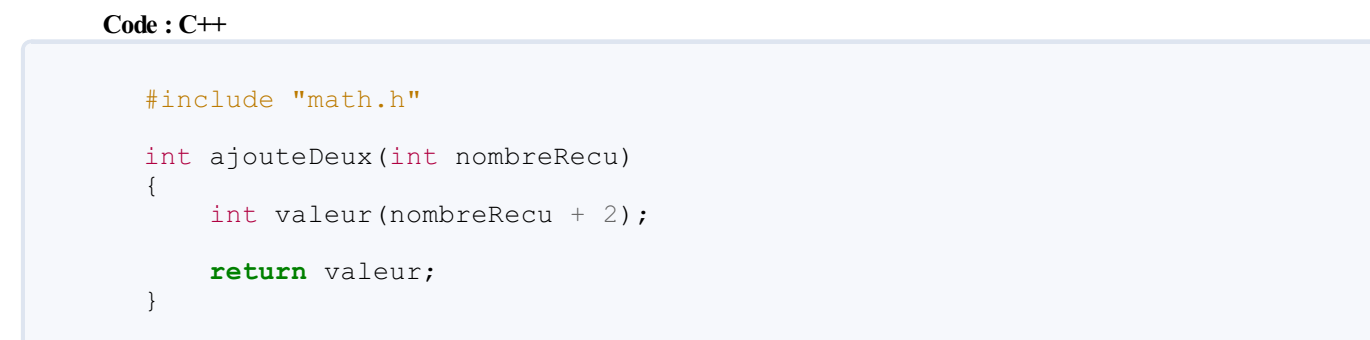

## *Le fichier d'en-tête*

Si vous regardez le fichier qui a été créé, il n'est pas vide ! Il contient trois lignes mystérieuses :

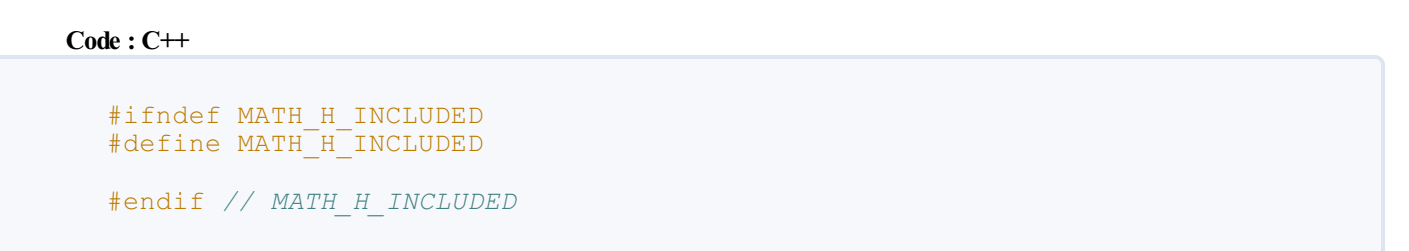

Ces lignes sont là pour empêcher le compilateur d'inclure plusieurs fois ce fichier. Le compilateur n'est parfois pas très malin et risque de tourner en rond. Cette astuce évite donc de se retrouver dans cette situation. Il ne faut donc pas toucher ces lignes et surtout, écrire tout le code *entre la deuxième et la troisième*.

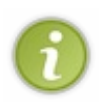

Le texte en majuscules sera différent pour chaque fichier. C'est le texte qui apparaît dans le champ que nous n'avons pas modifié lors de la création du fichier. Si vous n'utilisez pas Code::Blocks, vous n'aurez peut-être pas automatiquement ces lignes dans vos fichiers. Il faut alors les ajouter à la main. Le mot en majuscule doit être le même sur les trois lignes où il apparaît et chaque fichier doit utiliser un mot différent.

Dans ce fichier, il faut mettre ce qu'on appelle le **prototype** de la fonction. C'est la première ligne de la fonction, celle qui vient avant les accolades. On copie le texte de cette ligne et on ajoute un point-virgule à la fin.

C'est donc très court. Voici ce que nous obtenons pour notre fonction :

#### **Code : C++**

#ifndef MATH\_H\_INCLUDED

#define MATH\_H\_INCLUDED int ajouteDeux(int nombreRecu); #endif *// MATH\_H\_INCLUDED*

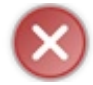

N'oubliez pas le point-virgule ici !

Et c'est tout dans le cas le plus simple. Si vous utilisez des variables plus compliquées en argument comme des strings (cela vaut aussi pour les tableaux, concept que nous verrons dans le prochain chapitre), il faut ajouter la ligne d'inclusion #include  $\leq$ string> avant le prototype. On aura ainsi:

#### **Code : C++**

#ifndef MATH\_H\_INCLUDED #define MATH\_H\_INCLUDED #include <string> void afficherMessage(std::string message); #endif *// MATH\_H\_INCLUDED*

L'autre élément important est l'ajout de std:: devant le mot string. Ils'agit de la marque d'un espace de nom, concept qui sera abordé plus loin dans ce cours. Si vous êtes attentifs, vous aurez remarqué que std apparaît dans tous nos fichiers sources via la ligne **using namespace** std. Comme il n'y a pas de tel ligne ici (et qu'il est très vivement déconseillé de la mettre dans un fichier d'en-tête), il nous faut utiliser le nomcomplet du type string qui est std::string. Vous verrez d'autres exemples de types de variables auxnoms complexes plus loin dans le cours. Pour l'instant, std: string est le seul cas spécial.

Il ne nous reste qu'une seule chose à faire : inclure tout cela dans le fichier main.cpp. Si on ne le fait pas, le compilateur ne saura pas où trouver la fonction ajouteDeux() lorsqu'on essaiera de l'utiliser. Il faut donc ajouter la ligne

**Code : C++**

**Code : C++**

#include "math.h"

au début de notre programme. Cela donne :

```
#include <iostream>
#include "math.h"
using namespace std;
int main()
{
   int a(2), b(2);
   cout << "Valeur de a : " << a << endl;
   cout \lt\lt "Valeur de b : " \lt\lt b \lt\lt endl;
   b = ajouteDeux(a); //Appel de la fonction
   cout << "Valeur de a : " << a << endl;
    cout << "Valeur de b : " << b << endl;
    return 0;
}
```
On inclut toujours le fichier d'en-tête (.h), jamais le fichier source (.cpp).

Et voilà ! Nous avons maintenant réellement des briques séparées utilisables dans plusieurs programmes. Si vous voulez utiliser la fonction ajouteDeux () dans un autre projet, il vous suffira de copier les fichiers math.cpp et math.h.

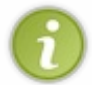

On peut bien sûr mettre plusieurs fonctions par fichier. On les regroupe généralement par catégories : les fonctions mathématiques dans un fichier, les fonctions pour l'affichage d'un menu dans un autre fichier et celles pour le déplacement d'un personnage de jeu vidéo dans un troisième. *Programmer, c'est aussi être organisé.*

# **[Documenter](#page-2-34) son code**

Avant de terminer ce chapitre, je veuxjuste vous présenter un point qui peut sembler futile (mais qui ne l'est pas). On vous l'a dit dès le début, il est important de mettre des commentaires dans son programme pour comprendre ce qu'il fait. C'est particulièrement vrai pour les fonctions puisque vous allez peut-être utiliser des fonctions écrites par d'autres programmeurs. Il est donc important de savoir ce que font ces fonctions sans avoir besoin de lire tout le code ! (Rappelez-vous, le programmeur est fainéant…)

Comme il y a de la place dans les fichiers d'en-tête, on en profite généralement pour y décrire ce que font les fonctions. On y fait généralement figurer trois choses :

- 1. ce que fait la fonction ;
- 2. la liste des ses arguments ;
- 3. la valeur retournée.

Plutôt qu'un long discours, voici ce qu'on pourrait écrire pour la fonction  $a$  jouteDeux() :

#### **Code : C++**

```
#ifndef MATH_H_INCLUDED
#define MATH_H_INCLUDED
/*
* Fonction qui ajoute 2 au nombre reçu en argument
* - nombreRecu : Le nombre auquel la fonction ajoute 2
* Valeur retournée : nombreRecu + 2
*/
int ajouteDeux(int nombreRecu);
#endif // MATH_H_INCLUDED
```
Bien sûr, dans ce cas, le descriptif est très simple. Mais c'est une habitude qu'il faut prendre. C'est d'ailleurs tellement courant de mettre des commentaires dans les fichiers .h qu'il existe des systèmes quasi-automatiques qui génèrent des sites web ou des livres à partir de ces commentaires.

Le célèbre système **doxygen** utilise par exemple la notation suivante :

**Code : C++**

```
/**
* \brief Fonction qui ajoute 2 au nombre reçu en argument
* \param nombreRecu Le nombre auquel la fonction ajoute 2
* \return nombreRecu + 2
*/
int ajouteDeux(int nombreRecu);
```
Pour l'instant, cela peut vous paraître un peu inutile mais vous verrez dans la partie III de ce cours qu'avoir une bonne documentation est essentiel. À vous de choisir la notation que vous préférez.

## **Des valeurs par défaut pour les [arguments](#page-2-0)**

Les arguments de fonctions, vous commencez à connaître. Je vous en parle depuis le début du chapitre. Lorsque une fonction a trois arguments, il faut lui fournir trois valeurs pour qu'elle puisse fonctionner. Eh bien, je vais vous montrer que ce n'est pas toujours le cas.

Voyons tout cela avec la fonction suivante :

### **Code : C++**

```
int nombreDeSecondes(int heures, int minutes, int secondes)
{
    int total = 0;
    total = heures * 60 * 60;
    total += minutes * 60;
    total += secondes;
    return total;
}
```
Cette fonction calcule un nombre de secondes en fonction d'un nombre d'heures, de minutes et de secondes qu'on lui transmet. Rien de bien compliqué !

Les variables heures, minutes et secondes sont les **paramètres** de la fonction nombreDeSecondes(). Ce sont des valeurs qu'elle reçoit, celles avec lesquelles elle va travailler. Mais cela, vous le savez déjà.

## **Les [valeurs](#page-2-1) par défaut**

La nouveauté, c'est qu'on peut donner des valeurs par défaut à certains paramètres des fonctions. Ainsi, lorsqu'on appelle une fonction, on ne sera pas obligé d'indiquer à chaque fois tous les paramètres !

Pour bien voir comment on doit procéder, on va regarder le code complet. J'aimerais que vous l'écriviez dans votre IDE pour faire les tests en même temps que moi :

**Code : C++**

```
#include <iostream>
using namespace std;
// Prototype de la fonction
int nombreDeSecondes(int heures, int minutes, int secondes);
// Main
int main()
{
    cout << nombreDeSecondes(1, 10, 25) << endl;
    return 0;
}
// Définition de la fonction
int nombreDeSecondes(int heures, int minutes, int secondes)
{
    int total = 0;
    total = heures * 60 * 60;
```

```
total += minutes * 60;
    total += secondes;
    return total;
}
```
Ce code donne le résultat suivant :

**Code : Console**

4225

Sachant que 1 heure = 3600 secondes, 10 minutes = 600 secondes, 25 secondes =…25 secondes, le résultat est logique car  $3600 + 600 + 25 = 4225$ Bref, tout va bien.

Maintenant, supposons que l'on veuille rendre certains paramètres facultatifs, par exemple parce qu'on utilise en pratique plus souvent les heures que le reste.

On va devoir modifier le prototype de la fonction (et non sa définition, attention).

Indiquez la valeur par défaut que vous voulez donner auxparamètres s'ils ne sont pas renseignés lors de l'appel à la fonction :

**Code : C++**

```
int nombreDeSecondes(int heures, int minutes = 0, int secondes = 0);
```
Dans cet exemple, seul le paramètre heures sera obligatoire, les deuxautres étant désormais facultatifs. Si on ne renseigne pas les minutes et les secondes, les variables correspondantes vaudront alors 0 dans la fonction.

Voici le code complet que vous devriez avoir sous les yeux:

**Code : C++**

```
#include <iostream>
using namespace std;
// Prototype avec les valeurs par défaut
int nombreDeSecondes(int heures, int minutes = 0, int secondes = 0);
// Main
int main()
{
    cout << nombreDeSecondes(1, 10, 25) << endl;
    return 0;
}
// Définition de la fonction, SANS les valeurs par défaut
int nombreDeSecondes(int heures, int minutes, int secondes)
{
   int total = 0;
   total = heures * 60 * 60;
    total += minutes * 60;
    total += secondes;
    return total;
}
```
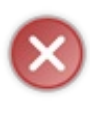

Si vous avez lu attentivement ce code, vous avez dû vous rendre compte de quelque chose : *les valeurs par défaut sont spécifiées uniquement dans le prototype, pas dans la définition de la fonction !* Si votre code est découpé en plusieurs fichiers, alors il ne faut spécifier les valeurs par défaut que dans le fichier d'en-tête .h. On se fait souvent avoir, je vous préviens…

Si vous vous trompez, le compilateur vous indiquera une erreur à la ligne de la définition de la fonction.

Bon, ce code ne change pas beaucoup du précédent. À part les valeurs par défaut dans le prototype, rien n'a été modifié (et le résultat à l'écran sera toujours le même).

La nouveauté maintenant, c'est qu'on peut supprimer des paramètres lors de l'appel de la fonction (ici dans le main()). On peut par exemple écrire :

**Code : C++**

```
cout << nombreDeSecondes(1) << endl;
```
Le compilateur lit les paramètres de gauche à droite. Comme il n'y en a qu'un et que seules les heures sont obligatoires, il devine que la valeur 1 correspond à un nombre d'heures.

Le résultat à l'écran sera le suivant :

**Code : Console**

3600

Mieux encore, vous pouvez indiquer seulement les heures et les minutes si vous le désirez :

```
Code : C++
  cout << nombreDeSecondes(1, 10) << endl;
```
**Code : Console**

4200

Tant que vous indiquez au moins les paramètres obligatoires, il n'y a pas de problème.

## **Cas [particuliers,](#page-2-2) attention danger**

Bon, mine de rien il y a quand même quelques pièges, ce n'est pas sisimple que cela ! On va voir ces pièges sous la forme de questions / réponses :

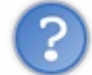

Et si je veuxenvoyer à la fonction juste les heures et les secondes, mais pas les minutes ?

Tel quel, c'est impossible. En effet, je vous l'ai dit plus haut, le compilateur analyse les paramètres de gauche à droite. Le premier correspondra forcément auxheures, le second auxminutes et le troisième auxsecondes.

*Vous ne pouvez PAS écrire :*

```
Code : C++
  cout << nombreDeSecondes(1,,25) << endl;
```
C'est interdit ! Si vous le faites, le compilateur vous fera comprendre qu'il n'apprécie guère vos manœuvres. C'est ainsi : en C++, on ne peut pas « sauter » des paramètres, même s'ils sont facultatifs. Si vous voulez indiquer le premier et le dernier paramètre, il vous faudra obligatoirement spécifier ceuxdu milieu. On devra donc écrire :

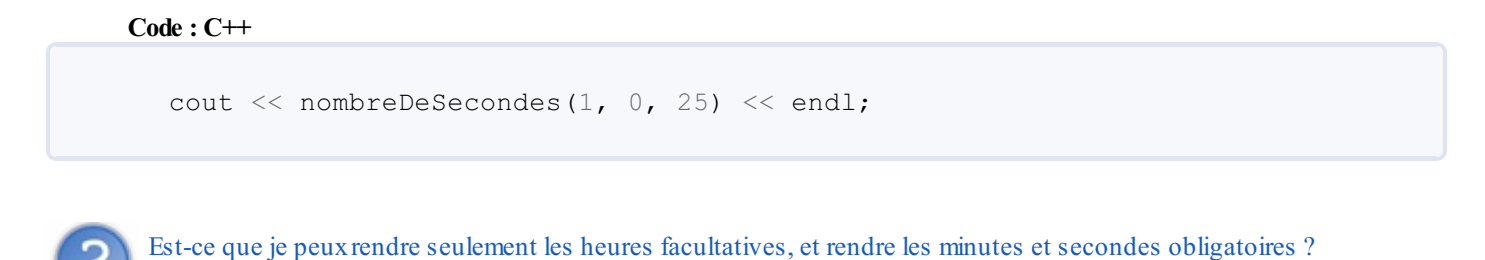

Si le prototype est défini dans le même ordre que tout à l'heure : non. *Les paramètres facultatifs doivent obligatoirement se trouver à la fin* (à droite).

Ce code ne compilera donc pas :

**Code : C++** int nombreDeSecondes(int heures = 0, int minutes, int secondes); *//Erreur, les paramètres par défaut doivent être à droite*

La solution, pour régler ce problème, consiste à placer le paramètre heures à la fin :

## **Code : C++**

```
int nombreDeSecondes(int secondes, int minutes, int heures = 0);
//OK
```
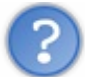

Est-ce que je peuxrendre tous mes paramètres facultatifs ?

Oui, cela ne pose pas de problème :

**Code : C++**

```
int nombreDeSecondes(int heures = 0, int minutes = 0, int secondes =
0);
```
Dans ce cas, l'appel de la fonction pourra s'écrire comme ceci :

**Code : C++**

Le résultat renvoyé sera bien entendu 0 dans le cas ci-dessus.

## **Règles à [retenir](#page-2-3)**

En résumé, il y a 2 règles que vous devez retenir pour les valeurs par défaut :

- seul le prototype doit contenir les valeurs par défaut (pas la définition de la fonction) ;
- les valeurs par défaut doivent se trouver à la fin de la liste des paramètres (c'est-à-dire à droite).

## **En [résumé](#page-2-4)**

- Une fonction est une portion de code contenant des instructions et ayant un rôle précis.
- Tous les programmes ont au moins une fonction : main(). C'est celle quis'exécute au démarrage du programme.
- Découper son programme en différentes fonctions ayant chacune un rôle différent permet une meilleure organisation.
- Une même fonction peut être appelée plusieurs fois au cours de l'exécution d'un programme.
- Une fonction peut recevoir des informations en entrée (appelées **arguments**) et renvoyer un résultat en sortie grâce à  $\bullet$ **return**.
- Les fonctions peuvent recevoir des références en argument pour modifier directement une information précise en mémoire.
- Lorsque le programme grossit, il est conseillé de créer plusieurs fichiers regroupant des fonctions. Les fichiers .cpp contiennent les définitions des fonctions et les fichiers .h, plus courts, contiennent leurs prototypes. Les fichiers .h permettent d'annoncer l'existence des fonctions à l'ensemble des autres fichiers du programme.

# Les tableaux

Dans de très nombreux programmes, on a besoin d'avoir plusieurs variables du même type et qui jouent quasiment le même rôle. Pensez par exemple à la liste des utilisateurs d'un site web : cela représente une grande quantité de variables de type string. Ou les dixmeilleurs scores de votre jeu, que vous stockerez dans différentes cases mémoires, toutes de type int. Le C++, comme presque tous les langages de programmation, propose un moyen simple de regrouper des données identiques dans un seul paquet. Et comme l'indique le titre du chapitre, on appelle ces regroupements de variables des **tableaux**.

Dans ce chapitre, je vais vous apprendre à manipuler deuxsortes de tableaux. Ceuxdont la taille est connue à l'avance, comme pour la liste des dixmeilleurs scores, et ceuxdont la taille peut varier en permanence, comme la liste des visiteurs d'un site web qui, généralement, ne cesse de grandir.

Vous vous en doutez certainement, les tableauxdont la taille est fixée à l'avance sont plus faciles à utiliser et c'est donc par eux que nous allons commencer.

# **Les tableaux [statiques](#page-2-5)**

Je vous ai parlé dans l'introduction de l'intérêt des tableaux pour le stockage de plusieurs variables de même type. Voyons cela avec un exemple bien connu, la liste des meilleurs scores du jeu révolutionnaire que vous allez créer un jour.

# **Un exemple [d'utilisation](#page-2-6)**

Si vous voulez afficher la liste des 5 meilleurs scores des joueurs, il va vous falloir en réalité deuxlistes : la liste des noms de joueurs et la liste des scores qu'ils ont obtenus. Nous allons donc devoir déclarer 10 variables pour mettre toutes ces informations dans la mémoire de l'ordinateur. On aura par exemple :

**Code : C++**

```
string nomMeilleurJoueur1("Nanoc");
string nomMeilleurJoueur2("M@teo21");
string nomMeilleurJoueur3("Albert Einstein");
string nomMeilleurJoueur4("Isaac Newton");
string nomMeilleurJoueur5("Archimede");
int meilleurScore1(118218);
int meilleurScore2(100432);
int meilleurScore3(87347);
int meilleurScore4(64523);
int meilleurScore5(31415);
```
Et pour afficher tout cela, il va aussi falloir pas mal de travail.

#### **Code : C++**

```
cout << "1) " << nomMeilleurJoueur1 << " " << meilleurScore1 <<
endl;
cout << "2) " << nomMeilleurJoueur2 << " " << meilleurScore2 <<
endl;
cout << "3) " << nomMeilleurJoueur3 << " " << meilleurScore3 <<
endl;
cout << "4) " << nomMeilleurJoueur4 << " " << meilleurScore4 <<
endl;
cout << "5) " << nomMeilleurJoueur5 << " " << meilleurScore5 <<
endl;
```
Cela fait énormément de lignes ! Imaginez maintenant que vous vouliez afficher les 100 meilleurs scores et pas seulement les 5 meilleurs. Ce serait terrible, il faudrait déclarer 200 variables et écrire 100 lignes quasiment identiques pour l'affichage !Autant arrêter tout de suite, c'est beaucoup trop de travail.

C'est là qu'interviennent les tableaux: nous allons pouvoir déclarer les 100 meilleurs scores et les noms des 100 meilleurs joueurs d'un seul coup. On va créer *une seule* case dans la mémoire qui aura de la place pour contenir les 100 int qu'il nous faut et une

### [www.openclassrooms.com](http://fr.openclassrooms.com)

deuxième pour contenir les 100 string. Magique non ?

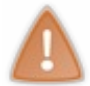

Il faut quand même que les variables aient un lien entre elles pour que l'utilisation d'un tableau soit justifiée. Mettre dans un même tableau l'âge de votre chien et le nombre d'internautes connectés n'est pas correct. Même si ces deux variables sont des int.

Dans cet exemple, nous avons besoin de 100 variables, c'est-à-dire 100 places dans le tableau. C'est ce qu'on appelle, en termes techniques, la **taille** du tableau. Si la taille du tableau reste inchangée et est fixée dans le code source, alors on parle d'un **tableau statique**. Parfait ! C'est ce dont nous avons besoin pour notre liste des 100 meilleurs scores.

# **[Déclarer](#page-2-7) un tableau statique**

Comme toujours en C++, une variable est composée d'un nomet d'un type. Comme les tableauxsont des variables, cette règle reste valable. Il faut juste ajouter une propriété supplémentaire, la taille du tableau. Autrement dit, le nombre de compartiments que notre case mémoire va pouvoir contenir.

La déclaration d'un tableau est très similaire à celle d'une variable (figure suivante).

# TYPE NOM [TAILLE ] ;

On indique le type, puis le nomchoisi et enfin, entre crochets, la taille du tableau. Voyons cela avec un exemple.

```
Code : C++
  #include <iostream>
  using namespace std;
  int main()
  {
     int meilleurScore[5]; //Déclare un tableau de 5 int
     double anglesTriangle[3]; //Déclare un tableau de 3 double
     return 0;
  }
```
Voyons à quoi ressemble la mémoire avec un de nos schémas habituels (figure suivante).

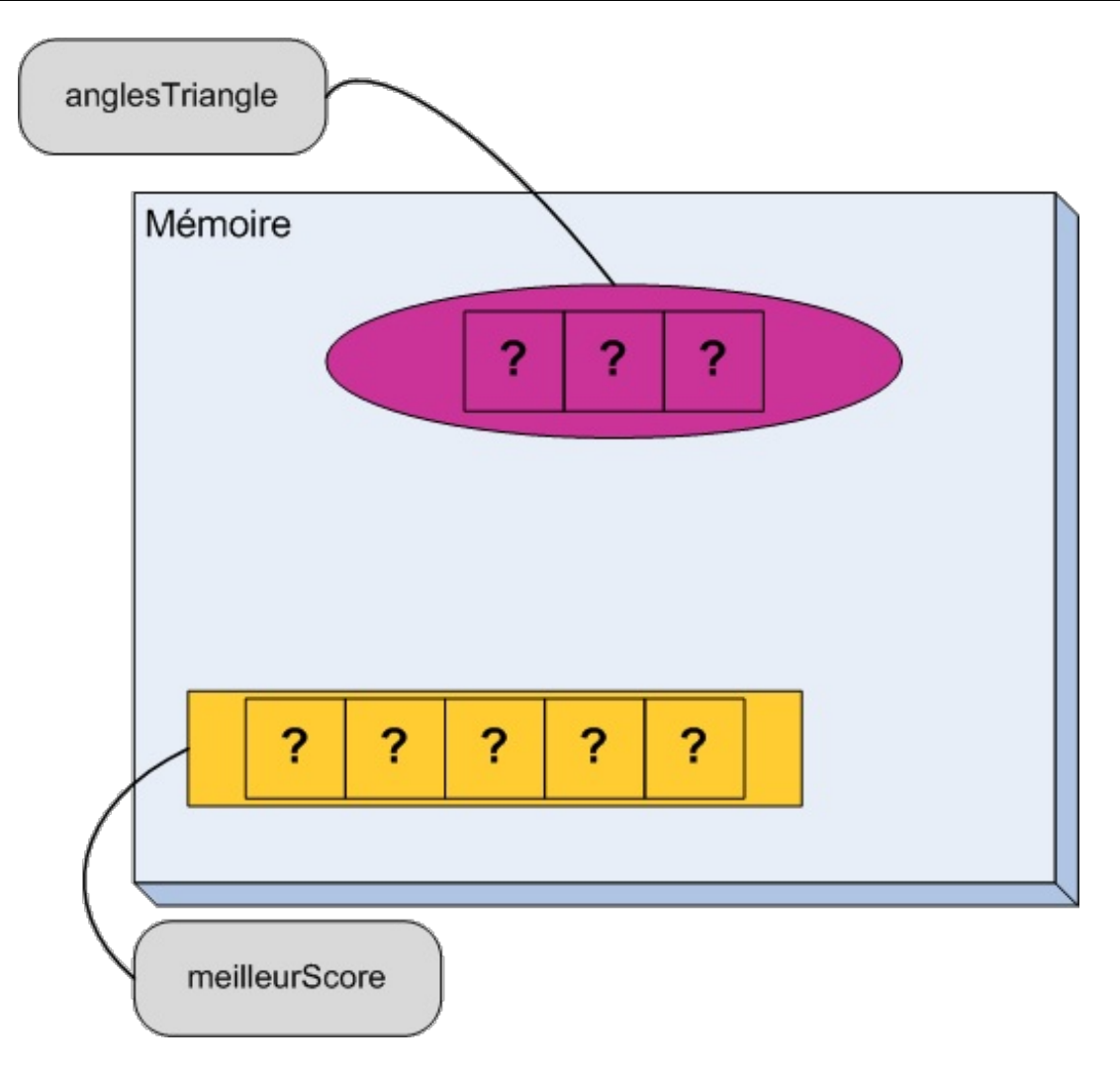

On retrouve les deuxzones mémoires avec leurs étiquettes mais, cette fois, chaque zone est découpée en cases : trois cases pour le tableau anglesTriangle et cinq cases pour le tableau meilleurScore. Pour l'instant, aucune de ces cases n'est initialisée. Leur contenu est donc quelconque.

Il est également possible de déclarer un tableau en utilisant comme taille une **constante** de type int ou unsigned int. On indique simplement le nomde la constante entre les crochets, à la place du nombre.

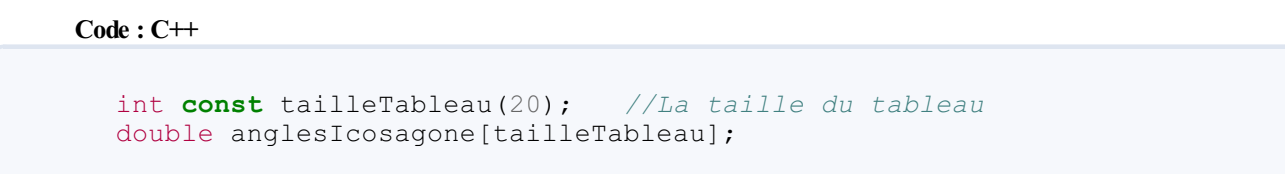

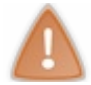

Il faut *impérativement* utiliser une **constante** comme taille du tableau.

Je vous conseille de toujours utiliser des constantes pour exprimer les tailles de vos tableauxplutôt que d'indiquer directement la taille entre les crochets. C'est une bonne habitude à prendre.

Bon. Nous avons de la place dans la mémoire. Il ne nous reste plus qu'à l'utiliser.

# **Accéder aux [éléments](#page-2-8) d'un tableau**

Chaque case d'un tableau peut être utilisée comme n'importe quelle autre variable, il n'y a aucune différence. Il faut juste y accéder d'une manière un peu spéciale. On doit indiquer le nomdu tableau et le numéro de la case. Dans le tableau meilleurScore, on a accès à cinq variables : la première case de meilleurScore, la deuxième, etc, jusqu'à la cinquième. Pour accéder à une case, on utilise la syntaxe nomDuTableau [numeroDeLaCase]. Il y a simplement une petite subtilité : la première case possède le numéro 0 et pas 1. Tout est en quelque sorte décalé de 1. Pour accéder à la troisième case de meilleurScore et y stocker une valeur, il faudra donc écrire :

#### **Code : C++**

```
meilleurScore[2] = 5;
```
En effet,  $3 - 1 = 2$ ; la troisième case possède donc le numéro 2. Si je veux remplir mon tableau des meilleurs scores comme dans l'exemple initial, je peuxdonc écrire :

**Code : C++**

```
int const nombreMeilleursScores(5); //La taille du
tableau
int meilleursScores[nombreMeilleursScores]; //Déclaration du
tableau
meilleursScores[0] = 118218; //Remplissage de la première case
meilleursScores[1] = 100432; //Remplissage de la deuxième case
meilleursScores[2] = 87347; //Remplissage de la troisième case
meilleursScores[3] = 64523; //Remplissage de la quatrième case
meilleursScores[4] = 31415; //Remplissage de la cinquième case
```
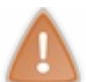

Comme tous les numéros de cases sont décalés, la dernière case a le numéro 4 et pas 5 !

# **[Parcourir](#page-2-9) un tableau**

Le gros point fort des tableaux, c'est qu'on peut les parcourir en utilisant une boucle. On peut ainsi effectuer une action sur chacune des cases d'un tableau, l'une après l'autre : par exemple afficher le contenu des cases.

On connaît *a priori* le nombre de cases du tableau, on peut donc utiliser une boucle **for**. Nous allons pouvoir utiliser la variable i de la boucle pour accéder au **i**ème élément du tableau. C'est fou, on dirait que c'est fait pour !

**Code : C++**

```
int const nombreMeilleursScores(5); //La taille du
tableau
int meilleursScores[nombreMeilleursScores]; //Déclaration du
tableau
meilleursScores[0] = 118218; //Remplissage de la première case
meilleursScores[1] = 100432; //Remplissage de la deuxième case
meilleursScores[2] = 87347; //Remplissage de la troisième case
meilleursScores[3] = 64523; //Remplissage de la quatrième case
                              meilleursScores[4] = 31415; //Remplissage de la cinquième case
for(int i(0); i<nombreMeilleursScores; ++i)
{
    cout << meilleursScores[i] << endl;
}
```
La variable i prend successivement les valeurs 0, 1, 2, 3 et 4, ce qui veut dire que les valeurs de meilleursScores [0], puis meilleursScores[1], etc. sont envoyées dans cout.

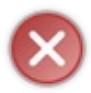

Il faut faire très attention, dans la boucle, à ne pas dépasser la taille du tableau, sous peine de voir votre programme planter. La dernière case dans cet exemple a le numéro nombreMeilleursScores **moins un**. Les valeurs autorisées de i sont tous les entiers entre 0 et nombreMeilleursScores **moins un** compris.

Vous allez voir, le couple tableau / boucle **for** va devenir votre nouveau meilleur ami. En tout cas, je l'espère : c'est un outil très puissant.

# **Un petit [exemple](#page-2-10)**

Allez, je vous propose un petit exemple légèrement plus complexe. Nous allons utiliser le C++ pour calculer la moyenne de vos notes de l'année. Je vous propose de mettre toutes vos notes dans un tableau et d'utiliser une boucle **for** pour le calcul de la moyenne. Voyons donc tout cela étape par étape.

La première étape consiste à déclarer un tableau pour stocker les notes. Comme ce sont des nombres à virgule, il nous faut des double.

**Code : C++**

```
int const nombreNotes(6);
double notes[nombreNotes];
```
La deuxième étape consiste à remplir ce tableau avec vos notes. J'espère que vous savez encore comment faire !

**Code : C++**

```
int const nombreNotes(6);
double notes[nombreNotes];
notes[0] = 12.5;notes[1] = 19.5; //Bieeeen !
notes[2] = 6.;
notes[3] = 12;notes[4] = 14.5;
notes[5] = 15;
```
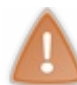

Je me répète, mais c'est important : la première case du tableau a le numéro 0, la deuxième le numéro 1, et ainsi de suite.

Pour calculer la moyenne, il nous faut additionner toutes les notes puis diviser le résultat obtenu par le nombre de notes. Nous connaissons déjà le nombre de notes, puisque nous avons la constante nombreNotes. Il ne reste donc qu'à déclarer une variable pour contenir la moyenne.

Le calcul de la somme s'effectue dans une boucle **for** qui parcourt toutes les cases du tableau.

**Code : C++**

```
double moyenne(0);
for(int i(0); i<nombreNotes; ++i)
{
   moyenne += notes[i]; //On additionne toutes les notes
}
//En arrivant ici, la variable moyenne contient la somme des notes
(79.5)
```

```
(79.5)
//Il ne reste donc qu'à diviser par le nombre de notes
moyenne /= nombreNotes;
```
Avec une petite ligne pour l'affichage de la valeur, on obtient le résultat voulu : un programme qui calcule la moyenne de vos notes.

**Code : C++**

```
#include <iostream>
using namespace std;
int main()
{
   int const nombreNotes(6);
  double notes[nombreNotes];
  notes[0] = 12.5;notes[1] = 19.5; //Bieeeen !
  notes[2] = 6.;
  notes[3] = 12;notes[4] = 14.5;notes[5] = 15;double moyenne(0);
   for(int i(0); i<nombreNotes; ++i)
   {
      moyenne += notes[i]; //On additionne toutes les notes
   }
  //En arrivant ici, la variable moyenne contient la somme des
notes (79.5)
  //Il ne reste donc qu'à diviser par le nombre de notes
  moyenne /= nombreNotes;
  cout << "Votre moyenne est : " << moyenne << endl;
   return 0;
}
```
Voyons ce que cela donne quand on l'exécute :

#### **Code : Console**

```
Votre moyenne est : 13.25
```
Et cela marche ! Mais vous n'en doutiez pas, bien sûr ?

## **Les tableaux et les [fonctions](#page-2-11)**

Ah ! Les fonctions. Vous n'avez pas oublié ce que c'est j'espère. Il faut quand même que je vous en reparle un peu. Comme vous allez le voir, les tableauxet les fonctions ne sont pas les meilleurs amis du monde.

La première restriction est qu'*on ne peut pas écrire une fonction qui renvoie un tableau statique*. C'est impossible.

La deuxième restriction est qu'un tableau statique est *toujours passé par référence*. Et il n'y a pas besoin d'utiliser l'esperluette (**&**) : c'est fait automatiquement. Cela veut dire que, lorsqu'on passe un tableau à une fonction, cette dernière peut le modifier.

Voici donc une fonction qui reçoit un tableau en argument.

**Code : C++**

```
void fonction(double tableau[])
{
    //…
}
```
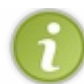

Il ne faut rien mettre entre les crochets.

Mais ce n'est pas tout ! Très souvent, on veut parcourir le tableau, avec une boucle **for** par exemple. Il nous manque une information cruciale. Vous voyez laquelle ?

La taille ! À l'intérieur de la fonction précédente, il n'y a aucun moyen de connaître la taille du tableau ! Il faut donc *impérativement ajouter un deuxième argument contenant la taille*. Cela donne :

```
Code : C++
  void fonction(double tableau[], int tailleTableau)
  {
       //…
  }
```
Oui, je sais c'est ennuyeux. Mais il ne faut pas vous en prendre à moi, je n'ai pas créé le langage.

Pour vous entraîner, je vous propose d'écrire une fonction moyenne() qui calcule la moyenne des valeurs d'un tableau.

Voici ma version :

```
Code : C++
```

```
/*
* Fonction qui calcule la moyenne des éléments d'un tableau
* - tableau: Le tableau dont on veut la moyenne
* - tailleTableau: La taille du tableau
*/
double moyenne(double tableau[], int tailleTableau)
{
   double moyenne(0);
   for(int i(0); i<tailleTableau; ++i)
   \left\{ \right.moyenne += tableau[i]; //On additionne toutes les valeurs
   }
   moyenne /= tailleTableau;
   return moyenne;
}
```
Assez parlé de ces tableaux. Passons à la suite.

## **Les tableaux [dynamiques](#page-2-12)**

Je vous avais dit que nous allions parler de deuxsortes de tableaux: ceuxdont la taille est fixée et ceuxdont la taille peut varier, les **tableaux dynamiques**. Certaines choses sont identiques, ce qui va nous éviter de tout répéter.

# **Déclarer un tableau [dynamique](#page-2-13)**

La première différence se situe au tout début de votre programme. Il faut ajouter la ligne  $\frac{\text{h}}{\text{h}}$ nclude <vector> pour utiliser ces tableaux.

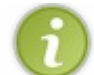

À cause de cette ligne, on parle souvent de vector à la place de tableau dynamique. J'utiliserai parfois ce terme dans la suite.

La deuxième grosse différence se situe dans la manière de déclarer un tableau. On utilise la syntaxe présentée en figure suivante.

# vector<TYPE > NOM (TAILLE);

Par exemple, pour un tableau de 5 entiers, on écrit :

**Code : C++**

```
#include <iostream>
#include <vector> //Ne pas oublier !
using namespace std;
int main()
{
   vector<int> tableau(5);
   return 0;
}
```
Il faut ici remarquer trois choses :

- 1. le type n'est pas le premier mot de la ligne, contrairement auxautres variables ;
- 2. on utilise une notation bizarre avec un chevron ouvrant et un chevron fermant ;
- 3. on écrit la taille entre parenthèses et non entre crochets.

Cela veut dire que les choses ne ressemblent pas vraiment auxtableauxstatiques. Cependant, vous allez voir que, pour parcourir le tableau, le principe est similaire.

Mais avant cela, il y a deuxastuces bien pratiques à savoir.

On peut directement remplir toutes les cases du tableau en ajoutant un deuxième argument entre les parenthèses :

**Code : C++**

```
vector<int> tableau(5, 3); //Crée un tableau de 5 entiers valant
tous 3
vector<string> listeNoms(12, "Sans nom");
//Crée un tableau de 12 strings valant toutes « Sans nom »
```
On peut déclarer un tableau sans cases en ne mettant pas de parenthèses du tout :

**Code : C++**

```
vector<double> tableau; //Crée un tableau de 0 nombre à virgule
```
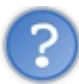

Euh... À quoi sert un tableau vide ?

Rappelez-vous que ce sont des tableauxdont la taille peut varier. On peut donc ajouter des cases par la suite.Attendez un peu et vous saurez tout.

# **Accéder aux [éléments](#page-2-14) d'un tableau**

La déclaration était très différente des tableauxstatiques. Par contre, l'accès est exactement identique. On utilise à nouveau les crochets et la première case possède aussi le numéro 0.

On peut donc réécrire l'exemple de la section précédente avec un vector :

```
Code : C++
```

```
int const nombreMeilleursScores(5); //La taille du tableau
vector<int> meilleursScores(nombreMeilleursScores); //Déclaration
du tableau
meilleursScores[0] = 118218; //Remplissage de la première case
meilleursScores[1] = 100432; //Remplissage de la deuxième case
meilleursScores[2] = 87347; //Remplissage de la troisième case
meilleursScores[3] = 64523; //Remplissage de la quatrième case
meilleursScores[4] = 31415; //Remplissage de la cinquième case
```
Là, je crois qu'on ne peut pas faire plus facile.

## **[Changer](#page-2-15) la taille**

Entrons maintenant dans le vif du sujet : faire varier la taille d'un tableau. Commençons par ajouter des cases à la fin d'un tableau.

Il faut utiliser la fonction push\_back(). On écrit le nomdu tableau, suivi d'un point et du mot push\_back avec, entre parenthèses, la valeur qui va remplir la nouvelle case.

**Code : C++**

```
vector<int> tableau(3,2); //Un tableau de 3 entiers valant tous 2
tableau.push_back(8);
//On ajoute une 4ème case au tableau qui contient la valeur 8
```
Voyons de plus près ce quise passe dans la mémoire (figure suivante).

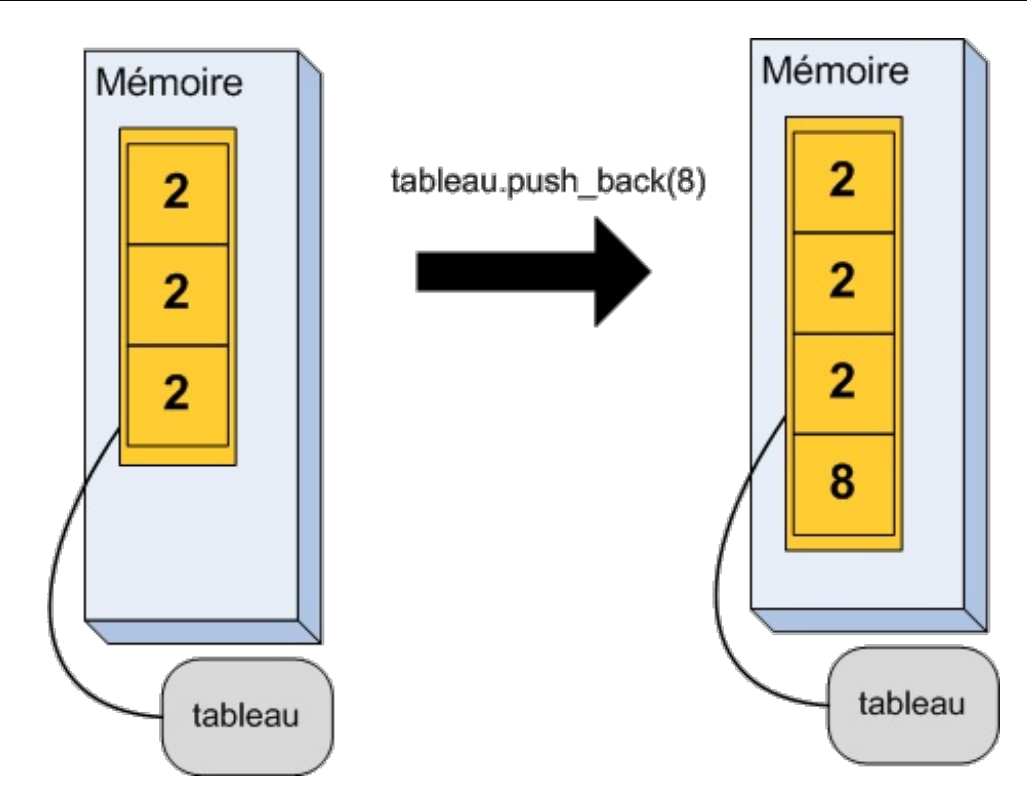

Une case supplémentaire a été ajoutée au bout du tableau, de manière automatique. C'est fou ce que cela peut être intelligent un ordinateur parfois.

Et bien sûr on peut ajouter beaucoup de cases à la suite les unes des autres.

```
Code : C++
  vector<int> tableau(3,2); //Un tableau de 3 entiers valant tous 2
  tableau.push_back(8); //On ajoute une 4ème case qui contient la
  valeur 8
  tableau.push_back(7); //On ajoute une 5ème case qui contient la
  valeur 7
  tableau.push_back(14); //Et encore une avec le nombre 14 cette fois
  //Le tableau contient maintenant les nombres : 2 2 2 8 7 14
```
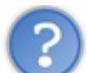

Et ils ne peuvent que grandir, les vectors ?

Non ! Bien sûr que non. Les créateurs du C++ ont pensé à tout.

On peut supprimer la dernière case d'un tableau en utilisant la fonction pop\_back() de la même manière que push\_back(), sauf qu'il n'y a rien à mettre entre les parenthèses.

**Code : C++**

```
vector<int> tableau(3,2); //Un tableau de 3 entiers valant tous 2
tableau.pop_back(); //Et hop ! Plus que 2 cases
tableau.pop_back(); //Et hop ! Plus que 1 case
```
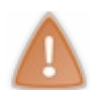

Attention tout de même à ne pas trop supprimer de cases ! Un tableau ne peut pas contenir moins de 0 éléments.

Je crois que je n'ai pas besoin d'en dire plus sur ce sujet.

Il nous reste quand même un petit problème à régler. Comme la taille peut changer, on ne sait pas de manière certaine combien d'éléments contient un tableau. Heureusement, il y a une fonction pour cela : size().Avec tableau.size(), on récupère un entier correspondant au nombre d'éléments de tableau.

```
Code : C++
```

```
vector<int> tableau(5,4); //Un tableau de 5 entiers valant tous 4
int const taille(tableau.size());
//Une variable qui contient la taille du tableau
//La taille peut varier mais la valeur de cette variable ne
changera pas
//On utilise donc une constante
//À partir d'ici, la constante 'taille' vaut donc 5
```
## **Retour sur [l'exercice](#page-2-16)**

Je crois que le mieux, pour se mettre tout cela en tête, est de reprendre l'exercice du calcul des moyennes mais en le réécrivant à la « sauce vector ».

Je vous laisse essayer. Si vous n'y arrivez pas, voici ma solution :

```
Code : C++
```

```
#include <iostream>
#include <vector> //Ne pas oublier !
using namespace std;
int main()
{
   vector<double> notes; //Un tableau vide
   notes.push_back(12.5); //On ajoute des cases avec les notes
   notes.push_back(19.5);
   notes.push_back(6);
   notes.push_back(12);
   notes.push\bar{b}ack(14.5);
   notes.push_back(15);
   double moyenne(0);
   for(int i(0); i<notes.size(); ++i)
   //On utilise notes.size() pour la limite de notre boucle
   {
      moyenne += notes[i]; //On additionne toutes les notes
   }
   moyenne /= notes.size();
   //On utilise à nouveau notes.size() pour obtenir le nombre de
notes
   cout << "Votre moyenne est : " << moyenne << endl;
   return 0;
}
```
On a écrit deuxprogrammes qui font exactement la même chose de deuxmanières différentes. C'est très courant, il y a presque toujours plusieurs manières de faire les choses. Chacun choisit celle qu'il préfère.

## **Les vector et les [fonctions](#page-2-17)**

Passer un tableau dynamique en argument à une fonction est beaucoup plus simple que pour les tableauxstatiques. Comme pour n'importe quel autre type, ilsuffit de mettre vector<type> en argument. Et c'est tout. Grâce à la fonction size(), il n'y a même pas besoin d'ajouter un deuxième argument pour la taille du tableau !

Cela donne tout simplement :

```
Code : C++
```

```
//Une fonction recevant un tableau d'entiers en argument
void fonction(vector<int> a)
{
    //…
}
```
Simple non ? Mais on peut quand même faire mieux. Je vous ai parlé, au chapitre précédent, du passage par référence constante pour optimiser la copie. En effet, si le tableau contient beaucoup d'éléments, le copier prendra du temps. Il vaut donc mieux utiliser cette astuce, ce qui donne :

```
Code : C++
  //Une fonction recevant un tableau d'entiers en argument
  void fonction(vector<int> const& a)
  {
       //…
  }
```
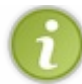

Dans ce cas, le tableau dynamique ne peut pas être modifié. Pour changer le contenu du tableau, il faut utiliser un passage par référence tout simple (sans le **const** donc).

Pour appeler une fonction recevant un vector en argument, il n'y a rien de particulier à faire. Comme dans le cas des variables du chapitre précédent, ilsuffit de mettre le nomdu tableau dynamique comme peramètre entre les parenthèses lors de l'appel. Ce qui donne:

#### **Code : C++**

```
vector<int> tableau(3,2); //On crée un tableau de 3 entiers
valant 2
fonction(tableau); //On passe le tableau à la fonction
déclarée au-dessus
```
On ne peut passer un vector $\leq$ int $>$ que à une fonction recevant un vector $\leq$ int $>$ et pas à une fonction attendant un vector<char>. On ne peut pas mélanger les types des éléments stockés !

Si, comme moi, vous aimez découper votre programme en plusieurs fichiers en séparant les fichiers d'en-tête et les fichiers sources, il faudra penser à ajouter  $\frac{\#include}{\text{velocity}}$  au début du fichier et std: : devant les vector, comme pour les string en fait:

**Code : C++**

```
#ifndef TABLEAU_H_INCLUDED
#define TABLEAU<sup>_H_</sup>INCLUDED
#include <vector>
void fonctionAvecTableau(std::vector<int>& tableau);
#endif // TABLEAU_H_INCLUDED
```
Il est évidemment possible d'écrire une fonction renvoyant un vector. Je suis sûr que vous avez déjà deviné comment déclarer une telle fonction. Par exemple pour une fonction qui renvoie un tableau multi-dimensionnels de nombres à virgule, on écrira:

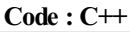

```
vector<double> encoreUneFonction(int a)
{
    //...
}
```
Il faut, cependant, noter que ceci va implicitement générer une copie du tableau quand la fonction se termine. Pour éviter cela, on préfère utiliser un passage du tableau par référence, comme nous l'avons vu dans le chapitre précédent. Les copies inutiles de tableauxsont des sources courantes de ralentissement des programmes. Si vous avez besoin d'un programme très performant, faites attention à vos tableaux. $\circlearrowright$ 

# **Les tableaux [multi-dimensionnels](#page-2-18)**

Je vous ai dit en début de chapitre que l'on pouvait créer des tableaux de n'importe quoi. Des tableaux d'entiers, des tableaux de strings, et ainsi de suite. On peut donc créer des tableaux…de tableaux!

Je vous vois d'ici froncer les sourcils et vous demander à quoi cela peut bien servir. Une fois n'est pas coutume, je vous propose de commencer par visualiser la mémoire (figure suivante). Vous verrez peut-être l'intérêt de ce concept pour le moins bizarre.

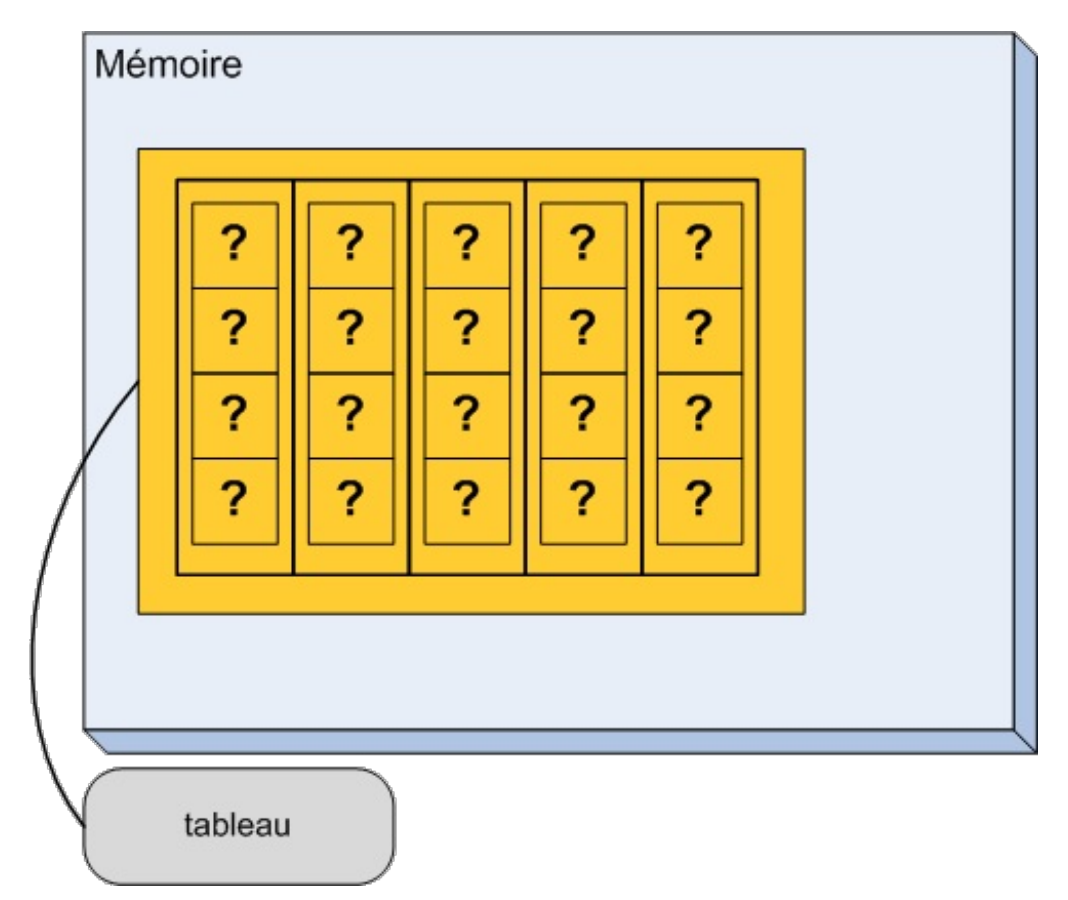

La grosse case jaune représente, comme à chaque fois, une variable. Cette fois, c'est un tableau de 5 éléments dont j'ai représenté les cases en utilisant des lignes épaisses. À l'intérieur de chacune des cases, on trouve un petit tableau de 4 éléments dont on ne connaît pas la valeur.

Mais, si vous regardez attentivement les points d'interrogation, vous pouvez voir une grille régulière ! Un tableau de tableau est donc une grille de variables. Et là, je pense que vous trouvez cela tout de suite moins bizarre.

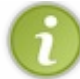

On parle parfois de **tableaux multi-dimensionnels** plutôt que de grilles. C'est pour souligner le fait que les variables sont arrangées selon des axes X et Yet pas uniquement selon un seul axe.

# **Déclaration d'un tableau [multi-dimensionnel](#page-2-19)**

Pour déclarer un tel tableau, il faut indiquer les dimensions les unes après les autres entre crochets :

**Code : C++**

type nomTableau[tailleX][tailleY]

Donc pour reproduire le tableau du schéma, on doit déclarer le tableau suivant :

**Code : C++**

int tableau[5][4];

Ou encore mieux, en déclarant des constantes :

**Code : C++**

```
int const tailleX(5);
int const tailleY(4);
int tableau[tailleX][tailleY];
```
Et c'est tout ! C'est bien le C++, non ?

# **Accéder aux [éléments](#page-2-20)**

Je suis sûr que je n'ai pas besoin de vous expliquer la suite. Vous avez sûrement deviné tout seul. Pour accéder à une case de notre grille, il faut indiquer la position en X et en Yde la case voulue.

Par exemple tableau [0][0] accède à la case en-bas à gauche de la grille. tableau [0][1] correspond à celle qui se trouve juste au dessus, alors que tableau[1][0] se situe directement à sa droite.

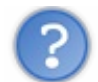

Comment accéder à la case située en-haut à droite ?

Ils'agit de la dernière case dans la direction horizontale. Entre les premiers crochets, il faut donc mettre tailleX-1, c'est-à-dire 4. C'est également la dernière case selon l'axe vertical : par conséquent, entre les seconds crochets, il faut spécifier tailleY-1.Ainsi, cela donne tableau [4][3].

# **[Aller](#page-2-21) plus loin**

On peut bien sûr aller encore plus loin et créer des grilles tri-dimensionnelles, voire même plus. On peut tout à fait déclarer une variable comme ceci :

**Code : C++**

```
double grilleExtreme[5][4][6][2][7];
```
Mais là, il ne faudra pas me demander un dessin. Je vous rassure quand même, il est rare de devoir utiliser des grilles à plus de 3 dimensions. Ou alors, c'est que vous prévoyez de faire des programmes vraiment compliqués. %les grilles à 3D sont quand même assez courantes, pour des simulateurs 3D (avion, snowspeeder, etc. ;-) et pour tout ce qui touche à la physique : représentation de l'espace, d'une vitesse, d'une accélération, d'une force, d'un tenseur, etc.

Notez qu'il est aussi possible de créer des tableauxmulti-dimensionnels de taille variable en utilisant les vector. Pour une grille 2D d'entiers, on devra écrire:

#### **Code : C++**

```
vector<vector<int> > grille;
```
Le problème est que ce n'est pas réellement un tableau 2D, mais plutôt un tableau de lignes. Il faudra donc commencer par ajouter des lignes à notre tableau.

**Code : C++**

```
grille.push_back(vector<int>(5)); //On ajoute une ligne de 5
cases à notre grille
grille.push_back(vector<int>(3,4)); //On ajoute une ligne de 3
cases contenant chacune le nombre 4 à notre grille
```
Chaque ligne peut donc avoir une longueur différente. On peut accéder à une ligne en utilisant les crochets:

**Code : C++**

```
grille[0].push_back(8); //Ajoute une case contenant 8 à la
première ligne du tableau
```
Finalement, on peut accéder auxvaleurs dans les cases de la grille en utilisant deuxpaires de crochets, comme pour les tableaux statiques. Il faut par contre s'assurer que cette ligne et cette colonne existent réellement.

**Code : C++**

grille[2][3] = 9; *//Change la valeur de la cellule (2,3) de la grille*

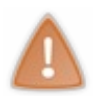

Les tableauxmutli-dimenionnels utilisant des vector ne sont pas la meilleure manière d'accéder efficacement à la mémoire et ne sont pas très optimisés. On préférera donc utiliser des tableauxmulti-dimensionnels statiques à moins que le fait de pouvoir changer la taille de la grille en cours de route soit un élément essentiel.

## **Les strings comme [tableaux](#page-2-22)**

Avant de terminer ce chapitre, il faut quand même que je vous fasse une petite révélation. Les chaînes de caractères sont en fait des tableaux!

On ne le voit pas lors de la déclaration, c'est bien caché. Mais ils'agit en fait d'un tableau de lettres. Il y a même beaucoup de points communs avec les vector.

## **[Accéder](#page-2-23) aux lettres**

L'intérêt de voir une chaîne de caractères comme un tableau de lettres, c'est qu'on peut accéder à ces lettres et les modifier. Et je ne vais pas vous surprendre, on utilise aussi les crochets.

**Code : C++**

```
#include <iostream>
#include <string>
using namespace std;
int main()
{
   string nomUtilisateur("Julien");
   cout << "Vous etes " << nomUtilisateur << "." <<endl;
   nomUtilisateur[0] = 'L'; //On modifie la première lettre
   nomUtilisateur[2] = 'c'; //On modifie la troisième lettre
   cout << "Ah non, vous etes " << nomUtilisateur << "!" << endl;
  return 0;
}
```
Testons pour voir :

**Code : Console**

```
Vous etes Julien.
Ah non, vous etes Lucien!
```
C'est fort ! Mais on peut faire encore mieux…

## **Les [fonctions](#page-2-24)**

On peut également utiliser size() pour connaître le nombre de lettres et push back() pour ajouter des lettres à la fin. La encore, c'est comme avec vector.

**Code : C++**

```
string texte("Portez ce whisky au vieux juge blond qui fume.");
//46 caractères
cout << "Cette phrase contient " << texte.size() << " lettres." <<
endl;
```
Mais contrairement auxtableaux, on peut ajouter *plusieurs lettres* d'un coup. Et on utilise le **+=**.

**Code : C++**

```
#include <iostream>
#include <string>
using namespace std;
int main()
{
   string prenom ("Albert");
   string nom ("Einstein");
   string total; //Une chaîne vide
   total += prenom; //On ajoute le prénom à la chaîne vide
   total += \frac{1}{\cdot} \cdot //Puis un espace<br>total += nom; //Et finalement
                      total += nom; //Et finalement le nom de famille
   cout << "Vous vous appelez " << total << "." << endl;
   return 0;
}
```
### Cela donne bien sûr :

#### **Code : Console**

Vous vous appelez Albert Einstein.

C'est fou ce que c'est bien le C++ parfois !

### **En [résumé](#page-2-25)**

- Les tableauxsont des successions de variables en mémoire. Un tableau à 4 cases correspond donc en mémoire à 4 variables les unes à la suite des autres.
- Un tableau s'initialise comme ceci : int meilleurScore[4]; (pour 4 cases).
- La première case est toujours numérotée  $0$  (meilleur Score [0]).
- Si la taille du tableau est susceptible de varier, créez un tableau dynamique de type vector : vector<int> tableau(5);
- On peut créer des tableauxmulti-dimensionnels. Par exemple, int tableau[5][4]; revient à créer un tableau de 5 lignes et 4 colonnes.
- Les chaînes de caractères string peuvent être considérées comme des tableaux. Chacune des cases correspond à un caractère.

# Lire et modifier des fichiers

Pour l'instant, les programmes que nous avons écrits étaient encore relativement simples. C'est normal, vous débutez. Mais avec un peu d'entraînement, vous seriez capables de créer de vraies applications. Vous commencez à connaître les bases du C++ mais il vous manque quand même un élément essentiel : l'interaction avec des fichiers.

Jusqu'à maintenant, vous avez appris à écrire dans la console et à récupérer ce que l'utilisateur avait saisi. Vous serez certainement d'accord avec moi, ce n'est pas suffisant. Pensez à des logiciels comme le bloc-note, votre IDE ou encore un tableur : ce sont tous des programmes quisavent lire des fichiers et écrire dedans. Et même dans le monde des jeuxvidéo, on a besoin de cela : il y a bien sûr les fichiers de sauvegardes, mais aussi les images d'un jeu, les cinématiques, les musiques, etc. En somme, un programme qui ne sait pas interagir avec des fichiers risque d'être très limité.

Voyons donc comment faire ! Vous verrez :si vous maîtrisez l'utilisation de cin et de cout, alors vous savez déjà presque tout.

## **Écrire dans un [fichier](#page-2-26)**

La première chose à faire quand on veut manipuler des fichiers, c'est de les ouvrir. Eh bien en C++, c'est la même chose. Une fois le fichier ouvert, tout se passe comme pour cout et cin. Nous allons, par exemple, retrouver les chevrons  $\leq$  et  $\geq$ . Faites-moi confiance, vous allez rapidement vous y retrouver.

On parle de **flux** pour désigner les moyens de communication d'un programme avec l'extérieur. Dans ce chapitre, nous allons donc parler des **flux vers les fichiers**. Mais dites simplement « lire et modifier des fichiers » quand vous n'êtes pas dans une soirée de programmeurs.  $\left(\cdot\right)$ 

# **L'en-tête [fstream](#page-2-27)**

Comme d'habitude en C++, quand on a besoin d'une fonctionnalité, il faut commencer par inclure le bon fichier d'en-tête. Pour les fichiers, il faut spécifier #include <fstream> en-haut de notre code source.

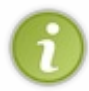

Vous connaissez déjà iostream qui contient les outils nécessaires auxentrées/sorties vers la console. iostream signifie en réalité *input/output stream*, ce qui veut dire « fluxd'entrées/sorties » en français. fstream correspond à *file stream*, « fluxvers les fichiers » en bon français.

La principale différence est qu'il faut un *flux par fichier*. Voyons comment créer un flux sortant, c'est-à-dire un flux permettant d'écrire dans un fichier.

# **Ouvrir un fichier en [écriture](#page-2-28)**

Les fluxsont en réalité des **objets**. Souvenez-vous que le C++ est un langage **orienté objet**. Voici donc un de ces fameuxobjets. N'ayez pas peur, il y aura plusieurs chapitres pour en parler. Pour l'instant, voyez cela comme de grosses variables améliorées. Ces objets contiennent beaucoup d'informations sur les fichiers ouverts et proposent des fonctionnalités comme fermer le fichier, retourner au début et bien d'autres encore.

L'important pour nous est que l'on déclare un fluxexactement de la même manière qu'une variable, une variable dont le type serait ofstream et dont la valeur serait le chemin d'accès du fichier à lire.

Comme pour les variables, il y a quelques règles à suivre pour le choixdu nomdu flux:

- les noms des fluxsont constitués de lettres, de chiffres et du tiret-bas \_ uniquement ;
- le premier caractère doit être une lettre (majuscule ou minuscule);
- on ne peut pas utiliser d'accents ;
- on ne peut pas utiliser d'espaces dans le nom.

Vous l'aurez remarqué, ce sont exactement les mêmes règles que pour les variables. Je ne vous ferai donc pas l'offense de répéter les règles que nous utilisons dans ce cours et quisont très souvent adoptées par les programmeurs. Tout a déjà été dit au chapitre 4. Dans la suite de ce chapitre nous utiliserons le nommonFlux comme nompour les exemples de flux. Ilsatisfait tous les critères; j'espère que vous en conviendrez.

```
#include <iostream>
#include <fstream>
using namespace std;
int main()
{
   ofstream monFlux("C:/Nanoc/scores.txt");
   //Déclaration d'un flux permettant d'écrire dans le fichier
   // C:/Nanoc/scores.txt
  return 0;
}
```
J'ai indiqué entre guillemets le chemin d'accès au fichier. Ce chemin doit prendre l'une ou l'autre des deuxformes suivantes :

- Un chemin absolu, c'est-à-dire montrant l'emplacement du fichier depuis la racine du disque. Par exemple : C:/Nanoc/C++/Fichiers/scores.txt.
- Un chemin relatif, c'est-à-dire montrant l'emplacement du fichier depuis l'endroit où se situe le programme sur le disque. Par exemple : Fichiers/scores.txt si mon programme se situe dans le dossier C:/Nanoc/C++/.

À partir de là, on peut utiliser le fluxpour écrire dans le fichier.

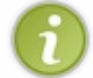

Si le fichier n'existait pas, le programme le créerait automatiquement ! Par contre, il faut que le dossier existe. Dans l'exemple précédent, le dossier C:/Nanoc/C++/Fichiers doit exister. Si ce n'est pas le cas, rien ne sera écrit.

Le plus souvent, le nom du fichier est contenu dans une chaîne de caractères string. Dans ce cas, il faut utiliser la fonction c\_str() lors de l'ouverture du fichier.

```
Code : C++
  string const nomFichier("C:/Nanoc/scores.txt");
  ofstream monFlux(nomFichier.c_str());
  //Déclaration d'un flux permettant d'écrire dans un fichier.
```
Des problèmes peuvent survenir lors de l'ouverture d'un fichier, si le fichier ne vous appartient pas ou si le disque dur est plein par exemple. C'est pour cela qu'il faut *toujours* tester si tout s'est bien passé. On utilise pour cela la syntaxe **if**(monFlux). Si ce test n'est pas vrai, alors c'est qu'il y a eu un problème et que l'on ne peut pas utiliser le fichier.

**Code : C++**

```
ofstream monFlux("C:/Nanoc/scores.txt"); //On essaye d'ouvrir le
fichier
if(monFlux) //On teste si tout est OK
{
    //Tout est OK, on peut utiliser le fichier
}
else
{
    cout << "ERREUR: Impossible d'ouvrir le fichier." << endl;
}
```
Tout est donc prêt pour l'écriture. Et vous allez voir que ce n'est pas vraiment nouveau.

# **[Écrire](#page-2-29) dans un flux**

Je vous avais dit que tout était comme pour cout. C'est donc sans surprise que je vous présente le moyen d'envoyer des informations dans un flux: ce sont les chevrons (**<<**) qu'il faut utiliser.

**Code : C++**

```
#include <iostream>
#include <fstream>
#include <string>
using namespace std;
int main()
{
    string const nomFichier("C:/Nanoc/scores.txt");
    ofstream monFlux(nomFichier.c_str());
    if(monFlux)
    {
        monFlux << "Bonjour, je suis une phrase écrite dans un
fichier." << endl;
        monFlux << 42.1337 << endl;
        int age(23);
        monFlux << "J'ai " << age << " ans." << endl;
    }
    else
    {
        cout << "ERREUR: Impossible d'ouvrir le fichier." << endl;
    }
    return 0;
}
```
Si j'exécute ce programme, je retrouve ensuite sur mon disque un fichier scores.txt dont le contenu est présenté en figure suivante.

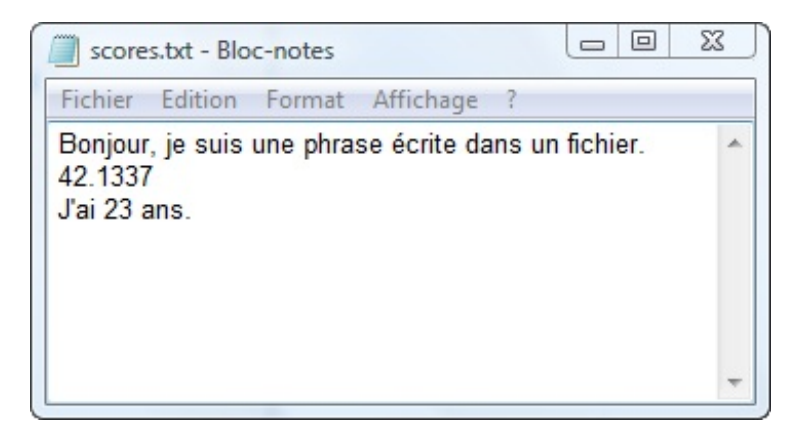

Essayez par vous-mêmes !

Vous pouvez par exemple écrire un programme qui demande à l'utilisateur son nomet son âge et qui écrit ces données dans un fichier.

## **Les différents modes [d'ouverture](#page-2-30)**

Il ne nous reste plus qu'un petit point à régler.

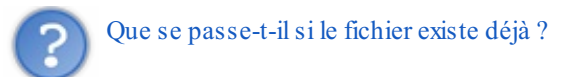

Ilsera supprimé et remplacé par ce que vous écrivez, ce qui est problématique si l'on souhaite ajouter des informations à la fin d'un fichier pré-existant. Pensez par exemple à un fichier qui contiendrait la liste des actions effectuées par l'utilisateur : on ne

veut pas tout effacer à chaque fois, on veut juste y ajouter des lignes.

Pour pouvoir écrire à la fin d'un fichier, il faut le spécifier lors de l'ouverture en ajoutant un deuxième paramètre à la création du flux: ofstream monFlux("C:/Nanoc/scores.txt", ios::app);.

app est un raccourci pour *append*, le verbe anglais quisignifie « ajouter à la fin ».

Avec cela, plus de problème d'écrasement des données : tout ce quisera écrit sera ajouté à la fin.

## **Lire un [fichier](#page-2-31)**

Nous avons appris à écrire dans un fichier, voyons maintenant comment fonctionne la lecture d'un fichier. Vous allez voir, ce n'est pas très différent de ce que vous connaissez déjà.

# **Ouvrir un fichier en [lecture…](#page-2-32)**

Le principe est exactement le même : on va simplement utiliser un ifstream au lieu d'un ofstream. Il faut également tester l'ouverture, afin d'éviter les erreurs.

#### **Code : C++**

```
ifstream monFlux("C:/Nanoc/C++/data.txt"); //Ouverture d'un fichier
en lecture
if(monFlux)
{
    //Tout est prêt pour la lecture.
}
else
{
    cout << "ERREUR: Impossible d'ouvrir le fichier en lecture." <<
endl;
}
```
Rien de bien nouveau.

## **… et le [lire](#page-2-33)**

Il y a trois manières différentes de lire un fichier :

- 1. Ligne par ligne, en utilisant getline() ;
- 2. Mot par mot, en utilisant les chevrons >> ;
- 3. Caractère par caractère, en utilisant get().

Voyons ces trois méthodes en détail.

*Lire ligne par ligne*

La première méthode permet de récupérer une ligne entière et de la stocker dans une chaîne de caractères.

**Code : C++**

```
string ligne;
getline(monFlux, ligne); //On lit une ligne complète
```
Le fonctionnement est exactement le même qu'avec cin. Vous savez donc déjà tout.

[www.openclassrooms.com](http://fr.openclassrooms.com)

#### *Lire mot par mot*

La deuxième manière de faire, vous la connaissez aussi. Comme je suis gentil, je vous propose quand même un petit rappel.

```
Code : C++
```

```
double nombre;
monFlux >> nombre; //Lit un nombre à virgule depuis le fichier
string mot;
monFlux >> mot; //Lit un mot depuis le fichier
```
Cette méthode lit ce quise trouve entre l'endroit où l'on se situe dans le fichier et l'espace suivant. Ce qui est lu est alors traduit en double, int ou string selon le type de variable dans lequel on écrit.

#### *Lire caractère par caractère*

Finalement, il nous reste la dernière méthode, la seule réellement nouvelle. Mais elle est tout aussisimple, je vous rassure.

```
Code : C++
  char a;
  monFlux.get(a);
```
Ce code lit *une seule* lettre et la stocke dans la variable a.

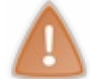

Cette méthode lit réellement *tous* les caractères. Les espaces, retours à la ligne et tabulations sont, entre autres, lus par cette fonction. Bien que bizarres, ces caractères seront néanmoins stockés dans la variable.

Souvenez-vous de ce que nous avions vu au chapitre 5 lorsque nous avons découvert l'utilisation de cin. Nous avions appris qu'il fallait utiliser cin.ignore() lorsque l'on passait de la lecture mot par mot à la lecture ligne par ligne. Il en va de même ici. Il faudra donc écrire:

```
Code : C++
```

```
ifstream monFlux("C:/Nanoc/C++/data.txt");
string mot;<br>monFlux >> mot;
                             monFlux >> mot; //On lit un mot depuis le fichier
monFlux.ignore(); //On change de mode
string ligne;
getline(monFlux, ligne); //On lit une ligne complète
```
Mais je vous avouerai que ce n'est pas souvent que l'on change de mode de lecture en cours de route.

## **Lire un [fichier](#page-2-34) en entier**

On veut très souvent lire un fichier en entier. Je vous ai montré comment lire, mais pas comment s'arrêter quand on arrive à la fin !

Pour savoir si l'on peut continuer à lire, il faut utiliser la valeur renvoyée par la fonction getline(). En effet, en plus de lire

une ligne, cette fonction renvoie un bool indiquant si l'on peut continuer à lire. Si la fonction renvoie **true**, tout va bien, la lecture peut continuer. Si elle renvoie **false**, c'est qu'on est arrivé à la fin du fichier ou qu'il y a eu une erreur. Dans les deux cas, il faut s'arrêter de lire.

Vous vous rappelez des boucles ? On cherche à lire le fichier *tant qu'*on n'a pas atteint la fin. La boucle **while** est donc le meilleur choix. Voici comment faire :

#### **Code : C++**

```
#include <iostream>
#include <fstream>
#include <string>
using namespace std;
int main()
{
   ifstream fichier("C:/Nanoc/fichier.txt");
   if(fichier)
   {
      //L'ouverture s'est bien passée, on peut donc lire
      string ligne; //Une variable pour stocker les lignes lues
      while(getline(fichier, ligne)) //Tant qu'on n'est pas à la
fin, on lit
      {
         cout << ligne << endl;
         //Et on l'affiche dans la console
         //Ou alors on fait quelque chose avec cette ligne
         //À vous de voir
      }
   }
   else
   {
      cout << "ERREUR: Impossible d'ouvrir le fichier en lecture."
<< endl:
   }
   return 0;
}
```
Une fois que l'on a lu les lignes, on peut les manipuler facilement. Ici, je me contente d'afficher les lignes mais, dans un programme réel on les utiliserait autrement. La seule limite est votre imagination.

C'est la méthode la plus utilisée pour lire un fichier. Une fois que l'on a récupéré les lignes dans une variable string, on peut facilement travailler dessus grâce auxfonctions utilisables sur les chaînes de caractères.

#### **[Quelques](#page-2-35) astuces**

Il ne reste que quelques astuces à voir et vous saurez alors tout ce qu'il faut sur les fichiers.

## **Fermer [prématurément](#page-2-36) un fichier**

Je vous ai expliqué en tout début de chapitre comment ouvrir un fichier. Mais je ne vous ai pas montré comment le refermer. Ce n'est pas un oubli de ma part, ils'avère juste que ce n'est pas nécessaire. Les fichiers ouverts sont automatiquement refermés lorsque l'on sort du bloc où le fluxest déclaré.

```
Code : C++
```

```
void f()
{
   ofstream flux("C:/Nanoc/data.txt"); //Le fichier est ouvert
   //Utilisation du fichier
```

```
} //Lorsque l'on sort du bloc, le fichier est automatiquement
refermé
```
Il n'y a donc rien à faire. Aucun risque d'oublier de refermer le fichier ouvert.

Il arrive par contre qu'on ait besoin de fermer le fichier avant sa fermeture automatique. Il faut alors utiliser la fonction close() des flux.

```
Code : C++
```

```
void f()
{
   ofstream flux("C:/Nanoc/data.txt"); //Le fichier est ouvert
   //Utilisation du fichier
   flux.close(); //On referme le fichier
                  //On ne peut plus écrire dans le fichier à partir
d'ici
}
```
De la même manière, il est possible de retarder l'ouverture d'un fichier après la déclaration du fluxen utilisant la fonction open().

**Code : C++**

```
void f()
{
   ofstream flux; //Un flux sans fichier associé
   flux.open("C:/Nanoc/data.txt"); //On ouvre le fichier
C:/Nanoc/data.txt
   //Utilisation du fichier
   flux.close(); //On referme le fichier
                  //On ne peut plus écrire dans le fichier à partir
d'ici
}
```
Comme vous le voyez, c'est très simple. Toutefois, dans la majorité des cas, c'est inutile. Ouvrir directement le fichier et le laisser se fermer automatiquement suffit.

Certaines personnes aiment utiliser open() et close(), alors que ce n'est pas nécessaire. On peut ainsi mieuxvoir où le fichier est ouvert et où il est refermé. C'est une question de goût, à vous de voir ce que vous préférez.

## **Le [curseur](#page-3-0) dans le fichier**

Plongeons un petit peu plus dans les détails techniques et voyons comment se déroule la lecture. Quand on ouvre un fichier dans le bloc-note, par exemple, il y a un curseur qui indique l'endroit où l'on va écrire. Dans la figure suivante, le curseur se situe après les deux« s » sur la quatrième ligne.

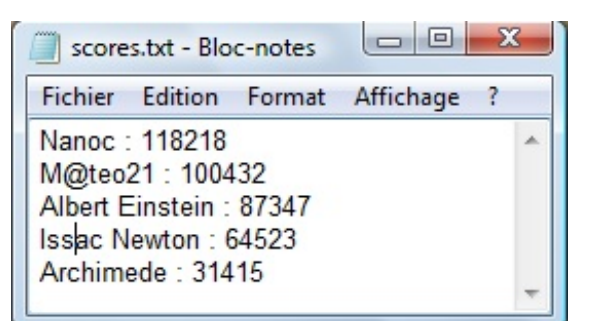

Si l'on tape sur une touche du clavier, une lettre sera ajoutée à cet endroit du fichier. J'imagine que je ne vous apprends rien en disant cela. Ce qui est plus intéressant, c'est qu'en C++ il y a aussi, en quelque sorte, un curseur.

Lorsque l'on écrit la ligne suivante :

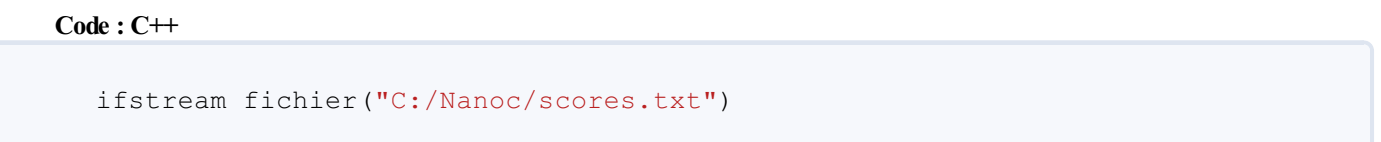

le fichier C:/Nanoc/scores.txt est ouvert et le curseur est placé tout au début du fichier. Si on lit le premier mot du fichier, on obtient bien sûr la chaîne de caractères « Nanoc » puisque c'est le premier mot du fichier. Ce faisant, le « curseur C++ » se déplace jusqu'au début du mot suivant, comme à la figure suivante.

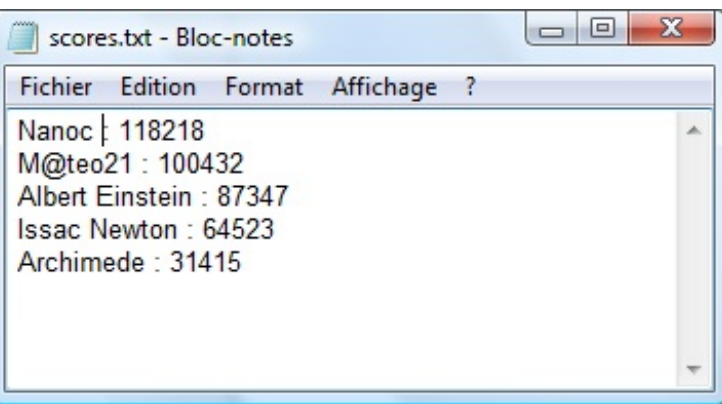

Le mot suivant qui peut être lu est donc « : », puis « 118218 », et ainsi de suite jusqu'à la fin. On est donc obligé de lire un fichier *dans l'ordre*. Ce n'est pas très pratique.

Heureusement, il existe des moyens de se déplacer dans un fichier. On peut par exemple dire « je veuxplacer le curseur 20 caractères après le début » ou « je veuxavancer le curseur de 32 caractères ». On peut ainsi lire uniquement les parties qui nous intéressent réellement.

La première chose à faire est de savoir où se situe le curseur. Dans un deuxième temps, on pourra le déplacer.

# **[Connaître](#page-3-1) sa position**

Il existe une fonction permettant de savoir à quel octet du fichier on se trouve.Autrement dit, elle permet de savoir à quel caractère du fichier on se situe. Malheureusement, cette fonction n'a pas le même nompour les fluxentrant et sortant et, en plus, ce sont des noms bizarres. Je vous ai mis les noms des deuxfonctions dans un petit tableau

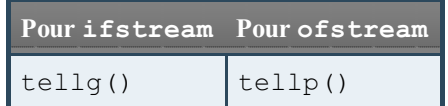

En revanche, elles s'utilisent toutes les deuxde la même manière.

#### **Code : C++**

```
ofstream fichier("C:/Nanoc/data.txt");
int position = fichier.tellp(); //On récupére la position
cout << "Nous nous situons au " << position << "eme caractere du
fichier." << endl;
```
## **Se [déplacer](#page-3-2)**

Là encore, il existe deux fonctions, une pour chaque type de flux.

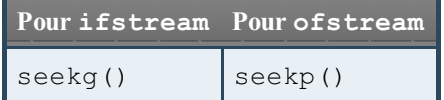

Elles s'utilisent de la même manière, je ne vous présente donc qu'une des deuxversions.

Ces fonctions reçoivent deuxarguments : une position dans le fichier et un nombre de caractères *à ajouter* à cette position :

**Code : C++**

```
flux.seekp(nombreCaracteres, position);
```
Les trois positions possibles sont :

- le début du fichier : ios::beg ;
- la fin du fichier: ios::end;
- la position actuelle : ios:: cur.

Si, par exemple, je souhaite me placer 10 caractères après le début du fichier, j'utilise flux.seekp(10, ios::beg);. Si je souhaite aller 20 caractères plus loin que l'endroit où se situe le curseur, j'utilise flux.seekp(20, ios::cur);. Je pense que vous avez compris.

Voilà donc notre problème de lecture résolu.

# **[Connaître](#page-3-3) la taille d'un fichier**

oc/C++/Fichiers/sco

Cette troisième astuce utilise en réalité les deuxprécédentes. Pour connaître la taille d'un fichier, on se déplace à la fin et on demande au fluxde nous dire où ilse trouve. Vous voyez comment faire ? Bon, je vous montre.

**Code : C++**

```
#include <iostream>
#include <fstream>
using namespace std;
int main()
{
    ifstream fichier("C:/Nanoc/meilleursScores.txt"); //On ouvre le
fichier
    fichier.seekg(0, ios::end); //On se déplace à la fin du
fichier
```
[www.openclassrooms.com](http://fr.openclassrooms.com)

```
int taille;
   taille = fichier.telly();
   //On récupère la position qui correspond donc a la taille du
fichier !
   cout << "Taille du fichier : " << taille << " octets." << endl;
   return 0;
}
```
Je suis sûr que vous le saviez !

Voilà, on a fait le tour des notions principales. Vous êtes prêts à vous lancer seuls dans le vaste monde des fichiers. **En [résumé](#page-3-4)**

- $\bullet$  En C++, pour lire ou écrire dans un fichier, on doit inclure le fichier d'en-tête  $\leq$  fstream>.
- On doit créer un objet de type ofstream pour ouvrir un fichier en écriture et ifstream pour l'ouvrir en lecture.
- L'écriture se fait comme avec cout : monFlux << "Texte"; tandis que la lecture se fait comme avec cin : monFlux >> variable;.
- On peut lire un fichier ligne par ligne avec getline().
- Le curseur indique à quelle position vous êtes au sein du fichier, pendant une opération de lecture ou d'écriture.Au besoin, il est possible de déplacer ce curseur.

# TP : le mot mystère

Depuis le début de ce cours sur le C++, vous avez découvert de nombreuses notions : le compilateur, l'IDE, les variables, les fonctions, les conditions, les boucles... Vous avez pu voir des exemples d'utilisation de ces notions au fur et à mesure mais estce que vous avez pris le temps de créer un *vrai programme* pour vous entraîner ? Non ? Eh bien c'est le moment de s'y mettre !

On trouve régulièrement des TP au milieu des cours du Site du Zéro. Celui-ci ne fait pas exception. Le but ? Vous forcer à vous lancer « pour de vrai » dans la programmation !

Le sujet de ce TP n'est pas *très* compliqué mais promet d'être amusant : nous allons mélanger les lettres d'un mot et demander à un joueur de retrouver le mot « mystère » quise cache derrière ces lettres (figure suivante).

> C:\Users\Mateo\Projets\mot\_mystere\bin\ isissez un mot **IYSTERE Quel est ce mot ? YTMREES RESTEMY** Ce n'est pas le mot ! Que 1 est ce mot ? YTMREES MYSTERF Bravo ٠

## **[Préparatifs](#page-3-5) et conseils**

Le jeu que nous voulons réaliser consiste à retrouver un mot dont les lettres ont été mélangées. C'est simple en apparence mais il va nous falloir utiliser des notions que nous avons découvertes dans les chapitres précédents :

- les variables string ;
- les fonctions :
- les structures de contrôle (boucles, conditions…).

N'hésitez pas à relire rapidement ces chapitres pour bien être dans le bain avant de commencer ce TP !

# **[Principe](#page-3-6) du jeu « Le mot mystère »**

Nous voulons réaliser un jeu quise déroule de la façon suivante :

- 1. Le joueur 1 saisit un mot au clavier ;
- 2. L'ordinateur mélange les lettres du mot ;
- 3. Le joueur 2 essaie de deviner le mot d'origine à partir des lettres mélangées.

Voici un exemple de partie du jeu que nous allons réaliser :

#### **Code : Console**

```
Saisissez un mot
MYSTERE
Quel est ce mot ? MSERETY
RESEMTY
Ce n'est pas le mot !
Quel est ce mot ? MSERETY
MYRESTE
Ce n'est pas le mot !
Quel est ce mot ? MSERETY
MYSTERE
Bravo !
```
1. Dans cette partie, le joueur 1 choisit « MYSTERE » comme mot à deviner.

2. L'ordinateur mélange les lettres et demande au joueur 2 de retrouver le mot quise cache derrière « MSERETY».

- 3. Le joueur 2 essaie de trouver le mot. Ici, il y parvient au bout de 3 essais :
	- 1. RESEMTY: on lui dit que ce n'est pas cela
	- 2. MYRESTE : là non plus
	- 3. MYSTERE : là on lui dit bravo car il a trouvé, et le programme s'arrête.

Bien sûr, en l'état, le joueur 2 peut facilement lire le mot saisi par le joueur 1. Nous verrons à la fin du TP comment nous pouvons améliorer cela.

# **Quelques conseils pour bien [démarrer](#page-3-7)**

Quand on lâche un débutant dans la nature la première fois, avec comme seule instruction « Allez, code-moi cela », il est en général assez désemparé.

« Par quoi dois-je commencer ? », « Qu'est-ce que je dois faire, qu'est-ce que je dois utiliser ? ». Bref, il ne sait pas du tout comment s'y prendre et c'est bien normal vu qu'il n'a jamais fait cela.

Mais moi, je n'ai pas envie que vous vous perdiez ! Je vais donc vous donner une série de conseils pour que vous soyez préparés au mieux. Bien entendu, ce sont juste des conseils, vous en faites ce que vous voulez.

## *Repérez les étapes du programme*

Je vous ai décrit un peu plus tôt les 3 étapes du programme :

- 1. Saisie du mot à deviner ;
- 2. Mélange des lettres ;
- 3. Boucle quise répète tant que le mot mystère n'a pas été trouvé.

Ces étapes sont en fait assez indépendantes. Plutôt que d'essayer de réaliser tout le programme d'un coup, pourquoi n'essayeriez-vous pas de faire chaque étape indépendamment des autres ?

- 1. L'étape 1 est très simple : l'utilisateur doit saisir un mot qu'on va stocker en mémoire (dans une variable de type string, car c'est le type adapté). Si vous connaissez cout et cin, vous ne mettrez pas plus de quelques minutes à écrire le code correspondant.
- 2. L'étape 2 est la plus complexe : vous avez un string qui contient un mot comme « MYSTERE » et vous voulez aléatoirement mélanger les lettres pour obtenir quelque chose comme « MSERETY». Comment faire ? Je vais vous aider un peu pour cela car vous devez utiliser certaines choses que nous n'avons pas vues.
- 3. L'étape 3 est de difficulté moyenne : vous devez créer une boucle qui demande de saisir un mot et qui le compare au mot mystère. La boucle s'arrête dès que le mot saisi est identique au mot mystère.

*Créez un canevas de code avec les étapes*

Comme vous le savez, tous les programmes contiennent une fonction main(). Écrivez dès maintenant des commentaires pour séparer les principales étapes du programme. Cela devrait donner quelque chose de comparable au squelette ci-dessous :

**Code : C++**

```
int main()
{
    //1 : On demande de saisir un mot
    //2 : On mélange les lettres du mot
    //3 : On demande à l'utilisateur quel est le mot mystère
    return 0;
}
```
À vous de réaliser les étapes ! Pour y aller en difficulté croissante, je vous conseille de faire d'abord l'étape 1, puis l'étape 3 et enfin l'étape 2.

Lorsque vous aurez réalisé les étapes 1 et 3, le programme vous demandera un mot et vous devrez le ressaisir. Ce ne sera pas très amusant mais, de cette manière, vous pourrez valider les premières étapes ! N'hésitez donc pas à y aller pas à pas !

Ci-dessous un aperçu du programme « intermédiaire » avec seulement les étapes 1 et 3 réalisées :

#### **Code : Console**

```
Saisissez un mot
MYSTERE
Quel est ce mot ?
RESEMTY
Ce n'est pas le mot !
Quel est ce mot ?
MYRESTE
Ce n'est pas le mot !
Quel est ce mot ?
MYSTERE
Bravo !
```
Comme vous le voyez, le programme ne propose pas encore le mot avec les lettres mélangées, mais si vous arrivez déjà à faire cela, vous avez fait 50% du travail !

## **Un peu d'aide pour [mélanger](#page-3-8) les lettres**

L'étape de mélange des lettres est la plus « difficile » (si je puis dire !) de ce TP. Je vous donne quelques informations et conseils pour réaliser cette fameuse étape 2.

### *Tirer un nombre au hasard*

Pour que les lettres soient aléatoirement mélangées, vous allez devoir tirer un nombre au hasard. Nous n'avons pas appris à le faire auparavant, il faut donc que je vous explique comment cela fonctionne.

- vous devez inclure ctime et cstdlib au début de votre code source pour obtenir les fonctionnalités de nombres aléatoires ;
- vous devez appeler la fonction srand(time(0)); une seule fois au début de votre programme (au début du main()) pour initialiser la génération des nombres aléatoires ;
- enfin, pour générer un nombre compris entre 0 et 4 (par exemple), vous écrirez : nbAleatoire = rand()  $\frac{1}{6}$  5; (Oui oui, on écrit « 5 » pour avoir un nombre compris entre 0 et 4.).

Un exemple qui génère un nombre entre 0 et 4 :

```
Code : C++
```

```
#include <iostream>
#include <ctime> // Obligatoire
#include <cstdlib> // Obligatoire
using namespace std;
int main()
{
    int nbAleatoire(0);
    srand(time(0));
    nbAleatoire = rand() % 5;
    return 0;
}
```
#### *Tirer une lettre au hasard*

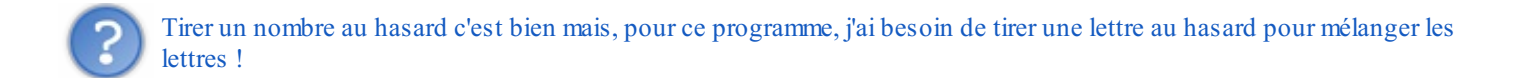

Imaginons que vous ayez un string appelé motMystere qui contient le mot « MYSTERE ». Vous avez appris que les string pouvaient être considérés comme des tableaux, souvenez-vous ! Ainsi, motMystere [0] correspond à la première lettre, motMystere[1] à la deuxième lettre, etc.

Ilsuffit de générer un nombre aléatoire entre 0 et le nombre de lettres du mot (qui nous est donné par motMystere.size()) pour tirer une lettre au hasard ! Une petite idée de code pour récupérer une lettre au hasard :

#### **Code : C++**

```
#include <iostream>
#include <string>
#include <ctime>
#include <cstdlib>
using namespace std;
int main()
{
    string motMystere("MYSTERE");
    srand(time(0));
    int position = rand() % motMystere.size();
    cout << "Lettre au hasard :" << motMystere[position];
    return 0;
}
```
#### *Retirer une lettre d'un string*

Pour éviter de tirer 2 fois la même lettre d'un mot, je vous conseille de retirer au fur et à mesure les lettres qui ont été piochées. Pour ce faire, on va faire appel à erase() sur le mot mystère, comme ceci :

**Code : C++**

motMystere.erase(4, 1); *// Retire la lettre n°5*

Il y a 2 paramètres :

- le numéro de la lettre à retirer du mot (ici 4, ce qui correspond à la 5ème lettre car on commence à compter à partir de 0) ;
- le nombre de lettres à retirer (ici 1).

#### *Créez des fonctions !*

Ce n'est pas une obligation mais, plutôt que de tout mettre dans le main(), vous pourriez créer des fonctions qui ont des rôles spécifiques. Par exemple, l'étape 2 qui génère un mot dont les lettres ont été mélangées mériterait d'être fournie sous forme de
fonction.

Ainsi, on pourrait appeler la fonction comme ceci dans le main() :

```
Code : C++
```
motMelange = melangerLettres(motMystere);

On lui envoie le motMystere, elle nous renvoie un motMelange.

Bien entendu, toute la difficulté consiste ensuite à coder cette fonction melangerLettres.Allez, au boulot !

### **[Correction](#page-3-0)**

C'est l'heure de la correction !

Vous avez sûrement passé du temps à réfléchir à ce programme. Cela n'a peut-être pas toujours été facile et vous n'avez pas forcément su tout faire. Ce n'est pas grave ! Ce qui compte, c'est d'avoir essayé : c'est comme cela que vous progressez le plus !

Normalement, les étapes 1 et 3 étaient assez faciles pour tout le monde. Seule l'étape 2 (mélange des lettres) demandait plus de réflexion : je l'ai isolée dans une fonction melangerLettres comme je vous l'aisuggéré plus tôt.

### **Le [code](#page-3-1)**

Sans plus attendre, voici la correction :

#### **Code : C++**

```
#include <iostream>
#include <string>
#include <ctime>
#include <cstdlib>
using namespace std;
string melangerLettres(string mot)
{
   string melange;
   int position(0);
   //Tant qu'on n'a pas extrait toutes les lettres du mot
   while (mot.size() != 0){
      //On choisit un numéro de lettre au hasard dans le mot
      position = rand() % mot.size();
      //On ajoute la lettre dans le mot mélangé
     melange += mot[position];
      //On retire cette lettre du mot mystère
      //Pour ne pas la prendre une deuxième fois
        mot.erase(position, 1);
    }
   //On renvoie le mot mélangé
   return melange;
}
int main()
{
   string motMystere, motMelange, motUtilisateur;
   //Initialisation des nombres aléatoires
   srand(time(0));
   //1 : On demande de saisir un mot
```

```
cout << "Saisissez un mot" << endl;
   cin >> motMystere;
   //2 : On récupère le mot avec les lettres mélangées dans
motMelange
   motMelange = melangerLettres(motMystere);
   //3 : On demande à l'utilisateur quel est le mot mystère
   do
   {
      cout << endl << "Quel est ce mot ? " << motMelange << endl;
      cin >> motUtilisateur;
      if (motUtilisateur == motMystere)
      {
         cout << "Bravo !" << endl;
      }
      else
      {
         cout << "Ce n'est pas le mot !" << endl;
      }
   }while (motUtilisateur != motMystere);
   //On recommence tant qu'il n'a pas trouvé
    return 0;
}
```
Ne vous laissez pas surprendre par la « taille » du code (qui n'est d'ailleurs pas très gros) et soyez méthodiques en le lisant : commencez par lire le main() et non la fonction melangerLettres(). Regardez les différentes étapes du programme une par une : isolées, elles sont plus simples à comprendre.

### **Des [explications](#page-3-2)**

Voici quelques explications pour mieuxcomprendre le programme, étape par étape.

### *Étape 1 : saisir un mot*

C'était, de loin, l'étape la plus simple : un cout pour afficher un message, un cin pour récupérer un mot que l'on stocke dans la variable motMystere. Facile !

#### *Étape 2 : mélanger les lettres*

Plus difficile, cette étape est réalisée en fait dans une fonction melangerLettres (en haut du programme). Le main() appelle la fonction melangerLettres() en lui envoyant le mot mystère. Le rôle de la fonction est de renvoyer une version mélangée des lettres, que l'on stocke dans motMelange.

Analysons la fonction melangerLettres. Elle extrait une à une, aléatoirement, les lettres du mot et recommence tant qu'il reste des lettres à extraire dans le mot :

```
Code : C++
```

```
while (mot.size() != 0){
    position = rand() \frac{6}{5} mot.size();
    melange += mot [position];
    mot.erase(position, 1);
}
```
À chaque passage de boucle, on tire un nombre au hasard compris entre 0 et le nombre de lettres qu'il reste dans le mot. On ajoute ces lettres piochées aléatoirement dans un string melange et on retire les lettres du mot d'origine pour ne pas les piocher une deuxième fois.

Une fois toutes les lettres extraites, on sort de la boucle et on renvoie la variable melange qui contient les lettres dans le désordre.

### *Étape 3 : demander à l'utilisateur le mot mystère*

Cette étape prend la forme d'une boucle **do**… **while**, qui nous permet de nous assurer que nous demandons bien au moins une fois quel est le mot mystère.

L'utilisateur saisit un mot grâce à cin et on compare ce mot avec le motMystere qu'il faut trouver. On continue la boucle tant que le mot n'a pas été trouvé, d'où la condition :

**Code : C++**

```
}while (motUtilisateur != motMystere); //On recommence tant qu'il
n'a pas trouvé
```
On affiche un message différent selon qu'on a trouvé ou non le mot mystère. Le programme s'arrête dès qu'on sort de la boucle, donc dès qu'on a trouvé le mot mystère.

## **[Téléchargement](#page-3-3)**

Vous pouvez télécharger le code source du programme grâce au lien suivant :

### [Télécharger](http://www.siteduzero.com/uploads/fr/ftp/mateo21/cpp/mot_mystere.zip) le code source

Le fichier ZIP contient :

- main.cpp : le fichier source du programme (l'essentiel !) ;
- mot\_mystere.cbp : le fichier de projet Code::Blocks (facultatif, pour ceuxqui utilisent cet IDE).

Vous pouvez ainsi tester le programme et éventuellement vous en servir comme base par la suite pour réaliser les améliorations que je vais vous proposer (si vous n'avez pas réussi à faire le programme vous-mêmes, bien entendu !).

### **[Aller](#page-3-4) plus loin**

Notre programme est terminé... mais on peut toujours l'améliorer. Je vais vous présenter une série de suggestions pour aller plus loin, ce qui vous donnera l'occasion de travailler un peu plus sur ce petit jeu.

Ces propositions sont de difficulté croissante :

- **Ajoutez des sauts de ligne au début** : lorsque le premier joueur saisit le mot mystère la première fois, vous devriez créer plusieurs sauts de lignes pour que le joueur 2 ne voie pas le mot qui a été saisi, sinon c'est trop facile pour lui. Utilisez plusieurs endl, par exemple, pour créer plusieurs retours à la ligne.
- **Proposez au joueur de faire une nouvelle partie**.Actuellement, une fois le mot trouvé, le programme s'arrête. Et si vous demandiez « Voulez-vous faire une autre partie ? (o/n) ». En fonction de la réponse saisie, vous reprenez au début du programme. Pour ce faire, il faudra créer une grosse boucle **do**… **while** qui englobe les 3 étapes du programme.
- **Fixez un nombre maximal de coups** pour trouver le mot mystère. Vous pouvez par exemple indiquer « Il vous reste 5 essais » et lorsque les 5 essais sont écoulés, le programme s'arrête en affichant la solution.
- **Calculez le score moyen du joueur** à la fin du programme : après plusieurs parties du joueur, affichez-luison score, qui sera la moyenne des parties précédentes. Vous pouvez calculer le nombre de points comme vous le voulez. Vous devrez sûrement utiliser les tableauxdynamiques vector pour stocker les scores de chaque partie au fur et à mesure, avant d'en faire la moyenne.
- **Piochez le mot dans un fichier-dictionnaire** : pour pouvoir jouer seul, vous pourriez créer un fichier contenant une série de mots (un par ligne) dans lequel le programme va piocher aléatoirement à chaque fois. Voici un exemple de fichierdictionnaire :

MYSTERE XYLOPHONE ABEILLE PLUTON MAGIQUE AVERTISSEMENT

Au lieu de demander le mot à deviner (étape 1) on va chercher dans un fichier comme celui-ci un mot aléatoire. À vous d'utiliser les fonctionnalités de lecture de fichiers que vous avez apprises ! …Allez, puisque vous m'êtes sympathiques, je vous propose même de télécharger un fichier-dictionnaire tout prêt avec des dizaines de milliers de mots ! Merci qui ?! [Télécharger](http://www.siteduzero.com/uploads/fr/ftp/mateo21/cpp/dico.zip) le fichier

Si vous avez d'autres idées, n'hésitez pas à compléter encore ce programme ! Cela vous fera beaucoup progresser, vous verrez.

# **Les pointeurs**

Nous voilà dans le dernier chapitre de présentation des bases du C++.Accrochez-vous car le niveau monte d'un cran ! Le sujet des pointeurs fait peur à beaucoup de monde et c'est certainement un des chapitres les plus complexes de ce cours. Une fois cet écueil passé, beaucoup de choses vous paraîtront plus simples et plus claires.

Les pointeurs sont utilisés dans *tous* les programmes C<sup>++</sup>, même si vous n'en avez pas eu conscience jusque là. Il y en a partout. Pour l'instant, ils étaient cachés et vous n'avez pas eu à en manipuler directement. Cela va changer avec ce chapitre. Nous allons apprendre à gérer très finement ce quise passe dans la mémoire de l'ordinateur.

C'est un chapitre plutôt difficile, il est donc normal que vous ne compreniez pas tout du premier coup. N'ayez pas peur de le relire une seconde fois dans quelques jours pour vous assurer que vous avez bien tout assimilé !

### **Une question [d'adresse](#page-3-5)**

Est-ce que vous vous rappelez le chapitre sur la mémoire ? Oui, celui qui présentait la notion de variable. Je vous invite à le relire et surtout à vous remémorer les différents schémas.

Je vous avais dit que, lorsque l'on déclare une variable, l'ordinateur nous « prête » une place dans sa mémoire et y accroche une étiquette portant le nomde la variable.

**Code : C++**

```
int main()
{
    int ageUtilisateur(16);
    return 0;
}
```
On pouvait donc représenter la mémoire utilisée dans ce programme comme sur le schéma de la figure suivante.

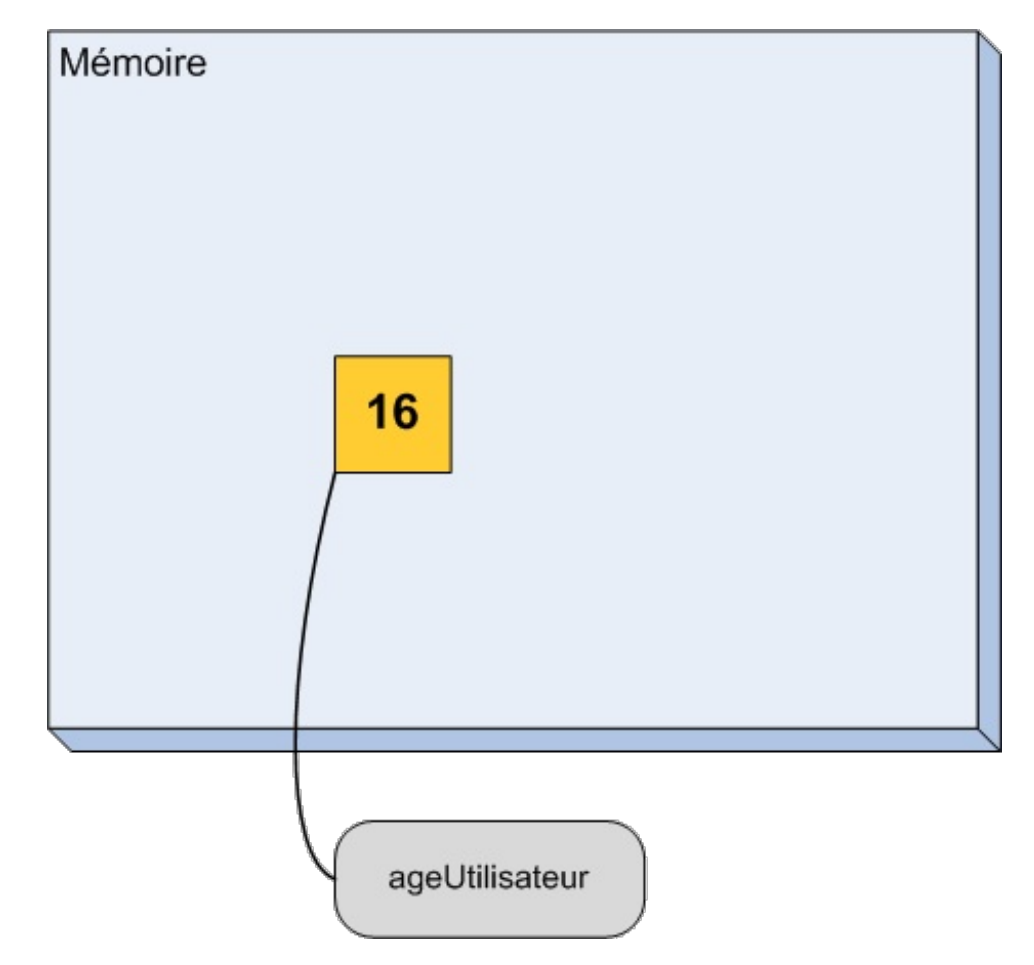

C'était simple et beau. Malheureusement, je vous ai un peu menti. Je vous aisimplifié les choses !

Vous commencez à le savoir, dans un ordinateur tout est bien ordonné et rangé de manière logique. Le système des étiquettes dont je vous ai parlé n'est donc pas tout à fait correct.

La mémoire d'un ordinateur est réellement constituée de « cases », là je ne vous ai pas menti. Il y en a même énormément, plusieurs milliards sur un ordinateur récent ! Il faut donc un système pour que l'ordinateur puisse retrouver les cases dont il a besoin. Chacune d'entre elles possède un numéro unique, son **adresse** (figure suivante).

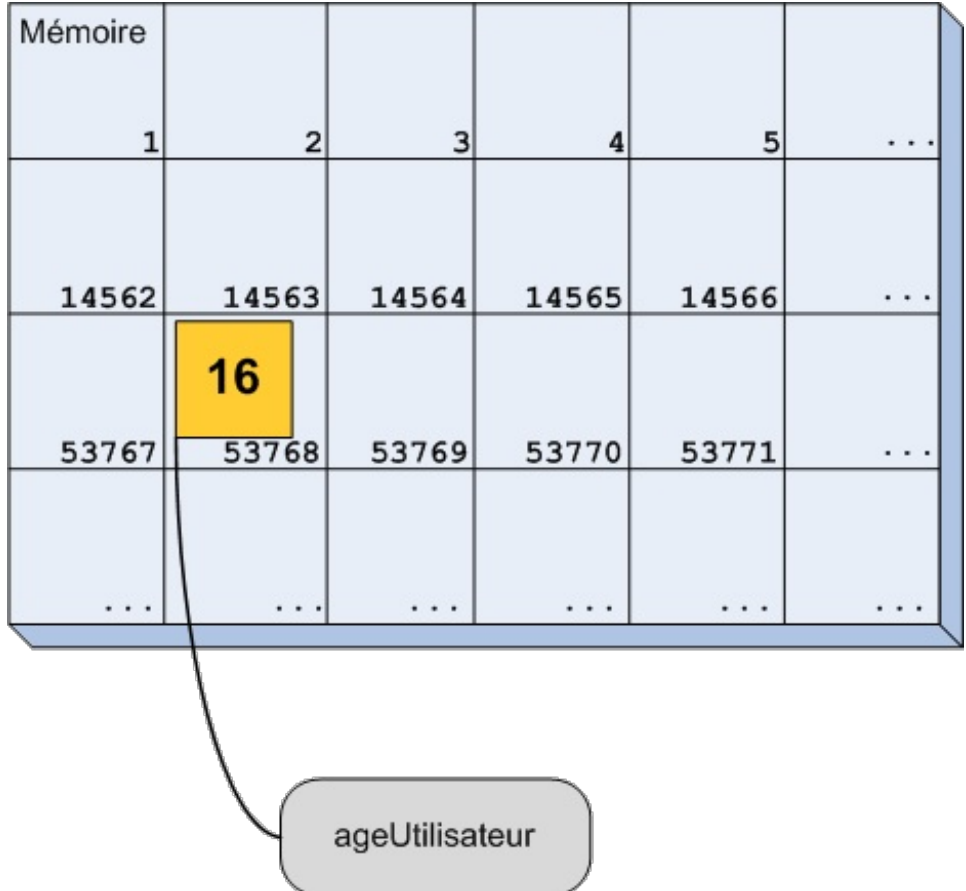

Sur le schéma, on voit cette fois toutes les cases de la mémoire avec leurs adresses. Notre programme utilise une seule de ces cases, la **53768**, pour y stocker sa variable.

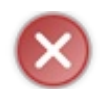

On ne peut *pas* mettre deuxvariables dans la même case.

Le point important ici est que chaque variable possède une seule adresse et que chaque adresse correspond à une seule variable.

L'adresse est donc un deuxième moyen d'accéder à une variable. On peut atteindre la case jaune du schéma par deuxchemins différents :

- On peut passer par son nom(l'étiquette) comme on sait déjà le faire…
- Mais on peut aussi accéder à la variable grâce à son adresse (son numéro de case). On pourrait alors dire à l'ordinateur « Affiche moi le contenu de l'adresse 53768 » ou encore « Additionne les contenus des adresses 1267 et 91238 ».

Est-ce que cela vous tente d'essayer ? Vous vous demandez peut-être à quoi cela peut bien servir. Utiliser l'étiquette était un moyen simple et efficace, c'est vrai. Mais nous verrons plus loin que passer par les adresses est parfois nécessaire.

Commençons par voir comment connaître l'adresse d'une variable.

# **Afficher [l'adresse](#page-3-6)**

En C++, le symbole pour obtenir l'adresse d'une variable est l'esperluette (**&**). Si je veuxafficher l'adresse de la variable ageUtilisateur, je dois donc écrire &ageUtilisateur. Essayons.

#### **Code : C++**

```
#include <iostream>
using namespace std;
int main()
{
   int ageUtilisateur(16);
   cout << "L'adresse est : " << &ageUtilisateur << endl;
   //Affichage de l'adresse de la variable
   return 0;
}
```
#### Chez moi, j'obtiens le résultat suivant :

#### **Code : Console**

L'adresse est : 0x22ff1c

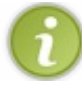

Vous aurez certainement un résultat différent. La case peut changer d'une exécution à l'autre du programme.

Même si elle contient des lettres, cette adresse est un nombre. Celui-ci est simplement écrit en hexadécimal (en base 16, si vous voulez tout savoir), une autre façon d'écrire les nombres. Les ordinateurs aiment bien travailler dans cette base. Pour information, en base 10 (notre écriture courante), cette adresse correspond à **2 293 532**. Cependant, ce n'est pas une information très intéressante.

Ce qui est sûr, c'est qu'afficher une adresse est très rarement utile. Souvenez-vous simplement de la notation. L'esperluette veut dire « adresse de ». Donc cout << &a; se traduit en français par « Affiche l'adresse de la variable a ».

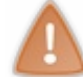

On a déjà utilisé l'esperluette dans ce cours pour tout autre chose : lors de la déclaration d'une référence. C'est le même symbole qui est utilisé pour deuxchoses différentes.Attention à ne pas vous tromper !

Voyons maintenant ce que l'on peut faire avec ces adresses.

#### **Les [pointeurs](#page-3-7)**

Les adresses sont des nombres. Vous connaissez plusieurs types permettant de stocker des nombres : int, unsigned int, double. Peut-on donc stocker une adresse dans une variable ?

La réponse est « oui ». C'est possible, mais pas avec les types que vous connaissez. Il nous faut utiliser un type un peu particulier : le **pointeur**.

*Un pointeur est une variable qui contient l'adresse d'une autre variable.*

Retenez bien cette phrase. Elle peut vous sauver la vie dans les moments les plus difficiles de ce chapitre.

# **[Déclarer](#page-3-8) un pointeur**

Pour déclarer un pointeur il faut, comme pour les variables, deuxchoses :

- $\bullet$  un type;
- un nom.  $\bullet$

Pour le nom, il n'y a rien de particulier à signaler. Les mêmes règles que pour les variables s'appliquent. Ouf ! Le type d'un pointeur a une petite subtilité. Il faut indiquer quel est le type de variable dont on veut stocker l'adresse et ajouter une étoile (**\***). Je crois qu'un exemple sera plus simple.

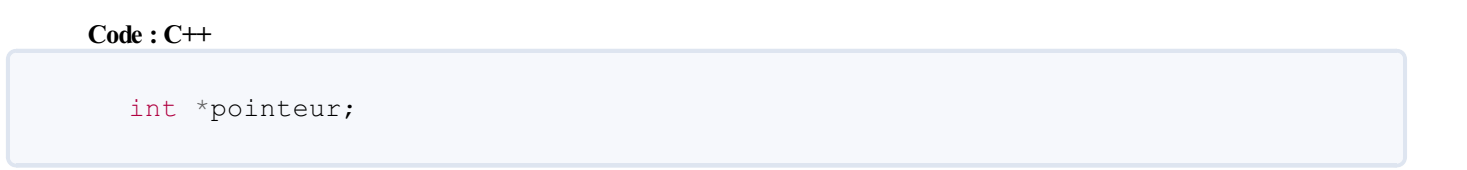

Ce code déclare un pointeur qui peut contenir l'adresse d'une variable de type int.

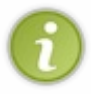

On peut également écrire int\* pointeur (avec l'étoile collée au mot int). Cette notation a un léger inconvénient, c'est qu'elle ne permet pas de déclarer plusieurs pointeurs sur la même ligne, comme ceci : int\* pointeur1, pointeur2, pointeur3;. Si l'on procède ainsi, seul pointeur1 sera un pointeur, les deuxautres variables seront des entiers tout à fait standard.

On peut bien sûr faire cela pour n'importe quel type :

#### **Code : C++**

```
double *pointeurA;
//Un pointeur qui peut contenir l'adresse d'un nombre à virgule
unsigned int *pointeurB;
//Un pointeur qui peut contenir l'adresse d'un nombre entier
positif
string *pointeurC;
//Un pointeur qui peut contenir l'adresse d'une chaîne de
caractères
vector<int> *pointeurD;
//Un pointeur qui peut contenir l'adresse d'un tableau dynamique de
nombres entiers
int const *pointeurE;
//Un pointeur qui peut contenir l'adresse d'un nombre entier
constant
```
Pour le moment, ces pointeurs ne contiennent aucune adresse connue. C'est une situation très dangereuse. Si vous essayez d'utiliser le pointeur, vous ne savez pas quelle case de la mémoire vous manipulez. Ce peut être n'importe quelle case, par exemple celle qui contient votre mot de passe Windows ou celle stockant l'heure actuelle. J'imagine que vous vous rendez compte des conséquences que peut avoir une mauvaise manipulation des pointeurs. Il ne faut donc *jamais* déclarer un pointeur sans lui donner d'adresse.

Par conséquent, pour être tranquille, il faut toujours déclarer un pointeur en lui donnant la valeur 0 :

**Code : C++**

```
int *pointeur(0);
double *pointeurA(0);
unsigned int *pointeurB(0);
string *pointeurC(0);
vector<int> *pointeurD(0);
int const *pointeurE(0);
```
Vous l'avez peut-être remarqué sur mon schéma un peu plus tôt, la première case de la mémoire avait l'adresse 1. En effet, l'adresse 0 n'existe pas.

Lorsque vous créez un pointeur contenant l'adresse 0, cela signifie qu'il ne contient l'adresse d'*aucune* case.

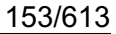

Je me répète, mais c'est très important : déclarez toujours vos pointeurs en les initialisant à l'adresse 0.

## **[Stocker](#page-3-9) une adresse**

Maintenant qu'on a la variable, il n'y a plus qu'à y mettre une valeur. Vous savez déjà comment obtenir l'adresse d'une variable (rappelez-vous du &).Allons-y !

**Code : C++**

```
int main()
{
    int ageUtilisateur(16);
    //Une variable de type int
    int *ptr(0);
    //Un pointeur pouvant contenir l'adresse d'un nombre entier
    ptr = &ageUtilisateur;
    //On met l'adresse de 'ageUtilisateur' dans le pointeur 'ptr'
    return 0;
}
```
La ligne ptr = &ageUtilisateur; est celle qui nous intéresse. Elle écrit l'adresse de la variable ageUtilisateur dans le pointeur ptr. On dit alors que le pointeur ptr **pointe sur** ageUtilisateur.

Voyons comment tout cela se déroule dans la mémoire grâce à un schéma (figure suivante) !

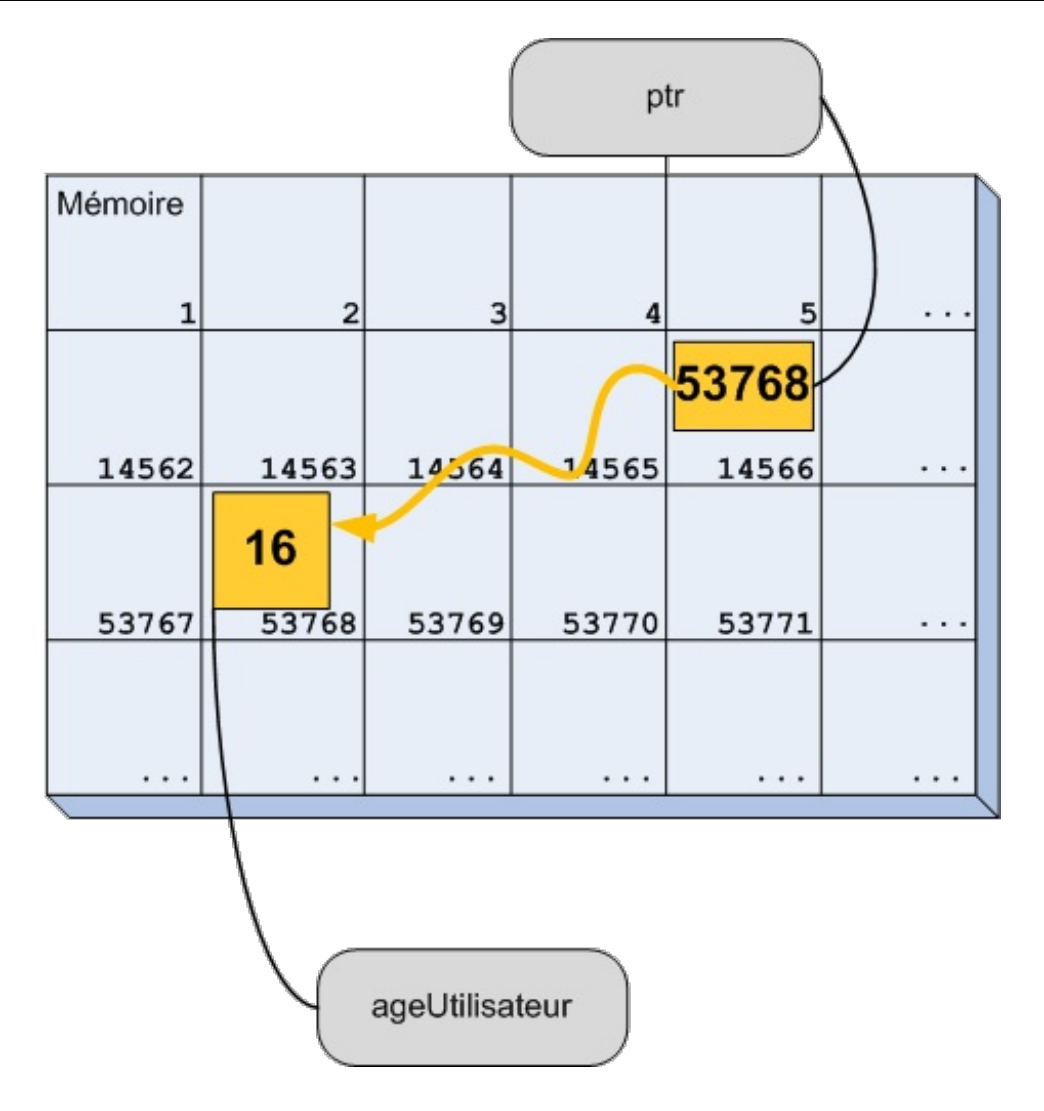

On retrouve quelques éléments familiers : la mémoire avec sa grille de cases et la variable ageUtilisateur dans la case n°53768.

La nouveauté est bien sûr le pointeur. Dans la case mémoire n°14566, il y a une variable nommée ptr qui a pour valeur l'adresse 53768, c'est-à-dire l'adresse de la variable ageUtilisateur.

Voilà, vous savez tout ou presque. Cela peut sembler absurde pour le moment (« Pourquoistocker l'adresse d'une variable dans une autre case ? ») mais faites-moi confiance : les choses vont progressivement s'éclairer pour vous. Si vous avez compris le schéma précédent, alors vous pouvez vous attaquer auxprogrammes les plus complexes.

# **Afficher [l'adresse](#page-3-10)**

Comme pour toutes les variables, on peut afficher le contenu d'un pointeur.

```
Code : C++
```

```
#include <iostream>
using namespace std;
int main()
{
    int ageUtilisateur(16);
    int *ptr(0);
    ptr = &ageUtilisateur;
    cout << "L'adresse de 'ageUtilisateur' est : " <<
&ageUtilisateur << endl;
    cout << "La valeur de pointeur est : " << ptr << endl;
```
**return** 0; }

Cela donne :

### **Code : Console**

```
L'adresse de 'ageUtilisateur' est : 0x2ff18
La valeur de pointeur est : 0x2ff18
```
La valeur du pointeur est donc bien l'adresse de la variable pointée. On a bien réussi à stocker une adresse !

## **[Accéder](#page-3-11) à la valeur pointée**

Vous vous souvenez du rôle des pointeurs ? Ils permettent d'accéder à une variable sans passer par son nom. Voici comment faire : il faut utiliser l'étoile (\*) sur le pointeur pour afficher la valeur de la variable pointée.

```
Code : C++
```

```
int main()
{
  int ageUtilisateur(16);
  int *ptr(0);
  ptr= &ageUtilisateur;
   cout << "La valeur est : " << *ptr << endl;
   return 0;
}
```
En faisant cout  $\ll$  \*ptr, le programme effectue les étapes suivantes :

- 1. Aller dans la case mémoire nommée ptr ;
- 2. Lire la valeur enregistrée ;
- 3. « Suivre la flèche » pour aller à l'adresse pointée ;
- 4. Lire la valeur stockée dans la case ;
- 5. Afficher cette valeur : ici, ce sera bien sûr 16.

En utilisant l'étoile, on accède à la *valeur de la variable pointée*. C'est ce quis'appelle **déréférencer** un pointeur. Voici donc un deuxième moyen d'accéder à la valeur de ageUtilisateur.

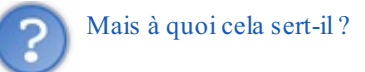

Je suis sûr que vous vous êtes retenus de poser la question avant. C'est vrai que cela a l'air assez inutile. Eh bien, je ne peuxpas vous répondre rapidement pour le moment.

Il va falloir lire la fin de ce chapitre pour tout savoir.

## **[Récapitulatif](#page-3-12) de la notation**

Je suis d'accord avec vous, la notation est compliquée. L'étoile a deuxsignifications différentes et on utilise l'esperluette alors qu'elle sert déjà pour les références…Ce n'est pas ma faute mais il va falloir faire avec. Essayons donc de récapituler le tout.

Pour une variable int nombre :

- nombre permet d'accéder à la **valeur** de la variable ;
- &nombre permet d'accéder à l'**adresse** de la variable.  $\bullet$

Sur un pointeur int \*pointeur :

- pointeur permet d'accéder à la **valeur du pointeur**, c'est-à-dire à l'*adresse de la variable pointée* ;
- \*pointeur permet d'accéder à la **valeur de la variable pointée**.

C'est ce qu'il faut retenir de cette section. Je vous invite à tester tout cela chez vous pour vérifier que vous avez bien compris comment afficher une adresse, comment utiliser un pointeur, etc.

« C'est en forgeant qu'on devient forgeron » dit le dicton, eh bien « c'est en programmant avec des pointeurs que l'on devient programmeur ». Il faut impérativement s'entraîner pour bien comprendre. Les meilleurs sont tous passés par là et je peuxvous assurer qu'ils ont aussisouffert en découvrant les pointeurs. Si vous ressentez une petite douleur dans la tête, prenez un cachet d'aspirine, faites une pause puis relisez ce que vous venez de lire, encore et encore.Aidez-vous en particulier des schémas !

### **[L'allocation](#page-3-13) dynamique**

Vous vouliez savoir à quoiservent les pointeurs ? Vous êtes sûrs ? Bon, alors je vous montrer une première utilisation.

# **La gestion [automatique](#page-3-14) de la mémoire**

Dans notre tout premier chapitre sur les variables, je vous avais expliqué que, lors de la déclaration d'une variable, le programme effectue deuxétapes :

- 1. Il demande à l'ordinateur de lui fournir une zone dans la mémoire. En termes techniques, on parle d'**allocation** de la mémoire.
- 2. Il remplit cette case avec la valeur fournie. On parle alors d'**initialisation** de la variable.

Tout cela est entièrement automatique, le programme se débrouille tout seul. De même, lorsque l'on arrive à la fin d'une fonction, le programme rend la mémoire utilisée à l'ordinateur. C'est ce qu'on appelle la **libération** de la mémoire. C'est à nouveau automatique : nous n'avons jamais dû dire à l'ordinateur : « Tiens, reprends cette case mémoire, je n'en ai plus besoin ».

Tout cecise faisait automatiquement. Nous allons maintenant apprendre à le faire manuellement et pour cela…vous vous doutez sûrement que nous allons utiliser les pointeurs.

### **Allouer un espace [mémoire](#page-3-15)**

Pour demander manuellement une case dans la mémoire, il faut utiliser l'opérateur **new**. **new** demande une case à l'ordinateur et renvoie un **pointeur** pointant vers cette case.

```
Code : C++
```

```
int *pointeur(0);
pointeur = new int;
```
La deuxième ligne demande une case mémoire pouvant stocker un entier et l'adresse de cette case est stockée dans le pointeur. Le mieuxest encore de faire appel à un petit schéma (figure suivante).

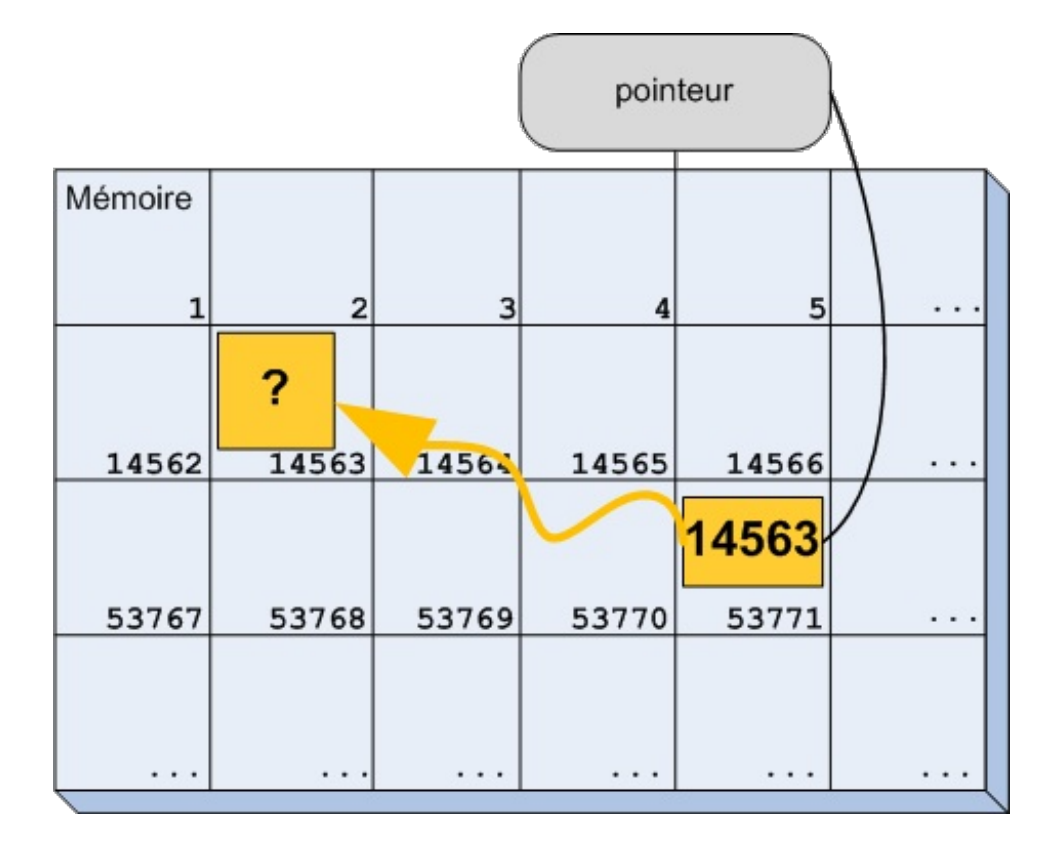

Ce schéma est très similaire au précédent. Il y a deuxcases mémoires utilisées :

- la case 14563 qui contient une variable de type int non initialisée ;
- la case 53771 qui contient un pointeur pointant sur la variable.

Rien de neuf. Mais le point important, c'est que la variable dans la case 14563 n'a *pas* d'étiquette. Le seul moyen d'y accéder est donc de passer par le pointeur.

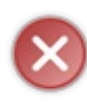

Si vous changez la valeur du pointeur, vous perdez le seul moyen d'accéder à cette case mémoire. Vous ne pourrez donc plus l'utiliser ni la supprimer ! Elle sera définitivement perdue mais elle continuera à prendre de la place. C'est ce qu'on appelle une **fuite de mémoire**. Il faut donc faire très attention !

Une fois allouée manuellement, la variable s'utilise comme n'importe quelle autre. On doit juste se rappeler qu'il faut y accéder par le pointeur, en le déréférençant.

```
Code : C++
```

```
int *pointeur(0);
pointeur = new int;
*pointeur = 2; //On accède à la case mémoire pour en modifier la
valeur
```
La case sans étiquette est maintenant remplie. La mémoire est donc dans l'état présenté à la figure suivante.

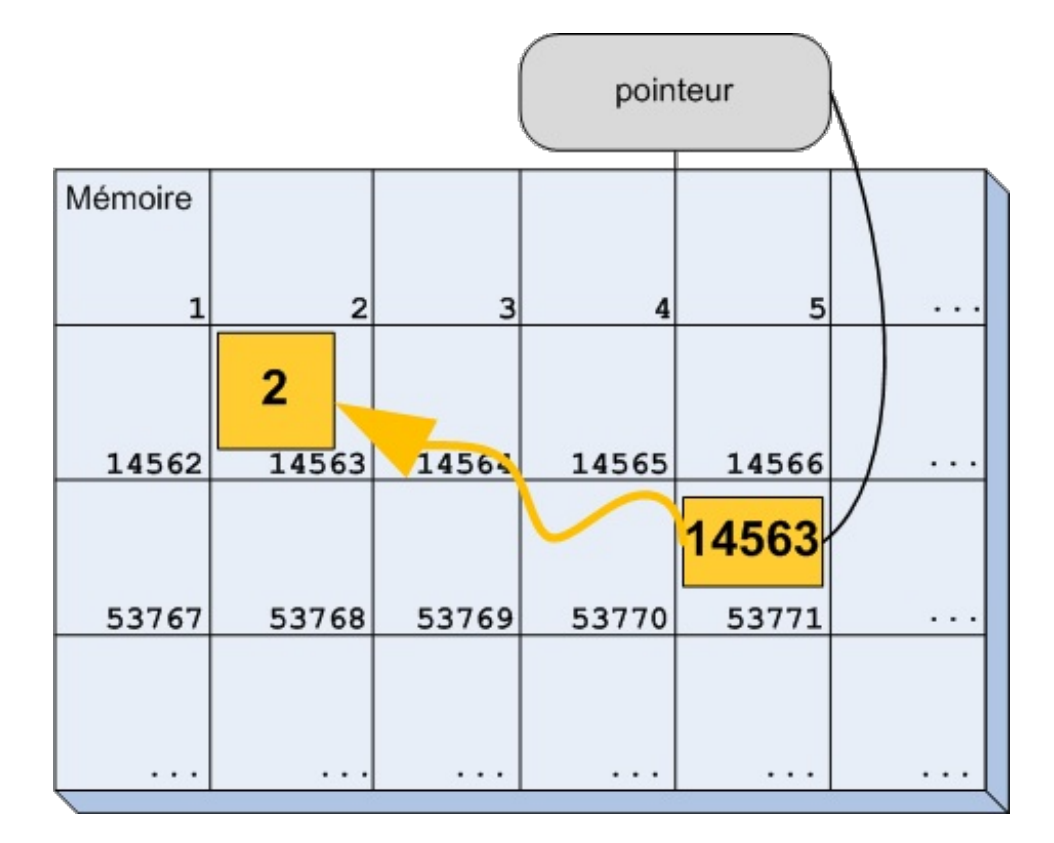

À part son accès un peu spécial (*via* \*pointeur), nous avons donc une variable en tout point semblable à une autre. Il nous faut maintenant rendre la mémoire que l'ordinateur nous a gentiment prêtée.

# **Libérer la [mémoire](#page-3-16)**

Une fois que l'on n'a plus besoin de la case mémoire, il faut la rendre à l'ordinateur. Cela se fait *via* l'opérateur **delete**.

```
Code : C++
  int *pointeur(0);
  pointeur = new int;
  delete pointeur; //On libère la case mémoire
```
La case est alors rendue à l'ordinateur qui pourra l'employer à autre chose. Le pointeur, lui, existe toujours et il pointe toujours sur la case, mais vous n'avez *plus le droit* de l'utiliser (figure suivante).

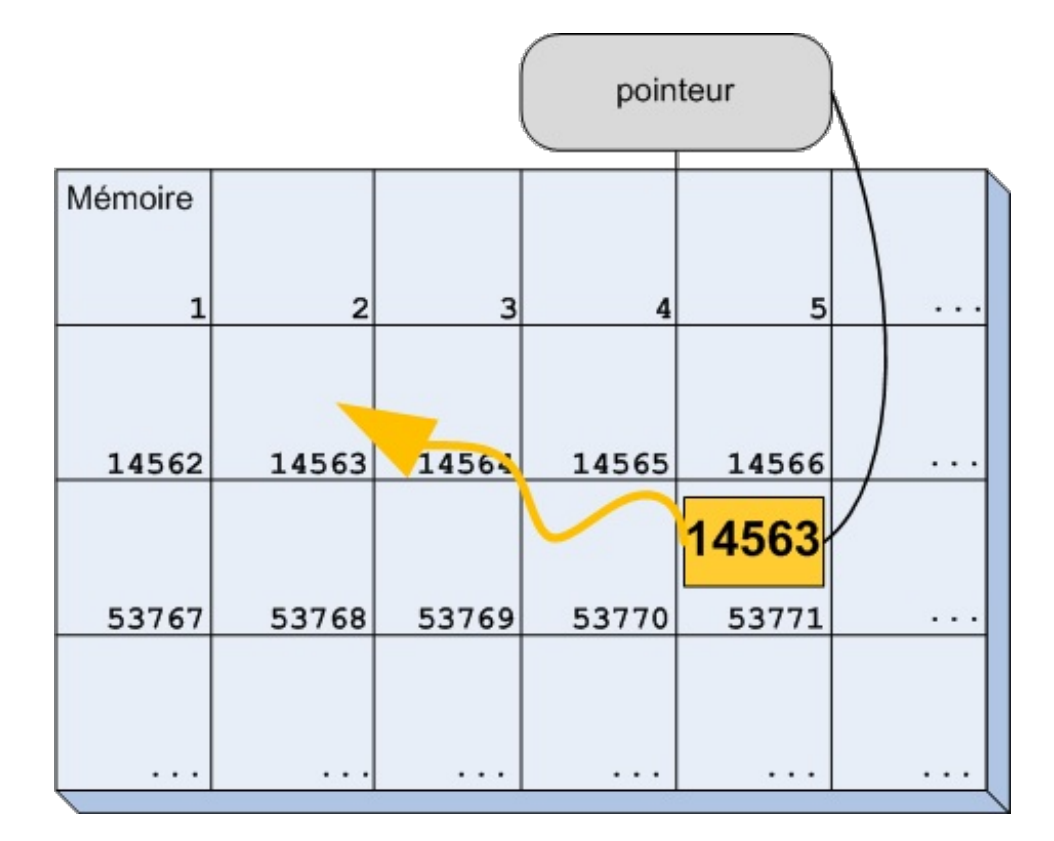

L'image est très parlante. Si l'on suit la flèche, on arrive sur une case qui ne nous appartient pas. Il faut donc impérativement empêcher cela. Imaginez que cette case soit soudainement utilisée par un autre programme ! Vous risqueriez de modifier les variables de cet autre programme.

Après avoir fait appel à **delete**, il est donc *essentiel* de supprimer cette « flèche » en mettant le pointeur à l'adresse 0. Ne pas le faire est une cause très courante de plantage des programmes.

```
Code : C++
  int *pointeur(0);
  pointeur = new int;
  delete pointeur; //On libère la case mémoire
  pointeur = 0; //On indique que le pointeur ne pointe plus
  vers rien
```
N'oubliez pas de libérer la mémoire. Si vous ne le faites pas, votre programme risque d'utiliser de plus en plus de mémoire, jusqu'au moment où il n'y aura plus aucune case disponible ! Votre programme va alors planter.

# **Un [exemple](#page-3-17) complet**

Terminons cette section avec un exemple complet : un programme qui demande son âge à l'utilisateur et qui l'affiche à l'aide un pointeur.

**Code : C++**

```
#include <iostream>
using namespace std;
int main()
{
   int* pointeur(0);
   pointeur = new int;
```

```
cout << "Quel est votre age ? ";
  cin >> *pointeur;
  //On écrit dans la case mémoire pointée par le pointeur
'pointeur'
  cout << "Vous avez " << *pointeur << " ans." << endl;
  //On utilise à nouveau *pointeur
   delete pointeur; //Ne pas oublier de libérer la mémoire
  pointeur = 0; //Et de faire pointer le pointeur vers rien
  return 0;
}
```
Ce programme est plus compliqué que sa version sans allocation dynamique, c'est vrai ! Mais on a le contrôle complet sur l'allocation et la libération de la mémoire.

Dans la plupart des cas, ce n'est pas utile de le faire. Mais vous verrez plus tard que, pour faire des fenêtres, la bibliothèque Qt utilise beaucoup **new** et **delete**. On peut ainsi maîtriser précisément quand une fenêtre est ouverte et quand on la referme, par exemple.

### **Quand utiliser des [pointeurs](#page-3-18)**

Je vous avais promis des explications sur quand utiliser des pointeurs. Les voici !

Il y a en réalité trois cas d'application :

- gérer soi-même le moment de la création et de la destruction des cases mémoire ;
- partager une variable dans plusieurs morceauxdu code ;
- sélectionner une valeur parmi plusieurs options.

Si vous n'êtes dans aucun de ces trois cas, c'est très certainement que vous n'avez pas besoin des pointeurs.

Vous connaissez déjà le premier de ces trois cas. Concentrons nous sur les deuxautres.

# **[Partager](#page-3-19) une variable**

Pour l'instant, je ne peuxpas vous donner un code source complet pour ce cas d'utilisation. Ou alors, il ne sera pas intéressant du tout. Quand vous aurez quelques notions de programmation orientée objet, vous aurez de vrais exemples.

En attendant, je vous propose un exemple plus…visuel.

Vous avez déjà joué à un jeu de stratégie ? Prenons un exemple tiré d'un jeu de ce genre. Voici une image issue du fameux **Warcraft III**(figure suivante).

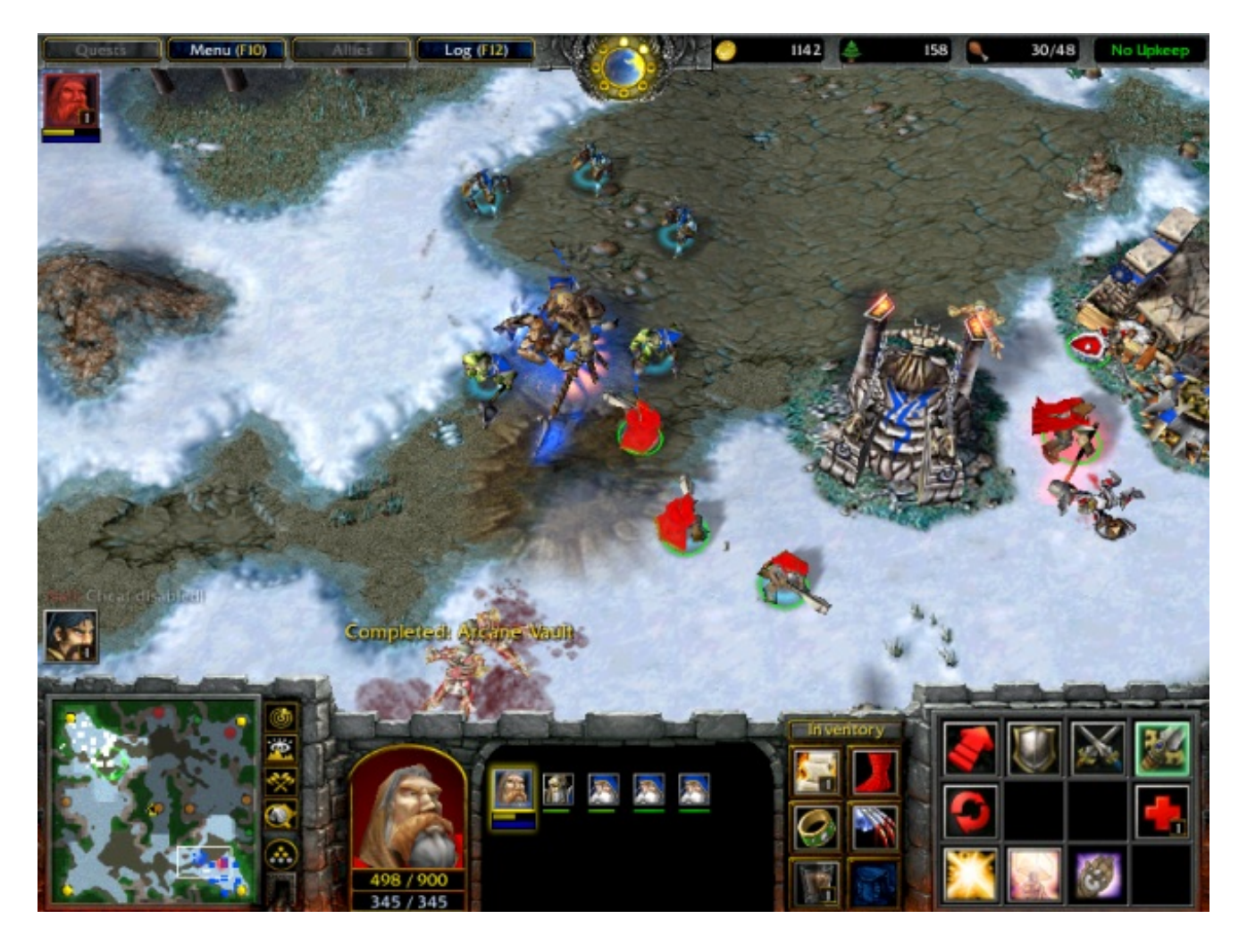

Programmer un tel jeu est bien sûr très compliqué mais on peut quand même réfléchir à certains des mécanismes utilisés. Sur l'image, on voit des humains (en rouge) attaquer des orcs (en bleu). Chaque personnage a une cible précise. Par exemple, le fusilier au milieu de l'écran semble tirer sur le gros personnage bleu qui tient une hache.

Nous verrons dans la suite de ce cours comment créer des objets, c'est-à-dire des variables plus évoluées (par exemple une variable de type « personnage », de type « orc » ou encore de type « bâtiment »). Bref, chaque élément du jeu pourra être modélisé en C++ par un objet.

Comment feriez-vous pour indiquer, en C++, la cible du personnage rouge ?

Bien sûr, vous ne savez pas encore comment faire en détail mais vous avez peut-être une petite idée. Rappelez-vous le titre de ce chapitre.

Oui oui, un pointeur est une bonne solution ! Chaque personnage possède un pointeur qui pointe vers sa cible. Il a ainsi un moyen de savoir qui viser et attaquer. On pourrait par exemple écrire quelque chose du type :

#### **Code : C++**

```
Personnage *cible; //Un pointeur qui pointe sur un autre
personnage
```
Quand il n'y a pas de combat en cours, le pointeur pointe vers l'adresse 0, il n'a pas de cible. Quand le combat est engagé, le pointeur pointe vers un ennemi. Enfin, quand cet ennemi meurt, on déplace le pointeur vers une autre adresse, c'est-à-dire vers un autre personnage.

Le pointeur est donc réellement utilisé ici comme une flèche reliant un personnage à son ennemi.

Nous verrons par la suite comment écrire ce type de code ; je crois même que créer un mini-RPG(un mini jeu de rôle, si vous préférez) sera le thème principal des chapitres de la partie II. Mais chut, c'est pour plus tard. ;)

## **Choisir parmi plusieurs éléments**

Le troisième et dernier cas permet de faire évoluer un programme en fonction des choixde l'utilisateur. Prenons le cas d'un QCM : nous allons demander à l'utilisateur de choisir parmi trois réponses possibles à une question. Une fois qu'il aura choisi, nous allons utiliser un pointeur pour indiquer quelle réponse a été sélectionnée.

**Code : C++**

```
#include <iostream>
#include <string>
using namespace std;
int main()
{
    string reponseA, reponseB, reponseC;
    reponseA = "La peur des jeux de loterie";
    r = reponseB = "La peur du noir";
    reponseC = "La peur des vendredis treize";
   cout << "Qu'est-ce que la 'kenophobie' ? " << endl; //On pose la
question
   cout << "A) " << reponseA << endl; //Et on affiche les trois
propositions
   cout \langle\langle "B) " \langle\langle reponseB \langle\langle endl;
    cout << "C) " << reponseC << endl;
    char reponse;
    cout << "Votre reponse (A,B ou C) : ";
    cin >> reponse; //On récupère la réponse de l'utilisateur
    string *reponseUtilisateur(0); //Un pointeur qui pointera sur la
réponse choisie
    switch(reponse)
    {
    case 'A':
       reponseUtilisateur = &reponseA; //On déplace le pointeur sur
la réponse choisie
        break;
    case 'B':
        reponseUtilisateur = &reponseB;
        break;
    case 'C':
        reponseUtilisateur = &reponseC;
        break;
    }
    //On peut alors utiliser le pointeur pour afficher la réponse
choisie
   cout << "Vous avez choisi la reponse : " << *reponseUtilisateur
<< endl:
    return 0;
}
```
Une fois que le pointeur a été déplacé (dans le **switch**), on peut l'utiliser comme moyen d'accès à la réponse de l'utilisateur. On a ainsi un moyen d'atteindre directement cette variable sans devoir refaire le test à chaque fois qu'on en a besoin. C'est une variable qui contient une valeur que l'on ne pouvait pas connaître avant (puisqu'elle dépend de ce que l'utilisateur a entré).

C'est certainement le cas d'utilisation le plus rare des trois mais il arrive parfois qu'on soit dans cette situation. Ilsera alors temps de vous rappeler les pointeurs !

### **En [résumé](#page-3-20)**

Chaque variable est stockée en mémoire à une adresse différente.

- Il ne peut y avoir qu'une seule variable par adresse.
- On peut récupérer l'adresse d'une variable avec le symbole &, comme ceci : &variable.
- Un pointeur est une variable quistocke l'adresse d'une autre variable.
- $\bullet$  Un pointeur se déclare comme ceci : int \*pointeur; (dans le cas d'un pointeur vers une variable de type int).
- Par défaut, un pointeur affiche l'adresse qu'il contient. En revanche, si on écrit \*pointeur, on obtient la valeur qui se trouve à l'adresse indiquée par le pointeur.
- On peut réserver manuellement une case en mémoire avec **new**. Dans ce cas, il faut libérer l'espace en mémoire dès qu'on n'en a plus besoin, avec **delete**.
- Les pointeurs sont une notion complexe à saisir du premier coup. N'hésitez pas à relire ce chapitre plusieurs fois. Vous comprendrez mieuxleur intérêt plus loin dans cet ouvrage.

# **Partie 2 : [Théorie] La Programmation Orientée Objet**

Maintenant que vous connaissez les bases de la programmation  $C++$ , attaquons le coeur du sujet : la programmation orientée objet (POO) !

Soyez attentifs car les choses deviennent un peu plus complexes à partir d'ici. Prenez bien le temps de tout lire, car vous ne pouvez pas faire de C++ sans bien connaître la POO.

# [Introduction](#page-3-21) : la vérité sur les strings enfin dévoilée

Nous allons découvrir la notion de **programmation orientée objet** (POO). Comme je vous l'ai dit plus tôt, c'est une nouvelle façon de programmer. Cela ne va pas immédiatement révolutionner vos programmes, cela va même vous paraître un peu inutile au début mais ayez confiance : faites l'effort de suivre mes indications à la lettre et, bientôt, vous trouverez cette manière de coder bien plus naturelle. Vous saurez plus aisément *organiser* vos programmes.

Ce chapitre va vous parler des deuxfacettes de la POO : le côté *utilisateur* et le côté *créateur*.

Puis je vais faire l'inverse de ce que font tous les cours de programmation : au lieu de commencer par vous apprendre à *créer* des objets, je vais d'abord vous montrer comment les *utiliser*, en basant mes exemples sur le type **string** fourni par le langage C++.

# **Des [objets...](#page-3-22) pour quoi faire ?**

# **Ils sont [beaux,](#page-3-23) ils sont frais mes objets**

S'il y a bien un mot qui doit vous frustrer depuis que vous en entendez parler, c'est celui-ci : **objet**.

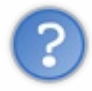

Encore un concept mystique ? Un délire de programmeurs après une soirée trop arrosée ? Non parce que, franchement, un objet, c'est quoi ? Mon écran est un objet, ma voiture est un objet, mon téléphone portable... Ce sont tous des objets !

Bien vu, c'est un premier point.

En effet, nous sommes entourés d'objets. En fait, tout ce que nous connaissons (ou presque) peut être considéré comme un objet. L'idée de la programmation orientée objet, c'est de manipuler dans son code source des éléments que l'on appelle des « objets ».

Voici quelques exemples d'objets dans des programmes courants :

- une fenêtre ;
- un bouton;
- un personnage de jeu vidéo ;
- une musique.

Comme vous le voyez, beaucoup de choses peuvent être considérées comme des objets.

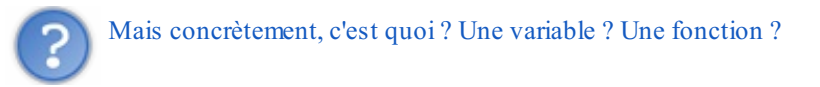

Ni l'un, ni l'autre. C'est un nouvel élément en programmation. Pour être plus précis, un objet c'est... un mélange de plusieurs variables et fonctions.

Ne faites pas cette tête-là, vous allez découvrir tout cela par la suite.

# **[Imaginez...](#page-3-24) un objet**

Pour éviter que mes explications ne ressemblent à un traité d'art contemporain conceptuel, nous allons imaginer ensemble ce qu'est un objet à l'aide de plusieurs schémas concrets.

Imaginez qu'un développeur décide un jour de créer un programme qui permet d'afficher une fenêtre à l'écran, de la redimensionner, de la déplacer, de la supprimer... Le code est complexe : il aura besoin de plusieurs fonctions quis'appellent entre elles, ainsi que de variables pour mémoriser la position, la taille de la fenêtre, etc. Le développeur met du temps à écrire ce code, c'est un peu compliqué mais il y arrive. Au final, le code qu'il a rédigé est composé

de plusieurs fonctions et variables. Quand on regarde le résultat pour la première fois, cela ressemble à une expérience de savant fou à laquelle on ne comprend rien (figure suivante).

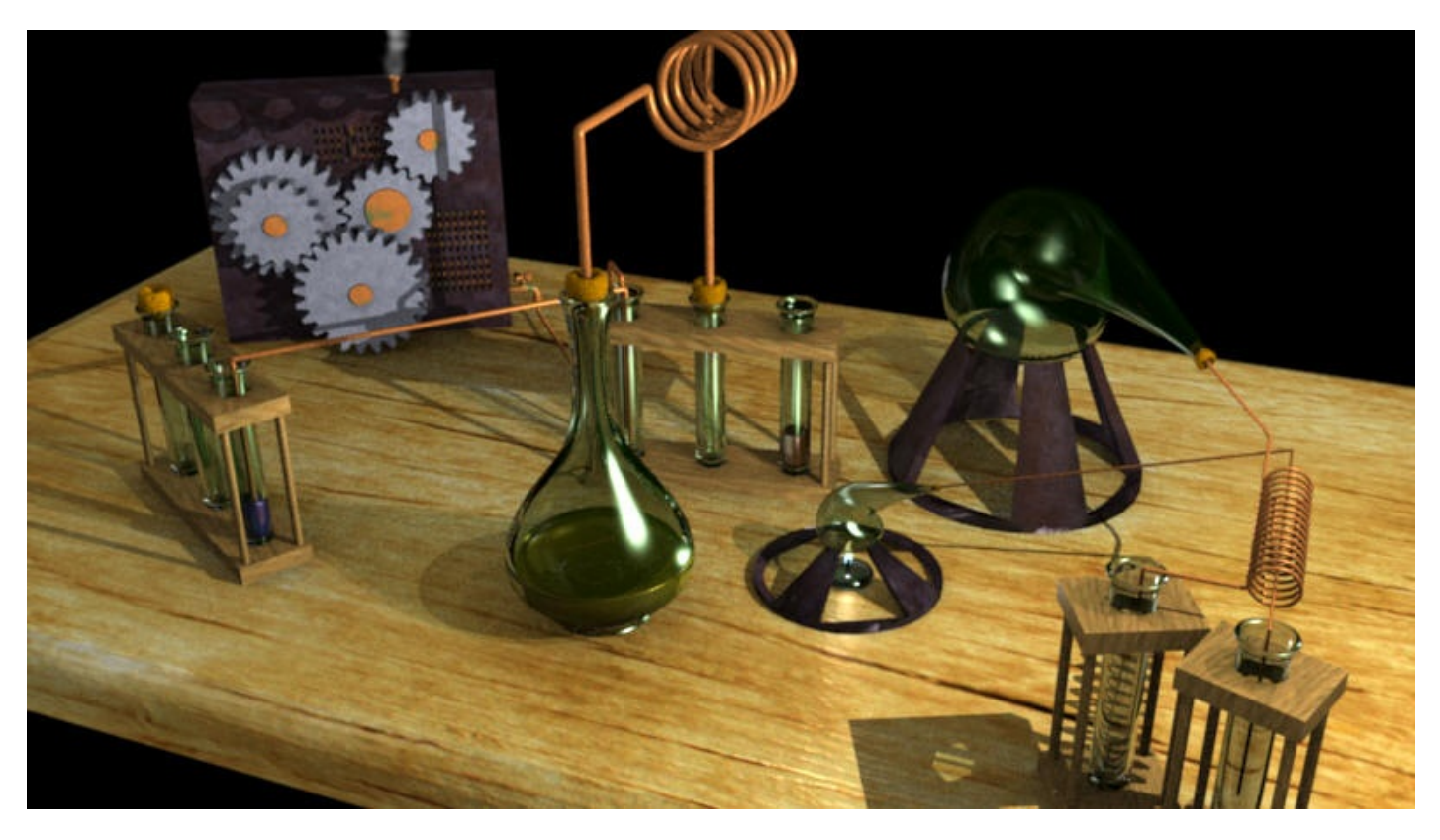

Ce programmeur est content de son code et veut le distribuer sur Internet, pour que tout le monde puisse créer des fenêtres sans perdre du temps à tout réécrire. Seulement voilà, à moins d'être un expert certifié en chimie, vous allez mettre pas mal de temps avant de comprendre comment fonctionne tout ce bazar.

Quelle fonction appeler en premier ? Quelles valeurs envoyer à quelle fonction pour redimensionner la fenêtre ? Autrement dit : comment utiliser ce fatras sans qu'une fiole ne nous explose entre les mains ?

C'est là que notre ami programmeur pense à nous. Il conçoit son code *de manière orientée objet*. Cela signifie qu'il place tout son bazar chimique à l'intérieur d'un simple cube. Ce cube est ce qu'on appelle un objet (figure suivante).

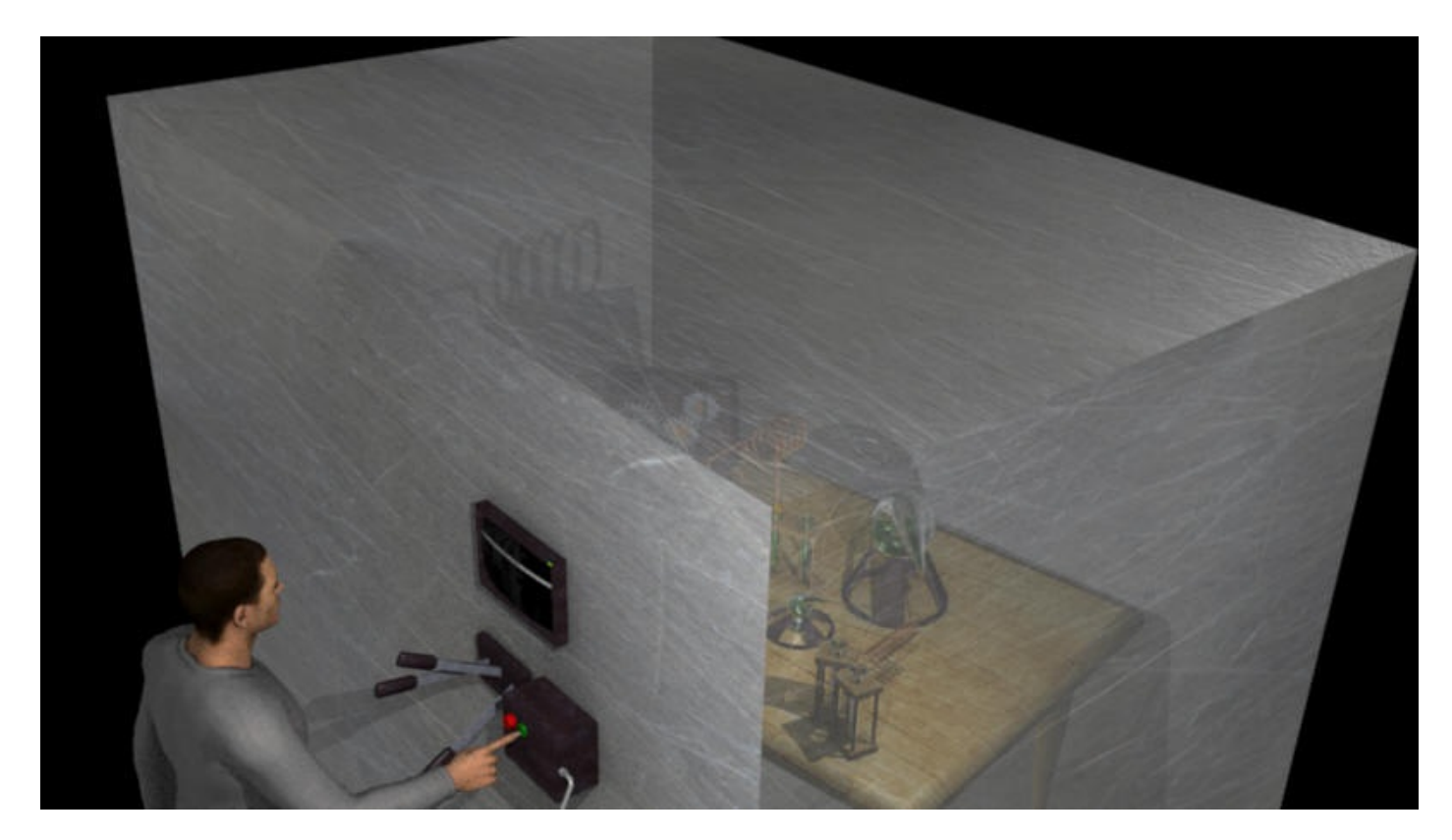

Sur la figure suivante, une partie du cube a été volontairement mise en transparence afin de vous montrer que nos fioles chimiques sont bien situées à l'intérieur du cube. Mais en réalité, le cube est complètement opaque, on ne voit *rien* de ce qu'il y a à l'intérieur (figure suivante).

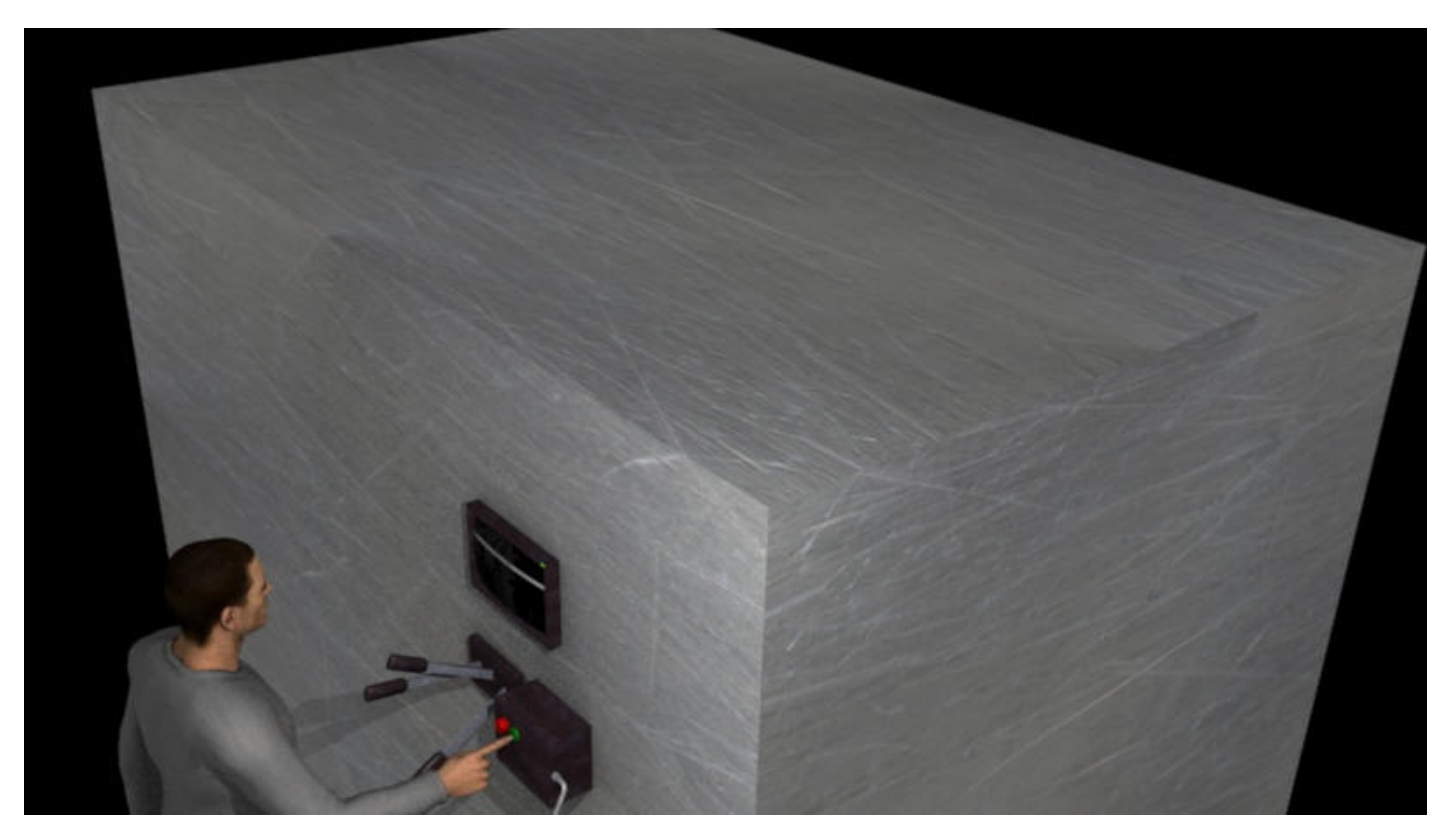

Ce cube contient toutes les fonctions et variables (nos fioles de chimie) mais il les *masque* à l'utilisateur.

Au lieu d'avoir des tonnes de tubes et de fioles dont il faut comprendre le fonctionnement, on nous propose juste quelques boutons sur la face avant du cube : un bouton « ouvrir fenêtre », un bouton « redimensionner », etc. L'utilisateur n'a plus qu'à employer les boutons du cube, sans se soucier de tout ce quise passe à l'intérieur. Pour lui, le fonctionnement est donc complètement simplifié.

En clair, programmer de manière orientée objet, c'est *créer* du code source (potentiellement complexe) mais que l'on *masque* en le plaçant à l'intérieur d'un cube (un objet) à travers lequel on ne voit rien. Pour la personne qui va l'*utiliser*, travailler avec un objet est donc beaucoup plus simple qu'avant : ilsuffit d'appuyer sur des boutons et on n'a pas besoin d'être diplômé en chimie pour s'en servir.

Bien sûr, c'est une image, mais c'est ce qu'il faut comprendre et retenir pour le moment.

Nous n'allons pas voir tout de suite comment faire pour *créer* des objets, en revanche nous allons apprendre à en *utiliser* un. Dans ce chapitre, nous allons nous pencher sur le cas de string.

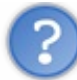

J'ai déjà utilisé le type string, ce n'est pas une nouveauté pour moi ! C'est le type qui permet de stocker du texte en mémoire, c'est cela ?

Oui. Mais comme je vous l'ai dit il y a quelques chapitres, le type string est différent des autres. int, bool, float, double sont des types naturels du C++. Ils stockent des données très simples. Ce n'est pas le cas de string qui est en fait... un objet ! Le type string cache bien des secrets à l'intérieur de sa boîte.

Jusqu'ici, nous nous sommes contentés d'appuyer sur des boutons (comme sur les schémas) mais, en réalité, ce quise cache à l'intérieur de la boîte des objets string est très complexe. Horriblement complexe.

### **[L'horrible](#page-3-25) secret du type string**

Grâce auxmécanismes de la programmation orientée objet, nous avons pu utiliser le type string dès les premiers chapitres de ce cours alors que son fonctionnement interne est pourtant assez compliqué ! Pour vous en convaincre, je vais vous montrer comment fonctionne string « à l'intérieur du cube ». Préparez-vous à d'horribles vérités.

# **Pour un [ordinateur,](#page-3-26) les lettres n'existent pas**

Comme nous l'avons vu, l'avantage des objets est de masquer la complexité du code à l'utilisateur. Plutôt que de manipuler des fioles chimiques dangereuses, ils nous permettent d'appuyer sur de simples boutons pour faire des choses parfois compliquées.

Et justement, les choses sont compliquées parce que, à la base, *un ordinateur ne sait pas gérer du texte* ! Oui, l'ordinateur n'est véritablement qu'une grosse machine à calculer dénuée de sentiment. Il ne reconnaît que des nombres.

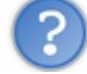

Mais alors, si l'ordinateur ne peut manipuler que des nombres, comment se fait-il qu'il puisse afficher du texte à l'écran ?

C'est une vieille astuce que l'on utilise depuis longtemps. Peut-être avez-vous entendu parler de la **table ASCII** (*American Standard Code for Information Interchange*, prononcé « aski ») ?

C'est un tableau quisert de convention pour convertir des nombres en lettres.

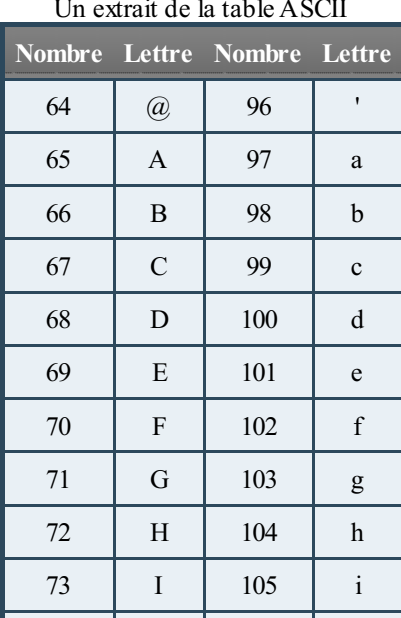

#### Un extrait de la table ASCII

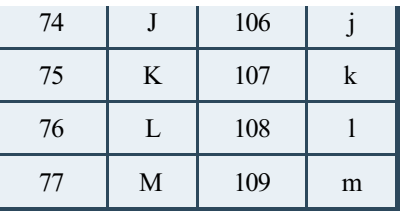

Comme vous le voyez, la lettre « A » majuscule correspond au nombre 65. La lettre « a » minuscule correspond au nombre 97, etc. Tous les caractères utilisés en anglais figurent dans cette table. C'est pour cela que les caractères accentués ne sont, de base, pas utilisables en C++ : ils n'apparaissent pas dans la table ASCII.

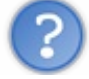

Cela veut dire qu'à chaque fois que l'ordinateur voit le nombre 65, il prend cela pour la lettre A ?

Non, l'ordinateur ne traduit un nombre en lettre que si on le lui demande. En pratique, on se base sur le type de la variable pour savoir si le nombre stocké est véritablement un nombre ou, en réalité, une lettre :

- Si on utilise le type int pour stocker le nombre 65, l'ordinateur considérera que c'est un nombre.
- En revanche, si on utilise le type char pour stocker le nombre 65, l'ordinateur se dira « C'est la lettre A ». Le type char (abréviation de *character*, « caractère » en français) est prévu pour stocker un caractère.

Le type char stocke donc un nombre qui est interprété comme un caractère.

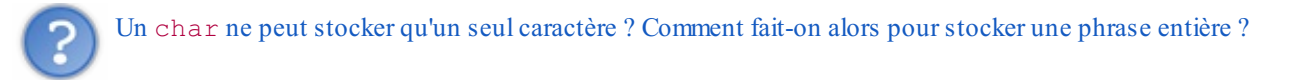

Eh bien, là non plus, ce n'est pas simple ! C'est un autre problème que nous allons voir...

# **Les textes sont des [tableaux](#page-3-27) de char**

Puisque char ne peut stocker qu'une seule lettre, les programmeurs ont eu l'idée de créer... un tableau de char ! Mais ça, vous le saviez déjà. Les tableauxpermettant de retrouver côte à côte en mémoire plusieurs variables d'un même type, ils sont le moyen idéal de stocker du texte (on parle aussi de « chaînes de caractères », vous comprenez maintenant pourquoi).

Ainsi, ilsuffit de déclarer un tableau de char comme ceci :

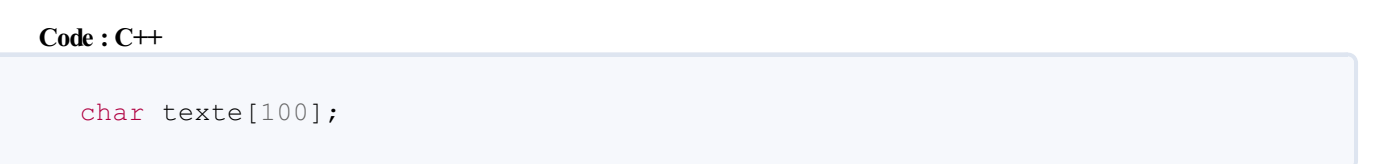

... pour pouvoir stocker du texte (environ 100 caractères) ou d'utiliser un vector si l'on souhaite changer la longueur du texte:

**Code : C++**

vector<char> texte;

Le texte n'est donc en fait qu'un assemblage de lettres stocké en mémoire dans un tableau (figure suivante).

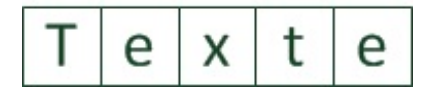

Chaque case correspond à un char. Tous ces char mis côte à côte forment du texte.

En théorie, on pourrait donc se débrouiller en utilisant des tableauxstatiques ou dynamiques de char à chaque fois que l'on veut manipuler du texte. Mais ce serait fastidieux. C'est pour ça que les concepteurs du langage ont décidé de cacher tout ces mécanismes dans une boîte fermée, un objet.

# **Créer et [utiliser](#page-3-28) des objets string**

Vous venez d'en avoir un aperçu : gérer du texte n'est pas vraiment simple. Il faut créer un tableau de char dont chaque case correspond à un caractère, il faut prévoir une taille suffisante pour stocker le texte que l'on souhaite sinon cela plante... Bref, cela fait beaucoup de choses auxquelles il faut penser.

Cela ne vous rappelle-t-il pas nos fioles chimiques ? Eh oui, tout ceci est aussi dangereuxet compliqué qu'une expérience de chimiste. C'est là qu'intervient la programmation orientée objet : un développeur place le tout dans un cube facile à utiliser où il suffit d'appuyer sur des boutons. *Ce cube, c'est l'objet string .*

Reprenons quelques points que nous avons survolés au début de ce cours.

# **Créer un objet [string](#page-3-29)**

**Code : C++**

Vous le savez déjà, la création d'un objet ressemble beaucoup à la création d'une variable classique comme int ou double :

#include <iostream> #include <string> *// Obligatoire pour pouvoir utiliser les objets string* **using namespace** std; int main() { string maChaine; *//Création d'un objet 'maChaine' de type string* **return** 0; }

Vous remarquerez pour commencer que, pour pouvoir utiliser des objets de type string dans le code, il est nécessaire d'inclure l'en-tête de la bibliothèque string. C'est ce que j'ai fait à la deuxième ligne.

Intéressons-nous maintenant à la ligne où je crée un objet de type string...

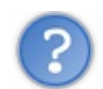

Donc... on crée un objet de la même manière qu'on crée une variable ?

Il y a plusieurs façons de créer un objet, celle que vous venez de voir est la plus simple. Et, oui, c'est exactement comme si on avait créé une variable !

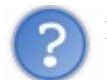

Mais mais... comment on fait pour différencier les objets des variables ?

C'est bien tout le problème : variables et objets se ressemblent dans le code. Pour éviter la confusion, il y a des conventions (qu'on n'est pas obligé de suivre). La plus célèbre d'entre elles est la suivante :

- le type des **variables** commence par une *minuscule* (ex: int) ;
- le type des **objets** commence par une *majuscule* (ex: Voiture).

Je sais ce que vous allez me dire : « string ne commence pas par une majuscule alors que c'est un objet ! ». Il faut croire que les créateurs de string ne respectaient pas cette convention. Mais rassurez-vous, maintenant la plupart des gens mettent une majuscule au début de leurs objets (moi y compris, ce ne sera donc pas la foire dans la suite de ce cours). En réalité, vous allez voir rapidement, une fois habitués à penser avec des objets, qu'une telle distinction n'est pas nécessaire. Il

y a bien d'autres manières de distinguer les types des variables des types des objets. La première étant la façon dont les objets sont utilisés.

### *Initialiser la chaîne lors de la déclaration*

Pour initialiser notre objet au moment de la déclaration (et donc lui donner une valeur !), il y a plusieurs possibilités. La plus courante consiste à ouvrir des parenthèses comme nous l'avons fait jusqu'ici :

```
Code : C++
  int main()
  {
      string maChaine ("Bonjour !");
       //Création d'un objet 'maChaine' de type string et
  initialisation
      return 0;
  }
```
C'est la technique classique que l'on connaît déjà et quis'applique aussi bien auxvariables qu'auxobjets. On dit que l'on *construit* l'objet.

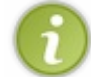

Et comme pour les variables, il faut noter que l'on peut aussi initialiser avec le signe égal : string maChaine = "Bonjour !";

On a maintenant créé un objet maChaine qui contient la chaîne « Bonjour ! ». On peut l'afficher comme n'importe quelle chaîne de caractères avec un cout :

#### **Code : C++**

```
int main()
{
    string maChaine("Bonjour !");
    cout << maChaine << endl;
    //Affichage du string comme si c'était une chaîne de caractères
    return 0;
}
```
#### **Code : Console**

Bonjour !

#### *Af ecter une valeur à la chaîne après déclaration*

Maintenant que notre objet est créé, ne nous arrêtons pas là. Changeons le contenu de la chaîne après sa déclaration :

**Code : C++**

```
int main()
{
    string maChaine("Bonjour !");
    cout << maChaine << endl;
```

```
maChaine = "Bien le bonjour !";
   cout << maChaine << endl;
   return 0;
}
```
#### **Code : Console**

```
Bonjour !
Bien le bonjour !
```
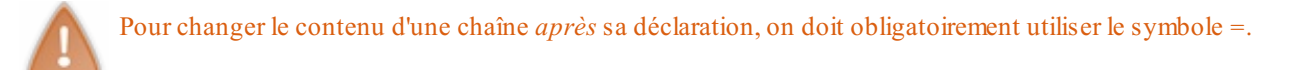

Tout cela, vous saviez déjà le faire. Si je vous répète ces bases ici, c'est pour vous montrer comment la magie de la POO opère. Vous, l'utilisateur, vous avez appuyé sur un bouton pour dire « Je veuxmaintenant que la chaîne à l'intérieur devienne « Bien le bonjour ! ». À l'intérieur de l'objet, des mécanismes (des fonctions) se sont activés lorsque vous réalisez l'opération. Ces fonctions ont vérifié, entre autres, s'il y avait de la place pour stocker la chaîne dans le tableau de char. Elles ont vu que non. Elles ont alors créé un nouveau tableau de char, suffisamment long cette fois, pour stocker la nouvelle chaîne. Et, tant qu'à faire, elles ont détruit l'ancien tableau qui ne servait plus à rien, puis les nouvelles lettres ont été copiées. Toute une histoire.

Et permettez-moi de vous parler franchement : ce quis'est passé à l'intérieur de l'objet, on s'en fiche royalement ! C'est bien là tout l'intérêt de la POO : l'utilisateur n'a pas besoin de comprendre comment cela fonctionne à l'intérieur. On se moque de savoir que le texte est stocké dans un tableau de char (ou est-ce un vector ?). L'objet est en quelque sorte intelligent et gère tous les cas. Nous, nous nous contentons de l'utiliser.

## **[Concaténation](#page-3-30) de chaînes**

Imaginez que l'on souhaite concaténer (assembler) deuxchaînes. En théorie, c'est compliqué à faire car il faut fusionner deux tableauxde char. En pratique, la POO nous évite de nous soucier du fonctionnement interne :

**Code : C++**

```
int main()
{
    string chaine1("Bonjour !");
    string chaine2("Comment allez-vous ?");
    string chaine3;
    chaine3 = chaine1 + chaine2; // 3... 2... 1...
Concaténatioooooon
    cout << chaine3 << endl;
    return 0;
}
```
**Code : Console**

Bonjour !Comment allez-vous ?

Je le reconnais, il manque un espace au milieu. On n'a qu'à changer la ligne de la concaténation :

#### **Code : C++**

```
chaine3 = chaine1 + " " + chain
```
Résultat :

```
Code : Console
```
**Code : C++**

```
Bonjour ! Comment allez-vous ?
```
C'est très simple à utiliser alors que derrière, les fioles chimiques s'activent pour assembler les deux tableaux de char.

# **[Comparaison](#page-3-31) de chaînes**

Vous en voulez encore ? Très bien ! Sachez que l'on peut comparer des chaînes entre elles à l'aide des symboles == ou != (que l'on peut donc utiliser dans un **if** !).

```
int main()
{
    string chaine1("Bonjour !");
    string chaine2("Comment allez-vous ?");
    if (chaine1 == chaine2) // Faux{
        cout << "Les chaines sont identiques." << endl;
    }
    else
    {
        cout << "Les chaines sont differentes." << endl;
    }
    return 0;
}
```
#### **Code : Console**

Les chaines sont differentes.

À l'intérieur de l'objet, la comparaison se fait caractère par caractère entre les deuxtableauxde char (à l'aide d'une boucle qui compare chacune des lettres). Nous, nous n'avons pas à nous soucier de tout cela : nous demandons à l'objet chaine1 s'il est identique à chaine2 ; il fait des calculs et nous répond très simplement par un oui ou un non.

Ce que nous allons apprendre dans la suite de ce cours sont les recettes qui permettent auxprogrammeurs d'écrire de tels objets où toutes les opérations complexes sont cachées. Vous pourrez alors utiliser ces boîtes de fioles expérimentales cachées dans d'autres parties de votre programme sans avoir à vous soucier, ni même à vous rappeler du fonctionnement exact des fioles.

#### **[Opérations](#page-3-32) sur les string**

Le type string ne s'arrête pas à ce que nous venons de voir. Comme tout objet quise respecte, il propose un nombre important d'autres fonctionnalités qui permettent de faire tout ce dont on a besoin.

Nous n'allons pas passer en revue toutes les fonctionnalités des string (elles ne sont pas toutes indispensables et ce serait un peu long). Nous allons voir les principales, dont vous pourriez avoir besoin dans la suite du cours

### **Attributs et méthodes**

Je vous avais dit qu'un objet était constitué de variables et de fonctions. En fait, on en reparlera plus tard mais le vocabulaire est un peu différent avec les objets. Les variables contenues à l'intérieur des objets sont appelées **attributs** et les fonctions sont appelées **méthodes**.

Imaginez que chaque méthode (fonction) que propose un objet correspond à un bouton différent sur la face avant du cube.

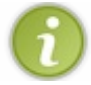

On parle aussi de **variables membres** et de **fonctions membres**.

Pour appeler la méthode d'un objet, on utilise une écriture que vous avez déjà vue : objet.methode().

On sépare le nomde l'objet et le nomde la méthode par un point. Cela signifie « Sur l'objet indiqué, j'appelle cette méthode » (traduction : « sur le cube indiqué, j'appuie sur ce bouton pour déclencher une action »).

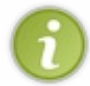

En théorie, on peut aussi accéder auxvariables membres (les « attributs ») de l'objet de la même manière. Cependant, en POO, il y a une règle très importante : l'utilisateur ne doit pas pouvoir accéder auxvariables membres, mais seulement auxfonctions membres (les méthodes). On en reparlera plus en détail dans le prochain chapitre.

Je vous avais dit qu'il était facile de distinguer les objets des variables car on les utilisait différemment. Voici donc un premier exemple. La notation avec le point pour appeler une méthode de l'objet est propre auxobjets. On ne peut pas faire ça avec les variables.

## **Quelques [méthodes](#page-3-34) utiles du type string**

### *La méthode size()*

Vous le savez déjà, la méthode size() permet de connaître la longueur de la chaîne actuellement stockée dans l'objet de type string.

Cette méthode ne prend aucun paramètre et renvoie la longueur de la chaîne. Vous venez de découvrir qu'il s'agit d'une règle générale, mais nous l'avions déjà fait avant; il faut appeler la méthode de la manière suivante :

#### **Code : C++**

maChaine.size()

Essayons cela dans un code complet qui affiche la longueur d'une chaîne de caractères :

**Code : C++**

```
int main()
{
    string maChaine("Bonjour !");
    cout << "Longueur de la chaine : " << maChaine.size();
    return 0;
}
```
**Code : Console**

Longueur de la chaine : 9

### *La méthode erase()*

Cette méthode très simple supprime tout le contenu de la chaîne :

```
Code : C++
```

```
int main()
{
    string chaine("Bonjour !");
    chaine.erase();
    cout << "La chaine contient : " << chaine << endl;
    return 0;
}
```
#### **Code : Console**

```
La chaine contient :
```
Comme on pouvait s'y attendre, la chaîne ne contient plus rien

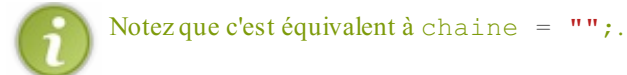

### *La méthode substr()*

Une autre méthode peut se révéler utile : substr(). Elle permet d'extraire une partie de la chaîne stockée dans un string.

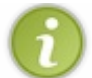

substr signifie *substring*, soit « sous-chaîne » en anglais.

Tenez, on va regarder son prototype, vous allez voir que c'est intéressant :

#### **Code : C++**

string substr( size type index, size type num = npos );

Cette méthode renvoie donc un objet de type string. Ce sera la sous-chaîne obtenue après « découpage ». Elle prend deuxparamètres ou, plus exactement, un paramètre obligatoire et un paramètre facultatif. En effet, num possède une valeur par défaut (npos), ce qui fait que le second paramètre ne doit pas obligatoirement être renseigné. Voyons plus en détail ce quise cache sous ces paramètres :

- index permet d'indiquer à partir de quel caractère on doit couper (ce doit être un numéro de caractère).
- num permet d'indiquer le nombre de caractères que l'on prend. Par défaut, la valeur est npos, ce qui revient à prendre tous les caractères qui restent. Si vous indiquez 2, la méthode ne renverra que 2 caractères.

Allez, un exemple sera plus parlant, je crois :

**Code : C++**

```
int main()
{
    string chaine("Bonjour !");
    cout << chaine.substr(3) << endl;
    return 0;
}
```
**Code : Console**

jour !

On a demandé à couper à partir du troisième caractère, soit la lettre « j », étant donné que la première lettre correspond au caractère n°0).

On a volontairement omis le second paramètre facultatif, ce qui fait que substr() a renvoyé tous les caractères restants jusqu'à la fin de la chaîne. Essayons de renseigner le paramètre facultatif pour exclure le point d'exclamation par exemple :

**Code : C++**

```
int main()
{
     string chaine("Bonjour !");
     cout \langle\langle chaine.substr(3, 4) \langle\langle endl;
     return 0;
}
```
**Code : Console**

jour

Bingo !

On a demandé à prendre 4 caractères en partant du caractère n°3, ce qui fait qu'on a récupéré « jour ».

Comme nous l'avions vu dans le chapitre sur les tableaux, il existe une autre manière de faire pour accéder à *un seul* caractère. On utilise les crochets [ ] comme pour les tableaux:

**Code : C++**

```
string chaine("Bonjour !");
cout << chaine[3] << endl; //Affiche la lettre 'j'
```
### *La méthode c\_str()*

Cette méthode est un peu particulière mais parfois fort utile. Son rôle ? Renvoyer un pointeur vers le tableau de char que contient l'objet de type string.

Quel intérêt me direz-vous ? En C++, *a priori* aucun. On préfère largement manipuler un objet string plutôt qu'un tableau de

char car c'est plus simple et plus sûr.

Néanmoins, il peut (j'ai bien dit *il peut*) arriver que vous deviez envoyer à une fonction un tableau de char. Dans ce cas, la méthode c str() vous permet de récupérer l'adresse du tableau de char qui se trouve à l'intérieur de l'objet string. Dans un chapitre précédent, nous en avons eu besoin pour indiquer le nomdu fichier à ouvrir, souvenez-vous :

```
Code : C++
  string const nomFichier("C:/Nanoc/scores.txt");
  ofstream monFlux(nomFichier.c_str());
```
L'usage de  $c$  str() reste assez rare malgré tout.

Ce chapitre d'introduction à la POO se voulait simple pour ne pas vous effrayer. En réalité, vous avez appris à utiliser des objets (string et vector aussi !) dès le début de ce cours sans le savoir. C'est justement tout l'intérêt de ce paradigme. Cacher les aspects compliqués derrière une interface simple. J'espère que vous êtes prêt à inventer vos propres objets, car c'est ce que nous allons faire dans les prochains chapitres.

### **En [résumé](#page-3-35)**

- La programmation orientée objet est une façon de concevoir son code. On considère qu'on manipule des objets.
- Les objets sont parfois complexes à l'intérieur mais leur utilisation nous est volontairement simplifiée. C'est un des avantages de la programmation orientée objet.
- Un objet est constitué d'attributs et de méthodes, c'est-à-dire de variables et de fonctions membres.
- On appelle les méthodes de ses objets pour les modifier ou obtenir des informations.
- La gestion du texte en mémoire est en fait complexe. Pour nous simplifier les choses, le langage C++ nous propose le type string. Grâce à lui, nous pouvons créer des objets de type string et manipuler du texte sans avoir à nous soucier du fonctionnement de la mémoire.

# **Les classes (Partie 1/2)**

Au chapitre précédent, vous avez vu que la programmation orientée objet pouvait nous simplifier la vie en « masquant », en quelque sorte, le code complexe. C'est un des avantages de la POO mais ce n'est pas le seul, comme vous allez le découvrir petit à petit : les objets sont aussi facilement réutilisables et modifiables.

À partir de maintenant, nous allons apprendre à créer des objets. Vous allez voir que c'est tout un art et que cela demande de la pratique. Il y a beaucoup de programmeurs qui prétendent faire de la POO et qui le font pourtant très mal. En effet, on peut créer un objet de 100 façons différentes et c'est à nous de choisir à chaque fois la meilleure, la plus adaptée. Ce n'est pas évident, il faut donc bien réfléchir avant de se lancer dans le code comme des forcenés.

Allez, on prend une grande inspiration et on plonge ensemble dans l'océan de la POO !

### **Créer une [classe](#page-3-36)**

Commençons par la question qui doit vous brûler les lèvres.

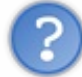

Je croyais qu'on allait apprendre à créer des objets, pourquoi tu nous parles de créer une classe maintenant ? Quel est le rapport ?

Eh bien justement, pour créer un objet, il faut d'abord créer une classe ! Je m'explique : pour construire une maison, vous avez besoin d'un plan d'architecte non ? Eh bien imaginez simplement que la classe c'est le plan et que l'objet c'est la maison.

« Créer une classe », c'est donc dessiner les plans de l'objet.

Une fois que vous avez les plans, vous pouvez faire autant de maisons que vous voulez en vous basant sur ces plans. Pour les objets c'est pareil : une fois que vous avez fait la classe (le plan), vous pouvez créer autant d'objets du même type que vous voulez (figure suivante).

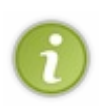

Vocabulaire : on dit qu'un objet est une **instance** d'une classe. C'est un mot très courant que l'on rencontre souvent en POO. Cela signifie qu'un objet est la matérialisation concrète d'une classe (tout comme la maison est la matérialisation concrète du plan de la maison).

Oui, je sais, c'est très métaphysique la POO mais vous allez voir, on s'y fait.

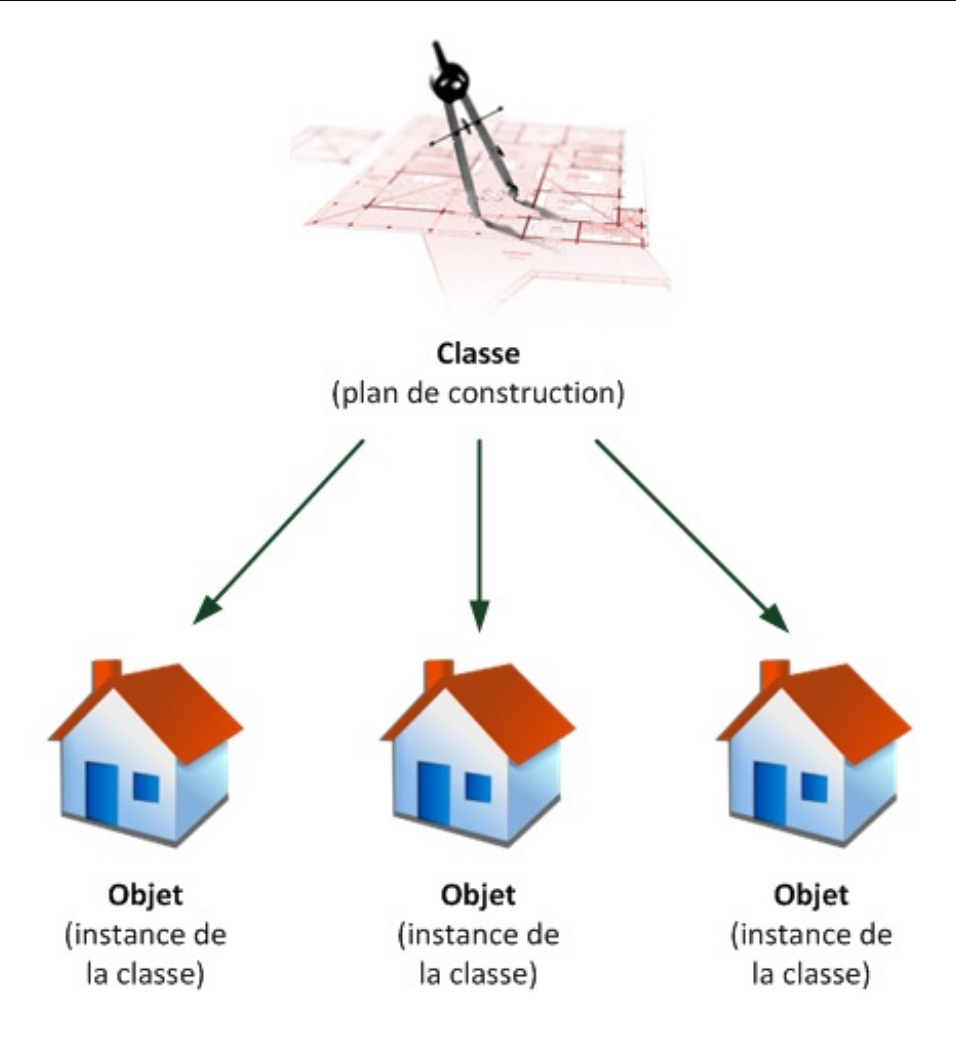

# **Créer une classe, oui mais [laquelle](#page-3-37) ?**

Avant tout, il va falloir choisir la classe sur laquelle nous allons travailler.

Reprenons l'exemple sur l'architecture : allons-nous créer un appartement, une villa avec piscine, un loft spacieux? En clair, quel type d'objet voulons-nous être capables de créer ?

Les choixne manquent pas. Je sais que, quand on débute, on a du mal à imaginer ce qui peut être considéré comme un objet. La réponse est : presque tout !

Vous allez voir, vous allez petit à petit avoir le *feeling* qu'il faut avec la POO. Puisque vous débutez, c'est moi qui vais choisir (vous n'avez pas trop le choix, de toute façon !). Pour notre exemple, nous allons créer une classe Personnage qui va représenter un personnage de jeu de rôle (RPG).

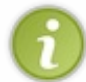

Si vous n'avez pas l'habitude des jeuxde rôle, rassurez-vous : moi non plus. Pour suivre ce chapitre, vous n'avez pas besoin de savoir jouer à des RPG. J'ai choisi cet exemple car il me paraît didactique, amusant, et qu'il peut déboucher sur la création d'un jeu à la fin. Mais ce sera à vous de le terminer.

# **Bon, on la crée cette [classe](#page-3-38) ?**

#### C'est parti.

Pour commencer, je vous rappelle qu'une classe est constituée (n'oubliez pas ce vocabulaire, il est fon-da-men-tal !) :

- de variables, ici appelées **attributs** (on parle aussi de **variables membres**) ;
- de fonctions, ici appelées **méthodes** (on parle aussi de **fonctions membres**).

Voici le code minimal pour créer une classe :

**Code : C++**

**class Personnage** { }; *// N'oubliez pas le point-virgule à la fin !*

Comme vous le voyez, on utilise le mot-clé **class**.

Il est suivi du nomde la classe que l'on veut créer. Ici, c'est Personnage.

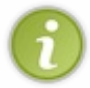

Souvenez-vous de cette règle très importante : il faut que le nomde vos classes commence toujours par une lettre majuscule ! Bien que ce ne soit pas obligatoire (le compilateur ne hurlera pas si vous commencez par une minuscule), cela vous sera très utile par la suite pour différencier les noms des classes des noms des objets.

Nous allons écrire toute la définition de la classe entre les accolades. Tout ou presque se passera donc à l'intérieur de ces accolades.

Et surtout, très important, le truc qu'on oublie au moins une fois dans sa vie : *il y a un point-virgule après l'accolade fermante !*

# **Ajout de méthodes et [d'attributs](#page-3-39)**

Bon, c'est bien beau mais notre classe Personnage est plutôt... vide. Que va-t-on mettre dans la classe ? Vous le savez déjà voyons.

- des **attributs** : c'est le nomque l'on donne aux**variables** contenues dans des classes ;
- des **méthodes** : c'est le nomque l'on donne aux**fonctions** contenues dans des classes.

Le but du jeu, maintenant, c'est justement d'arriver à faire la liste de tout ce qu'on veut mettre dans notre Personnage. De quels attributs et de quelles méthodes a-t-il besoin ? C'est justement l'étape de *réflexion*, la plus importante. C'est pour cela que je vous ai dit au début de ce chapitre qu'il ne fallait surtout pas coder comme des barbares dès le début mais prendre le temps de *réfléchir*.

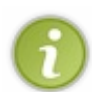

Cette étape de réflexion avant le codage est essentielle quand on fait de la POO. Beaucoup de gens, dont moi, ont l'habitude de sortir une feuille de papier et un crayon pour établir la liste des attributs et méthodes dont ils vont avoir besoin.

Un langage spécial, appelé **UML**, a d'ailleurs été spécialement créé pour concevoir les classes avant de commencer à les coder.

Par quoi commencer : les attributs ou les méthodes ? Il n'y a pas d'ordre, en fait, mais je trouve un peu plus logique de commencer par voir les attributs *puis* les méthodes.

### *Les attributs*

C'est ce qui va caractériser votre classe, ici le personnage. Ce sont des variables, elles peuvent donc évoluer au fil du temps. Mais qu'est-ce qui caractérise un personnage de jeu de rôle ? Allons, un petit effort.

- Par exemple, tout personnage a un niveau de vie. Hop, cela fait un premier attribut : **vie** ! On dira que ce sera un int et qu'il sera compris entre 0 et 100 ( $0 =$ mort, 100 = toute la vie).
- Dans un jeu de rôle, il y a le niveau de magie, aussi appelé **mana**. Là encore, on va dire que c'est un int compris entre 0 et 100. Si le personnage a 0 de mana, il ne peut plus lancer de sort magique et doit attendre que son mana se recharge tout seul au fil du temps (ou boire une potion de mana !).
- On pourrait rajouter aussi le nomde l'arme que porte le joueur : **nomArme**. On va utiliser pour cela un string.
- Enfin, il me semble indispensable d'ajouter un attribut **degatsArme**, un int qui indiquerait cette fois le degré de dégâts que porte notre arme à chaque coup.

On peut donc déjà commencer à compléter la classe avec ces premiers attributs :

**Code : C++**

```
class Personnage
{
    int m_vie;
    int m_mana;
    string m_nomArme;
    int m_degatsArme;
};
```
Deuxou trois petites choses à savoir sur ce code :

- Ce n'est pas une obligation mais une grande partie des programmeurs (dont moi) a l'habitude de faire commencer tous les noms des attributs de classe par « m » (le « m » signifiant « membre », pour indiquer que c'est une variable membre, c'est-à-dire un attribut). Cela permet de bien différencier les attributs des variables « classiques » (contenues dans des fonctions par exemple).
- Il est impossible d'initialiser les attributs ici. Cela doit être fait *via* ce qu'on appelle un constructeur, comme on le verra un peu plus loin.
- Comme on utilise un objet string, il faut bien penser à rajouter un  $\#$ include  $\leq$ string> dans votre fichier.

La chose essentielle à retenir ici, c'est que l'on utilise des attributs pour représenter la notion d'*appartenance*. On dit qu'un Personnage *a une* vie et *a un* niveau de magie. Il *possède* également une arme. Lorsque vous repérez une relation d'appartenance, il y a de fortes chances qu'un attribut soit la solution à adopter.

### *Les méthodes*

Les méthodes, elles, sont *grosso modo* les actions que le personnage peut effectuer ou qu'on peut lui faire faire. Les méthodes lisent et modifient les attributs.

Voici quelques actions réalisables avec notre personnage :

- recevoirDegats : le personnage prend un certain nombre de dégâts et donc perd de la vie.
- attaquer : le personnage attaque un autre personnage avec son arme. Il inflige autant de dégâts que son arme le lui permet (c'est-à-dire degatsArme).
- boirePotionDeVie : le personnage boit une potion de vie et regagne un certain nombre de points de vie.
- changerArme : le personnage récupère une nouvelle arme plus puissante. On change le nomde l'arme et les dégâts qui vont avec.
- estVivant : renvoie **true** si le personnage est toujours vivant (il possède plus que 0 point de vie), sinon renvoie **false**.

C'est un bon début, je trouve.

On va rajouter cela dans la classe avant les attributs (en POO, on préfère présenter les méthodes *avant* les attributs, bien que cela ne soit pas obligatoire) :

**Code : C++**

```
class Personnage
{
    // Méthodes
    void recevoirDegats(int nbDegats)
    {
    }
    void attaquer(Personnage &cible)
    {
    }
    void boirePotionDeVie(int quantitePotion)
    {
    }
```
```
void changerArme(string nomNouvelleArme, int degatsNouvelleArme)
    {
    }
    bool estVivant()
    {
    }
    // Attributs
    int m_vie;
    int m_mana;
    string m_nomArme;
    int m_degatsArme;
};
```
Je n'ai volontairement pas écrit le code des méthodes, on le fera après.

Ceci dit, vous devriez déjà avoir une petite idée de ce que vous allez mettre dans ces méthodes.

Par exemple, recevoirDegats retranchera le nombre de dégâts (indiqués en paramètre par nbDegats) à la vie du personnage.

La méthode attaquer est également intéressante : elle prend en paramètre... un autre personnage, plus exactement une référence vers le personnage cible que l'on doit attaquer ! Et que fera cette méthode, à votre avis ? Eh oui, elle appellera la méthode recevoirDegats de la cible pour lui infliger des dégâts.

Vous commencez à comprendre un peu comme tout cela est lié et terriblement logique ? On met en général un peu de temps avant de correctement « penser objet ». Si vous vous dites que vous n'auriez pas pu inventer un truc comme cela tout seul, rassurez-vous : tous les débutants passent par là. À force de pratiquer, cela va venir.

Pour info, cette classe ne comporte pas toutes les méthodes que l'on pourrait y créer : par exemple, on n'utilise pas de magie ici. Le personnage attaque seulement avec une arme (une épée par exemple) et n'emploie donc pas de sort. Je laisse exprès quelques fonctions manquantes pour vous inciter à compléter la classe avec vos idées.

En résumé, un objet est bel et bien un mixde variables (les attributs) et de fonctions (les méthodes). La plupart du temps, les méthodes lisent et modifient les attributs de l'objet pour le faire évoluer.

Un objet est au final un petit système intelligent et autonome, capable de surveiller tout seulson bon fonctionnement.

## **Droits d'accès et [encapsulation](#page-3-0)**

Nous allons maintenant nous intéresser au concept le plus *fondamental* de la POO : **l'encapsulation**. Ne vous laissez pas effrayer par ce mot, vous allez vite comprendre ce que cela signifie.

Tout d'abord, un petit rappel. En POO, il y a deuxparties bien distinctes :

- On **crée** des classes pour définir le fonctionnement des objets. C'est ce qu'on apprend à faire ici.
- On **utilise** des objets. C'est ce qu'on a appris à faire au chapitre précédent.

Il faut bien distinguer ces deuxparties car cela devient ici très important.

#### **Création de la classe :**

```
class Personnage
{
    // Méthodes
    void recevoirDegats(int nbDegats)
    {
    }
```

```
void attaquer(Personnage &cible)
    {
    }
    void boirePotionDeVie(int quantitePotion)
    {
    }
   void changerArme(string nomNouvelleArme, int degatsNouvelleArme)
    {
    }
   bool estVivant()
    {
    }
    // Attributs
   int m_vie;
   int m mana;
   string m_nomArme;
   int m degatsArme;
};
```
#### **Utilisation de l'objet :**

**Code : C++**

```
int main()
{
    Personnage david, goliath;
    //Création de 2 objets de type Personnage : david et goliath
   goliath.attaquer(david); //goliath attaque david
   david.boirePotionDeVie(20); //david récupère 20 de vie en
buvant une potion
   goliath.attaquer(david); //goliath réattaque david
    david.attaquer(goliath); //david contre-attaque... c'est assez
clair non ?
   goliath.changerArme("Double hache tranchante vénéneuse de la
mort", 40);
   goliath.attaquer(david);
   return 0;
}
```
Tenez, pourquoi n'essaierait-on pas ce code ? Allez, on met tout dans un même fichier (en prenant soin de définir la classe *avant* le main()) et zou !

```
Code : C++
  #include <iostream>
  #include <string>
  using namespace std;
  class Personnage
```

```
{
    // Méthodes
    void recevoirDegats(int nbDegats)
    {
    }
    void attaquer(Personnage &cible)
    {
    }
    void boirePotionDeVie(int quantitePotion)
    {
    }
    void changerArme(string nomNouvelleArme, int degatsNouvelleArme)
    {
    }
   bool estVivant()
    {
    }
    // Attributs
   int m_vie;
   int m_mana;
   string m nomArme;
   int m_degatsArme;
};
int main()
{
   Personnage david, goliath;
    //Création de 2 objets de type Personnage : david et goliath
   goliath.attaquer(david); //goliath attaque david
   david.boirePotionDeVie(20); //david récupère 20 de vie en
buvant une potion
                               goliath.attaquer(david); //goliath réattaque david
   david.attaquer(goliath); //david contre-attaque... c'est
assez clair non ?
    goliath.changerArme("Double hache tranchante vénéneuse de la
mort", 40);
   goliath.attaquer(david);
   return 0;
}
```
Compilez et admirez... la belle erreur de compilation !

**Code : Console**

Error : void Personnage::attaquer(Personnage&) is private within this context

Encore une insulte de la part du compilateur !

## **Les droits [d'accès](#page-3-1)**

On en arrive justement au problème qui nous intéresse : celui des droits d'accès (oui, j'ai fait exprès de provoquer cette erreur de compilation ; vous ne pensiez tout de même pas que ce n'était pas prévu ? ).

Ouvrez grand vos oreilles : chaque attribut et chaque méthode d'une classe peut posséder son propre droit d'accès. Il existe *grosso modo* deuxdroits d'accès différents :

- **public** : l'attribut ou la méthode peut être appelé depuis l'extérieur de l'objet.
- **private** : l'attribut ou la méthode ne peut pas être appelé depuis l'extérieur de l'objet. *Par défaut, tous les éléments*  $\bullet$ *d'une classe sont private*.

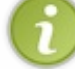

Il existe d'autres droits d'accès mais ils sont un peu plus complexes. Nous les verrons plus tard.

Concrètement, qu'est-ce que cela signifie ? Qu'est-ce que « l'extérieur » de l'objet ? Eh bien, dans notre exemple, « l'extérieur » c'est le main(). En effet, c'est là où on utilise l'objet. On fait appel à des méthodes mais, comme elles sont par défaut privées, on ne peut pas les appeler depuis le main() !

Pour modifier les droits d'accès et mettre par exemple **public**, il faut taper « public » suivi du symbole « : » (deuxpoints). Tout ce quise trouvera à la suite sera **public**.

Voici ce que je vous propose de faire : on va mettre en public toutes les méthodes et en privé tous les attributs. Cela nous donne :

```
class Personnage
{
    // Tout ce qui suit est public (accessible depuis l'extérieur)
    public:
    void recevoirDegats(int nbDegats)
    {
    }
    void attaquer(Personnage &cible)
    {
    }
    void boirePotionDeVie(int quantitePotion)
    {
    }
    void changerArme(string nomNouvelleArme, int degatsNouvelleArme)
    {
    }
    bool estVivant()
    {
    }
    // Tout ce qui suit est privé (inaccessible depuis l'extérieur)
    private:
    int m_vie;
    int m_mana;
    string m_nomArme;
    int m_degatsArme;
};
```
Tout ce quisuit le mot-clé **public**: est public donc toutes nos méthodes sont publiques. Ensuite vient le mot-clé **private**:. Tout ce quisuit ce mot-clé est privé donc tous nos attributs sont privés.

Voilà, vous pouvez maintenant compiler ce code et vous verrez qu'il n'y a pas de problème (même si le code ne fait rien pour l'instant). On appelle des méthodes depuis le main() : comme elles sont publiques, on a le droit de le faire. En revanche, nos attributs sont privés, ce qui veut dire qu'on n'a pas le droit de les modifier depuis le main(). En clair, *on ne peut pas écrire* dans le main() :

**Code : C++**

goliath.m\_vie = 90;

Essayez, vous verrez que le compilateur vous ressort la même erreur que tout à l'heure : « ton bidule est private... bla bla bla... pas le droit d'appeler un élément private depuis l'extérieur de la classe ».

Mais alors... cela veut dire qu'on ne peut pas modifier la vie du personnage depuis le main() ? Eh oui ! C'est ce qu'on appelle l'**encapsulation**.

## **[L'encapsulation](#page-3-2)**

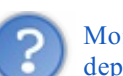

Moi j'ai une solution ! Si on mettait tout en public ? Les méthodes *et* les attributs, comme cela on peut tout modifier depuis le main() et plus aucun problème ! Non ? Quoi j'ai dit une bêtise ?

Oh, trois fois rien. Vous venez juste de vous faire autant d'ennemis qu'il y a de programmeurs qui font de la POO dans le monde.

Il y a une règle d'or en POO et *tout* découle de là. S'il vous plaît, imprimez ceci en gros sur une feuille et placardez cette feuille sur un mur de votre chambre :

# **Encapsulation : tous les attributs d'une classe doivent toujours être privés**

Cela a l'air bête, stupide, irréfléchi, et pourtant tout ce qui fait que la POO est un principe puissant vient de là. Je ne veuxpas en voir un seul mettre un attribut en **public** !

Voilà qui explique pourquoi j'ai fait exprès, dès le début, de mettre les attributs en privé.Ainsi, on ne peut pas les modifier depuis l'extérieur de la classe et cela respecte le principe d'encapsulation.

Vous vous souvenez de ce schéma du chapitre précédent (figure suivante) ?

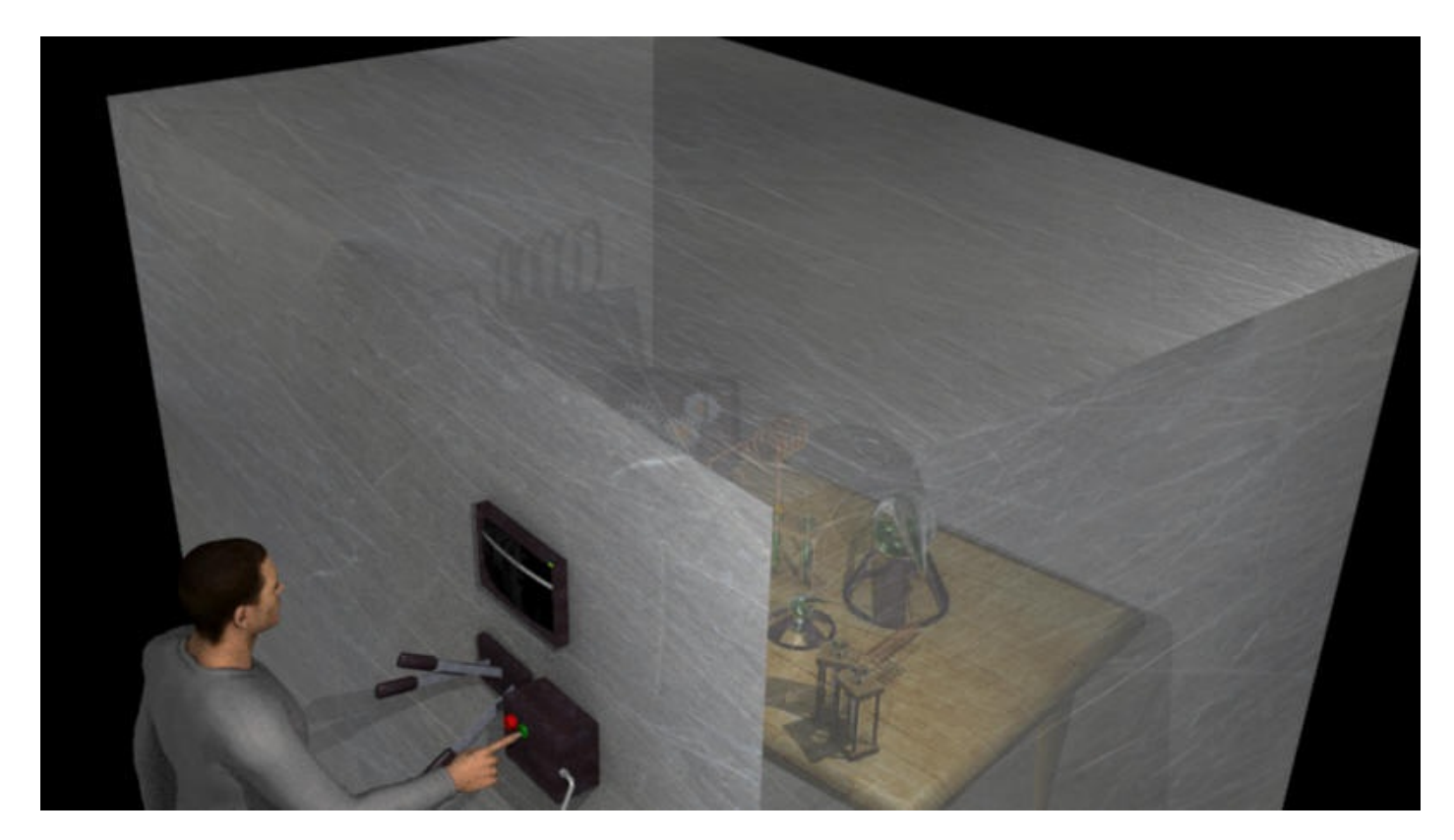

Les fioles chimiques, ce sont les **attributs**. Les boutons sur la façade avant, ce sont les **méthodes**.

Et là, pif paf pouf, vous devriez avoir tout compris d'un coup. En effet, le but du modèle objet est justement de masquer à l'utilisateur les informations complexes (les attributs) pour éviter qu'il ne fasse des bêtises avec.

Imaginez par exemple que l'utilisateur puisse modifier la vie... qu'est-ce qui l'empêcherait de mettre 150 de vie alors que la limite maximale est 100 ? C'est pour cela qu'il faut *toujours* passer par des méthodes (des fonctions) qui vont *d'abord* vérifier qu'on fait les choses correctement avant de modifier les attributs.

Cela garantit que le contenu de l'objet reste une « boîte noire ». On ne sait pas comment cela fonctionne à l'intérieur quand on l'utilise et c'est très bien ainsi. C'est une sécurité, cela permet d'éviter de faire péter tout le bazar à l'intérieur.

Si vous avez fait du C, vous connaissez le mot-clé **struct**. On peut aussi l'utiliser en C++ pour créer des classes. La seule différence avec le mot-clé **class** est que, par défaut, les méthodes et attributs sont publics au lieu de privés.

## **Séparer [prototypes](#page-3-3) et définitions**

Bon, on avance mais on n'a pas fini ! Voici ce que je voudrais qu'on fasse :

- séparer les méthodes en prototypes et définitions dans deuxfichiers différents, pour avoir un code plus modulaire ;
- implémenter les méthodes de la classe Personnage (c'est-à-dire écrire le code à l'intérieur parce que, pour le moment, il n'y a rien).

 $\hat{A}$  ce stade, notre classe figure dans le fichier main.cpp, juste au-dessus du main(). Et les méthodes sont directement écrites dans la définition de la classe. Cela fonctionne, mais c'est un peu bourrin.

Pour améliorer cela, il faut tout d'abord clairement séparer le main() (quise trouve dans main.cpp) des classes. Pour *chaque* classe, on va créer :

- un *header* (fichier \*.h) qui contiendra les attributs et les prototypes de la classe ;
- un fichier source (fichier \*.cpp) qui contiendra la définition des méthodes et leur implémentation.

Je vous propose d'ajouter à votre projet deuxfichiers nommés très exactement :

- Personnage.h ;
- Personnage.cpp.

Vous noterez que je mets aussi une majuscule à la première lettre du nomdu fichier, histoire d'être cohérent jusqu'au bout.

Vous devriez être capables de faire cela tous seuls avec votre IDE. Sous Code::Blocks, je passe par les menus File > New File, je saisis par exemple le nomPersonnage.h avec son extension et je réponds « Oui » quand Code::Blocks me demande si je veuxajouter le nouveau fichier au projet en cours (figure suivante).

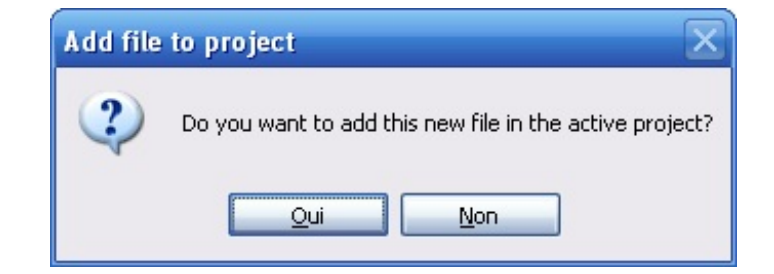

## **[Personnage.h](#page-3-4)**

Le fichier. h va donc contenir la déclaration de la classe avec les attributs et les prototypes des méthodes. Dans notre cas, pour la classe Personnage, nous obtenons :

**Code : C++**

```
#ifndef DEF_PERSONNAGE
#define DEF_PERSONNAGE
#include <string>
class Personnage
{
   public:
    void recevoirDegats(int nbDegats);
    void attaquer(Personnage &cible);
    void boirePotionDeVie(int quantitePotion);
   void changerArme(std::string nomNouvelleArme, int
degatsNouvelleArme);
   bool estVivant();
    private:
    int m_vie;
    int m_mana;
   std::string m_nomArme; //Pas de using namespace std, il faut
donc mettrestd:: devant string
    int m_degatsArme;
};
#endif
```
Comme vous pouvez le constater, seuls les prototypes des méthodes figurent dans le .h. C'est déjà beaucoup plus clair.

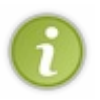

Dans les .h, il est recommandé de ne jamais mettre la directive **using namespace** std; car cela pourrait avoir des effets néfastes, par la suite, lorsque vous utiliserez la classe. Par conséquent, il faut rajouter le préfixe std: : devant chaque string du .h. Sinon, le compilateur vous sortira une erreur du type string does not name a type.

**[Personnage.cpp](#page-3-5)**

C'est là qu'on va écrire le code de nos méthodes (on dit qu'on **implémente** les méthodes).

La première chose à ne pas oublier --sinon cela va mal se passer-- c'est d'inclure  $\langle$ string> et Personnage.h.

On peut aussi rajouter ici un **using namespace** std;. On a le droit de le faire car on est dans le .cpp (n'oubliez pas ce que je vous ai dit plus tôt : il faut éviter de le mettre dans le .h).

```
Code : C++
  #include "Personnage.h"
  using namespace std;
```
Maintenant, voilà comment cela se passe : pour chaque méthode, vous devez faire précéder le nomde la méthode par le nomde la classe suivi de deux fois deux points  $(:):$  Pour recevoirDegats, voici ce que nous obtenons :

```
Code : C++
  void Personnage::recevoirDegats(int nbDegats)
  {
  }
```
Cela permet au compilateur de savoir que cette méthode se rapporte à la classe Personnage. En effet, comme la méthode est ici écrite en dehors de la définition de la classe, le compilateur n'aurait pas su à quelle classe appartenait cette méthode.

#### *Personnage::recevoirDegats*

Maintenant, c'est parti : implémentons la méthode recevoirDegats. Je vous avais expliqué un peu plus haut ce qu'il fallait faire. Vous allez voir, c'est très simple :

```
Code : C++
```

```
void Personnage::recevoirDegats(int nbDegats)
{
    m vie - nbDegats;
    //On enlève le nombre de dégâts reçus à la vie du personnage
    if (m_vie < 0) //Pour éviter d'avoir une vie négative
    {
        m_vie = 0; //On met la vie à 0 (cela veut dire mort)
    }
}
```
La méthode modifie donc la valeur de la vie. *La méthode a le droit de modifier l'attribut*, car elle fait partie de la classe. Ne soyez donc pas surpris : c'est justement l'endroit où on a le droit de toucher auxattributs.

La vie est diminuée du nombre de dégâts reçus. En théorie, on aurait pu se contenter de la première instruction mais on fait une vérification supplémentaire. Si la vie est descendue en-dessous de 0 (parce que le personnage a reçu 20 de dégâts alors qu'il ne lui restait plus que 10 de vie, par exemple), on ramène la vie à 0 pour éviter d'avoir une vie négative (cela ne fait pas très pro, une vie négative). De toute façon, à 0 de vie, le personnage est considéré comme mort.

Et voilà pour la première méthode !Allez, on enchaîne !

#### *Personnage::attaquer*

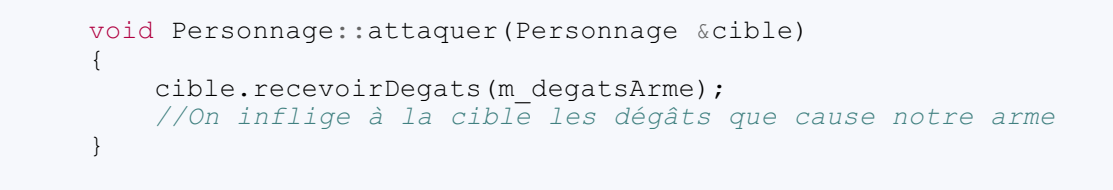

Cette méthode est peut-être très courante, elle n'en est pas moins très intéressante ! On reçoit en paramètre une référence vers un objet de type Personnage. On aurait pu recevoir aussi un pointeur mais, comme les références sont plus faciles à manipuler, on ne va pas s'en priver.

La référence concerne le personnage cible que l'on doit attaquer. Pour infliger des dégâts à la cible, on appelle sa méthode recevoirDegats en faisant : cible.recevoirDegats

Quelle quantité de dégâts envoyer à la cible ? Vous avez la réponse sous vos yeux: le nombre de points de dégâts indiqués par l'attribut m\_degatsArme ! On envoie donc à la cible la valeur de m\_degatsArme de notre personnage.

#### *Personnage::boirePotionDeVie*

#### **Code : C++**

```
void Personnage::boirePotionDeVie(int quantitePotion)
{
    m_vie += quantitePotion;
    if (m_vie > 100) //Interdiction de dépasser 100 de vie
    {
        m vie = 100;
    }
}
```
Le personnage reprend autant de vie que ce que permet de récupérer la potion qu'il boit. On vérifie toutefois qu'il ne dépasse pas les 100 de vie car, comme on l'a dit plus tôt, il est interdit de dépasser cette valeur.

#### *Personnage::changerArme*

```
Code : C++
```

```
void Personnage::changerArme(string nomNouvelleArme, int
degatsNouvelleArme)
{
    m_nomArme = nomNouvelleArme;
    m degatsArme = degatsNouvelleArme;
}
```
Pour changer d'arme, on stocke dans nos attributs le nomde la nouvelle arme ainsi que ses nouveauxdégâts. Les instructions sont très simples : on fait simplement passer dans nos attributs ce qu'on a reçu en paramètres.

#### *Personnage::estVivant*

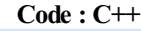

bool Personnage::estVivant() { **if** (m\_vie > 0) //Plus *de 0 de vie* ?

```
{
        return true; //VRAI, il est vivant !
    }
    else
    {
        return false; //FAUX, il n'est plus vivant !
    }
}
```
Cette méthode permet de vérifier que le personnage est toujours vivant. Elle renvoie vrai (**true**) s'il a plus de 0 de vie et faux (**false**) sinon.

On peut, cependant, faire plus cours en renvoyant directement la valeur du test.

**Code : C++**

**Code : C++**

```
bool Personnage::estVivant()
{
    return m_vie > 0; //Renvoie true is m_vie > 0 et false sinon.
}
```
C'est plus concis et aussi beaucoup plus clair. Vous n'êtes peut-être pas encore habitué auxtests booléens, mais c'est la bonne manière d'écrire ce genre de fonctions. Les programmeurs ne veulent pas s'embêter avec des parenthèses inutiles.

## *Code complet de Personnage.cpp*

En résumé, voici le code complet de Personnage.cpp :

```
#include "Personnage.h"
using namespace std;
void Personnage::recevoirDegats(int nbDegats)
{
   m vie - nbDegats;
    //On enlève le nombre de dégâts reçus à la vie du personnage
    if (m_vie < 0) //Pour éviter d'avoir une vie négative
    {
        m_vie = 0; //On met la vie à 0 (cela veut dire mort)
    }
}
void Personnage::attaquer(Personnage &cible)
{
    cible.recevoirDegats(m degatsArme);
    //On inflige à la cible les dégâts que cause notre arme
}
void Personnage::boirePotionDeVie(int quantitePotion)
{
    m_vie += quantitePotion;
    if (m_vie > 100) //Interdiction de dépasser 100 de vie
    {
        m vie = 100;}
}
void Personnage::changerArme(string nomNouvelleArme, int
```

```
degatsNouvelleArme)
{
    m_nomArme = nomNouvelleArme;
    m degatsArme = degatsNouvelleArme;
}
bool Personnage::estVivant()
{
    return m_vie > 0
}
```
## **[main.cpp](#page-3-6)**

Retour au main(). Première chose à ne pas oublier : inclure Personnage.h pour pouvoir créer des objets de type Personnage.

**Code : C++**

#include "Personnage.h" *//Ne pas oublier*

Le main() reste le même que tout à l'heure, on n'a pas besoin de le modifier. Au final, le code est donc très court et le fichier main.cpp ne fait qu'*utiliser* les objets :

#### **Code : C++**

```
#include <iostream>
#include "Personnage.h" //Ne pas oublier
using namespace std;
int main()
{
    Personnage david, goliath;
    //Création de 2 objets de type Personnage : david et goliath
    goliath.attaquer(david); //goliath attaque david
    david.boirePotionDeVie(20); //david récupère 20 de vie en
buvant une potion
    goliath.attaquer(david); //goliath réattaque david
    david.attaquer(goliath); //david contre-attaque... c'est assez
clair non ?
    goliath.changerArme("Double hache tranchante vénéneuse de la
mort", 40);
   goliath.attaquer(david);
   return 0;
}
```
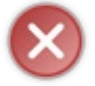

*N'exécutez pas le programme pour le moment*. En effet, nous n'avons toujours pas vu comment faire pour initialiser les attributs, ce qui rend notre programme inutilisable. Nous verrons comment le rendre pleinement fonctionnel au prochain chapitre et vous pourrez alors (enfin !) l'exécuter.

Pour le moment il faudra donc vous contenter de votre imagination. Essayez d'imaginer que David et Goliath sont bien en train de combattre (je ne veuxpas vous gâcher la chute mais, normalement, c'est David qui gagne à la fin) !

## **En [résumé](#page-3-7)**

#### [www.openclassrooms.com](http://fr.openclassrooms.com)

- Il est nécessaire de créer une classe pour pouvoir ensuite créer des objets.
- La classe est le plan de construction de l'objet.
- Une classe est constituée d'attributs et de méthodes (variables et fonctions).
- Les éléments qui constituent la classe peuvent être publics ou privés. S'ils sont publics, tout le monde peut les utiliser n'importe où dans le code. S'ils sont privés, seule la classe peut les utiliser.
- En programmation orientée objet, on suit la règle d'encapsulation : on rend les attributs privés, afin d'obliger les autres développeurs à utiliser uniquement les méthodes.

# Les [classes](#page-3-8) (Partie 2/2)

Allez, on enchaîne ! Pas question de s'endormir, on est en plein dans la POO, là.Au chapitre précédent, nous avons appris à créer une classe basique, à rendre le code modulaire en POO et surtout nous avons découvert le principe d'encapsulation (je vous rappelle que l'encapsulation est très importante, c'est la base de la POO).

Dans ce chapitre, nous allons découvrir comment initialiser nos attributs à l'aide d'un **constructeur**, élément indispensable à toute classe quise respecte. Puisqu'on parlera de constructeur, on parlera aussi de **destructeur**, vous verrez que cela va de pair. Nous complèterons notre classe Personnage et nous l'associerons à une nouvelle classe Arme que nous allons créer. Nous découvrirons alors tout le pouvoir qu'offrent les combinaisons de classes et vous devriez normalement commencer à imaginer pas mal de possibilités à partir de là.

## **[Constructeur](#page-3-9) et destructeur**

Reprenons. Nous avons maintenant 3 fichiers :

- main.cpp : il contient le main(), dans lequel nous avons créé deuxobjets de type Personnage : david et goliath.
- Personnage.h : c'est le header de la classe Personnage. Nous y faisons figurer les prototypes des méthodes et les attributs. Nous y définissons la portée (**public** / **private**) de chacun des éléments. Pour respecter le principe d'encapsulation, tous nos attributs sont privés, c'est-à-dire non accessibles de l'extérieur.
- Personnage.cpp : c'est le fichier dans lequel nous implémentons nos méthodes, c'est-à-dire dans lequel nous écrivons le code source des méthodes.

Pour l'instant, nous avons défini et implémenté pas mal de méthodes. Je voudrais vous parler ici de 2 méthodes particulières que l'on retrouve dans la plupart des classes : le constructeur et le destructeur.

- **le constructeur** : c'est une méthode appelée automatiquement à chaque fois que l'on crée un objet basé sur cette classe.
- **le destructeur** : c'est une méthode appelée automatiquement lorsqu'un objet est détruit, par exemple à la fin de la fonction dans laquelle il a été déclaré ou, si l'objet a été alloué dynamiquement avec **new**, lors d'un **delete**.

Voyons plus en détail comment fonctionnent ces méthodes un peu particulières…

## **Le [constructeur](#page-3-10)**

Comme son noml'indique, c'est une méthode quisert à *construire* l'objet. Dès qu'on crée un objet, le constructeur est automatiquement appelé.

Par exemple, lorsqu'on écrit dans le main() :

**Code : C++** Personnage david, goliath;

le constructeur de la classe Personnage est appelé pour créer l'objet david et une deuxième fois pour créer l'objet goliath.

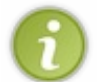

Un constructeur par défaut est automatiquement créé par le compilateur. C'est un constructeur vide, qui ne fait rien de particulier.

On a cependant très souvent besoin de créer soi-même un constructeur qui remplace ce constructeur vide par défaut.

## *Le rôle du constructeur*

Si le constructeur est appelé lors de la création de l'objet, ce n'est pas pour faire joli. En fait, le rôle principal du constructeur est d'*initialiser* les attributs.

En effet, souvenez-vous : nos attributs sont déclarés dans Personnage.h mais ils ne sont pas initialisés !

Revoici le code du fichier Personnage.h :

```
#include <string>
class Personnage
{
   public:
   void recevoirDegats(int nbDegats);
    void attaquer(Personnage &cible);
    void boirePotionDeVie(int quantitePotion);
   void changerArme(std::string nomNouvelleArme, int
degatsNouvelleArme);
   bool estVivant();
   private:
   int m_vie;
   int m_mana;
    std::string m_nomArme;
    int m degatsArme;
};
```
Nos attributs m\_vie, m\_mana et m\_degatsArmes ne sont pas initialisés ! Pourquoi ? Parce qu'on n'a pas le droit d'initialiser les attributs ici. C'est justement dans le constructeur qu'il faut le faire.

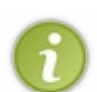

En fait, le constructeur est indispensable pour initialiser les attributs qui ne sont pas des objets (ceuxqui ont donc un type classique : int, double, char…). En effet, ceux-ci ont une valeur inconnue en mémoire (cela peut être 0 comme -3451).

En revanche, les attributs quisont des objets, comme c'est ici le cas de m\_nomArme qui est un string, sont automatiquement initialisés par le langage C++ avec une valeur par défaut.

#### *Créer un constructeur*

*Le constructeur est une méthode* mais une méthode un peu particulière. En effet, pour créer un constructeur, il y a deuxrègles à respecter :

- Il faut que la méthode ait le même nomque la classe. Dans notre cas, la méthode devra donc s'appeler « Personnage ».
- La méthode ne doit *rien* renvoyer, pas même void ! C'est une méthode sans aucun type de retour.

Si on déclare son prototype dans Personnage.h, cela donne le code suivant :

#### **Code : C++**

```
#include <string>
class Personnage
{
   public:
    Personnage(); //Constructeur
    void recevoirDegats(int nbDegats);
    void attaquer(Personnage &cible);
   void boirePotionDeVie(int quantitePotion);
   void changerArme(std::string nomNouvelleArme, int
degatsNouvelleArme);
   bool estVivant();
    private:
    int m_vie;
    int m_mana;
    std:: string m_nomArme;
    int m_degatsArme;
```
#### [www.openclassrooms.com](http://fr.openclassrooms.com)

};

Le constructeur se voit du premier coup d'œil : déjà parce qu'il n'a aucun type de retour, ensuite parce qu'il porte le même nom que la classe.

Et si on en profitait pour coder ce constructeur dans Personnage.cpp ? Voici à quoi pourrait ressembler son implémentation :

**Code : C++**

```
Personnage::Personnage()
{
   m vie = 100;m mana = 100;
   m_nomArme = "Épée rouillée";
   m degatsArme = 10;}
```
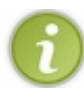

Notez que j'ai utilisé ici des accents. Ne vous en préoccupez pas pour le moment, j'y reviendrai.

Vous noterez une fois de plus qu'il n'y a pas de type de retour, pas même void (c'est une erreur que l'on fait souvent, c'est pourquoi j'insiste sur ce point).

J'ai choisi de mettre la vie et le mana à 100, le maximum, ce qui est logique. J'ai affecté par défaut une arme appelée « Épée rouillée » qui fait 10 de dégâts à chaque coup.

Et voilà ! Notre classe Personnage a un constructeur qui initialise les attributs, elle est désormais pleinement utilisable. Maintenant, à chaque fois que l'on crée un objet de type Personnage, celui-ci est initialisé à 100 points de vie et de mana, avec l'arme « Épée rouillée ». Nos deuxcompères david et goliath commencent donc à égalité lorsqu'ils sont créés dans le main() :

**Code : C++**

```
Personnage david, goliath; //Les constructeurs de david et goliath
sont appelés
```
#### *Autre façon d'initialiser avec un constructeur : la liste d'initialisation*

Le C++ permet d'initialiser les attributs de la classe d'une autre manière (un peu déroutante) appelée **liste d'initialisation**. C'est une technique que je vous recommande d'utiliser quand vous le pouvez, c'est-à-dire presque toujours (c'est aussi la technique que nous utiliserons dans ce cours).

Reprenons le constructeur que nous venons de créer :

```
Code : C++
```

```
Personnage::Personnage()
{
    m vie = 100;m<sup>m</sup>ana = 100;
    m_nomArme = "Épée rouillée";
    m^-\text{degatsArme} = 10;
}
```
Le code que vous allez voir ci-dessous produit le même effet :

#### **Code : C++**

```
Personnage::Personnage() : m_vie(100), m_mana(100), m_nomArme("Épée
rouillée"), m_degatsArme(10)
{
    //Rien à mettre dans le corps du constructeur, tout a déjà été
fait !
}
```
La nouveauté, c'est qu'on rajoute un symbole deux-points (:) suivi de la liste des attributs que l'on veut initialiser avec, entre parenthèses, la valeur.Avec ce code, on initialise la vie à 100, le mana à 100, l'attribut m\_nomArme à « Épée rouillée », etc.

Cette technique est un peu surprenante, surtout que, du coup, on n'a plus rien à mettre dans le corps du constructeur entre les accolades : tout a déjà été fait avant ! Elle a toutefois l'avantage d'être « plus propre » et se révélera pratique dans la suite du chapitre.

On utilisera donc autant que possible les listes d'initialisation avec les constructeurs, c'est une bonne habitude à prendre.

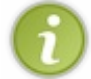

Le prototype du constructeur (dans le . h) ne change pas. Toute la partie qui suit les deux-points n'apparaît pas dans le prototype.

### *Surcharger le constructeur*

Vous savez qu'en C++, on a le droit de surcharger les fonctions, donc de surcharger les méthodes. Et comme le constructeur est une méthode, on a le droit de le surcharger lui aussi.

Pourquoi je vous en parle ? Ce n'est pas par hasard : en fait, le constructeur est une méthode que l'on a tendance à beaucoup surcharger. Cela permet de créer un objet de plusieurs façons différentes.

Pour l'instant, on a créé un constructeur sans paramètre :

```
Code : C++
  Personnage();
```
On appelle cela : **le constructeur par défaut** (il fallait bien lui donner un nom, le pauvre).

Supposons que l'on souhaite créer un personnage qui ait dès le départ une meilleure arme…comment faire ? C'est là que la surcharge devient utile. On va créer un deuxième constructeur qui prendra en paramètre le nomde l'arme et ses dégâts.

Dans Personnage.h, on rajoute donc ce prototype :

```
Code : C++
```
Personnage(std::string nomArme, int degatsArme);

Le préfixe std:: est ici obligatoire, comme je vous l'ai dit plus tôt, car on n'utilise pas la directive **using namespace** std; dans le .h (je vous renvoie au chapitre précédent si vous avez un trou de mémoire).

## **Code : C++** Personnage::Personnage(string nomArme, int degatsArme) : m\_vie(100), m mana(100), m nomArme(nomArme), m degatsArme(degatsArme) { }

Vous noterez ici tout l'intérêt de préfixer les attributs par « m » : ainsi, on peut faire la différence dans le code entre m\_nomArme, qui est un attribut, et nomArme, qui est le paramètre envoyé au constructeur. Ici, on place simplement dans l'attribut de l'objet le nomde l'arme envoyé en paramètre. On recopie juste la valeur. C'est tout bête mais il faut le faire, sinon l'objet ne se « souviendra pas » du nomde l'arme qu'il possède.

La vie et le mana, eux, sont toujours fixés à 100 (il faut bien les initialiser); mais l'arme, quant à elle, peut maintenant être renseignée par l'utilisateur lorsqu'il crée l'objet.

Quel utilisateur ?

Souvenez-vous : l'utilisateur, c'est celui qui crée et utilise les objets. Le concepteur, c'est celui qui crée les classes. Dans notre cas, la création des objets est faite dans le main(). Pour le moment, la création de nos objets ressemble à cela :

**Code : C++**

Personnage david, goliath;

Comme on n'a spécifié aucun paramètre, c'est le constructeur par défaut (celuisans paramètre) quisera appelé. Maintenant, supposons que l'on veuille donner dès le départ une meilleure arme à Goliath ; on indique entre parenthèses le nom et la puissance de cette arme :

```
Code : C++
  Personnage david, goliath("Épée aiguisée", 20);
```
Goliath est équipé dès sa création de l'épée aiguisée. David est équipé de l'arme par défaut, l'épée rouillée. Comme on n'a spécifié aucun paramètre lors de la création de david, c'est le constructeur par défaut quisera appelé pour lui. Pour goliath, comme on a spécifié des paramètres, c'est le constructeur qui prend en paramètre un string et un int qui sera appelé.

**Exercice** : on aurait aussi pu permettre à l'utilisateur de modifier la vie et le mana de départ mais je ne l'ai pas fait ici. Ce n'est pas compliqué, vous pouvez l'écrire pour vous entraîner. Cela vous fera un troisième constructeur surchargé.

*Le constructeur de copie*

Je vous ai dit au début de ce chapitre, que le compilateur créait automatiquement un constructeur par défaut qui ne fait rien. Ce n'est pas tout, il crée aussi ce qu'on appelle un "constructeur de copie". C'est une surcharge du constructeur qui initialise notre objet en copiant les valeurs des attributs de l'autre objet.

Par exemple si l'on souhaite que david soit une copie conforme de goliath, il nous suffit d'écrire:

**Code : C++**

Personnage goliath("Épée aiguisée", 20); *//On crée goliath en utilisant un constructeur normal*

```
Personnage david(goliath); //On crée david en
copiant tous les attributs de goliath
```
Ce constructeur est donc très simple à utiliser. Et comme je vous l'ai dit, le compilateur le crée automatiquement pour vous! C'est donc toute une partie du travail qui nous est épargnée. Merci le compilateur.

Si toute fois, vous désirez changer le comportement du constructeur de copie, il faut simplement le déclarer dans votre classe de la manière suivante:

```
Code : C++
```

```
Personnage(Personnage const& autre);
```
et de définir son implémentation comme suit:

```
Code : C++
```

```
Personnage::Personnage(Personnage const& autre): m_vie(autre.m_vie),
m_mana(autre.m_mana), m_nomArme(autre.m_nomArme),
m_degatsArme(autre.m_degatsArme)
{
}
```
Vous remarquerez qu'on accède directement auxattributs de l'objet à copier (que j'ai appelé autre)dans la liste d'initialisation. C'est simple et concis.

## **Le [destructeur](#page-3-11)**

Le destructeur est une méthode appelée lorsque l'objet est supprimé de la mémoire. Son principal rôle est de désallouer la mémoire (*via* des **delete**) qui a été allouée dynamiquement.

Dans le cas de notre classe Personnage, on n'a fait aucune allocation dynamique (il n'y a aucun **new**). Le destructeur est donc inutile. Cependant, vous en aurez certainement besoin un jour ou l'autre car on est souvent amené à faire des allocations dynamiques.

Tenez, l'objet string par exemple, vous croyez qu'il fonctionne comment ? Il a un destructeur qui lui permet, juste avant la destruction de l'objet, de supprimer le tableau de char qu'il a alloué dynamiquement en mémoire. Il fait donc un **delete** sur le tableau de char, ce qui permet de garder une mémoire propre et d'éviter les fameuses « fuites de mémoire ».

#### *Créer un destructeur*

Bien que ce soit inutile dans notre cas (je n'ai pas utilisé d'allocation dynamique pour ne pas trop compliquer les choses tout de suite), je vais vous montrer comment on crée un destructeur. Voici les règles à suivre :

- $\bullet$  Un destructeur est une méthode qui commence par un tilde  $(\sim)$  suivi du nom de la classe.
- Un destructeur ne renvoie aucune valeur, pas même void (comme le constructeur).
- Et, nouveauté : le destructeur ne peut prendre aucun paramètre. Il y a donc toujours un seul destructeur, il ne peut pas être surchargé.

Dans Personnage.h, le prototype du destructeur sera donc :

#### **Code : C++**

~Personnage();

## [www.openclassrooms.com](http://fr.openclassrooms.com)

Dans Personnage.cpp, l'implémentation sera :

#### **Code : C++**

```
Personnage::~Personnage()
{
    /* Rien à mettre ici car on ne fait pas d'allocation dynamique
dans la classe Personnage. Le destructeur est donc inutile mais
je le mets pour montrer à quoi cela ressemble.
En temps normal, un destructeur fait souvent des delete et quelques
autres vérifications si nécessaire avant la destruction de l'objet.
*/
}
```
Bon, vous l'aurez compris, mon destructeur ne fait rien. Ce n'était même pas la peine de le créer (il n'est pas obligatoire après tout).

Cela vous montre néanmoins la procédure à suivre. Soyez rassurés, nous ferons des allocations dynamiques plus tôt que vous ne le pensez et nous aurons alors grand besoin du destructeur pour désallouer la mémoire !

## **Les méthodes [constantes](#page-3-12)**

Les méthodes constantes sont des méthodes de « lecture seule ». Elles possèdent le mot-clé **const** *à la fin de leur prototype et de leur déclaration*.

Quand vous dites « ma méthode est constante », vous indiquez au compilateur que votre méthode ne modifie pas l'objet, c'est-àdire qu'elle ne modifie la valeur d'aucun de ses attributs. Par exemple, une méthode quise contente d'afficher à l'écran des informations sur l'objet est une méthode constante : elle ne fait que lire les attributs. En revanche, une méthode qui met à jour le niveau de vie d'un personnage ne peut pas être constante.

On l'utilise ainsi :

#### **Code : C++**

```
//Prototype de la méthode (dans le .h) :
void maMethode(int parametre) const;
//Déclaration de la méthode (dans le .cpp) :
void MaClasse::maMethode(int parametre) const
{
}
```
On utilisera le mot-clé **const** sur des méthodes quise contentent de renvoyer des informations sans modifier l'objet. C'est le cas par exemple de la méthode estVivant(), qui indique si le personnage est toujours vivant ou non. Elle ne modifie pas l'objet, elle se contente de vérifier le niveau de vie.

**Code : C++**

```
bool Personnage::estVivant() const
{
    return m_vie > 0;
}
```
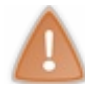

En revanche, une méthode comme recevoirDegats() ne peut pas être déclarée constante ! En effet, elle modifie le niveau de vie du personnage puisque celui-ci reçoit des dégâts.

On pourrait trouver d'autres exemples de méthodes concernées. Pensez par exemple à la méthode size() de la classe string : elle ne modifie pas l'objet, elle ne fait que nous informer de la longueur du texte contenu dans la chaîne.

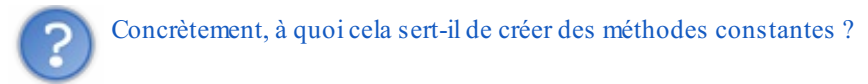

Cela sert principalement à 3 choses :

- **Pour vous** : vous savez que votre méthode ne fait que lire les attributs et vous vous interdisez dès le début de les modifier. Si par erreur vous tentez d'en modifier un, le compilateur plante en vous reprochant de ne pas respecter la règle que vous vous êtes fixée. Et cela, c'est bien.
- **Pour les utilisateurs de votre classe** : c'est très important aussi pour eux, cela leur indique que la méthode se contente de renvoyer un résultat et qu'elle ne modifie pas l'objet. Dans une documentation, le mot-clé **const** apparaît dans le prototype de la méthode et c'est un excellent indicateur de ce qu'elle fait, ou plutôt de ce qu'elle ne peut pas faire (cela pourrait se traduire par : « cette méthode ne modifiera pas votre objet »).
- $\bullet$ **Pour le compilateur** :si vous vous rappelez le chapitre sur les variables, je vous conseillais de toujours déclarer **const** ce qui peut l'être. Nous sommes ici dans le même cas. On offre des garanties auxutilisateurs de la classe et on aide le compilateur à générer du code binaire de meilleure qualité.

## **[Associer](#page-3-13) des classes entre elles**

La programmation orientée objet devient vraiment intéressante et puissante lorsqu'on se met à combiner plusieurs objets entre eux. Pour l'instant, nous n'avons créé qu'une seule classe : Personnage.

Or en pratique, un programme objet est un programme constitué d'une multitude d'objets différents !

Il n'y a pas de secret, c'est en pratiquant que l'on apprend petit à petit à penser objet. Ce que nous allons voir par la suite ne sera pas nouveau : vous allez réutiliser tout ce que vous savez déjà sur la création de classes, de manière à améliorer notre petit RPGet à vous entraîner à manipuler encore plus d'objets.

## **La [classe](#page-3-14) Arme**

Je vous propose dans un premier temps de créer une nouvelle classe Arme. Plutôt que de mettre les informations de l'arme (m\_nomArme, m\_degatsArme) directement dans Personnage, *nous allons l'équiper d'un objet de type Arme*. Le découpage de notre programme sera alors un peu plus dans la logique d'un programme orienté objet.

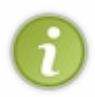

Souvenez-vous de ce que je vous ai dit au début : il y a 100 façons différentes de concevoir un même programme en POO. Tout est dans l'organisation des classes entre elles, la manière dont elles communiquent, etc. Ce que nous avons fait jusqu'ici n'était pas mal mais je veuxvous montrer qu'on peut faire *autrement*, un peu plus dans l'esprit objet, donc…mieux.

Qui dit nouvelle classe dit deuxnouveauxfichiers :

- Arme.h : contient la définition de la classe ;
- Arme.cpp : contient l'implémentation des méthodes de la classe.

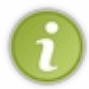

On n'est pas obligé de procéder ainsi. On pourrait tout mettre dans un seul fichier. On pourrait même mettre plusieurs classes par fichier, rien ne l'interdit en C++. Cependant, pour des raisons d'organisation, je vous recommande de faire comme moi.

### *Arme.h*

Voici ce que je propose de mettre dans Arme.h :

**Code : C++**

#ifndef DEF\_ARME #define DEF\_ARME

```
#include <iostream>
#include <string>
class Arme
{
   public:
   Arme();
   Arme(std::string nom, int degats);
    void changer(std::string nom, int degats);
   void afficher() const;
   private:
    std::string m_nom;
    int m degats;
};
#endif
```
Mis à part les include qu'il ne faut pas oublier, le reste de la classe est très simple.

On met le nomde l'arme et ses dégâts dans des attributs et, comme ce sont des attributs, on vérifie qu'ils sont bien privés (pensez à l'encapsulation). Vous remarquerez qu'au lieu de m\_nomArme et m\_degatsArme, j'ai choisi de nommer mes attributs m\_nom et m\_degats tout simplement. Si l'on y réfléchit, c'est en effet plus logique : on est *déjà* dans la classe Arme, ce n'est pas la peine de repréciser dans les attributs qu'ils'agit de l'arme, on le sait !

Ensuite, on ajoute un ou deuxconstructeurs, une méthode pour changer d'arme à tout moment, et une autre (allez, soyons fous) pour afficher le contenu de l'arme.

Reste à implémenter toutes ces méthodes dans Arme.cpp. Mais c'est facile, vous savez déjà le faire.

#### *Arme.cpp*

Entraînez-vous à écrire Arme.cpp, c'est tout bête, les méthodes font au maximumdeuxlignes. Bref, c'est à la portée de tout le monde.

Voici mon Arme.cpp pour comparer :

```
#include "Arme.h"
using namespace std;
Arme::Arme() : m_nom("Épée rouillée"), m_degats(10)
{
}
Arme::Arme(string nom, int degats) : m_nom(nom), m_degats(degats)
{
}
void Arme::changer(string nom, int degats)
{
    m nom = nom;
    m degats = degats;
}
void Arme::afficher() const
{
    cout << "Arme : " << m_nom << " (Dégâts : " << m_degats << ")"
```
<< endl; }

N'oubliez pas d'inclure Arme.h si vous voulez que cela fonctionne.

*Et ensuite ?*

Notre classe Arme est créée, de ce côté tout est bon. Mais maintenant, il faut adapter la classe Personnage pour qu'elle utilise non pas m\_nomArme et m\_degatsArme, mais un objet de type Arme. Et là…les choses se compliquent.

## **Adapter la classe [Personnage](#page-3-15) pour utiliser la classe Arme**

La classe Personnage va subir quelques modifications pour utiliser la classe Arme. Restez attentifs car utiliser un objet *dans* un objet, c'est un peu particulier.

#### *Personnage.h*

Zou, direction le .h. On commence par enlever les deux attributs m\_nomArme et m\_degatsArme qui ne servent plus à rien.

Les méthodes n'ont pas besoin d'être changées. En fait, il vaut mieuxne pas y toucher. Pourquoi ? Parce que les méthodes peuvent déjà être utilisées par quelqu'un (par exemple dans notre main()). Si on les renomme ou si on en supprime, le programme ne fonctionnera plus.

Ce n'est peut-être pas grave pour un si petit programme mais, dans le cas d'un gros programme, si on supprime une méthode, c'est la catastrophe assurée dans le reste du programme. Et je ne vous parle même pas de ceuxqui écrivent des bibliothèques C++ :si, d'une version à l'autre des méthodes disparaissent, tous les programmes qui utilisent la bibliothèque ne fonctionneront plus !

Je vais peut-être vous surprendre en vous disant cela mais c'est là tout l'intérêt de la programmation orientée objet, et plus particulièrement de l'**encapsulation** : on peut changer les attributs comme on veut, vu qu'ils ne sont pas accessibles de l'extérieur ; on ne court pas le risque que quelqu'un les utilise déjà dans le programme.

En revanche, pour les méthodes, faites plus attention. Vous pouvez ajouter de nouvelles méthodes, modifier l'implémentation de celles existantes, mais pas en supprimer ou en renommer, sinon l'utilisateur risque d'avoir des problèmes.

Cette petite réflexion sur l'encapsulation étant faite (vous en comprendrez tout le sens avec la pratique), il faut ajouter un objet de type Arme à notre classe Personnage.

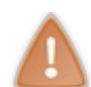

Il faut penser à ajouter un include de Arme.h si on veut pouvoir utiliser un objet de type Arme.

Voici mon nouveau Personnage.h :

#### **Code : C++**

```
#ifndef DEF_PERSONNAGE
#define DEF_PERSONNAGE
#include <iostream>
#include <string>
#include "Arme.h" //Ne PAS oublier d'inclure Arme.h pour en avoir
la définition
class Personnage
{
    public:
    Personnage();
```
#### [www.openclassrooms.com](http://fr.openclassrooms.com)

```
Personnage(std::string nomArme, int degatsArme);
    \simPersonnage();
    void recevoirDegats(int nbDegats);
    void attaquer(Personnage &cible);
   void boirePotionDeVie(int quantitePotion);
   void changerArme(std::string nomNouvelleArme, int
degatsNouvelleArme);
   bool estVivant() const;
   private:
    int m_vie;
    int m_mana;
Arme m_arme; //Notre Personnage possède une Arme
};
#endif
```
#### *Personnage.cpp*

Nous n'avons besoin de changer que les méthodes qui utilisent l'arme, pour les adapter. On commence par les constructeurs :

```
Code : C++
```

```
Personnage::Personnage() : m_vie(100), m_mana(100)
{
}
Personnage::Personnage(string nomArme, int degatsArme) : m vie(100),
m_mana(100),m_arme(nomArme, degatsArme)
{
}
```
Notre objet m arme est ici initialisé avec les valeurs reçues en paramètre par Personnage (nomArme, degatsArme). C'est là que la liste d'initialisation devient utile. En effet, on n'aurait pas pu initialiser marme sans une liste d'initialisation !

Peut-être ne voyez-vous pas bien pourquoi. Si je peuxvous donner un conseil, c'est de ne pas vous prendre la tête à essayer de comprendre ici le pourquoi du comment. Contentez-vous de *toujours utiliser les listes d'initialisation avec vos constructeurs*, cela vous évitera bien des problèmes.

Revenons au code.

Dans le premier constructeur, c'est le constructeur par défaut de la classe Arme qui est appelé tandis que, dans le second, on appelle celui qui prend en paramètre un string et un int.

La méthode recevoirDegats n'a pas besoin de changer. En revanche, la méthode attaquer est délicate. En effet, on ne peut pas faire :

```
void Personnage::attaquer(Personnage &cible)
{
    cible.recevoirDegats(m arme.m degats);
}
```
Pourquoi est-ce interdit ? Parce que m\_degats est un attribut et que, comme tout attribut quise respecte, il est *privé* ! Diantre…Nous sommes en train d'utiliser la classe Arme au sein de la classe Personnage et, comme nous sommes utilisateurs, nous ne pouvons pas accéder auxéléments privés.

Comment résoudre le problème ? Il n'y a pas 36 solutions. Cela va peut-être vous surprendre mais on doit créer une méthode pour récupérer la valeur de cet attribut. Cette méthode est appelée **accesseur** et commence généralement par le préfixe « get » (« récupérer », en anglais). Dans notre cas, notre méthode s'appellerait getDegats.

On conseille généralement de rajouter le mot-clé **const** auxaccesseurs pour en faire des méthodes constantes, puisqu'elles ne modifient pas l'objet.

```
Code : C++
```

```
int Arme::getDegats() const
{
    return m_degats;
}
```
N'oubliez pas de mettre à jour Arme.h avec le prototype, quisera le suivant :

```
Code : C++
  int getDegats() const;
```
Voilà, cela peut paraître idiot et pourtant, c'est une sécurité nécessaire. On est parfois obligé de créer une méthode qui fait seulement un **return** pour accéder indirectement à un attribut.

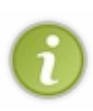

De même, on crée parfois des accesseurs permettant de modifier des attributs. Ces accesseurs sont généralement précédés du préfixe « set » (« mettre », en anglais). Vous avez peut-être l'impression qu'on viole la règle d'encapsulation ? Eh bien non. La méthode permet de faire des

tests pour vérifier qu'on ne met pas n'importe quoi dans l'attribut, donc cela reste une façon sécurisée de modifier un attribut.

Vous pouvez maintenant retourner dans Personnage.cpp et écrire :

```
Code : C++
```

```
void Personnage::attaquer(Personnage &cible)
{
    cible.recevoirDegats(m arme.getDegats());
}
```
getDegats renvoie le nombre de dégâts, qu'on envoie à la méthode recevoirDegats de la cible. Pfiou !

Le reste des méthodes n'a pas besoin de changer, à part changerArme de la classe Personnage :

```
Code : C++
```

```
void Personnage::changerArme(string nomNouvelleArme, int
degatsNouvelleArme)
{
    m arme.changer(nomNouvelleArme, degatsNouvelleArme);
}
```
On appelle la méthode changer de m\_arme.

Le Personnage répercute donc la demande de changement d'arme à la méthode changer de son objet m\_arme.

Comme vous pouvez le voir, on peut faire communiquer des objets entre eux, à condition d'être bien organisé et de se demander à chaque instant « est-ce que j'ai le droit d'accéder à cet élément ou pas ? ».

N'hésitez pas à créer des accesseurs si besoin est : même si cela peut paraître lourd, c'est la bonne méthode. En aucun cas vous ne devez mettre un attribut **public** pour simplifier un problème. Vous perdriez tous les avantages et la sécurité de la POO (et vous n'auriez aucun intérêt à continuer le C++ dans ce cas).

**[Action](#page-3-16) !**

Nos personnages combattent dans le main(), mais…nous ne voyons rien de ce quise passe. Ilserait bien d'afficher l'état de chacun des personnages pour savoir où ils en sont.

Je vous propose de créer une méthode afficherEtat dans Personnage. Cette méthode sera chargée de faire des cout pour afficher dans la console la vie, le mana et l'arme du personnage.

## **[Prototype](#page-3-17) et include**

On rajoute le prototype, tout bête, dans le .h :

**Code : C++**

```
void afficherEtat() const;
```
## **[Implémentation](#page-3-18)**

Implémentons ensuite la méthode. C'est simple, on a simplement à faire des cout. Grâce auxattributs, on peut faire apparaître toutes les informations relatives au personnage :

**Code : C++**

```
void Personnage::afficherEtat() const
{
    cout << "Vie : " << m vie << endl;
    cout << "Mana : " << m mana << endl;
   m arme.afficher();
}
```
Comme vous pouvez le voir, les informations sur l'arme sont demandées à l'objet marme *via* sa méthode afficher(). Encore une fois, les objets communiquent entre euxpour récupérer les informations dont ils ont besoin.

## **Appel de [afficherEtat](#page-3-19) dans le main()**

Bien, tout cela c'est bien beau mais, tant qu'on n'appelle pas la méthode, elle ne sert à rien Je vous propose donc de compléter le main() et de rajouter à la fin les appels de méthode :

```
Code : C++
  int main()
  {
       //Création des personnages
      Personnage david, goliath("Épée aiguisée", 20);
      //Au combat !
      goliath.attaquer(david);
```

```
david.boirePotionDeVie(20);
    goliath.attaquer(david);
    david.attaquer(goliath);
    goliath.changerArme("Double hache tranchante vénéneuse de la
mort", 40);
   goliath.attaquer(david);
    //Temps mort ! Voyons voir la vie de chacun…
    cout << "David" << endl;
    david.afficherEtat();
    cout << endl << "Goliath" << endl;
    goliath.afficherEtat();
    return 0;
}
```
On peut enfin exécuter le programme et voir quelque chose dans la console !

#### **Code : Console**

```
David
Vie : 40
Mana : 100
Arme : Épée rouillée (Degats : 10)
Goliath
Vie : 90
Mana : 100
Arme : Double hache tranchante vénéneuse de la mort (Degats : 40)
```
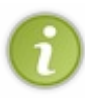

Si vous êtes sous Windows, vous aurez probablement un bug avec les accents dans la console. Ne vous en préoccupez pas, ce qui nous intéresse ici c'est le fonctionnement de la POO. Et puis de toute manière, dans la prochaine partie du livre, nous travaillerons avec de vraies fenêtres donc, la console, c'est temporaire pour nous. ;-)

Pour que vous puissiez vous faire une bonne idée du projet dans son ensemble, je vous propose de télécharger un fichier zip contenant :

- main.cpp
- Personnage.cpp
- Personnage.h
- Arme.cpp
- Arme.h

# [Télécharger](http://www.v3.siteduzero.com/uploads/fr/ftp/mateo21/cpp/rpg.zip) le projet RPG (3 Ko)

Je vous invite à faire des tests pour vous entraîner. Par exemple :

- Continuez à faire combattre david et goliath dans le main() en affichant leur état de temps en temps.
- Introduisez un troisième personnage dans l'arène pour rendre le combat plus \sout{brutal} intéressant.
- Rajoutez un attribut m\_nom pour stocker le nom du personnage dans l'objet. Pour le moment, nos personnages ne savent même pas comment ils s'appellent, c'est un peu bête. Du coup, je pense qu'il faudrait modifier les constructeurs et obliger l'utilisateur à indiquer un nompour le personnage lors de sa création… à moins que vous ne donniez un nompar défaut si rien n'est précisé ? À vous de choisir !
- Rajoutez des cout dans les autres méthodes de Personnage pour indiquer à chaque fois ce qui est en train de se passer (« machin boit une potion qui lui redonne 20 points de vie »).
- Rajoutez d'autres méthodes au gré de votre imagination…et pourquoi pas des attaques magiques qui utilisent du mana ?
- Enfin, pour l'instant, le combat est écrit dans le main() mais vous pourriez laisser le joueur choisir les attaques dans la

console à l'aide de cin.

Prenez cet exercice très au sérieux, ceci est peut-être la base de votre futur MMORPG(« Un jeu de rôle massivement multijoueurs », si vous préférez) révolutionnaire !

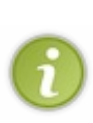

Précision utile : la phrase ci-dessus était une boutade : ce cours ne vous apprendra pas à créer un MMORPG, vu le travail phénoménal que cela représente. Mieuxvaut commencer par se concentrer sur de plus petits projets réalistes, et notre RPGen est un. Ce qui est intéressant ici, c'est de voir comment est conçu un jeu orienté objet (comme c'est le cas de la plupart des jeuxaujourd'hui). Si vous avez bien compris le principe, vous devriez commencer à voir des objets dans tous les jeuxque vous connaissez ! Par exemple, un bâtiment dans Starcraft 2 est un objet qui a un niveau de vie, un nom, il peut produire des unités (*via* une méthode), etc.

Si vous commencez à voir des objets partout, c'est bon signe ! C'est ce que l'on appelle « penser objet ».

## **Méga [schéma](#page-3-20) résumé**

Croyez-moisi vous le voulez mais je ne vous demande même pas vraiment d'être capables de programmer tout ce qu'on vient de voir en C++. Je veuxque vous reteniez le principe, le concept, comment tout cela est agencé.

Et pour retenir, rien de tel qu'un méga schéma bien mastoc, non ? Ouvrez grand vos yeux, je veuxque vous soyez capables de reproduire la figure suivante les yeux fermés la tête en bas avec du poil à gratter dans le dos !

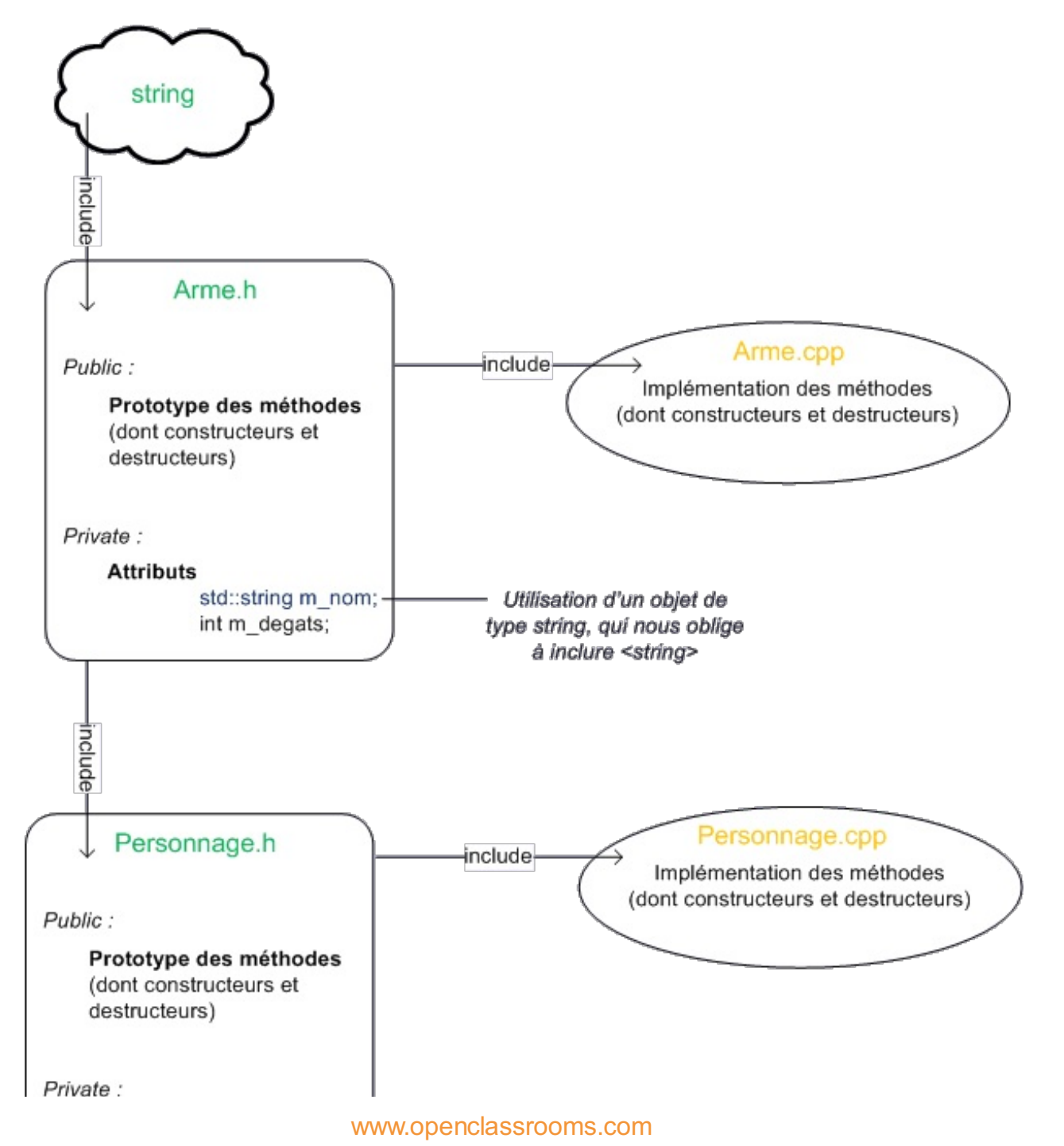

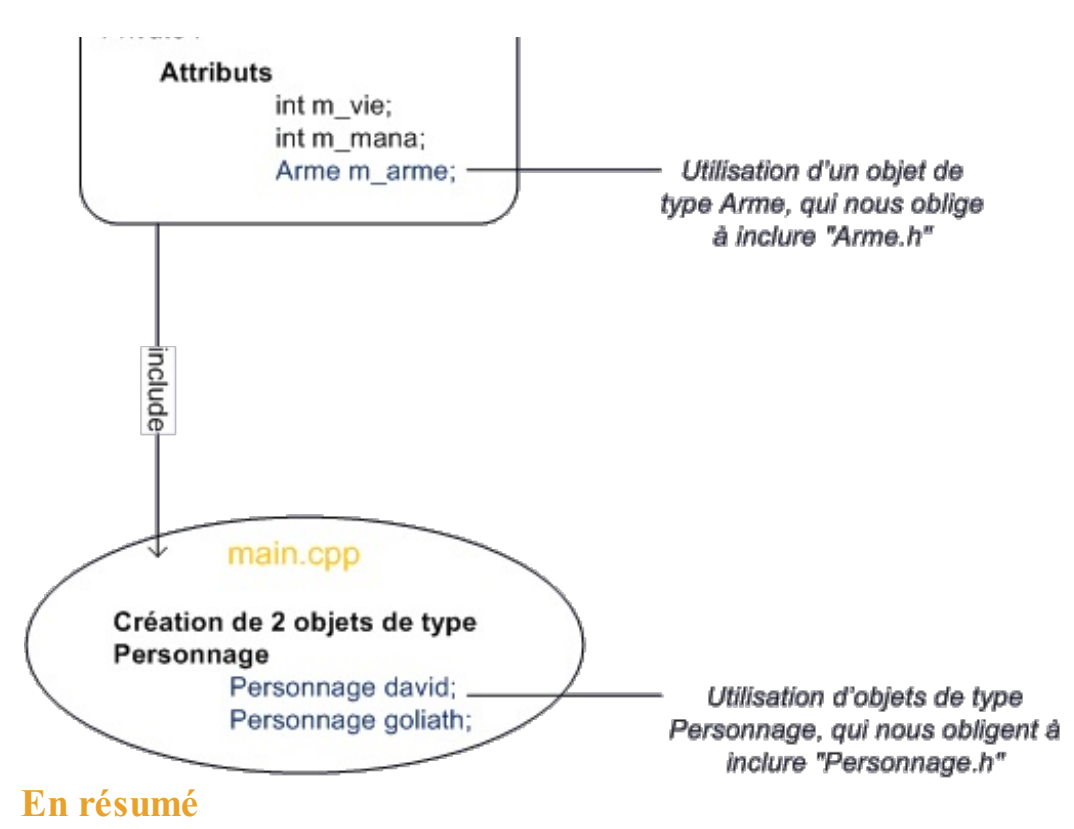

- Le constructeur est une méthode appelée automatiquement lorsqu'on crée l'objet. Le destructeur, lui, est appelé lorsque l'objet est supprimé.
- On peut surcharger un constructeur, c'est-à-dire créer plusieurs constructeurs. Cela permet de créer un objet de  $\bullet$ différentes manières.
- Une méthode constante est une méthode qui ne change pas l'objet. Cela signifie que les attributs ne sont pas modifiés  $\bullet$ par la méthode.
- Puisque le principe d'encapsulation impose de protéger les attributs, on crée des méthodes très simples appelées accesseurs qui renvoient la valeur d'un attribut. Par exemple, getDegats() renvoie la valeur de l'attribut degats.
- Un objet peut contenir un autre objet au sein de ses attributs.
- La programmation orientée objet impose un code très structuré. C'est ce qui rend le code souple, pérenne et réutilisable.

## La surcharge [d'opérateurs](#page-3-22)

On l'a vu, le langage C++ propose beaucoup de fonctionnalités qui peuvent se révéler très utiles si on arrive à s'en servir correctement.

Une des fonctionnalités les plus étonnantes est « la surcharge des opérateurs », que nous allons étudier dans ce chapitre. C'est une technique qui permet de réaliser des opérations mathématiques intelligentes entre vos objets, lorsque vous utilisez dans votre code des symboles tels que  $+, \cdot, \cdot, =, <$ , etc.

Au final, vous allez voir que votre code sera plus court et plus clair, et qu'il gagnera donc en lisibilité.

## **Petits [préparatifs](#page-3-23) [Qu'est-ce](#page-3-24) que c'est ?**

Le principe est très simple. Supposons que vous ayez créé une classe pour stocker une durée (par exemple 4h23m) et que vous ayez deuxobjets de type Duree que vous voulez additionner pour connaître la durée totale.

En temps normal, il faudrait créer une fonction :

```
Code : C++
  Duree resultat, duree1, duree2;
  resultat = additionner(duree1, duree2);
```
La fonction additionner réaliserait ici la somme de duree1 et duree2, et stockerait la valeur ainsi obtenue dans resultat.

Cela fonctionne mais ce n'est pas franchement lisible. Ce que je vous propose dans ce chapitre, c'est de modifier la classe Duree de sorte à être capables d'écrire cela :

```
Code : C++
```

```
Duree resultat, duree1, duree2;
resultat = duree1 + duree2;
```
En clair, on fait ici comme si les objets étaient de simples nombres. Mais comme un objet est bien plus complexe qu'un nombre (vous avez eu l'occasion de vous en rendre compte), il faut expliquer à l'ordinateur comment effectuer l'opération.

## **La classe Duree pour nos [exemples](#page-3-25)**

Toutes les classes ne sont pas forcément adaptées à la surcharge d'opérateurs.Ainsi, additionner des objets de type Personnage serait pour le moins inutile.

Nous allons donc changer d'exemple, ce sera l'occasion de vous aérer un peu l'esprit, sinon vous allez finir par croire que le C++ ne sert qu'à créer des RPG.

Cette classe Duree sera capable de stocker des heures, des minutes et des secondes. Rassurez-vous, c'est une classe relativement facile à écrire (plus facile que Personnage en tout cas !), cela ne devrait vous poser aucun problème si vous avez compris les chapitres précédents.

#### *Duree.h*

**Code : C++**

#ifndef DEF\_DUREE

```
#define DEF_DUREE
class Duree
{
   public:
    Duree(int heures = 0, int minutes = 0, int secondes = 0);
   private:
   int m heures;
   int m minutes;
    int m secondes;
};
#endif
```
Chaque objet de type Duree stockera un certain nombre d'heures, de minutes et de secondes.

Vous noterez que j'ai utilisé des valeurs par défaut au cas où l'utilisateur aurait la flemme de les préciser. On pourra donc créer un objet de plusieurs façons différentes :

```
Code : C++
```

```
Duree chrono; // Pour stocker 0 heure, 0 minute et 0 seconde
Duree chrono(5); // Pour stocker 5 heures, 0 minute et 0 seconde
Duree chrono(5, 30); // Pour stocker 5 heures, 30 minutes et 0
seconde
Duree chrono(0, 12, 55); // Pour stocker 0 heure, 12 minutes et 55
secondes
```
#### *Duree.cpp*

L'implémentation de notre constructeur est expédiée en 30 secondes, montre en main.

```
Code : C++
```

```
#include "Duree.h"
Duree::Duree(int heures, int minutes, int secondes) :
m heures(heures), m minutes(minutes), m secondes(secondes)
\left\{ \right.}
```
#### *Et dans main.cpp ?*

Pour l'instant notre main.cpp ne déclare que deuxobjets de type Duree, que j'initialise un peu au hasard :

```
int main()
{
    Duree duree1(0, 10, 28), duree2(0, 15, 2);
    return 0;
}
```
Voilà, nous sommes maintenant prêts à affronter les surcharges d'opérateurs !

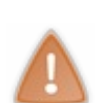

Les plus perspicaces d'entre vous auront remarqué que rien ne m'interdit de créer un objet avec 512 minutes et 1455 secondes. En effet, on peut écrire Duree chrono(0, 512, 1455); sans être inquiété. Normalement, cela devrait être interdit ou, tout du moins, notre constructeur devrait être assez intelligent pour « découper » les minutes et les convertir en heures/minutes, et de même pour les secondes, afin que minutes et secondes n'excèdent pas 60. Je ne le fais pas ici mais je vous encourage à modifier votre constructeur pour faire cette conversion si nécessaire, cela vous entraînera ! Étant donné qu'il faut exploiter des **if** et quelques petites opérations mathématiques dans le constructeur, vous ne pourrez pas utiliser que la liste d'initialisation.

## **Les opérateurs de [comparaison](#page-3-26)**

Nous allons commencer par voir comment ajouter les opérateurs de comparaison  $(=, !=, <, >=,...)$  à notre classe. Ce sont généralement les plus simples à implémenter.

Commençons par l'opérateur de test d'égalité, le fameux==.

Pour être capables d'utiliser le symbole « == » entre deuxobjets, vous devez créer une fonction ayant précisément pour nom **operator**== et dotée du prototype :

**Code : C++** bool **operator**==(Objet **const**& a, Objet **const**& b); Même si l'on parle de classe, ceci n'est pas une méthode. C'est une fonction normale située *à l'extérieur* de toute

La fonction reçoit deuxréférences sur les objets (références constantes, qu'on ne peut donc pas modifier) à comparer et va renvoyer un booléen indiquant si les deuxobjets sont identiques ou non.

À coté de notre classe Duree, on doit donc rajouter cette fonction (ici dans le. h):

**Code : C++** bool **operator**==(Duree **const**& a, Duree **const**& b);

C'est la première fois que vous utilisez des références constantes.Au chapitre 7, je vous avais expliqué que, lors d'un passage par référence, la variable (ou l'objet) n'est pas copiée. Notre classe Duree contient trois entiers, utiliser une référence permet donc d'éviter la copie inutile de ces trois entiers. Ici, le gain est assez négligeable mais, si vous prenez un objet de type string, qui peut contenir un texte très long, la copie prendra alors un temps important. C'est pour cela que, lorsque l'on manipule des objets, on préfère utiliser des références. Cependant, on aimerait bien que les fonctions ou méthodes ne modifient pas l'objet reçu. C'est pour cela que l'on utilise une référence constante.

Quand on effectue le test mathématique  $a == b$ ,  $a$  et  $b$  ne doivent pas être modifiés. Le mot-clé construent donc essentiel ici.

## **Mode [d'utilisation](#page-3-27)**

classe.

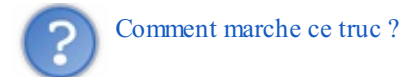

Dès le moment où vous avez créé cette fonction **operator**==, vous pouvez comparer deuxobjets de type Duree :

```
Code : C++
  if(duree1 == duree2){
```
}

std::cout << "Les deux durees sont egales !" << std::endl;

de la même manière que l'on aurait pu écrire pour des entiers:

```
Code : C++
  int a(3), b(5);
  if(a == b)
  {
        std::cout << "Les deux entiers sont egaux !" << std::endl;
  }
```
Ce n'est pas de la magie. En fait le compilateur « traduit » cela par :

```
Code : C++
  if(operator==(duree1, duree2))
  {
       std::cout << "Les deux durees sont egales !" << std::endl;
  }
```
C'est bien plus classique et compréhensible pour lui. C'est la nature du mot-clé **operator**: un opérateur se transforme en appel de fonction.

Le compilateur appelle donc la fonction **operator**== en passant en paramètres duree1 et duree2. La fonction, elle, renvoie un résultat de type bool.

## **[L'implémentation](#page-4-0) de l'opérateur ==**

Pour l'instant, nous avons juste défini l'opérateur de comparaison. Il nous faut donc encore explique au compilateur comment cette comparaison s'effectue. Dans notre cas c'est simple, deux Durees sont égales si elles contiennent le même nombre d'heures, de minutes et de secondes. Mais il y a des cas plus compliqués ! Pensez à la classe Personnage. Deuxpersonnages sont-ils égauxsi ils ont le même nom? Si ils ont le même nombre de points de vie ? Si ils possèdent la même arme ? C'est au concepteur de la classe de choisir et de créer son opérateur de comparaison en conséquence. Revenons à nos durées et attaquons l'écriture de notre opérateur. La solution la plus simple est de vérifier si les différents

attributs de la classe sont égaux. Nous pourrions donc écrire:

```
Code : C++
```

```
bool operator==(Duree const& a, Duree const& b)
{
    //Teste si a.m_heure == b.m_heure etc.
    if (a.m heures == b.m heures &&&&a.m minutes == b.m minutes &&&&&\na.m. secondes = b.m. secondes)
       return true;
    else
        return false;
}
```
On compare à chaque fois un attribut de l'objet dans lequel on se trouve avec un attribut de l'objet de référence (les heures avec les heures, les minutes avec les minutes…). Si ces 3 valeurs sont identiques, alors on peut considérer que les objets sont identiques et renvoyer **true**.

Sauf qu'il y a un petit souci : il nous faudrait lire les attributs des objets a et b. Comme le veut la règle, ils sont privés et donc inaccessibles depuis l'extérieur de la classe.

Il existe trois solutions à ce problème:

- Vous créez des accesseurs comme on l'a vu (ces fameuses méthodes getHeures(), getMinutes(), …). Cela marche bien mais c'est un peu ennuyeuxà écrire.
- Vous utilisez le concept d'amitié, que nous verrons dans un prochain chapitre.
- Ou bien vous utilisez la technique que je vais vous montrer.

On opte ici pour la troisième solution (non, sans blague ?).

Le problème est que l'opérateur = est situé en-dehors de la classe (Ce n'est pas une méthode) et ne peut donc accéder aux attributs privés. Qu'à cela ne tienne, créons une méthode dans la classe qui fera la comparaison et demandons à notre opérateur d'appeler cette fonction.

On commence par créer une méthode estEgal() qui renvoie **true** si b est égal à l'objet dont on a appelé la méthode.

```
Code : C++
```

```
bool Duree::estEgal(Duree const& b) const
{
    //Teste si a.m_heure == b.m_heure etc.
    if (m heures == b.m heures &&&\text{m} minutes == b.m minutes &&\text{m}m secondes == b.m secondes)
        return true;
    else
        return false;
}
```
ou (mieux) en version courte:

```
Code : C++
   bool Duree::estEgal(Duree const& b) const
   {
         return (m heures == b.m heures &&&\text{m} minutes == b.m minutes &&\text{m}m secondes == \mathbf{b} \cdot \mathbf{m} secondes); //Teste si \mathbf{a} \cdot \mathbf{m} heure == \mathbf{b} \cdot \mathbf{m} heure
   etc.
   }
```
Et on utilise cette méthode dans l'opérateur de comparaison :

```
Code : C++
  bool operator==(Duree const& a, Duree const& b)
  {
      return a.estEgal(b);
  }
```
Dans le main(), on peut faire un simple test de comparaison pour vérifier que l'on a fait les choses correctement :

**Code : C++**

```
int main()
{
   Duree duree1(0, 10, 28), duree2(0, 10, 28);
   if (duree1 == duree2)
        cout << "Les durees sont identiques";
```
[www.openclassrooms.com](http://fr.openclassrooms.com)

```
else
        cout << "Les durees sont differentes";
    return 0;
}
```
Résultat :

#### **Code : Console**

```
Les durees sont identiques
```
Nous avons donc réussi ! Il nous est maintenant possible de comparer nos objets de type Duree de la même manière que nous comparions les entiers dans les chapitres précédents.

Ne nous arrêtons pas en si bon chemin. Il existe encore beaucoup d'autres opérateurs.

## **[L'opérateur](#page-4-1) !=**

Tester l'égalité, c'est bien mais parfois, on aime savoir si deuxobjets sont différents. On écrit alors un opérateur !=. Celui-là, il est très simple à écrire. Pour tester si deuxobjets sont différents, ilsuffit de tester s'ils ne sont pas égaux!

#### **Code : C++**

```
bool operator!=(Duree const& a, Duree const& b)
{
    if(a == b) //On utilise l'opérateur == qu'on a défini
précédemment !
       return false; //S'ils sont égaux, alors ils ne sont pas
différents
   else
        return true; //Et s'ils ne sont pas égaux, c'est qu'ils sont
différents
}
```
ou en version courte:

```
Code : C++
```

```
bool operator!=(Duree const& a, Duree const& b)
{
    return !(a==b); //On utilise l'opérateur == qu'on a défini
précédemment !
}
```
Je vous avais dit que ce serait facile. Vous pouvez d'ailleurs noter un élément intéressant ici. L'opérateur != fait appel à l'opérateur ==. En réfléchissant une seule fois à la manière de comparer deuxDuree, nous avons pu écrire deuxopérateurs différents. Je vous invite d'ailleurs à le tester:

```
int main()
{
    Duree duree1(0, 10, 28), duree2(0, 10, 28);
```

```
if (duree1 != duree2)
        cout << "Les durees sont differentes";
    else
        cout << "Les durees sont identiques";
   return 0;
}
```
Résultat :

**Code : Console**

```
Les durees sont identiques
```
Parfait, exactement ce que nous voulions.

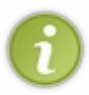

Utilisez l'opérateur == pour écrire l'opérateur != n'est pas anodin. C'est une pratique que je vous invite à suivre aussi souvent que possible. Ré-utiliser du code pré-existant permet de s'assurer que le code fait ce que l'on souhaite et que l'on a pas fait d'erreur stupide. L'opérateur != doit avoir le comportement opposé de l'opérateur ==. En utilisant == dans la définition de !=, on s'assure que c'est bien le cas. Les comportements seront bien ceuxque l'on attendait.

## **[L'opérateur](#page-4-2) <**

Si l'opérateur == peut s'appliquer à la plupart des objets, il n'est pas certain que l'on puisse dire de tous nos objets lequel est le plus grand. Tous n'ont pas forcément une notion de grandeur. Prenez par exemple notre classe Personnage, ilserait assez peu judicieuxde vérifier si un Personnage est « inférieur » ou non à un autre (à moins que vous ne compariez les vies…à vous de voir).

En tout cas, avec la classe Duree, on a de la chance : il est facile et « logique » de vérifier si une Duree est inférieure à une autre. Vous l'aurez certainement deviné, l'opérateur "est plus petit que" possède le prototype suivant:

**Code : C++** bool **operator**<(Duree **const** &a, Duree **const**& b)

Comme dans les deuxcas précédents, on a la séquence "type de retour - mot-clé operator - symbole de l'opérateur - arguments". Rien de sorcier.

A nouveau, nous sommes confrontés au problème d'accès auxattributs des objets. Et la solution est bien sûr identique: créer une méthode publique dans la classe et appeler cette méthode dans le corps de l'opérateur.

Voici mon implémentation pour l'opérateur < (« est strictement inférieur à ») :

```
Code : C++
  bool operator<(Duree const &a, Duree const& b)
  {
      return a.estPlusPetitQue(b);
  }
```
Et la méthode estPlusPetitQue() de la classe Duree :

```
bool Duree::estPlusPetitQue(Duree const& b) const
{
    if (m_heures < b.m_heures) // Si les heures sont différentes
       return true;
    else if (m_heures == b.m_heures && m_minutes < b.m_minutes) //Si
elles sont égales, on compare les minutes
        return true;
    else if (m heures == b.m heures &\& m minutes == b.m minutes &\&m_secondes < b.m_secondes) // Et si elles sont aussi égales, on
compare les secondes
   return true;
                      else //Si tout est égal, alors l'objet n'est pas
plus petit que b
       return false;
}
```
Avec un peu de réflexion, on finit par trouver cet algorithme ; ilsuffit d'activer un peu ses méninges. Vous noterez que la méthode renvoie **false** si les durées sont identiques : c'est normal car ils'agit de l'opérateur <. En revanche, si ç'avait été la méthode de l'opérateur <= (« inférieur ou égal à »), il aurait fallu renvoyer **true**.

Je vous laisse le soin de tester dans le main() si cela fonctionne correctement:

```
Code : C++
```

```
int main()
{
    Duree duree1(0, 10, 28), duree2(4, 2, 13);
    if (duree1 \leq duree2)
        cout << "La premiere duree est plus petite";
    else
        cout << "La premiere duree n'est pas plus petite";
    return 0;
}
```
Faites des tests pour vérifier que ça fonctionne bien dans tous les cas.

## **Les autres opérateurs de [comparaison](#page-4-3)**

Il nous reste encore trois autres opérateurs de comparaison à écrire:  $\geq, \leq$  et  $\geq$ . Je ne vais pas tous les écrire ici, cela surchargerait inutilement. Mais comme pour != et ==, ilsuffit d'utiliser correctement < pour tous les implémenter. Je vous invite à essayer de les implémenter pour notre classe Duree, cela constituera un bon exercice sur le sujet. Pour vous aider, je vous donne quand même les prototypes:

- bool **operator**>(Duree **const** &a, Duree **const**& b) ;
- bool **operator**<=(Duree **const** &a, Duree **const**& b) ;
- bool **operator**>=(Duree **const** &a, Duree **const**& b).

En réfléchissant un peu vous devriez être capable d'écrire tous ces opérateurs rien qu'en utilisant l'opérateur < que nous avons écris ensemble. Souvenez-vous par exemple que si $a \leq b$ , alors "a n'est pas plus grand que  $b$ ".

Si vous avez un peu du mal à vous repérer dans le code, ce que je peuxcomprendre, je mets à votre disposition le projet complet avec les sixopérateurs que nous venons de créer, dans un zip.

## [Télécharger](http://www.v3.siteduzero.com/uploads/fr/ftp/mateo21/cpp/operateurs2.zip) les sources (2 Ko)

## **Les opérateurs [arithmétiques](#page-4-4)**

Passons maintenant auxopérateurs arithmétiques classiques, à savoir l'addition (+), la soustraction (-), la multiplication (\*), la
#### division  $\left(\frac{1}{2}\right)$  et le modulo  $\left(\frac{9}{2}\right)$ .

Une fois que vous aurez appris à vous servir de l'un d'entre eux, vous verrez que vous saurez vous servir de tous les autres. Attaquons donc avec l'addition.

### **[Appliquons](#page-4-0) les vieilles recettes**

Au vu de ce que vous avez appris sur les opérateurs de comparaison, vous ne serez pas surpris de voir que l'opérateur d'addition se définit comme ceci:

```
Code : C++
   Duree operator+(Duree const& a, Duree const& b);
 A nouveau, cette fonction doit être définie à l'extérieur de la classe. Ce n'est pas une méthode.
```
Une fois que nous aurons écrit cette fonction, nous pourrons effectuer des additions de Duree comme si de rien était.

```
int main()
{
    Duree resultat, duree1, duree2;
    resultat = dureel + duree2;return 0;
}
```
Réfléchissons un instant à ce que cet opérateur doit effectuer. Il doit créer un nouvel objet de type Duree dont la valeur des attributs est la somme des valeurs des attributs de a et b. C'est en tout cas ce que nous dit le prototype. Écrivons donc ceci dans le corps de l'opérateur.

#### **Code : C++**

**Code : C++**

```
Duree operator+(Duree const& a, Duree const& b)
{
    Duree resultat;
    // Calcul des valeurs des attributs de resultat
    return resultat;
}
```
Jusque-là tout va bien. Il ne nous reste plus qu'à effectuer l'addition proprement dite. C'est-à-dire prendre la valeur de m\_heures des objets a et b puis d'en effectuer la somme. Et le problème usuelse pose à nouveau: cet opérateur ne peut pas accéder auxattributs de a et de b.

Je vous vois déjà venir et proposer la même solution que précédemment: créer une méthode qui additionne deux Duree et utiliser cette méthode dans notre opérateur, comme dans le cas de  $=$  ou de  $\leq$ . On aurait par exemple:

**Code : C++**

```
Duree operator+(Duree const& a, Duree const& b)
{
    Duree resultat;
    resultat = a.calculeAddition(b); //Utilise une méthode de
```
[www.openclassrooms.com](http://fr.openclassrooms.com)

```
Duree pour effectuer l'addition
    return resultat;
}
```
Si vous avez pensé à faire ça, c'est bien. Cela veut dire que vous commencez à penser "orienté objet" et que vous commencez à maîtriser les notions d'encapsulation et de méthodes.

Cette manière de faire est correcte, mais n'est pas la meilleure manière de faire.

Ce que je vais vous présenter est un poil plus complexe mais est la manière de faire optimale, c'est-à-dire la plus efficace, qui garantit que vos opérateurs soient cohérents entre euxet aient la bonne sémantique.

### **Les [opérateurs](#page-4-1) raccourcis**

Avant de nous attaquer à nos problèmes d'accès auxattributs, revenons en arrière et jetons un œil auxdifférents opérateurs du C++. Si vous relisez le chapitre 5, vous verrez que nous y avions vu une autre série d'opérateurs que nous avions appelés "opérateurs raccourcis".Ainsi en parallèle de l'opérateur +, il y avait l'opérateur += qui effectue lui aussi des additions. Pour un entier, on pouvait écrire:

```
Code : C++
  int a(2);
  a \neq 4;// a vaut maintenant 6
```
La différence est que cet opérateur change l'entier auquel il est appliqué, ce qui n'est pas le cas du + "normal" qui lui ne modifie pas ses deuxopérandes. Imaginons un instant que vous vouliez écrire un tel opérateur pour votre classe Duree. Cet opérateur va devoir modifier l'objet qui l'utilise. Pour respecter l'encapsulation, il va donc falloir déclarer cet opérateur comme étant une méthode de la classe Duree et pas comme une fonction externe. Le prototype sera donc:

```
Code : C++
```

```
class Duree
{
// Le reste...
   void operator+=(Duree const& a);
};
```
Cette méthode ne renvoie rien et elle prend une autre Duree en argument. Elle n'est pas déclarée constante puisqu'elle va modifier l'objet qui l'appelle.

```
D'ailleurs, comment on l'utilise cette méthode ?
```
Eh bien, comme dans le cas de == ou de +, le compilateur fera le remplacement nécessaire. On écrit donc

**Code : C++**

```
Duree a(2,12,43), b(0,34,17);
a += b;
```
**Code : C++**

```
Duree a(2,12,43), b(0,34,17);
a.operator+=(b);
```
Magique, je vous dis !

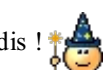

Essayons d'écrire le corps de cette méthode. L'implémentation n'est pas vraiment compliquée mais il va quand même falloir réfléchir un peu. En effet, ajouter des secondes, minutes et heures cela va, mais il faut faire attention à la retenue si les secondes ou minutes dépassent 60.

Je vous recommande d'essayer d'écrire la méthode vous-mêmes, c'est un excellent exercice algorithmique, cela entretient le cerveau (comme manger des légumes, oui, oui) et cela vous rend meilleur programmeur.

Voici ce que donne mon implémentation pour ceuxqui ont besoin de la solution :

#### **Code : C++**

```
void Duree::operator+=(const Duree& a)
{
    //1 : ajout des secondes
    m secondes += a.m secondes;
    //Si le nombre de secondes dépasse 60, on rajoute des minutes
    //Et on met un nombre de secondes inférieur à 60
    m minutes += m secondes / 60;
    m secondes \frac{1}{6} = 60;
    //2 : ajout des minutes
    m minutes += a.m minutes;
    //Si le nombre de minutes dépasse 60, on rajoute des heures
    //Et on met un nombre de minutes inférieur à 60
    m heures += m minutes / 60;
    m<sup>-</sup>minutes \frac{1}{6} = 60;
    //3 : ajout des heures
    m heures += a.m heures;
}
```
Ce n'est pas un algorithme ultra-complexe mais, comme je vous avais dit, il faut réfléchir un tout petit peu quand même pour pouvoir l'écrire.

Comme nous sommes dans une méthode de la classe, nous pouvons directement modifier les attributs. On y ajoute les heures, minutes et secondes de l'objet reçu en paramètre, à savoir a. On a ici exceptionnellement le droit d'accéder directement aux attributs de cet objet car on se trouve dans une méthode de la même classe. C'est un peu tordu mais cela nous aide bien (sinon il aurait fallu créer des méthodes comme getHeures()).

Rajouter les secondes, c'est facile. Mais on doit ensuite ajouter un reste si on a dépassé  $60$  secondes (donc ajouter des minutes). Je ne vous explique pas comment cela fonctionne dans le détail, je vous laisse un peu vous remuer les méninges. Ce n'est vraiment pas bien difficile (c'est du niveau des tous premiers chapitres du cours). Vous noterez que c'est un cas où l'opérateur modulo (%), c'est-à-dire le reste de la division entière, est très utile.

Bref, on fait de même avec les minutes ; quant auxheures, c'est encore plus facile vu qu'il n'y a pas de reste (on peut dépasser les 24 heures donc pas de problème).

# **[Quelques](#page-4-2) tests**

Avant de continuer, effectuons quelques tests. Pour ce faire, j'ai dû ajouter une méthode afficher() à la classe Duree (elle fait tout bêtement un cout de la durée) :

#### **Code : C++**

```
#include <iostream>
#include "Duree.h"
using namespace std;
int main()
{
   Duree duree1(0, 10, 28), duree2(0, 15, 2);
   Duree resultat;
   duree1.afficher();
   cout << " et " << endl;
   duree2.afficher();
   duree1 += duree2;
    cout << " donne " << endl;
   duree1.afficher();
   return 0;
}
```
#### Et le résultat tant attendu :

#### **Code : Console**

0h10m28s et 0h15m2s donne 0h25m30s

Cool, cela marche.

Bon, mais c'était trop facile, il n'y avait pas de reste dans mon calcul. Corsons un peu les choses avec d'autres valeurs :

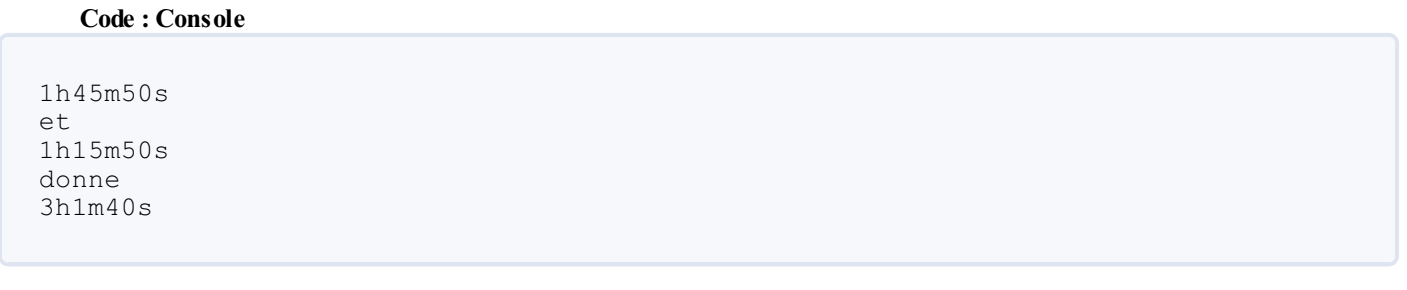

Yeahhh ! Cela marche !

J'ai bien entendu testé d'autres valeurs pour être bien sûr que cela fonctionnait mais, de toute évidence, cela marche très bien et mon algorithme est donc bon.

Il y a un petit détail technique que j'ai laissé de côté jusque-là. Pour être parfait, notre opérateur ne devrait pas retourner void mais une référence sur une Duree. Les raisons sont complexes et au-delà du niveau de ce cours. Prenez-cela comme une règle à suivre si vous voulez continuer à briller parmi vos collègues programmeurs C++. La méthode devrait donc être:

#### **Code : C++**

```
Duree& Duree::operator+=(const Duree& a)
{
```

```
// Comme avant... rien à changer ici
return *this;
}
```
Vous ne savez pas encore ce qu'est ce **return** \***this**, nous le verrons plus tard. Sachez simplement qu'il va avec le Duree& et qu'il fait partie des règles à appliquer pour les opérateurs raccourcis. La même règle s'appliquera donc auxopérateurs \*=, /=, etc.

Bon, on en viendrait presque à oublier l'essentiel dans tout cela. Tout ce qu'on a fait là, c'était pour pouvoir écrire cette ligne :

```
Code : C++
```

```
resultat = duree1 + duree2;
```
# **Retour à [l'opérateur](#page-4-3) +**

Revenons à nos moutons. Nous cherchions à appeler une méthode qui effectue une addition dans notre fonction **Code : C++**

**operator**+

. Ce qui tombe bien, c'est qu'on vient d'en définir une de ces méthodes. Elle a un peu un nombarbare et elle modifie l'objet qui l'appelle, mais elle effectue une sorte d'addition. Essayons donc de l'utiliser dans notre opérateur +. Nous avions:

**Code : C++**

```
Duree operator+(Duree const& a, Duree const& b)
{
   Duree resultat;
   resultat = a.calculeAddition(b); //Utilise une méthode de
Duree pour effectuer l'addition
   return resultat;
}
```
Nous ne pouvons pas écrire directement a+=b puisque cela modifierait a, ce que nous ne voulons pas. Et en plus, a est déclaré constant, donc le compilateur ne vous laissera pas faire. Par contre, nous pouvons créer une copie de a et ensuite utilisé notre opérateur raccourcisur cette copie.

**Code : C++**

```
Duree operator+(Duree const& a, Duree const& b)
{
   Duree copie(a); //On utilise le constructeur de copie de la
classe Duree !
   copie += b; //On appelle la méthode d'addition qui
modifie l'objet 'copie'
   return copie; //Et on renvoie le résultat. Ni a ni b n'ont
changé.
}
```
Ce morceau de code n'est pas très simple à comprendre. Je vous invite à relire ce chapitre plusieurs fois si nécessaire. L'essentiel n'est pas forcément de comprendre tous les détails mais plutôt de noter les règles importantes et de les appliquer dans vos projets.

### **[Télécharger](#page-4-4) le projet**

Pour ceuxd'entre vous qui n'auraient pas bien suivi la procédure, je vous propose de télécharger le projet contenant :

- main.cpp ;
- Duree.cpp ;
- Duree.h ;
- ainsi que le fichier .cbp de Code::Blocks (si vous utilisez cet IDE comme moi).

[Télécharger](http://www.v3.siteduzero.com/uploads/fr/ftp/mateo21/cpp/operateurs.zip) le projet (2 Ko)

### **[Bonus](#page-4-5) track #1**

Ce qui est vraiment sympa dans tout cela c'est que, tel que ce système est conçu, on peut très bien additionner d'un seul coup plusieurs durées sans aucun problème.

Par exemple, je rajoute juste une troisième durée dans mon main() et je l'additionne auxautres :

**Code : C++**

```
int main()
{
    Duree duree1(1, 45, 50), duree2(1, 15, 50), duree3 (0, 8, 20);
   Duree resultat;
    duree1.afficher();
    cout << "+" << endl;
   duree2.afficher();
   cout << "+" << endl;
   duree3.afficher();
    resultat = duree1 + duree2 + duree3;
   cout \lt\lt "=" \lt\lt endl;
   resultat.afficher();
    return 0;
}
```
#### **Code : Console**

1h45m50s + 1h15m50s + 0h8m20s = 3h10m0s

En fait, la ligne-clé ici est :

**Code : C++**

resultat = duree1 + duree2 + duree3;

Cela revient à écrire :

```
Code : C++
  resultat = operator+(operator+(duree1, duree2), duree3);
```
Le tout s'imbrique dans une logique implacable et vient se placer finalement dans l'objet resultat.

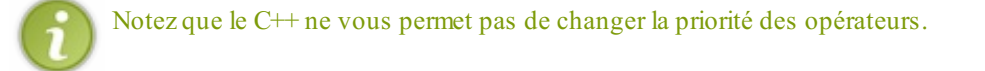

### **[Bonus](#page-4-6) track #2**

Et pour notre second bonus track, sachez qu'on n'est pas obligé d'additionner des Duree avec des Duree, du moment que cela reste logique et compatible.

Par exemple, on pourrait très bien additionner une Duree et un int. On considérerait dans ce cas que le nombre int est un nombre de secondes à ajouter.

Cela nous permettra d'écrire par exemple :

```
Code : C++
  resultat = duree + 30;
```
Vive la surcharge des fonctions et des méthodes! La fonction **operator**+ se définit en utilisant le même modèle qu'avant :

**Code : C++**

```
Duree operator+(Duree const& duree, int secondes)
{
   Duree copie(duree); //On utilise le constructeur de copie de
la classe Duree !
   copie += secondes; //On appelle la méthode d'addition qui
modifie l'objet 'copie'
   return copie; //Et on renvoie le résultat
}
```
Tous les calculs sont reportés dans la méthode **operator**+=, comme précédemment.

**Code : C++**

Duree& **operator**+=(int secondes);

Mais cette fois, je vous laisse l'écrire.

### **Les autres opérateurs [arithmétiques](#page-4-7)**

Maintenant que vous avez vu assez en détail le cas d'un opérateur (celui d'addition, pour ceuxqui ont la mémoire courte), vous allez voir que, pour la plupart des autres opérateurs, c'est très facile et qu'il n'y a pas de difficulté supplémentaire. Le tout est de s'en servir correctement pour la classe que l'on manipule.

Ces opérateurs sont du même type que l'addition. Vous les connaissez déjà :

- $\bullet$  la soustraction  $\left(\text{-}\right)$ ;
- la multiplication  $(*)$ ;
- $\bullet$  la division (/);
- $\bullet$  le modulo  $(\%)$ , c'est-à-dire le reste de la division entière.

Pour surcharger ces opérateurs, rien de plus simple : créez une fonction dont le nomcommence par **operator** suivi de l'opérateur en question. Cela donne donc :

- **operator**-() ;
- **operator**\*() ;
- **operator**/() ;
- **operator**%().

Nous devons bien sûr ajouter aussi les versions raccourcies correspondantes, sous forme de méthodes.

- **operator**-=() ;
- **operator**\*=() ;
- $\bullet$  operator/=() ;
- **operator**%=().

Pour notre classe Duree, il peut être intéressant de définir la soustraction (**operator**-). Je vous laisse le soin de le faire en vous basant sur l'addition, cela ne devrait pas être trop compliqué.

En revanche, les autres opérateurs ne servent *a priori* à rien : en effet, on ne multiplie pas des durées entre elles, et on les divise encore moins. Comme quoi, tous les opérateurs ne sont pas utiles à toutes les classes : ne définissez donc que ceuxqui vous seront vraiment utiles.

### **Les [opérateurs](#page-4-8) de flux**

Parmi les nombreuses choses qui ont dû vous choquer quand vous avez commencé le C++, dans la catégorie « oulah c'est bizarre cela mais on verra plus tard », il y a l'injection dans les fluxd'entrée-sortie. Derrière ce nombarbare se cachent les symboles **>>** et **<<**.

Quand les utilise-t-on ? Allons allons, vous n'allez pas me faire croire que vous avez la mémoire si courte.

**Code : C++**

```
cout << "Coucou !";
cin >> variable;
```
Figurez-vous justement que << et >> sont des opérateurs. Le code ci-dessus revient donc à écrire :

**Code : C++**

```
operator<<(cout, "Coucou !");
operator>>(cin, variable);
```
On a donc fait appel auxfonctions **operator**<< et **operator**>> !

### **Définir ses propres [opérateurs](#page-4-9) pour cout**

Nous allons ici nous intéresser plus particulièrement à l'opérateur << utilisé avec cout.

Les opérateurs de fluxsont définis par défaut pour les types de variables int, double, char, ainsi que pour les objets comme string. On peut en effet aussi bien écrire :

#### **Code : C++**

```
cout << "Coucou !";
```
…que :

```
Code : C++
  cout << 15;
```
Bon, le problème c'est que cout ne connaît pas votre classe flambant neuve Duree, et il ne possède donc pas de fonction surchargée pour les objets de ce type. Par conséquent, on ne peut pas écrire :

**Code : C++**

```
Duree chrono(0, 2, 30);
cout << chrono;
//Erreur : il n'existe pas de fonction operator<<(cout, Duree
&duree)
```
Qu'à cela ne tienne, nous allons écrire cette fonction !

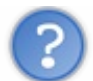

Quoi ?! Mais on ne peut pas modifier le code de la bibliothèque standard ?

Déjà, si vous vous êtes posés la question, bravo : c'est que vous commencez à bien vous repérer. En effet, c'est une fonction utilisant un objet de la classe ostream (dont cout est une instance) que l'on doit définir, et on n'a pas accès au code correspondant.

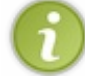

Lorsque vous incluez <iostream>, un objet cout est automatiquement déclaré comme ceci : ostream cout ;. ostream est la classe, cout est l'objet.

On ne peut pas modifier la classe ostream mais ce n'est pas grave puisque tout ce qu'on veut faire c'est écrire une fonction qui reçoit un de ces objets en argument. Voyons donc comment rédiger cette fameuse fonction.

# **[Implémentation](#page-4-10) d'operator<<**

Commencez par écrire la fonction :

```
Code : C++
  ostream& operator<<( ostream &flux, Duree const& duree )
  {
      //Affichage des attributs
      return flux;
  }
```
Comme vous pouvez le voir, c'est similaire à **operator**+ sauf qu'ici, le type de retour est une référence et non un objet.

Le premier paramètre (référence sur un objet de type ostream) qui vous sera automatiquement passé est en fait l'objet cout

(que l'on appelle ici flux dans la fonction pour éviter les conflits de nom). Le second paramètre est une référence constante vers l'objet de type Duree que vous tentez d'afficher en utilisant l'opérateur <<.

La fonction doit récupérer les attributs qui l'intéressent dans l'objet et les envoyer à l'objet  $\text{flux}$  (qui n'est autre que cout). Ensuite, elle renvoie une référence sur cet objet, ce qui permet de faire une chaîne :

```
Code : C++
  cout << duree1 << duree2;
```
A nouveau, prenez cela comme une règle à suivre. Les types de retour des opérateurs ne sont pas toujours facile à déduire, mieuxvaut les apprendre par cœur.

La suite, vous la connaissez. Il nous faut définir une méthode dans la classe Duree pour pouvoir accéder auxattributs et les afficher.

```
ostream &operator<<( ostream &flux, Duree const& duree)
{
    duree.afficher(flux) ;
   return flux;
}
```
Et rajoutez dans le fichier Duree.h une méthode afficher() à la classe Duree :

```
Code : C++
```
**Code : C++**

void afficher(std::ostream &flux) **const**;

Voici l'implémentation de la méthode dans Duree.cpp :

```
Code : C++
  void Duree::afficher(ostream &flux) const
  {
      flux << m heures << "h" << m minutes << "m" << m secondes <<
  "s";
  }
```
Comme chaque fois, on passe donc le relais à une méthode à l'intérieur de la classe qui, elle, a le droit d'accéder auxattributs. La méthode prend en paramètre la référence vers l'objet flux pour pouvoir lui envoyer les valeurs qui nous intéressent. Ce que l'on n'a pas pu faire dans la fonction **operator**<<, on le donne à faire à une méthode de la classe Duree. Exactement comme pour **operator**+ en somme ! On a délégué le travail à une méthode de la classe qui, elle, a accès auxattributs.

### **Ouf ! [Maintenant](#page-4-11) dans le main(), que du bonheur !**

Bon, c'était un peu de gymnastique mais maintenant, ce n'est que du bonheur. Vous allez pouvoir afficher très simplement vos objets de type Duree dans votre main() :

**Code : C++**

```
int main()
{
    Duree duree1(2, 25, 28), duree2(0, 16, 33);
    cout << duree1 << " et " << duree2 << endl;
    return 0;
}
```
Résultat :

**Code : Console**

2h25m28s et 0h16m33s

#### Enfantin !

Comme quoi, on prend un peu de temps pour écrire la classe mais ensuite, quand on doit l'utiliser, c'est extrêmement simple !

Et l'on peut même combiner les opérateurs dans une seule expression. Faire une addition et afficher le résultat directement :

**Code : C++**

```
int main()
{
    Duree duree1(2, 25, 28), duree2(0, 16, 33);
    cout << duree1 + duree2 << endl;
   return 0;
}
```
Comme pour les int, double, etc. nos objets deviennent réellement simples à utiliser.

#### **En [résumé](#page-4-12)**

- Le C++ permet de surcharger les opérateurs, c'est-à-dire de créer des méthodes pour modifier le comportement des symboles  $+, \frac{1}{2}, \frac{*}{2}, \frac{1}{2}$ , etc.
- Pour surcharger un opérateur, on doit donner un nomprécis à sa méthode (**operator**+ pour le symbole + par exemple).
- Ces méthodes doivent prendre des paramètres et renvoyer parfois des valeurs d'un certain type précis. Cela dépend de l'opérateur que l'on surcharge.
- Il ne faut pas abuser de la surcharge d'opérateur car elle peut avoir l'effet inverse du but recherché, qui est de rendre la lecture du code plus simple.

# TP: La POO en pratique avec [ZFraction](#page-4-13)

Vous avez appris dans les chapitres précédents à créer et manipuler des classes, il est donc grand temps de mettre tout cela en pratique avec un TP.

C'est le premier TP sur la POO, il porte donc sur les bases. C'est le bon moment pour arrêter un peu la lecture du cours, souffler et essayer de réaliser cet exercice par vous-mêmes. Vous aurez aussi l'occasion de vérifier vos connaissances et donc, si besoin, de retourner lire les chapitres sur les éléments qui vous ont manqués.

Dans ce TP, vous allez devoir écrire une classe représentant la notion de *fraction*. Le C<sup>++</sup> permet d'utiliser des nombres entiers *via* le type int, des nombres réels *via* le type double, mais il ne propose rien pour les nombre rationnels. À vous de palier ce manque !

#### **[Préparatifs](#page-4-14) et conseils**

La classe que nous allons réaliser n'est pas très compliquée et il est assez aisé d'imaginer quelles méthodes et opérateurs nous allons utiliser. Cet exercice va en particulier tester vos connaissances sur :

- les attributs et leurs droits d'accès ;
- les constructeurs :
- la surcharge des opérateurs.  $\bullet$

C'est donc le dernier moment pour réviser !

# **[Description](#page-4-15) de la classe ZFraction**

Commençons par choisir un nompour notre classe. Ilserait judicieuxqu'il contienne le mot « fraction » et, comme vous êtes en train de lire un Livre du Zéro, je vous propose d'ajouter un « Z » au début. Ce sera donc ZFraction. Ce n'est pas super original mais, au moins, on sait directement à quoi on a affaire.

Utiliser des int ou des double est très simple. On les déclare, on les initialise et on utilise ensuite les opérateurs comme sur une calculatrice. Ce serait vraiment super de pouvoir faire la même chose avec des fractions. Ce quiserait encore mieux, ce serait de pouvoir comparer des fractions entre elles afin de déterminer laquelle est la plus grande.

On aimerait donc bien que le main() suivant compile et fonctionne correctement :

```
Code : C++
```

```
#include <iostream>
#include "ZFraction.h"
using namespace std;
int main()
{
       ZFraction a(4,5); //Déclare une fraction valant 4/5
       ZFraction b(2); //Déclare une fraction valant 2/1 (ce
qui vaut 2)
       ZFraction c,d; //Déclare deux fractions valant 0
       c = a+b; //Calcule 4/5 + 2/1 = 14/5d = a * b; //Calculate 4/5 * 2/1 = 8/5cout \langle \langle a \rangle \langle a \rangle \langle b \rangle and \langle a \rangle \langle a \rangle and \langle a \rangle and \langle a \ranglecout \langle \langle a \rangle \langle a \rangle \langle a \rangle = \langle a \rangle \langle a \rangle and \langle a \rangle \langle a \rangle and \langle a \rangle \langle a \rangle and \langle a \rangleif(a > b)cout << "a est plus grand que b." << endl;
       else if(a==b)
              cout << "a est egal a b." << endl;
       else
              cout << "a est plus petit que b." << endl;
       return 0;
}
```
Et voici le résultat espéré :

**Code : Console**

```
4/5 + 2 = 14/54/5 * 2 = 8/5a est plus petit que b.
```
Pour arriver à cela, il nous faudra donc :

- écrire la classe avec ses attributs ;
- réfléchir auxconstructeurs à implémenter ;
- surcharger les opérateurs  $+, *, \ll, <$  et  $=$  (au moins).

En maths, lorsque l'on manipule des fractions, on utilise toujours des fractions simplifiées, c'est-à-dire que l'on écrira  $\frac{4}{5}$ plutôt que  $\frac{8}{10}$ , même si ces deux fractions ont la même valeur. Il faudra donc faire en sorte que notre classe ZFraction respecte cette règle.

Je n'ai rien de plus à ajouter concernant la description du TP. Vous pourrez trouver, dans les cours de maths disponibles sur le Site du Zéro, certains rappels sur les calculs avec les nombres rationnels. Si vous vous sentez prêts, alors allez-y !

# Rappel sur les [fractions](http://sciences.siteduzero.com/tutoriel-3-422271-les-fractions-calculs-et-comparaisons.html)

Si par contre vous avez peur de vous lancer seuls, je vous propose de vous accompagner pour les premiers pas.

### **Créer un [nouveau](#page-4-16) projet**

Pour réaliser ce TP, vous allez devoir créer un nouveau projet. Utilisez l'IDE que vous voulez, pour ma part vous savez que j'utilise Code::Blocks. Ce projet sera constitué de trois fichiers que vous pouvez déjà créer :

- main.cpp : ce fichier contiendra uniquement la fonction main(). Dans la fonction main(), nous créerons des objets basés sur notre classe ZFraction pour tester son fonctionnement. À la fin, votre fonction main() devra ressembler à celle que je vous ai montré plus haut.
- ZFraction.h : ce fichier contiendra le prototype de notre classe ZFraction avec la liste de ses attributs et les prototypes de ses méthodes.
- ZFraction.cpp : ce fichier contiendra l'implémentation des méthodes de la classe ZFraction, c'est-à-dire le « code » à l'intérieur des méthodes.

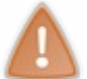

Faites attention auxnoms des fichiers, en particulier auxmajuscules et minuscules. Les fichiers ZFraction.h et ZFraction.cpp commencent par deuxlettres majuscules. Si vous écrivez « zfraction » ou encore « Zfraction », cela ne marchera pas et vous aurez des problèmes.

# **Le code de base des [fichiers](#page-4-17)**

Nous allons écrire un peu de code dans chacun de ces fichiers, le strict minimumafin de pouvoir commencer.

#### *main.cpp*

Bon, celui-là, je vous l'ai déjà donné.

Mais pour commencer en douceur, je vous propose de simplifier l'intérieur de la fonction main() et d'y ajouter des instructions au fur et à mesure de l'avancement de votre classe.

**Code : C++**

```
#include <iostream>
#include "ZFraction.h"
using namespace std;
int main()
{
    ZFraction a(1,5); // Crée une fraction valant 1/5
    return 0;
}
```
Pour l'instant, on se contente d'un appel au constructeur de ZFraction. Pour le reste, on verra plus tard.

#### *ZFraction.h*

Ce fichier contiendra la définition de la classe ZFraction. Il inclut aussi iostream pour nos besoins futurs (nous aurons besoin de faire des cout dans la classe les premiers temps, ne serait-ce que pour débugger notre classe).

**Code : C++**

```
#ifndef DEF_FRACTION
#define DEF_FRACTION
#include <iostream>
class ZFraction
{
public:
private:
};
#endif
```
Pour l'instant, la classe est vide ; je ne vais pas non plus tout faire, ce n'est pas le but. J'y ai quand même mis une partie privée et une partie publique. Souvenez-vous de la règle principale de la POO qui veut que tous les attributs soient dans la partie privée. Je vous en voudrais beaucoup si vous ne la respectiez pas.

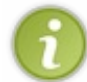

Comme tous les fichiers .h, ZFraction.h contient deuxlignes commençant par « # » au début du fichier et une autre tout à la fin. Code::Blocks crée automatiquement ces lignes mais, si votre IDE ne le fait pas, pensez à les ajouter : elles évitent bien des soucis de compilation.

#### *ZFraction.cpp*

C'est le fichier qui va contenir les définitions des méthodes. Comme notre classe est encore vide, il n'y a rien à y écrire. Il faut simplement penser à inclure l'entête ZFraction.h.

```
Code : C++
```
#include "ZFraction.h"

Nous voilà enfin prêts à attaquer la programmation !

# **Choix des [attributs](#page-4-18) de la classe**

La première étape dans la création d'une classe est souvent le choix des attributs. Il faut se demander de quelles briques de base notre classe est constituée.Avez-vous une petite idée ?

Voyons cela ensemble. Un nombre rationnel est composé de deuxnombres entiers appelés respectivement le numérateur (celui qui est au-dessus de la barre de fraction) et le dénominateur (celui du dessous). Cela nous fait donc deuxconstituants. En C++, les nombres entiers s'appellent des int.Ajoutons donc deux int à notre classe :

**Code : C++**

```
#ifndef DEF_FRACTION
#define DEF_FRACTION
#include <iostream>
class ZFraction
{
public:
private:
    int m_numerateur; //Le numérateur de la fraction
    int m_denominateur; //Le dénominateur de la fraction
};
#endif
```
Nos attributs commencent toujours par le préfixe « m ». C'est une bonne habitude de programmation que je vous ai enseignée dans les chapitres précédents

Cela nous permettra, par la suite, de savoir si nous sommes en train de manipuler un attribut de la classe ou une simple variable « locale » à une méthode.

### **Les [constructeurs](#page-4-19)**

Je ne vais pas tout vous dire non plus mais, dans le main() d'exemple que je vous ai présenté tout au début, nous utilisions trois constructeurs différents :

- Le premier recevait comme arguments deuxentiers. Ils représentaient respectivement le numérateur et le dénominateur de la fraction. C'est sans doute le plus intuitif des trois à écrire.
- Le deuxième constructeur prend un seul entier en argument et construit une fraction égale à ce nombre entier. Cela veut dire que, dans ce cas, le dénominateur vaut 1.
- Enfin, le dernier constructeur ne prend aucun argument (constructeur par défaut) et crée une fraction valant 0.

Je ne vais rien expliquer de plus. Je vous propose de commencer par écrire au moins le premier de ces trois constructeurs. Les autres suivront rapidement, j'en suis sûr.

# **Les [opérateurs](#page-4-20)**

La part la plus importante de ce TP sera l'implémentation des opérateurs. Il faut bien réfléchir à la manière de les écrire et vous pouvez bien sûr vous inspirer de ce qui a été fait pour la classe Duree du chapitre précédent, par exemple utiliser la méthode **operator**+= pour définir l'opérateur + ou écrire une méthode estEgalA() pour l'opérateur d'égalité.

Une bonne chose à faire est de commencer par l'opérateur <<. Vous pourrez alors facilement tester vos autres opérateurs.

#### [www.openclassrooms.com](http://fr.openclassrooms.com)

### **[Simplifier](#page-4-21) les fractions**

L'important, avec les fractions, est de toujours manipuler des fractions simplifiées, c'est-à-dire que l'on préfère écrire plutôt que  $\frac{4}{10}$ . Il serait bien que notre classe fasse de même et simplifie elle-même la fraction qu'elle représente.

Il nous faut donc un moyen mathématique de le faire puis traduire le tout en C++. Si l'on a une fraction  $\frac{a}{b}$ , il faut calculer le plus grand commun diviseur de a et b puis diviser a et b par ce nombre. Par exemple, le *PGCD* (Plus grand commun diviseur) de 4 et 10 est 2, ce qui veut dire que l'on peut diviser les numérateur et dénominateur de  $\frac{4}{10}$  par 2, et nous obtenons bien  $\frac{2}{5}$ 

Calculer le PGCD n'est pas une opération facile.Aussi, je vous propose pour le faire une fonction que je vous invite à ajouter dans votre fichier ZFraction.cpp :

**Code : C++**

```
int pgcd(int a, int b)
{
    while (b := 0){
         const int t = b;
         b = a<sup>8</sup>b;
         a=t;
    }
    return a;
}
```
Il faut ajouter le prototype correspondant dans ZFraction.h :

**Code : C++**

```
#ifndef DEF_FRACTION
#define DEF_FRACTION
#include <iostream>
class ZFraction
{
   //Contenu de la classe…
};
int pgcd(int a, int b);
#endif
```
Vous pourrez alors utiliser cette fonction dans les méthodes de la classe.

Allez au boulot !

**[Correction](#page-4-22)**

Lâchez vos claviers, le temps imparti est écoulé !

Il est temps de passer à la phase de correction. Vous avez certainement passé pas mal de temps à réfléchir auxdifférentes méthodes, opérateurs et autres horreurs joyeusetés du C++. Si vous n'avez pas réussi à tout faire, ce n'est pas grave : lire la correction pour saisir les grands principes devrait vous aider. Et puis vous saurez peut-être vous rattraper avec les améliorations proposées en fin de chapitre.

Sans plus attendre, je vous propose de passer en revue les différentes étapes de création de la classe.

### **Les [constructeurs](#page-4-23)**

Je vous avais suggéré de commencer par le constructeur prenant en argument deuxentiers, le numérateur et le dénominateur. Voici ma version.

**Code : C++**

```
ZFraction::ZFraction(int num, int den)
    :m_numerateur(num), m_denominateur(den)
{
}
```
On utilise la liste d'initialisation pour remplir les attributs m\_numerateur et m\_denominateur de la classe. Jusque-là, rien de sorcier.

En continuant sur cette lancée, on peut écrire les deuxautres constructeurs :

**Code : C++**

```
ZFraction::ZFraction(int entier)
    : m_numerateur(entier), m_denominateur(1)
{
}
ZFraction::ZFraction()
    : m numerateur(0), m denominateur(1)
{
}
```
Il fallait se rappeler que le nombre 5 s'écrit, sous forme de fraction,  $\frac{5}{2}$  et 0,  $\frac{0}{1}$ .

Dans ce domaine, le cahier des charges est donc rempli.Avant de commencer à faire des choses compliquées, écrivons l'opérateur << pour afficher notre fraction. En cas d'erreur, on pourra ainsi facilement voir ce quise passe dans la classe.

### **[Afficher](#page-4-24) une fraction**

Comme nous l'avons vu au chapitre sur les opérateurs, la meilleure solution consiste à utiliser une méthode affiche() dans la classe et à appeler cette méthode dans la fonction <<. Je vous invite à réutiliser le code du chapitre précédent afin d'avoir directement le code de l'opérateur.

**Code : C++**

```
ostream& operator<<(ostream& flux, ZFraction const& fraction)
{
    fraction.affiche(flux);
    return flux;
}
```
Et pour la méthode affiche(), je vous propose cette version :

**Code : C++**

```
void ZFraction::affiche(ostream& flux) const
{
    if(m denominateur == 1)
    {
        flux << m_numerateur;
    }
    else
    {
        flux << m numerateur << '/' << m denominateur;
    }
}
```
Notez le **const** qui figure dans le prototype de la méthode. Il montre que affiche() ne modifiera pas l'objet : normal, puisque nous nous contentons d'afficher ses propriétés.

Vous avez certainement écrit quelque chose d'approchant. J'ai distingué le cas où le dénominateur vaut 1. Une fraction dont le dénominateur vaut 1 est un nombre entier, on n'a donc pas besoin d'afficher la barre de fraction et le dénominateur. Mais c'est juste une question d'esthétique.

### **[L'opérateur](#page-4-25) d'addition**

Comme pour <<, le mieuxest d'employer la recette du chapitre précédent : définir une méthode **operator**+=() dans la classe et l'utiliser dans la fonction **operator**+().

```
Code : C++
  ZFraction operator+(ZFraction const& a, ZFraction const& b)
  {
      ZFraction copie(a);
      copie+=b;
      return copie;
  }
```
La difficulté réside dans l'implémentation de l'opérateur d'addition raccourci.

En ressortant mes cahiers de maths, j'ai retrouvé la formule d'addition de deuxfractions :

$$
\frac{a}{b} + \frac{c}{d} = \frac{a \cdot d + b \cdot c}{b \cdot d}
$$

Pour ceuxqui ne sont pas à l'aise avec les maths, sachez que le point sert à multiplier.

```
Cela donne en C++ :
```

```
Code : C++
```

```
ZFraction& ZFraction::operator+=(ZFraction const& autre)
{
    m numerateur = autre.m denominateur * m_numerateur +
m denominateur * autre.m numerateur;
    m_ddenominateur = m_ddenominateur * autre.m denominateur;
    return *this;
}
```
Comme tous les opérateurs raccourcis, l'opérateur += doit renvoyer une référence sur \***this**. C'est une convention.

### **L'opérateur de [multiplication](#page-4-26)**

La formule de multiplication de deuxfractions est encore plus simple que l'addition :

C  $a \cdot c$  $\overline{b} \cdot \overline{d} = \overline{b \cdot d}$ 

Et je ne vais pas vous surprendre si je vous dis qu'il faut utiliser la méthode **operator**\*=() et la fonction **operator**\*(). Je pense que vous avez compris le truc.

**Code : C++**

```
ZFraction operator*(ZFraction const& a, ZFraction const& b)
{
    ZFraction copie(a);
    copie*=b;
    return copie;
}
ZFraction& ZFraction::operator*=(ZFraction const& autre)
{
    m numerateur *= autre.m numerateur;
    m denominateur *= autre.m denominateur;
    return *this;
}
```
### **Les opérateurs de [comparaison](#page-4-27)**

Comparer des fractions pour tester si elles sont égales revient à vérifier que leurs numérateurs d'une part, et leurs dénominateurs d'autre part, sont égaux. L'algorithme est donc à nouveau relativement simple. Je vous propose, comme toujours, de passer par une méthode de la classe puis d'utiliser cette méthode dans les opérateurs externes.

**Code : C++**

```
bool ZFraction::estEgal(ZFraction const& autre) const
{
    if(m_numerateur == autre.m_numerateur &&&~ m_denominateur ==
autre.m_denominateur)
        return true;
    else
        return false;
}
bool operator==(ZFraction const& a, ZFraction const& b)
{
    if(a.estEgal(b))
        return true;
    else
        return false;
}
bool operator!=(ZFraction const& a, ZFraction const& b)
{
```

```
if(a.estEgal(b))return false;
    else
        return true;
}
```
ou en version plus courte (maintenant que vous avez l'habitude des opérations booléennes):

**Code : C++**

```
bool ZFraction::estEgal(ZFraction const& autre) const
{
    return (m_numerateur == autre.m_numerateur && m_denominateur ==
autre.m_denominateur);
}
bool operator==(ZFraction const& a, ZFraction const& b)
{
   return a.estEgal(b);
}
bool operator!=(ZFraction const& a, ZFraction const& b)
{
   return !(a.estEgal(b)); //Souvenez-vous du ! qui veut dire
"NON"
}
```
Une fois que la méthode estEgal() est implémentée, on a deux opérateurs pour le prix d'un seul. Parfait, je n'avais pas envie de réfléchir deux fois.

### **Les [opérateurs](#page-4-28) d'ordre**

Il ne nous reste plus qu'à écrire un opérateur permettant de vérifier si une fraction est plus petite que l'autre. Il y a plusieurs moyens d'y parvenir. Toujours dans mes livres de maths, j'ai retrouvé une vieille relation intéressante :

$$
\frac{a}{b} < \frac{c}{d} \Longleftrightarrow a \cdot d < b \cdot c
$$

Cette relation peut être traduite en C++ pour obtenir le corps de la méthode estPlusPetitQue() : **Code : C++ - Méthode de comparaison de deux fractions**

```
bool ZFraction::estPlusPetitQue(ZFraction const& autre) const
{
    if(m numerateur * autre.m denominateur < m denominateur *
autre.m_numerateur)
        return true;
    else
        return false;
}
```
Et cette fois, ce n'est pas un pack "2 en 1", mais "4 en 1".Avec un peu de réflexion, on peut utiliser cette méthode pour les opérateurs  $\leq, \leq e$ et  $\geq, \leq e$ 

**Code : C++ - Les opérateurs de comparaison**

bool **operator**<(ZFraction **const**& a, ZFraction **const**& b) *//Vrai si a<b*

```
donc si a est plus petit que b
{
    if(a.estPlusPetitQue(b))
       return true;
    else
       return false;
}
bool operator>(ZFraction const& a, ZFraction const& b) //Vrai si a>b
donc si b est plus petit que a
{
    if(b.estPlusPetitQue(a))
       return true;
    else
        return false;
}
bool operator<=(ZFraction const& a, ZFraction const& b) //Vrai si
a<=b donc si b n'est pas plus petit que a
{
    if(b.estPlusPetitQue(a))
       return false;
    else
       return true;
}
bool operator>=(ZFraction const& a, ZFraction const& b) //Vrai si
a>=b donc si a n'est pas plus petit que b
{
    if(a.estPlusPetitQue(b))
       return false;
    else
       return true;
}
```
#### ou mieux:

**Code : C++ - Les opérateurs de comparaison améliorés**

```
bool ZFraction::estPlusPetitQue(ZFraction const& autre) const
{
   return (m_numerateur * autre.m_denominateur < m_denominateur *
autre.m numerateur);
}
bool operator<(ZFraction const& a, ZFraction const& b) //Vrai si a<b
donc si a est plus petit que b
{
   return a.estPlusPetitQue(b);
}
bool operator>(ZFraction const& a, ZFraction const& b) //Vrai si a>b
donc si b est plus petit que a
{
   return b.estPlusPetitQue(a);
}
bool operator<=(ZFraction const& a, ZFraction const& b) //Vrai si
a<=b donc si b n'est pas plus petit que a
{
   return !(b.estPlusPetitQue(a));
}
bool operator>=(ZFraction const& a, ZFraction const& b) //Vrai si
a>=b donc si a n'est pas plus petit que b
{
```

```
return !(a.estPlusPetitQue(b));
}
```
Avec ces quatre derniers opérateurs, nous avons fait le tour de ce qui était demandé. Ou presque. Il nous reste à voir la partie la plus difficile : le problème de la simplification des fractions.

# **[Simplifier](#page-4-29) les fractions**

Je vous ai expliqué dans la présentation du problème quel algorithme utiliser pour simplifier une fraction. Il faut calculer le pgcd du numérateur et du dénominateur. Puis diviser les deuxattributs de la fraction par ce nombre.

Comme c'est une opération qui doit être exécutée à différents endroits, je vous propose d'en faire une méthode de la classe. On aura ainsi pas besoin de récrire l'algorithme à différents endroits. Cette méthode n'a pas à être appelée par les utilisateurs de la classe. C'est de la mécanique interne. Elle va donc dans la partie privée de la classe.

**Code : C++ - La méthode simplifie()**

```
void ZFraction::simplifie()
{
    int nombre=pgcd(m_numerateur, m_denominateur); //Calcul du pgcd
   m_numerateur /= nombre; //Et on simplifie
   m denominateur /= nombre;
}
```
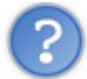

Quand faut-il utiliser cette méthode ?

Bonne question ! Mais vous devriez avoir la réponse. Il faut simplifier la fraction à chaque fois qu'un calcul est effectué. C'est-à-dire, dans les méthodes **operator**+=() et **operator**\*=() :

```
Code : C++
```

```
ZFraction& ZFraction::operator+=(ZFraction const& autre)
{
   m numerateur = autre.m denominateur * m_numerateur +
m denominateur * autre.m numerateur;
   m denominateur = m denominateur * autre.m denominateur;
    simplifie(); //On simplifie la fraction
    return *this;
}
ZFraction& ZFraction::operator*=(ZFraction const& autre)
{
   m numerateur *= autre.m numerateur;
   m denominateur *= autre.m denominateur;
   simplifie(); //On simplifie la fraction
   return *this;
}
```
Mais ce n'est pas tout ! Quand l'utilisateur construit une fraction, rien ne garantit qu'il le fait correctement. Il peut très bien

initialiser sa ZFraction avec les valeurs  $\frac{4}{9}$  par exemple. Il faut donc aussi appeler la méthode dans le constructeur qui prend deux arguments.

#### **Code : C++**

```
ZFraction::ZFraction(int num, int den)
    : m_numerateur(num), m_denominateur(den)
{
   simplifie();
    //On simplifie au cas où l'utilisateur
    //Aurait entré de mauvaises informations
}
```
Et voilà ! En fait, si vous regardez bien, nous avons dû ajouter un appel à la méthode simplifie() dans toutes les méthodes qui ne sont pas déclarées constantes ! Chaque fois que l'objet est modifié, il faut simplifier la fraction. Nous aurions pu éviter de réfléchir et simplement analyser notre code à la recherche de ces méthodes. Utiliser **const** est donc un atout de sécurité. On voit tout de suite où il faut faire des vérifications (appeler simplifie()) et où c'est inutile.

Notre classe est maintenant fonctionnelle et respecte les critères que je vous ai imposés. Hip Hip Hip Hourra !

#### **[Aller](#page-4-30) plus loin**

:

Notre classe est terminée. Disons qu'elle remplit les conditions posées en début de chapitre. Mais vous en conviendrez, on est encore loin d'avoir fait le tour du sujet. On peut faire beaucoup plus avec des fractions.

Je vous propose de télécharger le code source de ce TP, si vous le souhaitez, avant d'aller plus loin :

# [Télécharger](http://www.siteduzero.com/uploads/fr/ftp/mateo21/cpp/zfraction.zip) le code source de zFraction

Voyons maintenant ce que l'on pourrait faire en plus :

- **Ajouter des méthodes numerateur()** et denominateur() qui renvoient le numérateur et le dénominateur de la ZFraction sans la modifier.
- **Ajouter une méthode nombreReel()** qui convertit notre fraction en un double.
- **Simplifier les constructeurs** comme pour la classe Duree. En réfléchissant bien, on peut fusionner les trois constructeurs en un seul avec des valeurs par défaut.
- **Proposer plus d'opérateurs** : nous avons implémenté l'addition et la multiplication, il nous manque la soustraction et la division.
- Pour l'instant, notre classe ne gère que les fractions positives. C'est insuffisant ! Il faudrait **permettre des fractions négatives**.

Si vous vous lancez dans cette tâche, il va falloir faire des choiximportants (sur la manière de gérer le signe, par exemple).

Ce que je vous propose, c'est de toujours placer le signe de la fraction au numérateur. Ainsi, et devra automatiquement

être converti en  $\frac{-1}{4}$ . En plus de simplifier les fractions, vos opérateurs devront donc aussi veiller à placer le signe au bon

endroit. À nouveau, je vous conseille d'utiliser une méthode privée.

 $\bullet$ Si vous autorisez les fractions négatives, alors ilserait judicieuxde **proposer l'opérateur « moins unaire »** (je ne vous ai pas parlé de cet opérateur). C'est l'opérateur qui transforme un nombre positif en nombre négatif comme dans  $b = -a$ ; Comme les autres opérateurs arithmétiques, ilse déclare en dehors de la classe. Son prototype est : ZFraction **operator**-(ZFraction **const**& a);.

C'est nouveau mais pas très difficile si l'on utilise les bonnes méthodes de la classe.

**Ajouter des fonctions mathématiques** telles que abs(), sqrt() ou pow(), prenant en arguments des ZFraction. Pensez à inclure l'en-tête cmath.

Je pense que cela va vous demander pas mal de travail mais c'est tout bénéfice pour vous : il faut pas mal d'expérience avec les classes pour arriver à « penser objet » et il n'y a que la pratique qui peut vous aider.

Je ne vais pas vous fournir une correction détaillée pour chacun de ces points mais je peuxvous proposer une solution possible

Télécharger le code source de zFraction avec les [améliorations](http://www.siteduzero.com/uploads/fr/ftp/mateo21/cpp/zfraction_complet.zip) proposées

Et si vous avez d'autres idées, n'hésitez pas à les ajouter à votre classe !

# Classes et pointeurs

Dans les chapitres précédents, j'ai volontairement évité d'utiliser les pointeurs avec les classes. En effet, les pointeurs en C++ sont un vaste et sensible sujet. Comme vous l'avez probablement remarqué par le passé, bien gérer les pointeurs est essentiel car, à la moindre erreur, votre programme risque de :

- consommer trop de mémoire parce que vous oubliez de libérer certains éléments ;
- planter si votre pointeur pointe vers n'importe où dans la mémoire.

Comment associe-t-on classes et pointeurs ? Quelles sont les règles à connaître, les bonnes habitudes à prendre ? Voilà un sujet qui méritait au moins un chapitre à lui tout seul !

*Attention*, je classe ce chapitre entre « très difficile » et « très très difficile ». Bref, vous m'avez compris, les pointeurs en C++, ce n'est pas de la tarte alors quadruplez d'attention lorsque vous lirez ce chapitre.

### **[Pointeur](#page-4-31) d'une classe vers une autre classe**

Reprenons notre classe Personnage.

Dans les précédents chapitres, nous lui avons ajouté une Arme que nous avons directement intégrée à ses attributs :

```
Code : C++
  class Personnage
  {
      public:
      //Quelques méthodes…
      private:
      Arme m_arme; // L'Arme est "contenue" dans le Personnage
      //…
  };
```
Il y a plusieurs façons différentes d'associer des classes entre elles. Celle-ci fonctionne bien dans notre cas mais l'Arme est vraiment « liée » au Personnage, elle ne peut pas en sortir.

Schématiquement, cela donnerait quelque chose de comparable à la figure suivante.

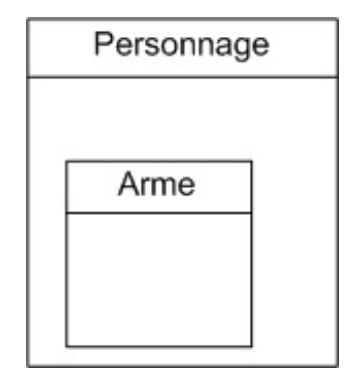

Vous le voyez, l'Arme est vraiment *dans* le Personnage.

Il y a une autre technique, plus souple, qui offre plus de possibilités mais qui est plus complexe : ne pas intégrer l'Arme au Personnage et utiliser un pointeur à la place.Au niveau de la déclaration de la classe, le changement correspond à…une étoile en plus :

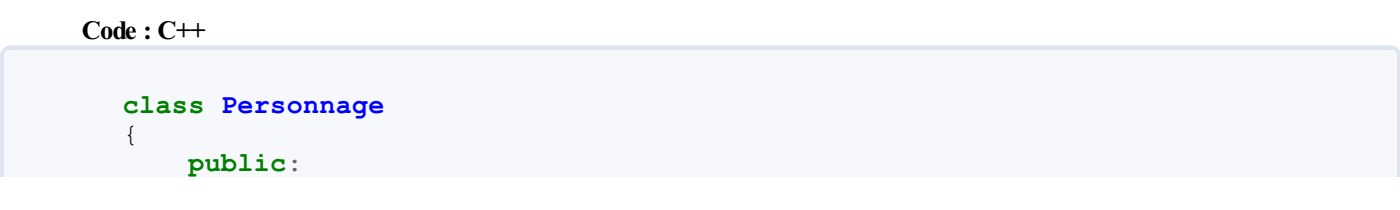

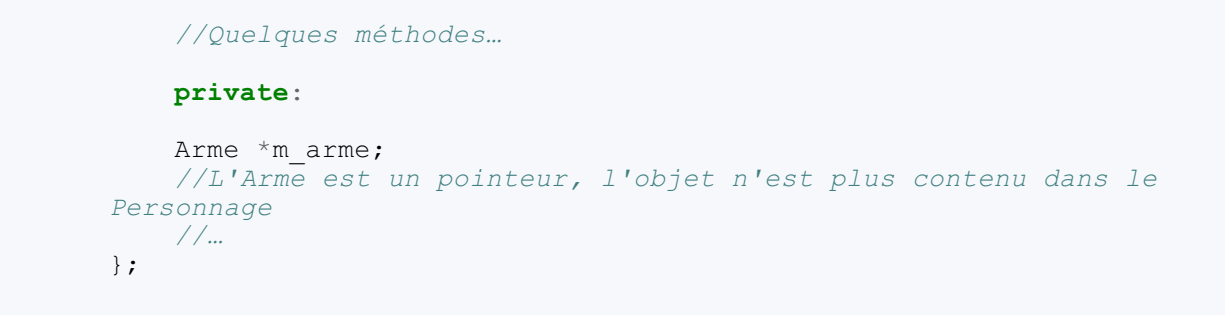

Notre Arme étant un pointeur, on ne peut plus dire qu'elle appartient au Personnage (figure suivante).

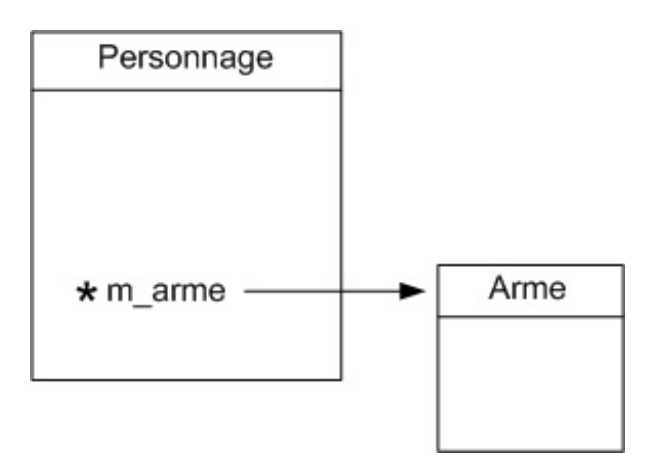

On considère que l'Arme est maintenant externe au Personnage. Les avantages de cette technique sont les suivants :

- Le Personnage peut changer d'Arme en faisant tout simplement pointer marme vers un autre objet. Par exemple, si le Personnage possède un inventaire (dans un sac à dos), il peut changer son Arme à tout moment en modifiant le pointeur.
- Le Personnage peut donner son Arme à un autre Personnage, il suffit de changer les pointeurs de chacun des personnages.
- Si le Personnage n'a plus d'Arme, il suffit de mettre le pointeur marme à 0.

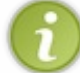

Les pointeurs permettent de régler le problème que l'on avait vu pour le jeu de stratégie Warcraft III : un personnage peut avoir une cible qui change grâce à un pointeur interne, exactement comme ici.

Mais des défauts, il y en a aussi. Gérer une classe qui contient des pointeurs, ce n'est pas de la tarte, vous pouvez me croire, et d'ailleurs vous allez le constater.

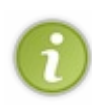

Alors, faut-il utiliser un pointeur ou pas pour l'Arme ? Les 2 façons de faire sont valables et chacune a ses avantages et ses défauts. Utiliser un pointeur est probablement ce qu'il y a de plus souple mais c'est aussi plus difficile. Retenez donc qu'il n'y a pas de « meilleure » méthode adaptée à tous les cas. Ce sera à vous de choisir, en fonction de votre cas, si vous intégrez directement un objet dans une classe ou si vous utilisez un pointeur.

### **Gestion de [l'allocation](#page-4-32) dynamique**

On va voir ici comment on travaille quand une classe contient des pointeurs vers des objets.

On travaille là encore sur la classe Personnage et je suppose que vous avez mis l'attribut m\_arme en pointeur comme je l'ai montré un peu plus haut :

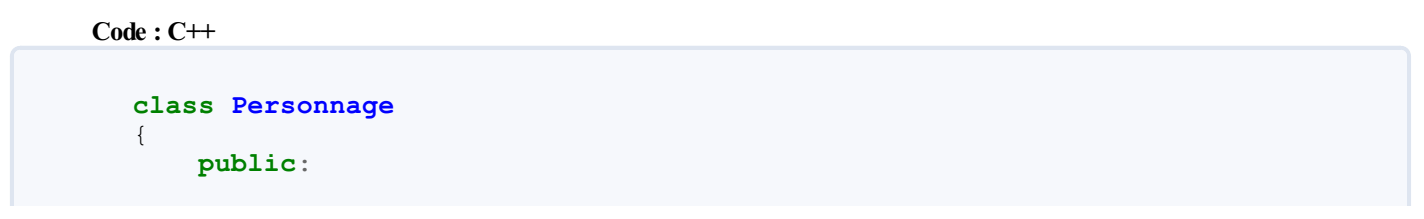

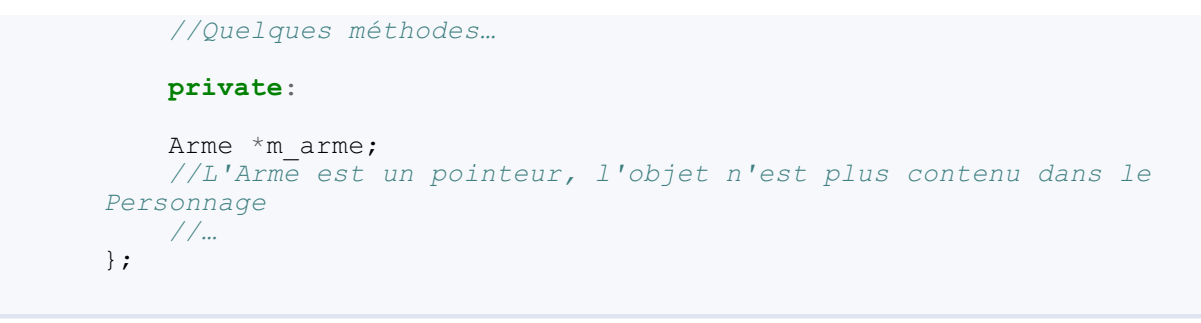

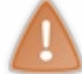

Je ne réécris volontairement pas tout le code, juste l'essentiel pour que nous puissions nous concentrer dessus.

Notre Arme étant un pointeur, il va falloir le créer par le biais d'une allocation dynamique avec **new**. Sinon, l'objet ne se créera pas tout seul.

# **[Allocation](#page-4-33) de mémoire pour l'objet**

À votre avis, où se fait l'allocation de mémoire pour notre Arme ? Il n'y a pas 36 endroits pour cela : c'est dans le **constructeur**. C'est en effet le rôle du constructeur de faire en sorte que l'objet soit bien construit, donc notamment que tous les pointeurs pointent vers quelque chose.

Dans notre cas, nous sommes obligés de faire une allocation dynamique, donc d'utiliser **new**. Voici ce que cela donne dans le constructeur par défaut :

**Code : C++**

```
Personnage::Personnage() : m_arme(0), m_vie(100), m_mana(100)
{
    m arme = new Arme();
}
```
Si vous vous souvenez bien, on avait aussi fait un second constructeur pour ceuxqui voulaient que le Personnage commence avec une arme plus puissante dès le début. Il faut là aussi y faire une allocation dynamique :

**Code : C++**

```
Personnage::Personnage(string nomArme, int degatsArme) : m arme(0),
m vie(100), m mana(100){
    m_arme = new Arme(nomArme, degatsArme);
}
```
Voicisans plus attendre les explications : **new** Arme() appelle le constructeur par défaut de la classe Arme tandis que **new** Arme(nomArme, degatsArme) appelle le constructeur surchargé. Le **new** renvoie l'adresse de l'objet créé, adresse qui est stockée dans notre pointeur m\_arme.

Par sécurité, on initialise d'abord le pointeur à 0 dans la liste d'initialisation puis on fait l'allocation avec le **new** entre les accolades du constructeur.

### **[Désallocation](#page-4-34) de mémoire pour l'objet**

Notre Arme étant un pointeur, lorsque l'objet de type Personnage est supprimé, l'Arme ne disparaît pas toute seule ! Si on se contente d'un **new** dans le constructeur, et qu'on ne met rien dans le destructeur, lorsque l'objet de type Personnage est

détruit nous avons un problème (figure suivante).

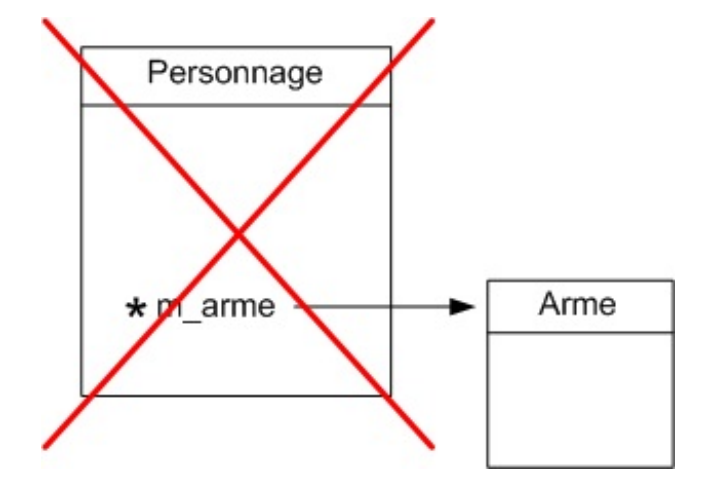

L'objet de type Personnage disparaît bel et bien mais l'objet de type Arme subsiste en mémoire et il n'y a plus aucun pointeur pour se « rappeler » son adresse. En clair, l'Arme va traîner en mémoire et on ne pourra plus jamais la supprimer. C'est ce qu'on appelle une **fuite de mémoire**.

Pour résoudre ce problème, il faut faire un **delete** de l'Arme dans le **destructeur** du personnage afin que l'Arme soit supprimée *avant* le personnage. Le code est tout simple :

**Code : C++**

```
Personnage::~Personnage()
{
    delete m_arme;
}
```
Cette fois le destructeur est réellement indispensable. Maintenant, lorsque quelqu'un demande à détruire le Personnage, ilse passe ceci :

- 1. Appel du destructeur…et donc, dans notre cas, suppression de l'Arme (avec le **delete**) ;
- 2. Puis suppression du Personnage.

Au final, les deuxobjets sont bel et bien supprimés et la mémoire reste propre (figure suivante).

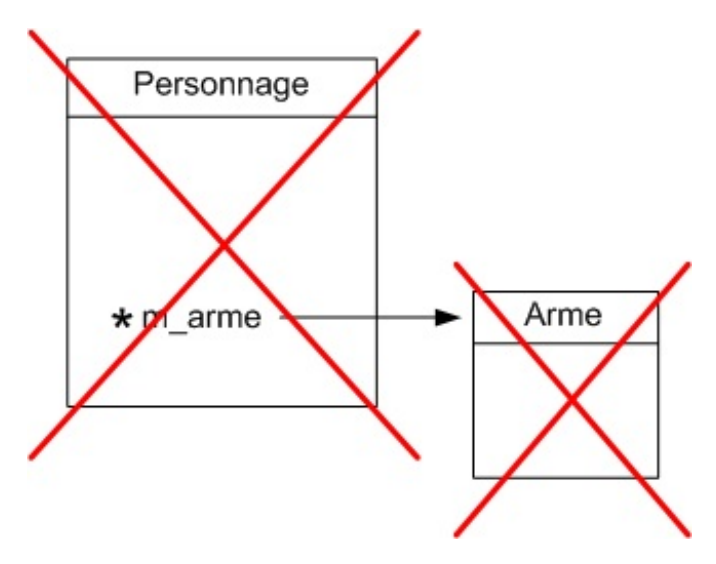

**N'oubliez pas que m\_arme est [maintenant](#page-4-35) un pointeur !**

[www.openclassrooms.com](http://fr.openclassrooms.com)

Cela implique de changer toutes les méthodes qui l'utilisent. Par exemple :

```
Code : C++
```

```
void Personnage::attaquer(Personnage &cible)
{
    cible.recevoirDegats(m arme.getDegats());
}
```
…devient :

**Code : C++**

```
void Personnage::attaquer(Personnage &cible)
{
    cible.recevoirDegats(m_arme->getDegats());
}
```
Notez la différence : le point a été remplacé par la flèche car m\_arme est un pointeur.

#### **Le [pointeur](#page-4-36) this**

Ce chapitre étant difficile, je vous propose un passage un peu plus cool. Puisqu'on parle de POO et de pointeurs, je me dois de vous parler du pointeur **this**.

Dans toutes les classes, on dispose d'un pointeur ayant pour nom**this**, qui pointe *vers l'objet actuel*. Je reconnais que ce n'est pas simple à imaginer mais je pense que cela passera mieuxavec un schéma maison (figure suivante).

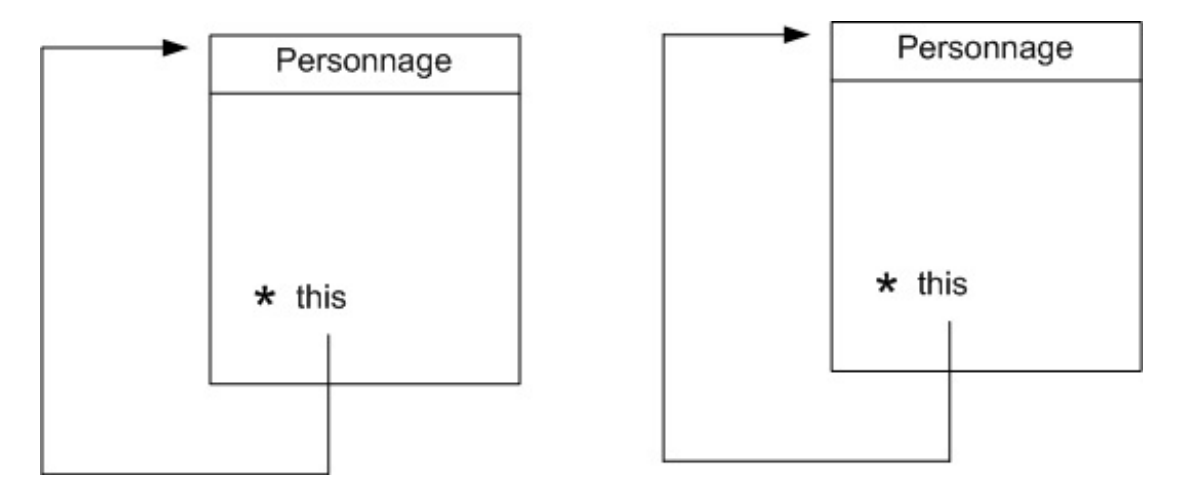

Chaque objet (ici de type Personnage) possède un pointeur **this** qui pointe vers…l'objet lui-même !

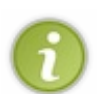

**this** étant utilisé par le langage C++ dans toutes les classes, vous ne pouvez pas créer de variable appelée **this** car cela susciterait un conflit. De même, si vous commencez à essayer d'appeler vos variables **class**, **new**, **delete**, **return**, etc. vous aurez un problème.

Ces mots-clés sont ce qu'on appelle des « mots-clés réservés ». Le langage C++ se les réserve pour son usage personnel, vous n'avez donc pas le droit de créer des variables (ou des fonctions) portant ces noms-là.

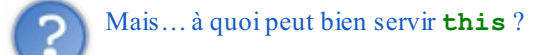

Répondre à cette question me sera délicat.

En revanche je peuxvous donner un exemple : vous êtes dans une méthode de votre classe et cette méthode doit renvoyer un pointeur vers l'objet auquel elle appartient. Sans le **this**, on ne pourrait pas l'écrire. Voilà ce que cela pourrait donner :

**Code : C++**

```
Personnage* Personnage::getAdresse() const
{
    return this;
}
```
Nous l'avons en fait déjà rencontré une fois, lors de la surcharge de l'opérateur +=. Souvenez-vous, notre opérateur ressemblait à ceci :

**Code : C++**

```
Duree& Duree::operator+=(const Duree &duree2)
{
    //Des calculs compliqués…
    return *this;
}
```
**this** étant un pointeur sur un objet, \***this** est l'objet lui-même ! Notre opérateur renvoie donc l'objet lui-même. La raison pour laquelle on doit renvoyer l'objet est compliquée mais c'est la forme correcte des opérateurs. Je vous propose donc simplement d'apprendre cette syntaxe par cœur.

À part pour la surcharge des opérateurs, vous n'avez certainement pas à utiliser **this** dans l'immédiat mais il arrivera un jour où, pour résoudre un problème particulier, vous aurez besoin d'un tel pointeur. Ce jour-là, souvenez-vous qu'un objet peut « retrouver » son adresse à l'aide du pointeur **this**.

Comme c'est l'endroit le plus adapté pour en parler dans ce cours, j'en profite. Cela ne va pas changer votre vie tout de suite mais ilse peut que, bien plus tard, dans plusieurs chapitres, je vous dise tel un vieillard sur sa canne « Souvenez-vous, souvenezvous du pointeur **this** ! ».Alors ne l'oubliez pas !

#### **Retour sur le [constructeur](#page-4-37) de copie**

Comme nous l'avons vu brièvement, le **constructeur de copie** est une **surcharge** particulière du constructeur. Le constructeur de copie devient généralement indispensable dans une classe qui contient des pointeurs et cela tombe bien vu que c'est précisément notre cas ici.

# **Le [problème](#page-4-38)**

Pour bien comprendre l'intérêt du constructeur de copie, reprenons concrètement ce quise passe lorsqu'on crée un objet en lui affectant…un autre objet ! Par exemple :

**Code : C++**

```
int main()
{
   Personnage goliath("Epée aiguisée", 20);
   Personnage david(goliath);
   //On crée david à partir de goliath. david sera une « copie »
de goliath.
   return 0;
}
```
Le rôle du constructeur de copie est de *copier la valeur de tous les attributs* du premier objet dans le second. Donc david récupère la vie de goliath, le mana de goliath, etc.

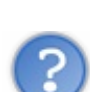

Dans quels cas le constructeur de copie est-il appelé ?

On vient de le voir, le constructeur de copie est appelé lorsqu'on crée un nouvel objet en lui affectant la valeur d'un autre :

```
Code : C++
```
Personnage david(goliath); *//Appel du constructeur de copie (cas 1)*

Ceci est strictement équivalent à :

**Code : C++** Personnage david = goliath; *//Appel du constructeur de copie (cas 2)*

Dans ce second cas, c'est aussi au constructeur de copie qu'on fait appel.

Mais ce n'est pas tout ! Lorsque vous envoyez un objet à une fonction sans utiliser de pointeur ni de référence, l'objet est là aussi copié !

Imaginons la fonction :

**Code : C++**

```
void maFonction(Personnage unPersonnage)
{
}
```
Si vous appelez cette fonction qui n'utilise pas de pointeur ni de référence, alors l'objet sera copié en utilisant, au moment de l'appel de la fonction, un constructeur de copie :

**Code : C++**

maFonction(Goliath); *//Appel du constructeur de copie (cas 3)*

Bien entendu, il est généralement préférable d'utiliser une référence car l'objet n'a pas besoin d'être copié. Cela va donc bien plus vite et nécessite moins de mémoire. Toutefois, il arrivera des cas où vous aurez besoin de créer une fonction qui, comme ici, fait une copie de l'objet.

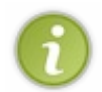

Si vous n'écrivez pas vous-mêmes un constructeur de copie pour votre classe, ilsera généré automatiquement pour vous par le compilateur. Ok, c'est sympa de sa part mais le compilateur est…bête (pour ne pas le froisser). En fait, le constructeur de copie généré se contente de copier la valeur de tous les attributs…et même des pointeurs !

Le problème ? Eh bien justement, ilse trouve que, dans notre classe Personnage, un des attributs est un pointeur ! Que fait l'ordinateur ? Il copie la valeur du pointeur, donc l'adresse de l'Arme.Au final, les 2 objets ont un pointeur qui pointe vers le même objet de type Arme (figure suivante) ! Ah les fourbes !

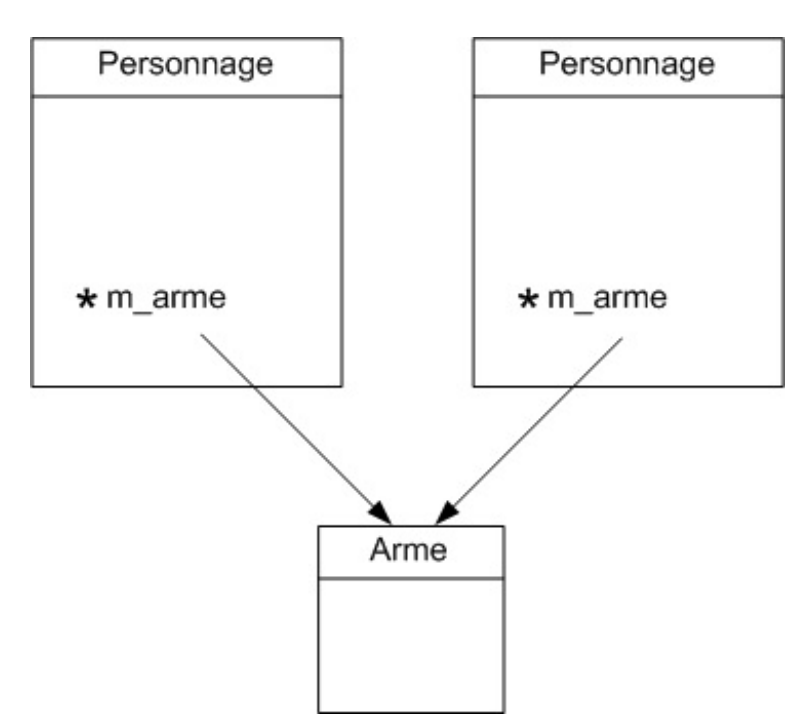

Si on ne fait rien pour régler cela, imaginez ce quise passe lorsque les deuxpersonnages sont détruits…Le premier est détruit ainsi que son arme car le destructeur ordonne la suppression de l'arme avec un **delete**. Et quand arrive le tour du second personnage, le **delete** plante (et votre programme avec) parce que l'arme a *déjà* été détruite !

Le constructeur de copie généré automatiquement par le compilateur n'est pas assez intelligent pour comprendre qu'il faut allouer de la mémoire pour une autre Arme…Qu'à cela ne tienne, nous allons le lui expliquer.

# **Création du [constructeur](#page-4-39) de copie**

Le constructeur de copie, comme je vous l'ai dit un peu plus haut, est une surcharge particulière du constructeur, qui prend pour paramètre…une référence constante vers un objet du même type ! Si vous ne trouvez pas cela clair, peut-être qu'un exemple vous aidera.

#### **Code : C++**

```
class Personnage
{
    public:
    Personnage();
    Personnage(Personnage const& personnageACopier);
    //Le prototype du constructeur de copie
    Personnage(std::string nomArme, int degatsArme);
    \simPersonnage();
    /*
… plein d'autres méthodes qui ne nous intéressent pas ici
*/
    private:
    int m_vie;
    int m_mana;
    Arme \overline{x}m arme;
};
```
En résumé, le prototype d'un constructeur de copie est :

**Code : C++**

```
Objet(Objet const& objetACopier);
```
Le **const** indique simplement que l'on n'a pas le droit de modifier les valeurs de l'objetACopier (c'est logique, on a seulement besoin de « lire » ses valeurs pour le copier).

Écrivons l'implémentation de ce constructeur. Il faut copier tous les attributs du personnageACopier dans le Personnage actuel. Commençons par les attributs « simples », c'est-à-dire ceuxqui ne sont pas des pointeurs :

**Code : C++**

```
Personnage::Personnage(Personnage const& personnageACopier)
   : m_vie(personnageACopier.m_vie),
m mana(personnageACopier.m mana), m arme(0)
{
}
```
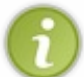

Vous vous demandez peut-être comment cela se fait qu'on puisse accéder aux attributs m\_vie et m\_mana du personnageACopier ? Si vous vous l'êtes demandé, je vous félicite, cela veut dire que le principe d'encapsulation commence à rentrer dans votre tête.

Eh oui, en effet, m\_vie et m\_mana sont privés donc on ne peut pas y accéder depuis l'extérieur de la classe…sauf qu'il y a une exception ici : on est dans une méthode de la classe Personnage et on a donc le droit d'accéder à tous les éléments (même privés) d'un autre Personnage. C'est un peu tordu, je l'avoue, mais dans le cas présent cela nous simplifie grandement la vie. Retenez donc qu'un objet de type X peut accéder à tous les éléments (même privés) d'un autre objet du même type X.

Il reste maintenant à « copier » m\_arme. Si on écrit :

```
Code : C++
```

```
m arme = personnageACopier.m arme;
```
…on fait exactement la même erreur que le compilateur, c'est-à-dire qu'on ne copie que l'adresse de l'objet de type Arme et non l'objet en entier !

Pour résoudre le problème, il faut copier l'objet de type Arme en faisant une allocation dynamique, donc un **new**.Attention, accrochez-vous parce que ce n'est pas simple.

Si on fait :

```
Code : C++
  m arme = new Arme();
```
…on crée bien une nouvelle Arme mais on utilise le constructeur par défaut, donc cela crée l'Arme de base. Or on veut avoir exactement la même Arme que celle du personnageACopier (eh bien oui, c'est un constructeur de copie).

La bonne nouvelle, c'est que le constructeur de copie est automatiquement généré par le compilateur. Tant que la classe n'utilise pas de pointeurs vers des attributs, il n'y a pas de danger. Et cela tombe bien, la classe Arme n'utilise pas de pointeur, on peut donc se contenter du constructeur qui a été généré.

#### [www.openclassrooms.com](http://fr.openclassrooms.com)

Il faut donc appeler le constructeur de copie de Arme, en passant en paramètre l'objet à copier. Vous pourriez penser qu'il faut faire ceci :

```
Code : C++
  m arme = new Arme(personnageACopier.m arme);
```
Presque ! Sauf que m\_arme est un pointeur et le prototype du constructeur de copie est :

**Code : C++**

```
Arme(Arme const& arme);
```
…ce qui veut dire qu'il faut envoyer l'objet lui-même et pas son adresse. Vous vous souvenez de la manière d'obtenir l'objet (ou la variable) à partir de son adresse ? On utilise l'étoile \* ! Cela donne au final :

```
Code : C++
```

```
m_arme = new Arme(*(personnageACopier.m_arme));
```
Cette ligne alloue dynamiquement une nouvelle arme, en se basant sur l'arme du personnageACopier. Pas simple, je le reconnais, mais relisez plusieurs fois les étapes de mon raisonnement et vous allez comprendre. Pour bien suivre tout ce que j'ai dit, il faut vraiment que vous soyez au point sur tout : les pointeurs, les références, et les ... constructeurs de copie.

### **Le [constructeur](#page-4-40) de copie une fois terminé**

Le constructeur de copie correct ressemblera donc au final à ceci :

```
Code : C++
  Personnage::Personnage(Personnage const& personnageACopier)
     : m_vie(personnageACopier.m_vie),
  m_mana(personnageACopier.m_mana), m_arme(0)
  {
      m_arme = new Arme(*(personnageACopier.m_arme));
  }
```
Ainsi, nos deuxpersonnages ont chacun une arme identique mais dupliquée, afin d'éviter les problèmes que je vous ai expliqués plus haut (figure suivante).

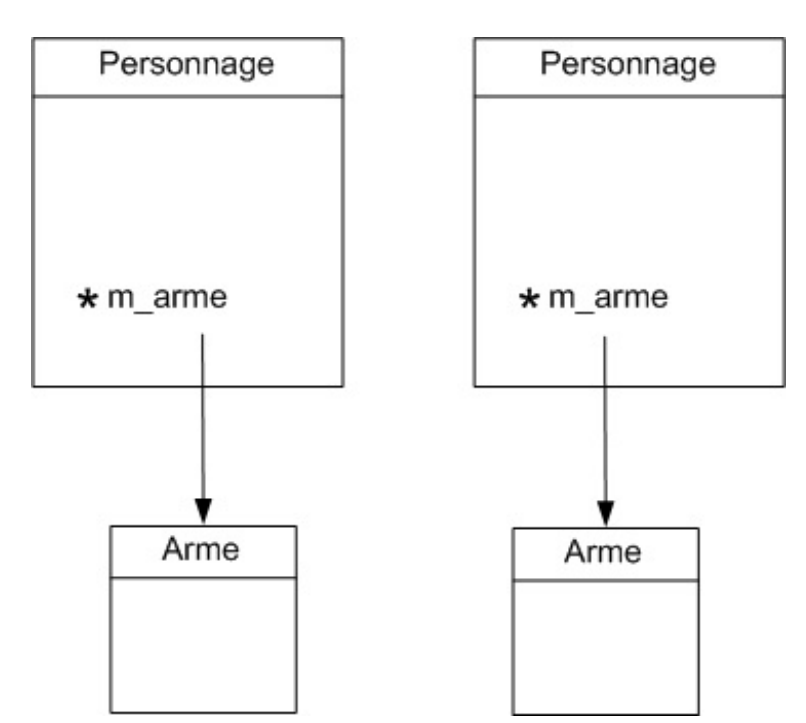

# **L'opérateur [d'affectation](#page-4-41)**

Nous avons déjà parlé de la surcharge des opérateurs mais il y en a un que je ne vous ai pas présenté : ils'agit de l'opérateur d'affectation (**operator**=).

Le compilateur écrit automatiquement un opérateur d'affectation par défaut mais c'est un opérateur « bête ». Cet opérateur bête se contente de copier une à une les valeurs des attributs dans le nouvel objet, comme pour le constructeur de copie généré par le compilateur.

La méthode **operator**= sera appelée dès qu'on essaie d'affecter une valeur à l'objet. C'est le cas, par exemple, si nous affectons à notre objet la valeur d'un autre objet :

**Code : C++**

david = goliath;

Ne confondez pas le constructeur de copie avec la surcharge de l'opérateur = (operator=). Ils se ressemblent beaucoup mais il y a une différence : le constructeur de copie est appelé lors de l'initialisation (à la création de l'objet) tandis que la méthode **operator**= est appelée si on essaie d'affecter un autre objet par la suite, après son initialisation.

```
Code : C++
```

```
Personnage david = goliath; //Constructeur de copie
david = goliath; //operator=
```
Cette méthode effectue le même travail que le constructeur de copie. Écrire son implémentation est donc relativement simple, une fois qu'on a compris le principe bien sûr.

**Code : C++**

```
Personnage& Personnage::operator=(Personnage const&
personnageACopier)
```

```
{
    if(this != &personnageACopier)
    //On vérifie que l'objet n'est pas le même que celui reçu en
argument
    {
        m_vie = personnageACopier.m_vie; //On copie tous les champs
        mmana = personnageACopier.m mana;
delete m_arme;
        m<sup>arme</sup> = new Arme(*(personnageACopier.m arme));
    }
    return *this; //On renvoie l'objet lui-même
}
```
Il y a tout de même quatre différences :

- Comme ce n'est pas un constructeur, on ne peut pas utiliser la liste d'initialisation et donc tout se passe entre les accolades.
- Il faut penser à vérifier que l'on n'est pas en train de faire david=david, que l'on travaille donc avec deuxobjets distincts. Il faut donc vérifier que leurs adresses mémoires (**this** et &personnageACopier) soient différentes.
- Il faut renvoyer  $\star$ **this** comme pour les opérateurs  $+=, -=$ , etc. C'est une règle à respecter.
- Il faut penser à supprimer l'ancienne Arme avant de créer la nouvelle. C'est ce qui est fait au niveau de l'instruction **delete**, surlignée dans le code. Ceci n'était pas nécessaire dans le constructeur de copie puisque le personnage ne possédait pas d'arme avant.

Cet opérateur est toujours similaire à celui que je vous donne pour la classe Personnage. Les seuls éléments qui changent d'une classe à l'autre sont les lignes figurant dans le **if**. Je vous ai en quelque sorte donné la recette universelle.

Il y a une chose importante à retenir au sujet de cet opérateur : il va toujours de pair avec le constructeur de copie.

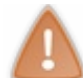

Si l'on a besoin d'écrire un constructeur de copie, alors il faut aussi obligatoirement écrire une surcharge de **operator**=.

C'est une règle très importante à respecter. Vous risquez de graves problèmes de pointeurs si vous ne la respectez pas.

Comme vous commencez à vous en rendre compte, la POO n'est pas simple, surtout quand on commence à manipuler des objets avec des pointeurs. Heureusement, vous aurez l'occasion de pratiquer tout cela par la suite et vous allez petit à petit prendre l'habitude d'éviter les pièges des pointeurs.

#### **En [résumé](#page-4-42)**

- Pour associer des classes entre elles, on peut utiliser les pointeurs : une classe peut contenir un pointeur vers une autre classe.
- Lorsque les classes sont associées par un pointeur, il faut veiller à bien libérer la mémoire afin que tous les éléments soient supprimés.
- Il existe une surcharge particulière du constructeur appelée « constructeur de copie ». C'est un constructeur appelé lorsqu'un objet doit être copié. Il est important de le définir lorsqu'un objet utilise des pointeurs vers d'autres objets.
- Le pointeur **this** est un pointeur qui existe dans tous les objets. Il pointe vers…l'objet lui-même.
# L'héritage

Nous allons maintenant découvrir une des notions les plus importantes de la POO : **l'héritage**. Qu'on se rassure, il n'y aura pas de mort. ;-)

L'héritage est un concept très important qui représente une part non négligeable de l'intérêt de la programmation orientée objet. Bref, cela ne rigole pas. Ce n'est pas le moment de s'endormir au fond, je vous ai à l'œil !

Dans ce chapitre nous allons réutiliser notre exemple de la classe Personnage, que nous simplifierons beaucoup pour nous concentrer uniquement sur ce qui est important. En clair, nous ne garderons que le strict minimum, histoire d'avoir un exemple simple mais que vous connaissez déjà.

Allez, bon courage : cette notion n'est pas bien dure à comprendre, elle est juste très riche.

#### **Exemple [d'héritage](#page-4-0) simple**

Vous devez vous dire que le terme « Héritage » est étrange dans le langage de la programmation. Mais vous allez le voir, il n'en est rien.

Alors c'est quoi l'héritage ? C'est une technique qui permet de créer une classe à partir d'une autre classe. Elle luisert de modèle, de base de départ. Cela permet d'éviter d'avoir à réécrire un même code source plusieurs fois.

# **Comment [reconnaître](#page-4-1) un héritage ?**

C'est *la* question à se poser. Certains ont tellement été traumatisés par l'héritage qu'ils en voient partout, d'autres au contraire (surtout les débutants) se demandent à chaque fois s'il y a un héritage à faire ou pas. Pourtant ce n'est pas « mystique », il est très facile de savoir s'il y a une relation d'héritage entre deuxclasses.

Comment ? En suivant cette règle très simple : *Il y a héritage quand on peut dire : « A est un B »* .

Pas de panique, ce ne sont pas des maths.

Et afin de vous persuader, je vais prendre un exemple très simple : on peut dire « Un guerrier est un personnage » ou encore « Un magicien est un personnage ». On peut donc définir un héritage : « la classe Guerrier hérite de Personnage », « la classe Magicien hérite de Personnage ».

Pour être sûr que vous compreniez bien, voici quelques exemples supplémentaires et corrects d'héritage :

- une voiture est un véhicule (Voiture hérite de Vehicule) ;
- un bus est un véhicule (Bus hérite de Vehicule) ;
- un moineau est un oiseau (Moineau hérite d'Oiseau) ;
- un corbeau est un oiseau (Corbeau hérite d'Oiseau) ;
- un chirurgien est un docteur (Chirurgien hérite de Docteur) ;
- un diplodocus est un dinosaure (Diplodocus hérite de Dinosaure) ;
- etc.

En revanche, vous ne pouvez pas dire « Un dinosaure est un diplodocus », ou encore « Un bus est un oiseau ». Donc, dans ces cas là, on ne peut pas faire d'héritage ou, plus exactement, cela n'aurait aucun sens

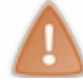

J'insiste mais il est très important de respecter cette règle. Vous risquez de vous retrouver confrontés à de gros problèmes de logique dans vos codes si vous ne le faites pas.

Avant de voir comment réaliser un héritage en C++, il faut que je pose l'exemple sur lequel on va travailler.

## **Notre exemple : la classe [Personnage](#page-4-2)**

Petit rappel : cette classe représente un personnage d'un jeu vidéo de type RPG(jeu de rôle). Il n'est pas nécessaire de savoir jouer ou d'avoir joué à un RPGpour suivre mon exemple. J'aisimplement choisi celui-là car il est plus ludique que la plupart des exemples barbants que les profs d'informatique aiment utiliser (Voiture, Bibliotheque, Universite, PompeAEssence…).

Nous allons un peu simplifier notre classe Personnage. Voici ce sur quoi je vous propose de partir :

```
#ifndef DEF_PERSONNAGE
#define DEF<sup>-</sup>PERSONNAGE
#include <iostream>
#include <string>
class Personnage
{
    public:
        Personnage();
        void recevoirDegats(int degats);
        void coupDePoing(Personnage &cible) const;
    private:
        int m_vie;
        std:: string m_nom;
};
#endif
```
Notre Personnage a un nomet une quantité de vie.

On n'a mis qu'un seul constructeur, celui par défaut. Il permet d'initialiser le Personnage avec un nomet lui donne 100 points de vie.

Le Personnage peut recevoir des dégâts, *via* la méthode recevoirDegats et en distribuer, *via* la méthode coupDePoing().

À titre informatif, voici l'implémentation des méthodes dans Personnage.cpp :

```
#include "Personnage.h"
using namespace std;
Personnage::Personnage() : m_vie(100), m_nom("Jack")
{
}
void Personnage::recevoirDegats(int degats)
{
   m vie - degats;
}
void Personnage::coupDePoing(Personnage &cible) const
{
    cible.recevoirDegats(10);
}
```
Rien d'extraordinaire pour le moment.

**Code : C++**

### **La classe Guerrier hérite de la classe [Personnage](#page-4-3)**

Intéressons-nous maintenant à l'héritage : l'idée est de créer une nouvelle classe quisoit une sous-classe de Personnage. On dit que cette classe *hérite* de Personnage.

Pour cet exemple, je vais créer une classe Guerrier qui hérite de Personnage. La définition de la classe, dans Guerrier.h, ressemble à ceci :

```
#ifndef DEF_GUERRIER
#define DEF_GUERRIER
#include <iostream>
#include <string>
#include "Personnage.h"
//Ne pas oublier d'inclure Personnage.h pour pouvoir en hériter !
class Guerrier : public Personnage
//Signifie : créer une classe Guerrier qui hérite de la classe
Personnage
{
};
#endif
```
Grâce à ce qu'on vient de faire, la classe Guerrier contiendra de base tous les attributs et toutes les méthodes de la classe Personnage.

Dans un tel cas, la classe Personnage est appelée la classe « Mère » et la classe Guerrier la classe « Fille ».

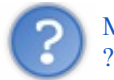

Mais quel intérêt de créer une nouvelle classe si c'est pour qu'elle contienne les mêmes attributs et les mêmes méthodes

Attendez, justement ! Le truc, c'est qu'*on peut rajouter des attributs et des méthodes spéciales dans la classe Guerrier*. Par exemple, on pourrait rajouter une méthode qui ne concerne que les guerriers, du genre frapperCommeUnSourdAvecUnMarteau (bon ok, c'est un nomde méthode un peu long, je l'avoue, mais l'idée est là).

```
Code : C++
```

```
#ifndef DEF_GUERRIER
#define DEF_GUERRIER
#include <iostream>
#include <string>
#include "Personnage.h"
class Guerrier : public Personnage
{
   public:
        void frapperCommeUnSourdAvecUnMarteau() const;
        //Méthode qui ne concerne que les guerriers
};
#endif
```
Schématiquement, on représente la situation comme à la figure suivante.

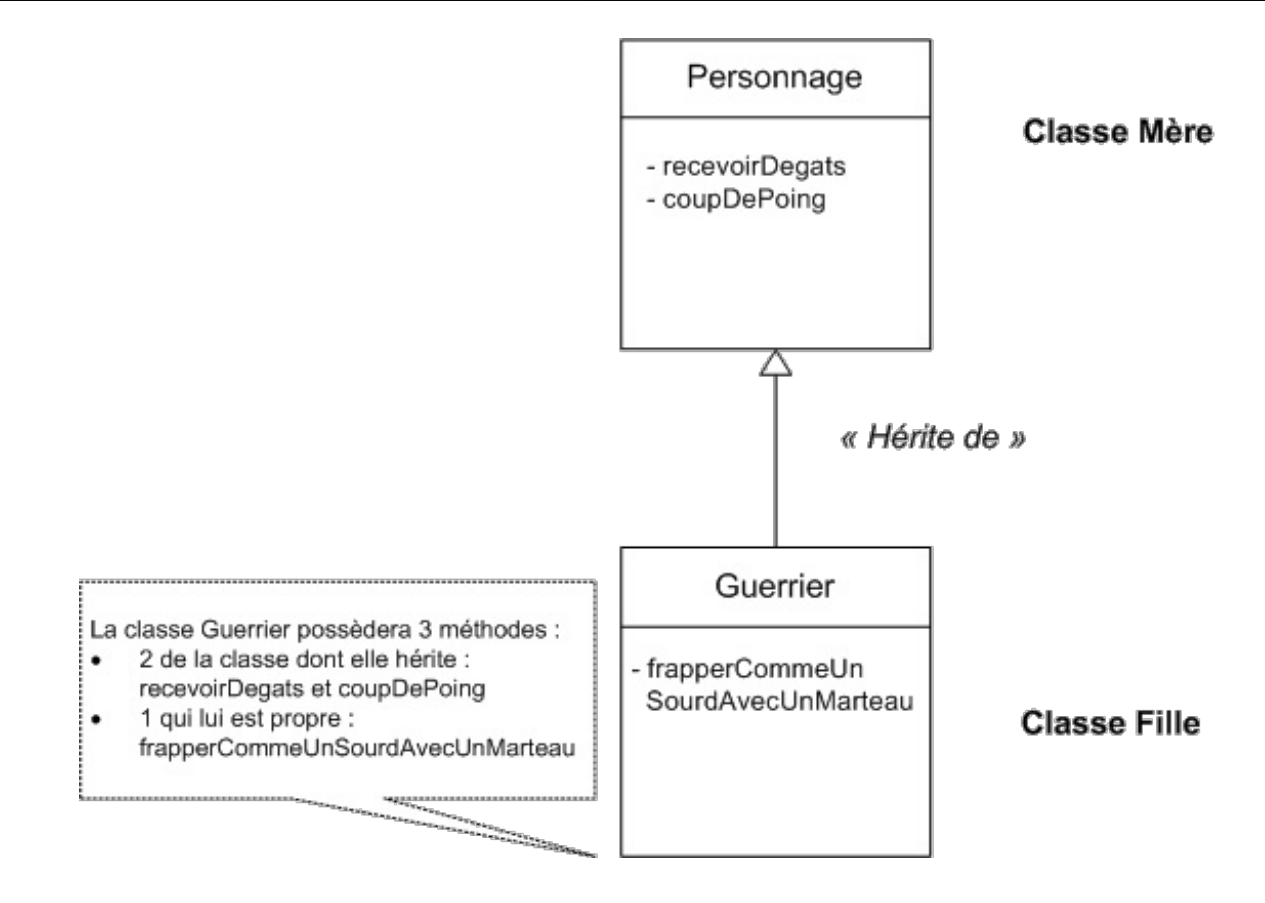

Le schéma se lit de bas en haut, c'est-à-dire que « Guerrier hérite de Personnage ».

Guerrier est la classe fille, Personnage est la classe mère. On dit que Guerrier est une « spécialisation » de la classe Personnage. Elle possède toutes les caractéristiques d'un Personnage (de la vie, un nom, elle peut recevoir des dégâts) mais elle possède en plus des caractéristiques propres au Guerrier comme frapperCommeUnSourdAvecUnMarteau().

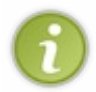

Retenez bien que, lorsqu'on fait un héritage, on hérite des méthodes *et* des attributs. Je n'ai pas représenté les attributs sur le schéma ci-dessus pour éviter de le surcharger mais la vie et le nomdu Personnage sont bel et bien hérités, ce qui fait qu'un Guerrier possède aussi de la vie et un nom!

Vous commencez à comprendre le principe ? En C++, quand on a deuxclasses quisont liées par la relation « est un », on utilise l'héritage pour mettre en évidence ce lien. Un Guerrier « est un » Personnage amélioré qui possède une méthode supplémentaire.

Ce concept n'a l'air de rien comme cela mais croyez-moi, cela fait la différence ! Vous n'allez pas tarder à voir tout ce que cela a de puissant lorsque vous pratiquerez, plus loin dans le cours.

# **La classe Magicien hérite aussi de [Personnage](#page-4-4)**

Tant qu'il n'y a qu'un seul héritage, l'intérêt semble encore limité. Mais multiplions un peu les héritages et les spécialisations et nous allons vite voir tout l'intérêt de la chose.

Par exemple, si on créait une classe Magicien qui hérite elle aussi de Personnage ? Après tout, un Magicien est un Personnage, donc il peut récupérer les mêmes propriétés de base : de la vie, un nom, donner un coup de poing, etc. La différence, c'est que le Magicien peut aussi envoyer des sorts magiques, par exemple bouleDeFeu et bouleDeGlace. Pour utiliser sa magie, il a une réserve de magie qu'on appelle « Mana » (cela fait un attribut à rajouter). Quand Mana tombe à zéro, il ne peut plus lancer de sort.

**Code : C++**

#ifndef DEF\_MAGICIEN #define DEF\_MAGICIEN

```
#include <iostream>
#include <string>
#include "Personnage.h"
class Magicien : public Personnage
{
   public:
        void bouleDeFeu() const;
        void bouleDeGlace() const;
    private:
        int m mana;
};
#endif
```
Je ne vous donne pas l'implémentation des méthodes (le .cpp) ici, je veux juste que vous compreniez et reteniez le principe (figure suivante).

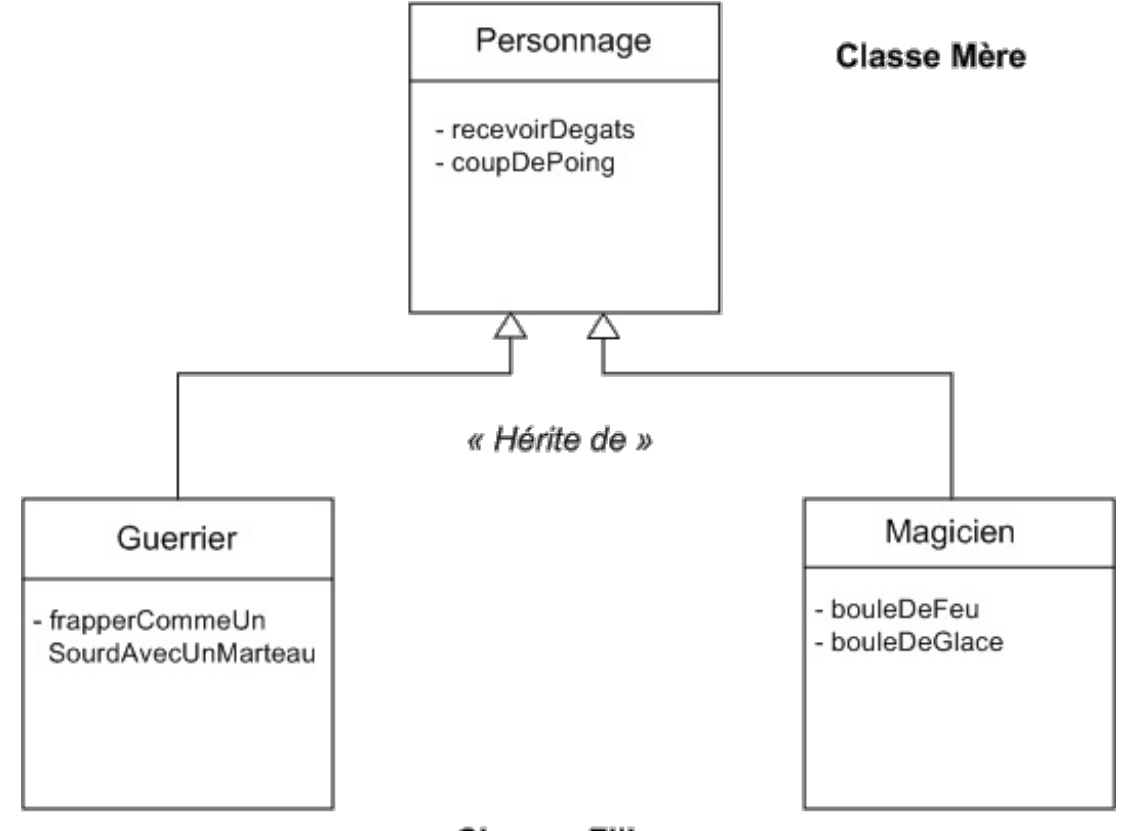

#### **Classes Filles**

Notez que, sur le schéma, je n'ai représenté que les méthodes des classes mais les attributs (vie, nom…) sont euxaussi hérités !

Et le plus beau, c'est qu'on peut faire une classe qui hérite d'une classe qui hérite d'une autre classe ! Imaginons qu'il y ait deuxtypes de magiciens : les magiciens blancs, quisont des gentils qui envoient des sorts de guérison, et les magiciens noirs qui sont des méchants qui utilisent leurs sorts pour tuer des gens (super exemple, j'en suis fier). Figure suivante.

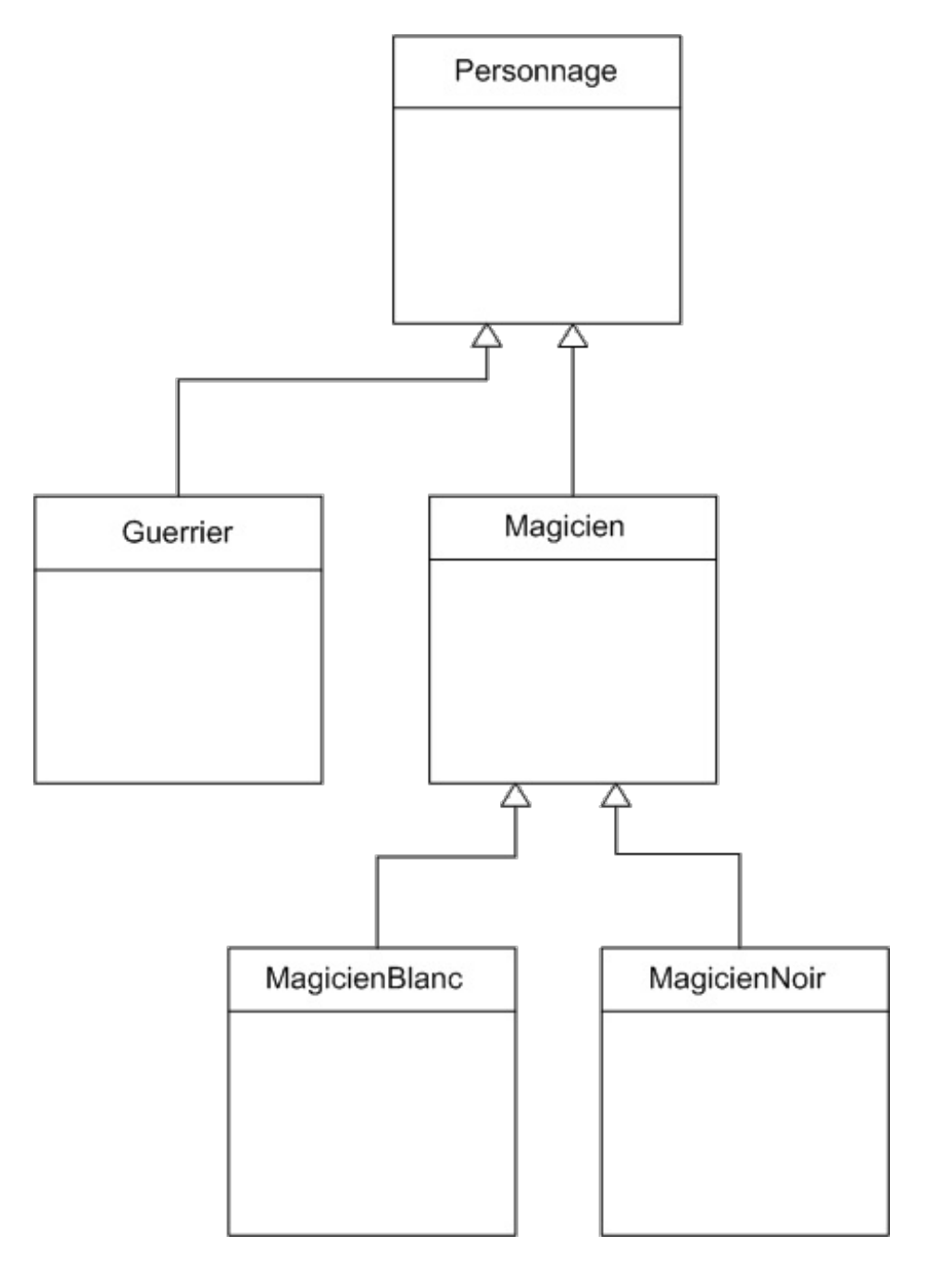

Et cela pourrait continuer longtemps comme cela. Vous verrez dans la prochaine partie sur la bibliothèque C++ Qt qu'il y a souvent cinq ou sixhéritages quisont faits à la suite. C'est vous dire si c'est utilisé !

#### **La [dérivation](#page-4-5) de type**

Imaginons le code suivant :

```
Code : C++
```

```
Personnage monPersonnage;
Guerrier monGuerrier;
monPersonnage.coupDePoing(monGuerrier);
monGuerrier.coupDePoing(monPersonnage);
```
Si vous compilez, cela fonctionne. Mais si vous êtes attentifs, vous devriez vous demander *pourquoi* cela a fonctionné, parce que normalement cela n'aurait pas dû ! …Non, vous ne voyez pas ?

Allez, un petit effort. Voici le prototype de coupDePoing (il est le même dans la classe Personnage et dans la classe Guerrier, rappelez-vous) :

**Code : C++**

void coupDePoing(Personnage &cible) **const**;

Quand on fait monGuerrier.coupDePoing(monPersonnage);, on envoie bien en paramètre un Personnage. Mais quand on fait monPersonnage.coupDePoing(monGuerrier);, cela marche aussi et le compilateur ne hurle pas à la mort alors que, selon toute logique, il le devrait ! En effet, la méthode coupDePoing attend un Personnage et on lui envoie un Guerrier. Pourquoi diable cela fonctionne-t-il ?

Eh bien…c'est justement une propriété très intéressante de l'héritage en C++ que vous venez de découvrir là : *on peut substituer* un objet de la classe fille à un pointeur ou une référence vers un objet de la classe mère. Ce qui veut dire, dans une autre langue que le chinois, qu'on peut faire cela :

**Code : C++**

```
Personnage *monPersonnage(0);
Guerrier *monGuerrier = new Guerrier();
monPersonnage = monGuerrier; // Mais… mais… Ça marche !?
```
Les deuxpremières lignes n'ont rien d'extraordinaire : on crée un pointeur Personnage mis à 0 et un pointeur Guerrier qu'on initialise avec l'adresse d'un nouvel objet de type Guerrier.

Par contre, la dernière ligne est assez surprenante. Normalement, on ne *devrait pas* pouvoir donner à un pointeur de type Personnage un pointeur de type Guerrier. C'est comme mélanger les torchons et les serviettes, cela ne se fait pas.

Alors oui, en temps normal le compilateur n'accepte pas d'échanger des pointeurs (ou des références) de types différents. Mais Personnage et Guerrier ne sont pas n'importe quels types : Guerrier hérite de Personnage. Et la règle à connaître, c'est justement qu'*on peut af ecter un élément enfant à un élément parent* ! En fait c'est logique puisque Guerrier *est un* Personnage.

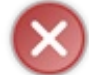

Par contre, l'inverse est faux! On ne peut *pas* faire monGuerrier = monPersonnage;. Cela plante et c'est strictement interdit.Attention au sens de l'affectation, donc.

Cela nous permet donc de placer un élément dans un pointeur (ou une référence) de type plus général. C'est très pratique dans notre cas lorsqu'on passe une cible en paramètre :

```
Code : C++
```
void coupDePoing(Personnage &cible) **const**;

Notre méthode coupDePoing est capable de faire mal à n'importe quel Personnage ! Qu'il soit Guerrier, Magicien, MagicienBlanc, MagicienNoir ou autre, c'est un Personnage après tout, donc on peut lui donner un coupDePoing.

Je reconnais que c'est un peu choquant au début mais on se rend compte qu'en réalité, c'est très bien fait. Cela fonctionne, puisque la méthode coupDePoing se contente d'appeler des méthodes de la classe Personnage (recevoirDegats) et que ces méthodes se trouvent forcément dans toutes les classes filles (Guerrier, Magicien).

Si vous ne comprenez pas, relisez-moi et vous devriez saisir pourquoi cela fonctionne.

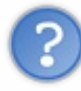

Eh bien non, moi je ne comprends pas ! Je ne vois pas pourquoi cela marche si on fait objetMere = objetFille;. Là on affecte la fille à la mère or la fille possède des attributs que la mère n'a pas. Cela devrait coincer ! L'inverse ne serait-il pas plus logique ?

Je vous rassure, j'ai mis des mois avant d'arriver à comprendre ce quise passait vraiment (comment cela, vous n'êtes pas rassurés ?).

Votre erreur est de croire qu'on affecte la fille à la mère or ce n'est pas le cas : on substitue un pointeur (ou une référence). Ce n'est pas du tout pareil. Les objets restent comme ils sont dans la mémoire, on ne fait que diriger le pointeur vers la partie de la fille qui a été héritée. La classe fille est constituée de deuxmorceaux: les attributs et méthodes héritées de la mère d'une part, et les attributs et méthodes qui luisont propres d'autre part. En faisant objetMere = objetFille;, on dirige le pointeur objetMere vers les attributs et méthodes hérités uniquement (figure suivante).

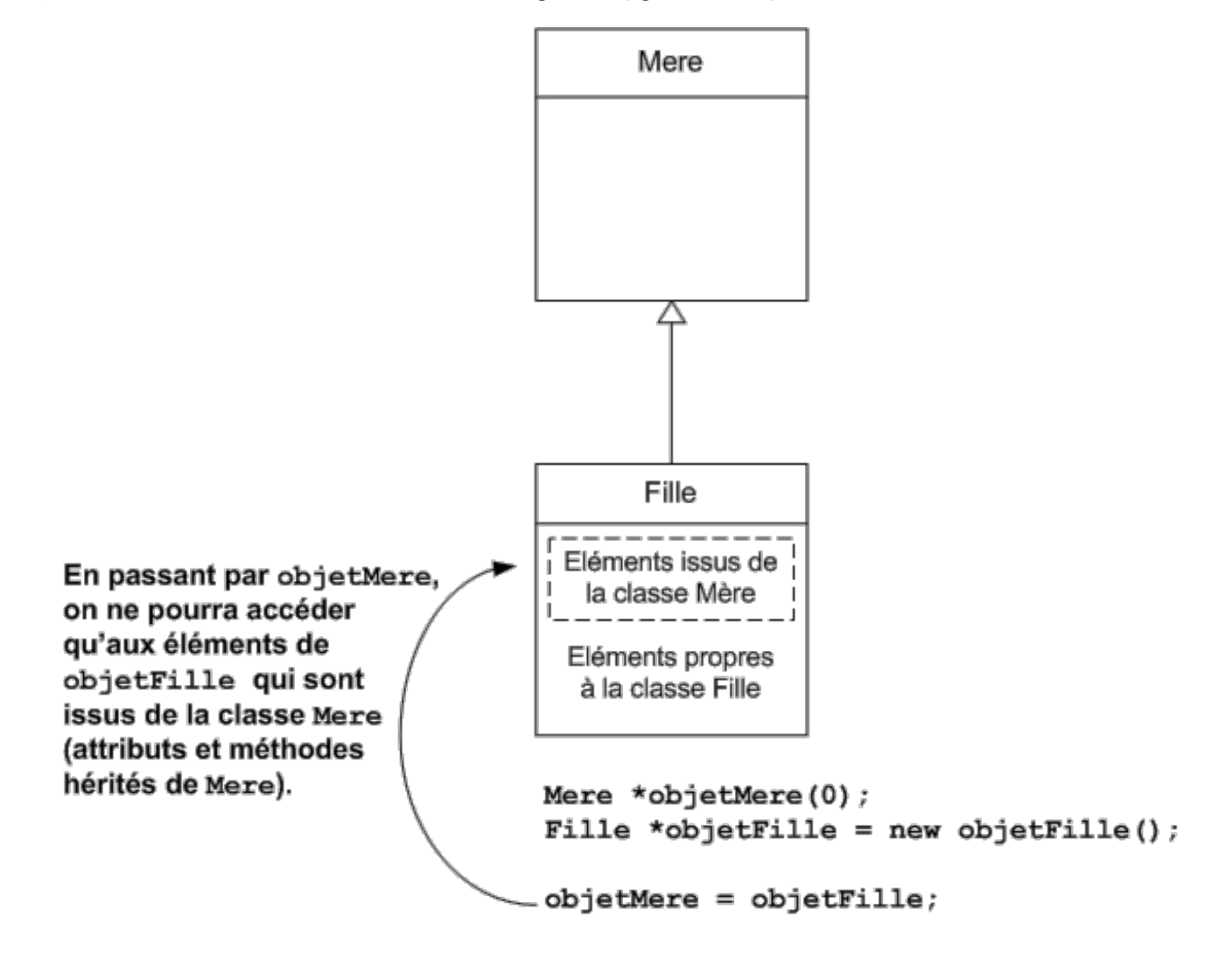

Je peuxdifficilement pousser l'explication plus loin, j'espère que vous allez comprendre. Sinon, pas de panique, j'aisurvécu plusieurs mois en programmation C++ sans bien comprendre ce quise passait et je n'en suis pas mort (mais c'est mieuxsi vous comprenez !).

En tout cas, sachez que c'est une technique très utilisée, on s'en sert vraiment souvent en C++ ! Vous découvrirez cela par la pratique, dans la prochaine partie de ce livre, en utilisant Qt.

#### **Héritage et [constructeurs](#page-4-6)**

Vous avez peut-être remarqué que je n'ai pas encore parlé des constructeurs dans les classes filles (Guerrier, Magicien…). C'est justement le moment de s'y intéresser.

On sait que Personnage a un constructeur (par défaut) défini comme ceci dans le .h :

#### **Code : C++**

Personnage();

…et son implémentation dans le .cpp :

```
Code : C++
```

```
Personnage::Personnage() : m_vie(100), m_nom("Jack")
{
}
```
Comme vous le savez, lorsqu'on crée un objet de type Personnage, le constructeur est appelé avant toute chose.

Mais maintenant, que se passe-t-il lorsqu'on crée par exemple un Magicien qui hérite de Personnage ? Le Magicien a le droit d'avoir un constructeur lui aussi ! Est-ce que cela ne risque pas d'interférer avec le constructeur de Personnage ? Il faut pourtant appeler le constructeur de Personnage si on veut que la vie et le nomsoient initialisés !

En fait, les choses se déroule dans l'ordre suivant :

- 1. Vous demandez à créer un objet de type Magicien ;
- 2. Le compilateur appelle d'abord le constructeur de la classe mère (Personnage) ;
- 3. Puis, le compilateur appelle le constructeur de la classe fille (Magicien).

En clair, c'est d'abord le constructeur du « parent » qui est appelé, puis celui du fils, et éventuellement celui du petit-fils (s'il y a un héritage d'héritage, comme c'est le cas avec MagicienBlanc).

### **Appeler le [constructeur](#page-4-7) de la classe mère**

Pour appeler le constructeur de Personnage en premier, il faut y faire appel depuis le constructeur de Magicien. C'est dans un cas comme cela qu'il est indispensable de se servir de la liste d'initialisation (vous savez, tout ce quisuit le symbole deuxpoints dans l'implémentation).

```
Code : C++
  Magicien::Magicien() : Personnage(), m mana(100)
  {
  }
```
Le premier élément de la liste d'initialisation indique de faire appel en premier lieu au constructeur de la classe parente Personnage. Puis on réalise les initialisations propres au Magicien (comme l'initialisation du mana à 100).

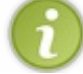

Lorsqu'on crée un objet de type Magicien, le compilateur appelle le constructeur par défaut de la classe mère (celui qui ne prend pas de paramètre).

# **[Transmission](#page-4-8) de paramètres**

Le gros avantage de cette technique est que l'on peut « transmettre » les paramètres du constructeur de Magicien au constructeur de Personnage. Par exemple, si le constructeur de Personnage prend un nomen paramètre, il faut que le Magicien accepte lui aussi ce paramètre et le fasse passer au constructeur de Personnage :

```
Magicien::Magicien(string nom) : Personnage(nom), m_mana(100)
{
}
```
Bien entendu, si on veut que cela marche, il faut aussi surcharger le constructeur de Personnage pour qu'il accepte un paramètre string !

#### **Code : C++**

```
Personnage::Personnage(string nom) : m_vie(100), m_nom(nom)
{
}
```
Et voilà comment on fait « remonter » des paramètres d'un constructeur à un autre pour s'assurer que l'objet se crée correctement.

### **[Schéma](#page-4-9) résumé**

Pour bien mémoriser ce quise passe, rien de tel qu'un schéma résumant tout ceci, n'est-ce pas (figure suivante) ?

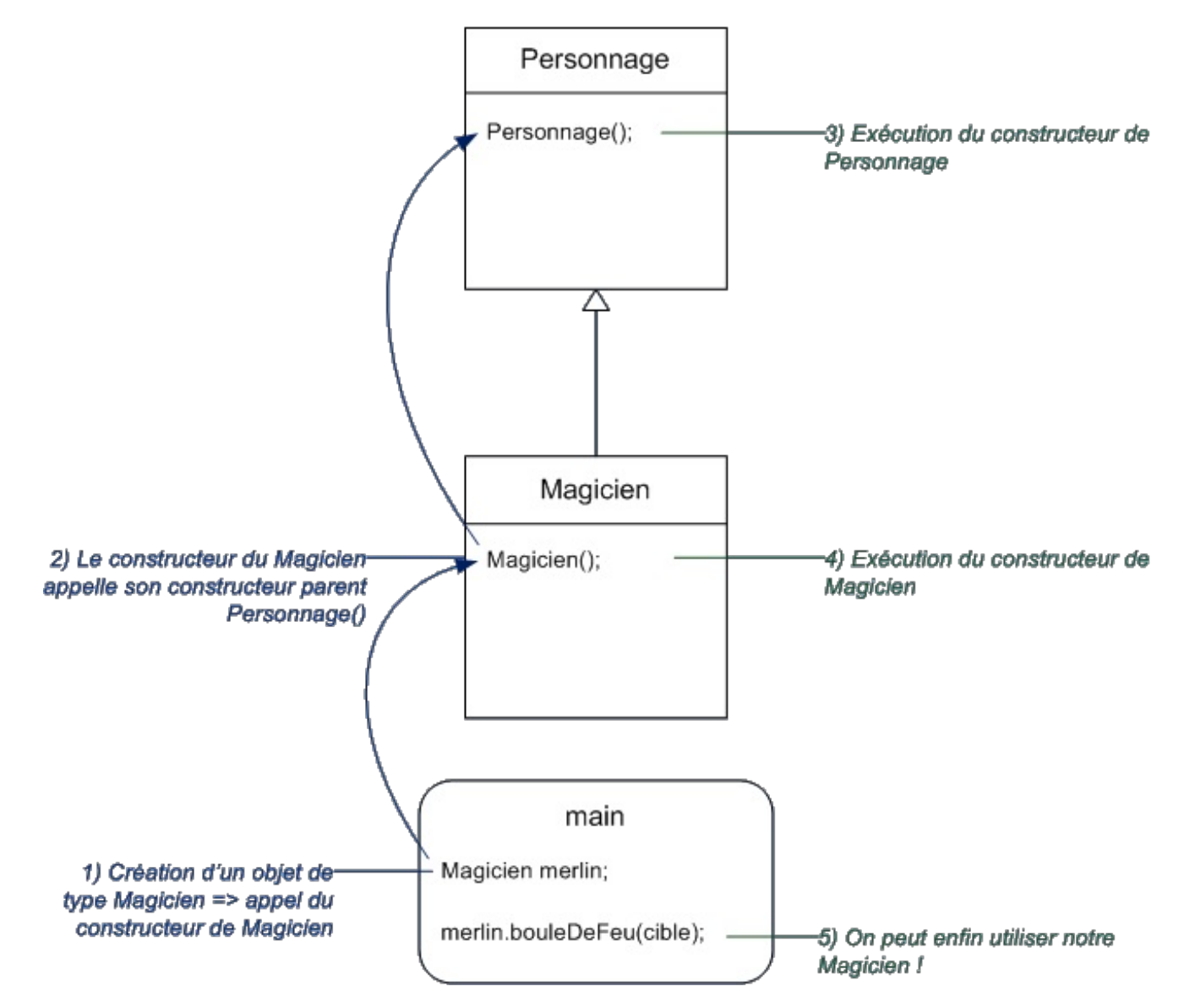

Il faut bien entendu le lire dans l'ordre pour en comprendre le fonctionnement. On commence par demander à créer un Magicien. « Oh mais c'est un objet » se dit le compilateur, « il faut que j'appelle son constructeur ». Or, le constructeur du Magicien indique qu'il faut d'abord appeler le constructeur de la classe parente Personnage. Le compilateur va donc voir la classe parente et exécute son code. Il revient ensuite au constructeur du Magicien et exécute son code.

Une fois que tout cela est fait, notre objet merlin devient utilisable et on peut enfin faire subir les pires sévices à notre cible

#### **La portée [protected](#page-4-10)**

Il me serait vraiment impossible de vous parler d'héritage sans vous parler de la portée **protected**.

Actuellement, les portées (ou droits d'accès) que vous connaissez déjà sont :

- **public** : les éléments quisuivent sont accessibles depuis l'extérieur de la classe ;
- **private** : les éléments quisuivent ne sont pas accessibles depuis l'extérieur de la classe.

Je vous ai en particulier donné la règle fondamentale du C++, l'encapsulation, qui veut que l'on empêche systématiquement au monde extérieur d'accéder auxattributs de nos classes.

La portée **protected** est un autre type de droit d'accès que je classerais entre **public** (le plus permissif) et **private** (le plus restrictif). Il n'a de sens que pour les classes quise font hériter (les classes mères) mais on peut l'utiliser sur toutes les classes, même quand il n'y a pas d'héritage.

Voicisa signification : les éléments quisuivent **protected** ne sont pas accessibles depuis l'extérieur de la classe, *sauf* si c'est une classe fille.

Cela veut dire, par exemple, que si l'on met des éléments en **protected** dans la classe Personnage, on y aura accès dans les classes filles Guerrier et Magicien.Avec la portée **private**, on n'aurait pas pu y accéder !

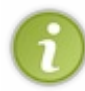

En pratique, je donne personnellement toujours la portée **protected** auxattributs de mes classes. Le résultat est comparable à **private** (donc cela respecte l'encapsulation) sauf qu'au cas où j'hérite un jour de cette classe, j'aurai aussi directement accès auxattributs.

Cela est souvent nécessaire, voire indispensable, sinon on doit utiliser des tonnes d'accesseurs (méthodes getVie(), getMana(), etc.) et cela rend le code bien plus lourd.

#### **Code : C++**

```
class Personnage
{
   public:
       Personnage();
       Personnage(std::string nom);
       void recevoirDegats(int degats);
       void coupDePoing(Personnage &cible) const;
   protected: //Privé, mais accessible aux éléments enfants
(Guerrier, Magicien)
      int m_vie;
      std::string m_nom;
};
```
On peut alors directement manipuler la vie et le nomdans tous les éléments enfants de Personnage, comme Guerrier et Magicien !

#### **Le [masquage](#page-4-11)**

Terminons ce chapitre avec une notion qui nous servira dans la suite : le masquage.

## **Une [fonction](#page-4-12) de la classe mère**

Ilserait intéressant pour notre petit RPGque nos personnages aient le moyen de se présenter. Comme c'est une action que devraient pouvoir réaliser tous les personnages, quels que soient leur rôle, la fonction sePresenter() va dans la classe Personnage.

```
class Personnage
{
    public:
        Personnage();
        Personnage(std::string nom);
        void recevoirDegats(int degats);
        void coupDePoing(Personnage& cible) const;
        void sePresenter() const;
   protected:
        int m_vie;
        std:: string m_nom;
};
```
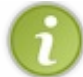

Remarquez le **const** qui indique que le personnage ne sera pas modifié quand il se présentera. Vous en avez maintenant l'habitude, mais j'aime bien vous rafraîchir la mémoire.

Et dans le fichier .cpp :

**Code : C++**

**Code : C++**

```
void Personnage::sePresenter() const
{
    cout << "Bonjour, je m'appelle " << m_nom << "." << endl;
     cout \langle\langle "J'ai encore " \langle\langle m vie \langle\langle " points de vie." \langle\langle endl;
}
```
On peut donc écrire un main() comme celui-ci :

```
int main()
{
   Personnage marcel("Marcel");
   marcel.sePresenter();
   return 0;
}
```
Ce qui nous donne évidemment le résultat suivant :

**Code : Console**

```
Bonjour, je m'appelle Marcel.
J'ai encore 100 points de vie.
```
## **La [fonction](#page-4-13) est héritée dans les classes filles**

Vous le savez déjà, un Guerrier *est un* Personnage et, par conséquent, il peut également se présenter.

```
int main(){
   Guerrier lancelot("Lancelot du Lac");
   lancelot.sePresenter();
   return 0;
}
```
Avec pour résultat :

**Code : Console**

```
Bonjour, je m'appelle Lancelot du Lac.
J'ai encore 100 points de vie.
```
Jusque là, rien de bien particulier ni de difficile.

#### **Le [masquage](#page-4-14)**

Imaginons maintenant que les guerriers aient une manière différente de se présenter. Ils doivent en plus préciser qu'ils sont guerriers. Nous allons donc écrire une version différente de la fonction sePresenter(), spécialement pour eux:

```
Code : C++
  void Guerrier::sePresenter() const
  {
      cout << "Bonjour, je m'appelle " << m_nom << "." << endl;
      cout << "J'ai encore " << m vie << " points de vie." << endl;
      cout << "Je suis un Guerrier redoutable." << endl;
  }
```
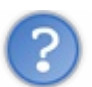

Mais il y aura deuxfonctions avec le même nomet les mêmes arguments dans la classe ! C'est interdit !

Vous avez tort et raison. Deuxfonctions ne peuvent avoir la même signature (nomet type des arguments). Mais, dans le cadre des classes, c'est différent. La fonction de la classe Guerrier *remplace* celle héritée de la classe Personnage.

Si l'on exécute le même main() qu'avant, on obtient cette fois le résultat souhaité.

**Code : Console**

```
Bonjour, je m'appelle Lancelot du Lac.
J'ai encore 100 points de vie.
Je suis un Guerrier redoutable.
```
Quand on écrit une fonction qui a le même nomque celle héritée de la classe mère, on parle de **masquage**. La fonction héritée de Personnage est masquée, cachée.

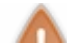

Pour masquer une fonction, ilsuffit qu'elle ait le même nomqu'une autre fonction héritée. Le nombre et le type des

### arguments ne joue aucun rôle.

C'est bien pratique cela ! Quand on fait un héritage, la classe fille reçoit automatiquement toutes les méthodes de la classe mère. Si une de ces méthodes ne nous plaît pas, on la réécrit dans la classe fille et le compilateur saura quelle version appeler. Si c'est un Guerrier, il utilise la « version Guerrier » de sePresenter() et si c'est un Personnage ou un Magicien, il utilise la version de base (figure suivante).

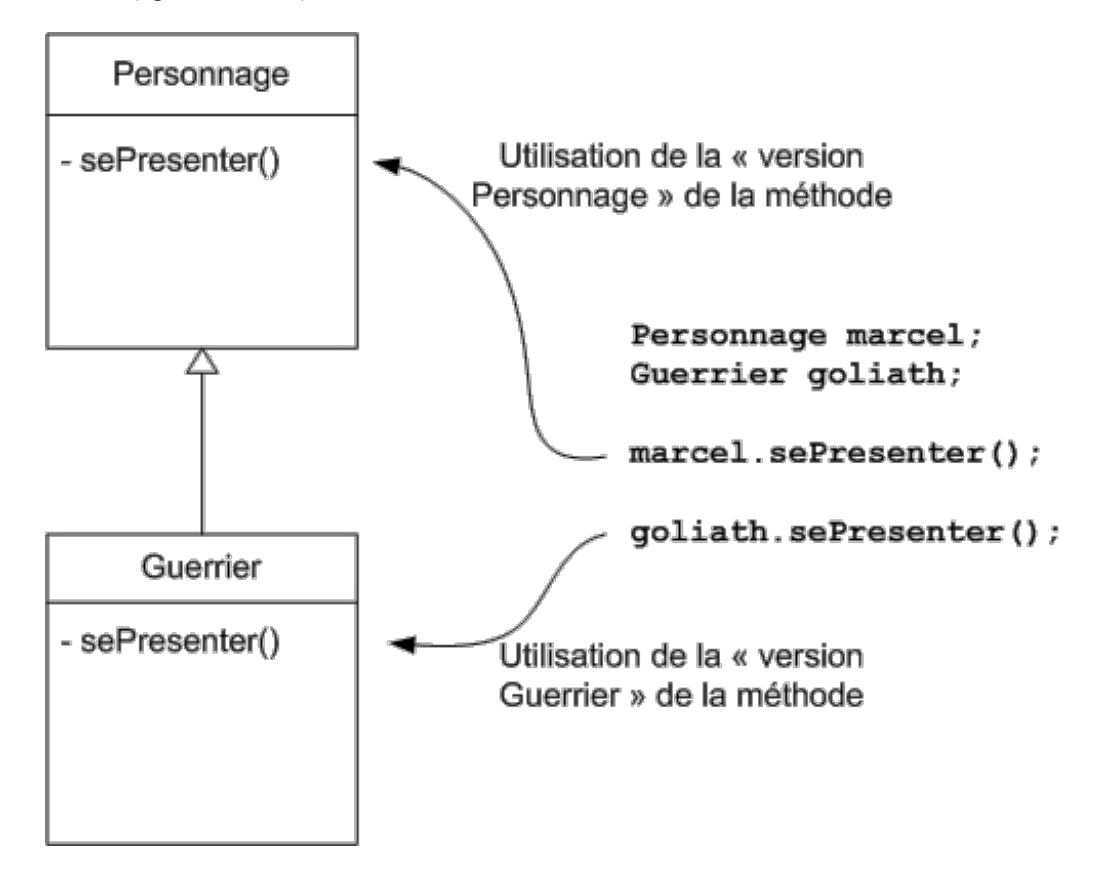

Gardez bien ce schéma en mémoire, il nous sera utile au prochain chapitre.

# **[Économiser](#page-4-15) du code**

Ce qu'on a écrit est bien mais on peut faire encore mieux. Si l'on regarde, la fonction sePresenter() de la classe Guerrier a deuxlignes identiques à ce qu'il y a dans la même fonction de la classe Personnage. On pourrait donc économiser des lignes de code en appelant la fonction masquée.

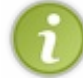

Économiser des lignes de code est souvent une bonne attitude à adopter, le code est ainsi plus facile à maintenir. Et souvenez-vous, être fainéant est une qualité importante pour un programmeur.

#### On aimerait donc écrire quelque chose du genre :

```
Code : C++
  void Guerrier::sePresenter() const
  {
      appel a la fonction masquee();
      //Cela afficherait les informations de base
      cout << "Je suis un Guerrier redoutable." << endl;
      //Et ensuite les informations spécifiques
  }
```
Il faudrait donc un moyen d'appeler la fonction de la classe mère.

# **Le [démasquage](#page-4-16)**

On aimerait appeler la fonction dont le nomcomplet est : Personnage::sePresenter(). Essayons donc :

```
Code : C++
  void Guerrier::sePresenter() const
  {
     Personnage::sePresenter();
      cout << "Je suis un Guerrier redoutable." << endl;
  }
```
Et c'est magique, cela donne exactement ce que l'on espérait.

#### **Code : Console**

```
Bonjour, je m'appelle Lancelot du Lac.
J'ai encore 100 points de vie.
Je suis un Guerrier redoutable.
```
On parle dans ce cas de **démasquage**, puisqu'on a pu utiliser une fonction qui était masquée.

On a utilisé ici l'opérateur :: appelé **opérateur de résolution de portée**. Ilsert à déterminer quelle fonction (ou variable) utiliser quand il y a ambiguïté ou si il y a plusieurs possibilités.

#### **En [résumé](#page-4-17)**

- L'héritage permet de spécialiser une classe.
- Lorsqu'une classe hérite d'une autre classe, elle récupère toutes ses propriétés et ses méthodes.
- Faire un héritage a du sens si on peut dire que l'objet A « est un » objet B. Par exemple, une Voiture « est un » Vehicule.
- La classe de base est appelée classe mère et la classe qui en hérite est appelée classe fille.
- Les constructeurs sont appelés dans un ordre bien précis : classe mère, puis classe fille.
- En plus de **public** et **private**, il existe une portée **protected**. Elle est équivalente à **private** mais elle est un peu plus ouverte : les classes filles peuvent elles aussi accéder auxéléments.
- Si une méthode a le même nomdans la classe fille et la classe mère, c'est la méthode la plus spécialisée, celle de la classe fille, qui est appelée.

# **Le polymorphisme**

Vous avez bien compris le chapitre sur l'héritage ? C'était un chapitre relativement difficile. Je ne veuxpas vous faire peur mais celui que vous êtes en train de lire est du même acabit. C'est sans doute le chapitre le plus complexe de tout le cours mais vous allez voir qu'il va nous ouvrir de nouveauxhorizons très intéressants.

Mais au fait, de quoi allons-nous parler ? Le titre est simplement « le polymorphisme », ce qui ne nous avance pas vraiment. Si vous avez fait un peu de grec, vous êtes peut-être à même de décortiquer ce mot. « Poly » signifie « plusieurs », comme dans *polygone* ou *polytechnique*, et « morphe » signifie « forme » comme dans…euh…*amorphe* ou *zoomorphe*. Nous allons donc parler de choses ayant plusieurs formes. Ou, pour utiliser des termes informatiques, nous allons créer du code fonctionnant de différentes manières selon le type qui l'utilise.

Je vous conseille vivement de relire le chapitre sur les [pointeurs](http://www.siteduzero.com/tutoriel-3-420420-les-pointeurs.html) avant de continuer.

## **La [résolution](#page-4-18) des liens**

Commençons en douceur avec un peu d'héritage tout simple. Vous en avez marre de notre RPG? Moi aussi. Prenons un autre exemple pour varier un peu.Attaquons donc la création d'un programme de gestion d'un garage et des véhicules qui y sont stationnés. Imaginons que notre fier garagiste sache réparer à la fois des voitures et des motos. Dans son programme, il aurait les classes suivantes : Vehicule, Voiture et Moto.

#### **Code : C++**

```
class Vehicule
{
    public:
    void affiche() const; //Affiche une description du Vehicule
    protected:
    int m_prix; //Chaque véhicule a un prix
};
class Voiture : public Vehicule //Une Voiture EST UN Vehicule
{
    public:
    void affiche() const;
    private:
    int m_portes; //Le nombre de portes de la voiture
};
class Moto : public Vehicule //Une Moto EST UN Vehicule
{
    public:
    void affiche() const;
    private:
    double m_vitesse; //La vitesse maximale de la moto
};
```
L'exemple est bien sûr simplifié au maximum: il manque beaucoup de méthodes, d'attributs ainsi que les constructeurs. Je vous laisse compléter selon vos envies.

Le corps des fonctions affiche() est le suivant :

```
void Vehicule::affiche() const
{
    cout << "Ceci est un vehicule." << endl;
}
void Voiture::affiche() const
{
    cout << "Ceci est une voiture." << endl;
```
}

```
void Moto::affiche() const
{
    cout << "Ceci est une moto." << endl;
}
```
Chaque classe affiche donc un message différent. Et si vous avez bien suivi le chapitre précédent, vous aurez remarqué que j'utilise ici le masquage pour redéfinir la fonction affiche() de Vehicule dans les deuxclasses filles.

Essayons donc ces fonctions avec un petit main() tout bête :

```
Code : C++
  int main()
   {
       Vehicule v;
       v.affiche(); //Affiche "Ceci est un vehicule."
       Moto m;<br>m.affiche();
                         m.affiche(); //Affiche "Ceci est une moto."
       return 0;
   }
```
Je vous invite à tester, vous ne devriez rien observer de particulier. Mais cela va venir.

### **La [résolution](#page-4-19) statique des liens**

Créons une fonction supplémentaire qui reçoit en paramètre un Vehicule et modifions le main() afin d'utiliser cette fonction

```
Code : C++
```
:

```
void presenter(Vehicule v) //Présente le véhicule passé en
argument
{
    v.affiche();
}
int main()
{
    Vehicule v;
    presenter(v);
    Moto m;
    presenter(m);
    return 0;
}
```
*A priori*, rien n'a changé. Les messages affichés devraient être les mêmes. Voyons cela :

**Code : Console**

```
Ceci est un vehicule.
Ceci est un vehicule.
```
Le message n'est pas correct pour la moto ! C'est comme si, lors du passage dans la fonction, la vraie nature de la moto s'était perdue et qu'elle était redevenue un simple véhicule.

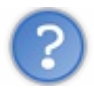

Comment est-ce possible ?

Comme il y a une relation d'héritage, nous savons qu'une moto *est un* véhicule, un véhicule amélioré en quelque sorte puisqu'il possède un attribut supplémentaire. La fonction presenter() reçoit en argument un Vehicule. Ce peut être un objet réellement de type Vehicule mais aussi une Voiture ou, comme dans l'exemple, une Moto. Souvenez-vous de la dérivation de type introduite au chapitre précédent.

Ce qui est important c'est que, pour le compilateur, à l'intérieur de la fonction, on manipule un Vehicule. Peu importe sa vraie nature. Il va donc appeler la « version Vehicule » de la méthode afficher() et pas la « version Moto » comme on aurait pu l'espérer.

Dans l'exemple du chapitre précédent, c'est la bonne version qui était appelée puisque, à l'intérieur de la fonction, le compilateur savait s'il avait affaire à un simple personnage ou à un guerrier. Ici, dans la fonction presenter(), pas moyen de savoir ce que sont réellement les véhicules reçus en argument.

En termes techniques, on parle de **résolution statique des liens**. La fonction reçoit un Vehicule, c'est donc toujours la « version Vehicule » des méthodes quisera utilisée.

*C'est le type de la variable qui détermine quelle fonction membre appeler et non sa vraie nature.*

Mais vous vous doutez bien que, si je vous parle de tout cela, c'est qu'il y a un moyen de changer ce comportement.

# **La résolution [dynamique](#page-4-20) des liens**

Ce qu'on aimerait, c'est que la fonction presenter() appelle la bonne version de la méthode. C'est-à-dire qu'il faut que la fonction connaisse la vraie nature du Vehicule. C'est ce qu'on appelle la **résolution dynamique des liens**. Lors de l'exécution, le programme utilise la bonne version des méthodes car ilsait si l'objet est de type mère ou de type fille.

Pour faire cela, il faut deux*ingrédients* :

- utiliser un pointeur ou une référence ;
- utiliser des méthodes virtuelles.

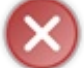

Si ces deuxingrédients ne sont pas réunis, alors on retombe dans le premier cas et l'ordinateur n'a aucun moyen d'appeler la bonne méthode.

#### **Les [fonctions](#page-4-21) virtuelles**

Je vous ai donné la liste des ingrédients, allons-y pour la préparation du menu. Commençons par les méthodes virtuelles.

### **Déclarer une méthode [virtuelle…](#page-4-22)**

Cela a l'air effrayant en le lisant mais c'est très simple. Ilsuffit d'ajouter le mot-clé **virtual** dans le prototype de la classe (dans le fichier .h donc). Pour notre garage, cela donne :

```
Code : C++
```

```
class Vehicule
{
   public:
   virtual void affiche() const; //Affiche une description du
Vehicule
    protected:
    int m_prix; //Chaque véhicule a un prix
};
class Voiture: public Vehicule //Une Voiture EST UN Vehicule
```

```
{
    public:
    virtual void affiche() const;
   private:
    int m_portes; //Le nombre de portes de la voiture
};
class Moto : public Vehicule //Une Moto EST UN Vehicule
{
    public:
    virtual void affiche() const;
   private:
    double m_vitesse; //La vitesse maximale de la moto
};
```
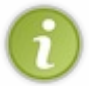

Il n'est pas nécessaire de mettre « **virtual** » devant les méthodes des classes filles. Elles sont automatiquement virtuelles par héritage. Personnellement, je préfère le mettre pour me souvenir de leur particularité.

Jusque là, rien de bien difficile. Notez bien qu'il n'est pas nécessaire que toutes les méthodes soient virtuelles. Une classe peut très bien proposer des fonctions « normales » et d'autres virtuelles.

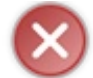

Il ne faut pas mettre **virtual** dans le fichier .cpp mais uniquement dans le .h. Si vous essayez, votre compilateur se vengera en vous insultant copieusement !

## **… et utiliser une [référence](#page-4-23)**

Le deuxième ingrédient est un pointeur ou une référence. Vous êtes certainement comme moi, vous préférez la simplicité et, par conséquent, les références. On ne va quand même pas s'embêter avec des pointeurs juste pour le plaisir. Réécrivons donc la fonction presenter() avec comme argument une référence.

```
Code : C++
```

```
void presenter(Vehicule const& v) //Présente le véhicule passé en
argument
{
    v.affiche();
}
int main() //Rien n'a changé dans le main()
{
    Vehicule v;
    presenter(v);
   Moto m;
   presenter(m);
    return 0;
}
```
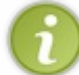

J'ai aussi ajouté un **const**. Comme on ne modifie pas l'objet dans la fonction, autant le faire savoir au compilateur et au programmeur en déclarant la référence constante.

#### Voilà. Il ne nous reste plus qu'à tester :

#### **Code : Console**

```
Ceci est un vehicule.
Ceci est une moto.
```
Cela marche ! La fonction presenter() a bien appelé la bonne version de la méthode. En utilisant des fonctions virtuelles ainsi qu'une référence sur l'objet, la fonction presenter() a pu correctement choisir la méthode à appeler.

On aurait obtenu le même comportement avec des pointeurs à la place des références, comme sur le schéma suivante.

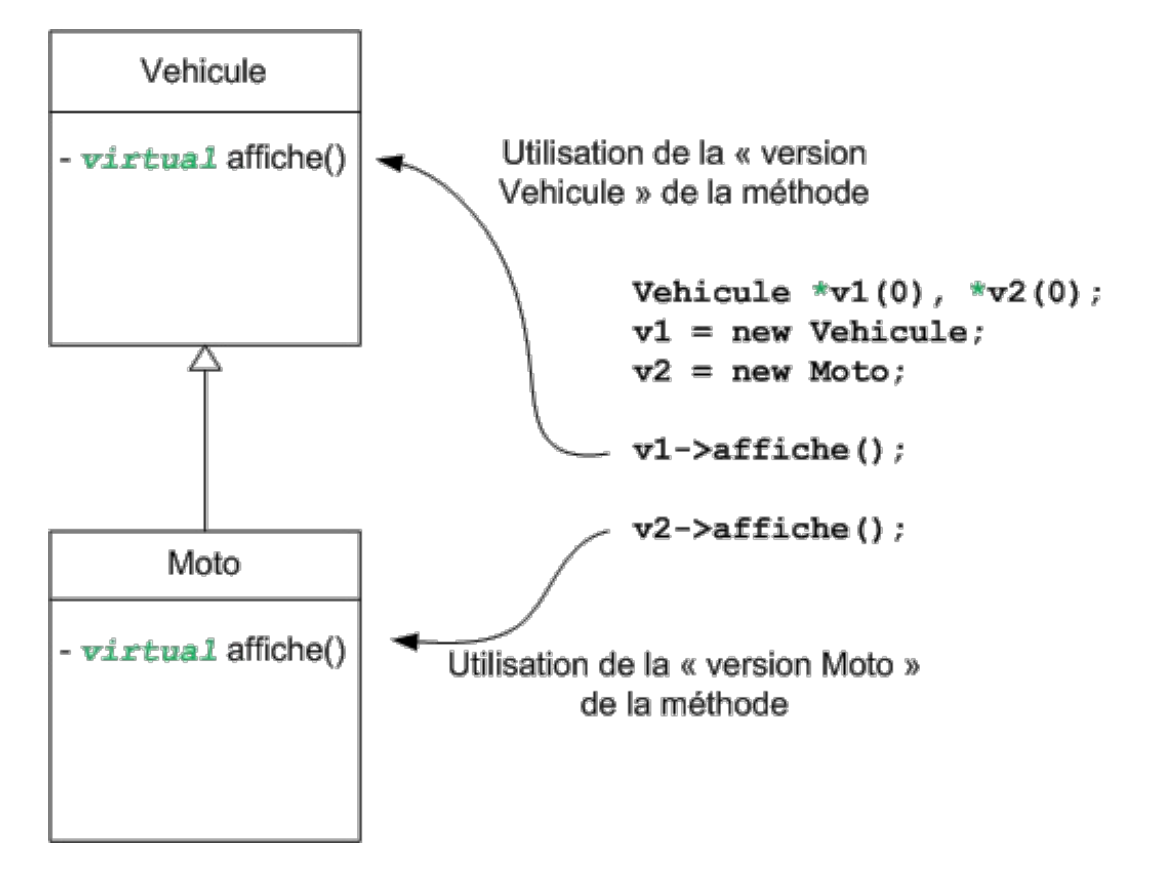

Un même morceau de code a eu deuxcomportements différents suivant le type passé en argument. C'est donc du polymorphisme. On dit aussi que les méthodes affiche() ont un *comportement polymorphique*.

#### **Les [méthodes](#page-4-24) spéciales**

Bon, assez parlé. À mon tour de vous poser une petite question de théorie :

Quelles sont les méthodes d'une classe qui ne sont jamais héritées ?

La réponse est simple :

- tous les constructeurs ;
- le destructeur.

Vous aviez trouvé ? C'est bien. Toutes les autres méthodes peuvent être héritées et peuvent avoir un comportement polymorphique si on le souhaite. Mais qu'en est-il pour ces méthodes spéciales ?

### **Le cas des [constructeurs](#page-4-25)**

Un constructeur virtuel a-t-il du sens ? Non ! Quand je veuxconstruire un véhicule quelconque, je sais lequel je veuxconstruire. Je peuxdonc à la compilation déjà savoir quel véhicule construire. Je n'ai pas besoin de résolution dynamique des liens et, par

conséquent, pas besoin de virtualité. *Un constructeur ne peut pas être virtuel.*

Et cela va même plus loin. Quand je suis dans le constructeur, je sais quel type je construis, je n'ai donc à nouveau pas besoin de résolution dynamique des liens. D'où la règle suivante : *on ne peut pas appeler de méthode virtuelle dans un constructeur. Si on essaye quand même, la résolution dynamique des liens ne se fait pas.*

### **Le cas du [destructeur](#page-4-26)**

Ici, c'est un petit peu plus compliqué... malheureusement.

Créons un petit programme utilisant nos véhicules et des pointeurs, puisque c'est un des ingrédients du polymorphisme.

**Code : C++**

```
int main()
{
    Vehicule *_{V}(0);
    v = new Voiture;
    //On crée une Voiture et on met son adresse dans un pointeur de
Vehicule
    v->affiche(); //On affiche "Ceci est une voiture."
    delete v; //Et on détruit la voiture
    return 0;
}
```
Nous avons un pointeur et une méthode virtuelle. La ligne v->affiche() affiche donc le message que l'on souhaitait. Le problème de ce programme se situe au moment du **delete**. Nous avons un pointeur mais la méthode appelée n'est pas virtuelle. C'est donc le destructeur de Vehicule qui est appelé et pas celui de Voiture !

Dans ce cas, cela ne porte pas vraiment à conséquence, le programme ne plante pas. Mais imaginez que vous deviez écrire une classe pour le maniement des moteurs électriques d'un robot. Si c'est le mauvais destructeur qui est appelé, vos moteurs ne s'arrêteront peut-être pas. Cela peut vite devenir dramatique.

Il faut donc impérativement appeler le bon destructeur. Et pour ce faire, une seule solution : rendre le destructeur virtuel ! Cela nous permet de formuler une nouvelle règle importante : *un destructeur doit toujours être virtuel si on utilise le polymorphisme.*

# **Le code [amélioré](#page-4-27)**

Ajoutons donc des constructeurs et des destructeurs à nos classes. Tout sera alors correct.

```
Code : C++
  class Vehicule
  {
       public:
       Vehicule(int prix); //Construit un véhicule d'un
  certain prix
      virtual void affiche() const;<br>virtual ~Vehicule();
                                         virtual ~Vehicule(); //Remarquez le 'virtual' ici
       protected:
       int m_prix;
  };
  class Voiture: public Vehicule
  {
       public:
       Voiture(int prix, int portes);
       //Construit une voiture dont on fournit le prix et le nombre de
                             www.openclassrooms.com
```

```
portes
    virtual void affiche() const;
    virtual ~Voiture();
   private:
   int m portes;
};
class Moto : public Vehicule
{
   public:
   Moto(int prix, double vitesseMax);
   //Construit une moto d'un prix donné et ayant une certaine
vitesse maximale
   virtual void affiche() const;
   virtual ~Moto();
   private:
   double m_vitesse;
};
```
Il faut bien sûr également compléter le fichier source :

**Code : C++** Vehicule::Vehicule(int prix) :m\_prix(prix) {} void Vehicule::affiche() **const** *//J'en profite pour modifier un peu les fonctions d'affichage* { cout << "Ceci est un vehicule coutant " << m\_prix << " euros." << endl; } Vehicule::~Vehicule() *//Même si le destructeur ne fait rien, on doit le mettre !* {} Voiture::Voiture(int prix, int portes) :Vehicule(prix), m\_portes(portes) {} void Voiture::affiche() **const** { cout << "Ceci est une voiture avec " << m\_portes << " portes et coutant " << m prix << " euros." << endl; } Voiture::~Voiture() {} Moto::Moto(int prix, double vitesseMax) :Vehicule(prix), m\_vitesse(vitesseMax) {} void Moto::affiche() **const** { cout << "Ceci est une moto allant a " << m\_vitesse << " km/h et coutant " << m prix << " euros." << endl; } Moto::~Moto() {}

Nous sommes donc prêts à aborder un exemple concret d'utilisation du polymorphisme.Attachez vos ceintures !

# **Les collections [hétérogènes](#page-4-28)**

Je vous ai dit tout au début du chapitre que nous voulions créer un programme de gestion d'un garage. Par conséquent, nous allons devoir gérer une collection de voitures et de motos. Nous ferons donc appel à…des tableauxdynamiques !

```
Code : C++
```

```
vector<Voiture> listeVoitures;
vector<Moto> listeMotos;
```
Bien ! Mais pas optimal. Si notre ami garagiste commence à recevoir des commandes pour des scooters, des camions, des fourgons, des vélos, etc. il va falloir déclarer beaucoup de vectors. Cela veut dire qu'il va falloir apporter de grosses modifications au code à chaque apparition d'un nouveau type de véhicule.

# **Le retour des [pointeurs](#page-4-29)**

Ilserait bien plus judicieuxde mettre le tout dans un seul tableau ! Comme les motos et les voitures sont des véhicules, on peut déclarer un tableau de véhicules et mettre des motos dedans.

Mais si nous procédons ainsi, nous allons alors perdre la vraie nature des objets. Souvenez-vous des deuxingrédients du polymorphisme ! Il nous faut donc un tableau de pointeurs ou un tableau de références. On ne peut pas créer un tableau de références (rappelez-vous, les références ne sont que des étiquettes), nous allons donc devoir utiliser des pointeurs.

Vous vous rappelez du chapitre sur les pointeurs ? Je vous avais présenté trois cas d'utilisations. En voici donc un quatrième. J'espère que vous ne m'en voulez pas trop de ne pas en avoir parlé avant…

**Code : C++**

```
int main()
{
    vector<Vehicule*> listeVehicules;
    return 0;
}
```
C'est ce qu'on appelle une **collection hétérogène** puisqu'elle contient, d'une certaine manière, des types différents.

### **Utiliser la [collection](#page-4-30)**

Commençons par remplir notre tableau. Comme nous allons accéder à nos véhicules uniquement *via* les pointeurs, nous n'avons pas besoin d'étiquettes sur nos objets et nous pouvons utiliser l'allocation dynamique pour les créer. En plus, cela nous permet d'avoir directement un pointeur à mettre dans notre vector.

```
Code : C++
```

```
int main()
{
   vector<Vehicule*> listeVehicules;
   listeVehicules.push back(new Voiture(15000, 5));
   //J'ajoute à ma collection de véhicules une voiture
    //Valant 15000 euros et ayant 5 portes
   listeVehicules.push_back(new Voiture(12000, 3));
   listeVehicules.push_back(new Moto(2000, 212.5));
   //Une moto à 2000 euros allant à 212.5 km/h
   //On utilise les voitures et les motos
```

```
return 0;
}
```
La figure suivante représente notre tableau.

#### listeVehicules

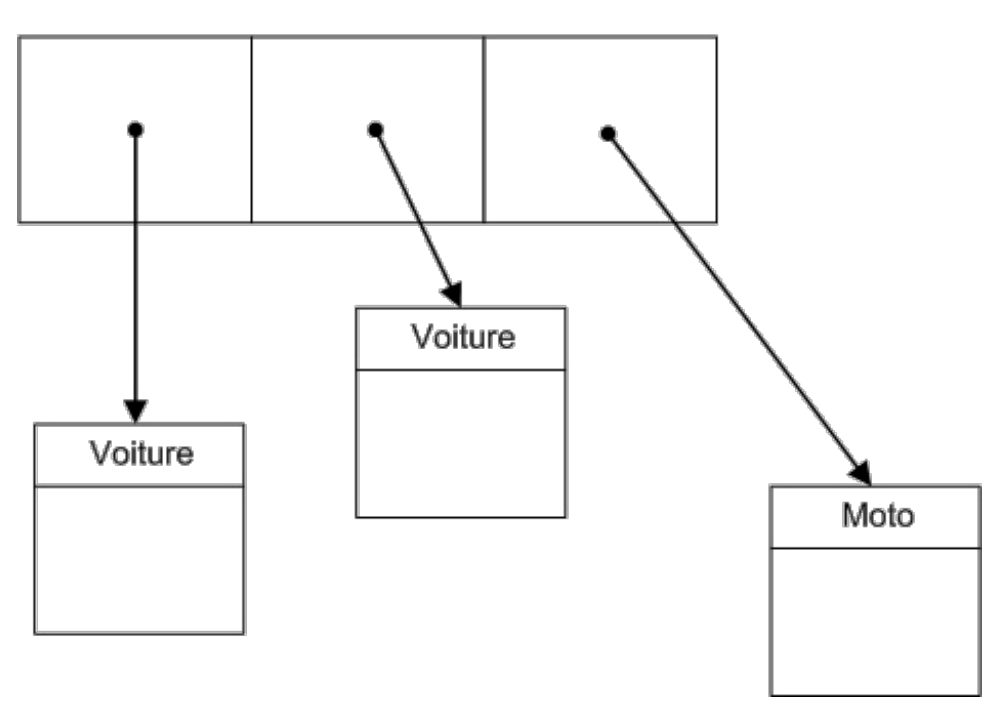

Les voitures et motos ne sont pas réellement dans les cases. Ce sont des pointeurs. Mais en suivant les flèches, on accède aux véhicules.

Bien ! Mais nous venons de faire une grosse faute ! Chaque fois que l'on utilise **new**, il faut utiliser **delete** pour vider la mémoire. Nous allons donc devoir faire appel à une boucle pour libérer la mémoire allouée.

```
int main()
{
    vector<Vehicule*> listeVehicules;
   listeVehicules.push back(new Voiture(15000, 5));
    listeVehicules.push_back(new Voiture(12000, 3));
    listeVehicules.push_back(new Moto(2000, 212.5));
    //On utilise les voitures et les motos
    for(int i(0); i<listeVehicules.size(); ++i)
    {
        delete listeVehicules[i]; //On libère la i-ème case
mémoire allouée
        listeVehicules[i] = 0; //On met le pointeur à 0 pour éviter
les soucis
   }
   return 0;
}
```
Il ne nous reste plus qu'à utiliser nos objets. Comme c'est un exemple basique, ils ne savent faire qu'une seule chose: afficher des informations. Mais essayons quand même !

#### **Code : C++**

```
int main()
{
    vector<Vehicule*> listeVehicules;
    listeVehicules.push back(new Voiture(15000, 5));
    listeVehicules.push_back(new Voiture(12000, 3));
    listeVehicules.push_back(new Moto(2000, 212.5));
    listeVehicules[0]->affiche();
    //On affiche les informations de la première voiture
    listeVehicules[2]->affiche();
    //Et celles de la moto
    for(int i(0); i<listeVehicules.size(); ++i)
    {
        delete listeVehicules[i]; //On libère la i-ème case
mémoire allouée
        listeVehicules[i] = 0; //On met le pointeur à 0 pour éviter
les soucis
    }
    return 0;
}
```
Je vous invite, comme toujours, à tester. Voici ce que vous devriez obtenir :

#### **Code : Console**

Ceci est une voiture avec 5 portes valant 15000 euros. Ceci est une moto allant a 212.5 km/h et valant 2000 euros.

Ce sont les bonnes versions des méthodes quisont appelées ! Cela ne devrait pas être une surprise à ce stade. Nous avons des pointeurs (ingrédient 1) et des méthodes virtuelles (ingrédient 2).

Je vous propose d'améliorer un peu ce code en ajoutant les éléments suivants :

- Une classe Camion qui aura comme attribut le poids qu'il peut transporter.
- Un attribut représentant l'année de fabrication du véhicule.Ajoutez aussi des méthodes pour afficher cette information.
- Une classe Garage qui aura comme attribut le vector<Vehicule\*> et proposerait des méthodes pour
- ajouter/supprimer des véhicules ou pour afficher des informations sur tous les éléments contenus.
- Une méthode nbrRoues() qui renvoie le nombre de roues des différents véhicules.

Après ce léger entraînement, terminons ce chapitre avec une évolution de notre petit programme.

#### **Les [fonctions](#page-4-31) virtuelles pures**

Avez-vous essayé de programmer la méthode nbrRoues() du mini-exercice ? Si ce n'est pas le cas, il est encore temps de le faire. Elle va beaucoup nous intéresser dans la suite.

## **Le [problème](#page-5-0) des roues**

Comme c'est un peu répétitif, je vous donne ma version de la fonction pour les classes Vehicule et Voiture uniquement.

```
class Vehicule
{
    public:
    Vehicule(int prix);
   virtual void affiche() const;
    virtual int nbrRoues() const; //Affiche le nombre de roues du
véhicule
   virtual ~Vehicule();
   protected:
    int m_prix;
};
class Voiture : public Vehicule
{
   public:
    Voiture(int prix, int portes);
   virtual void affiche() const;
   virtual int nbrRoues() const; //Affiche le nombre de roues de
la voiture
   virtual ~Voiture();
   private:
   int m_portes;
};
```
Du côté du .h, pas de souci. C'est le corps des fonctions qui risque de poser problème.

```
Code : C++
  int Vehicule::nbrRoues() const
  {
     //Que mettre ici ????
  }
  int Voiture::nbrRoues() const
  {
      return 4;
  }
```
Vous l'aurez compris, on ne sait pas vraiment quoi mettre dans la « version Vehicule » de la méthode. Les voitures ont 4 roues et les motos 2 mais, pour un véhicule en général, on ne peut rien dire ! On aimerait bien ne rien mettre ici ou carrément supprimer la fonction puisqu'elle n'a pas de sens.

Mais si on ne déclare pas la fonction dans la classe mère, alors on ne pourra pas l'utiliser depuis notre collection hétérogène. Il nous faut donc la garder ou au minimumdire qu'elle existe mais qu'on n'a pas le droit de l'utiliser. On souhaiterait ainsi dire au compilateur : « Dans toutes les **classes filles** de Vehicule, il y a une fonction nommée nbrRoues() qui renvoie un int et qui ne prend aucun argument mais, dans la classe Vehicule, cette fonction n'existe pas. »

C'est ce qu'on appelle une *méthode virtuelle pure*.

Pour déclarer une telle méthode, rien de plus simple. Il suffit d'ajouter  $\alpha = 0$  » à la fin du prototype.

```
class Vehicule
{
    public:
    Vehicule(int prix);
    virtual void affiche() const;
    virtual int nbrRoues() const = 0; //Affiche le nombre de roues
du véhicule
   virtual ~Vehicule();
```

```
protected:
    int m_prix;
};
```
Et évidemment, on n'a rien à écrire dans le .cpp puisque, justement, on ne sait pas quoi y mettre. On peut carrément supprimer complètement la méthode. L'important étant que son prototype soit présent dans le .h.

# **Les classes [abstraites](#page-5-1)**

Une classe qui possède au moins une méthode virtuelle pure est une **classe abstraite**. Notre classe Vehicule est donc une classe abstraite.

Pourquoi donner un nomspécial à ces classes ? Eh bien parce qu'elles ont une règle bien particulière : *on ne peut pas créer d'objet à partir d'une classe abstraite*.

Oui, oui, vous avez bien lu ! La ligne suivante ne compilera pas.

```
Code : C++
```
Vehicule v(10000); *//Création d'un véhicule valant 10000 euros.*

Dans le jargon des programmeurs, on dit qu'on ne peut pas créer d'instance d'une classe abstraite. La raison en est simple :si je pouvais créer un Vehicule, alors je pourrais essayer d'appeler la fonction nbrRoues() qui n'a pas de corps et ceci n'est pas possible. Par contre, je peuxtout à fait écrire le code suivant :

```
Code : C++
```

```
int main()
{
   Vehicule* ptr(0); //Un pointeur sur un véhicule
   Voiture caisse(20000,5);
    //On crée une voiture
    //Ceci est autorisé puisque toutes les fonctions ont un corps
   ptr = &caisse; //On fait pointer le pointeur sur la voiture
   cout << ptr->nbrRoues() << endl;
   //Dans la classe fille, nbrRoues() existe, ceci est donc autoris
é
   return 0;
}
```
Ici, l'appel à la méthode nbrRoues() est polymorphique puisque nous avons un pointeur et que notre méthode est virtuelle. C'est donc la « version Voiture » qui est appelée. Donc même si la « version Vehicule » n'existe pas, il n'y a pas de problèmes.

Si l'on veut créer une nouvelle sorte de Vehicule (Camion par exemple), on sera obligé de redéfinir la fonction nbrRoues(), sinon cette dernière sera virtuelle pure par héritage et, par conséquent, la classe sera abstraite elle aussi.

On peut résumer les fonctions virtuelles de la manière suivante :

- une méthode virtuelle *peut* être redéfinie dans une classe fille ;
- une méthode virtuelle pure *doit* être redéfinie dans une classe fille.

Dans la bibliothèque Qt, que nous allons très bientôt aborder, il y a beaucoup de classes abstraites. Il existe par exemple une classe par sorte de bouton, c'est-à-dire une classe pour les boutons normaux, une pour les cases à cocher, etc. Toutes ces classes héritent d'une classe nommée QAbstractButton, qui regroupe des propriétés communes à tous les boutons (taille, texte, etc.). Mais comme on ne veut pas autoriser les utilisateurs à mettre des QAbstractButton sur leurs fenêtres, les créateurs de la bibliothèque ont rendu cette classe abstraite.

#### **En [résumé](#page-5-2)**

- Le polymorphisme permet de manipuler des objets d'une classe fille *via* des pointeurs ou des références sur une classe mère.
- Deuxingrédients sont nécessaires : des fonctions virtuelles et des pointeurs ou références sur l'objet.
- Si l'on ne sait pas quoi mettre dans le corps d'une méthode de la classe mère, on peut la déclarer virtuelle pure.  $\bullet$
- Une classe avec des méthodes virtuelles pures est dite abstraite. On ne peut pas créer d'objet à partir d'une telle classe.

# Eléments statiques et amitié

#### Vous tenez le coup ?

Courage, vos efforts seront bientôt largement récompensés. Ce chapitre va d'ailleurs vous permettre de souffler un peu. Vous allez découvrir quelques notions spécifiques auxclasses en C++ : les attributs et méthodes statiques, ainsi que l'amitié. Ce sont ce que j'appellerais des « points particuliers » du C++. Ce ne sont pas des détails pour autant, ce sont des choses à connaître.

Car oui, tout ce que je vous apprends là, vous allez en avoir besoin et vous allez largement le réutiliser. Je suis sûr aussi que vous en comprendrez mieux l'intérêt lorsque vous pratiquerez pour de bon.

N'allez pas croire que les programmeurs ont inventé des trucs un peu complexes comme cela, juste pour le plaisir de programmer de façon tordue…

#### **Les [méthodes](#page-5-3) statiques**

Les méthodes statiques sont un peu spéciales…

Ce sont des méthodes qui appartiennent à la classe mais pas auxobjets instanciés à partir de la classe. En fait, ce sont de bêtes « fonctions » rangées dans des classes qui n'ont pas accès auxattributs de la classe. Elles s'utilisent d'une manière un peu particulière.

Je pense que le mieuxest encore un exemple !

### **Créer une [méthode](#page-5-4) statique**

Dans le .h, le prototype d'une méthode statique ressemble à ceci :

**Code : C++**

```
class MaClasse
{
    public:
    MaClasse();
    static void maMethode();
};
```
Son implémentation dans le .cpp ne possède pas en revanche de mot-clé **static** :

**Code : C++**

```
void MaClasse::maMethode() //Ne pas remettre 'static' dans
l'implémentation
{
    cout << "Bonjour !" << endl;
}
```
Ensuite, dans le main(), la méthode statique s'appelle comme ceci :

**Code : C++**

```
int main()
{
    MaClasse::maMethode();
    return 0;
}
```
Mais…on n'a pas créé d'objet de type MaClasse et on appelle la méthode quand même ? C'est quoi ce bazar ?

C'est justement cela, la particularité des méthodes statiques. Pour les utiliser, pas besoin de créer un objet. Ilsuffit de faire précéder le nomde la méthode du nomde la classe suivi d'un double deux-points. D'où le : MaClasse::maMethode();

Cette méthode, comme je vous le disais, ne peut pas accéder auxattributs de la classe. C'est vraiment une bête fonction mais *rangée dans une classe*. Cela permet de regrouper les fonctions dans des classes, par thème, et aussi d'éviter des conflits de nom.

## **Quelques exemples de l'utilité des [méthodes](#page-5-5) statiques**

Les méthodes statiques peuvent vous paraître un tantinet stupides. En effet, à quoi bon avoir inventé le modèle objet si c'est pour autoriser les gens à créer de bêtes fonctions regroupées dans des classes ?

La réponse, c'est qu'on a toujours besoin d'utiliser de « bêtes » fonctions, même en modèle objet, et pour être un peu cohérent, on les regroupe dans des classes en précisant qu'elles sont statiques.

Il y a en effet des fonctions qui ne nécessitent pas de créer un objet, pour lesquelles cela n'aurait pas de sens. Des exemples ?

- Il existe dans la bibliothèque Qt une classe QDate qui permet de manipuler des dates. On peut comparer des dates entre elles (surcharge d'opérateur) etc. Cette classe propose aussi un certain nombre de méthodes statiques, comme currentDate() qui renvoie la date actuelle. Pas besoin de créer un objet pour avoir cette information ! Ilsuffit donc de taper QDate::currentDate() pour récupérer la date actuelle.
- $\bullet$  Toujours avec Qt, la classe QDir, qui permet de manipuler les dossiers du disque dur, propose quelques méthodes statiques. Par exemple, on trouve QDir:: drives() qui renvoie la liste des disques présents sur l'ordinateur (par exemple « C:\ », « D:\ », etc.). Là encore, cela n'aurait pas d'intérêt d'instancier un objet à partir de la classe car ce sont des *informations générales*.
- $etc.$

J'espère que cela vous donne envie de travailler avec Qt parce que la partie suivante de ce livre y est consacrée ! ;-)

#### **Les attributs [statiques](#page-5-6)**

Il existe aussi ce qu'on appelle des **attributs statiques**. Tout comme les méthodes statiques, les attributs statiques appartiennent à la classe et non auxobjets créés à partir de la classe.

### **Créer un attribut [statique](#page-5-7) dans une classe**

C'est assez simple en fait : ilsuffit de rajouter le mot-clé **static** au début de la ligne. Un attribut **static**, bien qu'ilsoit accessible de l'extérieur, peut très bien être déclaré **private** ou **protected**.Appelez cela une exception, car c'en est bien une.

#### Exemple :

```
Code : C++
```

```
class MaClasse
{
    public:
    MaClasse();
    private:
    static int monAttribut;
};
```
Sauf qu'on ne peut pas initialiser l'attribut statique ici. Il faut le faire dans l'espace global, c'est-à-dire en dehors de toute classe ou fonction, *en dehors du main() notamment*.

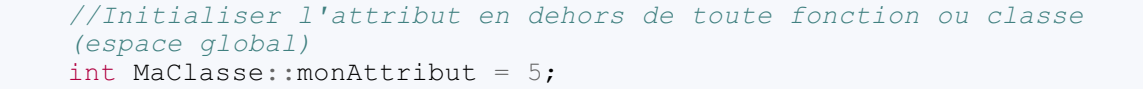

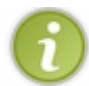

Cette ligne se met généralement dans le fichier. cpp de la classe.

Un attribut déclaré comme statique se comporte comme une variable globale, c'est-à-dire une variable accessible partout dans le code.

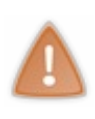

Il est très tentant de déclarer des attributs statiques pour pouvoir accéder partout à ces variables sans avoir à les passer en argument de fonctions, par exemple. C'est généralement une mauvaise chose car cela pose de gros problèmes de maintenance. En effet, comme l'attribut est accessible de partout, comment savoir à quel moment il va être modifié ? Imaginez un programme avec des centaines de fichiers dans lequel vous devez chercher l'endroit qui modifie cet attribut ! C'est impossible.

N'utilisez donc des attributs statiques que si vous en avez réellement besoin.

Une des utilisations les plus courantes des attributs statiques est la création d'un compteur d'instances. Il arrive parfois que l'on ait besoin de connaître le nombre d'objets d'une classe donnée qui ont été créés.

Pour y arriver, on crée alors un attribut statique compteur que l'on initialise à zéro. On incrémente ensuite ce compteur dans les constructeurs de la classe et, bien sûr, on le décrémente dans le destructeur. Et comme toujours, il nous faut respecter l'encapsulation (eh oui, on ne veut pas que tout le monde puisse changer le nombre d'objets sans en créer ou en détruire !). Il nous faut donc mettre notre attribut dans la partie privée de la classe et ajouter un accesseur. Cet accesseur est bien sûr une méthode statique !

```
Code : C++
```
**Code : C++**

```
class Personnage
{
   public:
   Personnage(string nom);
    //Plein de méthodes…
    \simPersonnage();
    static int nombreInstances(); //Renvoie le nombre d'objets
créés
   private:
    string m_nom;
    static int compteur;
}
```
Et tout se passe ensuite dans le .cpp correspondant :

```
int Personnage::compteur = 0; //On initialise notre compteur à 0
Personnage::Personnage(string nom)
    :m_nom(nom)
{
    ++compteur; //Quand on crée un personnage, on ajoute 1 au
compteur
}
Personnage::~Personnage()
{
```

```
--compteur; //Et on enlève 1 au compteur lors de la
destruction
}
int Personnage::nombreInstances()
{
   return compteur; //On renvoie simplement la valeur du
compteur
}
```
On peut alors à tout instant connaître le nombre de personnages présents dans le jeu en consultant la valeur de l'attribut Personnage::compteur, c'est-à-dire en appelant la méthode statique nombreInstances().

**Code : C++**

```
int main()
{
    //On crée deux personnages
    Personnage goliath("Goliath le tenebreux");
    Personnage lancelot("Lancelot le preux");
    //Et on consulte notre compteur
   cout << "Il y a actuellement " << Personnage::nombreInstances()
<< " personnages en jeu." << endl;
   return 0;
}
```
Simple et efficace non ? Vous verrez d'autres exemples d'attributs statiques dans la suite. Ce n'est pas cela qui manque en C++. **[L'amitié](#page-5-8)**

Vous savez créer des classes mères, des classes filles, des classes petites-filles, etc. : un vrai arbre généalogique, en quelque sorte. Mais en POO, comme dans la vie, il n'y a pas que la famille, il y a aussi les amis.

# **[Qu'est-ce](#page-5-9) que l'amitié ?**

« Dans les langages orientés objet, l'amitié est le fait de donner un accès complet auxéléments d'une classe. »

Donc si je déclare une fonction f amie de la classe A, la fonction f pourra modifier les attributs de la classe A *même si les attributs sont privés ou protégés*. La fonction f pourra également utiliser les fonctions privées et protégées de la classe A.

On dit alors que *la fonction f est amie de la classe A*.

En déclarant une fonction amie d'une classe, on casse complètement l'encapsulation de la classe puisque quelque chose d'extérieur à la classe pourra modifier ce qu'elle contient. Il ne faut donc pas abuser de l'amitié.

Je vous ai expliqué dès le début que l'encapsulation était l'élément le plus important en POO et voilà que je vous présente un moyen de détourner ce concept. Je suis d'accord avec vous, c'est assez paradoxal. Pourtant, utiliser à *bon escient* l'amitié peut renforcer l'encapsulation. Voyons comment !

### **[Retour](#page-5-10) sur la classe Duree**

Pour vous présenter la surcharge des opérateurs, j'ai utilisé la classe Duree dont le but était de représenter la notion d'intervalle de temps. Voici le prototype de la classe :

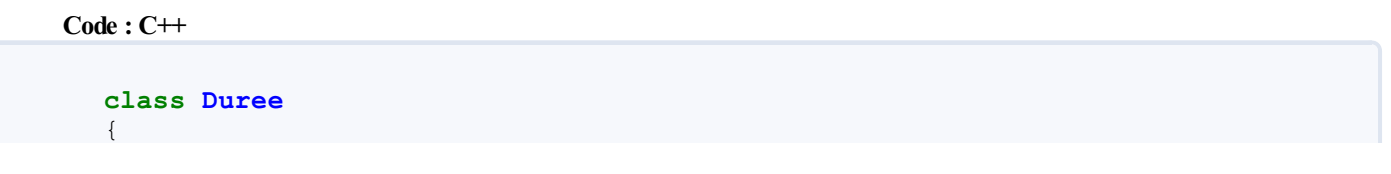

```
public:
    Duree(int heures = 0, int minutes = 0, int secondes = 0);
    void affiche(ostream& out) const; //Permet d'écrire la durée
dans un flux
   private:
   int m heures;
   int m minutes;
   int m secondes;
};
//Surcharge de l'opérateur << pour l'écriture dans les flux
//Utilise la méthode affiche() de Duree
ostream &operator<<( ostream &out, Duree const& duree );
```
Je ne vous ai mis que l'essentiel. Il y avait bien plus d'opérateurs déclarés à la fin du chapitre. Ce qui va nous intéresser, c'est la surcharge de l'opérateur d'injection dans les flux. Voici ce que nous avions écrit :

# **Code : C++** ostream &**operator**<<( ostream &out, Duree **const**& duree ) { duree.afficher(out) ; **return** out; }

Et c'est très souvent la meilleure solution ! Mais pas toujours…En effet, en faisant cela, vous avez besoin d'écrire une méthode affiche() dans la classe, c'est-à-dire que votre classe va fournir un service supplémentaire. Vous allez ajouter un levier en plus en surface de votre classe (figure suivante).

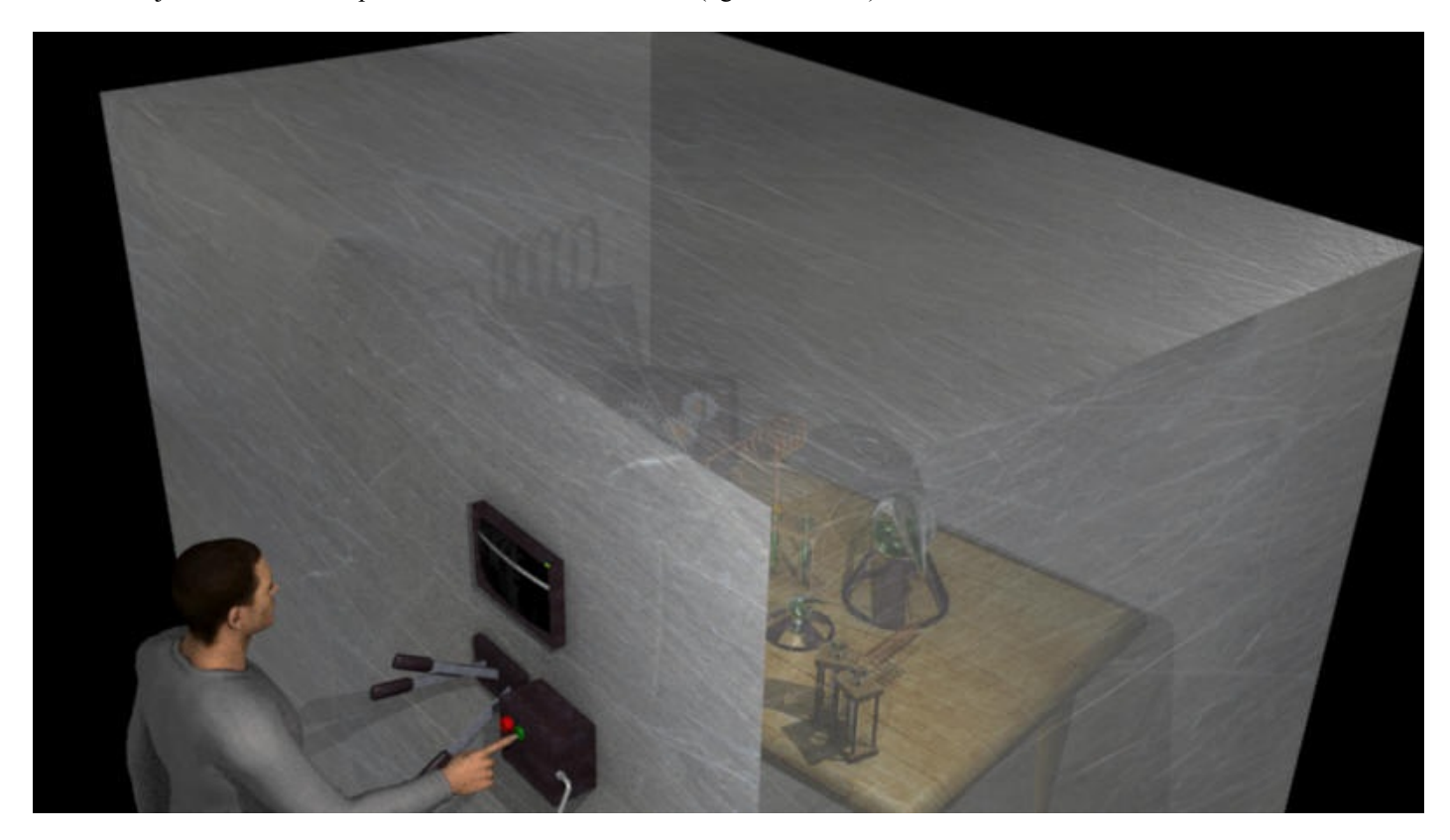

Sauf que ce levier n'est destiné qu'à l'opérateur << et pas au reste du monde. Il y a donc une méthode dans la classe qui, d'une certaine manière, ne sert à rien pour un utilisateur normal.

Dans ce cas, cela ne porte pas vraiment à conséquence. Si quelqu'un utilise la méthode  $\alpha$  fiche(), alors rien de dangereux pour l'objet ne se passe. Mais dans d'autres cas, il pourrait être risqué d'avoir une méthode qu'il ne faut surtout pas utiliser. C'est comme dans les laboratoires, si vous avez un gros bouton rouge avec un écriteau indiquant « Ne surtout pas appuyer », vous pouvez être sûrs que quelqu'un va, un jour, faire l'erreur d'appuyer dessus.

Le mieuxserait donc de ne pas laisser apparaître ce levier en surface de notre cube-objet. Ce qui revient à mettre la méthode affiche() dans la partie privée de la classe.

```
Code : C++
```

```
class Duree
{
   public:
    Duree(int heures = 0, int minutes = 0, int secondes = 0);
    private:
    void affiche(ostream& out) const; //Permet d'écrire la durée
dans un flux
    int m heures;
    int m_minutes;
    int m secondes;
};
```
En faisant cela, plus de risque d'appeler la méthode par erreur. Par contre, l'opérateur << ne peut plus, lui non plus, l'utiliser. C'est là que l'amitié intervient. Si l'opérateur << est déclaré ami de la classe Duree, il aura accès à la partie privée de la classe et, par conséquent, à la méthode affiche().

### **[Déclarer](#page-5-11) une fonction amie d'une classe**

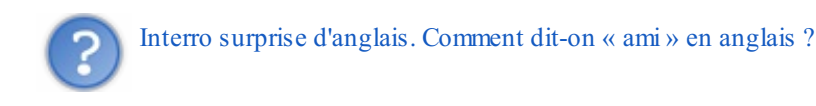

« Friend », exactement ! Et comme les créateurs du C++ ne voulaient pas se casser la tête avec les noms compliqués, ils ont pris comme mot-clé **friend** pour l'amitié. D'ailleurs si vous tapez ce mot dans votre IDE, il devrait s'écrire d'une couleur différente.

Pour déclarer une fonction amie d'une classe, on utilise la syntaxe suivante :

```
Code : C++
  friend std::ostream& operator<< (std::ostream& flux, Duree const&
  duree);
```
On écrit **friend** suivi du prototype de la fonction et on place le tout à l'intérieur de la classe :

```
Code : C++
  class Duree
  {
      public:
      Duree(int heures = 0, int minutes = 0, int secondes = 0);
      private:
      void affiche(ostream& out) const; //Permet d'écrire la durée
  dans un flux
```
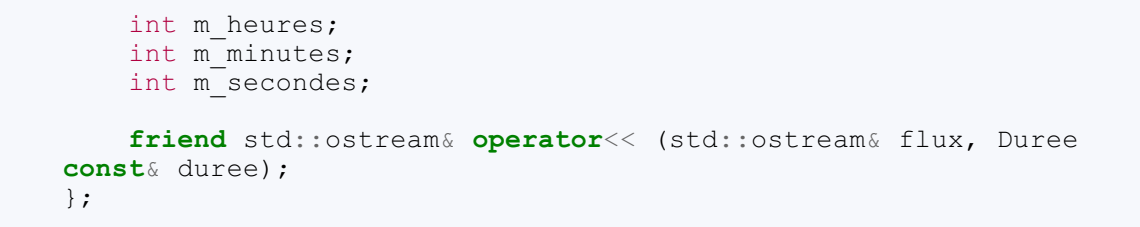

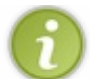

Vous pouvez mettre le prototype de la fonction dans la partie publique, protégée ou privée de la classe, cela n'a aucune importance.

Notre opérateur << a maintenant accès à tout ce quise trouve dans la classe Duree, sans aucune restriction. Il peut donc en particulier utiliser la méthode affiche(), comme précédemment, sauf que désormais, c'est le seul élément hors de la classe qui peut utiliser cette méthode.

On peut utiliser la même astuce pour les opérateurs == et <. En les déclarant comme amies de la classe Duree, ces fonctions pourront accéder directement auxattributs et l'on peut alors supprimer les méthodes estPlusPetitQue() et estEgal(). Je vous laisse essayer…

# **L'amitié et la [responsabilité](#page-5-12)**

Être l'ami de quelqu'un a certaines conséquences en matière de savoir-vivre. Je présume que vous n'allez pas chez vos amis à 3h du matin pour saccager leur jardin pendant leur sommeil.

En C++, l'amitié implique également que la fonction amie ne viendra pas détruire la classe nisaccager ses attributs. Si vous avez besoin d'une fonction qui doit modifier grandement le contenu d'une classe, alors faites plutôt une fonction membre de la classe.

Vos programmes devraient respecter les deuxrègles suivantes :

- une fonction amie ne doit pas, en principe, modifier l'instance de la classe ;
- $\bullet$ les fonctions amies ne doivent être utilisées que si vous ne pouvez pas faire autrement.

Cette deuxième règle est très importante. Si vous ne la respectez pas, alors autant arrêter la POO car le concept de classe perd tout son sens.

#### **En [résumé](#page-5-13)**

- Une méthode statique est une méthode qui peut être appelée directement sans créer d'objet. Ils'agit en fait d'une fonction classique.
- Un attribut statique est partagé par tous les objets issus d'une même classe.
- Une fonction amie d'une classe peut accéder à tous ses éléments, même les éléments privés.
- L'amitié doit être utilisée avec parcimonie en C++, uniquement lorsque cela est nécessaire.

# **Partie 3 : [\[Pratique\]](#page-5-14) Créez vos propres fenêtres avec Qt**

Vous l'avez compris en lisant la partie II : la POO, ce n'est pas évident à maîtriser au début, mais ça apporte un nombre important d'avantages : le code est plus facile à réutiliser, à améliorer, et... quand on utilise une bibliothèque là c'est carrément le pied

Le but de la partie III est entièrement de pratiquer, pratiquer, pratiquer. Vous n'apprendrez pas de nouvelles notions théoriques ici, mais par contre vous allez apprendre à maîtriser le C++ par la pratique, et ça c'est important.

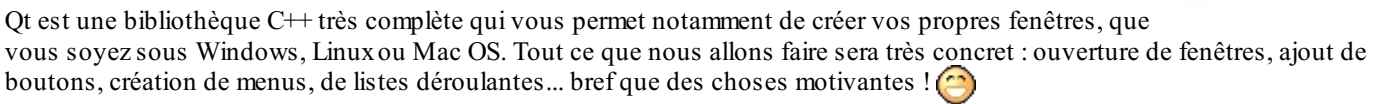

# [Introduction](#page-5-15) à Qt

Les amis, le temps n'est plus auxbavardages mais au concret ! Vous trouverez difficilement plus concret que cette partie du cours, qui présente la création d'interfaces graphiques (fenêtres) avec la bibliothèque Qt.

Pour bien comprendre cette partie, il est vital que vous ayez lu et compris le début de ce cours. Si certaines notions de la programmation orientée objet vous sont encore un peu obscures, n'hésitez pas à relire les chapitres correspondants.

Nous commencerons par découvrir ce qu'est Qt concrètement, ce que cette bibliothèque permet de faire et quelles sont ses alternatives.

Nous verrons ensuite comment installer et configurer Qt.

#### **Dis papa, [comment](#page-5-16) on fait des fenêtres ?**

Voilà une question que vous vous êtes tous déjà posés, j'en suis sûr ! J'en mettrais même ma main à couper (et j'y tiens à ma main, c'est vous dire !).

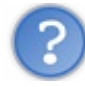

Alors alors, comment on programme des fenêtres ?

Doucement, pas d'impatience. Si vous allez trop vite, vous risquez de brûler des étapes et de vous retrouver bloqués après.Alors allez-y progressivement et dans l'ordre, en écoutant bien tout ce que j'ai à vous dire.

# **Un mot de [vocabulaire](#page-5-17) à connaître : GUI**

Avant d'aller plus loin, je voudrais vous faire apprendre ce petit mot de vocabulaire car je vais le réutiliser tout au long de cette partie : **GUI**(prononcez « Goui »).

C'est l'abréviation de *Graphical User Interface*, soit « Interface utilisateur graphique ». Cela désigne tout ce qu'on appelle grossièrement « Un programme avec des fenêtres ».

Pour que vous puissiez bien comparer, voici un programme sans GUI (figure suivante) et un programme GUI (figure suivante).

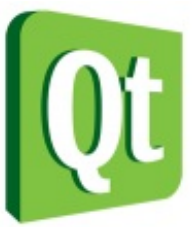
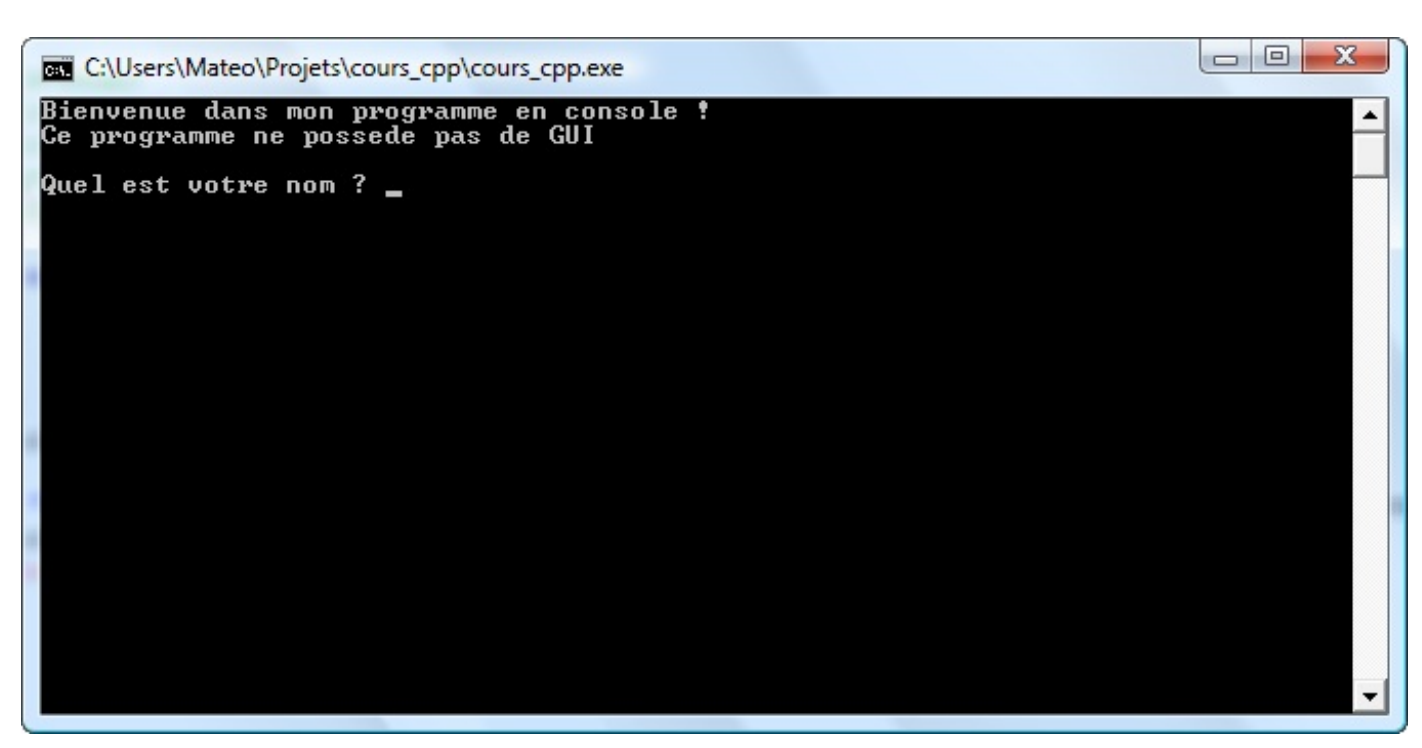

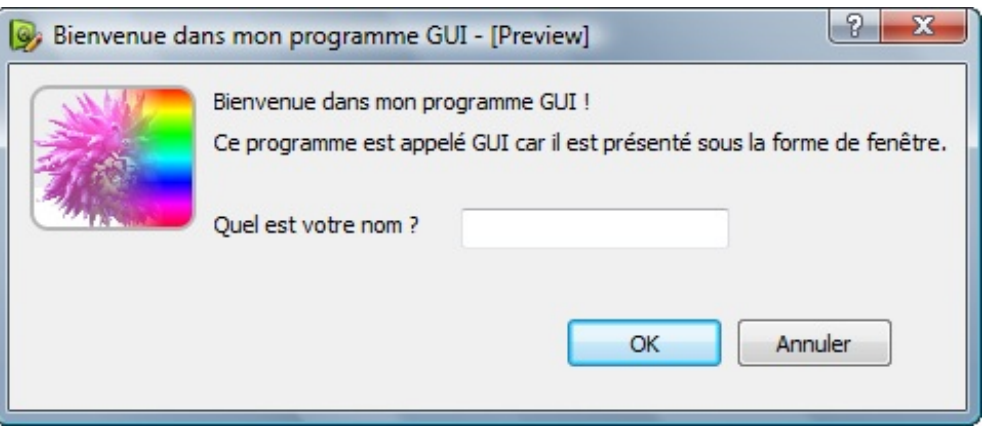

## **Les [différents](#page-5-0) moyens de créer des GUI**

Chaque système d'exploitation (Windows, Mac OS X, Linux…) propose au moins un moyen de créer des fenêtres…Le problème, c'est justement que ce moyen n'est en général pas *portable*, c'est-à-dire que votre programme créé uniquement pour Windows ne pourra fonctionner que sous Windows et pas ailleurs.

On a *grosso modo* deuxtypes de choix:

- soit on écrit son application *spécialement pour l'OS* qu'on veut, mais le programme ne sera pas portable ;
- soit on utilise une bibliothèque *qui s'adapte à tous les OS*, c'est-à-dire une bibliothèque multiplateforme.  $\bullet$

La deuxième solution est en général la meilleure car c'est la plus souple. C'est d'ailleurs celle que nous allons choisir pour que personne ne se sente abandonné.

Histoire d'être complet, je vais dans un premier temps vous présenter des bibliothèques propres auxprincipauxOS, pour que vous connaissiez au moins leurs noms.

Ensuite, nous verrons quelles sont les principales bibliothèques multiplateforme.

#### *Les bibliothèques propres aux OS*

Chaque OS propose au moins une bibliothèque qui permet de créer des fenêtres. Le défaut de cette méthode est qu'en général, cette bibliothèque ne fonctionne que pour l'OS pour lequel elle a été créée.Ainsi, si vous utilisez la bibliothèque de Windows, votre programme ne marchera que sous Windows.

#### [www.openclassrooms.com](http://fr.openclassrooms.com)

- **Sous Windows** : on dispose du framework .NET. C'est un ensemble très complet de bibliothèques utilisables en C++, C#, Visual Basic…Le langage de prédilection pour travailler avec .NET est C#. Il est à noter que .NET peut aussi être utilisé sous Linux(avec quelques limitations) grâce au projet Mono. En somme, .NET est un vrai couteau suisse pour développer sous Windows et on peut aussi faire fonctionner les programmes sous Linux, à quelques exceptions près.
- **Sous Mac OS X** : la bibliothèque de prédilection s'appelle **Cocoa**. On l'utilise en général en langage « Objective C ». C'est une bibliothèque orientée objet.
- **Sous Linux** : tous les environnements de bureau (appelés WM pour *Windows Managers*) reposent sur X, la base des interfaces graphiques de Linux. X propose une bibliothèque appelée **Xlib**mais, sous Linux, on programme rarement en Xlib. On préfère employer une bibliothèque plus simple d'utilisation et multiplateforme comme GTK+ (sous Gnome) ou Qt (sous KDE).

Comme vous le voyez, il y a en gros une bibliothèque « de base » pour chaque OS. Certaines, comme Cocoa, ne fonctionnent que pour le système d'exploitation pour lequel elles ont été prévues. Il est généralement conseillé d'utiliser une bibliothèque multiplateforme si vous comptez distribuer votre programme à un grand nombre de personnes.

## *Les bibliothèques multiplateforme*

Les avantages d'utiliser une bibliothèque multiplateforme sont nombreux(même si vous voulez créer des programmes pour Windows et que vous n'en avez rien à faire de Linuxet Mac OS, oui oui !).

- Tout d'abord, elles simplifient grandement la création d'une fenêtre. Il faut généralement beaucoup moins de lignes de code pour ouvrir une « simple » fenêtre.
- Ensuite, elles uniformisent le tout, elles forment un ensemble cohérent dans lequel il est facile de s'y retrouver. Les noms des fonctions et des classes sont choisis de façon logique de manière à vous aider autant que possible.
- Enfin, elles font abstraction du système d'exploitation mais aussi de la version du système. Cela veut dire que si demain Cocoa cesse d'être utilisable sous Mac OS X, votre application continuera à fonctionner car la bibliothèque multiplateforme s'adaptera auxchangements.

Bref, choisir une bibliothèque multiplateforme, ce n'est pas seulement pour que le programme marche partout mais aussi pour être sûr qu'il marchera tout le temps et pour avoir un certain confort en programmant.

Voici quelques-unes des principales bibliothèques multiplateforme à connaître, au moins de nom:

- **.NET** (prononcez « Dot Net ») : développé par Microsoft pour succéder à la vieillissante API Win32. On l'utilise souvent en langage C#. On peut néanmoins utiliser .NET dans une multitude d'autres langages dont le C++. .NET est portable car Microsoft a expliqué son fonctionnement.Ainsi, on peut utiliser un programme écrit en .NET sous Linuxavec Mono. Pour le moment néanmoins, .NET est principalement utilisé sous Windows.
- **GTK+** : une des plus importantes bibliothèques utilisées sous Linux. Elle est portable, c'est-à-dire utilisable sous Linux, Mac OS X et Windows. GTK+ est utilisable en C mais il en existe une version C++ appelée GTKmm(on parle de **wrapper** ou encore de surcouche).

GTK+ est la bibliothèque de prédilection pour ceuxqui écrivent des applications pour Gnome sous Linux, mais elle fonctionne aussisous KDE. C'est la bibliothèque utilisée par exemple par Firefox, pour ne citer que lui.

- **Qt** : bon, je ne vous la présente pas trop longuement ici car tout ce chapitre est là pour cela. Sachez néanmoins que Qt est très utilisée sous Linuxaussi, en particulier dans l'environnement de bureau KDE.
- **wxWidgets** : une bibliothèque objet très complète elle aussi, comparable en gros à Qt. Sa licence est très semblable à celle de Qt (elle vous autorise à créer des programmes propriétaires). Néanmoins, j'ai quand même choisi de vous montrer Qt car cette bibliothèque est plus facile pour la formation des débutants. Sachez qu'une fois qu'on l'a prise en main, wxWidgets n'est pas beaucoup plus compliquée que Qt.
	- wxWidgets est la bibliothèque utilisée pour réaliser la GUI de l'IDECode::Blocks.
- **FLTK** : contrairement à toutes les bibliothèques « poids lourds » précédentes, FLTK se veut légère. C'est une petite bibliothèque dédiée uniquement à la création d'interfaces graphiques multiplateforme.

Comme vous le voyez, j'ai dû faire un choixparmi tout cela.

C'est la qualité de la bibliothèque Qt et de sa documentation qui m'a convaincu de vous la présenter.

#### **[Présentation](#page-5-1) de Qt**

Vous l'avez compris, Qt est une **bibliothèque** multiplateforme pour créer des GUI (programme utilisant des fenêtres). Qt est écrite en C++ et elle est, à la base, conçue pour être utilisée en C++. Toutefois, il est aujourd'hui possible de l'utiliser avec d'autres langages comme Java, Python, etc.

## **Plus fort qu'une [bibliothèque](#page-5-2) : un framework**

Qt (voir logo en figure suivante) est en fait…bien plus qu'une bibliothèque. C'est un *ensemble de bibliothèques*. Le tout est

tellement énorme qu'on parle d'ailleurs plutôt de **framework** : cela signifie que vous avez à votre disposition un ensemble d'outils pour développer vos programmes plus efficacement.

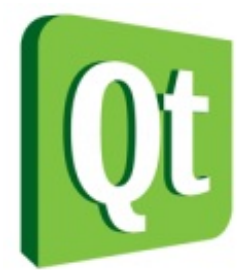

Qu'on ne s'y trompe pas : Qt est fondamentalement conçue pour créer des fenêtres, c'est en quelque sorte sa fonction centrale. Mais ce serait dommage de la limiter à cela.

Qt est donc constituée d'un ensemble de bibliothèques, appelées « modules ». On peut y trouver entre autres ces fonctionnalités :

- **Module GUI**: c'est toute la partie création de fenêtres. Nous nous concentrerons surtout, dans ce cours, sur le module GUI.
- **Module OpenGL** : Qt peut ouvrir une fenêtre contenant de la 3D gérée par OpenGL.
- **Module de dessin** : pour tous ceuxqui voudraient dessiner dans leur fenêtre (en 2D), le module de dessin est très complet !
- **Module réseau** : Qt fournit une batterie d'outils pour accéder au réseau, que ce soit pour créer un logiciel de Chat, un client FTP, un client Bittorent, un lecteur de fluxRSS…
- **Module SVG**: Qt permet de créer des images et animations vectorielles, à la manière de Flash.
- **Module de script** : Qt prend en charge le Javascript (ou ECMAScript), que vous pouvez réutiliser dans vos applications pour ajouter des fonctionnalités, par exemple sous forme de plugins.
- **Module XML** : pour ceuxqui connaissent le XML, c'est un moyen très pratique d'échanger des données à partir de fichiers structurés à l'aide de balises, comme le XHTML.
- **Module SQL** : permet d'accéder auxbases de données (MySQL, Oracle, PostgreSQL…).

Que les choses soient claires : Qt n'est pas gros, Qt est énorme, et il ne faut pas compter sur un seul livre pour vous expliquer tout ce qu'il y a à savoir sur Qt. Je vais vous montrer un large éventail de ses possibilités mais nous ne pourrons jamais tout voir. Nous nous concentrerons surtout sur la partie GUI.

Pour ceuxqui veulent aller plus loin, il faudra lire la [documentation](http://doc.trolltech.com/) officielle (uniquement en anglais, comme toutes les documentations pour les programmeurs). Cette documentation est très bien faite, elle détaille toutes les fonctionnalités de Qt, même les plus récentes.

Sachez d'ailleurs que j'ai choisi Qt en grande partie parce que sa documentation est très bien faite et facile à utiliser. Vous aurez donc intérêt à vous en servir.

Si vous êtes perdus, ne vous en faites pas, je vous expliquerai dans un prochain chapitre comment on peut « lire » une telle documentation et naviguer dedans.

# **Qt est [multiplateforme](#page-5-3)**

Qt est un **framework multiplateforme**. Je le sais je me répète, mais c'est important de l'avoir bien compris. Le schéma de la figure suivante illustre le fonctionnement de Qt.

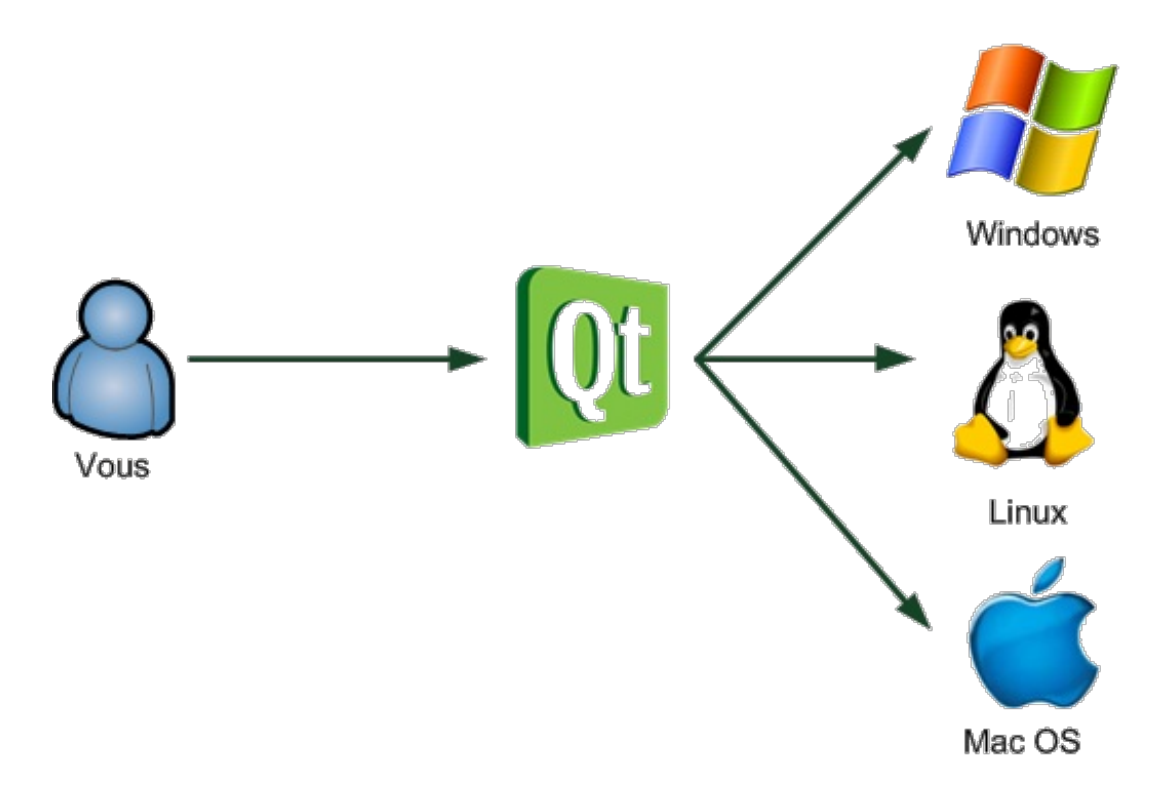

Grâce à cette technique, les fenêtres que vous codez ont une apparence adaptée à chaque OS. Vous codez pour Qt et Qt traduit les instructions pour l'OS. Les utilisateurs de vos programmes n'y verront que du feu et ne sauront pas que vous utilisez Qt (de toute manière, ils s'en moquent !).

Voici une démonstration de ce que je viens de vous dire. Les figures suivante, suivante, suivante et suivante représentent le même programme, donc la même fenêtre créée avec Qt, mais sous différents OS. Vous allez voir que Qt s'adapte à chaque fois.

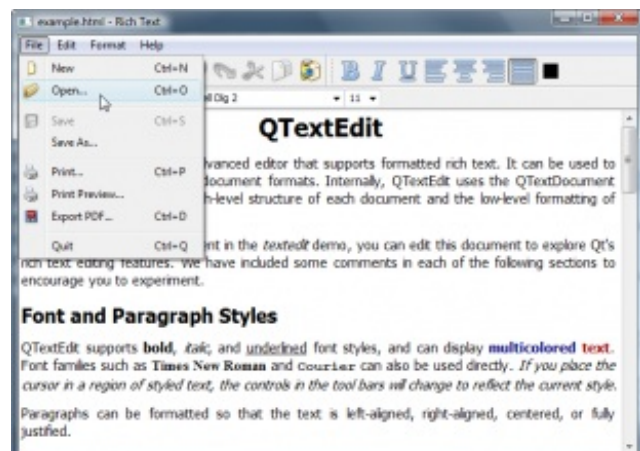

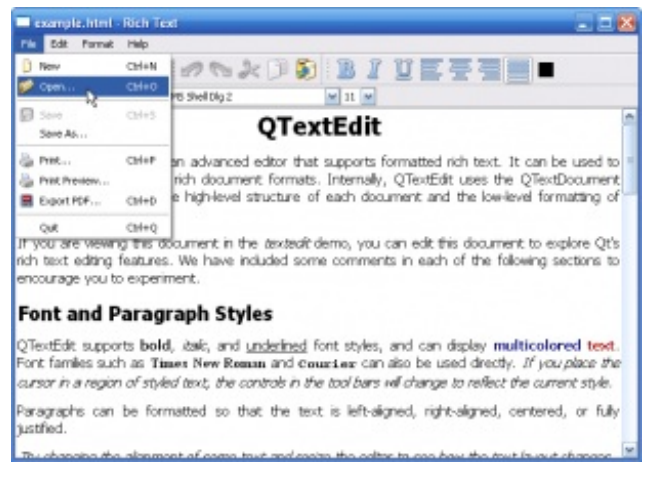

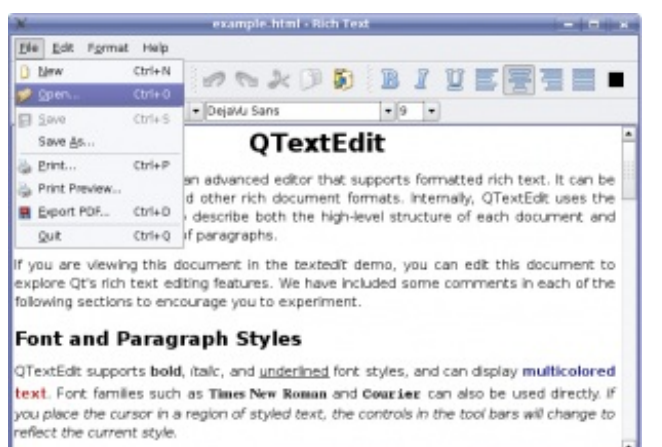

Paragraphs can be formatted so that the text is left-aligned, right-aligned, centered, or

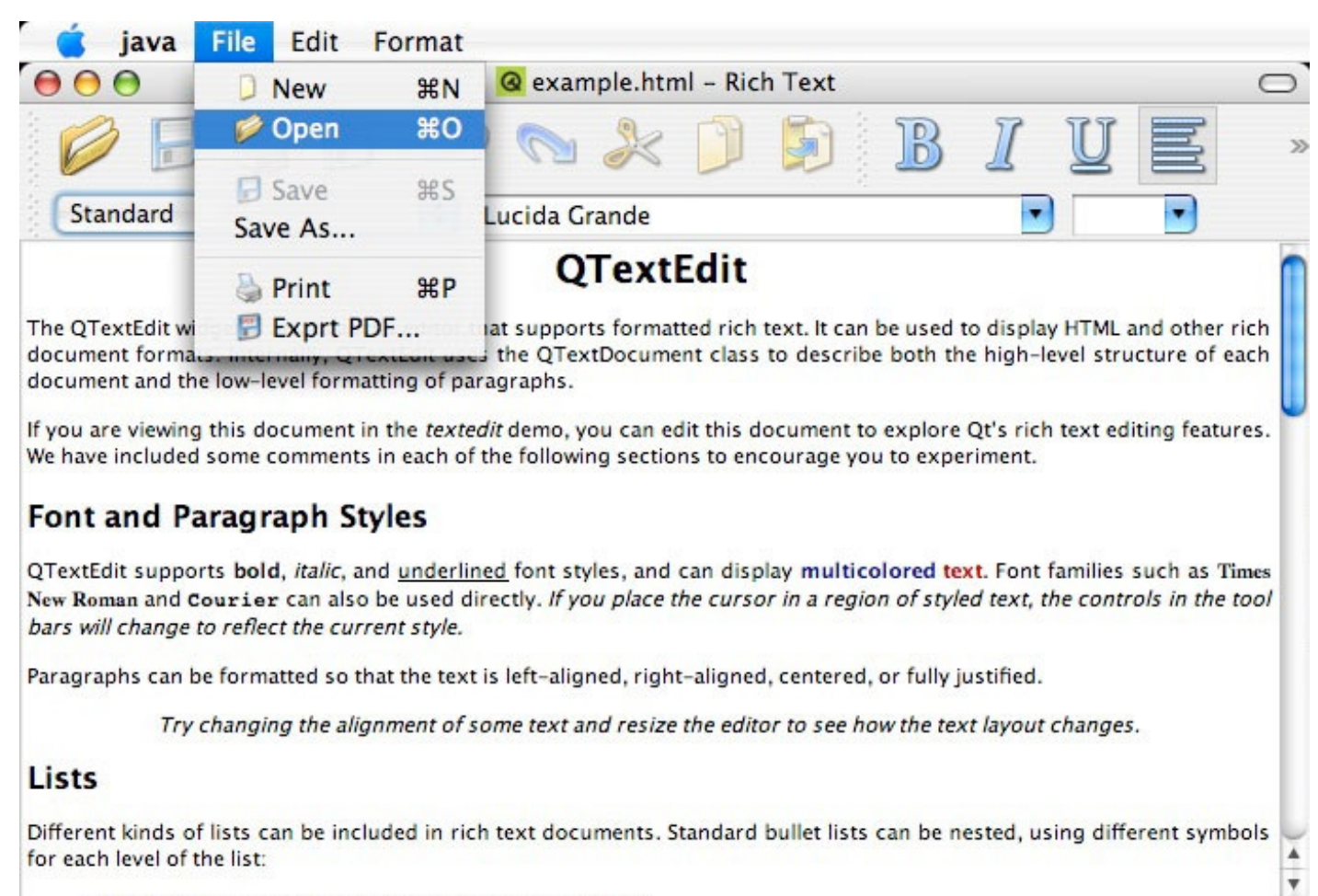

. Disc symbols are typically used for top-level list items.

Tout ce que vous avez à faire pour parvenir au même résultat, c'est recompiler votre programme sous chacun de ces OS. Par exemple, vous avez développé votre programme sous Windows, très bien, mais les . exe n'existent pas sous Linux. Il vous suffit donc de recompiler votre programme sous Linuxet c'est bon, vous avez une version Linux!

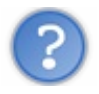

On est obligé de recompiler pour chacun des OS ?

Oui, cela vous permet de créer des programmes binaires adaptés à chaque OS et qui tournent à pleine vitesse. On ne se préoccupera toutefois pas de compiler sous chacun des OS maintenant, on va déjà le faire pour votre OS et ce sera  $bien.$  :-)

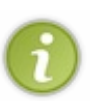

Pour information, d'autres langages de programmation comme Java et Python ne nécessitent pas de recompilation car le terme « compilation » n'existe pas vraiment dans le cadre de ces langages. Cela rend les programmes un peu plus lents mais capables de s'adapter automatiquement à n'importe quel environnement.

L'avantage du C++ par rapport à ces langages est donc sa rapidité (bien que la différence se sente de moins en moins, sauf pour les jeuxvidéo qui ont besoin de vitesse et quisont donc majoritairement codés en C++).

# **[L'histoire](#page-5-4) de Qt**

Bon, ne comptez pas sur moi pour vous faire un historique long et ennuyeux sur Qt mais je pense qu'un tout petit peu de culture générale ne peut pas vous faire de mal et vous permettra de savoir de quoi vous parlez.

Qt est un framework initialement développé par la société Trolltech, qui fut par la suite rachetée par Nokia. Le développement de Qt a commencé en 1991 (cela date donc de quelques années) et il a été dès le début utilisé par KDE, un des principauxenvironnements de bureau sous Linux.

Qt s'écrit « Qt » et non « QT », donc avec un « t » minuscule (si vous faites l'erreur, un fanatique de Qt vous égorgera probablement pour vous le rappeler).

Qt signifie *Cute* (Prononcez « Quioute »), ce quisignifie « Mignonne », parce que les développeurs trouvaient que la lettre Q était jolie dans leur éditeur de texte. Oui, je sais : ils sont fous ces programmeurs.

## **La [licence](#page-5-5) de Qt**

Qt est distribué sous deuxlicences, au choix: LGPL ou propriétaire. Celle qui nous intéresse est la licence LGPL car elle nous permet d'utiliser gratuitement Qt (et même d'avoir accès à son code source si on veut !). On peut aussi bien réaliser des programmes libres, c'est-à-dire des programmes dont le code source est public et dont on autorise la modification par d'autres personnes, que des programmes propriétaires.

Bref, c'est vraiment l'idéal pour nous. On peut l'utiliser gratuitement et en faire usage dans des programmes libres comme dans des programmes propriétaires.

## **Qui [utilise](#page-5-6) Qt ?**

Pour témoigner de son sérieux, une bibliothèque comme Qt a besoin de références, c'est-à-dire d'entreprises célèbres qui l'utilisent.

De ce point de vue, pas de problème : Qt est utilisée par de nombreuses entreprises que vous connaissez sûrement :Adobe, Archos, Boeing, Google, Skype, la NASA…

Qt est utilisée pour réaliser de nombreuses GUI, comme celle d'Adobe Photoshop Elements, de Google Earth ou encore de Skype !

## **[Installation](#page-5-7) de Qt**

Vous êtes prêts à installer Qt ? On est parti !

# **[Télécharger](#page-5-8) Qt**

Commencez par télécharger Qt sur son site [web](http://qt-project.org/downloads).

Il y a beaucoup de liens de téléchargement. Pas de panique : prenez la version la plus récente que vous voyez et choisissez le "Online installer" correspondant à votre système d'exploitation.

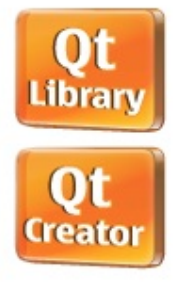

We are having issues with a few mirrors and some are not in use at the moment. **Notes** Downloads may be a bit slower than usual, depending on where you are downloading from. We are fixing the issue. Apologies.

## Ot 5.1

Select the file according to your operating system from the list below to get the latest Qt 5.1 for your computer. The binary packages include Qt 5.1.0 libraries and Qt Creator 2.7.2

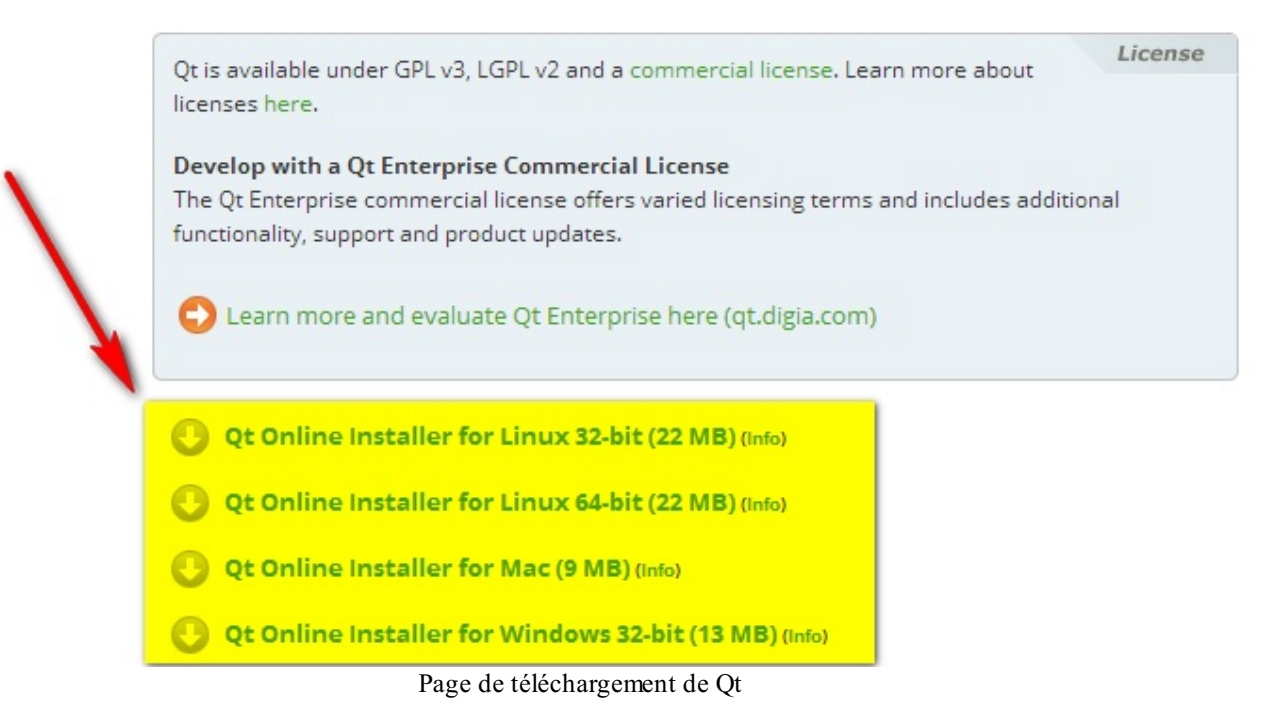

Si vous êtes sous Windows et que vous avez une version 64 bits, prenez la version 32 bits elle marchera aussi bien (il n'y a pas d'online installer 64 bits en fait). Si vous ne savez pas ce que ça veut dire, prenez juste le "*Qt Online Installer for Windows 32 bit*" et ne discutez pas.

Une fois que vous aurez le programme, lancez-le. C'est un assistant d'installation qui va télécharger de nouveauxfichiers avant de les installer (oui, ça prend du temps car Qt est gros, très gros).

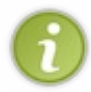

Si vous êtes sous Linux, et notamment sous Debian ou Ubuntu, je vous recommande d'installer directement le paquet qtcreator avec la commande apt-get install qtcreator. La version sera peut-être légèrement plus ancienne mais l'installation sera ainsi centralisée et plus facile à gérer.

## **[Installation](#page-5-9) sous Windows**

L'installation sous Windows se présente sous la forme d'un assistant d'installation classique qui télécharge de nouveaux fichiers avant de les installer.

La première fenêtre est représentée sur la figure suivante.

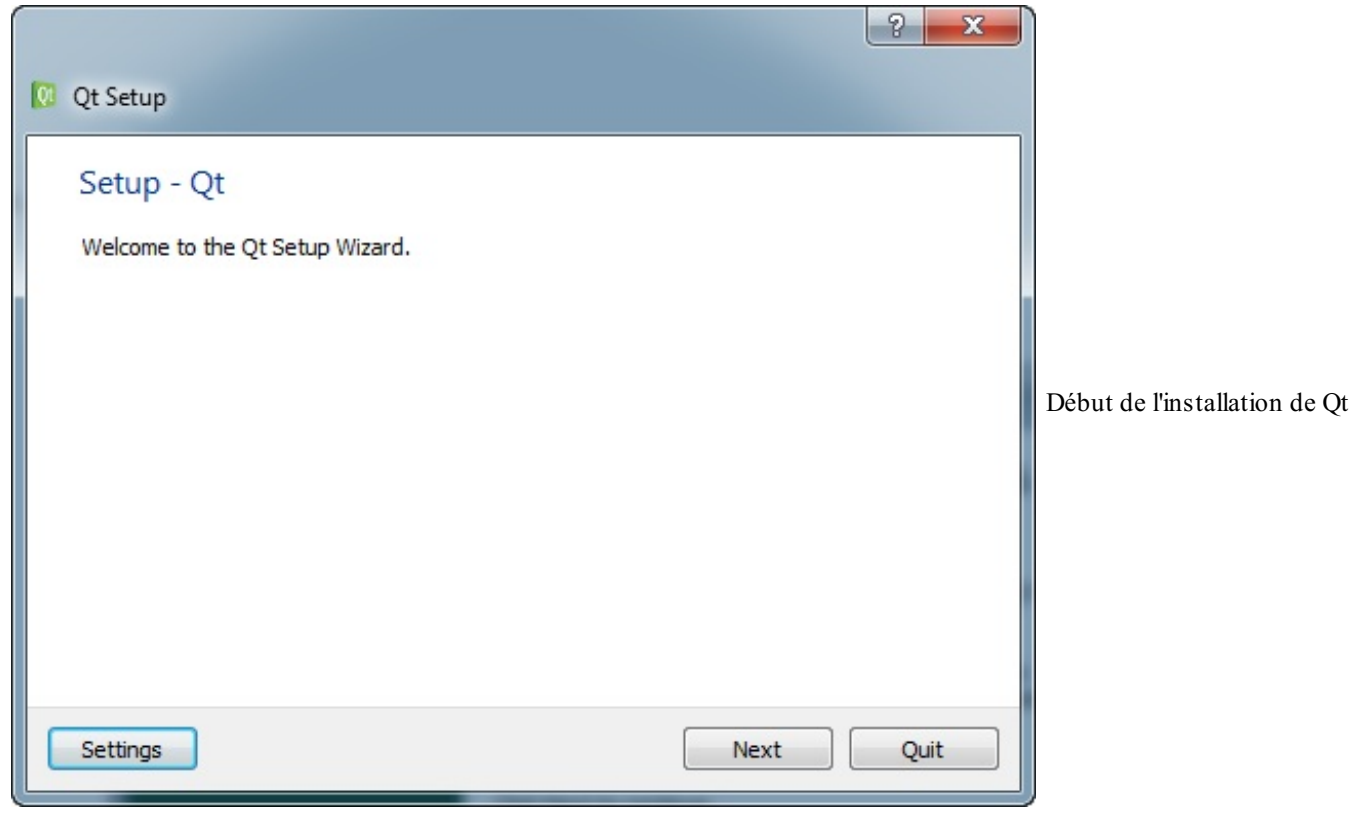

Pas grand chose d'excitant.Avancez, on va ensuite vous demander le répertoire d'installation. Laissez de préférence celui qui est proposé par défaut.

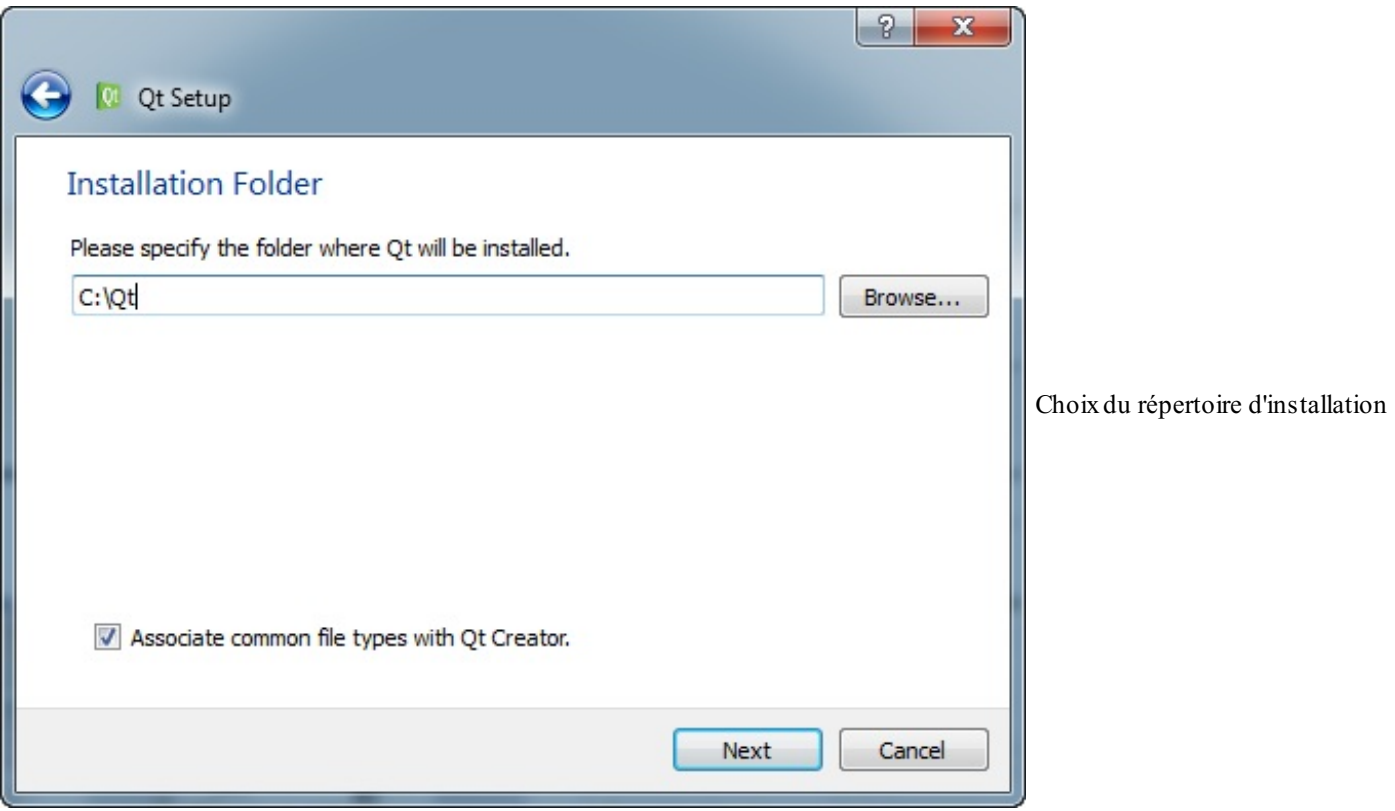

On vous demande ensuite quoi installer (quels composants). Laissez les valeurs par défaut ça ira très bien pour nous.

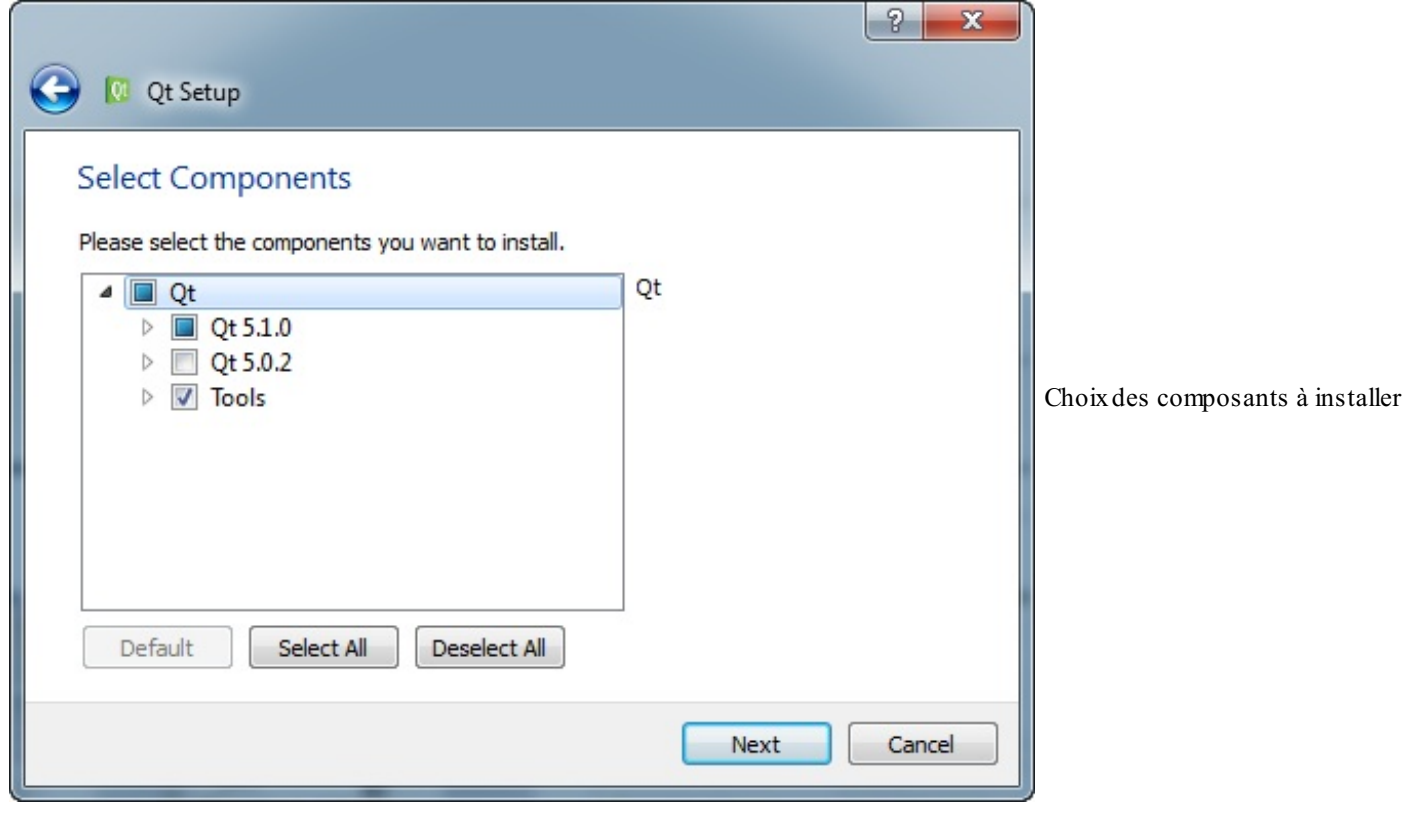

S'ensuivent les traditionnelles licences logicielles à accepter. Rien de très compliqué là-dedans mais il faut le faire, car Qt utilise plusieurs licences open source.

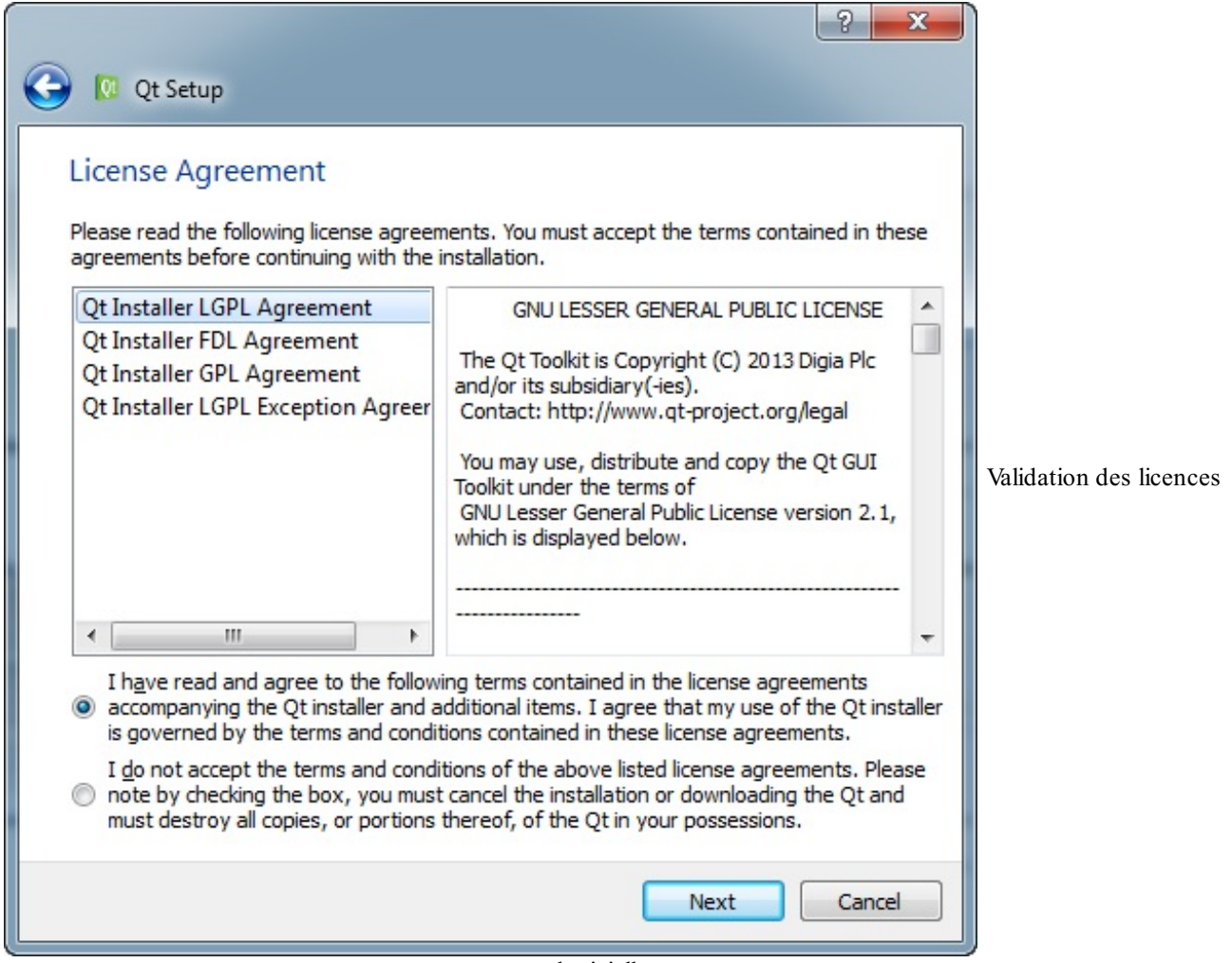

logicielles

Plus étonnant, on vous demande où mettre des raccourcis dans le menu Démarrer (j'avais perdu l'habitude qu'on me demande ça !).

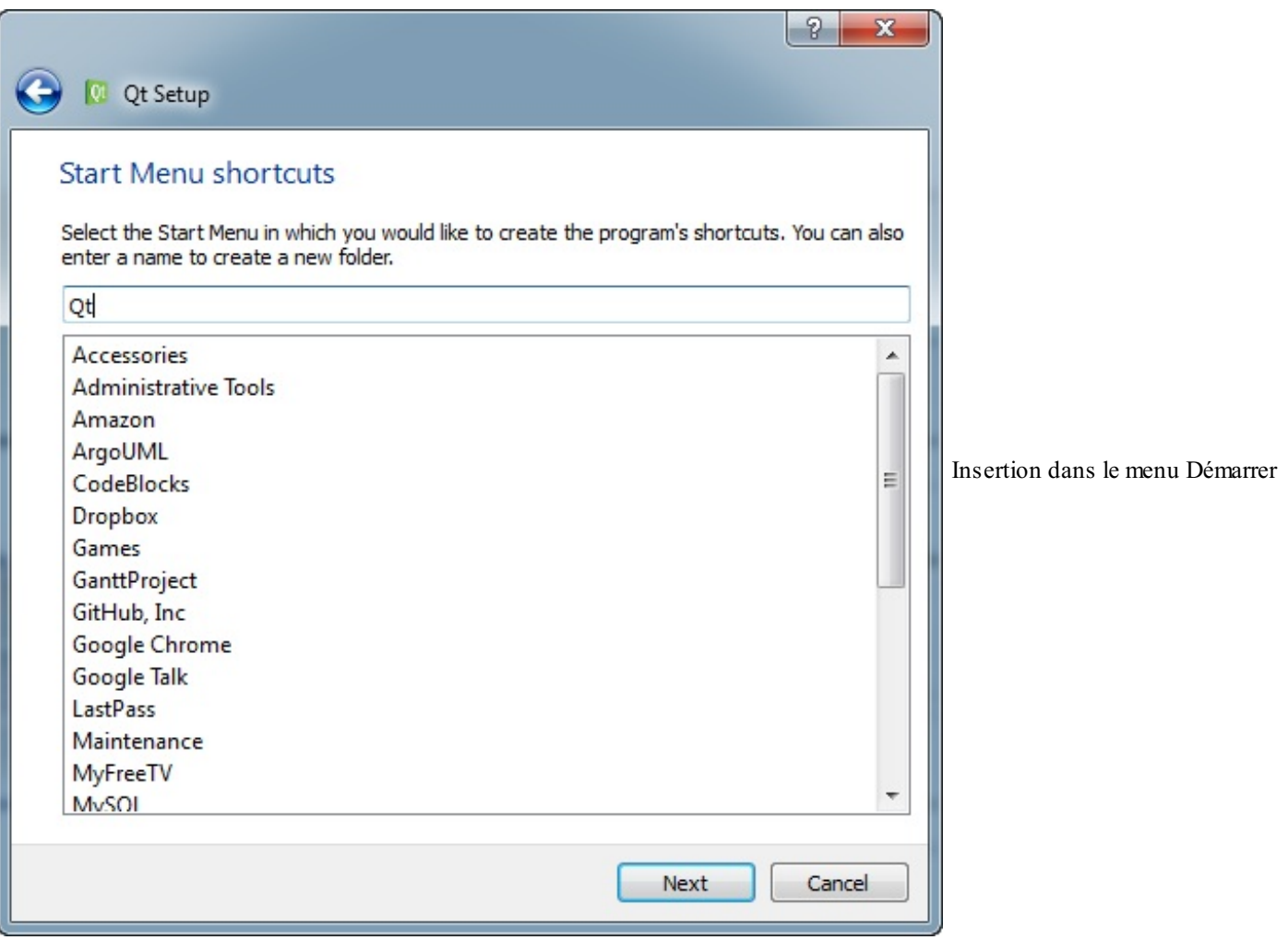

Après ça, c'est bon. Vous pouvez lancer l'installation ! Elle prend du temps car Qt doit télécharger et installer beaucoup de fichiers.

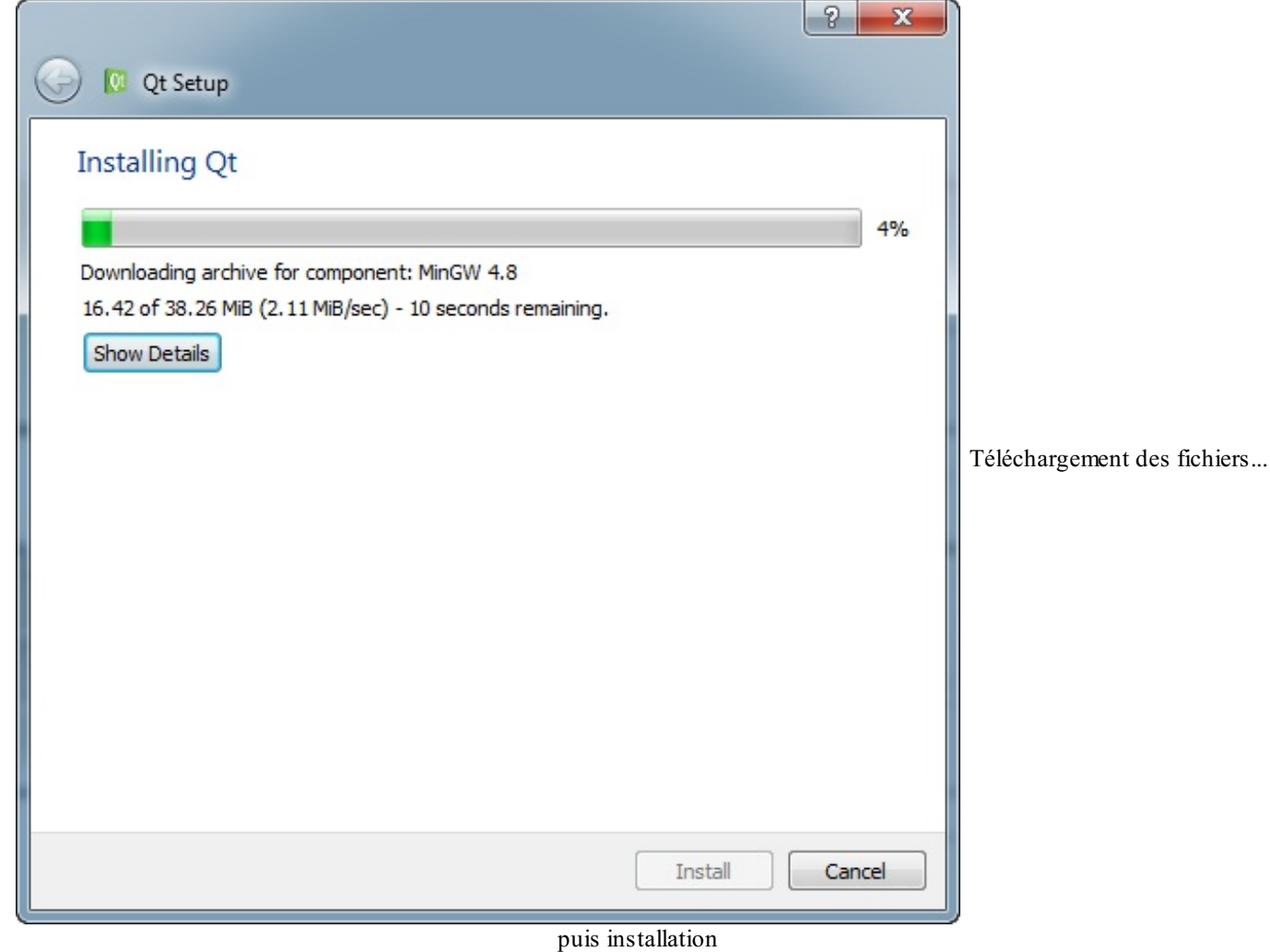

## **Qt [Creator](#page-5-10)**

Bien qu'il soit possible de développer en C++ avec Qt en utilisant notre IDE (comme Code::Blocks) je vous recommande fortement d'utiliser l'IDE Qt Creator que nous venons d'installer. Il est particulièrement optimisé pour développer avec Qt. En effet, c'est un programme tout-en-un qui comprend entre autres :

- $\bullet$  un IDE pour développer en C++, optimisé pour compiler des projets utilisant Qt (pas de configuration fastidieuse);
- un éditeur de fenêtres, qui permet de dessiner facilement le contenu des interfaces à la souris ;
- une documentation in-dis-pen-sable pour tout savoir sur Qt.

Voici à quoi ressemble Qt Creator lorsque vous le lancez pour la première fois (figure suivante).

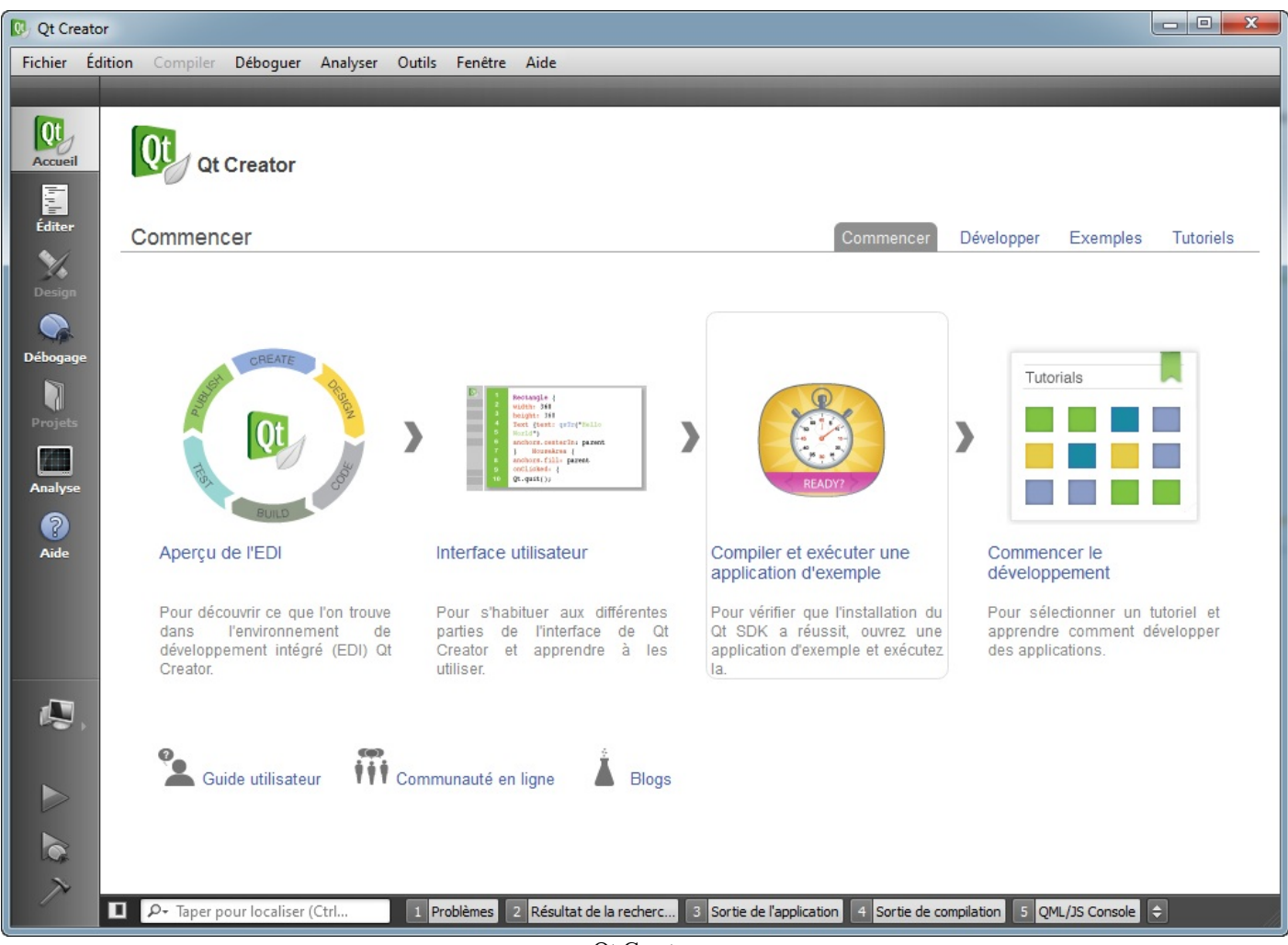

Qt Creator

Comme vous le voyez, c'est un outil très propre et très bien fait.Avant que Qt Creator n'apparaisse, il fallait réaliser des configurations parfois complexes pour compiler des projets utilisant Qt. Désormais, tout est transparent pour le développeur !

Dans le prochain chapitre, nous découvrirons comment utiliser Qt Creator pour développer notre premier projet Qt. Nous y compilerons notre toute première fenêtre !

#### **En [résumé](#page-5-11)**

- Il existe deuxtypes de programmes : les programmes console (ceuxque nous avons créés jusqu'ici) et les programmes GUI (Graphical User Interface), qui correspondent auxfenêtres que vous connaissez.
- Créer des programmes GUI est plus complexe que de créer des programmes console.  $\bullet$
- Pour créer des programmes GUI, on doit utiliser une bibliothèque spécialisée comme Qt.
- Qt est en fait bien plus qu'une bibliothèque : c'est un framework, qui contient un module GUI (celui que nous allons  $\bullet$ utiliser), un module réseau, un module SQL, etc.
- Qt est multiplateforme : on peut l'utiliser aussi bien sous Windows que Linuxet Mac OS X.  $\bullet$

# Compiler votre première fenêtre Qt

Bonne nouvelle, votre patience et votre persévérance vont maintenant payer. Dans ce chapitre, nous réaliserons notre premier programme utilisant Qt et nous verrons comment ouvrir notre première fenêtre !

Nous allons changer d'IDE et passer de Code::Blocks à Qt Creator, qui permet de réaliser des programmes Qt beaucoup plus facilement. Je vais donc vous présenter dans ce chapitre comment utiliser Qt Creator.

#### **[Présentation](#page-5-12) de Qt Creator**

Qt Creator, que nous avons installé au chapitre précédent en même temps que Qt, est l'IDE idéal pour programmer des projets Qt. Il va nous épargner des configurations fastidieuses et nous permettre de commencer à programmer en un rien de temps.

Voici la fenêtre principale du programme, que nous avons déjà vue (figure suivante).

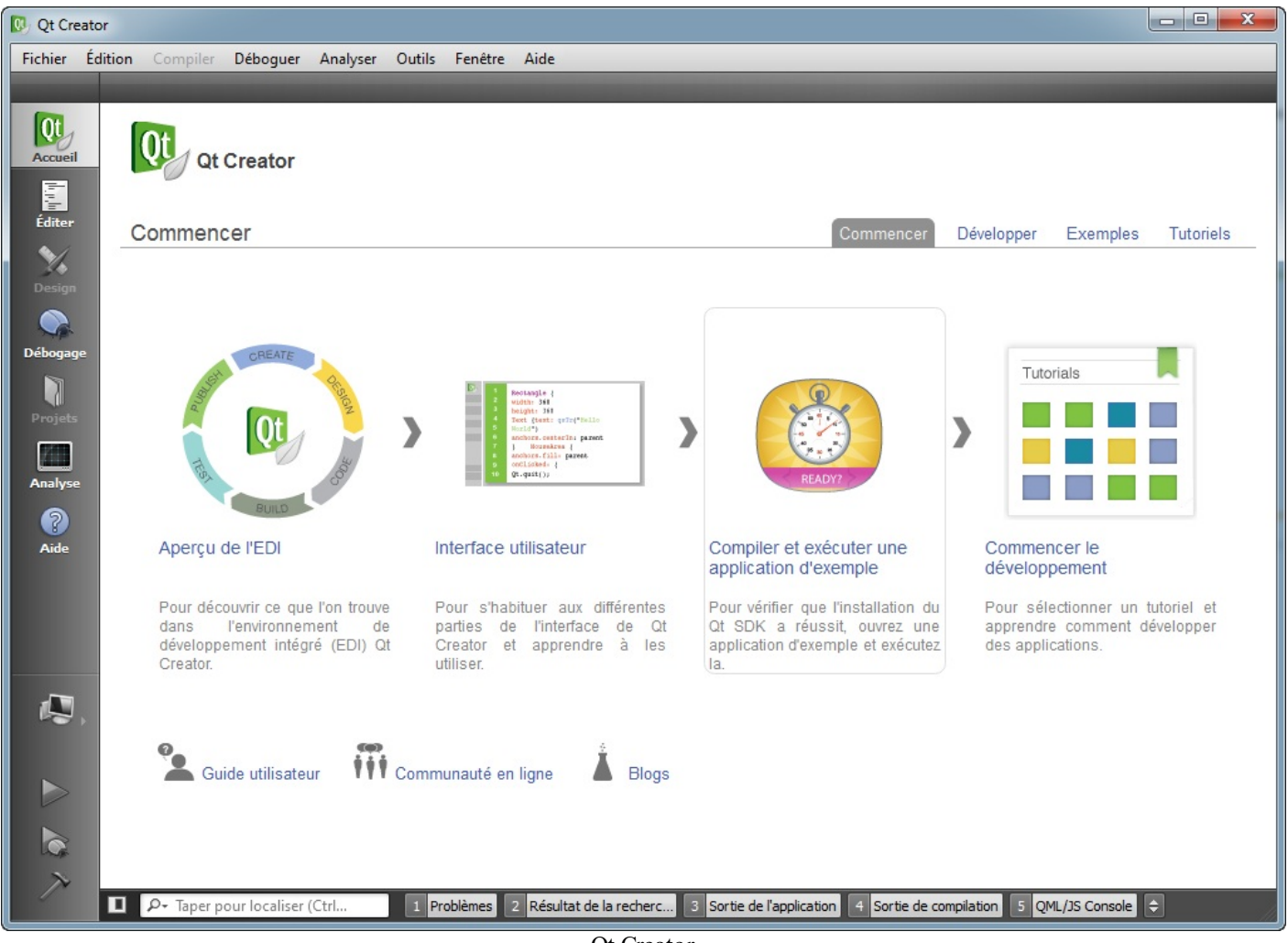

Qt Creator

# **[Création](#page-5-13) d'un projet Qt vide**

Je vous propose de créer un nouveau projet en allant dans le menu Fichier > Nouveau fichier ou projet. On vous propose plusieurs choixselon le type de projet que vous souhaitez créer : application graphique pour ordinateur, application pour mobile, etc. Cependant, pour nous qui débutons, il est préférable de commencer avec un projet vide. Cela nous fera moins de fichiers à découvrir d'un seul coup.

Choisissez donc les options Autre projet puis Projet Qt vide (figure suivante).

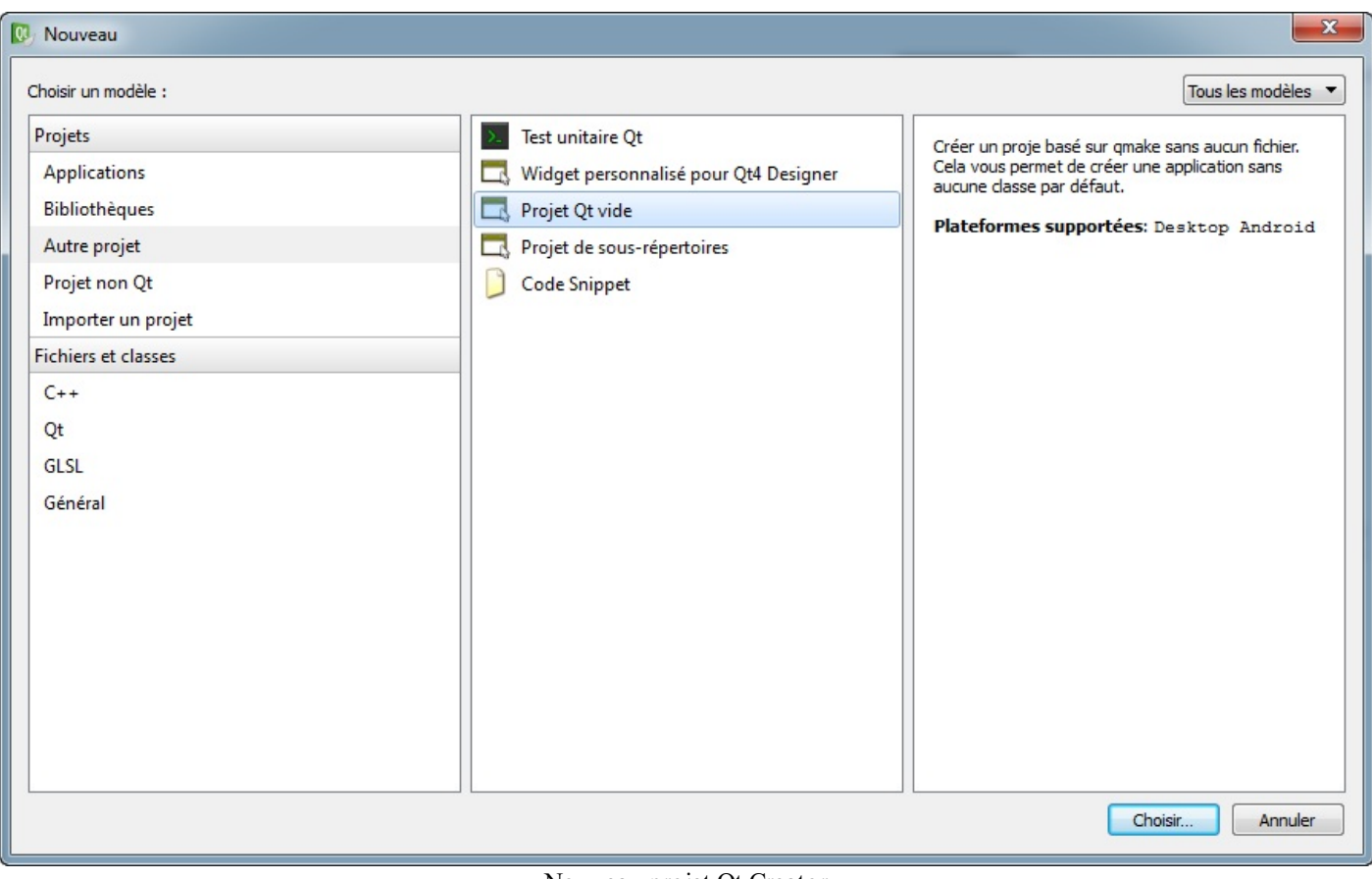

Nouveau projet Qt Creator

Un assistant s'ouvre alors pour vous demander le nomdu projet et l'emplacement où vous souhaitez l'enregistrer (figure suivante).

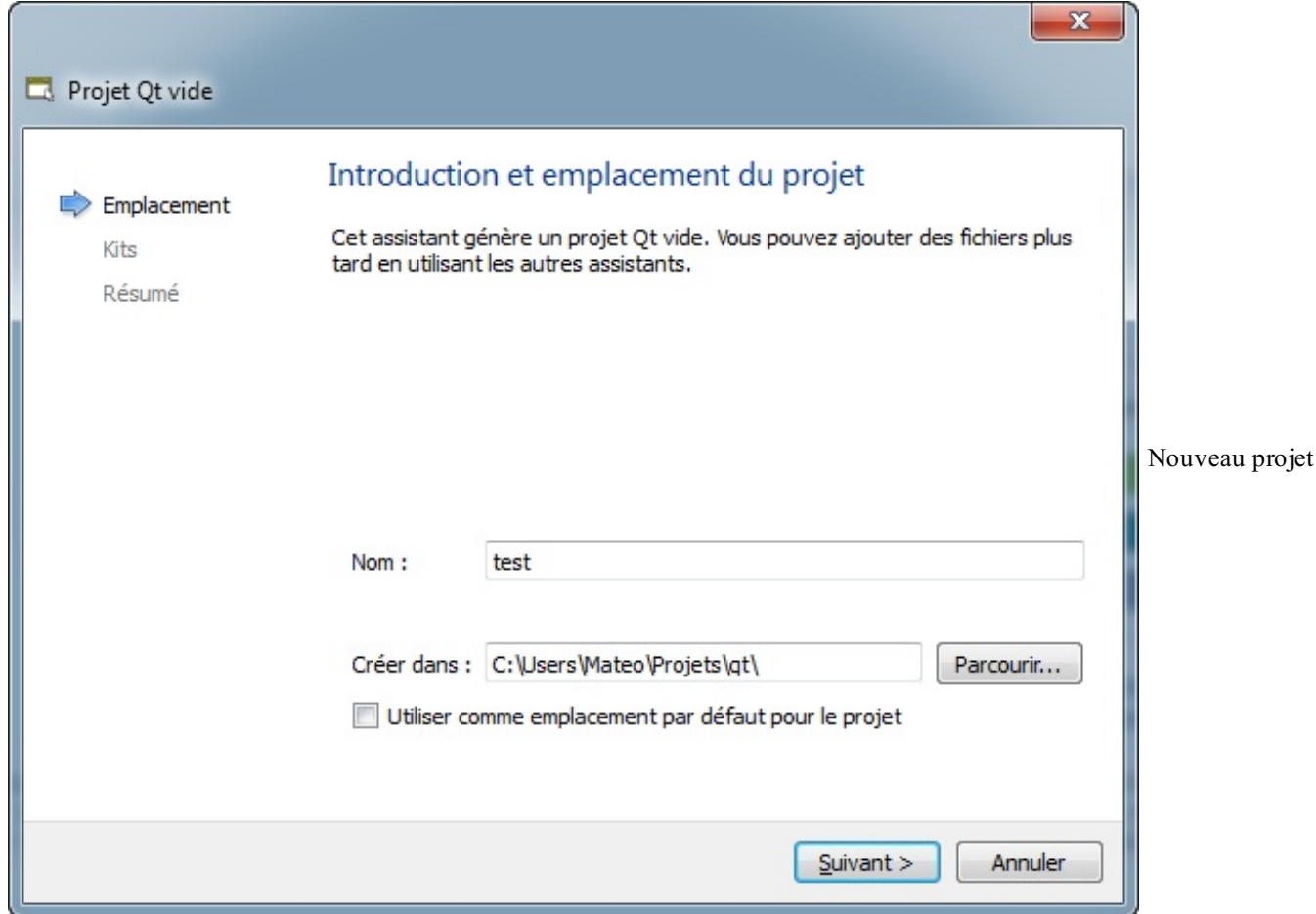

## [www.openclassrooms.com](http://fr.openclassrooms.com)

(choixdu nom)

Comme vous le voyez, je l'ai appelé « test », mais vous lui donner le nomque vous voulez.

On vous demande ensuite quels "Kits" de compilation de Qt vous voulez utiliser. Pour le moment, contentez-vous de laisser les cases cochées comme elles sont. $\odot$ 

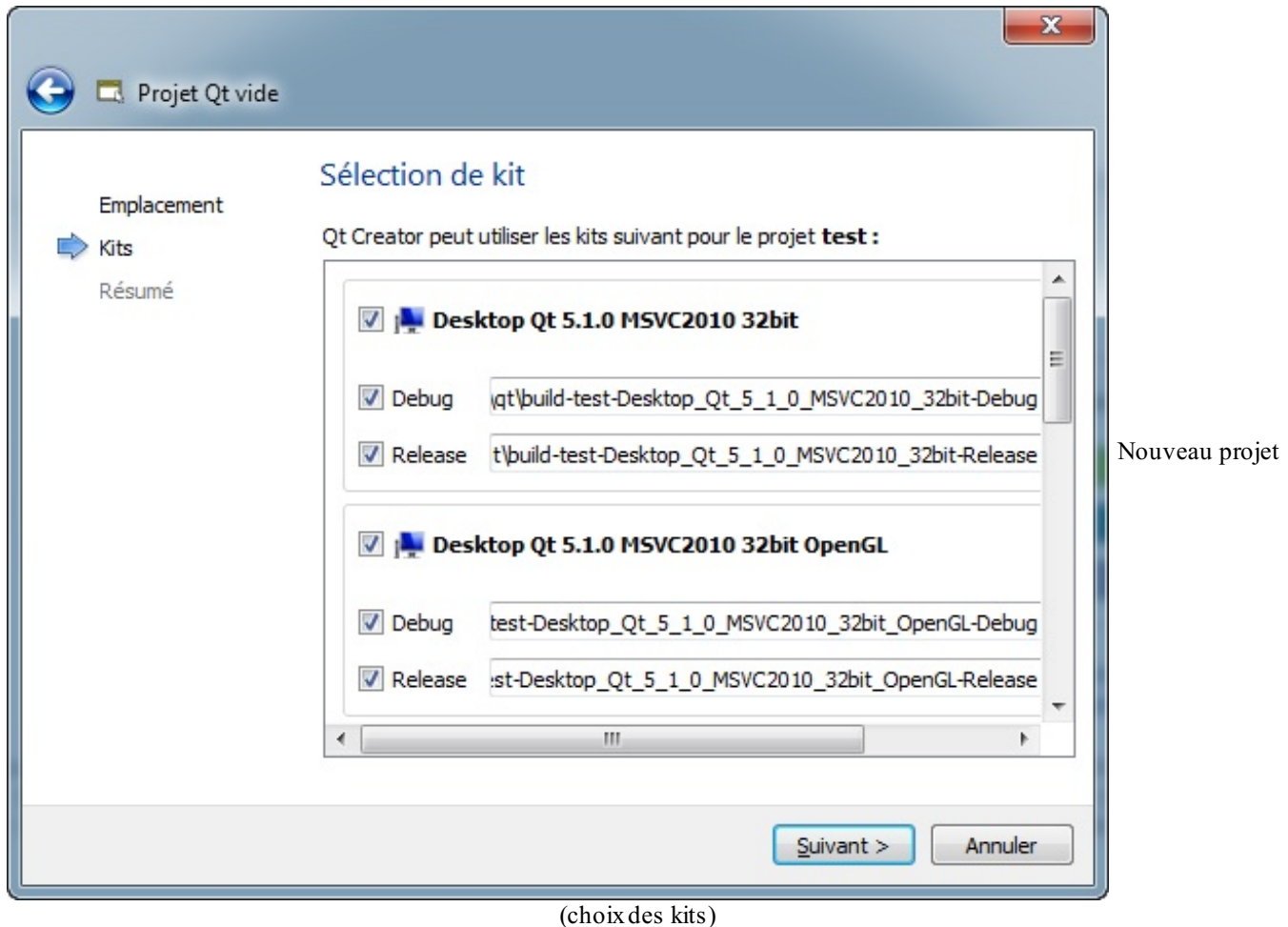

Enfin, la fenêtre suivante vous demande quelques informations dont vous avez peut-être moins l'habitude : vous pouvez lier votre projet à un gestionnaire de version.

On peut associer le projet à un gestionnaire de version (comme SVN, Git). C'est un outil très utile, notamment si on travaille à plusieurs sur un code source…Mais ce n'est pas le sujet de ce chapitre. Pour le moment, cliquez simplement sur « Suivant ».

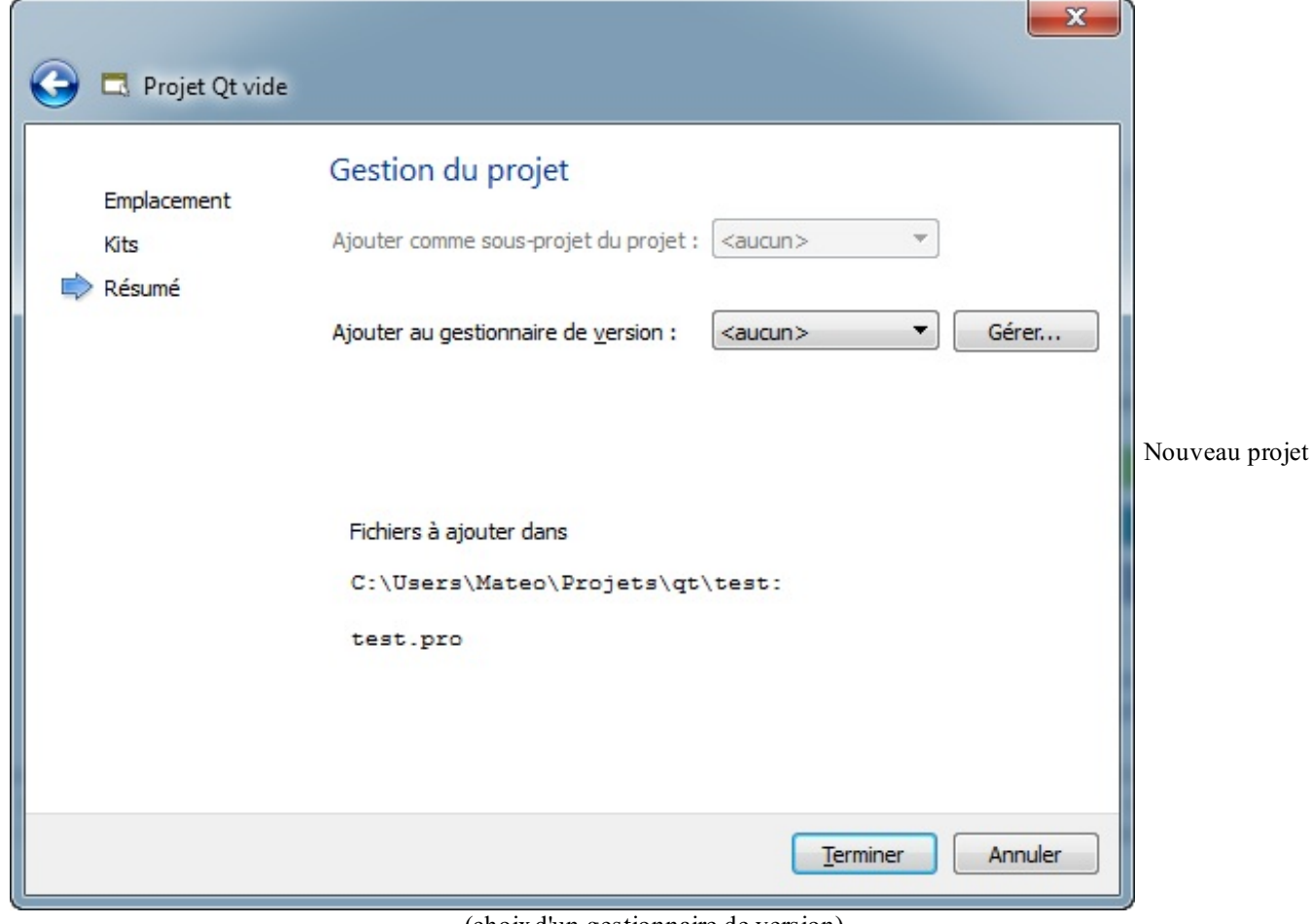

(choixd'un gestionnaire de version)

Ouf ! Notre projet vide est créé (figure suivante).

| C test.pro - test - Qt Creator                                                                                                    |                                                                |                                                                                                    |                  |  |  |  |
|----------------------------------------------------------------------------------------------------|----------------------------------------------------------------|----------------------------------------------------------------------------------------------------|------------------|--|--|--|
|                                                                                                    | Fichier Édition Compiler Déboguer Analyser Outils Fenêtre Aide |                                                                                                    |                  |  |  |  |
|                                                                                                    | Projets                                                        | $\overline{\phantom{a}}$                                                                                                    | $H+X$            |  |  |  |
| Qt<br>Accueil                                                                                                    | $\frac{1}{100}$ test<br><b>n</b> test.pro                      | $\mathbf 1$                                                                                                    | $\blacktriangle$ |  |  |  |
| $\begin{array}{ c }\hline \overline{w} \\ \hline \overline{w} \\ \hline \hline \end{array}$<br>Éditer                                                                                                    |                                                                |                                                                                                    |                  |  |  |  |
| $\begin{picture}(20,20) \put(0,0){\line(1,0){15}} \put(15,0){\line(1,0){15}} \put(15,0){\line(1,0){15}} \put(15,0){\line(1,0){15}} \put(15,0){\line(1,0){15}} \put(15,0){\line(1,0){15}} \put(15,0){\line(1,0){15}} \put(15,0){\line(1,0){15}} \put(15,0){\line(1,0){15}} \put(15,0){\line(1,0){15}} \put(15,0){\line(1,0){15}} \put(15,0){\line(1$ |                                                                |                                                                                                    |                  |  |  |  |
| $\bullet$<br>Débogage                                                                                                    |                                                                |                                                                                                    |                  |  |  |  |
| n<br>Projets                                                                                                    |                                                                |                                                                                                    |                  |  |  |  |
| Æ<br>Analyse                                                                                                    |                                                                |                                                                                                    |                  |  |  |  |
| 0<br>Aide                                                                                                    |                                                                |                                                                                                    |                  |  |  |  |
|                                                                                                    | ▼ 日+ ×<br>Documents ouverts                                    |                                                                                                    |                  |  |  |  |
| test                                                                                                    | test.pro                                                       |                                                                                                    |                  |  |  |  |
| Q<br><b>Debug</b>                                                                                                    |                                                                |                                                                                                    |                  |  |  |  |
|                                                                                                    |                                                                |                                                                                                    |                  |  |  |  |
| $\triangle$ $\triangle$                                                                                                    |                                                                |                                                                                                    |                  |  |  |  |
|                                                                                                    | D P Taper pour localiser (Ctrl                                 | 3 Sortie de l'application $\boxed{4}$ Sortie de compilation $\boxed{5}$ QML/JS Console $\boxed{\div}$<br>1 Problèmes 2 Résultat de la recherc |                  |  |  |  |

Notre projet vide dans Qt Creator

Le projet est constitué seulement d'un fichier .pro. Ce fichier, propre à Qt, sert à configurer le projet au moment de la compilation.

## **Ajout d'un fichier [main.cpp](#page-5-14)**

Il nous faut au moins un fichier main.cpp pour commencer à programmer !

Pour l'ajouter, retournez dans le menu Fichier > Nouveau fichier ou projet et sélectionnez cette fois C++ > Fichier source C++ pour ajouter un fichier .cpp (figure suivante).

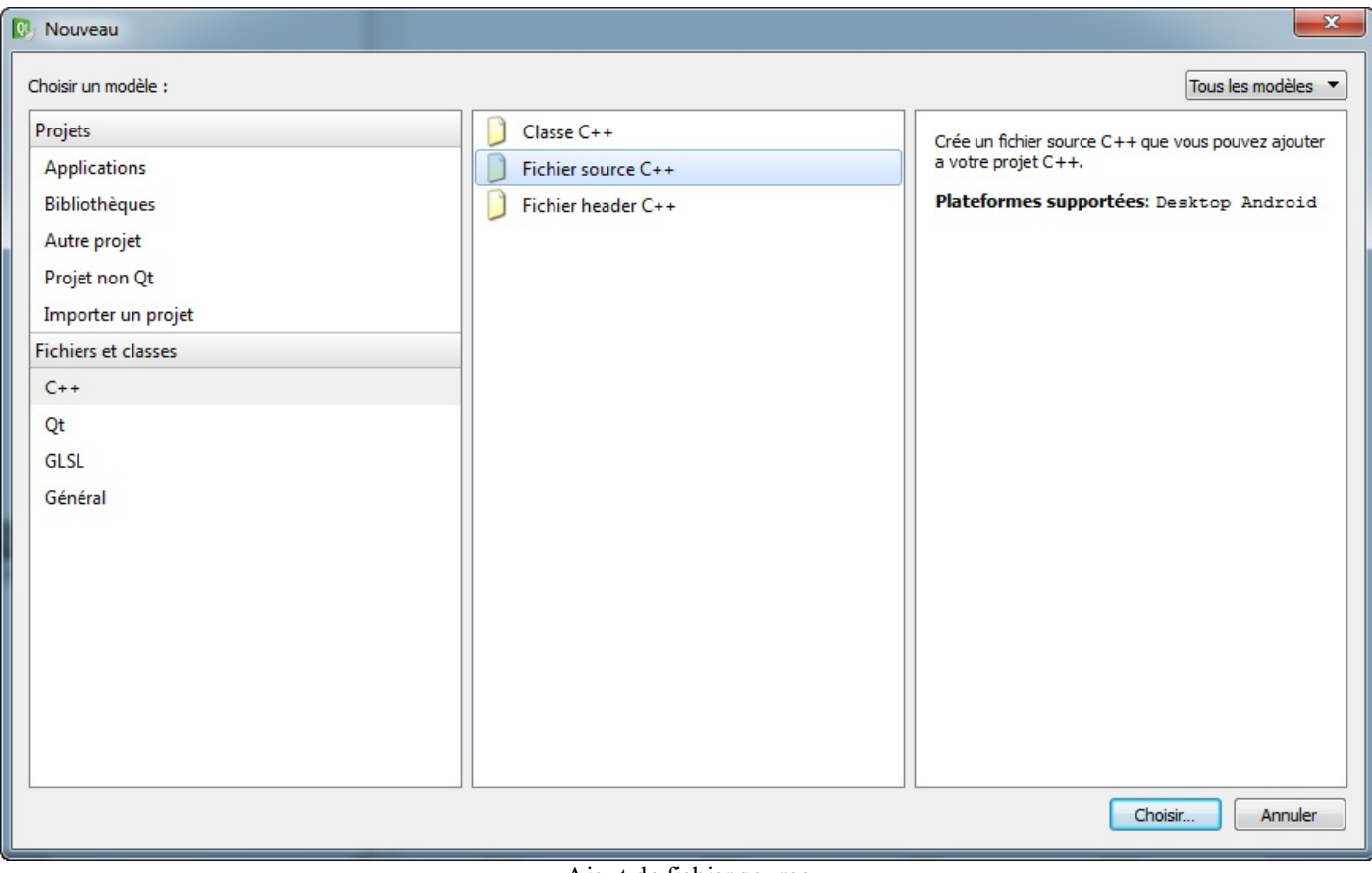

Ajout de fichier source

On vous demande ensuite le nomdu fichier à créer, indiquez main.cpp (figure suivante).

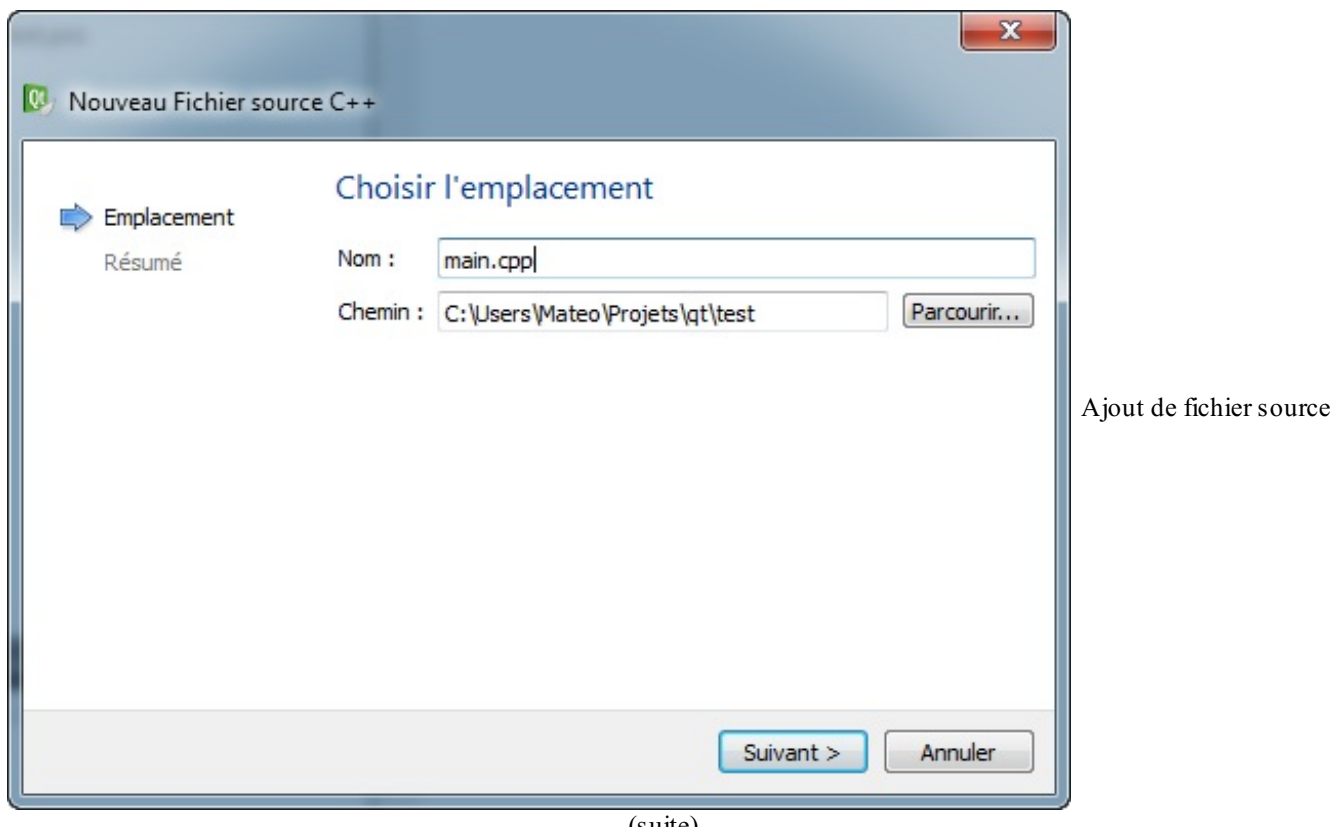

(suite)

Le fichier main.cpp vide a été ajouté au projet (figure suivante).

| M main.cpp - test - Qt Creator                                                                        |                                                                |                                 |                                                                                               |                                                     |
|----------------------------------------------------------------------------------------------------|----------------------------------------------------------------|---------------------------------|-----------------------------------------------------------------------------------------------|-----------------------------------------------------|
|                                                                                                    | Fichier Édition Compiler Déboguer Analyser Outils Fenêtre Aide |                                 |                                                                                               |                                                     |
| Projets                                                                                               |                                                                | ▼ 7. <b>8 B+ X + →</b> main.cpp | * <aucun symbole=""></aucun>                                                                  | $H^*$ X<br>$\blacktriangleright$ Ligne 1, colonne 1 |
| $\frac{1}{2}$ m test<br>$\overline{\mathbf{Q}}$                                                       | test.pro                                                       | $\mathbf 1$<br>$\overline{2}$   |                                                                                               |                                                     |
| Accueil                                                                                               | $\triangleleft$ $C_{\text{m}}$ Sources                         |                                 |                                                                                               |                                                     |
| $\begin{array}{ c }\hline \overline{z} \\ \hline \overline{z} \\ \hline \hline \end{array}$<br>Éditer | e <sub>m</sub> main.cpp                                        |                                 |                                                                                               |                                                     |
| ×<br>Design                                                                                           |                                                                |                                 |                                                                                               |                                                     |
| $\bullet$<br>Débogage                                                                                 |                                                                |                                 |                                                                                               |                                                     |
| n<br>Projets                                                                                          |                                                                |                                 |                                                                                               |                                                     |
| Analyse                                                                                               |                                                                |                                 |                                                                                               |                                                     |
| 0<br>Aide                                                                                             |                                                                |                                 |                                                                                               |                                                     |
|                                                                                                    |                                                                |                                 |                                                                                               |                                                     |
|                                                                                                    | ▼ 日+ ×<br>Documents ouverts                                    |                                 |                                                                                               |                                                     |
| main.cpp<br>test                                                                                      |                                                                |                                 |                                                                                               |                                                     |
| test.pro<br>$\mathbf{C}$                                                                              |                                                                |                                 |                                                                                               |                                                     |
| <b>Debug</b>                                                                                          |                                                                |                                 |                                                                                               |                                                     |
|                                                                                                    |                                                                |                                 |                                                                                               |                                                     |
| $\frac{1}{2}$                                                                                         |                                                                |                                 |                                                                                               |                                                     |
|                                                                                                    |                                                                |                                 |                                                                                               |                                                     |
|                                                                                                    | D. P Taper pour localiser (Ctrl                                | 1 Problèmes                     | 2 Résultat de la recherc 3 Sortie de l'application 4 Sortie de compilation 5 QML/JS Console + |                                                     |

Ouverture du fichier vide

C'est dans ce fichier que nous écrirons nos premières lignes de code C++ utilisant Qt.

Pour compiler le programme, il vous suffira de cliquer sur la flèche verte dans la colonne de gauche, ou bien d'utiliser le raccourci clavier Ctrl + R.

# **Codons notre [première](#page-5-15) fenêtre !**

Ok, c'est parti !

## **Le code [minimal](#page-5-16) d'un projet Qt**

Saisissez le code suivant dans le fichier main.cpp :

```
Code : C++
  #include <QApplication>
  int main(int argc, char *argv[])
  {
      QApplication app(argc, argv);
      return app.exec();
  }
```
C'est le *code minimal* d'une application utilisant Qt !

Comme vous pouvez le constater, ce qui est génial, c'est que c'est vraiment très court.

D'autres bibliothèques vous demandent beaucoup plus de lignes de code avant de pouvoir commencer à programmer, tandis qu'avec Qt, c'est vraiment très simple et rapide.

Analysons ce code pas à pas !

*Includes un jour, includes toujours*

**Code : C++**

#include <QApplication>

C'est le seul include dont vous avez besoin au départ. Vous pouvez oublier iostream et compagnie, avec Qt on ne s'en sert plus.

Vous noterez qu'on ne met pas l'extension « .h », c'est voulu. Faites exactement comme moi.

Cet include vous permet d'accéder à la classe QApplication, qui est la classe de base de tout programme Qt.

#### *QApplication, la classe de base*

**Code : C++**

```
QApplication app(argc, argv);
```
La première ligne du main() crée un nouvel objet de type QApplication. On a fait cela tout au long des derniers chapitres, vous ne devriez pas être surpris.

Cet objet est appelé app (mais vous pouvez l'appeler comme vous voulez). Le constructeur de QApplication exige que vous lui passiez les arguments du programme, c'est-à-dire les paramètres argc et argv que reçoit la fonction main. Cela permet de démarrer le programme avec certaines options précises, mais on ne s'en servira pas ici.

#### *Lancement de l'application*

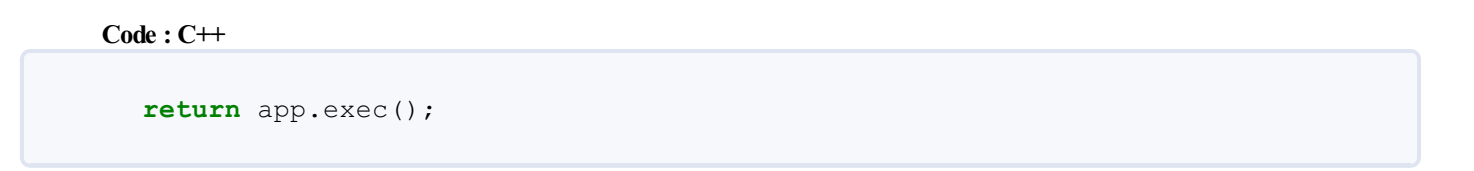

Cette ligne fait 2 choses :

- 1. Elle appelle la méthode exec de notre objet app. Cette méthode démarre notre programme et lance donc l'affichage des fenêtres. Si vous ne le faites pas, il ne se passera rien.
- 2. Elle renvoie le résultat de app.exec() pour dire si le programme s'est bien déroulé ou pas. Le **return** provoque la fin de la fonction main, donc du programme.

C'est un peu du condensé en fait ! Ce que vous devez vous dire, c'est qu'en gros, tout notre programme s'exécute réellement à partir de ce moment-là. La méthode exec est gérée par Qt : tant qu'elle s'exécute, notre programme est ouvert. Dès que la méthode exec est terminée, notre programme s'arrête.

## **[Affichage](#page-5-17) d'un widget**

Dans la plupart des bibliothèques GUI, dont Qt fait partie, tous les éléments d'une fenêtre sont appelés des **widgets**. Les boutons, les cases à cocher, les images…tout cela, ce sont des widgets. La fenêtre elle-même est considérée comme un widget. Pour provoquer l'affichage d'une fenêtre, ilsuffit de demander à afficher n'importe quel widget. Ici par exemple, nous allons afficher un bouton.

Voici le code complet que j'aimerais que vous utilisiez. Il fait appel au code de base de tout à l'heure mais y ajoute quelques lignes

#### **Code : C++**

:

```
#include <QApplication>
#include <QPushButton>
int main(int argc, char *argv[])
{
    QApplication app(argc, argv);
QPushButton bouton("Salut les Zéros, la forme ?");
bouton.show();
    return app.exec();
}
```
Les lignes ajoutées ont été surlignées pour que vous puissiez bien les repérer. On voit entre autres :

#### **Code : C++**

#include <QPushButton>

Cette ligne vous permet de créer des objets de type QPushButton, c'est-à-dire des boutons (vous noterez d'ailleurs que, dans Qt, toutes les classes commencent par un « Q » !).

**Code : C++** QPushButton bouton("Salut les Zéros, la forme ?");

Cela crée un nouvel objet de type QPushButton que nous appelons tout simplement bouton, mais nous aurions très bien pu l'appeler autrement. Le constructeur attend un paramètre : le texte quisera affiché sur le bouton.

Malheureusement, le fait de créer un bouton ne suffit pas pour qu'ilsoit affiché. Il faut appeler sa méthode show :

**Code : C++**

bouton.show();

Et voilà !

Cette ligne commande l'affichage d'un bouton. Comme un bouton ne peut pas « flotter » comme cela sur votre écran, Qt l'insère automatiquement dans une fenêtre. On a en quelque sorte créé une « fenêtre-bouton ».

Bien entendu, dans un vrai programme plus complexe, on crée d'abord une fenêtre et on y insère ensuite plusieurs widgets, mais là nous n'en sommes qu'au commencement.

## **[Exécuter](#page-5-18) le code**

Notre code est prêt, si on le testait ?

Pour pouvoir compiler notre fenêtre, il faut d'abord effectuer une toute petite configuration de Qt. On va devoir lui dire en effet qu'on veut utiliser le module "QtWidgets" qui nous permet d'afficher des fenêtres (je vous rappelle que Qt et une très grosse bibliothèque qui ne sert pas qu'à construire des fenêtres !).

Ouvrez le fichier .pro de votre projet. Il devrait contenir la liste des fichiers de votre projet :

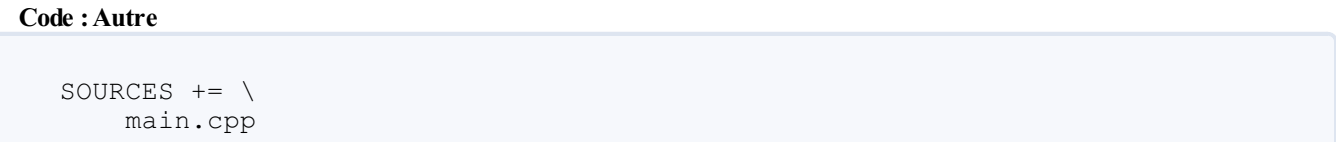

Ajoutez-y une ligne QT += widgets pour demander à Qt de charger le module QtWidgets :

**Code :Autre**  $QT += width$ SOURCES  $+= \setminus$ main.cpp

Ensuite, pour que Qt prenne en compte la modification de ce fichier .pro, il faut exécuter un petit utilitaire appelé qmake. Faites un clic droit sur le nomde votre projet et cliquez sur "Exécuter qmake" :

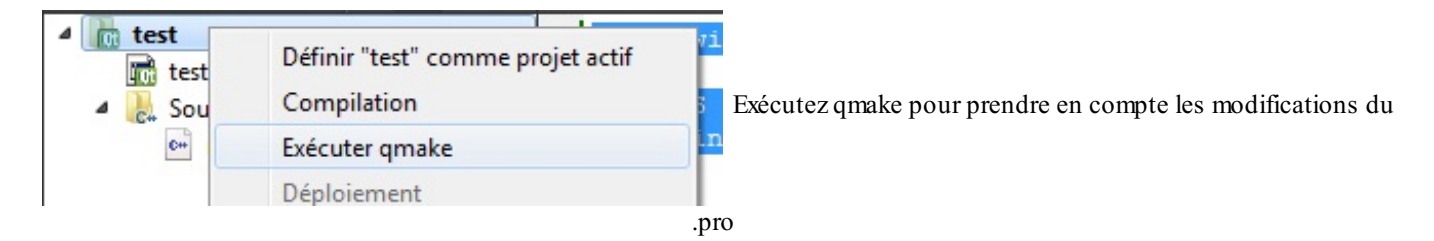

Vous n'aurez pas besoin de modifier le fichier .pro et d'exécuter qmake souvent. Ici, on a surtout besoin de le faire la première fois pour faire un peu de configuration. Par la suite, il nous suffira simplement de cliquer sur "Exécuter".  $\odot$ 

Parfait. On peut maintenant compiler notre programme en cliquant sur "Exécuter" (la flèche verte).

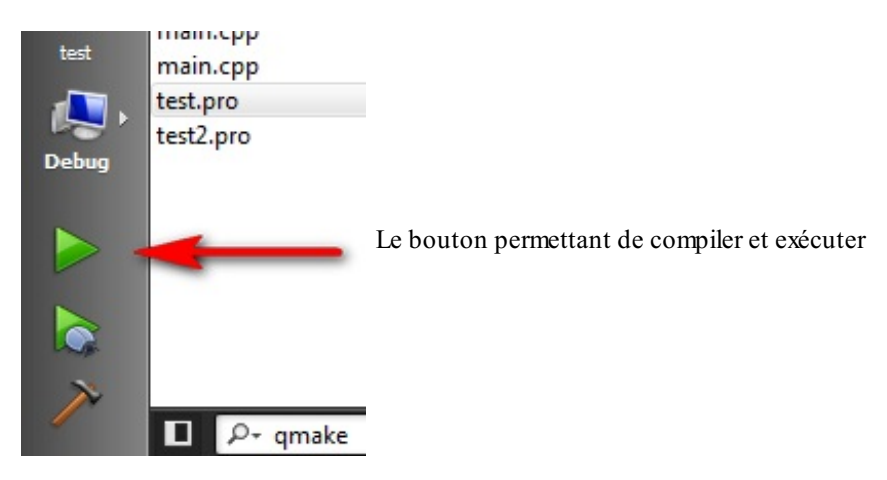

Le programme se lance alors…Coucou petite fenêtre, fais risette à la caméra (figure suivante) !

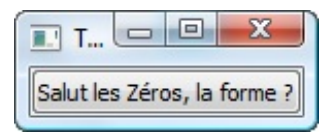

Le bouton prend la taille du texte qui se trouve à l'intérieur et la fenêtre qui est automatiquement créée prend la taille du bouton. Cela donne donc une toute petite fenêtre

Mais…vous pouvez la redimensionner (figure suivante), voire même l'afficher en plein écran ! Rien ne vous en empêche et le bouton s'adapte automatiquement à la taille de la fenêtre (ce qui peut donner un trèèès gros bouton).

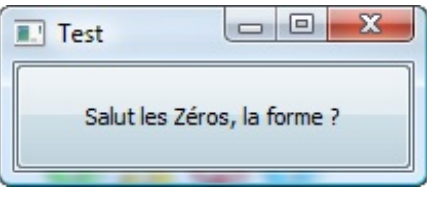

## **Diffuser le [programme](#page-5-19)**

Pour tester le programme avec Qt Creator, un clic sur la flèche verte suffit. C'est très simple. Cependant, si vous récupérez l'exécutable qui a été généré et que vous l'envoyez à un ami, celui-ci ne pourra probablement pas lancer votre programme ! En effet, il a besoin d'une série de fichiers DLL.

Les programmes Qt ont besoin de ces fichiers DLL avec euxpour fonctionner. Quand vous exécutez votre programme depuis Qt Creator, la position des DLL est « connue », donc votre programme se lance sans erreur.

Mais essayez de faire un double-clic sur l'exécutable dans l'explorateur, pour voir ! Qt Creator a dû créer un dossier à côté du dossier de votre projet. Dans mon cas, il s'appelle : "build-test-Desktop\_Qt\_5\_1\_0\_MinGW\_32bit-Debug" (joli nomn'est-ce pas ).A l'intérieur, dans un sous-dossier, vous y trouverez l'exécutable.

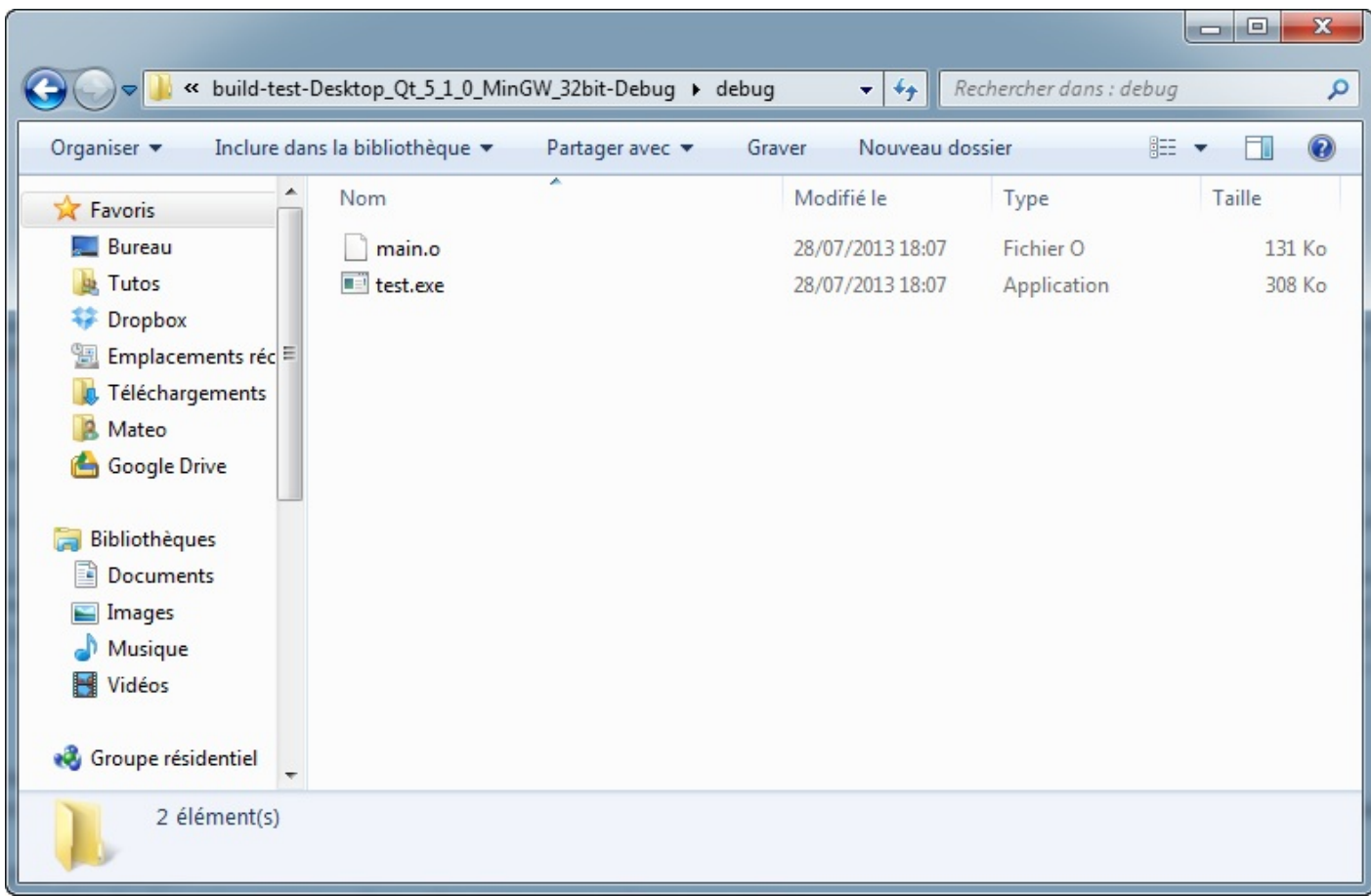

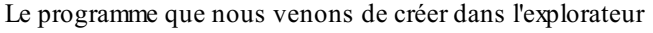

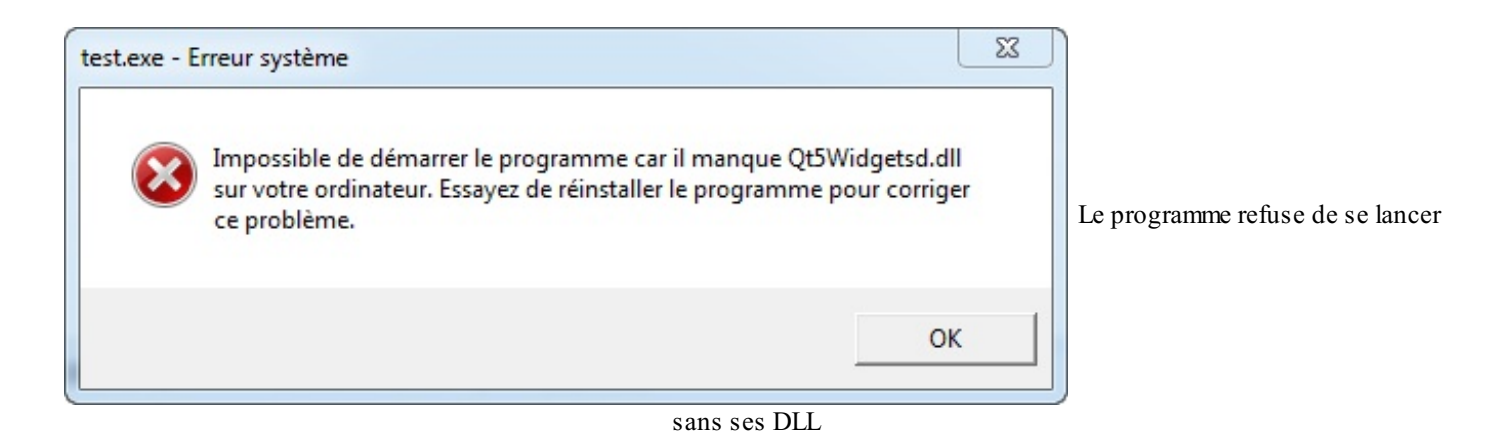

En effet, sans ses quelques DLL compagnons, notre programme est perdu. Il a besoin de ces fichiers qui contiennent de quoi le guider.

Pour pouvoir lancer l'exécutable depuis l'explorateur (et aussi pour qu'il marche chez vos amis et clients), il faut placer les DLL qui manquent dans le même dossier que l'exécutable. À vous de les chercher, vous les avez sur votre disque (chez moi je les ai trouvées dans le dossier C:\Qt\5.1.0\mingw48\_32\bin). Selon le cas vous risquez d'avoir besoin de joindre pas mal de DLL avec votre exécutable. Essayez de lancer l'exécutable et ajoutez à chaque fois la DLL qui manque à côté de l'exécutable.A la fin, le programme devrait enfin se lancer.  $\circled{\cdot}$ 

Sachez que Qt Creator peut fonctionner avec plusieurs compilateurs (Mingw mais aussi celui de MS Visual C++). Vous pouvez changer le compilateur que vous utilisez et aussi changer de mode de compilation : "Debug" ou "Release". Pour faire vos tests, "Debug" est adapté. Mais pour la compilation finale, lorsque vous allez transmettre l'exécutable à vos amis, il faut utiliser "Release". Les DLL à joindre changent en fonction du mode de compilation utilisé. En mode release, les DLL sont *beaucoup* plus légères qu'en mode debug (une DLL release fait 3-4 Mo tandis qu'une DLL debug fait parfois plus de 100 Mo) !

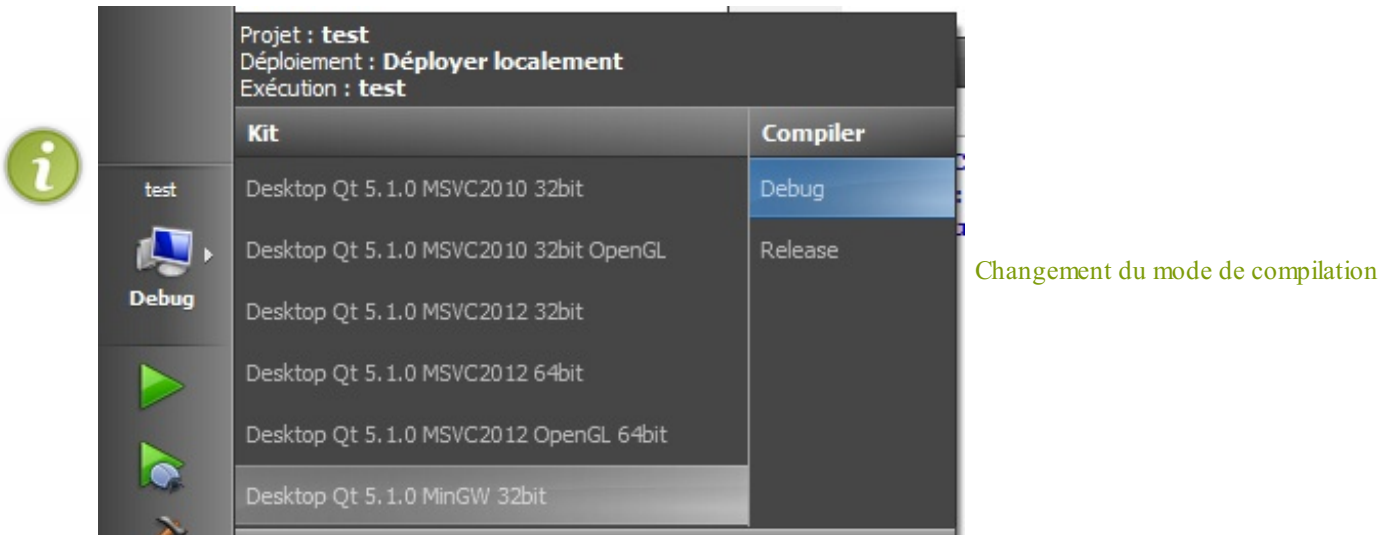

Vous pouvez maintenant lancer le programme depuis l'explorateur !

Lorsque vous envoyez votre programme à un ami ou que vous le mettez en ligne pour téléchargement, pensez donc à joindre les DLL, elles sont indispensables.

#### **En [résumé](#page-5-20)**

- Qt Creator est un IDE conçu spécialement pour développer des projets avec Qt.
- Qt Creator nous simplifie le processus de compilation, qui est habituellement un peu délicat avec Qt.
- Tous les éléments d'une fenêtre sont appelés *widgets*.
- Les widgets sont représentés par des objets dans le code. Ainsi, QPushButton correspond par exemple à un bouton.
- Lorsque vous diffusez un programme créé avec Ot, pensez à joindre les DLL de Ot pour qu'il puisse fonctionner.

# Personnaliser les widgets

La « fenêtre-bouton » que nous avons réalisée au chapitre précédent était un premier pas. Toutefois, nous avons passé plus de temps à expliquer les mécanismes de la compilation qu'à modifier le contenu de la fenêtre.

Par exemple, comment faire pour modifier la taille du bouton ? Comment placer le bouton où on veut dans la fenêtre ? Comment changer la couleur, le curseur de la souris, la police, l'icône…

Dans ce chapitre, nous allons nous habituer à modifier les propriétés d'un widget : le bouton. Bien sûr, il existe plein d'autres widgets (cases à cocher, listes déroulantes…) mais nous nous concentrerons sur le bouton pour nous habituer à éditer les propriétés d'un widget.

Une fois que vous saurez le faire pour le bouton, vous saurez le faire pour les autres widgets.

Enfin et surtout, nous reparlerons dans ce chapitre d'héritage. Nous apprendrons à créer un widget personnalisé qui « hérite » du bouton. C'est une technique extrêmement courante que l'on retrouve dans toutes les bibliothèques de création de GUI !

## **Modifier les [propriétés](#page-5-22) d'un widget**

Comme tous les éléments d'une fenêtre, on dit que le bouton est un widget. Avec Ot, on crée un bouton à l'aide de la classe OPushButton.

Comme vous le savez, une classe est constituée de 2 éléments :

- **des attributs** : ce sont les « variables » internes de la classe ;
- **des méthodes** : ce sont les « fonctions » internes de la classe.

La règle d'encapsulation dit que les utilisateurs de la classe ne doivent pas pouvoir modifier les attributs : ceux-ci doivent donc tous être privés.

Or, je ne sais pas si vous avez remarqué mais nous sommes justement des *utilisateurs* des classes de Qt. Ce qui veut dire…que nous n'avons pas accès auxattributs puisque ceux-cisont privés !

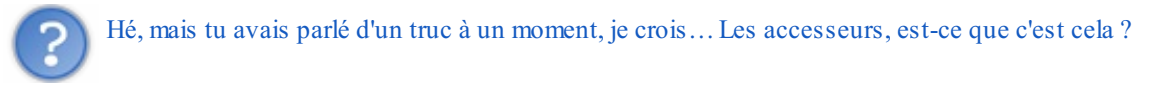

Ah…J'aime les gens qui ont de la mémoire ! Effectivement oui, j'avais dit que le créateur d'une classe devait rendre ses attributs privés mais, du coup, proposer des méthodes **accesseurs**, c'est-à-dire des méthodes permettant de lire et de modifier les attributs de manière sécurisée (get et set, cela ne vous rappelle rien ?).

## **Les [accesseurs](#page-5-23) avec Qt**

Justement, les gens qui ont créé Qt sont des braves gars : ils ont codé proprement en respectant ces règles. Et il valait mieux qu'ils fassent bien les choses s'ils ne voulaient pas que leur immense bibliothèque devienne un véritable bazar !

Du coup, pour chaque propriété d'un widget, on a :

- **Un attribut** : il est privé, on ne peut ni le lire ni le modifier directement. Exemple : text
- **Un accesseur pour le lire** : cet accesseur est une méthode constante qui porte le même nomque l'attribut (personnellement j'aurais plutôt mis un get devant pour ne pas confondre avec l'attribut, mais bon). Je vous rappelle qu'une méthode constante est une méthode quis'interdit de modifier les attributs de la classe.Ainsi, vous êtes assurés que la méthode se contente de lire l'attribut et qu'elle ne le modifie pas. Exemple : text()
- **Un accesseur pour le modifier** : c'est une méthode quise présente sous la forme setAttribut(). Elle modifie la valeur de l'attribut.

Exemple : setText()

Cette technique, même si elle paraît un peu lourde (parce qu'il faut créer 2 méthodes pour chaque attribut) a l'avantage d'être parfaitement sûre. Grâce à cela, Qt peut vérifier que la valeur que vous essayez de donner est valide.

Cela permet d'éviter, par exemple, que vous ne donniez à une barre de progression la valeur « 150% », alors que la valeur d'une barre de progression doit être comprise entre 0 et 100% (figure suivante).

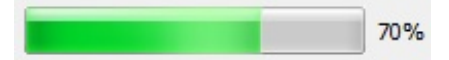

Voyons sans plus tarder quelques propriétés des boutons que nous pouvons nous amuser à modifier à l'aide des accesseurs.

## **Quelques exemples de [propriétés](#page-5-24) des boutons**

Il existe pour chaque widget, y compris le bouton, un grand nombre de propriétés que l'on peut éditer. Nous n'allons pas toutes les voir ici, ni même plus tard d'ailleurs, je vous apprendrai à lire la documentation pour toutes les découvrir. Cependant, je tiens à vous montrer les plus intéressantes d'entre elles pour que vous puissiez commencer à vous faire la main et surtout, pour que vous preniez l'habitude d'utiliser les accesseurs de Qt.

#### *text : le texte*

Cette propriété est probablement la plus importante : elle permet de modifier le texte figurant sur le bouton. En général, on définit le texte du bouton au moment de sa création car le constructeur accepte que l'on donne un intitulé dès ce moment-là.

Toutefois, pour une raison ou une autre, vous pourriez être amenés à modifier au cours de l'exécution du programme le texte du bouton. C'est là qu'il devient pratique d'avoir accès à l'attribut text du bouton *via* ses accesseurs.

Pour chaque attribut, la [documentation](http://qt-project.org/doc/qabstractbutton.html#text-prop) de Qt nous dit à quoi ilsert et quels sont ses accesseurs.

On vous indique de quel type est l'attribut. Ici, text est de type QString, comme tous les attributs quistockent du texte avec Qt. En effet, Qt n'utilise pas la classe string standard du C++ mais sa propre version de la gestion des chaînes de caractères. En gros, QString est un string amélioré.

Puis, on vous explique en quelques mots à quoisert cet attribut. Enfin, on vous indique les accesseurs qui permettent de lire et modifier l'attribut. Dans le cas présent, ils'agit de :

- QString text () **const** : c'est l'accesseur qui permet de *lire l'attribut*. Il renvoie un QString, ce qui est logique puisque l'attribut est de type QString. Vous noterez la présence du mot-clé **const** qui indique que c'est une méthode constante ne modifiant aucun attribut.
- void setText ( **const** QString & text ) : c'est l'accesseur qui permet de *modifier l'attribut*. Il prend un paramètre : le texte que vous voulez mettre sur le bouton.

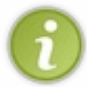

À la longue, vous ne devriez pas avoir besoin de la documentation pour savoir quels sont les accesseurs d'un attribut. Cela suit toujours le même schéma :

attribut() permet de lire l'attribut et setAttribut() permet de modifier l'attribut.

Essayons donc de modifier le texte du bouton après sa création :

**Code : C++**

```
#include <QApplication>
#include <QPushButton>
int main(int argc, char *argv[])
{
    QApplication app(argc, argv);
    QPushButton bouton("Salut les Zéros, la forme ?");
bouton.setText("Pimp mon bouton !")
    bouton.show();
    return app.exec();
}
```
Vous aurez noté que la méthode setText attend un QString et qu'on lui envoie une bête chaîne de caractères entre

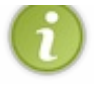

guillemets. En fait, cela fonctionne comme la classe string : les chaînes de caractères entre guillemets sont automatiquement converties en QString. Heureusement d'ailleurs, sinon ce serait lourd de devoir créer un objet de type QString juste pour cela !

Le résultat est présenté à la figure suivante.

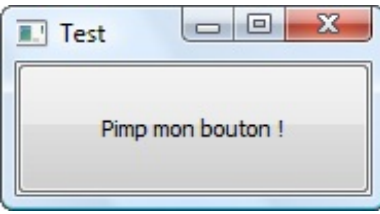

Le résultat n'est peut-être pas très impressionnant mais cela montre bien ce quise passe :

- 1. On crée le bouton et, à l'aide du constructeur, on lui associe le texte « Salut les Zéros, la forme ? » ;
- 2. On modifie le texte figurant sur le bouton pour afficher « Pimp mon bouton ! ».

Au final, c'est « Pimp mon bouton ! » quis'affiche. Pourquoi ? Parce que le nouveau texte a « écrasé » l'ancien. C'est exactement comme si on faisait :

```
Code : C++
```

```
int x = 1;
x = 2;cout << x;
```
Lorsqu'on affiche x, il vaut 2.

C'est pareil pour le bouton.Au final, c'est le tout dernier texte qui est affiché.

Bien entendu, ce qu'on vient de faire est complètement inutile : autant donner le bon texte directement au bouton lors de l'appel du constructeur. Toutefois, setText() se révèlera utile plus tard lorsque vous voudrez modifier le contenu du bouton au cours de l'exécution. Par exemple, lorsque l'utilisateur aura donné son nom, le bouton pourra changer de texte pour dire « Bonjour M. Dupont ! ».

*toolTip : l'infobulle*

Il est courant d'afficher une petite aide sous la forme d'une infobulle qui apparaît lorsqu'on pointe sur un élément avec la souris.

L'infobulle peut afficher un court texte d'aide. On la définit à l'aide de la propriété toolTip. Pour modifier l'infobulle, la méthode à appeler est donc…setToolTip ! Vous voyez, c'est facile quand on a compris comment Qt est organisé !

**Code : C++**

```
#include <QApplication>
#include <QPushButton>
int main(int argc, char *argv[])
{
    QApplication app(argc, argv);
    QPushButton bouton("Pimp mon bouton !");
    bouton.setToolTip("Texte d'aide")
    bouton.show();
    return app.exec();
```
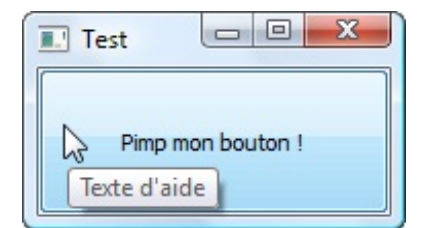

#### *font : la police*

}

Avec la propriété font, les choses se compliquent. En effet, jusqu'ici, on a seulement eu à envoyer une chaîne de caractères en paramètre et celle-ci était en fait convertie en objet de type QString.

La propriété font est un peu plus complexe car elle contient trois informations :

- le nomde la police de caractères utilisée (Times New Roman,Arial, Comic Sans MS…) ;
- $\bullet$  la taille du texte en pixels (12, 16, 18...);
- le style du texte (gras, italique…).

La signature de la méthode setFont est :

void setFont ( **const** QFont & )

Cela veut dire que setFont attend un objet de type QFont !

Je rappelle, pour ceuxqui auraient oublié la signification des symboles, que :

- **const** : signifie que l'objet passé en paramètre ne sera pas modifié par la fonction ;
- **&** :signifie que la fonction récupère une référence vers l'objet, ce qui lui évite d'avoir à le copier.

Bon, comment fait-on pour lui donner un objet de type QFont ? Eh bien c'est simple : il…suffit de créer un objet de type QFont !

La [documentation](http://qt-project.org/doc/qfont) nous indique tout ce que nous avons besoin de savoir sur QFont, en particulier les informations qu'il faut fournir à son constructeur. Je n'attends pas encore de vous que vous soyez capables de lire la documentation de manière autonome, je vais donc vous mâcher le travail (mais profitez-en parce que cela ne durera pas éternellement !).

Pour faire simple, le constructeur de QFont attend quatre paramètres. Voici son prototype :

```
QFont ( const QString & family, int pointSize = -1, int weight = -1, bool italic =
false )
```
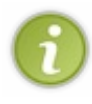

En fait, avec Qt, il y a rarement un seul constructeur par classe. Les développeurs de Qt profitent des fonctionnalités du C++ et ont donc tendance à beaucoup surcharger les constructeurs. Certaines classes possèdent même plusieurs dizaines de constructeurs différents !

Pour QFont, celui que je vous montre ici est néanmoins le principal et le plus utilisé.

Seul le premier argument est obligatoire : ils'agit du nomde la police à utiliser. Les autres, comme vous pouvez le voir, possèdent des valeurs par défaut. Nous ne sommes donc pas obligés de les indiquer. Dans l'ordre, les paramètres signifient :

- family : le nomde la police de caractères à utiliser.
- pointSize : la taille des caractères en pixels.
- weight : le niveau d'épaisseur du trait (gras). Cette valeur peut être comprise entre 0 et 99 (du plus fin au plus gras). Vous pouvez aussi utiliser la constante  $QFont::Bold$  qui correspond à une épaisseur de 75.
- italic : un booléen, pour indiquer si le texte doit être affiché en italique ou non.

On va faire quelques tests. Tout d'abord, il faut créer un objet de type QFont :

**Code : C++** QFont maPolice("Courier");

J'ai appelé cet objet maPolice.

Maintenant, je dois envoyer l'objet maPolice de type QFont à la méthode setFont de mon bouton (suivez, suivez !) :

**Code : C++**

```
bouton.setFont(maPolice);
```
En résumé, j'ai donc dû écrire 2 lignes pour changer la police :

#### **Code : C++**

```
QFont maPolice("Courier");
bouton.setFont(maPolice);
```
C'est un peu fastidieux. Il existe une solution plus maligne si on ne compte pas se resservir de la police plus tard : elle consiste à définir l'objet de type QFont au moment de l'appel à la méthode setFont. Cela nous évite d'avoir à donner un nombidon à l'objet, comme on l'a fait ici (maPolice), c'est plus court, cela va plus vite, bref c'est mieuxen général pour les cas les plus simples comme ici.

**Code : C++**

```
bouton.setFont(QFont("Courier"));
```
Voilà, en imbriquant ainsi, cela marche très bien. La méthode setFont veut un objet de type QFont ? Qu'à cela ne tienne, on lui en crée un à la volée !

Voici le résultat à la figure suivante.

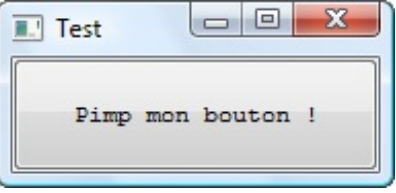

Maintenant, on peut exploiter un peu plus le constructeur de QFont en utilisant une autre police plus fantaisiste et en augmentant la taille des caractères (figure suivante) :

**Code : C++**

```
bouton.setFont(QFont("Comic Sans MS", 20));
```
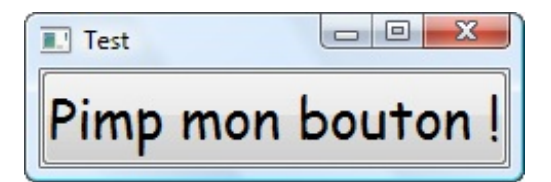

Et voilà le même avec du gras et de l'italique (figure suivante) !

#### **Code : C++**

bouton.setFont(QFont("Comic Sans MS", 20, QFont::Bold, **true**));

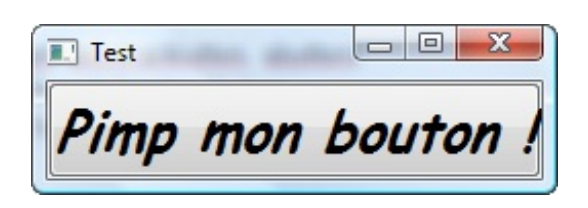

#### *cursor : le curseur de la souris*

Avec la propriété cursor, vous pouvez déterminer quel curseur de la souris doit s'afficher lorsqu'on pointe sur le bouton. Le plus simple est de choisir l'une des constantes de curseurs prédéfinies dans la [liste](http://qt-project.org/doc/qt.html#CursorShape-enum) qui s'offre à vous.

Ce qui peut donner par exemple, si on veut qu'une main s'affiche (figure suivante) :

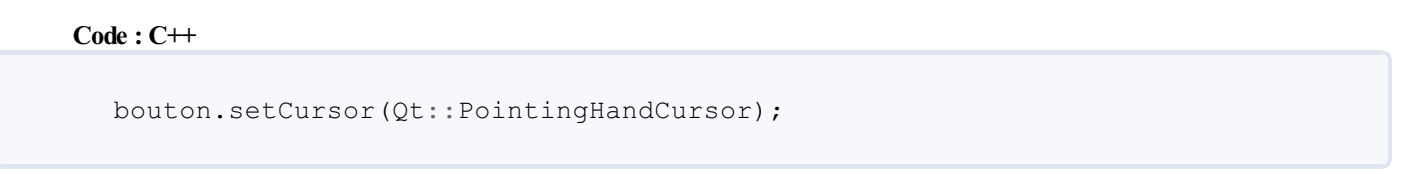

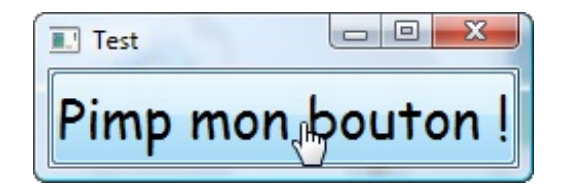

#### *icon : l'icône du bouton*

Après tout ce qu'on vient de voir, rajouter une icône au bouton va vous paraître très simple : la méthode set Icon attend juste un objet de type QIcon.

Un QIcon peut se construire très facilement en donnant le nomdu fichier image à charger.

Prenons par exemple un smiley. Ils'agit d'une image au format PNGque sait lire Qt.

#### **Code : C++**

```
bouton.setIcon(QIcon("smile.png"));
```
Attention : sous Windows, pour que cela fonctionne, votre icône smile. png doit se trouver dans le même dossier

#### [www.openclassrooms.com](http://fr.openclassrooms.com)

que l'exécutable (ou dans un sous-dossier si vous écrivez dossier/smile.png). Sous Linux, il faut que votre icône soit dans votre répertoire HOME. Si vous voulez utiliser le chemin de votre application, comme cela se fait par défaut sous Windows, écrivez : QIcon(QCoreApplication::applicationDirPath() + "/smile.png"); Cela aura pour effet d'afficher l'icône à condition que celle-cise trouve dans le même répertoire que l'exécutable.

Si vous avez fait ce qu'il fallait, l'icône devrait alors apparaître comme sur la figure suivante.

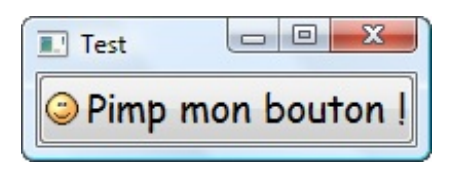

## **Qt et [l'héritage](#page-5-25)**

On aurait pu continuer à faire joujou longtemps avec les propriétés de notre bouton mais il faut savoir s'arrêter au bout d'un moment et reprendre les choses sérieuses.

Quelles choses sérieuses ?

Si je vous dis « héritage », cela ne vous rappelle rien ? J'espère que cela ne vous donne pas des boutons en tout cas (oh oh oh) parce que, si vous n'avez pas compris le principe de l'héritage, vous ne pourrez pas aller plus loin.

## **De [l'héritage](#page-5-26) en folie**

L'héritage est probablement LA notion la plus intéressante de la programmation orientée objet. Le fait de pouvoir créer une classe de base, réutilisée par des sous-classes filles, qui ont elles-mêmes leurs propres sous-classes filles, cela donne à une bibliothèque comme Qt une puissance infinie (voire plus, même).

En fait…quasiment toutes les classes de Qt font appel à l'héritage.

Pour vous faire une idée, la [documentation](http://qt-project.org/doc/qt-5.1/qtdoc/hierarchy.html) vous donne la hiérarchie complète des classes. Les classes les plus à gauche de cette liste à puces sont les classes de base et toute classe décalée vers la droite est une sous-classe.

Vous pouvez par exemple voir au début :

- QAbstractExtensionFactory
	- QExtensionFactory
- QAbstractExtensionManager QExtensionManager

QAbstractExtensionFactory et QAbstractExtensionManager sont des classes dites « de base ». Elles n'ont pas de classes parentes.

En revanche, QExtensionFactory et QExtensionManager sont des classes-filles, qui héritent respectivement de QAbstractExtensionFactory et QAbstractExtensionManager.

#### Sympathique, n'est-ce pas ?

Descendez plus bas sur la page de la hiérarchie, à la recherche de la classe QObject. Regardez un peu toutes ses classes filles. Descendez. Encore. Encore. Encore.

C'est bon vous n'avez pas trop pris peur ? Vous avez dû voir que certaines classes étaient carrément des sous-sous-sous-sous-sous-classes.

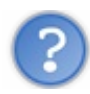

Wouaw, mais comment je vais m'y retrouver là-dedans moi ? Ce n'est pas possible, je ne vais jamais m'en sortir !

C'est ce qu'on a tendance à se dire la première fois. En fait, vous allez petit à petit comprendre qu'au contraire, tous ces héritages sont là pour vous simplifier la vie. Si ce n'était pas aussi bien architecturé, alors *là* vous ne vous en seriez jamais sortis ! ;-)

## **QObject : une classe de base [incontournable](#page-5-27)**

QObject est la classe de base de tous les objets sous Qt.

QObject ne correspond à rien de particulier mais elle propose quelques fonctionnalités « de base » qui peuvent être utiles à toutes les autres classes.

Cela peut surprendre d'avoir une classe de base qui ne sait rien faire de particulier mais, en fait, c'est ce qui donne beaucoup de puissance à la bibliothèque. Par exemple, ilsuffit de définir une fois dans QObject une méthode objectName() qui contient le nomde l'objet et ainsi, toutes les autres classes de Qt en héritent et possèderont donc cette méthode. D'autre part, le fait d'avoir une classe de base comme QObject est indispensable pour réaliser le mécanisme des **signaux et des**

**slots** qu'on verra au prochain chapitre. Ce mécanisme permet par exemple de faire en sorte que, si on clique sur un bouton, alors une autre fenêtre s'ouvre (on dit qu'il envoie un signal à un autre objet).

Bref, tout cela doit vous sembler encore un peu abstrait et je le comprends parfaitement.

Je pense qu'un petit schéma simplifié des héritages de Qt s'impose (figure suivante). Cela devrait vous permettre de mieux visualiser la hiérarchie des classes.

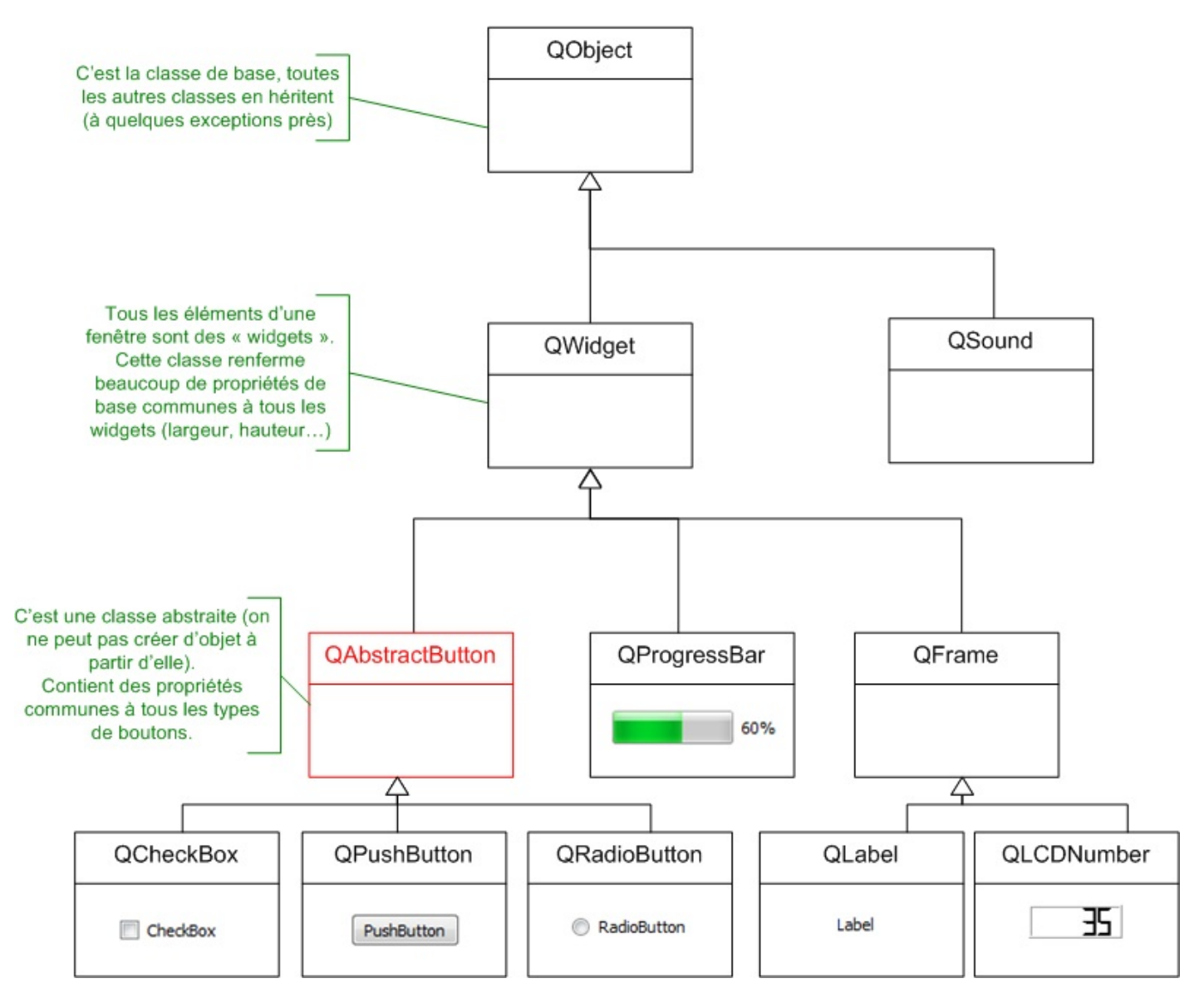

Soyons clairs : je n'ai pas tout mis. J'aisimplement présenté quelques exemples mais, s'il fallait faire le schéma complet, cela prendrait une place énorme, vous vous en doutez !

On voit sur ce schéma que QObject est la classe mère principale dont héritent toutes les autres classes. Comme je l'ai dit, elle propose quelques fonctionnalités quise révèlent utiles pour toutes les classes, mais nous ne les verrons pas ici.

Certaines classes comme QSound (gestion du son) héritent directement de QObject.

Toutefois, comme je l'ai dit, on s'intéresse plus particulièrement à la création de GUI, c'est-à-dire de fenêtres. Or *dans une fenêtre, tout est considéré comme un widget* (même la fenêtre est un widget).

C'est pour cela qu'il existe une classe de base QWidget pour tous les widgets. Elle contient énormément de propriétés communes à tous les widgets, comme :

- la largeur;
- la hauteur ;
- $\bullet$  la position en abscisse (x);
- la position en ordonnée  $(y)$ ;
- la police de caractères utilisée (eh oui, la méthode setFont est définie dans QWidget et comme QPushButton en hérite, il possède lui aussi cette méthode) ;
- le curseur de la souris (pareil, rebelote, setCursor est en fait défini dans QWidget et non dans QPushButton car il est aussisusceptible de servir sur tous les autres widgets) ;
- l'infobulle (toolTip)
- $e$  etc.

Vous commencez à percevoir un peu l'intérêt de l'héritage ?

Grâce à cette technique, il leur a suffit de définir *une fois* toutes les propriétés de base des widgets (largeur, hauteur…). Tous les widgets héritent de QWidget, donc ils possèdent toutes ces propriétés. Vous savez donc par exemple que vous pouvez retrouver la méthode setCursor dans la classe QProgressBar.

## **Les classes [abstraites](#page-5-28)**

Vous avez pu remarquer sur mon schéma que j'ai écrit la classe QAbstractButton en rouge…Pourquoi ? Il existe en fait un grand nombre de classes abstraites sous Qt, dont le nomcontient toujours le mot « Abstract ». Nous avons déjà parlé des classes abstraites dans un chapitre précédent.

Petit rappel pour ceuxqui auraient oublié. Les classes dites « abstraites » sont des classes qu'on ne peut pas instancier. C'est-àdire… qu'on n'a pas le droit de créer d'objets à partir d'elles. Ainsi, on ne peut pas faire :

# **Code : C++** QAbstractButton bouton; *// Interdit car classe abstraite* Mais alors…à quoi cela sert-il de faire une classe si on ne peut pas créer d'objets à partir d'elle ?

Une classe abstraite sert de classe de base pour d'autres sous-classes. Ici, QAbstractButton définit un certain nombre de propriétés communes à tous les types de boutons (boutons classiques, cases à cocher, cases radio…). Par exemple, parmi les propriétés communes on trouve :

- $\bullet$  text: le texte affiché ;
- icon: l'icône affichée à côté du texte du bouton ;
- shortcut: le raccourci clavier pour activer le bouton ;
- down: indique si le bouton est enfoncé ou non ;
- $e$  etc.

Bref, encore une fois, tout cela n'est défini qu'une fois dans QAbstractButton et on le retrouve ensuite automatiquement dans QPushButton, QCheckBox, etc.

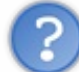

Dans ce cas, pourquoi QObject et QWidget ne sont-elles pas des classes abstraites elles aussi ? Après tout, elles ne représentent rien de particulier et servent simplement de classes de base !

Oui, vous avez tout à fait raison, leur rôle est d'être des classes de base.

Mais…pour un certain nombre de raisons pratiques (qu'on ne détaillera pas ici), il est possible de les instancier quand même, donc de créer par exemple un objet de type QWidget.

Si on affiche un QWidget, qu'est-ce qui apparaît ? Une fenêtre !

En fait, un widget qui ne se trouve pas à l'intérieur d'un autre widget est considéré comme une fenêtre. Ce qui explique pourquoi, en l'absence d'autre information, Qt décide de créer une fenêtre.

#### **Un widget peut en [contenir](#page-5-29) un autre**

Nous attaquons maintenant une notion importante, mais heureusement assez simple, qui est celle des **widgets conteneurs**.

## **[Contenant](#page-5-30) et contenu**

Il faut savoir qu'un widget peut en contenir un autre. Par exemple, une fenêtre (un QWidget) peut contenir trois boutons (QPushButton), une case à cocher (QCheckBox), une barre de progression (QProgressBar), etc.

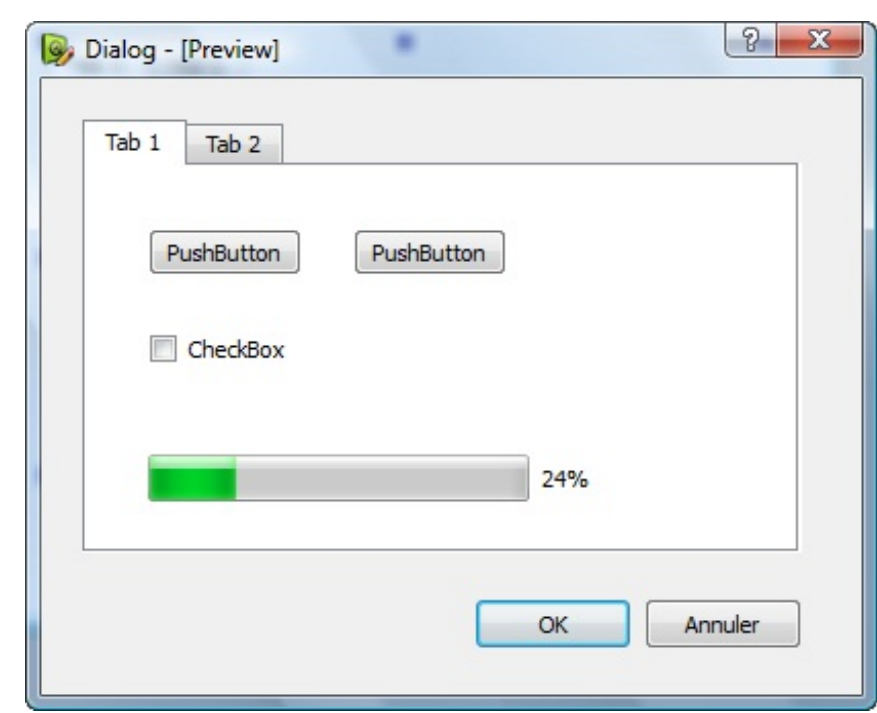

Ce n'est pas là de l'héritage, juste une histoire de contenant et de contenu. Prenons un exemple, la figure suivante.

Sur cette capture, la fenêtre contient trois widgets :

- un bouton OK :
- un bouton Annuler;
- un conteneur avec des onglets.

Le conteneur avec des onglets est, comme son noml'indique, un conteneur. Il contient à son tour des widgets :

- deux boutons ;
- une case à cocher (*checkbox*) ;
- une barre de progression.

Les widgets sont donc imbriqués les uns dans les autres suivant cette hiérarchie :

- QWidget (la fenêtre)
	- QPushButton
	- QPushButton
	- QTabWidget (le conteneur à onglets)
		- **OPushButton**
		- **OPushButton**
		- QCheckBox
		- QProgressBar

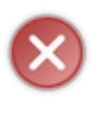

Attention : ne confondez pas ceci avec l'héritage ! Dans cette partie, je suis en train de vous montrer qu'un widget peut en contenir d'autres. Le gros schéma qu'on a vu un peu plus haut n'a rien à voir avec la notion de widget conteneur. Ici, on découvre qu'un widget peut en contenir d'autres, indépendamment du fait que ce soit une classe mère ou une classe fille.

## **Créer une fenêtre [contenant](#page-5-31) un bouton**

On ne va pas commencer par faire une fenêtre aussi compliquée que celle qu'on vient de voir. Pour le moment, on va s'entraîner à faire quelque chose de simple : créer une fenêtre qui contient un bouton.

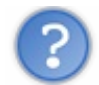

Mais... n'est-ce pas ce qu'on a fait tout le temps jusqu'ici ?

Non, ce qu'on a fait jusqu'ici, c'était simplement afficher un bouton. Automatiquement, Qt a créé une fenêtre autour car on ne peut pas avoir de bouton qui « flotte » seulsur l'écran.

L'avantage de créer une fenêtre *puis* de mettre un bouton dedans, c'est que :

- on pourra mettre ultérieurement d'autres widgets à l'intérieur de la fenêtre ;
- on pourra placer le bouton où on veut dans la fenêtre, avec les dimensions qu'on veut (jusqu'ici, le bouton avait toujours la même taille que la fenêtre).

Voilà comment il faut faire :

```
Code : C++
```

```
#include <QApplication>
#include <QPushButton>
int main(int argc, char *argv[])
{
    QApplication app(argc, argv);
    // Création d'un widget qui servira de fenêtre
    QWidget fenetre;
    fenetre.setFixedSize(300, 150);
    // Création du bouton, ayant pour parent la "fenêtre"
    QPushButton bouton("Pimp mon bouton !", &fenetre);
    // Personnalisation du bouton
   bouton.setFont(QFont("Comic Sans MS", 14));
   bouton.setCursor(Qt::PointingHandCursor);
   bouton.setIcon(QIcon("smile.png"));
    // Affichage de la fenêtre
    fenetre.show();
    return app.exec();
}
```
…et le résultat en figure suivante.

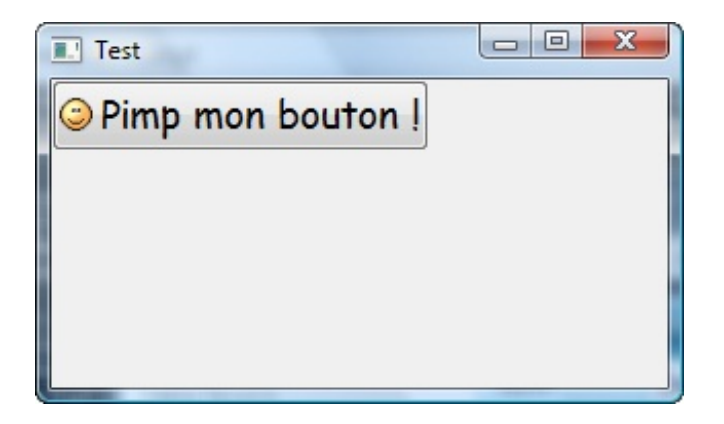

Qu'est-ce qu'on a fait ?

- 1. On a créé une fenêtre à l'aide d'un objet de type QWidget.
- 2. On a dimensionné notre widget (donc notre fenêtre) avec la méthode setFixedSize. La taille de la fenêtre sera fixée : on ne pourra pas la redimensionner.
- 3. On a créé un bouton mais avec cette fois une nouveauté au niveau du constructeur : on a indiqué un pointeur vers le widget parent (en l'occurence la fenêtre).
- 4. On a personnalisé un peu le bouton, pour la forme.
- 5. On a déclenché l'affichage de la fenêtre (et donc du bouton qu'elle contenait).

Tous les widgets possèdent un constructeur surchargé qui permet d'indiquer quel est le parent du widget que l'on crée. Ilsuffit de donner un pointeur pour que Qt sache « qui contient qui ».

Le paramètre & fenetre du constructeur permet donc d'indiquer que la fenêtre est le parent de notre bouton :

```
Code : C++
  QPushButton bouton("Pimp mon bouton !", &fenetre);
```
Si vous voulez placer le bouton ailleurs dans la fenêtre, utilisez la méthode move :

# **Code : C++**

bouton.move(60, 50);

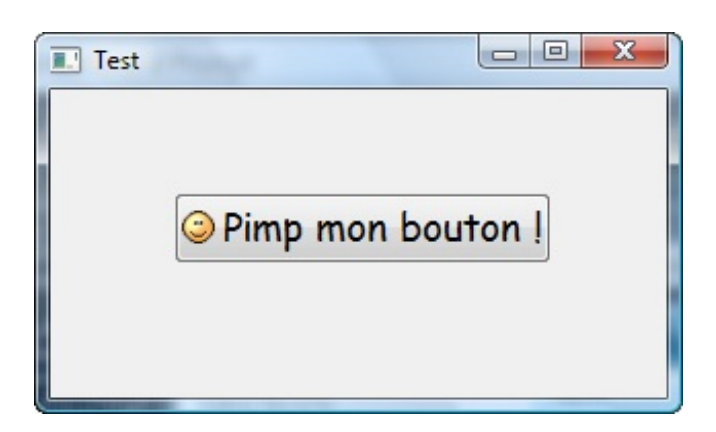

À noter aussi : la méthode setGeometry, qui prend 4 paramètres :

#### **Code : C++**

bouton.setGeometry(abscisse, ordonnee, largeur, hauteur);
La méthode setGeometry permet donc, en plus de déplacer le widget, de lui donner des dimensions bien précise.

## **Tout widget peut en [contenir](#page-5-0) d'autres**

…même les boutons !

Quel que soit le widget, son constructeur accepte en dernier paramètre un pointeur vers un autre widget, pointeur qui indique quel est le parent.

On peut faire le test si vous voulez en plaçant un bouton…dans notre bouton !

```
Code : C++
```

```
#include <QApplication>
#include <QPushButton>
int main(int argc, char *argv[])
{
    QApplication app(argc, argv);
    QWidget fenetre;
    fenetre.setFixedSize(300, 150);
    QPushButton bouton("Pimp mon bouton !", &fenetre);
    bouton.setFont(QFont("Comic Sans MS", 14));
   bouton.setCursor(Qt::PointingHandCursor);
   bouton.setIcon(QIcon("smile.png"));
   bouton.setGeometry(60, 50, 180, 70);
   // Création d'un autre bouton ayant pour parent le premier
bouton
QPushButton autreBouton("Autre bouton", &bouton);
    autreBouton.move(30, 15);
    fenetre.show();
    return app.exec();
}
```
Résultat : notre bouton est placé à l'intérieur de l'autre bouton (figure suivante) !

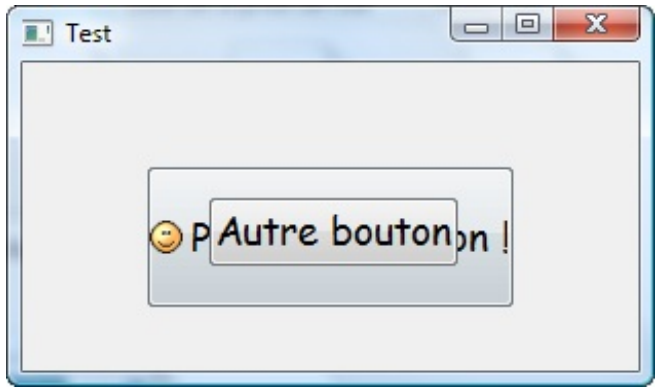

Cet exemple montre qu'il est donc possible de placer un widget dans n'importe quel autre widget, même un bouton. Bien entendu, comme le montre ma capture d'écran, ce n'est pas très malin de faire cela mais cela prouve que Qt est très flexible.

## **Des [includes](#page-5-1) « oubliés »**

Dans le code source précédent, nous avons utilisé les classes QWidget, QFont et QIcon pour créer des objets. Normalement, nous devrions faire un include des fichiers d'en-tête de ces classes, en plus de QPushButton et QApplication, pour que le compilateur les connaisse :

#### **Code : C++**

```
#include <QApplication>
#include <QPushButton>
#include <QWidget>
#include <QFont>
#include <QIcon>
```
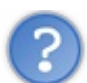

Ah ben oui ! Si on n'a pas inclus le header de la classe QWidget, comment est-ce qu'on a pu créer tout à l'heure un objet « fenetre » de type QWidget sans que le compilateur ne hurle à la mort ?

C'était un coup de chance. En fait, on avait inclus QPushButton et comme QPushButton hérite de QWidget, il avait luimême inclus QWidget dans son header. Quant à QFont et QIcon, ils étaient inclus eux aussi car indirectement utilisés par QPushButton.

Bref, parfois, comme dans ce cas, on a de la chance et cela marche. Normalement, si on faisait *très* bien les choses, on devrait faire un include par classe utilisée.

C'est un peu lourd et il m'arrive d'en oublier. Comme cela marche, en général je ne me pose pas trop de questions. Toutefois, si vous voulez être sûrs d'inclure une bonne fois pour toutes toutes les classes du module « Qt Widgets », il vous suffit de faire :

```
Code : C++
```
#### #include <QtWidgets>

Le header QtWidgets inclut à son tour *toutes* les classes du module GUI, donc QWidget, QPushButton, QFont, etc. Attention toutefois car, du coup, la compilation sera un peu ralentie.

### **[Hériter](#page-5-2) un widget**

Bon, résumons !

Jusqu'ici, dans ce chapitre, nous avons :

- appris à lire et modifier les propriétés d'un widget, en voyant quelques exemples de propriétés des boutons ;
- découvert de quelle façon étaient architecturées les classes de Qt, avec les multiples héritages ;
- découvert la notion de widget conteneur (un widget peut en contenir d'autres) et créé, pour nous entraîner, une fenêtre dans laquelle nous avons inséré un bouton.

Nous allons ici aller plus loin dans la personnalisation des widgets en « inventant » un nouveau type de widget. En fait, nous allons créer une nouvelle classe qui hérite de QWidget et représente notre fenêtre. Créer une classe pour gérer la fenêtre vous paraîtra peut-être un peu lourd au premier abord, mais c'est ainsi qu'on procède à chaque fois que l'on crée des GUI en POO. Cela nous donnera une plus grande souplesse par la suite.

L'héritage que l'on va faire sera donc celui présenté sur la figure suivante.

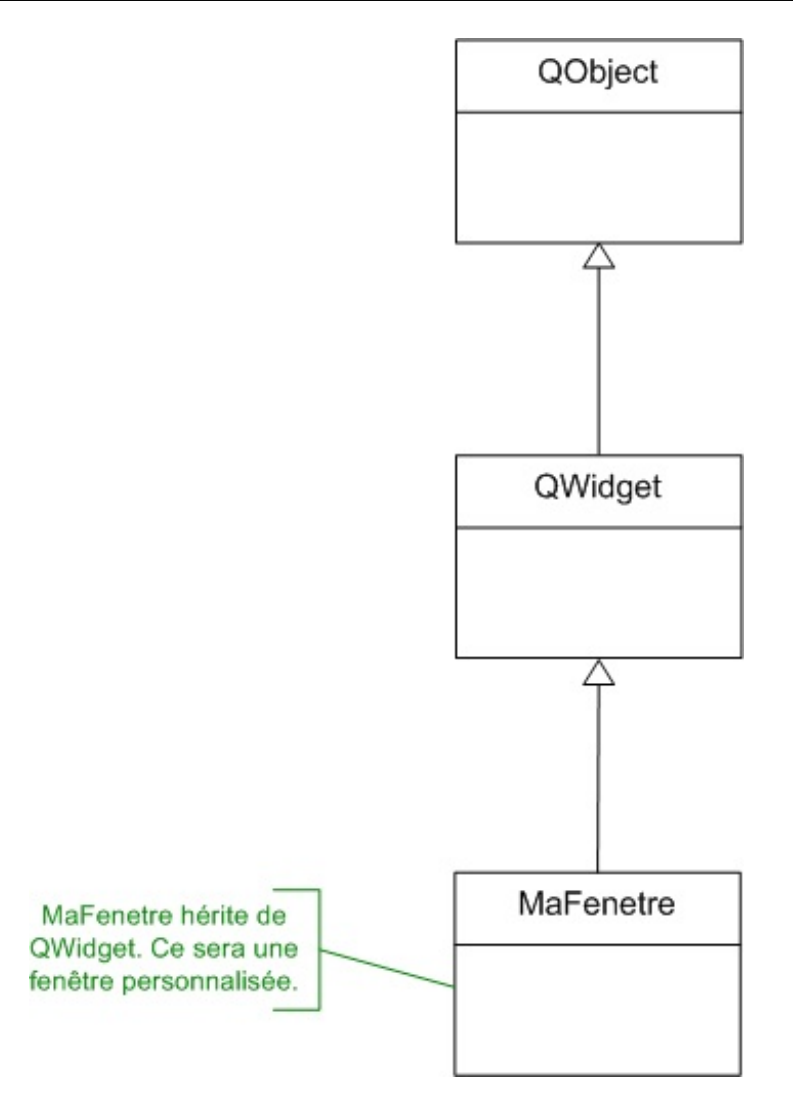

Allons-y ! Qui dit nouvelle classe dit deux nouveaux fichiers :

- MaFenetre.h : contiendra la définition de la classe ;
- MaFenetre.cpp : contiendra l'implémentation des méthodes.

## **[Édition](#page-5-3) des fichiers**

#### *MaFenetre.h*

Voici le code du fichier MaFenetre.h, nous allons le commenter tout de suite après :

```
Code : C++
```

```
#ifndef DEF_MAFENETRE
#define DEF_MAFENETRE
#include <QApplication>
#include <QWidget>
#include <QPushButton>
class MaFenetre : public QWidget // On hérite de QWidget (IMPORTANT)
{
    public:
   MaFenetre();
    private:
    QPushButton *m_bouton;
```
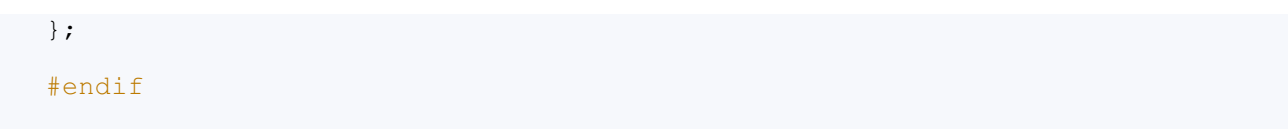

Quelques petites explications :

**Code : C++**

```
Code : C++
  #ifndef DEF_MAFENETRE
  #define DEF_MAFENETRE
  // Contenu
  #endif
```
Ces lignes permettent d'éviter que le header ne soit inclus plusieurs fois, ce qui pourrait provoquer des erreurs.

#include <QApplication> #include <QWidget>

#include <QPushButton>

Comme nous allons hériter de QWidget, il est nécessaire d'inclure la définition de cette classe. Par ailleurs, nous allons utiliser un QPushButton, donc on inclut aussi le header associé. Quant à QApplication, on ne l'utilise pas ici mais on en aura besoin au prochain chapitre, je prépare un peu le terrain.

**class MaFenetre** : **public** QWidget *// On hérite de QWidget (IMPORTANT)* {

C'est le début de la définition de la classe. Si vous vous souvenez de l'héritage, ce que j'ai fait là ne devrait pas trop vous choquer. Le : **public** QWidget signifie que notre classe hérite de QWidget. Nous récupérons donc automatiquement toutes les propriétés de QWidget.

```
Code : C++
```
**Code : C++**

```
public:
MaFenetre();
private:
QPushButton *m_bouton;
```
Le contenu de la classe est très simple.

Nous écrivons le prototype du constructeur : c'est un prototype minimal, mais cela nous suffira. Le constructeur est public car, s'il était privé, on ne pourrait jamais créer d'objet à partir de cette classe

Nous créons un attribut m bouton de type QPushButton. Notez que celui-ci est un pointeur, il faudra donc le « construire » de manière dynamique avec l'aide du mot-clé **new**. Tous les attributs devant être privés, nous avons fait précéder cette ligne d'un **private**: qui interdira auxutilisateurs de la classe de modifier directement le bouton.

#### *MaFenetre.cpp*

Le fichier . cpp contient l'implémentation des méthodes de la classe. Comme notre classe ne contient qu'une méthode (le constructeur), le fichier .cpp ne sera donc pas long à écrire :

```
Code : C++
```

```
#include "MaFenetre.h"
MaFenetre::MaFenetre() : QWidget()
{
    setFixedSize(300, 150);
    // Construction du bouton
   m_bouton = new QPushButton("Pimp mon bouton !", this);
   m bouton->setFont(OFont("Comic Sans MS", 14));
   m_bouton->setCursor(Ot::PointingHandCursor);
   m_bouton->setIcon(QIcon("smile.png"));
   mbouton->move(60, 50);
}
```
Quelques explications :

**Code : C++**

#include "MaFenetre.h"

C'est obligatoire pour inclure les définitions de la classe.

Tout cela ne devrait pas être nouveau pour vous, nous avons fait cela de nombreuses fois déjà dans la partie précédente du cours.

**Code : C++**

```
MaFenetre::MaFenetre() : QWidget()
{
```
L'en-tête du constructeur. Il ne faut pas oublier de le faire précéder d'un MaFenetre:: pour que le compilateur sache à quelle classe celui-cise rapporte.

Le : QWidget() sert à appeler le constructeur de QWidget en premier lieu. Parfois, on en profitera pour envoyer au constructeur de QWidget quelques paramètres mais là, on va se contenter du constructeur par défaut.

**Code : C++**

```
setFixedSize(300, 150);
```
Rien d'extraordinaire dans ce morceau de code : on définit la taille de la fenêtre de manière fixée, pour interdire son redimensionnement.

Vous noterez qu'on n'a pas eu besoin d'écrire fenetre.setFixedSize(300, 150);. Pourquoi ? Parce qu'*on est dans la classe*. On ne fait qu'appeler une des méthodes de la classe (setFixedSize), méthode qui appartient à QWidget et qui appartient donc aussi à la classe puisqu'on hérite de QWidget.

J'avoue, j'avoue, ce n'est pas évident de bien se repérer au début. Pourtant, vous pouvez me croire, tout ceci est logique et vous

paraîtra plus clair à force de pratiquer. Pas de panique donc si vous vous dites « oh mon dieu je n'aurais jamais pu deviner cela ». Faites-moi confiance !

**Code : C++** m\_bouton = **new** QPushButton("Pimp mon bouton !", **this**);

C'est la ligne la plus délicate de ce constructeur.

Ici, nous construisons le bouton. En effet, dans le header, nous nous sommes contentés de créer le pointeur mais il ne pointait vers rien jusqu'ici !

Le **new** permet d'appeler le constructeur de la classe QPushButton et d'affecter une adresse au pointeur.

Autre détail un tout petit peu délicat : le mot-clé **this**. Je vous en avais parlé dans la partie précédente du cours, en vous disant « faites-moi confiance, même si cela vous paraît inutile maintenant, cela vous sera indispensable plus tard ».

Bonne nouvelle : c'est maintenant que vous découvrez un cas où le mot-clé **this** nous est indispensable ! En effet, le second paramètre du constructeur doit être un pointeur vers le widget parent. Quand nous faisions tout dans le main, c'était simple : il suffisait de donner le pointeur vers l'objet fenetre. Mais là, *nous sommes dans la fenêtre* ! En effet, nous écrivons la classe MaFenetre. C'est donc « moi », la fenêtre, quisers de widget parent. Pour donner le pointeur vers moi, ilsuffit d'écrire le motclé **this**.

*Et toujours… main.cpp*

Bien entendu, que serait un programme sans son main ? Ne l'oublions pas celui-là !

La bonne nouvelle c'est que, comme bien souvent dans les gros programmes, notre main va être tout petit. Ridiculement petit. Microscopique. Microbique même.

**Code : C++**

```
#include <QApplication>
#include "MaFenetre.h"
int main(int argc, char *argv[])
{
   QApplication app(argc, argv);
   MaFenetre fenetre;
   fenetre.show();
   return app.exec();
}
```
On n'a besoin d'inclure que deuxheaders car on n'utilise que deuxclasses : QApplication et MaFenetre.

Le contenu du main est très simple : on crée un objet de type MaFenetre et on l'affiche par un appel à la méthode show(). C'est tout.

Lors de la création de l'objet fenetre, le constructeur de la classe MaFenetre est appelé. Dans son constructeur, la fenêtre définit toute seule ses dimensions et les widgets qu'elle contient (en l'occurence, juste un bouton).

### **La destruction [automatique](#page-5-4) des widgets enfants**

Minute papillon ! On a créé dynamiquement un objet de type QPushButton dans le constructeur de la classe MaFenetre…mais on n'a pas détruit cet objet avec un **delete** !

En effet, tout objet créé dynamiquement avec un **new** implique forcément un **delete** quelque part. Vous avez bien retenu la leçon.

*Normalement*, on devrait écrire le destructeur de MaFenetre, qui contiendrait ceci :

```
MaFenetre::~MaFenetre()
{
    delete m_bouton;
}
```
C'est comme cela qu'on doit faire en temps normal. Toutefois, Qt supprimera automatiquement le bouton lors de la destruction de la fenêtre (à la fin du main).

En effet, quand on supprime un widget parent (ici notre fenêtre), Qt supprime automatiquement tous les widgets quise trouvent à l'intérieur (tous les widgets enfants). C'est un des avantages d'avoir dit que le QPushButton avait pour « parent » la fenêtre. Dès qu'on supprime la fenêtre, hop, Qt supprime tout ce qu'elle contient et donc, fait le **delete** nécessaire du bouton.

Qt nous simplifie la vie en nous évitant d'avoir à écrire tous les **delete** des widgets enfants. N'oubliez pas, néanmoins, que tout **new** implique normalement un delete. Ici, on profite du fait que Qt le fait pour nous.

## **[Compilation](#page-5-5)**

**Code : C++**

Le résultat, si tout va bien, devrait être le même que tout à l'heure (figure suivante)

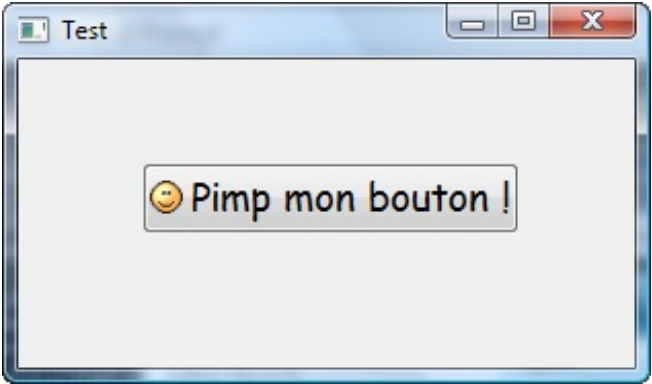

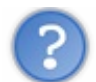

Quoi ? Tout ce bazar pour la même chose au final ???

Mais non mais non !

En fait, on vient de créer des fondements beaucoup plus solides pour notre fenêtre. On a déjà un peu plus découpé notre code (et avoir un code modulaire, c'est bien !) et on pourra par la suite plus facilement rajouter de nouveauxwidgets et surtout…gérer les évènements des widgets !

Mais tout cela, vous le découvrirez…au prochain chapitre !

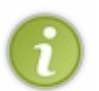

Petit exercice : essayez de modifier (ou de surcharger) le constructeur de la classe MaFenetre pour qu'on puisse lui envoyer en paramètre la largeur et la hauteur de la fenêtre à créer.

Ainsi, vous pourrez alors définir les dimensions de la fenêtre lors de sa création dans le main.

### **En [résumé](#page-5-6)**

- Qt fournit des accesseurs pour lire et modifier les propriétés des widgets.Ainsi, text() renvoie la valeur de l'attribut text et setText() permet de la modifier.
- La documentation nous donne toutes les informations dont nous avons besoin pour savoir comment modifier les

propriétés de chaque widget.

- Les classes de Qt utilisent intensivement l'héritage. Toutes les classes, à quelques exceptions près, héritent en réalité d'une super-classe appelée QObject.
- On peut placer un widget à l'intérieur d'un autre widget : on parle alors de widgets conteneurs.
- Pour être le plus souple possible, il est recommandé de créer sa propre classe représentant une fenêtre. Cette classe héritera d'une classe de Qt comme QWidget pour récupérer toutes les fonctionnalités de base Qt.

# Les signaux et les slots

Nous commençons à maîtriser petit à petit la création d'une fenêtre.Au chapitre précédent, nous avons posé de solides bases pour le développement ultérieur de notre application. Nous avons réalisé une classe personnalisée, héritant de QWidget.

Nous allons maintenant découvrir le mécanisme des signauxet des slots, un principe propre à Qt qui est clairement un de ses points forts. Ils'agit d'une technique séduisante pour gérer les évènements au sein d'une fenêtre. Par exemple, si on clique sur un bouton, on voudrait qu'une fonction soit appelée pour réagir au clic. C'est précisément ce que nous apprendrons à faire dans ce chapitre, qui va enfin rendre notre application dynamique.

### **Le [principe](#page-5-7) des signaux et slots**

Le principe est plutôt simple à comprendre : une application de type GUI réagit à partir d'évènements. C'est ce qui rend votre fenêtre dynamique.

Dans Qt, on parle de signaux et de slots, mais qu'est-ce que c'est concrètement ? C'est un concept inventé par Qt. Voici, en guise d'introduction, une petite définition :

- **Un signal** : c'est un message envoyé par un widget lorsqu'un évènement se produit. Exemple : on a cliqué sur un bouton.
- **Un slot** : c'est la fonction qui est appelée lorsqu'un évènement s'est produit. On dit que le signal appelle le slot. Concrètement, un slot est une méthode d'une classe. Exemple : le slot quit() de la classe QApplication provoque l'arrêt du programme.

Les signaux et les slots sont considérés par Qt comme des éléments d'une classe à part entière, en plus des attributs et des méthodes.

Voici un schéma qui montre ce qu'un objet pouvait contenir avant Qt, ainsi que ce qu'il peut contenir maintenant qu'on utilise Qt (figure suivante).

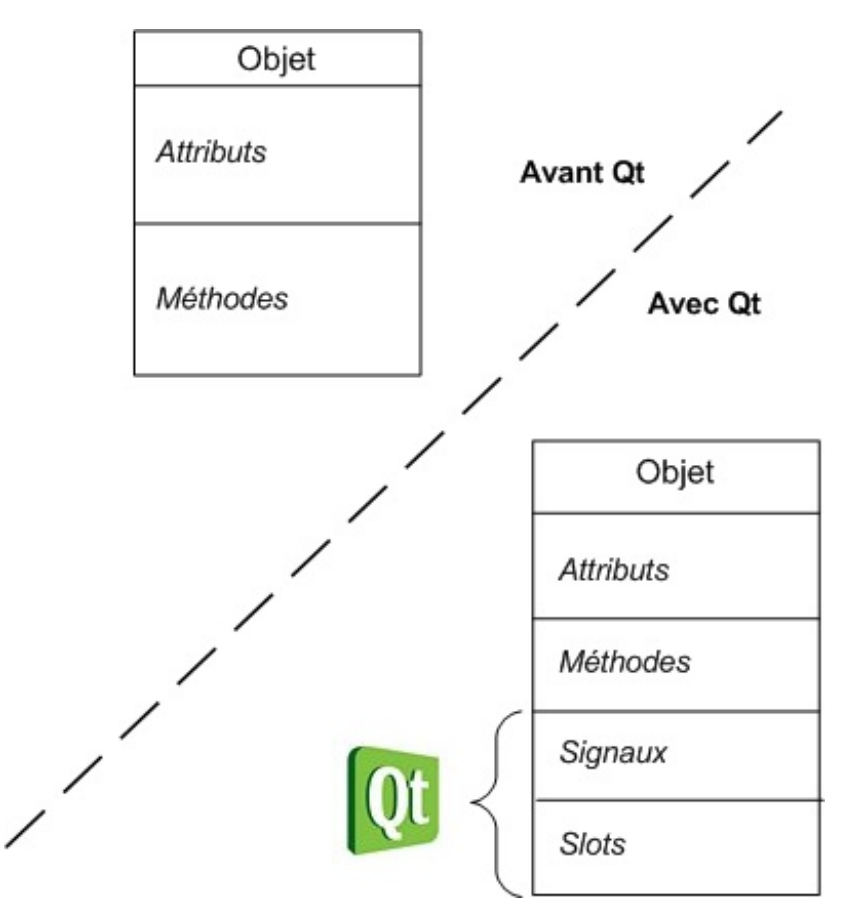

Avant Qt, un objet était constitué d'attributs et de méthodes. C'est tout.

Qt rajoute en plus la possibilité d'utiliser ce qu'il appelle des signauxet des slots afin de gérer les évènements.

Un signal est un message envoyé par l'objet (par exemple « on a cliqué sur le bouton »). Un slot est une…méthode. En fait, c'est une méthode classique comme toutes les autres, à la différence près qu'elle a le droit d'être connectée à un signal.

Avec Qt, on dit que l'on connecte des signauxet des slots entre eux. Supposons que vous ayez deuxobjets, chacun ayant ses propres attributs, méthodes, signauxet slots (figure suivante). Pour simplifier, je n'ai pas représenté les attributs et les méthodes sur mon schéma.

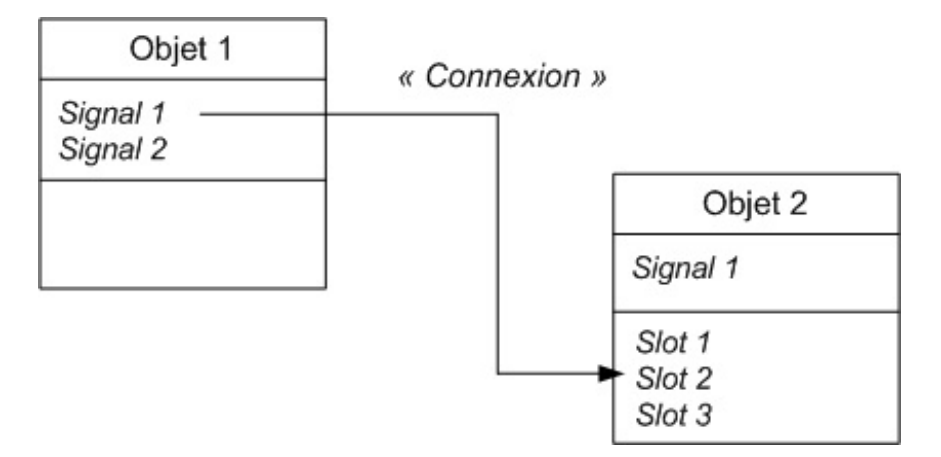

Sur le schéma suivante, on a connecté le signal 1 de l'objet 1 avec le slot 2 de l'objet 2.

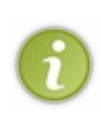

Il est possible de connecter un signal à plusieurs slots.Ainsi, un clic sur un bouton pourrait appeler non pas une mais plusieurs méthodes. Comble du raffinement, il est aussi possible de connecter un signal à un autre signal. Le signal d'un bouton peut donc provoquer la création du signal d'un autre widget, qui peut à son tour appeler des slots (voire appeler d'autres signauxpour provoquer une réaction en chaîne !). C'est un peu particulier et on ne verra pas cela dans ce chapitre.

## **[Connexion](#page-5-8) d'un signal à un slot simple**

Voyons un cas très concret. Je vais prendre deuxobjets, l'un de type QPushButton et l'autre de type QApplication. Dans le schéma suivante, les indications que vous voyez sont de *vrais signaux et slots* que vous allez pouvoir utiliser.

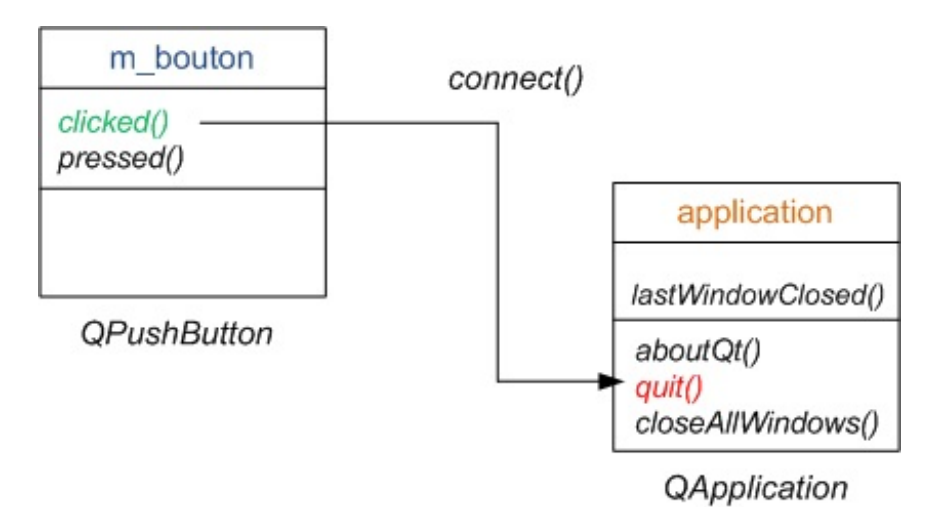

Regardez attentivement ce schéma. Nous avons d'un côté notre bouton appelé m\_bouton (de type QPushButton) et de l'autre, notre application (de type QApplication, utilisée dans le main).

Nous voudrions par exemple connecter le signal « bouton cliqué » au slot « quitter l'application ».Ainsi, un clic sur le bouton provoquerait l'arrêt de l'application.

Pour cela, nous devons utiliser une méthode statique de QObject : connect().

## **Le principe de la méthode [connect\(\)](#page-5-9)**

connect () est une méthode statique. Vous vous souvenez ce que cela veut dire ? Une méthode statique est une méthode d'une classe que l'on peut appeler sans créer d'objet. C'est en fait exactement comme une fonction classique.

Pour appeler une méthode statique, il faut faire précéder son intitulé du nomde la classe dans laquelle elle est déclarée. Comme connect() appartient à la classe QObject, il faut donc écrire :

**Code : C++**

QObject::connect();

La méthode connect prend 4 arguments :

- un pointeur vers l'objet qui émet le signal ;
- le nom du signal que l'on souhaite « intercepter » ;
- un pointeur vers l'objet qui contient le slot récepteur ;
- le nomdu slot qui doit s'exécuter lorsque le signalse produit.

Il existe aussi une méthode disconnect() permettant de casser la connexion entre deuxobjets mais on n'en parlera pas ici car on en a rarement besoin.

## **Utilisation de la méthode [connect\(\)](#page-5-10) pour quitter**

Revenons au code, et plus précisément au constructeur de MaFenetre (fichier MaFenetre.cpp).Ajoutez cette ligne :

**Code : C++**

```
#include "MaFenetre.h"
MaFenetre::MaFenetre() : QWidget()
{
    setFixedSize(300, 150);
    m_bouton = new QPushButton("Quitter", this);
    m bouton->setFont(QFont("Comic Sans MS", 14));
    m bouton->move(110, 50);
    // Connexion du clic du bouton à la fermeture de l'application
QObject::connect(m_bouton, SIGNAL(clicked()), qApp, SLOT(quit()));
}
```
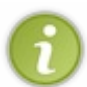

connect() est une méthode de la classe QObject. Comme notre classe MaFenetre hérite de QObject indirectement, elle possède elle aussi cette méthode. Cela signifie que dans ce cas, et dans ce cas uniquement, on peut enlever le préfixe QObject:: devant le connect() pour appeler la méthode statique. J'ai choisi de conserver ce préfixe dans le cours pour rappeler qu'ils'agit d'une méthode statique mais sachez donc qu'il n'a rien d'obligatoire si la méthode est appelée depuis une classe fille de QObject.

Étudions attentivement cette ligne et plus particulièrement les paramètres envoyés à connect() :

- m\_bouton : c'est un pointeur vers le bouton qui va émettre le signal. Facile.
- SIGNAL(clicked()) : là, c'est assez perturbant comme façon d'envoyer un paramètre. En fait, SIGNAL() est une macro du préprocesseur. Qt transformera cela en un code « acceptable » pour la compilation. Le but de cette technique est de vous faire écrire un code court et compréhensible. Ne cherchez pas à comprendre comment Qt fait pour transformer le code, ce n'est pas notre problème.
- qApp : c'est un pointeur vers l'objet de type QApplication que nous avons créé dans le main. D'où sort ce pointeur ? En fait, Qt crée automatiquement un pointeur appelé qApp vers l'objet de type QApplication que nous avons créé. Ce pointeur est défini dans le header <QApplication> que nous avons inclus dans MaFenetre.h.
- SLOT(quit()) : c'est le slot qui doit être appelé lorsqu'on a cliqué sur le bouton. Là encore, il faut utiliser la macro SLOT() pour que Qt traduise ce code « bizarre » en quelque chose de compilable.

Le slot quit() de notre objet de type QApplication est un *slot prédéfini*. Il en existe d'autres, comme aboutQt() qui affiche une fenêtre « À propos de Qt ».

Parfois, pour ne pas dire souvent, les slots prédéfinis par Qt ne nous suffiront pas. Nous apprendrons dans la suite de ce chapitre à créer les nôtres.

Testons notre code ! La fenêtre quis'ouvre est présentée à la figure suivante.

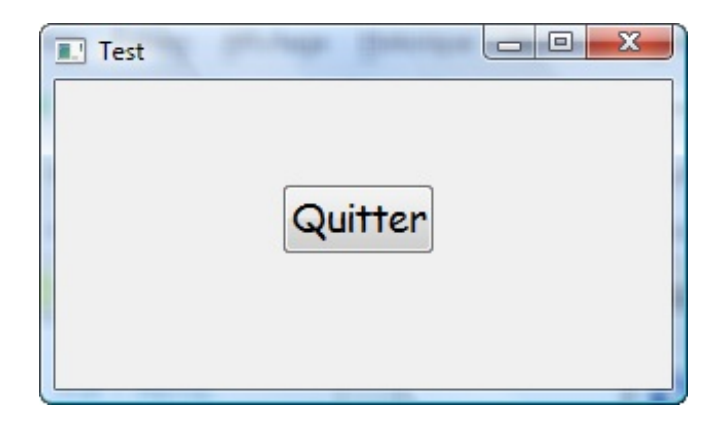

Rien de bien extraordinaire à première vue. Sauf que…si vous cliquez sur le bouton « Quitter », le programme s'arrête ! Hourra, on vient de réussir à connecter notre premier signal à un slot !

### **Des [paramètres](#page-5-11) dans les signaux et slots**

La méthode statique connect () est assez originale, vous l'avez vu. Il s'agit justement d'une des particularités de Qt que l'on ne retrouve pas dans les autres bibliothèques.

Ces autres bibliothèques, comme wxWidgets par exemple, utilisent à la place de nombreuses macros et se servent du mécanisme un peu complexe et délicat des pointeurs de fonction (pour indiquer l'adresse de la fonction à appeler en mémoire).

Il y a d'autres avantages à utiliser la méthode connect() avec Qt. On va ici découvrir que les signauxet les slots peuvent s'échanger des paramètres !

## **Dessin de la [fenêtre](#page-5-12)**

Dans un premier temps, nous allons placer de nouveauxwidgets dans notre fenêtre. Vous pouvez enlever le bouton, on ne va plus s'en servir ici.

À la place, je souhaite vous faire utiliser deuxnouveauxwidgets :

- QSlider : un curseur qui permet de définir une valeur ;
- QLCDNumber : un widget qui affiche un nombre.

On va aller un peu plus vite, je vous donne directement le code pour créer cela. Tout d'abord, le header :

**Code : C++**

```
#ifndef DEF_MAFENETRE
#define DEF_MAFENETRE
#include <QApplication>
#include <QWidget>
#include <QPushButton>
#include <QLCDNumber>
#include <QSlider>
class MaFenetre : public QWidget
{
    public:
    MaFenetre();
    private:
    QLCDNumber *m_lcd;
    QSlider *m_slider;
```
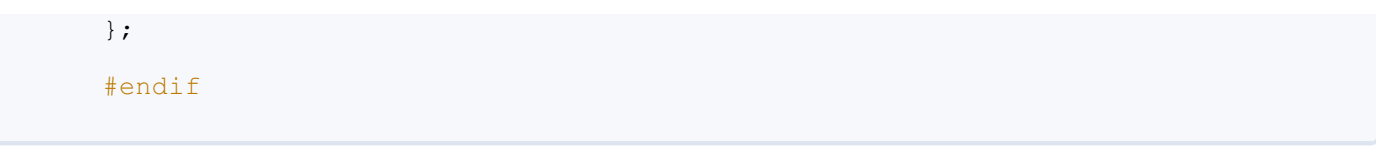

J'ai donc enlevé les boutons, comme vous pouvez le voir, et rajouté un QLCDNumber et un QSlider. Surtout, n'oubliez pas d'inclure le header de ces classes pour pouvoir les utiliser. J'ai gardé ici l'include du QPushButton, cela ne fait pas de mal de le laisser mais, si vous ne comptez pas le réutiliser, vous pouvez l'enlever sans crainte.

Et le fichier .cpp :

#### **Code : C++**

```
#include "MaFenetre.h"
MaFenetre::MaFenetre() : QWidget()
{
    setFixedSize(200, 100);
    m_lcd = new QLCDNumber(this);
    m_lcd->setSegmentStyle(QLCDNumber::Flat);
    m lcd->move(50, 20);
    m_slider = new QSlider(Qt::Horizontal, this);
    m slider->setGeometry(10, 60, 150, 20);
}
```
Les détails ne sont pas très importants. J'ai modifié le type d'afficheur LCD pour qu'il soit plus lisible (avec set Segment Style). Quant au slider, j'ai rajouté un paramètre pour qu'il apparaisse horizontalement (sinon il est vertical).

Voilà qui est fait.Avec ce code, une petite fenêtre devrait s'afficher (figure suivante).

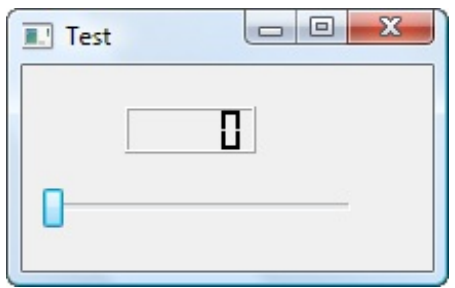

### **Connexion avec des [paramètres](#page-5-13)**

Maintenant... connexiooooon !

C'est là que les choses deviennent intéressantes. On veut que l'afficheur LCD change de valeur en fonction de la position du curseur du slider.

On dispose du signal et du slot suivants :

- Le signal valueChanged(int) du QSlider : il est émis dès que l'on change la valeur du curseur du slider en le déplaçant. La particularité de ce signal est qu'il envoie un paramètre de type int (la nouvelle valeur du slider).
- Le slot display(int) du QLCDNumber : il affiche la valeur qui lui est passée en paramètre.

La connexion se fait avec le code suivant :

**Code : C++**

QObject::connect(m\_slider, SIGNAL(valueChanged(int)), m\_lcd,

SLOT(display(int)));

Bizarre n'est-ce pas ?

Ilsuffit d'indiquer le type du paramètre envoyé, ici un int, sans donner de nomà ce paramètre. Qt fait automatiquement la connexion entre le signal et le slot et « transmet » le paramètre au slot.

Le transfert de paramètre se fait comme sur la figure suivante.

```
QObject::connect(m slider, SIGNAL(valueChanged(int)), m lcd, SLOT(display(int)));
```
Ici, il n'y a qu'un paramètre à transmettre, c'est donc simple. Sachez toutefois qu'il pourrait très bien y avoir plusieurs paramètres.

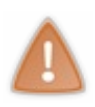

Le type des paramètres doit absolument correspondre ! Vous ne pouvez pas connecter un signal qui envoie (int, double) à un slot qui reçoit (int, int). C'est un des avantages du mécanisme des signauxet des slots : il respecte le type des paramètres. Veillez donc à ce que les signatures soient identiques entre votre signal et votre slot. En revanche, un signal peut envoyer plus de paramètres à un slot que celui-ci ne peut en recevoir. Dans ce cas, les

paramètres supplémentaires seront ignorés.

Résultat : quand on change la valeur du slider, le LCD affiche la valeur correspondante (figure suivante) !

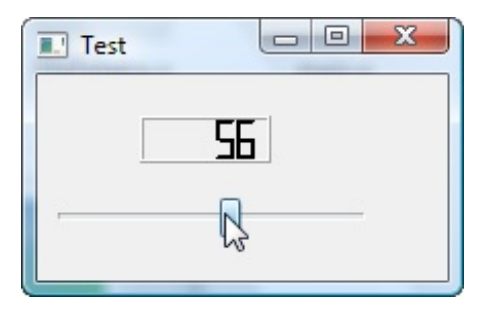

Mais comment je sais, moi, quels sont les signauxet les slots que proposent chacune des classes ? Et aussi, comment je sais qu'un signal envoie un int en paramètre ?

La réponse devrait vous paraître simple, les amis : la doc, la doc, la doc !

Si vous regardez la [documentation](http://qt-project.org/doc/qlcdnumber.html) de la classe QLCDNumber, vous pouvez voir au début la liste de ses propriétés (attributs) et ses méthodes. Un peu plus bas, vous avez la liste des slots (« Public Slots ») et des signaux(« Signals ») qu'elle possède !

Les signaux et les slots sont hérités comme les attributs et méthodes. Et c'est génial, bien qu'un peu déroutant au début.

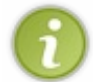

Vous noterez donc qu'en plus des slots propres à QLCDNumber, celui-ci propose de nombreuxautres slots qui ont été définis dans sa classe parente  $\overline{OW}$ idget, et même des slots issus de  $\overline{OOb}$ iect ! Vous pouvez par exemple lire : « 19 public slots inherited fromQWidget ». N'hésitez pas à consulter les slots (ou signaux) quisont hérités des classes parentes. Parfois, on va vous demander d'utiliser un signal ou un slot que vous ne verrez pas dans la page de documentation de la classe : vérifiez donc si celui-ci n'est pas défini dans une classe parente !

## **[Exercice](#page-5-14)**

Pour vous entraîner, je vous propose de réaliser une petite variante du code source précédent. Au lieu d'afficher le nombre avec un QLCDNumber, affichez-le sous la forme d'une jolie barre de progression (figure suivante).

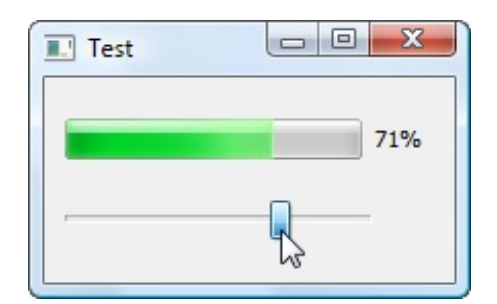

Je ne vous donne que 3 indications qui devraient vous suffire :

- La barre de progression est gérée par un QProgressBar.
- Il faut donner des dimensions à la barre de progression pour qu'elle apparaisse correctement, à l'aide de la méthode setGeometry() que l'on a déjà vue auparavant.
- Le slot récepteur du QProgressBar est setValue(int). Ils'agit d'un de ses slots mais la documentation vous indique qu'il y en a d'autres. Par exemple, reset() remet à zéro la barre de progression. Pourquoi ne pas ajouter un bouton qui remettrait à zéro la barre de progression ?

#### C'est tout. Bon courage !

### **Créer ses propres [signaux](#page-5-15) et slots**

Voici maintenant une partie très intéressante, bien que plus délicate. Nous allons créer nos propres signauxet slots.

En effet, si en général les signauxet slots par défaut suffisent, il n'est pas rare que l'on se dise « Zut, le signal (ou le slot) dont j'ai besoin n'existe pas ». C'est dans un cas comme celui-là qu'il devient indispensable de créer son widget personnalisé.

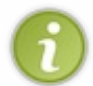

Pour pouvoir créer son propre signal ou slot dans une classe, il faut que celle-ci dérive directement ou indirectement de QObject. C'est le cas de notre classe MaFenetre : elle hérite de QWidget, qui hérite de QObject. On a donc le droit de créer des signauxet des slots dans MaFenetre.

Nous allons commencer par créer notre propre slot, puis nous verrons comment créer notre propre signal.

## **Créer son [propre](#page-5-16) slot**

Je vous rappelle tout d'abord qu'un slot n'est rien d'autre qu'une méthode que l'on peut connecter à un signal. Nous allons donc créer une méthode, mais en suivant quelques règles un peu particulières…

### *Le but du jeu*

Pour nous entraîner, nous allons inventer un cas où le slot dont nous avons besoin n'existe pas. Je vous propose de conserver le QSlider (je l'aime bien celui-là) et de ne garder que cela sur la fenêtre. Nous allons faire en sorte que le QSlider contrôle la largeur de la fenêtre.

Votre fenêtre doit ressembler à la figure suivante.

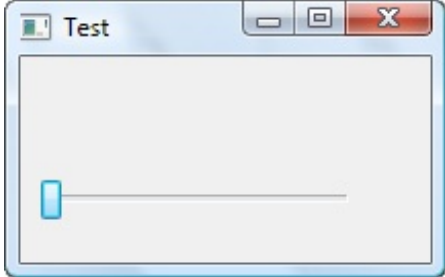

Nous voulons que le signal valueChanged(int) du QSlider puisse être connecté à un slot de notre fenêtre (de type MaFenetre). Ce nouveau slot aura pour rôle de modifier la largeur de la fenêtre.

Comme il n'existe pas de slot changerLargeur dans la classe QWidget, nous allons devoir le créer.

### [www.openclassrooms.com](http://fr.openclassrooms.com)

Pour créer ce slot, il va falloir modifier un peu notre classe MaFenetre. Commençons par le header.

```
Le header ( MaFenetre.h)
```
Dès que l'on doit créer un signal ou un slot personnalisé, il est nécessaire de définir une macro dans le header de la classe.

Cette macro porte le nom de Q OBJECT (tout en majuscules) et doit être placée tout au début de la déclaration de la classe :

```
Code : C++
```

```
class MaFenetre : public QWidget
{
Q_OBJECT
    public:
    MaFenetre();
    private:
    QSlider *m_slider;
};
```
Pour le moment, notre classe ne définit qu'un attribut (le  $QS1 \text{ider}, \text{priv}$ é) et une méthode (le constructeur, public).

La macro Q\_OBJECT « prépare » en quelque sorte le compilateur à accepter un nouveau mot-clé : « slot ». Nous allons maintenant pouvoir créer une section « slots », comme ceci :

```
Code : C++
  class MaFenetre : public QWidget
  {
      Q_OBJECT
      public:
      MaFenetre();
  public slots:
  void changerLargeur(int largeur);
      private:
      QSlider *m_slider;
  };
```
Vous noterez la nouvelle section « public slots » : je rends toujours mes slots publics. On peut aussi les mettre privés mais ils seront quand même accessibles de l'extérieur car Qt doit pouvoir appeler un slot depuis n'importe quel autre widget.

À part cela, le prototype de notre slot-méthode est tout à fait classique. Il ne nous reste plus qu'à l'implémenter dans le .cpp.

*L'implémentation ( MaFenetre.cpp)*

L'implémentation est d'une simplicité redoutable. Regardez :

```
Code : C++
```

```
void MaFenetre::changerLargeur(int largeur)
{
    setFixedSize(largeur, 100);
}
```
Le slot prend en paramètre un entier : la nouvelle largeur de la fenêtre.

Ilse contente d'appeler la méthode setFixedSize de la fenêtre et de lui envoyer la nouvelle largeur qu'il a reçue.

#### *Connexion*

Bien, voilà qui est fait. Enfin presque : il faut encore connecter notre QSlider au slot de notre fenêtre. Où va-t-on faire cela ? Dans le constructeur de la fenêtre (toujours dans MaFenetre.cpp) :

```
Code : C++
```

```
MaFenetre::MaFenetre() : QWidget()
{
    setFixedSize(200, 100);
    m_slider = new QSlider(Qt::Horizontal, this);
    \overline{m} slider->setRange(200, 600);
    m<sup>-</sup>slider->setGeometry(10, 60, 150, 20);
QObject::connect(m_slider, SIGNAL(valueChanged(int)), this,
SLOT(changerLargeur(int)));
}
```
J'ai volontairement modifié les différentes valeurs que peut prendre notre slider pour le limiter entre 200 et 600 avec la méthode setRange(). Ainsi, on est sûr que la fenêtre ne pourra ni être plus petite que 200 pixels de largeur, ni dépasser 600 pixels de largeur.

La connexion se fait entre le signal valueChanged(int) de notre QSlider et le slot changerLargeur(int) de notre classe MaFenetre. Vous voyez là encore un exemple où **this** est indispensable : il faut pouvoir indiquer un pointeur vers l'objet actuel (la fenêtre) et seul **this** peut faire cela !

Schématiquement, on a réalisé la connexion présentée à la figure suivante.

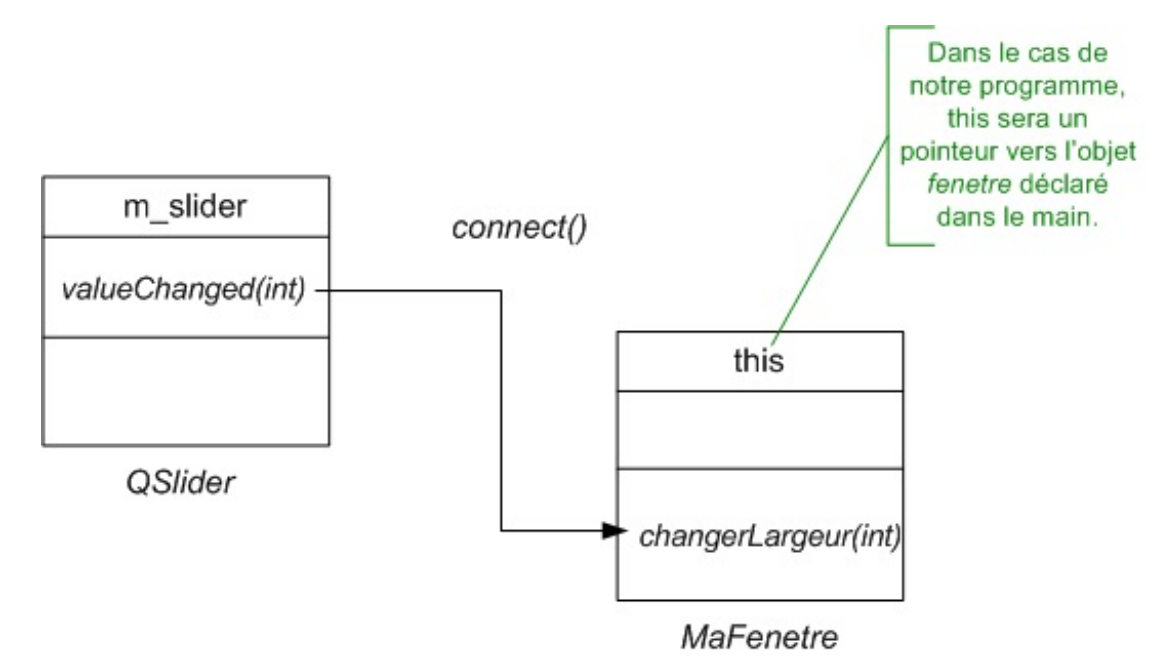

Vous pouvez enfin admirer le résultat (figure suivante).

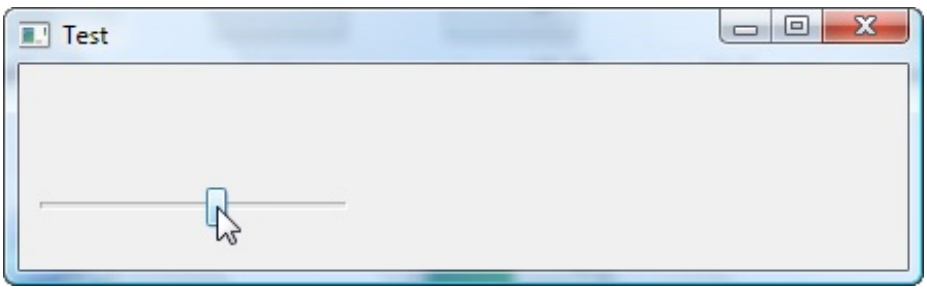

Amusez-vous à redimensionner la fenêtre comme bon vous semble avec le slider. Comme nous avons fixé les limites du slider entre 200 et 600, la largeur de la fenêtre restera comprise entre 200 et 600 pixels.

### *Exercice : redimensionner la fenêtre en hauteur*

Voici un petit exercice, mais qui va vous forcer à travailler (bande de fainéants, vous me regardez faire depuis tout à l'heure ! ).

Je vous propose de créer un second QSlider, vertical cette fois, qui contrôlera la hauteur de la fenêtre. Pensez à bien définir des limites appropriées pour les valeurs de ce nouveau slider.

Vous devriez obtenir un résultat qui ressemble à la figure suivante.

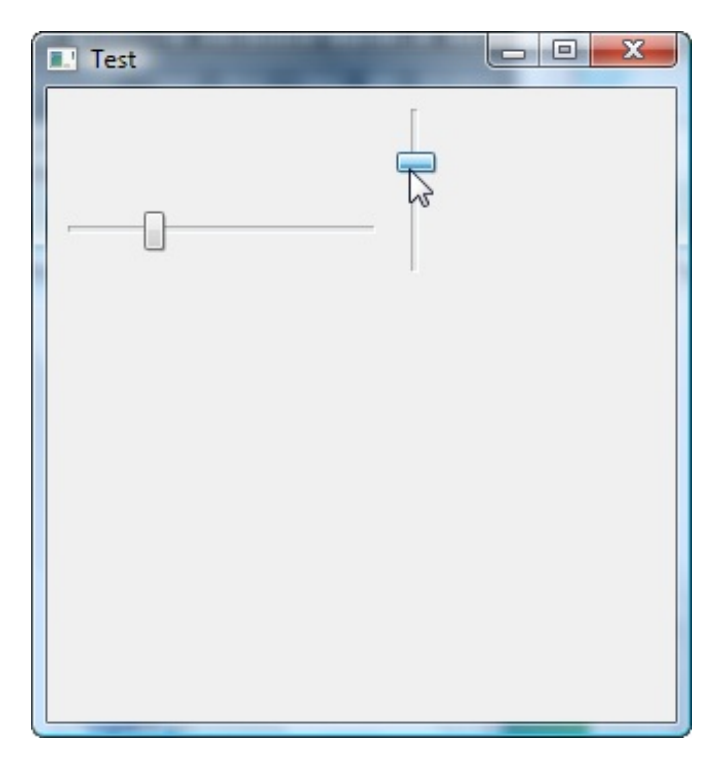

Si vous voulez « conserver » la largeur pendant que vous modifiez la hauteur, et inversement, vous aurez besoin d'utiliser les méthodes accesseur width() (largeur actuelle) et height() (hauteur actuelle). Vous comprendrez très certainement l'intérêt de ces informations lorsque vous coderez.Au boulot !

## **Créer son [propre](#page-5-17) signal**

Il est plus rare d'avoir à créer son signal que son slot mais cela peut arriver.

Je vous propose de réaliser le programme suivant : si le slider horizontal arrive à sa valeur maximale (600 dans notre cas), alors on émet un signal agrandissementMax. Notre fenêtre doit pouvoir émettre l'information indiquant qu'elle est agrandie au maximum.

Après, nous connecterons ce signal à un slot pour vérifier que notre programme réagit correctement.

*Le header ( MaFenetre.h)*

*Le header ( MaFenetre.h)*

Commençons par changer le header :

```
Code : C++
  class MaFenetre : public QWidget
  {
      Q_OBJECT
      public:
      MaFenetre();
      public slots:
      void changerLargeur(int largeur);
  signals:
  void agrandissementMax();
      private:
      QSlider *m_slider;
  };
```
On a ajouté une section signals. Les signauxse présentent en pratique sous forme de méthodes (comme les slots) à la différence près qu'on ne les implémente pas dans le .cpp. En effet, c'est Qt qui le fait pour nous. Si vous tentez d'implémenter un signal, vous aurez une erreur du genre « Multiple definition of… ».

Un signal peut passer un ou plusieurs paramètres. Dans notre cas, il n'en envoie aucun. Un signal doit toujours renvoyer void.

### *L'implémentation ( MaFenetre.cpp)*

Maintenant que notre signal est défini, il faut que notre classe puisse l'émettre à un moment. Quand est-ce qu'on sait que la fenêtre a été agrandie au maximum? Dans le slot changerLargeur ! Ilsuffit de vérifier dans ce slot si la largeur correspond au maximum(600) et d'émettre alors le signal « Youhou, j'ai été agrandie au maximum! ».

Retournons dans MaFenetre.cpp et implémentons ce test qui émet le signal depuis changerLargeur :

```
Code : C++
  void MaFenetre::changerLargeur(int largeur)
  {
      setFixedSize(largeur, height());
      if (largeur == 600)
       {
  emit agrandissementMax();
      }
  }
```
Notre méthode s'occupe toujours de redimensionner la fenêtre mais vérifie en plus si la largeur a atteint le maximum(600). Si c'est le cas, elle émet le signal agrandissementMax().

Pour émettre un signal, on utilise le mot-clé emit, là encore un terme inventé par Qt qui n'existe pas en C++. L'avantage est que c'est très lisible.

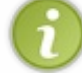

Ici, notre signal n'envoie pas de paramètre. Toutefois, sachez que si vous voulez envoyer un paramètre, c'est très simple. Il suffit d'appeler votre signal comme ceci : emit monSignal (parametre1, parametre2, ...);

### *Connexion*

Il ne nous reste plus qu'à connecter notre nouveau signal à un slot. Vous pouvez connecter ce signal au slot que vous voulez. Je propose de le connecter à l'application (à l'aide du pointeur global qApp) pour provoquer l'arrêt du programme. Cela n'a pas trop de sens, je suis d'accord, mais c'est juste pour s'entraîner et vérifier que cela fonctionne. Vous aurez l'occasion de faire des connexions plus logiques plus tard, je ne m'en fais pas pour cela.

Dans le constructeur de MaFenetre, je rajoute donc :

```
Code : C++
```

```
QObject::connect(this, SIGNAL(agrandissementMax()), qApp,
SLOT(quit());
```
Vous pouvez tester le résultat : normalement, le programme s'arrête quand la fenêtre est agrandie au maximum.

Le schéma des signaux qu'on vient d'émettre et de connecter est présenté en figure suivante.

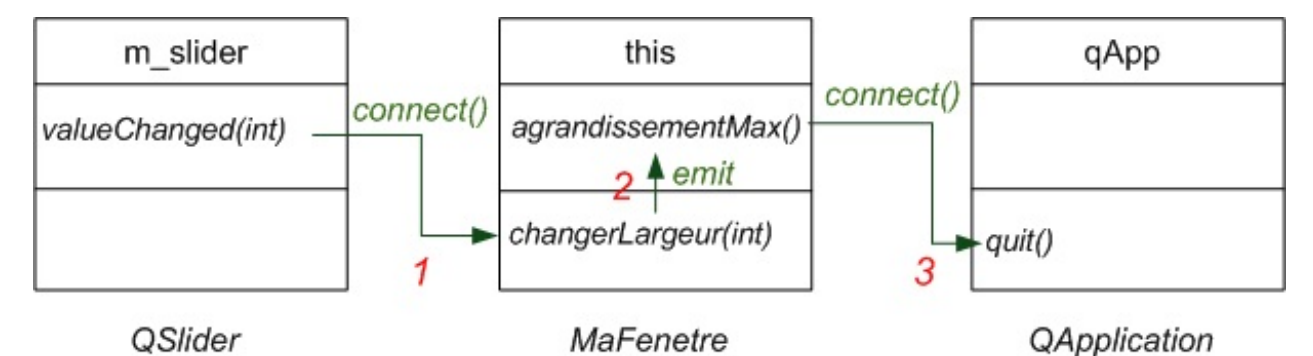

Dans l'ordre, voici ce quis'est passé :

- 1. Le signal valueChanged du slider a appelé le slot changerLargeur de la fenêtre.
- 2. Le slot a fait ce qu'il avait à faire (changer la largeur de la fenêtre) et a vérifié que la fenêtre était arrivée à sa taille maximale. Lorsque cela a été le cas, le signal personnalisé agrandissementMax() a été émis.
- 3. Le signal agrandissementMax() de la fenêtre était connecté au slot quit() de l'application, ce qui a provoqué la fermeture du programme.

Et voilà comment le déplacement du slider peut, par réaction en chaîne, provoquer la fermeture du programme ! Bien entendu, ce schéma peut être aménagé et complexifié selon les besoins de votre application.

Maintenant que vous savez créer vos propres signauxet slots, vous avez toute la souplesse nécessaire pour faire ce que vous voulez !

### **En [résumé](#page-5-18)**

- Qt propose un mécanisme d'évènements de type signauxet slots pour connecter des widgets entre eux. Lorsqu'un widget émet un signal, celui-ci est récupéré par un autre widget dans son slot.
- On peut par exemple connecter le signal « bouton cliqué » au slot « ouverture d'une fenêtre ».
- Les signauxet les slots peuvent être considérés comme un nouveau type d'élément au sein des classes, en plus des attributs et méthodes.
- La connexion entre les éléments se fait à l'aide de la méthode statique connect().
- Il est possible de créer ses propres signauxet slots.

# Les boîtes de dialogue usuelles

Après un chapitre sur les signauxet les slots riche en nouveauxconcepts, on relâche ici un peu la pression. Nous allons découvrir les boîtes de dialogue usuelles, aussi appelées *common dialogs* par nos amis anglophones.

Qu'est-ce qu'une boîte de dialogue usuelle ? C'est une fenêtre quisert à remplir une fonction bien précise. Par exemple, on connaît la boîte de dialogue « message » qui affiche un message et ne vous laisse d'autre choixque de cliquer sur le bouton OK. Ou encore la boîte de dialogue « ouvrir un fichier », « enregistrer un fichier », « sélectionner une couleur », etc. On ne s'amuse pas à recréer « à la main » ces fenêtres à chaque fois. On profite de fonctions système pour ouvrir des boîtes de dialogue pré-construites.

De plus, Qt s'adapte à l'OS pour afficher une boîte de dialogue qui corresponde auxformes habituelles de votre OS.

### **Afficher un [message](#page-5-19)**

Le premier type de boîte de dialogue que nous allons voir est le plus courant : la boîte de dialogue « afficher un message ».

Nous allons créer sur notre fenêtre de type MaFenetre un bouton qui appellera un slot personnalisé. Ce slot ouvrira la boîte de dialogue. En clair, un clic sur le bouton doit pouvoir ouvrir la boîte de dialogue.

Les boîtes de dialogue « afficher un message » sont contrôlées par la classe QMessageBox. Vous pouvez commencer par faire l'include correspondant dans MaFenetre.h pour ne pas l'oublier : #include <QMessageBox>.

## **Quelques rappels et [préparatifs](#page-5-20)**

Pour que l'on soit sûr de travailler ensemble sur le même code, je vous donne le code source des fichiers MaFenetre.h et MaFenetre.cpp sur lesquels je vais travailler. Ils ont été simplifiés au maximumhistoire d'éviter le superflu.

#### **Code : C++**

```
// MaFenetre.h
#ifndef DEF_MAFENETRE
#define DEF_MAFENETRE
#include <QApplication>
#include <QWidget>
#include <QPushButton>
#include <QMessageBox>
class MaFenetre : public QWidget
{
    Q_OBJECT
    public:
   MaFenetre();
    public slots:
    void ouvrirDialogue();
    private:
    QPushButton *m_boutonDialogue;
};
#endif
```
#### **Code : C++**

*// MaFenetre.cpp*

```
#include "MaFenetre.h"
```

```
MaFenetre::MaFenetre() : QWidget()
```

```
{
    setFixedSize(230, 120);
    m_boutonDialogue = new QPushButton("Ouvrir la boîte de
dialogue", this);
   m boutonDialogue->move(40, 50);
    QObject::connect(m_boutonDialogue, SIGNAL(clicked()), this,
SLOT(ouvrirDialogue()));
}
void MaFenetre::ouvrirDialogue()
{
    // Vous insérerez ici le code d'ouverture des boîtes de
dialogue
}
```
C'est très simple. Nous avons créé dans la boîte de dialogue un bouton qui appelle le slot personnalisé ouvrirDialogue(). C'est dans ce slot que nous nous chargerons d'ouvrir une boîte de dialogue.

Au cas où certains se poseraient la question, notre main.cpp n'a pas changé :

```
Code : C++
```

```
// main.cpp
#include <QApplication>
#include "MaFenetre.h"
int main(int argc, char *argv[])
{
    QApplication app(argc, argv);
   MaFenetre fenetre;
   fenetre.show();
    return app.exec();
}
```
### **Ouvrir une boîte de [dialogue](#page-5-21) avec une méthode statique**

#### Bien, place à l'action maintenant !

La classe QMessageBox permet de créer des objets de type QMessageBox (comme toute classe quise respecte) mais on utilise majoritairement ses méthodes statiques, pour des raisons de simplicité. Nous commencerons donc par découvrir les méthodes statiques, quise comportent (je le rappelle) comme de simples fonctions. Elles ne nécessiteront pas de créer d'objet.

*QMessageBox::information*

La méthode statique information() permet d'ouvrir une boîte de dialogue constituée d'une icône « information ». Son prototype est le suivant :

#### **Code : C++**

```
StandardButton information ( QWidget * parent, const QString &
title, const QString & text, StandardButtons buttons = Ok,
StandardButton defaultButton= NoButton ) ;
```
Seuls les trois premiers paramètres sont obligatoires, les autres ayant, comme vous le voyez, des valeurs par défaut. Ces trois premiers paramètres sont :

- parent : un pointeur vers la fenêtre parente (qui doit être de type QWidget ou hériter de QWidget). Vous pouvez envoyer NULL en paramètre si vous ne voulez pas que votre boîte de dialogue ait une fenêtre parente, mais ce sera plutôt rare.
- title : le titre de la boîte de dialogue (affiché en haut de la fenêtre).
- text : le texte affiché au sein de la boîte de dialogue.

Testons donc un code très simple. Voici le code du slot ouvrirDialogue() :

```
Code : C++
```

```
void MaFenetre::ouvrirDialogue()
{
    QMessageBox::information(this, "Titre de la fenêtre", "Bonjour
et bienvenueà tous les Zéros !");
}
```
L'appel de la méthode statique se fait donc comme celui d'une fonction classique, à la différence près qu'il faut mettre en préfixe le nomde la classe dans laquelle elle est définie (d'où le QMessageBox:: avant).

Le résultat est une boîte de dialogue comme vous avez l'habitude d'en voir, constituée d'un bouton OK (figure suivante).

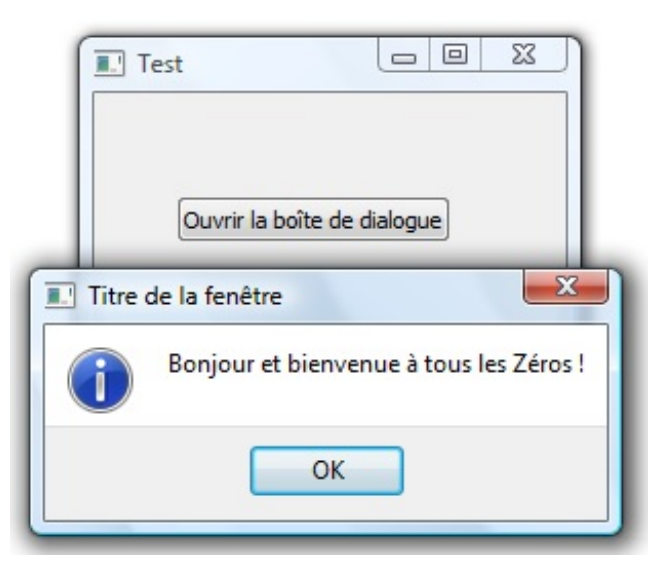

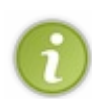

Vous noterez que, lorsque la boîte de dialogue est ouverte, on ne peut plus accéder à sa fenêtre parente en arrière-plan. On dit que la boîte de dialogue est une **fenêtre modale** : c'est une fenêtre qui « bloque » temporairement son parent en attente d'une réponse de l'utilisateur.

À l'inverse, on dit qu'une fenêtre est **non modale** quand on peut toujours accéder à la fenêtre derrière. C'est le cas en général des boîtes de dialogue « Rechercher un texte » dans les éditeurs de texte.

Comble du raffinement, il est même possible de mettre en forme son message à l'aide de balises (X)HTML, pour ceuxqui connaissent.

Exemple de boîte de dialogue « enrichie » avec du code HTML (figure suivante) :

**Code : C++**

QMessageBox::information(**this**, "Titre de la fenêtre", "Bonjour et bienvenue à<strong>tous les Zéros !</strong>");

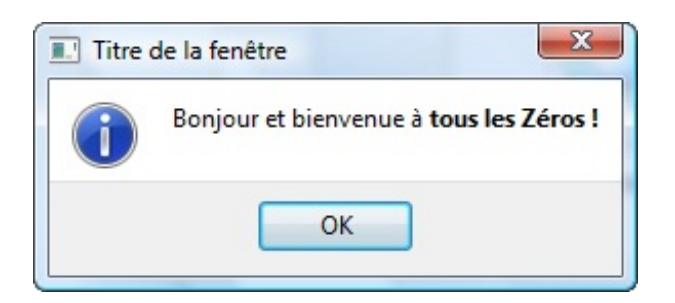

### *QMessageBox::warning*

Si la boîte de dialogue « information » sert à informer l'utilisateur par un message, la boîte de dialogue warning le met en garde contre quelque chose. Elle est généralement accompagné d'un « ding » caractéristique.

Elle s'utilise de la même manière que QMessageBox::information mais, cette fois, l'icône change (figure suivante) :

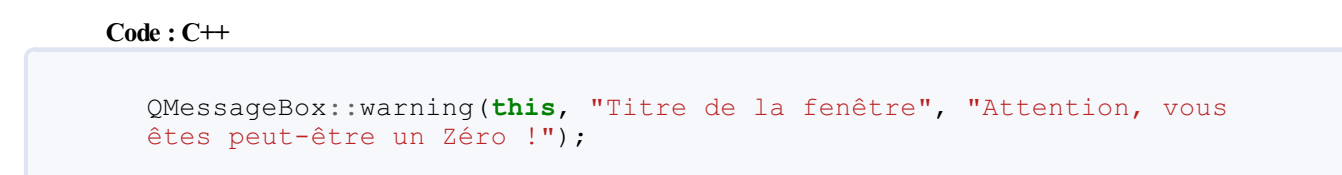

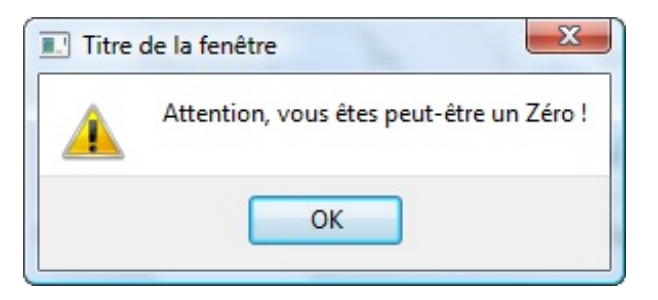

#### *QMessageBox::critical*

Quand c'est trop tard et qu'une erreur s'est produite, il ne vous reste plus qu'à utiliser la méthode statique critical() (figure suivante) :

```
Code : C++
```

```
QMessageBox::critical(this, "Titre de la fenêtre", "Vous n'êtes pas
un Zéro, sortez d'ici ou j'appelle la police !");
```
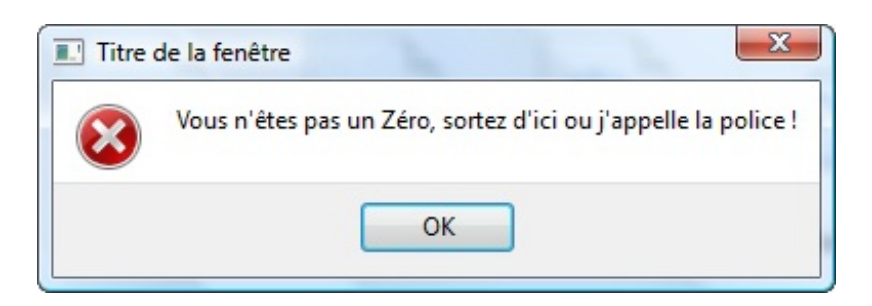

*QMessageBox::question*

Si vous avez une question à poser à l'utilisateur, c'est la boîte de dialogue qu'il vous faut (figure suivante) !

```
Code : C++
  QMessageBox::question(this, "Titre de la fenêtre", "Dites voir, je
  me posais la question comme cela, êtes-vous vraiment un Zéro ?");
```
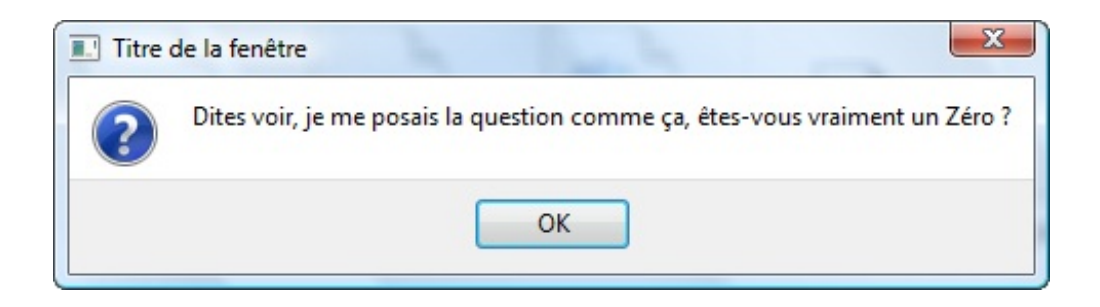

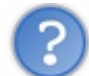

C'est bien joli mais…comment peut-on répondre à la question avec un simple bouton OK ?

Par défaut, c'est toujours un bouton OK quis'affiche. Mais dans certains cas, comme lorsqu'on pose une question, il faudra afficher d'autres boutons pour que la boîte de dialogue ait du sens.

## **[Personnaliser](#page-5-22) les boutons de la boîte de dialogue**

Pour personnaliser les boutons de la boîte de dialogue, il faut utiliser le quatrième paramètre de la méthode statique. Ce paramètre accepte une combinaison de valeurs prédéfinies, séparées par un OR (la barre verticale |). On appelle cela des *flags*.

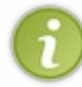

Pour ceux qui se poseraient la question, le cinquième et dernier paramètre de la fonction permet d'indiquer quel est le bouton par défaut. On change rarement cette valeur car Qt choisit généralement comme bouton par défaut celui qui convient le mieux.

La [liste](http://qt-project.org/doc/qmessagebox.html#StandardButton-enum) des flags disponibles est donnée par la documentation. Comme vous pouvez le voir, vous avez du choix. Si on veut placer les boutons « Oui » et « Non », il nous suffit de combiner les valeurs QMessageBox::Yes et QMessageBox::No.

```
Code : C++
```

```
QMessageBox::question(this, "Titre de la fenêtre", "Dites voir, je
me posais la question comme cela, êtes-vous vraiment un Zéro ?",
QMessageBox::Yes | QMessageBox::No);
```
Les boutons apparaissent alors (figure suivante).

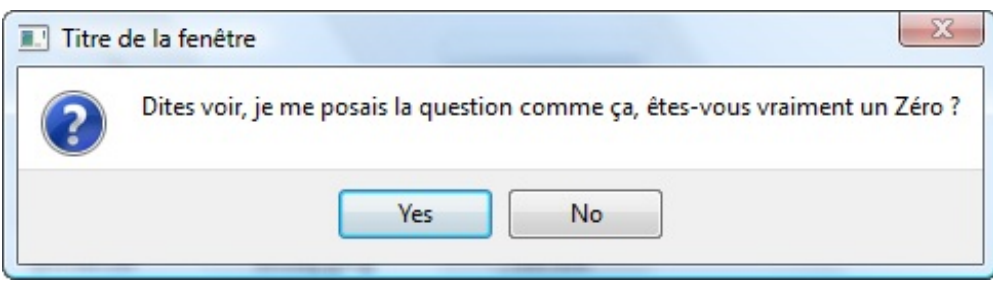

### [www.openclassrooms.com](http://fr.openclassrooms.com)

**Code : C++**

Horreur ! Malédiction ! Enfer et damnation ! L'anglais me poursuit, les boutons sont écrits en anglais. Catastrophe, qu'est-ce que je vais faire, au secouuuuuurs !!!

En effet, les boutons sont écrits en anglais. Mais ce n'est pas grave du tout, les applications Qt peuvent être facilement traduites.

On ne va pas entrer dans les détails du fonctionnement de la traduction. Je vais vous donner un code à placer dans le fichier main.cpp et vous allez l'utiliser gentiment sans poser de questions. ;-)

```
// main.cpp
#include <QApplication>
#include <QTranslator>
#include <QLocale>
#include <QLibraryInfo>
#include "MaFenetre.h"
int main(int argc, char *argv[])
{
    QApplication app(argc, argv);
QString locale = QLocale::system() .name() .section(' ', 0, 0);QTranslator translator;
translator.load(QString("qt_") + locale,
QLibraryInfo::location(QLibraryInfo::TranslationsPath));
app.installTranslator(&translator);
   MaFenetre fenetre;
   fenetre.show();
    return app.exec();
}
```
Les lignes ajoutées ont été surlignées. Il y a plusieurs includes et quelques lignes de code supplémentaires dans le main. Normalement, votre application devrait maintenant afficher des boutons en français (figure suivante).

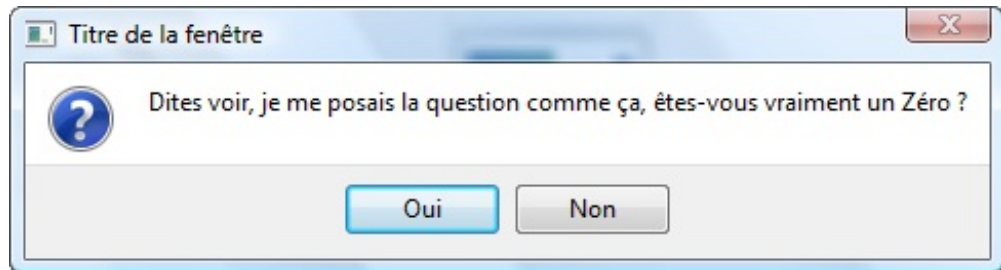

Et voilà le travail !

C'est cool, mais comment je fais pour savoir sur quel bouton l'utilisateur a cliqué ?

Cette question est pertinente, il faut que j'y réponde. :-)

**[Récupérer](#page-5-23) la valeur de retour de la boîte de dialogue**

[www.openclassrooms.com](http://fr.openclassrooms.com)

Les méthodes statiques que nous venons de voir renvoient un entier (int). On peut tester facilement la signification de ce nombre à l'aide des valeurs prédéfinies par Qt.

**Code : C++**

```
void MaFenetre::ouvrirDialogue()
{
    int reponse = QMessageBox::question(this, "Interrogatoire",
"Dites voir, je me posais la question comme cela, êtes-vous vraiment
un Zéro ?", QMessageBox :: Yes | QMessageBox: : No) ;
    if (reponse == QMessageBox::Yes)
    {
        QMessageBox::information(this, "Interrogatoire", "Alors
bienvenue chezles Zéros !");
    }
    else if (reponse == QMessageBox::No)
    {
        QMessageBox::critical(this, "Interrogatoire", "Tricheur !
Menteur ! Voleur ! Ingrat ! Lâche ! Traître !\nSors d'ici ou
j'appelle la police !");
    }
}
```
Voici un schéma de ce qui peut se passer (figure suivante).

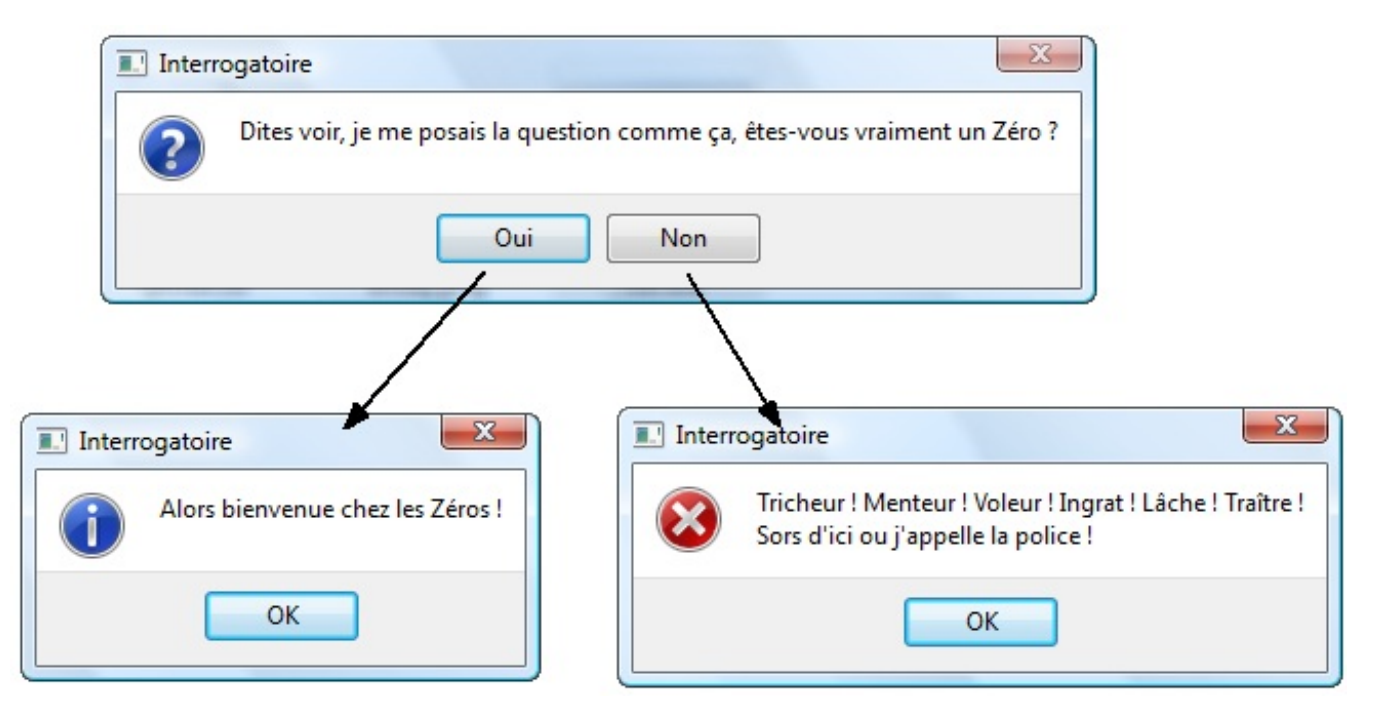

C'est ma foi clair, non ?

Petite précision quand même : le type de retour exact de la méthode n'est pas int mais QMessageBox::StandardButton. Ils'agit de ce qu'on appelle une énumération. C'est une façon plus lisible d'écrire un nombre dans un code.

### **Saisir une [information](#page-5-24)**

Les boîtes de dialogue précédentes étaient un peu limitées car, à part présenter différents boutons, on ne pouvait pas trop interagir avec l'utilisateur.

Si vous souhaitez que votre utilisateur saisisse une information, ou encore fasse un choixparmi une liste, les boîtes de dialogue de saisie sont idéales. Elles sont gérées par la classe QInputDialog, que je vous conseille d'inclure dès maintenant dans MaFenetre.h.

Les boîtes de dialogue « saisir une information » peuvent être de quatre types :

- 1. saisir un texte : QInputDialog::getText() ;
- 2. saisir un entier : QInputDialog::getInteger() ;
- 3. saisir un nombre décimal : QInputDialog::getDouble() ;
- 4. choisir un élément parmi une liste : QInputDialog::getItem().

Nous nous concentrerons icisur la saisie de texte mais vous vous rendrez compte que la saisie des autres éléments est relativement proche.

La méthode statique QInputDialog::getText() ouvre une boîte de dialogue qui permet à l'utilisateur de saisir un texte. Son prototype est :

**Code : C++**

```
QString QInputDialog::getText ( QWidget * parent, const QString &
title, const QString & label, QLineEdit::EchoMode mode =
QLineEdit::Normal, const QString & text = QString(), bool * ok = 0,
Qt::WindowFlags f = 0 );
```
Vous pouvez tout d'abord constater que la méthode renvoie un QString, c'est-à-dire une chaîne de caractères de Qt. Les paramètres signifient, dans l'ordre :

- parent : pointeur vers la fenêtre parente. Peut être mis à NULL pour ne pas indiquer de fenêtre parente.
- $\bullet$  title : titre de la fenêtre, affiché en haut.
- label : texte affiché dans la fenêtre.
- mode : mode d'édition du texte. Permet de dire si on veut que les lettres s'affichent quand on tape, ou si elles doivent être remplacées par des astérisques (pour les mots de passe) ou si aucune lettre ne doit s'afficher. Toutes les options sont dans la documentation. Par défaut, les lettres s'affichent normalement ( $QLineEdit::Normal$ ).
- text : texte par défaut dans la zone de saisie.
- ok : pointeur vers un booléen pour que Qt puisse vous dire si l'utilisateur a cliqué sur OK ou surAnnuler.
- f : quelques flags (options) permettant d'indiquer si la fenêtre est modale (bloquante) ou pas. Les valeurs possibles sont détaillées par la documentation.

Heureusement, comme vous pouvez le constater en lisant le prototype, certains paramètres possèdent des valeurs par défaut, ce qui les rend facultatifs.

Reprenons notre code de tout à l'heure et cette fois, au lieu d'afficher une QMessageBox, nous allons afficher une QInputDialog lorsqu'on clique sur le bouton de la fenêtre.

```
Code : C++
```

```
void MaFenetre::ouvrirDialogue()
{
    QString pseudo = QInputDialog::getText(this, "Pseudo", "Quel est
votre pseudo ?");
}
```
En une ligne, je crée un QString et je lui affecte directement la valeur renvoyée par la méthode getText(). J'aurais aussi bien pu faire la même chose en deuxlignes.

La boîte de dialogue devrait ressembler à la figure suivante.

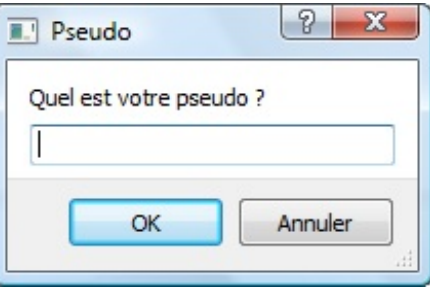

[www.openclassrooms.com](http://fr.openclassrooms.com)

On peut aller plus loin et vérifier si le bouton OK a été actionné. Si c'est le cas, on peut alors afficher le pseudo de l'utilisateur dans une QMessageBox.

**Code : C++**

```
void MaFenetre::ouvrirDialogue()
{
   bool ok = false;
    QString pseudo = QInputDialog::getText(this, "Pseudo", "Quel est
votre pseudo ?", QLineEdit::Normal, QString(), &ok);
    if (ok && !pseudo.isEmpty())
    {
        QMessageBox::information(this, "Pseudo", "Bonjour " + pseudo
+ ", ça va ?");
    }
    else
    {
        QMessageBox::critical(this, "Pseudo", "Vous n'avez pas voulu
donner votre nom… snif.");
    }
}
```
Ici, on crée un booléen qui reçoit l'information « A-t-on cliqué sur le bouton OK ? ».

Pour pouvoir l'utiliser dans la méthode getText, il faut donner tous les paramètres quisont avant, même ceuxqu'on ne souhaite pourtant pas changer ! C'est un des défauts des paramètres par défaut en C++ : si le paramètre que vous voulez renseigner est tout à la fin (à droite), il faudra alors absolument renseigner tous les paramètres quisont avant ! J'ai donc envoyé des valeurs par défaut auxparamètres qui étaient avant, à savoir mode et text.

Comme j'ai donné à la méthode un pointeur vers mon booléen, celle-ci va le remplir pour indiquer si oui ou non il y a eu un clic sur le bouton.

Je peuxensuite faire un test, d'où la présence de mon **if**. Je vérifie 2 choses :

- si on a cliqué sur le bouton OK;
- et si le texte n'est pas vide (la méthode isEmpty de QString sert à cela).

Si un pseudo a été saisi et que l'utilisateur a cliqué sur OK, alors une boîte de dialogue luisouhaite la bienvenue. Sinon, une erreur est affichée.

Le schéma suivante présente ce qui peut se produire.

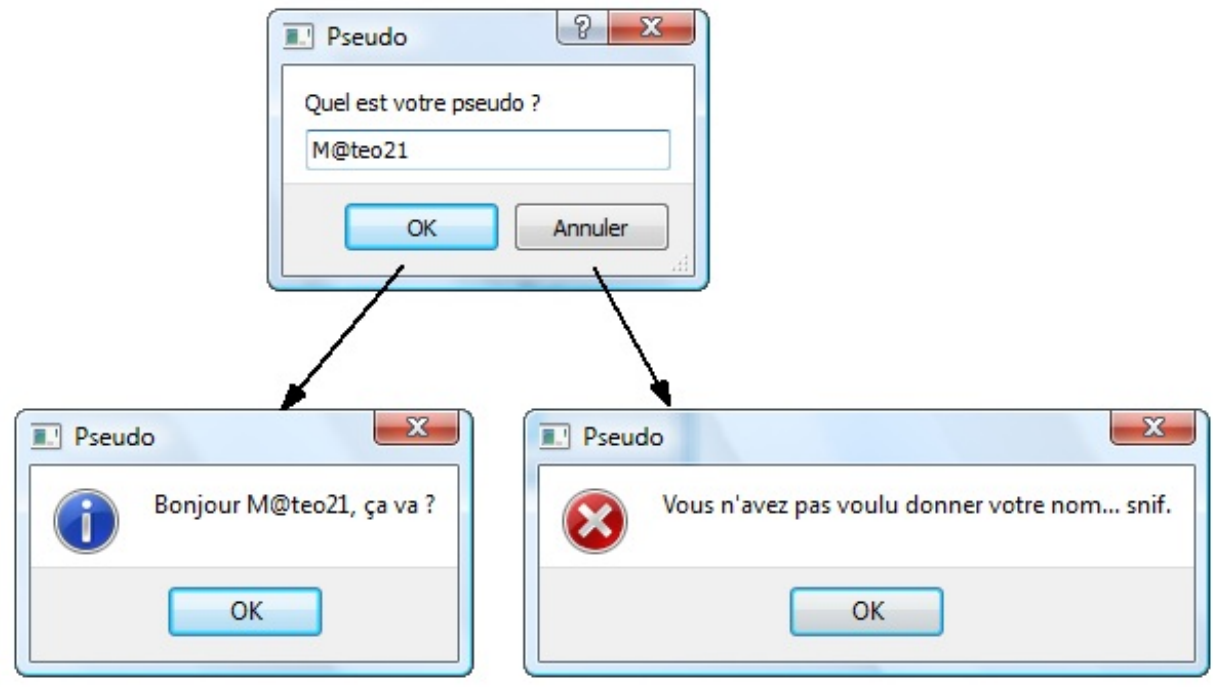

**Exercice** : essayez d'afficher le pseudo de l'utilisateur quelque part sur la fenêtre mère, par exemple sur le bouton.

### **[Sélectionner](#page-5-25) une police**

La boîte de dialogue « Sélectionner une police » est une des boîtes de dialogue standard les plus connues. Nul doute que vous l'avez déjà rencontrée dans l'un de vos programmes favoris (figure suivante).

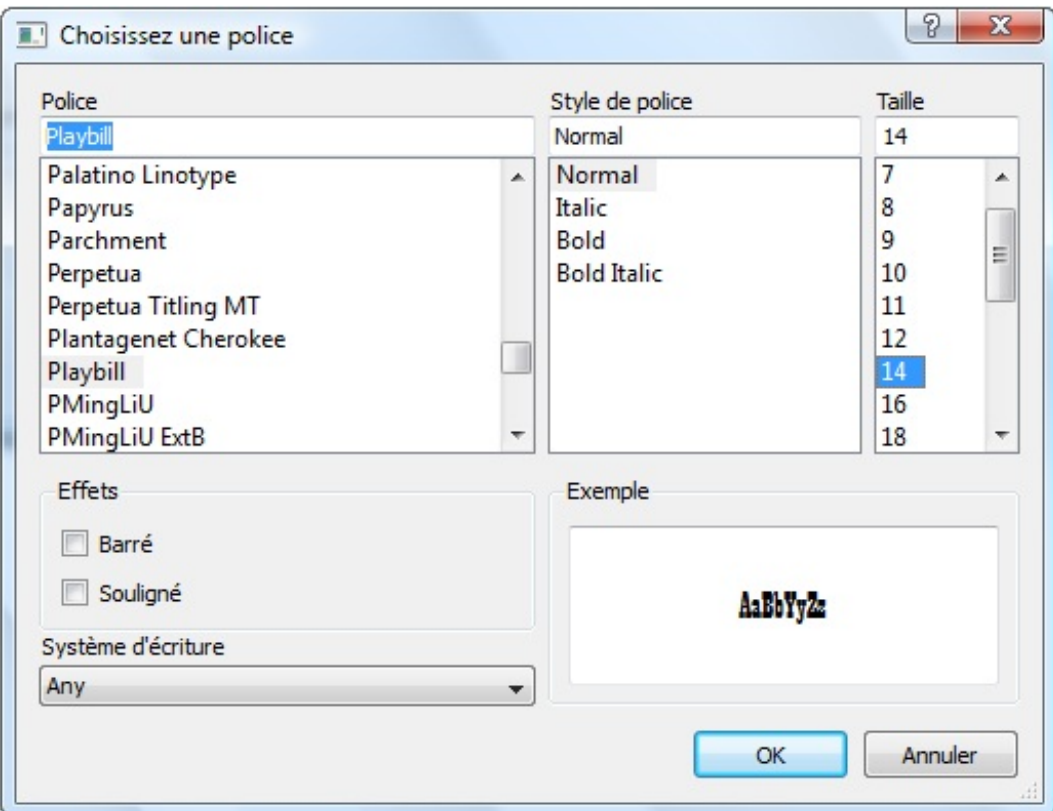

La boîte de dialogue de sélection de police est gérée par la classe QFontDialog. Celle-ci propose en gros une seule méthode statique surchargée (il y a plusieurs façons de l'utiliser).

Prenons le prototype le plus compliqué, juste pour la forme :

**Code : C++**

```
QFont getFont ( bool * ok, const QFont & initial, QWidget * parent,
const QString & caption )
```
Les paramètres sont normalement assez faciles à comprendre.

On retrouve le pointeur vers un booléen ok, qui permet de savoir si l'utilisateur a cliqué sur OK ou a annulé. On peut spécifier une police par défaut (initial), il faudra envoyer un objet de type QFont. Voilà justement que la classe QFont réapparaît !

Par ailleurs, la chaîne caption correspond au message quisera affiché en haut de la fenêtre.

Enfin, et surtout, la méthode renvoie un objet de type QFont correspondant à la police qui a été choisie.

Testons ! Histoire d'aller un peu plus loin, je propose que la police que nous aurons sélectionnée soit immédiatement appliquée au texte de notre bouton, par l'intermédiaire de la méthode setFont() que nous avons appris à utiliser il y a quelques chapitres.

**Code : C++**

```
void MaFenetre::ouvrirDialogue()
{
    bool ok = false;
    QFont police = QFontDialog::getFont(&ok, m_boutonDialogue-
>font(), this, "Choisissez une police");
    if (ok)
    {
        m boutonDialogue->setFont(police);
    }
}
```
La méthode getFont prend comme police par défaut celle qui est utilisée par notre bouton m\_boutonDialogue (rappelezvous, font () est une méthode accesseur qui renvoie un QFont).

On teste si l'utilisateur a bien validé la fenêtre et, si c'est le cas, on applique au bouton la police qui vient d'être choisie.

C'est l'avantage de travailler avec les classes de Qt : elles sont cohérentes. La méthode getFont renvoie un QFont et ce QFont, nous pouvons l'envoyer à notre tour à notre bouton pour qu'il change d'apparence.

Le résultat ? Le voici en figure suivante.

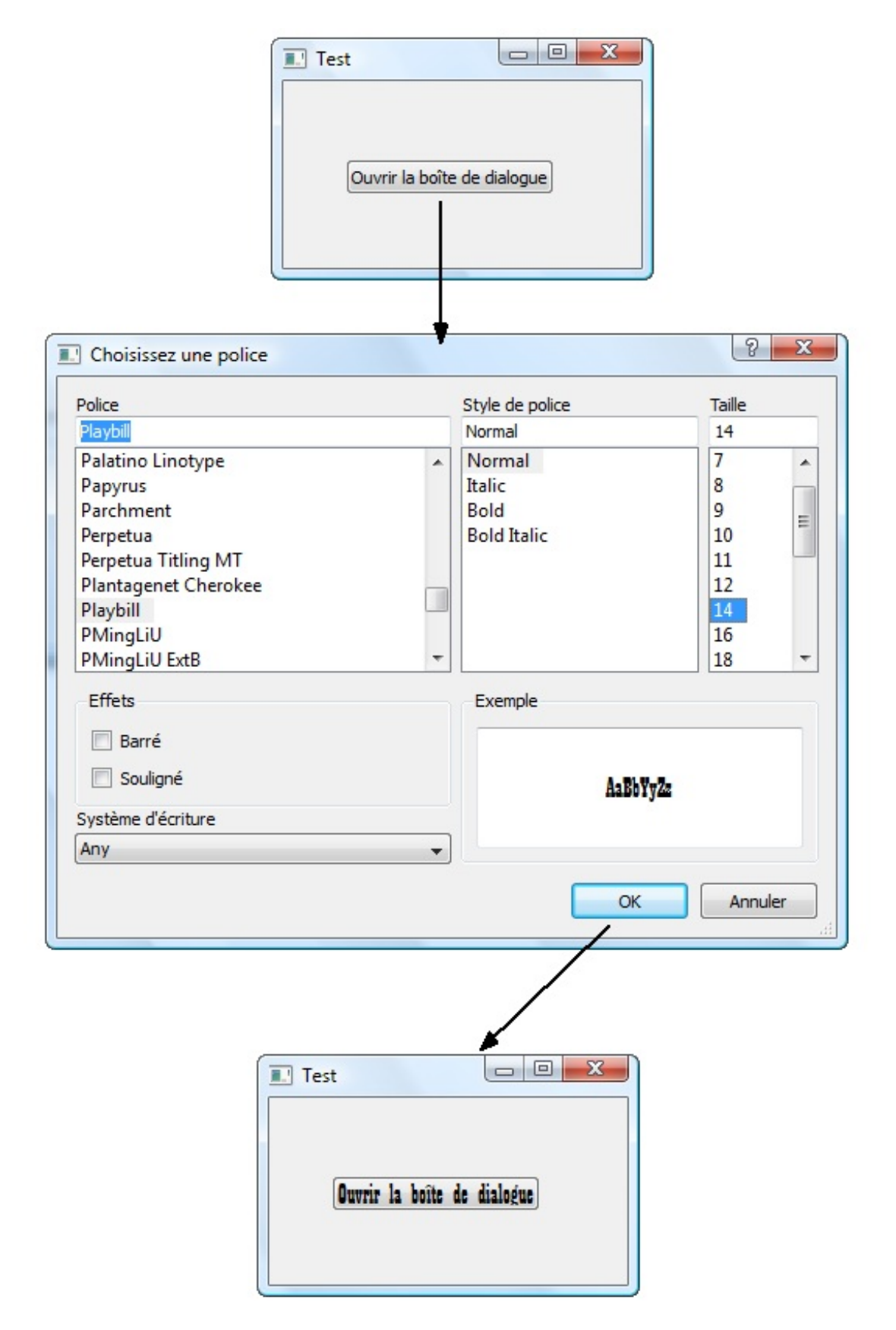

Attention : le bouton ne se redimensionne pas tout seul. Vous pouvez de base le rendre plus large si vous voulez, ou bien le redimensionner après le choixde la police.

### **[Sélectionner](#page-5-26) une couleur**

Dans la même veine que la sélection de police, nous connaissons probablement tous la boîte de dialogue « Sélection de couleur » (figure suivante).

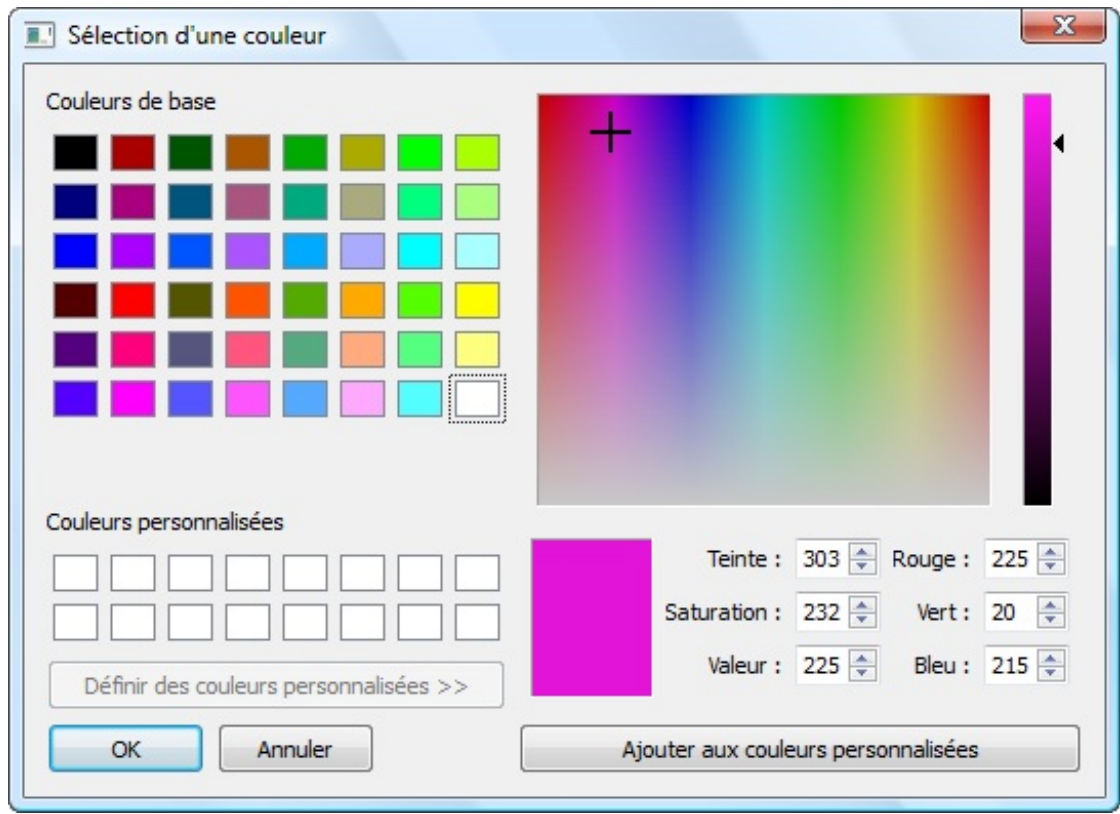

Utilisez la classe QColorDialoget sa méthode statique getColor().

```
Code : C++
  QColor QColorDialog::getColor ( const QColor & initial = Qt::white,
  QWidget * parent = 0 );
```
Elle renvoie un objet de type QColor. Vous pouvez préciser une couleur par défaut, en envoyant un objet de type QColor ou en utilisant une des constantes prédéfinies, fournies dans la documentation. En l'absence de paramètre, c'est la couleur blanche qui est sélectionnée, comme nous l'indique le prototype.

Si on veut tester le résultat en appliquant la nouvelle couleur au bouton, c'est un petit peu compliqué. En effet, il n'existe pas de méthode setColor pour les widgets mais une méthode setPalette quisert à indiquer une palette de couleurs. Il faudra vous renseigner dans ce cas sur la classe QPalette.

Le code que je vous propose ci-dessous ouvre une boîte de dialogue de sélection de couleur, puis crée une palette où la couleur du texte correspond à la couleur qu'on vient de sélectionner, et enfin applique cette palette au bouton :

**Code : C++**

```
void MaFenetre::ouvrirDialogue()
{
    QColor couleur = QColorDialog::getColor(Qt::white, this);
    QPalette palette;
    palette.setColor(QPalette::ButtonText, couleur);
    m boutonDialogue->setPalette(palette);
}
```
Je ne vous demande pas ici de comprendre comment fonctionne QPalette, qui est d'ailleurs une classe que je ne détaillerai pas plus dans le cours. À vous de vous renseigner à son sujet si elle vous intéresse.

Le résultat de l'application est présenté en figure suivante.

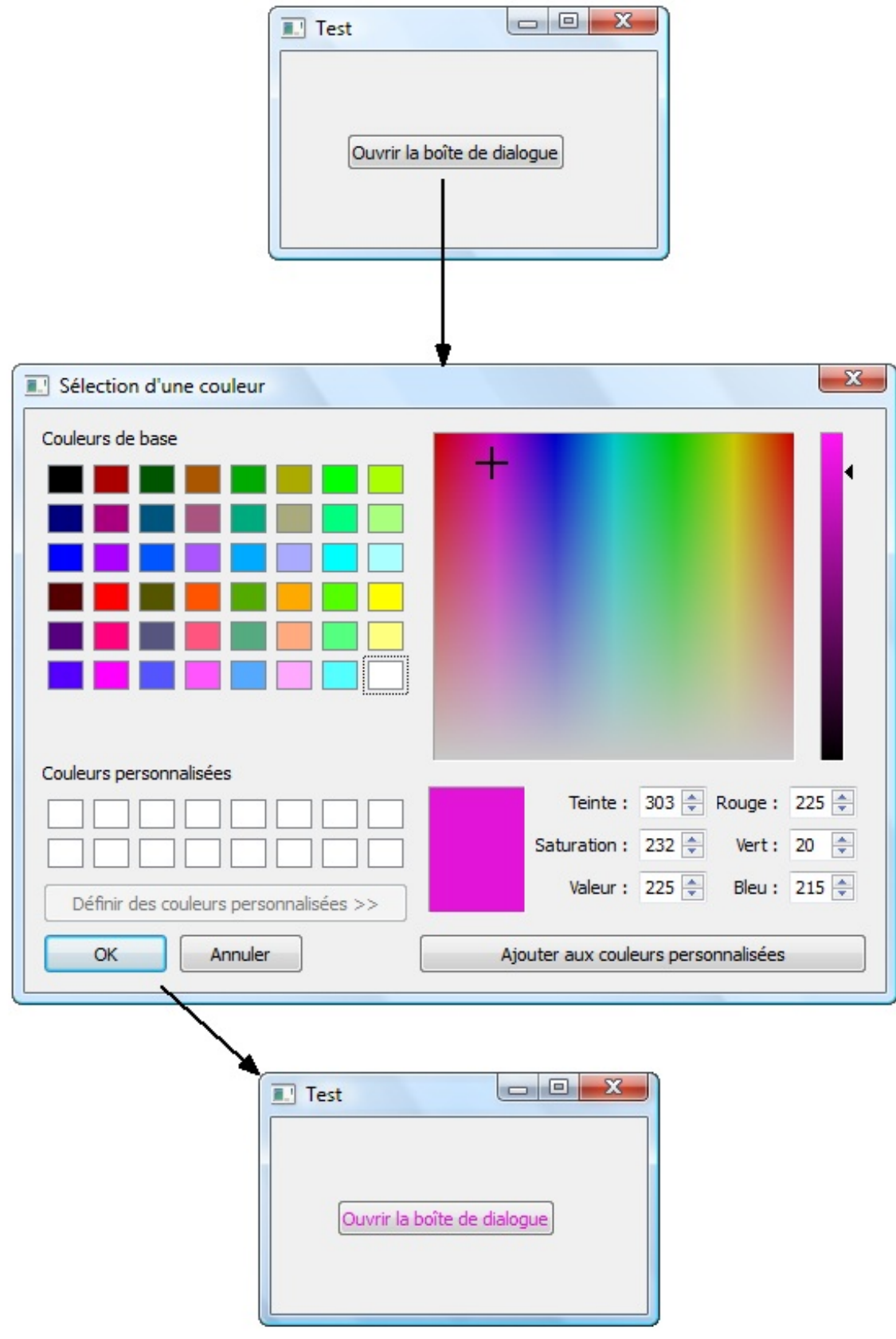

### **[Sélection](#page-5-27) d'un fichier ou d'un dossier**

Allez, plus que la sélection de fichiers et de dossiers et on aura fait le tour d'à peu près toutes les boîtes de dialogue usuelles qui existent !

La sélection de fichiers et de dossiers est gérée par la classe QFileDialog qui propose elle aussi des méthodes statiques faciles à utiliser.

Cette section sera divisée en 3 parties :

- sélection d'un dossier existant ;
- ouverture d'un fichier ;
- enregistrement d'un fichier.

## **Sélection d'un dossier ([QFileDialog::getExistingDirectory](#page-6-0))**

Ilsuffit d'appeler la méthode statique aussisimplement que cela :

**Code : C++**

QString dossier = QFileDialog::getExistingDirectory(**this**);

Elle renvoie un QString contenant le chemin complet vers le dossier demandé. La fenêtre quis'ouvre devrait ressembler à la figure suivante.

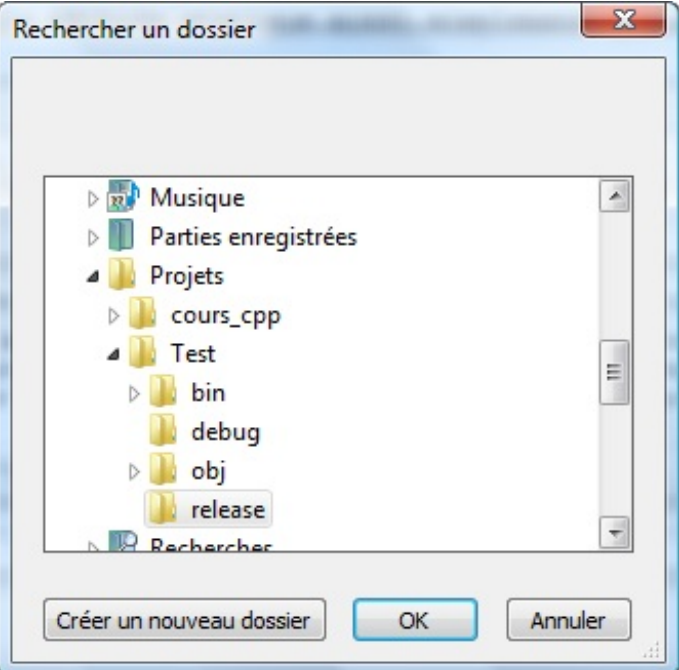

## **Ouverture d'un fichier ([QFileDialog::getOpenFileName](#page-6-1))**

La célèbre boîte de dialogue « Ouverture d'un fichier » est gérée par getOpenFileName(). Sans paramètre particulier, la boîte de dialogue permet d'ouvrir n'importe quel fichier.

Vous pouvez néanmoins créer un filtre (en dernier paramètre) pour afficher par exemple uniquement les images.

Ce code demande d'ouvrir un fichier image. Le chemin vers le fichier est stocké dans un QString, que l'on affiche ensuite *via* une QMessageBox :

**Code : C++**

```
void MaFenetre::ouvrirDialogue()
{
    QString fichier = QFileDialog::getOpenFileName(this, "Ouvrir un
fichier", QString(), "Images (*.png *.gif *.jpg *.jpeg)");
    QMessageBox::information(this, "Fichier", "Vous avez sélectionné
:\n" + fichier);
}
```
Le troisième paramètre de getOpenFileName est le nomdu répertoire par défaut dans lequel l'utilisateur est placé. J'ai laissé la valeur par défaut (QString(), ce qui équivaut à écrire ""), donc la boîte de dialogue affiche par défaut le répertoire dans lequel est situé le programme.

Grâce au quatrième paramètre, j'ai choisi de filtrer les fichiers. Seules les images de type PNG, GIF, JPGet JPEGs'afficheront (figure suivante).

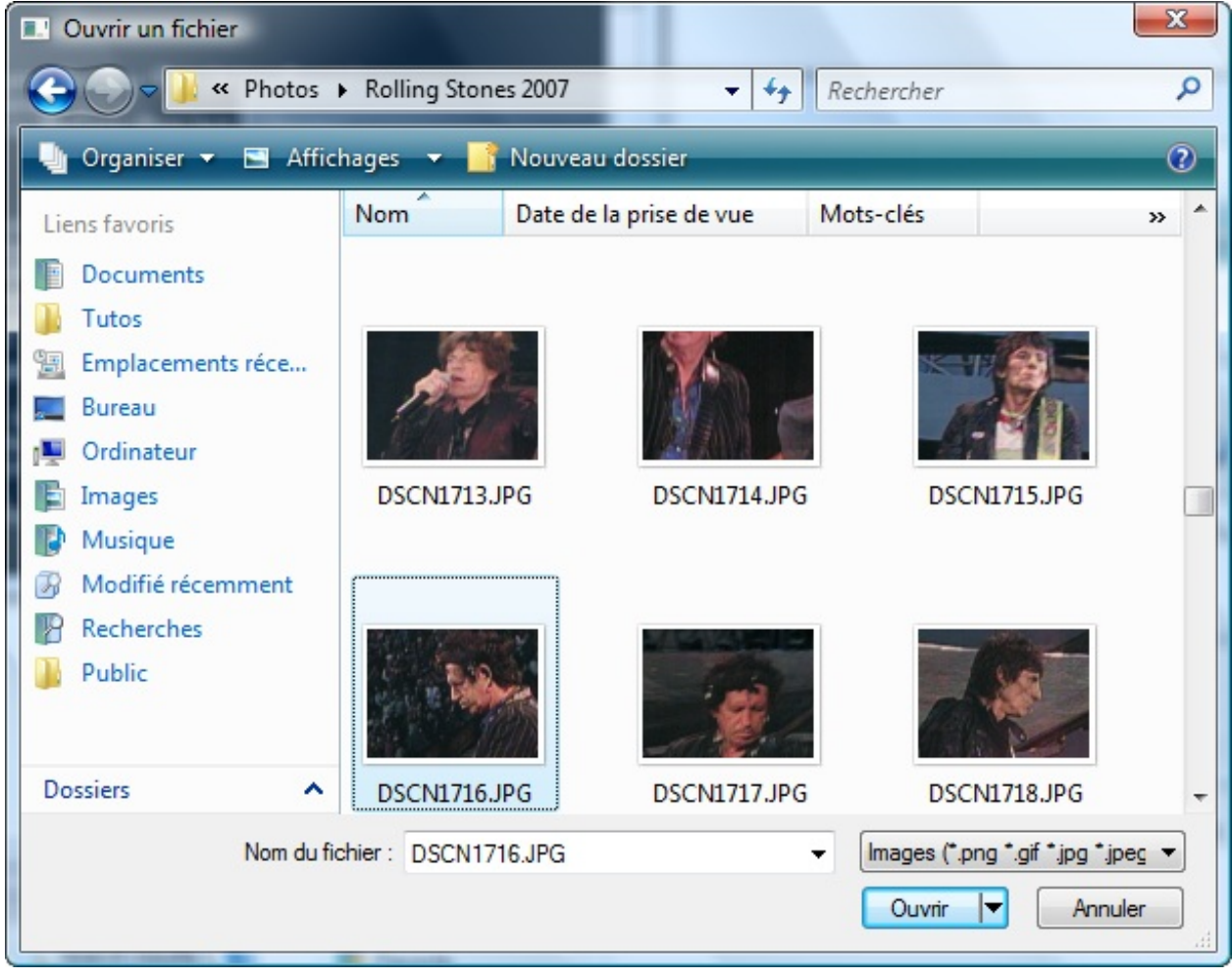

La fenêtre bénéficie de toutes les options que propose votre OS, dont l'affichage des images sous forme de miniatures. Lorsque vous cliquez sur « Ouvrir », le chemin est enregistré dans un QString qui s'affiche ensuite dans une boîte de dialogue (figure suivante).

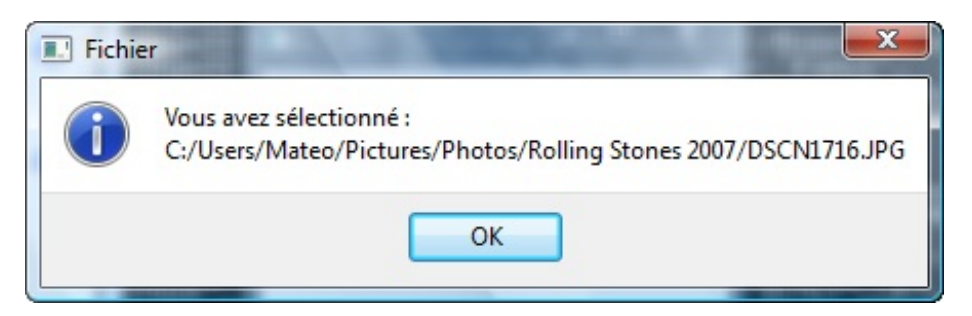

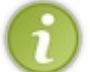

Le principe de cette boîte de dialogue est de vous donner le chemin complet vers le fichier, *mais pas d'ouvrir ce fichier*. C'est à vous, ensuite, de faire les opérations nécessaires pour ouvrir le fichier et l'afficher dans votre programme.

## **Enregistrement d'un fichier ([QFileDialog::getSaveFileName](#page-6-2))**

### [www.openclassrooms.com](http://fr.openclassrooms.com)
C'est le même principe que la méthode précédente, à la différence près que, pour l'enregistrement, la personne peut cette fois spécifier un nomde fichier qui n'existe pas. Le bouton « Ouvrir » est remplacé par « Enregistrer » (figure suivante).

```
Code : C++
```

```
QString fichier = QFileDialog::getSaveFileName(this, "Enregistrer un
fichier", QString(), "Images (*.png *.gif *.jpg *.jpeg)");
```
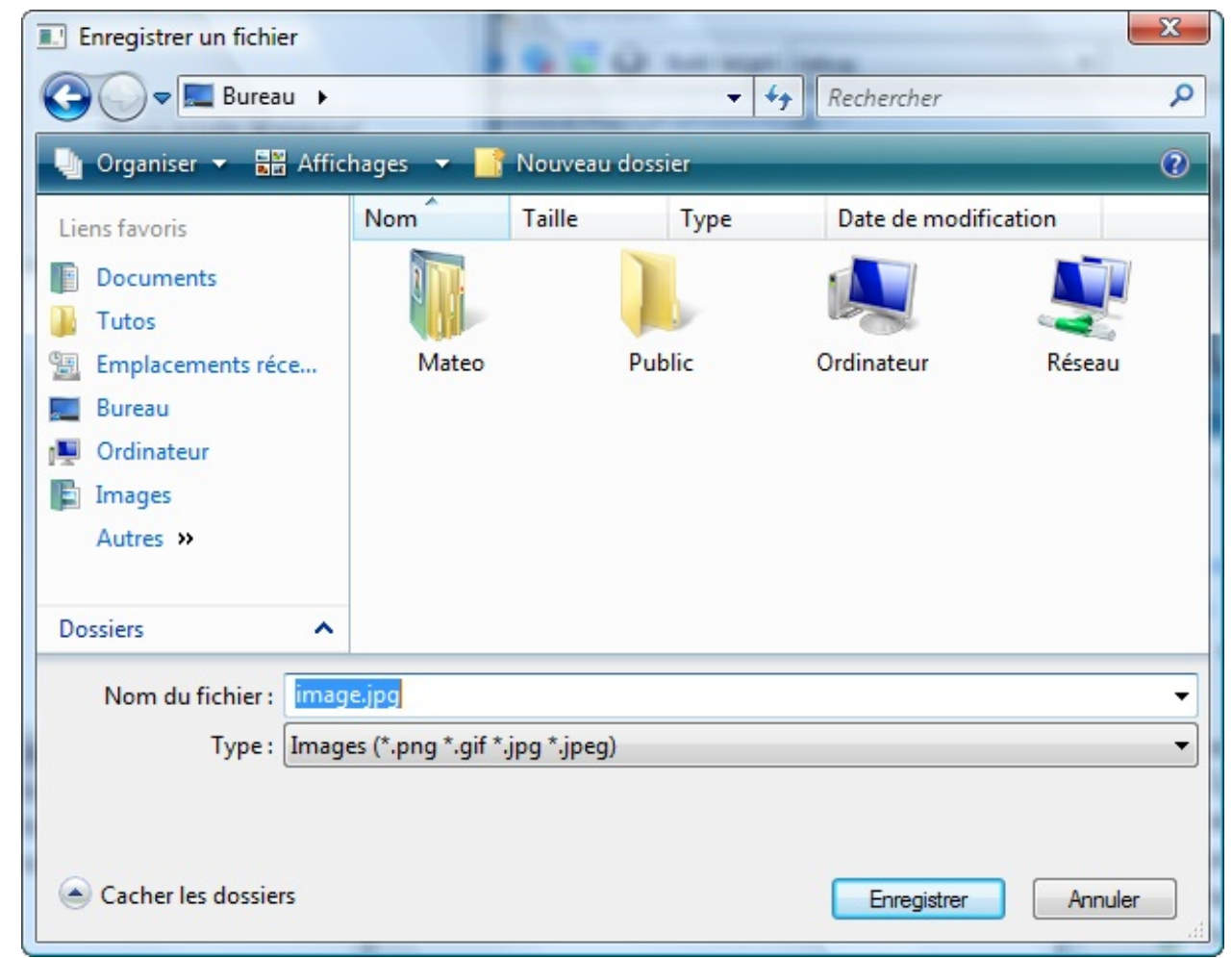

## **En [résumé](#page-6-0)**

- $\bullet$ Qt permet de créer facilement des boîtes de dialogue usuelles : information, question, erreur, police, couleur, etc.
- $\bullet$ La plupart de ces boîtes de dialogue s'ouvrent à l'aide d'une méthode statique.
- $\bullet$ Leur usage est simple, tant qu'on prend bien le soin de lire la documentation pour comprendre comment appeler les fonctions.

# Apprendre à lire la documentation de Qt

Voilà le chapitre le plus important de toute la partie sur Qt : celui qui va vous apprendre à lire la documentation de Qt.

Pourquoi est-ce que c'est si important de savoir lire la documentation ? Parce que la documentation, c'est la bible du programmeur. Elle explique toutes les possibilités d'un langage ou d'une bibliothèque. La documentation de Qt contient la liste des fonctionnalités de Qt. Toute la liste.

La documentation est ce qu'on peut trouver de plus complet mais… son contenu est rédigé très différemment de ce livre.

Déjà, il faudra vous y faire : la documentation n'est disponible qu'en anglais (c'est valable pour Qt et pour la quasi-totalité des autres documentations, notez bien). Il faudra donc faire l'effort de lire de l'anglais, même si vous y êtes allergiques. En programmation, on peut rarement s'en sortir si on ne lit pas un minimumd'anglais technique.

D'autre part, la documentation est construite de manière assez déroutante quand on débute. Il faut être capable de « lire » la documentation et d'y naviguer.

C'est précisément ce que ce chapitre va vous apprendre à faire.

## **Où trouver la [documentation](#page-6-1) ?**

On vous dit que Qt propose une superbe documentation très complète qui vous explique tout son fonctionnement. Oui mais où peut-on trouver cette documentation au juste ?

Il y a en fait deuxmoyens d'accéder à la documentation :

- si vous avez accès à Internet : vous pouvez aller sur le site de Digia (l'entreprise qui édite Qt) ;
- si vous n'avez pas d'accès à Internet : vous pouvez utiliser le programme Qt Creator qui contient toute la documentation.

Personnellement, si j'ai accès à Internet, j'ai tendance à préférer utiliser cette méthode pour lire la documentation. Ilsuffit d'aller sur le site web de Digia, section documentation. L'adresse est simple à retenir : <http://qt-project.org/doc>.

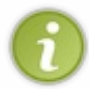

Je vous conseille très fortement d'ajouter ce site dans vos favoris et de faire en sorte qu'il soit bien visible ! Si vous ne faites pas un raccourci visible vers la documentation, vous serez moins tentés d'y aller…or le but c'est justement que vous adoptiez ce réflexe !

Un des principauxavantages à aller chercher la documentation sur Internet, c'est que l'on est assuré d'avoir la documentation la plus à jour. En effet, s'il y a des nouveautés ou des erreurs, on est certain en allant sur le Net d'en avoir la dernière version.

Lorsque vous arrivez sur la documentation, la page de la figure suivante s'affiche.

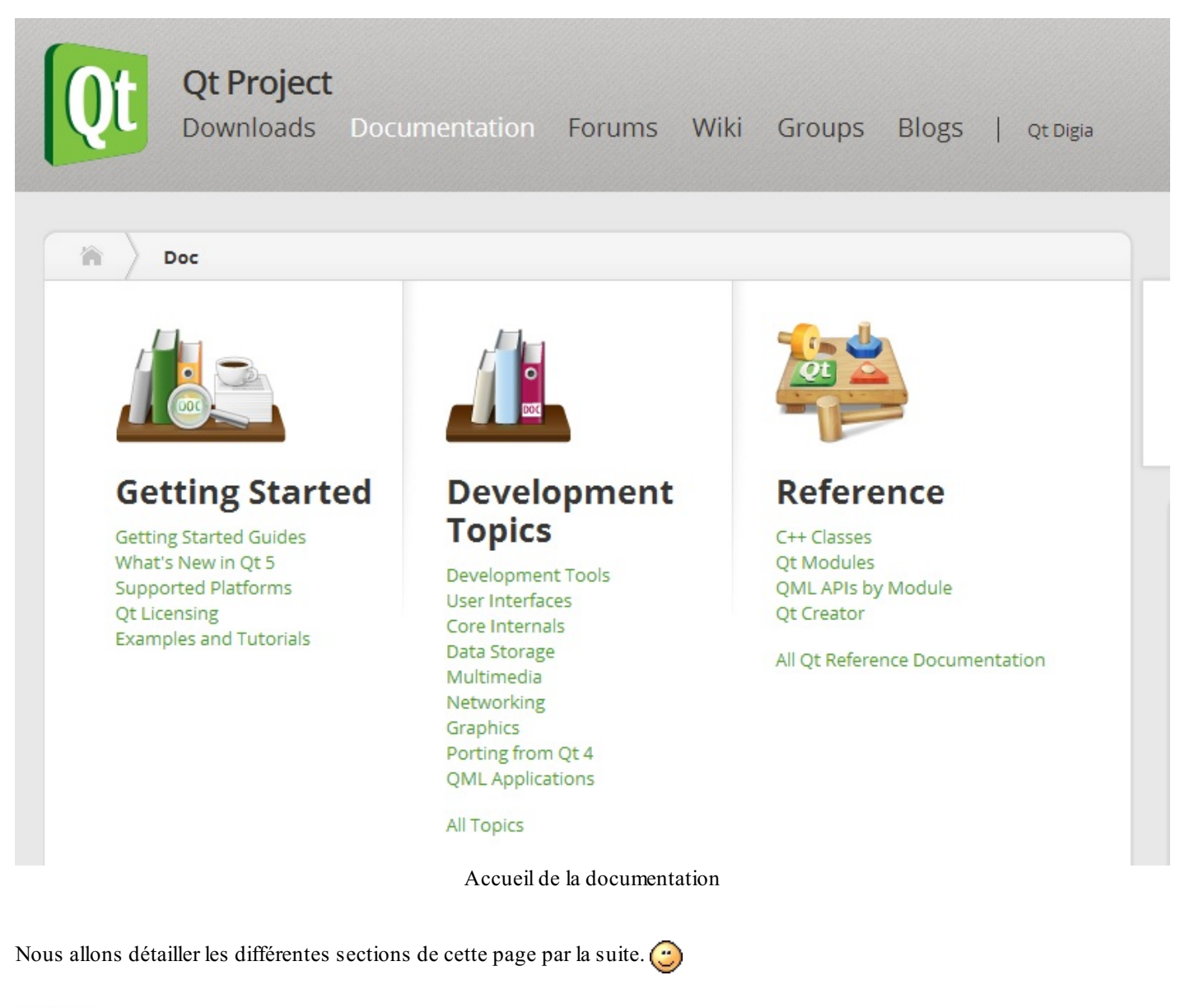

Si vous n'avez pas Internet, pas de panique !

Qt a installé toute la documentation sur votre disque dur. Vous pouvez y accéder grâce au bouton "Aide" situé à gauche du programme Qt Creator.

## **Les différentes sections de la [documentation](#page-6-2)**

Lorsque vous arrivez à l'accueil de la documentation en ligne, vous pouvez voir 3 sections :

- Getting Started;
- Development Topics ;
- Reference.

Les deux qui vont nous intéresser le plus sont Development Topics et Reference. Vous pouvez aussi regarder la section "Getting Started" qui contient des exemples et des tutoriels (en anglais) parfois bien pratiques.

Voyons ensemble ces 2 dernières sections…

## **[Reference](#page-6-3)**

Cette section décrit dans le détail toutes les fonctionnalités de Qt. Ce n'est pas la plus lisible pour un débutant mais c'est pourtant là qu'est le cœur de la documentation :

- **C++ Classes** : la liste de toutes les classes proposées par Qt. Il y en a beaucoup ! C'est une des sections que vous consulterez le plus souvent.
- **Qt Modules** : très intéressante, cette section répertorie les classes de Qt en fonction des modules. Qt étant découpé en plusieurs modules (Qt Core, Qt Widgets…), cela vous donne une vision de l'architecture globale de Qt. Je vous invite à jeter un coup d'œil en premier à cette section, c'est celle qui vous donnera le meilleur recul.
- **QMLAPIs by Module** : la documentation du langage QML de Qt dont nous ne parlerons pas dans ce cours. Il permet de créer des fenêtres rapidement et facilement.
- **Qt Creator** : une documentation détaillée sur Qt Creator qui vous permet d'aller plus loin avec ce logiciel.

Ceci étant, l'élément que vous utiliserez vraiment le plus souvent est le *champ de recherche*, en haut du menu. Lorsque vous aurez une question sur le fonctionnement d'une classe ou d'une méthode, il vous suffira de saisir son nomdans le champ de recherche pour être redirigé immédiatement vers la page qui présente son fonctionnement.

# **[Development](#page-6-4) Topics**

Ce sont des pages de guide quiservent non seulement d'introduction à Qt, mais aussi de conseils pour ceuxqui veulent utiliser Qt le mieuxpossible, thématique par thématique. Bien sûr, tout est en anglais.

La lecture de cette section peut être très intéressante et enrichissante pour vous. Vous n'avez pas besoin de la lire dans l'immédiat car ce cours va vous donner une bonne introduction globale à Qt…mais si plus tard vous souhaitez approfondir, vous trouverez dans cette section des articles très utiles !

## **Comprendre la [documentation](#page-6-5) d'une classe**

Voilà la section la plus importante et la plus intéressante de ce chapitre : nous allons étudier la documentation d'une classe de Qt au hasard.

Chaque classe possède sa propre page, plus ou moins longue suivant la complexité de la classe. Vous pouvez donc retrouver tout ce que vous avez besoin de savoir sur une classe en consultant cette seule page.

Bon, j'ai dit qu'on allait prendre une classe de Qt au hasard. Alors, voyons voir… sur qui cela va-t-il tomber… ah ! Je sais : QLineEdit.

# **OLineEdit**

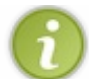

Lorsque vous connaissez le nom de la classe et que vous voulez lire sa documentation, utilisez le champ de recherche en haut du menu. Vous pouvez aussi passer par le lien *All Classes* depuis le sommaire.

Vous devriez voir une longue page s'afficher sous vos yeuxébahis (figure suivante).

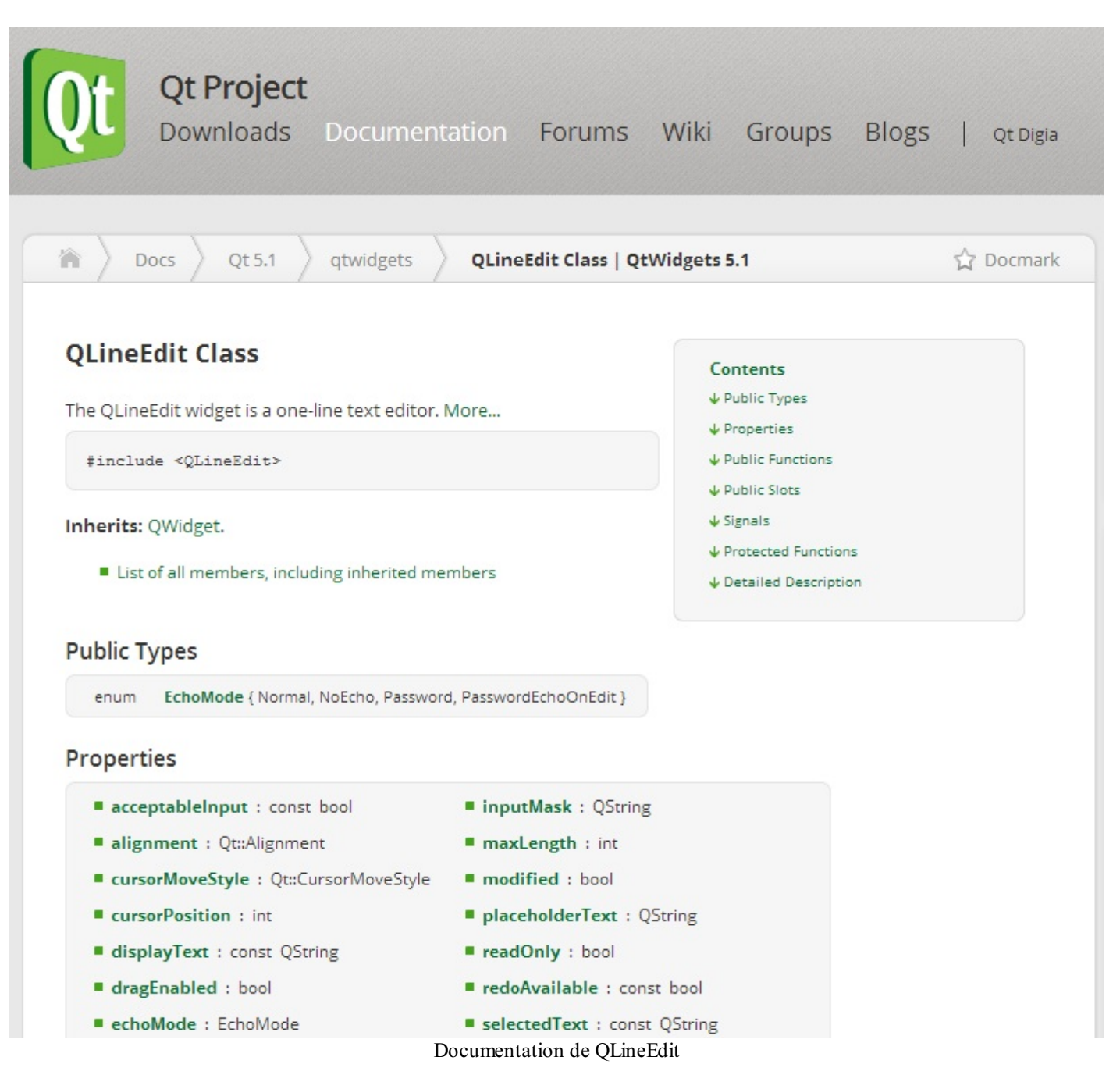

Chaque documentation de classe suit exactement la même structure. Vous retrouverez donc les mêmes sections, les mêmes titres, etc.

Analysons à quoi correspond chacune de ces sections !

# **[Introduction](#page-6-6)**

Au tout début, vous pouvez lire une très courte introduction qui explique en quelques mots à quoisert la classe.

Ici, nous avons : « The QLineEdit widget is a one-line text editor. », ce quisignifie, si vous avez bien révisé votre anglais, que ce widget est un éditeur de texte sur une ligne (figure suivante).

Enter your name

Le lien « More…» vous amène vers une description plus détaillée de la classe. En général, ils'agit d'un mini-tutoriel pour

apprendre à l'utiliser. Je vous recommande de toujours lire cette introduction quand vous travaillez avec une classe que vous ne connaissiez pas jusqu'alors.

Cela vous fera gagner beaucoup de temps car vous saurez « par où commencer » et « quelles sont les principales méthodes de la classe ».

Ensuite, on vous donne le header à inclure pour pouvoir utiliser la classe dans votre code. En l'occurrence ils'agit de :

# **Code : C++**

#include <QLineEdit>

Puis vous avez une information très importante à côté de laquelle on passe souvent : la classe dont hérite votre classe. Ici, on voit que QWidget est le parent de QLineEdit. Donc QLineEdit récupère toutes les propriétés de QWidget. Cela a son importance comme nous allons le voir…

Voilà pour l'intro ! Maintenant, voyons voir les sections quisuivent…

# **[Public](#page-6-7) Types**

Les classes définissent parfois des types de données personnalisés, sous la forme de ce qu'on appelle des énumérations.

Ici, QLineEdit définit l'énumération EchoMode qui propose plusieurs valeurs : Normal, NoEcho, Password, etc.

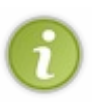

Une énumération ne s'utilise pas « telle quelle ». C'est juste une liste de valeurs, que vous pouvez renvoyer à une méthode spécifique qui en a besoin. Dans le cas de QLineEdit, c'est la méthode setEchoMode(EchoMode) qui en a besoin, car elle n'accepte que des données de type EchoMode. Pour envoyer la valeur Password, il faudra écrire : setEchoMode(QLineEdit::Password).

# **[Properties](#page-6-8)**

Vous avez là toutes les propriétés d'une classe que vous pouvez lire et modifier.

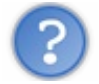

Euh, ce ne sont pas des attributs par hasard ?

Si. Mais la documentation ne vous affiche que les attributs pour lesquels Qt définit des accesseurs. Il y a de nombreuxattributs « internes » à chaque classe, que la documentation ne vous montre pas car ils ne vous concernent pas.

Toutes les propriétés sont donc des attributs intéressants de la classe que vous pouvez lire et modifier. Comme je vous l'avais dit dans un chapitre précédent, Qt suit cette convention pour le nomdes accesseurs :

- propriete() : c'est la méthode accesseur qui vous permet de lire la propriété ;
- setPropriete() : c'est la méthode accesseur qui vous permet de modifier la propriété.

Prenons par exemple la propriété text. C'est la propriété quistocke le texte rentré par l'utilisateur dans le champ de texte QLineEdit.

Comme indiqué dans la documentation, text est de type QString. Vous devez donc récupérer la valeur dans un QString. Pour récupérer le texte entré par l'utilisateur dans une variable contenu, on fera donc :

**Code : C++**

```
QLineEdit monChamp("Contenu du champ");
QString content = monChamp.text();
```
Pour modifier le texte présent dans le champ, on écrira :

**Code : C++**

```
QLineEdit monChamp;
monChamp.setText("Entrez votre nom ici");
```
Vous remarquerez que dans la documentation, la propriété text est un lien. Cliquez dessus. Cela vous amènera plus bas sur la même page vers une description de la propriété.

On vous y donne aussi le prototype des accesseurs :

- QString text () **const**
- void setText ( **const** QString & )

Enfin, parfois vous verrez comme ici une mention *See also* (voir aussi) qui vous invite à aller voir d'autres propriétés ou méthodes de la classe ayant un rapport avec celle que vous êtes en train de consulter. Ici, on vous dit que les méthodes insert() et clear() pourraient vous intéresser. En effet, par exemple clear() vide le contenu du champ de texte, c'est donc une méthode intéressante en rapport avec la propriété qu'on était en train de consulter.

Très important : dans la liste des propriétés en haut de la page, notez les mentions *56 properties inherited from QWidget* et *1 property inherited from QObject*. Comme QLineEdit hérite de QWidget, qui lui-même hérite de QObject, il possède du coup toutes les propriétés et toutes les méthodes de ses classes parentes !

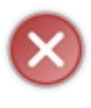

En clair, les propriétés que vous voyez là ne représentent qu'un tout petit bout des possibilités offertes par QLineEdit. Si vous cliquez sur le lien QWidget, vous êtes conduits à la liste des propriétés de QWidget. Vous disposez aussi de toutes ces propriétés dans un QLineEdit !

Vous pouvez donc utiliser la propriété width (largeur), qui est définie dans QWidget, pour modifier la largeur de votre QLineEdit. Toute la puissance de l'héritage est là ! Tous les widgets possèdent donc ces propriétés « de base », ils n'ont plus qu'à définir des propriétés qui leur sont spécifiques.

J'insiste bien dessus car au début, je me disais souvent : « Mais pourquoi y a-t-il aussi peu de choses dans cette classe ? ». En fait, il ne faut pas s'y fier et toujours regarder les classes parentes dont hérite la classe qui vous intéresse. Tout ce que possèdent les classes parentes, vous y avez accès aussi.

# **Public [Functions](#page-6-9)**

C'est bien souvent la section la plus importante. Vous y trouverez toutes les méthodes publiques (parce que les méthodes privées ne vous concernent pas) de la classe. On trouve dans le lot :

- le (ou les) constructeur(s) de la classe, très intéressants pour savoir comment créer un objet à partir de cette classe ;
- les accesseurs de la classe (comme text() et setText() qu'on vient de voir), basés sur les attributs ;
- et enfin d'autres méthodes publiques qui ne sont ni des constructeurs ni des accesseurs et qui effectuent diverses opérations sur l'objet (par exemple home(), qui ramène le curseur au début du champ de texte).

Cliquez sur le nomd'une méthode pour en savoir plus sur son rôle et son fonctionnement.

#### *Lire et comprendre le prototype*

À chaque fois, il faut que vous lisiez attentivement le prototype de la méthode, c'est très important ! Le prototype à luiseul vous donne une grosse quantité d'informations sur la méthode.

Prenons l'exemple du constructeur. On voit qu'on a deuxprototypes :

- QLineEdit (  $QWidget * parent = 0$  )
- QLineEdit ( **const** QString & contents, QWidget \* parent = 0 )

Vous noterez que certains paramètres sont facultatifs. Si vous cliquez sur un de ces constructeurs, par exemple le second, on vous explique la signification de chacun de ces

#### [www.openclassrooms.com](http://fr.openclassrooms.com)

#### paramètres.

On apprend que parent est un pointeur vers le widget qui « contiendra » notre QLineEdit (par exemple une fenêtre) et que contents est le texte qui doit être écrit dans le QLineEdit par défaut.

Cela veut dire que, si on prend en compte le fait que le paramètre parent est facultatif, on peut créer un objet de type QLineEdit de quatre façons différentes :

```
Code : C++
```

```
QLineEdit monChamp(); // Appel du premier constructeur
QLineEdit monChamp(fenetre); // Appel du premier constructeur
QLineEdit monChamp("Entrez un texte"); // Appel du second
constructeur
QLineEdit monChamp("Entrez un texte", fenetre); // Appel du second
constructeur
```
C'est fou tout ce qu'un prototype peut raconter hein ?

*Quand la méthode attend un paramètre d'un type que vous ne connaissez pas…*

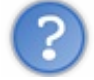

Je viens de voir la méthode setAlignment() mais elle demande un paramètre de type Qt::Alignment. Comment je lui donne cela moi, je ne connais pas les Qt:: Alignment !

Pas de panique. Il vous arrivera très souvent de tomber sur une méthode qui attend un paramètre d'un type qui vous est inconnu. Par exemple, vous n'avez jamais entendu parler de Qt: : Alignment. Qu'est-ce que c'est que ce type ?

La solution pour savoir comment envoyer un paramètre de type Qt:: Alignment consiste à cliquer dans la documentation sur le lien Qt::Alignment (eh oui, ce n'est pas un lien par hasard !). Ce lien vous amène vers une page qui vous explique ce qu'est le type  $Qt$ : Alignment.

Il peut y avoir deuxtypes différents :

**Les énumérations** : Qt::Alignment en est une. Les énumérations sont très simples à utiliser, c'est une série de valeurs. Il suffit d'écrire la valeur que l'on veut, comme le donne la documentation de  $Qt$ : Alignment, par exemple Qt::AlignCenter. La méthode pourra donc être appelée comme ceci :

**Code : C++**

monChamp.setAlignment(Qt::AlignCenter);

**Les classes** : parfois, la méthode attend un objet issu d'une classe précise pour travailler. Là c'est un peu plus compliqué : il va falloir créer un objet de cette classe et l'envoyer à la méthode.

Pour étudier le second cas, prenons par exemple setValidator, qui attend un pointeur vers un QValidator. La méthode setValidator vous dit qu'elle permet de vérifier si l'utilisateur a saisi un texte valide. Cela peut être utile si vous voulez vérifier que l'utilisateur a bien entré un nombre entier et non « Bonjour ça va ? » quand vous lui demandez son âge… Si vous cliquez sur le lien QValidator, vous êtes conduit à la page qui explique comment utiliser la classe QValidator. Lisez le texte d'introduction pour comprendre ce que cette classe est censée faire puis regardez les constructeurs afin de savoir comment créer un objet de type QValidator.

Parfois, comme là, c'est même un peu plus délicat. QValidator est une classe abstraite (c'est ce que vous dit l'introduction de sa documentation), ce qui signifie qu'on ne peut pas créer d'objet de type QValidator et qu'il faut utiliser une de ses classes filles.

Au tout début, la page de la documentation de QValidator vous dit *Inherited by QDoubleValidator, QIntValidator, and QRegExpValidator*. Cela signifie que ces classes héritent de QValidator et que vous pouvez les utiliser aussi. En effet, une classe fille est compatible avec la classe mère, comme nous l'avons déjà vu au chapitre sur l'héritage.

Nous, nous voulons autoriser la personne à saisir uniquement un nombre entier, nous allons donc utiliser QIntValidator. Il

faut créer un objet de type QIntValidator. Regardez ses constructeurs et choisissez celui qui vous convient.

Au final (ouf !), pour utiliser setValidator, on peut procéder ainsi :

#### **Code : C++**

QValidator \*validator = **new** QIntValidator(0, 150, **this**); monChamp.setValidator(validator);

…pour s'assurer que la personne ne saisira qu'un nombre compris entre 0 et 150 ans (cela laisse de la marge !).

La morale de l'histoire, c'est qu'il ne faut pas avoir peur d'aller lire la documentation d'une classe dont a besoin la classe sur laquelle vous travaillez. Parfois, il faut même aller jusqu'à consulter les classes filles.

Cela peut faire un peu peur au début, mais c'est une gymnastique de l'esprit à acquérir. N'hésitez donc pas à sauter de lien en lien dans la documentation pour arriver enfin à envoyer à cette \$%@#\$#% de méthode un objet du type qu'elle attend !

## **[Public](#page-6-10) Slots**

Les slots sont des méthodes comme les autres, à la différence près qu'on peut aussi les connecter à un signal comme on l'a vu dans le chapitre sur les signauxet les slots.

Notez que rien ne vous interdit d'appeler un slot directement, comme si c'était une méthode comme une autre.

Par exemple, le slot undo () annule la dernière opération de l'utilisateur.

Vous pouvez l'appeler comme une bête méthode :

monChamp.undo();

**Code : C++**

…mais, du fait que undo() est un slot, vous pouvez aussi le connecter à un autre widget. Par exemple, on peut imaginer un menu Edition > Annuler dont le signal « cliqué » sera connecté au slot undo du champ de texte.

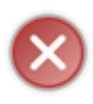

Tous les slots offerts par QLineEdit ne figurent pas dans cette liste. Je me permets de vous rappeler une fois de plus qu'il faut penser à regarder les mentions comme *19 public slots inherited from QWidget*, qui vous invitent à aller voir les slots de QWidget auxquels vous avez aussi accès.

C'est ainsi que vous découvrirez que vous disposez du slot hide() qui permet de masquer votre QLineEdit.

# **[Signals](#page-6-11)**

C'est la liste des signauxque peut envoyer un QLineEdit.

Un signal est un évènement qui s'est produit et que l'on peut connecter à un slot (le slot pouvant appartenir à cet objet ou à un autre).

Par exemple, le signal textChanged() est émis à chaque fois que l'utilisateur modifie le texte à l'intérieur du QLineEdit. Si vous le voulez, vous pouvez connecter ce signal à un slot pour qu'une action soit effectuée chaque fois que le texte est modifié.

Attention encore une fois à bien regarder les signauxhérités de QWidget et QObject, car ils appartiennent aussi à la classe QLineEdit. Je sais que je suis lourd à force de répéter cela, inutile de me le dire, je le fais exprès pour que cela rentre. ;-)

## **[Protected](#page-6-12) Functions**

Ce sont des méthodes protégées. Elles ne sont ni public, ni private, mais protected.

Comme on l'a vu au chapitre sur l'héritage, ce sont des méthodes privées (auxquelles vous ne pouvez pas accéder directement en tant qu'utilisateur de la classe) mais quiseront héritées et donc réutilisables si vous créez une classe basée sur QLineEdit.

Il est très fréquent d'hériter des classes de Qt, on l'a d'ailleurs déjà fait avec QWidget pour créer une fenêtre personnalisée. Si vous héritez de QLineEdit, sachez donc que vous disposerez aussi de ces méthodes.

# **[Additional](#page-6-13) Inherited Members**

Si des éléments hérités n'ont pas été listés jusqu'ici, on les retrouvera dans cette section à la fin. Par exemple, la classe QLineEdit ne définit pas de méthode statique, mais elle en possède quelques-unes héritées de QWidget et QObject. e vous rappelle qu'une méthode statique est une méthode que l'on peut appeler sans avoir eu à créer d'objet. C'est un peu comme une fonction.

Il n'y a rien de bien intéressant avec QLineEdit mais sachez par exemple que la classe QString possède de nombreuses méthodes statiques, comme number() qui convertit le nombre donné en une chaîne de caractères de type QString.

#### **Code : C++**

 $QString$  maChaine =  $QString:number(12)$ ;

Une méthode statique s'appelle comme ceci : NomDeLaClasse::nomDeLaMethode(). On a déjà vu tout cela dans les chapitres précédents, je ne fais ici que des rappels.

# **Detailed [description](#page-6-14)**

C'est une description détaillée du fonctionnement de la classe. On y accède notamment en cliquant sur le lien « More…» après la très courte introduction du début.

C'est une section très intéressante que je vous invite à lire la première fois que vous découvrez une classe, car elle vous permet de comprendre avec du recul comment la classe est censée fonctionner.

**En [résumé](#page-6-15)**

- La documentation de Qt est indispensable. Vous devez garder son adresse dans vos favoris et la consulter régulièrement.
- Contrairement à ce cours, la documentation est exhaustive : elle indique toutes les possibilités offertes par Qt dans les moindres détails.
- La documentation peut rebuter au premier abord (termes techniques, anglais, etc.) mais une fois qu'on a appris à la lire, on s'aperçoit qu'elle est moins complexe qu'il y paraît.
- N'oubliez pas que la plupart des classes de Qt héritent d'une autre classe. Consultez aussi les propriétés des classes mères pour connaître toutes les possibilités de la classe que vous utilisez.
- N'hésitez pas à naviguer de lien en lien pour découvrir de nouvelles classes et leur mode de fonctionnement. Souvent, une classe a besoin d'une autre classe pour fonctionner.
- J'insiste : apprenez à lire la documentation. Vous passerez à côté de l'essentielsi vous n'avez pas le réflexe de l'ouvrir régulièrement.

# Positionner ses widgets avec les layouts

Comme vous le savez, une fenêtre peut contenir toutes sortes de widgets : des boutons, des champs de texte, des cases à cocher...

Placer ces widgets sur la fenêtre est une science à part entière. Je veuxdire par là qu'il faut vraiment y aller avec méthode, si on ne veut pas que la fenêtre ressemble rapidement à un champ de bataille.

Comment bien placer les widgets sur la fenêtre ?

Comment gérer les redimensionnements de la fenêtre ?

Comment s'adapter automatiquement à toutes les résolutions d'écran ? C'est ce que nous allons découvrir dans ce chapitre.

On distingue deuxtechniques différentes pour positionner des widgets :

- **Le positionnement absolu** : c'est celui que nous avons vu jusqu'ici, avec l'appel à la méthode setGeometry (ou move)... Ce positionnement est très précis car on place les widgets au pixel près, mais cela comporte un certain nombre de défauts comme nous allons le voir.
- **Le positionnement relatif** : c'est le plus souple et c'est celui que je vous recommande d'utiliser autant que possible. Nous allons l'étudier dans ce chapitre.

### **Le [positionnement](#page-6-16) absolu et ses défauts**

Nous allons commencer par voir le code Qt de base que nous allons utiliser dans ce chapitre, puis nous ferons quelques rappels sur le positionnement absolu, que vous avez déjà utilisé sans savoir exactement ce que c'était.

## **Le [code](#page-6-17) Qt de base**

Dans les chapitres précédents, nous avions créé un projet Qt constitué de trois fichiers :

- main.cpp : contenait le main quise chargeait juste d'ouvrir la fenêtre principale ;
- MaFenetre.h : contenait l'en-tête de notre classe MaFenetre qui héritait de QWidget ;
- MaFenetre.cpp : contenait l'implémentation des méthodes de MaFenetre, notamment du constructeur.

C'est l'architecture que nous utiliserons dans la plupart de nos projets Qt.

Toutefois, pour ce chapitre, nous n'avons pas besoin d'une architecture aussi complexe et nous allons faire comme dans les tout premiers chapitres Qt : nous allons seulement utiliser un main. Il y aura un seul fichier : main.cpp.

Voici le code de votre projet, sur lequel nous allons commencer :

```
Code : C++
```

```
#include <QApplication>
#include <QPushButton>
int main(int argc, char *argv[])
{
   QApplication app(argc, argv);
   QWidget fenetre;
    QPushButton bouton("Bonjour", &fenetre);
   bouton.move(70, 60);
   fenetre.show();
    return app.exec();
}
```
C'est très simple : nous créons une fenêtre, et nous affichons un bouton que nous plaçons auxcoordonnées (70, 60) sur la fenêtre (figure suivante).

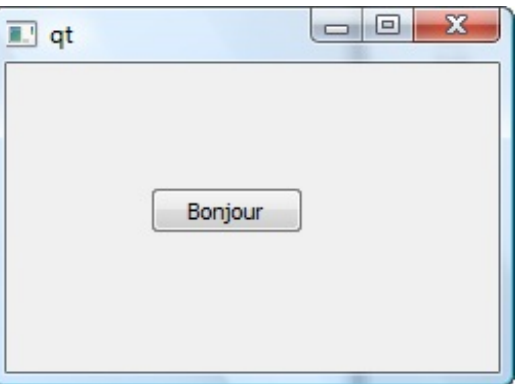

# **Les défauts du [positionnement](#page-6-18) absolu**

Dans le code précédent, nous avons positionné notre bouton de manière absolue à l'aide de l'instruction bouton.move(70, 60);

Le bouton a été placé très précisément 70 pixels sur la droite et 60 pixels plus bas.

Le problème... c'est que ce n'est pas souple du tout. Imaginez que l'utilisateur s'amuse à redimensionner la fenêtre (figure suivante).

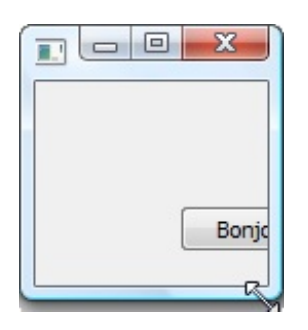

Le bouton ne bouge pas. Du coup, si on réduit la taille de la fenêtre, ilsera coupé en deuxet pourra même disparaître si on la réduit trop.

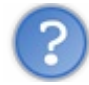

Dans ce cas, pourquoi ne pas empêcher l'utilisateur de redimensionner la fenêtre ? On avait fait cela grâce à setFixedSize dans les chapitres précédents...

Oui, vous pouvez faire cela. C'est d'ailleurs ce que font le plus souvent les développeurs de logiciels qui positionnent leurs widgets en absolu. Cependant, l'utilisateur apprécie aussi de pouvoir redimensionner sa fenêtre. Ce n'est qu'une demi-solution.

D'ailleurs, il y a un autre problème que setFixedSizene peut pas régler : le cas des résolutions d'écran plus petites que la vôtre. Imaginez que vous placiez un bouton 1200 pixels sur la droite parce que vous avez une grande résolution (1600 x1200). Si l'utilisateur travaille avec une résolution plus faible que vous (1024 x768), il ne pourra jamais voir le bouton parce qu'il ne pourra jamais agrandir autant sa fenêtre !

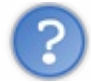

Alors quoi ? Le positionnement absolu c'est mal ? Où veux-tu en venir ? Et surtout, comment peut-on faire autrement ?

Non, le positionnement absolu ce n'est pas « mal ». Ilsert parfois quand on a vraiment besoin de positionner au pixel près. Vous pouvez l'utiliser dans certains de vos projets mais, autant que possible, préférez l'autre méthode : le positionnement relatif.

Le positionnement relatif, cela consiste à expliquer comment les widgets sont agencés les uns par rapport auxautres, plutôt que d'utiliser une position en pixels. Par exemple, on peut dire « Le bouton 1 est en-dessous du bouton 2, qui est à gauche du bouton 3 ».

Le positionnement relatif est géré dans Qt par ce qu'on appelle les **layouts** . Ce sont des conteneurs de widgets.

C'est justement l'objet principal de ce chapitre.

### **[L'architecture](#page-6-19) des classes de layout**

Pour positionner intelligemment nos widgets, nous allons utiliser des classes de Qt gérant les layouts. Il existe par exemple des classes gérant le positionnement horizontal et vertical des widgets (ce que nous allons étudier en premier) ou encore le positionnement sous forme de grille.

Pour que vous y voyiez plus clair, je vous propose de regarder le schéma suivante de mon cru.

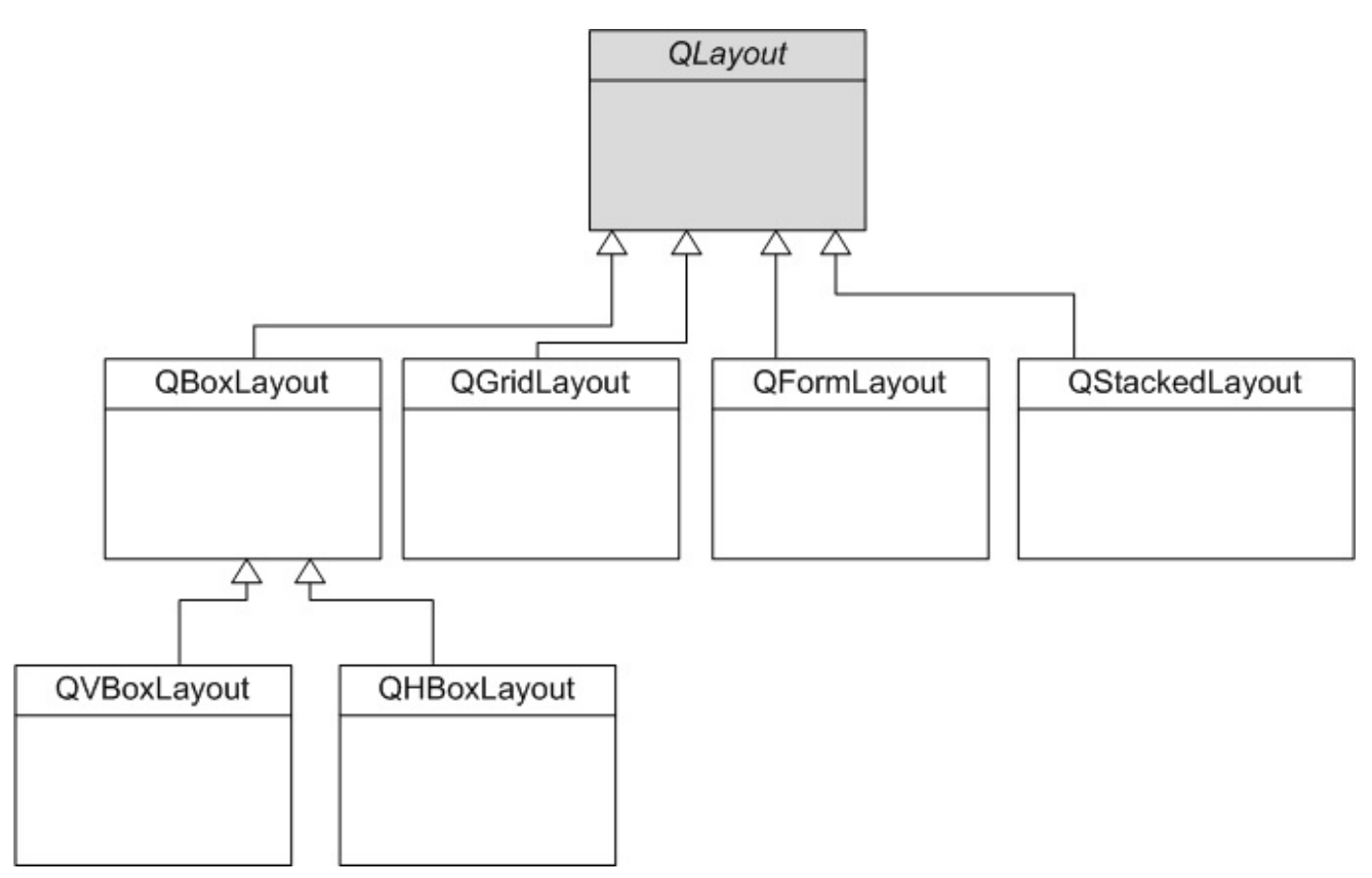

Ce sont les classes gérant les layouts de Qt. Toutes les classes héritent de la classe de base QLayout.

On compte donc en gros les classes :

- QBoxLayout ;
- QHBoxLayout ;
- QVBoxLayout ;
- **OGridLayout** ;
- QFormLayout ;
- QStackedLayout.

Nous allons étudier chacune de ces classes dans ce chapitre, à l'exception de QStackedLayout (gestion des widgets sur plusieurs pages) qui est un peu trop complexe pour qu'on puisse travailler dessus ici. On utilisera plutôt des widgets qui le réutilisent, comme QWizard qui permet de créer des assistants.

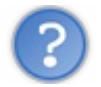

Euh... Mais pourquoi tu as écrit QLayout en italique, et pourquoi tu as grisé la classe ?

QLayout est une classe abstraite. Souvenez-vous du chapitre sur le polymorphisme, nous y avions vu qu'il est possible de créer des classes avec des méthodes virtuelles pures. Ces classes sont dites abstraites parce qu'on ne peut pas instancier d'objet de ce type.

L'utilisation de classes abstraites par Qt pour les layouts est un exemple typique. Tous les layouts ont des propriétés communes et des méthodes qui effectuent la même action mais de manière différente.Afin de représenter toutes les actions possibles dans

une seule interface, les développeurs ont choisi d'utiliser une classe abstraite. Voilà donc un exemple concret pour illustrer ce point de théorie un peu difficile.

#### **Les layouts [horizontaux](#page-6-20) et verticaux**

Attaquons sans plus tarder l'étude de nos premiers layouts (les plus simples), vous allez mieuxcomprendre à quoi tout cela sert.

Nous allons travailler sur deuxclasses :

- QHBoxLayout ;
- QVBoxLayout.

QHBoxLayout et QVBoxLayout héritent de QBoxLayout. Ce sont des classes très similaires (la documentation Qt parle de *convenience classes*, des classes quisont là pour vous aider à aller plus vite mais quisont en fait quasiment identiques à QBoxLayout).

Nous n'allons pas utiliser QBoxLayout, mais uniquement ses classes filles QHBoxLayout et QVBoxLayout (cela revient au même).

# **Le layout [horizontal](#page-6-21)**

L'utilisation d'un layout se fait en 3 temps :

- 1. On crée les widgets ;
- 2. On crée le layout et on place les widgets dedans ;
- 3. On dit à la fenêtre d'utiliser le layout qu'on a créé.

#### *1/ Créer les widgets*

Pour les besoins de ce chapitre, nous allons créer plusieurs boutons de type QPushButton :

```
Code : C++
```

```
QPushButton *bouton1 = new QPushButton("Bonjour");
QPushButton *bouton2 = new QPushButton("les");
QPushButton *bouton3 = new QPushButton("Zéros");
```
Vous remarquerez que j'utilise des pointeurs. En effet, j'aurais très bien pu faire sans pointeurs comme ceci :

#### **Code : C++**

```
QPushButton bouton1("Bonjour");
QPushButton bouton2("les");
QPushButton bouton3("Zéros");
```
... cette méthode a l'air plus simple mais vous verrez par la suite que c'est plus pratique de travailler directement avec des pointeurs.

La différence entre ces deux codes, c'est que bouton1 est un pointeur dans le premier code, tandis que c'est un objet dans le second code. On va donc utiliser la première méthode avec les pointeurs.

Bon, on a trois boutons, c'est bien. Mais les plus perspicaces d'entre vous auront remarqué qu'on n'a pas indiqué quelle était la fenêtre parente, comme on l'aurait fait avant :

**Code : C++**

```
QPushButton *bouton1 = new QPushButton("Bonjour", &fenetre);
```
On n'a pas fait comme cela et c'est justement fait exprès. Nous n'allons pas placer les boutons dans la fenêtre directement, mais

#### [www.openclassrooms.com](http://fr.openclassrooms.com)

dans un conteneur : le layout.

#### *2/ Créer le layout et placer les widgets dedans*

Créons justement ce layout, un layout horizontal :

```
Code : C++
```
QHBoxLayout \*layout = **new** QHBoxLayout;

Le constructeur de cette classe est simple, on n'a pas besoin d'indiquer de paramètre.

Maintenant que notre layout est créé, rajoutons nos widgets à l'intérieur :

**Code : C++**

```
layout->addWidget(bouton1);
layout->addWidget(bouton2);
layout->addWidget(bouton3);
```
La méthode addWidget du layout attend que vous lui donniez en paramètre un pointeur vers le widget à ajouter au conteneur. Voilà pourquoi je vous ai fait utiliser des pointeurs (sinon il aurait fallu écrire layout->addWidget(&bouton1); à chaque fois).

#### *3/ Indiquer à la fenêtre d'utiliser le layout*

Maintenant, dernière chose : il faut placer le layout dans la fenêtre. Il faut dire à la fenêtre : « Tu vas utiliser ce layout, qui contient mes widgets ».

**Code : C++**

```
fenetre.setLayout(layout);
```
La méthode setLayout de la fenêtre attend un pointeur vers le layout à utiliser. Et voilà, notre fenêtre contient maintenant notre layout, qui contient les widgets. Le layout se chargera d'organiser tout seul les widgets horizontalement.

## **[Résumé](#page-6-22) du code**

Voici le code complet de notre fichier main.cpp :

```
Code : C++
  #include <QApplication>
  #include <QPushButton>
  #include <QHBoxLayout>
  int main(int argc, char *argv[])
  {
      QApplication app(argc, argv);
      QWidget fenetre;
```

```
QPushButton *bouton1 = new QPushButton("Bonjour");
    QPushButton *bouton2 = new QPushButton("les");
    QPushButton *bouton3 = new QPushButton("Zéros");
QHBoxLayout *layout = new QHBoxLayout;
layout->addWidget(bouton1);
layout->addWidget(bouton2);
layout->addWidget(bouton3);
fenetre.setLayout(layout);
    fenetre.show();
    return app.exec();
}
```
J'aisurligné les principales nouveautés.

En particulier, comme d'habitude lorsque vous utilisez une nouvelle classe Qt, pensez à l'inclure au début de votre code : #include <QHBoxLayout>.

## **[Résultat](#page-6-23)**

Voilà à quoi ressemble la fenêtre maintenant que l'on utilise un layout horizontal (figure suivante).

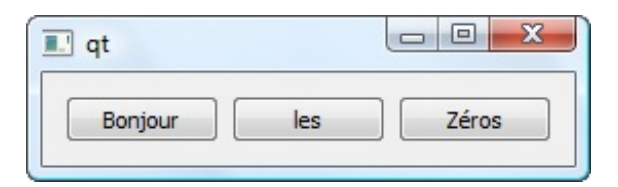

Les boutons sont automatiquement disposés de manière horizontale !

L'intérêt principal du layout, c'est son comportement face auxredimensionnements de la fenêtre. Essayons de l'élargir (figure suivante).

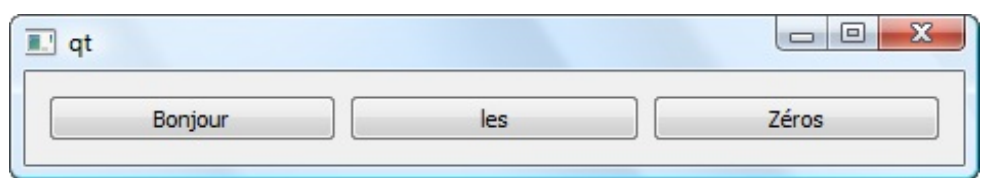

Les boutons continuent de prendre l'espace en largeur. On peut aussi l'agrandir en hauteur (figure suivante).

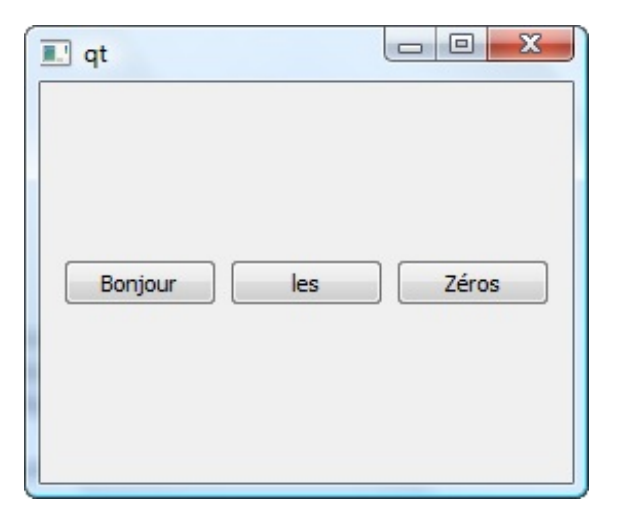

[www.openclassrooms.com](http://fr.openclassrooms.com)

On remarque que les widgets restent centrés verticalement.

Vous pouvez aussi essayer de réduire la taille de la fenêtre. On vous interdira de la réduire si les boutons ne peuvent plus être affichés, ce qui vous garantit que les boutons ne risquent plus de disparaître comme avant !

## **Schéma des [conteneurs](#page-6-24)**

En résumé, la fenêtre contient le layout qui contient les widgets. Le layout se charge d'organiser les widgets. Schématiquement, cela se passe donc comme à la figure suivante.

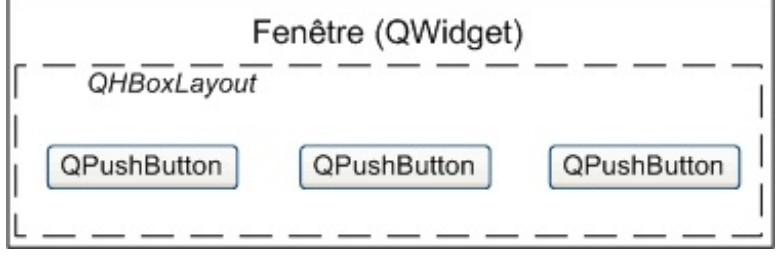

On vient de voir le layout QHBoxLayout qui organise les widgets horizontalement.

Il y en a un autre qui les organise verticalement (c'est quasiment la même chose) : QVBoxLayout.

## **Le layout [vertical](#page-6-25)**

Pour utiliser un layout vertical, ilsuffit de remplacer QHBoxLayout par QVBoxLayout dans le code précédent. Oui oui, c'est aussisimple que cela !

**Code : C++**

```
#include <QApplication>
#include <QPushButton>
#include <QVBoxLayout>
int main(int argc, char *argv[])
{
    QApplication app(argc, argv);
    QWidget fenetre;
    QPushButton *bouton1 = new QPushButton("Bonjour");
    QPushButton *bouton2 = new QPushButton("les");
    QPushButton *bouton3 = new QPushButton("Zéros");
QVBoxLayout *layout = new QVBoxLayout;
    layout->addWidget(bouton1);
    layout->addWidget(bouton2);
    layout->addWidget(bouton3);
    fenetre.setLayout(layout);
    fenetre.show();
    return app.exec();
}
```
Compilez et exécutez ce code, et admirez le résultat (figure suivante).

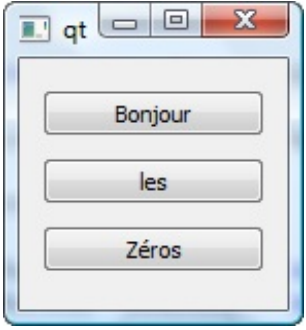

Amusez-vous à redimensionner la fenêtre. Vous voyez là encore que le layout adapte les widgets qu'il contient à toutes les dimensions. Il empêche en particulier la fenêtre de devenir trop petite, ce qui aurait nuit à l'affichage des boutons.

## **La suppression [automatique](#page-6-26) des widgets**

Eh ! Je viens de me rendre compte que tu fais des **new** dans tes codes, mais il n'y a pas de **delete** ! Si tu alloues des objets sans les supprimer, ils ne vont pas rester en mémoire ?

Si, mais comme je vous l'avais dit plus tôt, Qt est intelligent.

En fait, les widgets sont placés dans un layout, qui est lui-même placé dans la fenêtre. Lorsque la fenêtre est supprimée (ici à la fin du programme), tous les widgets contenus dans son layout sont supprimés par Qt. C'est donc Qt quise charge de faire les **delete** pour nous.

Bien, vous devriez commencer à comprendre comment fonctionnent les layouts. Comme on l'a vu au début du chapitre, il y a de nombreuxlayouts, qui ont chacun leurs spécificités ! Intéressons-nous maintenant au puissant (mais complexe) QGridLayout.

#### **Le [layout](#page-6-27) de grille**

Les layouts horizontaux et verticaux sont gentils mais il ne permettent pas de créer des dispositions très complexes sur votre fenêtre.

C'est là qu'entre en jeu QGridLayout, qui est en fait un peu un assemblage de QHBoxLayout et QVBoxLayout. Ils'agit d'une disposition en grille, comme un tableau avec des lignes et des colonnes.

# **[Schéma](#page-6-28) de la grille**

Il faut imaginer que votre fenêtre peut être découpée sous la forme d'une grille avec une infinité de cases, comme à la figure suivante.

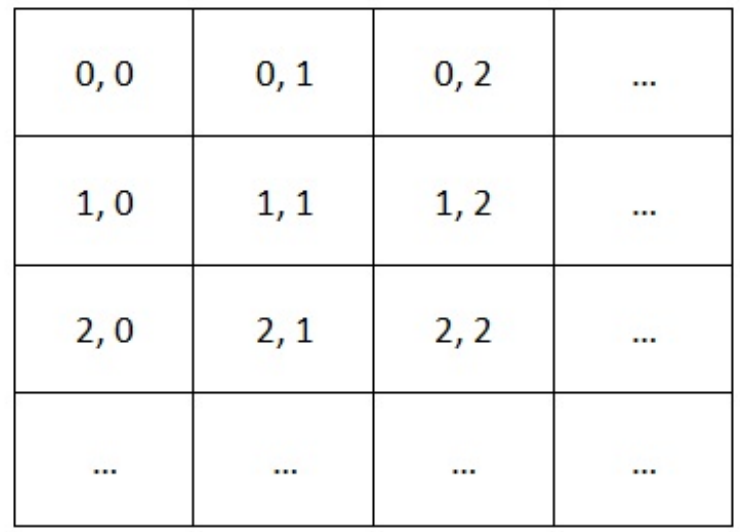

Si on veut placer un widget en haut à gauche, il faudra le placer à la case de coordonnées (0, 0). Si on veut en placer un autre en-dessous, il faudra utiliser les coordonnées (1, 0) et ainsi de suite.

# **[Utilisation](#page-6-29) basique de la grille**

Essayons d'utiliser un QGridLayout simplement pour commencer (oui parce qu'on peut aussi l'utiliser de manière compliquée).

Nous allons placer un bouton en haut à gauche, un à sa droite et un en dessous. La seule différence réside en fait dans l'appel à la méthode addWidget. Celle-ci accepte deuxparamètres supplémentaires : les coordonnées où placer le widget sur la grille.

**Code : C++**

```
#include <QApplication>
#include <QPushButton>
#include <QGridLayout>
int main(int argc, char *argv[])
{
    QApplication app(argc, argv);
    QWidget fenetre;
    QPushButton *bouton1 = new QPushButton("Bonjour");
    QPushButton *bouton2 = new QPushButton("les");
    QPushButton *bouton3 = new QPushButton("Zéros");
    QGridLayout *layout = new QGridLayout;
layout->addWidget(bouton1, 0, 0);
layout->addWidget(bouton2, 0, 1);
layout->addWidget(bouton3, 1, 0);
    fenetre.setLayout(layout);
    fenetre.show();
    return app.exec();
}
```
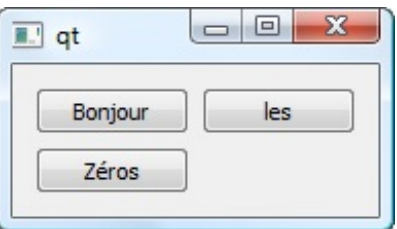

Si vous comparez avec le schéma de la grille que j'ai fait plus haut, vous voyez que les boutons ont bien été disposés selon les bonnes coordonnées.

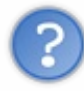

D'ailleurs en parlant du schéma plus haut, il y a un truc que je ne comprends pas, c'est tous ces points de suspension « ... » là. Cela veut dire que la taille de la grille est infinie ? Dans ce cas, comment je fais pour placer un bouton en bas à droite ?

Qt « sait » quel est le widget à mettre en bas à droite en fonction des coordonnées des autres widgets. Le widget qui a les coordonnées les plus élevées sera placé en bas à droite.

Petit test, rajoutons un bouton auxcoordonnées (1, 1) :

```
Code : C++
  #include <QApplication>
  #include <QPushButton>
  #include <QGridLayout>
  int main(int argc, char *argv[])
  {
      QApplication app(argc, argv);
      QWidget fenetre;
      QPushButton *bouton1 = new QPushButton("Bonjour");
      QPushButton *bouton2 = new QPushButton("les");
      QPushButton *bouton3 = new QPushButton("Zéros");
  QPushButton *bouton4 = new QPushButton("!!!");
      QGridLayout *layout = new QGridLayout;
      layout->addWidget(bouton1, 0, 0);
      layout->addWidget(bouton2, 0, 1);
      layout->addWidget(bouton3, 1, 0);
  layout->addWidget(bouton4, 1, 1);
      fenetre.setLayout(layout);
      fenetre.show();
      return app.exec();
  }
```
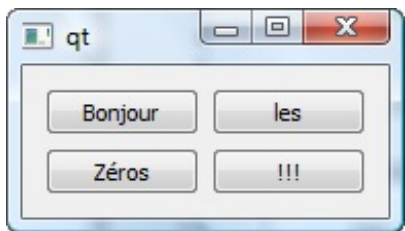

Si on veut, on peut aussi décaler le bouton encore plus en bas à droite dans une nouvelle ligne et une nouvelle colonne :

#### **Code : C++**

```
layout->addWidget(bouton4, 2, 2);
```
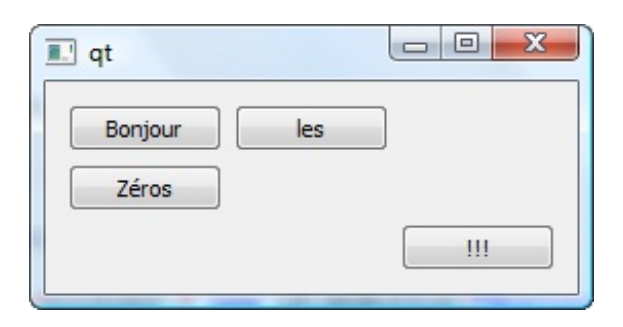

C'est compris ?

# **Un widget qui occupe [plusieurs](#page-6-30) cases**

L'avantage de la disposition en grille, c'est qu'on peut faire en sorte qu'un widget occupe plusieurs cases à la fois. On parle de *spanning* (ceuxqui font du HTML doivent avoir entendu parler des attributs rowspan et colspan sur les tableaux).

Pour ce faire, il faut appeler une version surchargée de addWidget qui accepte deuxparamètres supplémentaires : le rowSpan et le columnSpan.

- rowSpan : nombre de lignes qu'occupe le widget (par défaut 1) ;
- columnSpan : nombre de colonnes qu'occupe le widget (par défaut 1).

Imaginons un widget placé en haut à gauche, auxcoordonnées (0, 0). Si on lui donne un rowSpan de 2, il occupera alors l'espace indiqué à la figure suivante.

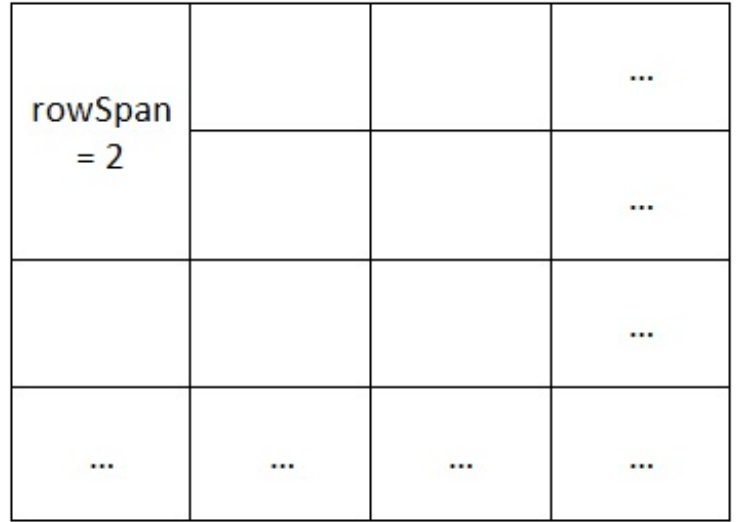

Si on lui donne un columnSpan de 3, il occupera l'espace indiqué sur la figure suivante.

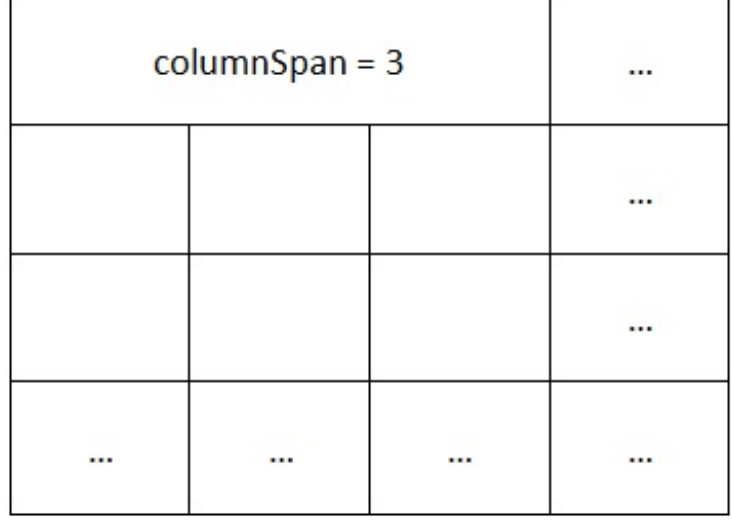

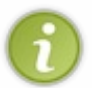

L'espace pris par le widget au final dépend de la nature du widget (les boutons s'agrandissent en largeur mais pas en hauteur par exemple) et du nombre de widgets sur la grille. En pratiquant, vous allez rapidement comprendre comment cela fonctionne.

Essayons de faire en sorte que le bouton « Zéros » prenne deuxcolonnes de largeur :

**Code : C++**

```
layout->addWidget(bouton3, 1, 0, 1, 2);
```
Les deux derniers paramètres correspondent respectivement au rowSpan et au columnSpan. Le rowSpan est ici de 1, c'est la valeur par défaut on ne change donc rien, mais le columnSpan est de 2. Le bouton va donc « occuper » 2 colonnes (figure suivante).

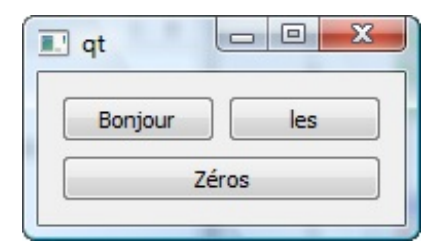

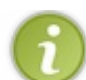

Essayez en revanche de monter le columnSpan à 3 : vous ne verrez aucun changement. En effet, il aurait fallu qu'il y ait un troisième widget sur la première ligne pour que le columnSpan puisse fonctionner.

Faites des tests avec le *spanning* pour vous assurer que vous avez bien compris comment cela fonctionne.

#### **Le layout de [formulaire](#page-6-31)**

Le layout de formulaire QFormLayout est un layout spécialement conçu pour les fenêtres hébergeant des formulaires.

Un formulaire est en général une suite de libellés (« Votre prénom: ») associés à des champs de formulaire (une zone de texte par exemple). Figure suivante :

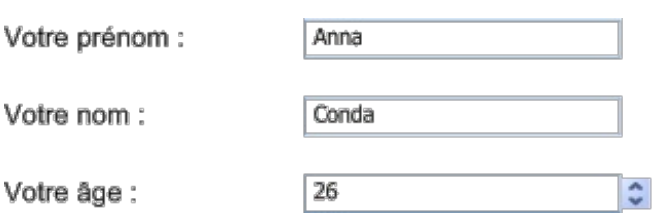

Normalement, pour écrire du texte dans la fenêtre, on utilise le widget QLabel (libellé) dont on parlera plus en détail au prochain chapitre.

L'avantage du layout que nous allons utiliser, c'est qu'ilsimplifie notre travail en créant automatiquement des QLabel pour nous.

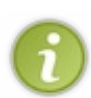

Vous noterez d'ailleurs que la disposition correspond à celle d'un QGridLayout à 2 colonnes et plusieurs lignes. En effet, le QFormLayout n'est en fait rien d'autre qu'une version spéciale du QGridLayout pour les formulaires, avec quelques particularités : ils'adapte auxhabitudes des OS pour, dans certains cas, aligner les libellés à gauche, dans d'autres à droite, etc.

L'utilisation d'un QFormLayout est très simple. La différence, c'est qu'au lieu d'utiliser une méthode addWidget, nous allons utiliser une méthode addRow qui prend deuxparamètres :

- le texte du libellé ;
- un pointeur vers le champ du formulaire.

Pour faire simple, nous allons créer trois champs de formulaire de type « Zone de texte à une ligne » (QLineEdit), puis nous allons les placer dans un QFormLayout au moyen de la méthode addRow :

**Code : C++**

```
#include <QApplication>
#include <QLineEdit>
#include <QFormLayout>
int main(int argc, char *argv[])
{
    QApplication app(argc, argv);
    QWidget fenetre;
    QLineEdit *nom = new QLineEdit;
    QLineEdit *prenom = new QLineEdit;
    QLineEdit *age = new QLineEdit;
    QFormLayout *layout = new QFormLayout;
layout->addRow("Votre nom", nom);
layout->addRow("Votre prénom", prenom);
layout->addRow("Votre âge", age);
    fenetre.setLayout(layout);
    fenetre.show();
    return app.exec();
}
```
Résultat en figure suivante.

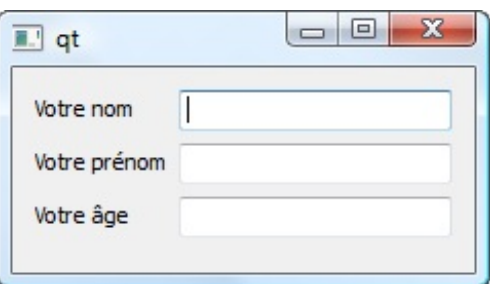

Sympa, non ?

On peut aussi définir des raccourcis clavier pour accéder rapidement auxchamps du formulaire. Pour ce faire, placez un symbole « & » devant la lettre du libellé que vous voulez transformer en raccourci.

Explication en image (euh, en code) :

```
Code : C++
  layout->addRow("Votre &nom", nom);
  layout->addRow("Votre &prénom", prenom);
  layout->addRow("Votre â&ge", age);
```
La lettre « p » est désormais un raccourci vers le champ du prénom, « n » vers le champ nomet « g » vers le champ âge.

L'utilisation du raccourci dépend de votre système d'exploitation. Sous Windows, il faut appuyer sur la touche Alt puis la touche raccourci.

Lorsque vous appuyez sur Alt, les lettres raccourcis apparaissent soulignées (figure suivante).

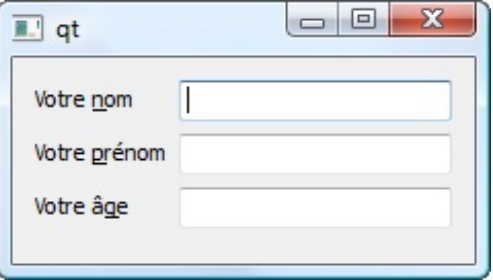

Faites Alt + N pour accéder directement au champ du nom!

Souvenez-vous de ce symbole &, il est très souvent utilisé en GUI Design (design de fenêtre) pour indiquer quelle lettre sert de raccourci. On le réutilisera notamment pour avoir des raccourcis dans les menus de la fenêtre.

Ah, et si vous voulez par contre vraiment afficher un symbole & dans un libellé, tapez-en deux: « && ». Exemple : « Bonnie && Clyde ».

#### **[Combiner](#page-6-32) les layouts**

Avant de terminer ce chapitre, il me semble important que nous jetions un coup d'œil auxlayouts combinés, une fonctionnalité qui va vous faire comprendre toute la puissance des layouts.

Commençons comme ilse doit par une question que vous devriez vous poser :

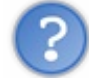

Les layouts c'est bien joli mais n'est-ce pas un peu limité ? Si je veux faire une fenêtre un peu complexe, ce n'est pas à grands coups de QVBoxLayout ou même de QGridLayout que je vais m'en sortir !

C'est vrai que mettre ses widgets les uns en-dessous des autres peut sembler limité. Même la grille fait un peu « rigide », je reconnais.

Mais rassurez-vous, tout a été pensé. La magie apparaît lorsque nous commençons à combiner les layouts, c'est-à-dire à placer un layout dans un autre layout.

## **Un cas [concret](#page-6-33)**

Prenons par exemple notre joli formulaire. Supposons que l'on veuille ajouter un bouton « Quitter ». Si vous voulez placer ce bouton en bas du formulaire, comment faire ?

Il faut d'abord créer un layout vertical (QVBoxLayout) et placer à l'intérieur notre layout de formulaire *puis* notre bouton « Quitter ».

Cela donne le schéma de la figure suivante.

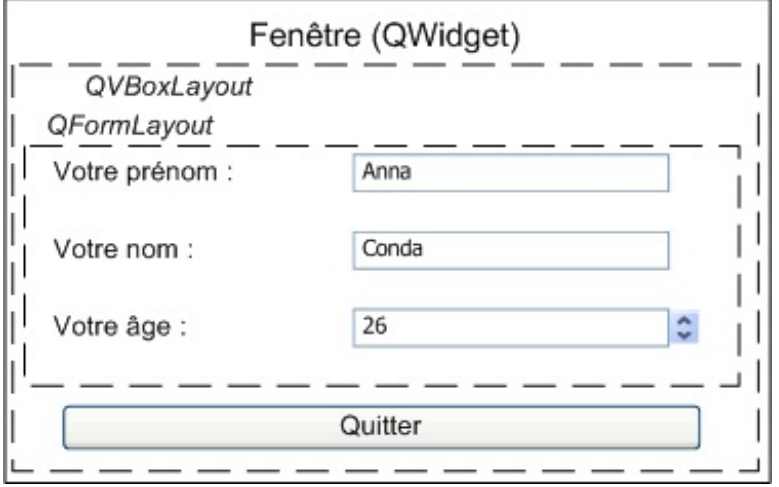

On voit que notre QVBoxLayout contient deuxchoses, dans l'ordre :

- 1. Un QFormLayout (qui contient lui-même d'autres widgets) ;
- 2. Un QPushButton.

Un layout peut donc contenir aussi bien des layouts que des widgets.

## **Utilisation de [addLayout](#page-6-34)**

Pour insérer un layout dans un autre, on utilise addLayout au lieu de addWidget (c'est logique me direz-vous).

Voici un bon petit code pour se faire la main :

```
Code : C++
  #include <QApplication>
  #include <QLineEdit>
  #include <QPushButton>
  #include <QVBoxLayout>
  #include <QFormLayout>
  int main(int argc, char *argv[])
  {
      QApplication app(argc, argv);
      QWidget fenetre;
      // Création du layout de formulaire et de ses widgets
      QLineEdit *nom = new QLineEdit;
       QLineEdit *prenom = new QLineEdit;
       QLineEdit *age = new QLineEdit;
```

```
QFormLayout *formLayout = new QFormLayout;
    formLayout->addRow("Votre &nom", nom);
    formLayout->addRow("Votre &prénom", prenom);
    formLayout->addRow("Votre â&ge", age);
    // Création du layout principal de la fenêtre (vertical)
    QVBoxLayout *layoutPrincipal = new QVBoxLayout;
layoutPrincipal->addLayout(formLayout); // Ajout du layout de
formulaire
QPushButton *boutonQuitter = new QPushButton("Quitter");
    QWidget::connect(boutonQuitter, SIGNAL(clicked()), &app,
SLOT(quit()));
layoutPrincipal->addWidget(boutonQuitter); // Ajout du bouton
fenetre.setLayout(layoutPrincipal);
    fenetre.show();
    return app.exec();
}
```
J'aisurligné les ajouts au layout vertical principal :

- l'ajout du sous-layout de formulaire (addLayout) ;
- l'ajout du bouton (addWidget).

Vous remarquerez que je fais les choses un peu dans l'ordre inverse : d'abord je crée les widgets et layouts « enfants » (le QFormLayout) ; ensuite je crée le layout principal (le QVBoxLayout) et j'y insère le layout enfant que j'ai créé.

Au final, la fenêtre qui apparaît ressemble à la figure suivante.

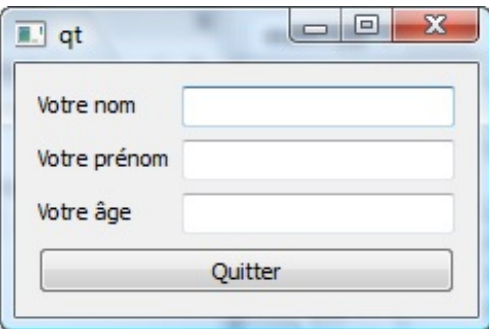

On ne le voit pas, mais la fenêtre contient d'abord un QVBoxLayout, qui contient lui-même un layout de formulaire et un bouton (figure suivante).

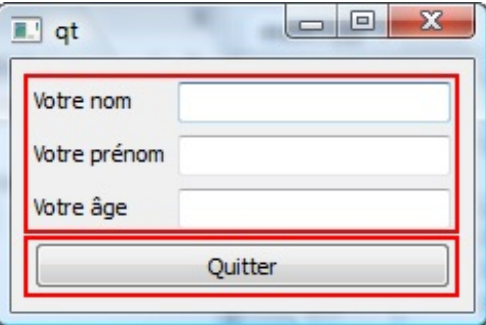

## **En [résumé](#page-6-35)**

- Pour placer des widgets sur une fenêtre, deuxoptions s'offrent à nous : les positionner au pixel près (en absolu) ou les positionner de façon souple dans des layouts (en relatif).
- Le positionnement en layouts est conseillé : les widgets occupent automatiquement l'espace disponible suivant la taille

de la fenêtre.

- Il existe plusieurs types de layouts selon l'organisation que l'on souhaite obtenir des widgets : QVBoxLayout (vertical), QHBoxLayout (horizontal), QGridLayout (en grille), QFormLayout (en formulaire).
- Il est possible d'imbriquer des layouts entre eux: un layout peut donc en contenir un autre. Cela nous permet de réaliser des positionnements très précis.

# **Les principaux widgets**

Voilà un moment que nous avons commencé à nous intéresser à Qt, je vous parle en long en large et en travers de widgets, mais jusqu'ici nous n'avions toujours pas pris le temps de faire un tour d'horizon rapide de ce qui existait.

Il est maintenant temps de faire une « pause » et de regarder ce qui existe en matière de widgets. Nous étudierons cependant seulement les principauxwidgets ici. Pourquoi ne les verrons-nous pas tous ? Parce qu'il en existe un grand nombre et que certains sont rarement utilisés. D'autres sont parfois tellement complexes qu'ils nécessiteraient un chapitre entier pour les étudier.

Néanmoins, avec ce que vous allez voir, vous aurez largement de quoi faire pour créer la quasi-totalité des fenêtres que vous voulez !

#### **Les [fenêtres](#page-6-36)**

Avec Qt, tout élément de la fenêtre est appelé un widget. La fenêtre elle-même est considérée comme un widget.

Dans le code, les widgets sont des classes qui héritent toujours de QWidget (directement ou indirectement). C'est donc une classe de base très importante et vous aurez probablement très souvent besoin de lire la doc de cette classe.

## **Quelques rappels sur [l'ouverture](#page-6-37) d'une fenêtre**

Cela fait plusieurs chapitres que l'on crée une fenêtre dans nos programmes à l'aide d'un objet de type QWidget. Cela signifie-til que QWidget = Fenêtre ?

Non. En fait, un widget qui n'est contenu dans aucun autre widget est considéré comme une fenêtre. Donc quand on écrit juste ce code très simple :

**Code : C++**

```
#include <QApplication>
#include <QWidget>
int main(int argc, char *argv[])
{
    QApplication app(argc, argv);
    QWidget fenetre;
    fenetre.show();
    return app.exec();
}
```
…cela affiche une fenêtre vide (figure suivante).

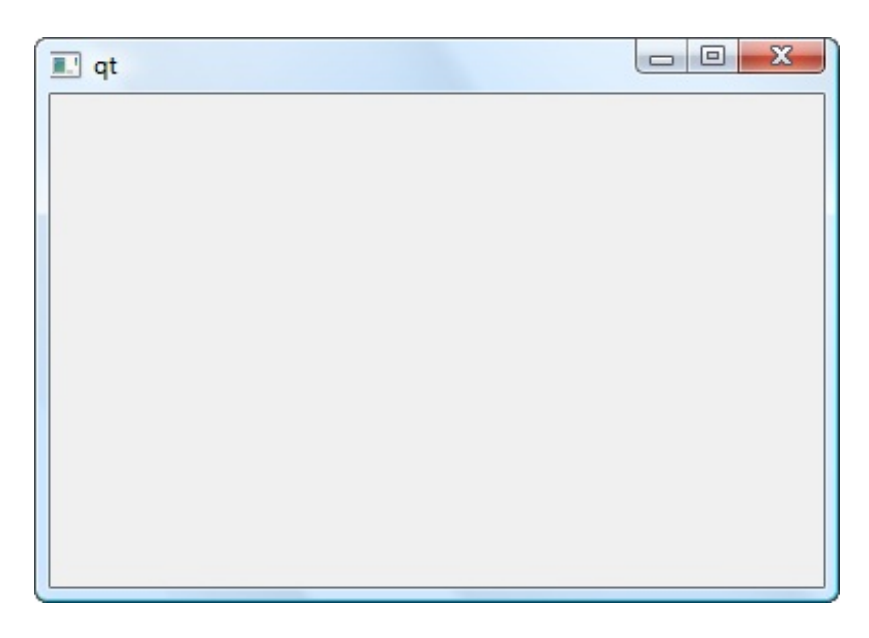

C'est comme cela que Qt fonctionne. C'est un peu déroutant au début, mais après on apprécie au contraire que cela ait été pensé ainsi.

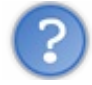

Donc si je comprends bien, il n'y a pas de classe QFenetre ou quelque chose du genre ?

Tout à fait, il n'y a pas de classe du genre QFenetre car n'importe quel widget peut servir de fenêtre. Pour Qt, c'est le widget qui n'a pas de parent quisera considéré comme étant la fenêtre. À ce titre, un QPushButton ou un QLineEdit peuvent être considérés comme des fenêtres s'ils n'ont pas de widget parent.

Toutefois, il y a deuxclasses de widgets que j'aimerais mettre en valeur :

- QMainWindow: c'est un widget spécial qui permet de créer la fenêtre principale de l'application. Une fenêtre principale peut contenir des menus, une barre d'outils, une barre d'état, etc.
- QDialog: c'est une classe de base utilisée par toutes les classes de boîtes de dialogue qu'on a vues il y a quelques chapitres. On peut aussis'en servir directement pour ouvrir des boîtes de dialogue personnalisées.

La fenêtre principale QMainWindow mérite un chapitre entier à elle toute seule (et elle en aura un). Nous pourrons alors tranquillement passer en revue la gestion des menus, de la barre d'outils et de la barre d'état.

La fenêtre QDialog peut être utilisée pour ouvrir une boîte de dialogue générique à personnaliser. Une boîte de dialogue est une fenêtre, généralement de petite taille, dans laquelle il y a peu d'informations.

La classe ODialog hérite de OWidget comme tout widget qui se respecte et elle y est même très similaire. Elle y ajoute peu de choses, parmi lesquelles la gestion des fenêtres modales (une fenêtre par-dessus toutes les autres, qui doit être remplie avant de pouvoir accéder auxautres fenêtres de l'application).

Nous allons ici étudier ce que l'on peut faire d'intéressant avec la classe de base QWidget qui permet déjà de réaliser la plupart des fenêtres que l'on veut.

Nous verrons ensuite ce qu'on peut faire avec les fenêtres de type QDialog. Quant à QMainWindow, ce sera pour un autre chapitre, comme je vous l'ai dit.

# **Une fenêtre avec [QWidget](#page-6-38)**

Pour commencer, je vous invite à ouvrir la documentation de QWidget en même temps que vous lisez ce chapitre.

# [Documentation](http://www.siteduzero.com/codeweb/439938) de QWidget

Vous remarquerez que QWidget est la classe mère d'un grrrrand nombre d'autres classes.

Les QWidget disposent de beaucoup de propriétés et de méthodes. Donc tous les widgets disposent de ces propriétés et méthodes.

#### [www.openclassrooms.com](http://fr.openclassrooms.com)

On peut découper les propriétés en deuxcatégories :

- celles qui valent pour tous les types de widgets et pour les fenêtres ;
- celles qui n'ont de sens que pour les fenêtres.  $\bullet$

Jetons un coup d'œil à celles qui me semblent les plus intéressantes. Pour avoir la liste complète, il faudra recourir à la documentation, je ne compte pas tout répéter ici !

#### *Les propriétés utilisables pour tous les types de widgets, y compris les fenêtres*

Je vous fais une liste rapide pour extraire quelques propriétés qui pourraient vous intéresser. Pour savoir comment vous servir de toutes ces propriétés, lisez le prototype que vous donne la documentation.

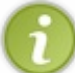

N'oubliez pas qu'on peut modifier une propriété en appelant une méthode dont le nomest construit sur celui de la propriété, préfixé par set. Par exemple, si la propriété est cursor, la méthode sera setCursor().

- cursor: curseur de la souris à afficher lors du survol du widget. La méthode setCursor attend que vous lui envoyiez un objet de type QCursor. Certains curseurs classiques (comme le sablier) sont prédéfinis dans une énumération. La documentation vous propose un lien vers cette énumération.
- enabled: indique si le widget est activé, si on peut le modifier. Un widget désactivé est généralement grisé. Si vous appliquez setEnabled(**false**) à toute la fenêtre, c'est toute la fenêtre qui devient inutilisable.
- $\bullet$  height: hauteur du widget.
- size: dimensions du widget. Vous devrez indiquer la largeur et la hauteur.
- visible: contrôle la visibilité du widget.
- width: largeur.

N'oubliez pas : pour modifier une de ces propriétés, préfixez la méthode par un set. Exemple :

**Code : C++**

maFenetre.setWidth(200);

Ces propriétés sont donc valables pour tous les widgets, y compris les fenêtres. Si vous appliquez un setWidth sur un bouton, cela modifiera la largeur du bouton. Si vous appliquez cela sur une fenêtre, c'est la largeur de la fenêtre quisera modifiée.

#### *Les propriétés utilisables uniquement sur les fenêtres*

Ces propriétés sont faciles à reconnaître, elles commencent toutes par window. Elles n'ont de sens que si elles sont appliquées aux fenêtres.

windowFlags: une série d'options contrôlant le comportement de la fenêtre. Il faut consulter l'énumération Qt::WindowType pour connaître les différents types disponibles. Vous pouvez aussi consulter l'exemple Window Flags du programme « Qt Examples and Demos ».

Par exemple pour afficher une fenêtre de type « Outil » avec une petite croixet pas de possibilité d'agrandissement ou de réduction (figure suivante) :

**Code : C++**

fenetre.setWindowFlags(Qt::Tool);

C'est par là aussi qu'on passe pour que la fenêtre reste par-dessus toutes les autres fenêtres du système (avec le flag Qt::WindowStaysOnTopHint).

- windowIcon: l'icône de la fenêtre. Il faut envoyer un objet de type QIcon, qui lui-même accepte un nomde fichier à charger. Cela donne le code suivant pour charger le fichier icone. png situé dans le même dossier que l'application (figure suivante) :
	- **Code : C++**

fenetre.setWindowIcon(QIcon("icone.png"));

windowTitle: le titre de la fenêtre, affiché en haut (figure suivante). **Code : C++**

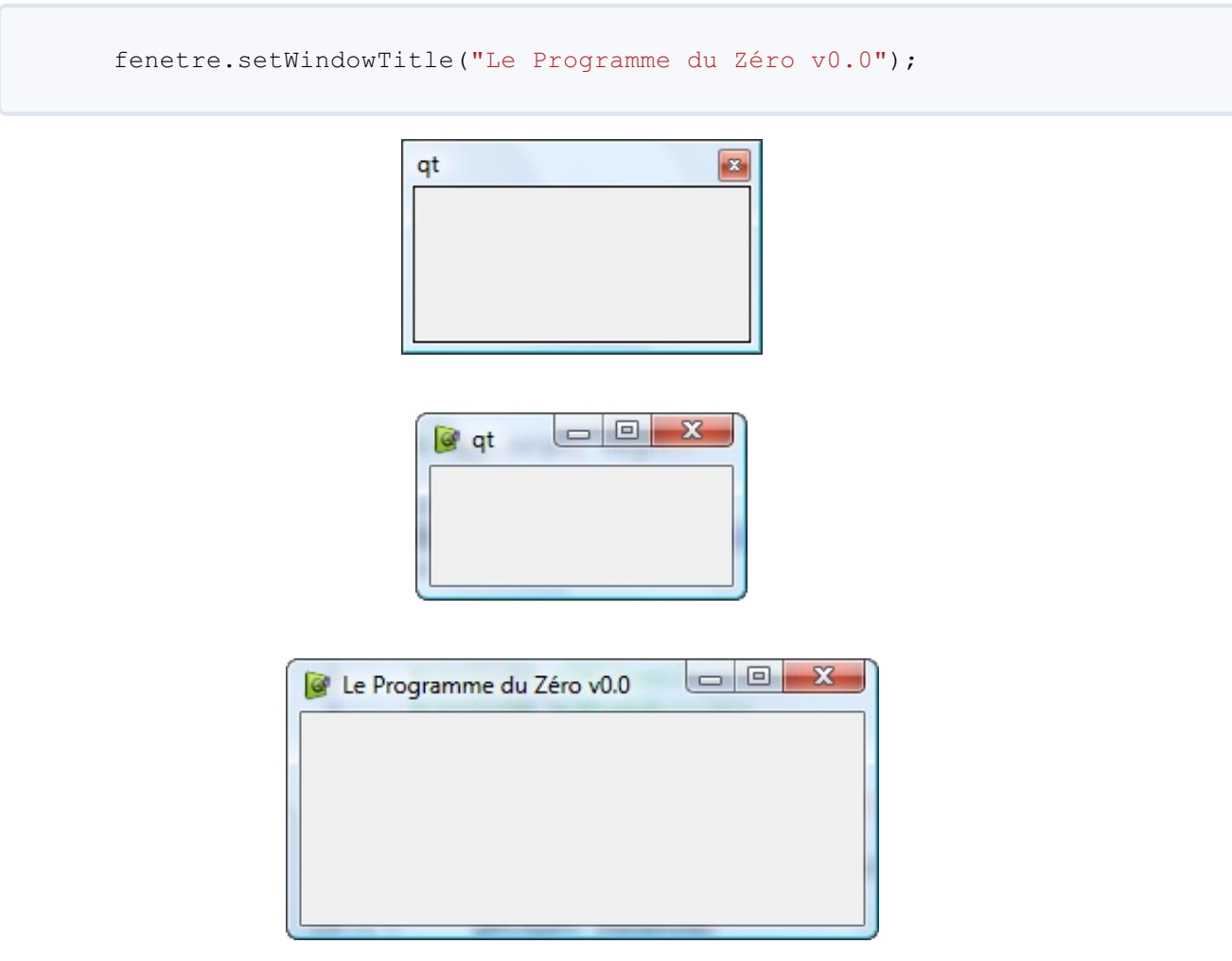

# **Une fenêtre avec [QDialog](#page-6-39)**

QDialog est un widget spécialement conçu pour générer des fenêtres de type « boîte de dialogue ».

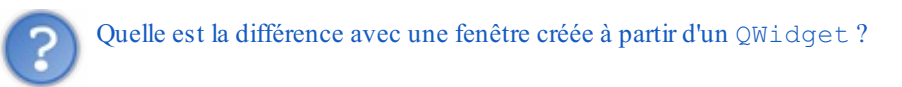

En général les QDialog sont des petites fenêtres secondaires : des boîtes de dialogue. Elles proposent le plus souvent un choixsimple entre :

- Valider:
- Annuler.

Les QDialog sont rarement utilisées pour gérer la fenêtre principale. Pour cette fenêtre, on préférera utiliser QWidget ou carrément QMainWindow si on a besoin de l'artillerie lourde.

Les QDialog peuvent être de 2 types :

- **modales** : on ne peut pas accéder auxautres fenêtres de l'application lorsqu'elles sont ouvertes ;
- **non modales** : on peut toujours accéder auxautres fenêtres.

Par défaut, les QDialog sont modales.

Elles disposent en effet d'une méthode exec() qui ouvre la boîte de dialogue de manière modale. Ils'avère d'ailleurs qu'exec() est un slot (très pratique pour effectuer une connexion cela !).

Je vous propose d'essayer de pratiquer de la manière suivante : nous allons ouvrir une fenêtre principale QWidget qui contiendra un bouton. Lorsqu'on cliquera sur ce bouton, il ouvrira une fenêtre secondaire de type QDialog.

Notre objectif est d'ouvrir une fenêtre secondaire après un clic sur un bouton de la fenêtre principale. La fenêtre secondaire, de type QDialog, affichera seulement une image pour cet exemple.

**Code : C++**

```
#include <QApplication>
#include <QtWidgets>
int main(int argc, char *argv[])
{
    QApplication app(argc, argv);
    QWidget fenetre;
        QPushButton *bouton = new QPushButton("Ouvrir la fenêtre",
&fenetre);
QDialog secondeFenetre (&fenetre);
        QVBoxLayout *layout = new QVBoxLayout;
        QLabel *image = new QLabel(&secondeFenetre);
        image->setPixmap(QPixmap("icone.png"));
        layout->addWidget(image);
        secondeFenetre.setLayout(layout);
QWidget::connect(bouton, SIGNAL(clicked()), &secondeFenetre,
SLOT(exec()));
    fenetre.show();
    return app.exec();
}
```
Mon code est indenté de manière bizarroïde, je sais. Je trouve que c'est plus lisible : vous pouvez ainsi mieuxvoir à quelles fenêtres se rapportent les opérations que je fais.

Vous voyez donc immédiatement que, dans la première fenêtre, je n'ai fait que placer un bouton, tandis que dans la seconde j'ai mis un QLabel affichant une image que j'ai placée dans un QVBoxLayout.

D'autre part, pour cet exemple, j'ai tout fait dans le main. Toutefois, dans la pratique, comme nous le verrons dans les TP, on a en général un fichier . cpp par fenêtre, c'est plus facile à gérer.

Au départ, la fenêtre principale s'affiche (figure suivante).

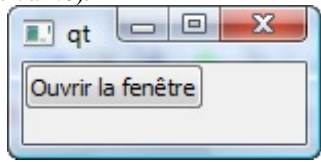

Si vous cliquez sur le bouton, la boîte de dialogue s'ouvre (figure suivante).

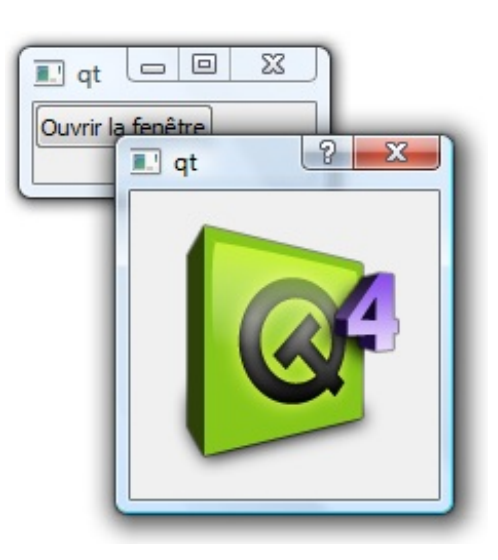

Comme elle est modale, vous remarquerez que vous ne pouvez pas accéder à la fenêtre principale tant qu'elle est ouverte.

Si vous voulez en savoir plus sur les QDialog, vous savez ce qu'il vous reste à faire : tout est dans la documentation.

#### **Les [boutons](#page-6-40)**

Nous allons maintenant étudier la catégorie des widgets « boutons ». Nous allons passer en revue :

- QPushButton: un bouton classique, que vous avez déjà largement eu l'occasion de manipuler ;
- QRadioButton: un bouton « radio », pour un choixà faire parmi une liste ;
- QCheckBox: une case à cocher (on considère que c'est un bouton en GUI Design).

Tous ces widgets héritent de QAbstractButton qui lui-même hérite de QWidget, qui finalement hérite de QObject (figure suivante).

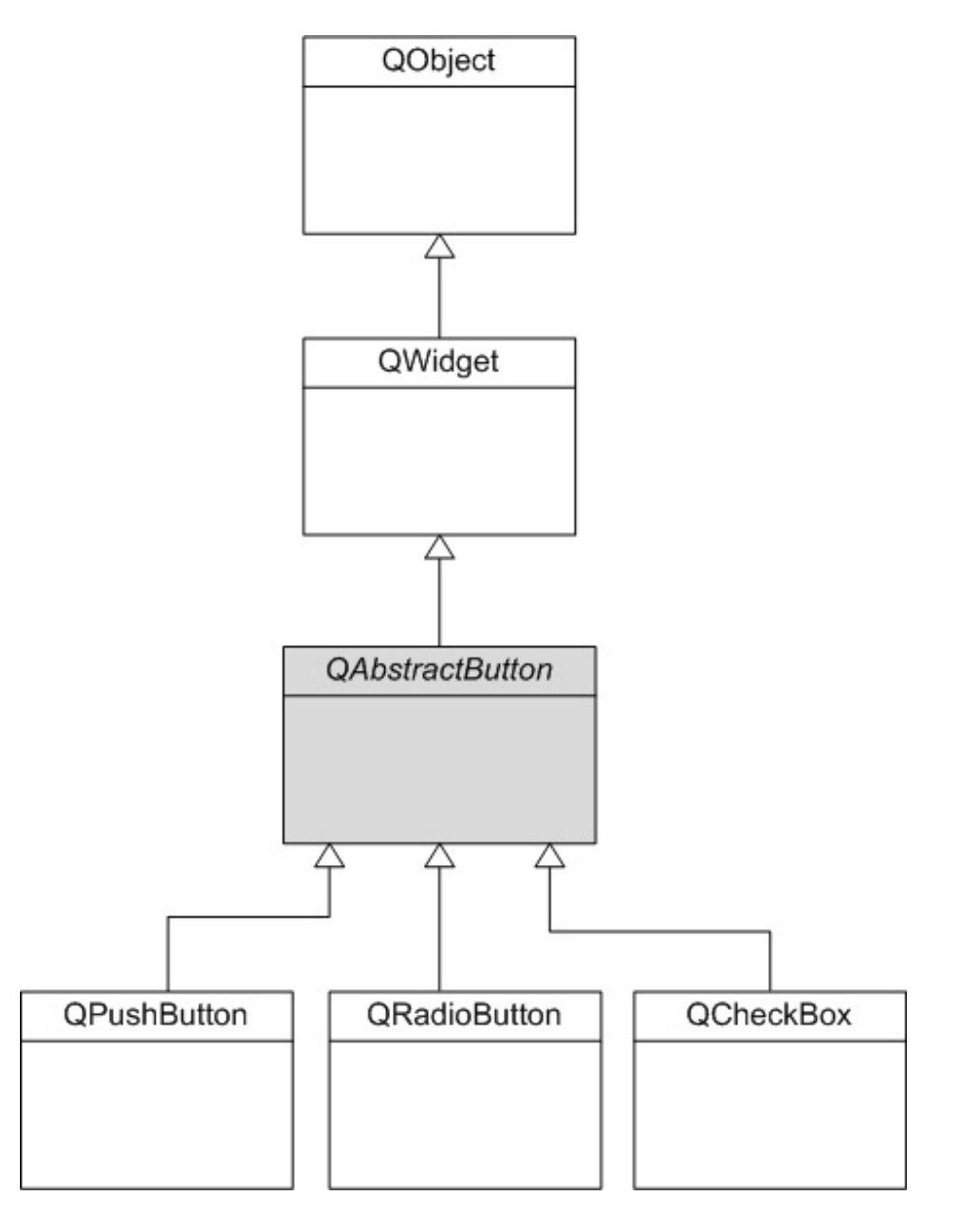

Comme l'indique son nom, QAbstractButton est une classe abstraite. Si vous vous souvenez des épisodes précédents de notre passionnant feuilleton, une classe abstraite est une classe…qu'on ne peut pas instancier, bravo ! On ne peut donc pas créer d'objets de type QAbstractButton, il faut forcément utiliser une des classes filles. QAbstractButton sert donc juste de modèle de base pour ses classes filles.

## **[QPushButton](#page-6-41) : un bouton**

Le QPushButton est l'élément le plus classique et le plus commun des fenêtres (je ne vous fais pas l'offense de vous expliquer à quoisert un bouton). Figure suivante :

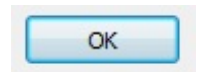

Commençons par un rappel important, indiqué par la documentation : QPushButton hérite de QAbstractButton. Et c'est vraiment une info importante car vous serez peut-être surpris de voir que QPushButton contient peu de méthodes qui luisont propres. C'est normal, une grande partie d'entre elles se trouvent dans sa classe parente QAbstractButton.

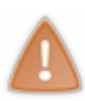

Il faut donc absolument consulter aussi QAbstractButton, et même sa classe mère QWidget (ainsi qu'éventuellement QObject, mais c'est plus rare), si vous voulez connaître toutes les possibilités offertes au final par un QPushButton. Par exemple, setEnabled permet d'activer/désactiver le bouton, et cette propriété se trouve dans QWidget.

[www.openclassrooms.com](http://fr.openclassrooms.com)

Un bouton émet un signal clicked() quand on l'active. C'est le signal le plus communément utilisé.

On note aussi les signauxpressed() (bouton enfoncé) et released() (bouton relâché), mais ils sont plus rares.

#### **[QCheckBox](#page-6-42) : une case à cocher**

Une case à cocher QCheckBox est généralement associée à un texte de libellé comme à la figure suivante.

 $\nabla$  J'aime les frites

On définit le libellé de la case lors de l'appel du constructeur :

```
Code : C++
  #include <QApplication>
  #include <QWidget>
  #include <QCheckBox>
  int main(int argc, char *argv[])
  {
      QApplication app(argc, argv);
      QWidget fenetre;
  QCheckBox *checkbox = new QCheckBox("J'aime les frites", &fenetre);
      fenetre.show();
      return app.exec();
  }
```
La case à cocher émet le signal stateChanged(bool) lorsqu'on modifie son état. Le booléen en paramètre nous permet de savoir si la case est maintenant cochée ou décochée.

Si vous voulez vérifier à un autre moment si la case est cochée, appelez isChecked() qui renvoie un booléen.

On peut aussi faire des cases à cocher à trois états (le troisième état étant l'état grisé). Renseignez-vous sur la propriété tristate pour apprendre comment faire. Notez que ce type de case à cocher est relativement rare.

Enfin, sachez que si vous avez plusieurs cases à cocher, vous pouvez les regrouper au sein d'une QGroupBox.

#### **[QRadioButton](#page-6-43) : les boutons radio**

C'est une case à cocher particulière : une seule case peut être cochée à la fois parmi une liste (figure suivante).

Les hamburgers

Les boutons radio qui ont le même widget parent sont mutuellement exclusifs. Si vous en cochez un, les autres seront automatiquement décochés.

En général, on place les boutons radio dans une QGroupBox. Utiliser des QGroupBox différentes vous permet de séparer les groupes de boutons radio.

Voici un exemple d'utilisation d'une QGroupBox (qui contient un layout herbergeant les QRadioButton) :

**Code : C++**

```
#include <QApplication>
#include <QtWidgets>
int main(int argc, char *argv[])
{
    QApplication app(argc, argv);
    QWidget fenetre;
    QGroupBox *groupbox = new QGroupBox("Votre plat préféré",
&fenetre);
    QRadioButton *steacks = new QRadioButton("Les steacks");
    QRadioButton *hamburgers = new QRadioButton("Les hamburgers");
    QRadioButton *nuggets = new QRadioButton("Les nuggets");
    steacks->setChecked(true);
    QVBoxLayout *vbox = new QVBoxLayout;
   vbox->addWidget(steacks);
   vbox->addWidget(hamburgers);
    vbox->addWidget(nuggets);
    groupbox->setLayout(vbox);
    groupbox->move(5, 5);
    fenetre.show();
    return app.exec();
}
```
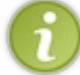

J'en profite pour rappeler que vous pouvez inclure l'en-tête QtWidgets pour automatiquement inclure les en-têtes de tous les widgets, comme je l'ai fait ici.

Les boutons radio sont placés dans un layout qui est lui-même placé dans la groupbox, qui est elle-même placée dans la fenêtre (figure suivante). Pfiou ! Le concept des widgets conteneurs est ici utilisé à fond !

Et encore, je n'ai pas fait de layout pour la fenêtre, ce qui fait que la taille initiale de la fenêtre est un peu petite. Mais ce n'est pas grave, c'est pour l'exemple (j'ai quand même une nourriture plus équilibrée que ne le laisse suggérer cette dernière capture d'écran, je vous rassure ;-).

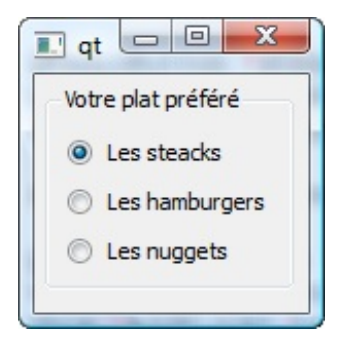

## **Les [afficheurs](#page-6-44)**

Parmi les widgets afficheurs, on compte principalement :

- QLabel: le plus important, un widget permettant d'afficher du texte ou une image ;
- QProgressBar: une barre de progression.

Etudions-les en chœur, sans heurts, dans la joie et la bonne humeur !

**QLabel : [afficher](#page-6-45) du texte ou une image**
C'est vraiment LE widget de base pour afficher du texte à l'intérieur de la fenêtre (figure suivante). Nous l'avons déjà utilisé indirectement auparavant, *via* les cases à cocher ou encore les layouts de formulaire.

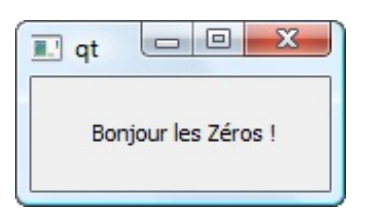

QLabel hérite de QFrame, qui est un widget de base permettant d'afficher des bordures. Renseignez-vous auprès de QFrame pour apprendre à gérer les différents types de bordure. Par défaut, un QLabel n'a pas de bordure.

Un QLabel peut afficher plusieurs types d'éléments :

- du texte (simple ou enrichi) ;
- une image.

*Af icher un texte simple*

Rien de plus simple, on utilise setText() :

**Code : C++**

label->setText("Bonjour les Zéros !");

Mais on peut aussi afficher un texte simple dès l'appel au constructeur, comme ceci :

```
Code : C++
  QLabel *label = new QLabel("Bonjour les Zéros !", &fenetre);
```
Le résultat est le même que la capture d'écran que je vous ai montrée plus tôt (figure suivante).

Vous pouvez jeter aussi un coup d'œil à la propriété alignment, qui permet de définir l'alignement du texte dans le libellé.

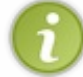

Sachez aussi qu'on peut écrire du code HTML dans le libellé pour lui appliquer une mise en forme (texte en gras, liens hypertexte, etc.).

#### *Af icher une image*

Vous pouvez demander à ce que le QLabel affiche une image. Comme il n'y a pas de constructeur qui accepte une image en paramètre, on va appeler le constructeur qui prend juste un pointeur vers la fenêtre parente.

Nous demanderons ensuite à ce que le libellé affiche une image à l'aide de setPixmap. Cette méthode attend un objet de type QPixmap.Après lecture de la documentation sur QPixmap, ils'avère que cette classe a un constructeur qui accepte le nomdu fichier à charger sous forme de chaîne de caractères.

**Code : C++**

```
QLabel *label = new QLabel(&fenetre);
label->setPixmap(QPixmap("icone.png"));
```
Pour que cela fonctionne, l'icône doit se trouver dans le même dossier que l'exécutable (figure suivante).

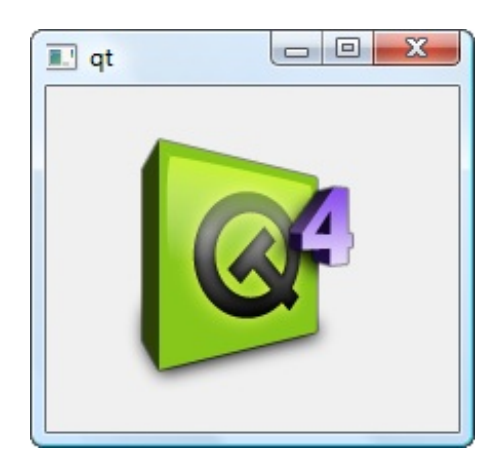

# **[QProgressBar](#page-6-0) : une barre de progression**

Les barres de progression sont gérées par QProgressBar. Cela permet d'indiquer à l'utilisateur l'avancement des opérations (figure suivante).

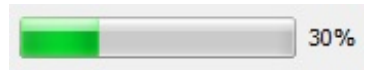

Voici quelques propriétés utiles de la barre de progression :

- maximum: la valeur maximale que peut prendre la barre de progression ;
- minimum: la valeur minimale que peut prendre la barre de progression ;
- value: la valeur actuelle de la barre de progression.

On utilisera donc setValue pour changer la valeur de la barre de progression. Par défaut les valeurs sont comprises entre 0 et 100%.

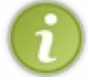

Qt ne peut pas deviner où en sont vos opérations. C'est à vous de calculer leur pourcentage d'avancement. La QProgressBar se contente d'afficher le résultat.

Une QProgressBar envoie un signal valueChanged() lorsque sa valeur a été modifiée.

#### **Les [champs](#page-6-1)**

Nous allons maintenant faire le tour des widgets qui permettent de saisir des données. C'est la catégorie de widgets la plus importante.

Encore une fois, nous ne verrons pas tout, seulement les principauxd'entre eux:

- QLineEdit: champ de texte à une seule ligne ;
- QTextEdit: champ de texte à plusieurs lignes pouvant afficher du texte mis en forme ;
- QSpinBox: champ de texte adapté à la saisie de nombre entiers ;
- QDoubleSpinBox: champ de texte adapté à la saisie de nombre décimaux;
- QSlider: curseur qui permet de sélectionner une valeur ;
- QComboBox: liste déroulante.

# **[QLineEdit](#page-6-2) : champ de texte à une seule ligne**

Nous avons utilisé ce widget comme classe d'exemple lors du chapitre sur la lecture de la documentation de Qt, vous vous

#### souvenez ?

Un QLineEdit est un champ de texte sur une seule ligne (figure suivante).

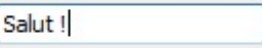

Son utilisation est, dans la plupart des cas, assez simple. Voici quelques propriétés à connaître :

- text: permet de récupérer/modifier le texte contenu dans le champ.
- alignment: alignement du texte à l'intérieur.
- echoMode: type d'affichage du texte. Il faudra utiliser l'énumération EchoMode pour indiquer le type d'affichage. Par défaut, les lettres saisies sont affichées mais on peut aussi faire en sorte que les lettres soient masquées, pour les mots de passe par exemple.

```
Code : C++
```
lineEdit->setEchoMode(QLineEdit::Password);

- inputMask: permet de définir un masque de saisie, pour obliger l'utilisateur à fournir une chaîne répondant à des critères précis (par exemple, un numéro de téléphone ne doit pas contenir de lettres). Vous pouvez aussi jeter un coup d'œil aux*validators* quisont un autre moyen de valider la saisie de l'utilisateur.
- maxLength: le nombre de caractères maximumqui peuvent être saisis.
- readOnly: le contenu du champ de texte ne peut être modifié. Cette propriété ressemble à enabled (définie dans QWidget) mais, avec readOnly, on peut quand même copier-coller le contenu du QLineEdit tandis qu'avec enabled, le champ est complètement grisé et on ne peut pas récupérer son contenu.

On note aussi plusieurs slots qui permettent de couper/copier/coller/vider/annuler le champ de texte.

Enfin, certains signauxcomme returnPressed() (l'utilisateur a appuyé sur Entrée) ou textChanged() (l'utilisateur a modifié le texte) peuvent être utiles dans certains cas.

# **[QTextEdit](#page-6-3) : champ de texte à plusieurs lignes**

Ce type de champ est similaire à celui qu'on vient de voir, à l'exception du fait qu'il gère l'édition sur plusieurs lignes et, en particulier, qu'il autorise l'affichage de texte enrichi (HTML). Voici un QTextEdit en figure suivante.

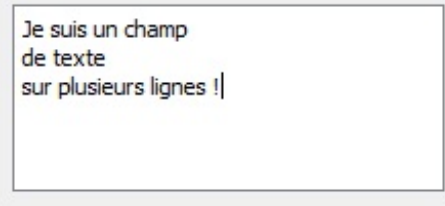

Il y a un certain nombre de choses que l'on pourrait voir sur les  $QTextEdit$  mais ce serait un peu trop long pour ce chapitre, qui vise plutôt à passer rapidement en revue les widgets.

Notez les propriétés plainText et html qui permettent de récupérer et modifier le contenu respectivement sous forme de texte simple et sous forme de texte enrichi en HTML. Tout dépend de l'utilisation que vous en faites : normalement, dans la plupart des cas, vous utiliserez plutôt plainText.

# **[QSpinBox](#page-6-4) : champ de texte de saisie d'entiers**

Une QSpinBox est un champ de texte (type QLineEdit) qui permet d'entrer uniquement un nombre entier et qui dispose de petits boutons pour augmenter ou diminuer la valeur (figure suivante).

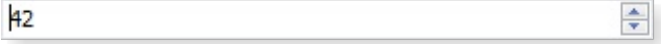

QSpinBox hérite de QAbstractSpinBox (tiens, encore une classe abstraite). Vérifiez donc aussi la documentation de QAbstractSpinBox pour connaître toutes les propriétés de la spinbox.

Voici quelques propriétés intéressantes :

- accelerated: permet d'autoriser la spinboxa accélérer la modification du nombre si on appuie longtemps sur le bouton.
- minimum: valeur minimale que peut prendre la spinbox.
- maximum: valeur maximale que peut prendre la spinbox.
- singleStep: pas d'incrémentation (par défaut de 1). Si vous voulez que les boutons fassent varier la spinboxde 100 en 100, c'est cette propriété qu'il faut modifier !
- value: valeur contenue dans la spinbox.
- prefix: texte à afficher avant le nombre.
- suffix: texte à afficher après le nombre.

# **[QDoubleSpinBox](#page-6-5) : champ de texte de saisie de nombres décimaux**

Le QDoubleSpinBox (figure suivante) est très similaire au QSpinBox, à la différence près qu'il travaille sur des nombres décimaux(des double).

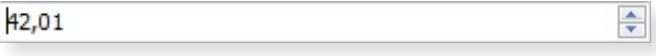

On retrouve la plupart des propriétés de QSpinBox. On peut rajouter la propriété decimals qui gère le nombre de chiffres après la virgule affichés par le QDoubleSpinBox.

# **QSlider : un curseur pour [sélectionner](#page-6-6) une valeur**

Un QSlider se présente sous la forme d'un curseur permettant de sélectionner une valeur numérique (figure suivante).

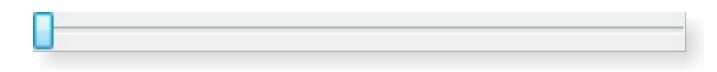

QSlider hérite de QAbstractSlider (damned, encore une classe abstraite) qui propose déjà un grand nombre de fonctionnalités de base.

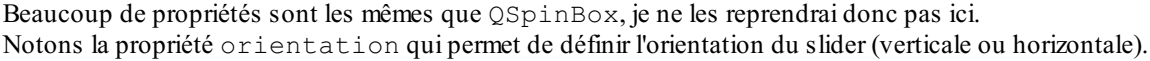

Jetez un coup d'œil en particulier à ses signauxcar on connecte en général le signal valueChanged(int) au slot d'autres widgets pour répercuter la saisie de l'utilisateur.

Nous avions d'ailleurs manipulé ce widget lors du chapitre sur les signauxet les slots.

# **[QComboBox](#page-6-7) : une liste déroulante**

Une QComboBox est une liste déroulante (figure suivante).

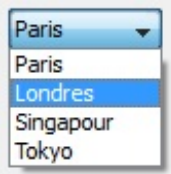

On ajoute des valeurs à la liste déroulante avec la méthode addItem :

**Code : C++**

```
QComboBox *liste = new QComboBox(&fenetre);
liste->addItem("Paris");
liste->addItem("Londres");
liste->addItem("Singapour");
liste->addItem("Tokyo");
```
On dispose de propriétés permettant de contrôler le fonctionnement de la QComboBox :

- count: nombre d'éléments dans la liste déroulante.
- currentIndex: numéro d'indice de l'élément actuellement sélectionné. Les indices commencent à 0.Ainsi, si currentIndex renvoie 2, c'est que « Singapour » a été sélectionné dans l'exemple précédent.
- currentText: texte correspondant à l'élément sélectionné. Si on a sélectionné « Singapour », cette propriété contient donc « Singapour ».
- editable: indique si le widget autorise l'ajout de valeurs personnalisées ou non. Par défaut, l'ajout de nouvelles valeurs est interdit.

Si le widget est éditable, l'utilisateur pourra entrer de nouvelles valeurs dans la liste déroulante. Elle se comportera donc aussi comme un champ de texte. L'ajout d'une nouvelle valeur se fait en appuyant sur la touche « Entrée ». Les nouvelles valeurs sont placées par défaut à la fin de la liste.

La QComboBox émet des signauxcomme currentIndexChanged() qui indique qu'un nouvel élément a été sélectionné et highlighted() qui indique l'élément survolé par la souris (ces signauxpeuvent envoyer un int pour donner l'indice de l'élément ou un QString pour le texte).

#### **Les [conteneurs](#page-6-8)**

Normalement, n'importe quel widget peut en contenir d'autres.

Cependant, certains widgets ont été créés spécialement pour pouvoir en contenir d'autres :

- QFrame : un widget pouvant avoir une bordure ;
- QGroupBox : un widget (que nous avons déjà utilisé) adapté à la gestion des groupes de cases à cocher et de boutons radio ;
- QTabWidget : un widget gérant plusieurs pages d'onglets.

QFrame est simple à comprendre, je vous renvoie donc vers la documentation. Vous y apprendrez à choisir le type de bordure qui vous convient le mieux. À part cela, ce widget ne fait rien de particulier, on l'utilise simplement pour regrouper d'autres widgets à l'intérieur.

Quant à QGroupBox, nous l'avons déjà étudié un peu plus tôt, je vous renvoie donc aux exemples précédents.

Intéressons-nous ici plus précisément au QTabWidget (système d'onglets), qui est un peu plus délicat à manipuler.

Le QTabWidget propose une gestion de plusieurs pages de widgets, organisées sous forme d'onglets (figure suivante).

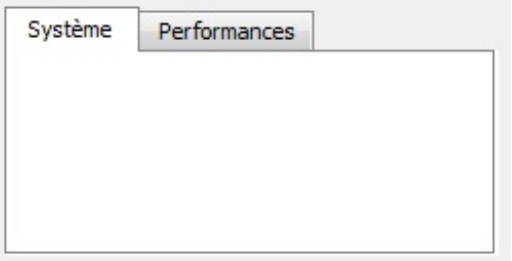

Ce widget-conteneur est sensiblement plus difficile à utiliser que les autres. En effet, il ne peut contenir qu'un widget par page.

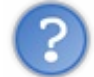

Quoi ? On ne peut pas afficher plus d'un widget par page ?! Mais c'est tout nul !

Sauf…qu'un widget peut en contenir d'autres !

Et si on utilise un layout pour organiser le contenu de ce widget, on peut arriver rapidement à une super présentation. Le tout est de savoir combiner tout ce qu'on a appris jusqu'ici.

D'après le texte d'introduction de la doc de QTabWidget, ce conteneur doit être utilisé de la façon suivante :

- 1. Créer un QTabWidget.
- 2. Créer un QWidget pour chacune des pages (chacun des onglets) du QTabWidget, sans leur indiquer de widget parent.
- 3. Placer des widgets enfants dans chacun de ces QWidget pour peupler le contenu de chaque page. Utiliser un layout pour positionner les widgets de préférence.
- 4. Appeler plusieurs fois addTab() pour créer les pages d'onglets en indiquant l'adresse du QWidget qui contient la page à chaque fois.

Bon, c'est un peu plus délicat comme vous pouvez le voir, mais il faut bien un peu de difficulté, ce chapitre était trop facile. ;-)

Si on fait tout dans l'ordre, vous allez voir que l'on n'aura pas de problème.

Je vous propose de lire ce code que j'ai créé, qui illustre l'utilisation du QTabWidget. Il est un peu long mais il est commenté et vous devriez arriver à le digérer.

```
Code : C++
```

```
#include <QApplication>
#include <QtWidgets>
int main(int argc, char *argv[])
{
    QApplication app(argc, argv);
    QWidget fenetre;
    // 1 : Créer le QTabWidget
    QTabWidget *onglets = new QTabWidget(&fenetre);
    onglets->setGeometry(30, 20, 240, 160);
    // 2 : Créer les pages, en utilisant un widget parent pour
contenir chacune des pages
    QWidget *page1 = new QWidget;
    QWidget *page2 = new QWidget;
    QLabel *page3 = new QLabel; // Comme un QLabel est aussi un
QWidget (il en hérite), on peut aussi s'en servir de page
    // 3 : Créer le contenu des pages de widgets
        // Page 1
        QLineEdit *lineEdit = new QLineEdit("Entrez votre nom");
        QPushButton *bouton1 = new QPushButton("Cliquez ici");
        QPushButton *bouton2 = new QPushButton("Ou là…");
        QVBoxLayout *vbox1 = new QVBoxLayout;
        vbox1->addWidget(lineEdit);
        vbox1->addWidget(bouton1);
        vbox1->addWidget(bouton2);
        page1->setLayout(vbox1);
        // Page 2
        QProgressBar *progress = new QProgressBar;
        progress->setValue(50);
        QSlider *slider = new QSlider(Qt::Horizontal);
        QPushButton *bouton3 = new QPushButton("Valider");
        QVBoxLayout *vbox2 = new QVBoxLayout;
        vbox2->addWidget(progress);
        vbox2->addWidget(slider);
        vbox2->addWidget(bouton3);
        page2->setLayout(vbox2);
        // Page 3 (je ne vais afficher qu'une image ici, pas besoin
de layout)
```

```
page3->setPixmap(QPixmap("icone.png"));
        page3->setAlignment(Qt::AlignCenter);
    // 4 : ajouter les onglets au QTabWidget, en indiquant la page
qu'ils contiennent
   onglets->addTab(page1, "Coordonnées");
    onglets->addTab(page2, "Progression");
    onglets->addTab(page3, "Image");
   fenetre.show();
   return app.exec();
}
```
Vous devriez retrouver chacune des étapes que j'ai mentionnées plus haut :

- 1. Je crée d'abord le QTabWidget que je positionne ici de manière absolue sur la fenêtre (mais je pourrais aussi utiliser un layout).
- 2. Ensuite, je crée les pages pour chacun de mes onglets. Ces pages sont matérialisées par des QWidget. Vous noterez que, pour la dernière page, je n'utilise pas un QWidget mais un QLabel. Cela revient au même et c'est compatible car QLabel hérite de QWidget. Sur la dernière page, je me contenterai d'afficher une image.
- 3. Je crée ensuite le contenu de chacune de ces pages que je dispose à l'aide de layouts verticaux(sauf pour la page 3 qui n'est constituée que d'un widget). Là il n'y a rien de nouveau.
- 4. Enfin, j'ajoute les onglets avec la méthode addTab(). Je dois indiquer le libellé de l'onglet ainsi qu'un pointeur vers le « widget-page » de cette page.

Résultat, on a un super système comportant trois d'onglets avec tout plein de widgets dedans (figure suivante) !

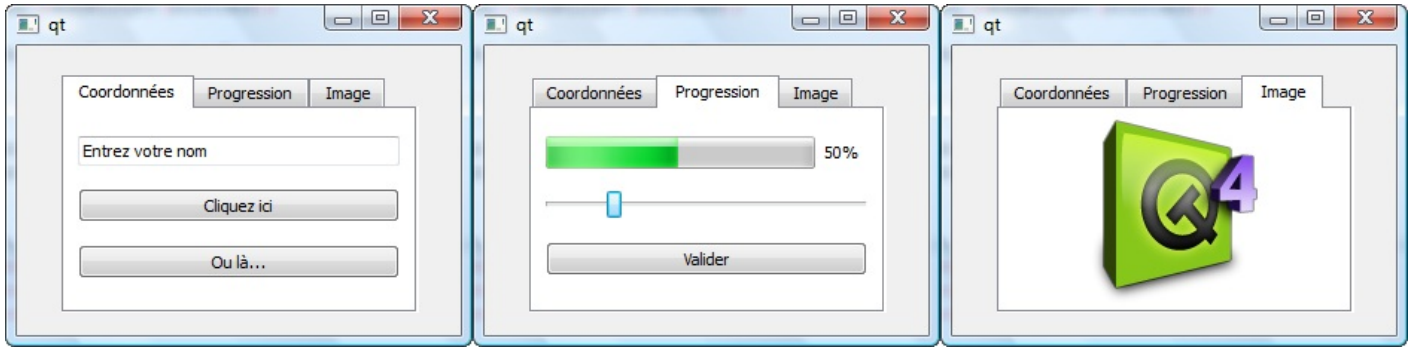

Je vous conseille de vous entraîner à créer vous aussi un QTabWidget. C'est un bon exercice, et c'est l'occasion de réutiliser la plupart des widgets que l'on a vus dans ce chapitre.

#### **En [résumé](#page-6-9)**

- Avec Qt, tout est considéré comme un widget : les boutons, les champs de texte, les images…et même la fenêtre !
- Qt propose de très nombreuxwidgets. Pour apprendre à les utiliser, le plus simple est de lire leur page de documentation. Il est inutile d'essayer de retenir par cœur le nomde toutes les méthodes.
- Un widget peut en contenir un autre. Certains widgets sont spécifiquement conçus pour en contenir d'autres, on les appelle les conteneurs.
- Un widget qui n'a pas de parent s'affiche sous forme de fenêtre.

# TP : ZeroClassGenerator

Je pense que le moment est bien choisi de vous exercer avec un petit TP. En effet, vous avez déjà vu suffisamment de choses sur Qt pour être en mesure d'écrire dès maintenant des programmes intéressants.

Notre programme s'intitulera le ZeroClassGenerator…un programme qui génère le code de base des classes C++ automatiquement, en fonction des options que vous choisissez !

#### **Notre [objectif](#page-6-10)**

Ne vous laissez pas impressionner par le nom« ZeroClassGenerator ». Ce TP ne sera pas bien difficile et réutilisera toutes les connaissances que vous avez apprises pour les mettre à profit dans un projet concret.

Ce TP est volontairement modulaire : je vais vous proposer de réaliser un programme de base assez simple, que je vous laisserai coder et que je corrigerai ensuite avec vous. Puis, je vous proposerai un certain nombre d'améliorations intéressantes (non corrigées) pour lesquelles il faudra vous creuser un peu plus les méninges si vous êtes motivés.

Notre ZeroClassGenerator est un programme qui génère le code de base des classes C++. Qu'est-ce que cela veut dire ?

# **Un [générateur](#page-6-11) de classes C++**

Ce programme est un outil graphique qui va créer automatiquement le code source d'une classe en fonction des options que vous aurez choisies.

Vous n'avez jamais remarqué que les classes avaient en général une structure de base similaire, qu'il fallait réécrire à chaque fois ? C'est un peu laborieuxparfois. Par exemple :

**Code : C++**

```
#ifndef HEADER_MAGICIEN
#define HEADER_MAGICIEN
class Magicien : public Personnage
{
    public:
    Magicien();
    ~Magicien();
    protected:
    private:
};
#endif
```
Rien que pour cela, ilserait pratique d'avoir un programme capable de générer le squelette de la classe, de définir les portées **public**, **protected** et **private**, de définir un constructeur par défaut et un destructeur, etc.

Nous allons réaliser une GUI (une fenêtre) contenant plusieurs options. Plutôt que de faire une longue liste, je vous propose une capture d'écran du programme final à réaliser (figure suivante).

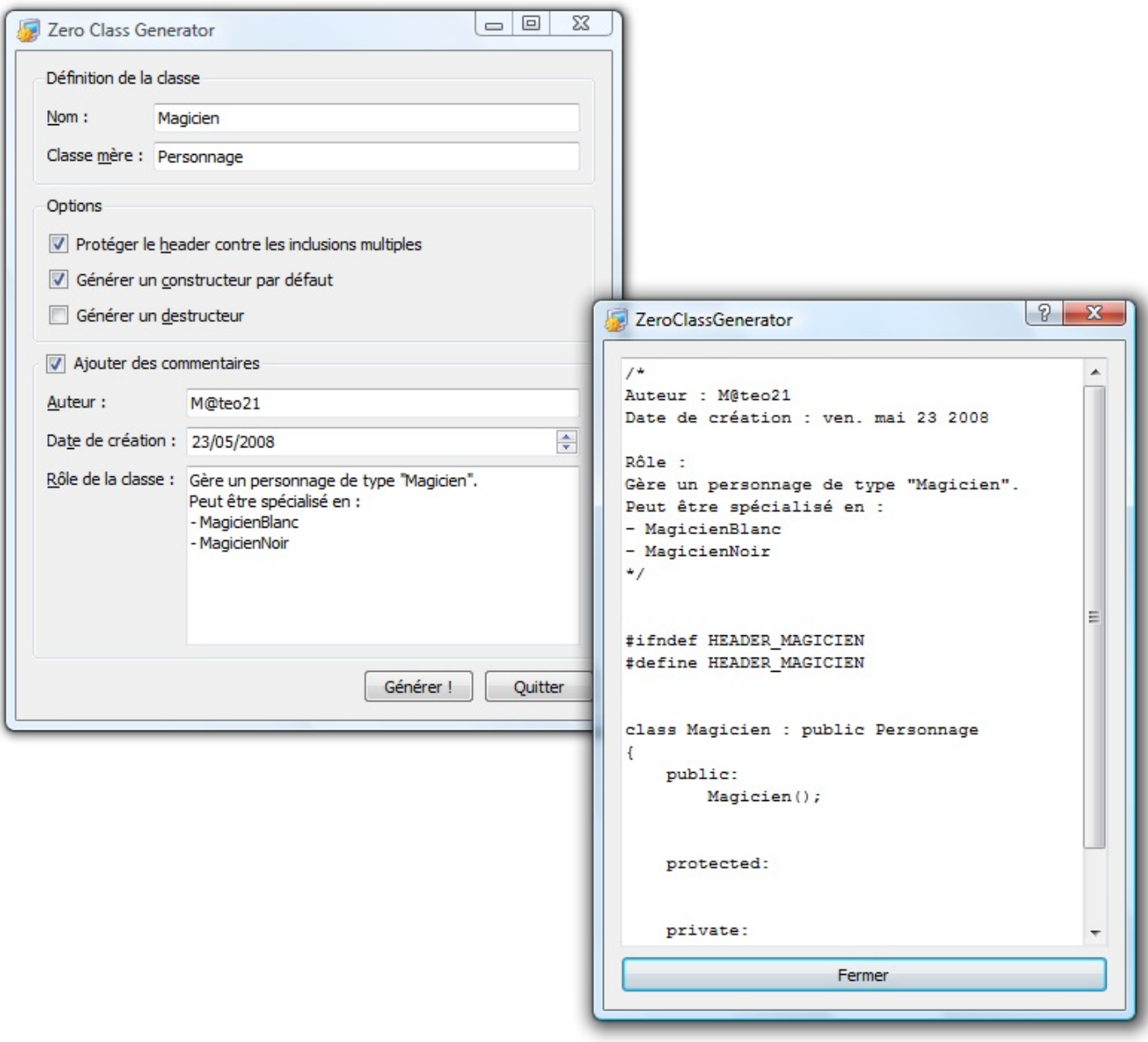

La fenêtre principale est en haut à gauche, en arrière-plan. L'utilisateur renseigne obligatoirement le champ « Nom», pour indiquer le nomde la classe. Il peut aussi donner le nomde la classe mère.

On propose quelques cases à cocher pour choisir des options comme « Protéger le header contre les inclusions multiples ». Cela consiste à placer les lignes qui commencent par un # comme #ifndef et qui évitent que le même fichier .h puisse être inclus deuxfois dans un même programme.

Enfin, on donne la possibilité d'ajouter des commentaires en haut du fichier pour indiquer l'auteur, la date de création et le rôle de la classe. C'est une bonne habitude, en effet, que de commenter un peu le début de ses classes pour avoir une idée de ce à quoi elle sert.

Lorsqu'on clique sur le bouton « Générer » en bas, une nouvelle fenêtre s'ouvre (une QDialog). Elle affiche le code généré dans un QTextEdit et vous pouvez à partir de là copier/coller ce code dans votre IDE comme Code::Blocks ou Qt Creator.

C'est un début et je vous proposerai à la fin du chapitre des améliorations intéressantes à ajouter à ce programme. Essayez déjà de réaliser cela correctement, cela représente un peu de travail, je peuxvous le dire !

# **Quelques conseils [techniques](#page-6-12)**

Avant de vous lâcher tels des fauves dans la jungle, je voudrais vous donner quelques conseils techniques pour vous guider un peu.

#### *Architecture du projet*

Je vous recommande de faire une classe par fenêtre. Comme on a deuxfenêtres et qu'on met toujours le main à part, cela fait cinq fichiers :

- main.cpp : contiendra uniquement le main qui ouvre la fenêtre principale (très court) ;
- FenPrincipale.h : header de la fenêtre principale ;
- FenPrincipale.cpp : implémentation des méthodes de la fenêtre principale ;
- FenCodeGenere.h : header de la fenêtre secondaire qui affiche le code généré ;
- FenCodeGenere.cpp : implementation de ses méthodes.

Pour la fenêtre principale, vous pourrez hériter de QWidget comme on l'a toujours fait, cela me semble le meilleur choix. Pour la fenêtre secondaire, je vous conseille d'hériter de QDialog. La fenêtre principale ouvrira la QDialog en appelant sa méthode exec().

### *La fenêtre principale*

Je vous conseille très fortement d'utiliser des layouts. Mon layout principal, si vous regardez bien ma capture d'écran, est un layout vertical. Il contient des QGroupBox.

À l'intérieur des QGroupBox, j'utilise à nouveau des layouts. Je vous laisse le choixdu layout qui vous semble le plus adapté à chaque fois.

Pour le QGroupBox « Ajouter des commentaires », il faudra ajouter une case à cocher. Si cette case est cochée, les commentaires seront ajoutés. Sinon, on ne mettra pas de commentaires. Renseignez-vous sur l'utilisation des cases à cocher dans les QGroupBox.

Pour le champ « Date de création », je vous propose d'utiliser un QDateEdit. Nous n'avons pas vu ce widget au chapitre précédent mais je vous fais confiance, il est proche de la QSpinBox et, après lecture de la documentation, vous devriez savoir vous en servir sans problème.

Vous « dessinerez » le contenu de la fenêtre dans le constructeur de FenPrincipale. Pensez à faire de vos champs de formulaire des attributs de la classe (les QLineEdit, QCheckbox…), afin que toutes les autres méthodes de la classe aient accès à leur valeur.

Lors d'un clic sur le bouton « Générer ! », appelez un slot personnalisé. Dans ce slot personnalisé (qui ne sera rien d'autre qu'une méthode de FenPrincipale), vous récupérerez toutes les informations contenues dans les champs de la fenêtre pour générer le code dans une chaîne de caractères (de type QString de préférence).

C'est là qu'il faudra un peu réfléchir sur la génération du code mais c'est tout à fait faisable.

Une fois le code généré, votre slot appellera la méthode exec() d'un objet de type FenCodeGenere que vous aurez créé pour l'occasion. La fenêtre du code généré s'affichera alors…

# *La fenêtre du code généré*

Beaucoup plus simple, cette fenêtre est constituée d'un QTextEdit et d'un bouton de fermeture.

Pour le QTextEdit, essayez de définir une police à chasse fixe (comme « Courier ») pour que cela ressemble à du code. Personnellement, j'ai rendu le QTextEdit en mode readOnly pour qu'on ne puisse pas modifier son contenu (juste le copier), mais vous faites comme vous voulez.

Vous connecterez le bouton « Fermer » à un slot spécial de la QDialog qui demande la fermeture et qui indique que tout s'est bien passé. Je vous laisse trouver dans la documentation duquel ils'agit.

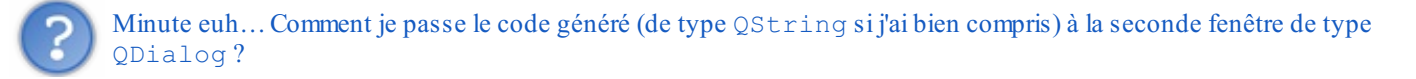

Le mieux est de passer cette QString en paramètre du constructeur. Votre fenêtre récupèrera ainsi le code et n'aura plus qu'à l'afficher dans son QTextEdit !

Allez hop hop hop, au boulot, à vos éditeurs ! Vous aurez besoin de lire la documentation plusieurs fois pour trouver la bonne

méthode à appeler à chaque fois, donc n'ayez pas peur d'y aller.

On se retrouve dans la partie suivante pour la…correction !

#### **[Correction](#page-6-13)**

Ding ! C'est l'heure de ramasser les copies !

Bien que je vous aie donné quelques conseils techniques, je vous ai volontairement laissé le choixpour certains petits détails (comme « quelles cases sont cochées par défaut »). Vous pouviez même présenter la fenêtre un peu différemment si vous vouliez. Tout cela pour dire que ma correction n'est pas la correction ultime. Si vous avez fait différemment, ce n'est pas grave. Si vous n'avez pas réussi, ce n'est pas grave non plus, pas de panique : prenez le temps de bien lire mon code et d'essayer de comprendre ce que je fais. Vous devrez être capables par la suite de refaire ce TP sans regarder la correction.

#### **[main.cpp](#page-6-14)**

Comme prévu, ce fichier est tout bête et ne mérite même pas d'explication.

```
Code : C++
  #include <QApplication>
  #include "FenPrincipale.h"
  int main(int argc, char* argv[])
  {
      QApplication app(argc, argv);
      FenPrincipale fenetre;
      fenetre.show();
      return app.exec();
  }
```
Je signale simplement qu'on aurait pu charger la langue française comme on l'avait fait dans le chapitre sur les boîtes de dialogue, afin que les menus contextuels et certains boutons automatiques soient traduits en français. Mais c'est du détail, cela ne se verra pas vraiment sur ce projet.

# **[FenPrincipale.h](#page-6-15)**

La fenêtre principale hérite de QWidget comme prévu. Elle utilise la macro Q\_OBJECT car nous définissons un slot personnalisé :

```
Code : C++
  #ifndef HEADER_FENPRINCIPALE
  #define HEADER_FENPRINCIPALE
  #include <QtWidgets>
  class FenPrincipale : public QWidget
  {
      Q_OBJECT
      public:
      FenPrincipale();
      private slots:
      void genererCode();
      private:
      QLineEdit *nom;
      QLineEdit *classeMere;
```
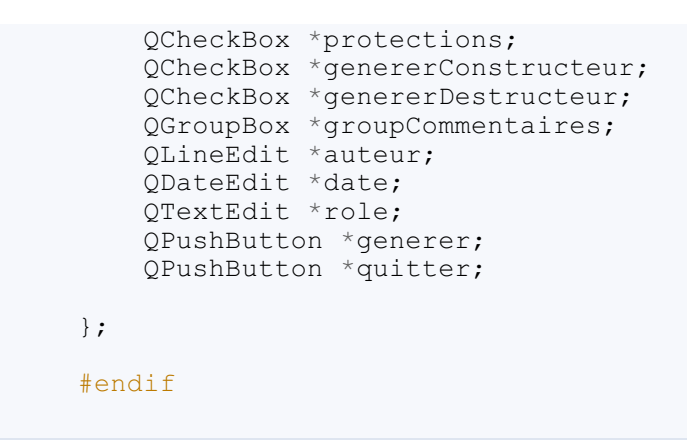

Ce qui est intéressant, ce sont tous les champs de formulaire que j'ai mis en tant qu'attributs (privés) de la classe. Il faudra les initialiser dans le constructeur. L'avantage d'avoir défini les champs en attributs, c'est que toutes les méthodes de la classe y auront accès et cela nous sera bien utile pour récupérer les valeurs des champs dans la méthode qui génèrera le code source.

Notre classe est constituée de deuxméthodes, ce qui est ici largement suffisant :

- FenPrincipale() : c'est le constructeur. Il initialisera les champs de la fenêtre, jouera avec les layouts et placera les champs à l'intérieur. Il fera des connexions entre les widgets et indiquera la taille de la fenêtre, son titre, son icône…
- genererCode() : c'est une méthode (plus précisément un slot) quisera connectée au signal « On a cliqué sur le bouton Générer ». Dès qu'on clique sur le bouton, cette méthode est appelée. J'ai mis le slot en privé car il n'y a pas de raison qu'une autre classe l'appelle, mais j'aurais aussi bien pu le mettre public.

### **[FenPrincipale.cpp](#page-6-16)**

Bon, là, c'est le plus gros morceau. Il n'y a que deuxméthodes (le constructeur et celle qui génère le code) mais elles sont volumineuses.

Pour conserver la lisibilité de cet ouvrage et éviter de vous assommer avec un gros code source, je vais vous présenter uniquement le canevas du code qu'il fallait réaliser. Vous trouverez le détail complet en téléchargeant le code source à l'aide du code web présenté plus loin.

**Code : C++**

```
#include "FenPrincipale.h"
#include "FenCodeGenere.h"
FenPrincipale::FenPrincipale()
{
    // Création des layouts et des widgets
    // …
    // Connexions des signaux et des slots
    connect(quitter, SIGNAL(clicked()), qApp, SLOT(quit()));
    connect(generer, SIGNAL(clicked()), this, SLOT(genererCode()));
}
void FenPrincipale::genererCode()
{
    // On vérifie que le nom de la classe n'est pas vide, sinon on
arrête
    if (nom->text().isEmpty())
    {
        QMessageBox::critical(this, "Erreur", "Veuillez entrer au
moins un nom de classe");
        return; // Arrêt de la méthode
    }
    // Si tout va bien, on génère le code
```
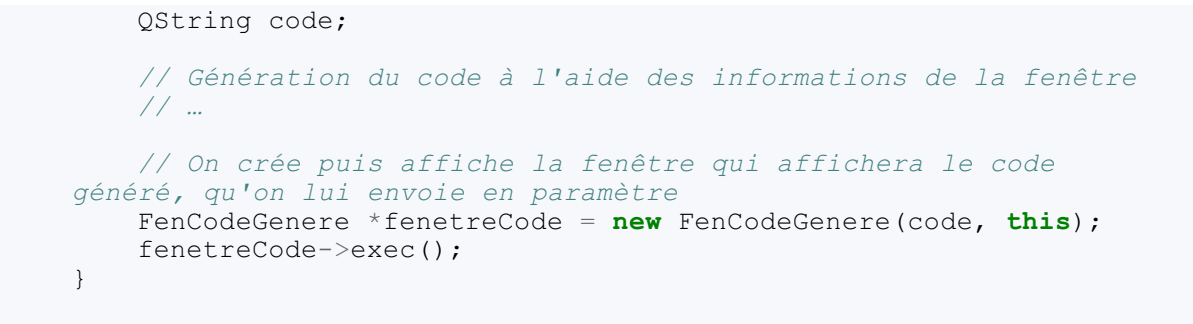

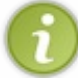

Vous noterez que j'appelle directement la méthode connect() au lieu d'écrire QObject::connect(). En effet, si on est dans une classe qui hérite de QObject (et c'est le cas), on peut se passer de mettre le préfixe QObject::.

Le constructeur n'est pas compliqué à écrire, il consiste juste à placer et organiser ses widgets. Par contre, le slot genererCode a demandé du travail de réflexion car il faut *construire* la chaîne du code source. Le slot récupère la valeur des champs de la fenêtre (*via* des méthodes comme text() pour les QLineEdit).

```
Un QString code est généré en fonction des choixque vous avez fait.
Une erreur se produit et la méthode s'arrête s'il n'y a pas au moins un nomde classe défini.
```
Tout à la fin de genererCode(), on n'a plus qu'à appeler la fenêtre secondaire et à lui envoyer le code généré :

```
Code : C++
  FenCodeGenere *fenetreCode = new FenCodeGenere(code, this);
  fenetreCode->exec();
```
Le code est envoyé lors de la construction de l'objet. La fenêtre sera affichée lors de l'appel à exec().

#### **[FenCodeGenere.h](#page-6-17)**

La fenêtre du code généré est beaucoup plus simple que sa parente :

#### **Code : C++**

```
#ifndef HEADER_FENCODEGENERE
#define HEADER_FENCODEGENERE
#include <QtWidgets>
class FenCodeGenere : public QDialog
{
    public:
    FenCodeGenere(QString &code, QWidget *parent);
   private:
    QTextEdit *codeGenere;
    QPushButton *fermer;
};
#endif
```
Il y a juste un constructeur et deuxpetits widgets de rien du tout. ;-)

#### **[FenCodeGenere.cpp](#page-6-18)**

Le constructeur prend deuxparamètres :

- une référence vers le QString qui contient le code ;
- un pointeur vers la fenêtre parente.

```
Code : C++
```

```
#include "FenCodeGenere.h"
FenCodeGenere::FenCodeGenere(OString &code, OWidget *parent = 0) :
QDialog(parent)
{
    codeGenere = new QTextEdit();
    codeGenere->setPlainText(code);
    codeGenere->setReadOnly(true);
    codeGenere->setFont(QFont("Courier"));
    codeGenere->setLineWrapMode(QTextEdit::NoWrap);
    fermer = new QPushButton("Fermer");
   QVBoxLayout *layoutPrincipal = new QVBoxLayout;
    layoutPrincipal->addWidget(codeGenere);
    layoutPrincipal->addWidget(fermer);
    resize(350, 450);
    setLayout(layoutPrincipal);
    connect(fermer, SIGNAL(clicked()), this, SLOT(accept()));
}
```
C'est un rappel mais je pense qu'il ne fera pas de mal : le paramètre parent est transféré au constructeur de la classe-mère QDialog dans cette ligne :

**Code : C++**

```
FenCodeGenere::FenCodeGenere(QString &code, QWidget *parent = 0) :
QDialog(parent)
```
Schématiquement, le transfert se fait comme à la figure suivante.

```
FenCodeGenere::FenCodeGenere(QString &code, QWidget *parent = 0) : QDialog(parent)
```
# **[Télécharger](#page-6-19) le projet**

Je vous invite à télécharger le projet zippé :

# Télécharger le projet [ZeroClassGenerator](http://www.siteduzero.com/codeweb/934866)

Ce zip contient :

• les fichiers source .cpp et .h;

- le projet . cbp pour ceux qui utilisent Code::Blocks ;
- l'exécutable Windows et son icône (attention : il faudra mettre les DLL de Qt dans le même dossier si vous voulez que le programme puisse s'exécuter).

# **Des idées [d'améliorations](#page-6-20)**

Vous pensiez en avoir fini ? Que nenni ! Un tel TP n'attend qu'une seule chose : être amélioré !

Voici une liste de suggestions qui me passent par la tête pour améliorer le ZeroCodeGenerator mais vous pouvez inventer les vôtres :

- Lorsqu'on coche « Protéger le header contre les inclusions multiples », un define (aussi appelé *header guard*) est généré. Par défaut, ce header guard est de la forme HEADER\_NOMCLASSE. Pourquoi ne pas l'afficher en temps réel dans un libellé lorsqu'on tape le nomde la classe ? Ou mieux, affichez-le en temps réel dans un QLineEdit pour que la personne puisse le modifier si elle le désire. Le but est de vous faire travailler les signauxet les slots.
- Ajoutez d'autres options de génération de code. Par exemple, vous pouvez proposer d'inclure le texte légal d'une licence libre (comme la GPL) dans les commentaires d'en-tête si la personne fait un logiciel libre ; vous pouvez demander quels headers inclure, la liste des attributs, générer automatiquement les accesseurs pour ces attributs, etc.Attention, il faudra peut-être utiliser des widgets de liste un peu plus complexes, comme le QListWidget.
- Pour le moment on ne génère que le code du fichier .h. Même s'il y a moins de travail, ce serait bien de générer aussi le .cpp. Je vous propose d'utiliser un QTabWidget (des onglets) pour afficher le code .h et le .cpp dans la boîte de dialogue du code généré (figure suivante).
- On ne peut que voir et copier/coller le code généré. C'est bien, mais comme vous je pense que si on pouvait enregistrer le résultat dans des fichiers, ce serait du temps gagné pour l'utilisateur. Je vous propose d'ajouter dans la QDialog un bouton pour enregistrer le code dans des fichiers.

Ce bouton ouvrira une fenêtre qui demandera dans quel dossier enregistrer les fichiers .h et .cpp. Le nomde ces fichiers sera automatiquement généré à partir du nomde la classe. Pour l'enregistrement dans des fichiers, regardez du côté de la classe QFile. Bon courage.

- C'est un détail mais les menus contextuels (quand on fait un clic-droit sur un champ de texte, par exemple) sont en anglais. Je vous avais parlé, dans un des chapitres précédents, d'une technique permettant de les avoir en français, un code à placer au début du main(). Je vous laisse le retrouver !
- On vérifie si le nomde la classe n'est pas vide mais on ne vérifie pas s'il contient des caractères invalides (comme un espace, des accents, des guillemets…). Il faudrait afficher une erreur si le nomde la classe n'est pas valide. Pour valider le texte saisi, vous avez deux techniques : utiliser un inputMask() ou un validator(). L'inputMask() est peut-être le plus simple mais cela vaut le coup d'avoir pratiqué les deux. Pour savoir faire cela, direction la documentation de QLineEdit !

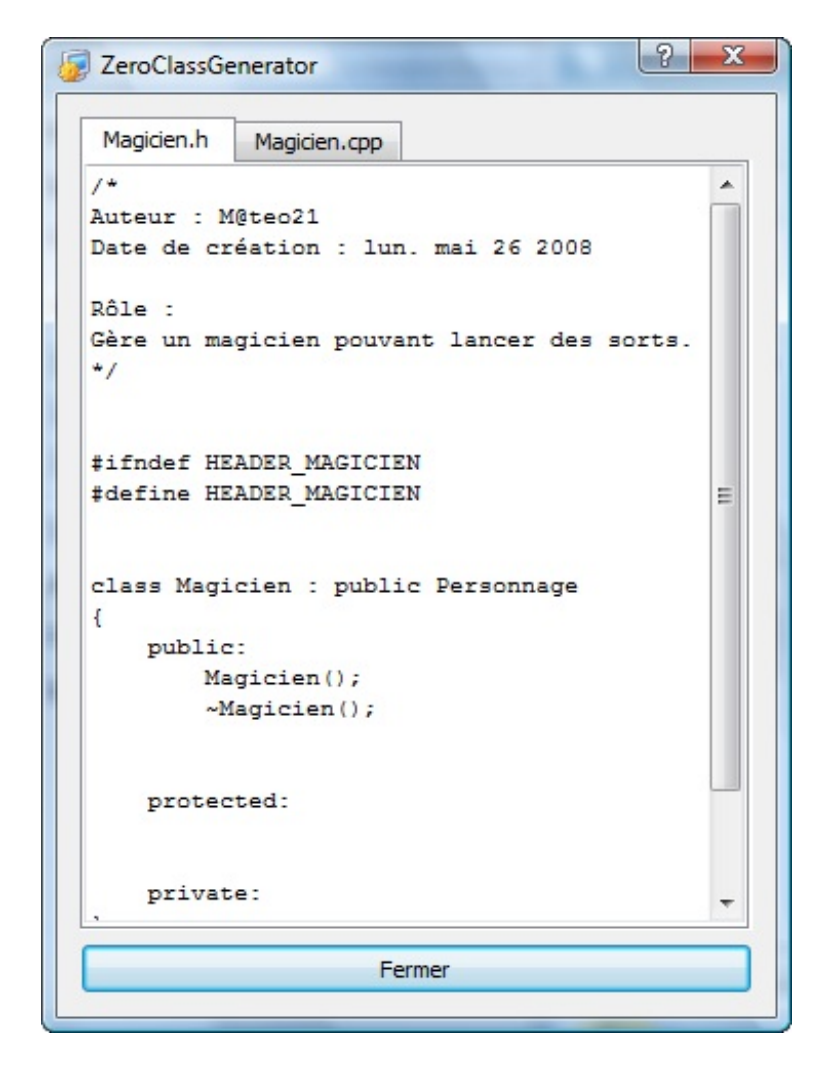

Voilà pour un petit début d'idées d'améliorations. Il y a déjà de quoi faire pour que vous ne dormiez pas pendant quelques nuits (ne me remerciez pas, c'est tout naturel ;-)).

Comme toujours pour les TP, si vous êtes bloqués, rendez-vous sur les forums du Site du Zéro pour demander de l'aide. Bon courage à tous !

# La fenêtre principale

Intéressons-nous maintenant à la fenêtre principale de nos applications.

Pour le moment, nous avons créé des fenêtres plutôt basiques en héritant de QWidget. C'est en effet largement suffisant pour de petites applications mais, au bout d'un moment, on a besoin de plus d'outils.

La classe QMainWindow a été spécialement conçue pour gérer la fenêtre principale de votre application quand celle-ci est complexe. Parmi les fonctionnalités qui nous sont offertes par la classe QMainWindow, on trouve notamment les menus, la barre d'outils et la barre d'état.

Voyons voir comment tout cela fonctionne !

#### **Présentation de [QMainWindow](#page-6-21)**

La classe QMainWindow hérite directement de QWidget. C'est un widget généralement utilisé une seule fois par programme et quisert uniquement à créer la fenêtre principale de l'application.

Certaines applications simples n'ont pas besoin de recourir à la QMainWindow. On va supposer ici que vous vous attaquez à un programme complexe et d'envergure.

# **Structure de la [QMainWindow](#page-6-22)**

Avant toute chose, il me semble indispensable de vous présenter l'organisation d'une QMainWindow. Commençons par analyser le schéma suivante.

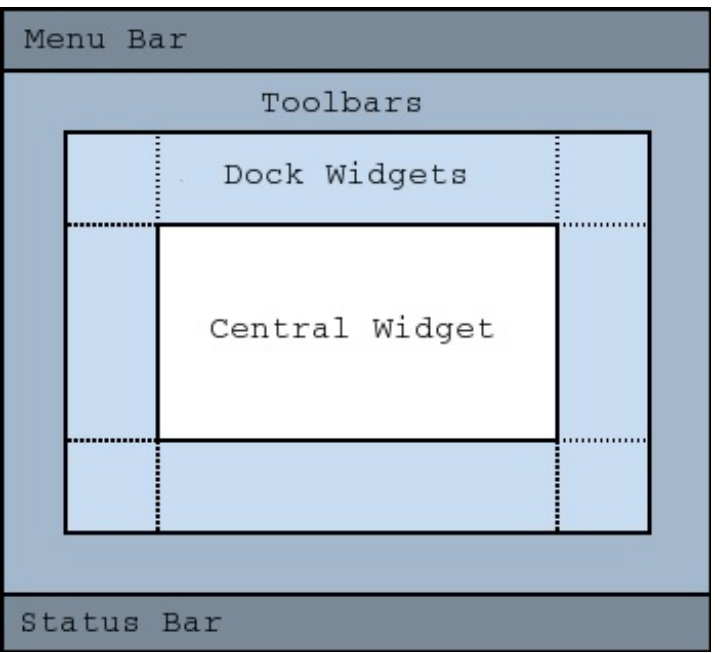

Une fenêtre principale peut être constituée de tout ces éléments. Et j'ai bien dit *peut*, car rien ne vous oblige à utiliser à chaque fois chacun de ces éléments.

Détaillons-les :

- **Menu Bar** : c'est la barre de menus. C'est là que vous allez pouvoir créer votre menu Fichier, Édition, Affichage, Aide, etc.
- **Toolbars** : les barres d'outils. Dans un éditeur de texte, on a par exemple des icônes pour créer un nouveau fichier, pour enregistrer, etc.
- **Dock Widgets** : plus complexes et plus rarement utilisés, ces docks sont des conteneurs que l'on place autour de la fenêtre principale. Ils peuvent contenir des outils, par exemple les différents types de pinceauxque l'on peut utiliser quand on fait un logiciel de dessin.
- **Central Widget** : c'est le cœur de la fenêtre, là où il y aura le contenu proprement dit.
- **Status Bar** : c'est la barre d'état. Elle affiche en général l'état du programme (« Prêt/Enregistrement en cours », etc.).

# **Exemple de [QMainWindow](#page-6-23)**

Pour imaginer ces éléments en pratique, je vous propose de prendre pour exemple le programme Qt Designer (figure suivante).

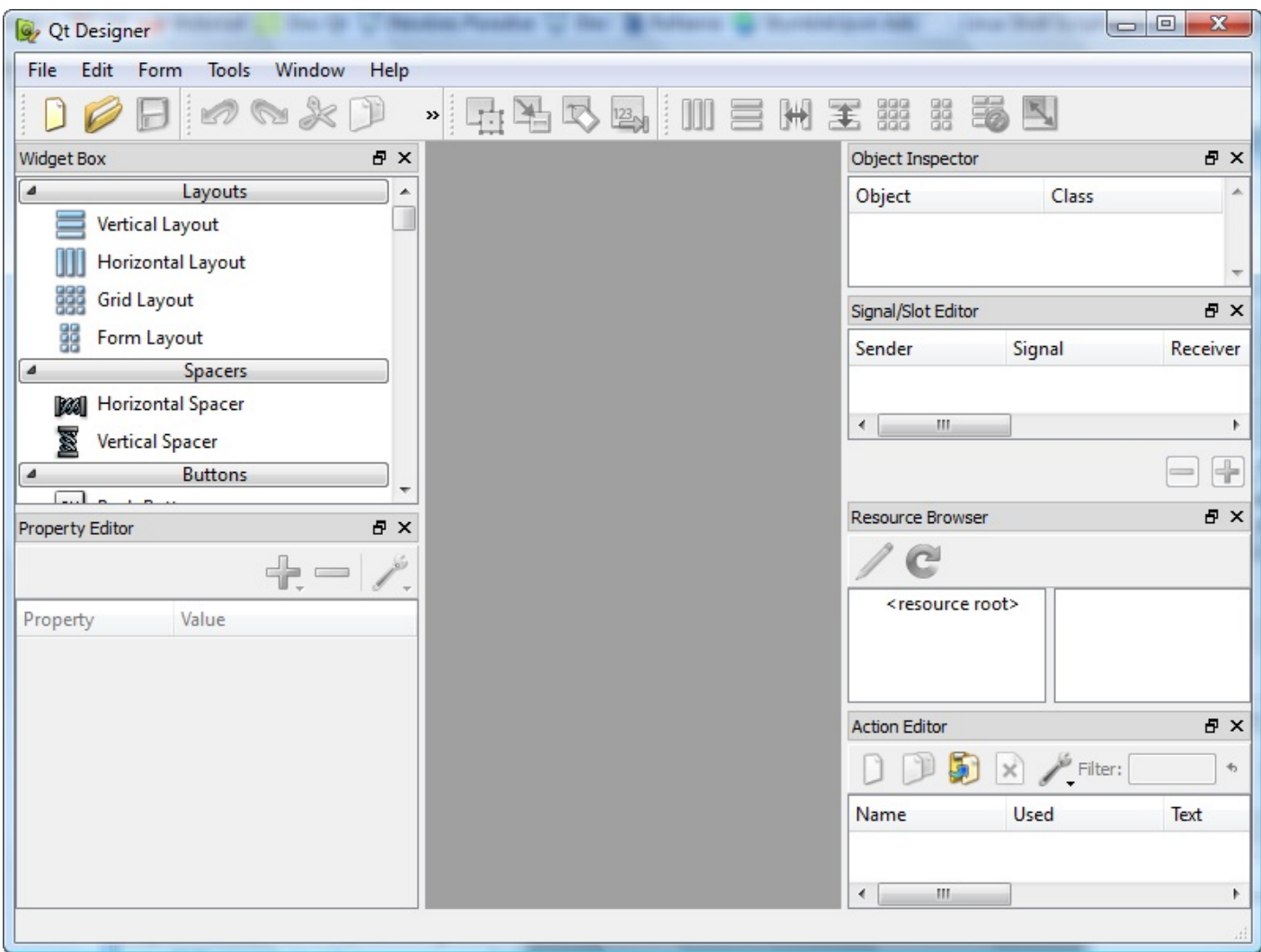

Vous repérez en haut la **barre de menus** : File, Edit, Form…

En dessous, on a la **barre d'outils**, avec les icônes pour créer un nouveau projet, ouvrir un projet, enregistrer, annuler…

Autour (sur la gauche et la droite), on a les fameux**docks**. Ils servent ici à sélectionner le widget que l'on veut utiliser ou à éditer les propriétés du widget par exemple.

Au centre figure une partie grise où il n'y a rien, c'est la **zone centrale**. Lorsqu'un document est ouvert, cette zone l'affiche. La zone centrale peut afficher un ou plusieurs documents à la fois, comme on le verra plus loin.

Enfin, en bas, il y a normalement la **barre de statut** mais Qt Designer n'en utilise pas vraiment, visiblement (en tout cas rien n'est affiché en bas).

Dans ce chapitre, nous étudierons les éléments les plus utilisés et les plus importants : les menus, la barre d'outils et la zone centrale. Les docks sont vraiment plus rares et la barre de statut, quant à elle, est suffisamment simple à utiliser pour que vous n'ayez pas de problème, à votre niveau, à la lecture de sa documentation. ;-)

# **Le [code](#page-6-24) de base**

Pour suivre ce chapitre, il va falloir créer un projet en même temps que moi. Nous allons créer notre propre classe de fenêtre principale qui héritera de QMainWindow, car c'est comme cela qu'on fait dans 99,99 % des cas.

Notre projet contiendra trois fichiers :

- main.cpp : la fonction main() ;
- FenPrincipale.h : définition de notre classe FenPrincipale, qui héritera de QMainWindow ;

FenPrincipale.cpp : implémentation des méthodes de la fenêtre principale.

*main.cpp*

#### **Code : C++**

```
#include <QApplication>
#include <QtWidgets>
#include "FenPrincipale.h"
int main(int argc, char *argv[])
{
    QApplication app(argc, argv);
   FenPrincipale fenetre;
   fenetre.show();
   return app.exec();
}
```
#### *FenPrincipale.h*

#### **Code : C++**

```
#ifndef HEADER_FENPRINCIPALE
#define HEADER_FENPRINCIPALE
#include <QtWidgets>
class FenPrincipale : public QMainWindow
{
   public:
   FenPrincipale();
   private:
};
```
#endif

#### *FenPrincipale.cpp*

#### **Code : C++**

```
#include "FenPrincipale.h"
FenPrincipale::FenPrincipale()
{
\overline{1}
```
#### *Résultat*

Si tout va bien, ce code devrait avoir pour effet d'afficher une fenêtre vide, toute bête (figure suivante).

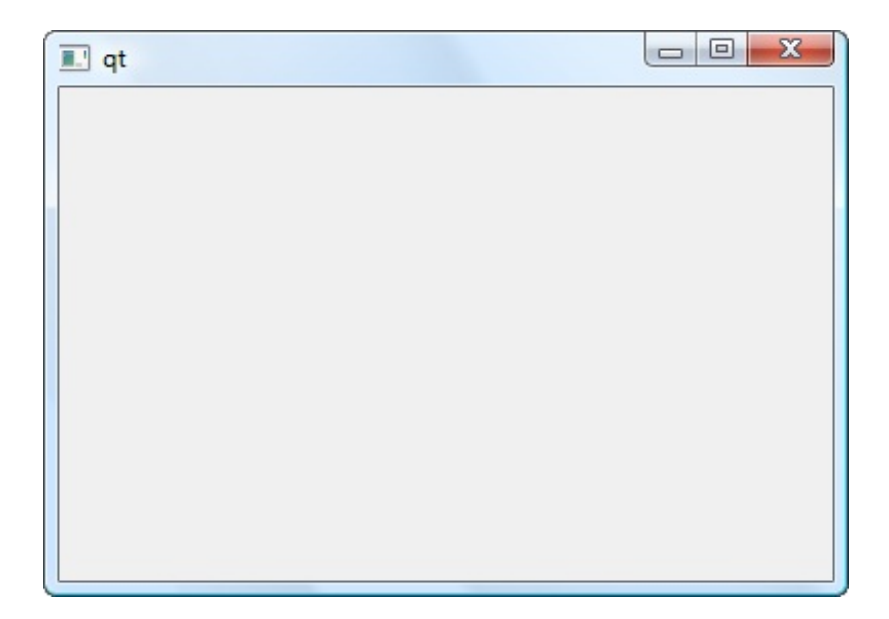

Si c'est ce quis'affiche chez vous, c'est bon, nous pouvons commencer.

### **La zone [centrale](#page-6-25) (SDI et MDI)**

La zone centrale de la fenêtre principale est prévue pour contenir un et un seul widget. C'est le même principe que les onglets. On y insère un QWidget (ou une de ses classes filles) et on s'en sert comme conteneur pour mettre d'autres widgets à l'intérieur, si besoin est.

Nous allons refaire la manipulation ici pour nous assurer que tout le monde comprend comment cela fonctionne.

Sachez tout d'abord qu'on distingue deuxtypes de QMainWindow :

- **Les SDI**(*Single Document Interface*) : elles ne peuvent afficher qu'un document à la fois. C'est le cas du Bloc-Notes par exemple.
- **Les MDI**(*Multiple Document Interface*) : elles peuvent afficher plusieurs documents à la fois. Elles affichent des sousfenêtres dans la zone centrale. C'est le cas par exemple de Qt Designer (figure suivante).

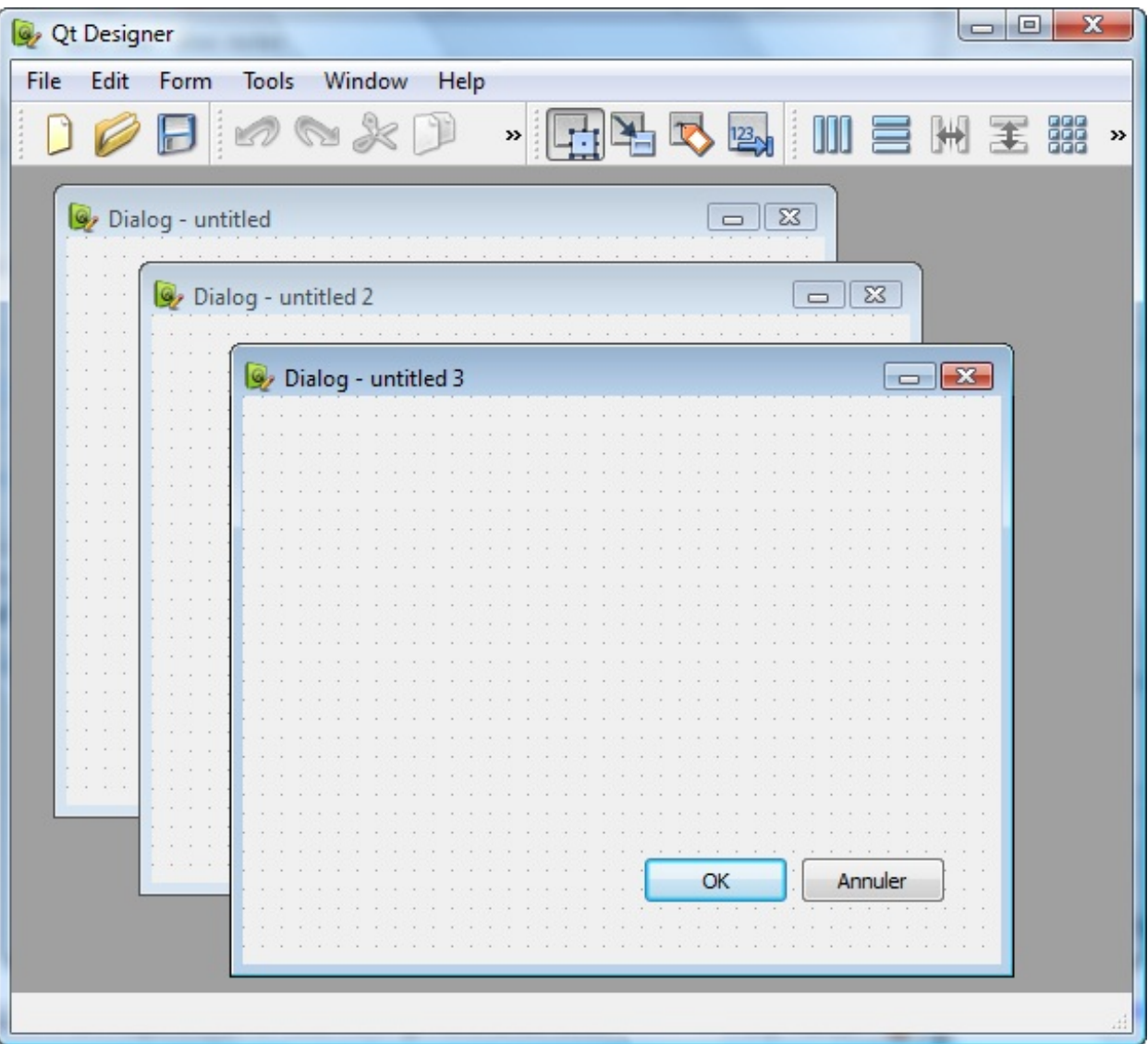

# **[Définition](#page-6-26) de la zone centrale (type SDI)**

On utilise la méthode setCentralWidget() de la QMainWindow pour indiquer quel widget contiendra la zone centrale. Faisons cela dans le constructeur de FenPrincipale :

#### **Code : C++**

```
#include "FenPrincipale.h"
FenPrincipale::FenPrincipale()
{
    QWidget *zoneCentrale = new QWidget;
    setCentralWidget(zoneCentrale);
}
```
Visuellement, cela ne change rien pour le moment. Par contre, ce qui est intéressant, c'est qu'on a maintenant un QWidget qui sert de conteneur pour les autres widgets de la zone centrale de la fenêtre.

On peut donc y insérer des widgets au milieu :

**Code : C++**

```
#include "FenPrincipale.h"
FenPrincipale::FenPrincipale()
{
    QWidget *zoneCentrale = new QWidget;
    QLineEdit *nom = new QLineEdit;
    QLineEdit *prenom = new QLineEdit;
    QLineEdit *age = new QLineEdit;
    QFormLayout *layout = new QFormLayout;
    layout->addRow("Votre nom", nom);
    layout->addRow("Votre prénom", prenom);
    layout->addRow("Votre âge", age);
    zoneCentrale->setLayout(layout);
    setCentralWidget(zoneCentrale) ;
}
```
Vous noterez que j'ai repris le code du chapitre sur les layouts.

Bon, je reconnais qu'on ne fait rien de bien excitant pour le moment. Mais maintenant, vous savez au moins comment définir un widget central pour une QMainWindow et cela, mine de rien, c'est important.

# **[Définition](#page-6-27) de la zone centrale (type MDI)**

Les choses se compliquent un peu si vous voulez créer un programme MDI... par exemple un éditeur de texte qui peut gérer plusieurs documents à la fois.

Nous allons utiliser pour cela une QMdiArea, qui est une sorte de gros widget conteneur capable d'afficher plusieurs sousfenêtres.

On peut se servir du QMdiArea comme de widget conteneur pour la zone centrale :

```
Code : C++
  #include "FenPrincipale.h"
  FenPrincipale::FenPrincipale()
  {
      QMdiArea *zoneCentrale = new QMdiArea;
      setCentralWidget(zoneCentrale);
  }
```
La fenêtre est maintenant prête à accepter des sous-fenêtres. On crée celles-ci en appelant la méthode addSubWindow() du QMdiArea. Cette méthode attend en paramètre le widget que la sous-fenêtre doit afficher à l'intérieur. Là encore, vous pouvez créer un QWidget générique qui contiendra d'autres widgets, eux-mêmes organisés selon un layout.

On vise plus simple dans notre exemple : on va faire en sorte que les sous-fenêtres contiennent juste un QTextEdit (pour notre éditeur de texte) :

**Code : C++**

```
#include "FenPrincipale.h"
FenPrincipale::FenPrincipale()
{
    QMdiArea *zoneCentrale = new QMdiArea;
    QTextEdit *zoneTexte1 = new QTextEdit;
```
[www.openclassrooms.com](http://fr.openclassrooms.com)

```
QTextEdit *zoneTexte2 = new QTextEdit;
QMdiSubWindow *sousFenetre1 = zoneCentrale-
>addSubWindow(zoneTexte1);
QMdiSubWindow *sousFenetre2 = zoneCentrale-
>addSubWindow(zoneTexte2);
    setCentralWidget(zoneCentrale);
}
```
Résultat, on a une fenêtre principale qui contient plusieurs sous-fenêtres à l'intérieur (figure suivante).

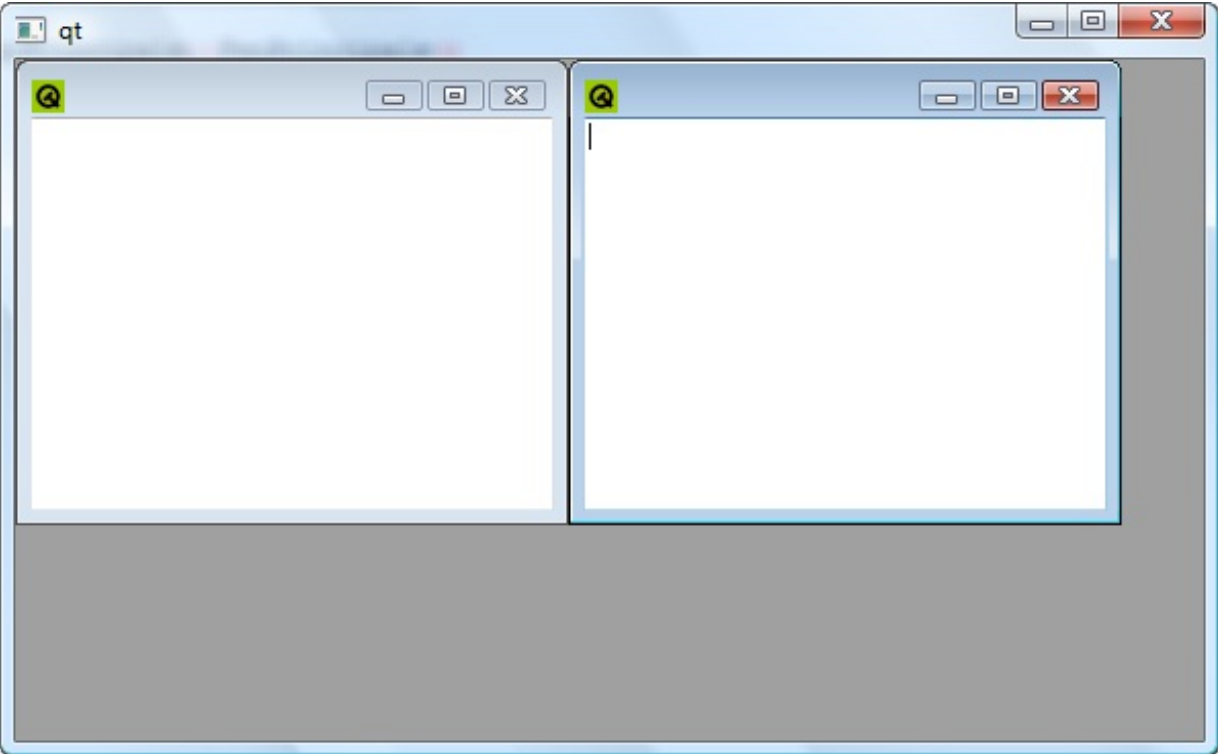

Ces fenêtres peuvent êtres réduites ou agrandies à l'intérieur même de la fenêtre principale. On peut leur attribuer un titre et une icône avec les bonnes vieilles méthodes setWindowTitle, setWindowIcon, etc.

C'est quand même dingue tout ce qu'on peut faire en quelques lignes de code avec Qt !

Vous remarquerez que addSubWindow() renvoie un pointeur sur une QMdiSubWindow : ce pointeur représente la sousfenêtre qui a été créée. Cela peut être une bonne idée de garder ce pointeur pour la suite. Vous pourrez ainsisupprimer la fenêtre en appelant removeSubWindow().

Sinon, sachez que vous pouvez retrouver à tout moment la liste des sous-fenêtres créées en appelant subWindowList(). Cette méthode renvoie la liste des QMdiSubWindow contenues dans la QMdiArea.

#### **Les [menus](#page-7-0)**

La QMainWindow peut afficher une barre de menus, comme par exemple : Fichier, Edition, Affichage, Aide... Comment fait-on pour les créer ?

# **Créer un menu pour la fenêtre [principale](#page-7-1)**

La barre de menus est accessible depuis la méthode menuBar(). Cette méthode renvoie un pointeur sur un QMenuBar, qui vous propose une méthode addMenu(). Cette méthode renvoie un pointeur sur le QMenu créé.

Puisqu'un petit code vaut tous les discours du monde, voici comment faire :

**Code : C++**

```
#include "FenPrincipale.h"
FenPrincipale::FenPrincipale()
{
    OMenu *menuFichier = menuBar() - > addMenu("&Fichier");QMenu *menuEdition = menuBar()->addMenu("\&Edition");
    QMenu *menuAffichage = menuBar()->addMenu("&Affichage");
}
```
Avec cela, nous avons créé trois menus dont nous gardons les pointeurs (menuFichier, menuEdition, menuAffichage). Vous noterez qu'on utilise ici aussi le symbole & pour définir des raccourcis clavier (les lettres F, E et A seront donc des raccourcis vers leurs menus respectifs)).

Nous avons maintenant trois menus dans notre fenêtre (figure suivante).

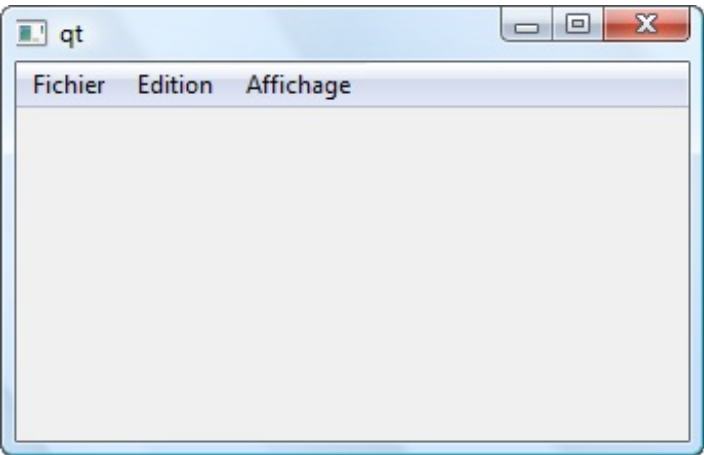

Mais…ces menus n'affichent rien ! En effet, ils ne contiennent pour le moment aucun élément.

# **[Création](#page-7-2) d'actions pour les menus**

Un élément de menu est représenté par une **action**. C'est la classe QAction qui gère cela.

Pourquoi avoir créé une classe QAction au lieu de…je sais pas moi…QSubMenu pour dire « sous-menu » ?

En fait, les QAction sont des éléments de menus génériques. Ils peuvent être utilisés à la fois pour les menus et pour la barre d'outils.

Par exemple, imaginons l'élément « Nouveau » qui permet de créer un nouveau document. On peut en général y accéder depuis plusieurs endroits différents :

- le menu Fichier > Nouveau :
- le bouton de la barre d'outils « Nouveau », généralement représenté par une icône de document vide.  $\bullet$

Une seule QAction peut servir à définir ces 2 éléments à la fois.

Les développeurs de Qt se sont en effet rendu compte que les actions des menus étaient souvent dupliquées dans la barre d'outils, d'où la création de la classe QAction que nous réutiliserons lorsque nous créerons la barre d'outils.

Pour créer une action vous avez deuxpossibilités :

- soit vous la créez d'abord, puis vous créez l'élément de menu qui correspond ;
- soit vous créez l'élément de menu directement et celui-ci vous renvoie un pointeur vers la QAction créée automatiquement.

Je vous propose d'essayer ici la première technique :

#### **Code : C++**

```
#include "FenPrincipale.h"
FenPrincipale::FenPrincipale()
{
    QMenu *menuFichier = menuBar()->addMenu("&Fichier");
QAction *actionQuitter = new QAction("&Quitter", this);
menuFichier->addAction(actionQuitter);
    QMenu *menuEdition = menuBar()->addMenu("\&Edition");
    QMenu *menuAffichage = menuBar()->addMenu("&Affichage");
}
```
Dans l'exemple de code ci-dessus, nous créons d'abord une QAction correspondant à l'action « Quitter ». Nous définissons en second paramètre de son constructeur un pointeur sur la fenêtre principale (**this**), quiservira de parent à l'action. Puis, nous ajoutons l'action au menu « Fichier ».

Résultat, l'élément de menu est créé (figure suivante).

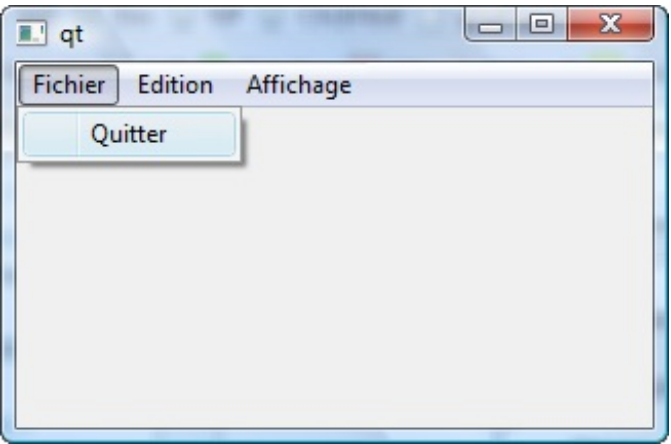

#### **Les [sous-menus](#page-7-3)**

Les sous-menus sont gérés par la classe QMenu.

Imaginons que nous voulions créer un sous-menu « Fichiers récents » dans le menu « Fichier ». Ce sous-menu affichera une liste de fichiers récemment ouverts par le programme.

Au lieu d'appeler addAction() de la QMenuBar, appelez cette fois addMenu() qui renvoie un pointeur vers un QMenu :

**Code : C++**

```
QMenu *fichiersRecents = menuFichier->addMenu("Fichiers &récents");
fichiersRecents->addAction("Fichier bidon 1.txt");
fichiersRecents->addAction("Fichier bidon 2.txt");
fichiersRecents->addAction("Fichier bidon 3.txt");
```
Vous voyez que j'ajoute ensuite de nouvelles actions pour peupler le sous-menu « Fichiers récents » (figure suivante).

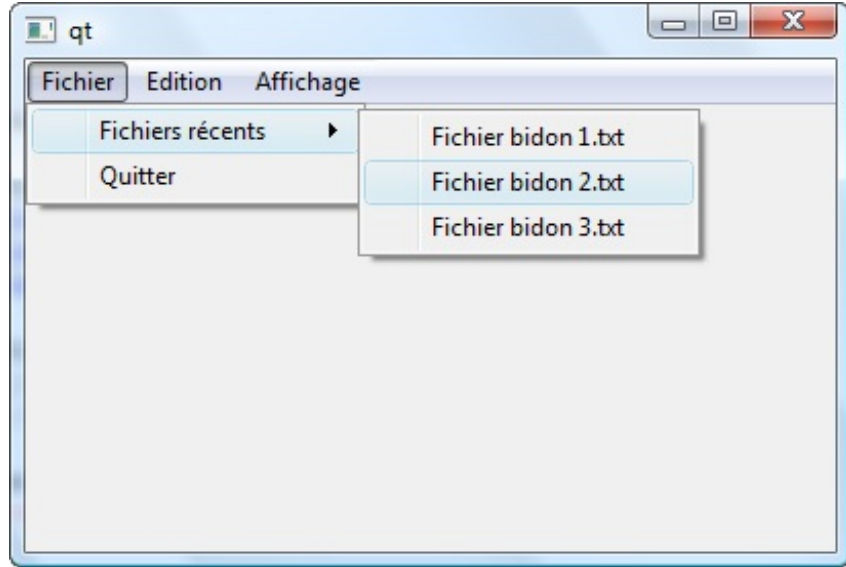

Je n'ai pas récupéré de pointeur vers les QAction créées à chaque fois. J'aurais dû le faire si je voulais ensuite connecter les signauxdes actions à des slots, mais je ne l'ai pas fait ici pour simplifier le code.

Vous pouvez créer des menus contextuels personnalisés de la même façon, avec des QMenu. Un menu contextuel est un menu quis'affiche lorsqu'on fait un clic droit sur un widget. C'est un petit peu plus complexe. Je vous laisse lire la doc de QWidget à propos des menus contextuels pour savoir comment faire cela si vous en avez besoin.

# **[Manipulations](#page-7-4) plus avancées des QAction**

Une QAction est au minimumconstituée d'un texte descriptif. Mais ce serait dommage de la limiter à cela. Voyons un peu ce qu'on peut faire avec les QAction…

#### *Connecter les signaux et les slots*

Le premier rôle d'une QAction est de générer des signaux, que l'on aura connectés à des slots. La QAction propose plusieurs signauxintéressants. Le plus utilisé d'entre euxest triggered() qui indique que l'action a été choisie par l'utilisateur.

On peut connecter notre action « Quitter » au slot quit() de l'application :

#### **Code : C++**

connect(actionQuitter, SIGNAL(triggered()), qApp, SLOT(quit()));

Désormais, un clic sur « Fichier > Quitter » fermera l'application.

Vous avez aussi un évènement hovered() quis'active lorsqu'on passe la souris sur l'action.A tester !

#### *Ajouter un raccourci*

On peut définir un raccourci clavier pour l'action. On passe pour cela par la méthode addShortcut().

Cette méthode peut être utilisée de plusieurs manières différentes. La technique la plus simple est de lui envoyer une QKeySequence représentant le raccourci clavier :

**Code : C++**

```
actionQuitter->setShortcut(QKeySequence("Ctrl+Q"));
```
Voilà, ilsuffit d'écrire dans le constructeur de la QKeySequence le raccourci approprié, Qt se chargera de comprendre le raccourci tout seul. Vous pouvez faire le raccourci clavier Ctrl + Q n'importe où dans la fenêtre, à partir de maintenant, cela activera l'action « Quitter » !

*Ajouter une icône*

Chaque action peut avoir une icône.

Lorsque l'action est associée à un menu, l'icône est affichée à gauche de l'élément de menu. Mais, souvenez-vous, une action peut aussi être associée à une barre d'outils comme on le verra plus tard. L'icône peut donc être réutilisée dans la barre d'outils.

Pour ajouter une icône, appelez setIcon() et envoyez-lui un QIcon (figure suivante) :

```
Code : C++
```
actionQuitter->setIcon(QIcon("quitter.png"));

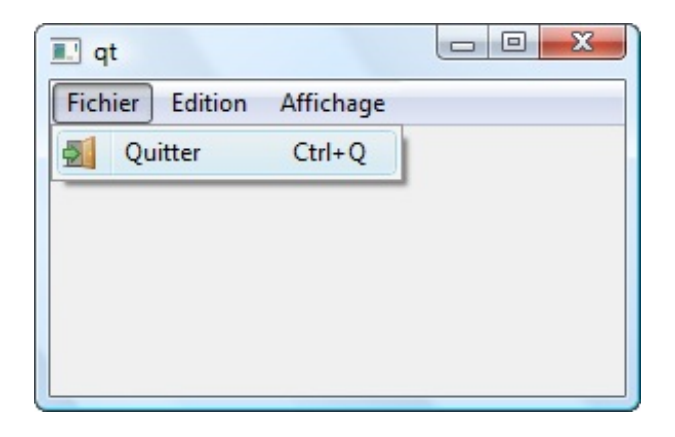

#### *Pouvoir cocher une action*

Lorsqu'une action peut avoir deux états (activée, désactivée), vous pouvez la rendre « cochable » grâce à setCheckable(). Imaginons par exemple le menu Edition > Gras :

**Code : C++**

```
actionGras->setCheckable(true);
```
Le menu a maintenant deuxétats et peut être précédé d'une case à cocher (figure suivante).

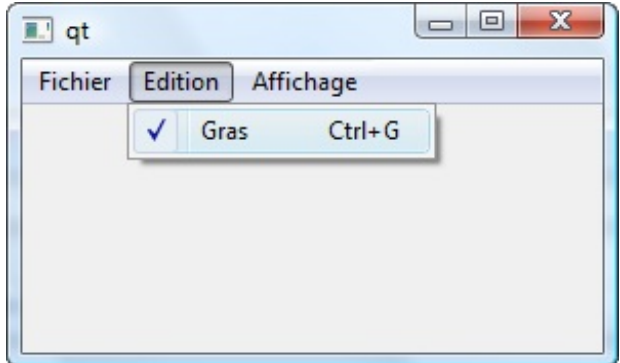

On vérifiera dans le code si l'action est cochée avec isChecked().

Lorsque l'action est utilisée sur une barre d'outils, le bouton reste enfoncé lorsque l'action est « cochée ». C'est ce que vous avez l'habitude de voir dans un traitement de texte par exemple.

Ah, puisqu'on parle de barre d'outils, ilserait temps d'apprendre à en créer une !

#### **La barre [d'outils](#page-7-5)**

La barre d'outils est généralement constituée d'icônes et située sous les menus.

Avec Qt, la barre d'outils utilise des actions pour construire chacun des éléments de la barre. Étant donné que vous avez appris à manipuler des actions juste avant, vous devriez donc être capables de créer une barre d'outils très rapidement.

Pour ajouter une barre d'outils, vous devez tout d'abord appeler la méthode addToolBar() de la QMainWindow. Il faudra donner un nomà la barre d'outils, même s'il ne s'affiche pas. Vous récupérez un pointeur vers la QToolBar :

```
Code : C++
```
QToolBar \*toolBarFichier = addToolBar("Fichier");

Maintenant que nous avons notre QToolBar, nous pouvons commencer !

# **[Ajouter](#page-7-6) une action**

Le plus simple est d'ajouter une action à la  $QTOOIBar$ . On utilise comme pour les menus une méthode appelée addAction() qui prend comme paramètre une QAction.

Le gros intérêt que vous devriez saisir maintenant, c'est que vous pouvez réutiliser ici vos OAction créées pour les menus !

```
Code : C++
```

```
#include "FenPrincipale.h"
FenPrincipale::FenPrincipale()
{
    // Création des menus
    OMenu *menuFichier = menuBar()->addMenu("EFichier");
QAction *actionQuitter = menuFichier->addAction("&Quitter");
    actionQuitter->setShortcut(QKeySequence("Ctrl+Q"));
    actionQuitter->setIcon(QIcon("quitter.png"));
    QMenu *menuEdition = menuBar()->addMenu("\&Edition");
    QMenu *menuAffichage = menuBar()->addMenu("&Affichage");
    // Création de la barre d'outils
    QToolBar *toolBarFichier = addToolBar("Fichier");
toolBarFichier->addAction(actionQuitter);
    connect(actionQuitter, SIGNAL(triggered()), qApp, SLOT(quit()));
```
Dans ce code, on voit qu'on crée d'abord une QAction pour un menu, puis plus loin on réutilise cette action pour l'ajouter à la barre d'outils (figure suivante).

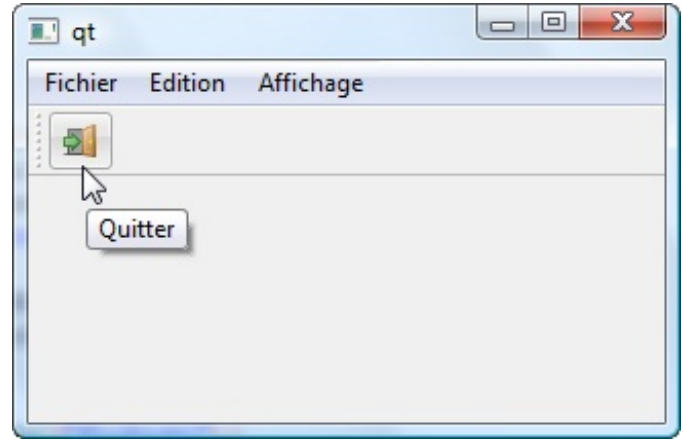

Et voilà comment Qt fait d'une pierre deuxcoups grâce auxQAction !

# **[Ajouter](#page-7-7) un widget**

}

Les barres d'outils contiennent le plus souvent des QAction mais il arrivera que vous ayez besoin d'insérer des éléments plus complexes.

La QToolBar gère justement tous types de widgets.

Vous pouvez ajouter des widgets avec la méthode addWidget(), comme vous le faisiez avec les layouts :

```
Code : C++
  QFontComboBox *choixPolice = new QFontComboBox;
  toolBarFichier->addWidget(choixPolice);
```
Ici, on insère une liste déroulante. Le widget s'insère alors dans la barre d'outils (figure suivante).

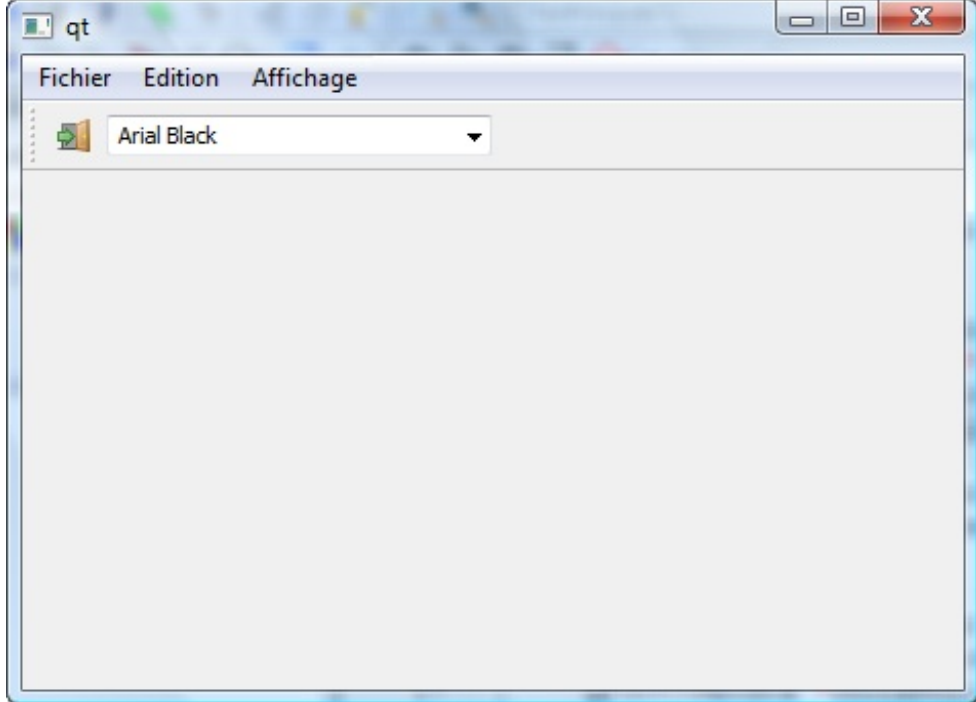

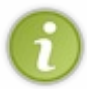

La méthode addWidget() crée une QAction automatiquement. Elle renvoie un pointeur vers cette QAction créée. Ici, on n'a pas récupéré le pointeur mais vous pouvez le faire si vous avez besoin d'effectuer des opérations ensuite sur la QAction.

# **Ajouter un [séparateur](#page-7-8)**

Si votre barre d'outils commence à comporter trop d'éléments, cela peut être une bonne idée de les séparer. C'est pour cela que Qt propose des *separators* (séparateurs).

Ilsuffit d'appeler la méthode addSeparator() à l'endroit où vous voulez insérer un séparateur :

**Code : C++**

```
toolBarFichier->addSeparator();
```
# **En [résumé](#page-7-9)**

- Une QMainWindow est une fenêtre principale. Elle peut contenir des sous-fenêtres, des menus, une barre d'outils, une barre d'état, etc.
- Une fenêtre SDI ne peut afficher qu'un seul document à la fois. Une fenêtre MDI peut en afficher plusieurs sous la forme de sous-fenêtres.
- La barre d'outils peut contenir tous types de widgets.
- Menus et barres d'outils partagent le même élément générique : la QAction. Une même QAction peut être utilisée à la fois dans le menu et dans la barre d'outils.

# Traduire son [programme](#page-7-10) avec Qt Linguist

Si vous avez de l'ambition pour vos programmes, vous aurez peut-être envie un jour de les traduire dans d'autres langues. En effet, ce serait dommage de limiter votre programme seulement auxfrancophones, il y a certainement de nombreuses autres personnes qui aimeraient pouvoir en profiter !

La traduction d'applications n'est normalement pas une chose facile. D'ailleurs, il ne s'agit pas seulement de traduire des mots ou des phrases. Il ne suffit pas toujours de dire "Ouvrir" = "Open".

En effet, on parle des milliers de langues et dialectes différents sur notre bonne vieille planète. Certaines ressemblent au français, certaines écrivent de droite à gauche (l'arabe par exemple), d'autres ont des accents très particuliers que nous n'avons pas l'habitude d'utiliser (le ñ espagnol par exemple). Et je vous parle même pas des caractères hébraïques et japonais.

On ne parle donc pas seulement de traduction mais de **localisation**. Il faut que notre programme puisse s'adapter avec les habitudes de chaque langue. Il faut que les phrases soient écrites de droite à gauche si nécessaire.

C'est là que Qt excelle et vous simplifie littéralement la tâche. Tout est prévu. Tous les outils pour traduire au mieuxvos applications sont installés de base.

Comment ça fonctionne ? Nous allons voir ça.  $\left(\cdot\right)$ 

# **Les étapes de la [traduction](#page-7-11)**

La traduction de programmes Qt est un processus bien pensé... mais encore faut-il comprendre comment ça fonctionne.

Qt suppose que les développeurs (vous) ne sont pas des traducteurs. Ilsuppose donc que ce sont 2 personnes différentes. Tout a été fait pour que les traducteurs, même si ce ne sont pas des informaticiens, soient capables de traduire votre programme.

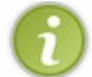

Dans la pratique, si c'est un petit projet personnel, vous serez peut-être *aussi* le traducteur de votre programme. Mais nous allons supposer ici que le traducteur est une autre personne.

Je vous propose de regarder ce schéma de mon crû qui résume grosso modo les étapes de la traduction :

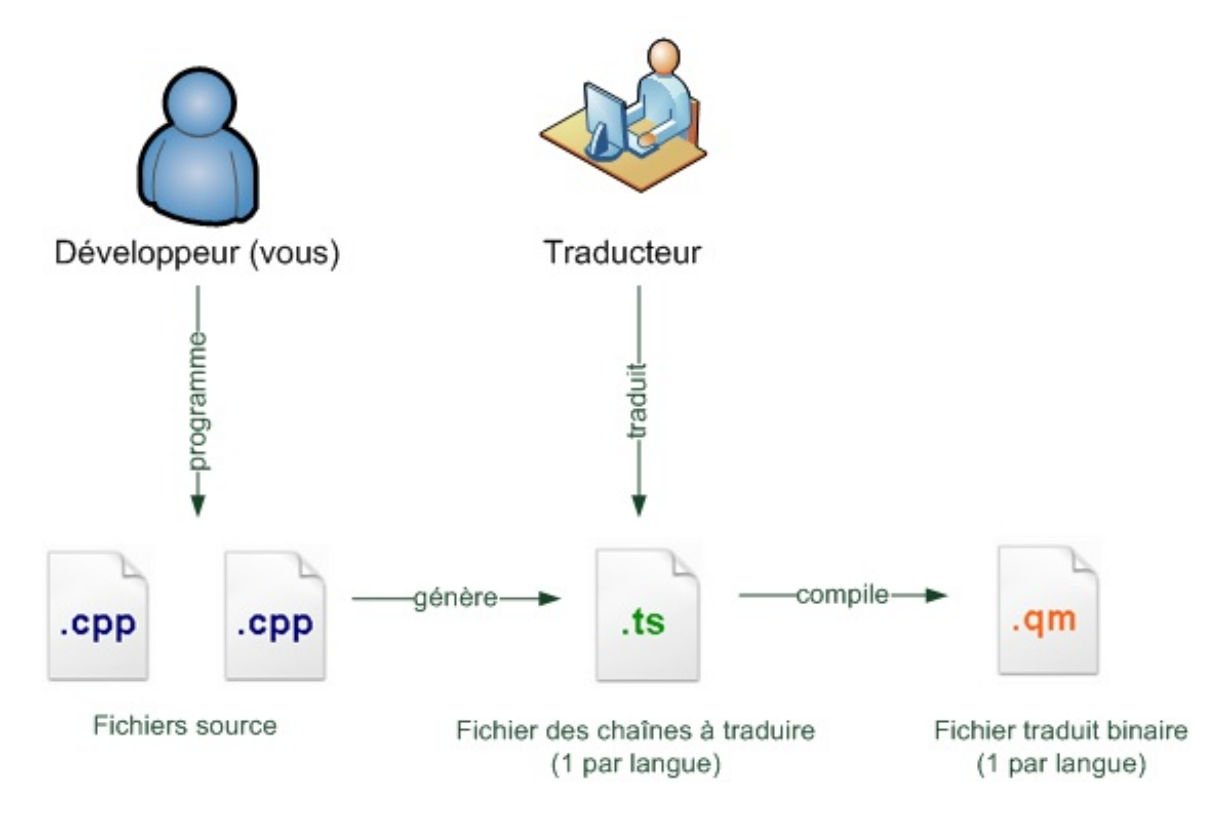

- 1. Tout d'abord, il y a le développeur. C'est vous. Vous écrivez normalement votre programme, en rédigeant les messages dans le code source dans votre langue maternelle (le français). Bref, rien ne change, à part un ou deuxpetits détails dont on reparlera dans la prochaine sous-partie.
- 2. Puis, vous générez un fichier contenant les chaînes à traduire. Un programme livré avec Qt le fait automatiquement pour

vous. Ce fichier porte l'extension .ts, et est généralement de la forme : nomduprogramme\_langue.ts. Par exemple, pour le ZeroClassGenerator, ça donne quelque chose comme zeroclassgenerator en.ts pour la traduction anglaise, zeroclassgenerator es.ts pour la traduction espagnole, etc. Il faut connaître le symbole à 2 lettres de la langue de destination pour donner un nomcorrect au fichier .ts. Généralement c'est la même chose que les extensions des noms de domaine : fr (français), pl (polonais), ru (russe)...

- 3. Le traducteur récupère le ou les fichiers .ts à traduire (un par langue). Il les traduit via le programme **Qt Linguist** qu'on découvrira dans quelques minutes.
- 4. Une fois que le traducteur a fini, il retourne les fichiers .ts traduits au développeur, qui les "compile" en fichiers .qm binaires. La différence entre un .ts et un .qm, c'est un peu comme la différence entre un .cpp (la source) et un .exe (le programme binaire final).

Le .qmcontenant les traductions au format binaire, Qt pourra le charger et le lire très rapidement lors de l'exécution du programme, ce qui fait qu'on ne sentira pas de ralentissement si on charge une version traduite du programme.

Je vous propose de découvrir pas à pas chacune de ces étapes dans ce chapitre.  $\circled{e}$ Nous allons commencer par vous, le développeur. Que faut-il faire de spécial lorsque vous écrivez le code source du programme ?

#### **Préparer son code à une [traduction](#page-7-12)**

La toute première étape de la traduction consiste à écrire son code de manière adaptée, afin que des traducteurs puissent ensuite récupérer tous les messages à traduire.

# **Utilisez QString pour manipuler des chaînes de [caractères](#page-7-13)**

Comme vous le savez déjà, Qt utilise exclusivement sa classe [QString](http://doc.trolltech.com/qstring.html) pour gérer les chaînes de caractères. Cette classe, très complète, gère nativement l'Unicode.

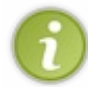

L'Unicode est une norme qui indique comment sont gérés les caractères à l'intérieur de l'ordinateur. Elle permet à un ordinateur d'afficher sans problème tous types de caractères, en particulier les caractères étrangers. En savoir plus sur [Unicode.](http://fr.wikipedia.org/wiki/Unicode)

QString n'a donc aucun problème pour gérer des alphabets cyrilliques ou arabes. C'est pourquoi il est recommandé, si votre application est susceptible d'être traduite, d'utiliser toujours des QString pour manipuler des chaînes de caractères.

#### **Code : C++**

```
QString chaine = "Bonjour"; // Bon : adapté pour la traduction
char chaine[] = "Bonjour"; // Mauvais : inadapté pour la traduction
```
Voilà, c'est juste un conseil que je vous donne là : de manière générale, utilisez autant que possible des QString. Evitez les tableauxde char.

# **Faites passer les chaînes à traduire par la [méthode](#page-7-14) tr()**

#### *Utilisation basique*

La méthode tr() permet d'indiquer qu'une chaîne devra être traduite. Par exemple, avant vous faisiez :

**Code : C++** quitter = **new** QPushButton("&Quitter"); Cela ne permettra pas de traduire le texte du bouton. En revanche, si vous faites d'abord appel à la méthode tr() :

```
Code : C++
```
quitter = **new** QPushButton(tr("&Quitter"));

... alors le texte pourra être traduit ensuite.

Vous rédigez donc les textes de votre programme dans votre langue maternelle (ici le français) en les entourant d'un tr().

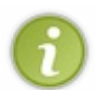

La méthode tr() est définie dans QObject. C'est donc une méthode statique dont héritent toutes les classes de Qt, puisqu'elles dérivent de QObject. Dans la plupart des cas, écrire tr() devrait donc fonctionner. Si toutefois vous n'êtes pas dans une classe qui hérite de QObject, il faudra faire précéder tr() de QObject::, comme ceci : quitter = **new** QPushButton(QObject::tr("&Quitter"));

#### *Facultatif : ajouter un message de contexte*

Parfois, il arrivera que le texte à traduire ne soit pas suffisamment explicite à lui tout seul, ce qui rendra difficile sa traduction pour le traducteur qui ne le verra pas dans son contexte.

Vous pouvez ajouter en second paramètre un message pour expliquer le contexte au traducteur.

```
Code : C++
  quitter = new QPushButton(tr("&Quitter", "Utilisé pour le bouton de
  fermeture"));
```
Ce message ne sera pas affiché dans votre programme : il aidera juste le traducteur à comprendre ce qu'il doit traduire. En effet, dans certaines langues "Quitter" se traduit peut-être de plusieurs manières différentes.Avec le message de contexte, le traducteur saura comment bien traduire le mot.

En général, le message de contexte n'est pas obligatoire. Parfois cependant, il devient vraiment indispensable. Par exemple quand on doit traduire un raccourci clavier (eh oui !) :

**Code : C++**

```
actionQuitter->setShortcut(QKeySequence(tr("Ctrl+Q", "Raccourci
clavier pour quitter")));
```
Le traducteur pourra ainsi traduire la chaîne en "Ctrl+S" si c'est le raccourci adapté dans la langue de destination.

#### *Facultatif : gestion des pluriels*

Parfois, une chaîne doit être écrite différemment selon le nombre d'éléments. Imaginons un programme qui lit le nombre de fichiers dans un répertoire. Il affiche le message "*Il y a X fichier(s)* ". Comment traduire ça correctement ?

En fait, ça dépend vraiment des langues. Le pluriel est géré différemment en anglais et en français par exemple :

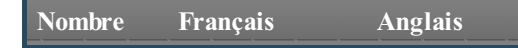

[www.openclassrooms.com](http://fr.openclassrooms.com)

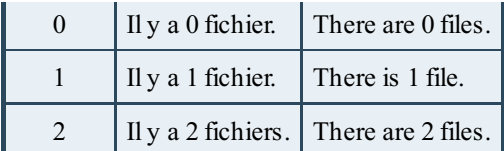

Comme vous pouvez le voir, en français on dit "*Il y a 0 fichier.*", et en anglais "*There are 0 files.*". Les anglais mettent du pluriel quand le nombre d'éléments est à 0 !

Et encore, je vous parle pas des russes, qui ont un pluriel pour quand il y a 2 éléments et un autre pluriel pour quand il y en a 3 ! (je simplifie parce qu'en fait c'est même un peu plus compliqué que ça encore)

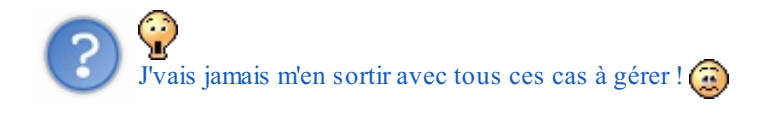

Eh bien si, rassurez-vous. Qt est capable de gérer tous les pluriels pour chacune des langues. Ce sera bien entendu le rôle du traducteur ensuite de traduire ces pluriels correctement.

Comment faire ? Utilisez le 3ème paramètre facultatif qui indique la cardinalité (le nombre d'éléments). Exemple :

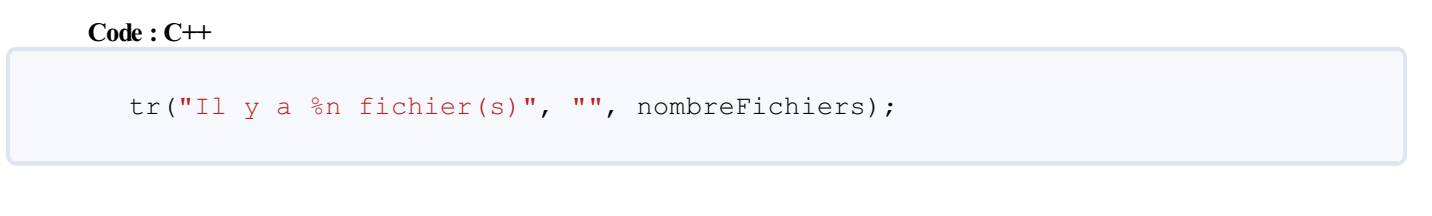

Si on ne veut pas indiquer de contexte comme moi dans ce cas, on est quand même obligé d'envoyer une chaîne vide pour utiliser le 3ème paramètre (c'est la règle des paramètres facultatifs en C++).

Qt utilisera automatiquement la bonne version du texte traduit selon la langue de destination et le nombre d'éléments. Par ailleurs, le %n sera remplacé par le nombre indiqué en 3ème paramètre.

Bon, avec tout ça, votre programme est codé de manière à pouvoir être traduit. Maintenant, comment se passe l'étape de la traduction ?

#### **Créer les fichiers de [traduction](#page-7-15) .ts**

Nous avons maintenant un programme qui fait appel à la méthode tr() pour désigner toutes les chaînes de caractères qui doivent être traduites.

On va prendre l'exemple de notre TP ZeroClassGenerator. Je l'ai adapté pour qu'il utilise des tr(). On souhaite que ZeroClassGenerator soit traduit dans les langues suivantes :

- Anglais
- Espagnol

Nous devons générer 2 fichiers de traduction :

- zeroclassgenerator\_en.ts pour l'anglais
- zeroclassgenerator\_es.ts pour l'espagnol

Il va falloir éditer le fichier .pro. Celui-cise trouve dans le dossier de votre projet et a normalement été généré automatiquement par Qt Creator.

Ouvrez ce fichier (dans mon cas ZeroClassGenerator.pro) avec un éditeur de texte comme Bloc-Notes, ou Notepad++, ou ce que

vous voulez.

Pour le moment il devrait contenir quelque chose comme ça :

#### **Code :Autre**

```
TEMPLATE = app
TARGET =
DEPENDPATH += .
INCLUDEPATH += .
# Input
HEADERS += FenCodeGenere.h FenPrincipale.h
SOURCES += FenCodeGenere.cpp FenPrincipale.cpp main.cpp
QT += width
```
Rajoutez à la fin une directive TRANSLATIONS en indiquant les noms des fichiers de traduction à générer. Ici, nous rajoutons un fichier pour la traduction anglaise, et un autre pour la traduction espagnole :

#### **Code :Autre**

```
TEMPLATE = app
TARGET =
DEPENDPATH += .
INCLUDEPATH += .
# Input
HEADERS += FenCodeGenere.h FenPrincipale.h
SOURCES += FenCodeGenere.cpp FenPrincipale.cpp main.cpp
TRANSLATIONS = zeroclassgenerator_en.ts zeroclassgenerator_es.ts
QT += width
```
Bien. Maintenant, nous allons faire appel à un programme en console de Qt qui permet de générer automatiquement les fichiers .ts.

Ouvrez une console (sous Windows, utilisez le raccourci Qt Command Prompt).Allez dans le dossier de votre projet. Tapez :

#### **Code : Console**

```
lupdate NomDuProjet.pro
```
lupdate est un programme qui va mettre à jour les fichiers de traduction .ts, ou les créer si ceux-ci n'existent pas.

Essayons d'exécuter lupdate sur ZeroClassGenerator.pro :

**Code : Console**

```
C:\Users\Mateo\Projets\ZeroClassGenerator>lupdate ZeroClassGenerator.pro
Updating 'zeroclassgenerator_en.ts'...
   Found 17 source text(s) \overline{17} new and 0 already existing)
Updating 'zeroclassgenerator_es.ts'...
    Found 17 source text(s) (17 new and 0 already existing)
```
Le programme lupdate a trouvé dans mon code source 17 chaînes à traduire. Il a vérifié si les .ts existaient (ce qui n'était pas le cas) et les a donc créé.

Ce programme est intelligent puisque, si vous l'exécutez une seconde fois, il ne mettra à jour que les chaînes qui ont changé. C'est très pratique, puisque cela permet d'avoir à faire traduire au traducteur seulement ce qui a changé par rapport à la version précédente de votre programme !

Vous devriez maintenant avoir 2 fichiers supplémentaires dans le dossier de votre projet : zeroclassgenerator\_en.ts et zeroclassgenerator\_es.ts.

Envoyez-les à votre traducteur (s'il sait parler anglais et espagnol (i). Bien entendu, le fait qu'on ait 2 fichiers distincts nous permet d'envoyer le premier à un traducteur anglais, et le second à un traducteur espagnol.

# **Traduire [l'application](#page-7-16) sous Qt Linguist**

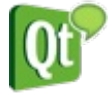

Qt a installé plusieurs programmes, vous vous souvenez ? L'un d'euxva nous être sacrément utile maintenant : c'est **Qt Linguist**.

Votre traducteur a besoin de 2 choses :

- Du fichier .ts à traduire
- Et de Qt Linguist pour pouvoir le traduire !

Votre traducteur lance donc Qt Linguist. Il devrait voir quelque chose comme ça :

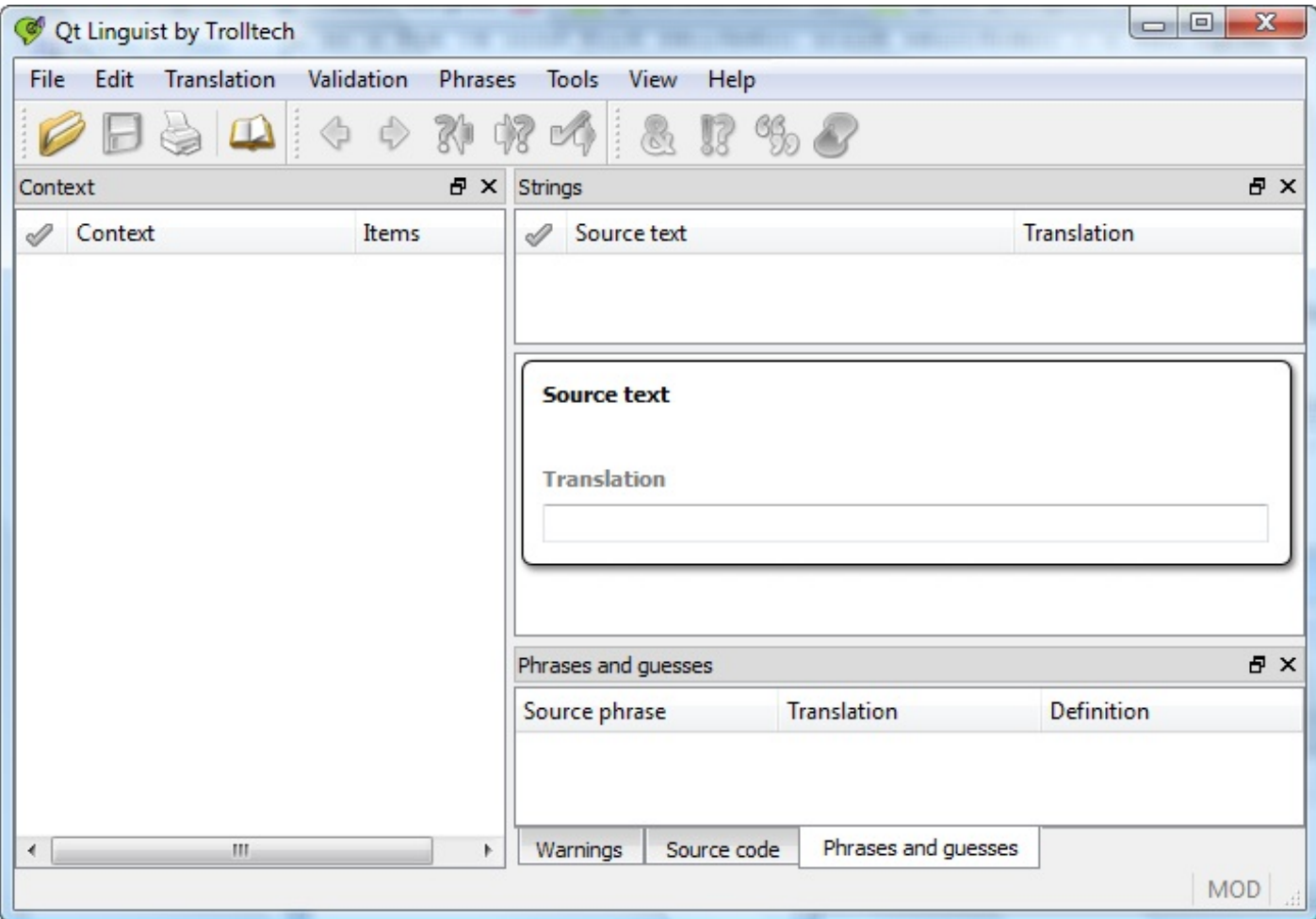

Ca a l'air un petit peu compliqué (et encore, vous avez pas vu Qt Designer  $\binom{m}{m}$ ).

Vous reconnaissez d'ailleurs sûrement une QMainWindow, avec une barre de menus, une barre d'outils, des docks, et un widget central (bah oui, les programmes livrés avec Qt sont faits avec Qt ).

#### [www.openclassrooms.com](http://fr.openclassrooms.com)
En fait, les docks prennent tellement de place qu'on a du mal à savoir où est le widget central. Pour vous aider, c'est l'espèce de bulle ronde au milieu à droite, avec "Source text" et "Translation". C'est justement là qu'on traduira les chaînes de caractères.

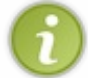

Comme vous le savez déjà, les docks peuvent être déplacés. N'hésitez pas à arranger la fenêtre à votre guise. Vous pouvez même faire sortir les docks de la fenêtre principale pour en faire des mini-fenêtres flottantes.

Ouvrez un des fichiers .ts avec Qt Linguist, par exemple zeroclassgenerator\_en.ts. La fenêtre se remplit :

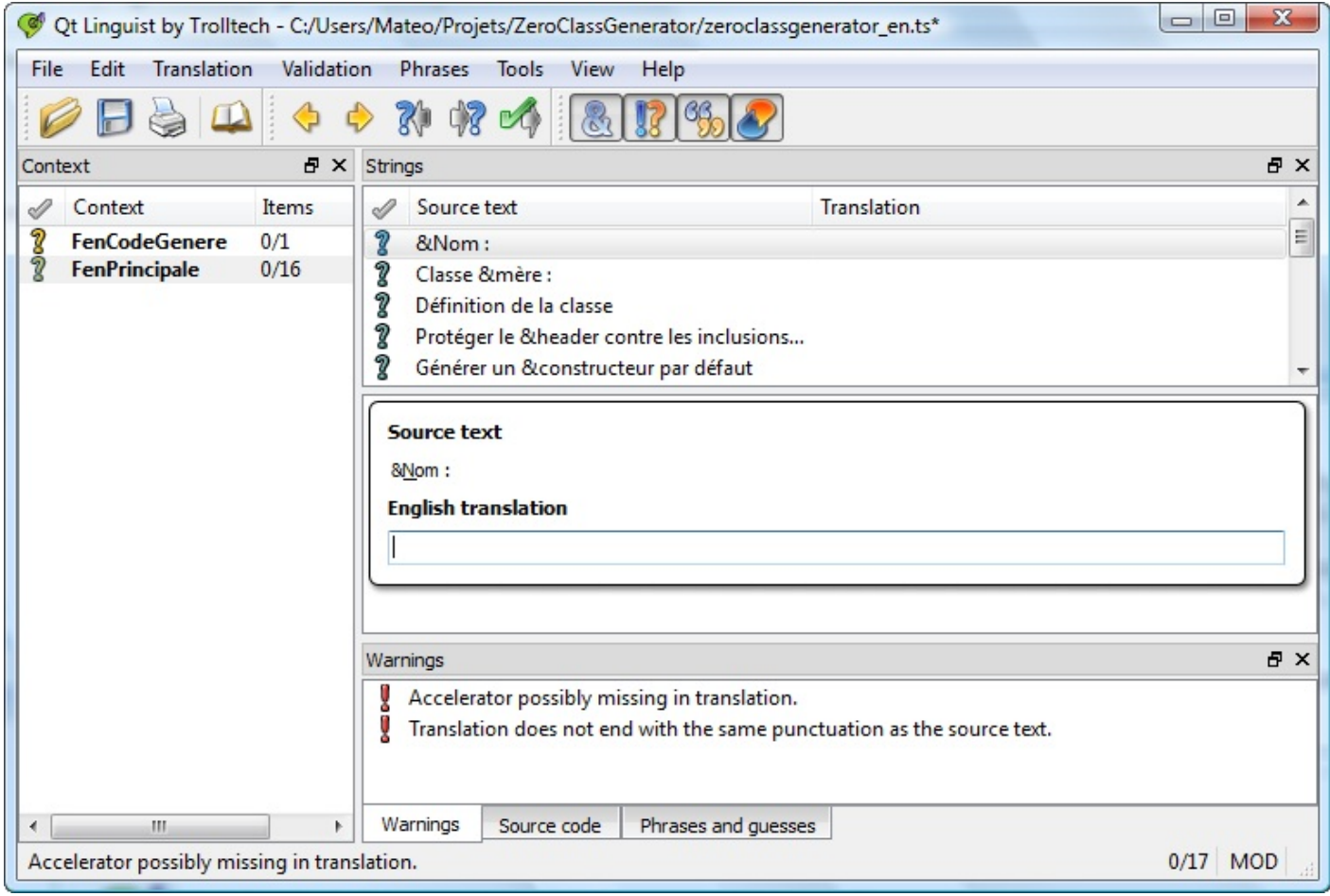

Détaillons un peu chaque section de la fenêtre :

- **Context**: affiche la liste des fichiers source qui contiennent des chaînes à traduire. Vous reconnaissez vos fenêtres FenCodeGenere et FenPrincipale. Le nombre de chaînes traduites est indiqué à droite.
- **Strings** : c'est la liste des chaînes à traduire pour le fichier sélectionné. Ces chaînes ont été extraites grâce à la présence de la méthode tr().
- **Au milieu** : vous avez la version française de la chaîne, et on vous demande d'écrire la version anglaise. Notez que Qt a automatiquement détecté que vous alliez traduire en anglais, grâce au nomdu fichier qui contient "en". Si la chaîne à traduire peut être mise au pluriel, Qt Linguist vous demandera 2 traductions : une au singulier ("*There is %n file*") et une au pluriel ("*There are %n files*").
- Warnings : affiche des avertissements bien utiles, comme "Vous avez oublié de mettre un & pour faire un raccourci", ou "La chaîne traduite ne se termine pas par le même signe de ponctuation" (ici un deux-points). Cette zone peut afficher aussi la chaîne à traduire dans son contexte du code source.

C'est maintenant au traducteur de traduire tout ça ! $\binom{m}{k}$ 

Lorsqu'il est sûr de sa traduction, il doit marquer la chaîne comme étant validée (en cliquant sur le petit "?" ou en faisant Ctrl + Entrée). Un petit symbole coché vert doit apparaître, et le dock context doit afficher que toutes les chaînes ont bien été traduites (16/16 par exemple).

Voici les 3 états que peut avoir chaque message :

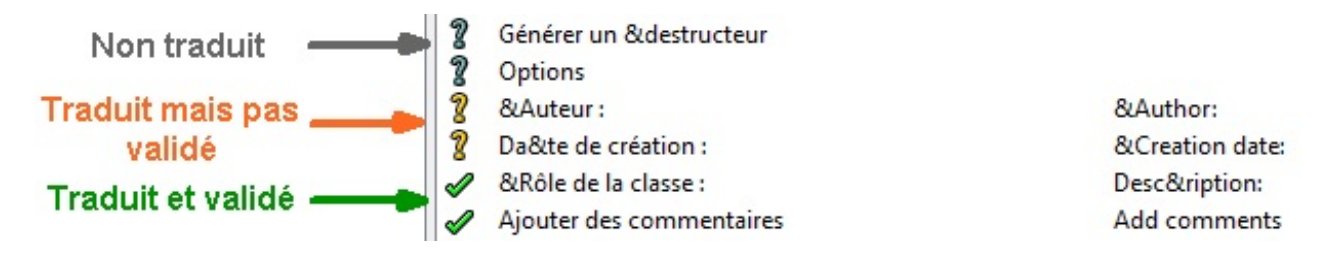

On procède donc en 2 temps : d'abord on traduit, puis ensuite on se relit et on valide. Lorsque toutes les chaînes sont validées (en vert), le traducteur vous rend le fichier .ts.

Il ne nous reste plus qu'une étape : compiler ce .ts en un .qm, et adapter notre programme pour qu'il charge automatiquement le programme dans la bonne langue.

### **Lancer [l'application](#page-7-0) traduite**

Dernière ligne droite !

Nous avons le .ts entièrement traduit par notre traducteur adoré, il ne nous reste plus qu'à le compiler dans le format final binaire .qm, et à le charger dans l'application.

### **[Compiler](#page-7-1) le .ts en .qm**

Pour effectuer cette compilation, nous devons utiliser un autre programme de Qt : *lrelease*.

Ouvrez donc une console Qt (Qt Command Prompt), rendez-vous dans le dossier de votre projet, et tapez :

**Code : Console**

```
lrelease nomDuFichier.ts
```
... pour compiler le fichier .ts indiqué. Vous pouvez aussi faire :

**Code : Console**

lrelease nomDuProjet.pro

... pour compiler tous les fichiers .ts du projet.

Comme je viens de terminer la traduction anglaise, je vais compiler le fichier .ts anglais :

**Code : Console**

```
C:\Users\Mateo\Projets\ZeroClassGenerator>lrelease zeroclassgenerator en.ts
Updating 'zeroclassgenerator_en.qm'...
   Generated 17 translation(s) (17 finished and 0 unfinished)
```
Vous pouvez voir que lrelease ne compile que les chaînes marquées comme terminées (celles qui ont le symbole vert dans Qt Linguist). Si certaines ne sont pas marquées comme terminées, elles ne seront pas compilées dans le .qm.

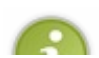

Les chaînes non traduites ou non validées n'apparaîtront donc pas dans le programme. Dans ce cas, c'est la chaîne par défaut écrite dans le code (ici en français) quisera affichée à la place.

D'autre part, notez que vous pouvez aussi faire la même chose directement dans Qt Linguist, en allant dans le menu File / Release.

Nous avons maintenant un fichier zeroclassgenerator\_en.qmdans le dossier de notre projet. Cool. Si on le chargeait dans notre programme maintenant ?  $\bigcirc$ 

### **Charger un fichier de langue .qm dans [l'application](#page-7-2)**

Le chargement d'un fichier de langue s'effectue au début de la fonction main(). Pour le moment, votre fonction main() devrait ressembler à quelque chose comme ceci :

```
Code : C++
```

```
int main(int argc, char* argv[])
{
    QApplication app(argc, argv);
   FenPrincipale fenetre;
   fenetre.show();
   return app.exec();
}
```
Juste après la création de l'objet de type QApplication, nous allons rajouter les lignes suivantes :

**Code : C++**

```
int main(int argc, char* argv[])
{
    QApplication app(argc, argv);
QTranslator translator;
translator.load("zeroclassgenerator en");
app.installTranslator(&translator);
    FenPrincipale fenetre;
    fenetre.show();
   return app.exec();
}
```
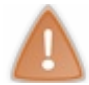

Vérifiez bien que le fichier .qmse trouve dans le même dossier que l'exécutable, sinon la traduction ne sera pas chargée et vous aurez toujours l'application en français !

Si tout va bien, bravo, vous avez traduit votre application !

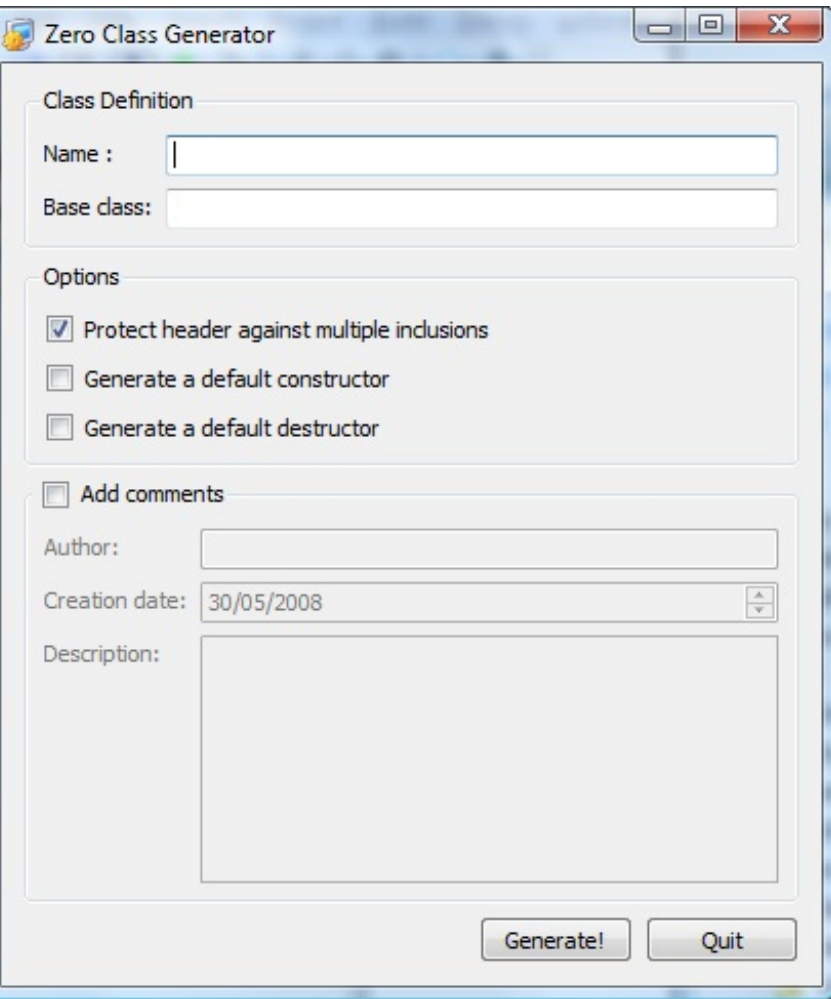

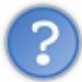

Euh, c'est bien mais c'est pas pratique. Là, mon application se chargera toujours en anglais. Il n'y a pas moyen qu'elle s'adapte à la langue de l'utilisateur ? (<sup>on</sup>)

Si, bien sûr, c'est faisable. C'est même ce qu'on fera dans 99% des cas. Dans ce cas, on peut procéder comme ceci :

```
Code : C++
```

```
int main(int argc, char* argv[])
{
    QApplication app(argc, argv);
QString locale = QLocale::system().name().section('_', 0, 0);
QTranslator translator;
translator.load(QString("zeroclassgenerator_") + locale);
    app.installTranslator(&translator);
    FenPrincipale fenetre;
    fenetre.show();
    return app.exec();
}
```
**Explication** : on veut récupérer le code à 2 lettres de la langue du PC de l'utilisateur. On utilise une méthode statique de [QLocale](http://doc.trolltech.com/qlocale.html) pour récupérer des informations sur le système d'exploitation sur lequel le programme a été lancé.

La méthode QLocale::system().name() renvoie un code ressemblant à ceci : "fr FR", où "fr" est la langue (français) et "FR" le pays (France).

Si vous êtes québecois, vous aurez par exemple "fr\_CA" (français au Canada).

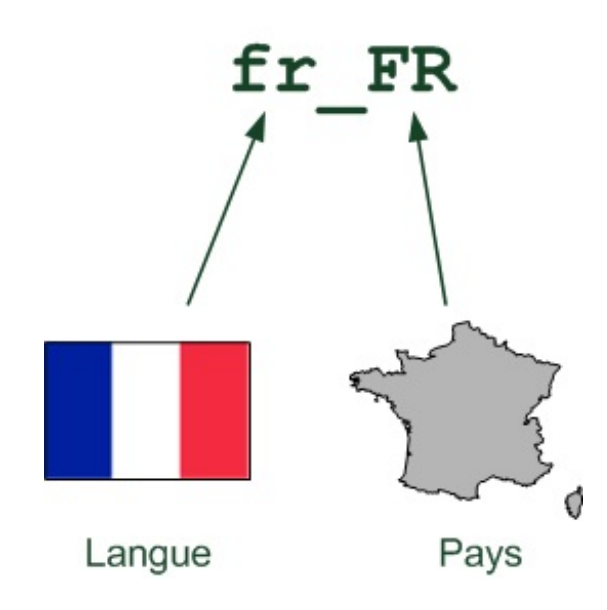

On veut juste récupérer les 2 premières lettres. On utilise la méthode section() pour couper la chaîne en deuxautour de l'underscore "\_". Les 2 autres paramètres permettent d'indiquer qu'on veut le premier mot à gauche de l'underscore, à savoir le "fr".

Au final, notre variable locale contiendra juste ce qu'on veut : la langue de l'utilisateur (par exemple "fr"). On combine cette variable avec le début du nomdu fichier de traduction, comme ceci :

```
Code : C++
  QString("zeroclassgenerator_") + locale
```
Si locale vaut "fr", le fichier de traduction chargé sera "zeroclassgenerator\_fr". Si locale vaut "en", le fichier de traduction chargé sera "zeroclassgenerator\_en".

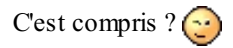

Grâce à ça, notre programme ira chercher le fichier de traduction correspondant à la langue de l'utilisateur.Au pire des cas, si le fichier de traduction n'existe pas car vous n'avez pas fait de traduction dans cette langue, c'est la langue française quisera utilisée.

Vous voilà maintenant aptes à traduire dans n'importe quelle langue ! Pour information, voilà ce que donne le ZeroClassGenerator traduit en arabe (merci à *zoro\_2009* pour la traduction !) :

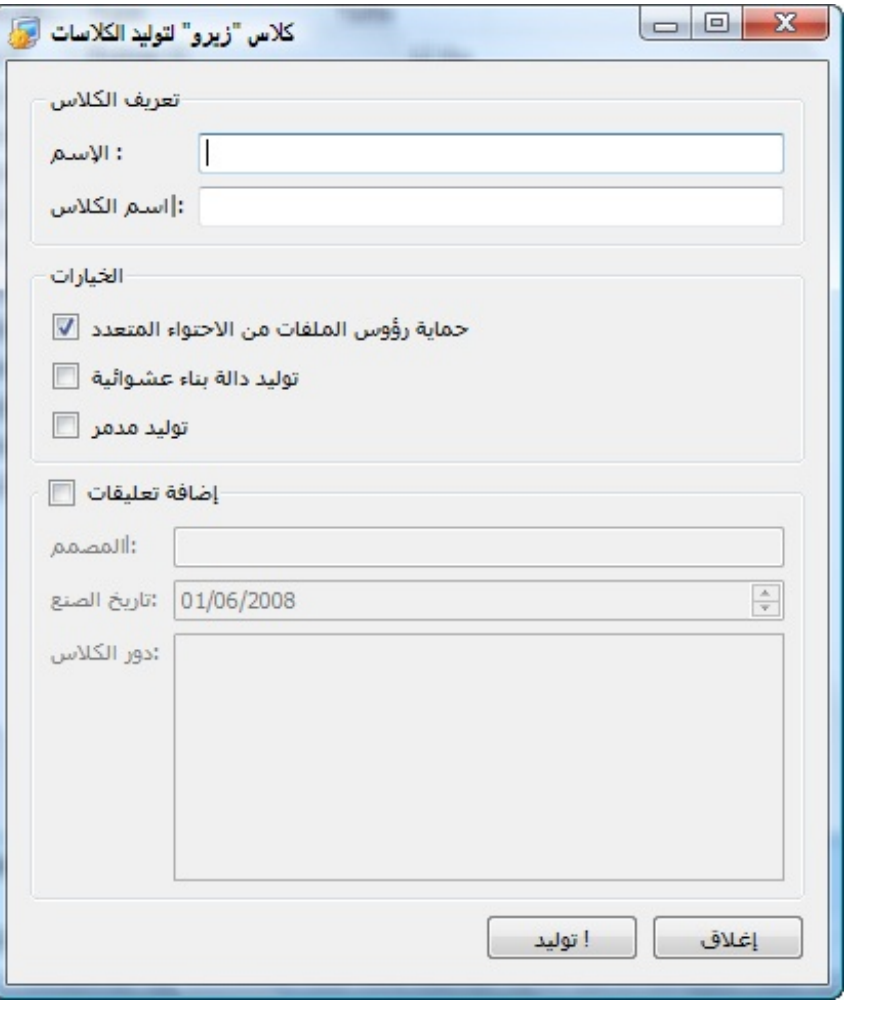

Voilà donc la preuve que Qt peut vraiment gérer tous les caractères de la planète grâce à son support de l'Unicode. Comme vous avez pu le constater, la traduction d'applications Qt est un processus bien rôdé : tout est prévu !

Vous avez maintenant tous les outils en main pour diffuser votre programme partout dans le monde, même au Japon ! Encore faut-il trouver un traducteur japonais...

... et pour ça, désolé les amis, mais je ne pourrai vraiment pas vous aider.

# [Modéliser](#page-7-3) ses fenêtres avec Qt Designer

À force d'écrire le code de vos fenêtres, vous devez peut-être commencer à trouver cela long et répétitif. C'est amusant au début mais, au bout d'un moment on en a un peu marre d'écrire des constructeurs de 3 kilomètres de long juste pour placer les widgets sur la fenêtre.

C'est là que Qt Designer vient vous sauver la vie. Ils'agit d'un programme livré avec Qt (vous l'avez donc déjà installé) qui permet de concevoir vos fenêtres visuellement. Mais plus encore, Qt Designer vous permet aussi de modifier les propriétés des widgets, d'utiliser des layouts et d'effectuer la connexion entre signauxet slots.

Nous commencerons par apprendre à manipuler Qt Designer lui-même. Vous verrez que c'est un outil complexe mais qu'on s'y fait vite car il est assez intuitif.

Ensuite, nous apprendrons à utiliser les fenêtres générées avec Qt Designer dans notre code source.

C'est parti !

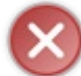

Qt Designer n'est pas un programme magique qui réfléchit à votre place. Il vous permet simplement de gagner du temps et d'éviter les tâches répétitives d'écriture du code de génération de la fenêtre.

N'utilisez PAS Qt Designer et ne lisez PAS ce chapitre si vous ne savez pas coder vos fenêtres à la main.

### **[Présentation](#page-7-4) de Qt Designer**

Qt Designer existe sous forme de programme indépendant mais il est aussi intégré au sein de Qt Creator, dans la section Design. Il est plus simple de travailler directement à l'intérieur de Qt Creator et cela ne change strictement rien auxpossibilités qui vous sont offertes. En effet, Qt Designer est complètement intégré *dans* Qt Creator !

Comme c'est le plus simple et que cette solution n'a que des avantages, nous allons donc travailler directement dans Qt Creator.

Je vais supposer que vous avez déjà créé un projet dans Qt Creator. Pour ajouter une fenêtre de Qt Designer, allez dans le menu Fichier > Nouveau fichier ou projet puis sélectionnez Qt > Classe d'interface graphique Qt Designer (figure suivante).

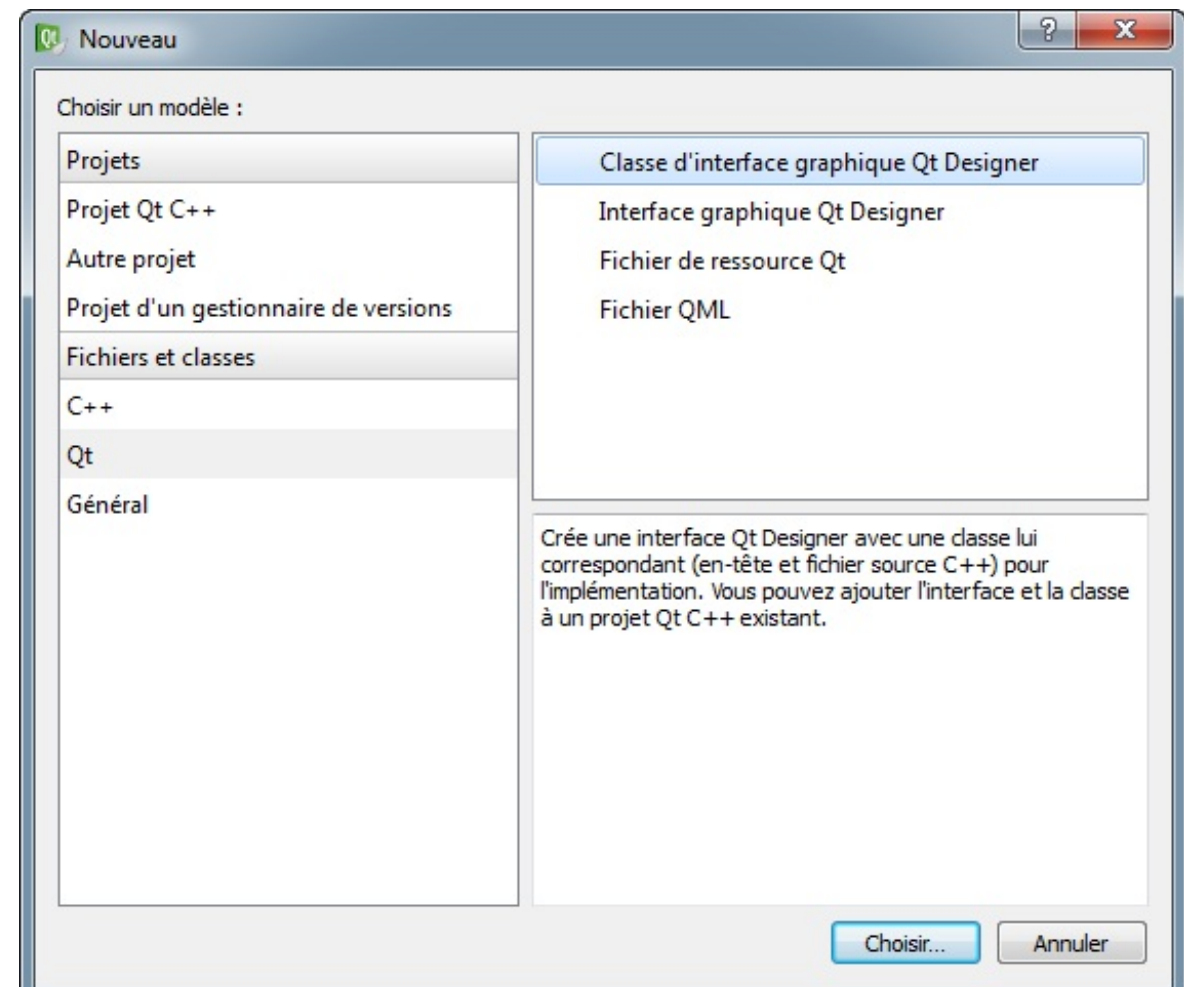

### [www.openclassrooms.com](http://fr.openclassrooms.com)

### **Choix du type de [fenêtre](#page-7-5) à créer**

Lorsque vous demandez à créer une fenêtre, on vous propose de choisir le type de fenêtre (figure suivante).

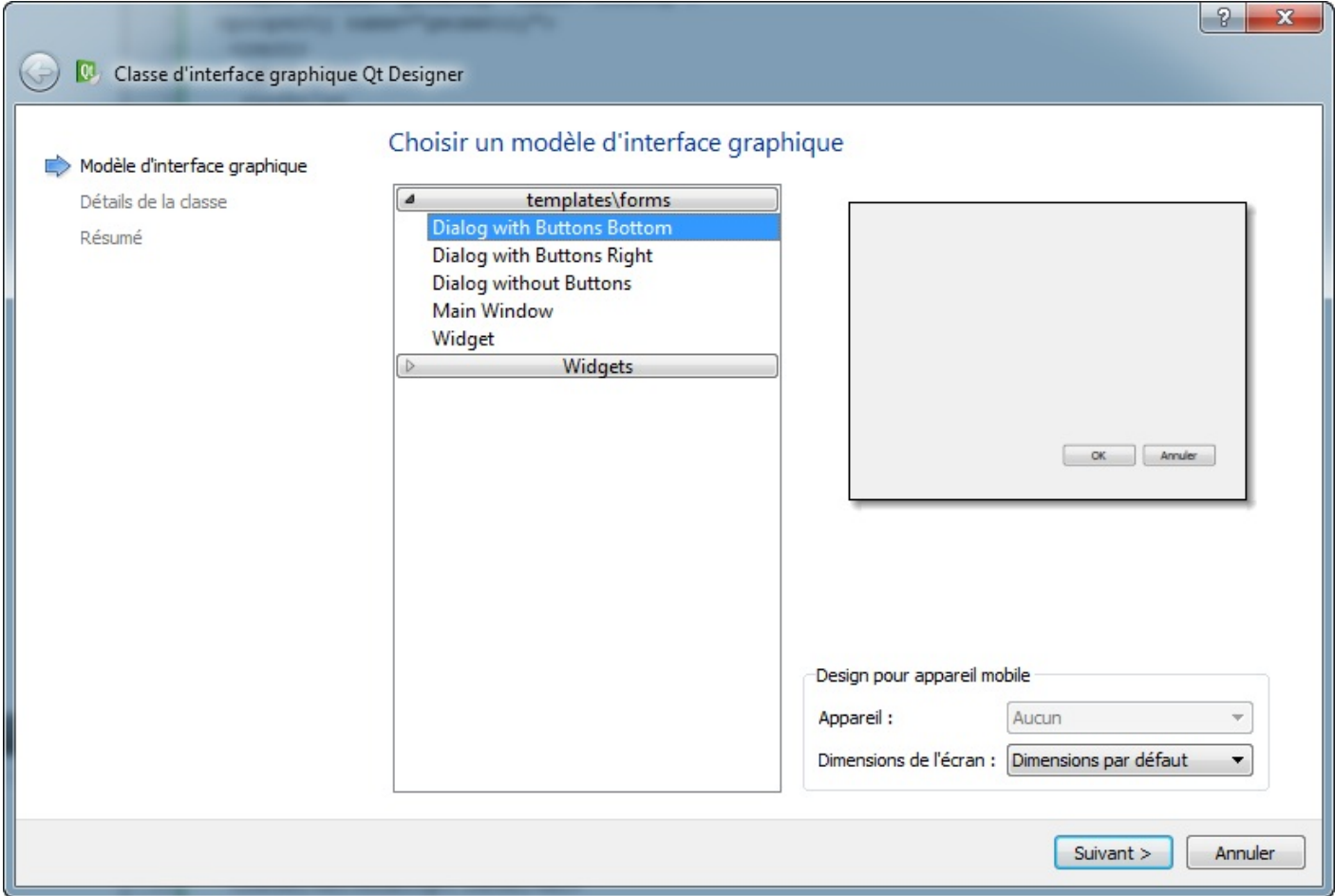

Les 3 premiers choix correspondent à des QDialog.

Vous pouvez aussi créer une QMainWindow si vous avez besoin de gérer des menus et des barres d'outils. Enfin, le dernier choixcorrespond à une simple fenêtre de type QWidget.

Pour tester Qt Designer, peu importe le choixque vous ferez ici. On peut partir sur une QDialog si vous voulez (premier choix par exemple).

Dans la fenêtre suivante, on vous demande le nomdes fichiers à créer (figure suivante). Pour le moment vous pouvez laisser les valeurs par défaut.

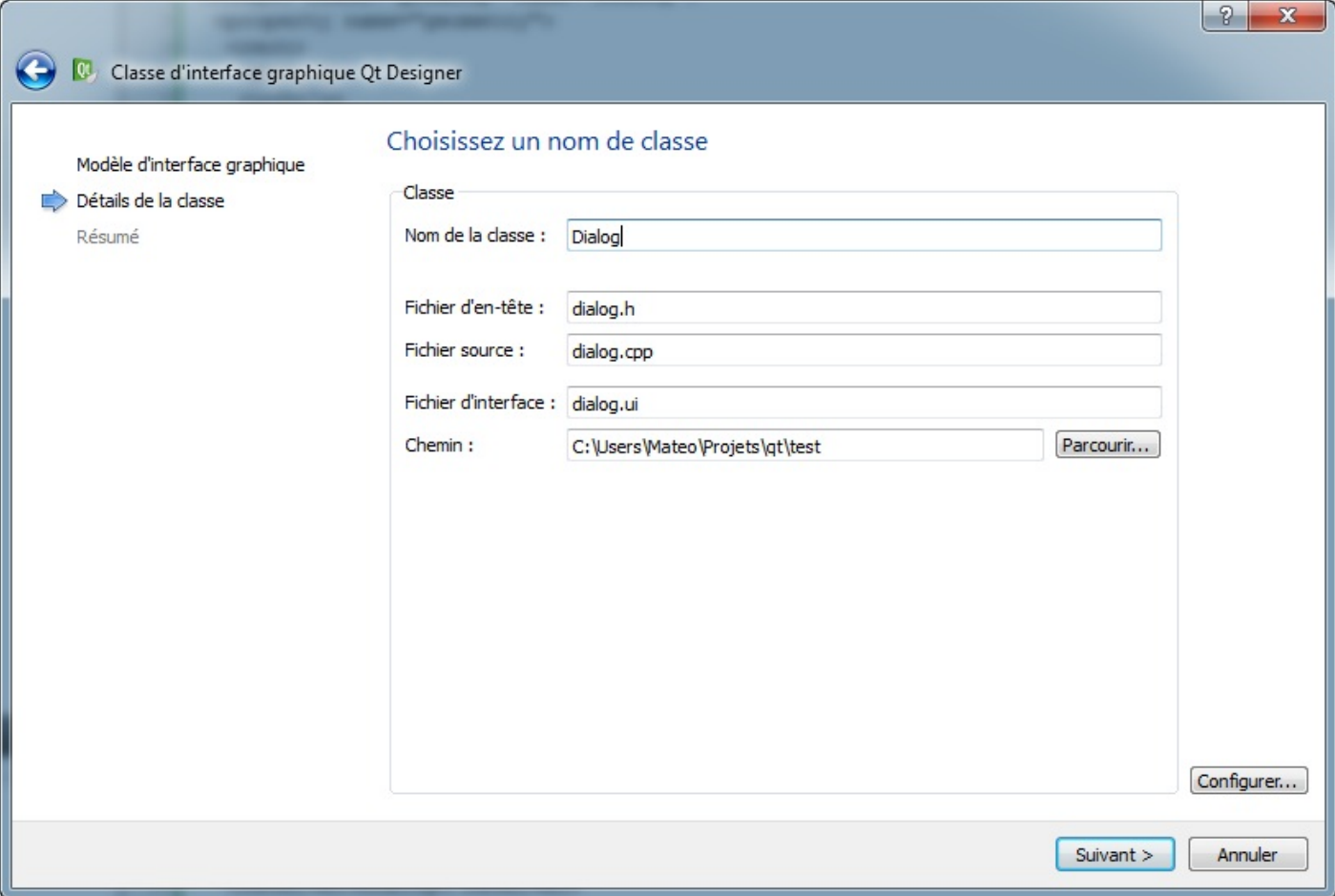

Trois fichiers seront créés :

- dialog.ui : c'est le fichier qui contiendra l'interface graphique (de type XML). C'est ce fichier que nous modifierons avec l'éditeur Qt Designer ;
- dialog.h : permet de charger le fichier .ui dans votre projet C++ (en-tête de classe) ;
- dialog.cpp : permet de charger le fichier .ui dans votre projet C++ (code source de classe).

### **Analyse de la fenêtre de Qt [Designer](#page-7-6)**

Lorsque vous avez créé votre fenêtre, Qt Designer s'ouvre au sein de Qt Creator (voir figure suivante).

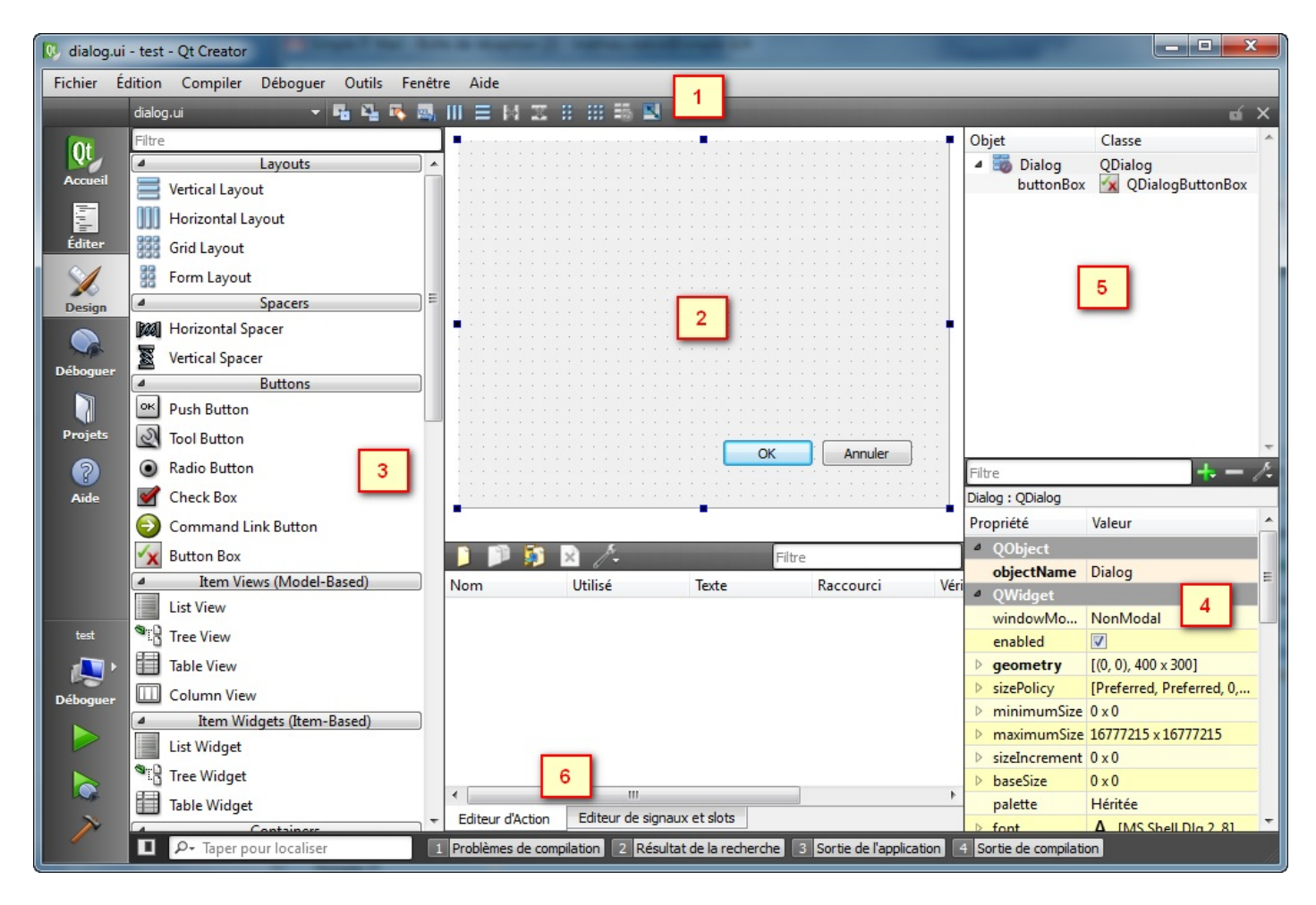

Notez que, d'après le ruban de gauche, nous sommes dans la section Design de Qt Creator. Vous pouvez retrouver les fichiers de votre projet en cliquant sur Éditer.

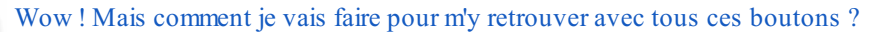

#### En y allant méthodiquement.

Notez que la position des fenêtres peut être un peu différente chez vous, ne soyez pas surpris. Détaillons chacune des zones importantes dans l'ordre :

- 1. Sur la **barre d'outils** de Qt Designer, au moins quatre boutons méritent votre attention. Ce sont les quatre boutons situés sous la marque « **(1)** » rouge que j'ai placée sur la capture d'écran. Ils permettent de passer d'un mode d'édition à un autre. Qt Designer propose quatre modes d'édition :
	- **Éditer les widgets** : le mode par défaut, que vous utiliserez le plus souvent. Il permet d'insérer des widgets sur la fenêtre et de modifier leurs propriétés.
	- **Éditer signaux/slots** : permet de créer des connexions entre les signauxet les slots de vos widgets.
	- **Éditer les copains** : permet d'associer des QLabel avec leurs champs respectifs. Lorsque vous faites un layout de type QFormLayout, ces associations sont automatiquement créées.
	- **Éditer l'ordre des onglets** : permet de modifier l'ordre de tabulation entre les champs de la fenêtre, pour ceuxqui naviguent au clavier et passent d'un champ à l'autre en appuyant sur la touche Tab.

Nous ne verrons dans ce chapitre que les deuxpremiers modes (Éditer les widgets et Éditer signaux/slots). Les autres modes sont peu importants et je vous laisse les découvrir par vous-mêmes.

- 2. Au **centre** de Qt Designer, vous avez la fenêtre que vous êtes en train de dessiner. Pour le moment, celle-ci est vide. Si vous créez une QMainWindow, vous aurez en plus une barre de menus et une barre d'outils. Leur édition se fait à la souris, c'est très intuitif. Si vous créez une QDialog, vous aurez probablement des boutons « OK » et « Annuler » déjà disposés.
- 3. **Widget Box** : ce dock vous donne la possibilité de sélectionner un widget à placer sur la fenêtre. Vous pouvez constater qu'il y a un assez large choix! Heureusement, ceux-cisont organisés par groupes pour y voir plus clair.
- Pour placer un de ces widgets sur la fenêtre, il suffit de faire un glisser-déplacer. Simple et intuitif.
- 4. **Property Editor** : lorsqu'un widget est sélectionné sur la fenêtre principale, vous pouvez éditer ses propriétés. Vous noterez que les widgets possèdent en général beaucoup de propriétés, et que celles-cisont organisées en fonction de la

classe dans laquelle elles ont été définies. On peut ainsi modifier toutes les propriétés dont un widget hérite, en plus des propriétés qui luisont propres.

Si aucun widget n'est sélectionné, ce sont les propriétés de la fenêtre que vous éditerez. Vous pourrez donc par exemple modifier son titre avec la propriété windowTitle, son icône avec windowIcon, etc.

- 5. **Object Inspector** : affiche la liste des widgets placés sur la fenêtre, en fonction de leur relation de parenté, sous forme d'arbre. Cela peut être pratique si vous avez une fenêtre complexe et que vous commencez à vous perdre dedans.
- 6. **Éditeur de signaux/slots et éditeur d'action** : ils sont séparés par des onglets. L'éditeur de signaux/slots est utile si vous avez associé des signauxet des slots, les connexions du widget sélectionné apparaissant ici. Nous verrons tout à l'heure comment réaliser des connexions dans Qt Designer.

L'éditeur d'actions permet de créer des QAction. C'est donc utile lorsque vous créez une QMainWindow avec des menus et une barre d'outils.

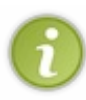

Comme toutes les classes héritent de QObject, vous aurez toujours la propriété objectName. C'est le nom de l'objet quisera créé. N'hésitez pas à le personnaliser, afin d'y voir plus clair tout à l'heure dans votre code source (sinon vous aurez par exemple des boutons appelés pushButton, pushButton 2, pushButton 3, ce qui n'est pas très clair).

#### Voilà qui devrait suffire pour une présentation générale de Qt Designer. Maintenant, pratiquons un peu.

#### **Placer des [widgets](#page-7-7) sur la fenêtre**

Placer des widgets sur la fenêtre est en fait très simple : vous prenez le widget que vous voulez dans la liste à gauche et vous le faites glisser où vous voulez sur la fenêtre.

Ce qui est très important à savoir, c'est qu'on peut placer ses widgets de deuxmanières différentes :

- **De manière absolue** : vos widgets seront disposés au pixel près sur la fenêtre. C'est la méthode par défaut, la plus précise, mais la moins flexible aussi. Je vous avais parlé de ses défauts dans le chapitre sur les layouts.
- **Avec des layouts** (recommandé pour les fenêtres complexes) : vous pouvez utiliser tous les layouts que vous connaissez. Verticaux, horizontaux, en grille, en formulaire…Grâce à cette technique, les widgets s'adapteront automatiquement à la taille de votre fenêtre.

Commençons par les placer de manière absolue, puis nous verrons comment utiliser les layouts dans Qt Designer.

### **Placer les widgets de [manière](#page-7-8) absolue**

Je vous propose, pour vous entraîner, de faire une petite fenêtre simple composée de 3 widgets :

- $\bullet$  OSlider;
- QLabel ;
- QProgressBar.

Votre fenêtre devrait maintenant ressembler à peu près à la figure suivante.

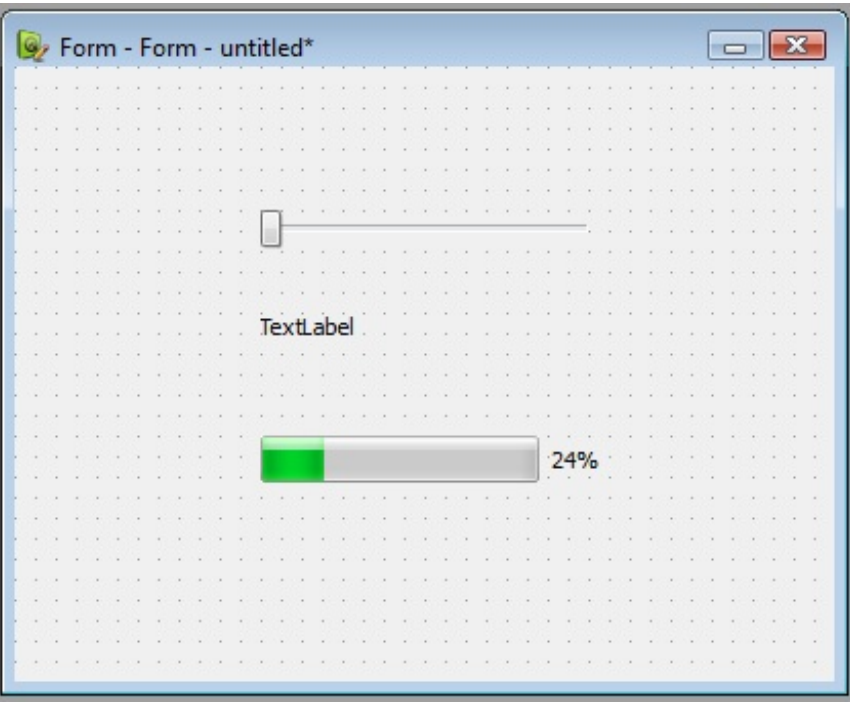

Vous pouvez déplacer ces widgets comme bon vous semble sur la fenêtre. Vous pouvez les agrandir ou les rétrécir.

Quelques raccourcis à connaître :

- En maintenant la touche Ctrl appuyée, vous pouvez sélectionner plusieurs widgets en même temps.
- Faites Suppr pour supprimer les widgets sélectionnés.
- Si vous maintenez la touche Ctrl enfoncée lorsque vous déplacez un widget, celui-cisera copié.
- Vous pouvez faire un double-clic sur un widget pour modifier son nom(il vaut mieuxdonner un nompersonnalisé plutôt que laisser le nompar défaut). Sur certains widgets complexes, comme la QComboBox (liste déroulante), le double-clic vous permet d'éditer la liste des
- éléments contenus dans la liste déroulante.
- Pensez aussi à faire un clic droit sur les widgets pour modifier certaines propriétés, comme la bulle d'aide (toolTip).

### **[Utiliser](#page-7-9) les layouts**

Pour le moment, nous n'utilisons aucun layout. Si vous essayez de redimensionner la fenêtre, vous verrez que les widgets ne s'adaptent pas à la nouvelle taille et qu'ils peuvent même disparaître si on réduit trop la taille de la fenêtre !

Il y a deux façons d'utiliser des layouts :

- utiliser la barre d'outils en haut ;
- $\bullet$ glisser-déplacer des layouts depuis le dock de sélection de widgets (« Widget Box»).

Pour une fenêtre simple comme celle-là, nous n'aurons besoin que d'un layout principal. Pour définir ce layout principal, le mieuxest de passer par la barre d'outils (figure suivante).

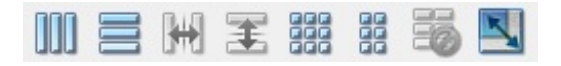

Cliquez sur une **zone vide** de la fenêtre (en clair, c'est la fenêtre qui doit être sélectionnée et non un de ses widgets). Vous devriez alors voir les boutons de la barre d'outils des layouts s'activer.

Cliquez sur le bouton correspondant au layout vertical (le second) pour organiser automatiquement la fenêtre selon un layout vertical.

Vous devriez alors voir vos widgets s'organiser comme sur la figure suivante.

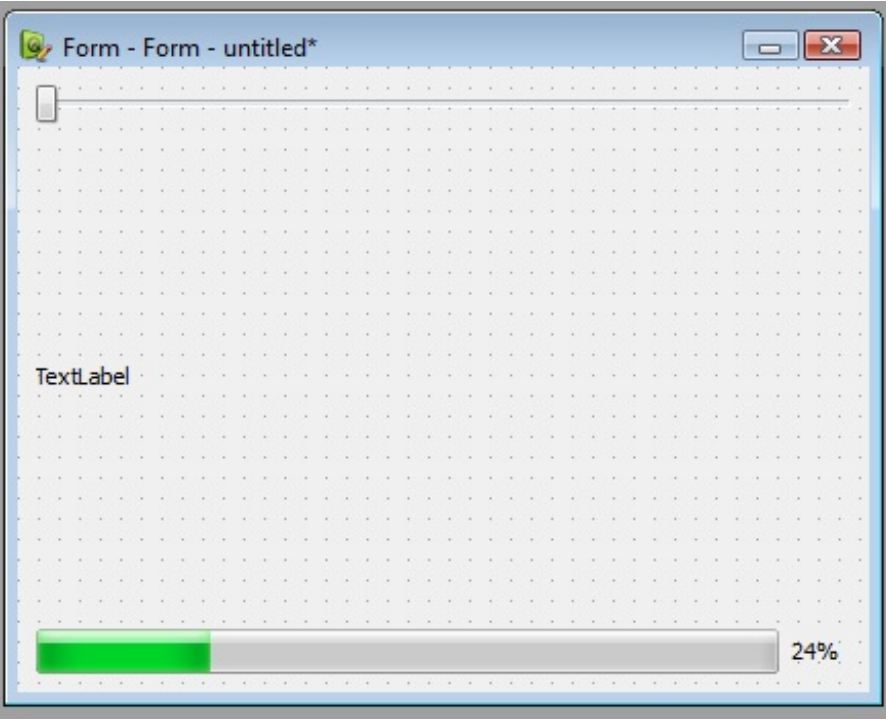

C'est le layout vertical qui les place ainsi afin qu'ils occupent toute la taille de la fenêtre. Bien sûr, vous pouvez réduire la taille de la fenêtre si vous le désirez.

Vous pouvez aussi demander à ce que la fenêtre soit réduite à la taille minimale acceptable, en cliquant sur le bouton tout à droite de la barre d'outils, intitulé « Adjust Size ».

Maintenant que vous avez défini le layout principal de la fenêtre, sachez que vous pouvez insérer un sous-layout en plaçant par exemple un des layouts proposés dans la Widget Box.

### **Insérer des [spacers](#page-7-10)**

Vous trouvez que la fenêtre est un peu moche si on l'agrandit trop ? Moi aussi. Les widgets sont trop espacés, cela ne me convient pas.

Pour changer la position des widgets tout en conservant le layout, on peut insérer un spacer. Ils'agit d'un widget invisible qui sert à créer de l'espace sur la fenêtre.

Le mieuxest encore d'essayer pour comprendre ce que cela fait. Dans la Widget Box, vous devriez avoir une section « Spacers » (figure suivante).

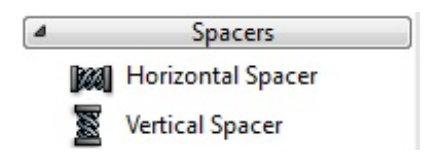

Prenez un « Vertical Spacer », et insérez-le tout en bas de la fenêtre (figure suivante).

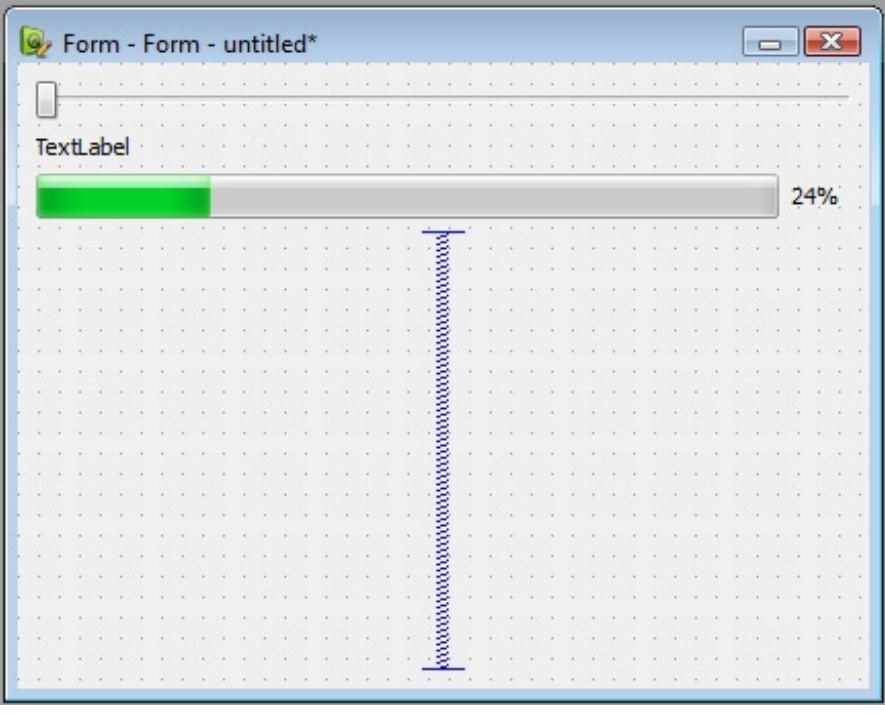

Le spacer force les autres widgets à se coller tout en haut. Ils sont toujours organisés selon un layout, mais au moins, maintenant, nos widgets sont plus rapprochés les uns des autres.

Essayez de déplacer le spacer sur la fenêtre pour voir. Placez-le entre le libellé et la barre de progression. Vous devriez voir que la barre de progression se colle maintenant tout en bas.

Le comportement du spacer est assez logique mais il faut l'essayer pour bien le comprendre.

## **Éditer les [propriétés](#page-7-11) des widgets**

Il nous reste une chose très importante à voir : l'édition des propriétés des widgets.

Sélectionnez par exemple le libellé (QLabel). Regardez le dock intitulé « Property Editor ». Il affiche maintenant les propriétés du QLabel (figure suivante).

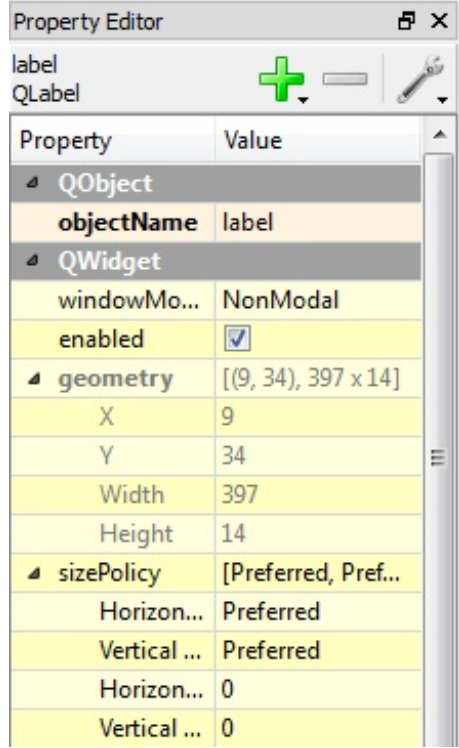

### [www.openclassrooms.com](http://fr.openclassrooms.com)

Ces propriétés sont organisées en fonction de la classe dans laquelle elles ont été définies et c'est une bonne chose. Je m'explique.

Vous savez peut-être qu'un QLabel hérite de QFrame, qui hérite de QWidget, qui hérite lui-même de QObject ?

Chacune de ces classes définit des propriétés. QLabel hérite donc des propriétés de QFrame, QWidget et QObject, mais a aussi des propriétés qui luisont propres.

Sur ma capture d'écran, on peut voir une propriété de QObject : objectName. C'est le nomde l'objet quisera créé dans le code. Je vous conseille de le personnaliser pour vous y retrouver dans le code source par la suite.

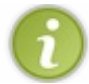

La plupart du temps, on peut éditer le nomd'un widget en faisant un double-clic dessus, sur la fenêtre.

Si vous descendez un peu plus bas dans la liste, vous devriez vous rendre compte qu'un grand nombre de propriétés sont proposées par QWidget (notamment la police, le style de curseur de la souris, etc.). Descendez encore plus bas. Vous devriez arriver sur les propriétés héritées de QFrame, puis celles propres à QLabel.

Vous devriez modifier la propriété text, pour changer le texte affiché dans le QLabel. Mettez par exemple « 0 ».Amusez-vous à changer la police (propriété font issue de QWidget) ou encore à mettre une bordure (propriété frameShape issue de QFrame).

Vous remarquerez que, lorsque vous éditez une propriété, son noms'affiche en gras pour être mis en valeur. Cela vous permet par la suite de repérer du premier coup d'œil les propriétés que vous avez modifiées.

Modifiez aussi les propriétés de la QProgressBar pour qu'elle affiche 0% par défaut (propriété value).

Vous pouvez aussi modifier les propriétés de la fenêtre. Cliquez sur une zone vide de la fenêtre afin qu'aucun widget ne soit sélectionné. Le dock « Property Editor » vous affichera alors les propriétés de la fenêtre (ici, notre fenêtre est un QWidget, donc vous aurez juste les propriétés de QWidget).

Astuce :si vous ne comprenez pas à quoisert une propriété, cliquez dessus puis appuyez sur la touche F1. Qt Designer lancera automatiquement Qt Assistant pour afficher l'aide sur la propriété sélectionnée.

Essayez d'avoir une fenêtre qui, au final, ressemble *grosso modo* à la mienne (figure suivante).

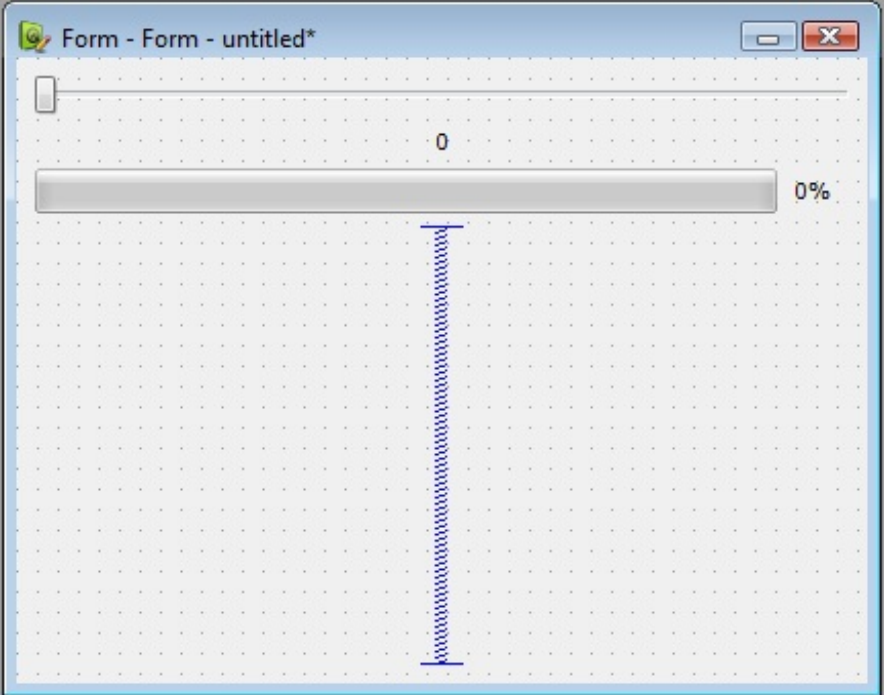

#### [www.openclassrooms.com](http://fr.openclassrooms.com)

Le libellé et la barre de progression doivent afficher 0 par défaut.

Bravo, vous savez maintenant insérer des widgets, les organiser selon un layout et personnaliser leurs propriétés dans Qt Designer !

Nous n'avons utilisé pour le moment que le mode « Edit Widgets ». Il nous reste à étudier le mode « Edit Signals/Slots »… **[Configurer](#page-7-12) les signaux et les slots**

Passez en mode « Edit Signals/Slots » en cliquant sur le second bouton de la barre d'outils (figure suivante).

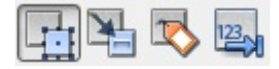

Dans ce mode, on ne peut pas ajouter, modifier, supprimer, ni déplacer de widgets. Par contre, si vous pointez sur les widgets de votre fenêtre, vous devriez les voir s'encadrer de rouge.

Vous pouvez, de manière très intuitive, associer les widgets entre euxpour créer des connexions simples entre leurs signauxet slots. Je vous propose par exemple d'associer le QSlider avec notre QProgressBar.

Pour cela, cliquez sur le QSlider et maintenez enfoncé le bouton gauche de la souris. Pointez sur la QProgressBar et relâchez le bouton. Une fenêtre apparaît alors pour que vous puissiez choisir le signal et le slot à connecter (figure suivante).

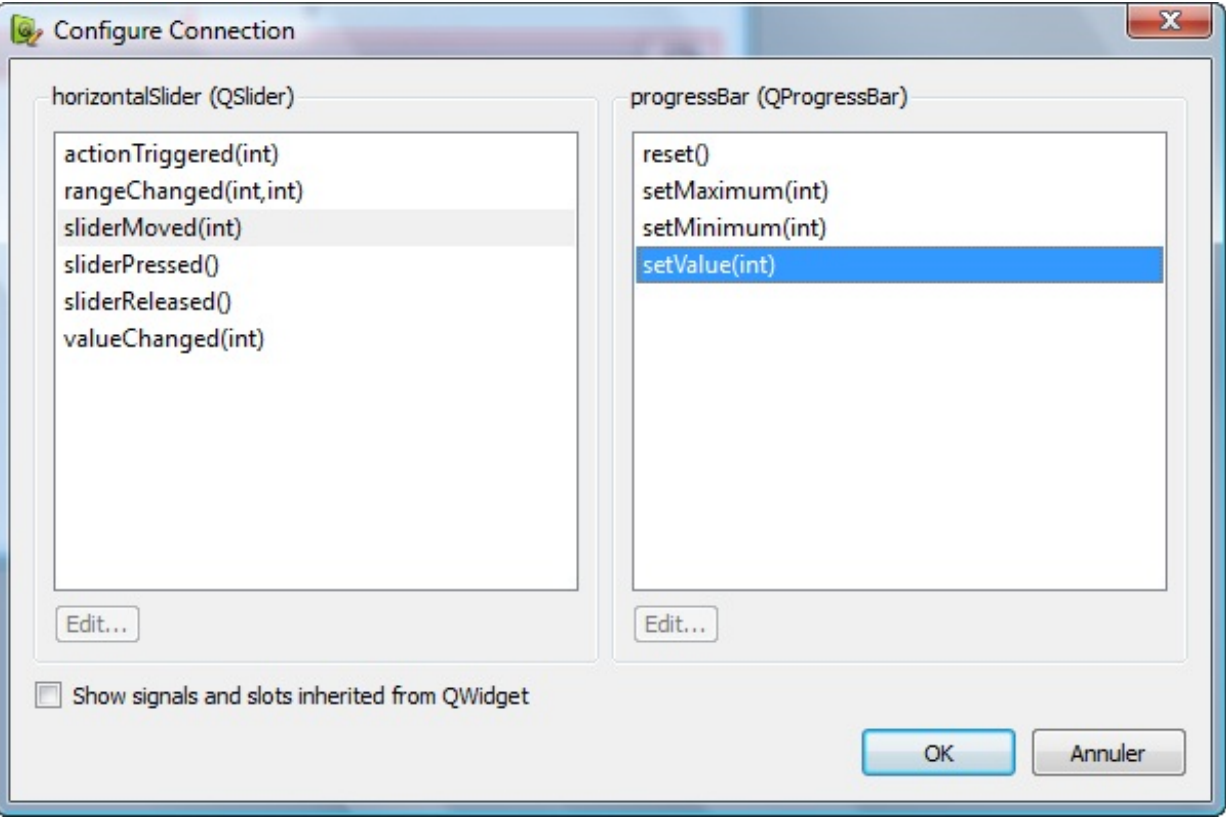

- À gauche : les signauxdisponibles dans le QSlider.
- À droite : les slots *compatibles* disponibles dans la QProgressBar.

Sélectionnez un signal à gauche, par exemple sliderMoved(int). Ce signal est envoyé dès que l'on déplace un peu le slider. Vous verrez que la liste des slots compatibles apparaît à droite.

Nous allons connecter sliderMoved(int) du QSlider avec setValue(int) de la QProgressBar. Faites OK pour valider une fois le signal et le slot choisis. C'est bon, la connexion est créée (figure suivante) !

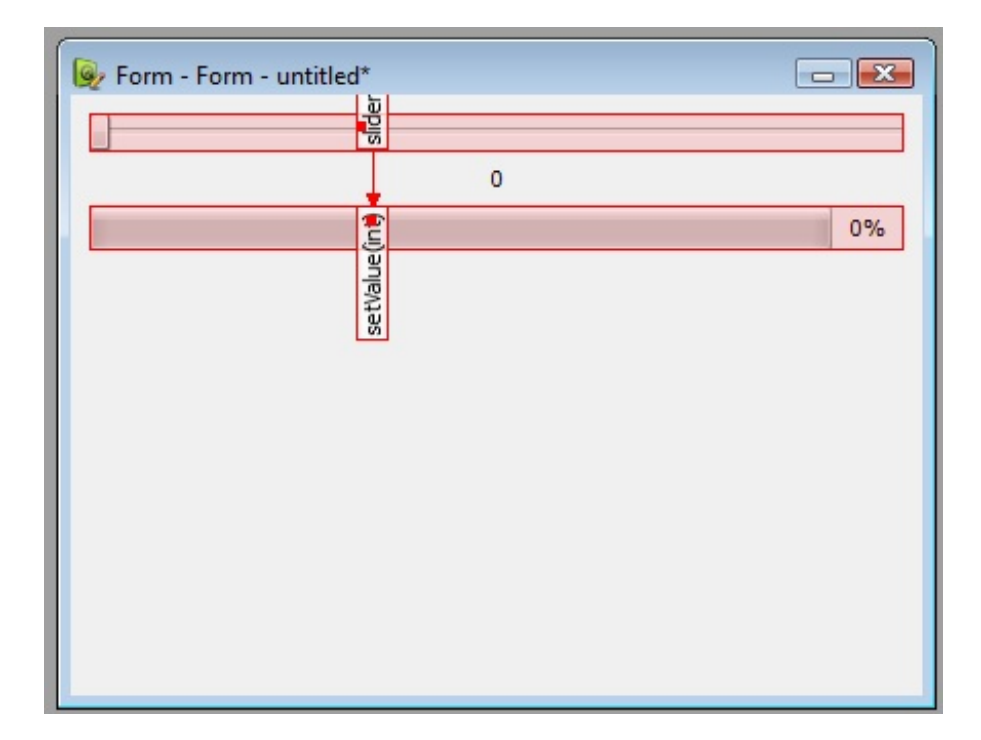

Faites de même pour associer sliderMoved(int) du QSlider à setNum(int) du QLabel.

Notez que vous pouvez aussi connecter un widget à la fenêtre. Dans ce cas, visez une zone vide de la fenêtre. La flèche devrait se transformer en symbole de masse (bien connu par ceuxqui font de l'électricité ou de l'électronique). Figure suivante :

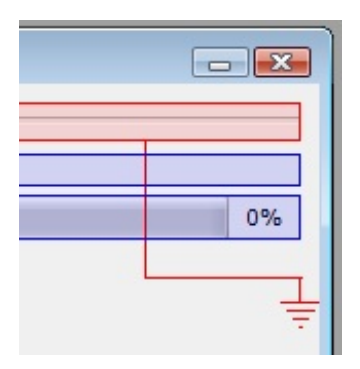

Cela vous permet d'associer un signal du widget à un slot de la fenêtre, ce qui peut vous être utile si vous voulez créer un bouton « Fermer la fenêtre » par exemple.

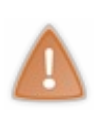

Attention :si dans la fenêtre du choixdu signal et du slot vous ne voyez aucun slot s'afficher pour la fenêtre, c'est normal. Qt les masque par défaut car ils sont nombreux. Si on les affichait pour chaque connexion entre 2 widgets, on en aurait beaucoup trop (puisque tous les widgets héritent de QWidget). Pour afficher quand même les signauxet slots issus de QWidget, cochez la case « Show signals and slots inherited

fromQWidget ».

Pour des connexions simples entre les signauxet les slots des widgets, Qt Designer est donc très intuitif et convient parfaitement.

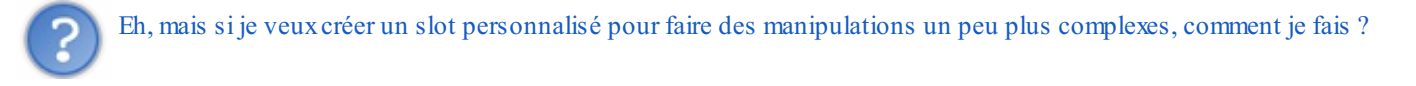

Qt Designer ne peut pas vous aider pour cela. Si vous voulez créer un signal ou un slot personnalisé, il faudra le faire tout à l'heure dans le code source (en modifiant les fichiers .h et .cpp qui ont été créés en même temps que le .ui). Comme vous pourrez le voir, néanmoins, c'est très simple à faire.

En y réfléchissant bien, c'est même la seule chose que vous aurez à coder ! En effet, tout le reste est automatiquement géré par Qt

Designer. Vous n'avez plus qu'à vous concentrer sur la partie « réflexion » de votre code source. Qt Designer vous permet donc de gagner du temps en vous épargnant les tâches répétitives et basiques qu'on fait à chaque fois que l'on crée une fenêtre.

### **Utiliser la fenêtre dans votre [application](#page-7-13)**

Il reste une dernière étape et non des moindres : apprendre à utiliser la fenêtre ainsi créée dans votre application.

### **Notre nouvel [exemple](#page-7-14)**

Je vous propose de créer une nouvelle fenêtre. On va créer une mini-calculatrice (figure suivante).

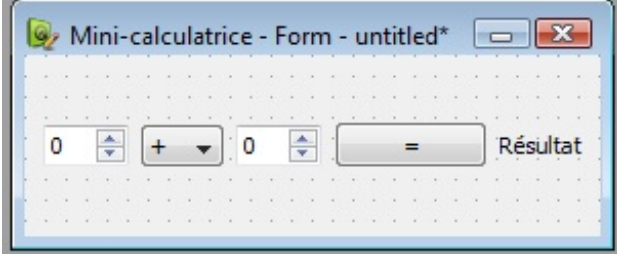

Essayez de reproduire à peu près la même fenêtre que moi, de type Widget. Un layout principal horizontal suffira à organiser les widgets.

La fenêtre est constituée des widgets suivants, de gauche à droite :

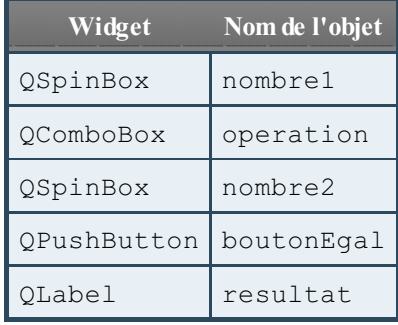

Pensez à bien renommer les widgets afin que vous puissiez vous y retrouver dans votre code source par la suite. Pour la liste déroulante du choixde l'opération, je l'ai déjà pré-remplie avec quatre valeurs : +, -, \* et /. Faites un double-clic sur la liste déroulante pour ajouter et supprimer des valeurs.

Il faudra donner un nomà la fenêtre lorsque vous la créerez dans Qt Creator (figure suivante). Je l'ai appelée FenCalculatrice (de même que les fichiers quiseront créés).

## $\vert \cdot \rangle$  $-53$ Classe d'interface graphique Qt Designer Choisissez un nom de classe Modèle d'interface graphique Classe Détails de la classe Nom de la classe : FenCalculatrice Résumé Fichier d'en-tête : FenCalculatrice.h Fichier source: FenCalculatrice.com Fichier d'interface : FenCalculatrice.ui Chemin: Parcourir... C:\Users\Mateo\Projets\qt\test Configurer... Suivant > Annuler

### **Utiliser la fenêtre dans notre [application](#page-7-15)**

Pour utiliser dans notre application la fenêtre créée à l'aide de Qt Designer, plusieurs méthodes s'offrent à nous. Le plus simple est encore de laisser Qt Creator nous guider !

Eh oui, souvenez-vous : Qt Creator a créé un fichier .ui mais aussi des fichiers .cpp et .h de classe ! Ce sont ces derniers fichiers qui vont appeler la fenêtre que nous avons créée.

En pratique, dans la déclaration de la classe générée par Qt Creator (fichier FenCalculatrice.h), on retrouve le code suivant :

```
Code : C++
```

```
#ifndef FENCALCULATRICE_H
#define FENCALCULATRICE_H
#include <QWidget>
namespace Ui {
    class FenCalculatrice;
}
class FenCalculatrice : public QWidget
{
    Q_OBJECT
public:
    explicit FenCalculatrice(QWidget *parent = 0);
     FenCalculatrice();
private:
   Ui::FenCalculatrice *ui;
```
#### [www.openclassrooms.com](http://fr.openclassrooms.com)

```
#endif // FENCALCULATRICE_H
```
};

Le fichier FenCalculatrice.cpp, lui, contient le code suivant :

```
Code : C++
  #include "FenCalculatrice.h"
  #include "ui FenCalculatrice.h"
  FenCalculatrice::FenCalculatrice(QWidget *parent) :
      QWidget(parent),
      ui(new Ui::FenCalculatrice)
  {
      ui->setupUi(this);
  }
  FenCalculatrice:: FenCalculatrice()
  {
      delete ui;
  }
```
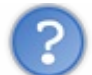

Comment marche tout ce bazar ?

Vous avez une classe FenCalculatrice qui a été créée automatiquement par Qt Creator (fichiers FenCalculatrice.h et FenCalculatrice.cpp). Lorsque vous créez une nouvelle instance de cette classe, la fenêtre que vous avez dessinée tout à l'heure s'affiche !

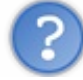

Pourquoi ? Le fichier de la classe est tout petit et ne fait pas grand chose pourtant ?

Si, regardez bien : un fichier automatiquement généré par Qt Designer a été automatiquement inclus dans le .cpp : #include "ui FenCalculatrice.h"

Par ailleurs le constructeur charge l'interface définie dans ce fichier auto-généré grâce à ui->setupUi(**this**);. C'est cette ligne qui lance la construction de la fenêtre.

Bien sûr, la fenêtre est encore une coquille vide : elle ne fait rien. Utilisez la classe FenCalculatrice pour compléter ses fonctionnalités et la rendre intelligente. Par exemple, dans le constructeur, pour modifier un élément de la fenêtre, vous pouvez faire ceci :

```
Code : C++
```

```
FenCalculatrice::FenCalculatrice(QWidget *parent) :
    QWidget(parent),
    ui(new Ui::FenCalculatrice)
{
   ui->setupUi(this);
    ui->boutonEgal->setText("Egal");
}
```
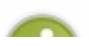

Le nom du bouton boutonEgal, nous l'avons défini dans Qt Designer tout à l'heure (propriété objectName de

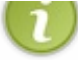

QObject). Retournez voir le petit tableau un peu plus haut pour vous souvenir de la liste des noms des widgets associés à la fenêtre.

Bon, en général, vous n'aurez pas besoin de personnaliser vos widgets vu que vous avez tout fait sous Qt Designer. Mais si vous avez besoin d'adapter leur contenu à l'exécution (pour afficher le nomde l'utilisateur par exemple), il faudra passer par là.

Maintenant ce qui est intéressant surtout, c'est d'effectuer une connexion :

```
Code : C++
  FenCalculatrice::FenCalculatrice(QWidget *parent) :
```

```
QWidget(parent),
    ui(new Ui::FenCalculatrice)
{
    ui->setupUi(this);
    connect(ui->boutonEgal, SIGNAL(clicked()), this,
SLOT(calculerOperation()));
}
```
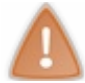

N'oubliez pas à chaque fois de préfixer chaque nomde widget par ui !

Ce code nous permet de faire en sorte que le slot calculerOperation() de la fenêtre soit appelé à chaque fois que l'on clique sur le bouton. Bien sûr, c'est à vous d'écrire le slot calculerOperation().

Il ne vous reste plus qu'à adapter votre main pour appeler la fenêtre comme une fenêtre classique :

```
Code : C++
  #include <QApplication>
  #include <QtWidgets>
  #include "FenCalculatrice.h"
  int main(int argc, char *argv[])
  {
      QApplication app(argc, argv);
      FenCalculatrice fenetre;
      fenetre.show();
      return app.exec();
  }
```
### **Personnaliser le code et utiliser les [Auto-Connect](#page-7-16)**

Les fenêtres créées avec Qt Designer bénéficient du système « Auto-Connect » de Qt. C'est un système qui crée les connexions tout seul.

Par quelle magie ?

Il vous suffit en fait de créer des slots en leur donnant un nomqui respecte une convention.

Prenons le widget boutonEgal et son signal clicked(). Si vous créez un slot appelé on boutonEgal clicked() dans votre fenêtre, ce slot sera automatiquement appelé lors d'un clic sur le bouton.

La convention à respecter est représentée sur le schéma suivante.

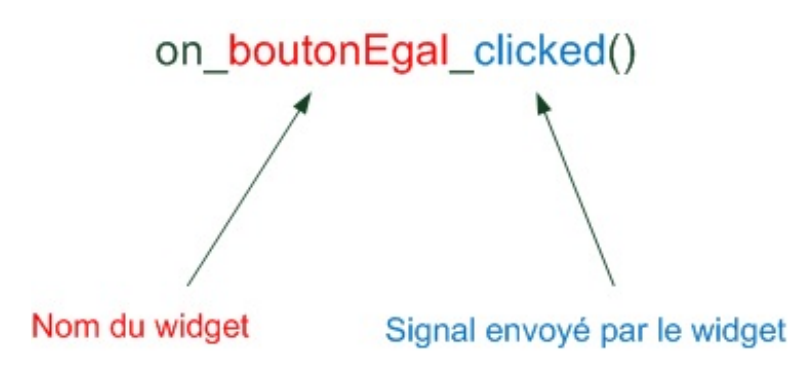

**Exercice** (ne me dites pas que vous ne l'avez pas vu venir) : complétez le code de la calculatrice pour effectuer l'opération correspondant à l'élément sélectionné dans la liste déroulante.

#### **En [résumé](#page-7-17)**

- Qt Designer est un programme qui permet de construire rapidement ses fenêtres à la souris. Il nous évite l'écriture de nombreuses lignes de code.
- Qt Designer est intégré à Qt Creator mais existe aussisous forme de programme externe. Il est conseillé de l'utiliser dans  $\bullet$ Qt Creator car le fonctionnement est plus simple.
- Qt Designer ne nous épargne pas une certaine réflexion : il est toujours nécessaire de rédiger des lignes de code pour faire fonctionner sa fenêtre après l'avoir dessinée.
- Qt Designer crée automatiquement un fichier de code qui place les widgets sur la fenêtre. On travaille ensuite sur une classe qui hérite de ce code pour adapter la fenêtre à nos besoins.

# TP : zNavigo, le [navigateur](#page-7-18) web des Zéros !

Depuis le temps que vous pratiquez Qt, vous avez acquis sans vraiment le savoir les capacités de base pour réaliser des programmes complexes. Le but d'un TP comme celui-ci, c'est de vous montrer justement que vous êtes capables de mener à bien des projets qui auraient pu vous sembler complètement fous il y a quelque temps.

Vous ne rêvez pas : le but de ce TP sera de... réaliser un navigateur web ! Et vous allez y arriver, c'est à votre portée !

Nous allons commencer par découvrir la notion de moteur web, pour bien comprendre comment fonctionnent les autres navigateurs. Puis, nous mettrons en place le plan du développement de notre programme afin de nous assurer que nous partons dans la bonne direction et que nous n'oublions rien.

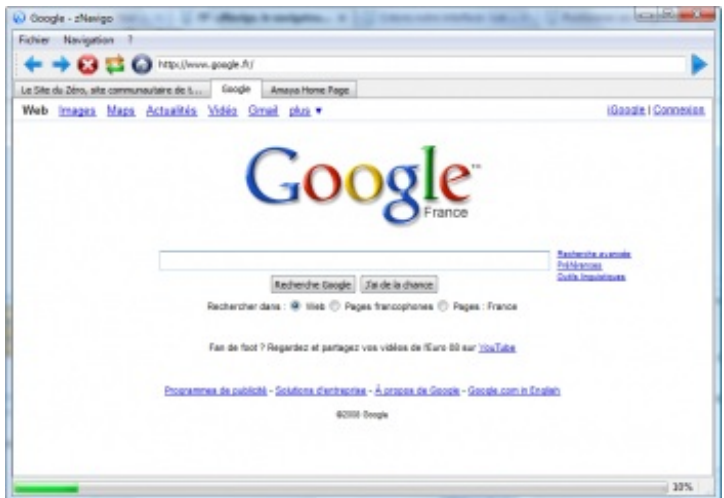

### **Les [navigateurs](#page-7-19) et les moteurs web**

Comme toujours, il faut d'abord prendre le temps de réfléchir à son programme avant de foncer le coder tête baissée. C'est ce qu'on appelle la phase de *conception*.

Je sais, je me répète à chaque fois mais c'est vraiment parce que c'est très important. Si je vous dis « faites-moi un navigateur web » et que vous créez de suite un nouveau projet en vous demandant ce que vous allez bien pouvoir mettre dans le main... c'est l'échec assuré.

Pour moi, la conception est l'étape la plus difficile du projet. Plus difficile même que le codage. En effet, si vous concevez bien votre programme, si vous réfléchissez bien à la façon dont il doit fonctionner, vous aurez simplifié à l'avance votre projet et vous n'aurez pas à écrire inutilement des lignes de code difficiles.

Dans un premier temps, je vais vous expliquer comment fonctionne un navigateur web. Un peu de culture générale à ce sujet vous permettra de mieuxcomprendre ce que vous avez à faire (et ce que vous n'avez pas à faire). Je vous donnerai ensuite quelques conseils pour organiser votre code : quelles classes créer, par quoi commencer, etc.

## **Les principaux [navigateurs](#page-7-20)**

Commençons par le commencement : vous savez ce qu'est un navigateur web ? Bon, je ne me moque pas de vous mais il vaut mieuxêtre sûr de ne perdre personne.

Un navigateur web est un programme qui permet de consulter des sites web. Parmi les plus connus d'entre eux, citons Internet Explorer, Mozilla Firefox, Google Chrome ou encore Safari. Mais il y en a aussi beaucoup d'autres, certes moins utilisés, comme Opera, Konqueror, Epiphany, Maxthon, Lynx...

Je vous rassure, il n'est pas nécessaire de tous les connaître pour pouvoir prétendre en créer un. Par contre, ce qu'il faut que vous sachiez, c'est que chacun de ces navigateurs est constitué de ce qu'on appelle un **moteur web**. Qu'est-ce que c'est que cette bête-là ?

### **Le [moteur](#page-7-21) web**

Tous les sites web sont écrits en langage HTML (ou XHTML). Voici un exemple de code HTML permettant de créer une page très simple :

#### **Code : C++**

```
<!DOCTYPE html PUBLIC "-//W3C//DTD XHTML 1.0 Strict//EN"
"http://www.w3.org/TR/xhtml1/DTD/xhtml1-strict.dtd">
<html xmlns="http://www.w3.org/1999/xhtml" xml:lang="fr" >
   <head>
      <title>Bienvenue sur mon site !</title>
      <meta http-equiv="Content-Type" content="text/html;
charset=iso-8859-1" />
   </head>
   <body>
   </body>
\langle/html>
```
C'est bien joli tout ce code, mais cela ne ressemble pas au résultat visuel qu'on a l'habitude de voir lorsqu'on navigue sur le Web.

L'objectif est justement de transformer ce code en un résultat visuel : le site web. C'est le rôle du moteur web. La figure suivante présente son fonctionnement, résumé dans un schéma très simple.

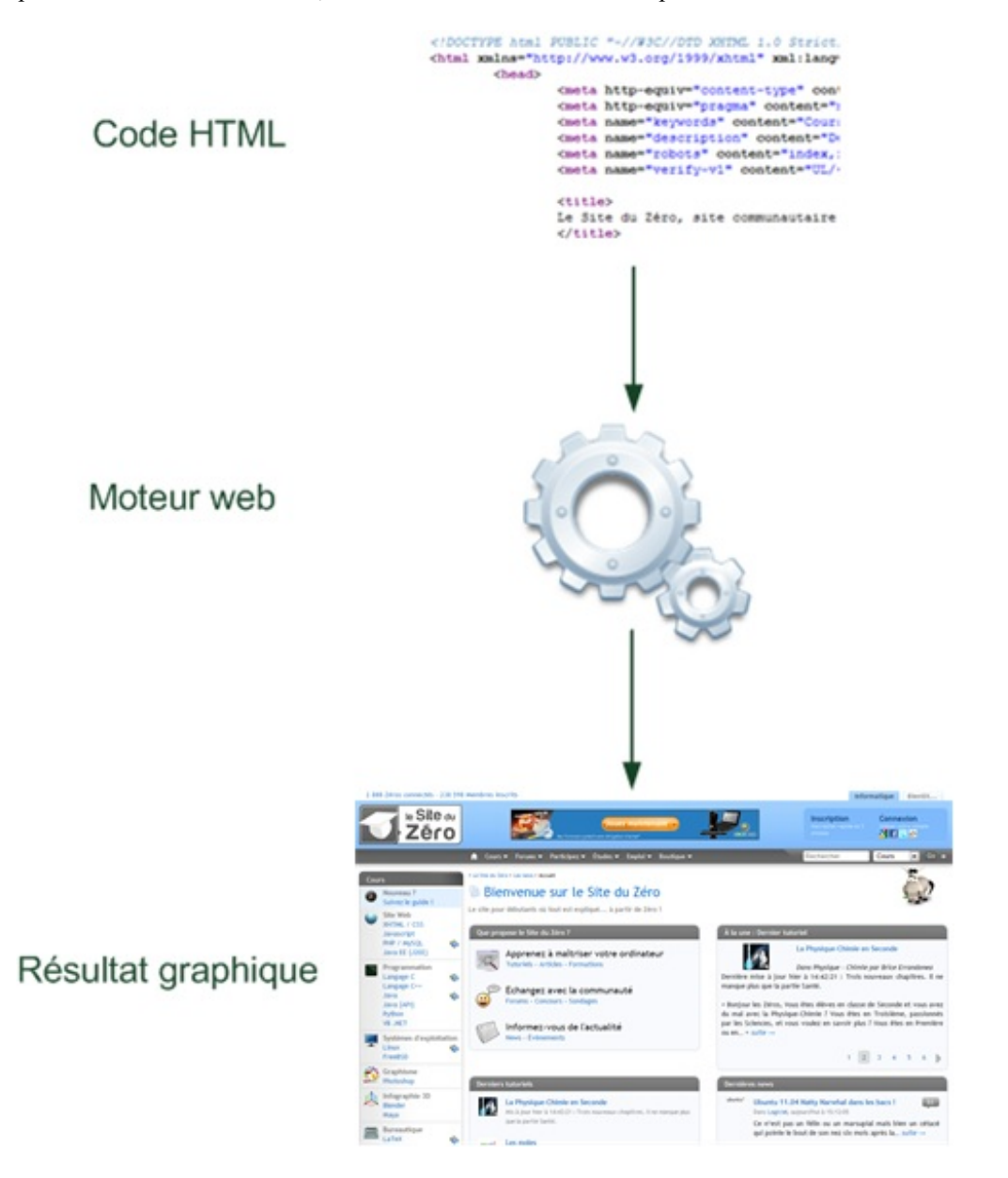

Cela n'a l'air de rien mais c'est un travail difficile : réaliser un moteur web est très délicat. C'est généralement le fruit des efforts de nombreux programmeurs experts (et encore, ils avouent parfois avoir du mal). Certains moteurs sont meilleurs que d'autres mais

#### [www.openclassrooms.com](http://fr.openclassrooms.com)

aucun n'est parfait ni complet. Comme le Web est en perpétuelle évolution, il est peu probable qu'un moteur parfait sorte un jour.

Quand on programme un navigateur, on utilise généralement le moteur web sous forme de bibliothèque. Le moteur web n'est donc pas un programme mais il est utilisé par des programmes.

Ce sera peut-être plus clair avec un schéma. Regardons comment est constitué Firefoxpar exemple (figure suivante).

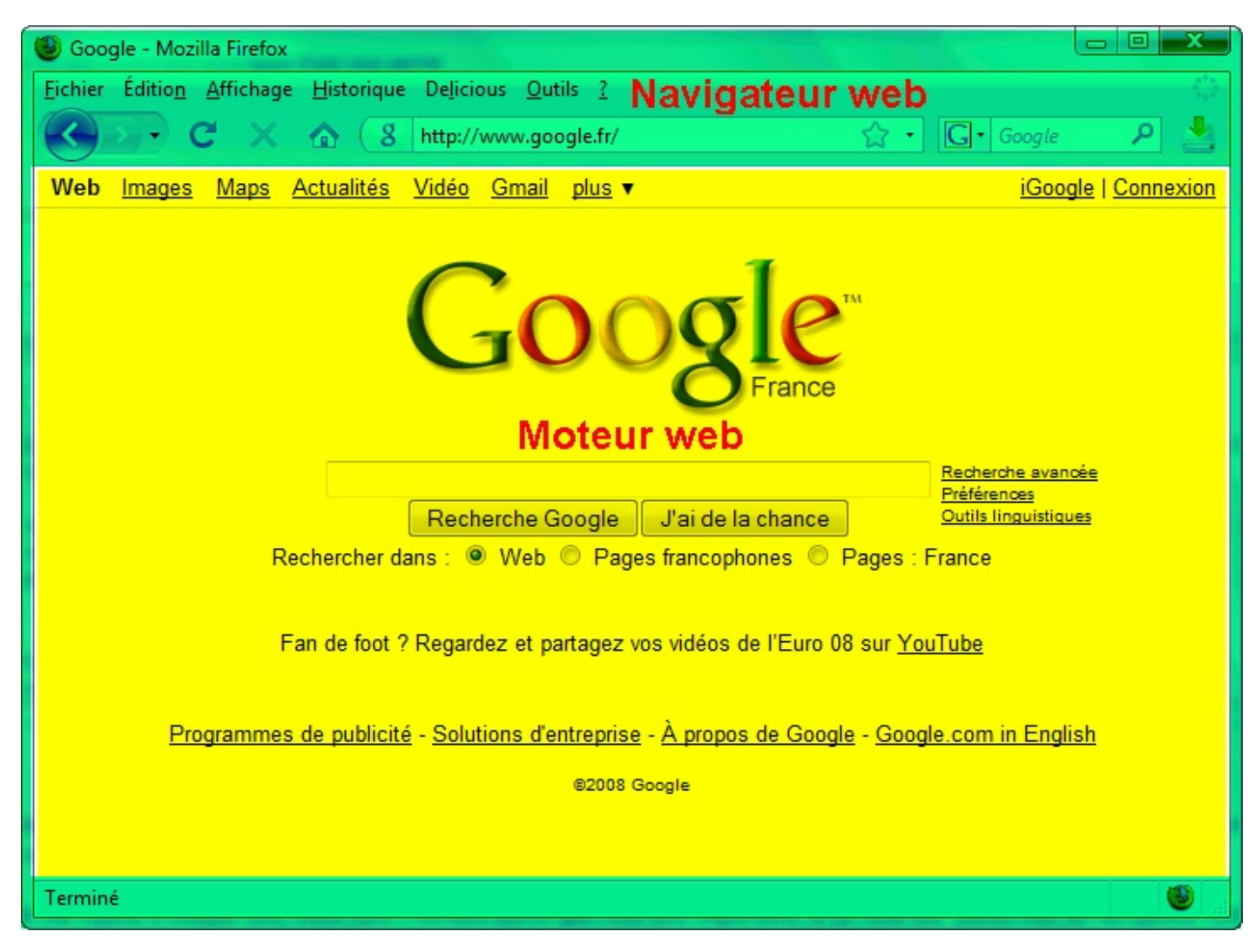

On voit que le navigateur (en vert) « contient » le moteur web (en jaune au centre).

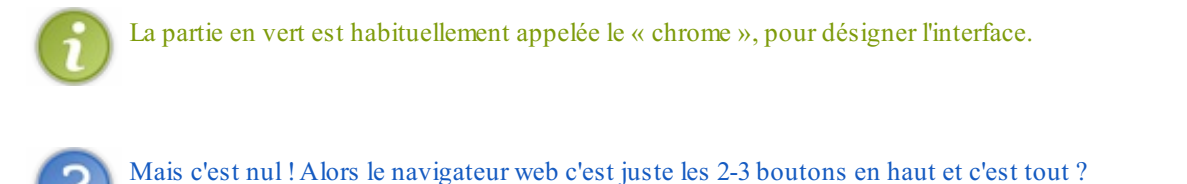

Oh non ! Loin de là.

Le navigateur ne se contente pas de gérer les boutons « Page Précédente », « Page Suivante », « Actualiser », etc. C'est aussi lui qui gère les marque-pages (favoris), le système d'onglets, les options d'affichage, la barre de recherche, etc.

Tout cela représente déjà un énorme travail ! En fait, les développeurs de Firefoxne sont pas les mêmes que ceuxqui développent son moteur web. Il y a des équipes séparées, tellement chacun de ces éléments représente du travail.

Un grand nombre de navigateurs ne s'occupent d'ailleurs pas du moteur web. Ils en utilisent un « tout prêt ». De nombreuxnavigateurs sont basés sur le même moteur web. L'un des plus célèbres s'appelle WebKit : il est utilisé par Safari, Google Chrome et Konqueror, notamment.

Créer un moteur web n'est pas de votre niveau (ni du mien). Comme de nombreuxnavigateurs, nous en utiliserons un préexistant.

Lequel ? Eh bien il se trouve que Qt vous propose depuis d'utiliser le moteur WebKit dans vos programmes. C'est donc ce moteur-là que nous allons utiliser pour créer notre navigateur.

### **[Configurer](#page-7-22) son projet pour utiliser WebKit**

WebKit est un des nombreuxmodules de Qt. Il ne fait pas partie du module « GUI », dédié à la création de fenêtres, ils'agit d'un module à part.

Pour pouvoir l'utiliser, il faudra modifier le fichier . pro du projet pour que Qt sache qu'il a besoin de charger WebKit. Voici un exemple de fichier .pro qui indique que le projet utilise WebKit :

**Code :Autre**

```
TEMPLATE = app
QT += widgets webkitwidgets
TARGET =
DEPENDPATH += .
INCLUDEPATH += .
# Input
HEADERS += FenPrincipale.h
SOURCES += FenPrincipale.cpp main.cpp
```
D'autre part, vous devrez rajouter l'include suivant dans les fichiers de votre code source faisant appel à WebKit :

**Code : C++**

#include <QtWebKitWidgets>

Enfin, il faudra certainement joindre de nouveauxDLL à votre programme pour qu'il fonctionne.

```
Ouf, tout est prêt.
  Organisation du projet
  Objectif
```
Avant d'aller plus loin, il est conseillé d'avoir en tête le programme que l'on cherche à créer. Reportez-vous à la figure présentée en introduction.

Parmi les fonctionnalités de ce super navigateur, affectueusement nommé « zNavigo », on compte :

- accéder auxpages précédentes et suivantes ;
- arrêter le chargement de la page;
- actualiser la page ;
- revenir à la page d'accueil ;
- saisir une adresse ;
- naviguer par onglets;
- afficher le pourcentage de chargement dans la barre d'état.

Le menu Fichier permet d'ouvrir et de fermer un onglet, ainsi que de quitter le programme.

Le menu Navigation reprend le contenu de la barre d'outils (ce qui est très facile à faire grâce auxQAction, je vous le rappelle).

Le menu ? (aide) propose d'afficher les fenêtres  $\lambda$  propos... et ...  $\lambda$  propos de Qt... qui donnent des informations respectivement sur notre programme et sur Qt.

Cela n'a l'air de rien comme cela, mais cela représente déjà un sacré boulot !

Si vous avez du mal dans un premier temps, vous pouvez vous épargner la gestion des onglets... mais moi j'ai trouvé que c'était un peu trop simple sans les onglets alors j'ai choisi de vous faire jouer avec, histoire de corser le tout. ;-)

### **Les [fichiers](#page-7-25) du projet**

J'ai l'habitude de faire une classe par fenêtre. Comme notre projet ne sera constitué (au moins dans un premier temps) que d'une seule fenêtre, nous aurons donc les fichiers suivants :

- ...main.cpp;
- ...FenPrincipale.h ;
- ...FenPrincipale.cpp.

Si vous voulez utiliser les mêmes icônes que moi, utilisez le code web quisuit pour les télécharger (toutes ces icônes sont sous licence LGPL et proviennent du site everaldo.com).

## [Télécharger](http://www.siteduzero.com/codeweb/497448) les icônes

### **Utiliser [QWebView](#page-7-26) pour afficher une page web**

QWebView est le principal nouveau widget que vous aurez besoin d'utiliser dans ce chapitre. Il permet d'afficher une page web. C'est lui le moteur web.

Vous ne savez pas vous en servir mais vous savez maintenant lire la documentation. Vous allez voir, ce n'est pas bien difficile !

Regardez en particulier les signaux et slots proposés par le  $\circ$ WebView. Il y a tout ce qu'il faut savoir pour, par exemple, connaître le pourcentage de chargement de la page pour le répercuter sur la barre de progression de la barre d'état (signal loadProgress(int)).

Comme l'indique la documentation, pour créer le widget et charger une page, c'est très simple :

**Code : C++**

```
QWebView *pageWeb = new QWebView;
pageWeb->load(QUrl("http://www.siteduzero.com/"));
```
Voilà c'est tout ce que je vous expliqueraisur QWebView, pour le reste lisez la documentation. :-)

### **La [navigation](#page-7-27) par onglets**

Le problème de QWebView, c'est qu'il ne permet d'afficher qu'une seule page web à la fois. Il ne gère pas la navigation par onglets. Il va falloir implémenter le système d'onglets nous-mêmes.

Vous n'avez jamais entendu parler de QTabWidget ? Sisi, souvenez-vous, nous l'avons découvert dans un des chapitres précédents. Ce widget-conteneur est capable d'accueillir n'importe quel widget... comme un QWebView ! En combinant un QTabWidget et des QWebView (un par onglet), vous pourrez reconstituer un véritable navigateur par onglets !

Une petite astuce toutefois, qui pourra vous être bien utile : savoir retrouver un widget contenu dans un widget parent. Comme vous le savez, le QTabWidget utilise des sous-widgets pour gérer chacune des pages. Ces sous-widgets sont généralement des QWidget génériques (invisibles), quiservent à contenir d'autres widgets.

Dans notre cas : QTabWidget *contient* des QWidget (pages d'onglets) qui eux-mêmes *contiennent* chacun un QWebView (la page web). Voyez la figure suivante.

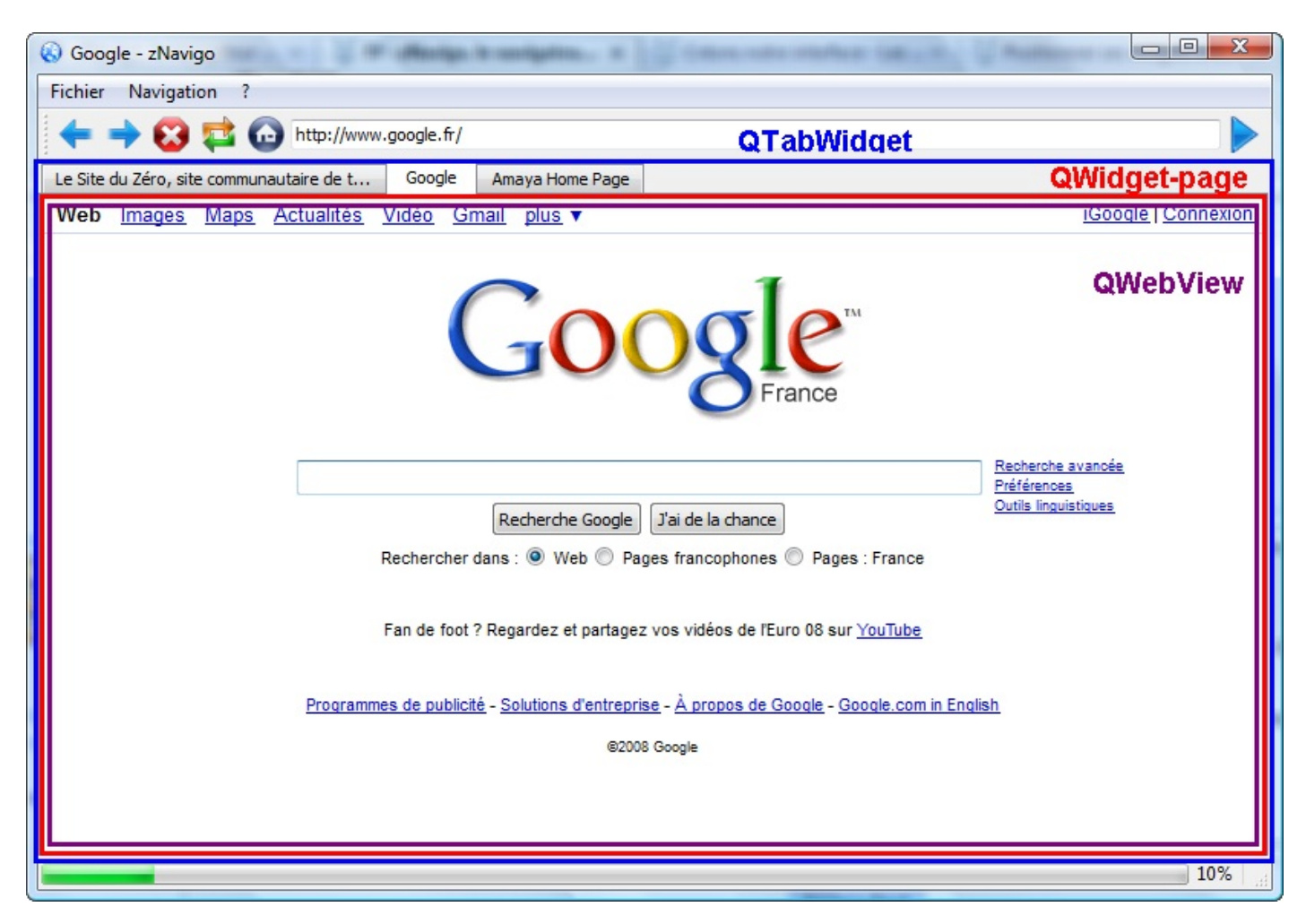

La méthode findChild (définie dans QObject) permet de retrouver le widget enfant contenu dans le widget parent.

Par exemple, si je connais le QWidget pageOnglet, je peux retrouver le QWebView qu'il contient comme ceci :

```
Code : C++
  QWebView *pageWeb = pageOnglet->findChild<QWebView *>();
```
Mieuxencore, je vous donne la méthode toute faite qui permet de retrouver le QWebView actuellement visualisé par l'utilisateur (figure suivante) :

**Code : C++**

```
QWebView *FenPrincipale::pageActuelle()
{
    return onglets->currentWidget()->findChild<QWebView *>();
}
```
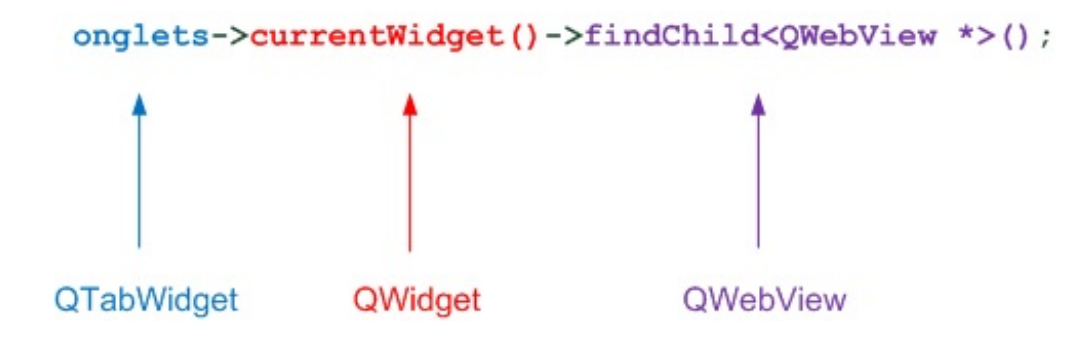

... onglets correspond au QTabWidget.

Sa méthode currentWidget() permet d'obtenir un pointeur vers le QWidget quisert de page pour la page actuellement affichée.

On demande ensuite à retrouver le QWebView que le QWidget contient à l'aide de la méthode findChild(). Cette méthode utilise les templates C++ avec <QWebView \*> (nous découvrirons en profondeur leur fonctionnement dans un prochain chapitre). Cela permet de faire en sorte que la méthode renvoie bien un QWebView \* (sinon elle n'aurait pas su quoi renvoyer).

J'admets, c'est un petit peu compliqué, mais au moins cela pourra vous aider.

### **[Let's](#page-7-28) go !**

Voilà, vous savez déjà tout ce qu'il faut pour vous en sortir.

Notez que ce TP fait la part belle à la QMainWindow, n'hésitez donc pas à relire ce chapitre dans un premier temps pour bien vous remémorer son fonctionnement.

Pour ma part, j'ai choisi de coder la fenêtre « à la main » (pas de Qt Designer donc) car celle-ci est un peu complexe.

Comme il y a beaucoup d'initialisations à faire dans le constructeur, je vous conseille de les placer dans des méthodes que vous appellerez depuis le constructeur pour améliorer la lisibilité globale :

#### **Code : C++**

```
FenPrincipale::FenPrincipale()
{
    creerActions();
   creerMenus();
   creerBarresOutils();
    /* Autres initialisations */
}
```
Bon courage !

#### **[Génération](#page-7-29) de la fenêtre principale**

Je ne vous présente pas ici le fichier ...main.cpp, il est simple et classique. Intéressons-nous auxfichiers de la fenêtre.

### **[...FenPrincipale.h](#page-7-30) (première version)**

Dans un premier temps, je ne crée que le squelette de la classe et ses premières méthodes, j'en rajouterai d'autres au fur et à mesure si besoin est.

**Code : C++**

#ifndef HEADER\_FENPRINCIPALE #define HEADER\_FENPRINCIPALE

```
#include <QtWidgets>
```

```
#include <QtWebKitWidgets>
class FenPrincipale : public QMainWindow
{
    Q_OBJECT
   public:
        FenPrincipale();
   private:
        void creerActions();
        void creerMenus();
        void creerBarresOutils();
        void creerBarreEtat();
   private slots:
   private:
        QTabWidget *onglets;
        QAction *actionNouvelOnglet;
        QAction *actionFermerOnglet;
        QAction *actionQuitter;
        QAction *actionAPropos;
        QAction *actionAProposQt;
        QAction *actionPrecedente;
        QAction *actionSuivante;
        QAction *actionStop;
        QAction *actionActualiser;
        QAction *actionAccueil;
        QAction *actionGo;
        QLineEdit *champAdresse;
        QProgressBar *progression;
};
#endif
```
La classe hérite de QMainWindow comme prévu. J'ai inclus ...<QtWidgets> et ...<QtWebKitWidgets> pour pouvoir utiliser le module Widgets et le module WebKit (moteur web).

Mon idée c'est, comme je vous l'avais dit, de couper le constructeur en plusieurs sous-méthodes quis'occupent chacune de créer une section différente de la QMainWindow : actions, menus, barre d'outils, barre d'état...

J'ai prévu une section pour les slots personnalisés mais je n'ai encore rien mis, je verrai au fur et à mesure.

Enfin, j'ai préparé les principauxattributs de la classe. En fin de compte, à part de nombreuses QAction, il n'y en a pas beaucoup. Je n'ai même pas eu besoin de mettre des objets de type QWebView : ceux-ciseront créés à la volée au cours du programme et on pourra les retrouver grâce à la méthode pageActuelle() que je vous ai donnée un peu plus tôt.

Voyons voir l'implémentation du constructeur et de ses sous-méthodes qui génèrent le contenu de la fenêtre.

### **[Construction](#page-7-31) de la fenêtre**

Direction ...FenPrincipale.cpp, on commence par le constructeur :

```
Code : C++
  #include "FenPrincipale.h"
  FenPrincipale::FenPrincipale()
  {
       // Génération des widgets de la fenêtre principale
      creerActions();
```
#### [www.openclassrooms.com](http://fr.openclassrooms.com)

```
creerMenus();
    creerBarresOutils();
    creerBarreEtat();
    // Génération des onglets et chargement de la page d'accueil
    onglets = new QTabWidget;
    onglets-
>addTab(creerOngletPageWeb(tr("http://www.siteduzero.com")),
tr("(Nouvelle page)"));
   connect(onglets, SIGNAL(currentChanged(int)), this,
SLOT(changementOnglet(int)));
   setCentralWidget(onglets);
    // Définition de quelques propriétés de la fenêtre
    setMinimumSize(500, 350);
    setWindowIcon(QIcon("images/znavigo.png"));
    setWindowTitle(tr("zNavigo"));
}
```
Les méthodes creerActions(), creerMenus(), creerBarresOutils() et creerBarreEtat() ne seront pas présentées dans le livre car elles sont longues et répétitives (mais vous pourrez les retrouver en entier en téléchargeant le code web présenté à la fin de ce chapitre). Elles consistent simplement à mettre en place les éléments de la fenêtre principale comme nous avons appris à le faire.

Par contre, ce qui est intéressant ensuite dans le constructeur, c'est que l'on crée le QTabWidget et on lui ajoute un premier onglet. Pour la création d'un onglet, on va faire appel à une méthode « maison » creerOngletPageWeb() quise charge de créer le QWidget-page de l'onglet, ainsi que de créer un QWebView et de lui faire charger la page web envoyée en paramètre (http://www.siteduzero.com sera donc la page d'accueil par défaut, mais je vous promets que j'ai choisi ce site au has ard  $(-)$ ).

Vous noterez que l'on utilise la fonction de  $tr()$  partout où on écrit du texte susceptible d'être affiché. Cela permet de faciliter la traduction ultérieure du programme dans d'autres langues, si on le souhaite. Son utilisation ne coûte rien et ne complexifie pas vraiment le programme, donc pourquois'en priver ?

On connecte enfin et surtout le signal currentChanged() du QTabWidget à un slot personnalisé changementOnglet() que l'on va devoir écrire. Ce slot sera appelé à chaque fois que l'utilisateur change d'onglet, pour, par exemple, mettre à jour l'URL dans la barre d'adresse ainsi que le titre de la page affiché en haut de la fenêtre.

Voyons maintenant quelques méthodes quis'occupent de gérer les onglets...

### **[Méthodes](#page-7-32) de gestion des onglets**

En fait, il n'y a que 2 méthodes dans cette catégorie :

- creerOngletPageWeb() : je vous en ai parlé dans le constructeur, elle se charge de créer un QWidget-page ainsi qu'un QWebView à l'intérieur, et de renvoyer ce QWidget-page à l'appelant pour qu'il puisse créer le nouvel onglet. pageActuelle() : une méthode bien pratique que je vous ai donnée un peu plus tôt, qui permet à tout moment
- d'obtenir un pointeur vers le QWebView de l'onglet actuellement sélectionné.

Voici ces méthodes :

```
Code : C++
```

```
QWidget *FenPrincipale::creerOngletPageWeb(QString url)
{
    QWidget *pageOnglet = new QWidget;
    QWebView *pageWeb = new QWebView;
    QVBoxLayout *layout = new QVBoxLayout;
    layout->setContentsMargins(0,0,0,0);
    layout->addWidget(pageWeb);
    pageOnglet->setLayout(layout);
```

```
if (url.isEmpty())
    {
        pageWeb->load(QUrl(tr("html/page blanche.html")));
    }
    else
    {
        if (url.left(7) != "http://"){
            url = "http://" + url;}
        pageWeb->load(QUrl(url));
    }
    // Gestion des signaux envoyés par la page web
    connect(pageWeb, SIGNAL(titleChanged(QString)), this,
SLOT(changementTitre(QString)));
    connect(pageWeb, SIGNAL(urlChanged(QUrl)), this,
SLOT(changementUrl(QUrl)));
    connect(pageWeb, SIGNAL(loadStarted()), this,
SLOT(chargementDebut()));
    connect(pageWeb, SIGNAL(loadProgress(int)), this,
SLOT(chargementEnCours(int)));
    connect(pageWeb, SIGNAL(loadFinished(bool)), this,
SLOT(chargementTermine(bool)));
    return pageOnglet;
}
QWebView *FenPrincipale::pageActuelle()
{
    return onglets->currentWidget()->findChild<QWebView *>();
}
```
Je ne commente pas pageActuelle(), je l'ai déjà fait auparavant.

Pour ce qui est de creerOngletPageWeb(), elle crée comme prévu un QWidget et elle place un nouveau QWebView à l'intérieur. La page web charge l'URL indiquée en paramètre et rajoute le préfixe ... http:// si celui-ci a été oublié. Si aucune URL n'a été spécifiée, on charge une page blanche. J'ai pour l'occasion créé un fichier HTML vide, placé dans un sousdossier ... html du programme.

On connecte plusieurs signauxintéressants envoyés par le QWebView qui, à mon avis, parlent d'eux-mêmes : « Le titre a changé », « L'URL a changé », « Début du chargement », « Chargement en cours », « Chargement terminé ».

Bref, rien de sorcier, mais cela fait encore tout plein de slots personnalisés à écrire ! ;-)

#### **Les slots [personnalisés](#page-7-33)**

Bon, il y a de quoi faire. Il faut compléter FenPrincipale. h pour lui ajouter tous les slots que l'on a l'intention d'écrire : precedente(), suivante(), etc. Je vous laisse le soin de le faire, ce n'est pas difficile. Ce qui est intéressant, c'est de voir leur implémentation dans le fichier . cpp.

### **[Implémentation](#page-7-34) des slots**

#### *Slots appelés par les actions de la barre d'outils*

Commençons par les actions de la barre d'outils :

#### **Code : C++**

{

}

```
void FenPrincipale::precedente()
```
pageActuelle()->back();

```
void FenPrincipale::suivante()
{
    pageActuelle()->forward();
}
void FenPrincipale::accueil()
{
    pageActuelle()->load(QUrl(tr("http://www.siteduzero.com")));
}
void FenPrincipale::stop()
{
    pageActuelle()->stop();
}
void FenPrincipale::actualiser()
{
    pageActuelle()->reload();
}
```
On utilise la (très) pratique fonction pageActuelle() pour obtenir un pointeur vers le QWebView que l'utilisateur est en train de regarder (histoire d'affecter la page web de l'onglet en cours et non pas les autres).

Toutes ces méthodes, comme back() et forward(), sont des slots. On les appelle ici comme si c'étaient de simples méthodes (je vous rappelle que les slots sont en réalité des méthodes qui peuvent être connectées à des signaux).

Pourquoi ne pas avoir connecté directement les signaux envoyés par les QAction aux slots du QWebView ?

On aurait pu, s'il n'y avait pas eu d'onglets. Le problème justement ici, c'est qu'on gère plusieurs onglets différents.

Par exemple, on ne pouvait pas connecter lors de sa création la QAction « actualiser » au QWebView... parce que le QWebView à actualiser dépend de l'onglet actuellement sélectionné ! Voilà donc pourquoi on passe par un petit slot maison qui va d'abord chercher à savoir quel est le QWebView que l'on est en train de visualiser pour être sûr qu'on recharge la bonne page.

#### *Slots appelés par d'autres actions des menus*

Voici les slots appelés par les actions des menus suivants :

- Nouvel onglet;
- Fermer l'onglet ;
- $\bullet$  A propos...

```
Code : C++
```

```
void FenPrincipale::aPropos()
{
   QMessageBox::information(this, tr("A propos..."), tr("zNavigo
est un projet réalisé pour illustrer les tutoriels C++ du <a
href=\"http://www.siteduzero.com\">Site du Zéro</a>.<br />Les images
de ce programme ont été créées par <a
href=\"http://www.everaldo.com\">Everaldo Coelho</a>"));
}
void FenPrincipale::nouvelOnglet()
{
    int indexNouvelOnglet = onglets->addTab(creerOngletPageWeb(),
tr("(Nouvelle page)"));
    onglets->setCurrentIndex(indexNouvelOnglet);
```
#### [www.openclassrooms.com](http://fr.openclassrooms.com)

```
champAdresse->setText("");
    champAdresse->setFocus(Qt::OtherFocusReason);
}
void FenPrincipale::fermerOnglet()
{
    // On ne doit pas fermer le dernier onglet
    if (onglets->count() > 1)
    {
        onglets->removeTab(onglets->currentIndex());
    }
    else
    {
        QMessageBox::critical(this, tr("Erreur"), tr("Il faut au
moins un onglet !"));
    }
}
```
Le slot aPropos() se contente d'afficher une boîte de dialogue.

nouvelOnglet() rajoute un nouvelonglet à l'aide de la méthode addTab() du QTabWidget, comme on l'avait fait dans le constructeur. Pour que le nouvel onglet s'affiche immédiatement, on force son affichage avec setCurrentIndex() quise sert de l'index(numéro) de l'onglet que l'on vient de créer.

On vide la barre d'adresse et on lui donne le focus, c'est-à-dire que le curseur est directement placé dedans pour que l'utilisateur puisse écrire une URL.

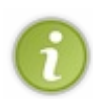

L'action « Nouvel onglet » a comme raccourci Ctrl + T, ce qui permet d'ouvrir un onglet à tout moment à l'aide du raccourci clavier correspondant.

Vous pouvez aussi ajouter un bouton dans la barre d'outils pour ouvrir un nouvel onglet ou, encore mieux, rajouter un mini-bouton dans un des coins du QTabWidget. Regardez du côté de la méthode setCornerWidget().

fermerOnglet() supprime l'onglet actuellement sélectionné. Il vérifie au préalable que l'on n'est pas en train d'essayer de supprimer le dernier onglet, auquel cas le QTabWidget n'aurait plus lieu d'exister (un système à onglets sans onglets, cela fait désordre).

#### *Slots de chargement d'une page et de changement d'onglet*

Ces slots sont appelés respectivement lorsqu'on demande à charger une page (on appuie sur la touche Entrée après avoir écrit une URL ou on clique sur le bouton tout à droite de la barre d'outils) et lorsqu'on change d'onglet.

```
Code : C++
```

```
void FenPrincipale::chargerPage()
{
    QString url = channeldresse->text();
    // On rajoute le "http://" s'il n'est pas déjà dans l'adresse
    if (url.left(7) != "http://"){
        url = "http://" + url;champAdresse->setText(url);
    }
    pageActuelle()->load(QUrl(url));
}
void FenPrincipale::changementOnglet(int index)
{
    changementTitre(pageActuelle()->title());
    changementUrl(pageActuelle()->url());
}
```
On vérifie au préalable que l'utilisateur a mis le préfixe http:// et, si ce n'est pas le cas on le rajoute (sinon l'adresse n'est pas valide).

Lorsque l'utilisateur change d'onglet, on met à jour deux éléments sur la fenêtre : le titre de la page, affiché tout en haut de la fenêtre et sur un onglet, et l'URL inscrite dans la barre d'adresse.

changementTitre() et changementUrl() sont des slots personnalisés, que l'on se permet d'appeler comme n'importe quelle méthode. Ces slots sont aussi automatiquement appelés lorsque le QWebView envoie les signauxcorrespondants.

Voyons voir comment implémenter ces slots...

*Slots appelés lorsqu'un signal est envoyé par le QWebView*

Lorsque le QWebView s'active, il va envoyer des signaux. Ceux-ci sont connectés à des slots personnalisés de notre fenêtre. Les voici :

**Code : C++**

```
void FenPrincipale::changementTitre(const QString & titreComplet)
{
    QString titreCourt = titreComplet;
    // On tronque le titre pour éviter des onglets trop larges
    if (titreComplet.size() > 40)
    {
        titreCourt = titreComplet.left(40) + "...";
    }
    setWindowTitle(titreCourt + " - " + tr("zNavigo"));
    onglets->setTabText(onglets->currentIndex(), titreCourt);
}
void FenPrincipale::changementUrl(const QUrl & url)
{
    if (url.toString() != tr("html/page balance.html")){
        champAdresse->setText(url.toString());
    }
}
void FenPrincipale::chargementDebut()
{
    progression->setVisible(true);
}
void FenPrincipale::chargementEnCours(int pourcentage)
{
    progression->setValue(pourcentage);
}
void FenPrincipale::chargementTermine(bool ok)
{
    progression->setVisible(false);
    statusBar()->showMessage(tr("Prêt"), 2000);
}
```
Ces slots ne sont pas très complexes. Ils mettent à jour la fenêtre (par exemple la barre de progression en bas) lorsqu'il y a lieu.

Certains sont très utiles, comme changementUrl(). En effet, lorsque l'utilisateur clique sur un lien dans la page, l'URL change et il faut par conséquent mettre à jour le champ d'adresse.

**Conclusion et [améliorations](#page-7-35) possibles [Télécharger](#page-7-36) le code source et l'exécutable** Je vous propose de télécharger le code source ainsi que l'exécutable Windows du projet.

## [Télécharger](http://www.siteduzero.com/codeweb/316441) le programme

Pensez à ajouter les DLL nécessaires dans le même dossier que l'exécutable, si vous voulez que celui-ci fonctionne.

### **[Améliorations](#page-7-37) possibles**

Améliorer le navigateur, c'est possible ?

Certainement ! Il fonctionne mais il est encore loin d'être parfait, et j'ai des tonnes d'idées pour l'améliorer. Bon, ces idées sont repompées des navigateurs qui existent déjà mais rien ne vous empêche d'en inventer de nouvelles, super-révolutionnaires bien sûr !

- **Afficher l'historique dans un menu** : il existe une classe QWebHistory qui permet de récupérer l'historique de toutes les pages visitées *via* un QWebView. Renseignez-vous ensuite sur la doc de QWebHistory pour essayer de trouver comment récupérer la liste des pages visitées.
- **Recherche dans la page** : rajoutez la possibilité de faire une recherche dans le texte de la page. Indice : QWebView dispose d'une méthode findText() !
- **Fenêtre d'options** : vous pourriez créer une nouvelle fenêtre d'options qui permet de définir la taille de police par défaut, l'URL de la page d'accueil, etc. Pour modifier la taille de la police par défaut, regardez du côté de QWebSettings.Pour enregistrer les options, vous

pouvez passer par la classe QFile pour écrire dans un fichier. Mais j'ai mieux: utilisez la classe QSettings qui est spécialement conçue pour enregistrer des options. En général, les options sont enregistrées dans un fichier (... .ini, ... .conf...), mais on peut aussi enregistrer les options dans la base de registre sous Windows.

**Gestion des marque-pages (favoris)** : voilà une fonctionnalité très répandue sur la plupart des navigateurs. L'utilisateur aime bien pouvoir enregistrer les adresses de ses sites web préférés. Là encore, pour l'enregistrement, je vous recommande chaudement de passer par un QSettings.
# [L'architecture](#page-7-0) MVC avec les widgets complexes

Nous attaquons maintenant un des chapitres les plus intéressants de ce cours sur Qt, mais aussi un des plus difficiles.

Dans ce chapitre, nous apprendrons à manipuler 3 widgets complexes :

- **QListView**: une liste d'éléments à un seul niveau.
- **QTreeView**: une liste d'éléments à plusieurs niveaux, organisée en arbre.
- **QTableView**: un tableau.

On ne peut pas utiliser ces widgets sans un minimumde théorie. Et c'est justement cette partie théorique qui me fait dire que ce chapitre sera l'un des plus intéressants : nous allons découvrir l'architecture MVC, une façon de programmer (on parle de *design pattern*) très puissante qui va nous donner énormément de flexibilité.

### **Présentation de [l'architecture](#page-7-1) MVC**

Avant de commencer à manipuler les 3 widgets complexes dont je vous ai parlé en introduction, il est indispensable que je vous présente l'architecture MVC.

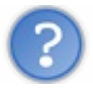

Qu'est-ce que l'architecture MVC ? A quoi ça sert ? Quel rapport avec la création de GUI ?

**MVC est l'abréviation de Model-View-Controller**, ce quisignifie en français : "Modèle-Vue-Contrôleur".

...

... ça ne vous avance pas trop, j'ai l'impression.

Ils'agit d'un *design pattern*, une technique de programmation. C'est une "façon de programmer et d'organiser son code" bien pensée. Vous n'êtes pas obligés de programmer de cette manière-là, mais si vous le faites votre code sera plus lisible, plus clair et plus souple.

L'architecture MVC vous propose de séparer les éléments de votre programme en 3 parties :

- **Le modèle** : c'est la partie qui contient les données. Le modèle peut par exemple contenir la liste des élèves d'une classe, avec leurs noms, prénoms, âges...
- **La vue** : c'est la partie quis'occupe de l'affichage. Elle affiche ce que contient le modèle.

Par exemple, la vue pourrait être un tableau. Ce tableau affichera la liste des élèves si c'est ce que contient le modèle. **Le contrôleur** : c'est la partie "réflexion" du programme. Lorsque l'utilisateur sélectionne 3 élèves dans le tableau et

appuie sur la touche "Supprimer", le contrôleur est appelé et se charge de supprimer les 3 élèves du modèle.

C'est dur à imaginer au début. Mais rassurez-vous, vous allez comprendre au fur et à mesure de ce chapitre l'intérêt de séparer le code en 3 parties et le rôle de chacune de ces parties. Ce n'est pas grave si vous ne voyez pas de suite comment ces parties interagissent entre elles.

Commençons par un schéma, visuel et simple à retenir, qui présente le rôle de chacune de ces parties :

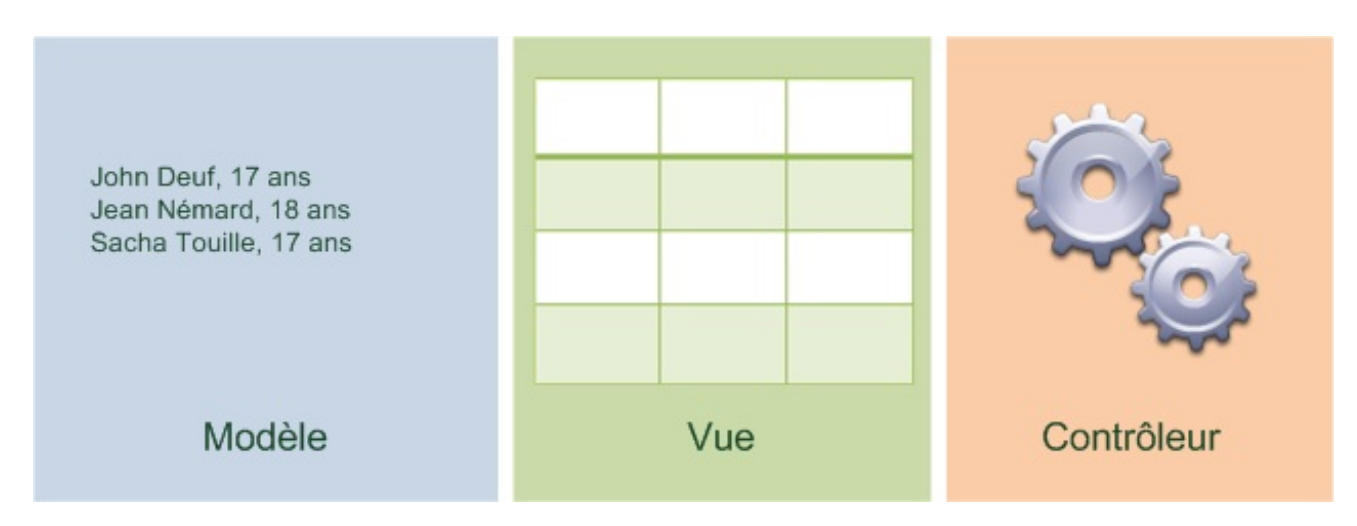

Comme on peut le voir sur ce schéma :

- **Le modèle** est la partie qui contient les données (comment, on verra ça après). Les données sont généralement récupérées en lisant un fichier ou une base de données.
- **La vue** est juste la partie qui affiche le modèle, ce sera donc un widget dans notre cas. Si un élément est ajouté au modèle (par exemple un nouvel élève apparaît) la vue se met à jour automatiquement pour afficher le nouveau modèle.
- **Le contrôleur** est la partie la plus algorithmique, c'est-à-dire le cerveau de votre programme. S'il y a des calculs à faire, c'est là qu'ils sont faits.

### **[L'architecture](#page-7-2) simplifiée modèle/vue de Qt**

En fait (vous allez me tuer je le sens ), Qt n'utilise pas vraiment MVC mais une version simplifiée de ce système : l'architecture modèle/vue.

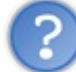

Et le contrôleur on en fait quoi ? Poubelle ? Notre programme ne réfléchit pas ?

Sisi, je vous rassure. En fait, le contrôleur est intégré à la vue avec Qt. Grâce à ça, les données sont toujours séparées de leur affichage, mais on diminue un peu la complexité du modèle MVC en évitant au programmeur d'avoir à gérer les 3 parties.

On s'éloigne donc un petit peu de la théorie pure sur MVC ici, pour s'intéresser à la façon dont Qt utilise ce principe en pratique. Vous venez donc d'apprendre que Qt adaptait ce principe à sa manière, pour garder les bonnes idées principales sans pour autant vous obliger à "trop" découper votre code ce qui aurait pu être un peu trop complexe et répétitif à la longue.

Nous n'allons donc plus parler ici que de modèle et de vue. Comment sont gérés chacun de ces éléments avec Qt ? Cette question... avec des classes, comme d'habitude !

## **Les classes gérant le [modèle](#page-7-3)**

Il y a plusieurs types de modèles différents. En effet : on ne stocke pas de la même manière une liste d'élèves qu'une liste de villes !

Vous avez 2 possibilités :

- Soit vous créez **votre propre classe de modèle**. Il faut créer une classe héritant de [QAbstractItemModel](http://doc.trolltech.com/qabstractitemmodel.html). C'est la solution la plus flexible mais aussi la plus complexe, nous ne la verrons pas ici.
- Soit vous utilisez une des **classes génériques toutes prêtes** offertes par Qt :
	- **QStringListModel** : une liste de chaînes de caractères, de type QString. Très simple, très basique. Ca peut suffire pour les cas les plus simples.
- **QStandardItemModel** : une liste d'éléments organisés sous forme d'arbre (chaque élément peut contenir des souséléments). Ce type de modèle est plus complexe que le précédent, car il gère plusieurs niveauxd'éléments.Avec QStringListModel, c'est un des modèles les plus utilisés.
- **QDirModel** : la liste des fichiers et dossiers stockés sur votre ordinateur. Ce modèle va analyser en arrière-plan votre disque dur, et restitue la liste de vos fichiers sous la forme d'un modèle prêt à l'emploi.
- **QSqlQueryModel, QSqlTableModel et QSqlRelationalTableModel** : données issues d'une base de données. On peut s'en servir pour accéder à une base de données (ceuxqui ont déjà utilisé MySQL, Oracle ou un autre système du genre seront probablement intéressés).

Je ne vais pas rentrer dans les détails de la connexion à une base de données dans ce chapitre, ce serait un peu hors-sujet.

Toutes ces classes proposent donc des modèles prêts à l'emploi, qui héritent de QAbstractItemModel.

Si aucune de ces classes ne vous convient, vous devrez créer votre propre classe en héritant de QAbstractItemModel.

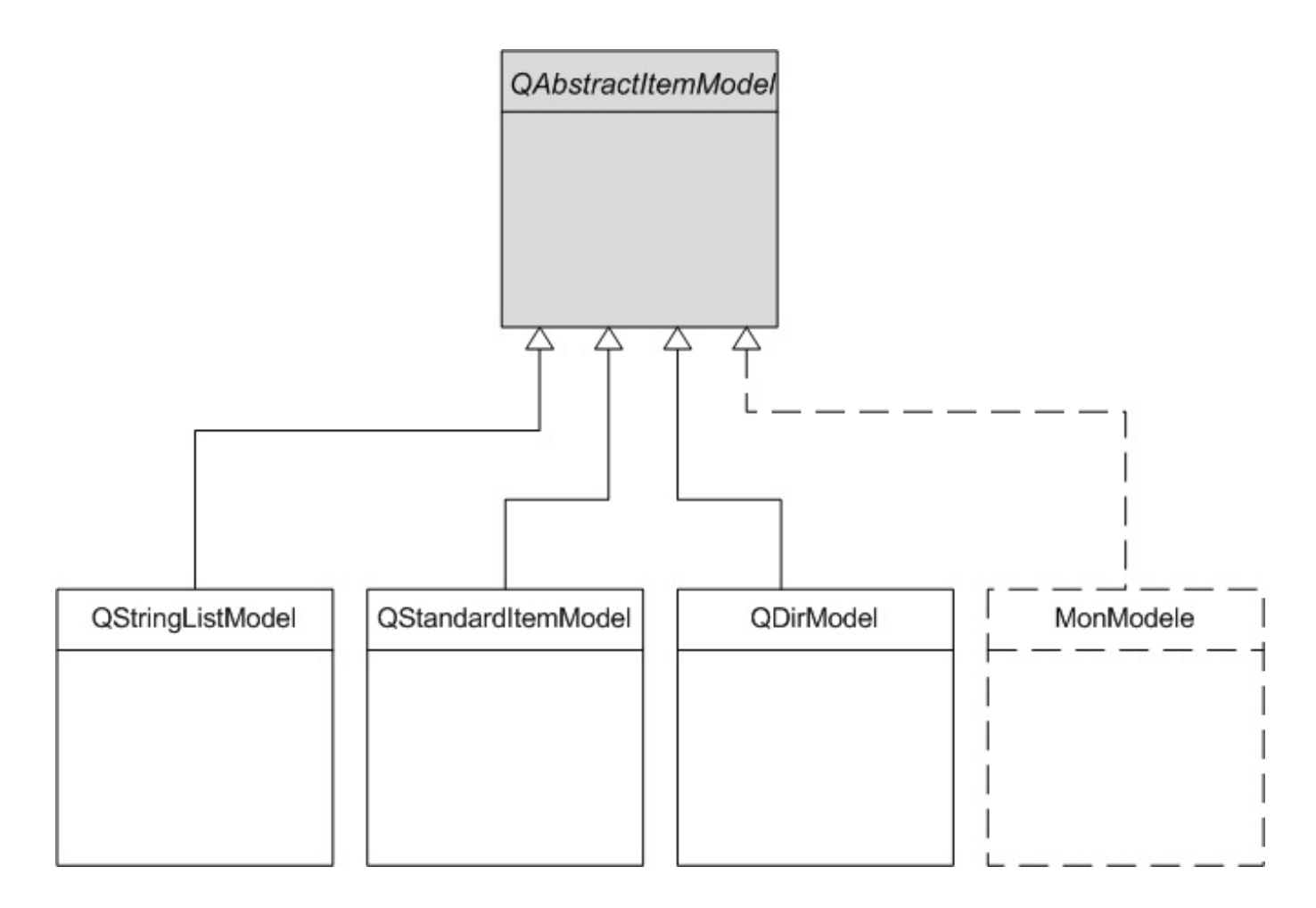

*Notez que je n'ai pas représenté toutes les classes de modèles ici.*

# **Les [classes](#page-7-4) gérant la vue**

Pour afficher les données issues du modèle, il nous faut une vue. Avec Qt, la vue est un widget, puisqu'il s'agit d'un affichage dans une fenêtre.

Tous les widgets de Qt ne sont pas bâtis autour de l'architecture modèle/vue, loin de là (et ça n'aurait pas d'intérêt pour les plus simples d'entre euxque nous avons vu jusqu'à présent).

On compte 3 widgets adaptés pour la vue avec Qt :

[QListView](http://doc.trolltech.com/qlistview.html) : une liste d'éléments.

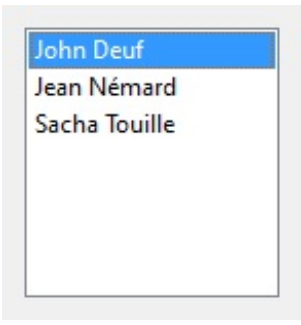

[QTreeView](http://doc.trolltech.com/qtreeview.html) : un arbre d'éléments, où chaque élément peut avoir des éléments enfants.

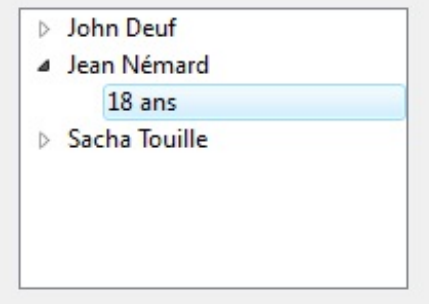

[QTableView](http://doc.trolltech.com/qtableview.html) : un tableau.

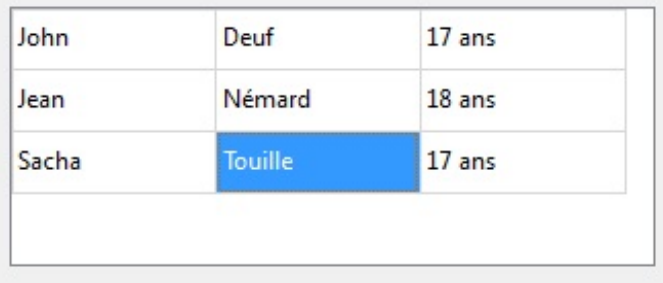

Voilà donc les fameux"widgets" complexes que je vais vous présenter dans ce chapitre. Mais pour pouvoir les utiliser et les peupler de données, il faut d'abord créer un modèle !

## **[Appliquer](#page-7-5) un modèle à la vue**

Lorsqu'on utilise l'architecture modèle/vue avec Qt, cela se passe toujours en 3 temps. Il faut :

- 1. Créer le modèle
- 2. Créer la vue
- 3. Associer la vue et le modèle

La dernière étape est essentielle. Cela revient en quelque sorte à "connecter" notre modèle à notre vue. Si on ne donne pas de modèle à la vue, elle ne saura pas quoi afficher, donc elle n'affichera rien.

La connexion se fait toujours avec la méthode setModel() de la vue :

#### [www.openclassrooms.com](http://fr.openclassrooms.com)

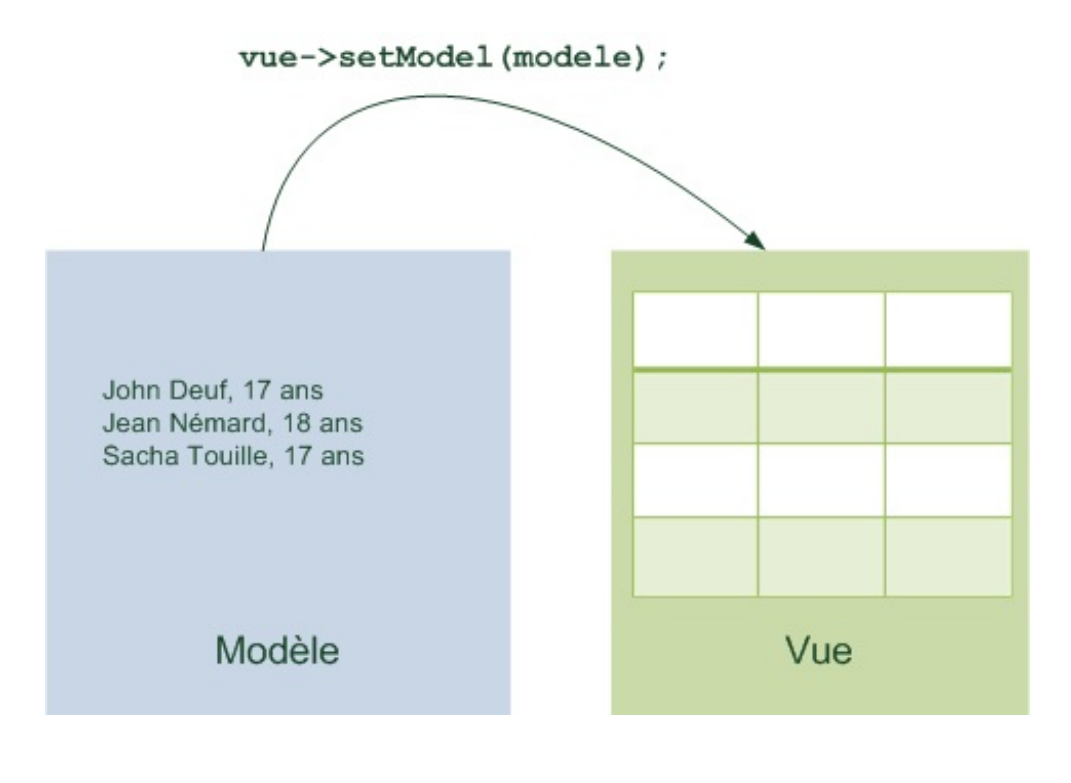

Le contrôleur n'a pas été représenté sur ce schéma car, comme je vous l'ai dit, Qt utilise une architecture modèle/vue simplifiée et se charge de gérer la partie contrôleur pour vous.

Voilà donc comment on connecte un modèle à une vue en pratique.  $\circled{e}$ 

L'avantage de ce système, c'est qu'il est flexible. On peut avoir 2 modèles et appliquer soit l'un soit l'autre à la vue en fonction des besoins. Un gros intérêt est que dès que l'on modifie le modèle, la vue affiche instantanément les nouveauxéléments !

## **[Plusieurs](#page-7-6) modèles ou plusieurs vues**

On peut pousser le principe un peu plus loin. Essayons d'imaginer que l'on a plusieurs modèles ou plusieurs vues.

### *Plusieurs modèles et une vue*

Imaginons que l'on ait 2 modèles : un qui contient une liste d'élèves, un autre qui contient une liste de capitales avec leur pays. Notre vue peut afficher soit l'un, soit l'autre :

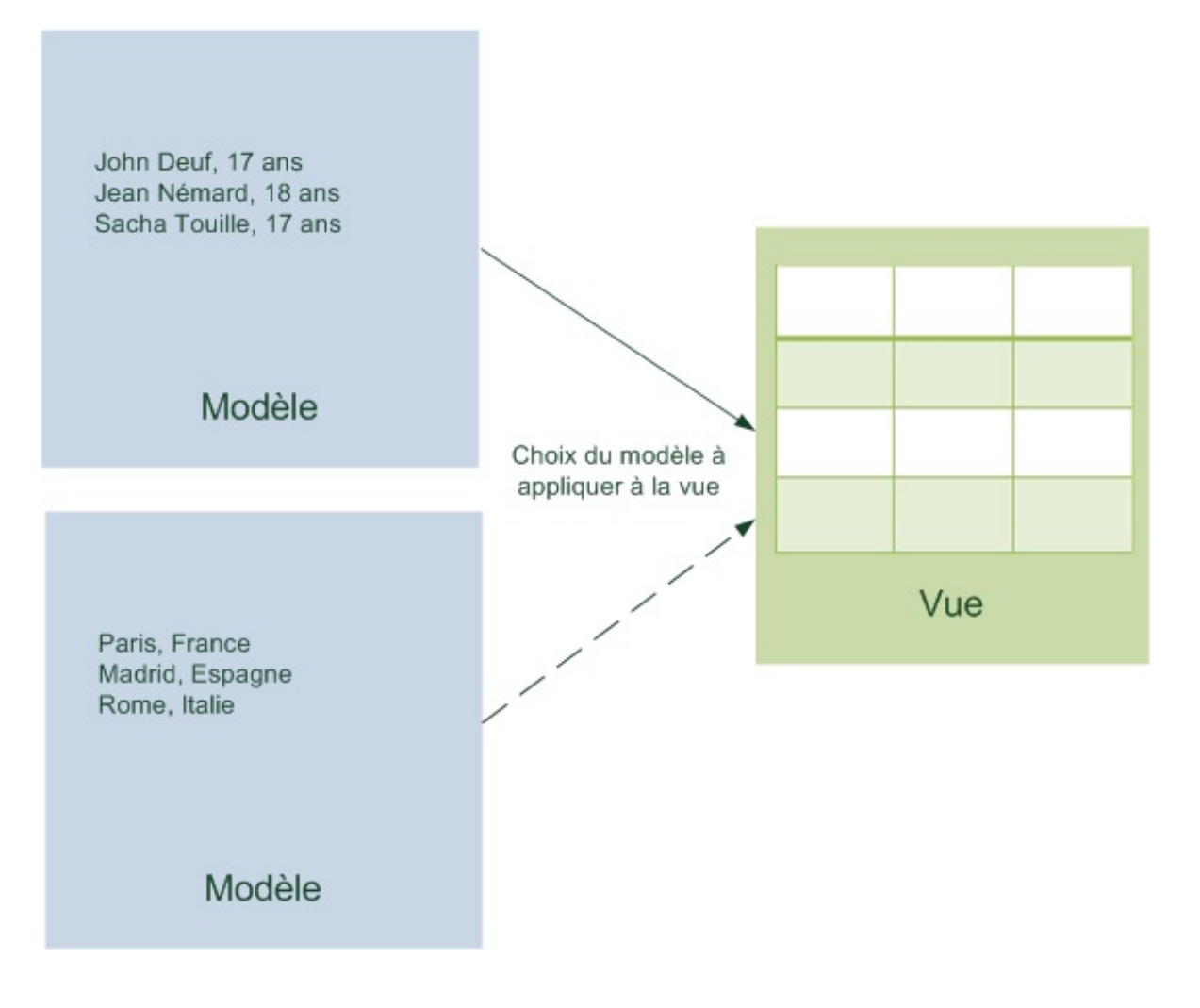

Il faut bien sûr faire un choix: une vue ne peut afficher qu'un seul modèle à la fois !

L'avantage, c'est qu'au besoin on peut changer le modèle affiché par la vue en cours d'exécution, en appelant juste la méthode setModel() !

#### *Un modèle pour plusieurs vues*

Imaginons le cas inverse. On a un modèle, mais plusieurs vues. Cette fois, rien ne nous empêche d'appliquer ce modèle à 2 vues en même temps !

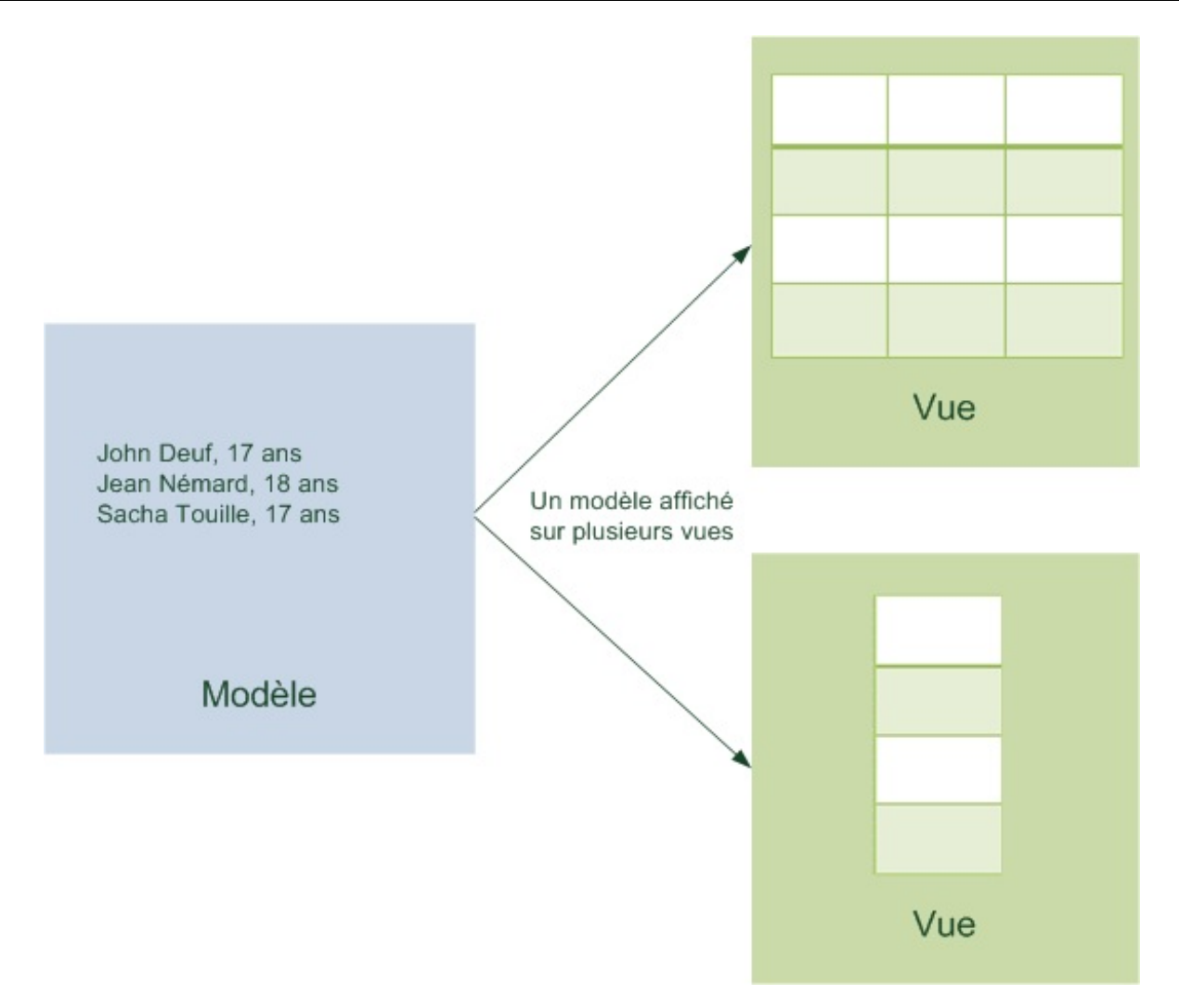

On peut ainsi visualiser le même modèle de 2 façons différentes (icisous forme de tableau ou de liste dans mon schéma). Comme le même modèle est associé à 2 vues différentes, si le modèle change alors les 2 vues changent en même temps ! Par exemple, si je modifie l'âge d'un des élèves dans une cellule du tableau, l'autre vue (la liste) est automatiquement mise à jour sans avoir besoin d'écrire la moindre ligne de code !

### **[Utilisation](#page-7-7) d'un modèle simple**

Pour découvrir en douceur l'architecture modèle/vue de Qt, je vais vous proposer d'utiliser un modèle tout fait : [QDirModel](http://doc.trolltech.com/qdirmodel.html).

Sa particularité, c'est qu'il est très simple à utiliser. Il analyse votre disque dur et génère le modèle correspondant. Pour créer ce modèle, c'est tout bête :

#### **Code : C++**

QDirModel \*modele = **new** QDirModel;

On possède désormais un modèle qui représente notre disque. On va l'appliquer à une vue.

Mais quelle vue utiliser ? Une liste, un arbre, un tableau ? Les modèles sont-ils compatibles avec toutes les vues ?

Oui, toutes les vues peuvent afficher n'importe quel modèle. C'est toujours compatible.

Par contre, même si ça marche avec toutes les vues, vous allez vous rendre compte que certaines sont plus adaptées que d'autres en fonction du modèle que vous utilisez.

Par exemple, pour un QDirModel, la vue la plus adaptée est sans aucun doute l'arbre (QTreeView). Nous essaierons toutefois toutes les vues avec ce modèle pour comparer le fonctionnement.

# **Le modèle appliqué à un [QTreeView](#page-7-8)**

**Code : C++**

```
#include "FenPrincipale.h"
FenPrincipale::FenPrincipale()
{
    QVBoxLayout *layout = new QVBoxLayout;
QDirModel *modele = new QDirModel;
QTreeView *vue = new QTreeView;
vue->setModel(modele);
   layout->addWidget(vue);
    setLayout(layout);
}
```
On crée le modèle, puis la vue, et on dit à la vue "*Utilise ce modèle pour savoir quoi af icher*" (ligne 9).

Le résultat est le suivant :

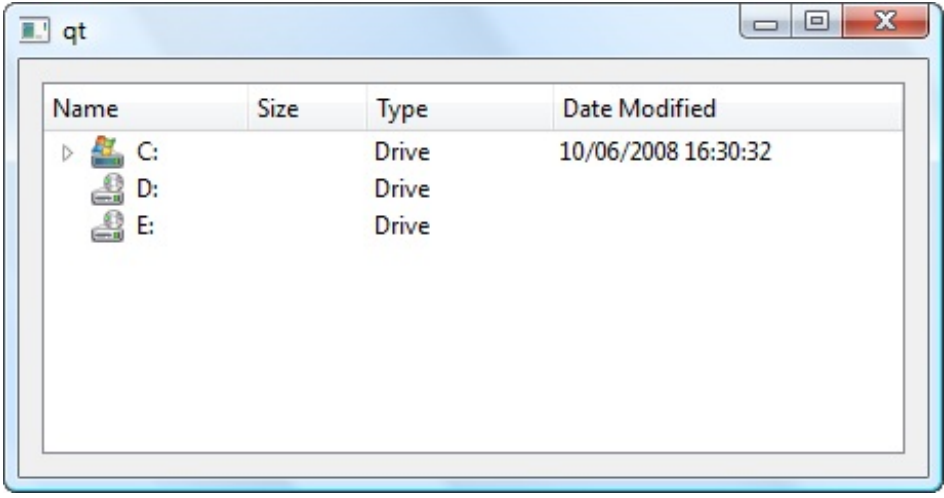

Une vue en forme d'arbre affiche le modèle de notre disque. Chaque élément peut avoir des sous-éléments dans un QTreeView, essayez de naviguer dedans :

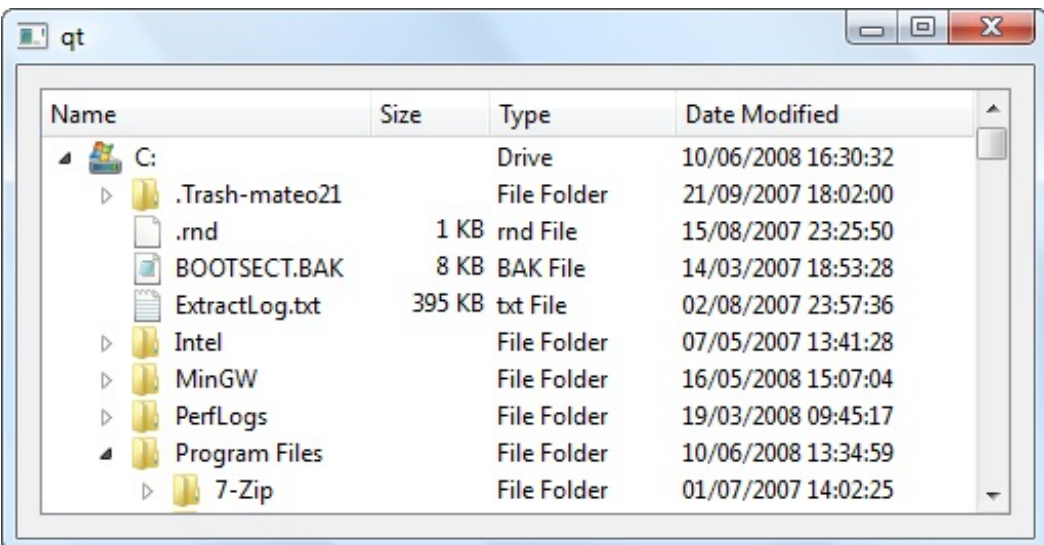

Voilà un bel exemple d'arbre en action !

# **Le modèle appliqué à un [QListView](#page-7-9)**

Maintenant, essayons de faire la même chose, mais avec une liste (QListView). On garde le même modèle, mais on l'applique à une vue différente :

```
Code : C++
```

```
#include "FenPrincipale.h"
FenPrincipale::FenPrincipale()
{
    QVBoxLayout *layout = new QVBoxLayout;
   QDirModel *modele = new QDirModel;
QListView *vue = new QListView;
   vue->setModel(modele);
    layout->addWidget(vue);
   setLayout(layout);
}
```
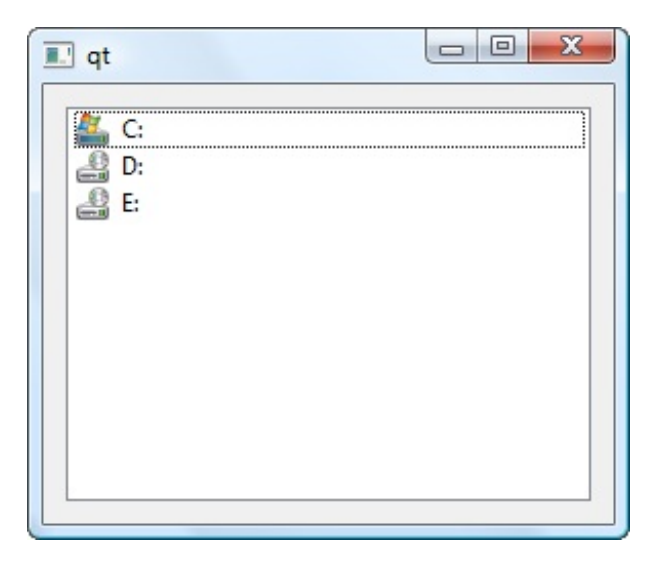

Ce type de vue ne peut afficher qu'un seul niveau d'éléments à la fois. Cela explique pourquoi je vois uniquement la liste de mes disques... et pourquoi je ne peuxpas afficher leur contenu !

La vue affiche bêtement ce qu'elle est capable d'afficher, c'est-à-dire le premier niveau d'éléments. Voilà la preuve qu'un même modèle marche sur plusieurs vues différentes, mais que certaines vues sont plus adaptées que d'autres !

Vous pouvez modifier la racine utilisée par la vue en vous inspirant du code suivant, que je ne détaillerai pas pour le moment :

#### **Code : C++**

```
vue->setRootIndex(modele->index("C:"));
```
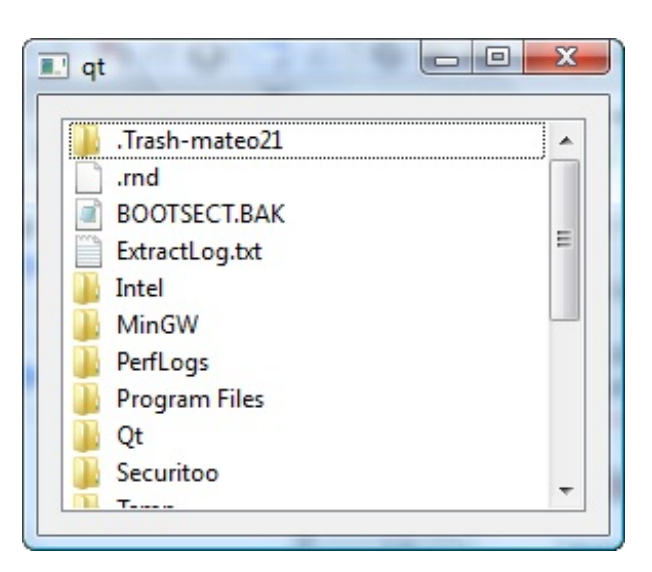

### **Le modèle appliqué à un [QTableView](#page-7-10)**

Un tableau ne peut pas afficher plusieurs niveauxd'éléments (seul l'arbre QTreeView peut le faire). Par contre, il peut afficher plusieurs colonnes :

```
Code : C++
   #include "FenPrincipale.h"
```

```
FenPrincipale::FenPrincipale()
{
    QVBoxLayout *layout = new QVBoxLayout;
    QDirModel *modele = new QDirModel;
    QTableView *vue = new QTableView;
    vue->setModel(modele);
    layout->addWidget(vue);
    setLayout(layout);
}
```
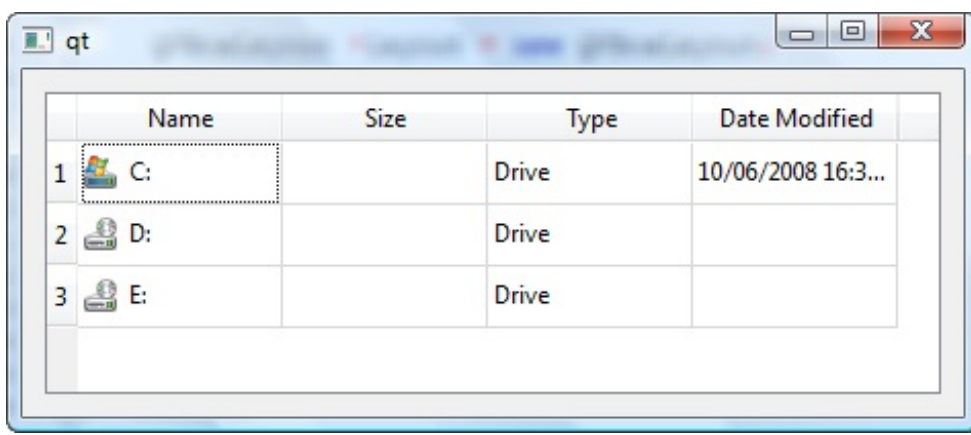

Comme précédemment, on peut appeler setRootIndex() pour modifier la racine des éléments affichés par la vue. **Utilisation de modèles [personnalisables](#page-7-11)**

Le modèle QDirModel que nous venons de voir était très simple à utiliser. Rien à paramétrer, rien à configurer, il analyse automatiquement votre disque dur pour construire son contenu.

C'était une bonne introduction pour découvrir les vues avec un modèle simple. Cependant, dans la plupart des cas, vous voudrez utiliser vos propres données, votre propre modèle. C'est ce que nous allons voir ici, à travers 2 nouveauxmodèles :

- [QStringListModel](http://doc.trolltech.com/qstringlistmodel.html) : une liste simple d'éléments de type texte, à un seul niveau.
- [QStandardItemModel](http://doc.trolltech.com/qstandarditemmodel.html) : une liste plus complexe à plusieurs niveauxet plusieurs colonnes, qui peut convenir dans la plupart des cas.

Pour les cas simples, nous utiliserons donc QStringListModel, mais nous découvrirons aussi QStandardItemModel qui nous donne plus de flexibilité.

# **[QStringListModel](#page-7-12) : une liste de chaînes de caractères QString**

Ce modèle, très simple, vous permet de gérer une liste de chaînes de caractères. Par exemple, si l'utilisateur doit choisir son pays parmi une liste :

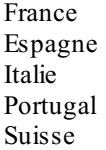

Pour construire ce modèle, il faut procéder en 2 temps :

Construire un objet de type QStringList, qui contiendra la liste des chaînes.

Créer un objet de type QStringListModel et envoyer à son constructeur le QStringList que vous venez de créer pour l'initialiser.

QStringList surcharge l'opérateur "<<" pour vous permettre d'ajouter des éléments à l'intérieur simplement. Un exemple de code sera sûrement plus parlant :

```
Code : C++
```

```
#include "FenPrincipale.h"
FenPrincipale::FenPrincipale()
{
    QVBoxLayout *layout = new QVBoxLayout;
QStringList listePays;
listePays << "France" << "Espagne" << "Italie" << "Portugal" <<
"Suisse";
QStringListModel *modele = new QStringListModel(listePays);
    QListView *vue = new QListView;
   vue->setModel(modele);
    layout->addWidget(vue);
    setLayout (layout);
}
```
Notre vue affiche maintenant la liste des pays quise trouvent dans le modèle :

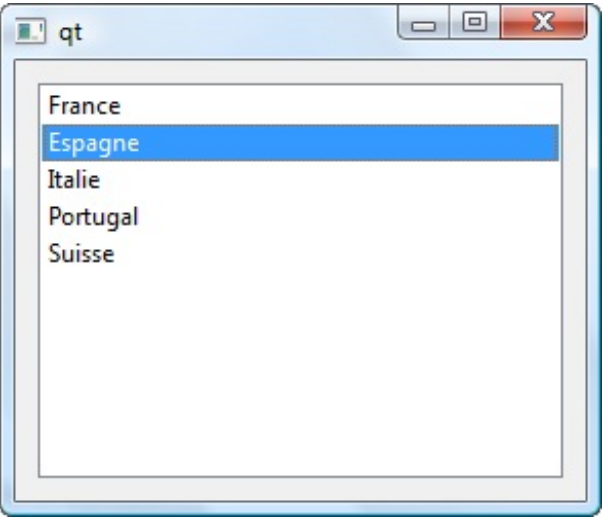

La surcharge de l'opérateur "<<" est très pratique comme vous pouvez le voir. Sachez toutefois qu'il est aussi possible d'utiliser la méthode append() :

**Code : C++**

```
listePays.append("Belgique");
```
Si, au cours de l'exécution du programme, un pays est ajouté, supprimé ou modifié, la vue (la liste) affichera automatiquement les modifications. Nous testerons cela en pratique un peu plus loin dans le chapitre.

# **[QStandardItemModel](#page-7-13) : une liste à plusieurs niveaux et plusieurs colonnes**

Ce type de modèle est beaucoup plus complet (et donc complexe (c)) que le précédent. Il permet de créer tous les types de modèles possibles et imaginables.

Pour bien visualiser les différents types de modèles que l'on peut concevoir avec un QStandardItemModel, voici un super schéma offert par la doc de Qt :

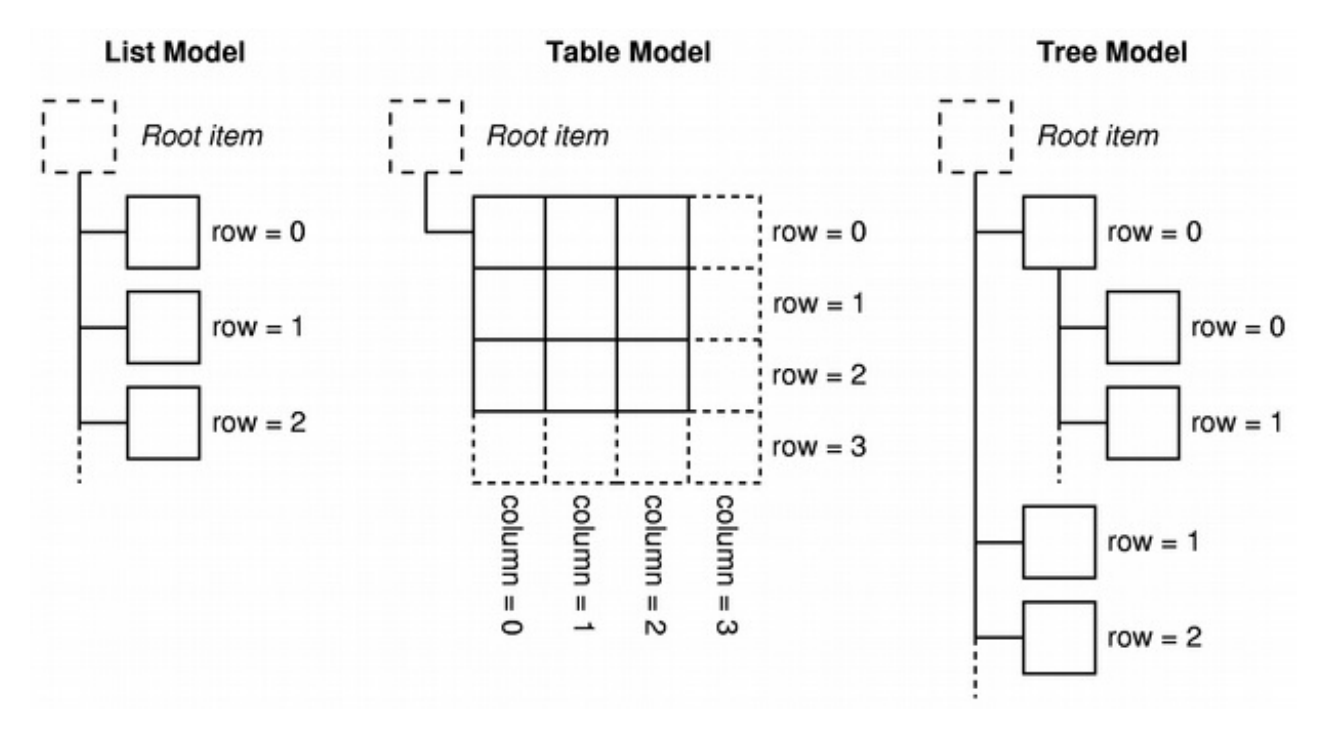

- **List Model** : c'est un modèle avec une seule colonne et pas de sous-éléments. C'est le modèle utilisé par QStringList, mais QStandardItemModel peut aussi le faire (qui peut le plus peut le moins !). Ce type de modèle est en général adapté à un QListView.
- **Table Model** : les éléments sont organisés avec plusieurs lignes et colonnes. Ce type de modèle est en général adapté à un QTableView.
- **Tree Model** : les éléments ont des sous-éléments, ils sont organisés en plusieurs niveaux. Ce n'est pas représenté sur le schéma ci-dessus, mais rien n'interdit de mettre plusieurs [colonnes](http://uploads.siteduzero.com/files/120001_121000/120205.png) dans un modèle en arbre aussi! Ce type de modèle est en général adapté à un QTreeView.

### *Gérer plusieurs lignes et colonnes*

Pour construire un QStandardItemModel, on doit indiquer en paramètres le nombre de lignes et de colonnes qu'il doit gérer. Des lignes et des colonnes supplémentaires peuvent toujours être ajoutées par la suite au besoin.

```
Code : C++
```

```
#include "FenPrincipale.h"
FenPrincipale::FenPrincipale()
{
    QVBoxLayout *layout = new QVBoxLayout;
QStandardItemModel *modele = new QStandardItemModel(5, 3);
    QTableView *vue = new QTableView;
    vue->setModel(modele);
```
#### [www.openclassrooms.com](http://fr.openclassrooms.com)

```
layout->addWidget(vue);
    setLayout(layout);
}
```
Si on ne demande qu'une seule colonne, cela reviendra à créer un modèle de type "List Model".

Ici, un modèle à 5 lignes et 3 colonnes sera créé. Les éléments sont vides au départ, mais on a déjà un tableau :

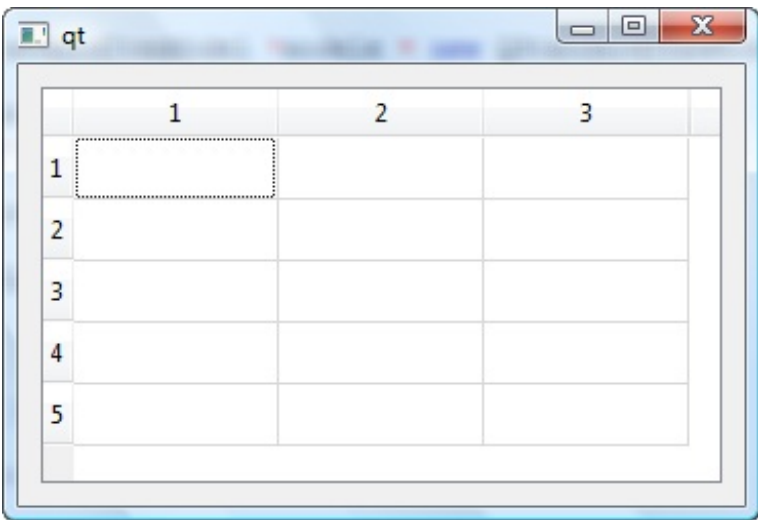

On peut aussi appeler le constructeur par défaut (sans paramètres) si on ne connaît pas du tout la taille du tableau à l'avance.

Il faudra appeler appendRow() et appendColumn() pour ajouter respectivement une nouvelle ligne ou une nouvelle colonne.

Chaque élément est représenté par un objet de type QStandardItem.

Pour définir un élément, on utilise la méthode setItem() du modèle. Donnez-lui respectivement le numéro de ligne, de colonne, et un QStandardItemà afficher.Attention : la numérotation commence à 0.

**Code : C++**

```
#include "FenPrincipale.h"
FenPrincipale::FenPrincipale()
{
    QVBoxLayout *layout = new QVBoxLayout;
    QStandardItemModel *modele = new QStandardItemModel(5, 3);
modele->setItem(3, 1, new QStandardItem("Zéro !"));
    QTableView *vue = new QTableView;
    vue->setModel(modele);
    layout->addWidget(vue);
    setLayout(layout);
}
```
Ici, je crée un nouvel élément contenant le texte "Zéro !" à la 4ème ligne, 2nde colonne :

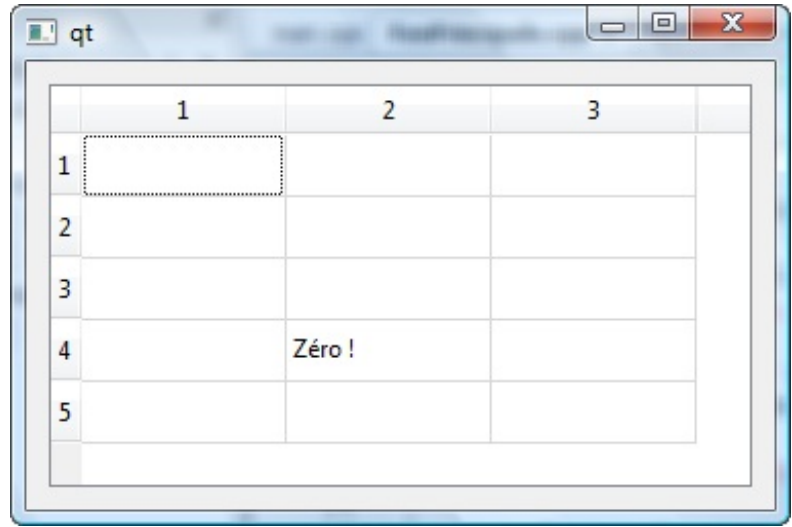

Voilà comment on peut peupler le modèle d'éléments.

#### *Ajouter des éléments enfants*

Essayons maintenant d'ajouter des éléments enfants. Pour pouvoir voir les éléments enfants, on va devoir changer de vue et passer par un QTreeView.

Il faut procéder dans l'ordre :

- 1. Créer un élément (par exemple "item"), de type QStandardItem. *Ligne 9*
- 2. Ajouter cet élément **au modèle** avec appendRow(). *Ligne 10*
- 3. Ajouter un sous-élément **à "item"** avec appendRow(). *Ligne 11*

```
Code : C++
```

```
#include "FenPrincipale.h"
FenPrincipale::FenPrincipale()
{
    QVBoxLayout *layout = new QVBoxLayout;
    QStandardItemModel *modele = new QStandardItemModel;
QStandardItem *item = new QStandardItem("John Deuf");
modele->appendRow(item);
item->appendRow(new QStandardItem("17 ans"));
    QTreeView *vue = new QTreeView;
    vue->setModel(modele);
    layout->addWidget(vue);
    setLayout(layout);
}
```
Résultat, on a créé un élément "John Deuf" qui contient un élément enfant "17 ans" :

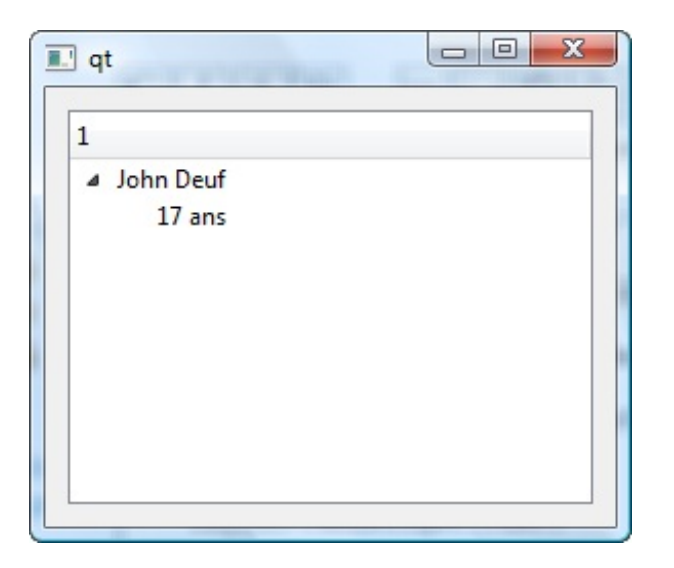

Entraînez-vous à créer plusieurs éléments et des sous-éléments enfants, ce n'est pas compliqué si on est bien organisé mais il faut pratiquer. $\odot$ 

Pour supprimer l'en-tête (marqué "1" et inutile), vous pouvez appeler : vue->header()->hide();

### **Gestion des [sélections](#page-7-14)**

Nous avons découvert comment associer un modèle à une vue, et comment manipuler plusieurs modèles : QDirModel, QStringListModel et QStandardItemModel.

Il nous reste à voir comment on peut récupérer le ou les éléments sélectionnés dans la vue, pour savoir quel est le choixde l'utilisateur.

Nous entrons dans une partie vraiment complexe où de nombreuses classes se mêlent les unes auxautres. L'architecture modèle/vue de Qt est extrêmement flexible (on peut faire ce qu'on veut avec), mais en contrepartie il est beaucoup plus délicat de s'en servir car il y a plusieurs étapes à suivre dans un ordre précis.

Par conséquent, et afin d'éviter de faire un chapitre beaucoup trop long et surtout trop complexe, j'ai volontairement décidé de limiter mes exemples ici aux**sélections d'un QListView**. Je vous laisserai le soin d'adapter ces exemples auxautres vues, en sachant que c'est relativement similaire à chaque fois (les principes sont les mêmes).

Nous allons rajouter un bouton "Afficher la sélection" à notre fenêtre. Elle va ressembler à ceci :

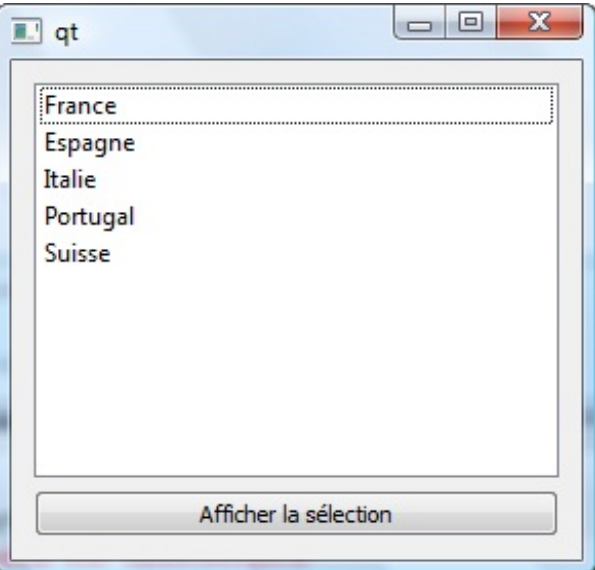

Lorsqu'on cliquera sur le bouton, il ouvrira une boîte de dialogue (QMessageBox) qui affichera le nomde l'élément sélectionné.

Nous allons apprendre à gérer 2 cas :

- Lorsqu'on ne peut sélectionner qu'**un seul élément** à la fois.
- Lorsqu'on peut sélectionner **plusieurs éléments** à la fois.

### **Une [sélection](#page-7-15) unique**

Nous allons devoir créer une connexion entre un signal et un slot pour que le clic sur le bouton fonctionne.

Modifions donc pour commencer le .h de la fenêtre :

```
Code : C++
```

```
#ifndef HEADER_FENPRINCIPALE
#define HEADER FENPRINCIPALE
#include <QtWidgets>
class FenPrincipale : public QWidget
{
    Q_OBJECT
    public:
        FenPrincipale();
   private:
        QListView *vue;
        QStringListModel *modele;
        QPushButton *bouton;
    private slots:
       void clicSelection();
};
#endif
```
J'ai rajouté la macro Q\_OBJECT, mis quelques éléments de la fenêtre en attributs (pour pouvoir y accéder dans le slot), et ajouté le slot clicSelection() quisera appelé après un clic sur le bouton.

Maintenant retour au .cpp, où je fais la connexion et où j'écris le contenu du slot :

```
Code : C++
  #include "FenPrincipale.h"
  FenPrincipale::FenPrincipale()
  {
      QVBoxLayout *layout = new QVBoxLayout;
      QStringList listePays;
      listePays << "France" << "Espagne" << "Italie" << "Portugal" <<
  "Suisse";
      modele = new QStringListModel(listePays);
      vue = new QListView ;
      vue->setModel(modele);
      bouton = new QPushButton("Afficher la sélection");
      layout->addWidget(vue);
      layout->addWidget(bouton);
```

```
setLayout(layout);
connect(bouton, SIGNAL(clicked()), this, SLOT(clicSelection()));
}
void FenPrincipale::clicSelection()
{
QItemSelectionModel *selection = vue->selectionModel();
QModelIndex indexElementSelectionne = selection->currentIndex();
QVariant elementSelectionne = modele->data(indexElementSelectionne,
Qt::DisplayRole);
QMessageBox::information(this, "Elément sélectionné",
elementSelectionne.toString());
}
```
Analysons le contenu du slot, qui contient les nouveautés (lignes 26 à 29). Voici ce que nous faisons ligne par ligne :

- 1. On récupère un objet QItemSelectionModel qui contient des informations sur ce qui est sélectionné sur la vue. C'est la vue qui nous donne un pointeur vers cet objet grâce à vue->selectionModel().
- 2. On appelle la méthode currentIndex() de l'objet qui contient des informations sur la sélection. Cela renvoie un index, c'està-dire en gros le numéro de l'élément sélectionné sur la vue.
- 3. Maintenant qu'on connaît le numéro de l'élément sélectionné, on veut retrouver son texte. On appelle la méthode data() du modèle, et on lui donne l'indexqu'on a récupéré (c'est-à-dire le numéro de l'élément sélectionné). On récupère le résultat dans un QVariant, qui est une classe qui peut aussi bien stocker des int que des chaînes de caractères.
- 4. On n'a plus qu'à afficher l'élément sélectionné récupéré. Pour extraire la chaîne du QVariant, on appelle toString().

Ouf ! Ce n'est pas simple je le reconnais, il y a plusieurs étapes.

D'abord on récupère l'objet qui contient des informations sur les éléments sélectionnés sur la vue. Ensuite on demande à cet objet quel est l'indice (numéro) de l'élément actuellement sélectionné. On peut alors récupérer le texte contenu dans le modèle à cet indice. On affiche ce texte avec la méthode toString() de l'objet de type QVariant.

Désormais, un clic sur le bouton vous indique quel élément est sélectionné :

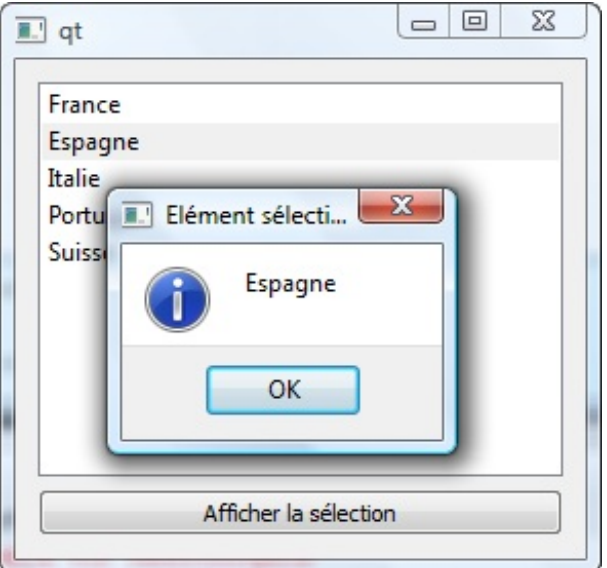

### **Une [sélection](#page-7-16) multiple**

Par défaut, on ne peut sélectionner qu'un seul élément à la fois sur une liste. Pour changer ce comportement et autoriser la sélection multiple, rajoutez ceci dans le constructeur :

#### **Code : C++**

vue->setSelectionMode(QAbstractItemView::ExtendedSelection);

D'autres modes de sélection sont disponibles, mais je vous laisse aller voir la doc de QAbstractItemView pour en savoir plus. Avec ce mode, on peut sélectionner n'importe quels éléments. On peut utiliser la touche Shift du clavier pour faire une sélection continue, ou Ctrl pour une sélection discontinue (avec des trous).

Voici un exemple de sélection continue, désormais possible :

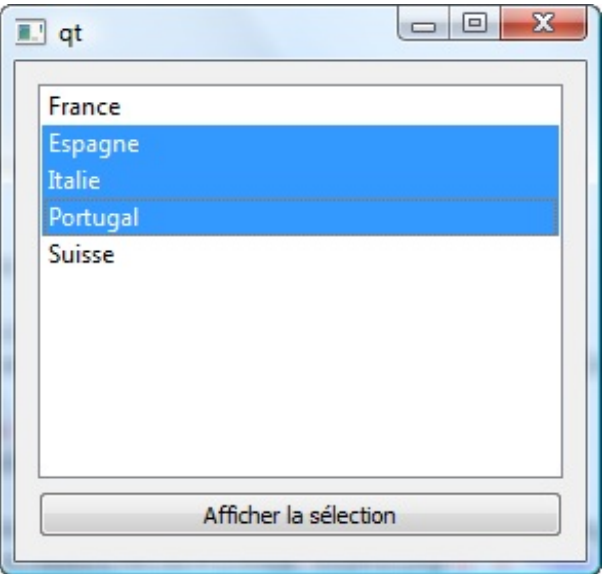

Pour récupérer la liste des éléments sélectionnés, c'est un peu plus compliqué ici parce qu'il y en a plusieurs. On ne peut plus utiliser la méthode currentIndex(), il va falloir utiliser selectedIndexes().

Je vous donne le nouveau code du slot, et on l'analyse ensuite ensemble.

#### **Code : C++**

```
void FenPrincipale::clicSelection()
{
    QItemSelectionModel *selection = vue->selectionModel();
    QModelIndexList listeSelections = selection->selectedIndexes();
    QString elementsSelectionnes;
    for (int i = 0; i < listeSelections.size(); i^{++})
    {
        QVariant elementSelectionne = modele-
>data(listeSelections[i], Qt::DisplayRole);
        elementsSelectionnes += elementSelectionne.toString() + "<br
/ >";
    }
    QMessageBox::information(this, "Eléments sélectionnés",
elementsSelectionnes);
}
```
C'est un peu plus gros bien sûr.

- 1. La première ligne ne change pas : on récupère l'objet qui contient des informations sur les éléments sélectionnés.
- 2. Ensuite, au lieu d'appeler currentIndex(), on demande selectedIndexes() parce qu'il peut y en avoir plusieurs.
- 3. On crée un QString vide dans lequel on stockera la liste des pays pour l'afficher ensuite dans la boîte de dialogue.
- 4. Vient ensuite une boucle. En effet, l'objet listeSelections récupéré est un tableau (en fait c'est un objet de type QList, mais on peut faire comme si c'était un tableau). On parcourt donc ce tableau ligne par ligne, et on récupère à chaque fois le texte correspondant.
- 5. On stocke ce texte à la suite du QString, quise remplit au fur et à mesure.
- 6. Une fois la boucle terminée, on affiche le QString qui contient la liste des pays sélectionnés. Et voilà le travail !

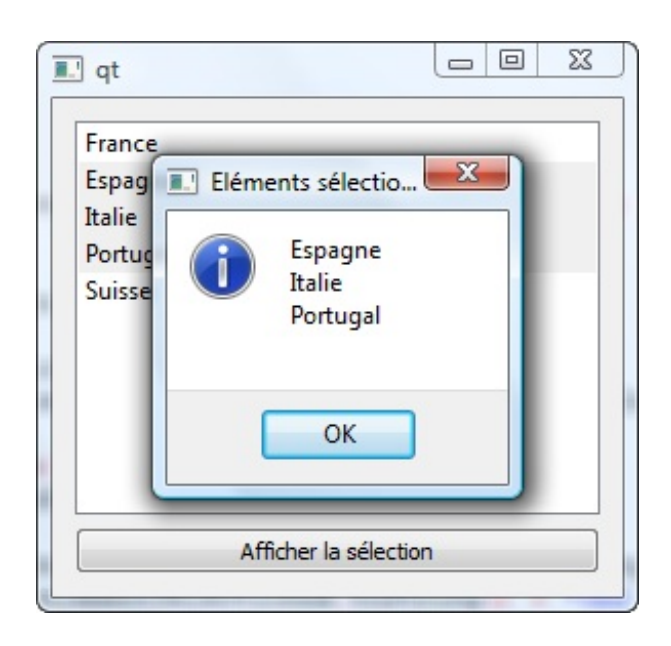

Ici, je me contente d'afficher la liste des éléments sélectionnés dans une boîte de dialogue, mais en pratique vous ferez sûrement quelque chose de beaucoup plus intelligent avec ça.

En ce qui me concerne je vous ai donné la base pour démarrer, mais je serais bien incapable de vous montrer toutes les utilisations possibles de l'architecture modèle/vue de Qt. Nous ne pouvons pas tout voir, ce serait bien trop vaste.

A vous de voir, maintenant que vous commencez à connaître le principe, de quels outils vous avez besoin. Entraînez-vous avec les autres vues (arbre, tableau) et essayez d'en faire une utilisation plus poussée. Vous pouvez refaire un TP précédent et y intégrer un widget basé sur l'architecture modèle/vue pour vous entraîner.

Ce sera probablement difficile, mais bon, il faut bien des chapitres difficiles dans le cours sinon on va croire que c'est un site pour les débutants ici.

N'oubliez pas de lire la doc surtout, elle contient toutes les informations dont vous avez besoin !

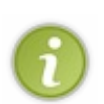

Au fait, il existe des classes "simplifiées" des vues que l'on vient de voir. Ces classes s'appellent QListWidget, QTreeWidget, et QTableWidget. Elles ne nécessitent pas la création d'un modèle à part, mais sont du coup moins flexibles.

Utilisez-les lorsque vous avez une application très simple et que vous ne voulez pas manipuler l'architecture modèle/vue.

# Communiquer en réseau avec son programme

#### Ah... Le réseau...

C'est un peu le fantasme de la plupart des nouveaux programmeurs : arriver à faire en sorte que son programme puisse communiquer à travers le réseau, que ce soit en local (entre 2 PC chez vous) ou sur internet.

Pourtant, c'est un sujet complexe parce que... il ne suffit pas seulement de savoir programmer en C++, il faut aussi beaucoup de connaissances théoriques sur le fonctionnement du réseau. Les couches d'abstraction, TCP/IP, UDP, Sockets... peut-être avezvous entendu ces mots-là mais sauriez-vous vraiment les définir ?

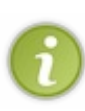

En fait, pour que les choses soient claires, il faut savoir que je n'avais pas prévu de rédiger ce chapitre à la base. Tout d'abord parce que ce n'est plus vraiment du GUI (création de fenêtre), donc c'est un peu hors-sujet vis à vis des chapitres précédents. D'autre part, comme je vous l'ai dit, c'est un sujet complexe et il faudrait un tutoriel entier sur plusieurs chapitres pour bien vous expliquer la théorie sur les réseaux... chose que je ne peuxpas faire sauf si vous me payez la greffe d'un troisième bras.

Cependant, vous êtes nombreuxà m'avoir demandé de faire un chapitre traitant du réseau. Face à la demande, j'ai finalement accepté de faire une *exception*.

Exceptionnellement donc, nous n'allons pas vraiment parler que de GUI, nous allons aussi parler de réseau.

Seulement voilà, comme je vous l'ai dit, pour bien faire il faudrait un tutoriel complet que je n'ai ni le temps ni les moyens de rédiger. Du coup, j'ai finalement trouvé un compromis : on va faire une sorte de **chapitre-TP**. Il y aura de la théorie et de la pratique à la fois.

Nous ne verrons pas tout, nous nous concentrerons sur l'architecture réseau la plus classique (client / serveur). Cela vous donnera les bases pour comprendre un peu comment ça marche, et puis après il ne tiendra plus qu'à vous d'adapter ces exemples à vos programmes.

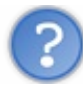

C'est un chapitre-TP ? Mais alors, quel est le sujet du TP ?

Le sujet du "chapitre-TP" sera la réalisation d'un **logiciel de Chat en réseau**. Vous pourrez aussi bien communiquer en réseau local (entre vos PC à la maison) qu'entre plusieurs PC via internet.

On y va ? $\circ$ 

On va devoir commencer par un petit cours théorique, absolument indispensable pour comprendre la suite de ce chapitre !

#### **Comment [communique-t-on](#page-7-17) en réseau ?**

Voilà une bien bonne question ! A laquelle... je pourrais vous répondre par une encyclopédie en 12 volumes, et encore je n'aurais pas tout expliqué.

Nous allons donc voir les notions théoriques de base sur le réseau de façon *light* et ludique.A partir de là, nous pourrons voir comment on utilise ces connaissances en pratique avec Qt pour réaliser un Chat en réseau.

Pour nos exemples, nous allons imaginer 2 utilisateurs.Appelons-les... par exemple Patrice et Ludovic. Patrice et Ludovic ont chacun un ordinateur et ils voudraient communiquer entre eux.

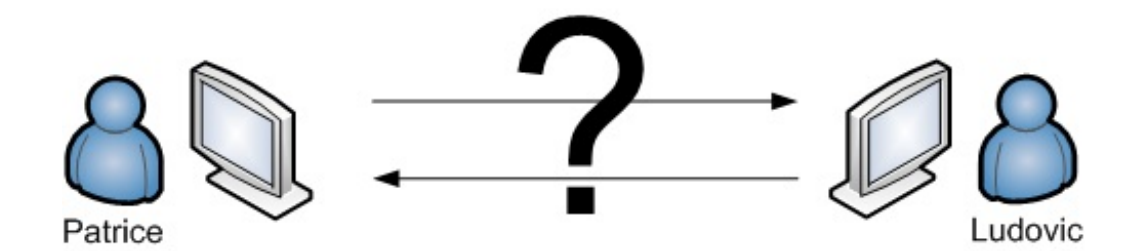

Comment faire ? Comment communiquer, sachant qu'il y a des centaines, des milliers d'autres ordinateurs sur le réseau ? Et comment peuvent-ils se faire comprendre entre eux, faut-il qu'ils parlent le même langage ?

Pour que vous puissiez avoir 2 programmes qui communiquent entre euxvia le réseau, il vous faut 3 choses :

- 1. Connaître l'**adresse IP** identifiant l'autre ordinateur.
- 2. Utiliser un **port** libre et ouvert.
- 3. Utiliser le même **protocole** de transmission des données.

Si tous ces éléments sont réunis, c'est bon.  $\left(\frac{1}{2}\right)$ Voyons voir comment faire pour avoir tout ça...

# **1/ L'adresse IP : [identification](#page-7-18) des machines sur le réseau**

La première chose qui devrait vous préoccuper, c'est de savoir comment les ordinateurs font pour se reconnaître entre eux sur un réseau.

Comment fait Patrice pour envoyer un message à Ludovic et seulement à lui ?

### *Qu'est-ce qu'une IP ?*

Il faut savoir que chaque ordinateur est identifié sur le réseau par ce qu'on appelle une adresse IP. C'est une série de nombres, par exemple :

# 85.215.27.118

Cette adresse représente un ordinateur. Lorsque vous connaissez l'adresse IP de la personne avec qui vous voulez communiquer, vous savez déjà au moins vers qui vous vous dirigez. ( $\binom{6}{10}$ 

Mais voilà, le problème, parce que sinon ça serait trop simple, c'est qu'un ordinateur peut avoir non pas une mais *plusieurs* IP. En général aujourd'hui, on peut considérer qu'un ordinateur a en moyenne 3 IP :

- **Une IP interne** : c'est le localhost, aussi appelé loopback. C'est une IP quisert pour communiquer à soi-même. Pas très utile vu qu'on n'emprunte pas le réseau du coup, mais ça nous sera très pratique pour les tests vous verrez. *Exemple : 127.0.0.1*
- **Une IP du réseau local** :si vous avez plusieurs ordinateurs en réseau chez vous, ils peuvent communiquer entre euxsans passer par internet grâce à ces IP. Elles sont propres au réseau de votre maison. *Exemple : 192.168.0.3*
- **Une IP internet** : c'est l'IP utilisée pour communiquer avec tous les autres ordinateurs de la planète quisont connectés à internet.<sup>3</sup>

*Exemple : 86.79.12.105*

Patrice et Ludovic ont donc plusieurs IP, selon le niveau auquel on se place :

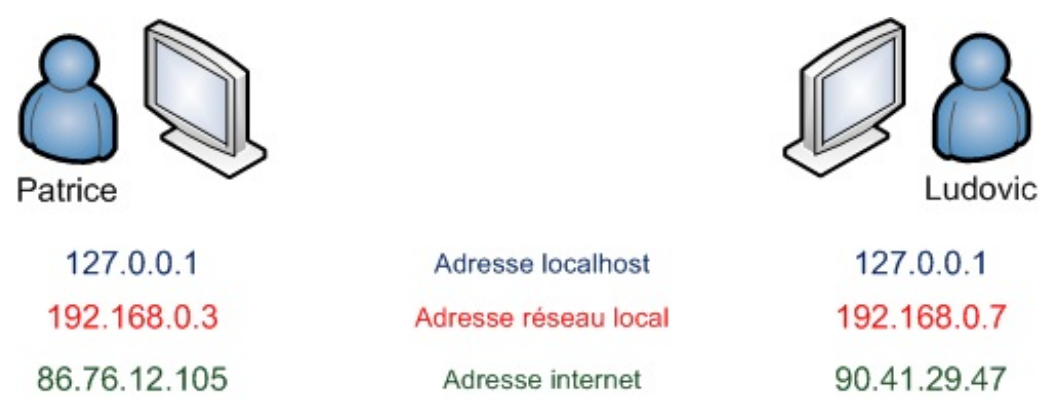

Si je vous raconte ça, c'est parce que nous aurons besoin d'utiliser l'une ou l'autre de ces IP en fonction de la distance quisépare Patrice de Ludovic.

Si Patrice et Ludovic sont dans une même maison, reliés par un réseau local, nous utiliserons une IP du réseau local (en rouge sur mon schéma).

Si Patrice et Ludovic sont reliés par internet, nous utiliserons leur adresse internet (en vert).

Pour ce qui est de l'adresse localhost, elle peut nous servir pour "simuler" le fonctionnement du réseau. Si Patrice envoie un message à 127.0.0.1, celui-ci va immédiatement lui revenir. Cela peut nous être donc utile si on ne veut pas déranger notre ami Ludovic toutes les 5 minutes pour tester la dernière version de notre programme.

#### *Retrouver son adresse IP*

Comment je connais mon IP ? Ou plutôt mes IP ? Et comment je sais laquelle correspond au réseau local, et laquelle correspond à celle d'internet ?

La méthode dépend de l'IP que vous recherchez.

- **Pour l'IP interne** : pas besoin d'aller chercher plus loin, à coup sûr c'est 127.0.0.1 (ou son équivalent texte "localhost").
- **Pour l'IP locale** : pour la retrouver tout dépend de votre système d'exploitation.
	- **Sous Windows**, ouvrez une invite de commande (par exemple celui que vous utilisez avec Qt pour compiler) et tapez ipconfig

Il est possible que vous ayez plusieurs réponses, en fonction des moyens de connexion disponibles (câble ethernet, wifi...). En tout cas, l'une des IP que l'on vous donne est la bonne (à la ligne "Adresse IPv4").

- **Sous Linux ou Mac OS** , c'est le même principe dans une console mais pas la même commande : ifconfig L'adresse est en général de la forme "192.168.XXX.XXX", mais cela peut être parfois différent.
- **Pour l'IP internet** : le plus simple est probablement d'aller sur un site web qui est capable de vous la donner, comme par exemple [www.whatismyip.com](http://www.whatismyip.com)!

Maintenant que vous connaissez l'adresse IP de votre interlocuteur, alors vous allez pouvoir communiquer avec lui... ou presque. Le problème, c'est qu'il y a plusieurs portes d'entrée sur chaque ordinateur. C'est ce qu'on appelle **les ports**.

## **2/ Les ports : différents moyens d'accès à un même [ordinateur](#page-7-19)**

Un ordinateur connecté à un réseau reçoit beaucoup de messages en même temps.

Par exemple, si vous allez sur un site web en même temps que vous récupérez vos mails, des données différentes vont vous arriver simultanément.

Pour ne pas confondre ces données et organiser tout ce bazar, on a inventé le concept de port. Un port est un nombre compris entre 1 et 65 536. Voici quelques ports célèbres :

- **21** : utilisé par les logiciels FTP pour envoyer et recevoir des fichiers.
- **80** : utilisé pour naviguer sur le web par votre navigateur (par exemple Firefox, ou plutôt zNavigo  $\binom{n}{k}$ ).
- **110** : utilisé pour la réception de mails.

Imaginez que ces ports sont autant de portes d'entrée à votre ordinateur :

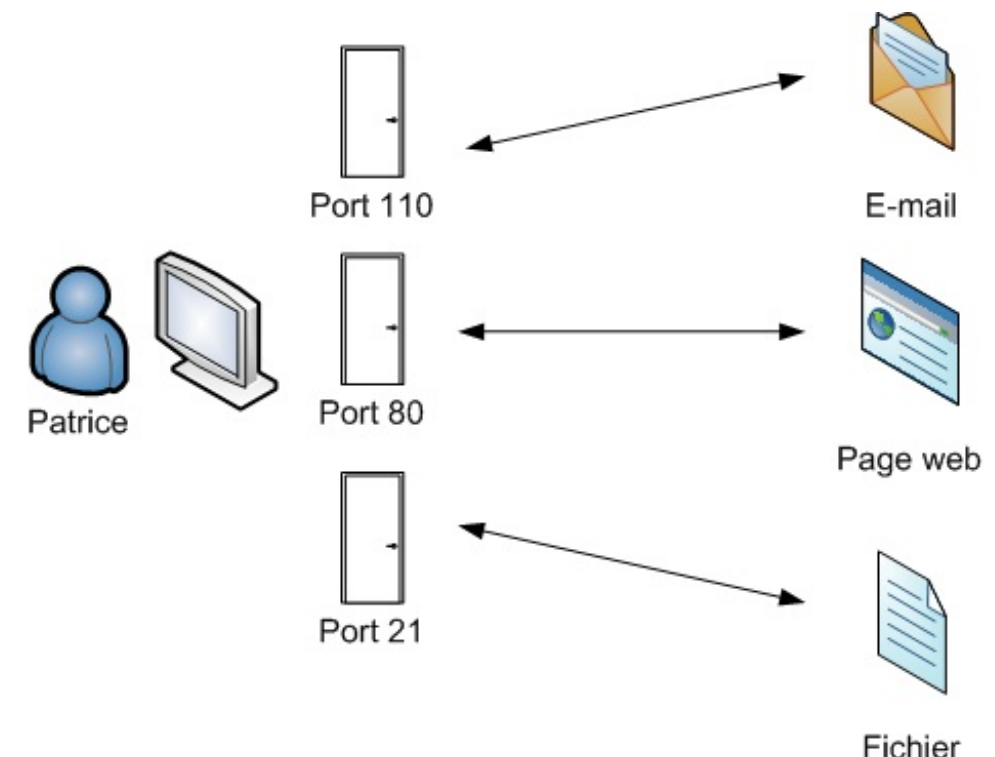

Si on veut faire un programme qui communique avec Ludovic, il va falloir choisir un port qui ne soit pas déjà utilisé par un autre programme.

La plupart des ports dont les numéros sont inférieurs à 1 024 sont déjà réservés par votre machine. Nous ferons donc en sorte de préférence dans notre programme d'utiliser un numéro de port compris entre 1 024 et 65 536.

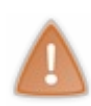

Pour éviter que n'importe quel programme puisse communiquer sur le réseau et accéder à une machine sans autorisation, on a inventé les **firewalls** (pare-feu). Leur rôle est de bloquer tous les ports d'une machine, et d'en autoriser seulement certains quisont considérés comme "sûrs" (comme les ports 21, 80, 110...). Il faudra bien vérifier la configuration de votre firewallsi vous en avez un (il y en a un activé sous Windows par défaut depuis Windows XP SP2), car celui-ci pourrait tout simplement bloquer les communications de notre programme !

## **3/ Le protocole : [transmettre](#page-7-20) des données avec le même "langage"**

Bon, nous savons désormais 2 choses :

- Chaque ordinateur est identifié par une **adresse IP**.
- On peut accéder à une IP via des milliers de **ports** différents.  $\bullet$

L'IP, vous savez la retrouver. Le port, il faudra en choisir un quisoit libre (nous verrons comment en pratique plus tard). Vous êtes donc maintenant en mesure d'établir une connexion avec un ordinateur distant, car vous avez les 2 éléments nécessaires : une IP et un port.

Il reste maintenant à envoyer des données à l'ordinateur distant pour que les 2 programmes puissent "parler" entre eux. Et ça mine de rien, ce n'est pas simple. En effet, il faut que les 2 programmes parlent la même langue, le même **protocole**. Il faut qu'ils communiquent de la même façon.

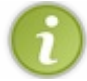

**Définition** : un protocole est un ensemble de règles qui permettent à 2 ordinateurs de communiquer. Il faut impérativement que les 2 ordinateurs parlent le même protocole pour que l'échange de données puisse fonctionner.

*Exemple de la vie courante* : vous dites "Bonjour" lorsque vous commencez à parler à quelqu'un, et "Au revoir" lorsque vous partez. Eh bien pour les ordinateurs c'est pareil !

#### *Les dif érents niveaux des protocoles de communication*

Il existe des centaines de protocoles de communication différents. Ceux-ci peuvent être très simples comme très complexes, selon si vous discutez à un "haut niveau" ou à un "bas niveau". On peut donc les ranger dans 2 catégories :

- **Protocoles de haut niveau** : par exemple le protocole FTP, qui utilise le port 21 pour envoyer et recevoir des fichiers, est un système d'échange de données de haut niveau. Son mode de fonctionnement est déjà écrit et documenté. Il est donc assez facile à utiliser, mais on ne peut pas lui rajouter des possibilités.
- **Protocoles de bas niveau** : par exemple le protocole TCP. Il est utilisé par les programmes pour lesquels aucun protocole de haut niveau ne convient. Vous devrez manipuler les données qui transitent sur le réseau octet par octet. C'est plus difficile, mais vous pouvez faire tout ce que vous voulez.

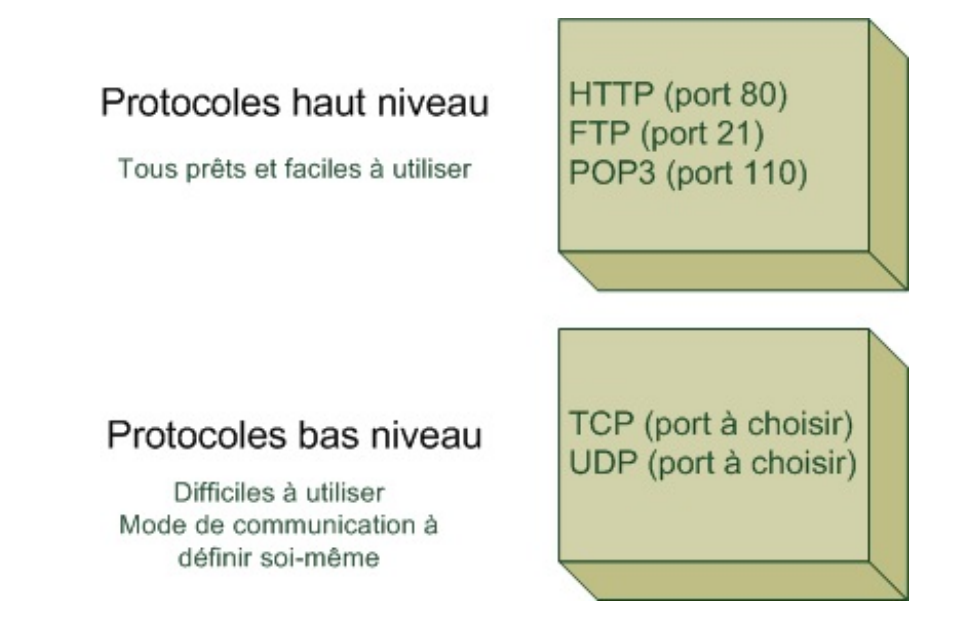

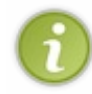

Pour ceux qui veulent aller plus loin, renseignez-vous sur le [modèle](http://fr.wikipedia.org/wiki/Mod%C3%A8le_OSI) OSI. C'est un modèle d'organisation des données sur le réseau qui vous explique les différents niveauxde communication (on parle de "couches"). Ici j'ai beaucoup (énormément) simplifié le schéma, mais sinon on ne s'en sortait pas en un seul chapitre.

Les protocoles de haut niveau utilisent des ports bien connus et déjà définis. Les protocoles de bas niveau peuvent emprunter n'importe quel port, sont beaucoup plus flexibles, mais le problème c'est qu'il faut définir tout leur fonctionnement.

En fait, tous les protocoles de haut niveau utilisent des protocoles de bas niveau pour leur fonctionnement interne. Les protocoles de bas niveau sont "la base", on les utilise pour construire des protocoles de plus haut niveau.

Nous n'allons pas créer un logiciel de mails, ni un client FTP. Nous allons inventer notre propre technique de discussion pour notre programme, notre propre protocole basé sur un protocole de bas niveau... Nous allons donc travailler à bas niveau.

Mauvaise nouvelle : ça va être plus difficile. Bonne nouvelle : ça va être intéressant techniquement.

### *Les protocoles de bas niveau TCP et UDP*

Il faut savoir que les données s'envoient sur le réseau par petits bouts. On parle de **paquets**, qui peuvent être chacun découpés en sous-paquets :

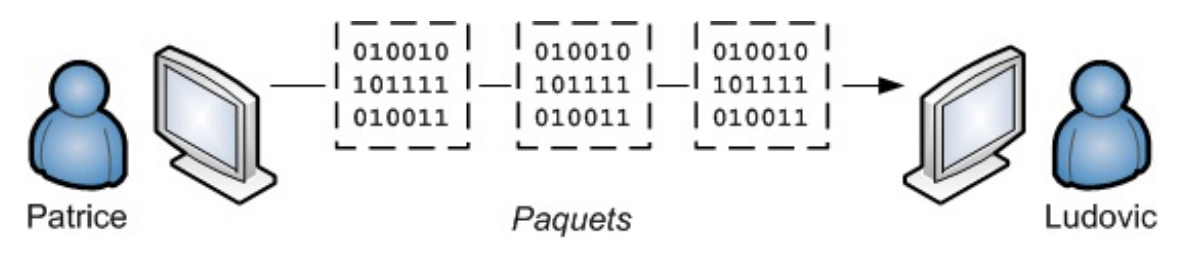

Par exemple, imaginons que Patrice envoie à Ludovic le message : "*Salut Ludovic, comment ça va ?*". Le message ne sera peutêtre pas envoyé d'un seul coup, ilsera probablement découpé en plus petits paquets. Par exemple, on peut imaginer qu'il y aura 4 sous-paquets (j'invente, car le découpage sera peut-être différent) :

- 1. **Sous-paquet 1** : "*Salut Ludov*"
- 2. **Sous-paquet 2** : "*ic, co*"
- 3. **Sous-paquet 3** : "*mment ça v*"
- 4. **Sous-paquet 4** : "*a ?*"

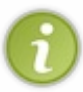

*Ce n'est pas vous qui gérez le découpage en sous-paquets*, c'est le protocole de bas niveau quis'en occupe. Il est donc impossible de connaître à l'avance la taille des paquets ou même leur nombre. Il est cependant important de savoir que ça fonctionne comme ça pour la suite.

On peut envoyer ces paquets de plusieurs façons différentes, tout dépend du protocole de bas niveau que l'on utilise :

- **Protocole TCP** : le plus classique. Il nécessite d'établir une connexion au préalable entre les ordinateurs. Il y a un système de contrôle qui permet de demander à renvoyer un paquet au cas où l'un d'entre euxse serait perdu sur le réseau (ça arrive  $\bigodot$ ). Par conséquent, avec TCP on est sûr que tous les paquets arrivent à destination, et dans le bon ordre. En contrepartie de ces contrôles sécurisants, l'envoi des données est plus lent qu'avec UDP.
- **Protocole UDP** : il ne nécessite pas d'établir de connexion au préalable et il est très rapide. En revanche, il n'y a aucun contrôle ce qui fait qu'un paquet de données peut très bien se perdre sans qu'on en soit informé, ou les paquets peuvent arriver dans le désordre !

#### Il va falloir choisir l'un de ces 2 protocoles.

Pour moi, le choixest tout fait : ce sera TCP. En effet, nous allons réaliser un Chat et nous ne pouvons pas nous permettre que des messages (ou des bouts de messages) n'arrivent pas à destination, sinon la conversation pourrait devenir difficile à suivre et on risquerait de recevoir des messages comme : "*Salut Ludovmment ça va ?*"

Mais alors, du coup tout le monde utilise TCP pour être sûr que le paquet arrive à destination non ? Qui peut bien être assez fou pour utiliser UDP ?

Certaines applications complexes qui utilisent beaucoup le réseau peuvent être amenées à utiliser UDP. Je pense par exemple aux jeuxvidéo.

Prenez un jeu de stratégie comme Starcraft, ou un FPS comme Quake par exemple : il peut y avoir des dizaines d'unités quise déplacent sur la carte en même temps. Il faut en continu envoyer la nouvelle position des unités quise déplacent à tous les ordinateurs de la partie. On a donc besoin d'un protocole rapide comme UDP, et si un paquet se perd ce n'est pas grave : vu que la position des joueurs est rafraîchie plusieurs fois par seconde, ça ne se verra pas.

### **[L'architecture](#page-7-21) du projet de Chat avec Qt**

Nous venons de voir quelques petites notions théoriques sur le réseau, mais il va encore falloir préciser quelle est l'architecture réseau de notre programme de Chat.

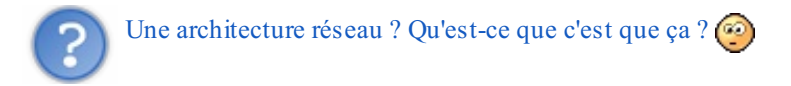

Jusqu'ici, nous avons supposé un cas très simple : il n'y avait que 2 ordinateurs (celui de Patrice et celui de Ludovic). Le problème, c'est que notre programme de Chat doit permettre à plus de 2 personnes de discuter en même temps. Imaginons qu'une troisième personne appelée Vincent arrive sur le Chat. Vous le placez où sur le schéma ? Au milieu entre les 2 autres compères ? ⊙

### **Les [architectures](#page-7-22) réseau**

Pour faire simple, on a 2 architectures possibles pour résoudre le problème :

**Une architecture client / serveur** : c'est l'architecture réseau la plus classique et la plus simple à mettre en oeuvre. Les machines des utilisateurs (Patrice, Ludovic, Vincent...) sont appelées des "*clients*". En plus de ces machines, on utilise un autre ordinateur (appelé "*serveur*") qui va se charger de répartir les communications entre les clients.

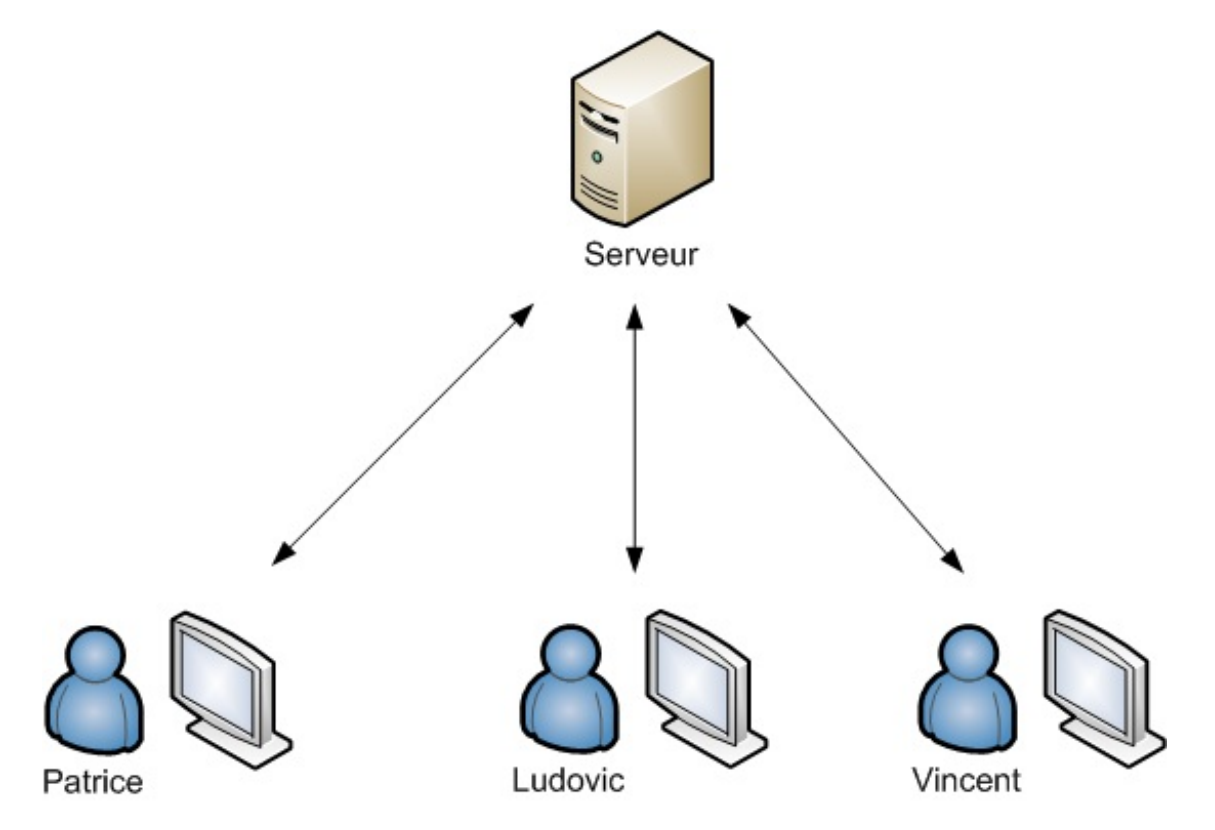

**Une architecture Peer-To-Peer (P2P)** : ce mode plus complexe est dit décentralisé, car il n'y a pas de serveur. Chaque client peut communiquer directement avec un autre client. C'est plus direct, ça évite d'encombrer un serveur, mais c'est plus délicat à mettre en place.

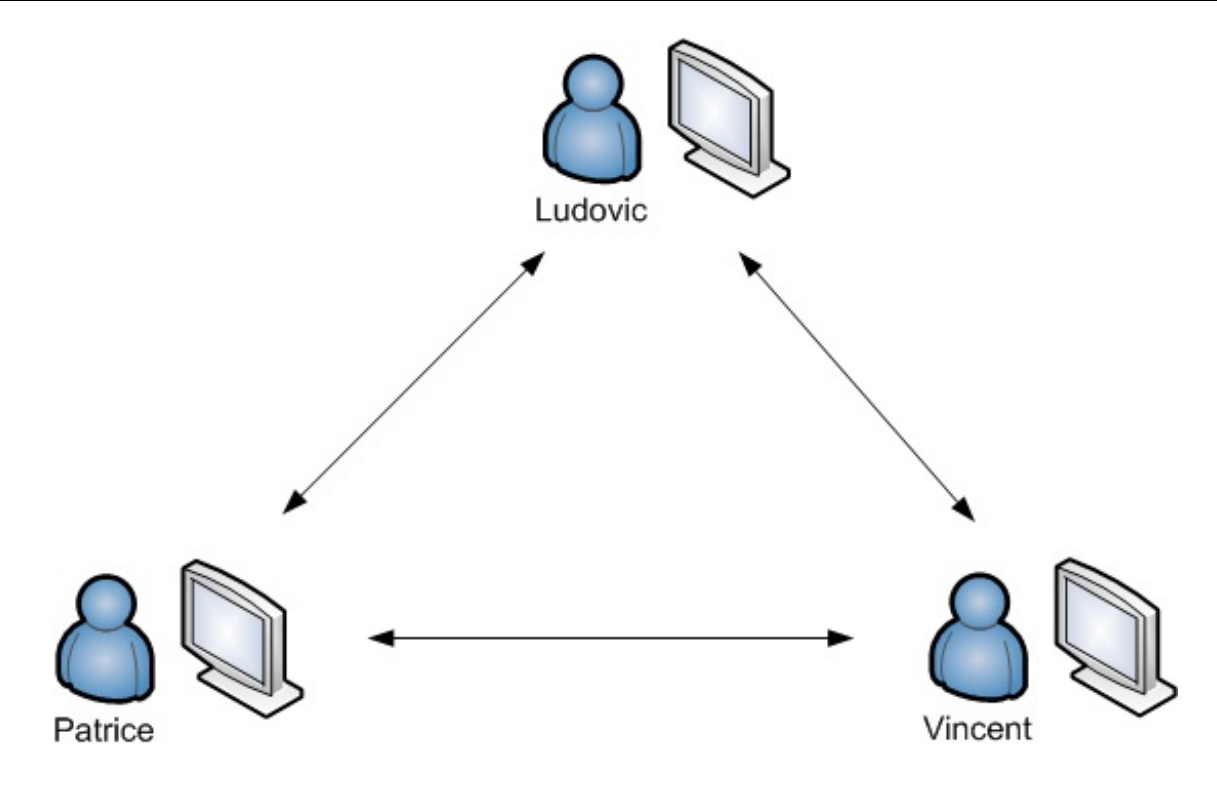

Nous, nous allons utiliser une **architecture client / serveur**, la plus simple.

Il va en fait falloir faire non pas un mais deuxprojets :

- **Un projet "serveur"** : pour créer le programme qui va répartir les messages entre les clients.
- **Un projet "client"** : pour chaque client qui participera au Chat.

Vous n'êtes pas obligés d'utiliser une machine spécialement pour faire serveur. L'une des machines des clients peut aussi faire office de serveur. Ilsuffira de faire tourner un programme "serveur" en même temps qu'un programme "client", c'est tout à fait possible.

En pratique donc, une seule personne lancera le programme "serveur" et le programme "client" à la fois, et toutes les autres lanceront uniquement le programme "client".

## **Principe de [fonctionnement](#page-7-23) du Chat**

Le principe du Chat est simple : une personne écrit un message, et tout le monde reçoit ce message sur son écran.

Les choses se passent en 2 temps :

Un client envoie un message au serveur.

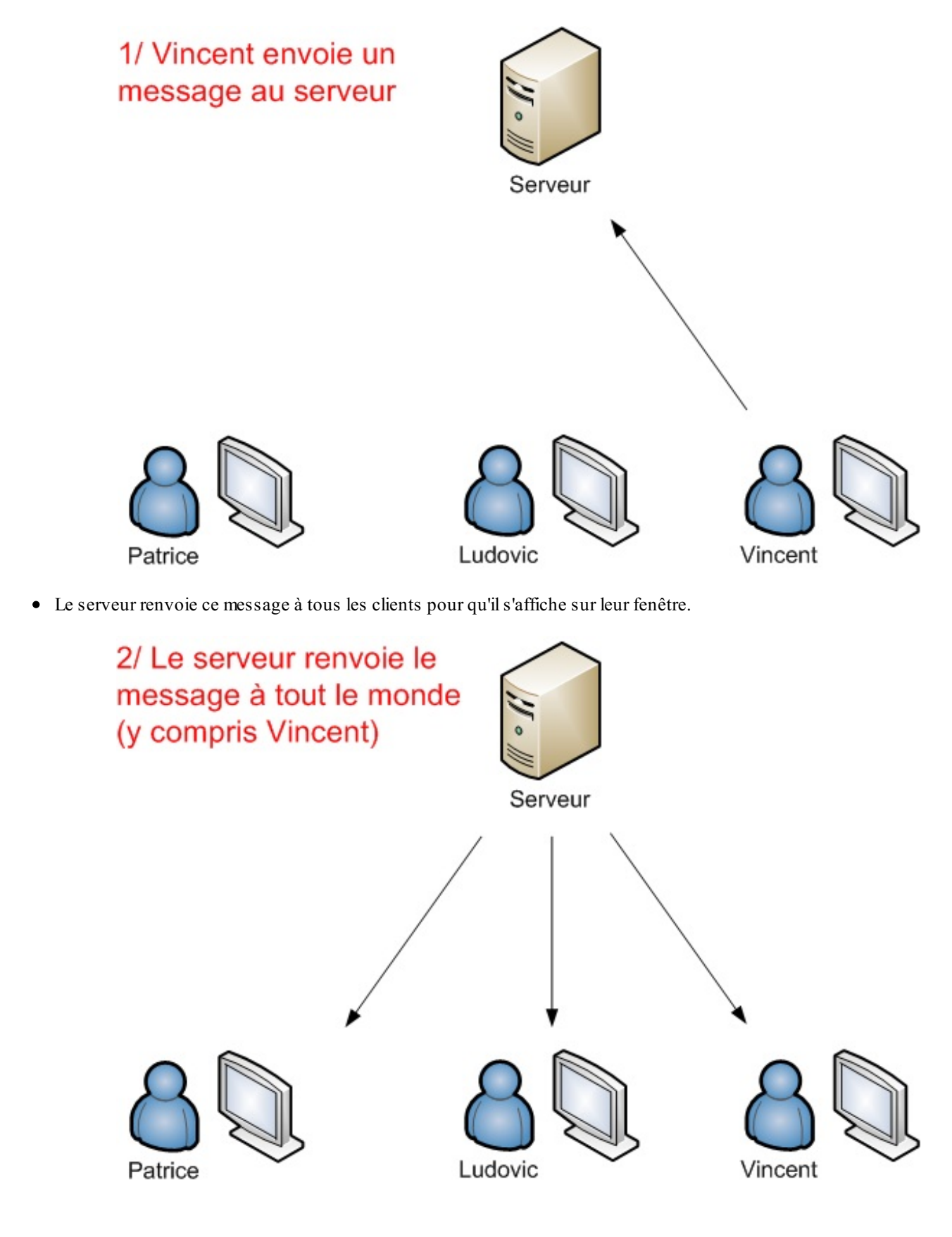

Pourquoi le serveur renverrait-il le message à Vincent, vu que c'est lui qui l'a envoyé ?

On peut gérer les choses de plusieurs manières. On pourrait s'arranger pour que le serveur n'envoie pas le message à Vincent pour éviter un trafic réseau inutile, mais cela compliquerait un petit peu le programme.

Il est plus simple de faire en sorte que le serveur renvoie le message à tout le monde sans distinction. Vincent verra donc son message s'afficher sur son écran de discussion uniquement quand le serveur l'aura reçu et le lui aura renvoyé. Cela permet de vérifier en outre que la communication sur le réseau fonctionne correctement.

# **[Structure](#page-7-24) des paquets**

Les messages qui circuleront sur le réseau seront placés dans des **paquets**. C'est à nous de définir la structure des paquets que l'on veut envoyer.

Par exemple, quand Vincent va envoyer un message, un paquet va être créé avant d'être envoyé sur le réseau. Voici la structure de paquet que je propose pour notre programme de Chat :

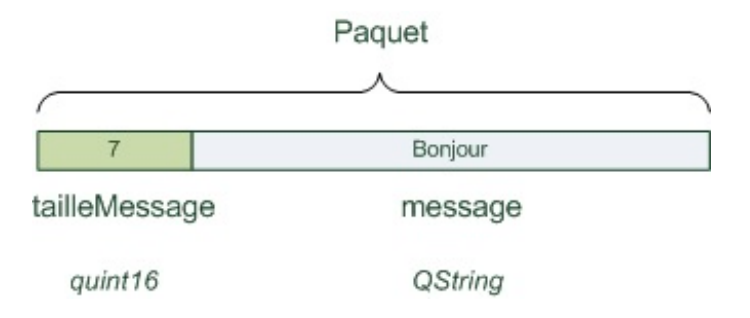

Le paquet est constitué de 2 parties :

**tailleMessage** : un nombre entier quisert à indiquer la taille du message quisuit. Cela permet au serveur de connaître la taille totale du message envoyé, pour qu'il puisse savoir quand il a reçu le message en entier.

Ce nombre ne sera pas de type *int* comme on aurait pu s'y attendre mais de type *quint16*. En effet, le type *int* peut avoir une taille différente selon les machines sur le réseau (un int peut prendre 16 bits de mémoire sur une machine, et 8 bits sur une autre).

Pour résoudre le problème, on utilise un type spécial de Qt, le *quint16*, qui correspond à un nombre entier prenant 16 bits de mémoire quelle que soit la machine (quand je vous avais dit que c'était bas niveau  $\odot$ ). *quint16* signifie : "Qt Unsigned Int 16", soit "Entier non signé codé sur 16 bits".

**message** : c'est le message envoyé par le client. Ce message sera de type QString (ça c'est simple, vous connaissez !).

Pourquoi envoie-t-on la taille du message en premier ? On ne pourrait pas envoyer le message tout court ?

Il faut savoir que le protocole TCP va découper le paquet en sous-paquets avant de l'envoyer sur le réseau. Il n'enverra peut-être pas tout d'un coup. Par exemple, notre paquet pourrait être découpé comme ceci :

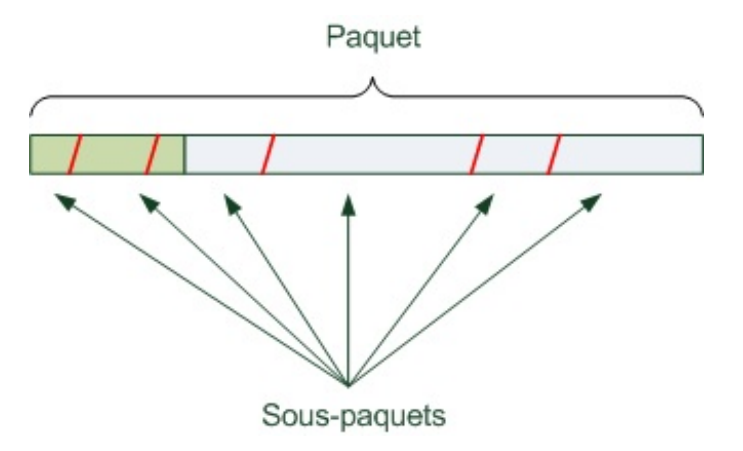

On n'a aucun contrôle sur la taille de ces sous-paquets, et il n'y a aucun moyen de savoir à l'avance comment ça va être découpé. Le problème, c'est que le serveur va recevoir ces paquets petit à petit, et non pas tout d'un coup. Il ne *peut pas savoir* quand la totalité du message a été reçue.

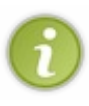

Le protocole TCP ne permet pas de contrôler la taille des sous-paquets ni leur nombre, par contre il s'arrange pour que les paquets arrivent à destination dans le bon ordre (ce qui est pratique, parce que sinon ça aurait été encore plus compliqué à remettre en ordre  $\bigodot$ ).

Pour information, le protocole UDP, qui est plus rapide, ne fait aucun contrôle sur l'ordre des paquets envoyés !

Bon, il faut qu'on arrive à savoir *quand* on a reçu le message en entier, et donc quand ce n'est plus la peine d'attendre de nouveauxsous-paquets.

Pour résoudre ce problème, on envoie la taille du message dans un premier temps. Lorsque la taille du message a été reçue, on va attendre que le message soit au complet. On se base sur tailleMessage pour savoir combien d'octets il nous reste à recevoir.

Lorsqu'on a récupéré tous les octets restants du paquet, on sait que le paquet est au complet, et cela veut dire qu'on a donc reçu le message entier.

Bon, c'est pas simple, mais je vous avais prévenu hein !

#### **[Réalisation](#page-7-25) du serveur**

Comme je vous l'ai dit, nous allons devoir réaliser 2 projets :

- Un projet "client"
- Un projet "serveur"

Nous commençons par le serveur.

### **[Création](#page-8-0) du projet**

Créez un nouveau projet constitué de 3 fichiers :

- main.cpp
- FenServeur.cpp
- FenServeur.h

Editez le fichier .pro pour demander à Qt de rajouter la gestion du réseau :

#### **Code :Autre**

```
TEMPLATE = app
QT += widgets network
DEPENDPATH += .
INCLUDEPATH += .
# Input
HEADERS += FenServeur.h
SOURCES += FenServeur.cpp main.cpp
```
Avec QT += widgets network, Qt sait que le projet va utiliser le réseau et peut préparer un makefile approprié.

### **La fenêtre du [serveur](#page-8-1)**

Le serveur est une application qui tourne en tâche de fond. Normalement, rien ne nous oblige à créer une fenêtre pour ce projet, mais on va quand même en faire une pour que l'utilisateur puisse arrêter le serveur en fermant la fenêtre.

Notre fenêtre sera toute simple, elle affichera le texte "*Le serveur a été lancé sur le port XXXX* " et un bouton "*Quitter*".

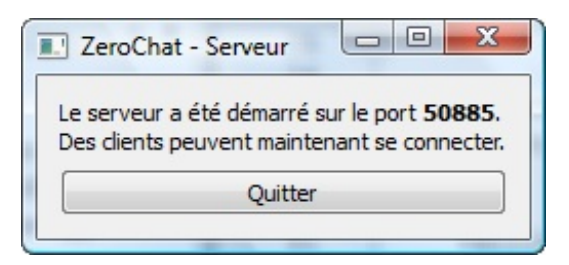

Construire la fenêtre sera donc très simple, la vraie difficulté sera de faire toute la gestion du réseau derrière.

#### **[main.cpp](#page-8-2)**

**Code : C++**

Les main sont toujours très simples et classiques avec Qt :

```
#include <QApplication>
#include "FenServeur.h"
int main(int argc, char* argv[])
{
    QApplication app(argc, argv);
    FenServeur fenetre;
    fenetre.show();
   return app.exec();
}
```
### **[FenServeur.h](#page-8-3)**

Voici maintenant le header de la fenêtre du serveur :

```
Code : C++
  #ifndef HEADER_FENSERVEUR
  #define HEADER FENSERVEUR
  #include <QtWidgets>
  #include <QtNetwork>
  class FenServeur : public QWidget
  {
      Q_OBJECT
      public:
          FenServeur();
          void envoyerATous(const QString &message);
      private slots:
          void nouvelleConnexion();
          void donneesRecues();
          void deconnexionClient();
      private:
          QLabel *etatServeur;
          QPushButton *boutonQuitter;
```

```
QTcpServer *serveur;
        QList<QTcpSocket *> clients;
        quint16 tailleMessage;
};
#endif
```
Notre fenêtre hérite de QWidget, ce qui nous permet de créer une fenêtre simple. Elle est constituée comme vous le voyez d'un QLabel et d'un QPushButton comme prévu.

En plus de ça, j'ai rajouté d'autres attributs spécifiques à la gestion du réseau :

- QTcpServer \*serveur : c'est l'objet qui représente le serveur sur le réseau.
- QList<QTcpSocket \*> clients : c'est un tableau qui contient la liste des clients connectés. On aurait pu utiliser un tableau classique, mais on va passer par une QList, un tableau de taille dynamique. En effet, on ne connaît pas à l'avance le nombre de clients quise connecteront. Chaque QTcpSocket de ce tableau représentera une connexion à un client.

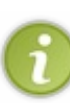

Je ne vais pas m'étendre dans ce chapitre sur les [QList](http://doc.trolltech.com/qlist.html). Considérez juste que c'est une classe qui permet de gérer un tableau de taille variable, ce qui est très pratique quand on ne sait pas comme ici le nombre de clients qui vont se connecter.

- Pour plus d'infos pour apprendre à vous en servir, lisez la doc.  $\odot$
- quint16 tailleMessage : ce quint16 sera utilisé dans le code pour se "souvenir" de la taille du message que le serveur est en train de recevoir. Nous en avons déjà parlé et nous en reparlerons plus loin.

Voilà, à part ces attributs, on note que la classe est constituée de plusieurs méthodes (dont des slots) :

- **Le constructeur** : il initialise les widgets sur la fenêtre et initialise aussi le serveur (QTcpServer) pour qu'il démarre.
- **envoyerATous()** : une méthode à nous quise charge d'envoyer à tous les clients connectés le message passé en paramètre.
- **Slot nouvelleConnexion()** : appelé lorsqu'un nouveau client se connecte.
- **Slot donneesRecues()** : appelé lorsque le serveur reçoit des données.Attention, c'est là que c'est délicat, car ce slot est appelé à chaque sous-paquet reçu. Il faudra "attendre" d'avoir reçu le nombre d'octets indiqués dans tailleMessage avant de pouvoir considérer qu'on a reçu le message entier.
- **Slot deconnexionClient()** : appelé lorsqu'un client se déconnecte.

Implémentons ces méthodes en coeur, dans la joie et la bonne humeur !

### **[FenServeur.cpp](#page-8-4)**

#### *Le constructeur*

Le constructeur se charge de placer les widgets sur la fenêtre et de faire démarrer le serveur via le QTcpServer :

**Code : C++**

```
FenServeur::FenServeur()
{
    // Création et disposition des widgets de la fenêtre
    etatServeur = new QLabel;
    boutonQuitter = new QPushButton(tr("Quitter"));
    connect(boutonQuitter, SIGNAL(clicked()), qApp, SLOT(quit()));
    QVBoxLayout *layout = new QVBoxLayout;
```
#### [www.openclassrooms.com](http://fr.openclassrooms.com)

```
layout->addWidget(etatServeur);
    layout->addWidget(boutonQuitter);
    setLayout(layout);
    setWindowTitle(tr("ZeroChat - Serveur"));
    // Gestion du serveur
    serveur = new QTcpServer(this);
    if (!serveur->listen(QHostAddress::Any, 50885)) // Démarrage du
serveur sur toutes les IP disponibles et sur le port 50585
    {
        // Si le serveur n'a pas été démarré correctement
        etatServeur->setText(tr("Le serveur n'a pas pu être démarré.
Raison : \langle br \rangle />") + serveur->errorString());
    }
    else
    {
        // Si le serveur a été démarré correctement
        etatServeur->setText(tr("Le serveur a été démarré sur le
port <strong>") + QString::number(serveur->serverPort()) +
tr("</strong>.<br />>> />Des clients peuvent maintenant se connecter."));
        connect(serveur, SIGNAL(newConnection()), this,
SLOT(nouvelleConnexion()));
    }
    tailleMessage = 0;}
```
J'ai fait en sorte de bien commenter mes codes sources pour vous aider du mieuxpossible à comprendre ce quise passe. Vous voyez bien une première étape où on dispose les widgets sur la fenêtre (classique, rien de nouveau) et une seconde étape où on démarre le serveur.

Quelques précisions sur la seconde étape, la plus intéressante pour ce chapitre. On crée un nouvel objet de type QTcpServer dans un premier temps (ligne 16). On lui passe en paramètre this, un pointeur vers la fenêtre, pour faire en sorte que la fenêtre soit le parent du QTcpServer. Cela permet de faire en sorte que le serveur soit automatiquement détruit lorsqu'on quitte la fenêtre.

Ensuite, on essaie de démarrer le serveur grâce à serveur->listen(QHostAddress::Any, 50885). Il y a 2 paramètres :

- **L'IP** : c'est l'IP sur laquelle le serveur "écoute" si de nouveauxclients arrivent. Comme je vous l'avais dit, un ordinateur peut avoir plusieurs IP : une IP interne (127.0.0.1), une IP pour le réseau local, une IP sur internet, etc. La mention QHostAddress::Any autorise toutes les connexions : internes (clients connectés sur la même machine), locales (clients connectés sur le même réseau local) et externes (clients connectés via internet).
- **Le port** : c'est le numéro du port sur lequel on souhaite lancer le serveur. J'ai choisi un numéro au hasard, compris entre 1 024 et 65 536. J'aurais aussi pu omettre ce paramètre, dans ce cas le serveur aurait choisi un port libre au hasard. N'hésitez pas à changer la valeur si le port n'est pas libre chez vous.

La méthode listen() renvoie un booléen : vrai si le serveur a bien pu se lancer, faux s'il y a eu un problème. On affiche un message en conséquence sur la fenêtre du serveur.

Si le démarrage du serveur a fonctionné, on connecte le signal newConnection() vers notre slot personnalisé nouvelleConnexion() pour traiter l'arrivée d'un nouveau client sur le serveur.

Si tout va bien, la fenêtre suivante devrait donc s'ouvrir :

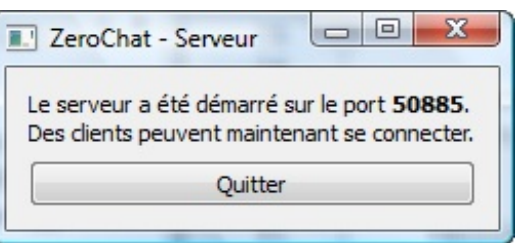

#### [www.openclassrooms.com](http://fr.openclassrooms.com)

S'il y a une erreur, vous aurez un message d'erreur adapté. Par exemple, essayez de lancer une seconde fois le serveur alors qu'un autre serveur tourne déjà :

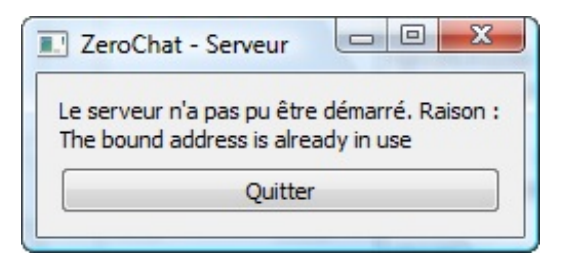

Ici, comme le port 50885 est déjà utilisé par un 1er serveur, notre 2nd serveur n'a pas le droit de démarrer sur ce port. D'où l'erreur. ☺

#### *Slot nouvelleConnexion()*

Ce slot est appelé dès qu'un nouveau client se connecte au serveur :

```
Code : C++
```

```
void FenServeur::nouvelleConnexion()
{
    envoyerATous(tr("<em>Un nouveau client vient de se
connecter</em>"));
    QTcpSocket *nouveauClient = serveur->nextPendingConnection();
    clients << nouveauClient;
    connect(nouveauClient, SIGNAL(readyRead()), this,
SLOT(donneesRecues()));
    connect(nouveauClient, SIGNAL(disconnected()), this,
SLOT(deconnexionClient()));
}
```
On envoie à tous les clients déjà connectés un message comme quoi un nouveau client vient de se connecter. On verra le contenu de la méthode envoyerATous() un peu plus loin.

Chaque client est représenté par un QTcpSocket. Pour récupérer la socket correspondant au nouveau client qui vient de se connecter, on appelle la méthode nextPendingConnection() du QTcpServer. Cette méthode retourne la QTcpSocket du nouveau client.

Comme je vous l'ai dit, on conserve la liste des clients connectés dans un tableau, appelé *clients*. Ce tableau est géré par la classe QList qui est très simple d'utilisation. On ajoute le nouveau client à la fin du tableau très facilement, comme ceci :

**Code : C++**

```
clients << nouveauClient;
```
*(vive la surcharge de l'opérateur << )*

On connecte ensuite les signauxque peut envoyer le client à des slots. On va gérer 2 signaux:

**readyRead(**) :signale que le client a envoyé des données. Ce signal est émis pour chaque sous-paquet reçu. Lorsqu'un

client enverra un message, ce signal pourra donc être émis plusieurs fois jusqu'à ce que tous les sous-paquets soient arrivés.

- C'est notre slot personnalisé donneesRecues() (qui sera coton à écrire  $\bigcirc$ ) qui traitera les sous-paquets.
- disconnected() : signale que le client s'est déconnecté. Notre slot se chargera d'informer les autres clients de son départ et de supprimer la QTcpSocket correspondante dans la liste des clients connectés.

#### *Slot donneesRecues()*

Voilà sans aucun doute LE point le plus délicat de ce chapitre. C'est un slot qui va être appelé à chaque fois qu'on reçoit un souspaquet d'un des clients.

On a au moins 2 problèmes pas évidents à résoudre :

- Comme on va recevoir plusieurs sous-paquets, il va falloir "attendre" d'avoir tout reçu avant de pouvoir dire qu'on a reçu le message en entier.
- C'est le même slot qui est appelé quel que soit le client qui a envoyé un message. Du coup, comment savoir quel est le client à l'origine du message pour récupérer les données ?

Il faut utiliser l'objet QTcpSocket du client pour récupérer les sous-paquets qui ont transité par le réseau. Le problème, c'est qu'on a connecté les signauxde tous les clients à un même slot :

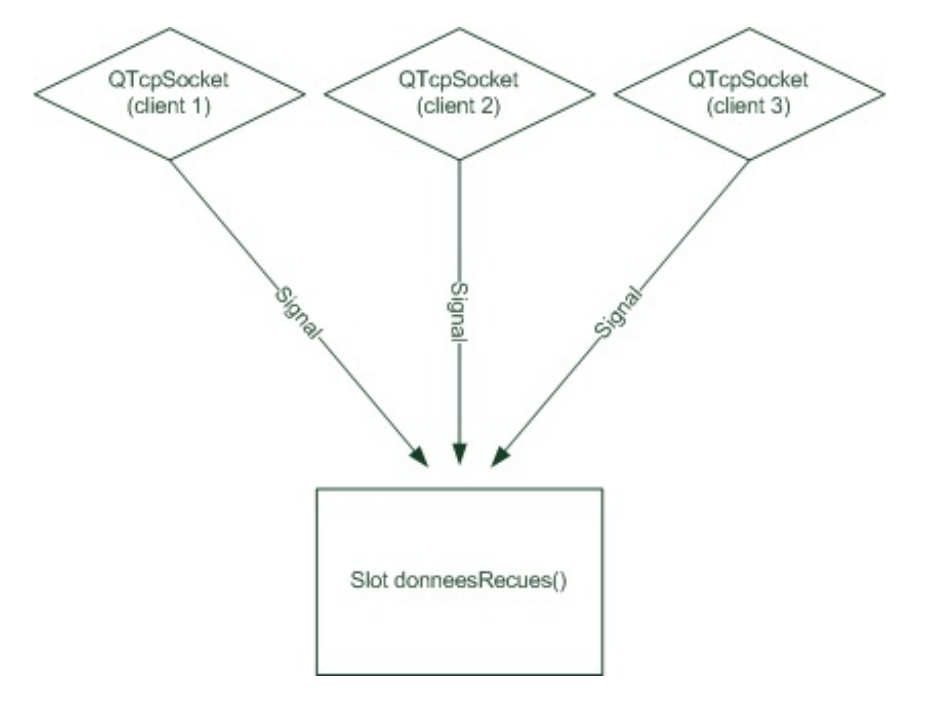

Comment le slot sait-il dans quelle QTcpSocket lire les données ?

Vous ne pouviez pas trop le deviner, et à vrai dire je ne savais pas moi-même comment faire avant d'écrire ce chapitre  $\odot$ .

Ilse trouve que j'ai découvert qu'on pouvait appeler la méthode [sender\(\)](http://doc.trolltech.com/qobject.html#sender) de QObject dans le slot pour retrouver un pointeur vers l'objet à l'origine du message. Très pratique !

Nouveau problème : cette méthode renvoie systématiquement un QObject (classe générique de Qt) car elle ne sait pas à l'avance de quel type sera l'objet. Notre objet QTcpSocket sera donc représenté par un QObject.

Pour le transformer à nouveau en QTcpSocket, il faudra forcer sa conversion à l'aide de la méthode gobject cast().

En résumé, pour obtenir un pointeur vers la bonne QTcpSocket à l'origine du signal, il faudra écrire :

**Code : C++**
QTcpSocket \*socket = qobject\_cast<QTcpSocket \*>(sender());

Ce qui, schématiquement, revient à faire ceci :

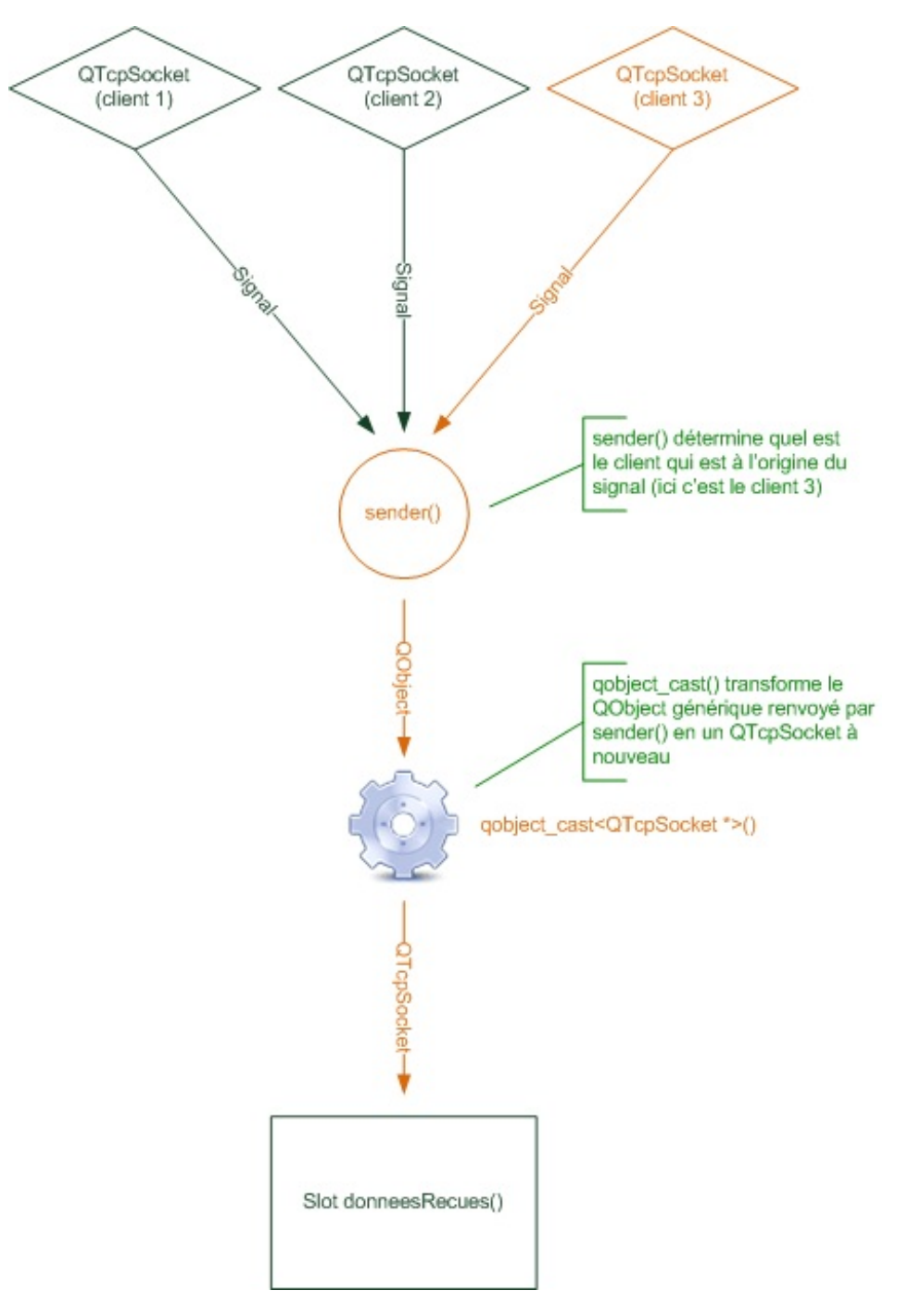

- 1. On utilise sender() pour déterminer l'objet à l'origine du signal.
- 2. Comme sender() renvoie systématiquement un QObject, il faut le transformer à nouveau en QTcpSocket. Pour cela, on passe l'objet en paramètre à la méthode qobject\_cast(), on indiquant entre les chevrons le type de retour que l'on souhaite obtenir : < QTcpSocket \*>.

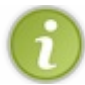

La méthode qobject cast() est similaire au dynamic cast() de la bibliothèque standard du C++. Son rôle est de forcer la transformation d'un objet d'un type vers un autre.

Il se peut que le qobject cast() n'ait pas fonctionné (par exemple parce que l'objet n'était pas de type QTcpSocket contrairement à

ce qu'on attendait). Dans ce cas, il renvoie 0. Il faut que l'on teste si le qobject\_cast() a fonctionné avant d'aller plus loin. On va faire un return qui va arrêter la méthode s'il y a eu un problème :

**Code : C++**

```
QTcpSocket *socket = qobject_cast<QTcpSocket *>(sender());
if (socket == 0) // Si par hasard on n'a pas trouvé le client à
l'origine du signal, on arrête la méthode
   return;
```
On peut ensuite travailler à récupérer les données. On commence par créer un fluxde données pour lire ce que contient la socket :

**Code : C++**

QDataStream in(socket);

Notre objet "in" va nous permettre de lire le contenu du sous-paquet que vient de recevoir la socket du client.

C'est maintenant que l'on va utiliser l'entier tailleMessage défini en tant qu'attribut de la classe. Si lors de l'appel au slot ce tailleMessage vaut 0, cela signifie qu'on est en train de recevoir le début d'un nouveau message. On demande à la socket combien d'octets ont été reçus dans le sous-paquet grâce à la méthode bytesAvailable(). Si on a reçu

moins d'octets que la taille d'un quint16, on arrête la méthode de suite. On attendra le prochain appel de la méthode pour vérifier à nouveau si on a reçu assez d'octets pour récupérer la taille du message.

**Code : C++**

```
if (tailleMessage == 0) // Si on ne connaît pas encore la taille du
message, on essaie de la récupérer
{
    if (socket->bytesAvailable() < (int)sizeof(quint16)) // On n'a
pas reçu la taille du message en entier
        return;
   in >> tailleMessage; // Si on a reçu la taille du message en
entier, on la récupère
}
```
La ligne 6 est exécutée uniquement si on a reçu assez d'octets. En effet, le return a arrêté la méthode avant si ce n'était pas le cas. On récupère donc la taille du message et on la stocke. On la "retient" pour la suite des opérations.

Pour bien comprendre ce code, il faut se rappeler que le paquet est découpé en sous-paquets :

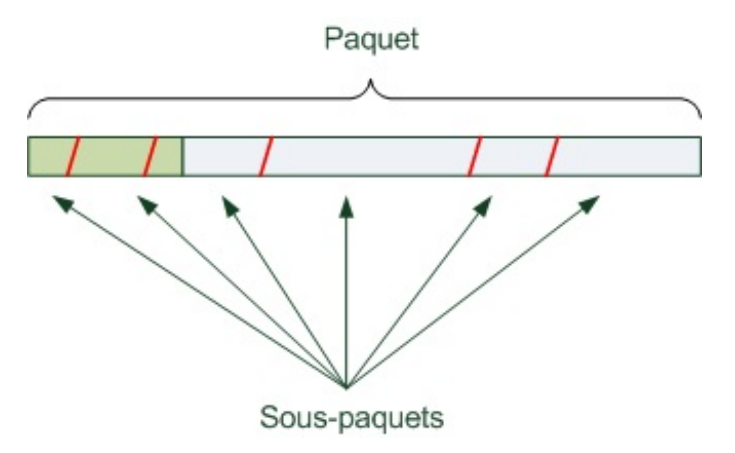

Notre slot est appelé à chaque fois qu'un sous-paquet a été reçu.

On vérifie si on a reçu assez d'octets pour récupérer la taille du message (première section en gris foncé). La taille de la première section "tailleMessage" peut être facilement retrouvée grâce à l'opérateur sizeof() que vous avez probablement déjà utilisé. Si on n'a pas reçu assez d'octets, on arrête la méthode (return). On attendra que le slot soit à nouveau appelé et on vérifiera alors cette fois si on a reçu assez d'octets.

Maintenant la suite des opérations. On a reçu la taille du message. On va maintenant essayer de récupérer le message lui-même :

**Code : C++**

```
// Si on connaît la taille du message, on vérifie si on a reçu le
message en entier
if (socket->bytesAvailable() < tailleMessage) // Si on n'a pas
encore tout reçu, on arrête la méthode
   return;
```
Le principe est le même. On regarde le nombre d'octets reçus, et si on en a moins que la taille annoncée du message, on arrête (return).

Si tout va bien, on peut passer à la suite de la méthode. Si ces lignes s'exécutent, c'est qu'on a reçu le message en entier, donc qu'on peut le récupérer dans une QString :

**Code : C++**

```
// Si ces lignes s'exécutent, c'est qu'on a reçu tout le message :
on peut le récupérer !
QString message;
in >> message;
```
Notre QString "message" contient maintenant le message envoyé par le client !

Ouf ! Le serveur a reçu le message du client !

Mais ce n'est pas fini : il faut maintenant renvoyer le message à tous les clients comme je vous l'avais expliqué. Pour reprendre notre exemple, Vincent vient d'envoyer un message au serveur, celui-ci l'a récupéré et s'apprête à le renvoyer à tout le monde.

L'envoi du message à tout le monde se fait via la méthode envoyerATous dont je vous ai déjà parlé et qu'il va falloir écrire.

**Code : C++**

```
// 2 : on renvoie le message à tous les clients
envoyerATous(message);
```
On a presque fini. Il manque juste une petite chose : remettre tailleMessage à 0 pour que l'on puisse recevoir de futurs messages d'autres clients :

```
// 3 : remise de la taille du message à 0 pour permettre la
réception des futurs messages
tailleMessage = 0;
```
Si on n'avait pas fait ça, le serveur aurait cru lors du prochain sous-paquet reçu que le nouveau message est de la même longueur que le précédent, ce qui n'est certainement pas le cas.

Bon, résumons le slot en entier :

**Code : C++**

```
void FenServeur::donneesRecues()
{
    // 1 : on reçoit un paquet (ou un sous-paquet) d'un des clients
    // On détermine quel client envoie le message (recherche du
QTcpSocket du client)
    OTepsocket * socket = qobiect cast < OTepsocket *>(sender());
    if (socket == 0) // Si par hasard on n'a pas trouvé le client à
l'origine du signal, on arrête la méthode
       return;
    // Si tout va bien, on continue : on récupère le message
    QDataStream in(socket);
    if (tailleMessage == 0) // Si on ne connaît pas encore la
taille du message, on essaie de la récupérer
    {
        if (socket->bytesAvailable() < (int)sizeof(quint16)) // On
n'a pas reçu la taille du message en entier
             return;
        in >> tailleMessage; // Si on a reçu la taille du message
en entier, on la récupère
    }
    // Si on connaît la taille du message, on vérifie si on a reçu
le message en entier
   if (socket->bytesAvailable() < tailleMessage) // Si on n'a pas
encore tout reçu, on arrête la méthode
       return;
    // Si ces lignes s'exécutent, c'est qu'on a reçu tout le
message : on peut le récupérer !
   QString message;
    in >> message;
    // 2 : on renvoie le message à tous les clients
    envoyerATous(message);
    // 3 : remise de la taille du message à 0 pour permettre la
réception des futurs messages
    tailleMessage = 0;
}
```
J'espère avoir été clair, car ce slot n'est pas simple et pas très facile à lire je dois bien avouer. La clé, le truc à comprendre, c'est que chaque return arrête la méthode. Le slot sera à nouveau appelé au prochain sous-paquet reçu, donc ces instructions s'exécuteront probablement plusieurs fois pour un message.

Si la méthode arrive à s'exécuter jusqu'au bout, c'est qu'on a reçu le message en entier.  $\Box$ 

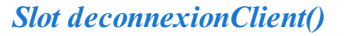

Ce slot est appelé lorsqu'un client se déconnecte.

On va envoyer un message à tous les clients encore connectés pour qu'ils sachent qu'un client vient de partir. Puis, on supprime la QTcpSocket correspondant au client dans notre tableau QList.Ainsi, le serveur "oublie" ce client, il ne considère plus qu'il fait partie des connectés.

Voici le slot en entier :

```
Code : C++
  void FenServeur::deconnexionClient()
  {
      envoyerATous(tr("<em>Un client vient de se déconnecter</em>"));
      // On détermine quel client se déconnecte
      QTcpSocket *socket = qobject cast<QTcpSocket *>(sender());
      if (socket == 0) // Si par hasard on n'a pas trouvé le client à
  l'origine du signal, on arrête la méthode
          return;
      clients.removeOne(socket);
      socket->deleteLater();
  }
```
Comme plusieurs signauxsont connectés à ce slot, on ne sait pas quel est le client à l'origine de la déconnexion. Pour le retrouver, on utilise la même technique que pour le slot donneesRecues(), je ne la réexplique donc pas.

La méthode removeOne() de QList permet de supprimer le pointeur vers l'objet dans le tableau. Notre liste des clients est maintenant à jour.

Il ne reste plus qu'à finir de supprimer l'objet lui-même (nous venons seulement de supprimer le pointeur de la QList là). Pour supprimer l'objet, il faudrait faire un **delete** client;. Petit problème :si on supprime l'objet à l'origine du signal, on risque de faire bugger Qt. Heureusement tout a été prévu : on a juste à appeler deleteLater() (quisignifie "supprimer plus tard") et Qt se chargera de faire le delete lui-même un peu plus tard, lorsque notre slot aura fini de s'exécuter.

#### *Méthode envoyerATous()*

Ah, cette fois ce n'est pas un slot.  $\left(\cdot\right)$ 

C'est juste une méthode que j'ai décidé d'écrire dans la classe pour bien séparer le code, et aussi parce qu'on en a besoin plusieurs fois (vous avez remarqué que j'ai appelé cette méthode plusieurs fois dans les codes précédents non ?).

Dans le slot donneesRecues, nous recevions un message. Là, nous voulons au contraire en envoyer un, et ce à tous les clients connectés (tous les clients présents dans la QList).

**Code : C++**

```
void FenServeur::envoyerATous(const QString &message)
{
    // Préparation du paquet
    QByteArray paquet;
    QDataStream out(&paquet, QIODevice::WriteOnly);
    out << (quint16) 0; // On écrit 0 au début du paquet pour
réserver la place pour écrire la taille
    out << message; // On ajoute le message à la suite
    out.device()->seek(0); // On se replace au début du paquet
    out << (quint16) (paquet.size() - sizeof(quint16)); // On écrase
le 0 qu'on avait réservé par la longueur du message
```
[www.openclassrooms.com](http://fr.openclassrooms.com)

```
// Envoi du paquet préparé à tous les clients connectés au
serveur
    for (int i = 0; i < clients.size(); i^{++})
    {
        clients[i]->write(paquet);
    }
}
```
Quelques explications bien sûr.  $\left(\frac{1}{2}\right)$ 

On crée un QByteArray "paquet" qui va contenir le paquet à envoyer sur le réseau. La classe QByteArray représente une suite d'octets quelconque.

On utilise un QDataStreamcomme tout à l'heure pour écrire dans le QByteArray facilement. Cela va nous permettre d'utiliser l'opérateur "<<".

Ce qui est particulier, c'est qu'*on écrit d'abord le message* (QString) et ensuite on calcule sa taille qu'on écrit au début du message.

Voilà ce qu'on fait sur le paquet dans l'ordre :

- 1. On écrit le nombre 0 de type quint16 pour "réserver" de la place.
- 2. On écrit à la suite le message, de type QString. Le message a été reçu en paramètre de la méthode envoyerATous().
- 3. On se replace au début du paquet (comme si on remettait le curseur au début d'un texte dans un traitement de texte).
- 4. On écrase le 0 qu'on avait écrit pour réserver de la place par la bonne taille du message. Cette taille est calculée via une simple soustraction : la taille du message est égale à la taille du paquet moins la taille réservée pour le quint16.

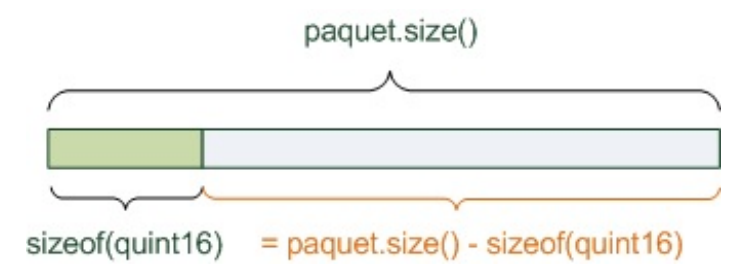

Notre paquet est prêt. Nous allons l'envoyer à tous les clients grâce à la méthode write() du socket. Pour cela, on fait une boucle sur la QList, et on envoie le message à chaque client.

Et voilà, le message est parti !

#### *FenServeur.cpp en entier*

Voici le contenu du fichier FenServeur.cpp que je viens de décortiquer en entier :

```
Code : C++
  #include "FenServeur.h"
  FenServeur::FenServeur()
  {
      // Création et disposition des widgets de la fenêtre
      etatServeur = new QLabel;
      boutonQuitter = new QPushButton(tr("Quitter"));
      connect(boutonQuitter, SIGNAL(clicked()), qApp, SLOT(quit()));
      QVBoxLayout *layout = new QVBoxLayout;
      layout->addWidget(etatServeur);
```
[www.openclassrooms.com](http://fr.openclassrooms.com)

```
layout->addWidget(boutonQuitter);
    setLayout(layout);
    setWindowTitle(tr("ZeroChat - Serveur"));
    // Gestion du serveur
   serveur = new QTcpServer(this);
   if (!serveur->listen(QHostAddress::Any, 50885)) // Démarrage du
serveur sur toutes les IP disponibles et sur le port 50585
    {
        // Si le serveur n'a pas été démarré correctement
        etatServeur->setText(tr("Le serveur n'a pas pu être démarré.
Raison : \langlebr />") + serveur->errorString());
    }
   else
    {
        // Si le serveur a été démarré correctement
        etatServeur->setText(tr("Le serveur a été démarré sur le
port <strong>") + QString::number(serveur->serverPort()) +
tr("</strong>.<br />>> />Des clients peuvent maintenant se connecter."));
       connect(serveur, SIGNAL(newConnection()), this,
SLOT(nouvelleConnexion()));
   }
    tailleMessage = 0;
}
void FenServeur::nouvelleConnexion()
{
   envoyerATous(tr("<em>Un nouveau client vient de se
connecter</em>"));
    QTcpSocket * noweauClient = server->nextPendingConnection();
    clients << nouveauClient;
   connect(nouveauClient, SIGNAL(readyRead()), this,
SLOT(donneesRecues()));
    connect(nouveauClient, SIGNAL(disconnected()), this,
SLOT(deconnexionClient()));
}
void FenServeur::donneesRecues()
{
    // 1 : on reçoit un paquet (ou un sous-paquet) d'un des clients
    // On détermine quel client envoie le message (recherche du
QTcpSocket du client)
    QTcpSocket *socket = qobject_cast<QTcpSocket *>(sender());
    if (socket == 0) // Si par hasard on n'a pas trouvé le client à
l'origine du signal, on arrête la méthode
        return;
    // Si tout va bien, on continue : on récupère le message
    QDataStream in(socket);
    if (tailleMessage == 0) // Si on ne connaît pas encore la
taille du message, on essaie de la récupérer
    {
        if (socket->bytesAvailable() < (int)sizeof(quint16)) // On
n'a pas reçu la taille du message en entier
             return;
        in >> tailleMessage; // Si on a reçu la taille du message
en entier, on la récupère
   }
   // Si on connaît la taille du message, on vérifie si on a reçu
le message en entier
    if (socket->bytesAvailable() < tailleMessage) // Si on n'a pas
encore tout reçu, on arrête la méthode
```
#### **return**;

```
// Si ces lignes s'exécutent, c'est qu'on a reçu tout le
message : on peut le récupérer !
    QString message;
    in >> message;
    // 2 : on renvoie le message à tous les clients
    envoyerATous(message);
    // 3 : remise de la taille du message à 0 pour permettre la
réception des futurs messages
    tailleMessage = 0;
}
void FenServeur::deconnexionClient()
{
    envoyerATous(tr("<em>Un client vient de se déconnecter</em>"));
    // On détermine quel client se déconnecte
    QTcpSocket *socket = qobject_cast<QTcpSocket *>(sender());
    if (socket == 0) // Si par hasard on n'a pas trouvé le client à
l'origine du signal, on arrête la méthode
        return;
    clients.removeOne(socket);
    socket->deleteLater();
}
void FenServeur::envoyerATous(const QString &message)
{
    // Préparation du paquet
    QByteArray paquet;
    QDataStream out(&paquet, QIODevice::WriteOnly);
    out << (quint16) 0; // On écrit 0 au début du paquet pour
réserver la place pour écrire la taille
    out << message; // On ajoute le message à la suite
    out.device()->seek(0); // On se replace au début du paquet
   out << (quint16) (paquet.size() - sizeof(quint16)); // On écrase
le 0 qu'on avait réservé par la longueur du message
    // Envoi du paquet préparé à tous les clients connectés au
serveur
    for (int i = 0; i < clients.size(); i^{++})
    {
        clients[i]->write(paquet);
    }
}
```
# **[Lancement](#page-8-0) du serveur**

Bonne nouvelle, devinez quoi : notre projet "serveur" est terminé ! Nous avons fait le plus dur, l'implémentation du serveur dans FenServeur.cpp. Compilez, et lancez le serveur ainsi créé.

Vous risquez d'avoir une alerte de votre pare-feu (firewall). Par exemple sous Windows :

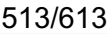

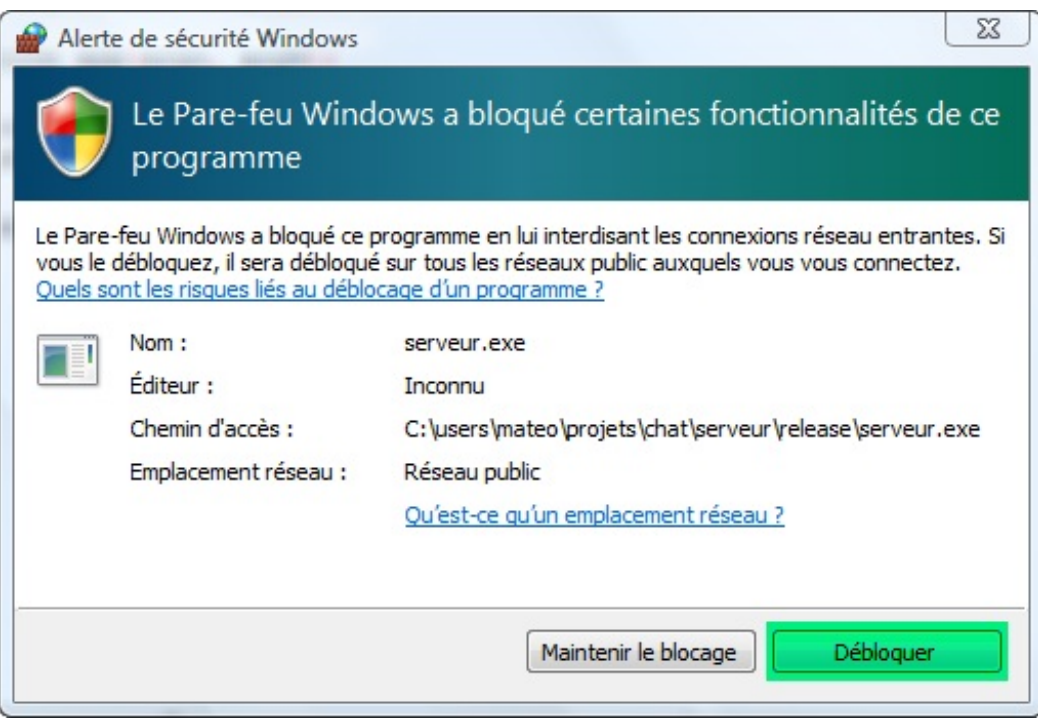

En effet, notre programme va communiquer sur le réseau. Le pare-feu nous demande si nous voulons autoriser notre programme à le faire : répondez oui en cliquant sur "Débloquer".

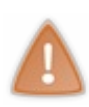

Dans cet exemple, j'ai considéré que le pare-feu de votre système d'exploitation était votre seul pare-feu. Si vous comptez utiliser le Chat sur internet et que vous êtes derrière un routeur, vérifiez la configuration du routeur et ouvrez le port 50885 pour les données TCP.

Si le Chat n'a pas l'air de fonctionner, c'est très probablement à cause d'un pare-feu quelque part qui bloque le port.

Notre serveur est maintenant lancé :

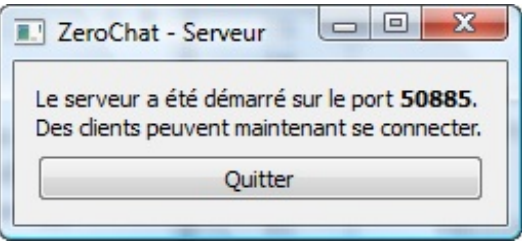

### Bravo !

Laissez ce programme tourner en fond sur votre ordinateur (vous pouvez réduire la fenêtre). Il va servir à faire la communication entre les différents clients.

Bon, mauvaise nouvelle chers auditeurs : nous avons beaucoup sué, mais nous avons fait seulement 50% du travail ! Il faut maintenant s'attaquer au projet "client" pour réaliser le programme quisera utilisé par tous les clients pour chatter. Heureusement, nous avons déjà fait le plus dur en analysant le slot donneesRecues, on devrait donc aller un peu plus vite.

### **[Réalisation](#page-8-1) du client**

Si la fenêtre du serveur était toute simple, il en va autrement pour la fenêtre du client. En effet, autant créer une fenêtre pour le serveur était facultatif, autant pour le client il faut bien qu'il ait une fenêtre pour écrire ses messages. (2)

Voici la fenêtre de client que l'on veut coder :

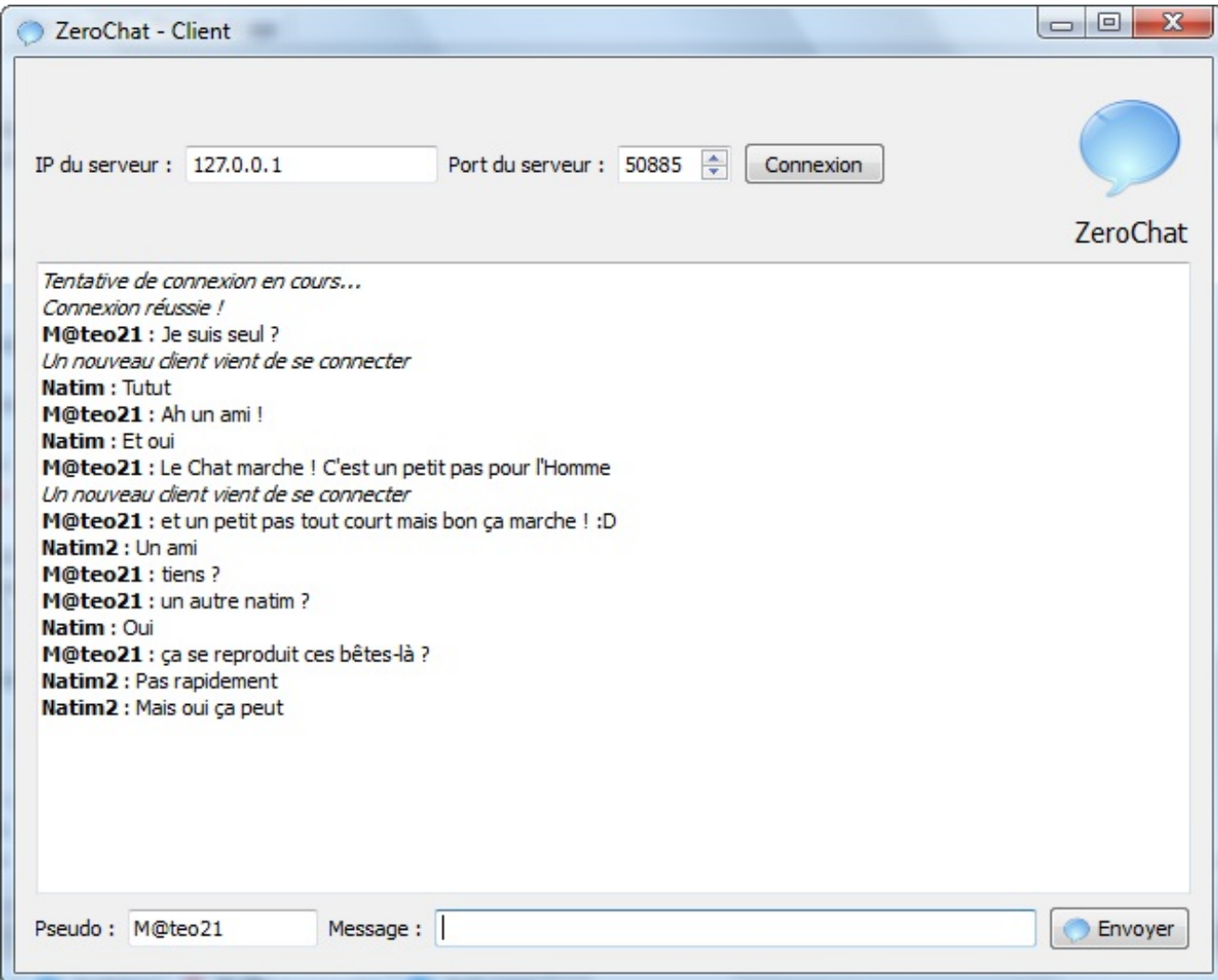

Nous aurons 3 fichiers à nouveau :

- main.cpp
- FenClient.h
- FenClient.cpp

# **Dessin de la fenêtre avec Qt [Designer](#page-8-2)**

Bon, la réalisation de cette fenêtre ne nous intéresse pas vraiment. C'est une fenêtre tout ce qu'il y a de plus classique. Pour gagner du temps, je vous propose de créer l'interface de la fenêtre du client via Qt Designer. Ce programme a justement été conçu pour gagner du temps pour ceuxquisavent déjà coder la fenêtre à la main, ce qui est notre cas.

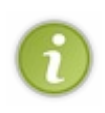

J'aurais pu utiliser Qt Designer pour le TP zNavigo aussi, mais la fenêtre était beaucoup plus complexe et le nombre d'onglets variable. J'avais donc décidé de l'écrire à la main. Pour une fenêtre assez simple comme celle-là, l'utilisation de Qt Designer permet au contraire de gagner du temps, pour peu qu'on sache déjà coder la fenêtre à la main.

J'ouvre donc Qt Designer et je dessine la fenêtre suivante :

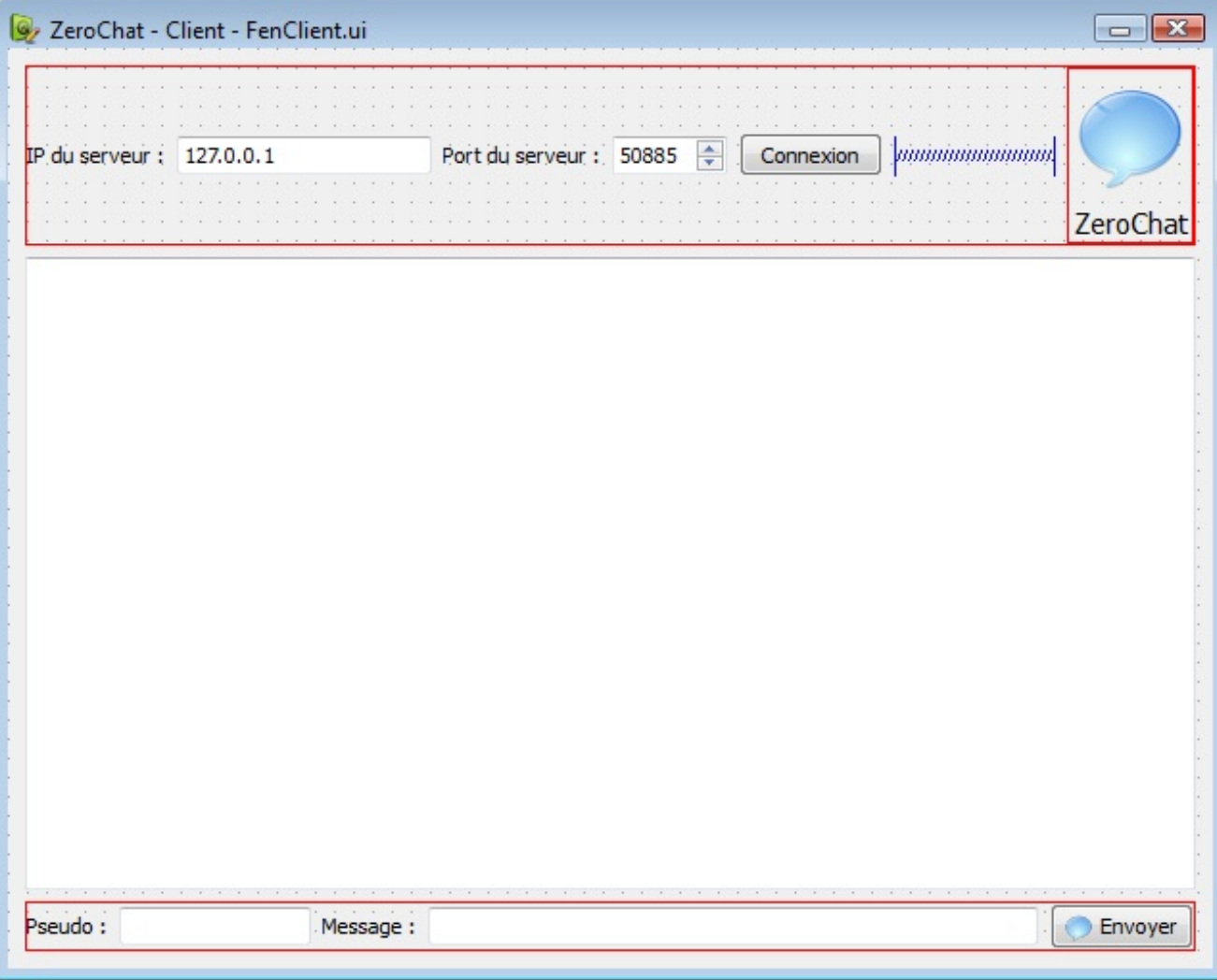

Je prends soin à bien donner un nomcorrect à chacun des widgets via la propriété objectName (sauf pour les QLabel, car on n'aura pas à les réutiliser ceux-là donc on s'en moque un peu  $(\cdot)$ ).

Je veille aussi à utiliser des layouts partout sur ma fenêtre pour la rendre redimensionnable sans problème. Je sélectionne plusieurs widgets à la fois et je clique sur un des boutons de la barre d'outils en haut pour les assembler selon un layout (notez que je n'utilise jamais les layouts de la widget boxà gauche).

Pour vous faire gagner du temps si vous ne voulez pas redessiner la fenêtre sous Qt Designer, voici le fichier FenClient.ui que j'ai généré :

> [Télécharger](http://www.v3.siteduzero.com/uploads/fr/ftp/mateo21/cpp/FenClient.ui) FenClient.ui *(faites clic droit / enregistrer sous)*

# **[Client.pro](#page-8-3)**

J'ai mis à jour le fichier .pro pour indiquer qu'il y avait un UI dans le projet et qu'on utilisait le module network de Qt. Vérifiez donc que votre .pro ressemble au mien :

#### **Code :Autre**

```
TEMPLATE = app
QT += widgets network
TARGET =
DEPENDPATH += .
INCLUDEPATH += .
# Input
```

```
HEADERS += FenClient.h
FORMS += FenClient.ui
SOURCES += FenClient.cpp main.cpp
```
### **[main.cpp](#page-8-4)**

Revenons au code. Le main est toujours très simple et sans originalité : il ouvre la fenêtre.

#### **Code : C++**

```
#include <QApplication>
#include "FenClient.h"
int main(int argc, char* argv[])
{
    QApplication app(argc, argv);
    FenClient fenetre;
   fenetre.show();
   return app.exec();
}
```
### **[FenClient.h](#page-8-5)**

Notre fenêtre utilise un fichier généré avec Qt Designer. Direction le chapitre sur Qt Designer si vous avez oublié comment se servir d'une fenêtre générée dans son code.

Je vais ici fonctionner un peu différemment en utilisant un héritage multiple, une notion que nous n'avons pas vue précédemment mais qui est assez simple à comprendre : la classe va hériter de 2 classes. L'intérêt de ce double héritage est d'éviter de devoir mettre le préfixe ui-> partout dans le code. Bien sûr, vous pouvez faire comme vous avez appris dans le chapitre Qt Designer si cela vous perturbe.

```
#ifndef HEADER_FENCLIENT
#define HEADER_FENCLIENT
#include <QtWidgets>
#include <QtNetwork>
#include "ui_FenClient.h"
class FenClient : public QWidget, private Ui::FenClient
{
    Q_OBJECT
    public:
        FenClient();
    private slots:
        void on boutonConnexion clicked();
        void on boutonEnvoyer c\overline{1}icked();
        void on message returnPressed();
        void donneesRecues();
        void connecte();
        void deconnecte();
        void erreurSocket(QAbstractSocket::SocketError erreur);
```

```
private:
        QTcpSocket *socket; // Représente le serveur
        quint16 tailleMessage;
};
#endif
```
Notez qu'on inclut ui\_FenClient.h pour réutiliser la fenêtre générée.

Notre fenêtre comporte pas mal de slots qu'il va falloir implémenter, heureusement ils seront assez simples. On utilise les autoconnect pour les 3 premiers d'entre euxpour gérer les évènements de la fenêtre :

- **on\_boutonConnexion\_clicked()** : appelé lorsqu'on clique sur le bouton "Connexion" et qu'on souhaite donc se connecter au serveur.
- on boutonEnvoyer clicked() : appelé lorsqu'on clique sur "Envoyer" pour envoyer un message dans le Chat.
- **on\_message\_returnPressed()** : appelé lorsqu'on appuie sur la touche "Entrée" lorsqu'on rédige un message. Comme cela revient au même que on boutonEnvoyer clicked(), on appellera cette méthode directement pour éviter d'avoir à écrire 2 fois le même code.
- **donneesRecues()** : appelé lorsqu'on reçoit un sous-paquet du serveur. Ce slot sera très similaire à celui du serveur qui possède le même nom.
- **connecte()** : appelé lorsqu'on vient de réussir à se connecter au serveur.
- **deconnecte()** : appelé lorsqu'on vient de se déconnecter du serveur.
- **erreurSocket(QAbstractSocket::SocketError erreur)** : appelé lorsqu'il y a eu une erreur sur le réseau (connexion au serveur impossible par exemple).

En plus de ça, on a 2 attributs à manipuler :

- **QTcpSocket \*socket** : une socket qui représentera la connexion au serveur. On utilisera cette socket pour envoyer des paquets au serveur, par exemple lorsque l'utilisateur veut envoyer un message.
- **quint16 tailleMessage** : permet à l'objet de se "souvenir" de la taille du message qu'il est en train de recevoir dans son slot donnees Recues(). Il a la même utilité que sur le serveur.

# **[FenClient.cpp](#page-8-6)**

Maintenant implémentons tout ce beau monde ! Courage, après ça c'est fini vous allez pouvoir savourer votre Chat !

### *Le constructeur*

Notre constructeur se doit d'appeler setupUi() dès le début pour mettre en place les widgets sur la fenêtre. C'est justement là qu'on gagne du temps grâce à Qt Designer : on n'a pas à coder le placement des widgets sur la fenêtre.

**Code : C++**

```
FenClient::FenClient()
{
    setupUi(this);
    socket = new QTcpSocket(this);
    connect(socket, SIGNAL(readyRead()), this,
SLOT(donneesRecues()));
    connect(socket, SIGNAL(connected()), this, SLOT(connecte()));
    connect(socket, SIGNAL(disconnected()), this,
SLOT(deconnecte()));
```
[www.openclassrooms.com](http://fr.openclassrooms.com)

```
connect(socket, SIGNAL(error(QAbstractSocket::SocketError)),
this, SLOT(erreurSocket(QAbstractSocket::SocketError)));
    tailleMessage = 0;}
```
En plus de setupUi(), on fait quelques initialisations supplémentaires indispensables :

- On crée l'objet de type QTcpSocket qui va représenter la connexion au serveur.
- On connecte les signauxqu'il est susceptible d'envoyer à nos slots personnalisés.
- On met tailleMessage à 0 pour permettre la réception de nouveauxmessages.

Notez qu'on ne se connecte pas au serveur dans le constructeur. On prépare juste la socket, mais on ne fera la connexion que lorsque le client aura cliqué sur le bouton "Connexion" (il faut bien lui laisser le temps de rentrer l'adresse IP du serveur !).

#### *Slot on\_boutonConnexion\_clicked()*

Ce slot se fait appeler dès que l'on a cliqué sur le bouton "Connexion" en haut de la fenêtre.

```
Code : C++
```

```
// Tentative de connexion au serveur
void FenClient::on_boutonConnexion_clicked()
{
    // On annonce sur la fenêtre qu'on est en train de se connecter
    listeMessages->append(tr("<em>Tentative de connexion en
cours...</em>"));
   boutonConnexion->setEnabled(false);
    socket->abort(); // On désactive les connexions précédentes s'il
y en a
    socket->connectToHost(serveurIP->text(), serveurPort->value());
// On se connecte au serveur demandé
}
```
- 1. Dans un premier temps, on affiche sur la zone de messages "listeMessages" au centre de la fenêtre que l'on est en train d'essayer de se connecter.
- 2. On désactive temporairement le bouton "Connexion" pour empêcher au client de retenter une connexion alors qu'une tentative de connexion est déjà en cours.
- 3. Si la socket est déjà connectée à un serveur, on coupe la connexion avec abort(). Si on n'était pas connecté, cela n'aura aucun effet, mais c'est par sécurité pour que l'on ne soit pas connecté à 2 serveurs à la fois.
- 4. On se connecte enfin au serveur avec la méthode connectToHost(). On utilise l'IP et le port demandés par l'utilisateur dans les champs de texte en haut de la fenêtre.

*Slot on\_boutonEnvoyer\_clicked()*

Ce slot est appelé lorsqu'on essaie d'envoyer un message (le bouton "Envoyer" en bas à droite a été cliqué).

```
// Envoi d'un message au serveur
void FenClient::on_boutonEnvoyer_clicked()
{
    QByteArray paquet;
```

```
QDataStream out(&paquet, QIODevice::WriteOnly);
    // On prépare le paquet à envoyer
   QString messageAEnvoyer = tr("<strong>") + pseudo->text()
+tr("</strong> : ") + message->text();out \ll (quint16) 0;
   out << messageAEnvoyer;
   out.device()->seek(0);
   out << (quint16) (paquet.size() - sizeof(quint16));
   socket->write(paquet); // On envoie le paquet
   message->clear(); // On vide la zone d'écriture du message
   message->setFocus(); // Et on remet le curseur à l'intérieur
}
```
Ce code est similaire à celui de la méthode envoyerATous() du serveur. Ils'agit d'un envoi de données sur le réseau.

- 1. On prépare un QByteArray dans lequel on va écrire le paquet qu'on veut envoyer.
- 2. On construit ensuite la QString contenant le message à envoyer. Vous noterez qu'on met le nomde l'auteur et son texte directement dans la même QString. Idéalement, il vaudrait mieuxséparer les deuxpour avoir un code plus logique et plus modulable, mais cela aurait compliqué le code de ce chapitre bien délicat, donc ça sera dans les améliorations à faire à la fin. $\left($
- 3. On calcule la taille du message.
- 4. On envoie le paquet ainsi créé au serveur en utilisant la socket qui le représente et sa méthode write().
- 5. On efface automatiquement la zone d'écriture des messages en bas pour qu'on puisse en écrire un nouveau et on donne le focus à cette zone immédiatement pour que le curseur soit placé dans le bon widget.

#### *Slot on\_message\_returnPressed()*

Ce slot est appelé lorsqu'on a appuyé sur la touche "Entrée" après avoir rédigé un message. Cela a le même effet qu'un clic sur le bouton "Envoyer", nous appelons donc le slot que nous venons d'écrire :

**Code : C++**

```
// Appuyer sur la touche Entrée a le même effet que cliquer sur le
bouton "Envoyer"
void FenClient::on_message_returnPressed()
{
    on boutonEnvoyer clicked();
}
```
#### *Slot donneesRecues()*

Voilà à nouveau le slot de vos pires cauchemars.

Il est quasiment identique à celui du serveur (la réception de données fonctionne de la même manière) je ne le réexplique donc pas :

**Code : C++**

```
// On a reçu un paquet (ou un sous-paquet)
void FenClient::donneesRecues()
{
    /* Même principe que lorsque le serveur reçoit un paquet :
On essaie de récupérer la taille du message
Une fois qu'on l'a, on attend d'avoir reçu le message entier (en se
```
#### [www.openclassrooms.com](http://fr.openclassrooms.com)

```
basant sur la taille annoncée tailleMessage)
*/
    QDataStream in(socket);
    if (tailleMessage == 0)
    {
        if (socket->bytesAvailable() < (int)sizeof(quint16))
             return;
        in >> tailleMessage;
    }
    if (socket->bytesAvailable() < tailleMessage)
        return;
    // Si on arrive jusqu'à cette ligne, on peut récupérer le
message entier
    QString messageRecu;
    in >> messageRecu;
    // On affiche le message sur la zone de Chat
    listeMessages->append(messageRecu);
    // On remet la taille du message à 0 pour pouvoir recevoir de
futurs messages
    tailleMessage = 0;
}
```
La seule différence ici en fait, c'est qu'on affiche le message reçu dans la zone de Chat à la fin : listeMessages->append(messageRecu);

#### *Slot connecte()*

Ce slot est appelé lorsqu'on a réussi à se connecter au serveur.

```
Code : C++
  // Ce slot est appelé lorsque la connexion au serveur a réussi
  void FenClient::connecte()
  {
      listeMessages->append(tr("<em>Connexion réussie !</em>"));
      boutonConnexion->setEnabled(true);
  }
```
Tout bêtement, on se contente d'afficher "Connexion réussie" dans la zone de Chat pour que le client sache qu'il est bien connecté au serveur.

On réactive aussi le bouton "Connexion" qu'on avait désactivé, pour permettre une nouvelle connexion à un autre serveur.

#### *Slot deconnecte()*

Ce slot est appelé lorsqu'on est déconnecté du serveur.

#### **Code : C++**

{

*// Ce slot est appelé lorsqu'on est déconnecté du serveur* void FenClient::deconnecte()

listeMessages->append(tr("<em>Déconnecté du serveur</em>"));

On affiche juste un message sur la zone de texte pour que le client soit au courant.

#### *Slot erreurSocket()*

Ce slot est appelé lorsque la socket a rencontré une erreur.

#### **Code : C++**

}

```
// Ce slot est appelé lorsqu'il y a une erreur
void FenClient::erreurSocket(QAbstractSocket::SocketError erreur)
{
    switch(erreur) // On affiche un message différent selon
l'erreur qu'on nous indique
    {
        case QAbstractSocket::HostNotFoundError:
            listeMessages->append(tr("<em>ERREUR : le serveur n'a
pas pu être trouvé. Vérifiez l'IP et le port. </em>"));
            break;
        case QAbstractSocket::ConnectionRefusedError:
            listeMessages->append(tr("<em>ERREUR : le serveur a
refusé la connexion. Vérifiez si le programme \"serveur\" a bien été
lancé. Vérifiez aussi l'IP et le port. </em>"));
            break;
        case QAbstractSocket::RemoteHostClosedError:
            listeMessages->append(tr("<em>ERREUR : le serveur a
coupé la connexion.</em>"));
            break;
        default:
            listeMessages->append(tr("<em>ERREUR : ") + socket-
>errorString() + tr("</em>"));
    }
    boutonConnexion->setEnabled(true);
}
```
La raison de l'erreur est passée en paramètre. Elle est de type [QAbstractSocket::SocketError](http://doc.trolltech.com/qabstractsocket.html#SocketError-enum) (c'est une énumération).

On fait un switch pour afficher un message différent en fonction de l'erreur. Je n'ai pas traité toutes les erreurs possibles, lisez la doc pour connaître les autres raisons d'erreurs que l'on peut gérer.

La plupart des erreurs que je gère icisont liées à la connexion au serveur. J'affiche un message intelligible en français pour que l'on comprenne la raison de l'erreur.

Le cas "default" est appelé pour les erreurs que je n'ai pas gérées. J'affiche le message d'erreur envoyé par la socket (quisera peut-être en anglais mais bon c'est mieuxque rien).

#### *FenClient.cpp en entier*

 $C$ 'est fini ! $\bigcap$ Bon, ça n'a pas été trop long ni trop difficile après avoir fait le serveur, avouez.

Voici le code complet de FenClient.cpp :

```
#include "FenClient.h"
FenClient::FenClient()
{
    setupUi(this);
    socket = new QTcpSocket(this);
    connect(socket, SIGNAL(readyRead()), this,
SLOT(donneesRecues()));
   connect(socket, SIGNAL(connected()), this, SLOT(connecte()));
   connect(socket, SIGNAL(disconnected()), this,
SLOT(deconnecte()));
   connect(socket, SIGNAL(error(QAbstractSocket::SocketError)),
this, SLOT(erreurSocket(QAbstractSocket::SocketError)));
   tailleMessage = 0;
}
// Tentative de connexion au serveur
void FenClient::on_boutonConnexion_clicked()
{
    // On annonce sur la fenêtre qu'on est en train de se connecter
    listeMessages->append(tr("<em>Tentative de connexion en
cours...</em>"));
   boutonConnexion->setEnabled(false);
   socket->abort(); // On désactive les connexions précédentes s'il
y en a
   socket->connectToHost(serveurIP->text(), serveurPort->value());
// On se connecte au serveur demandé
}
// Envoi d'un message au serveur
void FenClient::on_boutonEnvoyer_clicked()
{
   QByteArray paquet;
    QDataStream out(&paquet, QIODevice::WriteOnly);
    // On prépare le paquet à envoyer
    QString messageAEnvoyer = tr("<strong>") + pseudo->text()
+tr("</strong> : ") + message->text();
    out << (quint16) 0;
    out << messageAEnvoyer;
   out.device()->seek(0);
   out << (quint16) (paquet.size() - sizeof(quint16));
   socket->write(paquet); // On envoie le paquet
   message->clear(); // On vide la zone d'écriture du message
   message->setFocus(); // Et on remet le curseur à l'intérieur
}
// Appuyer sur la touche Entrée a le même effet que cliquer sur le
bouton "Envoyer"
void FenClient::on_message_returnPressed()
{
    on boutonEnvoyer clicked();
}
// On a reçu un paquet (ou un sous-paquet)
void FenClient::donneesRecues()
{
    /* Même principe que lorsque le serveur reçoit un paquet :
On essaie de récupérer la taille du message
Une fois qu'on l'a, on attend d'avoir reçu le message entier (en se
basant sur la taille annoncée tailleMessage)
*/
    QDataStream in(socket);
```

```
if (tailleMessage == 0)
    {
        if (socket->bytesAvailable() < (int)sizeof(quint16))
             return;
        in >> tailleMessage;
    }
    if (socket->bytesAvailable() < tailleMessage)
        return;
    // Si on arrive jusqu'à cette ligne, on peut récupérer le
message entier
    QString messageRecu;
    in >> messageRecu;
    // On affiche le message sur la zone de Chat
    listeMessages->append(messageRecu);
    // On remet la taille du message à 0 pour pouvoir recevoir de
futurs messages
    tailleMessage = 0;
}
// Ce slot est appelé lorsque la connexion au serveur a réussi
void FenClient::connecte()
{
    listeMessages->append(tr("<em>Connexion réussie !</em>"));
    boutonConnexion->setEnabled(true);
}
// Ce slot est appelé lorsqu'on est déconnecté du serveur
void FenClient::deconnecte()
{
    listeMessages->append(tr("<em>Déconnecté du serveur</em>"));
}
// Ce slot est appelé lorsqu'il y a une erreur
void FenClient::erreurSocket(QAbstractSocket::SocketError erreur)
{
    switch(erreur) // On affiche un message différent selon
l'erreur qu'on nous indique
    {
        case QAbstractSocket::HostNotFoundError:
            listeMessages->append(tr("<em>ERREUR : le serveur n'a
pas pu être trouvé. Vérifiez l'IP et le port. </em>"));
            break;
        case QAbstractSocket::ConnectionRefusedError:
            listeMessages->append(tr("<em>ERREUR : le serveur a
refusé la connexion. Vérifiez si le programme \"serveur\" a bien été
lancé. Vérifiez aussi l'IP et le port. </em>"));
            break;
        case QAbstractSocket::RemoteHostClosedError:
            listeMessages->append(tr("<em>ERREUR : le serveur a
coupé la connexion.</em>"));
            break;
        default:
            listeMessages->append(tr("<em>ERREUR : ") + socket-
>errorString() + tr("</em>"));
    }
    boutonConnexion->setEnabled(true);
}
```
### **Test du Chat et [améliorations](#page-8-7)**

Notre projet Nos projets sont terminés ! Nous avons fait le client et le serveur !

Je vous propose de tester le bon fonctionnement du Chat dans un premier temps, et éventuellement de télécharger les projets tous prêts.

Nous verrons ensuite comment vous pouvez améliorer tout cela.  $\circled{e}$ 

# **[Tester](#page-8-8) le Chat**

Avant toute chose, vous voudrez peut-être récupérer le projet tout prêt et zippé pour partir sur la même base que moi.

[Télécharger](http://www.v3.siteduzero.com/uploads/fr/ftp/mateo21/cpp/chat.zip) Chat.zip (60 Ko)

Le zip contient un sous-dossier par projet : serveur et client.

Vous pouvez exécuter directement les programmes serveur.exe et client.exe si vous êtes sous Windows (en n'oubliant pas de mettre les DLL de Qt dans le même répertoire). Si vous utilisez un autre OS, vous devrez recompiler le projet (faites un qmake et un make).

Vous pouvez dans un premier temps tester le Chat en interne sur votre propre ordinateur. Je vous propose de lancer :

- Un serveur
- Deux clients

Cela va nous permettre de simuler une conversation en interne sur notre ordinateur. Cela utilisera le réseau, mais à l'intérieur de votre propre machine.

J'avoue que c'est un peu curieux, mais si ça fonctionne en interne, ça fonctionnera en réseau local et sur internet sans problème (pour peu que le port soit ouvert). C'est donc une bonne idée de faire ses tests en interne dans un premier temps.

Voici ce que ça donne quand je me parle à moi-même :

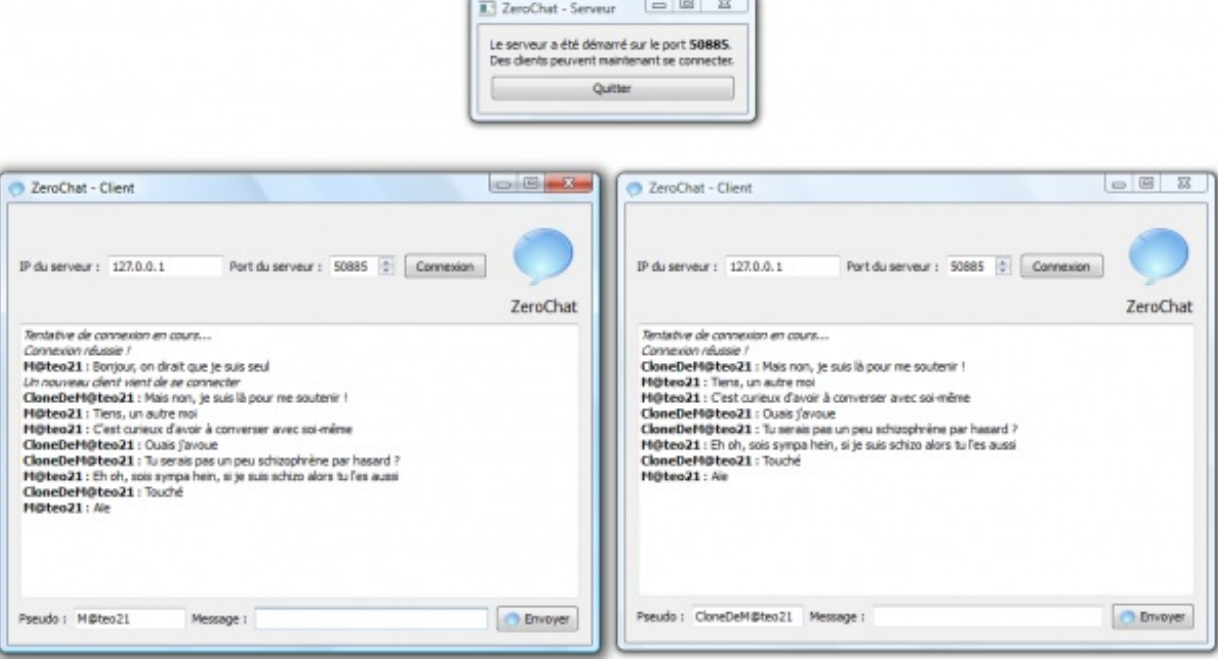

Comme vous pouvez le voir, tout fonctionne (sauf peut-être mon cerveau  $\binom{n}{k}$ ).

Amusez-vous ensuite à tester le programme en réseau local ou sur internet avec des amis. Pensez à chaque fois à vérifier si le port est ouvert. Si vous avez un problème avec le programme, il y a 99% de chances que ça vienne du port.

Voici une petite conversation en réseau local :

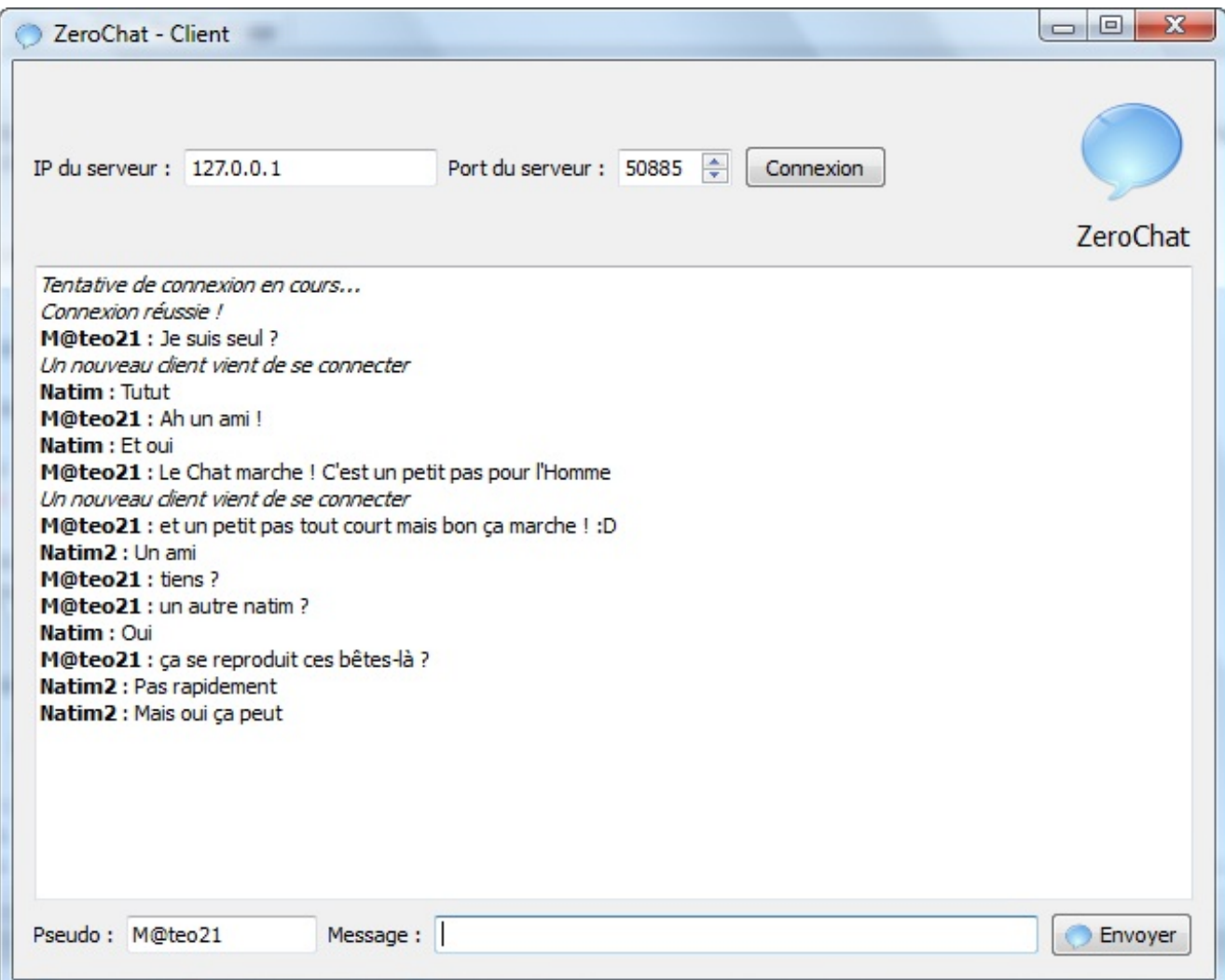

Je ne l'ai pas testé sur internet mais je sais pertinemment que ça fonctionne. Le principe du réseau est le même partout, que ce soit en interne, en local ou via internet. C'est juste l'IP qui change à chaque fois.

# **[Améliorations](#page-8-9) à réaliser**

Bon, le moins qu'on puisse dire c'est que j'ai bien travaillé dans ce chapitre, maintenant à votre tour de bosser un peu. Voici quelques suggestions d'améliorations que vous pouvez réaliser sur le Chat, plus ou moins difficiles selon le cas :

- Vous pouvez **griser la zone d'envoi des messages** ainsi que le bouton "Envoyer" lorsque le client n'est pas connecté.
- Sur la fenêtre du serveur, il devrait être assez facile d'**afficher le nombre de clients qui sont connectés**.
- Plus délicat car ça demande un peu de réorganisation du code : au lieu d'avoir une QList de QTcpSocket, faites une QList d'objets de type Client. Il faudra **créer une nouvelle classe Client** qui va représenter un client. Elle aura des attributs comme :sa QTcpSocket, le pseudo (QString), pourquoi pas l'avatar (QPixmap), etc.A partir de là vous aurez alors beaucoup plus de souplesse dans votre Chat !
- Vous pourriez alors facilement **afficher le pseudo du membre qui vient se connecter**. Pour le moment, on a juste "Un client vient de se connecter".
- Plutôt graphique mais sympa : vous pourriez **gérer la mise en forme des messages** (gras, rouge...) ainsi que des **smilies**. Bon après il s'agit pas de recréer MSN (quoique, le principe est tout à fait le même  $\cdots$ ) donc n'allez pas trop loin dans ce genre de fonctionnalités quand même.
- Plus délicat, mais très intéressant : essayez d'**afficher la liste des clients connectés** sur la fenêtre des clients. Vous devriez rajouter un widget QListView pour afficher cette liste, ça vous ferait travailler MVC en plus. Le plus délicat est de gérer la liste des connectés, car pour le moment le pseudo est directement intégré aux messages qui

#### [www.openclassrooms.com](http://fr.openclassrooms.com)

sont envoyés. Il faudrait essayer de gérer le contenu des paquets un peu différemment, à vous de voir.

Actuellement, le serveur est un peu minimal et ne gère pas tous les cas. Par exemple, si 2 clients envoient un message en même temps, il n'y a qu'une seule variable tailleMessage pour 2 messages en cours de réception. Je vous recommande de gérer plutôt **1 tailleMessage par client** (vous n'avez qu'à mettre tailleMessage dans la classe Client).

Je m'arrête là pour les suggestions, il y a déjà du travail !

On pourrait aussi imaginer de permettre un Chat en privé entre certains clients, ou encore d'autoriser l'envoi de fichier sur le réseau (le tout étant de récupérer le fichier à envoyer sous forme de QByteArray).

Enfin, n'oubliez pas que le réseau ne se limite pas au Chat. Si vous faites un jeu en réseau par exemple, il faudra non pas envoyer des messages texte, mais plutôt les actions des autres joueurs. Dans ce cas, le schéma des paquets envoyés deviendra un peu plus complexe, mais c'est nécessaire.

A vous d'adapter un peu mon code, vous êtes grands maintenant, au boulot ! Bon, je crois que c'était mon plus gros chapitre. Il était temps que je m'arrête.

J'espère que vous avez apprécié cette partie sur Qt, nous avons vu beaucoup de choses (un peu trop même) et pourtant nous n'avons pas tout vu. $\binom{1}{1}$ 

Je vous laisse vous entraîner avec le réseau, les widgets, et pour tout le reste n'oubliez pas : il y a la doc ! Et les forums du Site du Zéro aussi, oui oui, c'est vrai.

Dans les deuxpremières parties du cours, nous avons appris les bases du langage et dans la troisième, nous avons pu créer des fenêtres (et beaucoup d'autres choses) pour nos programmes. Il est donc temps maintenant de replonger un peu dans la théorie pour découvrir la bibliothèque standard du C++. Vous en connaissez déjà certaines parties telles que cout, fstream ou vector. Construire vos programmes deviendra plus simple grâce auxnombreuxoutils proposés.

# Qu'est-ce que la [bibliothèque](#page-8-10) standard ?

Maintenant que vous êtes des champions de Qt, découvrir une bibliothèque de fonctions ne devrait pas vous faire peur. Vous verrez qu'utiliser les outils standard n'est pas toujours de tout repos mais cela peut rendre vos programmes diablement plus simples à écrire et plus efficaces.

La bibliothèque standard du C++ est la *bibliothèque of icielle du langage*, c'est-à-dire qu'elle est disponible partout où l'on peut utiliser le C++.Apprendre à l'utiliser vous permettra de travailler même sur les plates-formes les plus excentriques où d'autres outils, comme Qt par exemple, n'existent tout simplement pas.

Ce chapitre d'introduction à la bibliothèque standard (la SL (*Standard Library*) ne devrait pas vous poser de problèmes de compréhension. On va commencer en douceur par se cultiver un peu et revoir certains éléments dont vous avez déjà entendu parler.

Nous allons au prochain chapitre nous plonger réellement dans la partie intéressante de la bibliothèque, la célèbre STL (*Standard Template Library*).

### **Un peu [d'histoire](#page-8-11)**

Dans l'introduction de ce cours, je vous ai déjà un petit peu parlé de l'histoire des langages de programmation en général, afin de situer le C++. Je vous propose d'entrer un peu plus dans les détails pour comprendre pourquoi un langage possède une bibliothèque standard.

# **La petite histoire [raccourcie](#page-8-12) du C++**

Prenons notre machine à remonter le temps et retournons à cette époque de l'informatique où le CD n'avait pas encore été inventé, où la souris n'existait pas, où les ordinateurs étaient moins puissants que les processeurs de votre lave-linge ou de votre four micro-ondes…

Nous sommes en 1979, Bjarne Stroustrup, un informaticien de chezAT&T, développe le *C with classes* à partir du C et en s'inspirant des langages plus modernes et innovants de l'époque comme le Simula. Il écrit lui-même le premier compilateur de son nouveau langage et l'utilise dans son travail. À l'époque, son langage n'était utilisé que par lui-même pour ses recherches personnelles. Il voulait en réalité améliorer le C en ajoutant les outils qui, selon lui, manquaient pour se simplifier la vie.

Petit à petit, des collègues et d'autres passionnés commencent à s'intéresser au *C with classes*. Et le besoin se fait sentir d'ajouter de nouvelles fonctionnalités. En 1983, les références, la surcharge d'opérateurs et les fonctions virtuelles sont ajoutées au langage quis'appellera désormais C++. Le langage commence à ressembler un peu à ce que vous connaissez. En fait, quasiment tout ce que vous avez appris dans les parties I et II de ce cours est déjà présent dans le langage. Vous savez donc utiliser des notions qui ont de l'âge. Le C++ commence à intéresser les gens et Stroustrup finit par publier une version commerciale de son langage en 1985.

En 1989, la version 2.0 du C++ sort. Elle apporte en particulier l'héritage multiple, les classes abstraites et d'autres petites nouveautés pour les classes. Plus tard, les templates et les exceptions (deuxnotions que nous verrons dans la partie Vde ce cours !) seront ajoutés au langage qui est quasiment équivalent à ce que l'on connaît aujourd'hui. En parallèle à cette évolution, une bibliothèque plus ou moins standard se crée, dans un premier temps pour remplacer les printf et autres choses peu pratiques du C par les cout, nettement plus faciles à utiliser. Cette partie de la SL, appelée iostream existe toujours et vous l'avez déjà utilisée.

Plus tard d'autres éléments seront ajoutés à la bibliothèque standard, comme par exemple la STL (*Standard Template Library*), reprise de travauxplus anciens d'Alexander Stepanov notamment et « traduits » de l'Ada vers le C++. Cet énorme ajout, qui va nous occuper dans la suite, est une avancée majeure pour le C++. C'est à ce moment-là que des choses très pratiques comme les string ou les vector apparaissent ! De nos jours, il est difficile d'imaginer un programme sans ces « briques » de base. Et je suis sûr que le reste de la STL va aussi vous plaire.

En 1998, un comité de normalisation se forme et décide de standardiser le langage au niveau international, c'est-à-dire que chaque implémentation du C++ devra fournir un certain nombre de fonctionnalités minimales. C'est dans ce cadre qu'est fixé le C++ actuel. C'est aussi à ce moment-là que la bibliothèque standard est figée et inscrite dans la norme. *Cela veut dire que l'on devrait obligatoirement retrouver la bibliothèque standard avec n'importe quel compilateur*. Et c'est cela qui fait sa force. Si

#### [www.openclassrooms.com](http://fr.openclassrooms.com)

vous avez un ordinateur avec un compilateur C++, il proposera forcément toutes les fonctions de la SL. Ce n'est pas forcément le cas d'autres bibliothèques qui n'existent que sous Windows ou que sous Linux, par exemple.

Enfin, en 2011, le C++ a subi une révision majeure qui lui a apporté de nombreuses fonctionnalités attendues depuis longtemps. Parmi ces changements, on citera l'ajout de nouveauxmots-clés, la simplification des templates et l'ajout de nombreuxéléments avancés à la bibliothèque standard (notamment des fonctionnalités venant de la célèbre bibliothèque boost). Si cette nouvelle norme, qu'on appelle C++11, vous intéresse, je vous renvoie vers [l'encyclopédie](http://en.wikipedia.org/wiki/C%2B%2B11) Wikipedia C++11 sur Wikipédia.Au niveau de ce cours, les différences sont minimes et c'est pour cela que les éléments de la nouvelle norme n'ont pas été abordés.

# **Pourquoi une [bibliothèque](#page-8-13) standard ?**

C'est une question que beaucoup de monde pose. Sans la SL, le C<sup>++</sup> ne contient en réalité pratiquement rien. Essayez d'écrire un programme sans string, vector, cout ou même **new** (qui utilise en interne des parties de la SL) ! C'est absolument impossible ou alors, cela reviendrait à écrire nous-mêmes ces briques pour les utiliser par la suite, c'est-à-dire écrire notre propre version de cout ou de vector. Je vous assure que c'est très très compliqué à faire.

Au lieu de réinventer la roue, les programmeurs se sont donc mis d'accord sur un ensemble de fonctionnalités de base utilisées par un maximumde personnes et les ont mises à disposition de tout le monde.

Tous les langages proposent des bibliothèques standard avec des éléments à disposition des utilisateurs. Le langage Java, par exemple, propose même des outils pour créer des fenêtres alors que le C, lui, ne propose quasiment rien. Quand on utilise ce langage, il faut donc souvent fabriquer ses propres fonctions de base. Le C++ est un peu entre les deux puisque sa SL met à disposition des objets vector ou string mais ne propose aucun moyen de créer des fenêtres. C'est pour cela que nous avons appris à utiliser Qt. Il fallait utiliser quelque chose d'externe.

Bon !Assez parlé. Voyons ce qu'elle a dans le ventre, cette bibliothèque standard.

#### **Le [contenu](#page-8-14) de la SL**

La bibliothèque standard est *grosso modo* composée de trois grandes parties que nous allons explorer plus ou moins en détail dans ce cours. Comme vous allez le voir, il y a des morceauxque vous connaissez déjà bien (ou que vous devriez connaître).

Cette classification est assez arbitraire et selon les sources que l'on consulte, on trouve jusqu'à 5 parties.

# **[L'héritage](#page-8-15) du C**

L'ensemble de la bibliothèque standard du C est présente dans la SL. Les 15 fichiers d'en-tête du C (norme de 1990) sont disponibles quasiment à l'identique en C++. De cette manière, les programmes écrits en C peuvent (presque tous) être réutilisés tels quels en C++. Je vous présenterai ces vénérables éléments venus du C à la fin de ce chapitre.

# **Les [flux](#page-8-16)**

Dans une deuxième partie, on trouve tout ce qui a trait auxflux, c'est-à-dire l'ensemble des outils permettant de faire communiquer les programmes avec l'extérieur. Ce sont les classes permettant :

- d'afficher des messages dans la console ;
- d'écrire du texte dans la console ;
- ou encore d'effectuer des opérations sur les fichiers.

J'espère que cela vous rappelle quelque chose !

Cet aspect sera brièvement abordé dans la suite de cette partie mais, comme vous connaissez déjà bien ces choses, il ne sera pas nécessaire de détailler tout ce qu'on y trouve.

Nous avons déjà appris à utiliser cout, cin ainsi que les fstream pour communiquer avec des fichiers plus tôt dans ce cours. Je ne vais pas vous en apprendre beaucoup plus dans la suite. Mais nous allons quand même voir quelques fonctionnalités, comme la copie d'un fichier dans un tableau de mots. Vous verrez que certaines opérations fastidieuses peuvent être réalisées de manière très simple une fois que l'on connaît les bons concepts.

# **La [STL](#page-8-17)**

La **Standard Template** Library (STL) est certainement la partie la plus intéressante. On y trouve des conteneurs, tels que les vector, permettant de stocker des objets selon différents critères. On y trouve également quelques algorithmes standard comme la recherche d'éléments dans un conteneur ou le tri d'éléments. On y trouve des itérateurs, des foncteurs, des prédicats, des pointeurs intelligents et encore plein d'autres choses mystérieuses que nous allons découvrir en détail.

Vous vous en doutez peut-être, la suite de ce cours sera consacrée principalement à la description de la STL.

### **Le [reste](#page-8-18)**

Je vous avais dit qu'il y avait trois parties…

Mais comme souvent, les classifications ne sont pas réellement utilisables dans la réalité. Il y a donc quelques éléments de la SL quisont inclassables, en particulier la classe string, qui est à la frontière entre la STL et les flux. De même, certains outils concernant la gestion fine de la mémoire, les paramètres régionauxou encore les nombres complexes ne rentrent dans aucune des trois parties principales. Mais cela ne veut pas dire que je ne vous en parlerai pas.

### **Se [documenter](#page-8-19) sur la SL**

Dans le chapitre *Apprendre à lire la documentation de Qt* (chapitre 6) vous avez appris à vous servir d'une documentation pour trouver les classes et fonctions utiles…Et vous vous dites sûrement qu'il en va de même pour la bibliothèque standard. Je vais vous décevoir, mais ce n'est pas le cas.

Il n'existe pas de « documentation officielle » pour la SL. Et c'est bien dommage.

En fait, ce n'est pas tout à fait vrai. La description très détaillée de chaque fonctionnalité se trouve dans la norme du langage. C'est un gros document de près de 800 pages, entièrement en anglais, absolument indigeste. Par exemple, on y trouve la description suivante pour les objets vector :

#### **Citation : Norme C++, Paragraphe 23.2.4.1**

A vector is a kind of sequence that supports randomaccess iterators. In addition, it supports (amortized) constant time insert and erase operations at the end; insert and erase in the middle take linear time. Storage management is handled automatically, though hints can be given to improve efficiency. The elements of a vector are stored contiguously, meaning that if v is a vector-T, Allocator> where T is some type other than bool, then it obeys the identity  $\&v[n] = \&v[0] + n$  for all  $0 \leq n \leq v \cdot size($ .

Même si vous parlez anglais couramment, vous n'avez certainement pas compris grand chose. Et pourtant, je vous ai choisi un passage pas trop obscur. Vous comprendrez donc que l'on ne peut pas travailler avec cela.

# **Des [ressources](#page-8-20) sur le Web**

Heureusement, il existe quelques sites web qui présentent le contenu de la SL. Mais manque de chance pour les anglophobes, toutes les références intéressantes sont en anglais.

Voici quatre sources que j'utilise régulièrement. Elles ne sont pas toutes complètes mais elles suffisent dans la plupart des cas. Je les ai classées de la plus simple à suivre à la plus compliquée.

- [cplusplus.com](http://www.cplusplus.com/reference/) Une documentation plus simple qui présente l'ensemble de la SL. Les explications ne sont pas toujours complètes mais elles sont accompagnées d'exemples simples qui permettent de bien comprendre l'intérêt de chaque fonction et classe.
- [Apache](http://stdcxx.apache.org/doc/stdlibref/2.html) C++ Une bonne documentation de la SL en général. Les fonctions sont accompagnées d'exemples simples permettant de comprendre le fonctionnement de chacune d'elles. Elle est surtout intéressante pour sa partie sur les flux.
- [sgi](http://www.sgi.com/tech/stl/table_of_contents.html) Une documentation très complète de la STL. La description n'est pas toujours aisée à lire pour un débutant et certains éléments présentés ne font pas partie de la STL standard mais seulement d'une version proposée par SGI. Présente uniquement la STL.

Je vous conseille de naviguer un peu sur ces sites et de regarder celui qui vous plaît le plus.

L'autre solution est de me faire confiance et découvrir le tout *via* ce cours. Je ne pourrai bien sûr pas tout vous présenter mais on va faire le tour de l'essentiel.

### **[L'héritage](#page-8-21) du C**

Le C++ étant en quelque sorte un descendant du C, la totalité de la bibliothèque standard du C est disponible dans la SL. Il y a quelques outils quisont toujours utilisés, d'autres qui ont été remplacés par des versions améliorées et finalement d'autres qui sont totalement obsolètes. J'espère ne pas vous décevoir en ne parlant que des éléments utiles. C'est déjà beaucoup !

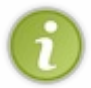

Si vous avez fait du C, vous devriez reconnaître les en-têtes dont je vais vous parler. La principale différence réside dans le nomdu fichier. En C, on utilise math.h, alors qu'en C++, c'est cmath. Le « .h » a disparu et un « c » a été ajouté devant le nom.

Comme tout le reste de la SL, la partie héritée du C est séparée en différents fichiers d'en-tête plus ou moins cohérents.

# **[L'en-tête](#page-8-22) cmath**

Celui-là, vous le connaissez déjà. Vous l'avez découvert tout au début du cours. C'est dans ce fichier que sont définies toutes les fonctions mathématiques usuelles. Comme je suis sympa, voici un petit rappel pour ceuxqui dorment au fond de la classe.

**Code : C++**

```
#include<iostream>
#include<cmath>
using namespace std;
int main()
{
   double a(4.3), b(5.2);
   cout << pow(a,b) << endl; //Calcul de a^b
   cout << sqrt(a) << endl; //Calcul de la racine carrée de a
   cout << cos(b) << endl; //Calcul du cosinus de b
   return 0;
}
```
Ah je vois que vous vous en souvenez encore. Parfait ! C'est donc le fichier à inclure lorsque vous avez des calculs mathématiques à effectuer. Je ne vais pas vous réécrire toute la liste des fonctions, vous les connaissez déjà. Pour vous habituer à la documentation, essayez donc de retrouver ces fonctions dans les différentes ressources que je vous ai indiquées.

# [Documentation](http://www.siteduzero.com/codeweb/604920) de cmath

# **[L'en-tête](#page-8-23) cctype**

Ce fichier propose quelques fonctions pour connaître la nature d'un char. Quand on manipule du texte, on doit souvent répondre à des questions comme :

- Cette lettre est-elle une majuscule ou une minuscule ?
- Ce caractère est-il un espace ?
- Ce symbole est-il un chiffre ?

Les fonctions présentes dans l'en-tête cctype sont là pour cela. Pour tester si un char donné est un chiffre, par exemple, on utilisera la fonction isdigit(). Comme dans l'exemple suivant :

```
#include <iostream>
#include <cctype>
using namespace std;
```

```
int main()
```

```
{
    cout << "Entrez un caractere : ";
   char symbole;
   cin >> symbole;
    if(isdigit(symbole))
        cout << "C'est un chiffre." << endl;
    else
        cout << "Ce n'est pas un chiffre." << endl;
   return 0;
}
```
Comme vous le voyez, c'est vraiment très simple à utiliser. Le tableau suivant présente les fonctions les plus utilisées de cet entête. Vous trouverez la liste complète dans votre documentation favorite.

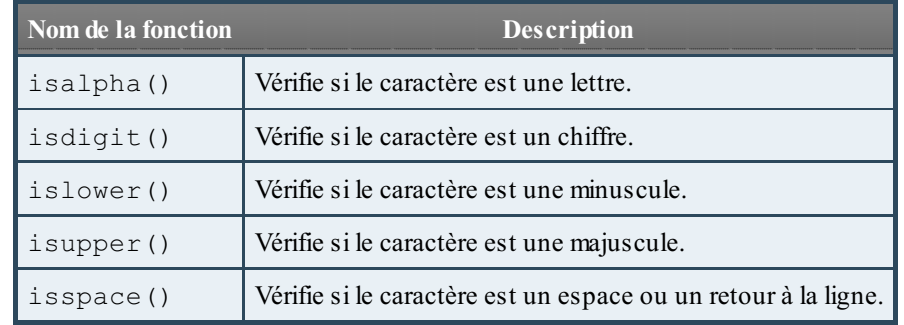

En plus de cela, il y a deuxfonctions tolower() et toupper() qui convertissent une majuscule en minuscule et inversement.

On peut ainsi aisément transformer un texte en majuscules :

**Code : C++**

```
#include <iostream>
#include <cctype>
#include <string>
using namespace std;
int main()
{
    cout << "Entrez une phrase : " << endl;
    string phrase;
    getline(cin, phrase);
    //On parcourt la chaîne pour la convertir en majuscules
    for(int i(0); i<phrase.size(); ++i)
    {
         phrase[i] = topper(phrase[i]);}
    cout << "Votre phrase en majuscules est : " << phrase << endl;
    return 0;
}
```
À nouveau, rien de bien sorcier. Je vous laisse vous amuser un peu avec ces fonctions. Essayez par exemple de réaliser un programme qui remplace tous les espaces d'une string par le symbole #. Je suis sûr que c'est dans vos cordes.

## **[L'en-tête](#page-8-24) ctime**

Comme son noml'indique, ce fichier d'en-tête contient plusieurs fonctions liées à la gestion du temps. La plupart sont assez bizarres à utiliser et donc peu utilisées. De toute façon, la plupart des autres bibliothèques, comme Qt, proposent des classes pour gérer les heures, les jours et les dates de manière plus aisée.

Personnellement, la seule fonction de ctime que j'utilise est la fonction time(). Elle renvoie le nombre de secondes quise sont écoulées depuis le 1er janvier 1970. C'est ce qu'on appelle l'**heure UNIX**.

**Code : C++**

```
#include <iostream>
#include <ctime>
using namespace std;
int main()
{
    int secondes = time(0);
    cout << "Il s'est ecoule " << secondes << " secondes depuis le
01/01/1970." << endl;
   return 0;
}
```
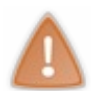

La fonction attend en argument un pointeur sur une variable dans laquelle stocker le résultat. Mais bizarrement, elle renvoie aussi ce résultat comme valeur de retour. L'argument est donc en quelque sorte inutile. On fournit généralement à la fonction un pointeur ne pointant sur rien, d'où le 0 passé en argument.

#### Ce qui donne :

#### **Code : Console**

```
Il s'est ecoule 1302471754 secondes depuis le 01/01/1970.
```
#### Ce qui fait beaucoup de secondes !

Euh…À quoi cela sert-il ?

Il y a principalement trois raisons d'utiliser cette fonction :

- La première utilisation est bien sûr de calculer la date. Avec un petit peu d'arithmétique, on retrouve facilement la date et l'heure actuelle. Mais comme je vous l'ai dit, la plupart des bibliothèques proposent des outils plus simples pour cela.
- Deuxièmement, on peut l'utiliser pour calculer le temps que met le programme à s'exécuter. On appelle la fonction time() en début de programme puis une deuxième fois à la fin. Le temps passé dans le programme sera simplement la différence entre les deuxvaleurs obtenues !
- Le dernier cas d'utilisation de cette fonction, vous l'avez déjà vu ! On l'utilise pour générer des nombres aléatoires. Nous allons voir comment dans la suite.

# **L'en-tête [cstdlib](#page-8-25)**

Voici à nouveau une vieille connaissance. Souvenez-vous, dans le premier TP, je vous avais présenté un moyen de choisir un nombre au hasard. Il fallait utiliser les fonctions srand() et rand().

C'est certainement l'en-tête le plus utile en C. Il contient toutes les briques de base et je crois qu'il n'y a pas un seul programme de C qui n'inclue pas stdlib.h (l'équivalent « C » de ce fichier). Par contre, en C++, eh bien…il ne sert quasiment à rien. Mise à part la génération de nombres aléatoires, tout a été remplacé en C++ par de nouvelles fonctionnalités.

Revoyons quand même en vitesse comment générer des nombres aléatoires. La fonction rand() renvoie un nombre au hasard

entre 0 et RAND\_MAX (un très grand nombre, généralement plus grand que 10<sup>9</sup>). Si l'on souhaite obtenir un nombre au hasard entre 0 et 10, on utilise l'opérateur modulo (**%**).

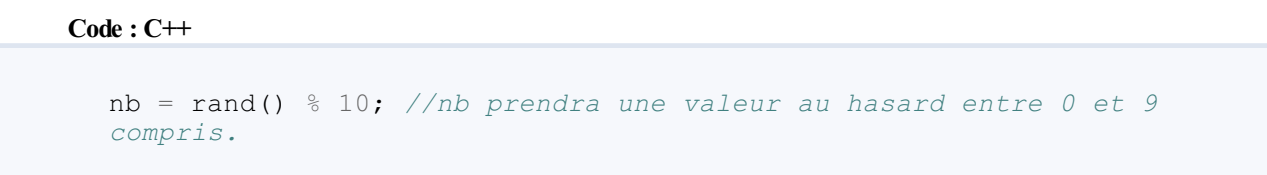

Jusque là, rien de bien compliqué. Le problème est qu'un ordinateur ne sait pas générer un nombre au hasard. Tout ce qu'ilsait faire c'est créer des suites de nombres qui *ont l'air aléatoires*. Il faut donc spécifier un début pour la séquence. Et c'est là qu'intervient la fonction srand() : elle permet de spécifier le premier terme de la suite.

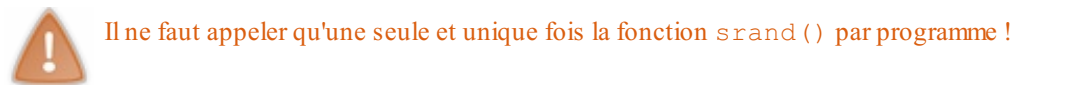

Le problème est que si l'on donne chaque fois le même premier terme à l'ordinateur, il génère à chaque fois la même séquence ! Il faut donc lui donner quelque chose de différent à chaque exécution du programme. Et qu'est-ce qui change à chaque fois que l'on exécute un programme ? La date et l'heure, bien sûr !

La solution est donc d'utiliser le résultat de la fonction time() comme premier terme de la série.

```
Code : C++
```

```
#include <iostream>
#include <ctime>
#include <cstdlib>
using namespace std;
int main()
{
    srand(time(0)); //On initialise la suite de nombres
aléatoires
    for(int i(0); i<10; i+1)
        cout << rand() % 10 << endl; //On génère des nombres au
hasard
   return 0;
}
```
Libre à vous ensuite d'utiliser ces nombres pour mélanger des lettres comme dans le TP ou pour créer un jeu de casino. Le principe de base est toujours le même.

### **Les autres [en-têtes](#page-8-26)**

Mis à part cassert dont nous parlerons plus tard, le reste des 15 en-têtes du C n'est que très rarement utilisé en C++. Je ne vous en dirai donc pas plus dans ce cours.

Bon, assez travaillé avec les reliques du C ! Pour l'instant, je ne vous ai pas présenté de grandes révolutions pour vos programmes comme je vous l'avais promis. Ne le dites pas trop fort si vous rencontrez des amateurs de C mais c'est parce qu'on n'a pas encore utilisé la puissance du C++.Attachez vos ceintures, la suite du voyage va secouer.

#### **En [résumé](#page-8-27)**

- La bibliothèque standard du C++ propose de nombreuses briques de base pour simplifier l'écriture de nos programmes.
- On peut considérer qu'elle est découpée en trois parties : la STL, les fluxet tout ce qui a été repris du langage C.
- Parmi les éléments repris du C, on utilise principalement cctype pour analyser des lettres, ctime pour la mesure du temps et cstdlib pour générer des nombres aléatoires.

# Les conteneurs

Après cette brève introduction à la SL et auxéléments venus du C, il est temps de se plonger dans ce qui fait la force de la bibliothèque standard, la fameuse **STL**.

Ce sigle signifie *Standard Template Library*, ce que l'on pourrait traduire par « Bibliothèque standard basée sur des templates ». Pour l'instant, vous ne savez pas ce que sont les **templates**, nous les découvrirons plus tard. Mais cela ne veut pas dire que vous n'avez pas le niveau requis ! Souvenez-vous de la classe string, vous avez appris à l'utiliser bien avant de savoir ce qu'était un objet. Il en sera de même ici, nous allons utiliser (beaucoup) de templates sans que vous ayez besoin d'en savoir plus à leur sujet.

L'élément de base de toute la STL est le conteneur. Un conteneur est un objet permettant de stocker d'autres objets. D'ailleurs, vous en connaissez déjà un : le vector. Dans ce premier vrai chapitre sur la SL, vous allez découvrir qu'il existe d'autres sortes de conteneurs pour tous les usages. La vraie difficulté sera alors de faire son choixparmi tous ces conteneurs. Mais ne vous en faites pas, je serai là pour vous guider.

### **Stocker des [éléments](#page-8-29)**

Vous l'avez vu tout au long de ce cours, stocker des objets dans d'autres objets est une opération très courante. Pensez par exemple auxcollections hétérogènes, lorsque nous avons vu le polymorphisme, ou auxdifférents layouts dans Qt qui permettaient d'arranger les boutons et autres objets dans les widgets. En jargon informatique, ces moyens de stockage s'appellent des **conteneurs**. Ce sont des objets qui peuvent contenir toute une série d'autres objets et qui proposent des méthodes permettant de les manipuler.

*A priori*, cette définition peut faire un peu peur.

Mais ce ne devrait pas être le cas. Cela fait bien longtemps que vous avez appris à utiliser les vector, le membre le plus connu de la STL. Voici un petit rappel basique pour ceuxqui dormaient au fond de la salle de cours.

```
Code : C++
```

```
#include <iostream>
#include <vector>
using namespace std;
int main()
{
    vector<int> tab(5,4); //Un tableau contenant 5 entiers dont la
valeur est 4
    tab.pop_back(); //On supprime la dernière case du tableau.
                         tab.push_back(6); //On ajoute un 6 à la fin du tableau.
    for(int i(0); i<tab.size(); ++i) //On utilise size() pour
connaître le nombre d'éléments dans le vector
       cout << tab[i] << endl; //On utilise les crochets []
pour accéder aux éléments
   return 0;
}
```
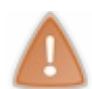

Souvenez-vous, la première case d'un vector possède toujours l'indice 0.

Les vector sont des tableaux dynamiques. Autrement dit, les éléments qu'ils contiennent sont stockés les uns à coté des autres dans la mémoire. On pourrait se dire que c'est la seule manière de ranger des objets. En tout cas, c'est comme cela que la plupart des gens rangent leurs caves ou leurs étagères. Je suis sûr que vous faites de même.

Cette manière de ranger des livres sur une bibliothèque est sans doute la plus simple que l'on puisse imaginer. On peut accéder directement au troisième ou au huitième livre en tendant simplement le bras.

Mais pour d'autres opérations, cette méthode de rangement n'est pas forcément la meilleure. Si vous devez ajouter un livre au milieu de la collection, vous allez devoir décaler tous ceuxsitués à droite. Ici, ce n'est pas un gros travail. Mais imaginez que votre bibliothèque contienne des centaines de livres, tout décaler prendra du temps. De même, ôter un livre au milieu de l'étagère sera coûteux, il va falloir à nouveau tout déplacer !

Ce ne sont pas les seules opérations difficiles à effectuer avec des livres. Trier les livres selon le nomde l'auteur est aussi

quelque chose de long et difficile à réaliser. Si le tri avait été effectué au moment où les livres ont été posés pour la première fois, on n'aurait plus à le faire. Par contre, ajouter un livre dans la collection implique une réflexion préalable. Il faut, en effet, placer le bouquin au bon endroit pour que la collection reste triée.

Inverser l'ordre des livres est aussi un long travail dans une grande bibliothèque. Bref, ranger des objets n'est pas aussisimple qu'on pourrait le penser.

Vous l'avez sûrement constaté, toutes les bibliothèques rangent leurs livres les uns à cotés des autres. Mais les informaticiens sont des gens malins. Ils ont inventé d'autres méthodes de rangement. Nous allons les découvrir à partir de maintenant.

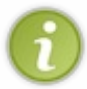

Il n'existe pas de « conteneur ultime », pour lequel toutes les opérations sont rapides. Il faut choisir la méthode de stockage adaptée à chaque problème en fonction des opérations que l'on veut privilégier. Je vous donnerai quelques astuces à la fin de ce chapitre.

# **Les deux catégories de [conteneurs](#page-8-30)**

Les différents conteneurs peuvent être partagés en deuxcatégories selon que les éléments sont classés à la suite les uns des autres ou non. On parle dans un cas de séquences et dans l'autre de conteneurs associatifs. Les vector sont bien évidemment des séquences puisque, comme je vous l'ai dit, toutes les cases sont rangées de manière contiguë dans la mémoire. Nous allons voir tous ces conteneurs en détail. Pour l'instant, voici une liste de tous les conteneurs de la STL triés suivant leur catégorie.

- Séquences :
	- o vector
	- o deque
	- list
	- o stack
	- **o** queue
	- priority\_queue
	- Conteneurs associatifs :
		- set
		- multiset
		- map
		- multimap

Les noms des conteneurs sont en anglais et peut-être un peu bizarres, mais vous allez vite vous y faire. Et puis, les noms, bien que compliqués, décrivent plutôt bien à quoi ils servent.

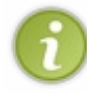

Pour utiliser ces conteneurs, il faut inclure le fichier d'en-tête correspondant. Et là, rien de bien sorcier. Pour utiliser des list, il faut ajouter la ligne #include <list> en haut de votre code. De même, pour utiliser une map, il faudra appeler #include <map> en début de fichier.

Vous vous dites peut-être qu'apprendre à utiliser 15 conteneurs différents va demander beaucoup de travail. Je vous rassure tout de suite, ils sont quand même très similaires.Après tout, ils sont tous là pour stocker des objets ! Et comme les concepteurs de la STL sont sympas, ils ont donné les mêmes noms auxméthodes communes de tous les conteneurs.

Par exemple, la méthode size() renvoie la taille d'un vector, d'une list ou d'une map. Magique !

# **Quelques méthodes [communes](#page-8-31)**

Connaître la taille, c'est bien mais on a parfois simplement besoin de savoir si le conteneur est vide ou pas. Pour cela, il existe la méthode empty() qui renvoie **true** si le conteneur est vide et **false** sinon.

```
list<double> a; //Une liste de double
\mathbf{if}(\mathsf{a.empty}())cout << "La liste est vide." << endl;
else
    cout << "La liste n'est pas vide." << endl;
```
Vous ne savez pas encore ce que sont les listes ni comment et quand les utiliser, mais je crois que vous n'avez pas eu de peine à comprendre cet extrait de code.

Une autre méthode bien pratique est celle qui permet de vider entièrement un conteneur. Il s'agit de clear(). Cela ne devrait pas surprendre les anglophones parmi vous !

**Code : C++**

```
set<string> a; //Un ensemble de chaînes de caractères
//Quelques actions…
a.clear(); //Et on vide le tout !
```
À nouveau, rien de bien difficile, même avec une classe dont vous ne savez rien.

Enfin, il arrive qu'on ait besoin d'échanger le contenu de deuxconteneurs de même type. Et plutôt que de devoir copier un à un et à la main les éléments, les concepteurs de la STL ont créé une méthode swap() qui effectue cet échange de la manière la plus efficace possible.

**Code : C++**

```
vector<double> a(8,3.14); //Un vector contenant 8 fois le nombre
3.14
vector<double> b(5,2.71); //Un autre vector contenant 5 fois le
nombre 2.71
a.swap(b); //On échange le contenu des deux tableaux.
//b a maintenant une taille de 8 et a une taille de 5.
```
Comme nous le verrons dans la partie suivante du cours, vector  $\text{Cint} > \text{et} \cdot \text{vector} \cdot \text{double} > \text{sort}$  des types différents. On ne peut donc pas échanger le contenu de deuxconteneurs dont les éléments sont de types différents.

Bon bon, moi, tout cela m'a donné envie d'en savoir plus sur ces conteneurs. Tournons nous donc vers les séquences.

**Les séquences et leurs [adaptateurs](#page-8-32)**

Commençons avec notre vieil ami, le vector.

### **Les vector, encore et [toujours](#page-8-33)**

Si vous parlez la langue de Shakespeare, vous aurez certainement reconnu dans le nomde ces objets, le mot « vecteur », ces drôles d'objets mathématiques que l'on représente par des flèches. Eh bien, ils n'ont pas énormément de choses en commun ! Les vector ne sont vraiment pas adaptés pour effectuer des opérations mathématiques. Et en plus, ils n'en ont même pas les caractéristiques. On pourrait dire que c'est un mauvais choixde nomde la part des concepteurs de la STL. Mais bon, il est trop tard pour en changer... Vous allez donc devoir vous habituer à ce faux-ami.

Comme vous l'avez vu depuis longtemps, les vector sont très simples à utiliser. On accède auxéléments *via* les crochets [], comme pour les tableauxstatiques, et l'ajout d'éléments à la fin se fait *via* la méthode push\_back(). En réalité, cette méthode est une opération commune à toutes les séquences. Il en va de même pour pop\_back().

Il existe en plus de cela deuxméthodes plus rarement utilisées permettant d'accéder au premier et au dernier élément d'un vector ou de toute autre séquence. Ils'agit des méthodes front() et back(). Mais comme il n'est que rarement utile d'accéder seulement au premier ou au dernier élément, ces méthodes ne présentent guère d'intérêt.

Finalement, il existe la méthode assign() permettant de remplir tous les éléments d'une séquence avec la même valeur.

Récapitulons tout cela dans un tableau.

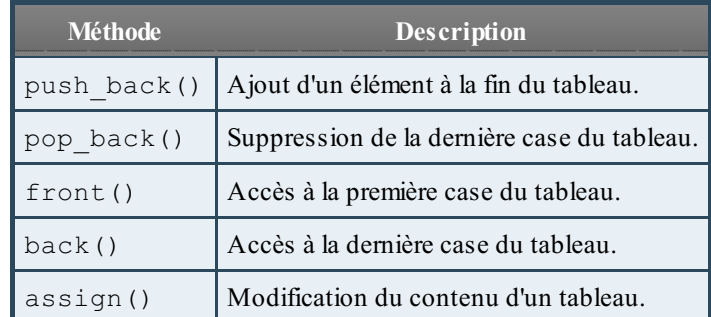

En plus des crochets, il est possible d'accéder auxéléments d'un vector en utilisant des **itérateurs**. C'est ce que nous allons découvrir dans le prochain chapitre.

Pour l'instant, tournons-nous vers les autres types de séquences.

### **Les deque, ces drôles de [tableaux](#page-8-34)**

deque est en fait un acronyme (bizarre) pour *double ended queue*, ce qui donne en français, « queue à deuxbouts ». Derrière ce nomun peu originalse cache un concept très simple : c'est un tableau auquel on peut ajouter des éléments auxdeuxextrémités. Les vector proposent les méthodes push\_back() et pop\_back() pour manipuler ce quise trouve à la fin du tableau. Modifier ce qui se trouve au début n'est pas possible. Les deque lèvent cette limitation en proposant des méthodes push front() et pop front(). Elles sont aussi très simples à utiliser. La seule difficulté vient du fait que le premier élément possède toujours l'indice 0. Les indices sont donc décalés à chaque ajout en début de deque.

#### **Code : C++**

```
#include <deque> //Ne pas oublier !
#include <iostream>
using namespace std;
int main()
{
    deque<int> d(4,5); //Une deque de 4 entiers valant 5
    d.push_front(2); //On ajoute le nombre 2 au début
                        d.push_back(8); //Et le nombre 8 à la fin
    for(int i(0); i < d. size(); +i)
        cout << d[i] << " "; //Affiche 2 5 5 5 5 8
    return 0;
}
```
Et pour bien comprendre le tout, je vous propose un petit schéma (figure suivante).

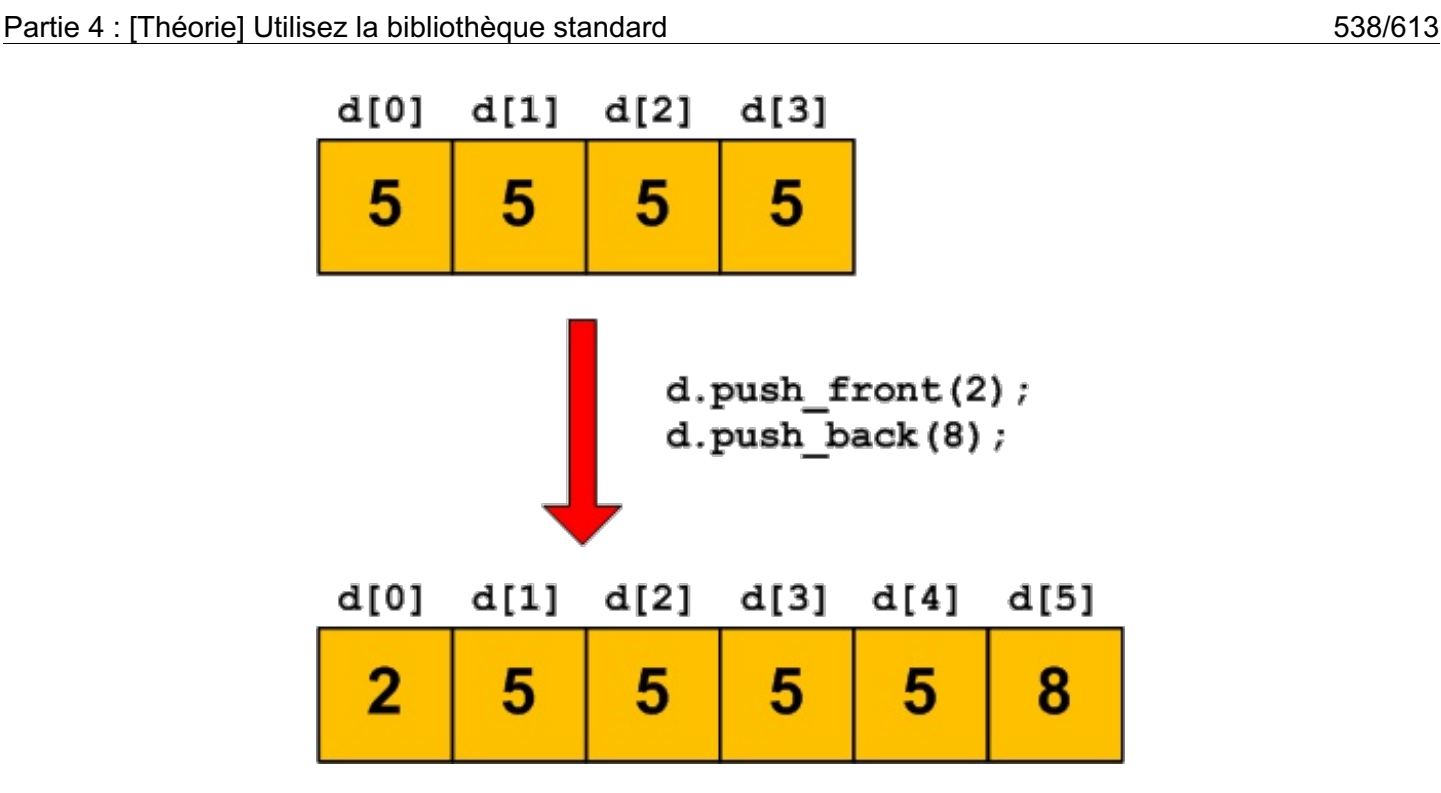

Même si l'on ajoute des éléments au début d'une deque, l'indice du premier élément est toujours 0. Je vous l'ai déjà dit mais je préfère vous éviter des soucis avec votre compilateur.

Bon, je crois que vous avez compris. Si vous avez survécu auxpremiers chapitres de ce cours, tout cela doit vous sembler bien facile.

# **Les stack, une [histoire](#page-8-35) de pile**

La classe stack est la première structure de données un peu spéciale que vous rencontrez. C'est un conteneur qui n'autorise l'accès qu'au dernier élément ajouté. En fait, il n'y a que 3 opérations autorisées :

- 1. Ajouter un élément ;
- 2. Consulter le dernier élément ajouté ;
- 3. Supprimer le dernier élément ajouté.

Cela se fait *via* les trois méthodes push(), top() et pop().

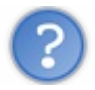

Je ne comprends pas bien l'intérêt d'un telstockage !

En termes techniques, on parle de **structure LIFO** (*Last In First Out*). Le dernier élément ajouté est le premier à pouvoir être ôté. Comme sur une pile d'assiettes ! Vous ne pouvez accéder qu'à la dernière assiette posée sur la pile (figure suivante).

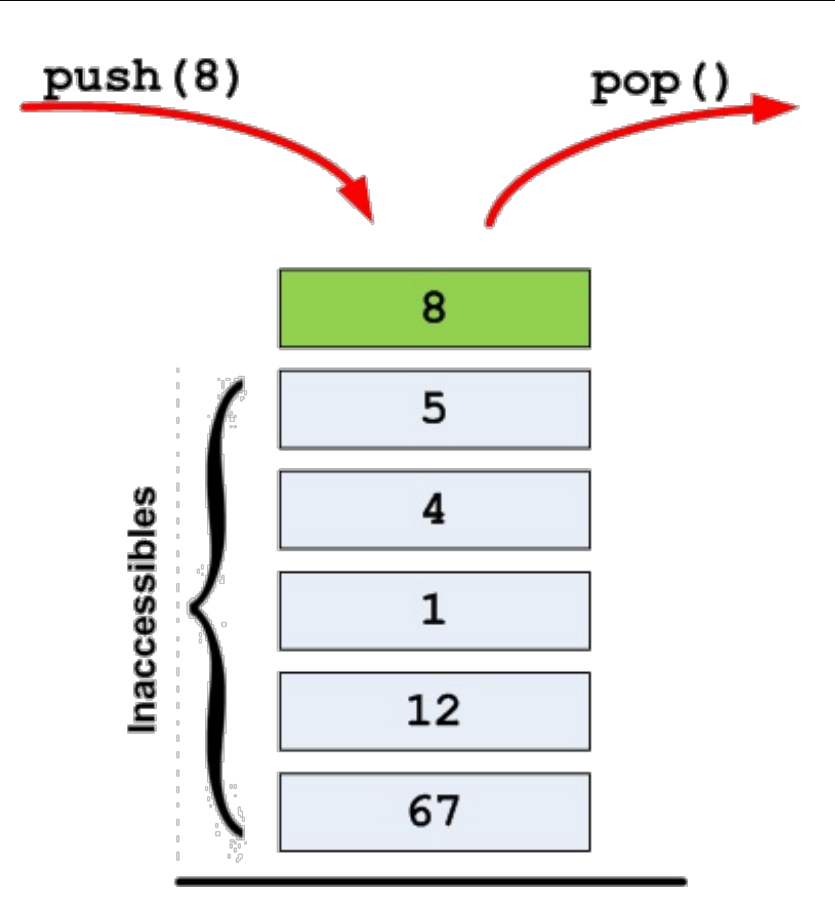

Cela permet d'effectuer des traitements sur les données en ordre inverse de leur arrivée dans la pile, comme pour les assiettes. La dernière assiette sale sur la pile est la première à être lavée alors que celle arrivée en premier (et qui est donc tout en-bas de la pile) sera traitée en dernier.

Un exemple plus informatique serait la gestion d'un stock. On ajoute à la pile le nombre d'articles vendus chaque mois et, pour créer le bilan trimestriel, on consulte les trois derniers ajouts sans s'occuper du reste.

**Code : C++**

```
#include <stack>
#include <iostream>
using namespace std;
int main()
{
    stack<int> pile; //Une pile vide<br>pile.push(3); //On ajoute le.
                          pile.push(3); //On ajoute le nombre 3 à la pile
    pile.push(4);
    pile.push(5);
    cout << pile.top() << endl; //On consulte le sommet de la pile
(le nombre 5)
    pile.pop(); //On supprime le dernier élément ajouté (le
nombre 5)
    cout << pile.top() << endl; //On consulte le sommet de la pile
(le nombre 4)
    return 0;
}
```
Peut-être aurez-vous besoin de ce genre de structures un jour. Repensez alors à ce chapitre !

### **Les queue, une [histoire](#page-8-36) de file**

Les files sont très similaires auxpiles (et pas que pour leurs noms !). En termes techniques, on parle de **structure FIFO** (*First In First Out*). La différence ici est que l'on ne peut accéder qu'au premier élément ajouté, exactement comme dans une file de supermarché. Les gens attendent les uns derrière les autres et la caissière traite les courses de la première personne arrivée. Quand elle a terminé, elle s'occupe de la deuxième et ainsi de suite (figure suivante).

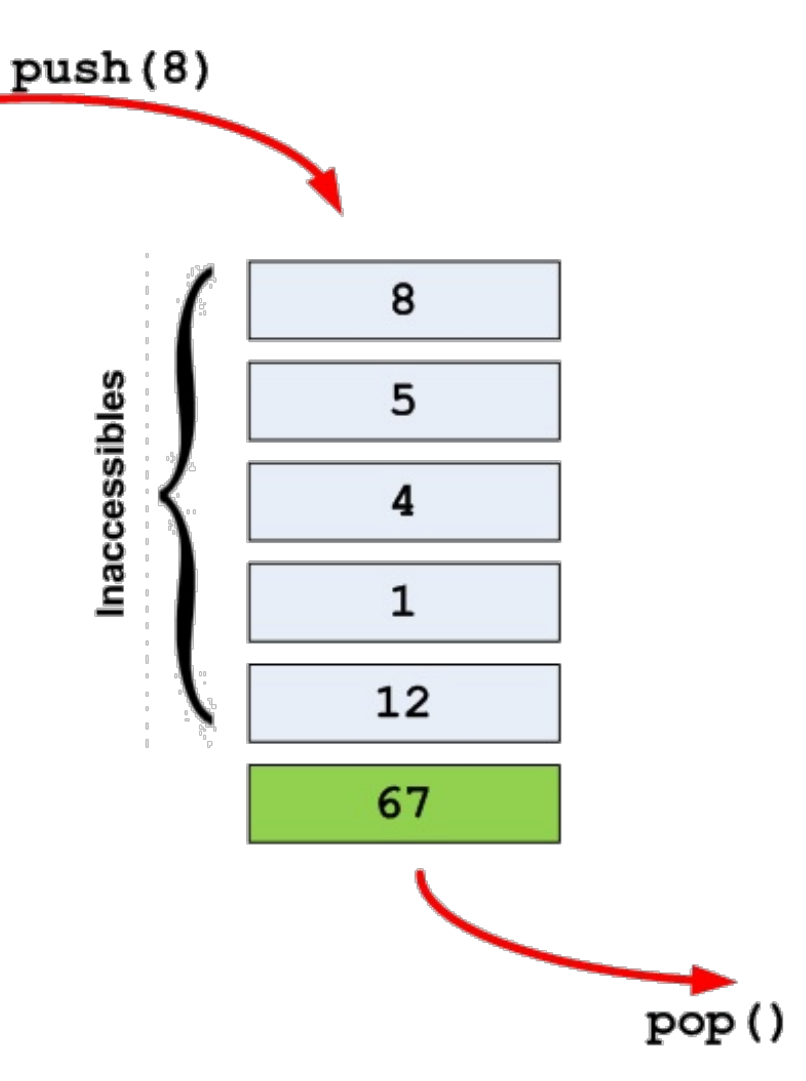

Le fonctionnement est analogue à celui des piles. La seule différence est qu'on utilise front () pour accéder à ce qui se trouve à l'avant de la file au lieu de top().

# **Les [priority\\_queue](#page-8-37), la fin de l'égalité**

Les priority queue sont des queue qui ordonnent leurs éléments. Un peu comme si les clients avec les plus gros paquets de courses passaient avant les gens avec seulement un ou deuxarticles. Les méthodes sont exactement les mêmes que dans le cas des files simples.

```
#include <queue> //Attention ! queue et priority_queue sont définies
dans le même fichier
#include <iostream>
using namespace std;
int main()
{
    priority queue<int> file;
    file.push(5);
    file.push(8);
    file.push(3);
```
```
cout << file.top() << endl; //Affiche le plus grand des
éléments insérés (le nombre 8)
   return 0;
}
```
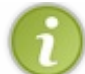

Les objets stockés dans une priority queue doivent avoir un opérateur de comparaison (<) surchargé afin de pouvoir être classés !

On utilise par exemple ce genre de structure pour gérer des évènements selon leur priorité. Pensez auxsignauxet slots de Qt. On pourrait leur affecter une valeur pour traiter les évènements dans un certain ordre.

# **Les [list](#page-8-0), à voir plus tard**

Finalement, le dernier conteneur sous forme de séquence est la liste. Cependant, pour les utiliser de manière efficace il faut savoir manipuler les itérateurs, ce que nous apprendrons à faire au prochain chapitre. De toute façon, je crois que je vous ai assez parlé de séquences pour le moment. Il est temps de parler d'une tout autre manière de ranger des objets.

#### **Les tables [associatives](#page-8-1)**

Jusqu'à maintenant, vous êtes habitués à accéder auxéléments d'un conteneur en utilisant les crochets []. Dans un vector ou une deque, les éléments sont accessibles *via* leur index, un nombre entier positif. Ce n'est pas toujours très pratique. Imaginez un dictionnaire : vous n'avez pas besoin de savoir que « banane » est le 832ème mot pour accéder à sa définition. Les tables associatives sont des structures de données qui autorisent l'emploi de n'importe quel type comme index. En termes techniques, on dit qu'une map est une table associative permettant de stocker des paires clé-valeur.

Concrètement, cela veut dire que vous pouvez créer un conteneur où, par exemple, les indices sont des string. Comme le type des indices peut varier, il faut l'indiquer lors de la déclaration de l'objet :

```
Code : C++
  #include <map>
  #include <string>
  using namespace std;
  map<string, int> a;
```
Ce code déclare une table associative quistocke des entiers mais dont les indices sont des chaînes de caractères. On peut alors accéder à un élément *via* les crochets [] comme ceci :

**Code : C++**

a["salut"] = 3; *//La case "salut" de la map vaut maintenant 3*

Si la case n'existe pas, elle est automatiquement créée.

On peut utiliser ce que l'on veut comme clé. La seule condition est que l'objet utilisé possède un opérateur de comparaison « plus-petit-que » (<).

Avec ce nouvel outil, on peut très facilement compter le nombre d'occurrences d'un mot dans un fichier. Essayez par vous-même c'est un très bon exercice. Le principe est simple. On parcourt le fichier et pour chaque mot on incrémente la case correspondante dans la table associative. Voici ma solution :

**Code : C++**

#include <map>

{

}

```
#include <string>
#include <fstream>
using namespace std;
int main()
    ifstream fichier("texte.txt");
    string mot;
    map<string, int> occurrences;
    while(fichier >> mot) //On lit le fichier mot par mot
    {
         ++occurrences[mot]; //On incrémente le compteur pour le
mot lu
    }
    cout << "Le mot 'banane' est present " << occurrences["banane"]
```
On peut difficilement faire plus court ! Pour le moment en tout cas.

<< " fois dans le fichier" << endl;

Les map ont un autre gros point fort : les éléments sont triés selon leur clé. Donc si l'on parcourt une map du début à la fin, on parcourt les clés de la plus petite à la plus grande. Le problème c'est que, pour parcourir une table associative du début à la fin, il faut utiliser les itérateurs et donc attendre le prochain chapitre.

# **Les autres tables [associatives](#page-8-2)**

**return** 0;

Les autres tables sont des variations de la map. Le principe de fonctionnement de ces conteneurs est très similaire mais, à nouveau, il nous faut utiliser les itérateurs pour exploiter la pleine puissance de ces structures de données. Je sens que vous allez bientôt avoir envie d'en savoir plus sur ces drôles de bêtes…

En attendant, je vais quand même vous en dire quelques mots sur ces autres structures de données.

- Les set sont utilisés pour représenter les ensembles. On peut insérer des objets dans l'ensemble et y accéder *via* une méthode de recherche. Par contre, il n'est pas possible d'y accéder *via* les crochets. En fait, c'est comme si on avait une map où les clés et les éléments étaient confondus.
- Les multiset et multimap sont des copies des set et map où chaque clé peut exister en plusieurs exemplaires.

On reparlera un peu de tout cela mais ces trois derniers conteneurs sont quand même d'un usage plus rare.

#### **Choisir le bon [conteneur](#page-8-3)**

La principale difficulté avec la STL est de choisir le bon conteneur ! Comme dans l'exemple de la bibliothèque de livres, faire le mauvais choixpeut avoir des conséquences désastreuses en termes de performances. Et puis, tous les conteneurs n'offrent pas les mêmes services.Avez-vous besoin d'accéder auxéléments directement ? Ou préférez-vous les trier et n'accéder qu'à l'élément avec la plus grande priorité ? C'est à ce genre de questions qu'il faut répondre pour faire le bon choix. Et ce n'est pas facile !

Heureusement, je vais vous aider *via* un schéma (figure suivante). En suivant les flèches et en répondant aux questions posées dans les losanges, on tombe sur le conteneur le plus approprié.

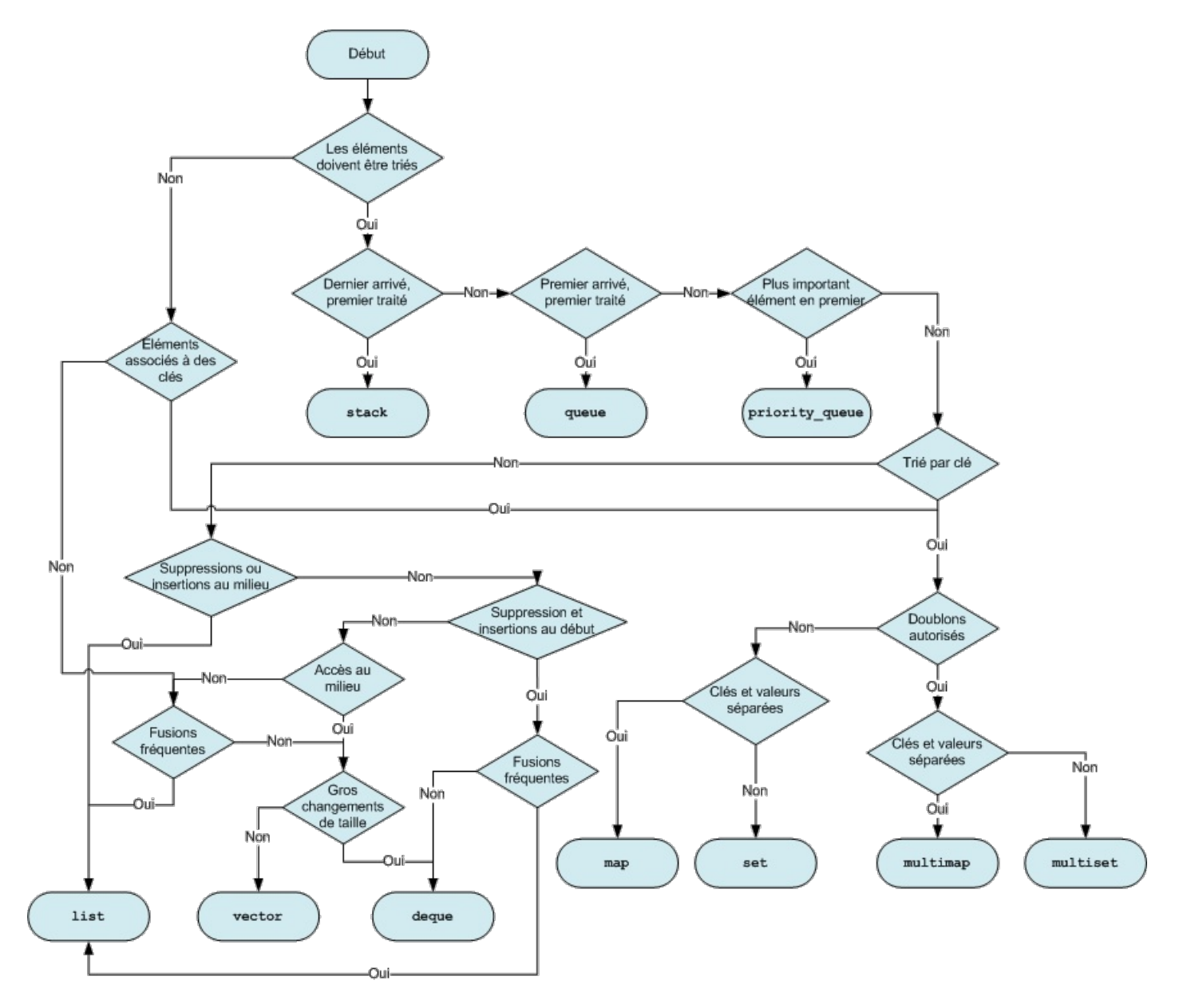

Avec cela, pas moyen de se tromper !

Il est évidemment inutile d'apprendre ce schéma par cœur. Sachez simplement qu'il existe et où le trouver.

Au final, on utilise souvent des vector. Cet outil de base permet de résoudre bien des problèmes sans se poser trop de questions. Et on sort une map quand on a besoin d'utiliser autre chose que des entiers pour indexer les éléments. Utiliser ce schéma, c'est le niveau supérieur mais choisir le bon conteneur peut devenir essentiel quand on cherche à créer un programme vraiment optimisé.

#### **En [résumé](#page-8-4)**

- La STL propose de nombreuxconteneurs. Ils sont tous optimisés pour des usages différents.
- Les deque et vector permettent de stocker des objets côte-à-côte dans la mémoire.
- Les map et set sont à utiliser si l'on souhaite indexer les éléments contenus avec autre chose que des  $\bullet$ entiers.
- Choisir le bon conteneur est une tâche difficile. Sachez que vector est le plus fréquemment utilisé. Vous pourrez  $\bullet$ toujours revenir

sur votre décision par la suite si vous avez besoin d'un conteneur plus adapté.

# [Itérateurs](#page-8-5) et foncteurs

Au chapitre précédent, vous avez pu vous familiariser un peu avec les différents conteneurs de la STL.

Vous avez appris à ajouter des éléments à l'intérieur mais vous n'avez guère fait plus excitant. Vous avez dû rester un peu sur votre faim. Il faut bien sûr apprendre à parcourir les conteneurs et à appliquer des traitements auxéléments. Pour ce faire, nous allons avoir besoin de deuxnotions, les **itérateurs** et les **foncteurs**.

Les itérateurs sont des objets ressemblant aux pointeurs, qui vont nous permettre de parcourir les conteneurs. L'intérêt de ces objets est qu'on les utilise de la même manière quel que soit le conteneur ! Pas besoin de faire de distinction entre les vector, les map ou les list. Vous allez voir, c'est magique.

Les foncteurs, quant à eux, sont des objets que l'on utilise comme fonction. Nous allons alors pouvoir appliquer ces fonctions à tous les éléments d'un conteneur par exemple.

#### **[Itérateurs](#page-8-6) : des pointeurs boostés**

Dans les premiers chapitres de ce cours, nous avions vu que les pointeurs peuvent être assimilés à des flèches pointant sur les cases de la mémoire de l'ordinateur. Ce n'est bien sûr qu'une image mais elle va nous aider par la suite. Un conteneur est un objet contenant des éléments, un peu comme la mémoire contient des variables. Les concepteurs de la STL ont donc eu l'idée de créer des pointeurs spéciauxpour se déplacer dans les conteneurs comme le ferait un pointeur dans la mémoire. Ces pointeurs spéciauxs'appellent des **itérateurs**.

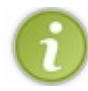

Les itérateurs sont en réalité des objets plutôt complexes et non de simples pointeurs.

L'avantage de cette manière de faire est qu'elle réutilise quelque chose que l'on connaît bien. On peut déplacer l'itérateur en utilisant les opérateurs ++ et --, comme on pourrait le faire pour un pointeur. Mais l'analogie ne s'arrête pas là : on accède à l'élément pointé (ou itéré) *via* l'étoile \*. Bref, cela nous rappelle de vieuxsouvenirs. Du moins j'espère !

# **Déclarer un [itérateur…](#page-8-7)**

Chaque conteneur possède son propre type d'itérateur mais la manière de les déclarer est toujours la même. Comme toujours, il faut un type et un nom. Choisir un nom, c'est votre problème mais, pour le type, je vais vous aider. Il faut indiquer le type du conteneur, suivi de l'opérateur :: et du mot iterator. Par exemple, pour un itérateur sur un vector d'entiers, on a :

**Code : C++**

```
#include <vector>
using namespace std;
```
vector<int> tableau(5,4); *//Un tableau de 5 entiers valant 4* vector<int>::iterator it; *//Un itérateur sur un vector d'entiers*

Voici encore quelques exemples:

**Code : C++**

```
map<string, int>::iterator it1; //Un itérateur sur les tables
associatives string-int
deque<char>::iterator it2; //Un itérateur sur une deque de
caractères
list<double>::iterator it3; //Un itérateur sur une liste de nombres
à virgule
```
Bon. Je crois que vous avez compris.

# **… et [itérer](#page-8-8)**

Il ne nous reste plus qu'à les utiliser. Tous les conteneurs possèdent une méthode begin() renvoyant un itérateur sur le premier élément contenu. On peut ainsi faire pointer l'itérateur sur le premier élément. On avance alors dans le conteneur en utilisant l'opérateur ++. Il ne nous reste plus qu'à spécifier une condition d'arrêt. On ne veut pas aller en dehors du conteneur. Pour éviter cela, les conteneurs possèdent une méthode end() renvoyant un itérateur sur la fin du conteneur.

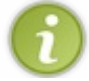

En réalité, end() renvoie un itérateur sur un élément en dehors du conteneur. Il faut donc itérer jusqu'à end() exclu.

On peut donc parcourir un conteneur en itérant dessus depuis begin() jusqu'à end(). Voyons cela avec un exemple :

```
Code : C++
  #include<deque>
  #include <iostream>
  using namespace std;
  int main()
  {
      deque<int> d(5,6); //Une deque de 5 éléments valant 6
      deque<int>::iterator it; //Un itérateur sur une deque d'entiers
      //Et on itère sur la deque
      for(i t = d.begin(); it!=d.end(); ++it){
          cout << *it << endl; //On accède à l'élément pointé via
  l'étoile
      }
      return 0;
  }
```
Les itérateurs ne sont pas optimisés pour l'opérateur de comparaison. On ne devrait donc pas écrire it < d. end() comme on en a l'habitude avec les indexde tableau. Utiliser != est plus efficace.

Simple non ? Si vous avez aimé les pointeurs (si tant est que ce soit possible), vous allez adorer les itérateurs. Pour les vector et les deque, cela peut vous sembler inutile : on peut faire aussi bien avec les crochets []. Mais pour les map et surtout les list, ce n'est pas vrai : les itérateurs sont le seul moyen que nous avons de les parcourir.

# **Des méthodes [uniquement](#page-8-9) pour les itérateurs**

Même pour les vector ou deque, il existe des méthodes qui nécessitent l'emploi d'itérateurs. Ils'agit en particulier des méthodes insert() et erase() qui, comme leur nom l'indique, permettent d'ajouter ou supprimer un élément au milieu d'un conteneur. Jusqu'à maintenant, vous ne pouviez qu'ajouter des éléments à la fin d'un conteneur, jamais au milieu. La raison en est simple : pour ajouter quelque chose au milieu, il faut indiquer *où* l'on souhaite insérer l'élément. Et cela, c'est justement le but d'un itérateur.

Un exemple vaut mieuxqu'un long discours.

#### **Code : C++**

```
#include <vector>
#include <string>
#include <iostream>
using namespace std;
```

```
int main()
{
    vector<string> tab; //Un tableau de mots
    tab.push_back("les"); //On ajoute deux mots dans le tableau
    tab.push_back("Zeros");
    tab.insert(tab.begin(), "Salut"); //On insère le mot "Salut" au
début
    //Affiche les mots donc la chaîne "Salut les Zeros"
    for(vector<string>::iterator it=tab.begin(); it!=tab.end();
++it)
    {
        cout << *it << " ";
    }
    tab.erase(tab.begin()); //On supprime le premier mot
    //Affiche les mots donc la chaîne "les Zeros"
    for (vector<string>::iterator it=tab.begin(); it!=tab.end();
++it){
        cout << *it << " ";
    }
    return 0;
}
```
Et c'est la même chose pour tous les types de conteneurs. Si vous avez un itérateur sur un élément, vous pouvez le supprimer *via* erase() ou ajouter un élément juste après grâce à insert().

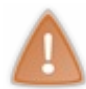

Souvenez-vous quand même que les vector ne sont pas optimisés pour l'insertion et la suppression au milieu. Le schéma du chapitre précédent vous aidera à faire un meilleur choixsi vous avez vraiment besoin de réaliser ce genre de modifications sur votre conteneur.

Je vous avais dit que vous alliez adorer ce chapitre ! Et cela ne fait que commencer.

# **Les différents [itérateurs](#page-8-10)**

Terminons quand même avec quelques aspects un petit peu plus techniques. Il existe en réalité cinq sortes d'itérateurs. Lorsque l'on déclare un vector::iterator ou un map::iterator, on déclare en réalité un objet d'une de ces cinq catégories. Cela intervient *via* une redéfinition de type, chose que nous verrons dans la cinquième partie de ce cours. Parmi les cinq types d'itérateurs, seuls deuxsont utilisés pour les conteneurs : les *bidirectional iterators* et les *random access iterators*. Voyons ce qu'ils nous proposent.

#### *Les bidirectional iterators*

Ce sont les plus simples des deux. *Bidirectional iterator* signifie itérateur bidirectionnel, mais cela ne nous avance pas beaucoup…

Ce sont des itérateurs qui permettent d'avancer et de reculer sur le conteneur. Cela veut dire que vous pouvez utiliser aussi bien ++ que --. L'important étant que l'on ne peut avancer que d'*un seul* élément à la fois. Donc pour accéder au sixième élément d'un conteneur, il faut partir de la position begin() puis appeler cinq fois l'opérateur ++.

Ce sont les itérateurs utilisés pour les list, set et map. On ne peut donc pas utiliser ces itérateurs pour accéder directement au milieu d'un de ces conteneurs.

#### *Les random access iterators*

Au vu du nom, vous vous en doutez peut-être, ces itérateurs permettent d'accéder au hasard, ce qui dans un meilleur français veut dire que l'on peut accéder directement au milieu d'un conteneur. Techniquement, ces itérateurs proposent en plus de ++ et -- des opérateurs + et - permettant d'avancer de plusieurs éléments d'un coup.

Par exemple pour accéder au huitième élément d'un vector, on peut utiliser la syntaxe suivante :

```
Code : C++
```

```
vector<int> tab(100,2); //Un tableau de 100 entiers valant 2
vector<int>::iterator it = tab.begin() + 7; //Un itérateur sur le
8ème élément
```
En plus des vector, ces itérateurs sont ceuxutilisés par les deque.

Le mécanisme exact des itérateurs est très compliqué, c'est pour cela que je ne vous présente que les éléments qui vous seront réellement nécessaires dans la suite. Savoir que certains itérateurs sont plus limités que d'autres nous sera utile au prochain chapitre puisque certains algorithmes ne sont utilisables qu'avec des *random access iterators*.

#### **La pleine [puissance](#page-8-11) des list et map**

Je ne vous ai pas encore parlé des listes chaînées de type list. C'est un conteneur assez différent de ce que vous connaissez. Les éléments ne sont pas rangés les uns à côté des autres dans la mémoire. Chaque « case » contient un élément et un pointeur sur la case suivante, située ailleurs dans la mémoire, comme illustré à la figure suivante.

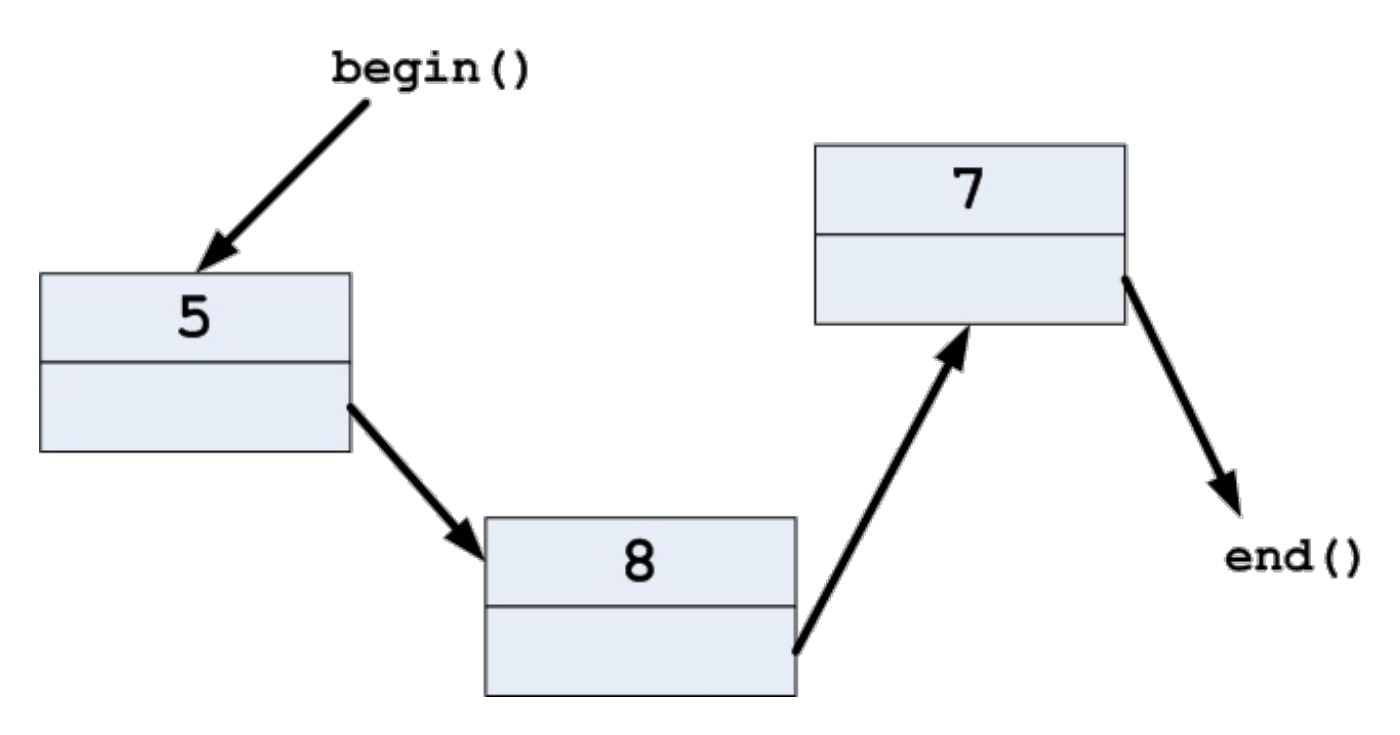

L'avantage de cette structure de données est que l'on peut facilement ajouter des éléments au milieu. Il n'est pas nécessaire de décaler toute la suite comme dans l'exemple de la bibliothèque du chapitre précédent. Mais (il y a toujours un mais) on ne peut pas directement accéder à une case donnée... tout simplement parce qu'on ne sait pas où elle se trouve dans la mémoire. On est obligé de suivre toute la chaîne des éléments. Pour aller à la huitième case, il faut aller à la première case, suivre le pointeur jusqu'à la deuxième, suivre le pointeur jusqu'à la troisième et ainsi de suite jusqu'à la huitième. C'est donc très coûteux.

Passer de case en case, dans l'ordre, est une mission parfaite pour les itérateurs. Et puis, il n'y a pas d'opérateur [] pour les listes. On n'a donc pas le choix!

L'avantage c'est que tout se passe comme pour les autres conteneurs. C'est cela, la magie des itérateurs. On n'a pas besoin de connaître les spécificités du conteneur pour itérer dessus.

#### **Code : C++**

#include <list>

```
#include <iostream>
using namespace std;
int main()
{
    list<int> liste; //Une liste d'entiers<br>liste.push back(5); //On ajoute un entier
                               liste.push_back(5); //On ajoute un entier dans la liste
    liste.push_back(8);
    liste.push_back(7); //Et encore un !
     //On itère sur la liste
    for(list<int>::iterator it = liste.begin(); it!=liste.end();
++it){
         cout << *it << endl;
     }
    return 0;
}
```
#### Super non ?

## **La [même](#page-8-12) chose pour les map**

La structure interne des map est encore plus compliquée que celle des list. Elles utilisent ce qu'on appelle des arbres binaires et se déplacer dans un tel arbre peut vite devenir un vrai casse-tête. Grâce auxitérateurs, ce n'est pas à vous de vous préoccuper de tout cela. Vous utilisez simplement les opérateurs ++ et -- et l'itérateur saute d'élément en élément. Toutes les opérations complexes sont masquées à l'utilisateur.

Il y a juste une petite subtilité avec les tables associatives. Chaque élément est en réalité constitué d'une clé et d'une valeur. Un itérateur ne peut pointer que sur une seule chose à la fois. Il y a donc *a priori* un problème. Rien de grave je vous rassure. Les itérateurs pointent en réalité sur des pair. Ce sont des objets avec deuxattributs publics appelés first et second. Les pair sont déclarées dans le fichier d'en-tête utility. Il est cependant très rare de devoir utiliser directement ce fichier puisqu'il est inclus par presque tous les autres. Créons quand même une paire, simplement pour essayer.

**Code : C++**

```
#include <utility>
#include <iostream>
using namespace std;
int main()
{
    pair<int, double> p(2, 3.14); //Une paire contenant un entier
valant 2 et un nombre à virgule valant 3.14
    cout << "La paire vaut (" << p.first << ", " << p.second << ")"
<< endl;
   return 0;
}
```
Et c'est tout ! On ne peut rien faire d'autre avec une paire. Elles servent juste à contenir deuxobjets.

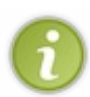

Les deux attributs sont publics. Cela peut vous sembler bizarre puisque je vous ai conseillé de toujours déclarer vos attributs dans la partie privée de la classe. Les pair sont là uniquement pour contenir deuxvariables d'un coup. La classe ne contient donc ni méthode, ni rien d'autre. C'est juste un outil très basique et on n'a pas envie de s'embêter avec des méthodes get() et set(). C'est pour cela que les attributs sont publics.

Dans une map, les objets stockés sont en réalité des pair. Pour chaque paire, l'attribut first correspond à la clé alors que

#### second est la valeur.

Je vous ai dit au chapitre précédent que les map triaient leurs éléments selon leurs clés. Nous allons maintenant pouvoir le vérifier facilement.

**Code : C++**

```
#include <iostream>
#include <string>
#include <map>
using namespace std;
int main()
{
    map<string, double> poids; //Une table qui associe le nom d'un
animal à son poids
    //On ajoute les poids de quelques animaux
    poids["souris"] = 0.05;
    poids["tigre"] = 200;
    poids["chat"] = 3;
    poids["elephant"] = 10000;
    //Et on parcourt la table en affichant le nom et le poids
    for(map<string, double>::iterator it=poids.begin();
it!=poids.end(); ++it)
    {
        cout << it->first << " pese " << it->second << " kg." <<
endl;
    }
    return 0;
}
```
Si vous testez, vous verrez que les animauxsont affichés par ordre alphabétique, même si on les a insérés dans un tout autre ordre :

**Code : Console**

```
chat pese 3 kg.
elephant pese 10000 kg.
souris pese 0.05 kg.
tigre pese 200 kg.
```
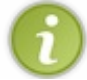

La map utilise l'opérateur < de la classe string pour trier ses éléments. Nous verrons dans la suite comment changer ce comportement.

Les itérateurs sont aussi utiles pour rechercher quelque chose dans une table associative. L'opérateur [] permet d'accéder à un élément donné mais il a un « défaut ». Si l'élément n'existe pas, l'opérateur [] le crée. On ne peut pas l'utiliser pour savoir si un élément donné est déjà présent dans la table ou pas.

C'est pour palier ce problème que les map proposent une méthode find() qui renvoie un itérateur sur l'élément recherché. Si l'élément n'existe pas, elle renvoie simplement end(). Vérifier si une clé existe déjà dans une table est donc très simple.

Reprenons la table de l'exemple précédent et vérifions si le poids d'un chien s'y trouve.

```
Code : C++
  int main()
  {
      map<string, double> poids; //Une table qui associe le nom d'un
  animal à son poids
```

```
//On ajoute les poids de quelques animaux
    poids["souris"] = 0.05;
    poids["time"] = 200;poids['char"] = 3;poids["elephant"] = 10000;
    map<string, double>::iterator trouve = poids.find("chien");
    if(trouve == points.end()){
        cout << "Le poids du chien n'est pas dans la table" << endl;
    }
    else
    {
        cout << "Le chien pese " << trouve->second << " kg." <<
end:
    }
    return 0;
}
```
Je crois ne pas avoir besoin d'en dire plus. Je sens que vous êtes déjà des fans des itérateurs.

#### **[Foncteur](#page-8-13) : la version objet des fonctions**

Si vous suivez un cours d'informatique à l'université, on vous dira que les itérateurs sont des abstractions des pointeurs et que les foncteurs sont des abstractions des fonctions. Et généralement, le cours va s'arrêter là. Je pourrais faire de même et vous laisser vous débrouiller avec un ou deuxexemples mais je ne pense pas que vous seriez très heureux.

Ce que l'on aimerait faire, c'est appliquer des changements sur des conteneurs, par exemple prendre un tableau de lettres et toutes les convertir en majuscule. Ou prendre une liste de nombres et ajouter 5 à tous les nombres pairs. Bref, on aimerait appliquer une fonction sur tous les éléments d'un conteneur. Le problème, c'est qu'il faudrait pouvoir passer cette fonction en argument d'une méthode du conteneur. Et cela, on ne sait pas le faire. On ne peut passer que des objets en argument et pas des fonctions.

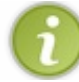

Techniquement, ce n'est pas vrai. Il existe des pointeurs sur des fonctions et l'on pourrait utiliser ces pointeurs pour résoudre ce problème. Les foncteurs sont par contre plus simples d'utilisation et offrent plus de possibilités.

Les foncteurs sont des objets possédant une surcharge de l'opérateur (). Ils peuvent ainsi agir comme une fonction mais être passés en argument à une méthode ou à une autre fonction.

# **Créer un [foncteur](#page-8-14)**

Un foncteur est une classe possédant si nécessaire des attributs et des méthodes. Mais, en plus de cela, elle doit proposer un opérateur () qui effectue l'opération que l'on souhaite.

Commençons avec un exemple simple, un foncteur qui additionne deuxentiers.

```
Code : C++
```

```
class Addition{
public:
    int operator()(int a, int b) //La surcharge de l'opérateur ()
    {
        return a+b;
    }
};
```
Cette classe ne possède pas d'attribut et juste une méthode, la fameuse surcharge de l'opérateur (). Comme il n'y a pas d'attribut

et rien de spécial à effectuer, le constructeur généré par le compilateur est largement suffisant.

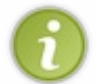

Vous aurez reconnu la syntaxe habituelle pour les opérateurs : le mot **operator** suivi de l'opérateur que l'on veut, ici les parenthèses. La particularité de cet opérateur est qu'il peut prendre autant d'arguments que l'on veut, au contraire de tous les autres qui ont un nombre d'arguments fixé.

On peut alors utiliser ce foncteur pour additionner deuxnombres :

```
Code : C++
```

```
#include <iostream>
using namespace std;
int main()
{
    Addition foncteur;
    int a(2), b(3);
    cout << a \ll 1 + " << b \ll 1 = " << foncteur(a, b) << endl; //Onutilise le foncteur comme s'il s'agissait d'une fonction
    return 0;
}
```
Ce code donne bien évidemment le résultat escompté :

**Code : Console**

 $2 + 3 = 5$ 

Et l'on peut bien sûr créer tout ce que l'on veut comme foncteur. Par exemple, un foncteur ajoutant 5 auxnombres pairs peut être écrit comme suit :

**Code : C++**

```
class Ajout{
public:
    int operator()(int a) //La surcharge de l'opérateur ()
    {
        if(a \& 2 == 0)
            return a+5;
        else
            return a;
    }
};
```
Rien de neuf, en somme !

# **Des [foncteurs](#page-8-15) évolutifs**

Les foncteurs sont des objets. Ils peuvent donc utiliser des attributs comme n'importe quelle autre classe. Cela nous permet en quelque sorte de créer une fonction avec une mémoire. Elle pourra donc effectuer une opération différente à chaque appel. Je pense qu'un exemple sera plus parlant.

**Code : C++**

```
class Remplir{
public:
    Remplir(int i)
         :m_valeur(i)
    {}
    int operator()()
    {
         ++m_valeur;
        return m_valeur;
    }
private:
    int m_valeur;
};
```
La première chose à remarquer est que notre foncteur possède un constructeur. Son but est simplement d'initialiser correctement l'attribut m\_valeur. L'opérateur parenthèse renvoie simplement la valeur de cet attribut, mais ce n'est pas tout. Il incrémente cet attribut à chaque appel. Notre foncteur renvoie donc une valeur différente à chaque appel !

On peut par exemple l'utiliser pour remplir un vector avec les nombres de 1 à 100. Je vous laisse essayer.

Bon, comme c'est encore une notion récente pour vous, je vous propose quand même une solution :

**Code : C++**

```
int main()
{
    vector<int> tab(100,0); //Un tableau de 100 cases valant toutes
0
   Remplir f(0);
    for(vector<int>::iterator it=tab.begin(); it!=tab.end(); ++it)
    {
        *it = f(); //On appelle simplement le foncteur sur chacun
des éléments du tableau
    }
    return 0;
}
```
Ceci n'est bien sûr qu'un exemple tout simple. On peut créer des foncteurs avec beaucoup d'attributs et des comportement bien plus complexes. On peut aussi ajouter d'autres méthodes pour réinitialiser m\_valeur, par exemple. Comme ce sont des objets, tout ce que vous savez à leur sujet reste valable !

Si vous connaissez le C, vous aurez peut-être pensé au mot-clé **static** qui autorise le même genre de choses pour les fonctions normales. Le foncteur avec des attributs constitue l'équivalent, en C++, de cette technique.

# **Les [prédicats](#page-8-16)**

Je sens que vous êtes un peu effrayés par ce nouveau nombarbare. C'est vrai que ce chapitre présente beaucoup de notions nouvelles et qu'il faut un peu de temps pour tout assimiler. Rien de bien compliqué ici, je vous rassure.

Les prédicats sont des foncteurs un peu particuliers. Ce sont des foncteurs prenant *un seul argument* et renvoyant un **booléen**. Ils servent à tester une propriété particulière de l'objet passé en argument. On les utilise pour répondre à des questions comme :

- Ce nombre est-il plus grand que 10 ?
- Cette chaîne de caractères contient-elle des voyelles ?

Ce Personnage est-il encore vivant ?

Ces prédicats seront très utiles dans la suite. Nous verrons au prochain chapitre comment supprimer des objets qui vérifient une certaine propriété, et c'est bien sûr un foncteur de ce genre qu'il faudra utiliser ! Voyons quand même un petit code avant d'aller plus loin. Prenons le cas d'un prédicat qui teste si une chaîne de caractères contient des voyelles.

**Code : C++**

```
class TestVoyelles
{
public:
    bool operator()(string const& chaine) const
    {
        for(int i(0); i<chaine.size(); ++i)
        {
            switch (chaine[i]) //On teste les lettres une à une
            {
               case 'a': //Si c'est une voyelle
               case 'e':
               case 'i':
               case 'o':
               case 'u':
                case 'y':
                   return true; //On renvoie 'true'
               default:
                   break; //Sinon, on continue
            }
        }
       return false; //Si on arrive là, c'est qu'il n'y avait pas
de voyelle du tout
    }
};
```
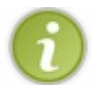

Nous verrons dans la suite comment écrire cela de manière plus simple !

Terminons cette section en jetant un coup d'œil à quelques foncteurs pré-définis dans la STL. Eh oui, il y en a même pour les fainéants !

#### **Les foncteurs [pré-définis](#page-8-17)**

Pour les opérations les plus simples, le travail est pré-mâché. Tout se trouve dans le fichier d'en-tête functional. Je ne vais cependant pas vous présenter ici tout ce quis'y trouve. Je vous propose de faire un tour dans la documentation (ce sera l'occasion de vous habituer à la lire).

Prenons tout de même un exemple. Le premier foncteur que je vous ai présenté prenait comme arguments deuxentiers et renvoyait la somme de ces nombres. La STL propose un foncteur nommé plus (quelle originalité) pour faire cela.

**Code : C++**

```
#include <iostream>
#include <functional> //Ne pas oublier !
using namespace std;
int main()
{
    plus<int> foncteur; //On déclare le foncteur additionnant
deux entiers
    int a(2), b(3);
    cout << a << " + " << b << " = " << for <i>function</i> (a, b) << end; //On
```

```
utilise le foncteur comme s'il s'agissait d'une fonction
   return 0;
}
```
Comme pour les conteneurs, il faut indiquer le type souhaité entre les chevrons. En utilisant ces foncteurs pré-définis, on s'économise un peu de travail.

Voyons finalement comment utiliser ces foncteurs avec des conteneurs.

#### **Fusion des deux [concepts](#page-8-18)**

Les foncteurs sont au cœur de la STL. Ils sont très utilisés dans les algorithmes que nous verrons au prochain chapitre. Pour l'instant, nous allons modifier le critère de tri des map grâce à un foncteur.

#### **Modifier le [comportement](#page-8-19) d'une map**

Le constructeur de la classe map prend en réalité un argument : le foncteur de comparaison entre les clés. Par défaut, si l'on ne spécifie rien, c'est un foncteur construit à partir de l'opérateur < quisert de comparaison. La map que nous avons utilisée précédemment utilisait ce foncteur par défaut.

L'opérateur < pour les string compare les chaînes par ordre alphabétique. Changeons ce comportement pour utiliser une comparaison des longueurs. Je vous laisse essayer d'écrire un foncteur comparant la longueur de deuxstring.

Voici ma solution :

```
Code : C++
```
**Code : C++**

```
#include <string>
using namespace std;
class CompareLongueur
{
public:
    bool operator()(const string& a, const string& b)
    {
        return a.length() < b.length();
    }
};
```
Je pense que vous avez écrit quelque chose de similaire.

Il ne reste maintenant plus qu'à indiquer à notre map que nous voulons utiliser ce foncteur.

```
int main()
{
  //Une table qui associe le nom d'un animal à son poids
 map<string, double,CompareLongueur> poids; //On utilise le
foncteur comme critère de comparaison
  //On ajoute les poids de quelques animaux
 poids["souris"] = 0.05;poids["tigre"] = 200;poids ['chat"] = 3;poids["elephant"] = 10000;
  //Et on parcourt la table en affichant le nom et le poids
 for(map<string, double>::iterator it=poids.begin();
it!=poids.end(); ++it)
  {
      cout << it->first << " pese " << it->second << " kg." << endl;
```
} **return** 0; }

Et ce programme donne le résultat suivant :

#### **Code : Console**

```
chat pese 3 kg.
tigre pese 200 kg.
souris pese 0.05 kg.
elephant pese 10000 kg.
```
Les animauxont été triés suivant la longueur de leur nom. Changer le comportement d'un conteneur est donc une opération très simple à réaliser.

# **[Récapitulatif](#page-8-20) des conteneurs les plus courants**

Au prochain chapitre, nous allons utiliser plusieurs conteneurs différents et comme tout cela est encore un peu nouveau pour vous, voici un petit récapitulatif des 5 conteneurs les plus courants.

*vector*

Exemple: vector<int>

- éléments stockés côte-à-côte ;
- optimisé pour l'ajout en fin de tableau ;
- éléments indexés par des entiers.

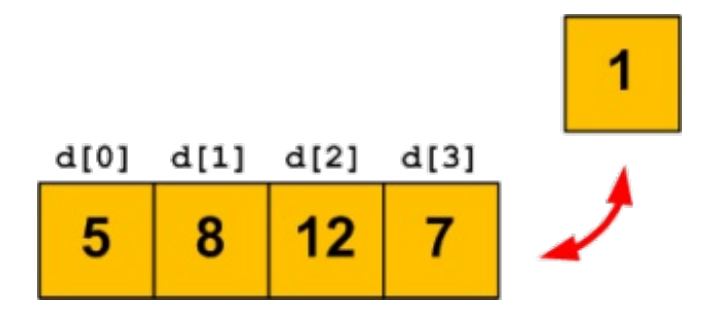

#### *deque*

Exemple: deque<int>

- éléments stockés côte-à-côte ;
- optimisé pour l'ajout en début et en fin de tableau ;  $\bullet$
- éléments indexés par des entiers.

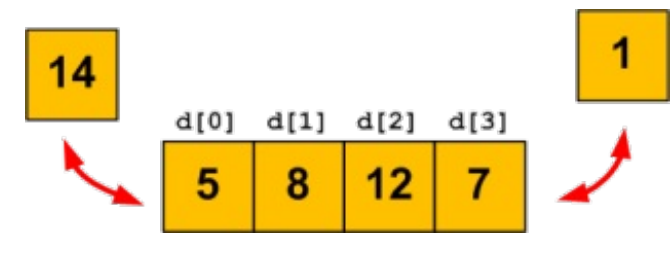

#### *list*

Exemple: list<int>

- éléments stockés de manière « aléatoire » dans la mémoire ;
- ne se parcourt qu'avec des itérateurs ;
- optimisé pour l'insertion et la suppression au milieu.

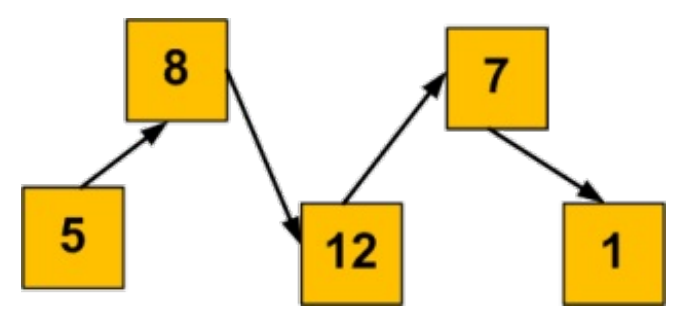

#### *map*

Exemple: map<string, int>

- éléments indexés par ce que l'on veut ;
- éléments triés selon leurs index;
- ne se parcourt qu'avec des itérateurs.

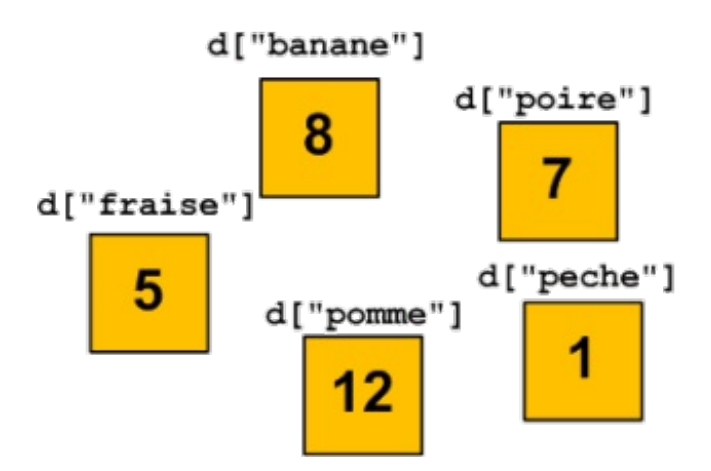

*set*

Exemple: set<int>

- éléments triés ;
- ne se parcourt qu'avec des itérateurs.

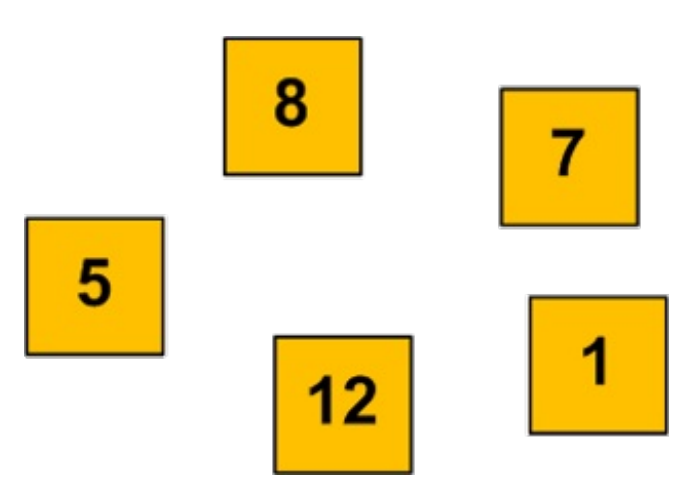

# **En [résumé](#page-8-21)**

- Les itérateurs sont assimilables à des pointeurs limités à un conteneur.
- On utilise les opérateurs ++ et -- pour les déplacer et l'opérateur \* pour accéder à l'élément pointé.
- Les foncteurs sont des classes quisurchargent l'opérateur (). On les utilise comme des fonctions.
- La STL utilise beaucoup les foncteurs pour modifier le comportement de ses conteneurs.

# La puissance des algorithmes

Nous avons découvert les itérateurs qui nous permettent de parcourir des conteneurs, comme les vector. Dans ce chapitre, nous allons découvrir les **algorithmes** de la STL, des fonctions qui nous permettent d'effectuer des modifications sur les conteneurs.

Cela fait un moment que je vous parle de modifications mais qu'est-ce que cela veut dire ? Eh bien, par exemple on peut trier un tableau, supprimer les doublons, inverser une sélection, chercher, remplacer ou supprimer des éléments, etc.

Certains de ces algorithmes sont simples à écrire et vous ne voyez peut-être pas l'intérêt d'utiliser des fonctions toutes faites. L'avantage d'utiliser les algorithmes de la STL est qu'il n'y a pas besoin de réfléchir pour écrire ces fonctions. Il n'y a qu'à utiliser ce qui existe déjà. De plus, ces fonctions sont extrêmement optimisées. En bref, ne réinventez pas la roue et utilisez les algorithmes !

Il est nécessaire d'avoir bien compris le chapitre précédent, notamment les itérateurs et les foncteurs. Nous allons en utiliser beaucoup dans ce quisuit.

#### **Un premier [exemple](#page-8-22)**

Je vous préviens tout de suite, nous n'allons pas étudier tous les algorithmes proposés par la STL. Il y en a une soixantaine et ils ne sont pas tous très utiles. Et puis, quand vous aurez compris le principe, vous saurez vous débrouiller seuls.

La première chose à faire est, comme toujours, l'inclusion du bon en-tête. Dans notre cas, ils'agit du fichier algorithm. Et croyez-moi, vous allez souvent en avoir besoin à partir de maintenant.

# **Un début en [douceur](#page-8-23)**

Au chapitre précédent, nous avions créé un foncteur nommé Remplir et nous l'avons appliqué à tous les éléments d'un vector. Nous utilisions pour cela une boucle for qui parcourait les éléments du tableau de la position begin() à la position end().

Le plus simple des algorithmes s'appelle generate et il fait exactement la même chose, mais de façon plus optimisée. Il appelle un foncteur sur tous les éléments situés entre deuxitérateurs. Grâce à cet algorithme, notre code de remplissage de tableau devient beaucoup plus court :

**Code : C++**

```
#include <algorithm>
#include <vector>
using namespace std;
//Définition de Remplir…
int main()
{
    vector<int> tab(100,0); //Un tableau de 100 cases valant toutes
0
    Remplir f(0);
    generate(tab.begin(), tab.end(), f);
    //On applique f à tout ce qui se trouve entre begin() et end()
    return 0;
}
```
Ce code a l'avantage d'être en plus très simple à comprendre. Si vous parlez la langue de Shakespeare, vous aurez compris que « to generate » signifie « générer ». La ligne mise en évidence se lit donc de la manière suivante : *Génère, grâce au foncteur f, tous les éléments situés entre tab.begin() et tab.end().* On peut difficilement faire plus clair !

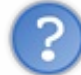

Mais pourquoi doit-on utiliser des itérateurs ? Pourquoi la fonction generate() ne prend-elle pas comme premier argument le vector ?

Excellente question ! Je vois que vous suivez. Ilserait bien plus simple de pouvoir écrire quelque chose comme generate(tab, f) à la place des itérateurs. On s'éviterait toute la théorie sur les itérateurs ! En fait, c'est une fausse bonne idée de procéder ainsi. Imaginez que vous ne vouliez appliquer votre foncteur qu'auxdixpremiers éléments du tableau et pas au tableau entier. Comment feriez-vous avec votre technique ? Ce ne serait tout simplement pas possible. L'avantage des itérateurs est clair dans ce cas : on peut se restreindre à une portion d'un conteneur. Tenez, pour remplir seulement les 10 premières cases, on ferait ceci :

```
Code : C++
```

```
int main()
{
    vector<int> tab(100,0); //Un tableau de 100 cases valant toutes
0
   Remplir f(0);
   generate(tab.begin(), tab.begin()+10, f); //On applique f aux
10 premières cases
   generate(tab.end()-5, tab.end(), f); //Et aux 5 dernières
   return 0;
}
```
Plutôt sympa non ?

En fait, c'est une propriété importante des algorithmes, ils s'utilisent toujours sur une plage d'éléments situés entre deux itérateurs.

#### **[Application](#page-8-24) aux autres conteneurs**

Autre avantage de l'utilisation des itérateurs : ils existent pour tous les conteneurs. On peut donc utiliser les algorithmes sur tous les types de conteneurs ou presque. Il existe quand même quelques restrictions selon que les itérateurs sont aléatoires, bidirectionnels ou constants comme on l'a vu au chapitre précédent.

Par exemple, nous pouvons tout à fait utiliser notre foncteur sur une list<int>.

```
Code : C++
  int main()
  {
      list<int> tab; //Une liste d'entiers
      //Quelques manipulations pour créer des éléments…
      Remplir f(0);
      generate(tab.begin(), tab.end(), f); //On applique f aux
  éléments de la liste
      return 0;
  }
```
La syntaxe est strictement identique ! Ilsuffit donc de comprendre une fois le fonctionnement de tout ceci pour pouvoir effectuer des manipulations complexes sur n'importe quel type de conteneur !

Il faut quand même que le foncteur corresponde au type contenu. On ne peut bien sûr pas utiliser un foncteur manipulant des

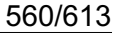

string sur une deque de nombres à virgule. Il faut rester raisonnable. Le compilateur génère parfois des messages d'erreur très difficiles à interpréter quand on se trompe avec la STL. Soyez donc vigilants.

#### **[Compter,](#page-8-25) chercher, trier**

Bon, plongeons-nous un peu plus en avant dans la documentation de l'en-tête algorithm. Commençons par quelques fonctions de comptage.

# **[Compter](#page-8-26) des éléments**

Compter des éléments est une opération très facile à réaliser. Utiliser la STL peut à nouveau vous sembler superflu, moi je trouve que cela rend le code plus clair et peut-être même plus optimisé dans certains cas.

Pour compter le nombre d'éléments égauxà une valeur donnée, on utilise l'algorithme count (oui, être anglophone aide beaucoup en programmation, mais je crois que vous l'avez compris). Pour compter le nombre d'éléments égauxau nombre 2, c'est très simple :

**Code : C++**

```
int nombre = count(tab.begin(), tab.end(), 2);
```
Et bien sûr, tab est le conteneur de votre choix. Et voilà, vous savez tout ! En tout cas pour cet algorithme…

Avant d'aller plus loin, faisons un petit exercice pour récapituler tout ce que nous savons sur les foncteurs, generate() et count(). Essayez d'écrire un programme qui génère un tableau de 100 nombres aléatoires entre 0 et 9 puis qui compte le nombre de 5 générés. Tout ceci en utilisant au maximumla STL bien sûr ! À vos claviers !

Vous avez réussi ? Voici une solution possible :

```
Code : C++
  #include <iostream>
  #include <cstdlib> //pour rand()
  #include <ctime> //pour time()
  #include <vector>
  #include <algorithm>
  using namespace std;
  class Generer
  {
  public:
      int operator()() const
      {
          return rand() % 10; //On renvoie un nombre entre 0 et 9
      }
  };
  int main()
  {
      srand(time(0));
      vector<int> tab(100,-1); //Un tableau de 100 cases
      generate(tab.begin(), tab.end(), Generer()); //On génère les
  nombres aléatoires
      int const compteur = count(tab.begin(), tab.end(), 5); //Et on
  compte les occurrences du 5
      cout << "Il y a " << compteur << " elements valant 5." << endl;
      return 0;
  }
```
Personnellement, je trouve ce code très clair. On voit rapidement ce quise passe. Toutes les boucles nécessaires sont cachées dans les fonctions de la STL. Pas besoin de s'ennuyer à devoir tout écrire soi-même.

# **Le retour des [prédicats](#page-8-27)**

Si vous pensiez que vous pourriez vous en sortir sans ces drôles de foncteurs, vous vous trompiez ! Je vous avais dit au chapitre précédent que l'on utilisait des prédicats pour tester une propriété des éléments. On pourrait donc utiliser un prédicat pour ne compter que les éléments qui passent un certain test. Et si je vous en parle, c'est qu'un tel algorithme existe. Ils'appelle count\_if(). La différence avec count() est que le troisième argument n'est pas une valeur mais un prédicat.

Au chapitre précédent, nous avions écrit un prédicat qui testait si une chaîne de caractères contenait des voyelles ou non. Essayons-le !

```
Code : C++
```

```
#include <algorithm>
#include <string>
#include <vector>
using namespace std;
class TestVoyelles
{
public:
   bool operator()(string const& chaine) const
    {
        for(int i(0); i<chaine.size(); ++i)
        {
            switch (chaine[i]) //On teste les lettres une à une
            {
                case 'a': //Si c'est une voyelle
                case 'e':
                case 'i':
                case 'o':
                case 'u':
                case 'y':
                   return true; //On renvoie 'true'
                default:
                    break; //Sinon, on continue
            }
        }
        return false; //Si on arrive là, c'est qu'il n'y avait pas
de voyelle du tout
    }
};
int main()
{
    vector<string> tableau;
    //… On remplit le tableau en lisant un fichier, par exemple.
    int const compteur = count_if(tableau.begin(), tableau.end(),
TestVoyelles());
    //… Et on fait quelque chose avec 'compteur'
    return 0;
}
```
Voilà qui est vraiment puissant ! Le prédicat TestVoyelles s'active sur chacun des éléments du tableau et count\_if indique combien de fois le prédicat a renvoyé « vrai ». On sait ainsi combien il y a de chaînes contenant des voyelles dans le tableau.

# **[Chercher](#page-8-28)**

**Code : C++**

Chercher un élément dans un tableau est aussi très facile. On utilise l'algorithme find() ou find if(). Ils s'utilisent exactement comme les algorithmes de comptage, la seule différence est leur type de retour : ils renvoient un itérateur sur l'élément trouvé ou sur end() si l'objet cherché n'a pas été trouvé.

Pour chercher la lettre **a** dans une deque de char, on fera quelque chose comme :

```
#include <deque>
#include <algorithm>
#include <iostream>
using namespace std;
int main()
{
    deque<char> lettres;
    //On remplit la deque… avec generate() par exemple !
    deque<char>::iterator trouve = find(lettres.begin(),
lettres.end(), 'a');
    if(trouve == lettres.end())cout << "La lettre 'a' n'a pas ete trouvee" << endl;
    else
        cout << "La lettre 'a' a ete trouvee" << endl;
    return 0;
}
```
Et je ne vous fais pas l'affront de vous montrer la version qui utilise un prédicat. Je suis convaincu que vous saurez vous débrouiller.

Puisque l'on parle de recherche d'éléments, je vous signale juste l'existence des fonctions min\_element() et max element () qui cherchent l'élément le plus petit ou le plus grand.

# **[Trier](#page-8-29) !**

Il arrive souvent que l'on doive trier une série d'éléments et ce n'est pas une mince affaire. En tout cas, c'est un problème avancé d'algorithmique (la science des algorithmes). Je vous assure qu'écrire une fonction de tri optimisée est une tâche qui n'est pas à la portée de beaucoup de monde.

Heureusement, la STL propose une fonction pour cela et je peuxvous assurer qu'elle est très efficace et bien codée. Son nomest simplement sort(), ce qui signifie *trier* en anglais (au cas où je devrais le préciser).

On lui fournit deuxitérateurs et la fonction trie dans l'ordre croissant tout ce quise trouve entre ces deuxéléments. Trions donc le tableau de nombres aléatoires utilisé précédemment.

**Code : C++**

```
int main()
{
    srand(time(0));
    vector<int> tab(100,-1); //Un tableau de 100 cases
    generate(tab.begin(), tab.end(), Generer()); //On génère les
```

```
nombres aléatoires
            sort(tab.begin(), tab.end()); //On trie le
        tableau
            for(vector<int>::iterator it=tab.begin(); it!=tab.end(); ++it) cout << *it << endl; //On affiche le
                cout << *it << endl;
        tableau trié
            return 0;
Partie 4 : [Théorie] Utilisez la bibliothèque standard 563/613
```
À nouveau, rien de bien sorcier.

}

La fonction sort() ne peut être utilisée qu'avec des conteneurs proposant des *random access iterators*, c'est-à-dire les vector et les deque uniquement. De toute façon, trier une map a peu de sens puisque ces conteneurs stockent directement leurs éléments dans le bon ordre.

Par défaut, la fonction sort () utilise l'opérateur < pour comparer les éléments avant de les trier. Mais il existe également une autre version de cette fonction qui prend un troisième argument : un foncteur comparant deuxéléments. Nous avons déjà rencontré un tel foncteur au chapitre précédent, pour changer le comportement d'une table associative. C'est exactement le même principe ici : si l'on souhaite créer un trispécifique, on doit fournir un foncteur expliquant à sort () comment trier.

Pour trier des chaînes de caractères selon leur longueur, nous pouvons réutiliser notre foncteur :

```
Code : C++
```

```
class ComparaisonLongueur
{
public:
    bool operator()(const string& a, const string& b)
    {
        return a.length() < b.length();
    }
};
int main()
{
    vector<string> tableau;
    //… On remplit le tableau en lisant un fichier par exemple.
    sort(tableau.begin(), tableau.end(), ComparaisonLongueur());
    //Le tableau est maintenant trié par longueur de chaîne
    return 0;
}
```
Puissant, simple et efficace. Que demander de mieux?

#### **[Encore](#page-8-30) plus d'algos**

Ne nous arrêtons pas en si bon chemin. On est encore loin d'avoir fait le tour de tout ce qui existe.

Dans l'exemple du tri, j'affichais le contenu du vector *via* une boucle **for**. Employer pour cela un algorithme serait plus élégant. Concrètement, afficher les éléments revient à les passer en argument à une fonction (ou un foncteur) qui les affiche. Écrire un foncteur qui affiche l'argument reçu ne devrait pas vous poser de problèmes à ce stade du cours.

**Code : C++**

**class Afficher**

```
{
public:
    void operator()(int a) const
    {
        cout << a << end1;
    }
};
```
Il ne nous reste plus qu'à appliquer ce foncteur sur tous les éléments. L'algorithme permettant cela s'appelle for\_each(), ce quisignifie « pour tout ».

```
Code : C++
```

```
int main()
{
   srand(time(0));
   vector<int> tab(100, -1);
   generate(tab.begin(), tab.end(), Generer()); //On génère des
nombres aléatoires
   sort(tab.begin(), tab.end());
   for_each(tab.begin(), tab.end(), Afficher()); //Et on affiche
les éléments
   return 0;
}
```
Le code a encore été raccourci. Il existe une autre manière d'envoyer des valeurs dans un fluxmais il faudra attendre encore un peu. C'est le sujet du prochain chapitre.

À partir de cet algorithme, on peut faire énormément de choses. Un des premiers cas qui me vient à l'esprit est le calcul de la somme des éléments d'un conteneur. Vous voyez comment ? Comme for each () appelle le foncteur sur tous les éléments de la plage spécifiée, on peut demander au foncteur d'additionner les éléments dans un de ses attributs.

```
Code : C++
```

```
class Sommer
{
public:
    Sommer()
        :m_somme(0)
    {}
    void operator()(int n)
    {
        m somme += n;}
    int resultat() const
    {
        return m_somme;
    }
private:
    int m_somme;
};
```
L'opérateur () ajoute simplement la valeur de l'élément courant à l'attribut m\_somme.Après l'appel à l'algorithme, on peut consulter la valeur de m\_somme en utilisant la méthode resultat(). Il faut cependant faire attention. La fonction

for each reçoit une copie du foncteur en argument et pas une référence. Cela veut dire que l'objet dont l'attribut m\_somme est incrémenté n'est pas celui déclaré dans le main, mais une copie de celui-ci. Heureusement pour nous, les concepteurs de la STL ont pensé à tout et la fonction  $for\;$  each() renvoie le foncteur qu'elle a utilisé une fois qu'elle a terminé. On peut donc utiliser l'objet retourné pour connaître la somme.

#### **Code : C++**

```
int main()
{
    srand(time(0));
   vector<int> tab(100, -1);
    generate(tab.begin(), tab.end(), Generer()); //On génère des
nombres aléatoires
    Sommer somme;
    //On somme les éléments et on récupère le foncteur utilisé
    somme = for each(tab.begin(), tab.end(), somme);
   cout << "La somme des elements generes est : " <<
somme.resultat() << endl;
   return 0;
}
```
Si vous voulez un exercice, je peuxvous proposer de réécrire la fonction qui calculait la moyenne d'un tableau de notes. Nous avions vu ce problème au tout début de ce cours (chapitre 8). Un petit foncteur pour le calcul de la moyenne, un for\_each() et le tour est joué.

### **[Utiliser](#page-8-31) deux séries à la fois**

Terminons cette courte présentation par un dernier algorithme bien pratique pour traiter deuxconteneurs à la fois. Imaginons que nous voulions calculer la somme des éléments de deuxtableauxet stocker le résultat dans un troisième vector. Pour cela, il va nous falloir un foncteur qui effectue l'addition. Mais cela, on l'a déjà vu, existe dans l'en-tête functional. Pour le reste, il nous faut parcourir en parallèle deux tableaux et écrire les résultats dans un troisième. C'est ce que fait la fonction  $transform()$ . Elle prend cinq arguments : le début et la fin du premier tableau, le début du deuxième, le début de celui où seront stockés les résultats et bien sûr le foncteur.

#### **Code : C++**

```
#include <vector>
#include <algorithm>
#include <functional>
using namespace std;
int main()
{
    vector<double> a(50, 0.); //Trois tableaux de 50 nombres à
virgule
   vector<double> b(50, 0.);
    vector<double> c(50, 0.);
    //Remplissage des vectors 'a' et 'b'….
   transform(a.begin(), a.end(), b.begin(), c.begin(),
plus<double>());
    //À partir d'ici les cases de 'c' contiennent la somme des
cases de 'a' et 'b'
    return 0;
}
```
Il faut tout de même que les tableauxb et c soient assez grands. S'ils ont moins de 50 cases (la taille de a), ce code plantera lors de l'exécution puisque l'algorithme va tenter de remplir des cases inexistantes.

Arrêtons-nous là pour ce chapitre. Je vous ai parlé des algorithmes les plus utilisés et je pense que vous avez compris comment tout cela fonctionnait. Vous commencez à avoir une bonne expérience du langage.

#### **En [résumé](#page-8-32)**

- Les algorithmes de la STL permettent d'effectuer des traitements sur des données.
- On les utilise en spécifiant les éléments à modifier grâce à deuxitérateurs.
- Certains algorithmes utilisent des foncteurs, par exemple pour les appliquer à tous les éléments du conteneur ou pour chercher un élément correspondant à un critère donné.

# Utiliser les itérateurs sur les flux

Si l'on retourne au tout début de votre apprentissage du C++, on découvre que le premier objet que vous avez manipulé (sans le savoir !) est l'objet cout. Avec son acolyte habituel cin, vous avez pu interagir avec les utilisateurs de la console. Mais que savez-vous réellement sur ces objets ? Que peut-on faire d'autre qu'utiliser les chevrons et la fonction getline() ? Il est enfin temps d'aller plus loin et de découvrir la vraie nature des flux.

Dans ce chapitre, nous allons apprendre à utiliser des itérateurs sur les flux. À nouveau, cela va nous ouvrir grand les portes du monde des algorithmes et nous allons pouvoir utiliser tout ce que nous savons déjà sur les flux, par exemple pour simplifier l'écriture d'un vector dans la console ou dans un fichier.

Finalement, nous verrons qu'il existe aussi des fluxsur les string. Encore une nouvelle découverte sur ce type vraiment particulier !

# **Les [itérateurs](#page-8-33) de flux**

Au chapitre sur les itérateurs, je vous avais présenté deuxcatégories d'itérateurs :

- les *random access iterators*, qui permettent d'accéder directement à n'importe quelle case d'un tableau ;
- les *bidirectional iterators* qui, eux, ne peuvent avancer et reculer que d'une case à la fois sans pouvoir aller directement à une position donnée.

En réalité, j'avais simplifié les choses. Il existe encore deuxautres catégories d'itérateurs. Et si je vous en parle, c'est que nous allons en avoir besoin dans ce chapitre.

Une des propriétés importantes des fluxest qu'ils ne peuvent être lus et modifiés que dans un seulsens. On ne peut pas lire un fichier à l'envers ou écrire une phrase dans la console en sens inverse. Les itérateurs sur les fluxont donc la propriété de ne pouvoir qu'avancer. Par conséquent, ils ne possèdent que l'opérateur ++ et pas le -- comme ceuxque nous avons rencontrés jusque-là.

En plus de cette importante restriction, les itérateurs sur les fluxentrants (cin, les fichiers ifstream,…) ne peuvent pas modifier les éléments sur lesquels ils pointent. C'est normal : on ne peut que lire dans cin, pas y écrire. Les itérateurs respectent cette logique. De même, les itérateurs sur les fluxsortants (cout, les fichiers ofstream,…) ne peuvent pas lire la valeur des éléments, seulement y écrire.

# **[Déclarer](#page-8-34) un itérateur sur un flux sortant**

Comme toujours, la première question quise pose est celle du fichier d'en-tête contenant ce que l'on cherche. Les itérateurs de flux(et plus généralement tous les itérateurs) sont déclarés dans l'en-tête iterator de la SL. Pour une fois, c'est un nomfacile à retenir !

Déclarons pour commencer un itérateur sur le fluxsortant cout.

```
Code : C++
```

```
#include <iostream>
#include <iterator>
using namespace std;
int main()
{
    ostream_iterator<double> it(cout);
    return 0;
}
```
Ce code déclare un itérateur sur le fluxsortant cout, permettant d'écrire des double. Vous remarquerez deuxchoses différentes de ce qu'on a vu jusqu'à maintenant :

- on n'utilise pas la syntaxe conteneur::iterator ;
- il faut indiquer entre les chevrons le type des éléments envoyés dans le flux.

Mais, à part cela, tout fonctionne comme d'habitude. On peut utiliser l'itérateur *via* son opérateur \*, ce qui aura pour effet d'écrire

dans la console :

**Code : C++**

```
#include <iostream>
#include <iterator>
using namespace std;
int main()
{
    ostream iterator<double> it(cout);
    *it = 3.14;
    *it = 2.71;
    return 0;
}
```
Testez ce code, vous devriez obtenir ceci :

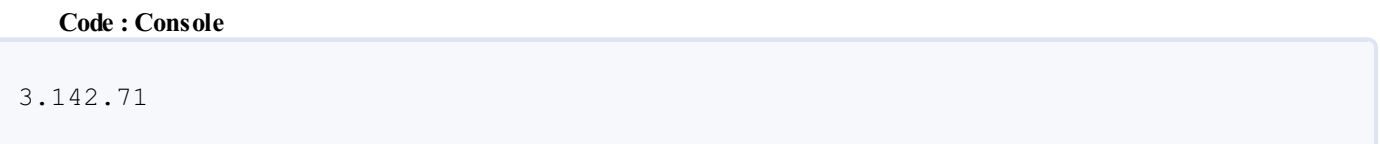

Les deuxnombres ont bien été écrits. Le seul problème, c'est que nous n'avons pas inséré d'espace entre eux. C'est là qu'intervient le deuxième argument du constructeur de l'itérateur. On peut spécifier ce qu'on appelle un délimiteur, c'est-à-dire le ou les symboles quiseront insérés entre chaque écriture faite *via* l'opérateur \*. Essayons de mettre une virgule et un espace pour voir.

**Code : C++**

```
#include <iostream>
#include <iterator>
using namespace std;
int main()
{
    ostream_iterator<double> it(cout, ", ");
    *it = 3.14;
    *it = 2.71;
    return 0;
}
```
Ce qui donne :

**Code : Console**

3.14, 2.71,

Parfait ! Juste ce que l'on voulait.

Pour obtenir un retour à la ligne entre chaque écriture, il faut spécifier le délimiteur ''\n''.

Je vous propose, comme exercice, de reprendre le tout premier code C++, le fameux« Hello World ! ». Essayez de le réécrire en utilisant un itérateur de fluxsur cout, permettant d'écrire des chaînes de caractères séparées par des espaces.

### **[Déclarer](#page-8-35) un itérateur sur un flux entrant**

Les itérateurs sur les flux entrants s'utilisent exactement de la même manière. On déclare l'itérateur en spécifiant entre les chevrons le type d'objet et en passant en argument du constructeur le fluxà lire. Pour lire depuis un fichier, on aurait ainsi la déclaration suivante :

**Code : C++**

```
ifstream fichier("C:/Nanoc/data.txt");
istream_iterator<double> it(fichier); //Un itérateur lisant des
doubles depuis le fichier
```
La différence avec les ostream iterator est qu'il faut explicitement les faire avancer après chaque lecture. Et bien sûr, cela se fait grâce à l'opérateur  $++$ .

**Code : C++**

```
#include <fstream>
#include <iterator>
using namespace std;
int main()
{
    ifstream fichier("C:/Nanoc/data.txt");
    istream iterator<double> it(fichier);
    double a, b;<br>a = *it;a = *it; //On lit le premier nombre du fichier
    ++it; //On passe au suivant
                b = *it; //On lit le deuxième nombre
    return 0;
}
```
Bref, ce n'est pas très complexe. Il faut cependant savoir s'arrêter à la fin du fichier. Heureusement, les concepteurs de la SL ont pensé à tout ! Pour les conteneurs, il y avait la méthode end() qui nous renvoyait un itérateur indiquant la fin du conteneur. Il existe un mécanisme similaire ici. Si l'on déclare un istream\_iterator sans lui

passer d'argument à la construction, alors il pointe directement vers ce qu'on appelle un *end-of-stream iterator*, une sorte de signal de fin de flux. On peut ainsi utiliser ce signal comme limite pour la lecture. Pour lire un fichier du début à la fin et l'afficher dans la console on procéder ainsi :

**Code : C++**

```
#include <fstream>
#include <iterator>
#include <iostream>
using namespace std;
int main()
{
    ifstream fichier("data.txt");
    istream_iterator<double> it(fichier); //Un itérateur sur le
fichier
    istream_iterator<double> end; //Le signal de fin
    while(it != end) //Tant qu'on a pas atteint la fin
    {
```

```
cout << *it << endl; //On lit
      ++it; //Et on avance
   }
   return 0;
}
```
Tiens, cela me donne une idée. Plutôt que d'utiliser directement cout pour afficher les valeurs lues, essayez de réécrire ce code avec un itérateur sur un fluxsortant !

#### **Le retour des [algorithmes](#page-9-0)**

Bon, jusque là, utiliser ces nouveauxitérateurs n'a rien amené de vraiment intéressant. À part pour frimer dans les discussions de programmeurs, tout cela est un peu inutile. C'est parce que nous n'avons pas encore appris à utiliser les algorithmes ! Comme nous avons des itérateurs, il ne nous reste qu'à les utiliser à bon escient !

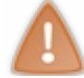

Tous les algorithmes ne sont pas utilisables. Par exemple, ceuxqui nécessitent des accès aléatoires comme sort ne peuvent pas être employés.

# **[L'algorithme](#page-9-1) copy**

Commençons avec l'algorithme qui est très certainement le plus utilisé dans ce contexte : copy(). Il arrive très souvent que l'on doive lire des valeurs depuis un fichier pour les stocker dans un vector par exemple. Ils'agit simplement de lire les éléments depuis le fluxet de les insérer dans le tableau créé au préalable.

La fonction  $\text{copy}($ ) reçoit trois arguments. Les deux premiers correspondent au début et à la fin de la zone à lire et le troisième est un itérateur sur le début de la zone à écrire.

Pour copier depuis un fichier vers un vector, on ferait donc ceci :

```
Code : C++
  #include <algorithm>
  #include <vector>
  #include <iterator>
  #include <fstream>
  using namespace std;
  int main()
  {
    vector<int> tab(100,0);
    ifstream fichier("C:/Nanoc/data.txt");
    istream iterator<int> it(fichier);
    istream iterator<int> fin;
    copy(it, fin, tab.begin()); //On copie le contenu du fichier
  du debut à la fin dans le vector
    return 0;
  }
```
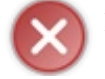

Il faut absolument que votre vector soit assez grand pour contenir tous les nombres lus.

On peut bien sûr utiliser  $\text{copy}(x)$  pour écrire dans un fichier ou dans la console. On peut donc reprendre les exemples des chapitres précédents et remplacer la boucle d'affichage des valeurs par un appel à copy(), comme ceci :

#### **Code : C++**

int main()

```
{
   srand(time(0));
   vector<int> tab(100,-1); //Un tableau de 100 cases
   //On génère les nombres aléatoires
   generate(tab.begin(), tab.end(), Generer());
   //On trie le tableau
   sort(tab.begin(), tab.end());
   //Et on l'affiche
   copy(tab.begin(), tab.end(), ostream_iterator<int>(cout, "\n");
   return 0;
}
```
C'est simple et efficace. On ne s'embête plus avec des boucles. Tout est caché derrière des noms de fonctions qui décrivent bien ce quise passe. Le code est ainsi devenu plus lisible et compréhensible, et il n'a bien sûr rien perdu en efficacité.

## **Le [problème](#page-9-2) de la taille**

Lorsqu'on lit des données dans un fichier pour les insérer dans un tableau, il y a un problème quisurvient assez souvent : celui de la taille à donner au tableau. On ne sait pas forcément, avant de lire le fichier, combien de valeurs il contient. Et ce serait dommage de le lire deux fois simplement pour obtenir cette information ! Il serait judicieux d'avoir des itérateurs un peu plus évolués permettant de faire grandir le vector, la list ou la deque à chaque lecture. C'est ce qu'on appelle des back\_inserters. Pour déclarer un de ces itérateurs sur un vector, on écrit ceci :

**Code : C++**

```
vector<string> tableau; //Un tableau vide de chaînes de caractères
back_inserter it(tableau); //Un itérateur capable de faire grandir
le tableau
```
Cet itérateur s'utilise alors comme n'importe quel autre itérateur. La seule différence se ressent au moment de l'appel à l'opérateur **\***.Au lieu de modifier une case, l'itérateur en ajoute une nouvelle à la fin du tableau. Nous pouvons donc reprendre le code qui copiait un fichier dans un tableau pour l'améliorer :

**Code : C++**

```
#include <algorithm>
#include <vector>
#include <iterator>
#include <fstream>
using namespace std;
int main()
{
  vector<int> tab; //Un tableau vide
  ifstream fichier("C:/Nanoc/data.txt");
  istream_iterator<int> it(fichier);
  istream iterator<int> fin;
  //L'algorithme ajoute les cases nécessaires au tableau
  copy(it, fin, back inserter(tab));
  return 0;
}
```
Pour vous exercer, je vous propose d'essayer de refaire le tout premier TP : le tirage au sort d'un mot dans le dictionnaire devrait maintenant en être grandement simplifié !

Voyons rapidement quelques autres algorithmes utilisables avec des fichiers.

# **D'autres [algorithmes](#page-9-3)**

Au chapitre précédent, nous avions vu l'algorithme count() qui permettait de compter les occurrences d'une valeur dans un conteneur. On peut aussi l'utiliser pour compter dans les fichiers, ou employer min\_element() ou max\_element() pour chercher la plus petite ou la plus grande des valeurs obtenues. Cela ne devrait pas être trop difficile à utiliser. Voici par exemple les lignes permettant de trouver le minimumdes valeurs dans un fichier :

**Code : C++**

```
ifstream fichier("C:/Nanoc/data.txt");
cout << *min_element(istream_iterator<int>(fichier),
istream iterator<int>())<< endl;
```
#### **[Encore](#page-9-4) un retour sur les strings !**

Les flux sont un concept tellement puissant que les créateurs de la SL ont décidé de l'appliquer également aux chaînes de caractères. Jusqu'à maintenant, vous avez appris à modifier les string *via* l'opérateur [], mais vous n'avez jamais vu comment insérer un nombre dans une chaîne de caractères. Les fluxsur les chaînes de caractères permettent d'écrire un double ou n'importe quel autre type dans un string sous forme de texte.

Les fluxsur les string s'appellent ostringstream et istringstream selon qu'on lit la chaîne ou qu'on y écrit. Pour créer de tels objets, rien de plus simple : ilsuffit de passer en argument au constructeur la chaîne sur laquelle le fluxva travailler. On peut alors récupérer la chaîne de caractère en utilisant la méthode  $str()$ . Auparavant, il faut, comme toujours, inclure le bon fichier d'en-tête : sstream.

**Code : C++**

```
#include <string>
#include <sstream>
#include <iostream>
using namespace std;
int main()
{
 ostringstream flux; //Un flux permettant d'écrire dans une
chaîne
  flux << "Salut les"; //On écrit dans le flux grâce à l'opérateur
<<
 flux << " zeros";
 flux \ll " !";
  string const chaine = flux.str(); //On récupère la chaine
  cout << chaine << endl; //Affiche 'Salut les zeros !'
  return 0;
}
```
Une fois que le fluxest déclaré, on utilise simplement les chevrons pour écrire dans la chaîne. Si vous souhaitez insérer un nombre dans un string, il n'y a aucune différence. Tout se passe comme si on utilisait cout :

**Code : C++**

```
string chaine ("Le nombre pi vaut: ");
double const pi(3.1415);
ostringstream flux;
flux << chaine;
flux << pi;
cout << flux.str() << endl;
```
C'est à la fois très simple et très puissant. On combine la simplicité d'utilisation des string à la liberté sur l'écriture des types que donne l'utilisation des flux. C'est assez magique, je trouve ! C'est cette technique que l'on utilise à chaque fois l'on cherche à convertir un nombre en une chaîne de caractères. Souvenez-vous de cela.

On peut bien sûr faire cela dans l'autre sens, c'est-à-dire extraire des nombres depuis une chaîne de caractères. Il faudra alors utiliser les fluxde lecture istringstream. Mais vous êtes doués maintenant, vous pouvez essayer tous seuls. ;-)

Enfin, sachez que l'on peut tout à fait utiliser les itérateurs sur les ostringstream et istringstream comme sur n'importe quel autre flux. Vous pouvez ainsi coupler la puissance des itérateurs et algorithmes à tout ce que vous savez sur les string. Mais personne ne procède ainsi : la solution correcte est présentée au prochain chapitre !

#### **En [résumé](#page-9-5)**

- Il existe des itérateurs sur les flux.
- $\bullet$  Ces itérateurs ne peuvent qu'avancer. Ils ne possèdent donc que l'opérateur ++ et l'opérateur  $\star$ .
- On peut utiliser ces itérateurs avec les algorithmes pour simplifier nos programmes.
- On peut écrire et lire dans les chaînes de caractères grâce auxistringstream et ostringstream. Cela permet de combiner la puissance des fluxà la simplicité des string.
- On utilise les stringstream pour convertir des nombres en chaîne et vice-versa.

# Aller plus loin avec la SL

Dès le premier chapitre sur la SL, je vous ai prévenus que le sujet était très vaste et qu'il serait difficile d'en faire le tour. Nous avons étudié les principauxéléments repris du langage C puis nous nous sommes concentrés sur la STL et sur les flux. Il faut quand même que je vous présente les autres possibilités de la bibliothèque standard.

Ce chapitre présente trois domaines différents où la SL va nous aider à améliorer nos programmes. Pour commencer, nous allons reparler des chaînes de caractères et voir comment, là aussi, utiliser des itérateurs. Puis, nous reviendrons sur les tableaux statiques. Nous les avions un peu abandonnés au profit des autres conteneurs mais il est temps d'en reparler et d'utiliser nos nouveauxmeilleurs amis : les itérateurs bien sûr !

Enfin, la troisième partie sera assez différente puisque nous y découvrirons quelque chose de complètement nouveau : les outils dédiés au calcul scientifique. Le C++ est en effet très utilisé par les chercheurs en tous genres pour faire des simulations, que ce soit sur un ordinateur classique ou sur un super-calculateur.

#### **Plus loin avec les [strings](#page-9-6)**

Bon, les string, on commence à connaître depuis le temps ! Cependant, vous êtes encore loin de tout savoir. Et puisque nous parlons de la STL depuis quelques chapitres, vous vous doutez probablement que nous allons avoir affaire à des itérateurs. Nous avions vu que les string se comportaient comme des tableauxgrâce à la surcharge de l'opérateur []. Mais ce n'est pas leur seul point commun avec les vector, ils possèdent aussi les méthodes begin() et end() renvoyant un itérateur sur le début et la fin de la chaîne.

**Code : C++**

```
string chaine("Salut les zeros!"); //Une chaîne
string::iterator it = chaine.begin(); //Un itérateur sur le début
```
Bref, que des choses déjà bien connues.

Je vous avais présenté, dans le chapitre d'introduction à la SL, les fonctions toupper() et tolower() qui permettent de convertir une minuscule en majuscule et vice-versa. Il est possible d'utiliser ces fonctions dans les algorithmes. Ici, c'est bien sûr l'algorithme transform() qu'il faut utiliser. Il parcourt la chaîne, applique la fonction sur chaque élément et écrit le résultat au même endroit.

```
Code : C++
```

```
#include <iostream>
#include <string>
#include <algorithm>
#include <cctype>
using namespace std;
class Convertir
{
public:
    char operator()(char c) const
    {
        return toupper(c);
    }
};
int main()
{
    string chaine("Salut les zeros !");
    transform(chaine.begin(), chaine.end(), chaine.begin(),
Convertir());
    cout << chaine << endl;
    return 0;
}
```
Ce code affiche donc le résultat suivant : **Code : Console**

```
SALUT LES ZEROS !
```
Il n'y pas grand chose de plus à dire sur le sujet. En fait, vous savez déjà presque tout. Sachez seulement que les string possèdent aussi des méthodes insert() et erase() qui fonctionnent de manière similaire à celles de vector. Vous pouvez, grâce à elles, insérer et supprimer des lettres au milieu d'une chaîne.

Passons maintenant à une autre vieille connaissance : le tableau statique.

#### **[Manipuler](#page-9-7) les tableaux statiques**

Commençons par un bref rappel. Un tableau statique est un tableau dont la taille ne peut *pas* varier. Ilse déclare en utilisant les crochets [] entre lesquels on spécifie le nombre de cases désirées. Par exemple, pour un tableau de 10 entiers nommé tab, on aurait la déclaration suivante :

**Code : C++**

int tab[10];

Et on peut bien sûr créer des tableauxde n'importe quel type : double, string ou même Personnage (la fameuse classe que nous avions créée lorsque nous avions découvert la POO).

Il y a une seule obligation : les objets doivent posséder un constructeur par défaut.

Comme ces tableauxne sont pas des objets (comme vector ou deque), ils ne possèdent aucune méthode. Il n'est donc pas possible, par exemple, de connaître leur taille. Il faut toujours stocker la taille du tableau dans une variable supplémentaire. Mais cela, vous le saviez déjà.

### **Les [itérateurs](#page-9-8)**

Ces tableauxont beau ne pas être des objets, on aimerait quand même bien pouvoir utiliser des itérateurs puisque cela nous ouvrirait la porte des algorithmes. Cependant, il n'existe pas d'itérateur spécifique et bien sûr pas de méthode begin() ou end(). Je vous avais dit que les itérateurs étaient la « version objet » des pointeurs, tout comme vector est la « version objet » des tableauxstatiques. Et là, je vous sens frémir. Effectivement, nous allons utiliser des pointeurs comme itérateurs sur ces tableaux. Que demande-t-on à un itérateur ? Principalement de pouvoir avancer, reculer et de nous renvoyer la valeur pointée grâce à l'opérateur **\***. Ce sont justement des opérations qui existent pour les pointeurs. Il n'y a donc plus qu'à se jeter à l'eau.

Dans la plupart des cas, on a besoin d'un itérateur sur le premier élément. Dans notre nouveau langage, on dirait qu'on a besoin de l'adresse de la première case. On pourrait donc écrire ceci pour notre itérateur :

**Code : C++**

```
int tab[10]; //Un tableau de 10 entiers
int* it(&tab[0]); //On récupère l'adresse de la première case
```
Ah, je vois que cela vous fait peur. Rappelez-vous que l'esperluette (&) renvoie l'adresse d'une variable, ici la première case du tableau. On initialise ensuite notre pointeur d'entiers à cette valeur. Nous avons donc un itérateur.

Heureusement, il existe une manière plus simple d'écrire cela. Il faut savoir que tab est lui aussi, en réalité, un pointeur (on n'avait jamais eu besoin de cette information jusqu'ici et j'espère que vous ne m'en voudrez pas de ne pas l'avoir dit plus tôt) ! Ce pointeur pointe sur la première case, justement ce qu'il nous faut. On écrit donc généralement plutôt ceci :

**Code : C++**

int tab[10]; *//Un tableau de 10 entiers* int\* it(tab); *//Un itérateur sur ce tableau*

### **[L'itérateur](#page-9-9) de fin**

Comme toujours, on a besoin de spécifier la fin du tableau *via* un deuxième itérateur. La solution est de réfléchir auxcases qui sont accessibles. Dans l'exemple précédent, it pointe sur la première case. Donc, it+1 pointera sur la deuxième, it+2 sur la troisième, etc. Un itérateur pointant sur la première case en dehors du tableau sera, en suivant cette logique, it+10. Si on itère de it à it+10 exclu, on aura parcouru toutes les cases du

tableau. En règle générale, on stocke la taille du tableau dans une variable et on écrirait le code suivant pour obtenir le début et la fin d'un tableau :

**Code : C++**

```
int const taille(10);
int tab[taille]; //Un tableau de 10 entiers
int* debut(tab); //Un itérateur sur le début
int* fin(tab+taille); //Un itérateur sur la fin
```
Nous avons ainsi un équivalent de begin() et un équivalent de end(). Il ne nous reste plus qu'à utiliser les algorithmes. Mais cela, vous savez déjà le faire. En tout cas je l'espère…

Bon, je vous donne quand même un exemple. Pour trier un tableau de nombres, on peut écrire ceci :

**Code : C++**

```
#include <algorithm>
using namespace std;
int main()
{
   int const taille(1000);
   double tableau[taille]; //On déclare un tableau
   //Remplissage du tableau…
   double* debut(tableau); //Les deux itérateurs
   double* fin(tableau+taille);
   sort(debut, fin); //Et on trie
   return 0;
}
```
Il est possible d'accéder directement à n'importe quel élément du tableau grâce à cette technique. Les pointeurs se comportent donc comme des *random access iterators*.

Je crois que vous auriez trouvé par vous-mêmes. Vous êtes devenu des pros de la STL depuis le temps. ;-)

#### **Faire du calcul [scientifique](#page-9-10)**

Dans tous les programmes scientifiques, il y a, vous vous en doutez, beaucoup de calculs. Ce sont des programmes qui manipulent énormément de nombres en tous genres. Vous connaissez déjà les int et les double ainsi que les fractions mais, dans certains projets, on utilise également des nombres complexes (si vous ne savez pas ce que c'est, ce n'est pas grave, vous pouvez simplement sauter cette section pour attaquer celle parlant des valarray).

#### **Les nombres [complexes](#page-9-11)**
Comme c'est une brique de base, la SL se devait de fournir un moyen de manipuler ces nombres. C'est pour cela qu'il existe l'entête complex, dans lequelse trouve la définition de la classe du même nom. Pour déclarer un nombre complexe  $2 + 3i$  et l'afficher, on utilise le code suivant :

#### **Code : C++**

```
#include <complex>
#include <iostream>
using namespace std;
int main()
{
    complex<double> c(2,3);
    cout << c << endl;
    return 0;
}
```
Ce code produit le résultat suivant :

# **Code : Console**  $(2., 3.)$

Il faut spécifier le type des nombres à utiliser pour représenter la partie réelle et la partie imaginaire des nombres complexes. Il est très rare d'utiliser pour cela autre chose que des double, mais on ne sait jamais…

À partir de là, on peut utiliser les opérateurs usuels pour faire des additions, multiplications, divisions, etc. avec ces nombres. La force de la surcharge des opérateurs est à nouveau visible. En plus des opérations arithmétiques de base, il existe aussi quelques fonctions mathématiques bien pratiques comme la racine carrée ou les fonctions trigonométriques.

```
Code : C++
```

```
complex<double> a(1., 2.), b(-2, 4), c;
c = sqrt(a+b);a = \cos(c/b) + \sin(b/c);
```
Bref, tout ce qui est nécessaire pour faire des maths un peu poussées. Enfin, il existe des fonctions spécifiques auxnombres complexes comme la norme ou le conjugué. Vous trouverez une liste complète des possibilités dans votre documentation préférée.

**Code : C++**

```
complex<double> a(3,4);
cout << norm(conj(a)) << endl; //Affiche '5'
```
Toutes les fonctions ont leur nomhabituel en maths, il n'y a donc aucune difficulté. Il faut juste savoir qu'elles existent, ce qui est chose faite maintenant. ;-)

### **Les [valarray](#page-9-0)**

L'autre élément que l'on retrouve dans beaucoup de programmes de simulation est bien sûr le tableau de nombres. Vous en connaissez déjà beaucoup mais il y a une forme particulièrement bien adaptée auxcalculs : les valarray. Ils sont plus restrictifs que les vector dans le sens où l'on ne peut pas facilement ajouter des cases à la fin mais, comme ce n'est pas une opération très courante, ce n'est pas un problème. La grande force des valarray est la possibilité d'effectuer des opérations mathématiques directement avec l'ensemble du tableau.

On peut par exemple calculer la somme de deuxtableauxélément par élément simplement en utilisant l'opérateur +.

```
Code : C++
```

```
#include<valarray>
using namespace std;
int main()
{
    valarray<int> a(10, 5); //5 éléments valant 10
    valarray<int> b(8, 5); //5 éléments valant 8
   valarray<int> c = a + b; //Chaque élément de c vaut 18
   return 0;
}
```
On n'a ainsi pas besoin d'écrire des boucles pour effectuer ces opérations de base. Remarquez au passage que le constructeur des valarray prend ses arguments dans l'ordre inverse des vector. Il faut d'abord indiquer la valeur que l'on souhaite *puis* le nombre de cases. Faites attention, on se trompe souvent !

Tous les opérateurs usuels sont surchargés de sorte qu'ils travaillent sur tous les éléments séparément. Par exemple, l'opérateur == compare un par un tous les éléments du tableau et renvoie un tableau de bool. On peut alors savoir quels sont les éléments identiques et ceuxquisont différents en lisant la case correspondante de ce tableau.

Enfin, on peut aussi utiliser la méthode apply() pour appliquer un foncteur auxéléments du tableau. On s'économise ainsi l'utilisation d'un algorithme et des itérateurs. C'est un confort de notation supplémentaire. Pour calculer le cosinus de tous les éléments d'un valarray, on écrirait ceci :

**Code : C++**

```
#include<valarray>
#include<cmath>
using namespace std;
class Cosinus //Un foncteur pour le calcul du cosinus
{
public:
   double operator()(double x) const
    {
        return cos(x);
    }
};
int main()
{
    valarray<double> a(10); //10 éléments
    //Remplissage du tableau…
    a.apply(Cosinus);
   //Chaque case contient maintenant le cosinus de son ancienne
valeur
    return 0;
}
```
À nouveau, faites un tour dans votre documentation favorite pour découvrir toutes les fonctionnalités de ces tableaux. Ils sont vraiment pratiques.

La SL ne propose pas de fonctionnalités pour faire du calcul matriciel, même si c'est très courant. On doit alors se tourner vers des bibliothèques externes comme lapack, MTL ou blas.

### **En [résumé](#page-9-1)**

- Les string proposent euxaussi des itérateurs. On peut donc utiliser les algorithmes également sur les chaînes de caractères.
- Les tableauxstatiques ne possèdent pas d'itérateurs mais on utilise pour les remplacer les pointeurs.
- La SL propose quelques outils pour le calculscientifique, notamment une classe de nombres complexes et des tableaux optimisés

pour effectuer des opérations mathématiques.

## **Partie 5 : [\[Théorie\]](#page-9-2) Notions avancées**

Nous voici arrivé dans la 5ème partie de ce cours. Nous allons y découvrir quelques notions plus avancées du langage C++. Dans un premier temps, nous allons découvrir un moyen de traiter les erreurs qui peuvent survenir dans un programme puis nous allons parler des templates. C'est un mécanisme assez unique qui nous permet de créer du code utilisable avec différents types. Vous allez enfin pouvoir comprendre le sens des chevrons **<** et **>** que l'on voit lorsqu'on définit un vector<int> par exemple. $\left(\cdot\right)$ 

Nous terminerons avec un chapitre présentant quelques points particuliers du langage. Nous parlerons à cette occasion de la fameuse ligne **using namespace** std; que vous connaissez maintenant depuis des lustres.

## La gestion des erreurs avec les [exceptions](#page-9-3)

Jusqu'ici, nous avons toujours supposé que tout se déroulait bien dans nos programmes. Mais ce n'est pas toujours le cas, des problèmes peuvent survenir. Pensez par exemple auxcas suivants : un fichier qui ne peut pas être ouvert, la mémoire qui est saturée, un tableau trop petit pour ce que l'on souhaite y stocker, etc.

Les exceptions sont un moyen de gérer efficacement les erreurs qui pourraient survenir dans votre programme; on peut alors tenter de traiter ces erreurs, remettre le programme dans un état normal et reprendre l'exécution du programme.

Dans ce chapitre, je vais vous apprendre à créer des exceptions, à les traiter et à sécuriser vos programmes en les rendant plus robustes.

#### **Un problème bien [ennuyeux](#page-9-4)**

En programmation, quel que soit le langage utilisé (et donc en C++), il existe plusieurs types d'erreurs pouvant survenir. Parmi les erreurs possibles, on connaît déjà les erreurs de syntaxe quisurviennent lorsque l'on fait une faute dans le code source, par exemple si l'on oublie un point-virgule à la fin d'une ligne.

Ces erreurs sont faciles à corriger car le compilateur peut les signaler.

Un autre type de problème peut survenir si le programme est écrit correctement mais qu'il exécute une action interdite. On peut citer comme exemple le cas où l'on essaye de lire la 10ème case d'un tableau de 8 éléments ou encore le calcul de la racine carrée d'un nombre négatif.

On appelle ces erreurs les **erreurs d'implémentation**.

La gestion des exceptions permet, si elle est réalisée correctement, de traiter les erreurs d'implémentation en les prévoyant à l'avance. Cela n'est pas toujours réalisable de manière exhaustive car il faudrait penser à toutes les erreurs susceptibles de survenir, mais on peut facilement en éviter une grande partie.

Pour comprendre le but de la gestion des exceptions, le plus simple est de prendre un exemple concret.

### **Exemple d'erreur [d'implémentation](#page-9-5)**

Cet exemple n'est pas très original (on le trouve dans presque tous les livres) mais c'est certainement parce que c'est un des cas les plus simples.

Imaginons que vous ayez décidé de réaliser une calculatrice. Vous auriez par exemple pu coder la division de deuxnombres entiers de cette manière :

**Code : C++**

```
int division(int a,int b) // Calcule a divisé par b.
{
   return a/b;
}
int main()
{
   int a,b;
   cout << "Valeur pour a : ";
   cin \gg a;
   cout << "Valeur pour b : ";
   \sin \gg b;
   cout \langle a \langle = "\rangle " \langle a \langle b \rangle = "\langle division(a,b) \langle endl;
```

```
return 0;
```
Ce code est tout à fait correct et fonctionne parfaitement, sauf dans un cas : si b vaut 0. En effet, la division par 0 n'est pas une opération arithmétique valide. Si on lance le programme avec b=0, on obtient une erreur et le message suivant s'affiche :

#### **Code : Console**

}

```
Valeur pour a : 3
Valeur pour b : 0
Exception en point flottant (core dumped)
```
Il faudrait donc éviter de réaliser le calculsi b vaut 0, mais que faire à la place ?

### **Quelques solutions [inadéquates](#page-9-6)**

Une première possibilité serait de renvoyer, à la place du résultat, un nombre prédéfini. Cela donnerait par exemple :

**Code : C++**

```
int division(int a,int b) // Calcule a divisé par b.
{
   \textbf{if}(\text{b}!=0) // Si b ne vaut pas 0.
     return a/b;
   else // Sinon.
      return ERREUR;
}
```
Il faudrait spécifier une valeur précise pour ERREUR. Mais cela pose un nouveau problème : quelle valeur choisir pour ERREUR ? On ne peut pas renvoyer un nombre puisque, dans un cas normal, tous les nombres sont susceptibles d'être renvoyés par la fonction. Ce n'est donc pas une bonne solution.

Une autre idée que l'on rencontre souvent consiste à afficher un message d'erreur, ce qui donnerait quelque chose comme :

```
Code : C++
```

```
int division(int a,int b) // Calcule a divisé par b.
{
   if(b!=0) // Si b ne vaut pas 0.
   return a/b;<br>else
                else // Sinon.
     cout << "ERREUR : Division par 0 !" << endl;
}
```
Mais cela pose deuxnouveauxproblèmes : non seulement la fonction ne renvoie aucune valeur en cas d'erreur mais, de surcroît, elle génère alors sur un effet de bord. Il faut comprendre que la fonction division n'est pas forcément censée utiliser cout, surtout si, par exemple, on a réalisé un programme avec une GUI (*Graphical User Interface*) comme Qt.

La troisième et dernière solution, que l'on rencontre parfois dans certaines bibliothèques, consiste à modifier la signature et le type de retour de la fonction de la manière suivante :

**Code : C++**

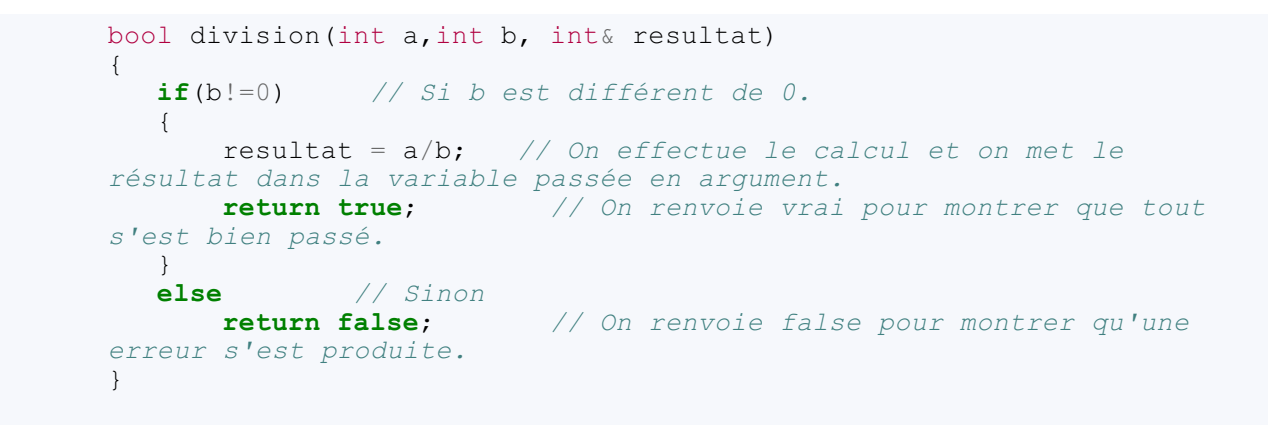

Cette solution est la meilleure des 3 proposées (ceuxqui connaissent le C sont habitués à ces choses), mais elle souffre d'un gros problème :son utilisation n'est pas du tout évidente. Il est en particulier impossible de réaliser le calcul

Latex failed, probably due to de manière simple et intuitive. an error in your expression.

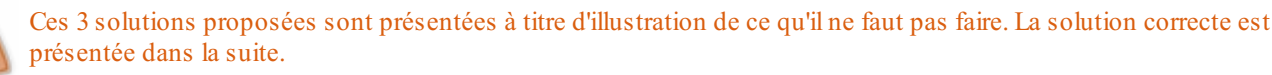

#### **La gestion des [exceptions](#page-9-7)**

Voyons comment résoudre ce problème de manière élégante en C++.

### **[Principe](#page-9-8) général**

Le principe général des exceptions est le suivant :

- on crée des zones où l'ordinateur va *essayer* le code en sachant qu'une erreur peut survenir ;
- si une erreur survient, on la signale en *lançant* un *objet* qui contient des informations sur l'erreur ;
- à l'endroit où l'on souhaite gérer les erreurs survenues, on *attrape* l'objet et on gère l'erreur.

C'est un peu comme si vous étiez coincés sur une île déserte. Vous lanceriez à la mer une bouteille contenant avec des informations qui permettent de vous retrouver. Il n'y aurait alors plus qu'à espérer que quelqu'un attrape votre bouteille (sinon vous mourrez de faim).

C'est la même chose ici, on lance un objet en espérant qu'un autre bout de code le rattrapera, sinon le programme plantera.

Les mot-clés du C<sup>++</sup> qui correspondent à ces actions sont les suivants :

- **try**{ ...} (en français *essaye*) signale une portion de code où une erreur peut survenir ;
- **throw** (en français *lance*) signale l'erreur en lançant un objet ;
- **catch**(...){...} (en français *attrape*) introduit la portion de code qui récupère l'objet et gère l'erreur.

Voyons cela plus en détail.

### **Les trois [mot-clés](#page-9-9) en détail**

Commençons par **try**, il est très simple d'utilisation. Il permet d'introduire un bloc sensible auxexceptions, c'est-à-dire qu'on indique au compilateur qu'une certaine portion du code source pourrait lancer un objet (la bouteille à la mer).

On l'utilise comme ceci :

**Code : C++**

```
// Du code sans risque.
try
{
   // Du code qui pourrait créer une erreur.
}
```
Entre les accolades du bloc **try** on peut trouver *n'importe quelle instruction C++*, notamment un autre bloc **try**.

Le mot-clé **throw** est lui aussi très simple d'utilisation. C'est grâce à lui qu'on lance la bouteille à la mer. La syntaxe est la suivante : **throw** expression

On peut lancer n'importe quoi comme objet, par exemple un int qui correspond au numéro de l'erreur ou un string contenant le texte de l'erreur. On verra plus loin un type d'objet particulièrement utile pour les erreurs.

**Code : C++**

```
throw 123; // On lance l'entier 123, par exemple si l'erreur 123
est survenue
throw string("Erreur fatale. Contactez un administrateur"); // On
peut lancer un string.
throw Personnage; // On peut tout à fait lancer une instance d'une
classe.
throw 3.14 * 5.12; // Ou même le résultat d'un calcul
```
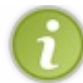

**throw** peut se trouver n'importe où dans le code mais, s'il n'est pas dans un bloc **try**, l'erreur ne pourra pas être rattrapée et le programme plantera.

Terminons avec le mot-clé **catch**. Il permet de créer un bloc de gestion d'une exception survenue. Il faut créer un bloc **catch** par type d'objet lancé. Chaque bloc **try** doit obligatoirement être suivi d'un bloc **catch**. Inversement, tout bloc **catch** doit être précédé d'un bloc **try** ou d'un autre bloc **catch**.

```
La syntaxe est la suivante : catch (type const& e){...}
```
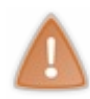

On attrape les exceptions par référence constante (d'où la présence du &) et pas par valeur, ceci afin d'éviter une copie et de préserver le polymorphisme de l'objet reçu. Souvenez-vous des ingrédients du polymorphisme : une référence ou un pointeur sont nécessaires. Comme l'objet lancé pourrait avoir des fonctions virtuelles, on l'attrape *via* une référence, de sorte que les deuxingrédients soient réunis.

#### Cela donne par exemple :

```
Code : C++
```

```
try
{
    // Le bloc sensible aux erreurs.
}
catch(int e) //On rattrape les entiers lancés (pour les entiers, une
référencen'a pas de sens)
{
   //On gère l'erreur
}
catch(string const& e) //On rattrape les strings lancés
{
   // On gère l'erreur
}
catch(Personnage const& e) //On rattrape les personnages
{
   //On gère l'erreur
}
```
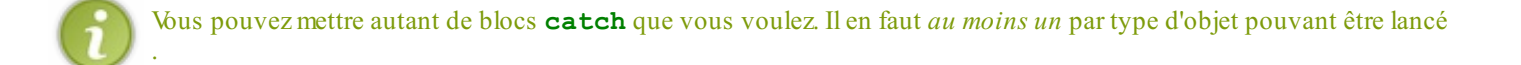

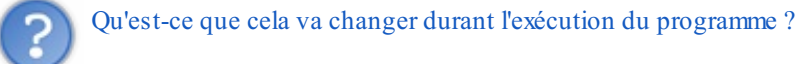

À l'exécution, le programme se déroule normalement comme si les instructions **try** et les blocs **catch** n'étaient pas là. Par contre, au moment où l'ordinateur arrive sur une instruction **throw**, ilsaute toutes les instructions suivantes et appelle le destructeur de tous les objets déclarés à l'intérieur du bloc **try**. Il cherche le bloc **catch** correspondant à l'objet lancé. Arrivé au bloc **catch**, il exécute ce quise trouve dans le bloc et reprend l'exécution du programme *après* le bloc **catch**.

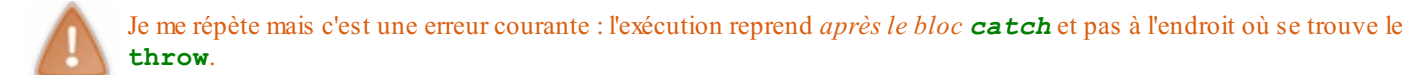

Le mieux pour comprendre le fonctionnement est encore de reprendre l'exemple de la calculatrice et de la division par 0.

#### **La bonne [solution](#page-9-10)**

Reprenons donc notre fonction de calculatrice.

```
Code : C++
  int division(int a, int b)
  {
       return a/b;
  }
```
Nous savons qu'une erreur peut survenir si b vaut 0, il faut donc lancer une exception dans ce cas. J'ai choisi, arbitrairement, de lancer une chaîne de caractères. C'est néanmoins un choixintéressant, puisque l'on peut ainsi décrire le problème survenu.

**Code : C++**

```
int division(int a,int b)
{
    if(b == 0)
       throw string("ERREUR : Division par zéro !");
    else
       return a/b;
}
```
Souvenez-vous, un **throw** doit toujours se trouver dans un bloc **try** qui doit lui-même être suivi d'un bloc **catch**. Cela donne la structure suivante :

**Code : C++**

```
int division(int a,int b)
{
    try
    {
        if(b == 0)
           throw string("Division par zéro !");
        else
           return a/b;
```

```
}
   catch(string const& chaine)
   {
       // On gère l'exception.
   }
}
```
Il ne reste plus alors qu'à gérer l'erreur, c'est-à-dire par exemple afficher un message d'erreur.

```
Code : C++
```

```
int division(int a,int b)
{
    try
    {
        if(b == 0)
           throw string("Division par zéro !");
        else
           return a/b;
   }
   catch(string const& chaine)
   {
       cerr << chaine << endl;
   }
}
```
Cela donne le résultat suivant :

#### **Code : Console**

```
Valeur pour a : 3
Valeur pour b : 0
ERREUR : Division par zéro !
```
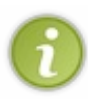

Plutôt que cout, on utilise dans le cas des erreurs le flux standard d'erreur nommé cerr. Il s'utilise exactement de la même manière que cout. On peut ainsiséparer les informations qui doivent s'afficher dans la console et les informations quisont dues à des erreurs.

Cette manière de faire est correcte. Cependant, cela ressemble un peu au mauvais exemple numéro 2 ci-dessus. En effet, la fonction est susceptible d'écrire dans la console alors que ce n'est pas son rôle. De plus, le programme continue alors qu'une erreur est survenue. Le mieuxà faire serait alors de lancer l'exception dans la fonction et de récupérer l'erreur, si elle se produit, dans le main. De cette manière, celui qui appelle la fonction a conscience qu'une erreur s'est produite.

```
Code : C++
```

```
int division(int a,int b) // Calcule a divisé par b.
{
   if(b == 0)throw string("ERREUR : Division par zéro !");
   else
      return a/b;
}
int main()
{
    int a,b;
    cout << "Valeur pour a : ";
```

```
\sin \gg a;
            cout << "Valeur pour b : ";
            \sin \gg b;
            try
             {
                          cout \langle \langle a \rangle \langle a \rangle = \langle a \rangle \langle a \rangle = \langle a \rangle = }
            catch(string const& chaine)
             {
                          cerr << chaine << endl;
             }
            return 0;
}
```
Vous pouvez remarquer que le **throw** ne se trouve pas directement à l'intérieur du bloc **try** mais qu'ilse trouve à l'intérieur d'une fonction qui est appelée, elle, dans un bloc **try**.

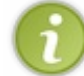

Le else dans la fonction division n'est pas nécessaire puisque si l'exception est levée, le reste du code jusqu'au **catch** n'est pas exécuté.

Cette fois, le programme ne plante plus et la fonction n'a plus d'effet de bord. C'est la meilleure solution. **Les [exceptions](#page-9-11) standard**

Maintenant que l'on sait gérer les exceptions, la question principale est de savoir quel type d'objet lancer.

Je vous ai présenté auparavant la possibilité de lancer des exceptions de type entier ou string. On peut aussi, par exemple, lancer un objet qui contiendrait plusieurs attributs comme :

- une phrase décrivant l'erreur ;
- le numéro de l'erreur ;
- le niveau de l'erreur (erreur fatale, erreur mineure...) ;
- l'heure à laquelle l'erreur est survenue ;
- etc.

Un bon moyen de réaliser ceci est de dériver la classe exception de la bibliothèque standard du C++. Eh oui, là aussi la SL vient à notre secours.

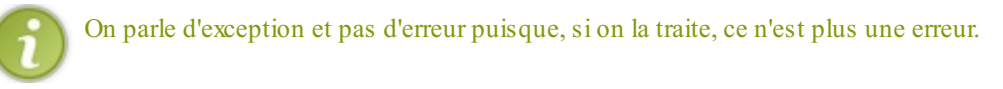

### **La classe [exception](#page-9-12)**

La classe exception est la classe de base de toutes les exceptions lancées par la bibliothèque standard. Elle est aussi spécialement pensée pour qu'on puisse la dériver afin de réaliser notre propre type d'exception. La définition de cette classe est :

```
Code : C++
```

```
class exception
{
public:
    exception() throw(){ } //Constructeur.
    virtual exception() throw(); //Destructeur.
   virtual const char* what() const throw(); //Renvoie une chaîne
"à la C" contenant des infos sur l'erreur.
};
```
Pour l'utiliser, il faut inclure le fichier d'en-tête correspondant soit, ici, le fichier exception.

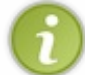

Vous pouvez remarquer que la classe possède des fonctions virtuelles et donc également un destructeur virtuel. C'est un bon exemple de polymorphisme.

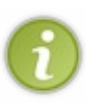

Les méthodes de la classe sont suivies du mot-clé **throw**. Cela sert à indiquer que ces méthodes ne vont pas lancer d'exceptions... ce qui est plutôt judicieuxparce que, si la classe exception commence à lancer des exceptions, on n'est pas sorti de l'auberge.

Indiquer qu'une méthode ne lance pas d'exception est un mécanisme du C++ très rarement utilisé. En fait, cette classe est à peu près le seul endroit où vous verrez cela.

On peut alors créer sa propre classe d'exception en la dérivant grâce à un héritage. Cela donnerait par exemple :

```
Code : C++
```

```
#include <exception>
using namespace std;
class Erreur: public exception
{
public:
   Erreur(int numero=0, string const& phrase="", int niveau=0)
throw()
         : m_numero(numero), m_phrase(phrase), m_niveau(niveau)
    {}
     virtual const char* what() const throw()
     {
        return m_phrase.c_str();
     }
     int getNiveau() const throw()
     {
          return m_niveau;
     }
    virtual ~Erreur() throw()
    {}
private:
                                int m_numero; //Numéro de l'erreur
    string m_phrase; //Description de l'erreur
    int m_niveau; //Niveau de l'erreur
};
```
On pourrait alors réécrire la fonction de division de 2 entiers de la manière suivante :

```
Code : C++
```

```
int division(int a,int b) // Calcule a divisé par b.
{
   if(b == 0)throw Erreur(1,"Division par zéro",2);
   else
      return a/b;
}
int main()
{
   int a,b;
   cout << "Valeur pour a : ";
   \sin \gg a;
```

```
cout << "Valeur pour b : ";
     \sin \gg b;
     try
     {
            cout \langle \langle a, b \rangle \langle a, b \rangle \langle a, b \rangle \langle a, b \rangle \langle a, b \rangle \langle a, b \rangle \langle a, b \rangle \langle a, b \rangle \langle a, b \rangle}
    catch(std::exception const& e)
     {
            cerr << "ERREUR : " << e.what() << endl;
     }
    return 0;
}
```
Cela donne à l'exécution :

#### **Code : Console**

```
Valeur pour a : 3
Valeur pour b : 0
ERREUR : Division par zéro
```
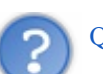

Quel est l'intérêt de dériver la classe exception alors qu'on pourrait faire sa propre classe sans aucun héritage ?

Excellente question. Il faut savoir que vous n'êtes pas les seuls à lancer des exceptions. Certaines fonctions standard lancent elles aussi des exceptions. Toutes les exceptions lancées par les fonctions standard dérivent de la classe exception ce qui permet, avec un code générique, de rattraper toutes les erreurs qui pourraient arriver. Ce code générique est le suivant :

```
Code : C++
  catch(std::exception const& e)
  {
     cerr << "ERREUR : " << e.what() << endl;
  }
```
Cette possibilité résulte du polymorphisme. On attrape un objet de type exception mais, grâce auxfonctions virtuelles et à la référence (les deuxingrédients !), c'est la méthode what() de la classe fille quisera appelée, ce qui est justement ce que l'on souhaite.

La bibliothèque standard peut lancer 5 types d'exceptions différents résumés dans le tableau suivant :

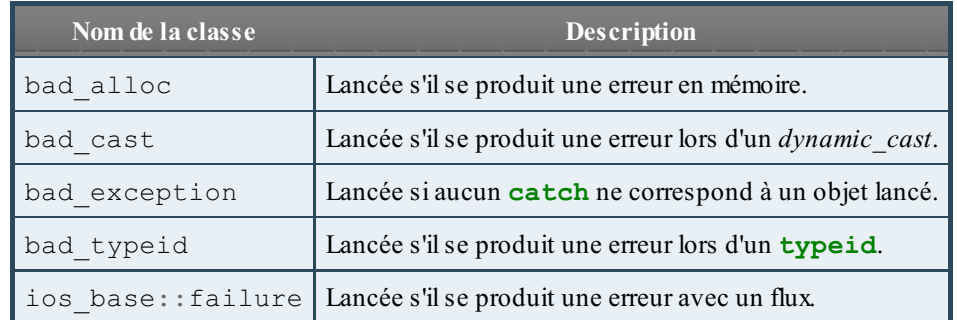

On peut par exemple observer un exemple de bad\_alloc avec le code suivant :

```
Code : C++
  #include <iostream>
  #include <vector>
  using namespace std;
  int main()
  {
      try
      {
          vector<int> a(1000000000,1); //Un tableau bien trop grand
      }
      catch(exception const& e) //On rattrape les exceptions standard
  de tous types
      {
          cerr << "ERREUR : " << e.what() << endl; //On affiche la
  description de l'erreur
      }
      return 0;
  }
```
Cela donne le résultat suivant dans la console :

#### **Code : Console**

ERREUR : std::bad\_alloc

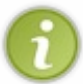

Si l'on avait attrapé l'exception par valeur et pas par référence (c'est-à-dire sans le  $\&$ ), le message aurait été std::exception car le polymorphisme n'est pas conservé. C'est pour cela que l'on attrape toujours les exceptions par référence. Il est fort quand même ce polymorphisme !

### **Le travail [pré-mâché](#page-9-13)**

Si comme moi (et beaucoup de programmeurs) vous êtes des fainéants et que vous n'avez pas envie de créer votre propre classe d'exception, sachez qu'il existe un fichier standard qui contient des classes d'exception pour les cas les plus courants. Le fichier stdexcept contient 9 classes d'exceptions séparées en 2 catégories, les exceptions « logiques » (*logic errors* en anglais) et les exceptions « d'exécution » (*runtime errors* en anglais).

Toutes les exceptions présentées dérivent de la classe exception et possèdent un constructeur prenant en argument une chaîne de caractères qui décrit le problème.

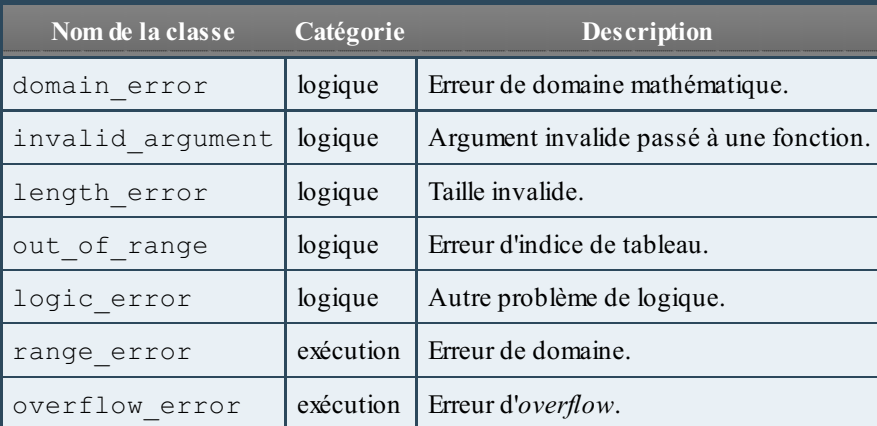

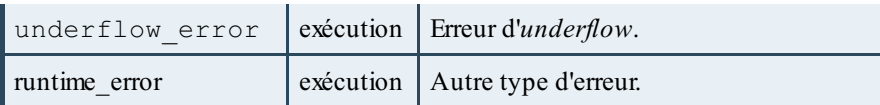

Si vous ne savez pas quoi choisir, prenez simplement runtime\_error, cela n'a de toute façon que peu d'importance.

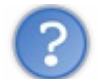

Et comment les utilise-t-on ?

Reprenons une dernière fois notre exemple de division. Nous avons une erreur de domaine mathématique si l'argument b est nul. Choisissons donc de lancer une domain\_error.

```
Code : C++
```

```
int division(int a,int b) // Calcule a divisé par b.
{
   if(b == 0)throw domain_error("Division par zéro");
  else
      return a/b;
}
```
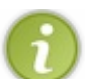

On aurait très bien pu choisir une argument\_error ou encore une runtime\_error. Cela n'a que peu d'importance puisque, en général, on attrape les exceptions par la méthode indiquée plus haut.

### **Les [exceptions](#page-9-14) de vector**

Je vous ai dit dans l'introduction qu'une erreur possible (et courante !) était le cas où un utilisateur cherche à accéder à la 10ème case d'un vector de 8 éléments.

Accéder auxobjets stockés dans un tableau, vous savez le faire depuis longtemps : on utilise bien sûr les crochets []. Or ces crochets ne font aucun test. Si vous fournissez un indexinvalide, le programme va planter et c'est tout.

Et après ce chapitre, on pourrait se demander si c'est vraiment une bonne idée. Utiliser une exception en cas d'erreur d'indexvous paraît peut-être une bonne idée... et auxconcepteurs de la STL aussi !

C'est pour cela que les vector (et les deque) proposent une méthode appelée at() qui fait exactement la même chose que les crochets mais qui lance une exception en cas d'indice erroné.

```
Code : C++
```

```
#include <vector>
#include <iostream>
using namespace std;
int main()
{
    vector<double> tab(5, 3.14); //Un tableau de 5 nombres à
virgule
    try
    {
        tab.at(8) = 4.; //On essaye de modifier la 8ème case
    }
    catch(exception const& e)
    {
        cerr << "ERREUR : " << e.what() << endl;
    }
    return 0;
}
```
Cela nous donne :

**Code : Console**

```
ERREUR : vector: : M_range_check
```
Encore un nouveau type d'exception ! Oui, oui, mais ce n'est pas grave car, comme je vous l'ai dit, tous les types d'exceptions utilisés dérivent de la classe exception et notre **catch** « standard » est donc suffisant. Par conséquent, il n'y a qu'une seule syntaxe à apprendre. Plutôt sympa non ?

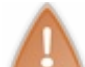

En pratique, on utilise très rarement, voire même jamais la méthode at(). On considère plutôt que c'est à l'utilisateur de vector d'utiliser le tableau correctement.

Terminons avec un point qui pourrait vous sauver la vie lors de la lecture de codes sources obscurs.

### **Relancer une [exception](#page-9-15)**

Il est possible de relancer une exception reçue par un bloc **catch** afin de la traiter une deuxième fois, plus loin dans le code. Pour ce faire, il faut utiliser le mot-clé **throw** sans expression derrière.

#### **Code : C++**

```
catch(exception const& e) // Rattrape toutes les exceptions
{
   //On traite une première fois l'exception
   cerr << "ERREUR: " << e.what() << endl;
   throw; // Et on relance l'exception reçue pour la retraiter
          // dans un autre bloc catch plus loin dans le code.
}
```
#### **Les [assertions](#page-9-16)**

Les exceptions c'est bien mais il y a des cas où mettre en place tous ces blocs **try** / **catch** est fastidieux. Ce n'est pas pour rien que vector propose les [] pour accéder auxéléments. On n'a pas toujours envie d'avoir à traiter les exceptions. Il existe un autre mécanisme de détection et de gestion qui vient du langage C : les assertions.

#### **Claquer une [assertion](#page-9-17)**

Pour utiliser les assertions, il faut inclure le fichier d'en-tête cassert. Et c'est certainement l'étape la plus difficile.

Une assertion permet de tester si une expression est vraie ou non. Si c'est vrai, rien ne se passe et le programme continue. Par contre, si le test est négatif, le programme s'arrête brutalement et un message d'erreur s'affiche dans le terminal.

**Code : C++**

```
#include <cassert>
using namespace std;
int main()
{
    int a(5);
    int b(5);
    assert(a == b) ; //On vérifie que a et b sont égaux
```

```
//reste du programme
    return 0;
}
```
Lors de l'exécution, rien ne se passe. Normal, les deux variables sont égales. Par contre, si vous modifiez la valeur de b, le message suivant s'affiche alors à l'exécution :

#### **Code : Console**

```
monProg: main.cpp:9: int main(): Assertion `a == b' failed.
Abandon
```
C'est super : le message d'erreur indique le fichier où se situe l'erreur, le nomde la fonction et même la ligne !Avec cela, impossible de ne pas trouver la cause d'erreur. Je vous avais bien dit que c'était simple !

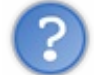

Mais pourquoi utiliser des exceptions si les assertions sont mieux?

Attention, je n'ai pas dit que les assertions étaient mieux! Les deuxméthodes de gestion des erreurs ont leur domaine d'application. Si vous claquez une assertion, le programme s'arrête brutalement. Il n'y a aucun moyen de réparer l'erreur et tenter de continuer. Si vous avez un programme de *chat* et qu'il n'arrive pas à se connecter au serveur, c'est une erreur. Vous aimeriez bien que votre programme réessaye de se connecter plusieurs fois. Il faut donc utiliser une exception pour tenter de réparer l'erreur. Une assertion aurait complètement tué le programme. Ce n'est clairement pas la bonne solution dans ce cas ! À vous de choisir ce dont vous avez besoin au cas par cas.

### **[Désactiver](#page-9-18) les assertions**

Un autre point fort des assertions est la possibilité de les *désactiver totalement*. Dans ce cas, le compilateur ignore simplement les lignes assert(...) et n'effectue pas le test quise trouve entre les parenthèses.Ainsi, le code sera (légèrement) plus rapide, mais aucun test ne sera effectué. Il faut donc choisir.

Pour désactiver les assertions, il faut ajouter l'option -DNDEBUG à la ligne de compilation.

Si vous utilisez Code::Blocks, cela se fait *via* le menu project > build options. Dans la fenêtre quis'ouvre, sélectionnez l'onglet Compiler settings puis, dans le champ Other options, ajoutez simplement -DNDEBUG comme à la figure suivante.

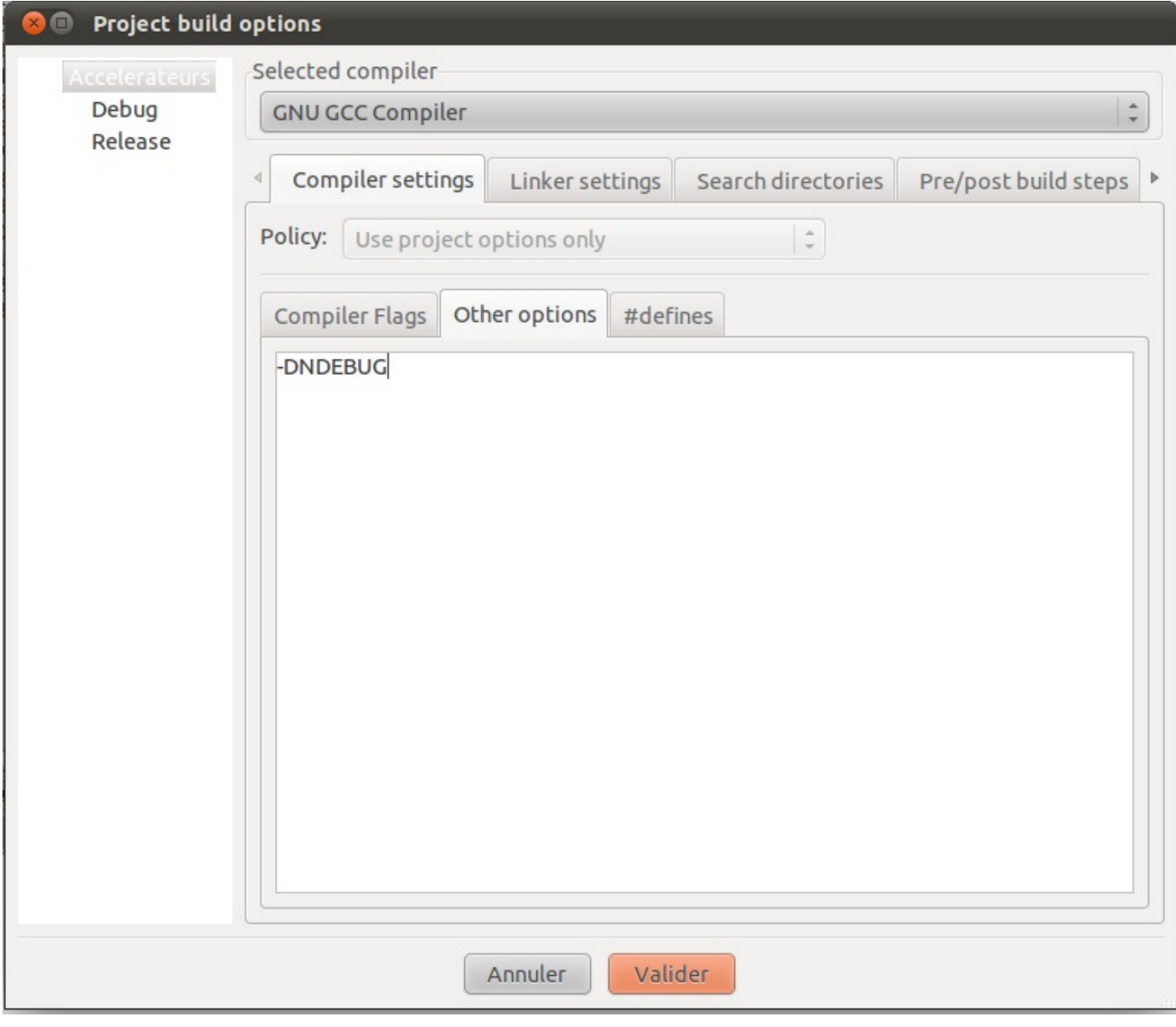

Avec cette option activée, le code d'exemple précédent s'exécute sans problème même si a est différent de b. La ligne de test a simplement été ignorée par le compilateur.

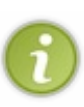

Les assertions sont souvent utilisées durant la phase de création d'un programme pour tester si tout se passe bien. Une fois que l'on sait que le programme fonctionne, on les désactive, on compile et on vend le programme au client. Ce dernier ne veut pas de message d'erreur et il veut un programme rapide.

Si par contre il découvre un bug, on réactive les assertions et on cherche l'erreur. C'est vraiment un outil destiné aux développeurs, au contraire des exceptions.

### **En [résumé](#page-9-19)**

- Dans tous les programmes, des erreurs peuvent survenir. Les exceptions servent à réparer ces erreurs.
- Les exceptions sont lancées grâce au mot-clé **throw**, placé dans un bloc **try**, et rattrapées par un bloc **catch**.
- La bibliothèque standard propose la classe exception comme base pour créer ses exceptions personnalisées.  $\bullet$
- Les assertions permettent auxdéveloppeurs de trouver facilement les erreurs en faisant des tests lors de la phase de création d'un programme.

## **Créer des templates**

Le but de la programmation, en tout cas à l'origine, est de simplifier les tâches répétitives en les faisant s'exécuter sur votre ordinateur plutôt que devoir faire tous les calculs à la main. On veut donc s'éviter du travail à la chaîne.

Nous allons voir comment faire s'exécuter un même code pour différents types de variables ou classes. Cela nous permettra d'éviter la tâche répétitive de réécriture de portions de code semblables pour différents types. Pensez à la classe vector : quel que soit le type d'objets que l'on y stocke, le tableau aura le même comportement et permettra d'ajouter et supprimer des éléments, de renvoyer sa taille, etc. Finalement, peu importe que ce soit un tableau d'entiers ou de nombres réels.

La force des **templates** est d'autoriser une fonction ou une classe à utiliser des types différents. Leur marque de fabrique est la présence des chevrons < et > et, vous l'aurez remarqué, la STL utilise énormément ce concept.

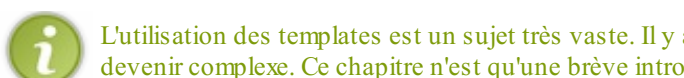

L'utilisation des templates est un sujet très vaste. Il y a même des livres entiers qui y sont consacrés tellement cela peut devenir complexe. Ce chapitre n'est qu'une brève introduction au domaine.

### **Les fonctions [templates](#page-9-20) Ce que l'on [aimerait](#page-9-21) faire**

Il arrive souvent qu'on ait besoin d'opérations mathématiques dans un programme. Une opération toute simple est celle qui consiste à trouver le plus grand de deuxnombres. Dans le cas des nombres entiers, on pourrait écrire une fonction comme suit :

#### **Code : C++**

```
int maximum(int a,int b)
{
    if(a>b)return a;
    else
        return b;
}
```
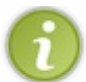

Une telle fonction existe bien sûr dans la SL. Elle se trouve dans l'en-tête algorithm et s'appelle max()

Cette fonction est très bien et elle n'a pas de problème. Cependant, si un utilisateur de votre fonction aimerait utiliser des double à la place des int, il risque d'avoir un problème. Il faudrait donc fournir également une version de cette fonction utilisant des nombres réels. Cela ne devrait pas vous poser de problème à ce stade du cours.

Pour être rigoureux, il faudrait également fournir une fonction de ce type pour les char, les unsigned int, les nombres rationnels, etc. On se rend vite compte que la tâche est très répétitive.

Cependant, il y a un point commun à toutes ces fonctions : le *corps de la fonction est strictement identique*. Quel que soit le type, le traitement que l'on effectue est le même. On se rend compte que l'algorithme utilisé dans la fonction est *générique*.

Ilserait donc intéressant de pouvoir écrire une seule fois la fonction en disant au compilateur : « Cette fonction est la même pour tous les types, fais le sale boulot de recopie du code toi-même. » Eh bien, cela tombe bien parce que c'est ce que permettent les **templates** en C++ et c'est ce que nous allons apprendre à utiliser dans la suite.

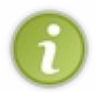

Le terme français pour **template** est **modèle**. Le nomest bien choisi car il décrit précisément ce que nous allons faire. Nous allons écrire un modèle de fonction et le compilateur va utiliser ce modèle dans les différents cas qui nous intéressent.

### **Une [première](#page-9-22) fonction template**

Pour indiquer au compilateur que l'on veut faire une fonction générique, on déclare un « type variable » qui peut représenter n'importe quel autre type. On parle de type générique. Cela se fait de la manière suivante :

```
Code : C++
  template<typename T>
```
Vous pouvez remarquer quatre choses importantes :

- 1. Tout d'abord, le mot-clé **template** prévient le compilateur que la prochaine chose dont on va lui parler sera générique ;
- 2. Ensuite, les symboles « < » et « > », que vous avez certainement déjà aperçus dans le chapitre sur les vector et sur la SL, constituent la marque de fabrique des templates ;
- 3. Puis le mot-clé **typename** indique au compilateur que T sera le nomque l'on va utiliser pour notre « type spécial » qui remplace n'importe quoi ;
- 4. Enfin, il n'y a PAS de point-virgule à la fin de la ligne.

La ligne de code précédente indique au compilateur que dans la suite, T sera un type générique pouvant représenter n'importe quel autre type. On pourra donc utiliser ce T dans notre fonction comme type pour les arguments et pour le type de retour.

**Code : C++**

```
template <typename T>
T maximum(const T& a, const T& b)
{
   if(a>b)return a;
   else
      return b;
}
```
Quand il voit cela, le compilateur génère automatiquement une série de fonctions maximum() pour tous les types dont vous avez besoin. Cela veut dire que si vous avez besoin de cette fonction pour des entiers, le compilateur crée la fonction :

```
Code : C++
  int maximum(const int& a,const int& b)
   {
      if(a>b)
         return a;
      else
         return b;
   }
```
…et de même pour les double, char, etc. C'est le compilateur quise farcit le travail de recopie ! Parfait, on peut aller faire la sieste pendant ce temps. :-)

On peut écrire un petit programme de test :

**Code : C++**

```
#include <iostream>
using namespace std;
template <typename T>
T maximum(const T& a,const T& b)
{
   if(a>b)return a;
   else
      return b;
```
}

```
int main()
{
     double pi(3.14);
     double e(2.71);
     cout << maximum<double>(pi,e) << endl; //Utilise la "version
double"de la fonction
     int cave(-1);
     int dernierEtage(12);
     cout << maximum<int>(cave,dernierEtage) << endl; //Utilise la
"version int" de la fonction
     unsigned int a(43);
     unsigned int b(87);
     cout << maximum<unsigned int>(a,b) << endl; //Utilise la
"version unsigned int" de la fonction.
    return 0;
}
```
Et tout cela se passe sans que l'on ait besoin d'écrire plus de code. Il faut juste indiquer entre des chevrons quelle « version » de la fonction on souhaite utiliser, comme pour les vector en somme : on devait indiquer quelle « version » du tableau on souhaitait utiliser.

Il n'est pas toujours utile d'indiquer entre chevrons quel type on souhaite utiliser pour les fonctions templates. Le compilateur est assez intelligent pour *deviner* ce que vous souhaitez faire. Mais dans des cas compliqués ou s'il y a plusieurs arguments de types différents, alors il devient nécessaire de spécifier la version.

**Code : C++**

```
int main()
{
    double pi(3.14);
    double e(2.71);
   cout << maximum(pi,e) << endl; //Utilise la "version double" de
la fonction
   return 0;
}
```
Le compilateur voit dans ce cas que l'on souhaite utiliser la version double de la fonction. À vous de voir si votre compilateur comprend vos intentions.

Si vous êtes attentifs, vous avez peut-être remarqué que, pour les arguments, j'ai remplacé le passage par valeur par des références constantes. En effet, on ne sait pas quel type l'utilisateur va utiliser avec notre fonction maximum(). La taille en mémoire de ce type sera peut-être très grande : on passe donc une référence constante pour éviter une copie coûteuse et inutile.

### **Où mettre la [fonction](#page-9-23) ?**

Habituellement, un programme est subdivisé en plusieurs fichiers que l'on classe en deuxcatégories : les fichiers de code (les .cpp) et les fichiers d'en-tête (les .h). Généralement, on met le prototype de la fonction dans un .h et la définition dans le .cpp, comme on l'a vu tout au début ce ce cours.

Pour les fonctions templates, c'est différent. TOUT doit obligatoirement se trouver dans le fichier . h, sinon votre programme ne pourra pas compiler.

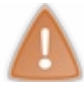

Je le répète encore une fois car c'est une erreur classique, le prototype ET la définition d'une fonction template doivent obligatoirement se trouver dans un fichier d'en-tête.

### **Tous les types sont-ils [utilisables](#page-9-24) ?**

J'ai dit plus haut que le compilateur allait générer toutes les fonctions nécessaires. Cependant, il y a quand même une contrainte ici: le type que l'on passe à la fonction doit posséder un **operator**>. Par exemple, on ne peut pas utiliser cette fonction avec un Personnage ou un Magicien des chapitres précédents : ils ne possèdent pas de surcharge de >. Tant mieux, puisque prendre le maximumde deuxpersonnages n'a pas de sens !

Les contraintes dépendent des fonctions que vous écrivez. Si vous utilisez l'opérateur + dans la fonction, alors il faut que l'objet passé en argument surcharge cet opérateur. Si vous effectuez une copie dans la fonction, alors l'objet doit posséder un constructeur de copie etc.

### **Des fonctions plus [compliquées](#page-9-25)**

Vous aviez appris à écrire une fonction qui calcule la moyenne d'un tableau. À nouveau, les opérations à effectuer sont les mêmes quel que soit le type contenu. Écrivons donc cette fonction sous forme de template.

Voici ma version :

**Code : C++**

```
template<typename T>
T moyenne(T tableau[], int taille)
{
  T somme(0); //La somme des éléments du tableau
  for(int i(0); i<taille; ++i)
     somme += tableau[i];
  return somme/taille;
}
```
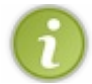

Tous les arguments d'une fonction ne doivent pas forcément être des templates. Ici, taille est un entier tout ce qu'il y a de plus normal, dans toutes les versions de la fonction.

Le souci que nous avions était que pour le type int, nous nous retrouvions avec une division entière qui posait problème (les moyennes étaient arrondies vers le bas). Ce problème serait résolu si l'on pouvait utiliser un type différent de int pour la somme et donc la moyenne.

Pas de problème.Ajoutons donc un deuxième paramètre template pour le type de retour et utilisons-le.

**Code : C++**

```
template<typename T, typename S>
S moyenne(T tableau[], int taille)
{
  S somme(0); //La somme des éléments du tableau
  for(int i(0); i<taille; ++i)
     somme += tableau [i];
  return somme/taille;
}
```
Avec cela, il est enfin possible de calculer correctement la moyenne.

Par contre, il faut explicitement indiquer les types à utiliser lors de l'appel de la fonction. Le compilateur ne peut pas deviner quel type vous aimeriez pour S :

**Code : C++**

```
#include<iostream>
using namespace std;
template<typename T, typename S>
S moyenne(T tableau[], int taille)
{
  S somme(0); //La somme des éléments du tableau
 for(int i(0); i < taille; +i)
   somme += tableau[i];
 return somme/taille;
}
int main()
{
  int tab[5];
 //Remplissage du tableau
 cout << "Moyenne : " << moyenne<int,double>(tab,5) << endl;
 return 0;
}
```
De cette manière, on peut spécifier le type utilisé pour le calcul de la moyenne tout en préservant la liberté totale sur le type contenu dans le tableau. Pour bien assimiler le tout, je ne peuxque vous inviter à faire quelques exercices, par exemple :

- écrire une fonction renvoyant le plus petit de deuxéléments ;
- réécrire la fonction moyenne() pour qu'elle reçoive en argument un std::vector<T> au lieu d'un tableau statique ;
- écrire une fonction template renvoyant un nombre aléatoire d'un type donné.

#### **La [spécialisation](#page-9-26)**

Pour l'instant, nous n'avons essayé la fonction maximum() qu'avec des types de base. Essayons-la donc avec une chaîne de caractères :

**Code : C++**

```
int main()
{
  cout << "Le plus grand est: " <<
maximum<std::string>("elephant","souris") << endl;
  return 0;
}
```
Le résultat de ce petit programme est :

**Code : Console**

Le plus grand est: souris

On l'a déjà vu, l'opérateur < pour les chaînes de caractères compare suivant l'ordre lexicographique. Mais imaginons (comme précédemment) que le critère de comparaison qui nous intéresse est la longueur de la chaîne. Cela se fait en **spécialisant** la fonction template.

### **La [spécialisation](#page-9-27)**

La spécialisation emploie la syntaxe suivante :

```
Code : C++
```

```
template <>
string maximum<string>(const string& a, const string& b)
{
  if(a.size() > b.size()return a;
  else
    return b;
}
```
Vous remarquerez deuxchoses:

- la première ligne ne comporte *aucun* type entre < et > ;
- le prototype de la fonction utilise cette fois le type que l'on veut et plus le type générique T.

Avec cette spécialisation, on obtient le comportement voulu :

```
Code : C++
  int main()
  {
    cout << "Le plus grand est: " <<
  maximum<std::string>("elephant","souris") << endl;
    return 0;
  }
```
qui donne :

**Code : Console**

Le plus grand est: elephant

La seule difficulté de la spécialisation est la syntaxe qui commence par la ligne **template**<>. Si vous vous souvenez de cela, vous savez tout.

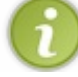

Vous pouvez évidemment spécialiser la fonction pour plusieurs types différents. Il vous faudra alors créer une spécialisation par type.

### **L'ordre des [fonctions](#page-9-28)**

Pour pouvoir compiler et avoir le comportement voulu, votre programme devra être organisé d'une manière spéciale. Il faut respecter un ordre particulier :

- 1. la fonction générique ;
- 2. les fonctions spécialisées.

L'ordre est essentiel.

Lors de la compilation, le compilateur cherche une fonction spécialisée. S'il n'en trouve pas, alors il utilise la fonction générique déclarée au-dessus.

### **Les classes templates**

Voyons maintenant comment réaliser des classes template, c'est-à-dire des classes dont le type des arguments peut varier. Cela peut vous sembler effrayant, mais vous en avez déjà utilisé beaucoup. Pensez à vector ou deque par exemple. Il est temps de savoir réaliser des modèles de classes utilisables avec différents types.

Je vous propose de travailler sur un exemple que l'on pourrait trouver dans une bibliothèque comme Qt. Lorsque l'on veut dessiner des choses à l'écran, on utilise quelques formes de base quiservent à décomposer les objets plus complexes. L'une de ces formes est le rectangle qui, comme vous l'aurez certainement remarqué, est la forme des fenêtres ou des boutons, entre autres.

#### **Quelles sont les propriétés d'un rectangle ?**

Un rectangle a quatre côtés, une surface et un périmètre. Les deuxderniers éléments peuvent être calculés si l'on connaît sa longueur et sa largeur. Voilà pour les attributs.

#### **Quelles sont les actions qu'on peut associer à un rectangle ?**

Ici, il y a beaucoup de choix. Nous opterons donc pour les actions suivantes : vérifier si un point est contenu dans le rectangle et déplacer le rectangle.

Nous pourrions donc modéliser notre classe comme illustré à la figure suivante.

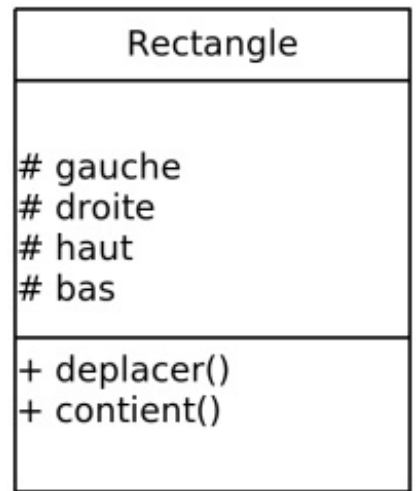

On considère ici un rectangle parallèle auxbords de l'écran, ce qui permet de simplifier les positions en utilisant un seul et unique nombre par côté.

### **Le type des [attributs](#page-9-29)**

Maintenant que nous avons modélisé la classe, il est temps de réfléchir auxtypes des attributs, en l'occurrence la position des côtés.

Si l'on veut avoir une bonne précision, alors il faut utiliser des double ou des float. Si par contre on considère que, de toute façon, l'écran est composé de pixels, on peut se dire que l'utilisation d'int est largement suffisante.

Les deux options sont possibles et on peut très bien avoir besoin des deux approches dans un seul et même programme. Et c'est là que vous devriez tous me dire : « Mais alors, utilisons donc des templates ! ». Vous avez bien raison. Nous allons écrire une seule classe qui pourra être instanciée par le compilateur avec différents types.

### **[Création](#page-9-30) de la classe**

Je suis sûr que vous connaissez la syntaxe même si je ne vous l'ai pas encore donnée. Comme d'habitude, on déclare un type générique T. Puis on déclare notre classe.

```
Code : C++
  template <typename T>
  class Rectangle{
       //…
   };
```
Notre type générique est reconnu par le compilateur à l'intérieur de la classe. Utilisons-le donc pour déclarer nos quatre attributs.

```
Code : C++
```

```
template <typename T>
class Rectangle{
   //…
private:
   //Les côtés du Rectangle
   T m gauche;
   T m droite;
   T m haut;
   T m_bas;
};
```
Voilà. Jusque là, ce n'était pas bien difficile. Il ne nous reste plus qu'à écrire les méthodes.

### **Les [méthodes](#page-9-31)**

Les fonctions les plus simples à écrire sont certainement les accesseurs qui permettent de connaître la valeur des attributs. La hauteur d'un rectangle est évidemment la différence entre la position du haut et la position du bas. Comme vous vous en doutez, cette fonction est template puisque le type de retour de la fonction sera un T.

#### *Une première méthode*

Nous pouvons donc écrire la méthode suivante :

```
Code : C++
  template <typename T>
  class Rectangle{
  public:
      //…
     T hauteur() const
      {
         return m_haut-m_bas;
      }
  private:
      //Les cotes du Rectangle
     T m gauche;
     T m droite;
     T m haut;
     T m bas;
  };
```
Vous remarquerez qu'il n'y a pas besoin de redéclarer le type template T juste avant la fonction membre puisque celui que nous avons déclaré avant la classe reste valable pour tout ce quise trouve à l'intérieur.

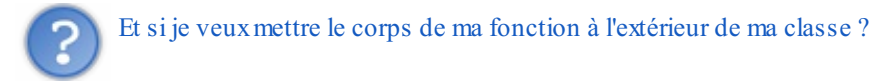

Bonne question. On prend souvent l'habitude de séparer le prototype de la définition. Et cela peut se faire aussi ici. Pour cela, on mettra le prototype dans la classe et la définition à l'extérieur mais il faut indiquer à nouveau qu'on utilise un type variable T :

```
Code : C++
  template <typename T>
  class Rectangle{
  public:
      //…
      T hauteur() const;
       //…
  };
  template<typename T>
  T Rectangle<T>::hauteur() const
  {
     return m_haut-m_bas;
  }
```
Vous remarquerez aussi l'utilisation du type template dans le nomde la classe puisque cette fonction sera instanciée de manière différente pour chaque T.

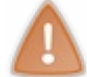

Souvenez-vous que tout doit se trouver dans le fichier .h !

#### *Une fonction un peu plus complexe*

Une des fonctions que nous voulions écrire est celle permettant de vérifier si un point est contenu dans le rectangle ou pas. Pour cela, on doit passer un point  $(x, y)$  en argument à la fonction. Le type de ces arguments doit évidemment être T, de sorte que l'on puisse comparer les coordonnées sans avoir de conversions.

**Code : C++**

```
template <typename T>
class Rectangle{
public:
   //…
   bool estContenu(T x, T y) const
   {
      return (x >= m gauche) && (x <= m droite) && (y >= m bas) &&
(y \leq m haut);
   }
private:
    //…
};
```
Vous remarquerez à nouveau l'absence de redéfinition du type T. Quoi, je me répète ? C'est sûrement que cela devient clair pour  $vous. : -)$ 

#### *Constructeur*

Il ne nous reste plus qu'à traiter le cas du constructeur. À nouveau, rien de bien compliqué, on utilise simplement le type  $T$  défini avant la classe.

**Code : C++**

```
template <typename T>
class Rectangle{
public:
   Rectangle(T gauche, T droite, T haut, T bas)
        :m_gauche(gauche),
         m_droite(droite),
         m haut(haut),
         m_bas(bas)
   {}
   //…
};
```
Et comme pour toutes les autres méthodes, on peut définir le constructeur à l'extérieur de la classe. Vous êtes bientôt des pros, je vous laisse donc essayer seuls.

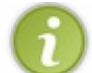

On pourrait ajouter une fonction appelée dans le constructeur qui vérifie que le haut se trouve bien au-dessus du bas et de même pour droite et gauche.

Finalement, voyons comment utiliser cette classe.

### **[Instanciation](#page-9-32) d'une classe template**

Il fallait bien y arriver un jour ! Comment crée-t-on un objet d'une classe template et en particulier de notre classe Rectangle ?

En fait, je suis sûr que vous le savez déjà. Cela fait longtemps que vous créez des objets à partir de la classe template vector ou map. Si l'on veut un Rectangle composé de double, on devra écrire :

```
Code : C++
  int main()
  {
      Rectangle<double> monRectangle(1.0, 4.5, 3.1, 5.2);
      return 0;
  }
```
L'utilisation des fonctions se fait ensuite comme d'habitude :

```
Code : C++
   int main()
   {
```

```
Rectangle<double> monRectangle(1.0, 4.5, 3.1, 5.2);
   cout << monRectangle.hauteur() << endl;
  return 0;
}
```
Pour terminer ce chapitre, je vous propose d'ajouter quelques méthodes à cette classe. Je vous parlais d'une méthode deplacer() qui change la position du rectangle. Essayez aussi d'écrire les méthodes surface() et perimetre().

Enfin, pour bien tester tous ces concepts, vous pouvez refaire la classe ZFraction de sorte que l'on puisse spécifier le type à utiliser pour stocker le numérateur et le dénominateur. Bonne chance !

```
En résumé
```
- Les templates sont utilisés pour créer différentes versions d'une fonction ou d'une classe pour des types différents.
- Pour créer une fonction ou une classe template, il faut déclarer un type générique en utilisant la syntaxe **template**<**typename** T>.
- Pour utiliser une fonction ou une classe template, on indique le type désiré entre les chevrons < et >.
- Il est possible de spécialiser les templates pour leur imposer un comportement particulier pour certains types.

## Ce que vous pouvez encore apprendre

Qu'on se le dise : bien que cet ouvrage sur le C++ s'arrête là, vous ne savez pas tout sur tout. D'ailleurs, personne ne peut vraiment prétendre tout savoir sur le C++ et toutes ses bibliothèques.

En fait, l'objectif n'est pas de tout savoir mais d'être capables d'apprendre ce dont vous avez besoin lorsque c'est nécessaire.

Si je devais moi-même vous apprendre tout sur le C++, j'y passerais toute une vie (et encore, cela serait toujours incomplet). Du coup, plutôt que de tout vous apprendre, j'ai choisi de vous enseigner de bonnes bases tout au long du cours. Ce chapitre a pour but, maintenant que le cours est fini, de vous donner un certain nombre de pistes pour continuer votre apprentissage.

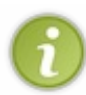

Ce chapitre est seulement là pour vous *présenter* de nouvelles notions, pas pour vous les expliquer. Ne soyez donc pas surpris si je suis beaucoup plus succinct que d'habitude. Imaginez ce chapitre comme un sommaire de ce qu'il vous reste à apprendre.

### **Plus loin avec le [langage](#page-9-34) C++**

Le langage C++ est suffisamment riche pour qu'il vous reste encore de nombreuses notions à découvrir. Certaines d'entre elles sont particulièrement complexes, je ne vous le cache pas, et vous n'en aurez pas besoin tout le temps.

Toutefois, au cas où vous en ayez besoin un jour, je vais vous présenter rapidement ces notions. À vous ensuite d'approfondir vos connaissances, par exemple en lisant des cours écrits par d'autres membres du Site du Zéro sur le C++, en lisant des livres dédiés au C++, ou tout simplement en faisant une recherche Google.

## Liste des [cours](http://www.siteduzero.com/codeweb/683663) de C++ sur le Site du Zéro

Voici les notions que je vais vous présenter ici :

- l'héritage multiple ;
- $\bullet$ les espaces de noms ;
- les types énumérés ;
- les **typedef**.

### **[L'héritage](#page-9-35) multiple**

L'héritage multiple consiste à hériter de plusieurs classes à la fois (figure suivante). Nous avons déjà fait cela dans la partie sur Qt, pour pouvoir utiliser une interface dessinée dans Qt Designer.

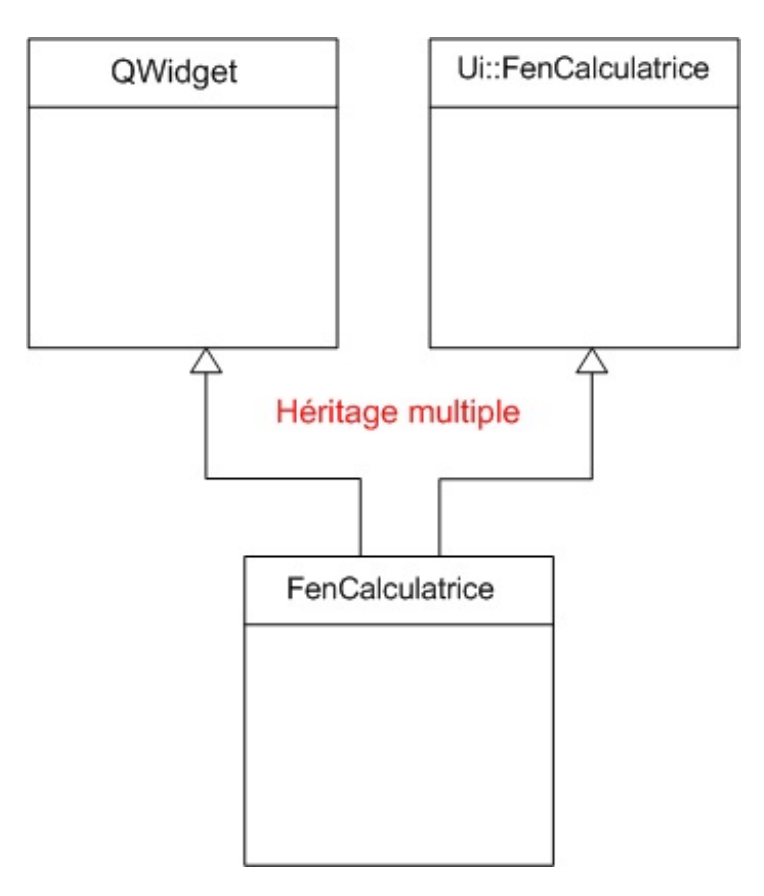

Pour hériter de plusieurs classes, ilsuffit de mettre une virgule entre les noms de classe, comme on l'avait fait :

```
Code : C++
  class FenCalculatrice : public QWidget, public Ui::FenCalculatrice
  {
  };
```
C'est une notion qui paraît simple mais qui, en réalité, est très complexe.

En fait, la plupart des langages de programmation plus récents, comme Java et Ruby, ont carrément décidé de ne pas gérer l'héritage multiple. Pourquoi ? Parce que cela peut être utile dans certaines conditions assez rares mais, si on l'utilise mal (quand on débute) cela peut devenir un cauchemar à gérer.

Bref, jetez un coup d'œil à cette notion mais juste un coup d'œil de préférence, car vous ne devriez pas y avoir recours très souvent.

#### **Les [namespaces](#page-9-36)**

Souvenez-vous : dès le début du tutoriel C++, je vous ai fait utiliser les objets cout et cin qui permettent d'afficher un message dans la console et de récupérer le texte saisi au clavier.

Voici le tout premier code source C++ que vous aviez découvert mais avec le vrai nomdes objets :

```
Code : C++
  #include <iostream>
  int main()
  {
           std::cout << "Hello world!" << std::endl;
```
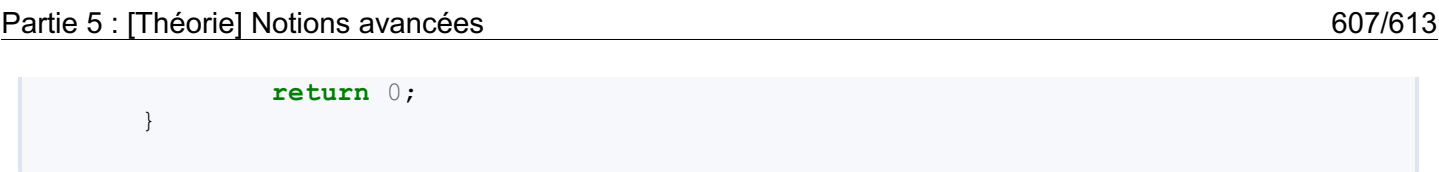

Le préfixe std:: correspond à ce qu'on appelle un **namespace**, c'est-à-dire en français un *espace de noms*. Les namespaces sont utiles dans de très gros programmes où il y a beaucoup de noms différents de classes et de variables.

Quand vous avez beaucoup de noms différents dans un programme, il y a un risque que deuxclasses aient le même nom. Par exemple, vous pourriez utiliser deuxclasses Couleur dans votre programme : une dans votre bibliothèque « Jeu3D » et une autre dans votre bibliothèque « Fenetre ».

Normalement, avoir 2 classes du même nomest interdit…sauf si ces classes sont chacune dans un namespace différent ! Imaginez que les namespaces sont comme des « boîtes » qui évitent de mélanger les noms de classes et de variables (figure suivante).

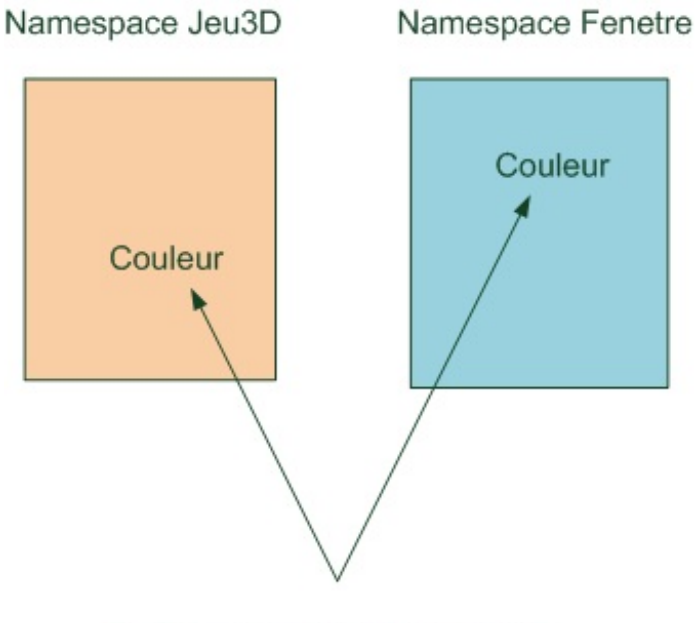

Ces 2 classes portent le même nom mais ça ne pose pas de problème car elles sont dans des namespaces différents.

Si la classe est dans un namespace, on doit préfixer son intitulé par le nomdu namespace :

```
Code : C++
```

```
Jeu3D::Couleur rouge; // Utilisation de la classe Couleur située
dans le namespace Jeu3D
Fenetre::Couleur vert; // Utilisation d'une AUTRE classe appelée
elle aussi Couleur, dans le namespace Fenetre
```
Les espaces de noms sont vraiment comme des noms de famille pour les noms de variables.

Le namespace « std » est utilisé par toute la bibliothèque standard du C++. Il faut donc mettre ce préfixe devant chaque nomissu de la bibliothèque standard (cout, cin, vector, string. ..). Il est aussi possible, comme on le fait depuis le début, d'utiliser la directive **using namespace** au début du fichier :

**Code : C++**

**using namespace** std;

Grâce à cela, dans tout le fichier, le compilateur saura que vous faites référence à des noms définis dans l'espace de noms std. Cela vous évite d'avoir à répéter std:: partout.

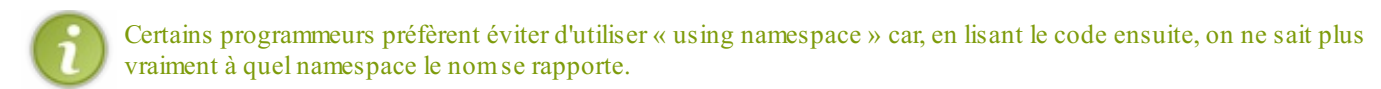

### **Les types [énumérés](#page-9-37)**

Dans un programmes, on a parfois besoin de manipuler des variables qui ne peuvent prendre qu'un petit nombre de valeurs différentes. Tenez, si vous devez décrire les trois niveauxde difficulté de votre jeu, vous pourriez utiliser un int valant 1, 2 ou 3. Mais ce n'est pas très sécurisé, on n'est pas sûr que l'entier prendra toujours une de ces trois valeurs. Ilserait bien d'avoir un type qui ne peut prendre *que* ces trois valeurs.

Un type énuméré se déclare comme ceci :

```
Code : C++
  enum Niveau{Facile, Moyen, Difficile};
```
On l'utilise alors comme n'importe quelle autre variable.

**Code : C++**

```
int main()
{
    Niveau level;
    //…
    if(level == Moyen)
        cout << "Vous avez choisi le niveau moyen" << endl;
    //…
    return 0;
}
```
C'est bien pratique. En plus, cela rend le code plus lisible : la ligne **if**(level == Moyen) est plus claire à lire que **if**(level == 2), on n'a pas besoin de réfléchir à ce que représente ce 2.

On retrouve souvent les types énumérés dans des codes employant les tests **switch**. Voici un exemple utilisant un type énuméré pour les directions d'un personnage sur une carte :

**Code : C++**

```
enum Direction{Nord, Sud, Est, Ouest};
int main()
{
    Direction dir;
    Personnage p;
    //…
    switch(dir)
    {
        case Nord: p.avancerNord(); break;
        case Sud: p.avancerSud(); break;
        case Est: p.avancerEst(); break;
```

```
case Ouest: p.avancerOuest(); break;
    }
    //…
    return 0;
}
```
### **Les [typedefs](#page-9-38)**

Vous en voulez encore ? Voyons donc une petite astuce bien pratique pour économiser du texte. Certains types sont vraiment longs à écrire. Prenez par exemple un itérateur sur une table associative de chaînes de caractères et de vector d'entiers. Un objet de ce type se déclare comme ceci:

#### **Code : C++**

std::map<std::string, std::vector<int> >::iterator it;

C'est un peu long !

Les typedefs (redéfinition de type en français) permettent de créer des alias sur des noms de types pour éviter de devoir en taper l'intitulé à rallonge. Par exemple, si l'on souhaite renommer le type précédent en Iterateur, on écrit :

**Code : C++**

**typedef** std::map<std::string, std::vector<int> >::iterator Iterateur

À partir de là, on peut déclarer des objets de ce type en utilisant l'alias :

**Code : C++**

Iterateur it;

Évidemment, si on n'utilise qu'une seule fois un objet de ce type, on ne gagne rien mais dans de longs codes, cela peut devenir pratique.

#### **Plus loin avec d'autres [bibliothèques](#page-9-39)**

Vous en avez fait l'expérience dans ce cours avec Qt, on utilise souvent des bibliothèques externes en C++. Le problème, c'est qu'il y en a des milliers et que l'on ne sait pas forcément laquelle choisir. Tenez, rien que pour créer des fenêtres, je pourrais vous citer une dizaine de bibliothèques performantes. Heureusement, je suis là pour vous aider un peu dans cette jungle.

### **[Créer](#page-9-40) des jeux en 2D**

Si vous avez lu le cours sur le langage C (*Apprenez à programmer en C* dans la même collection), vous avez certainement appris à utiliser la bibliothèque SDL pour créer des jeuxen 2D, comme par exemple le « Mario Sokoban ».

On peut tout à fait utiliser la SDL en C++ mais il existe d'autres bibliothèques utilisant la force de la programmation orientée objet, quisont plus adaptées à notre langage favori.

[Allegro](http://alleg.sourceforge.net/) est une bibliothèque multiplateforme dédiée auxjeuxvidéo. Ses créateurs ont particulièrement optimisé leurs fonctions

de sorte que les jeuxréalisés soient aussi rapides que possible. Elle gère tout ce qui est nécessaire à la création d'un jeu, les joysticks, le son, les images, les boutons et autres cases à cocher. Son principal défaut, pour nous francophones, est que sa documentation est en anglais.

La [SFML](http://www.sfml-dev.org/index-fr.php) (*Simple and Fast Multimedia Library*) se décrit elle-même comme étant une alternative orientée objet à la SDL. Cette bibliothèque est très simple d'utilisation et propose également tous les outils nécessaires à la création de jeux, sous forme de classes. Un autre avantage est qu'elle est découpée en petits modules indépendants, ce qui permet de se restreindre à la partie dédiée au son ou à la partie dédiée à la communication sur le réseau, par exemple.

Enfin, tout est documenté en français et son créateur, Laurent Gomila, passe souvent sur les forums du Site du Zéro pour aider les débutants. C'est donc un bon choixpour se lancer dans le domaine passionnant des jeuxvidéo.

### **[Faire](#page-9-41) de la 3D**

Encore un domaine très vaste et très intéressant. De nos jours, la plupart des jeuxvidéo sont réalisés en 3D et beaucoup de monde se lance dans la programmation C++ justement dans le but de réaliser des jeuxen trois dimensions. De base, il existe deux APIs (*Application Programming Interface* (interface de programmation)) pour manipuler les cartes graphiques : DirectX et OpenGL, la première n'étant disponible que sous Windows. Vous avez certainement déjà dû entendre ces deuxnoms. Avec cela, on peut tout faire, tout dessiner, tout réaliser. Le problème, c'est que ces deuxAPIs ne proposent que des fonctionnalités de base comme dessiner un triangle ou un point. Réaliser une scène complète avec un personnage qui bouge et des animations demande donc beaucoup de travail. C'est pour cela qu'il existe ce qu'on appelle des « moteurs 3D », qui proposent des fonctionnalités de plus haut niveau et donc plus simples à utiliser. Tous les jeuxvidéo que vous connaissez utilisent des moteurs 3D, c'est la vraie boîte à outils qu'utilisent les programmeurs.

Parmi tous les moteurs existants, je vous en cite deuxquisont bien connus et simples d'utilisation : [Irrlicht](http://irrlicht.sourceforge.net/) et [Ogre3D](http://www.ogre3d.org/).

Ces deuxbibliothèques proposent globalement le même lot de classes et de fonctions. Comme bien souvent, les documentations de ces moteurs sont en anglais mais, vous avez de la chance, il existe sur le Site du Zéro deuxcours d'introduction à ces outils.

## Cours sur les [moteurs](http://www.siteduzero.com/codeweb/947099) 3D

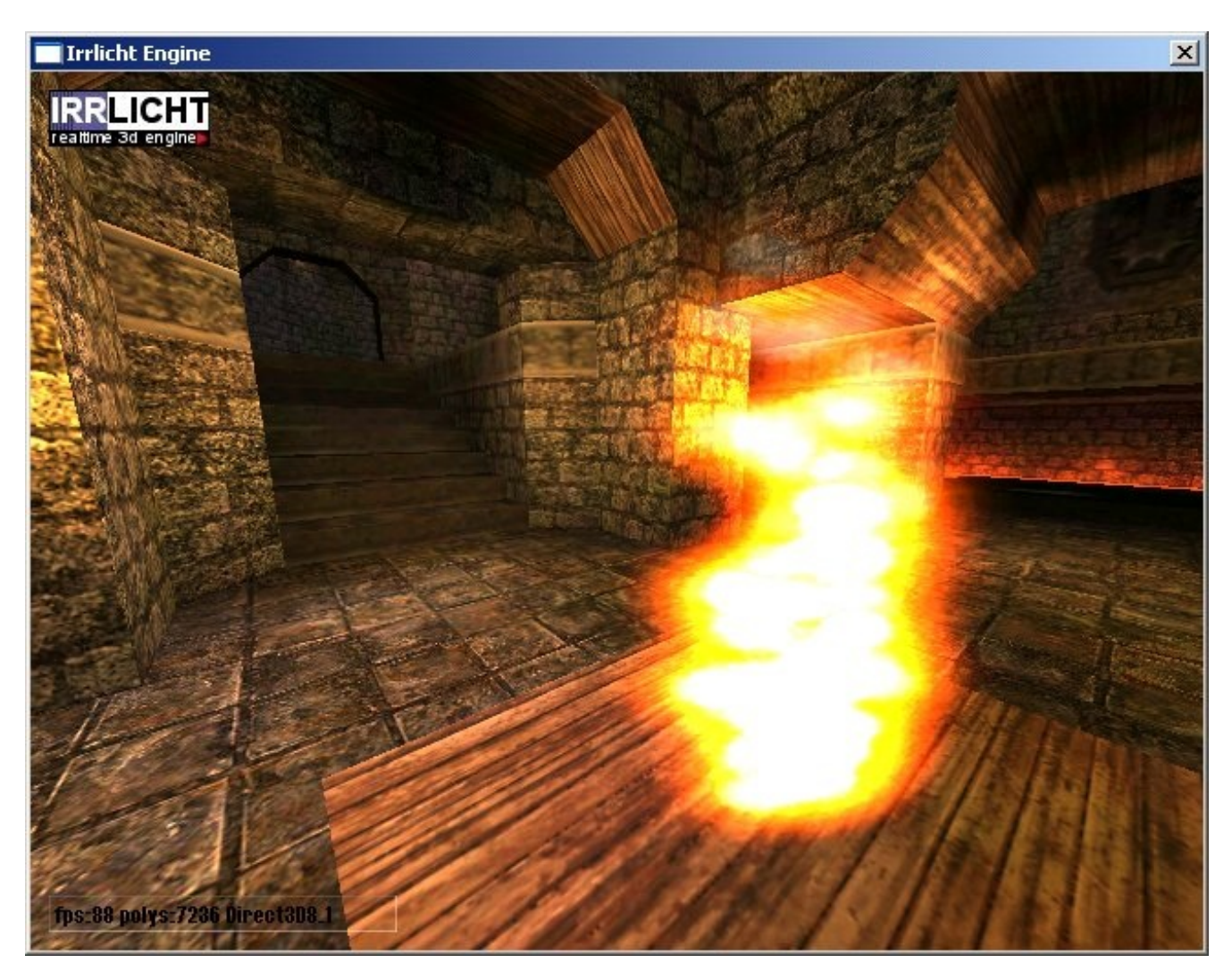

Pour choisir entre ces deuxbibliothèques (ou parmi d'autres encore), je vous conseille de regarder quelques codes sources d'exemple et le début des cours d'introduction. Vous serez alors plus à même de décider laquelle vous plaît le plus.

### **Plus de [GUI](#page-9-42)**

Vous avez appris à utiliser Qt dans ce cours mais, bien entendu, il n'y a pas que ce framework pour réaliser des applications avec des fenêtres. En fait, le choixest gigantesque ! Je vais ici vous présenter brièvement deuxbibliothèques que l'on voit dans de nombreux projets.

#### *wxWidgets*

[wxWidgets](http://www.wxwidgets.org/) ressemble beaucoup à Qt dans sa manière de créer les fenêtres et les widgets quis'y trouvent. On y retrouve aussi la notion de signaux, de slots et de connexions entre eux. Vous devriez donc facilement vous y retrouver. L'éditeur Code::Blocks que nous utilisons depuis le début du cours est, par exemple, basé sur wxWidgets. On peut donc réaliser de belles choses.

#### *.NET*

[.NET](http://www.microsoft.com/net/) (prononcez « dot net ») est le framework de création de fenêtres développé par Microsoft. En plus des fonctionnalités liées auxGUIs, .NET permet d'interagir complètement avec Windows et d'accéder à de nombreuxservices comme la communication sur le réseau ou la gestion du son. Bref, c'est une bibliothèque vraiment très complète. Presque tous les logiciels que vous connaissez sous Windows l'utilisent aujourd'hui. C'est vraiment un outil incontournable. De plus, elle est très bien documentée, ce qui permet de trouver rapidement et facilement les informations nécessaires. Son seul défaut est qu'elle n'est disponible entièrement que sous Windows. Il existe des projets comme Mono qui tentent d'en proposer une version sous Mac et Linux,

### **[Manipuler](#page-9-43) du son**

Alors là, c'est plus simple de faire son choix. Il y a bien sûr beaucoup de bibliothèques qui permettent de manipuler du son, mais il y en a une qui écrase tellement la concurrence que je vais m'y limiter. Ils'agit de [FMOD](http://www.fmod.org/) EX. Presque tous les jeuxvidéo que vous connaissez l'utilisent, c'est dire !

Cette bibliothèque permet de lire à peu près tous les formats de fichiers sonores : du wav au mp3, tout y est. On peut ensuite jouer ces sons, les transformer, les filtrer, les distordre, y ajouter des effets, etc. Il n'y a presque aucune limite. Je crois que vous l'avez compris, c'est le choixà faire dans le domaine.

### **[boost](#page-9-44)**

Je ne pouvais pas terminer ce chapitre sans vous parler de [boost](http://www.boost.org/). C'est la bibliothèque incontournable de ces dernières années. Elle propose près d'une centaine de modules dédiés à des tâches bien spécifiques. On peut vraiment la voir comme une extension de la SL. Chaque module de boost a été écrit avec grand soin souvent dans le cadre de la recherche en informatique. C'est donc un vrai gage de fiabilité et d'optimisation.

Je ne peux pas vous présenter ici tout ce qu'on y trouve. Il me faudrait pour cela un deuxième livre au moins aussi long que celuici. Mais je vous invite à jeter un œil à la liste complète des fonctionnalités, sur son site web. En résumé, on y trouve :

- de nombreuxoutils mathématiques (générateurs aléatoires, fonctions compliquées, matrices, nombres hyper-complexes, outils pour les statistiques, …) ;
- des pointeurs intelligents : ce sont des outils qui gèrent intelligemment la mémoire et évitent les problèmes qui surviennent quand on manipule dangereusement des pointeurs ;
- des outils dédiés à la communication sur le réseau ;
- des fonctions pour la mesure du temps et de la date ;
- des outils pour naviguer dans l'arborescence des fichiers ;
- des outils pour la manipulation d'images de tout format ;
- des outils pour utiliser dans un programme plusieurs cœurs d'un processeur ;
- des outils pour exécuter un code source Python en C++ ;
- $\bullet$ …

Vous voyez, il y a vraiment de tout. La plupart des fonctionnalités sont proposées sous forme de templates et donc entièrement optimisées pour votre utilisation lors de la compilation. C'est vraiment du grand art ! Je ne peuxque vous recommander d'user et même d'abuser de boost.

### **Vous [n'êtes](#page-9-45) pas seuls !**

Comme je vous l'ai dit, cette liste n'est bien sûr pas complète. L'important est de choisir un outil avec lequel vous vous sentez à l'aise. N'hésitez pas à surfer sur le Web pour trouver d'autres options ou d'autres utilisateurs qui présentent leurs préférences. Vous pouvez aussi poser des questions sur le forumC++ du Site du Zéro. La communauté se fera un plaisir de vous répondre et de vous guider dans vos choix!

## [Forum](http://www.siteduzero.com/codeweb/722593) C++ du Site du Zéro

Bonne continuation ! :-)

Le cours de C++ s'arrête là !

J'espère que vous aurez appris au moins autant de choses que vous ne l'espériez, et surtout que vous avez formé votre esprit à être capable de programmer en toutes circonstances par la suite.

N'hésitez pas à lire le dernier chapitre "Ce que vous pouvez encore apprendre", qui vous donne de nombreuses ouvertures pour continuer votre apprentissage si vous le désirez.  $\left(\cdot\right)$